# 製品を安全にご使用いただくために

- 本製品の取り付け、配線作業、運転および保守・点検を行う前に、このインストラクションマニュアルを よくお読みいただき、正しくご使用ください。
- 本製品は弊社の厳しい品質管理体制のもとで製造されておりますが、万一本製品の故障により重大な 事故や損害の発生のおそれがある用途へご使用の際は、バックアップやフェールセーフ機能をシステ ムに追加してください。
- 本取扱説明書では、誤った取り扱いをした場合に生じることが想定される危険の度合いを「警告」「注 意」として区分しています。それぞれの意味するところは以下の通りです。

㆙࿌ 㻌 㻌 ྲྀ䜚ᢅ䛔䜢ㄗ䛳䛯ሙྜ䚸ே䛜Ṛஸ䜎䛯䛿㔜യ䜢㈇䛖ྍ⬟ᛶ䛜䛒䜚䜎䛩䚹㻌

<mark>(</mark>\注意<br>│ 取り扱いを誤った場合、人が傷害を負うか物的損害が発生する可能性があります。

㆙࿌ 㻌㻌 㻌 ● 取り付け、取り外し、配線作業および保守・点検は必ず雷源を切って行ってください。 感雷および火災 発生のおそれがあります。 ● 本製品の設置、配線、プログラムの入力および操作を行うには専門の知識が必要です。専門の知識 のない一般消費者が扱うことはできません。 ● 非常停止回路やインターロック回路などはマイクロスマートの外部回路で構成してください。これらの 回路をマイクロスマ一トの内部で構成すると、マイクロスマートが故障した場合、機械の暴走、破損や 事故のおそれがあります。 ● インストラクションマニュアルに記載の指示にしたがって取り付けてください。取り付けに不備があると落 下、故障、誤動作の原因となります。

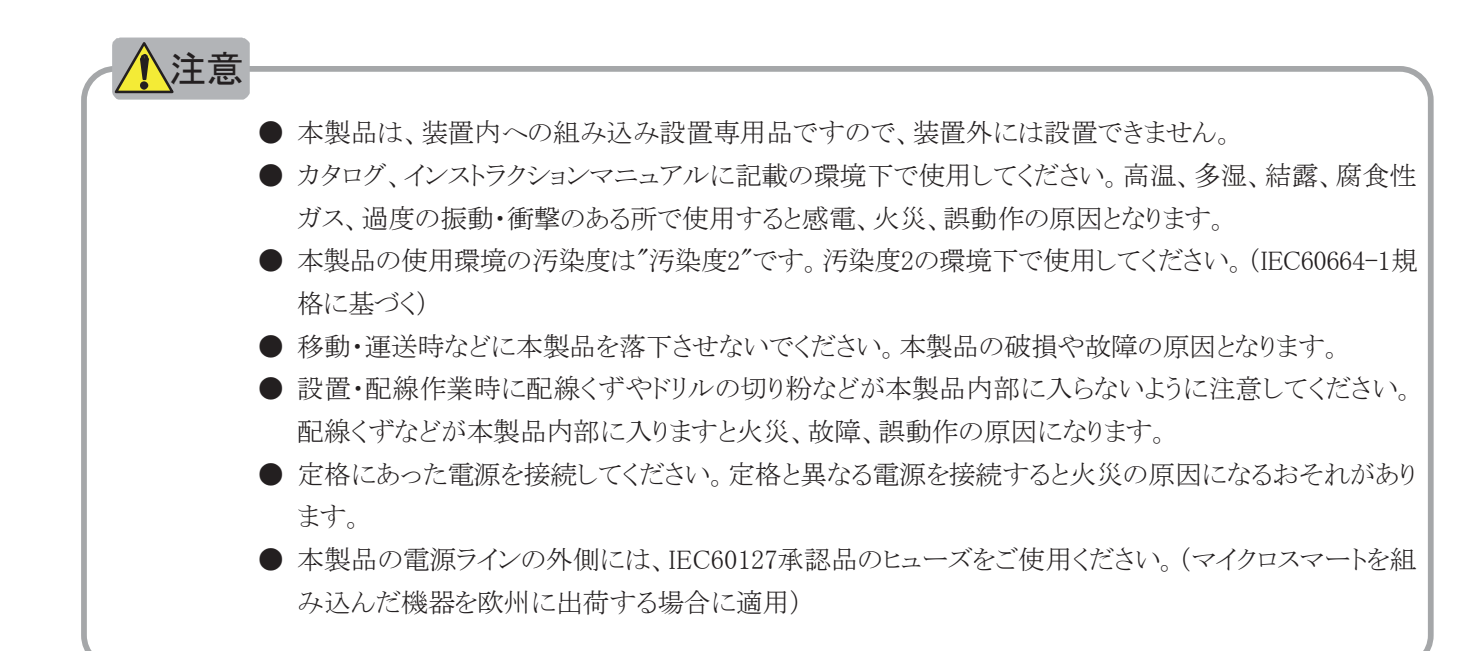

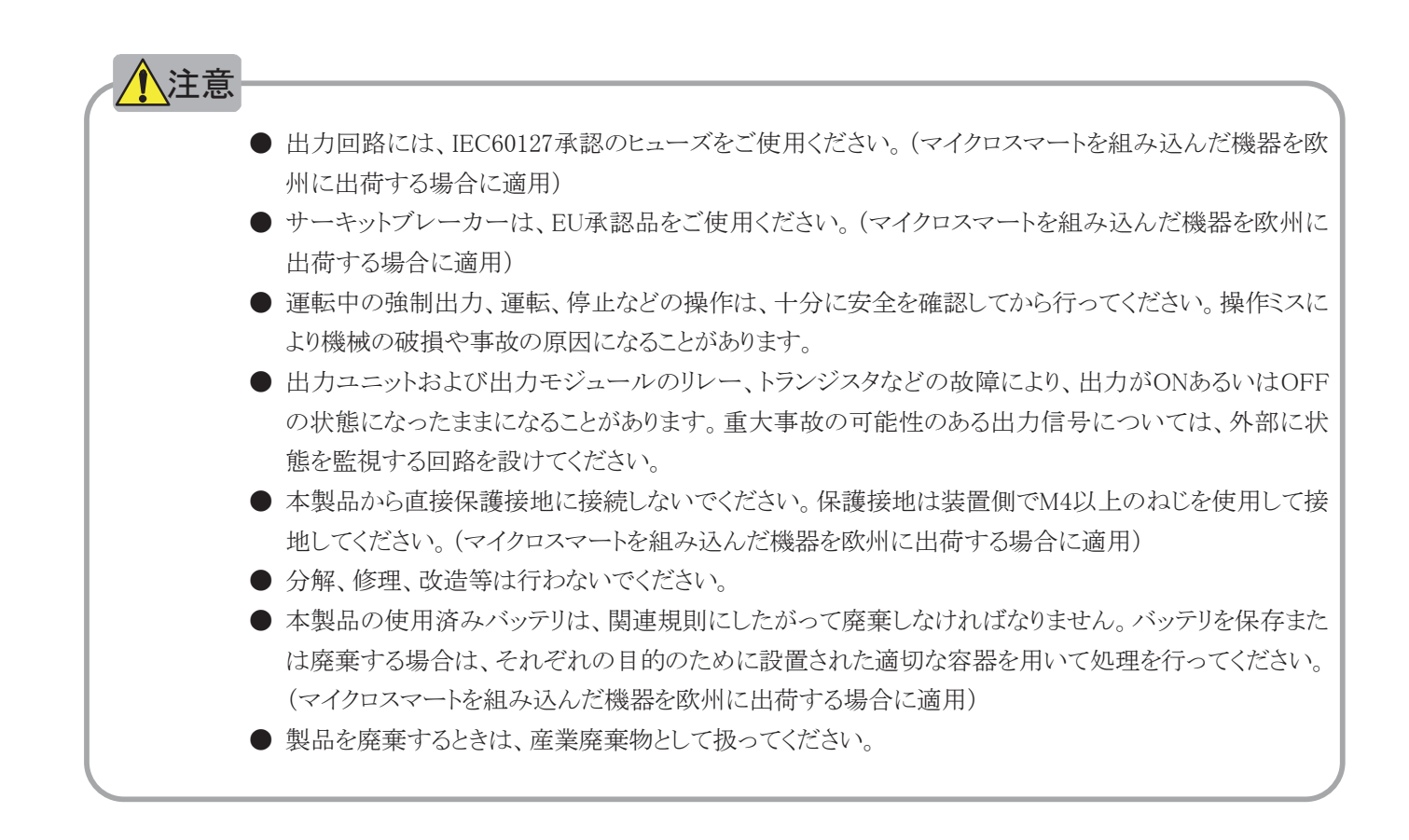

# はじめに

このたびは、IDEC株式会社製マイクロスマートをお買い求めいただきまして誠にありがとうございます。 本書は、マイクロスマートのシステム構成、仕様および取り付け方法などのハードウェアの説明から、命 令語などのソフトウェアの説明を記載しています。

ご使用の前に本書をよくお読みいただき、本製品の機能、性能を十分にご理解した上で正しくご使用 いたださますようお願いいたします。

- お断り —

- 1. 本書の一部あるいは全部を無断で複写、転載、販売、譲渡、賃貸することは固くお断わりいた します。
- 2. 本書の内容については、将来お断りなしに変更することがあります。
- 3. 本書の内容については万全を期して作成しましたが、万一誤りや記載もれなどがありましたら、お買 い求めの販売店·営業所·出張所までご連絡ください。

### ● FC4Aシリーズ追加機能情報

FC4Aシリーズに新しい機能が追加されました。対応機種とシステムバージョンをご確認の上ご使用く ださい。

対応機種とシステムバージョン一覧

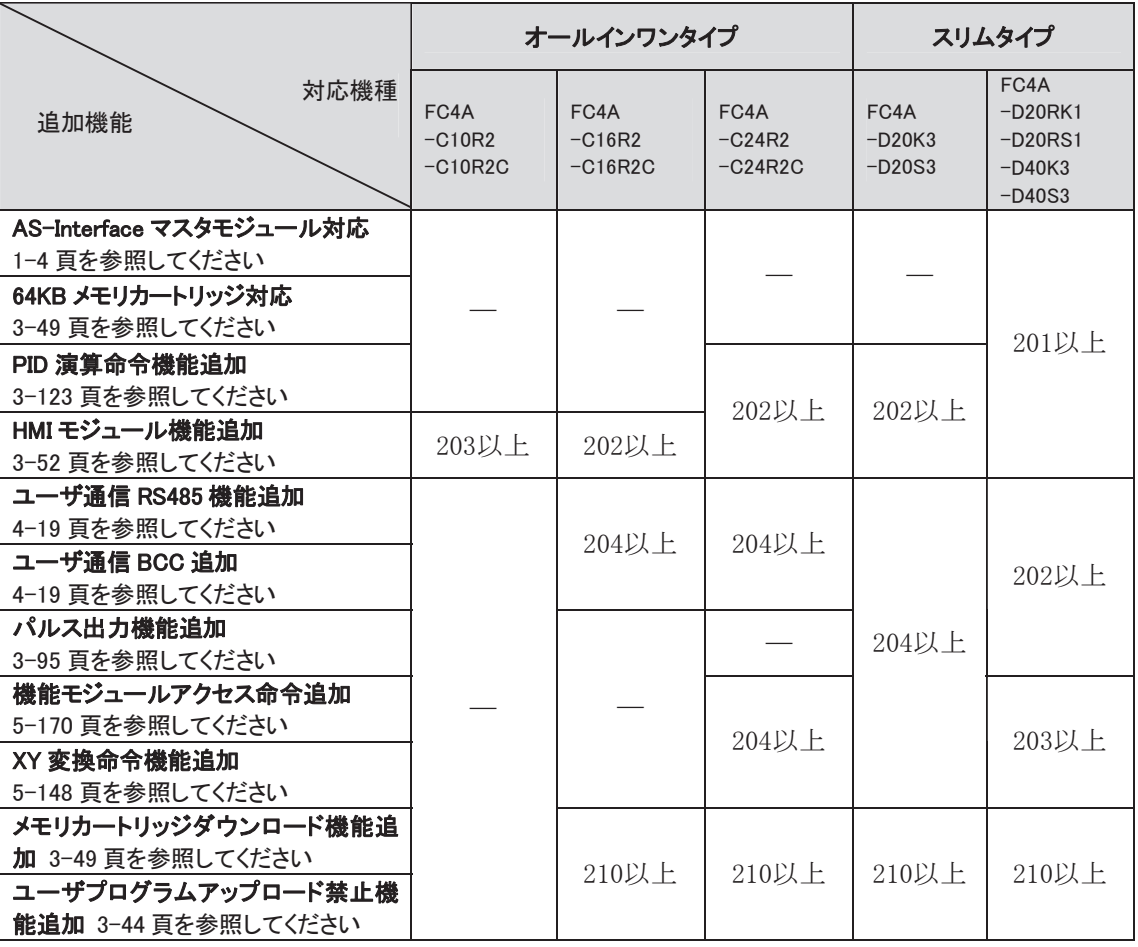

※ システムバージョンは、WindLDRのモニタ画面(PC本体ステータス)で確認できます。

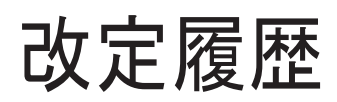

本マニュアル (FC9Y-B1142)の改訂内容を記載しています。

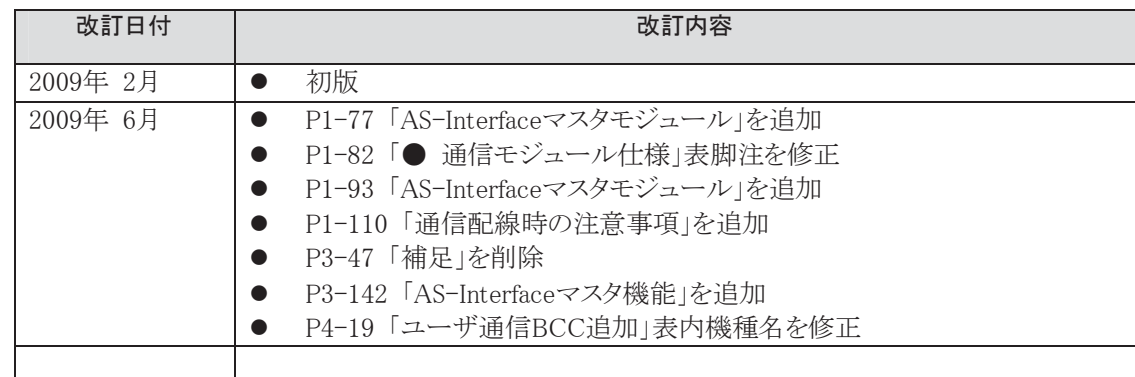

# 目次 製品を安全にご使用いただくために はじめに 目 次 第1章 概要 1㻚㻌 䝬䜲䜽䝻䝇䝬䞊䝖䛾≉㛗䛸ᶵ⬟㽂㽂㽂㽂㽂㽂㽂㽂㽂㽂㽂㽂㽂㽂㽂㽂㽂㽂㽂㽂㽂㽂㽂㽂㽂㽂㽂㽂㽂㽂㽂㽂㽂㽂㽂㽂㽂㽂㽂㽂㽂㽂㽂㽂㽂㽂㽂㽂㽂㽂㽂㽂㽂㽂㽂㽂㽂㽂㽂㽂㽂㽂㽂㽂㽂㽂㽂㽂㽂㽂㽂㽂㽂㽂㽂㽂㽂㽂㽂㽂㽂㽂㽂㽂㽂㽂㽂㽂㽂㽂㽂㽂㽂㽂㽂㽂㽂㽂㽂㽂㽂㽂㽂㽂㽂㽂㽂㽂㽂㽂㽂㽂㽂㽂㽂㽂㽂㽂㽂㽂㽂 㻝㻙㻞㻌 㻝㻙㻝㻌 䝬䜲䜽䝻䝇䝬䞊䝖䛾≉㛗㽂㽂㽂㽂㽂㽂㽂㽂㽂㽂㽂㽂㽂㽂㽂㽂㽂㽂㽂㽂㽂㽂㽂㽂㽂㽂㽂㽂㽂㽂㽂㽂㽂㽂㽂㽂㽂㽂㽂㽂㽂㽂㽂㽂㽂㽂㽂㽂㽂㽂㽂㽂㽂㽂㽂㽂㽂㽂㽂㽂㽂㽂㽂㽂㽂㽂㽂㽂㽂㽂㽂㽂㽂㽂㽂㽂㽂㽂㽂㽂㽂㽂㽂㽂㽂㽂㽂㽂㽂㽂㽂㽂㽂㽂㽂㽂㽂㽂㽂㽂㽂㽂㽂㽂㽂㽂㽂㽂㽂㽂㽂㽂㽂㽂㽂㽂㽂㽂㽂㽂㽂㽂㽂㽂㽂㽂㽂㻝㻙㻞㻌 㻝㻙㻞㻌 䝬䜲䜽䝻䝇䝬䞊䝖䛾ᶵ⬟㽂㽂㽂㽂㽂㽂㽂㽂㽂㽂㽂㽂㽂㽂㽂㽂㽂㽂㽂㽂㽂㽂㽂㽂㽂㽂㽂㽂㽂㽂㽂㽂㽂㽂㽂㽂㽂㽂㽂㽂㽂㽂㽂㽂㽂㽂㽂㽂㽂㽂㽂㽂㽂㽂㽂㽂㽂㽂㽂㽂㽂㽂㽂㽂㽂㽂㽂㽂㽂㽂㽂㽂㽂㽂㽂㽂㽂㽂㽂㽂㽂㽂㽂㽂㽂㽂㽂㽂㽂㽂㽂㽂㽂㽂㽂㽂㽂㽂㽂㽂㽂㽂㽂㽂㽂㽂㽂㽂㽂㽂㽂㽂㽂㽂㽂㽂㽂㽂㽂㽂㽂㽂㽂㽂㽂㽂㽂㻝㻙㻟㻌 2㻚㻌 䝅䝇䝔䝮䛾ᵓᡂ 㽂㽂㽂㽂㽂㽂㽂㽂㽂㽂㽂㽂㽂㽂㽂㽂㽂㽂㽂㽂㽂㽂㽂㽂㽂㽂㽂㽂㽂㽂㽂㽂㽂㽂㽂㽂㽂㽂㽂㽂㽂㽂㽂㽂㽂㽂㽂㽂㽂㽂㽂㽂㽂㽂㽂㽂㽂㽂㽂㽂㽂㽂㽂㽂㽂㽂㽂㽂㽂㽂㽂㽂㽂㽂㽂㽂㽂㽂㽂㽂㽂㽂㽂㽂㽂㽂㽂㽂㽂㽂㽂㽂㽂㽂㽂㽂㽂㽂㽂㽂㽂㽂㽂㽂㽂㽂㽂㽂㽂㽂㽂㽂㽂㽂㽂㽂㽂㽂㽂㽂㽂㽂㽂㽂㽂㽂㽂㽂㽂㽂㽂㽂㽂㽂㽂㽂㽂㽂㽂㽂㽂㽂㽂㽂㽂㽂㽂㽂 㻝㻙㻡㻌 㻞㻙㻝㻌 䝴䞊䝄㏻ಙ䜢⏝䛩䜛㽂㽂㽂㽂㽂㽂㽂㽂㽂㽂㽂㽂㽂㽂㽂㽂㽂㽂㽂㽂㽂㽂㽂㽂㽂㽂㽂㽂㽂㽂㽂㽂㽂㽂㽂㽂㽂㽂㽂㽂㽂㽂㽂㽂㽂㽂㽂㽂㽂㽂㽂㽂㽂㽂㽂㽂㽂㽂㽂㽂㽂㽂㽂㽂㽂㽂㽂㽂㽂㽂㽂㽂㽂㽂㽂㽂㽂㽂㽂㽂㽂㽂㽂㽂㽂㽂㽂㽂㽂㽂㽂㽂㽂㽂㽂㽂㽂㽂㽂㽂㽂㽂㽂㽂㽂㽂㽂㽂㽂㽂㽂㽂㽂㽂㽂㽂㽂㽂㽂㽂㽂㽂㽂㽂㽂㽂㽂㻝㻙㻡㻌 㻞㻙㻞㻌 䝟䝋䝁䞁䝸䞁䜽䜢⏝䛩䜛㽂㽂㽂㽂㽂㽂㽂㽂㽂㽂㽂㽂㽂㽂㽂㽂㽂㽂㽂㽂㽂㽂㽂㽂㽂㽂㽂㽂㽂㽂㽂㽂㽂㽂㽂㽂㽂㽂㽂㽂㽂㽂㽂㽂㽂㽂㽂㽂㽂㽂㽂㽂㽂㽂㽂㽂㽂㽂㽂㽂㽂㽂㽂㽂㽂㽂㽂㽂㽂㽂㽂㽂㽂㽂㽂㽂㽂㽂㽂㽂㽂㽂㽂㽂㽂㽂㽂㽂㽂㽂㽂㽂㽂㽂㽂㽂㽂㽂㽂㽂㽂㽂㽂㽂㽂㽂㽂㽂㽂㽂㽂㽂㽂㽂㽂㽂㽂㽂㽂㽂㽂㽂㽂㽂㻝㻙㻢㻌 㻞㻙㻟㻌 䝕䞊䝍䝸䞁䜽䜢⏝䛩䜛 㽂㽂㽂㽂㽂㽂㽂㽂㽂㽂㽂㽂㽂㽂㽂㽂㽂㽂㽂㽂㽂㽂㽂㽂㽂㽂㽂㽂㽂㽂㽂㽂㽂㽂㽂㽂㽂㽂㽂㽂㽂㽂㽂㽂㽂㽂㽂㽂㽂㽂㽂㽂㽂㽂㽂㽂㽂㽂㽂㽂㽂㽂㽂㽂㽂㽂㽂㽂㽂㽂㽂㽂㽂㽂㽂㽂㽂㽂㽂㽂㽂㽂㽂㽂㽂㽂㽂㽂㽂㽂㽂㽂㽂㽂㽂㽂㽂㽂㽂㽂㽂㽂㽂㽂㽂㽂㽂㽂㽂㽂㽂㽂㽂㽂㽂㽂㽂㽂㽂㽂㽂㽂㽂㽂㽂㽂㻝㻙㻣㻌 3㻚㻌 䝰䝆䝳䞊䝹ྛ㒊䛾ྡ⛠䛸ᵝ㽂㽂㽂㽂㽂㽂㽂㽂㽂㽂㽂㽂㽂㽂㽂㽂㽂㽂㽂㽂㽂㽂㽂㽂㽂㽂㽂㽂㽂㽂㽂㽂㽂㽂㽂㽂㽂㽂㽂㽂㽂㽂㽂㽂㽂㽂㽂㽂㽂㽂㽂㽂㽂㽂㽂㽂㽂㽂㽂㽂㽂㽂㽂㽂㽂㽂㽂㽂㽂㽂㽂㽂㽂㽂㽂㽂㽂㽂㽂㽂㽂㽂㽂㽂㽂㽂㽂㽂㽂㽂㽂㽂㽂㽂㽂㽂㽂㽂㽂㽂㽂㽂㽂㽂㽂㽂㽂㽂㽂㽂㽂㽂㽂㽂㽂㽂㽂㽂㽂㽂㽂㽂 㻝㻙㻤㻌 㻟㻙㻝㻌 㻯㻼㼁 䝰䝆䝳䞊䝹㻌 㼇䜸䞊䝹䜲䞁䝽䞁䝍䜲䝥㼉 㽂㽂㽂㽂㽂㽂㽂㽂㽂㽂㽂㽂㽂㽂㽂㽂㽂㽂㽂㽂㽂㽂㽂㽂㽂㽂㽂㽂㽂㽂㽂㽂㽂㽂㽂㽂㽂㽂㽂㽂㽂㽂㽂㽂㽂㽂㽂㽂㽂㽂㽂㽂㽂㽂㽂㽂㽂㽂㽂㽂㽂㽂㽂㽂㽂㽂㽂㽂㽂㽂㽂㽂㽂㽂㽂㽂㽂㽂㽂㽂㽂㽂㽂㽂㽂㽂㽂㽂㽂㽂㽂㽂㽂㻝㻙㻤㻌 㻟㻙㻞㻌 㻯㻼㼁 䝰䝆䝳䞊䝹㻌 㼇䝇䝸䝮䝍䜲䝥㼉㽂㽂㽂㽂㽂㽂㽂㽂㽂㽂㽂㽂㽂㽂㽂㽂㽂㽂㽂㽂㽂㽂㽂㽂㽂㽂㽂㽂㽂㽂㽂㽂㽂㽂㽂㽂㽂㽂㽂㽂㽂㽂㽂㽂㽂㽂㽂㽂㽂㽂㽂㽂㽂㽂㽂㽂㽂㽂㽂㽂㽂㽂㽂㽂㽂㽂㽂㽂㽂㽂㽂㽂㽂㽂㽂㽂㽂㽂㽂㽂㽂㽂㽂㽂㽂㽂㽂㽂㽂㽂㽂㽂㽂㽂㽂㽂㽂㽂㽂㽂㽂㽂㽂㽂㽂㽂㽂㽂㽂㽂㻝㻙㻞㻝㻌 㻟㻙㻟㻌 ධຊ䝰䝆䝳䞊䝹㽂㽂㽂㽂㽂㽂㽂㽂㽂㽂㽂㽂㽂㽂㽂㽂㽂㽂㽂㽂㽂㽂㽂㽂㽂㽂㽂㽂㽂㽂㽂㽂㽂㽂㽂㽂㽂㽂㽂㽂㽂㽂㽂㽂㽂㽂㽂㽂㽂㽂㽂㽂㽂㽂㽂㽂㽂㽂㽂㽂㽂㽂㽂㽂㽂㽂㽂㽂㽂㽂㽂㽂㽂㽂㽂㽂㽂㽂㽂㽂㽂㽂㽂㽂㽂㽂㽂㽂㽂㽂㽂㽂㽂㽂㽂㽂㽂㽂㽂㽂㽂㽂㽂㽂㽂㽂㽂㽂㽂㽂㽂㽂㽂㽂㽂㽂㽂㽂㽂㽂㽂㽂㽂㽂㽂㽂㽂㽂㽂㽂㽂㽂㽂㽂㽂㽂㽂㽂㽂㻝㻙㻟㻢㻌 㻟㻙㻠㻌 ฟຊ䝰䝆䝳䞊䝹㽂㽂㽂㽂㽂㽂㽂㽂㽂㽂㽂㽂㽂㽂㽂㽂㽂㽂㽂㽂㽂㽂㽂㽂㽂㽂㽂㽂㽂㽂㽂㽂㽂㽂㽂㽂㽂㽂㽂㽂㽂㽂㽂㽂㽂㽂㽂㽂㽂㽂㽂㽂㽂㽂㽂㽂㽂㽂㽂㽂㽂㽂㽂㽂㽂㽂㽂㽂㽂㽂㽂㽂㽂㽂㽂㽂㽂㽂㽂㽂㽂㽂㽂㽂㽂㽂㽂㽂㽂㽂㽂㽂㽂㽂㽂㽂㽂㽂㽂㽂㽂㽂㽂㽂㽂㽂㽂㽂㽂㽂㽂㽂㽂㽂㽂㽂㽂㽂㽂㽂㽂㽂㽂㽂㽂㽂㽂㽂㽂㽂㽂㽂㽂㽂㽂㽂㽂㽂㽂㻝㻙㻠㻢㻌 㻟㻙㻡㻌 ධฟຊΰྜ䝰䝆䝳䞊䝹 㽂㽂㽂㽂㽂㽂㽂㽂㽂㽂㽂㽂㽂㽂㽂㽂㽂㽂㽂㽂㽂㽂㽂㽂㽂㽂㽂㽂㽂㽂㽂㽂㽂㽂㽂㽂㽂㽂㽂㽂㽂㽂㽂㽂㽂㽂㽂㽂㽂㽂㽂㽂㽂㽂㽂㽂㽂㽂㽂㽂㽂㽂㽂㽂㽂㽂㽂㽂㽂㽂㽂㽂㽂㽂㽂㽂㽂㽂㽂㽂㽂㽂㽂㽂㽂㽂㽂㽂㽂㽂㽂㽂㽂㽂㽂㽂㽂㽂㽂㽂㽂㽂㽂㽂㽂㽂㽂㽂㽂㽂㽂㽂㽂㽂㽂㽂㽂㽂㽂㽂㽂㽂㽂㽂㻝㻙㻡㻢㻌 㻟㻙㻢㻌 䜰䝘䝻䜾䝰䝆䝳䞊䝹 㽂㽂㽂㽂㽂㽂㽂㽂㽂㽂㽂㽂㽂㽂㽂㽂㽂㽂㽂㽂㽂㽂㽂㽂㽂㽂㽂㽂㽂㽂㽂㽂㽂㽂㽂㽂㽂㽂㽂㽂㽂㽂㽂㽂㽂㽂㽂㽂㽂㽂㽂㽂㽂㽂㽂㽂㽂㽂㽂㽂㽂㽂㽂㽂㽂㽂㽂㽂㽂㽂㽂㽂㽂㽂㽂㽂㽂㽂㽂㽂㽂㽂㽂㽂㽂㽂㽂㽂㽂㽂㽂㽂㽂㽂㽂㽂㽂㽂㽂㽂㽂㽂㽂㽂㽂㽂㽂㽂㽂㽂㽂㽂㽂㽂㽂㽂㽂㽂㽂㽂㽂㽂㽂㽂㽂㽂㽂㽂㽂㽂㽂㻝㻙㻢㻝㻌 㻟㻙㻣㻌 㻭㻿㻙㻵㼚㼠㼑㼞㼒㼍㼏㼑 䝬䝇䝍䝰䝆䝳䞊䝹㽂㽂㽂㽂㽂㽂㽂㽂㽂㽂㽂㽂㽂㽂㽂㽂㽂㽂㽂㽂㽂㽂㽂㽂㽂㽂㽂㽂㽂㽂㽂㽂㽂㽂㽂㽂㽂㽂㽂㽂㽂㽂㽂㽂㽂㽂㽂㽂㽂㽂㽂㽂㽂㽂㽂㽂㽂㽂㽂㽂㽂㽂㽂㽂㽂㽂㽂㽂㽂㽂㽂㽂㽂㽂㽂㽂㽂㽂㽂㽂㽂㽂㽂㽂㽂㽂㽂㽂㽂㽂㽂㽂㽂㽂㽂㽂㽂㽂㽂㽂㽂㽂㽂㽂㽂㽂㽂㽂㽂㽂㻝㻙㻣㻣㻌 㻟㻙㻤㻌 㻴㻹㻵 䝰䝆䝳䞊䝹 㽂㽂㽂㽂㽂㽂㽂㽂㽂㽂㽂㽂㽂㽂㽂㽂㽂㽂㽂㽂㽂㽂㽂㽂㽂㽂㽂㽂㽂㽂㽂㽂㽂㽂㽂㽂㽂㽂㽂㽂㽂㽂㽂㽂㽂㽂㽂㽂㽂㽂㽂㽂㽂㽂㽂㽂㽂㽂㽂㽂㽂㽂㽂㽂㽂㽂㽂㽂㽂㽂㽂㽂㽂㽂㽂㽂㽂㽂㽂㽂㽂㽂㽂㽂㽂㽂㽂㽂㽂㽂㽂㽂㽂㽂㽂㽂㽂㽂㽂㽂㽂㽂㽂㽂㽂㽂㽂㽂㽂㽂㽂㽂㽂㽂㽂㽂㽂㽂㽂㽂㽂㽂㽂㽂㽂㽂㽂㽂㽂㽂㽂㽂㽂㽂㽂㽂㽂㽂㻝㻙㻣㻥㻌 㻟㻙㻥㻌 ㏻ಙ䜸䝥䝅䝵䞁 㽂㽂㽂㽂㽂㽂㽂㽂㽂㽂㽂㽂㽂㽂㽂㽂㽂㽂㽂㽂㽂㽂㽂㽂㽂㽂㽂㽂㽂㽂㽂㽂㽂㽂㽂㽂㽂㽂㽂㽂㽂㽂㽂㽂㽂㽂㽂㽂㽂㽂㽂㽂㽂㽂㽂㽂㽂㽂㽂㽂㽂㽂㽂㽂㽂㽂㽂㽂㽂㽂㽂㽂㽂㽂㽂㽂㽂㽂㽂㽂㽂㽂㽂㽂㽂㽂㽂㽂㽂㽂㽂㽂㽂㽂㽂㽂㽂㽂㽂㽂㽂㽂㽂㽂㽂㽂㽂㽂㽂㽂㽂㽂㽂㽂㽂㽂㽂㽂㽂㽂㽂㽂㽂㽂㽂㽂㽂㽂㽂㽂㽂㽂㽂㽂㽂㽂㽂㽂㽂㽂㻝㻙㻤㻝㻌 㻟㻙㻝㻜㻌 䝯䝰䝸䜹䞊䝖䝸䝑䝆㽂㽂㽂㽂㽂㽂㽂㽂㽂㽂㽂㽂㽂㽂㽂㽂㽂㽂㽂㽂㽂㽂㽂㽂㽂㽂㽂㽂㽂㽂㽂㽂㽂㽂㽂㽂㽂㽂㽂㽂㽂㽂㽂㽂㽂㽂㽂㽂㽂㽂㽂㽂㽂㽂㽂㽂㽂㽂㽂㽂㽂㽂㽂㽂㽂㽂㽂㽂㽂㽂㽂㽂㽂㽂㽂㽂㽂㽂㽂㽂㽂㽂㽂㽂㽂㽂㽂㽂㽂㽂㽂㽂㽂㽂㽂㽂㽂㽂㽂㽂㽂㽂㽂㽂㽂㽂㽂㽂㽂㽂㽂㽂㽂㽂㽂㽂㽂㽂㽂㽂㽂㽂㽂㽂㽂㽂㽂㽂㽂㽂㽂㽂㽂㽂㽂㽂㽂㻝㻙㻤㻡㻌 㻟㻙㻝㻝㻌 ィ䜹䞊䝖䝸䝑䝆㽂㽂㽂㽂㽂㽂㽂㽂㽂㽂㽂㽂㽂㽂㽂㽂㽂㽂㽂㽂㽂㽂㽂㽂㽂㽂㽂㽂㽂㽂㽂㽂㽂㽂㽂㽂㽂㽂㽂㽂㽂㽂㽂㽂㽂㽂㽂㽂㽂㽂㽂㽂㽂㽂㽂㽂㽂㽂㽂㽂㽂㽂㽂㽂㽂㽂㽂㽂㽂㽂㽂㽂㽂㽂㽂㽂㽂㽂㽂㽂㽂㽂㽂㽂㽂㽂㽂㽂㽂㽂㽂㽂㽂㽂㽂㽂㽂㽂㽂㽂㽂㽂㽂㽂㽂㽂㽂㽂㽂㽂㽂㽂㽂㽂㽂㽂㽂㽂㽂㽂㽂㽂㽂㽂㽂㽂㽂㽂㽂㽂㽂㽂㽂㽂㽂㽂㽂㽂㻝㻙㻤㻣㻌 4㻚㻌 እᙧᑍἲᅗ㽂㽂㽂㽂㽂㽂㽂㽂㽂㽂㽂㽂㽂㽂㽂㽂㽂㽂㽂㽂㽂㽂㽂㽂㽂㽂㽂㽂㽂㽂㽂㽂㽂㽂㽂㽂㽂㽂㽂㽂㽂㽂㽂㽂㽂㽂㽂㽂㽂㽂㽂㽂㽂㽂㽂㽂㽂㽂㽂㽂㽂㽂㽂㽂㽂㽂㽂㽂㽂㽂㽂㽂㽂㽂㽂㽂㽂㽂㽂㽂㽂㽂㽂㽂㽂㽂㽂㽂㽂㽂㽂㽂㽂㽂㽂㽂㽂㽂㽂㽂㽂㽂㽂㽂㽂㽂㽂㽂㽂㽂㽂㽂㽂㽂㽂㽂㽂㽂㽂㽂㽂㽂㽂㽂㽂㽂㽂㽂㽂㽂㽂㽂㽂㽂㽂㽂㽂㽂㽂㽂㽂㽂㽂㽂㽂㽂㽂㽂㽂㽂㽂㽂㽂㽂 㻝㻙㻤㻤㻌 㻠㻙㻝㻌 㻯㻼㼁 䝰䝆䝳䞊䝹㽂㽂㽂㽂㽂㽂㽂㽂㽂㽂㽂㽂㽂㽂㽂㽂㽂㽂㽂㽂㽂㽂㽂㽂㽂㽂㽂㽂㽂㽂㽂㽂㽂㽂㽂㽂㽂㽂㽂㽂㽂㽂㽂㽂㽂㽂㽂㽂㽂㽂㽂㽂㽂㽂㽂㽂㽂㽂㽂㽂㽂㽂㽂㽂㽂㽂㽂㽂㽂㽂㽂㽂㽂㽂㽂㽂㽂㽂㽂㽂㽂㽂㽂㽂㽂㽂㽂㽂㽂㽂㽂㽂㽂㽂㽂㽂㽂㽂㽂㽂㽂㽂㽂㽂㽂㽂㽂㽂㽂㽂㽂㽂㽂㽂㽂㽂㽂㽂㽂㽂㽂㽂㽂㽂㽂㽂㽂㽂㽂㽂㽂㽂㽂㽂㽂㽂㽂㽂㻝㻙㻤㻤㻌 㻠㻙㻞㻌 ධฟຊ䝰䝆䝳䞊䝹㽂㽂㽂㽂㽂㽂㽂㽂㽂㽂㽂㽂㽂㽂㽂㽂㽂㽂㽂㽂㽂㽂㽂㽂㽂㽂㽂㽂㽂㽂㽂㽂㽂㽂㽂㽂㽂㽂㽂㽂㽂㽂㽂㽂㽂㽂㽂㽂㽂㽂㽂㽂㽂㽂㽂㽂㽂㽂㽂㽂㽂㽂㽂㽂㽂㽂㽂㽂㽂㽂㽂㽂㽂㽂㽂㽂㽂㽂㽂㽂㽂㽂㽂㽂㽂㽂㽂㽂㽂㽂㽂㽂㽂㽂㽂㽂㽂㽂㽂㽂㽂㽂㽂㽂㽂㽂㽂㽂㽂㽂㽂㽂㽂㽂㽂㽂㽂㽂㽂㽂㽂㽂㽂㽂㽂㽂㽂㽂㽂㽂㽂㽂㽂㽂㻝㻙㻥㻜㻌 㻠㻙㻟㻌 䜸䝥䝅䝵䞁䝰䝆䝳䞊䝹㽂㽂㽂㽂㽂㽂㽂㽂㽂㽂㽂㽂㽂㽂㽂㽂㽂㽂㽂㽂㽂㽂㽂㽂㽂㽂㽂㽂㽂㽂㽂㽂㽂㽂㽂㽂㽂㽂㽂㽂㽂㽂㽂㽂㽂㽂㽂㽂㽂㽂㽂㽂㽂㽂㽂㽂㽂㽂㽂㽂㽂㽂㽂㽂㽂㽂㽂㽂㽂㽂㽂㽂㽂㽂㽂㽂㽂㽂㽂㽂㽂㽂㽂㽂㽂㽂㽂㽂㽂㽂㽂㽂㽂㽂㽂㽂㽂㽂㽂㽂㽂㽂㽂㽂㽂㽂㽂㽂㽂㽂㽂㽂㽂㽂㽂㽂㽂㽂㽂㽂㽂㽂㽂㽂㽂㽂㽂㽂㻝㻙㻥㻞㻌 㻠㻙㻠㻌 㻭㻿㻙㻵㼚㼠㼑㼞㼒㼍㼏㼑 䝬䝇䝍䝰䝆䝳䞊䝹㽂㽂㽂㽂㽂㽂㽂㽂㽂㽂㽂㽂㽂㽂㽂㽂㽂㽂㽂㽂㽂㽂㽂㽂㽂㽂㽂㽂㽂㽂㽂㽂㽂㽂㽂㽂㽂㽂㽂㽂㽂㽂㽂㽂㽂㽂㽂㽂㽂㽂㽂㽂㽂㽂㽂㽂㽂㽂㽂㽂㽂㽂㽂㽂㽂㽂㽂㽂㽂㽂㽂㽂㽂㽂㽂㽂㽂㽂㽂㽂㽂㽂㽂㽂㽂㽂㽂㽂㽂㽂㽂㽂㽂㽂㽂㽂㽂㽂㽂㽂㽂㽂㽂㽂㽂㽂㽂㽂㽂㽂㻝㻙㻥㻟㻌 5㻚㻌 タ⨨䛸㓄⥺㽂㽂㽂㽂㽂㽂㽂㽂㽂㽂㽂㽂㽂㽂㽂㽂㽂㽂㽂㽂㽂㽂㽂㽂㽂㽂㽂㽂㽂㽂㽂㽂㽂㽂㽂㽂㽂㽂㽂㽂㽂㽂㽂㽂㽂㽂㽂㽂㽂㽂㽂㽂㽂㽂㽂㽂㽂㽂㽂㽂㽂㽂㽂㽂㽂㽂㽂㽂㽂㽂㽂㽂㽂㽂㽂㽂㽂㽂㽂㽂㽂㽂㽂㽂㽂㽂㽂㽂㽂㽂㽂㽂㽂㽂㽂㽂㽂㽂㽂㽂㽂㽂㽂㽂㽂㽂㽂㽂㽂㽂㽂㽂㽂㽂㽂㽂㽂㽂㽂㽂㽂㽂㽂㽂㽂㽂㽂㽂㽂㽂㽂㽂㽂㽂㽂㽂㽂㽂㽂㽂㽂㽂㽂㽂㽂㽂㽂㽂㽂㽂㽂㽂㽂㽂㽂 㻝㻙㻥㻠㻌 㻡㻙㻝㻌 タ⨨䛸㓄⥺䛾ὀព㽂㽂㽂㽂㽂㽂㽂㽂㽂㽂㽂㽂㽂㽂㽂㽂㽂㽂㽂㽂㽂㽂㽂㽂㽂㽂㽂㽂㽂㽂㽂㽂㽂㽂㽂㽂㽂㽂㽂㽂㽂㽂㽂㽂㽂㽂㽂㽂㽂㽂㽂㽂㽂㽂㽂㽂㽂㽂㽂㽂㽂㽂㽂㽂㽂㽂㽂㽂㽂㽂㽂㽂㽂㽂㽂㽂㽂㽂㽂㽂㽂㽂㽂㽂㽂㽂㽂㽂㽂㽂㽂㽂㽂㽂㽂㽂㽂㽂㽂㽂㽂㽂㽂㽂㽂㽂㽂㽂㽂㽂㽂㽂㽂㽂㽂㽂㽂㽂㽂㽂㽂㽂㽂㽂㽂㽂㽂㽂㽂㻝㻙㻥㻠㻌 㻡㻙㻞㻌 ⤌䜏❧䛶᪉ἲ㽂㽂㽂㽂㽂㽂㽂㽂㽂㽂㽂㽂㽂㽂㽂㽂㽂㽂㽂㽂㽂㽂㽂㽂㽂㽂㽂㽂㽂㽂㽂㽂㽂㽂㽂㽂㽂㽂㽂㽂㽂㽂㽂㽂㽂㽂㽂㽂㽂㽂㽂㽂㽂㽂㽂㽂㽂㽂㽂㽂㽂㽂㽂㽂㽂㽂㽂㽂㽂㽂㽂㽂㽂㽂㽂㽂㽂㽂㽂㽂㽂㽂㽂㽂㽂㽂㽂㽂㽂㽂㽂㽂㽂㽂㽂㽂㽂㽂㽂㽂㽂㽂㽂㽂㽂㽂㽂㽂㽂㽂㽂㽂㽂㽂㽂㽂㽂㽂㽂㽂㽂㽂㽂㽂㽂㽂㽂㽂㽂㽂㽂㽂㽂㽂㽂㽂㽂㽂㽂㽂㽂㽂㻝㻙㻥㻡㻌 㻡㻙㻟㻌 ྲྀ䜚䛡᪉ἲ㽂㽂㽂㽂㽂㽂㽂㽂㽂㽂㽂㽂㽂㽂㽂㽂㽂㽂㽂㽂㽂㽂㽂㽂㽂㽂㽂㽂㽂㽂㽂㽂㽂㽂㽂㽂㽂㽂㽂㽂㽂㽂㽂㽂㽂㽂㽂㽂㽂㽂㽂㽂㽂㽂㽂㽂㽂㽂㽂㽂㽂㽂㽂㽂㽂㽂㽂㽂㽂㽂㽂㽂㽂㽂㽂㽂㽂㽂㽂㽂㽂㽂㽂㽂㽂㽂㽂㽂㽂㽂㽂㽂㽂㽂㽂㽂㽂㽂㽂㽂㽂㽂㽂㽂㽂㽂㽂㽂㽂㽂㽂㽂㽂㽂㽂㽂㽂㽂㽂㽂㽂㽂㽂㽂㽂㽂㽂㽂㽂㽂㽂㽂㽂㽂㽂㽂㽂㽂㽂㽂㽂㽂㽂㽂㻝㻙㻥㻤㻌 㻡㻙㻠㻌 ྲྀ䜚እ䛧᪉ἲ㽂㽂㽂㽂㽂㽂㽂㽂㽂㽂㽂㽂㽂㽂㽂㽂㽂㽂㽂㽂㽂㽂㽂㽂㽂㽂㽂㽂㽂㽂㽂㽂㽂㽂㽂㽂㽂㽂㽂㽂㽂㽂㽂㽂㽂㽂㽂㽂㽂㽂㽂㽂㽂㽂㽂㽂㽂㽂㽂㽂㽂㽂㽂㽂㽂㽂㽂㽂㽂㽂㽂㽂㽂㽂㽂㽂㽂㽂㽂㽂㽂㽂㽂㽂㽂㽂㽂㽂㽂㽂㽂㽂㽂㽂㽂㽂㽂㽂㽂㽂㽂㽂㽂㽂㽂㽂㽂㽂㽂㽂㽂㽂㽂㽂㽂㽂㽂㽂㽂㽂㽂㽂㽂㽂㽂㽂㽂㽂㽂㽂㽂㽂㽂㽂㽂㽂㽂㽂㽂㽂㽂 㻝㻙㻝㻜㻟㻌 㻡㻙㻡㻌 ධฟຊ㓄⥺㽂㽂㽂㽂㽂㽂㽂㽂㽂㽂㽂㽂㽂㽂㽂㽂㽂㽂㽂㽂㽂㽂㽂㽂㽂㽂㽂㽂㽂㽂㽂㽂㽂㽂㽂㽂㽂㽂㽂㽂㽂㽂㽂㽂㽂㽂㽂㽂㽂㽂㽂㽂㽂㽂㽂㽂㽂㽂㽂㽂㽂㽂㽂㽂㽂㽂㽂㽂㽂㽂㽂㽂㽂㽂㽂㽂㽂㽂㽂㽂㽂㽂㽂㽂㽂㽂㽂㽂㽂㽂㽂㽂㽂㽂㽂㽂㽂㽂㽂㽂㽂㽂㽂㽂㽂㽂㽂㽂㽂㽂㽂㽂㽂㽂㽂㽂㽂㽂㽂㽂㽂㽂㽂㽂㽂㽂㽂㽂㽂㽂㽂㽂㽂㽂㽂㽂㽂㽂㽂㽂㽂㽂㽂 㻝㻙㻝㻜㻢㻌 㻡㻙㻢㻌 㟁※䚸㟁※㓄⥺ 㽂㽂㽂㽂㽂㽂㽂㽂㽂㽂㽂㽂㽂㽂㽂㽂㽂㽂㽂㽂㽂㽂㽂㽂㽂㽂㽂㽂㽂㽂㽂㽂㽂㽂㽂㽂㽂㽂㽂㽂㽂㽂㽂㽂㽂㽂㽂㽂㽂㽂㽂㽂㽂㽂㽂㽂㽂㽂㽂㽂㽂㽂㽂㽂㽂㽂㽂㽂㽂㽂㽂㽂㽂㽂㽂㽂㽂㽂㽂㽂㽂㽂㽂㽂㽂㽂㽂㽂㽂㽂㽂㽂㽂㽂㽂㽂㽂㽂㽂㽂㽂㽂㽂㽂㽂㽂㽂㽂㽂㽂㽂㽂㽂㽂㽂㽂㽂㽂㽂㽂㽂㽂㽂㽂㽂㽂㽂㽂㽂㽂㽂㽂㽂㽂㽂 㻝㻙㻝㻜㻤㻌 5-7 端  $--\hspace 1. 1-111$

# 第2章 基本操作

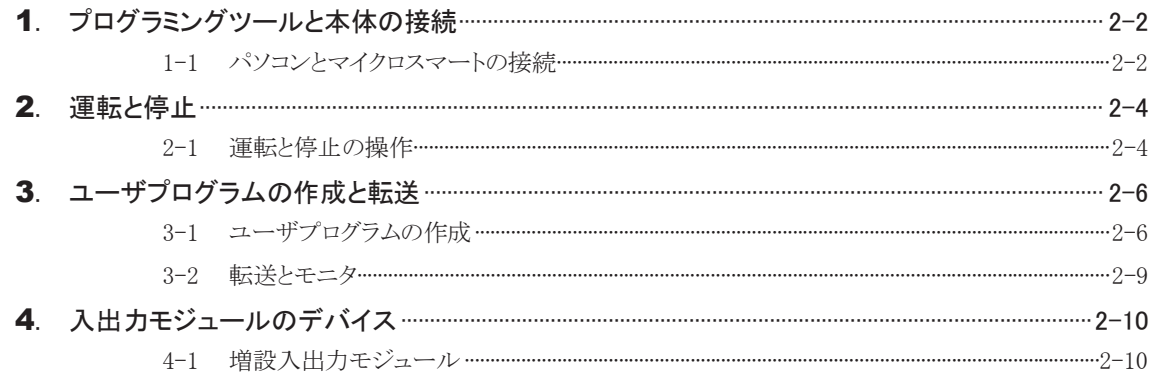

# 第3章 便利な機能

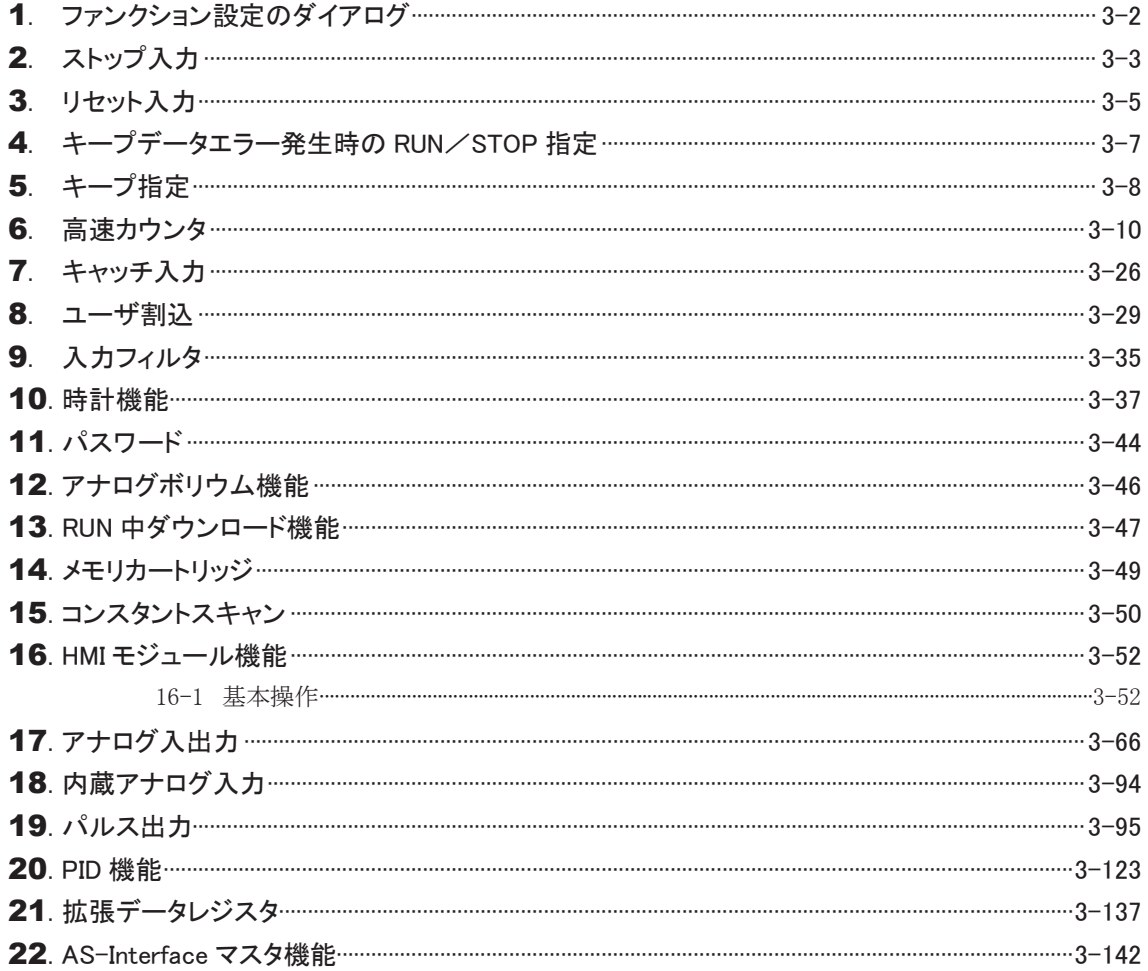

# 第4章 通信機能

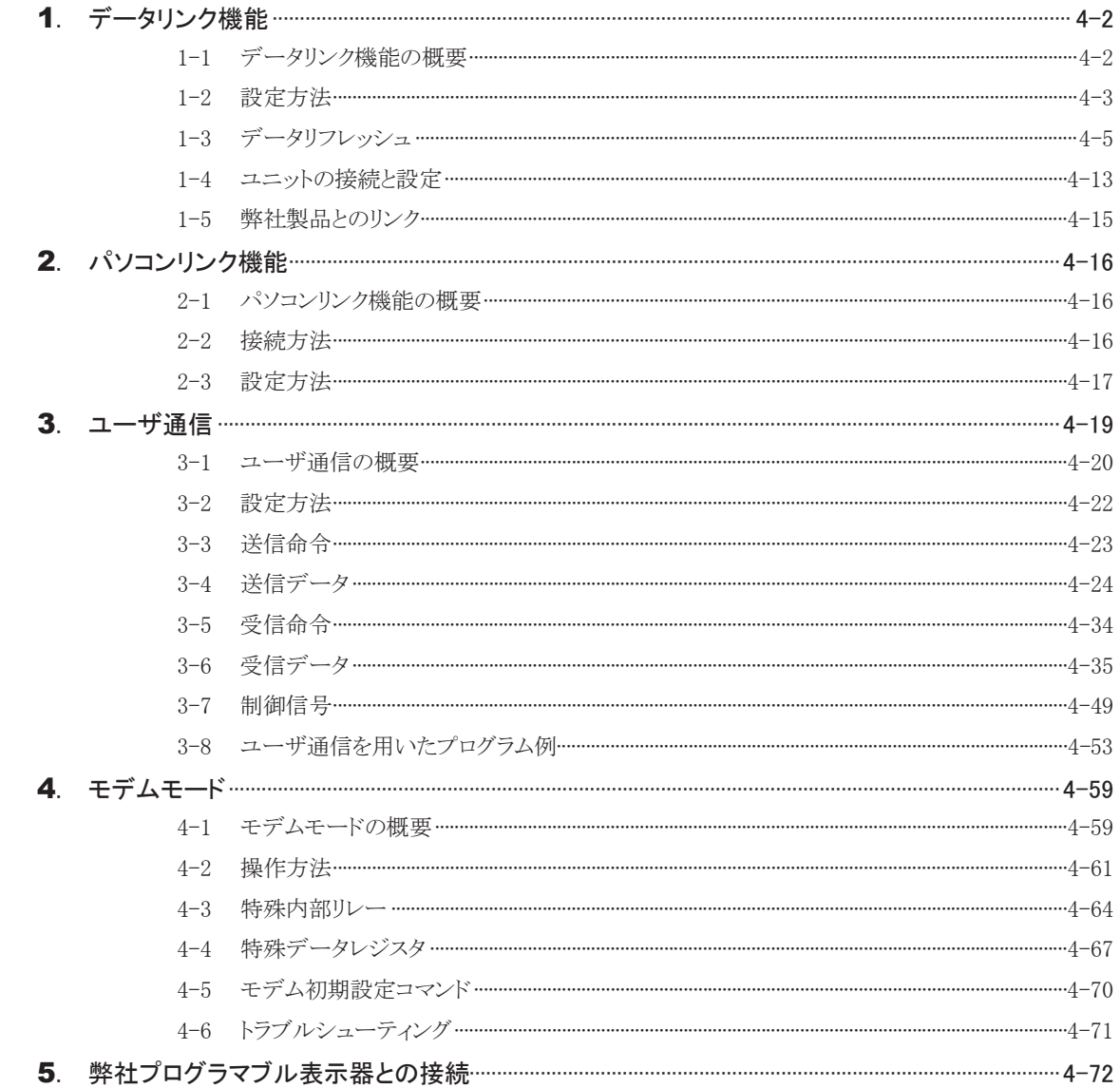

# 第5章 命令語

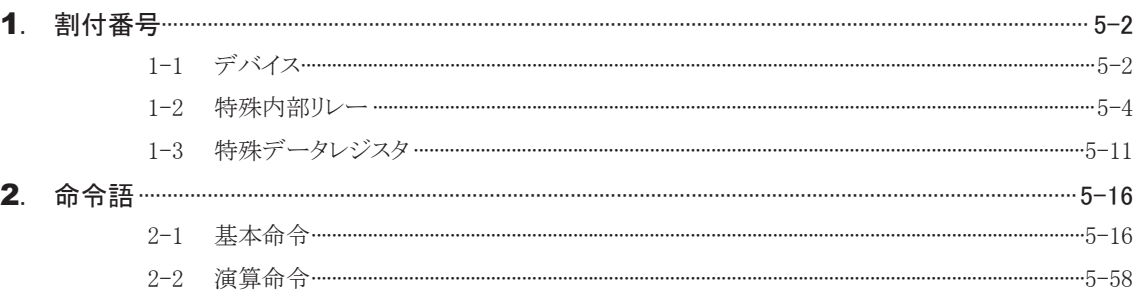

# 第6章 トラブル対策

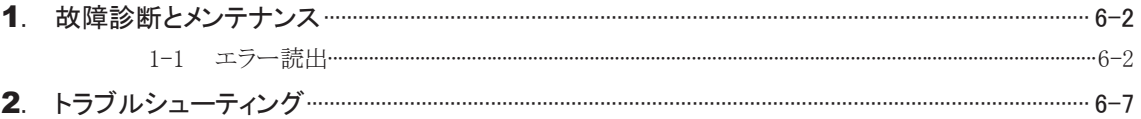

# 第7章 付 録

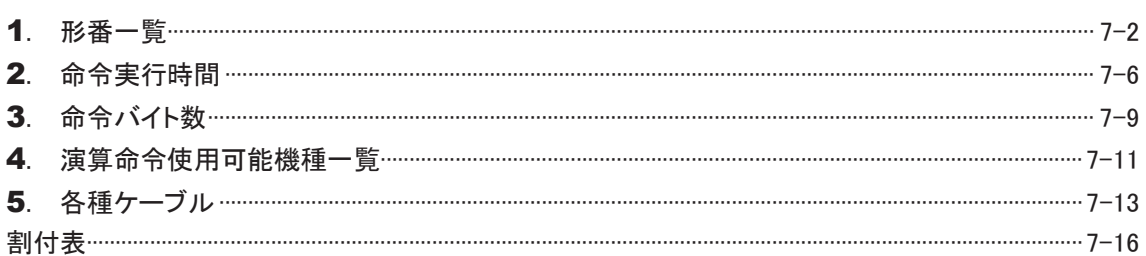

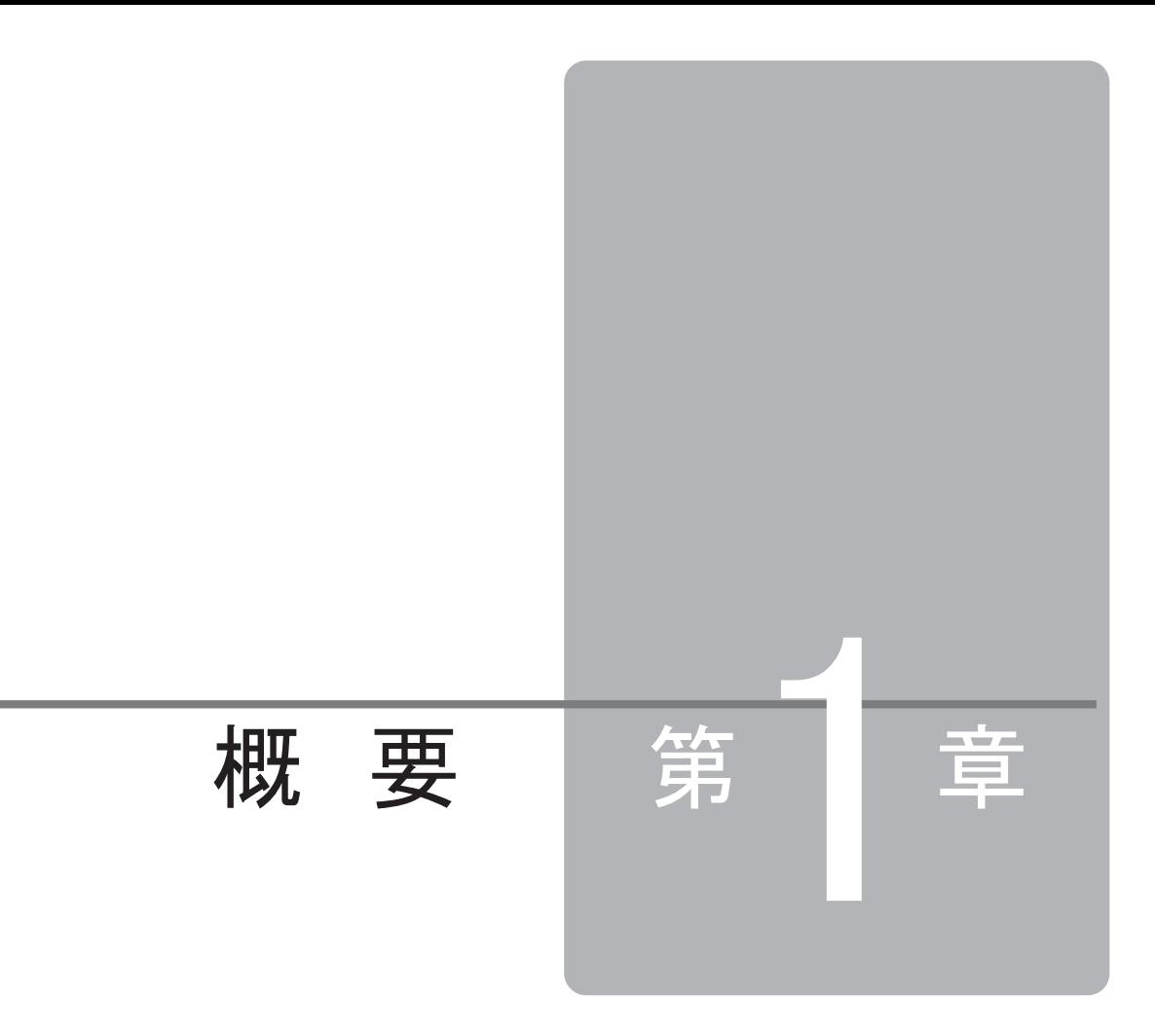

この章は、マイクロスマートの概要を理解していただくためのページです。 システム構成や仕様を十分ご理解した上で、マイクロスマートを有効に活用してください。 また、設置や配線をする場合は注意事項などをよくお読みください。

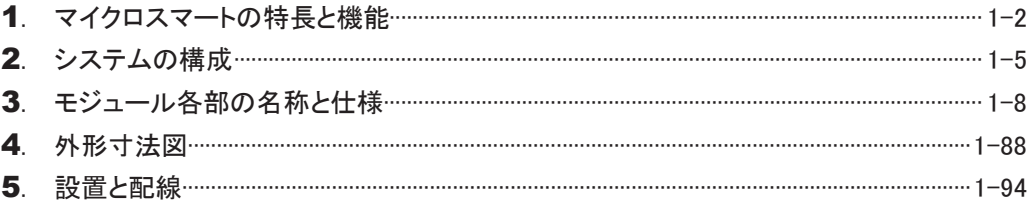

マイクロスマートの特長と機能

ここでは、マイクロスマートの機能を十分に活用していただくために、特長と機能について説明し ます。

# 1-1 マイクロスマートの特長

マイクロスマートは、省スペースで高機能を備えていながら、低コストを実現したプログラマブルコント ローラです。さらに、豊富なオプションモジュールが用意されていますので、お客様の用途に合わせて 機能を拡張することができます。オプションモジュールとして時計カートリッジ、メモリカートリッジ、 RS485通信オプション、RS232C通信オプション、HMIモジュール、アナログモジュールがあります。 プログラムは、操作が容易なWindows対応のラダーソフト「WindLDR」で、簡単に作成することができま す。また、FAシリーズ、MICRO3シリーズにも対応するソフトウェアツールで、既存のラダープログラムの 資産を活用できます。

### ● 充実した基本ユニットの機能

制御の中心になるCPUモジュールは、豊富なプログラマブルコントローラとしての機能を備えており、 最適なシステムの構築を実現できます。

#### ● 強力な通信機能

第1章 概 要

通信機能を強化しており、次のような機能を備えています。

- ユーザ通信機能 : RS232C(RS485)ポートを備えた外部機器(パソコン、モデム、プリンタ、バー コードリーダなど)と、マイクロスマートを接続できます。
- パソコンリンク機能 : マイクロスマートと接続したパソコン側から、マイクロスマートの運転状態、I/O 動作の状態、データの更新、プログラム変更ができます。
- データリンク機能 : 最大32台のCPUモジュール、および弊社製プログラマブルコントローラを接続 することが可能になり、効率的に分散処理ができます。

#### ● 充実したオプション機能

マイクロスマートには様々なオプションがあります。CPUモジュールにオプションを取り付けると、次のよ うな機能を拡張できます。

- メモリカートリッジ : ユーザプログラムを保存し持ち運ぶことができます。あらかじめメモリカートリッ ジに変更したユーザプログラムを保存しておくと、メモリカートリッジを本体に装 着している間、メモリカートリッジのユーザプログラムで動作させることができま す。また、メモリカートリッジの内容を本体にダウンロードすることで、メモリカート リッジ取り外し後も、変更したユーザプログラムで動作させることができます。
- 時計カートリッジ : 時計機能を使用して、年月日や時間を使った演算命令が可能になります。
- HMIモジュール : パソコンを使用せずに、デバイスのモニタやデータの変更ができます。
- アナログモジュール : 電圧(0-10V)、電流(4-20mA)、熱電対(K.J.T)および測温抵抗体のデータを扱 うことができます。
- RS485通信オプション: データリンク機能やユーザ通信機能を構成するときに使用します。オールイン ワンタイプではRS485通信ボードを使用します(FC4A-C10R2、FC4A-C10R2C では使用できません)。スリムタイプではオプションモジュール(RS485)を使用し ます。
- RS232C通信オプション: RS232C通信の追加や、制御信号を必要とするRS232C機器との通信を構成す るときに使用します。また、増設したRS232Cについては、モデムによる通信も可 能になります。オールインワンタイプではRS232C通信ボードを使用します

(FC4A-C10R2、FC4A-C10R2Cでは使用できません)。スリムタイプではオプ

ションモジュール(RS232C)を使用します。

### ● 国際規格に適応した安全性、高品質

国際規格に適合し、世界のあらゆる地域で利用可能な安全性、高品質を確保しています。

# 1-2 マイクロスマートの機能

マイクロスマートは、次の様々な機能を搭載しています。 機能の詳細については、「第3章 便利な機能」をご参照ください。

### ● キープ指定機能

停電時にCPUモジュールのデータを保持する機能です。 保持する対象は、内部リレー、シフトレジスタ、カウンタ、データレジスタです。

- キャッチ入力機能 スキャンタイムに左右されずに、センサなどからの短パルスを確実に取り込む機能です。
- 入力フィルタ機能 入力信号の幅に合わせて、入力フィルタを調整する機能です。
- 割り込み入力機能 外部からの入力に対して、高速な応答をする機能です。
- 高速カウンタ機能 通常のユーザプログラム処理で計測できない高速パルスをカウントする機能です。

#### ● パスワード機能

パスワードを設定して、CPUモジュールのユーザプログラムの変更、または盗用を防止する機能です。

- キープデータ破壊時のCPUモジュールの動作設定機能 記憶している情報が壊れた場合に、電源立ち上げ動作をユーザが設定できる機能です。
- メモリカートリッジによるプログラム変更機能(オプション使用時) 持ち運びに便利なメモリカートリッジにユーザプログラムを保存して、簡単にプログラムの変更ができる 機能です。
- コンスタントスキャン機能 プログラムの実行、非実行によって生じるスキャンタイムのばらつきを一定にする機能です。
- アナログボリウム機能 タイマの設定値など、ユーザプログラムで使用するデータの設定や調整が簡単にできます。
- 外部信号によるストップ、リセット操作 任意の入力をストップ入力、リセット入力に設定することができます。
- RUN中ダウンロード機能 運転中にプログラムの書き換えができます。
- 時計機能(オプション使用時) オプションの時計カートリッジを使用することで、タイムスケジュール管理ができる応用演算命令が使用 できます。

第 1 章

> ï ī

顨

### ● 通信拡張機能 (オプション使用時)

通信オプションを使用することで、通信ポートを1つ追加できます(FC4A-C10R2、FC4A-C10R2Cでは 使用できません)。

**● HMIモジュール機能(オプション使用時)** 

パソコンなどを使用せずにデバイスのモニタなどが簡単にできます。

● アナログ入出力機能(オプション使用時)

アナログモジュールを使用することで、電圧、電流、熱電対、測温抵抗体のアナログ信号を扱えます (FC4A-C10R2、FC4A-C10R2C、FC4A-C16R2、FC4A-C16R2Cでは使用できません)。

### ● パルス出力機能

応用演算命令を使用してパルス出力ができます。デューティー比固定で周波数を変えて出力できる PULS命令、周波数固定でデューティー比を変えるパルス幅変調が可能なPWM命令、台形制御が可 能なRAMP命令、原点復帰動作が可能なZRN命令があります(スリムタイプのみ使用可能です)。

#### ● タイマ割込機能

スキャンタイムの影響を受けずに、一定時間ごとに割り込みプログラムを実行できます(FC4A-D20RK1、 FC4A-D20RS1、FC4A-D40K3、FC4A-D40S3のみ使用可能です)。

#### ● 内蔵アナログ入力機能

0-10Vのアナログ入力を256階調で取り込むことができます(スリムタイプでのみ使用可能です)。

#### ● PID制御機能

PID制御を行うことで、温調制御などができます(FC4A-C10R2、FC4A-C10R2C、FC4A-C16R2、 FC4A-C16R2Cでは使用できません)。

#### ● 拡張データレジスタ

拡張データレジスタの一部をEEPROMに保存することで、初期値付きデータレジスタとして使用できま す。また、初期値付きデータレジスタとして使用しない部分は、通常のデータレジスタ同様に使用でき ます(FC4A-D20RK1、FC4A-D20RS1、FC4A-D40K3、FC4A-D40S3のみ使用可能です)。

#### ● AS-Interfaceマスタモジュール機能(オプション使用時)

AS-Interfaceマスタモジュールを使用することで、スレーブ(センサ/アクチュエータ)との間でデジタル 情報やアナログ情報をやりとりすることができます(システムバージョンが201以上のFC4A-D20RK1、 FC4A-D20RS1、FC4A-D40K3、FC4A-D40S3のみ使用可能です)。AS-Interfaceマスタモジュールの 詳細については"FC4Aシリーズ マイクロスマート AS-Interfaceマスタモジュール ユーザーズマニュ アル (B643-0) "を参照してください。

 システムの構成 第1章 概 要

ここでは、マイクロスマートのシステム構成について説明します。

# 2-1 ユーザ通信を使用する

RS232C通信オプションやRS485通信オプションを取り付けると、2台のRS232Cポートまたは、RS485を 備えた外部機器を制御でき、モデムを通して遠隔操作することもできます(RS485通信オプションでの ユーザ通信は、FC4A-D20RK1、FC4A-D20RS1、FC4A-D40K3、FC4A-D40S3のみ使用可能です)。 下記は、モデムを通してシステムの情報を遠隔監視し、その情報をポケットベルに送信するアプリケー ションの例です。

「ユーザ通信」(4-19頁参照)、「モデムモード」(4-59頁参照)

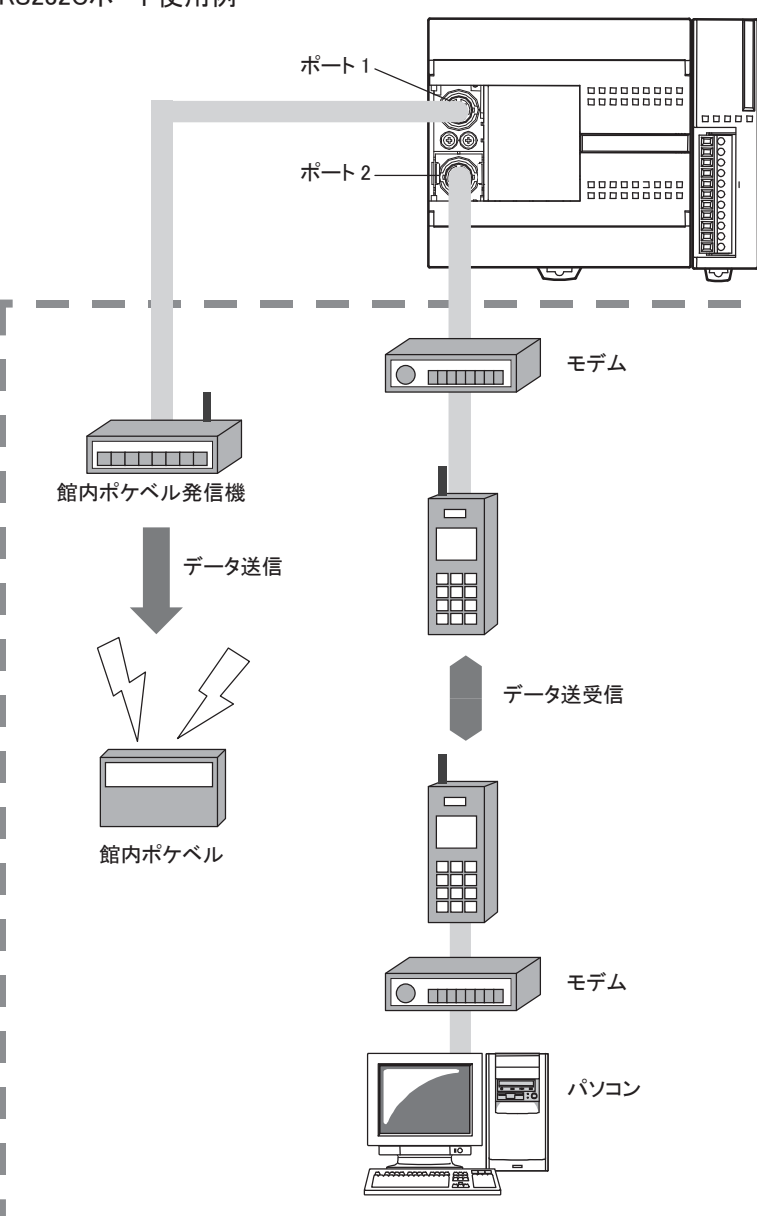

RS232Cポート使用例

ī

# 2-2 パソコンリンクを使用する

マイクロスマートと接続したパソコン側から、マイクロスマートの運転状態、I/O動作の状態、データの 更新、プログラム変更ができます。「パソコンリンク機能」(4-16頁参照)

# [1:1通信パソコンリンクシステム]

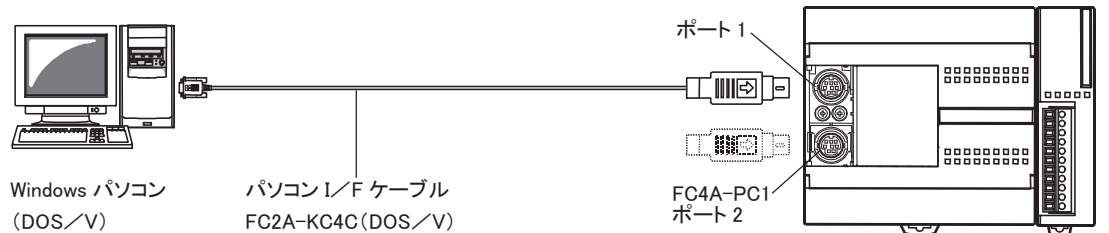

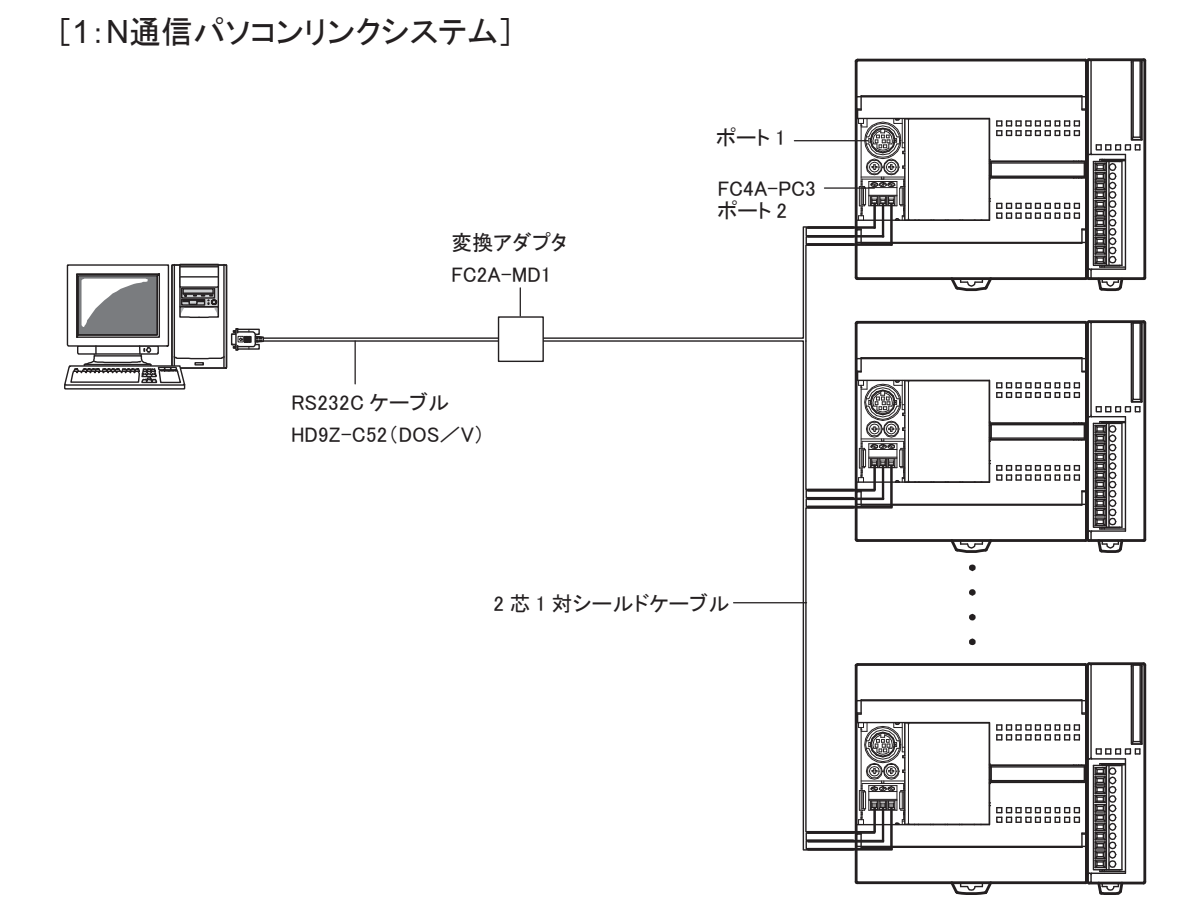

# データリンクを使用する

CPUモジュールに通信オプション(RS485通信ボードまたはRS485通信モジュール)を取り付けることによ り、弊社製プログラマブルコントローラを接続することができます。WindLDRソフトのファンクション機能 を使用すると、最大32台の分散制御を行うことができます。

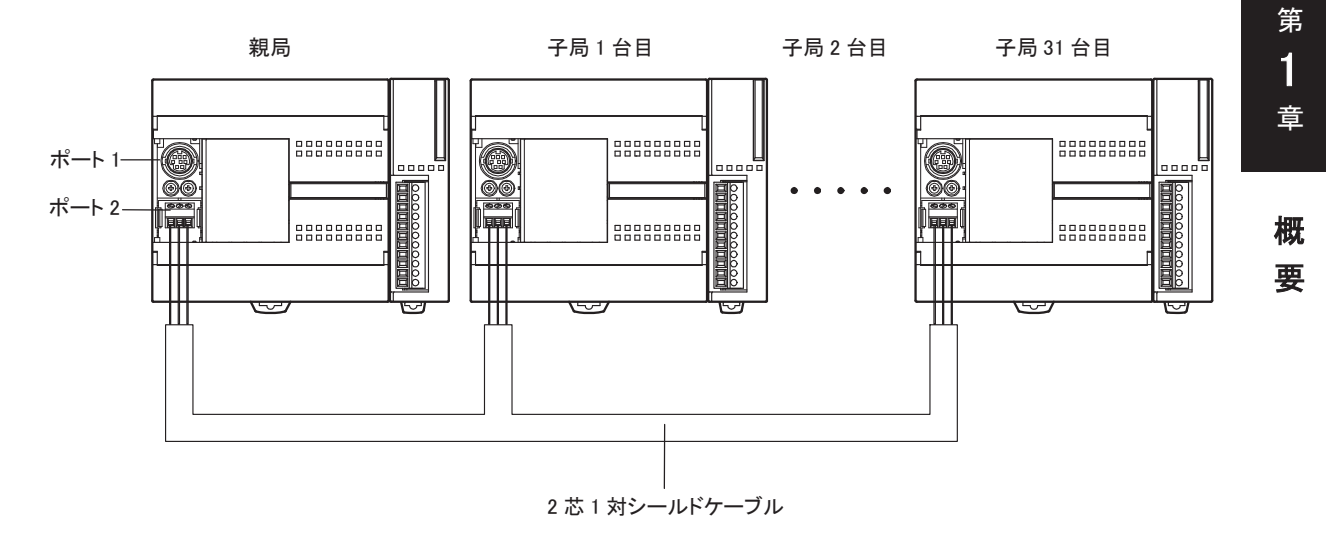

1-7

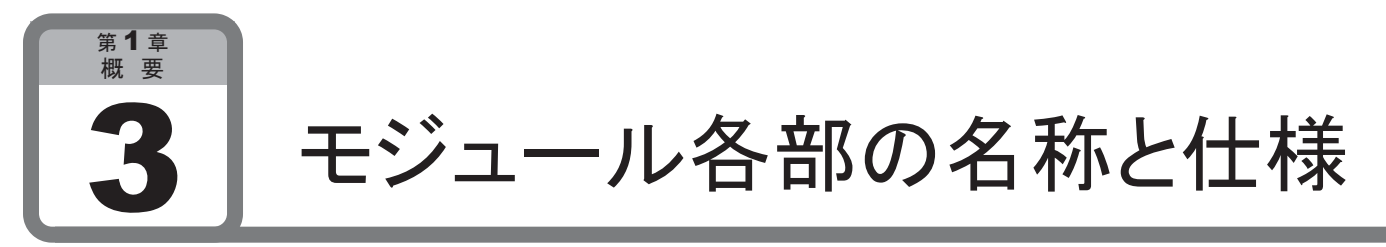

ここでは、CPUモジュールの各部の名称と仕様について説明します。

3-1 CPUモジュール「オールインワンタイプ]

■ 名称と機能

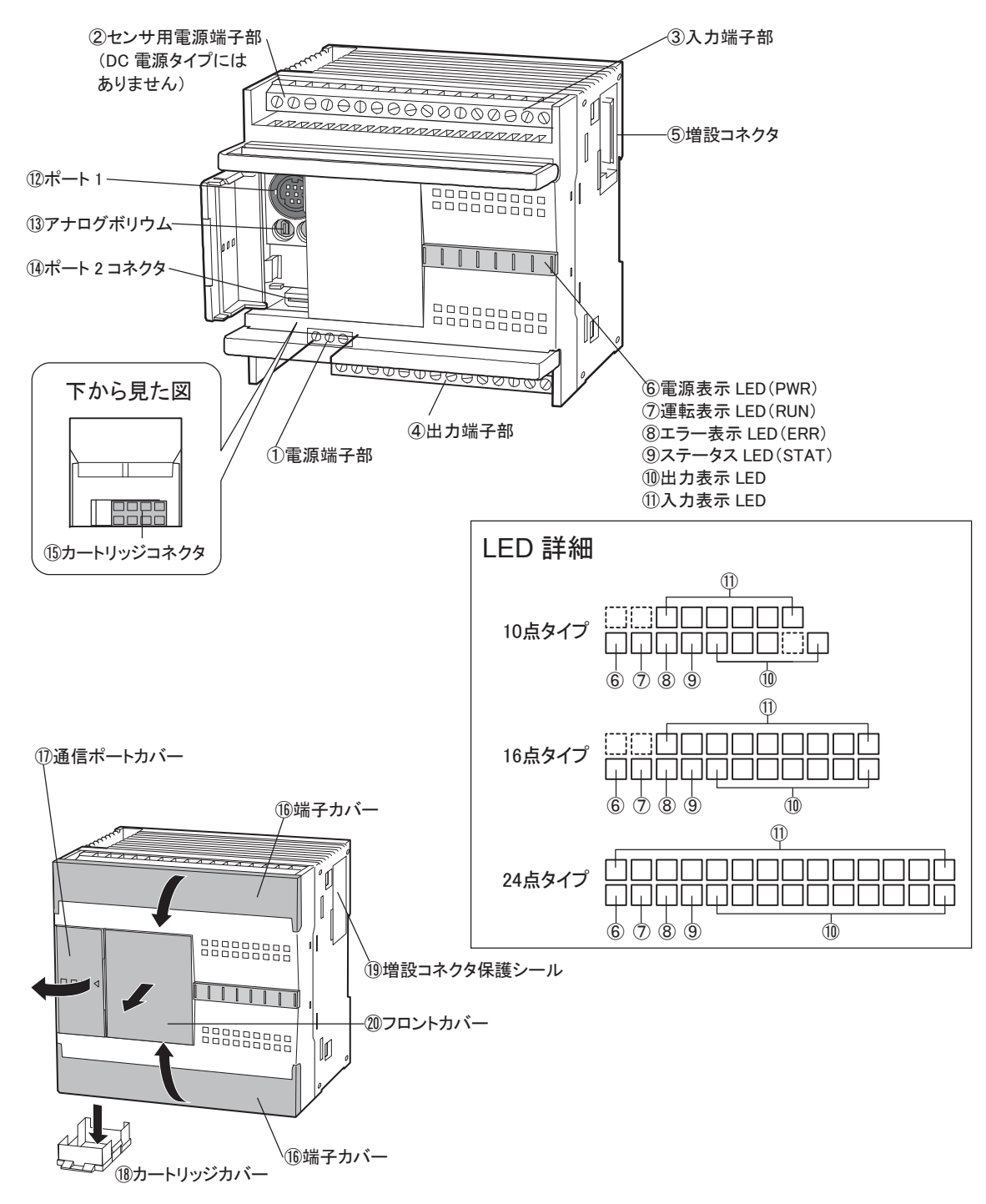

<del>①</del><br>補足 cpu モジュール[オールインワンタイプ]の DC 電源タイプ (FC4A-C10R2C、FC4A-C16R2C、 FC4A-C24R2C)には、センサ用電源端子はありません。

① 電源端子部

電源をCPUモジュールに供給するための端子です。 AC電源タイプでは、AC電源(100~240V)です。 DC電源タイプでは、DC電源(24V)です。

② センサ用電源端子部

センサ用(入力用電源としても使用可)にDC電源(DC24V、250mA)を供給する端子です。

③ 入力端子部

押ボタンスイッチ、リミットスイッチなどの入力機器を接続する端子です。CPUモジュールはDC入力(シ ンク/ソース共用)タイプです。

④ 出力端子部

電磁開閉器、電磁バルブなどの出力機器を接続する端子です。CPUモジュールはリレー出力 (AC240V:2A、DC30V:2A)タイプです。

⑤ 増設コネクタ

入出力モジュールを接続します。ただし、10点、16点タイプのCPUモジュールは、接続できません。

⑥ 電源表示LED(PWR)

CPUモジュールに電源が供給されているときに点灯します。

⑦ 運転表示LED(RUN)

CPUモジュールがプログラムを運転(RUN)しているときに点灯します。

⑧ エラー表示LED(ERR)

CPUモジュールにエラーが発生したときに、点灯します。

⑨ ステータスLED(STAT)

ユーザプログラムで点灯と消灯ができます。

⑩ 出力表示LED

出力がONしたときに、該当する番号のLEDが点灯します。

⑪ 入力表示LED

入力がONしたときに、該当する番号のLEDが点灯します。

⑫ ポート1

ケーブルを取り付けて、パソコンとリンクさせることができます。WindLDRで作成したプログラムを本体に ダウンロードすることができます。

⑬ アナログボリウム

アナログタイマなどを設定するボリウムです。 10点、16点タイプは1個、24点タイプは2個装備されています。

⑭ ポート2コネクタ

増設用の通信ボード(RS232通信ボード、RS485通信ボード)を装着します。 16点タイプまたは24点タイプのCPUモジュールで使用できます。

⑮ カートリッジコネクタ

メモリカートリッジおよび時計カートリッジを装着します。

⑯ 端子カバー

入力端子、出力端子を保護するカバーです。配線およびメンテナンスするときはカバーを開けます。

⑰ 通信ポートカバー

アナログボリウム、ポート1、ポート2コネクタを保護するカバーです。使用するときはカバーを開けます。

⑱ カートリッジカバー

メモリカートリッジおよび時計カートリッジを使用するときは、取り外します。

⑲ 増設コネクタ保護シール

増設コネクタを保護するカバーです。入出力モジュールを接続するときは、シールをはがします。

⑳ フロントカバー

HMIコネクタ部を保護するカバーです。HMIモジュールを接続するときは、取り外します。

第 1 章

> ï ī

專

# ■ 一般仕様

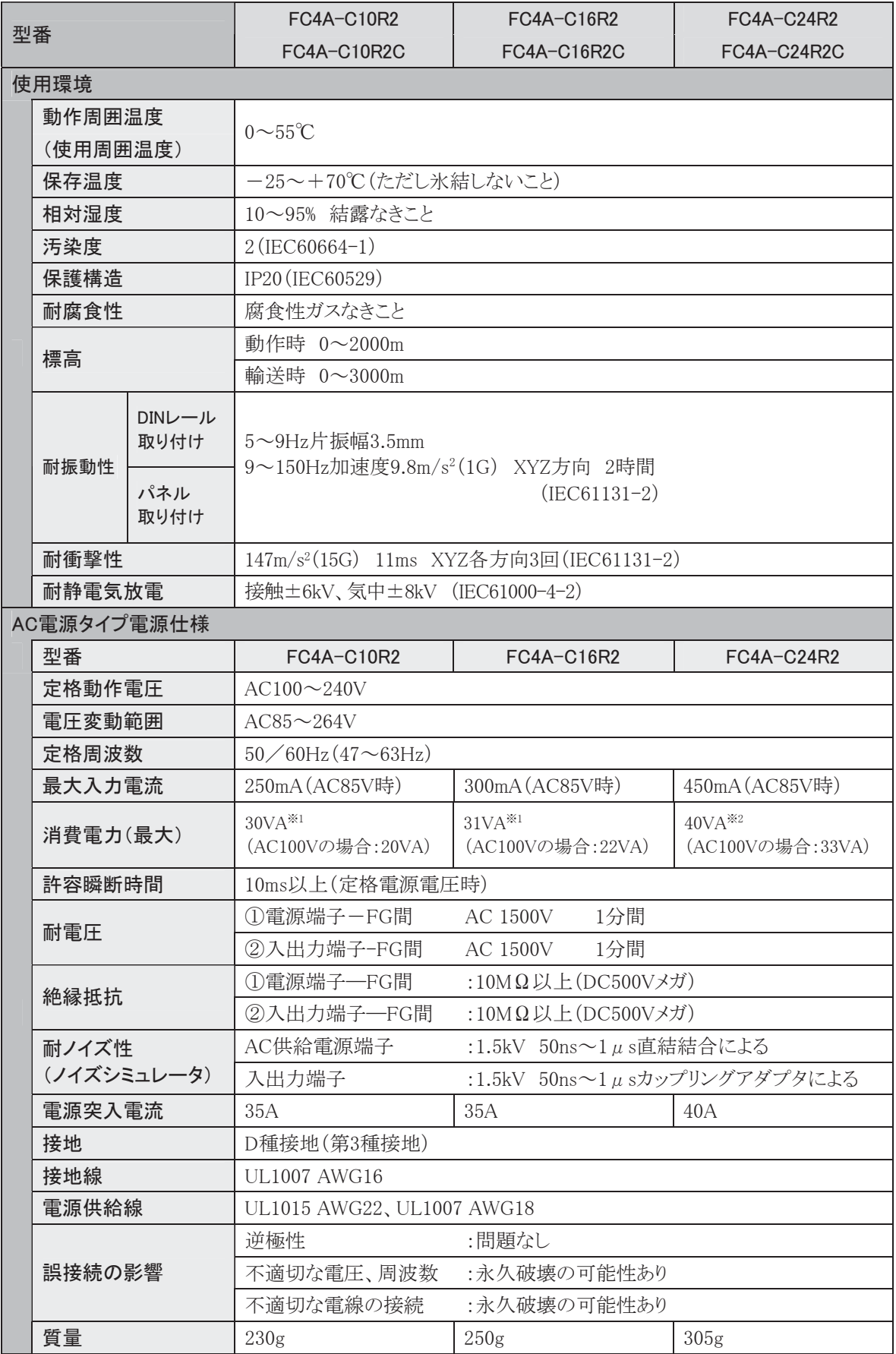

※1 CPUモジュール(センサ電源:250mA使用)の値です。

※2 CPUモジュール(センサ電源:250mA使用)+入出力モジュール4台を使用した時の値です。

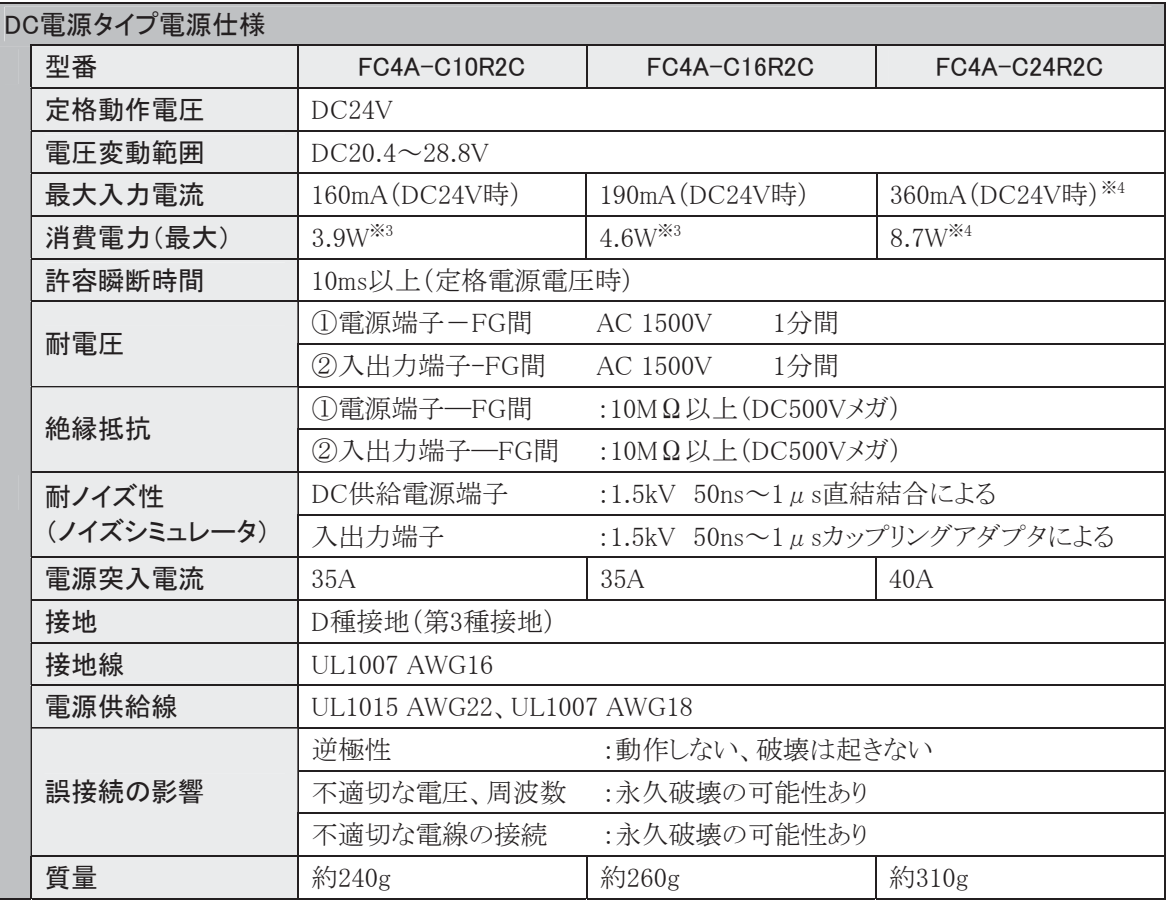

※3 CPUモジュール(DC24V時)の値です。

※4 CPUモジュール+入出力モジュール4台を使用した時の値です。

第 1 章

概 要

ī

### ● CPUモジュールの性能

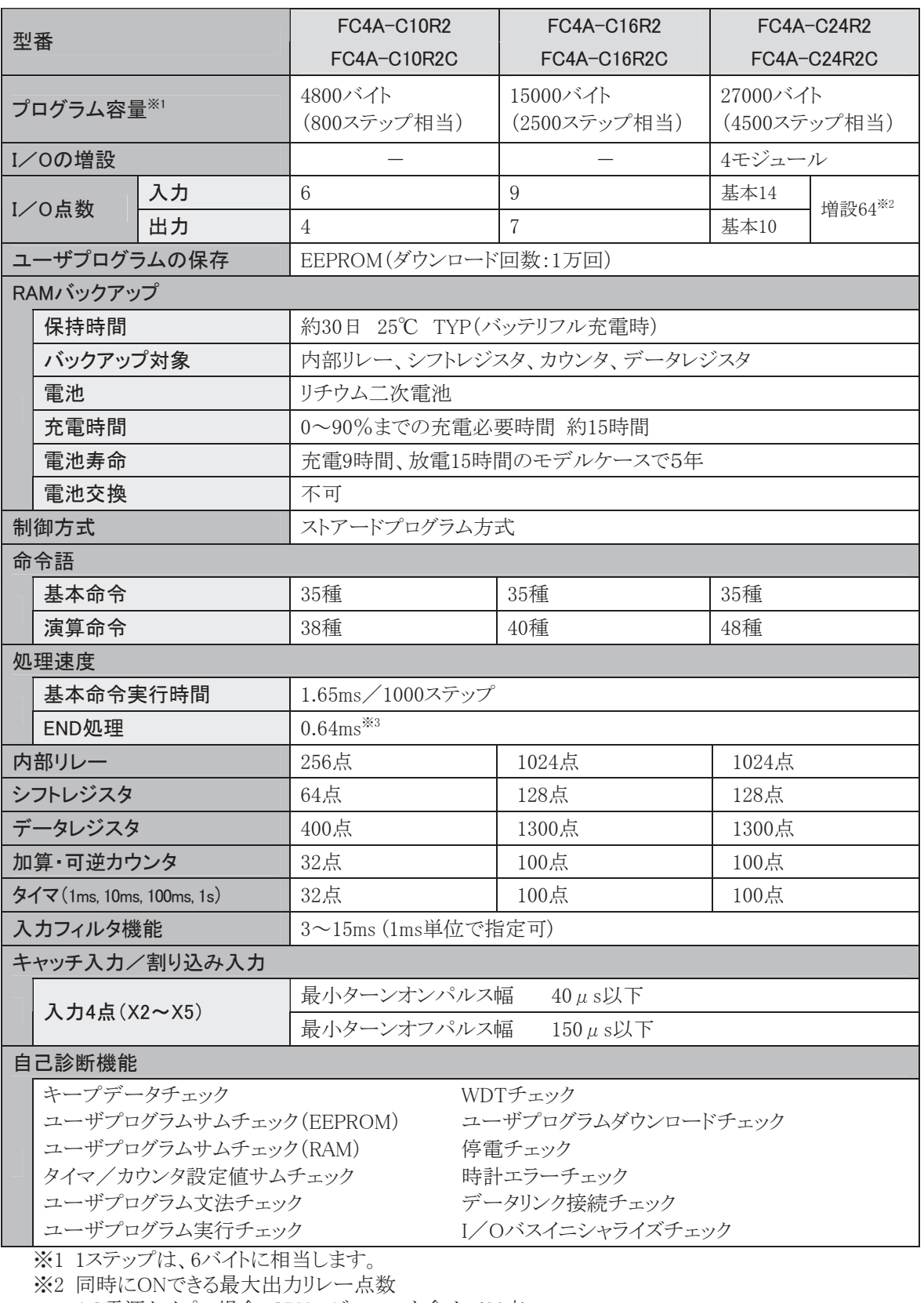

AC電源タイプの場合:CPUモジュールを含めて33点 DC電源タイプの場合:CPUモジュールを含めて44点

※3 増設I/Oサービス、カレンダタイマ処理、データリンク処理、割り込み処理の時間は含みません。

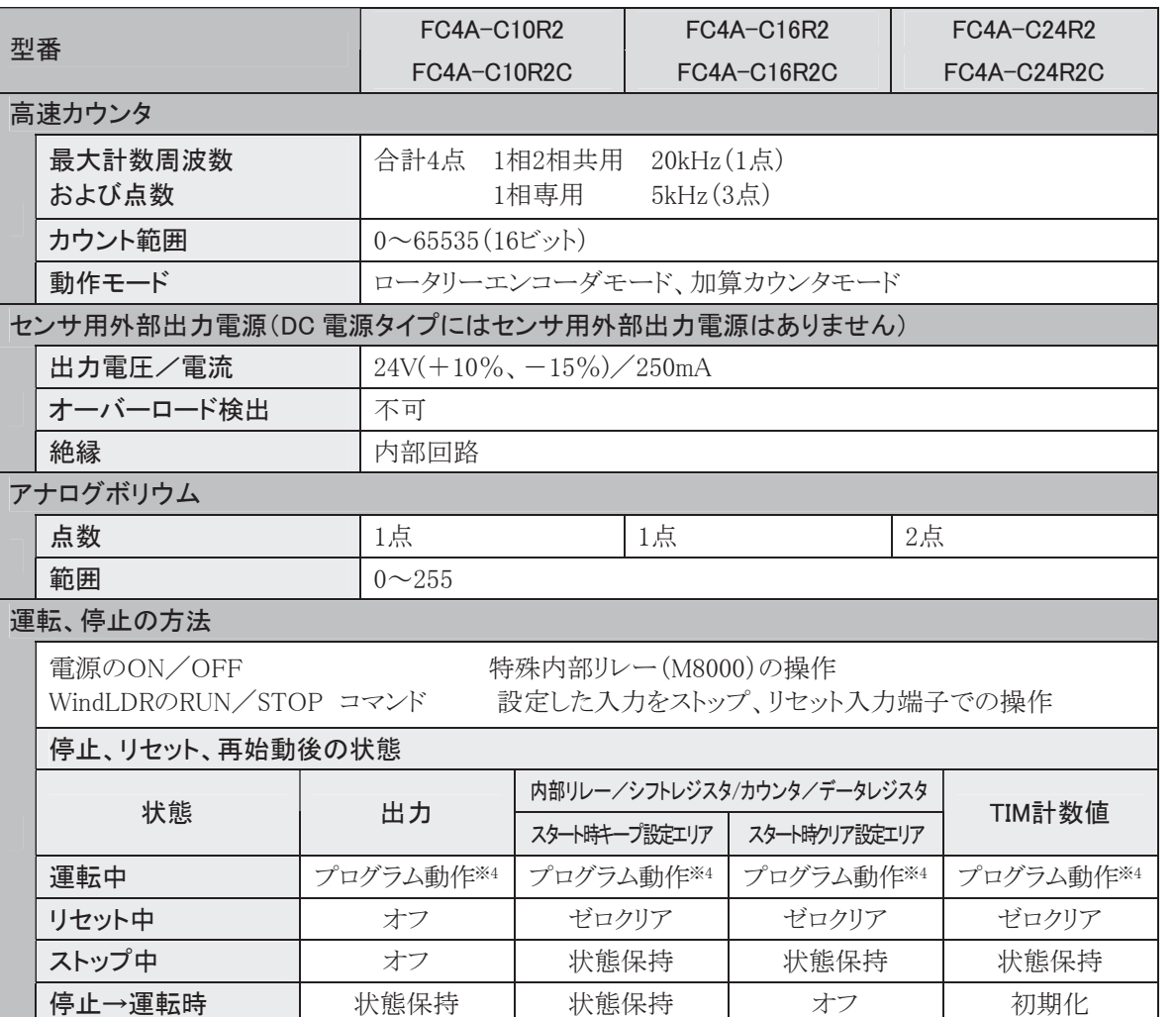

.<br>※4 プログラム動作:ユーザプログラムに従った動作の事を意味します。

第 1 章

概

要

1-13

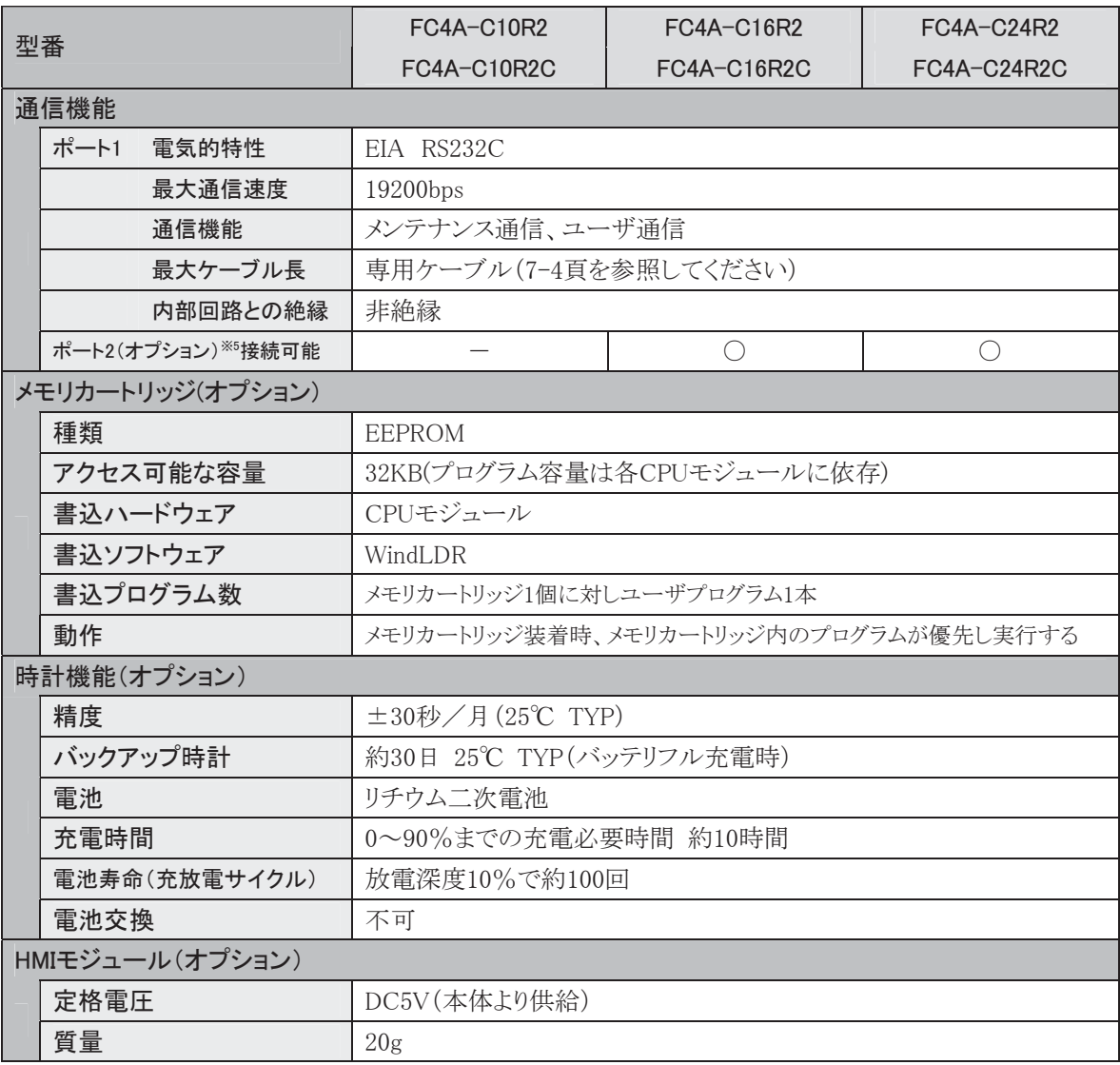

※5 ポート2に接続可能な通信モジュール

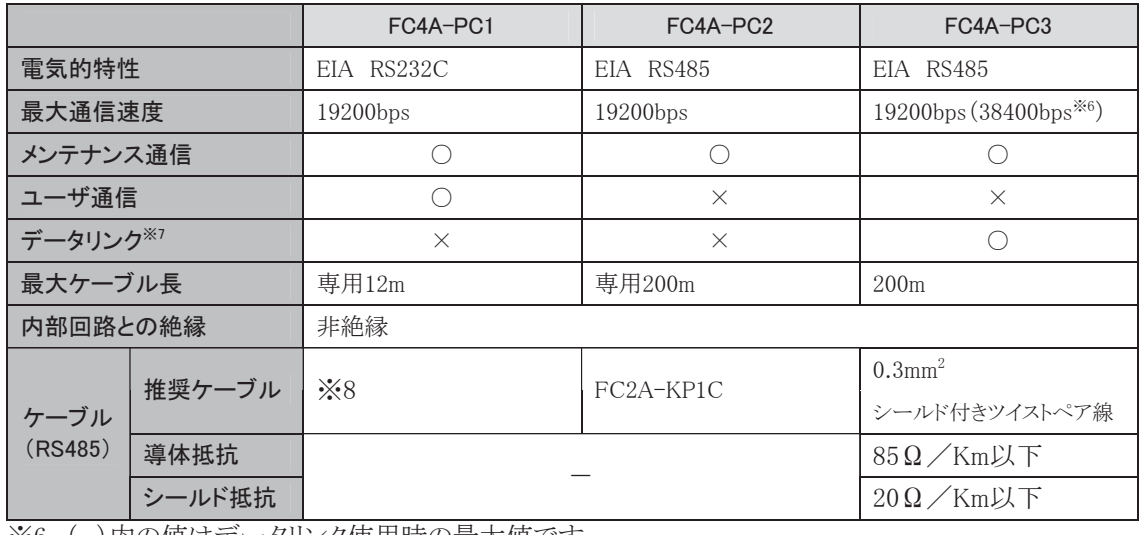

※6 ( )内の値はデータリンク使用時の最大値です。

※7 最大子局数は31です。

※8 用途に応じてオプションケーブルをご使用ください。

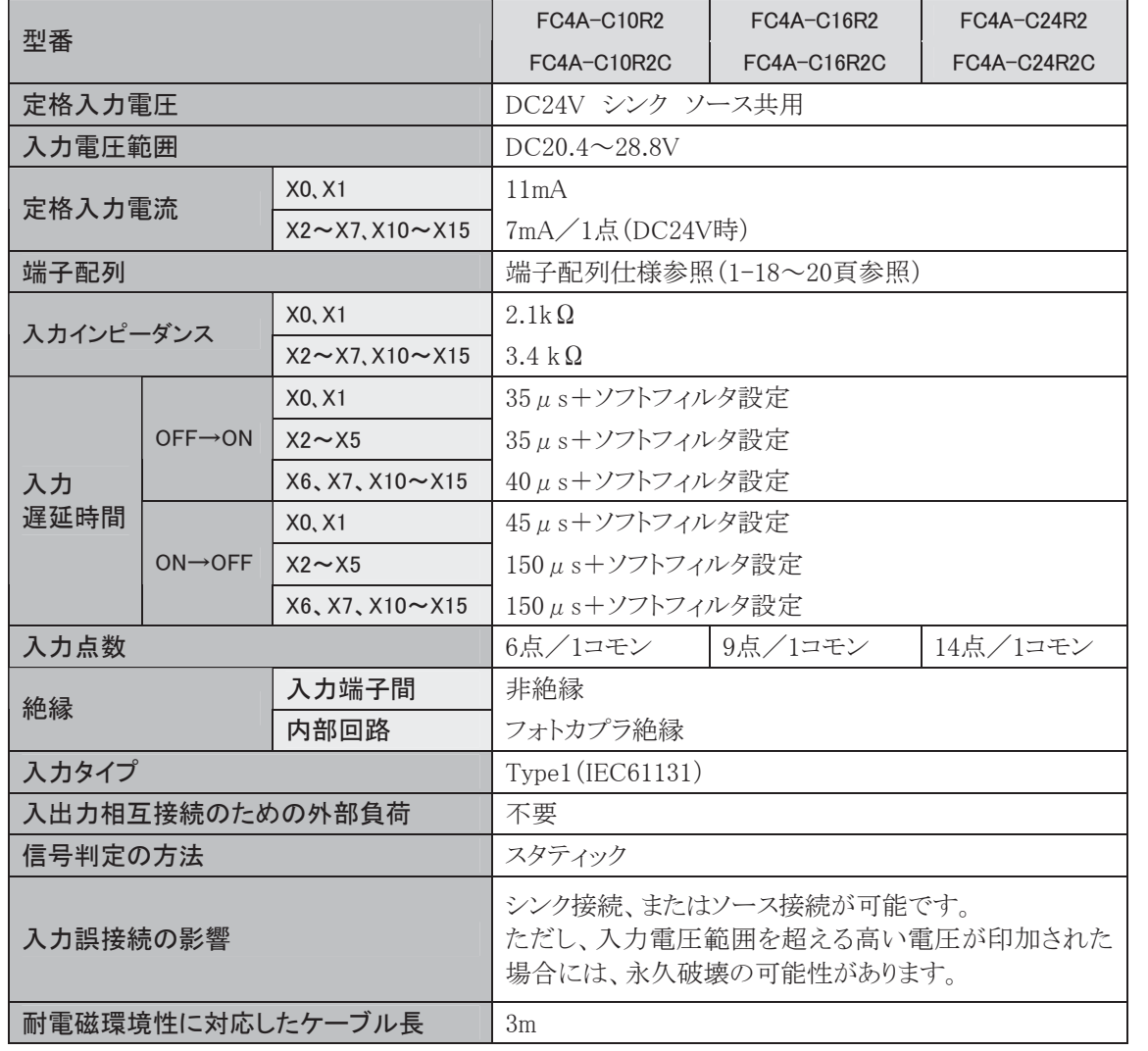

### 動作範囲について

タイプ1(IEC61131-2)の入力モジュールの動作範囲は、次のとおりです。

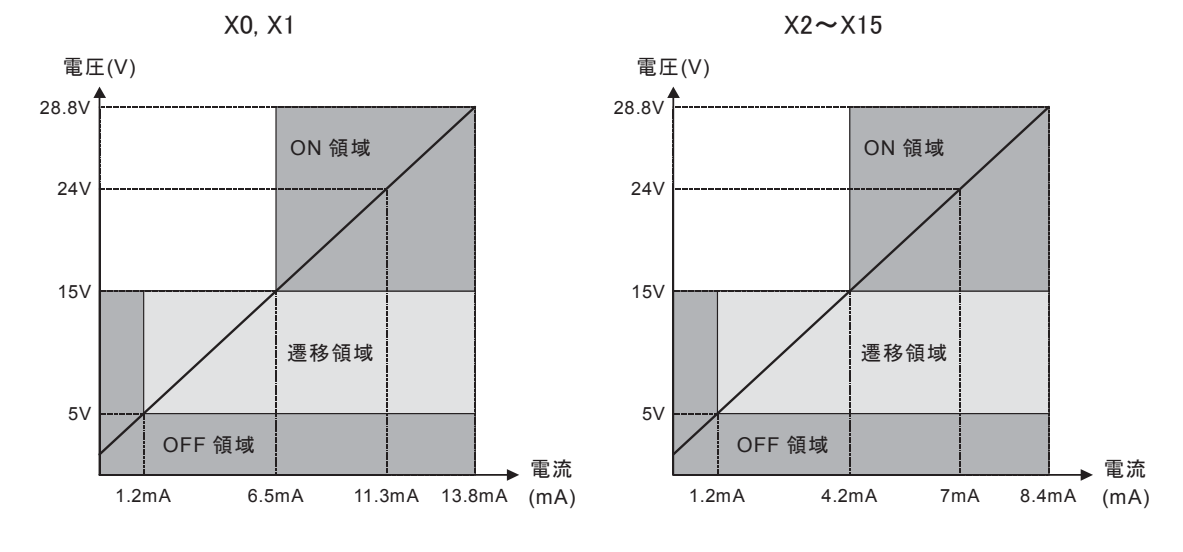

第 1

章

概 要

ī

### 入力等価回路

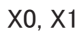

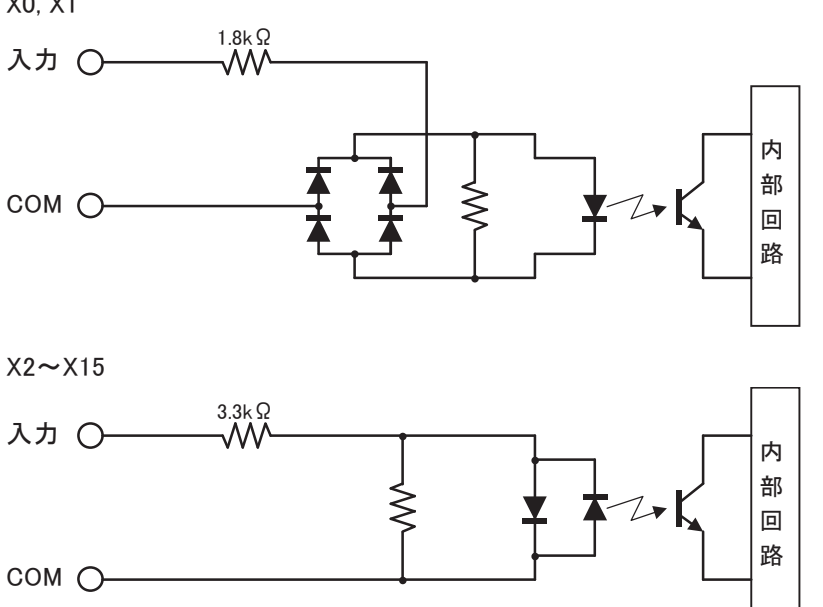

### I/O使用率

45℃以上の動作周囲温度で使用時は、下図にしたがって入力電圧とI/O使用率(a%)を軽減してくだ さい。

この図は、正常設置状態での温度条件です。

### 正常設置

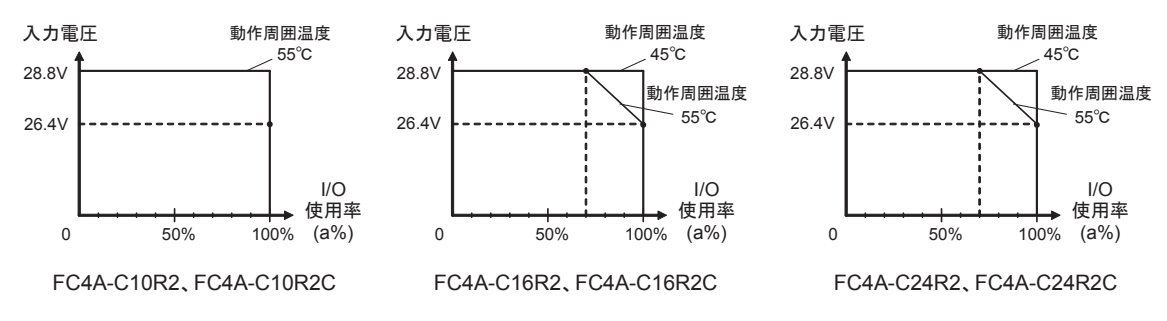

#### I/O使用率(=a%)

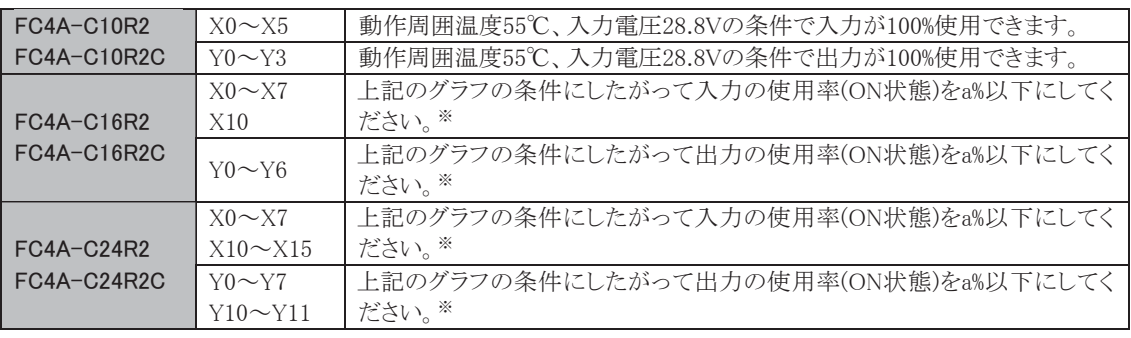

※ 入力と出力の使用率は、各々a%以下にしてください。

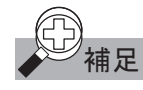

**<sup>甫足</mark> 動作周囲温度が 35℃以下の場合には上向き、40℃以下の場合には横向きに取り付けることができ**</sup> ます。

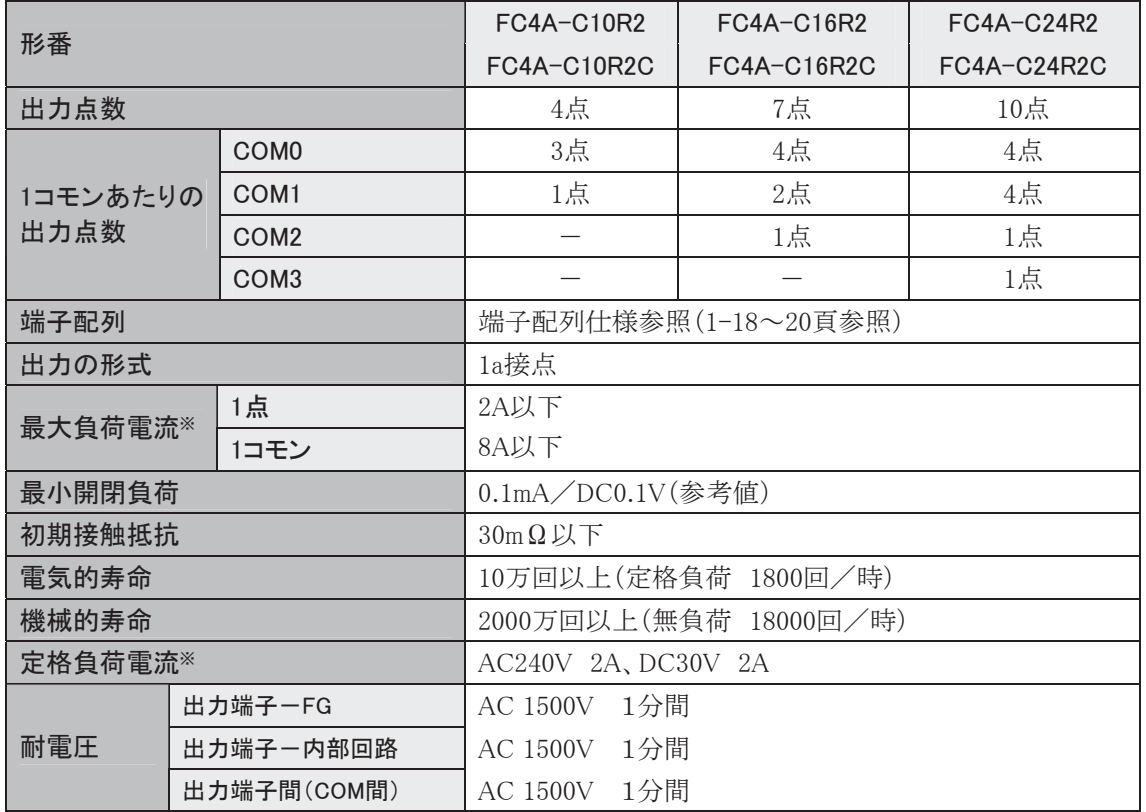

※ 抵抗負荷時および誘導負荷時の値です。

## 出力の遅延について

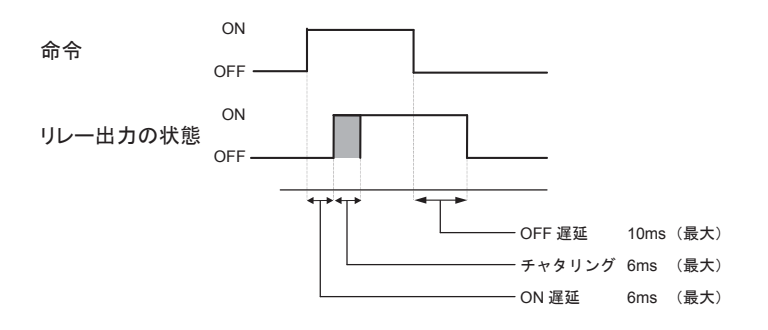

第 1 章

概 要 ī

1-17

# ■ 端子配列

● FC4A-C10R2

入力端子

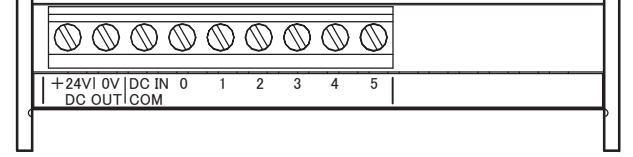

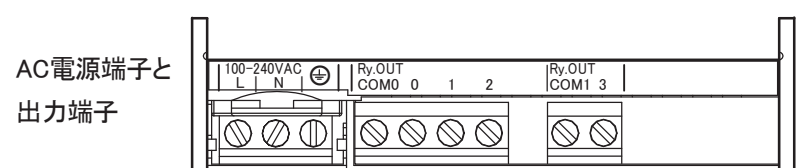

# ● FC4A-C16R2

入力端子

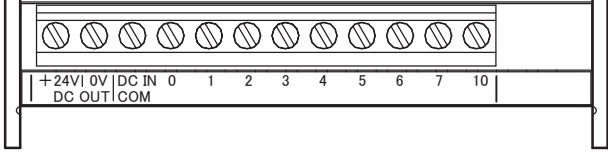

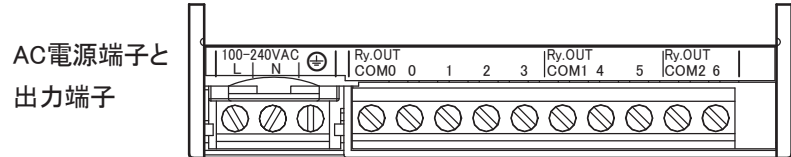

# ● FC4A-C24R2

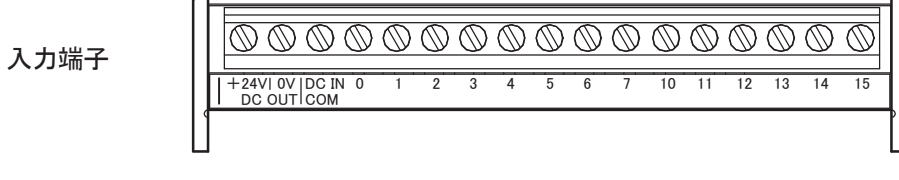

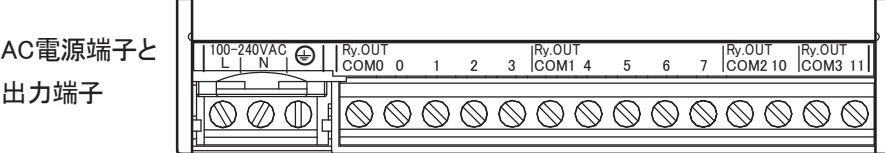

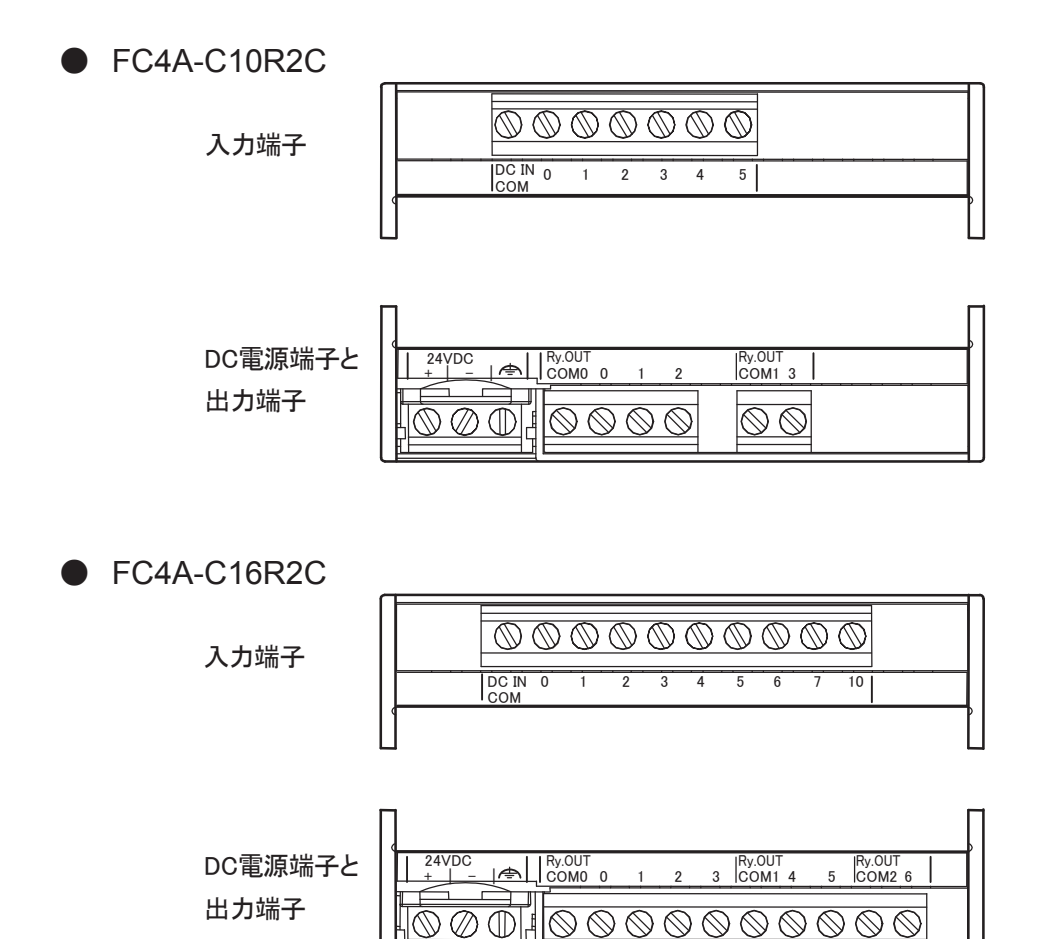

● FC4A-C24R2C

入力端子

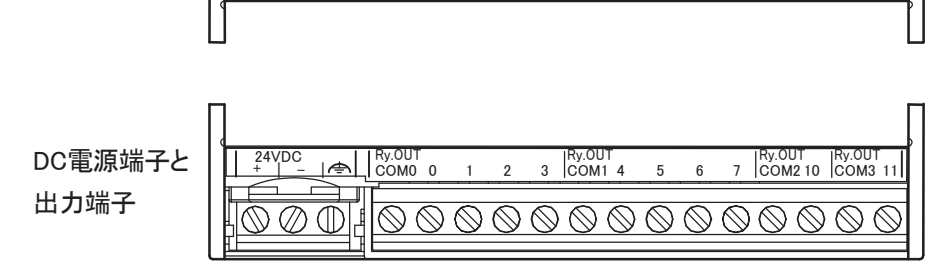

COM 0 2 3 1 4 5 6 7 10 11 12 13 14 15

 $\underbrace{\hspace{1.5cm} \raisebox{1.5cm}{$\circ$}}{\raisebox{1.5cm}{$\circ$}}{\mathbb{O} \hspace{1.5cm}}{\mathbb{O} \hspace{1.5cm}}{\mathbb{O} \hspace{1.5cm}}{\mathbb{O} \hspace{1.5cm}}{\mathbb{O} \hspace{1.5cm}}{\mathbb{O} \hspace{1.5cm}}{\mathbb{O} \hspace{1.5cm}}{\mathbb{O} \hspace{1.5cm}}{\mathbb{O} \hspace{1.5cm}}{\mathbb{O} \hspace{1.5cm}}{\mathbb{O} \hspace{1.5cm}}{\mathbb{O} \hspace{1.5cm}}{\math$ 

第 1 章

概 ï 要 ī 配線の注意事項については、1-94頁を参照してください。

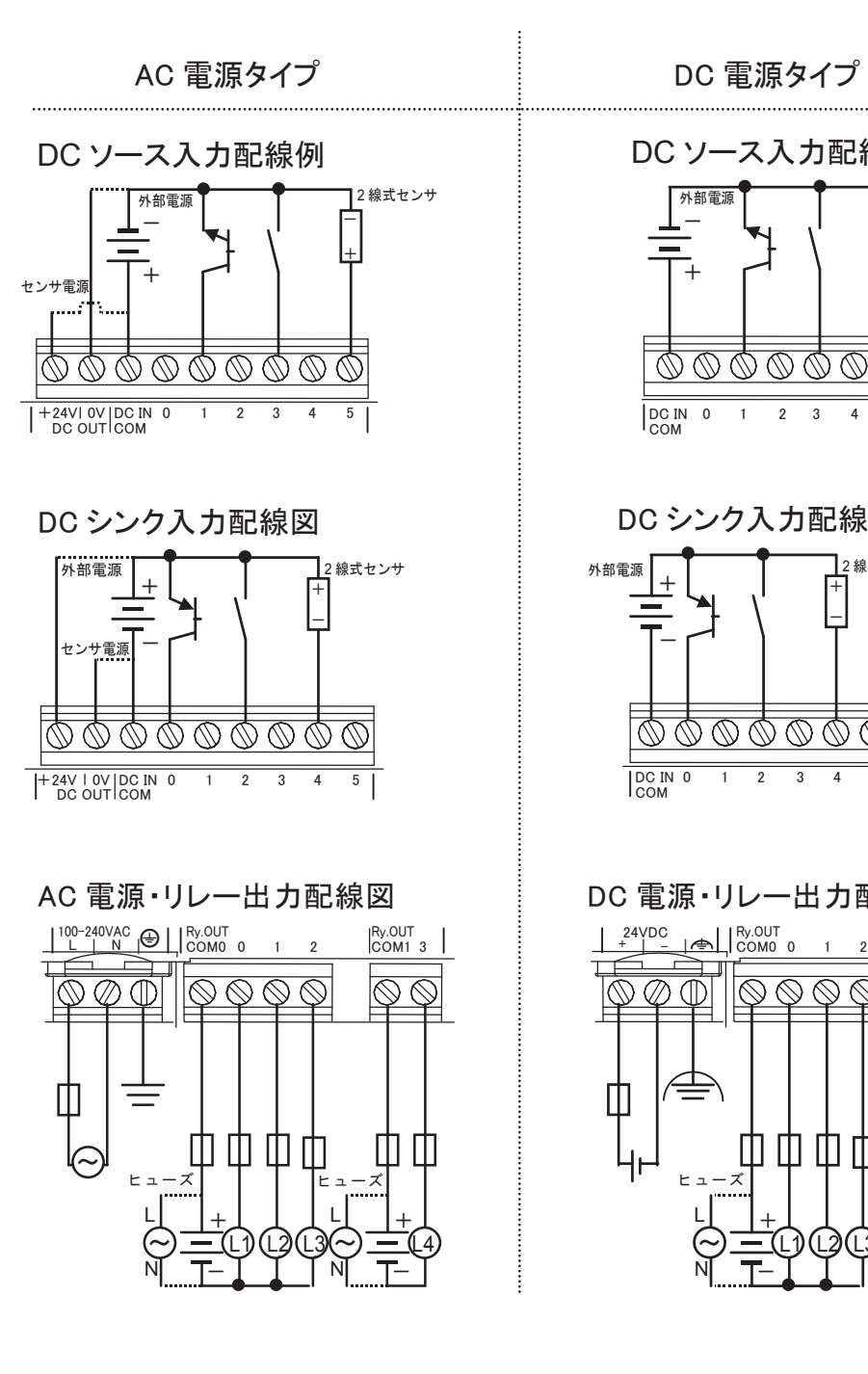

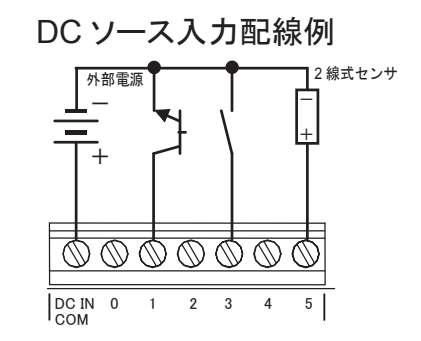

DC シンク入力配線図

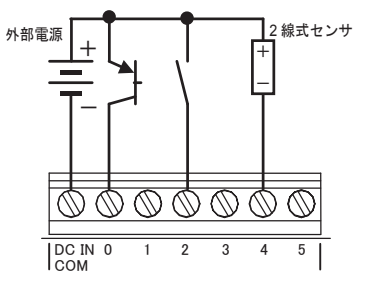

DC 電源・リレー出力配線図

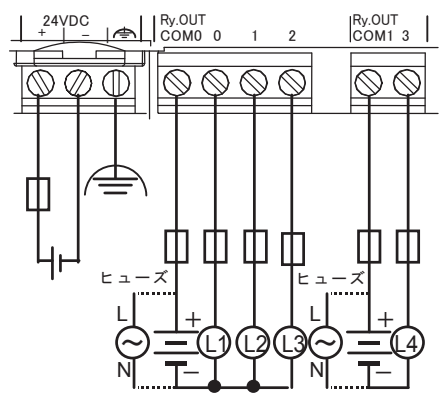

# 3-2 CPUモジュール [スリムタイプ]

■ 名称と機能

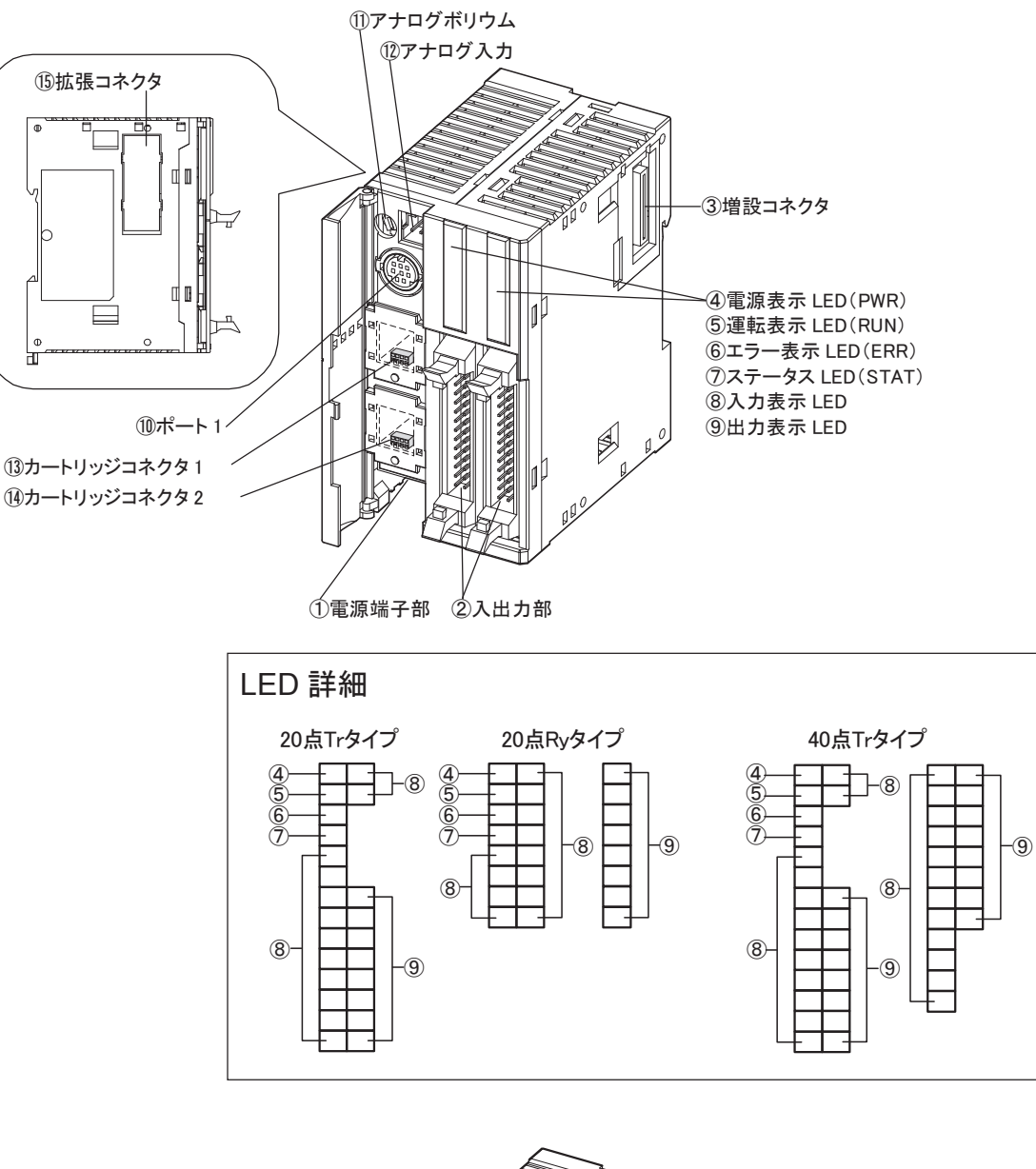

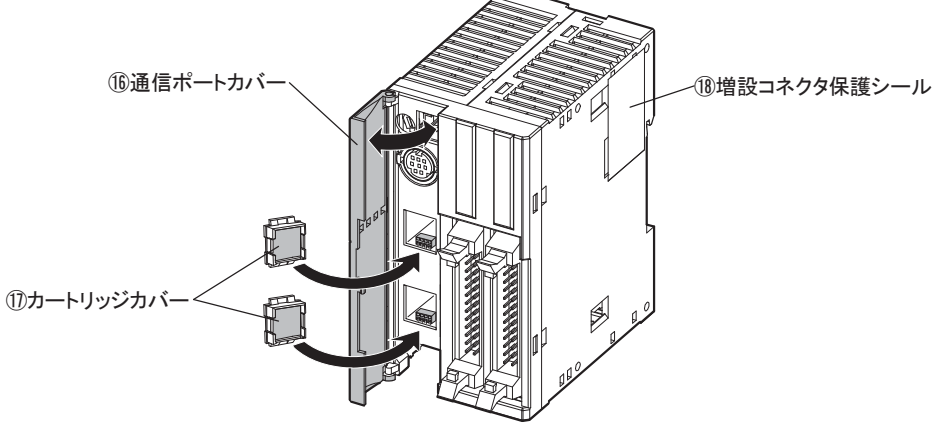

概 ï 要 ī

1-21

#### ① 電源端子部

電源をCPUモジュールに供給する端子です。仕様はDC電源(24V)です。

② 入出力部

入出力機器を接続する端子です。リレー出力仕様は着脱式端子台です。トランジスタ出力仕様はMIL コネクタです。

### ③ 増設コネクタ

入出力モジュールを接続します。

④ 電源表示LED(PWR)

CPUモジュールに電源が供給されているときに点灯します。

⑤ 運転表示LED(RUN)

CPUモジュールがプログラムを運転(RUN)しているときに点灯します。

⑥ エラー表示LED(ERR)

CPUモジュールにエラーが発生したときに点灯します。

⑦ ステータスLED(STAT)

ユーザプログラムで点灯と消灯ができます。

⑧ 入力表示LED

入力がONしたときに、該当する番号のLEDが点灯します。

⑨ 出力表示LED

出力がONしたときに、該当する番号のLEDが点灯します。

⑩ ポート1

ケーブルを取り付けて、パソコンと接続させることができます。WindLDRで作成したプログラムを本体に ダウンロードすることができます。

⑪ アナログボリウム

アナログタイマなどを設定するボリウムです。

⑫ アナログ入力

コネクタ接続によるアナログ入力部です。

- ⑬ カートリッジコネクタ1 時計カートリッジまたはメモリカートリッジを装着します。
- ⑭ カートリッジコネクタ2

時計カートリッジまたはメモリカートリッジを装着します。

⑮ 拡張コネクタ

通信モジュールまたはHMIベースモジュールと接続します。

⑯ 通信ポートカバー

アナログボリウム、アナログ入力、ポート1、カートリッジコネクタを保護するカバーです。使用するときは カバーを開けます。

⑰ カートリッジカバー

メモリカートリッジおよび時計カートリッジを使用するときは、取り外します。

⑱ 増設コネクタ保護シール

増設コネクタを保護するカバーです。入出力モジュールを接続するときは、シールをはがします。

# ■ 一般仕様

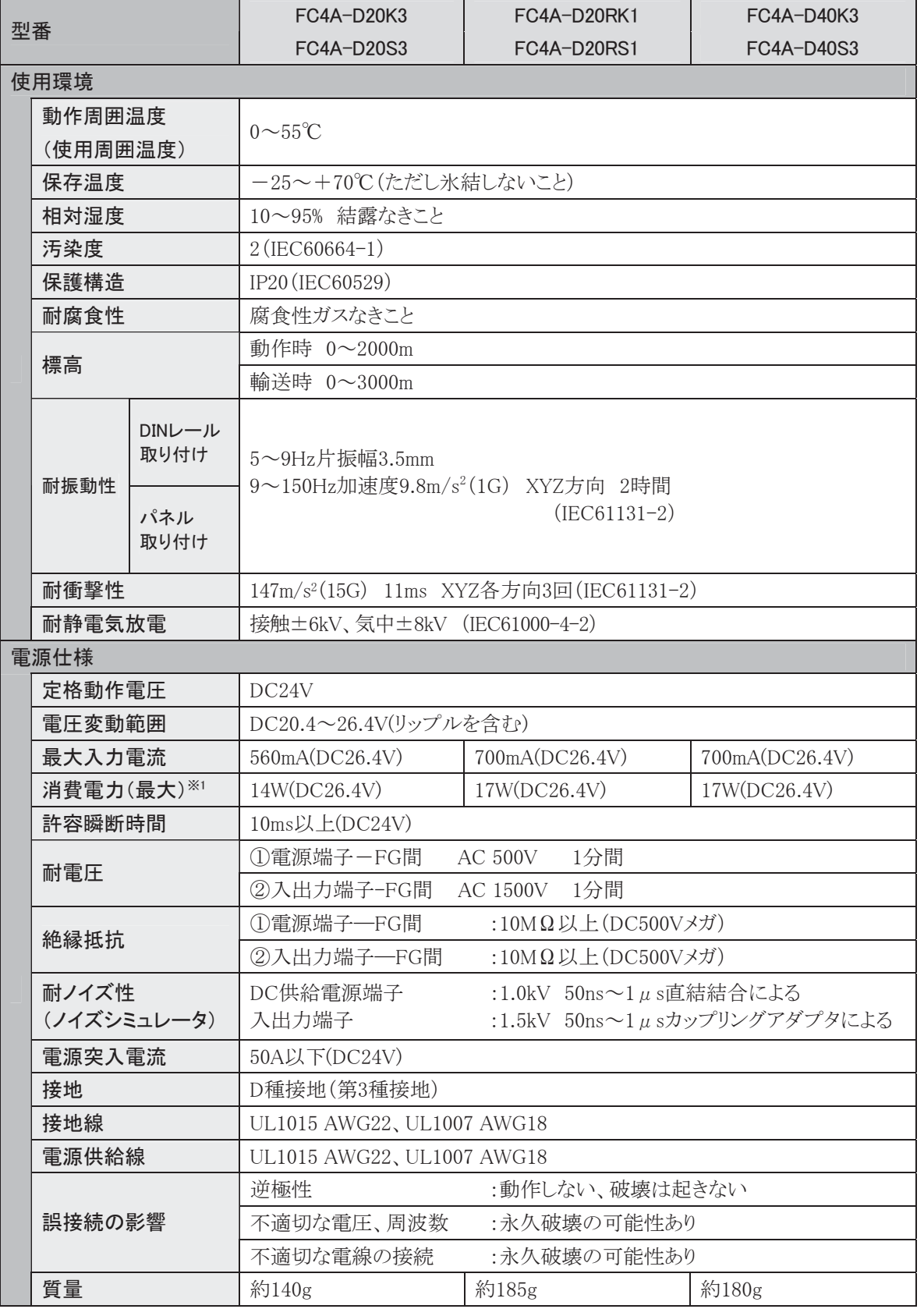

→<br>※1 CPUモジュール+入出力モジュール7台の時を使用した時の値です。

第 1 章

> 概 要

1-23

### ● CPUモジュールの性能

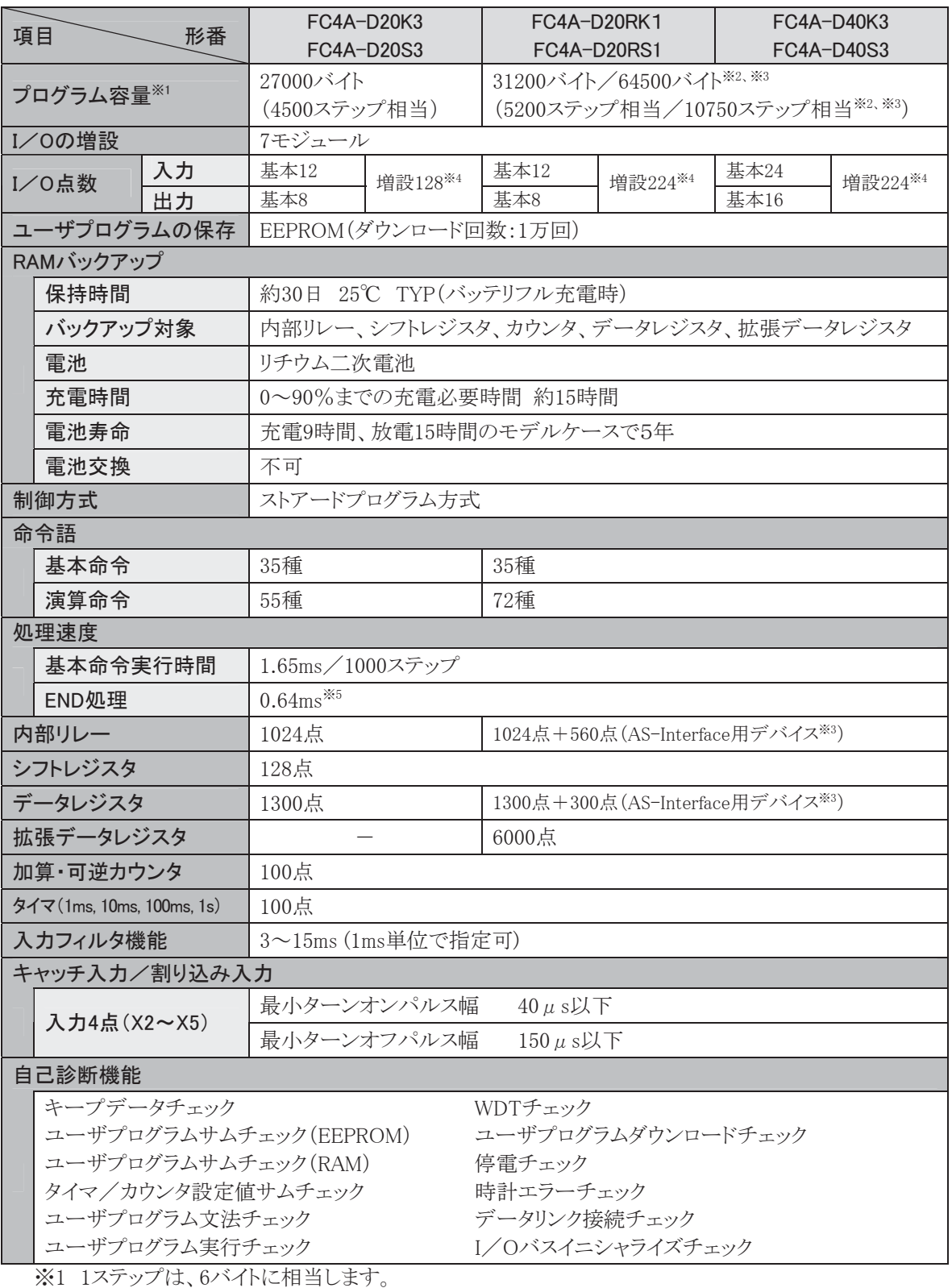

※2 64KBメモリカートリッジを使用した場合です。WindLDR4.2以上で対応しています。

※3 システムバージョンが201以上で対応しています。WindLDR4.2以上で対応しています。

※4 同時にONできる最大出力リレー点数は、CPUモジュールを含めて96点です。

※5 増設I/Oサービス、カレンダタイマ処理、データリンク処理、割り込み処理の時間は含みません。

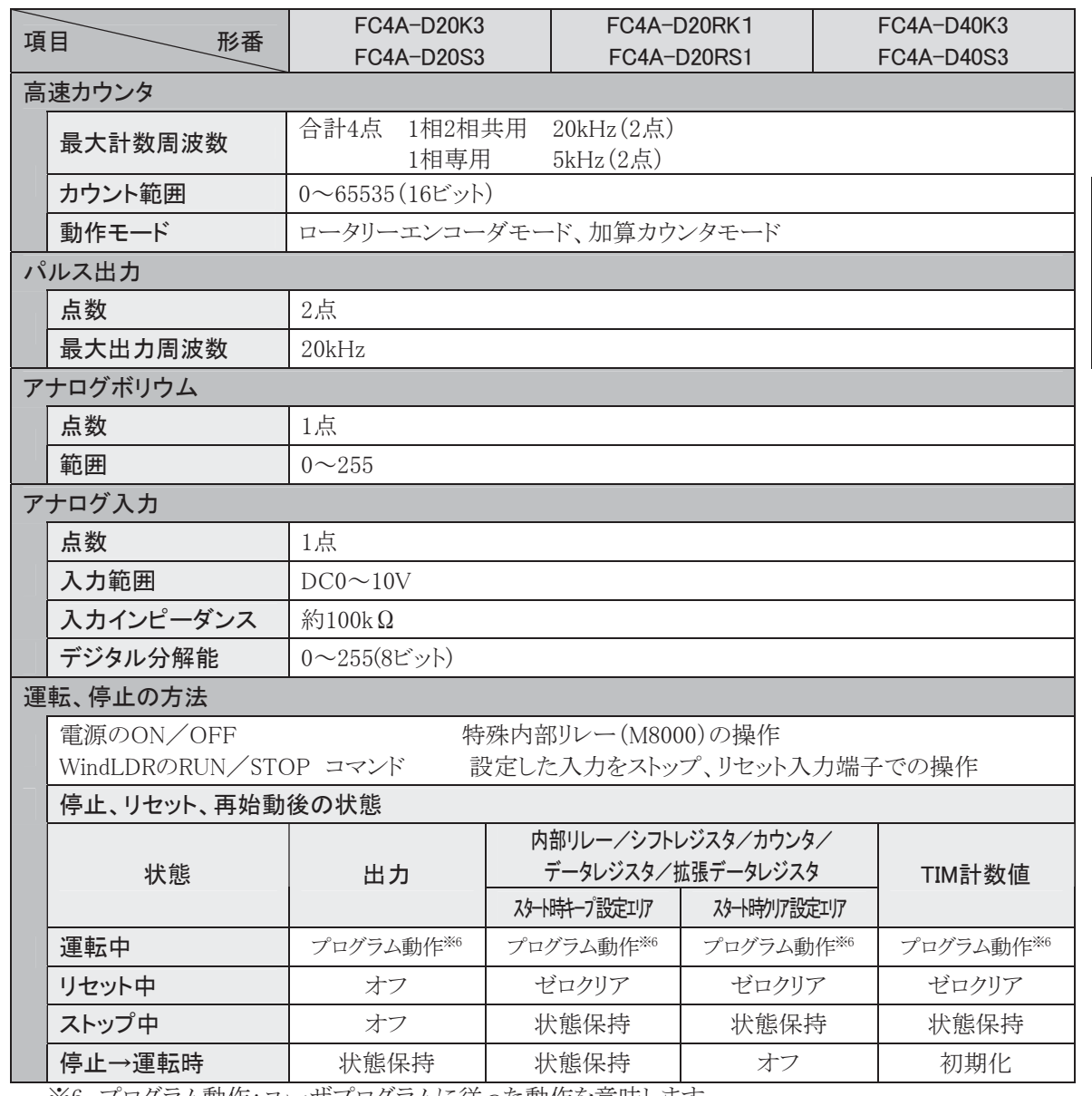

※6 プログラム動作:ユーザプログラムに従った動作を意味します。

1 章

第

概 要

ī

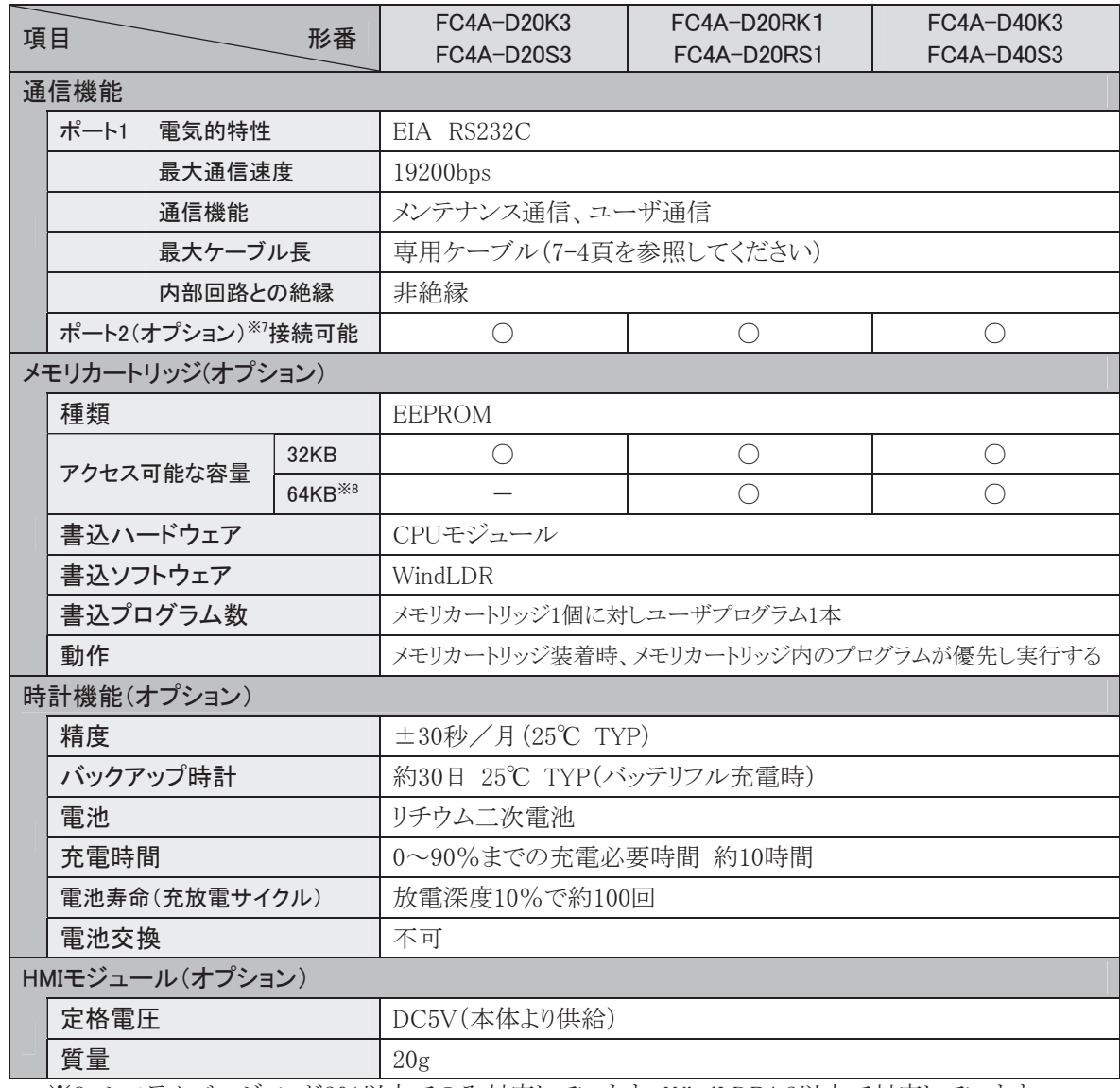

-<br>※8 システムバージョンが201以上でのみ対応しています。WindLDR4.2以上で対応しています。

※7 ポート2に接続可能な通信モジュール

|                 |        | FC4A-PC1    | FC4A-PC2                                 | FC4A-PC3                                  |
|-----------------|--------|-------------|------------------------------------------|-------------------------------------------|
| 雷気的特性           |        | EIA RS232C  | EIA RS485                                | EIA RS485                                 |
| 最大通信速度          |        | $19200$ bps | 19200bps                                 | $19200$ bps (38400bps <sup>*9</sup> )     |
| メンテナンス通信        |        |             |                                          |                                           |
| ユーザ通信           |        | r.          | $\bigcap$ <sup><math>\geq</math>10</sup> | $\bigcap$ <sup><math>\geq 10</math></sup> |
| データリンク※11       |        | $\times$    | $\times$                                 |                                           |
| 最大ケーブル長         |        | 専用12m       | 専用200m                                   | 200 <sub>m</sub>                          |
| 内部回路との絶縁        |        | 非絶縁         |                                          |                                           |
| ケーブル<br>(RS485) | 推奨ケーブル | $\cdot 12$  | FC2A-KP1C                                | $0.3$ mm <sup>2</sup>                     |
|                 |        |             |                                          | シールド付きツイストペア線                             |
|                 | 導体抵抗   |             |                                          | $85\Omega$ /Km以下                          |
|                 | シールド抵抗 |             |                                          | $20\Omega$ /Km以下                          |

※9 ( )内の値はデータリンク使用時の最大値です。

※10 システムバージョンが202以上のFC4A-D20RK1、FC4A-D20RS1、FC4A-D40K3、FC4A-D40S3 でのみ対応しています。

※11 最大子局数は31です。

※12 用途に応じてオプションケーブルをご使用ください。

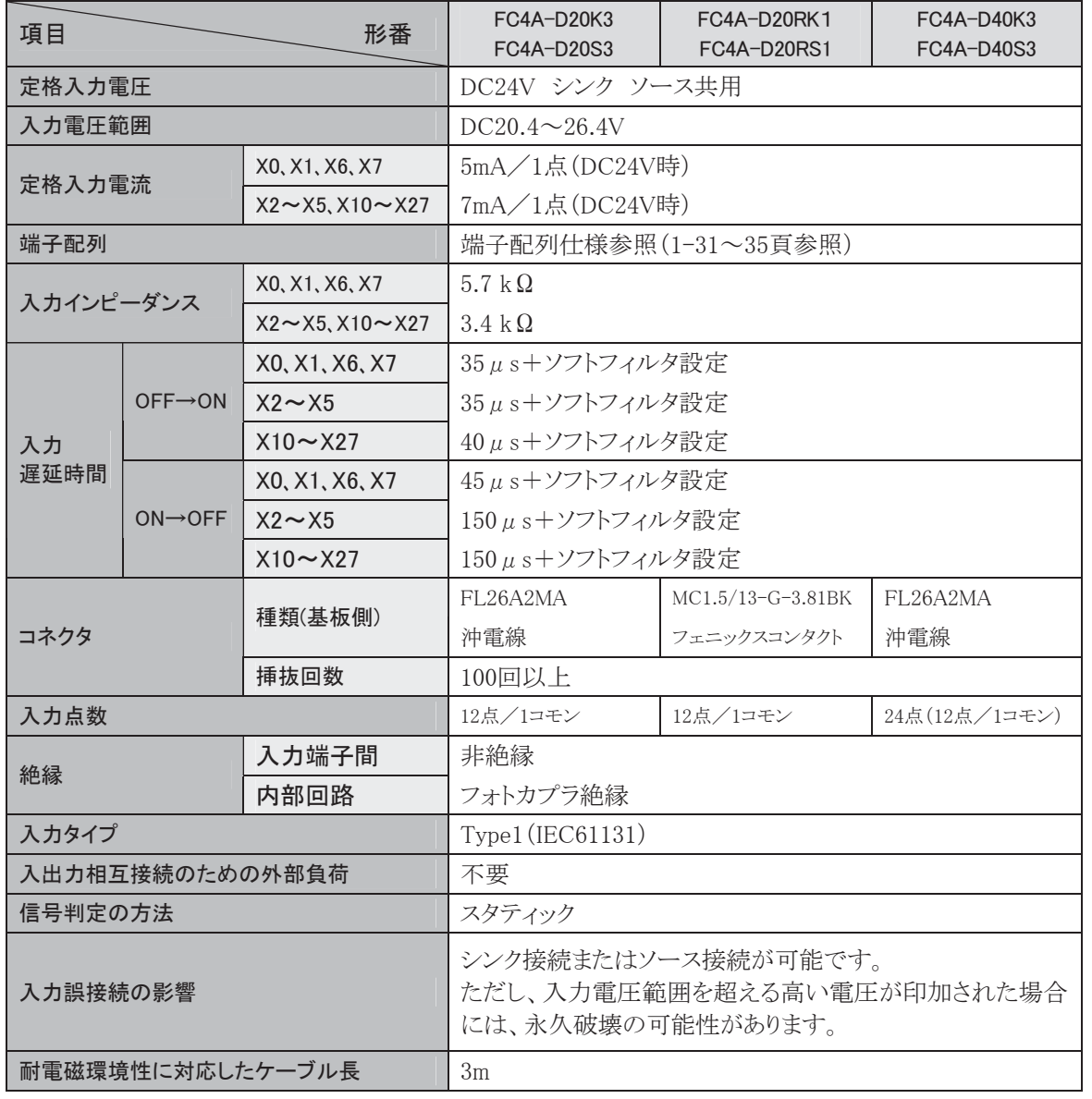

## 動作範囲について

タイプ1(IEC61131-2)の入力モジュールの動作範囲は、次のとおりです。

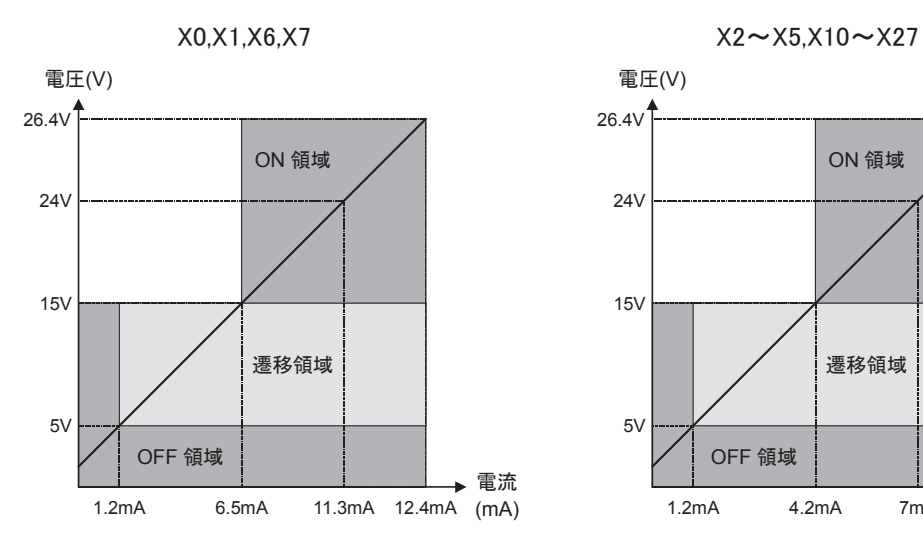

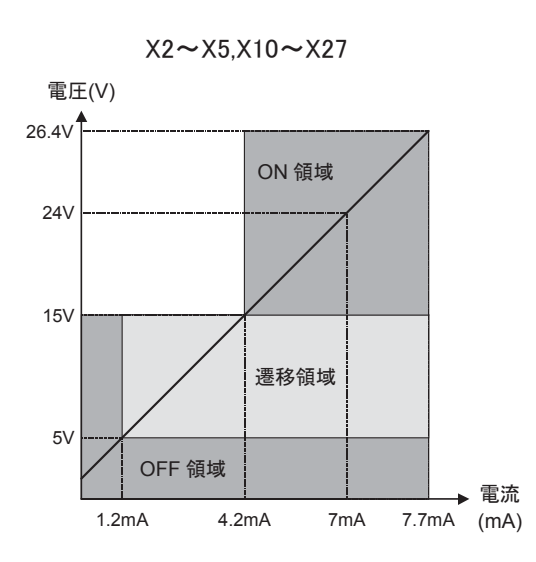

第 1 章

ï 要 ī

概

### 入力等価回路

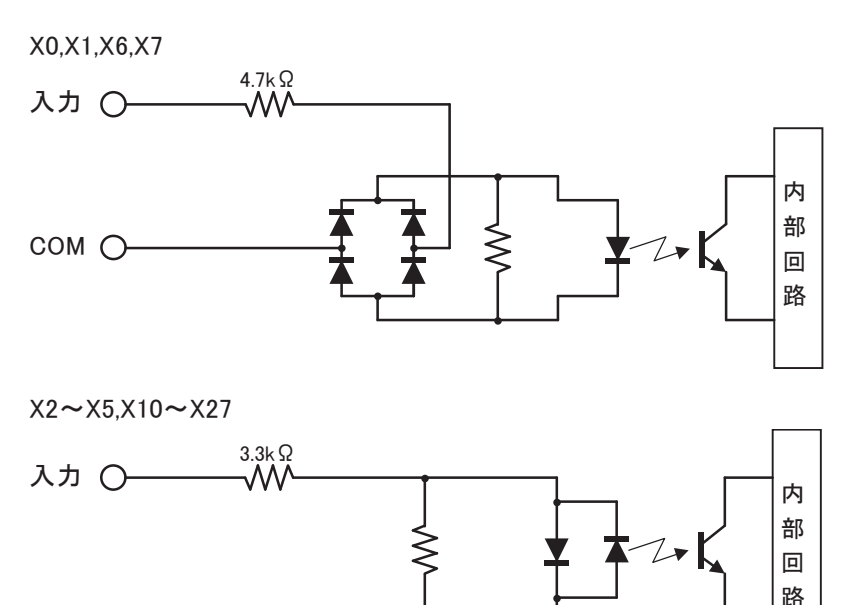

### I/O使用率

COM O

40℃以上の動作周囲温度で使用時は、下図にしたがって入力電圧とI/O使用率(a%)を軽減してくだ さい。この図は、正常設置状態での温度条件です。

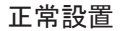

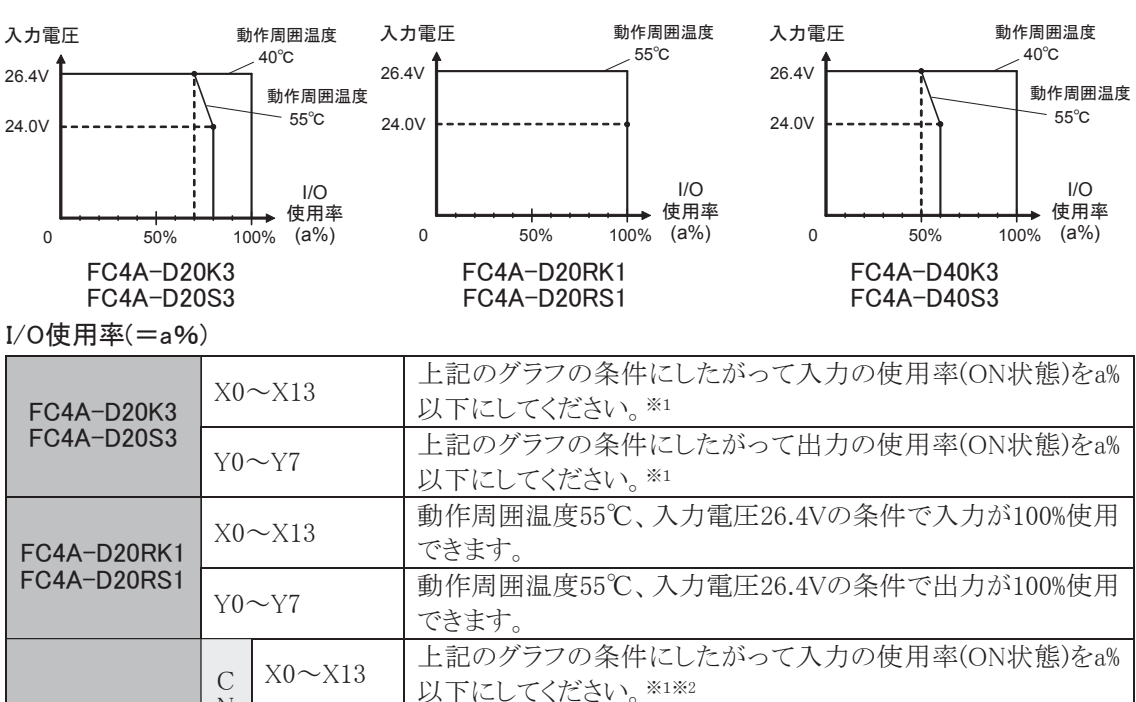

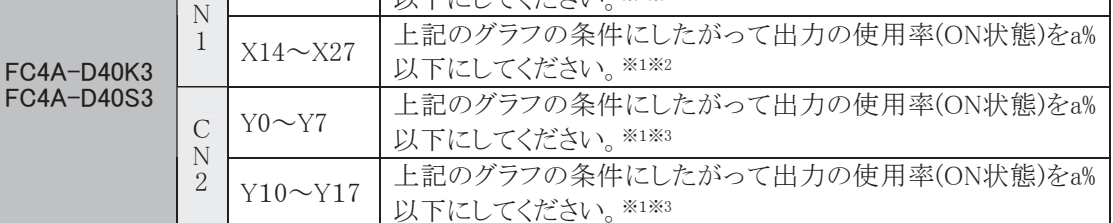

※1 入力と出力の使用率は、各々a%以下にしてください。

※2 コネクタCN1およびCN2の入力の使用率は、各々a%以下にしてください。

※3 コネクタCN1およびCN2の出力の使用率は、各々a%以下にしてください。
## ● リレー出力仕様

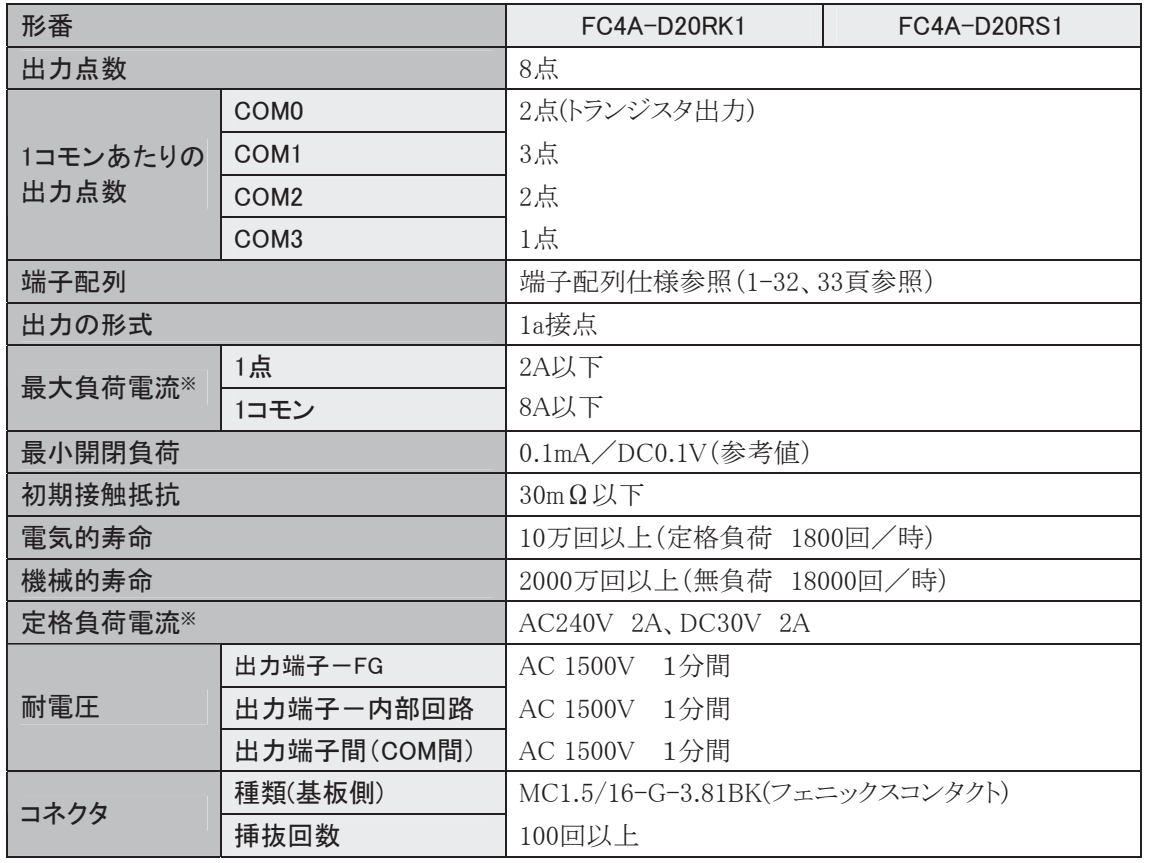

※ 抵抗負荷時および誘導負荷時の値です。

## 出力の遅延について

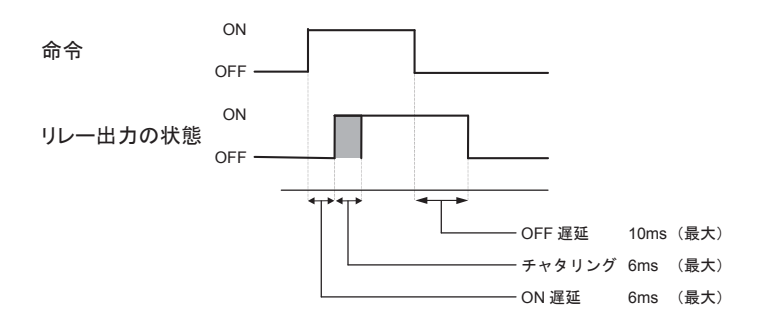

第

ī

## ● トランジスタ出力仕様

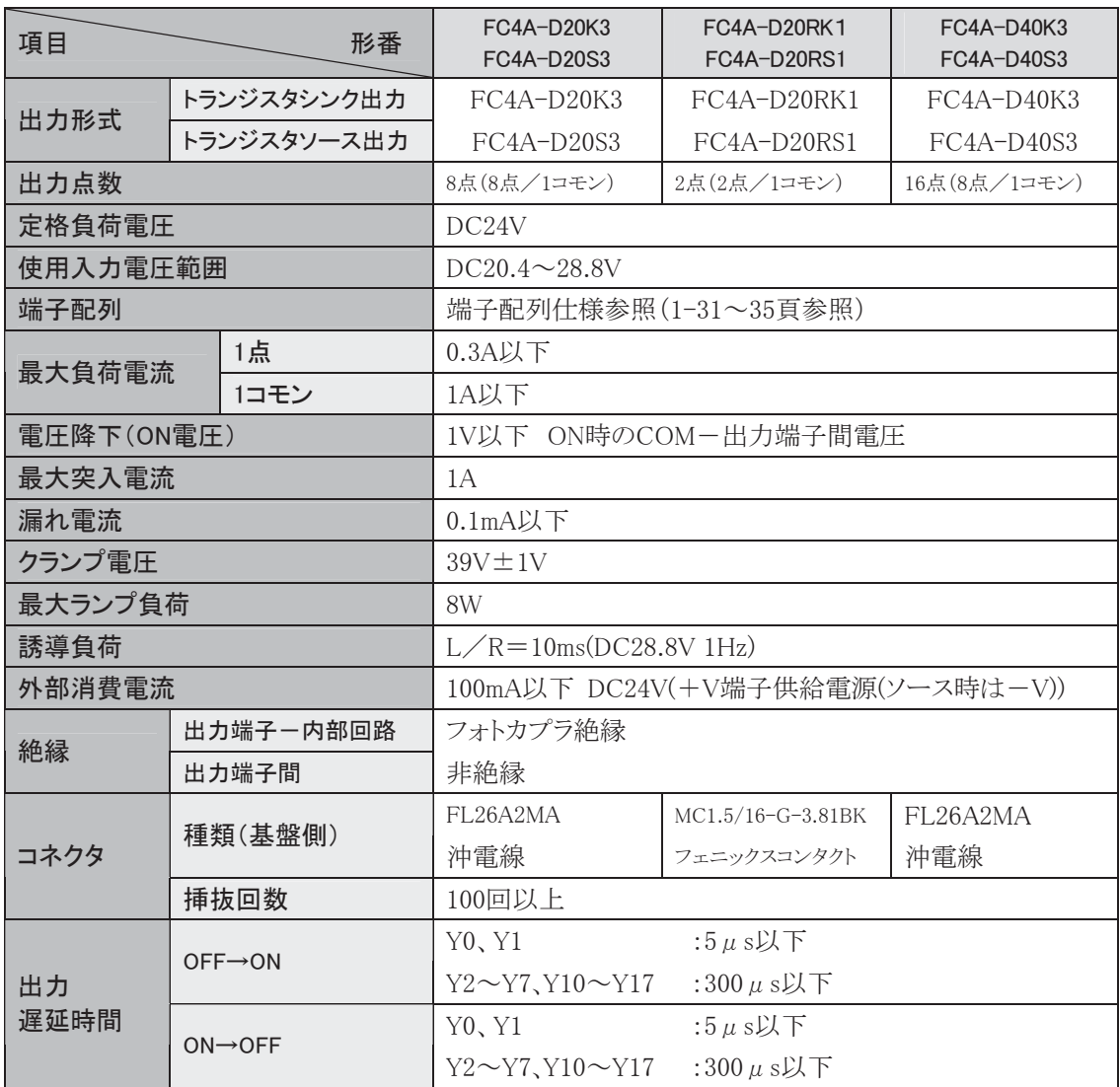

## 出力等価回路について

シンク出力 シンクポーツ しゅうしょう アイス出力

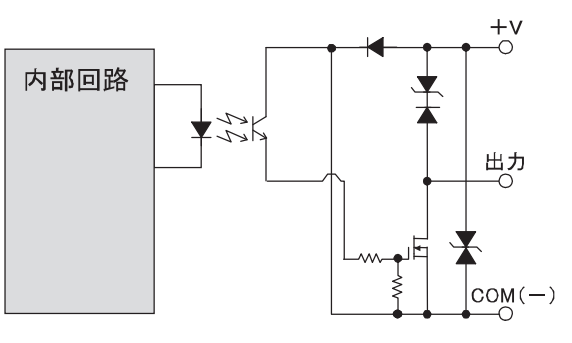

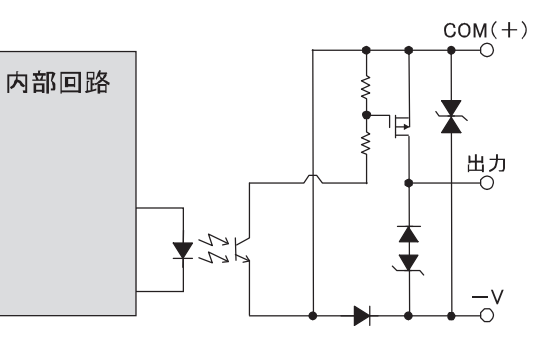

● FC4A-D20K3,D20S3

### コネクタタイプ 適合コネクタ:FC4A-PMC26P

2本の+Vおよび-Vは、各々モジュール内で接続されています。 3本のCOM(-)およびCOM(+)は、各々モジュール内で接続され ています。

COMとCOM(-)、COM(+)はお互いに独立しています。 配線の注意事項については、1-94頁を参照してください。

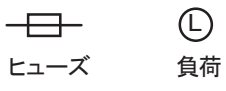

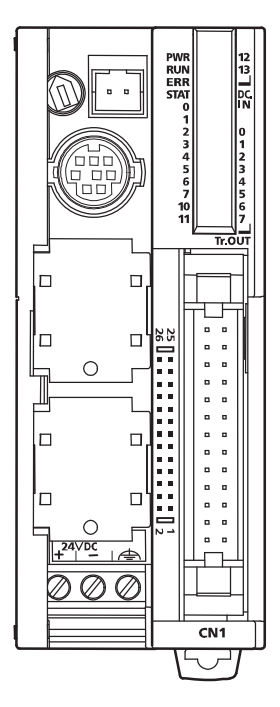

FC4A-D20K3

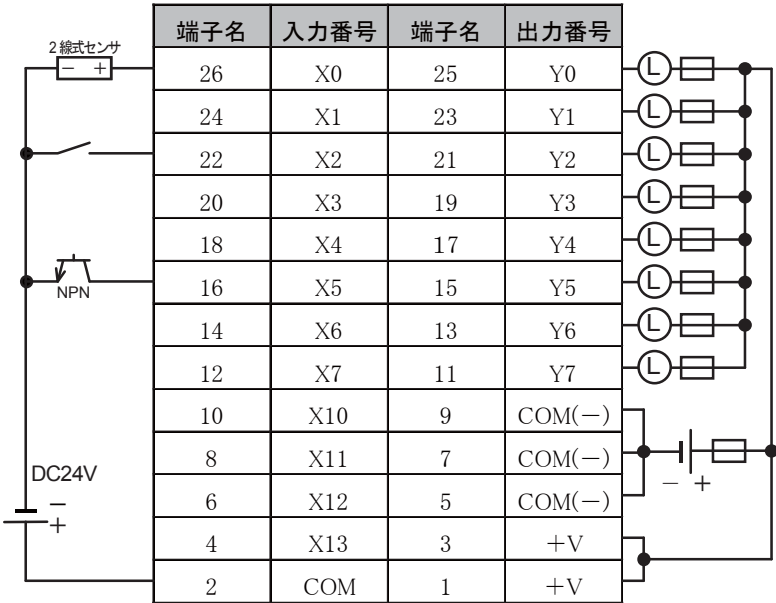

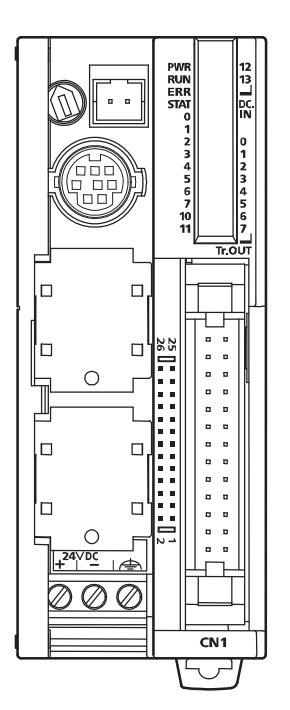

#### FC4A-D20S3

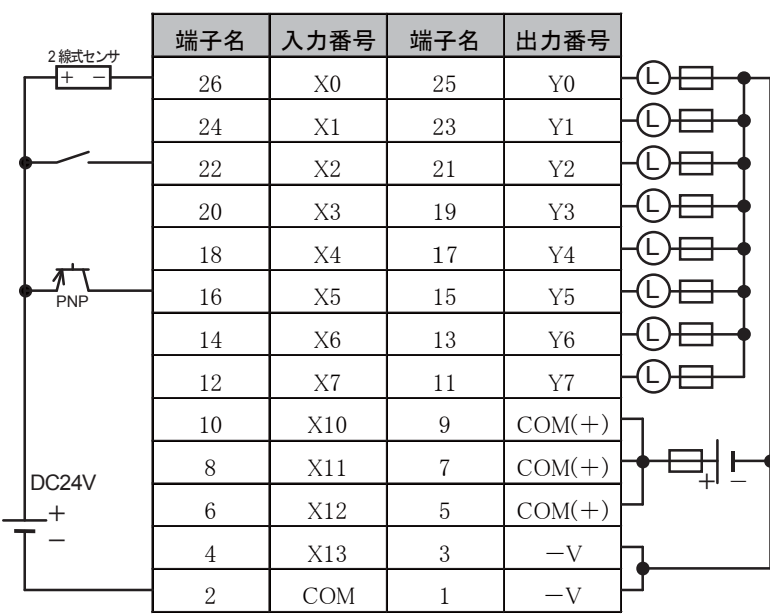

● FC4A-D20RK1

### 端子台タイプ 左側適合端子台:FC4A-PMT13P 右側適合端子台:FC4A-PMTK16P

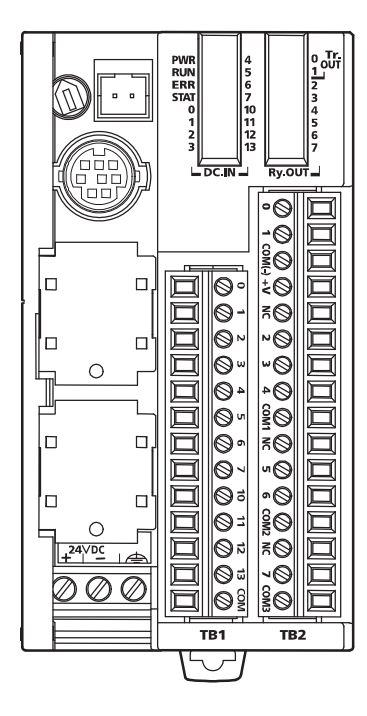

COM、COM(-)、COM1、COM2、COM3は、お互いに独立 しています。

配線の注意事項については、1-94頁を参照してください。

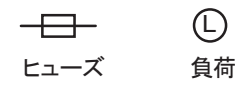

Y0とY1はトランジスタシンク出力です。 Y2~Y7はリレー出力です。

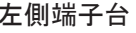

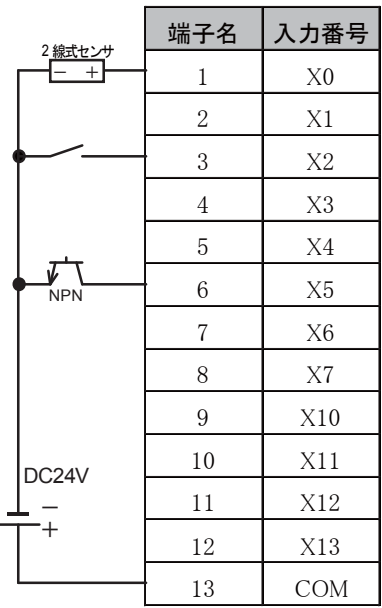

#### 左側端子台 右側端子台

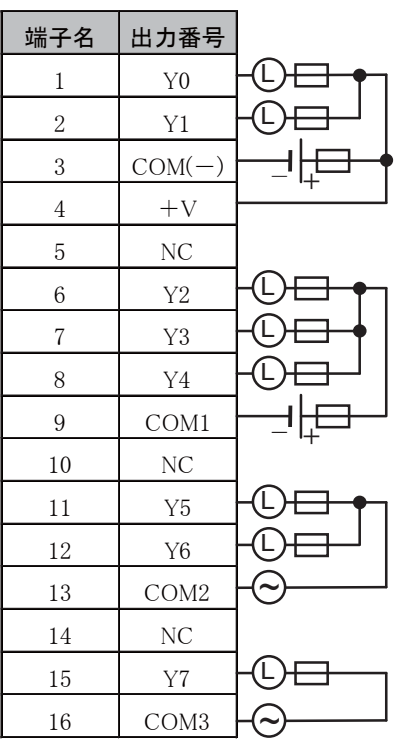

● FC4A-D20RS1

#### 端子台タイプ 左側適合端子台:FC4A-PMT13P

# 右側適合端子台:FC4A-PMTS16P

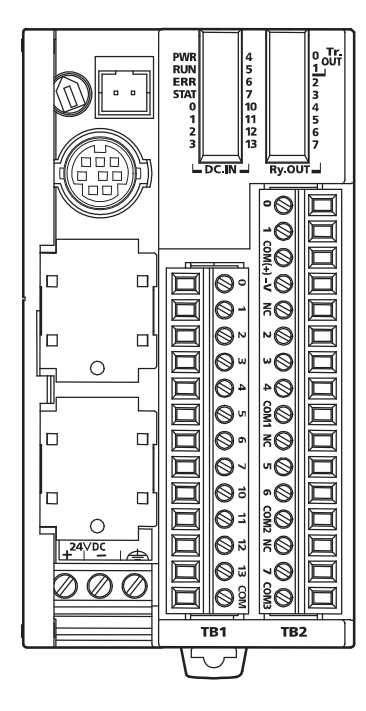

COM、COM(+)、COM1、COM2、COM3は、お互いに独立 しています。

配線の注意事項については、1-94頁を参照してください。

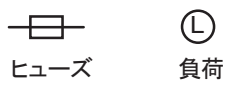

Y0とY1はトランジスタソース出力です。 Y2~Y7はリレー出力です。

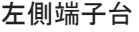

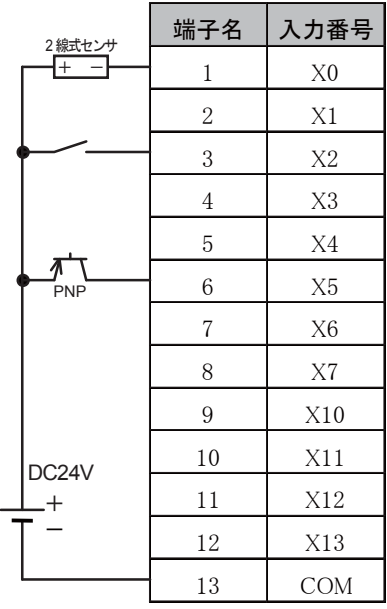

左側端子台 右側端子台

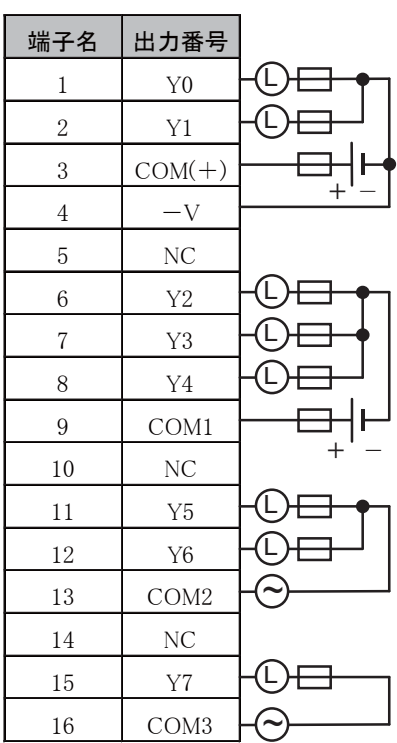

ï 要 ī

概

 $\bullet$  FC4A-D40K3

コネクタタイプ 適合コネクタ:FC4A-PMC26P

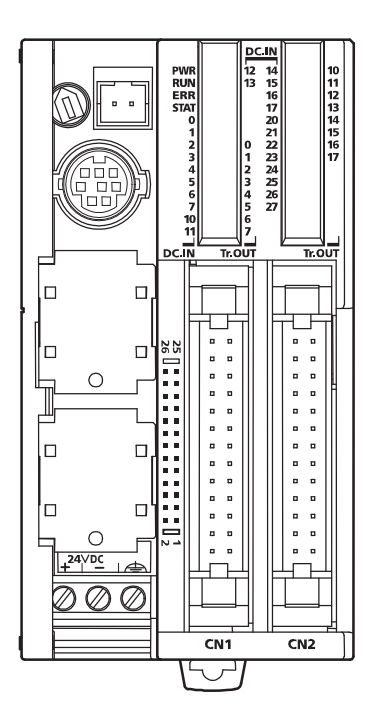

コネクタCN1、CN2は、お互いに独立しています。 2本の+Vは、モジュール内で接続されています。 3本のCOM(ー)は、モジュール内で接続されています。 COMとCOM(-)はお互いに独立しています。

配線の注意事項については、1-94頁を参照してください。

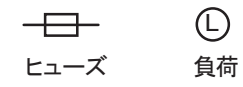

左側MILコネクタ おおし おおし おおし 右側MILコネクタ

|                 | 端子名            | 入力番号           | 端子名            | 出力番号           |  |                  |
|-----------------|----------------|----------------|----------------|----------------|--|------------------|
| 2線式センサ<br>$- +$ | 26             | X <sub>0</sub> | 25             | Y <sub>0</sub> |  | 2 線式セ<br>. .     |
| NPN <sup></sup> | 24             | X1             | 23             | Y1             |  | NPN <sup>T</sup> |
|                 | 22             | X2             | 21             | Y2             |  |                  |
|                 | 20             | X3             | 19             | Y3             |  |                  |
|                 | 18             | X4             | 17             | Y4             |  |                  |
|                 | 16             | X5             | 15             | Y5             |  |                  |
|                 | 14             | X <sub>6</sub> | 13             | Y6             |  |                  |
|                 | 12             | X7             | 11             | Y7             |  |                  |
| DC24V<br>$^+$   | 10             | X10            | 9              | $COM(-)$       |  | DC24V            |
|                 | 8              | X11            | $\overline{7}$ | $COM(-)$       |  |                  |
|                 | 6              | X12            | 5              | $COM(-)$       |  |                  |
|                 | $\overline{4}$ | X13            | 3              | $+V$           |  |                  |
|                 | $\overline{2}$ | COM            | 1              | $+V$           |  |                  |

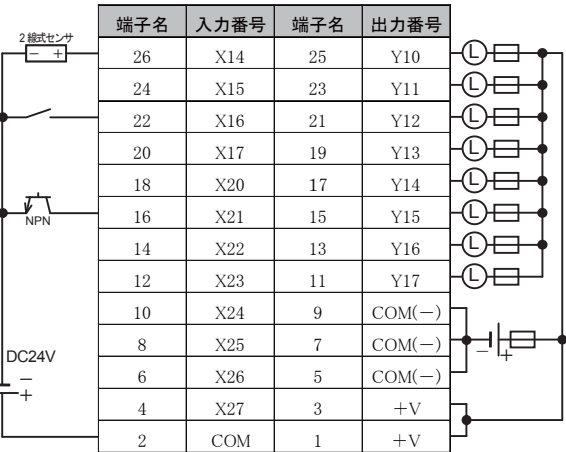

 $\bullet$  FC4A-D40S3

コネクタタイプ 適合コネクタ:FC4A-PMC26P

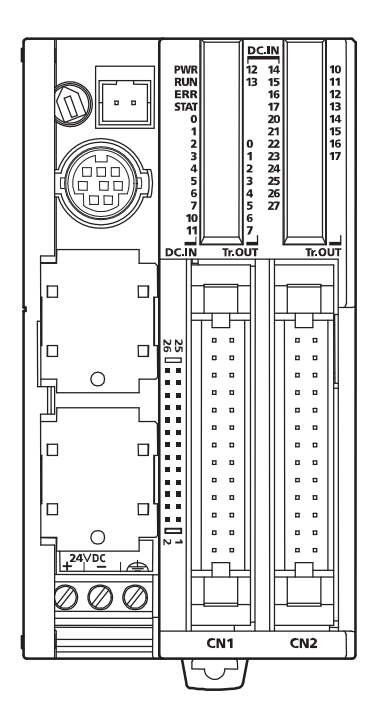

コネクタCN1、CN2は、お互いに独立しています。 2本の-Vは、モジュール内で接続されています。 3本のCOM(+)は、モジュール内で接続されています。 COMとCOM(+)はお互いに独立しています。

配線の注意事項については、1-94頁を参照してください。

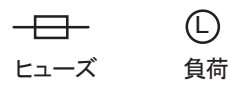

左側MILコネクタ おおし おおし おおし 右側MILコネクタ

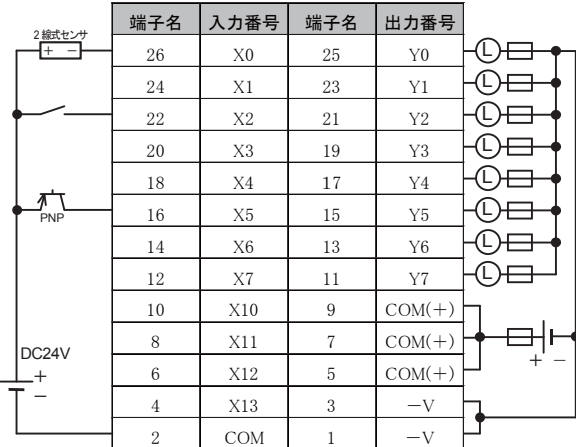

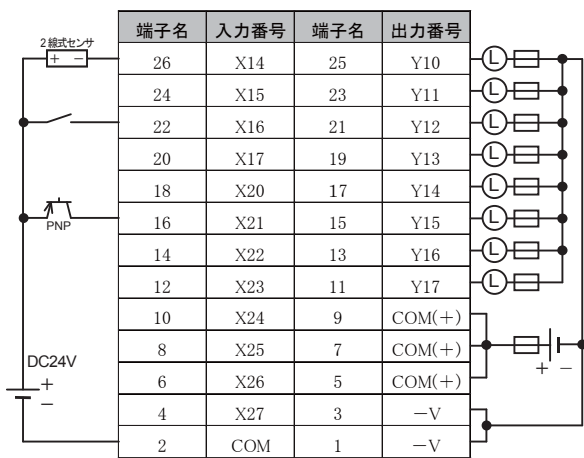

第 1 章

# 3-3 入力モジュール

■ 名称と機能

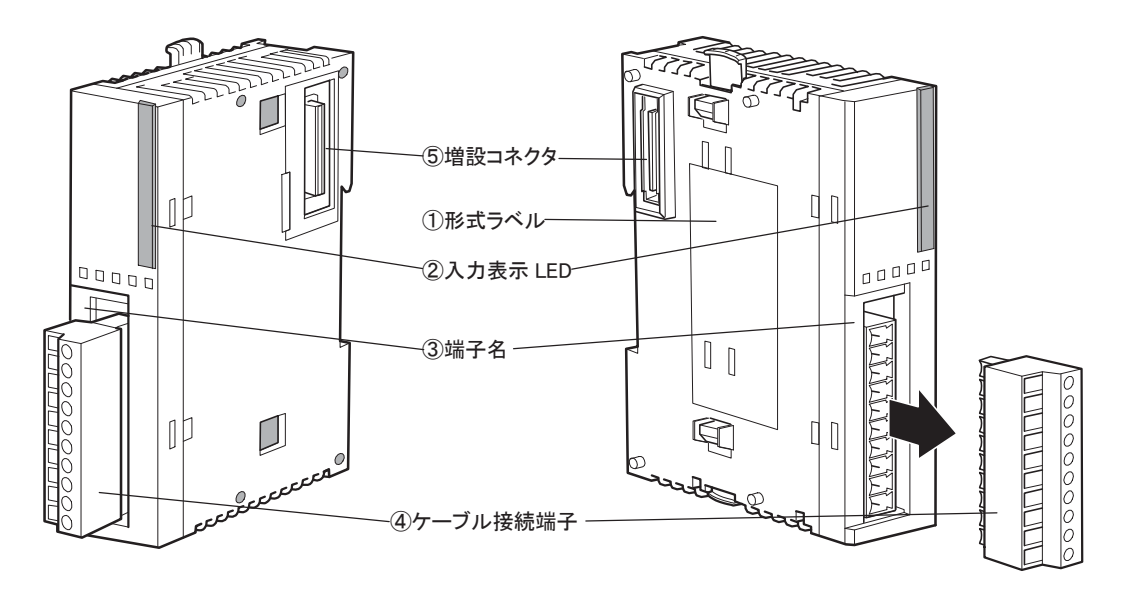

① 形式ラベル

入力モジュールの形番や仕様を記載しています。

② 入力表示LED

入力ON時に点灯します。

- ③ 端子名 端子名を記載しています。
- ④ ケーブル接続端子

端子台タイプとコネクタタイプがあります。

⑤ 増設コネクタ

入出力モジュールを接続します。ただし、10点および16点のオールインワンタイプCPUモジュールは、 増設できません。

## ■ 機種一覧

#### DC入力モジュール

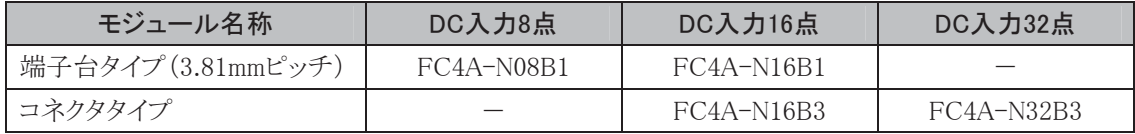

#### AC入力モジュール

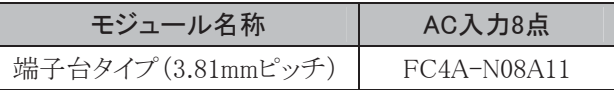

## ● DC入力モジュール仕様

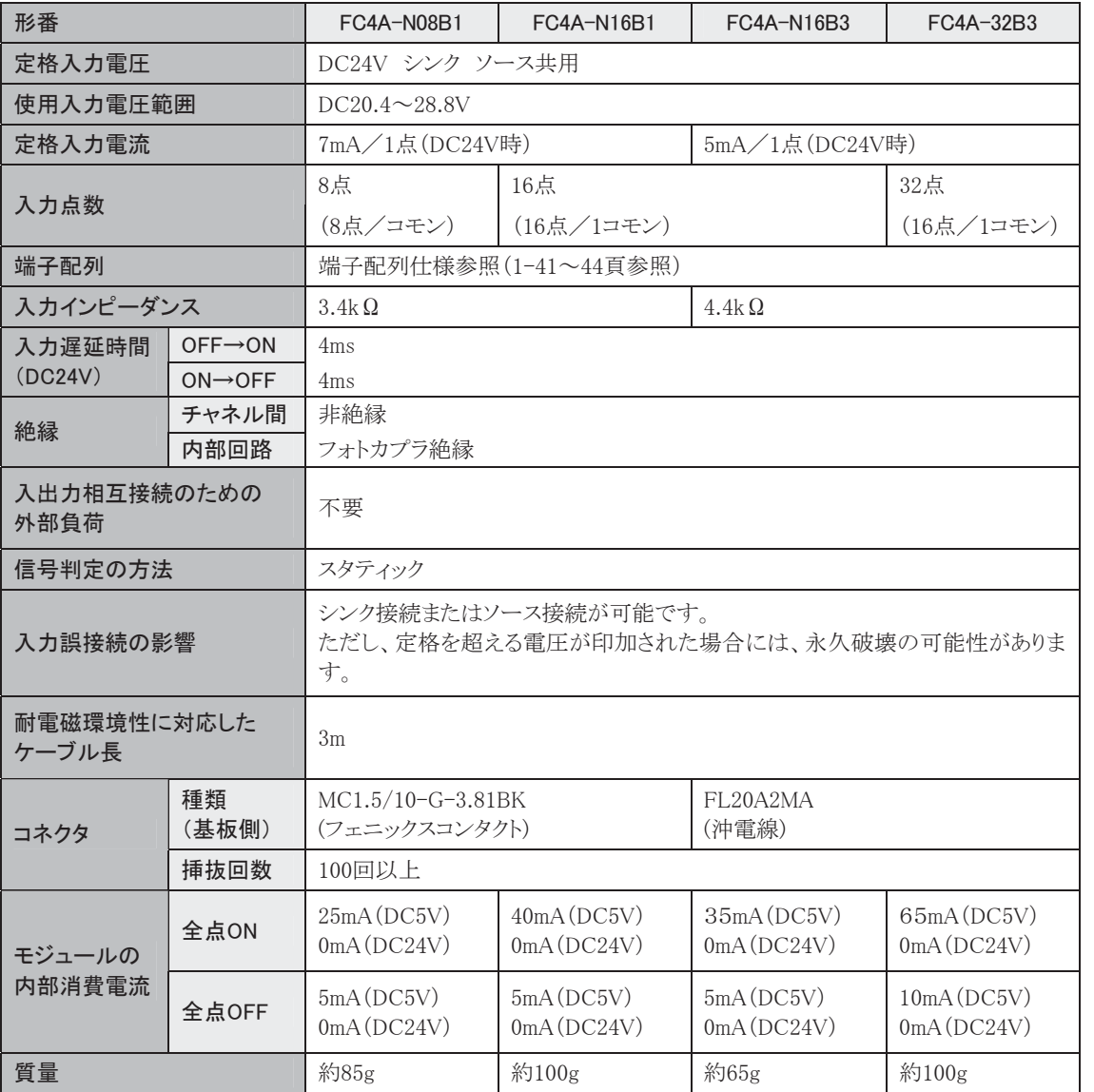

### 動作範囲について

タイプ1(IEC61131-2)の入力モジュールの動作範囲は、次のとおりです。

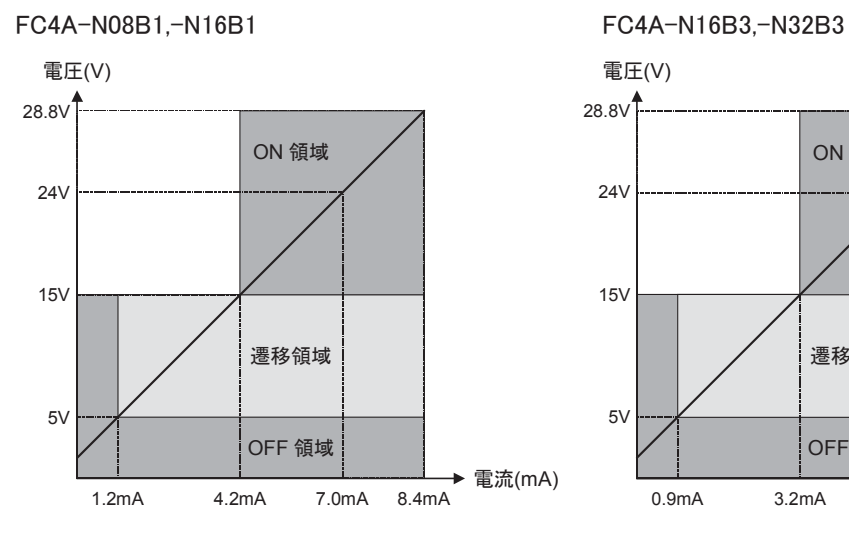

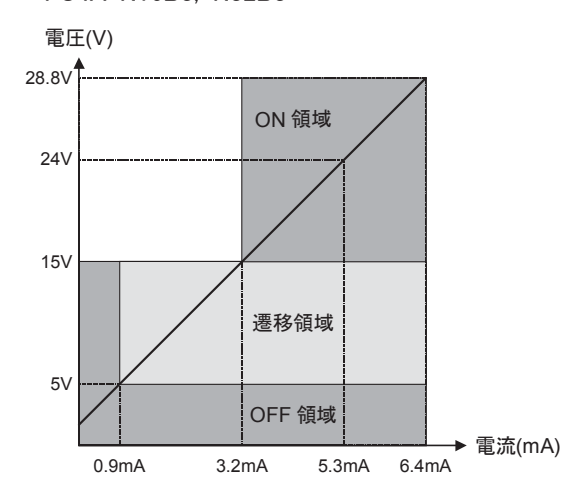

ī

#### 入力等価回路

FC4A-N08B1,-N16B1

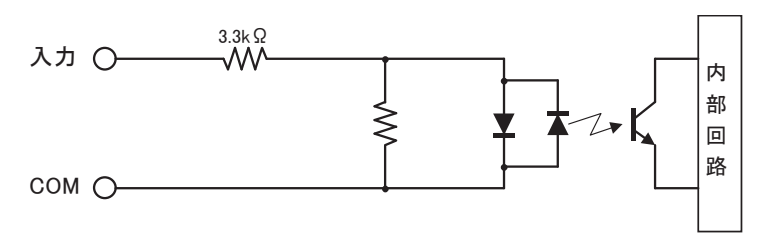

#### FC4A-N16B3,-N32B3

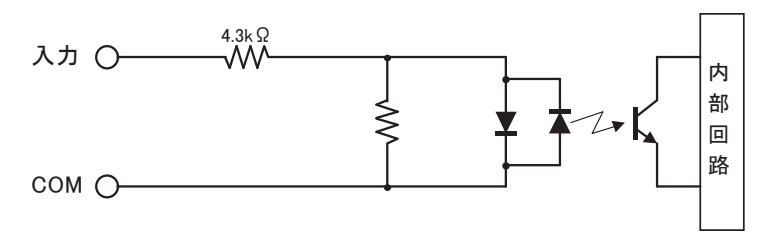

#### I/O使用率

30℃以上の動作周囲温度で使用時は、下図にしたがって入力電圧とI/O使用率(a%)を軽減してくだ さい。

この図は、正常設置状態での温度条件です。

#### 正常設置

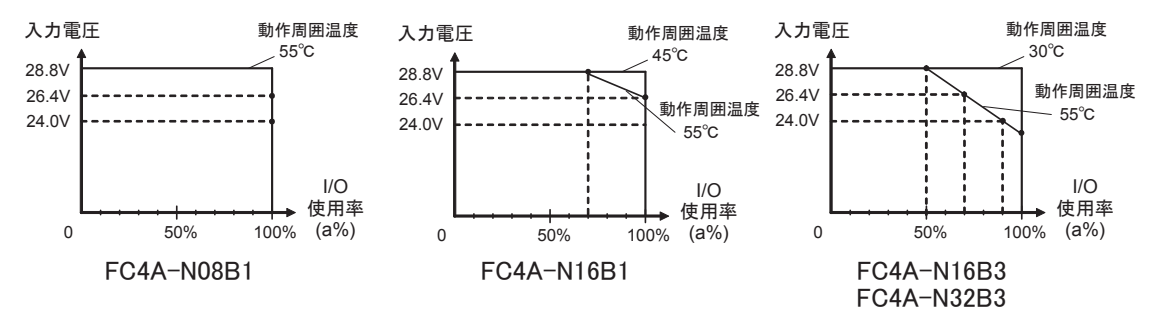

#### I/O使用率(=a%)

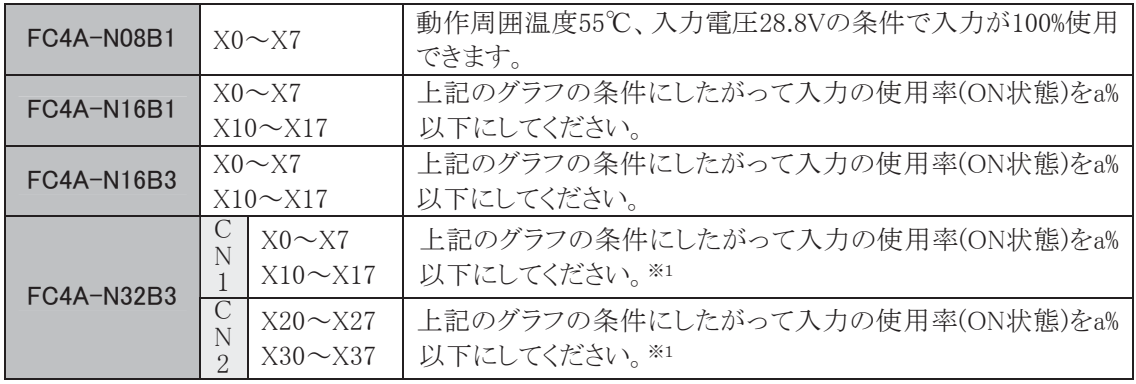

※1 コネクタCN1およびCN2の入力の使用率は、各々a%以下にしてください。

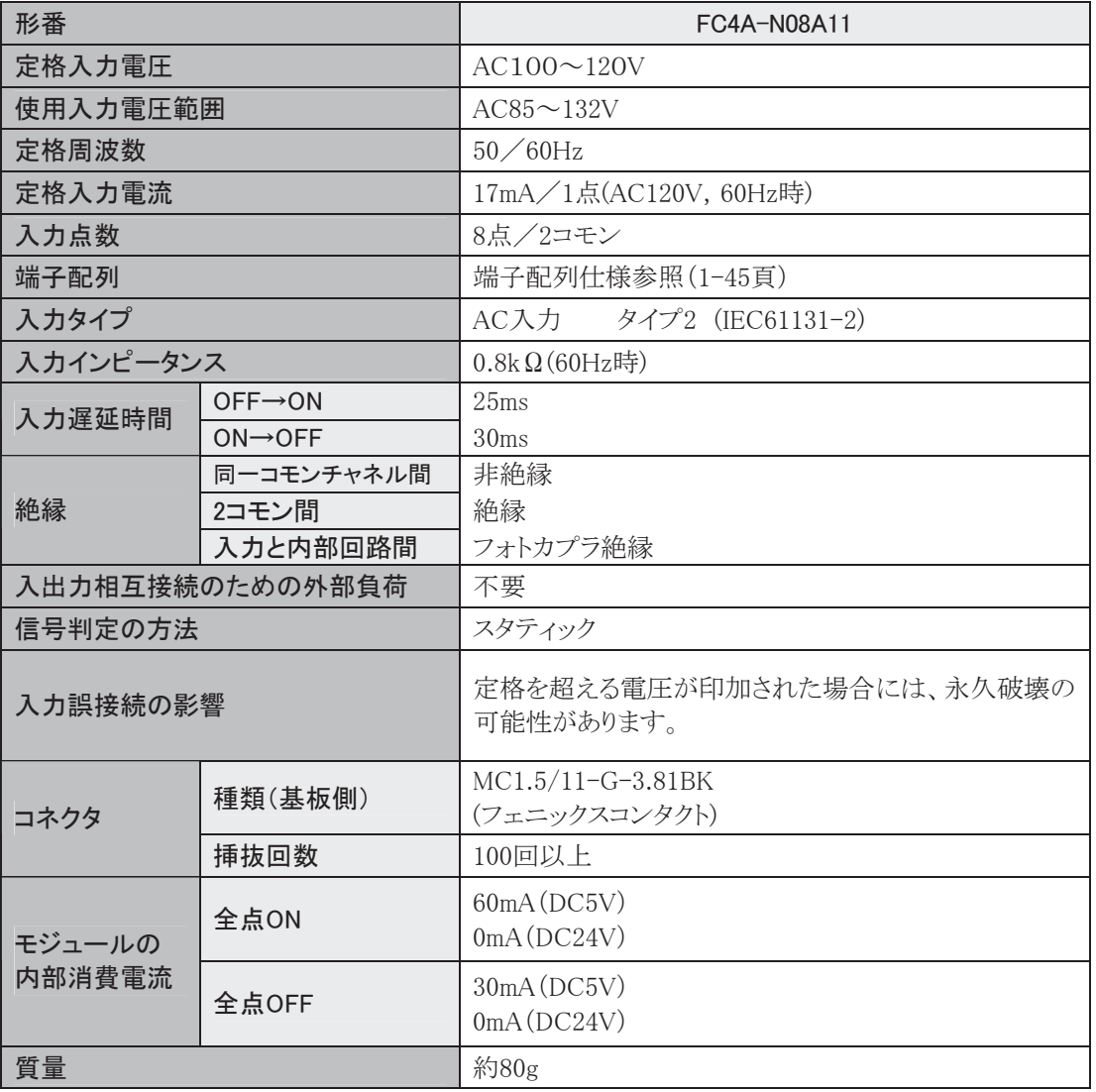

概 要

## 動作範囲について

タイプ1、2、3(IEC61131-2)の入力モジュールの動作範囲は次のとおりです。

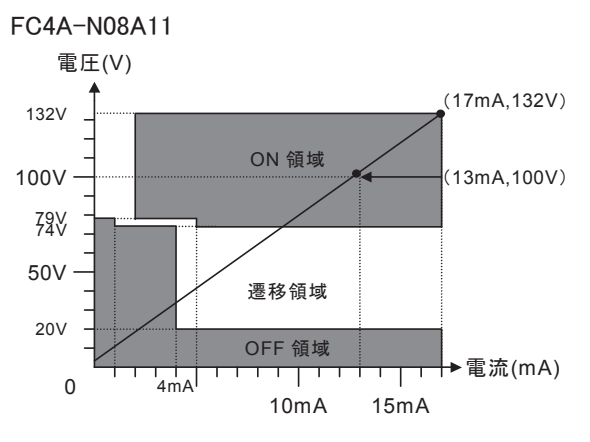

## 入力等価回路

FC4A-N08A11

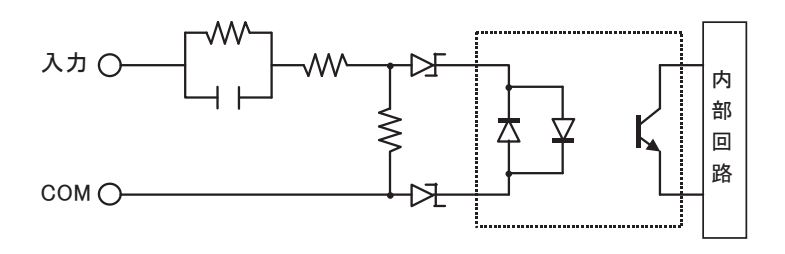

## I/O使用率

#### 正常設置

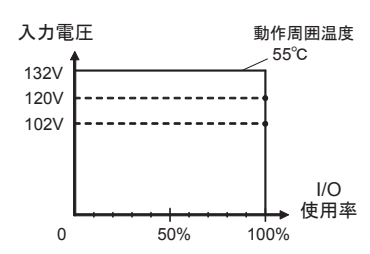

I/O使用率(=100%)

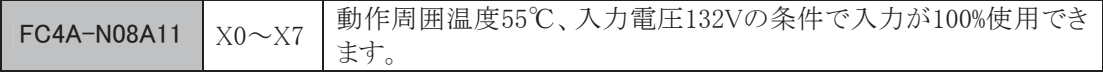

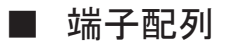

 $\bullet$  FC4A-N08B1

#### 端子台タイプ 適合コネクタ:FC4A-PMT10P

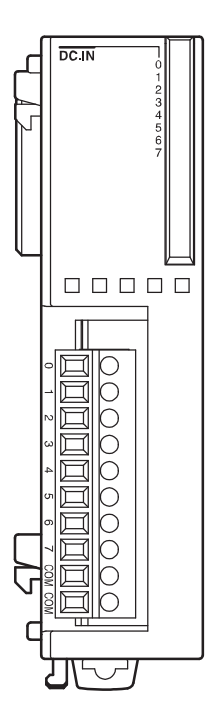

2本のCOMは、お互いにモジュール内で接続されています。 配線の注意事項については、1-94頁を参照してください。

DCソース入力配線例

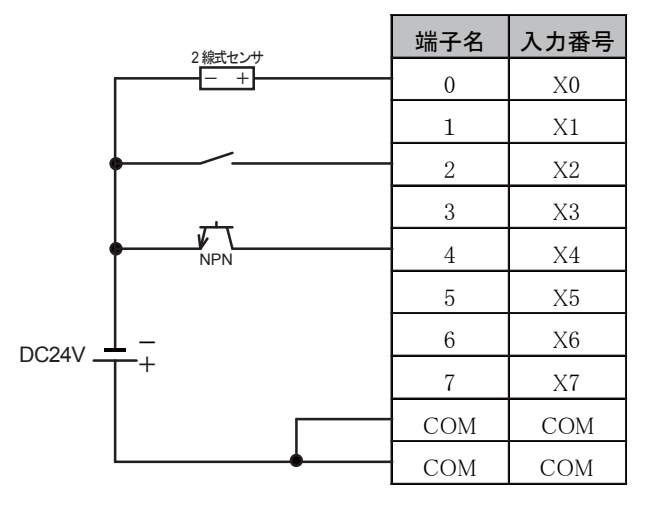

DCシンク入力配線例

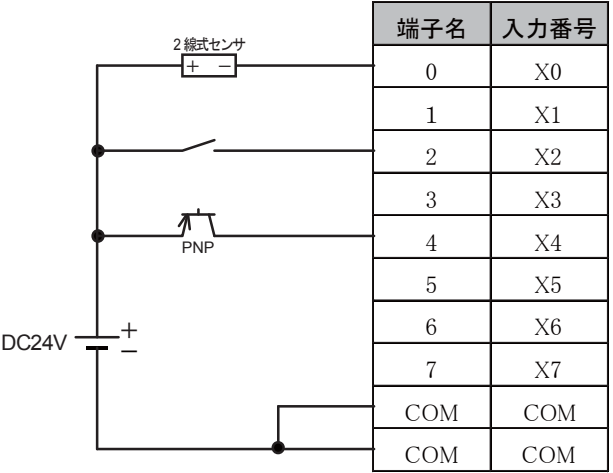

#### 端子台タイプ 適合コネクタ:FC4A-PMT10P

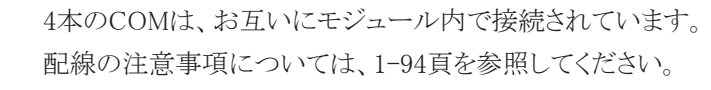

#### DCソース入力配線例

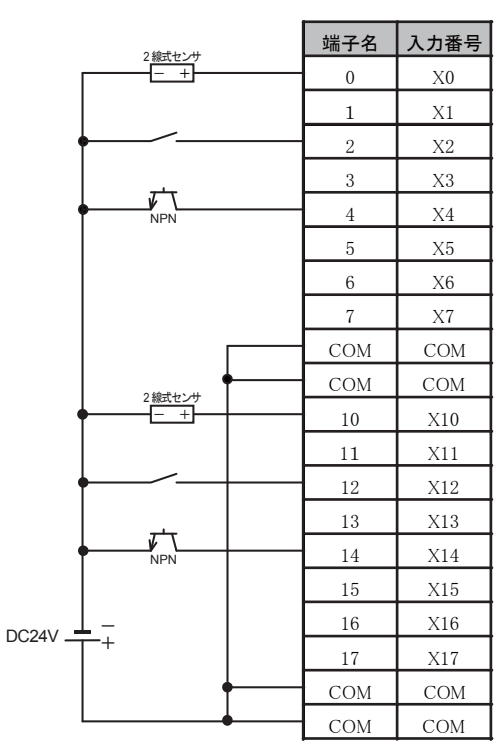

DCシンク入力配線例

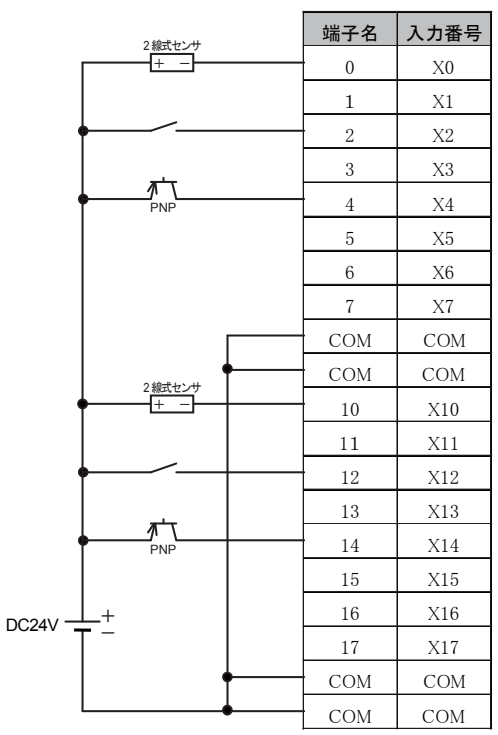

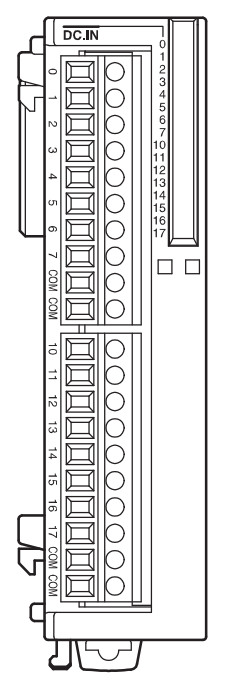

 $\bullet$  FC4A-N16B3

コネクタタイプ

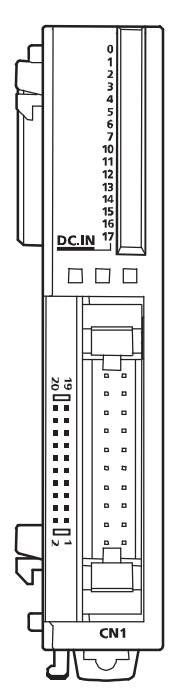

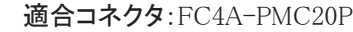

2本のCOMは、お互いにモジュール内で接続されています。 配線の注意事項については、1-94頁を参照してください。

#### DCソース入力配線例

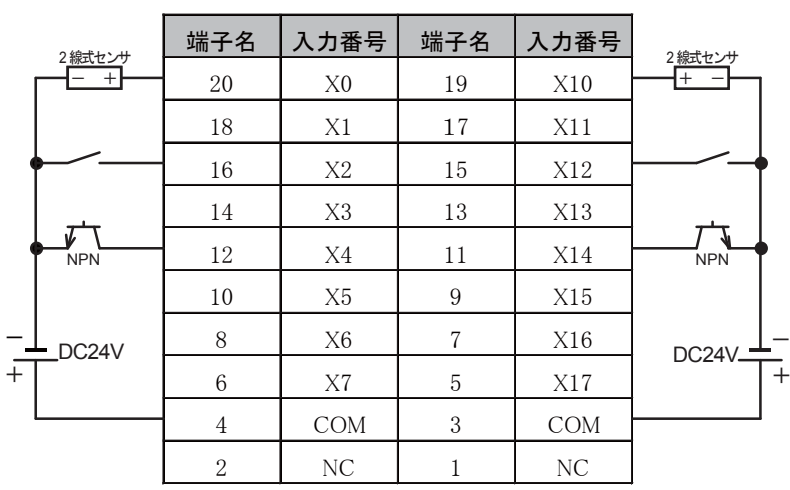

#### DCシンク入力配線例

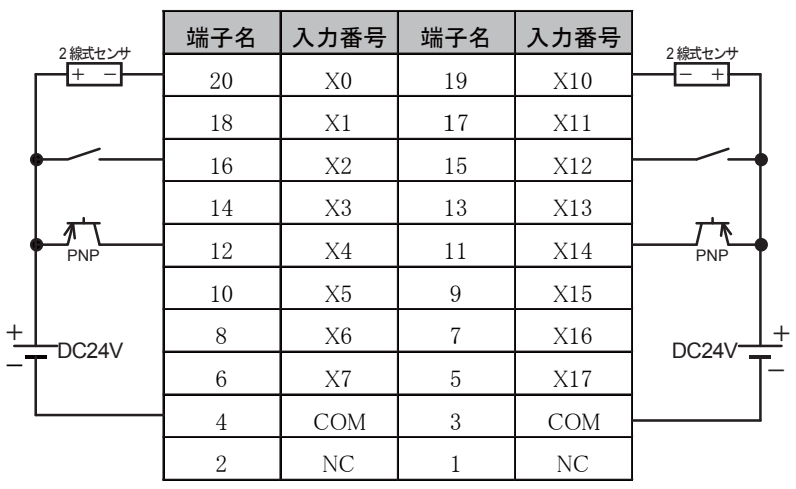

第 1 章

ī

コネクタタイプ 適合コネクタ:FC4A-PMC20P

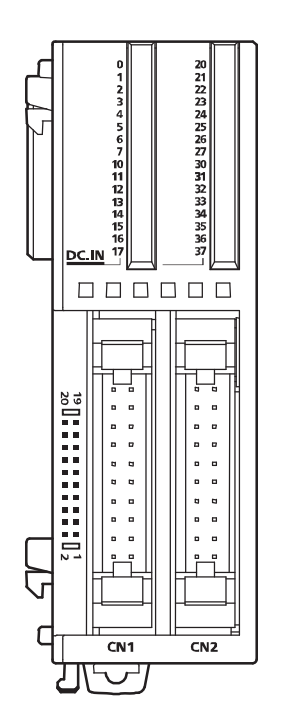

2本のCOM0およびCOM1は、各々モジュール内で接続されてい ます。

COM0、COM1は、お互いに独立しています。

配線の注意事項については、1-94頁を参照してください。

DCソース入力配線例

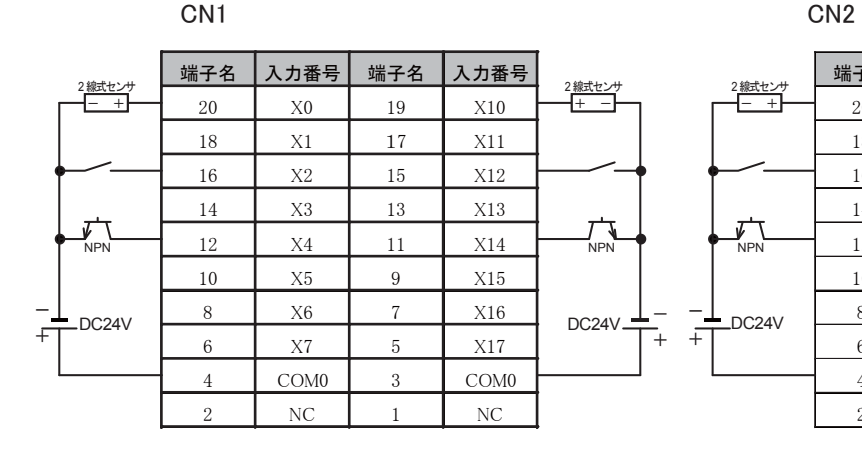

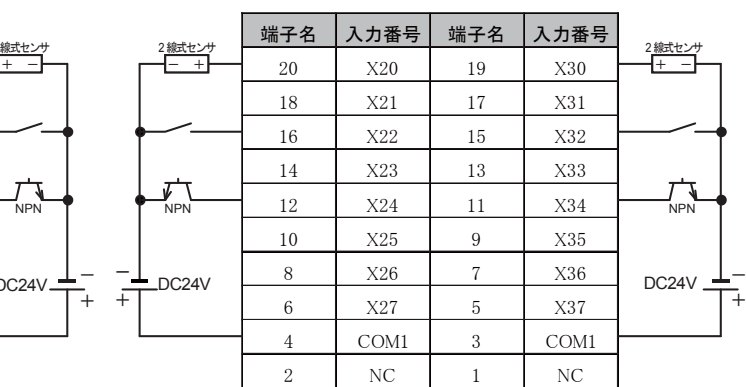

## DCシンク入力配線例

CN1 CN2

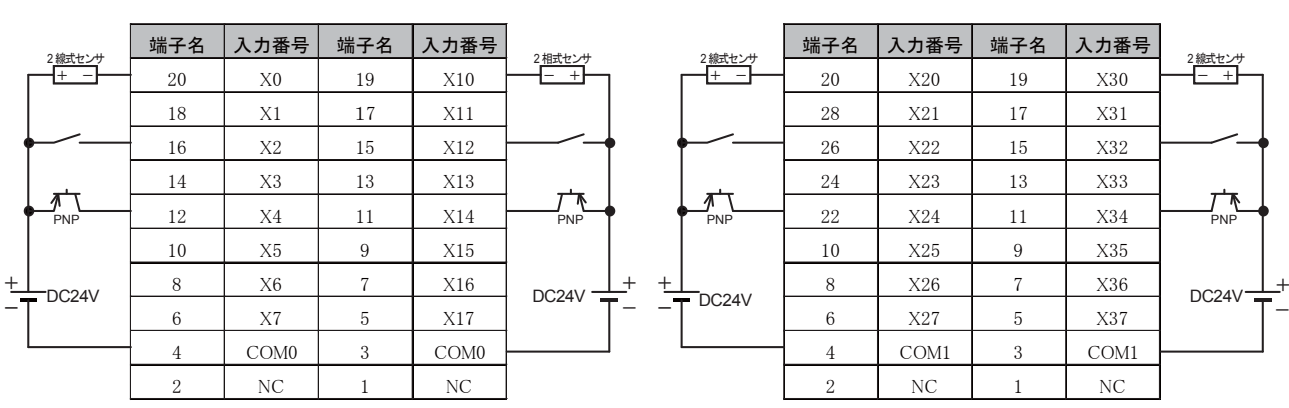

端子台タイプ 適合コネクタ:FC4A-PMT11P

COM0、COM1は、お互いに独立しています。 配線の注意事項については、1-94頁を参照してください。

AC 入力配線例

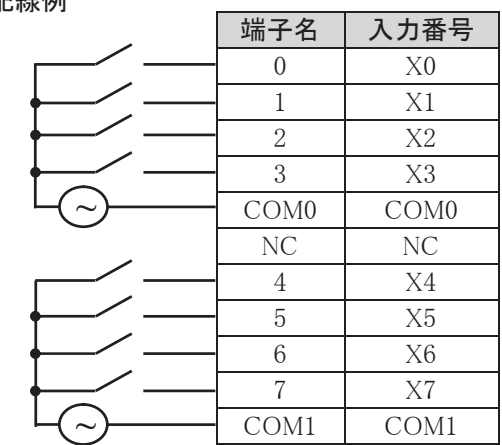

第 1 章

概 ï 要 ī

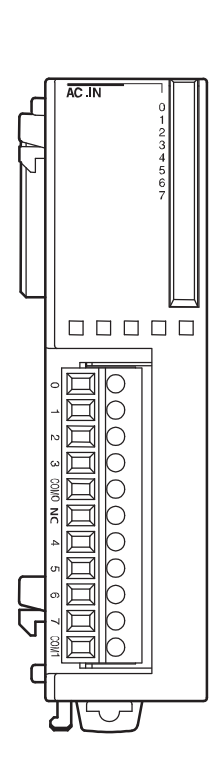

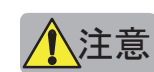

▲ 注意 外部負荷は接続しないで下さい。

# 3-4 出力モジュール

■ 名称と機能

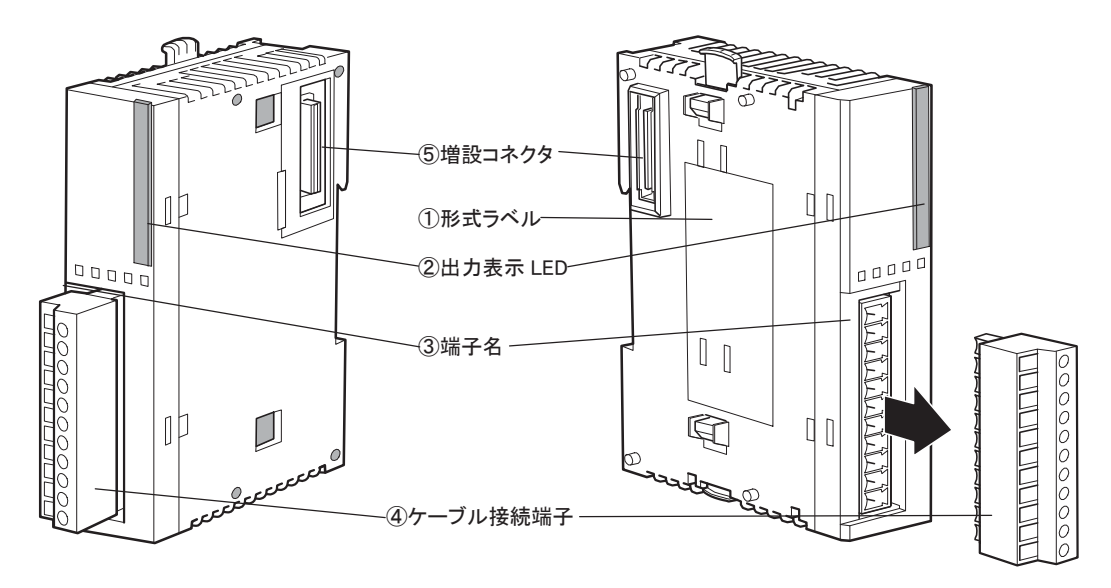

① 形式ラベル

出力モジュールの形番や仕様を記載しています。

- ② 出力表示LED 出力ON時に点灯します。
- ③ 端子名 端子名を記載しています。
- ④ ケーブル接続端子 端子台タイプとコネクタタイプがあります。
- ⑤ 増設コネクタ

入出力モジュールを接続します。ただし、10点および16点のオールインワンタイプCPUモジュールは、 増設できません。

## ■ 機種一覧

・ リレー出力モジュール

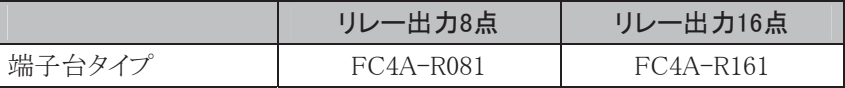

・ トランジスタシンク出力モジュール

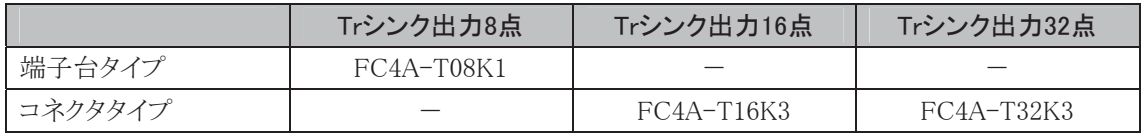

#### ・ トランジスタソース出力モジュール

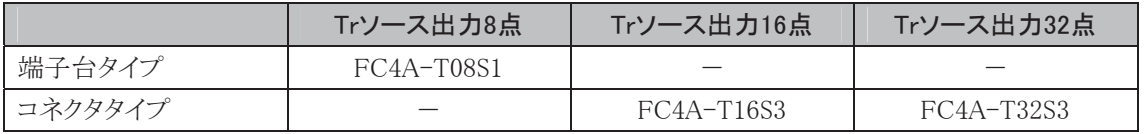

● リレー出力モジュール仕様

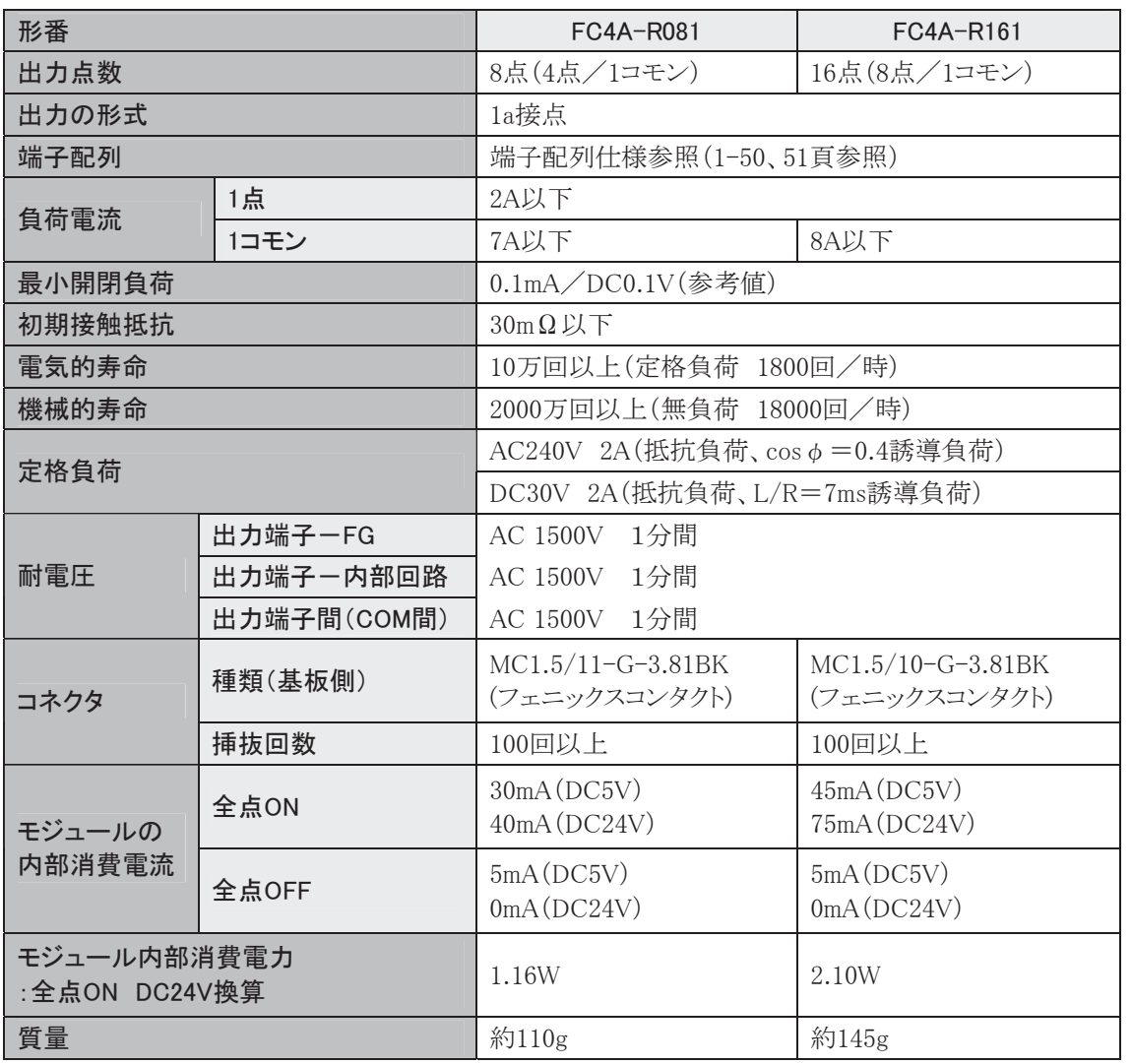

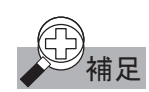

ーム<br>補足 CPU モジュールにリレー出力モジュールを増設する場合、同時に ON できるリレー点数に以下の制限 があります(CPU モジュール上のリレーを含みます)。

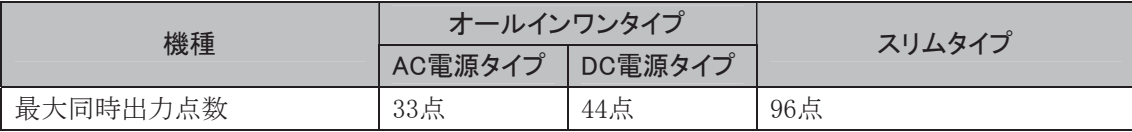

## 出力の遅延について

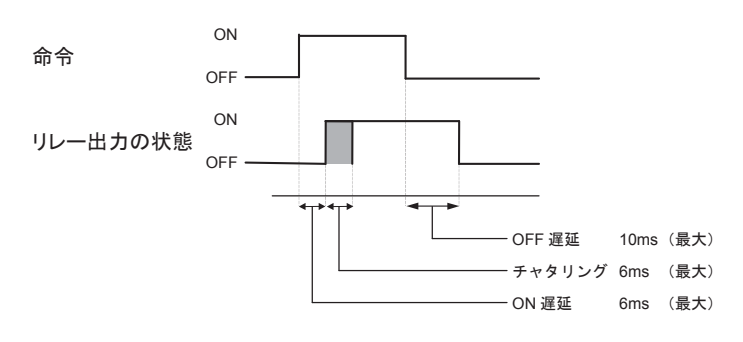

章

ī

● トランジスタシンク出力モジュール仕様

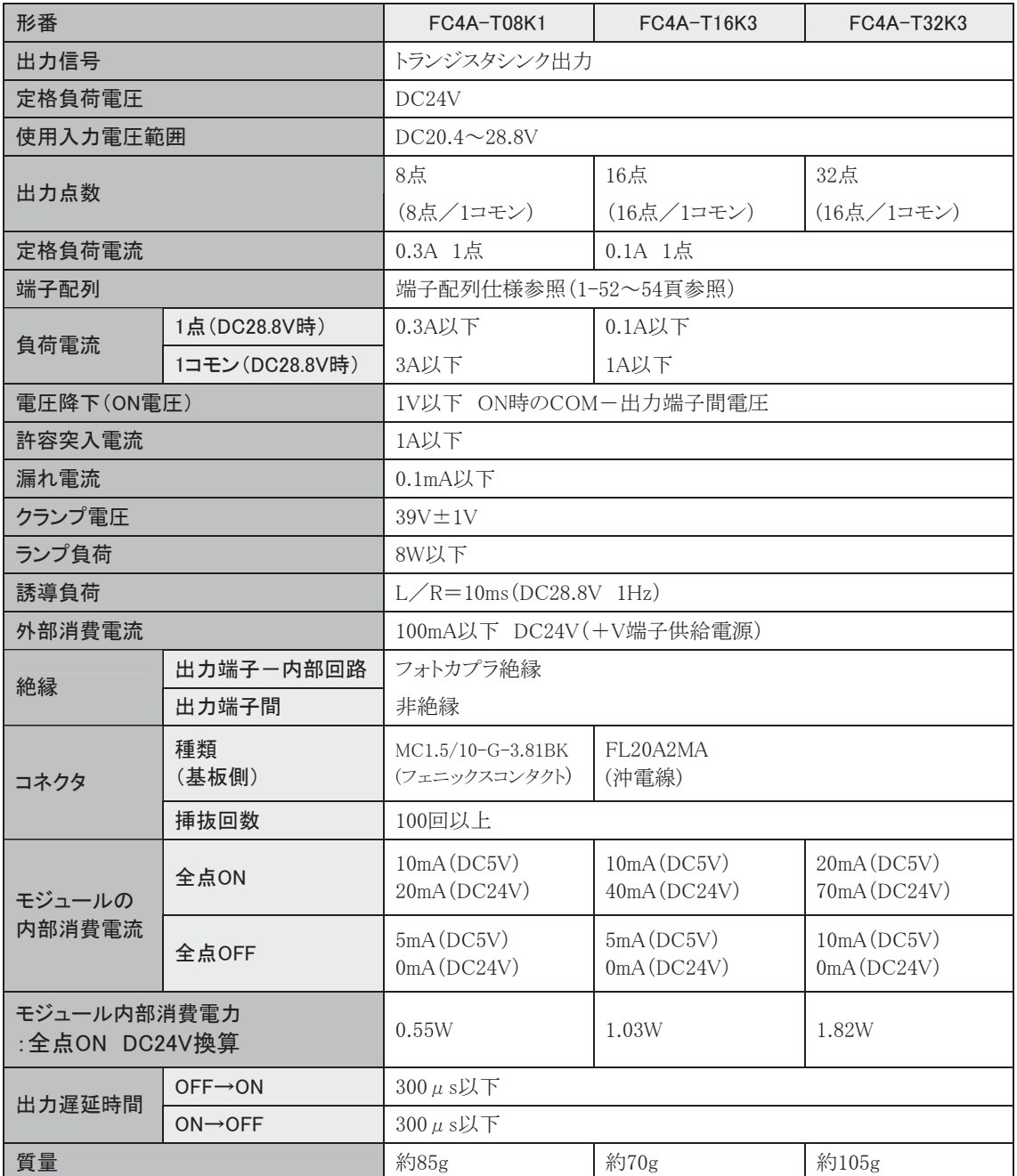

出力等価回路について

シンク出力

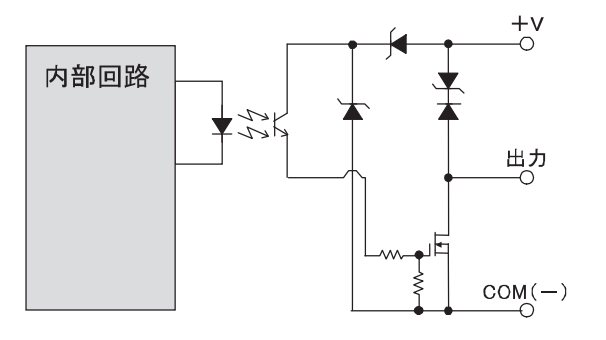

● トランジスタソース出力モジュール仕様

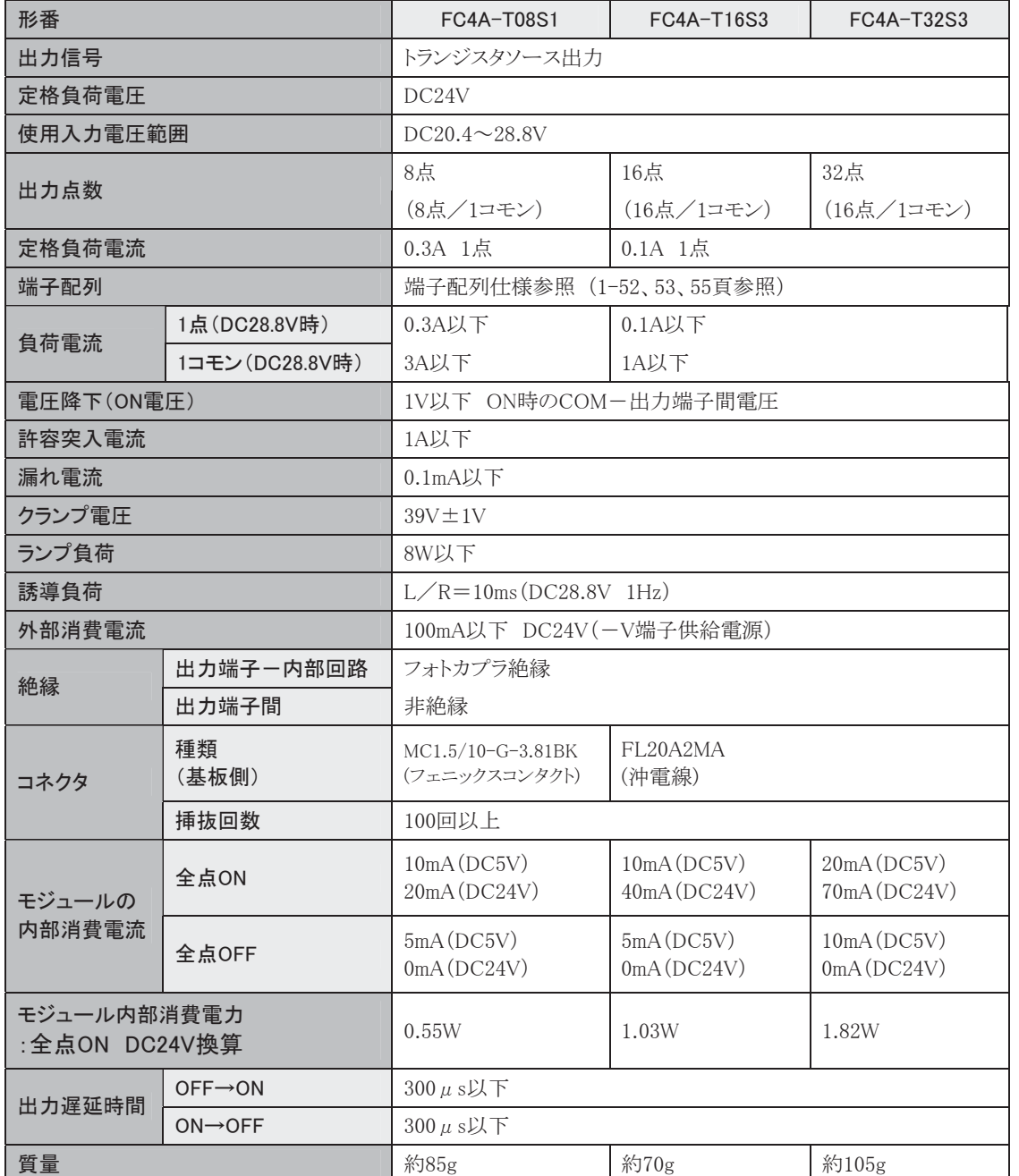

## 出力等価回路について

ソース出力

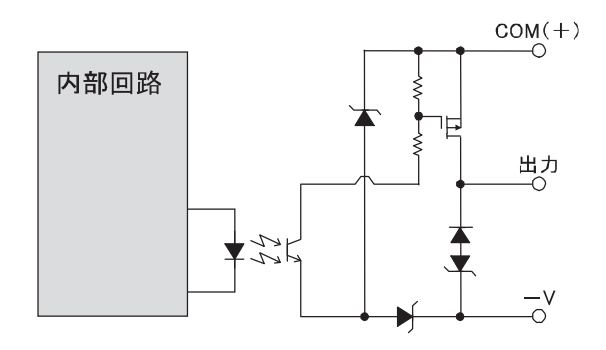

概 要

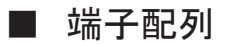

● FC4A-R081

端子台タイプ 適合コネクタ:FC4A-PMT11P

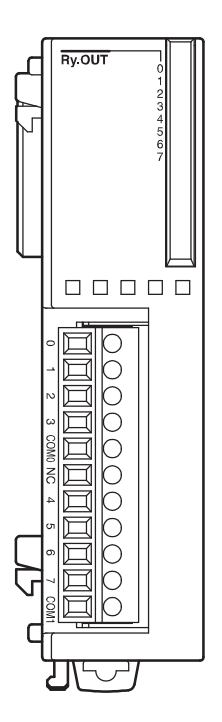

COM0、COM1は、お互いに独立しています。 配線の注意事項については、1-94頁を参照してください。

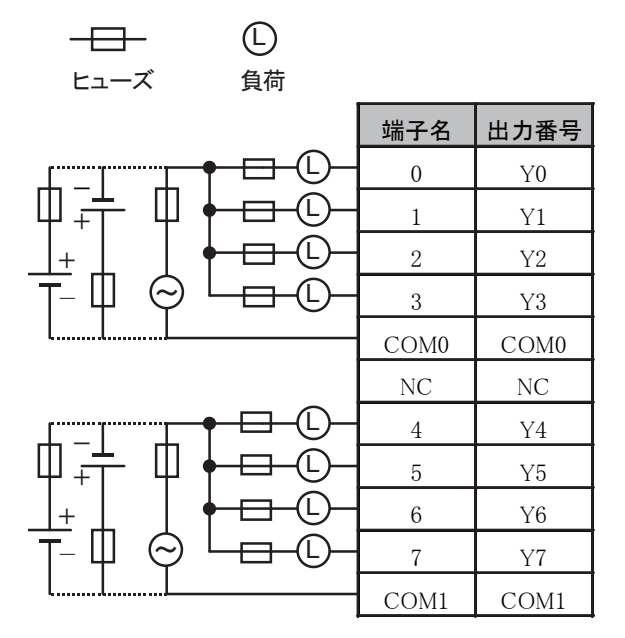

● FC4A-R161

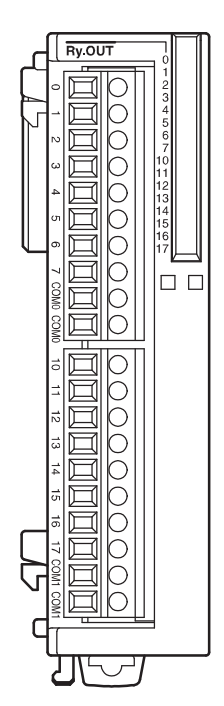

2本のCOM0およびCOM1は、各々モジュール内で接続されて います。

COM0、COM1は、お互いに独立しています。

配線の注意事項については、1-94頁を参照してください。

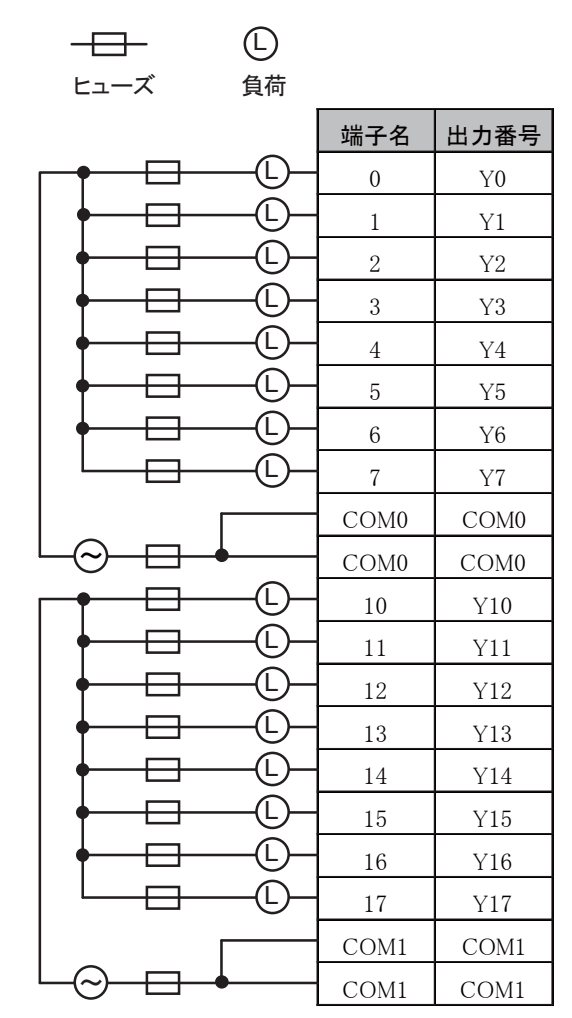

概 ï 要 ī

配線の注意事項については、1-94頁を参照してください。

ヒューズ 負荷 L

FC4A-T08K1

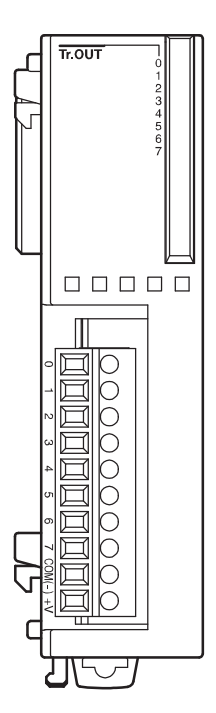

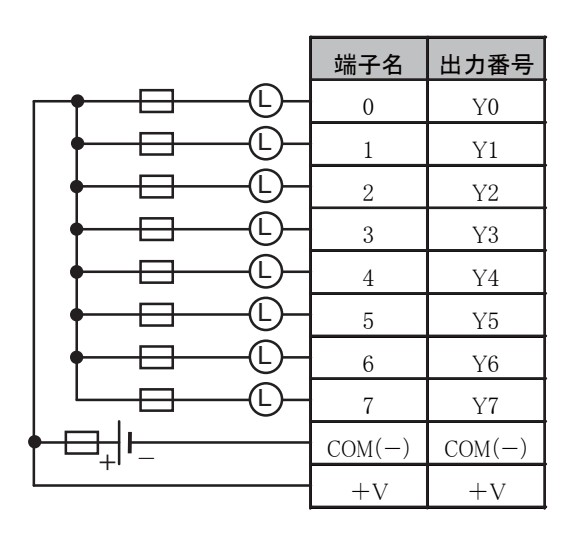

負荷に対応したヒューズ挿入してください。

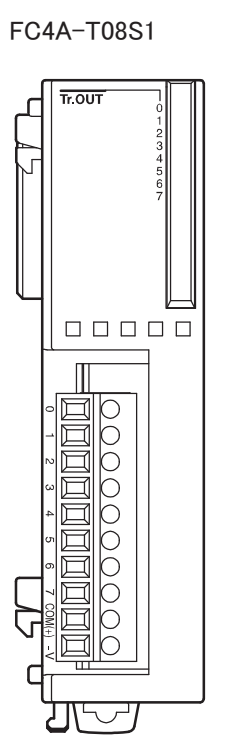

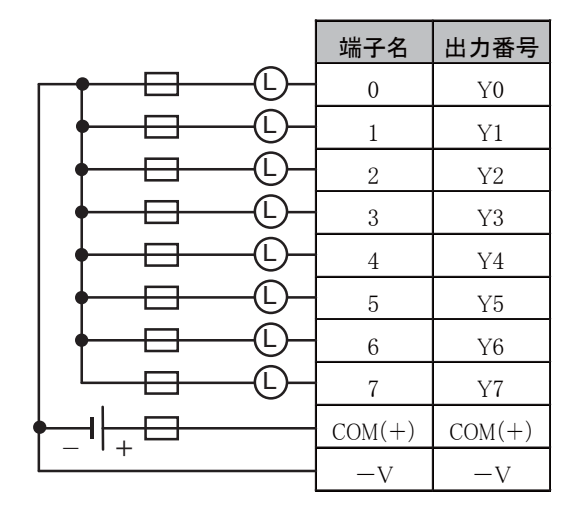

負荷に対応したヒューズ挿入してください。

コネクタタイプ 適合コネクタ:FC4A-PMC20P

2本のCOM(+)およびCOM(-)は、各々モジュール内で接続さ れています。

2本の+Vおよび-Vは、各々モジュール内で接続されています。 配線の注意事項については、1-94頁を参照してください。

ヒューズ 負荷 L

FC4A-T16K3

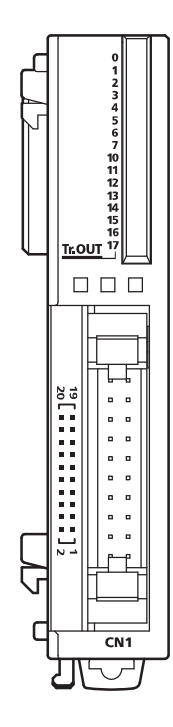

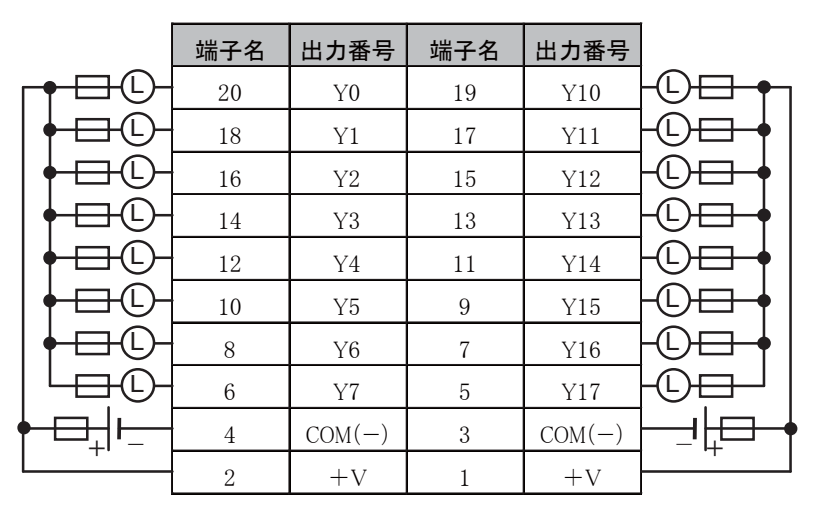

負荷に対応したヒューズ挿入してください。

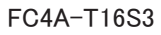

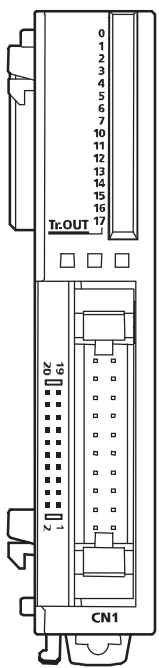

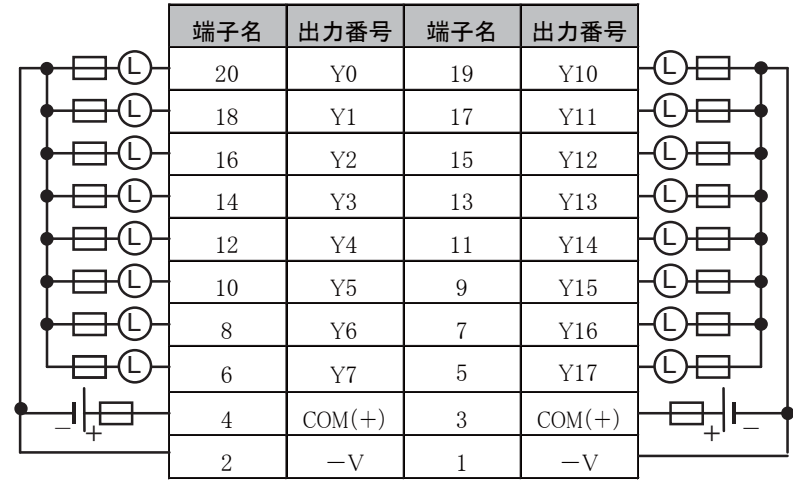

負荷に対応したヒューズ挿入してください。

ï 要 ī

概

 $\bullet$  FC4A-T32K3

コネクタタイプ 適合コネクタ:FC4A-PMC20P

2本のCOM0およびCOM1は、各々モジュール内で接続されていま す。

COM0、COM1は、お互いに独立しています。

2本の+V0および+V1は、各々モジュール内で接続されています。 +V0、+V1は、お互いに独立しています。

配線の注意事項については、1-94頁を参照してください。

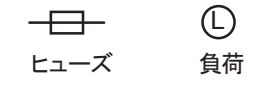

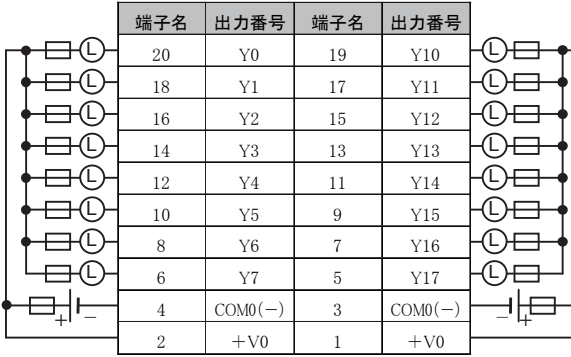

負荷に対応したヒューズ挿入してください。 負荷に対応したヒューズ挿入してください。

CN1 CN2

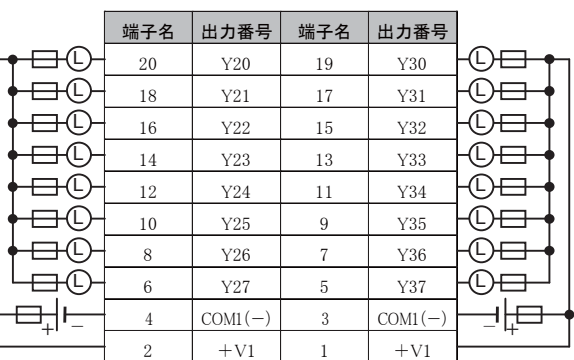

 $\bullet$  FC4A-T32S3

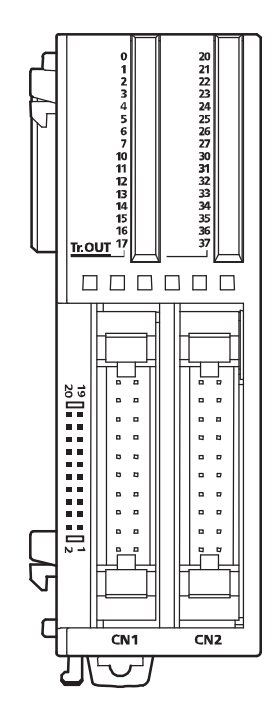

コネクタタイプ 適合コネクタ:FC4A-PMC20P

2本のCOM0およびCOM1は、各々モジュール内で接続されていま す。

COM0、COM1は、お互いに独立しています。

2本の-V0および-V1は、各々モジュール内で接続されています。 V0、-V1は、お互いに独立しています。

配線の注意事項については、1-94頁を参照してください。

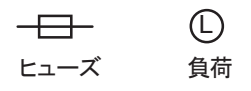

概 ï 要

ī

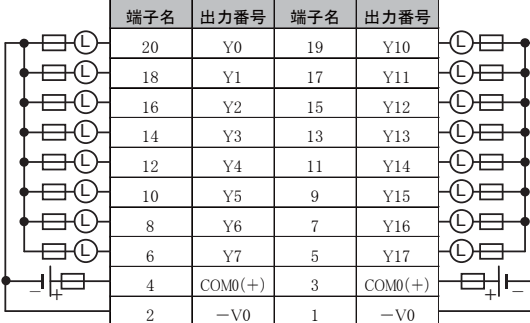

CN1 CN2

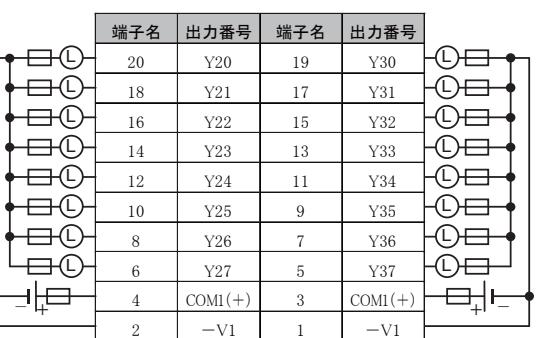

負荷に対応したヒューズ挿入してください。 負荷に対応したヒューズ挿入してください。

# 3-5 入出力混合モジュール

■ 名称と機能

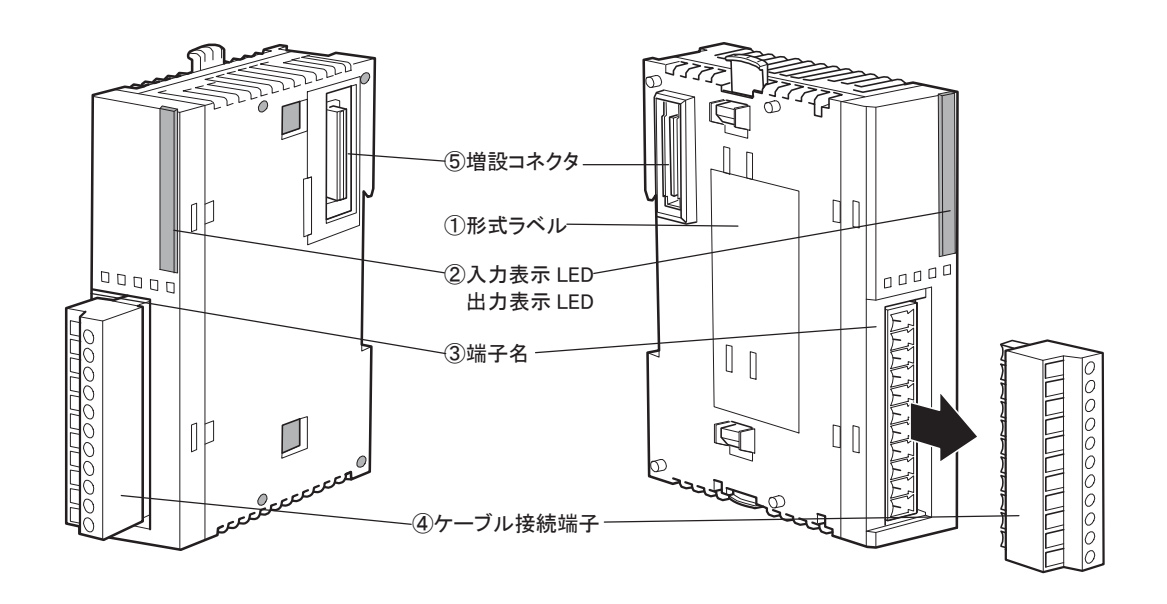

#### ① 形式ラベル

入出力混合モジュールの形番と仕様を記載しています。

② 入力表示LED

入力ON時に点灯します。 出力表示LED 出力ON時に点灯します。

③ 端子名

端子名を記載しています。

### ④ ケーブル接続端子

用途別に2種類の端子台があります。 端子台タイプ(3.81mmピッチ)と端子台タイプ(ワイヤークランプ:着脱不可)があります。

⑤ 増設コネクタ

入出力モジュールを接続します。ただし、10点タイプおよび16点タイプのCPUモジュールは、増設でき ません。

## ■ 機種一覧

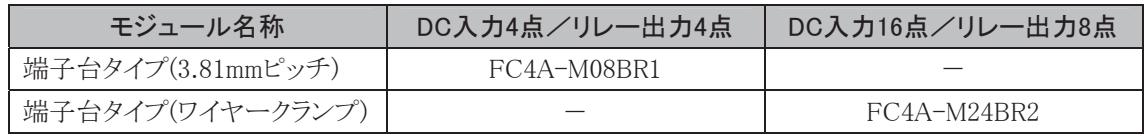

## ● 入出力混合モジュール仕様

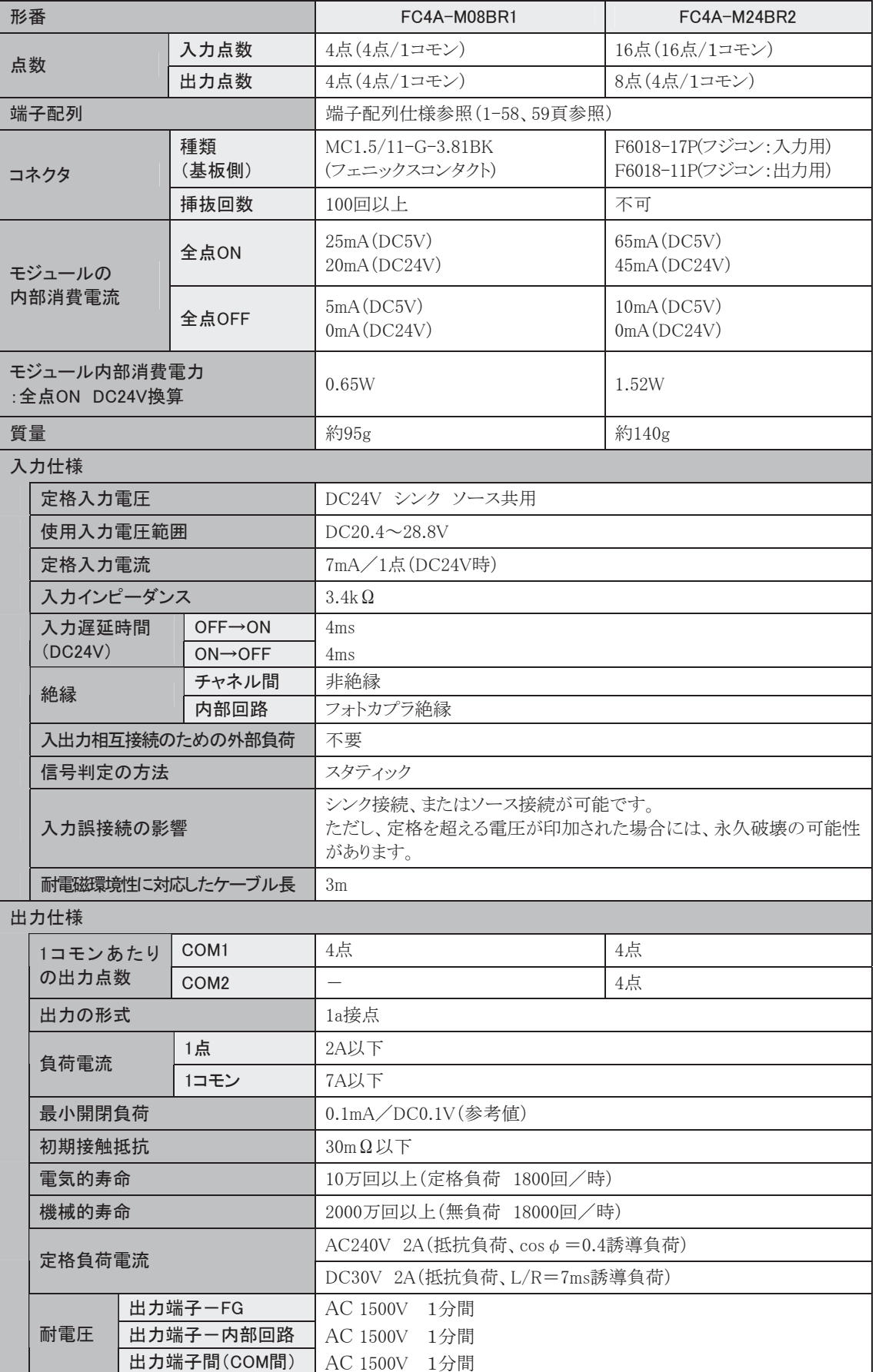

第 1 章

概

要

■ 端子配列

● FC4A-M08BR1

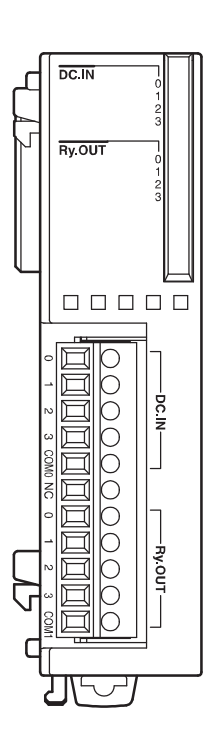

端子台タイプ 適合コネクタ:FC4A-PMT11P

COM0、COM1は、お互いに独立しています。 配線の注意事項については、1-94頁を参照してください。

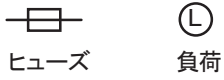

DCソース入力配線例

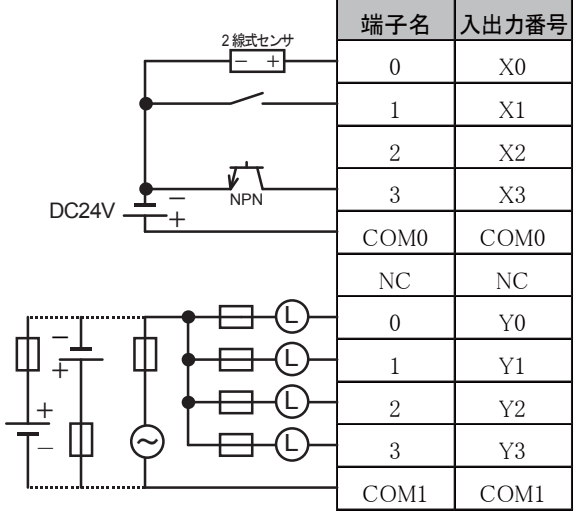

DCシンク入力配線例

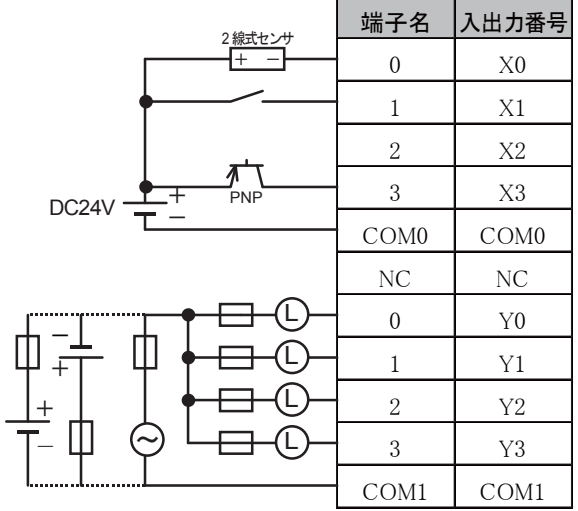

● FC4A-M24BR2

端子台タイプ

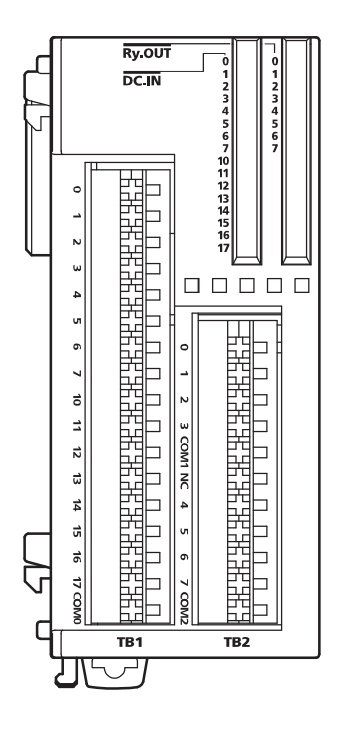

COM0、COM1、COM2は、お互いに独立しています。 配線の注意事項については、1-94頁を参照してください。

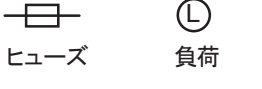

DCソース入力配線例

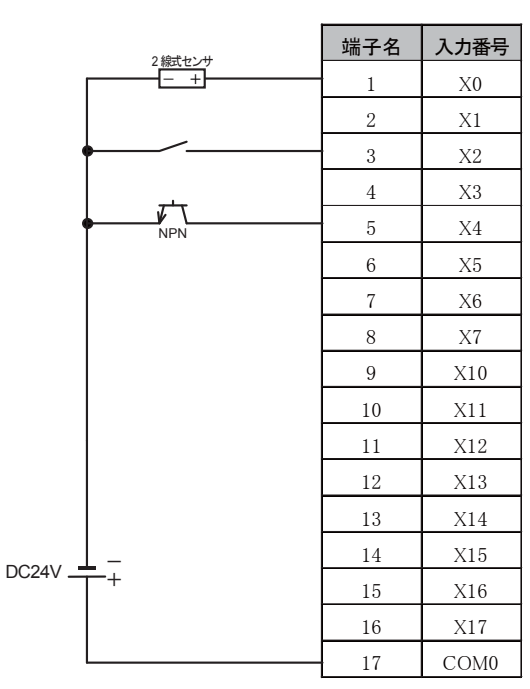

#### DCシンク入力配線例 インファイン アイオンファイル リレー出力配線例

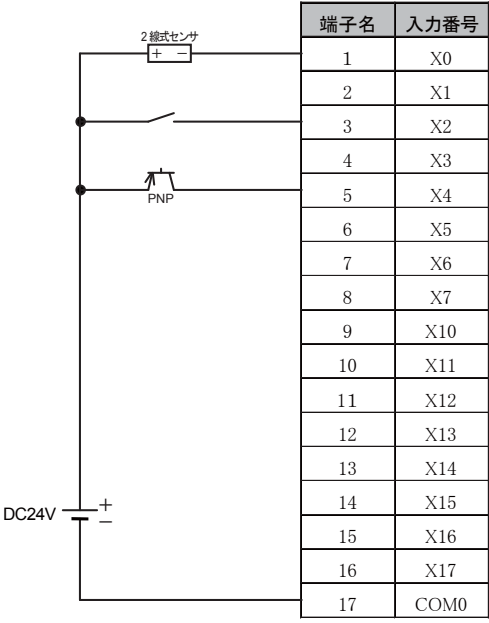

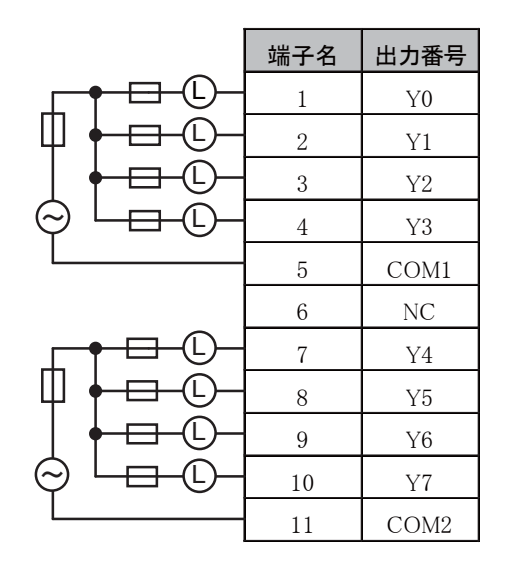

負荷に対応したヒューズ挿入してください。

ï 要 ī

概

### 入力等価回路

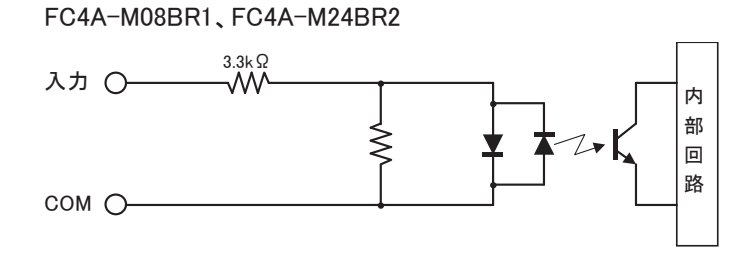

## I/O使用率

45℃以上の動作周囲温度で使用時は、下図にしたがって入力電圧とI/O使用率(a%)を軽減してくだ さい。

この図は、正常設置状態での温度条件です。

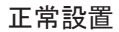

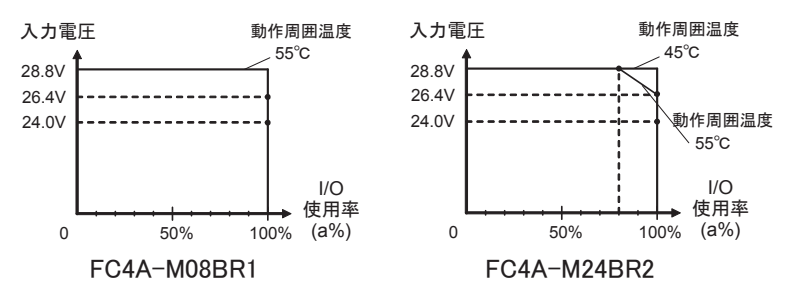

```
I/O使用率(=a%)
```
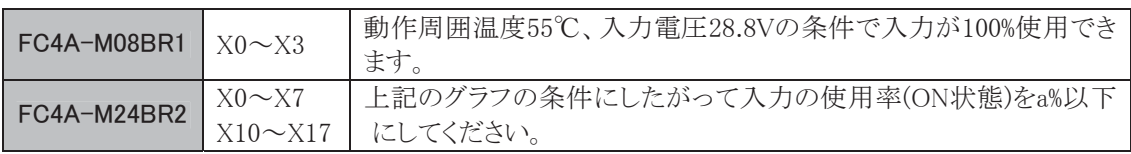

## 出力の遅延について

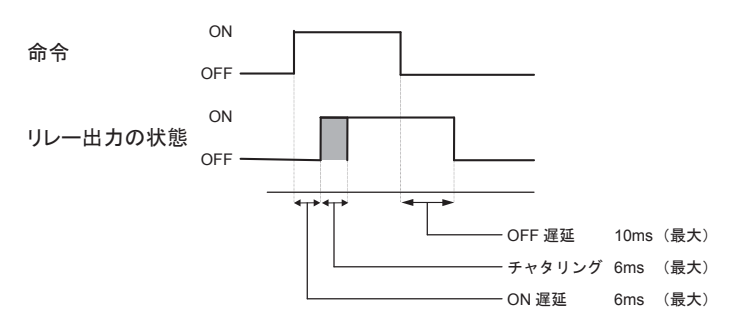

3-6 アナログモジュール

■ 名称と機能

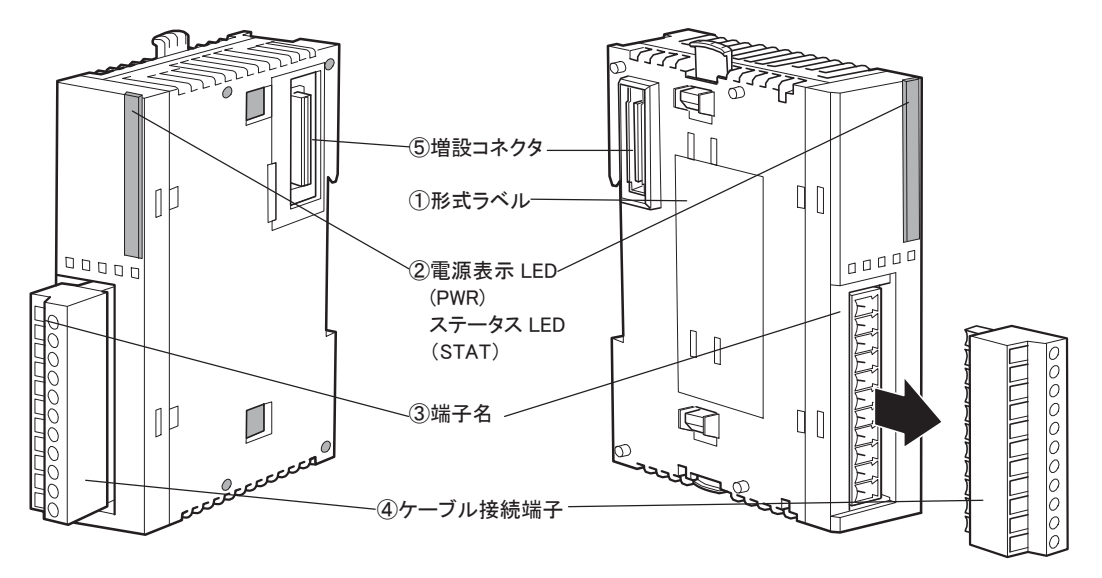

① 形式ラベル

アナログモジュールの形番と仕様を記載しています。

② 電源表示LED(PWR)、ステータスLED (STAT)

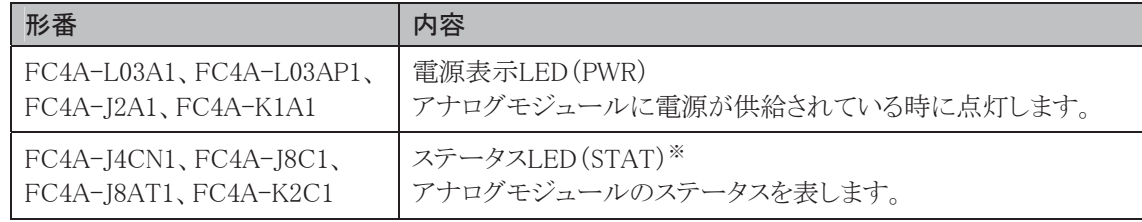

※補足のステータスLEDを参照してください。

③ 端子名

端子名を記載しています。

④ ケーブル接続端子

ケーブルを接続するための端子です。このケーブル接続端子は端子台タイプで着脱可能です。

⑤ 増設コネクタ

増設モジュール及びCPUモジュールを接続します。

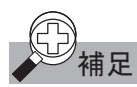

**甫足** ステータス LED(STAT)の表示は次表のとおりです。

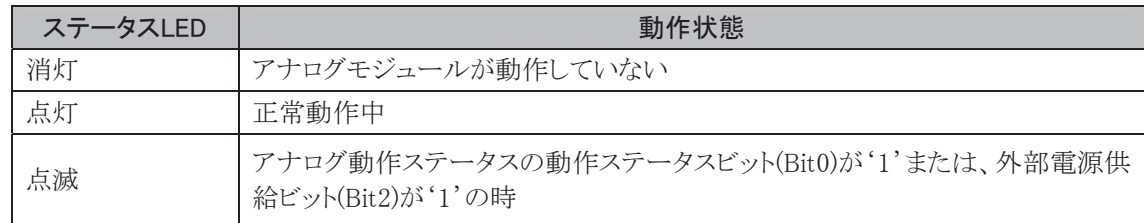

ï ī

概

要

## ■ 性能仕様

## ● アナログモジュール仕様

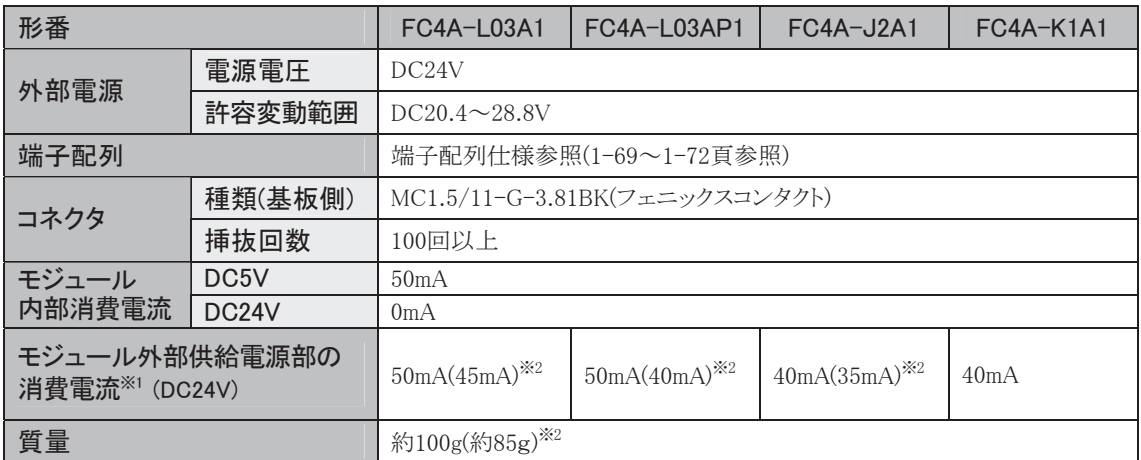

※1 入力を非オープン、出力を100%出力にした場合の値です。

※2 ( )内の数値はアナログモジュールのバージョンがV200未満の場合です。バージョンの確認方法 は、「バージョンの確認方法」 (1-68頁)を参照してください。

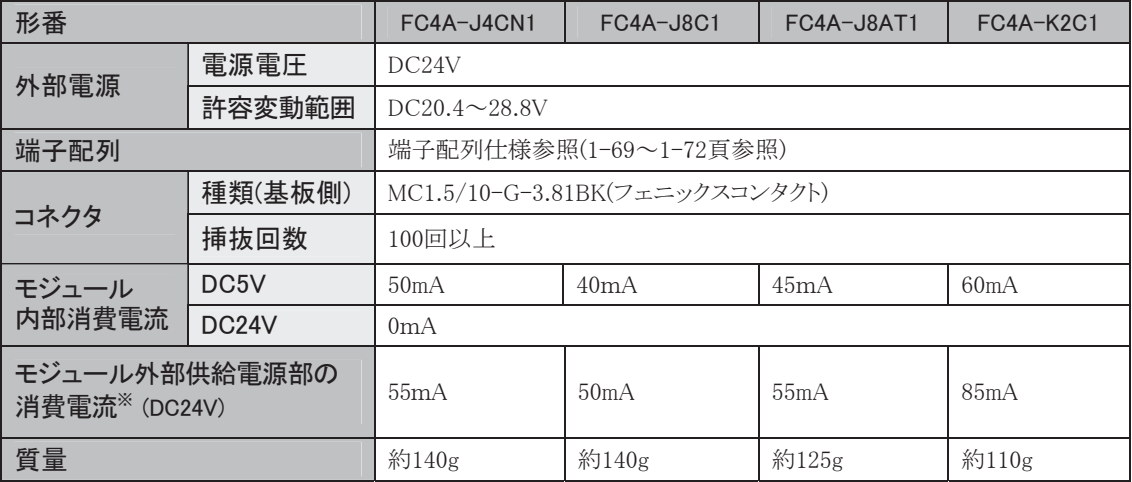

※ 入力を非オープン、出力を100%出力にした場合の値です。

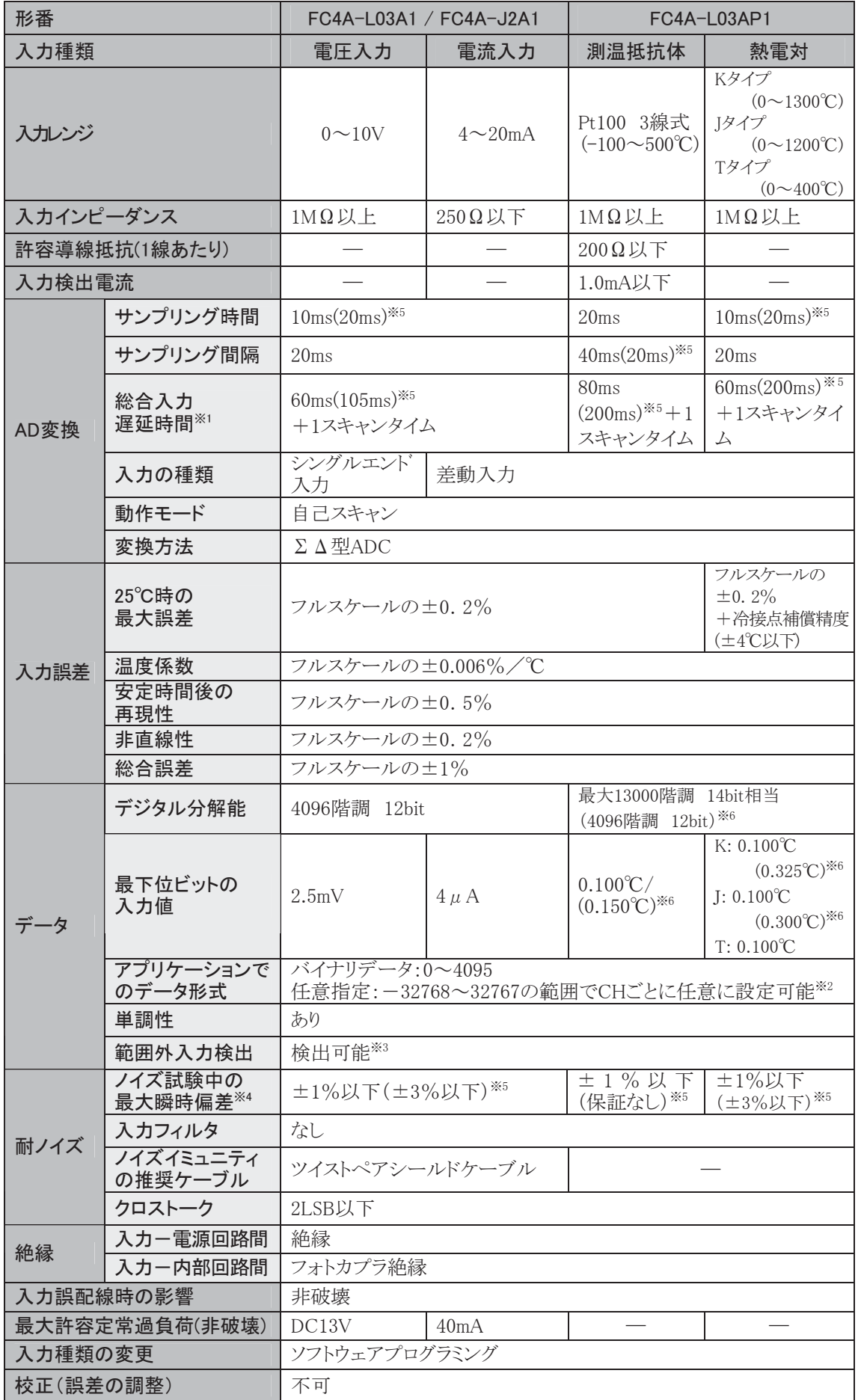

※1 ※2 ※3 ※4 ※5 ※6 性能仕様表の注意事項(1-68頁)を参照してください。

概 要 ī

## ■ アナログ入力仕様(FC4A-J4CN1、FC4A-J8C1)

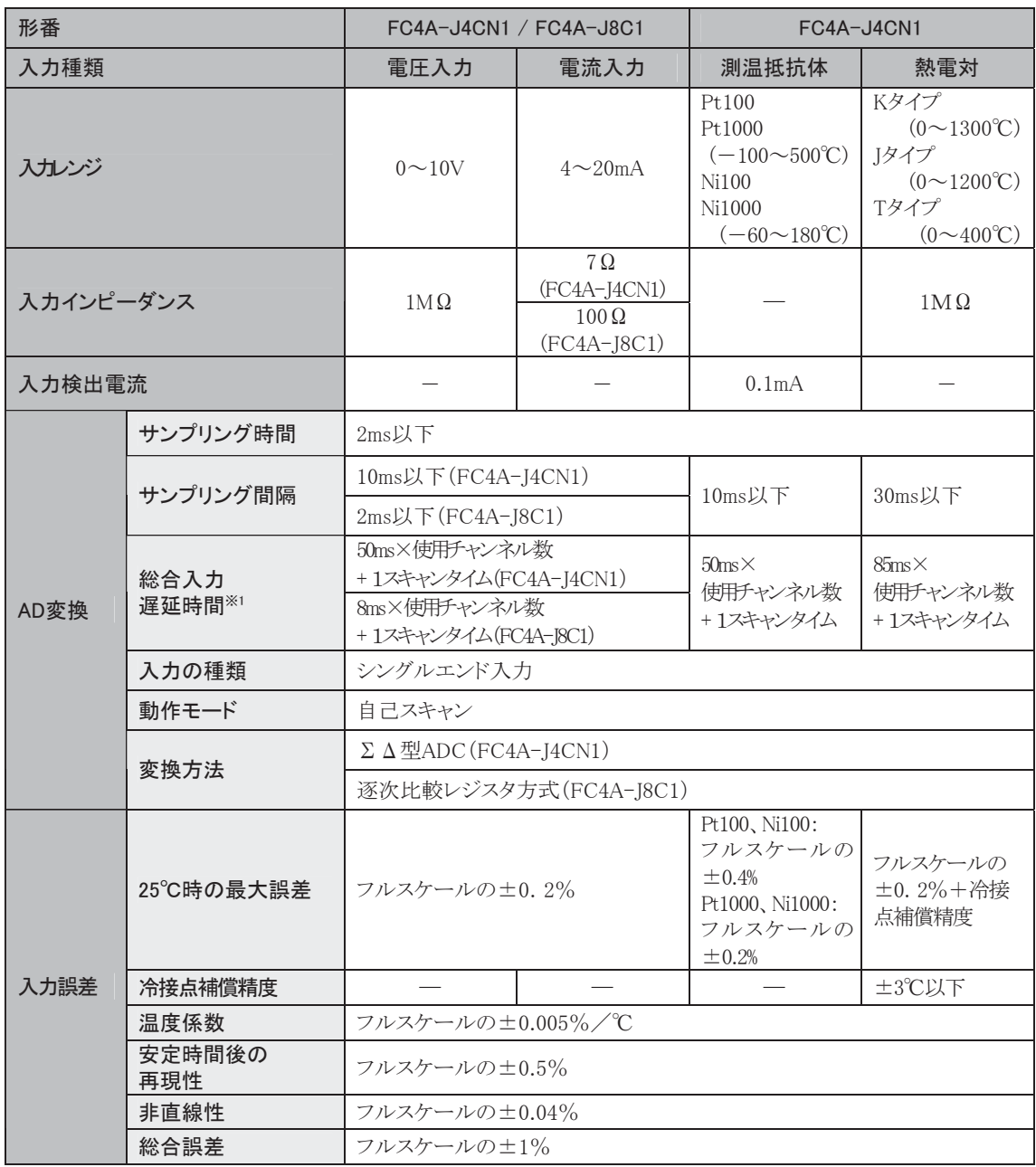

※1 性能仕様表の注意事項(1-68頁)を参照してください。
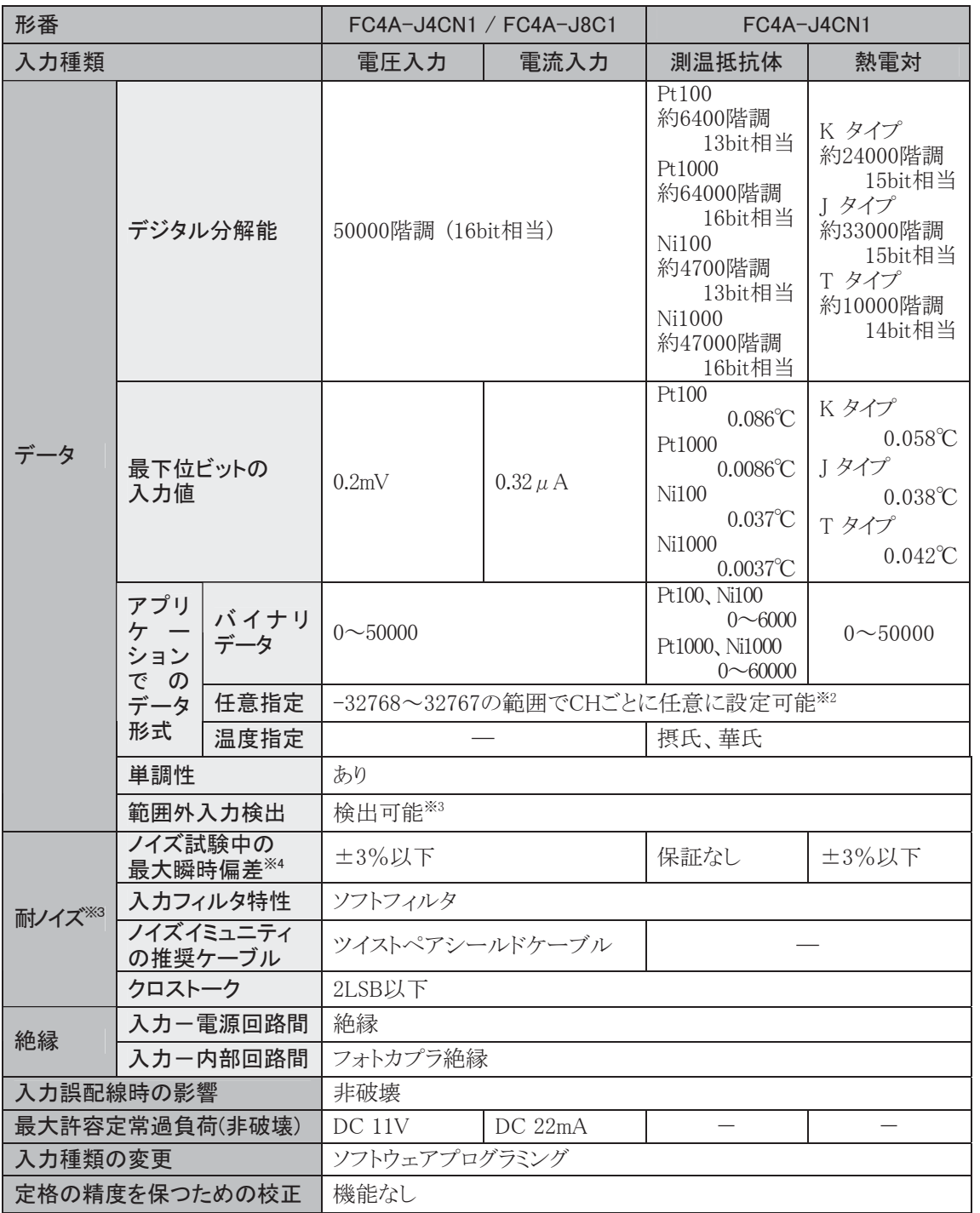

※2 ※3 ※4 性能仕様表の注意事項(1-68頁)を参照してください。

# ■ アナログ入力仕様(FC4A-J8AT1)

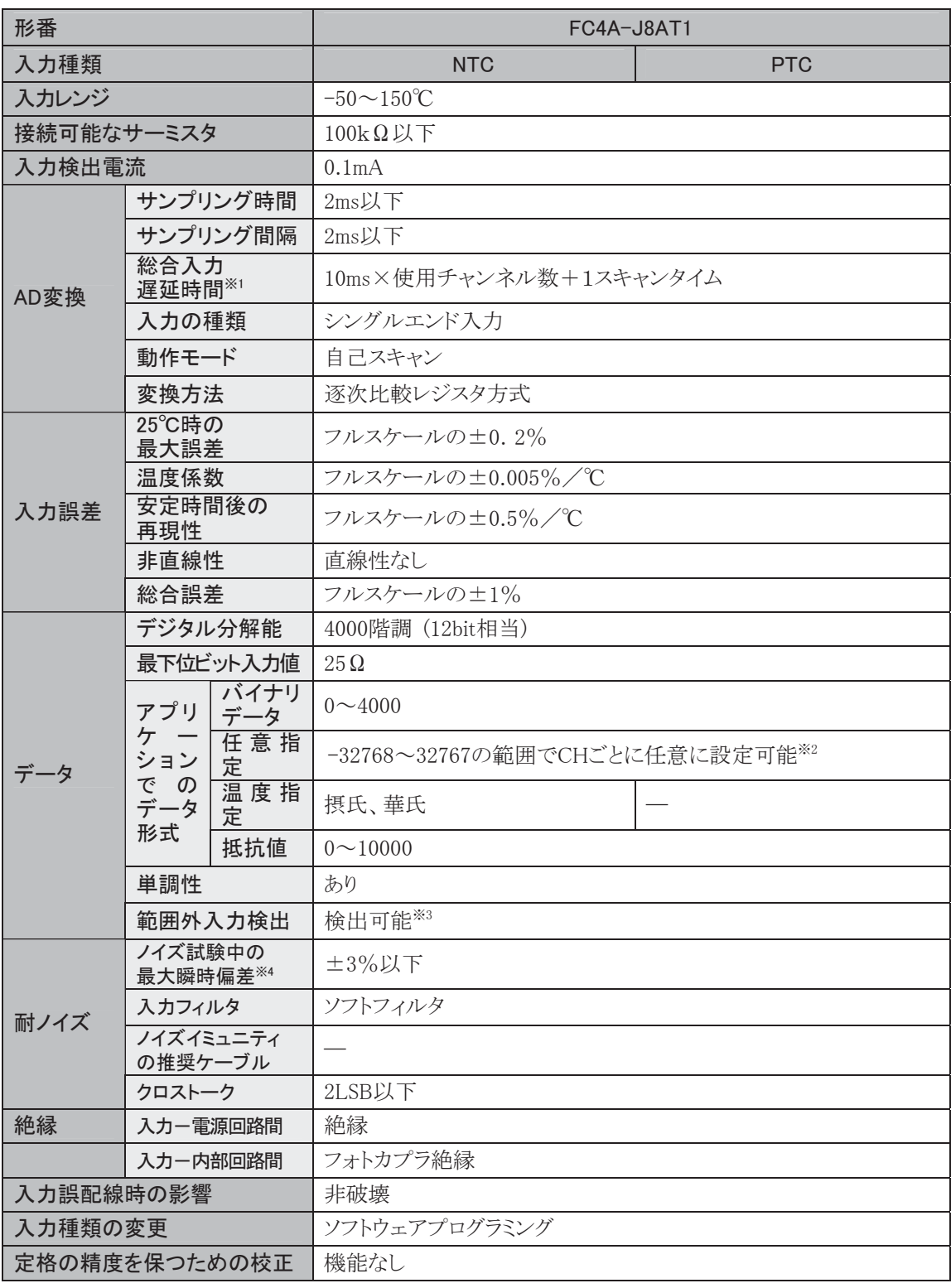

※1 ※2 ※3 ※4 性能仕様表の注意事項(1-68頁)を参照してください。

# ■ アナログ出力仕様(FC4A-L03A1、FC4A-L03AP1、FC4A-K1A1、FC4A-K2C1)

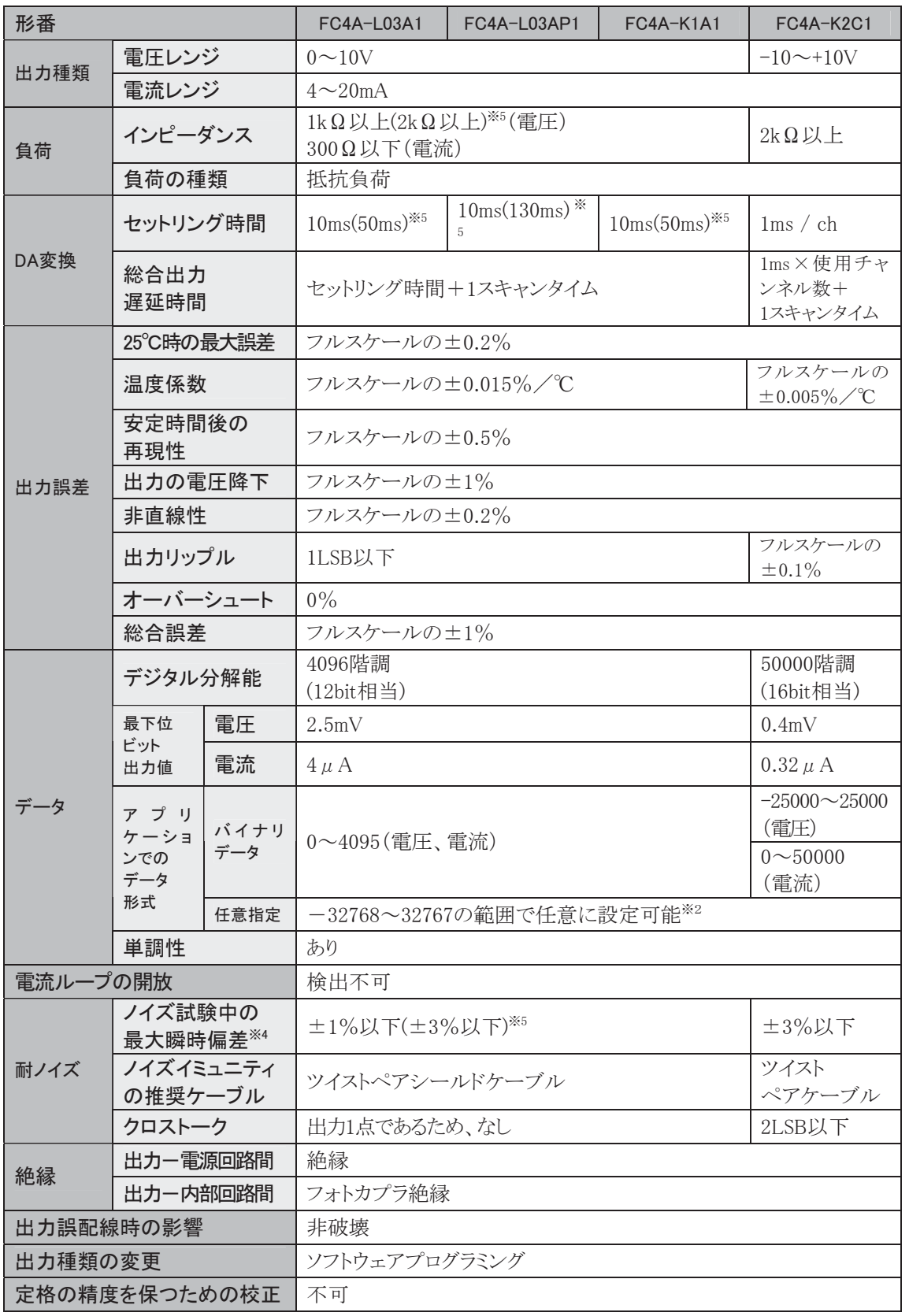

※2 ※4 ※5 性能仕様表の注意事項(1-68頁)を参照してください。

第 1 章

概 要

ī

1-67

- ※1 総合入力遅延時間とは、サンプリング時間と内部演算時間を足した合計を表します。 FC4A-J4CN1、FC4A-J8C1、FC4A-J8AT1は、使用する入力CH数に比例し総合入力遅延時間が増 加します。
- ※2 任意指定とは、バイナリデータを、任意のデータ(下限値、上限値を任意に設定)に、スケール変換し て使用する機能です。範囲設定(-32768~32767)はデータレジスタで指定します。

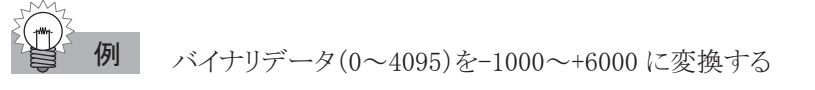

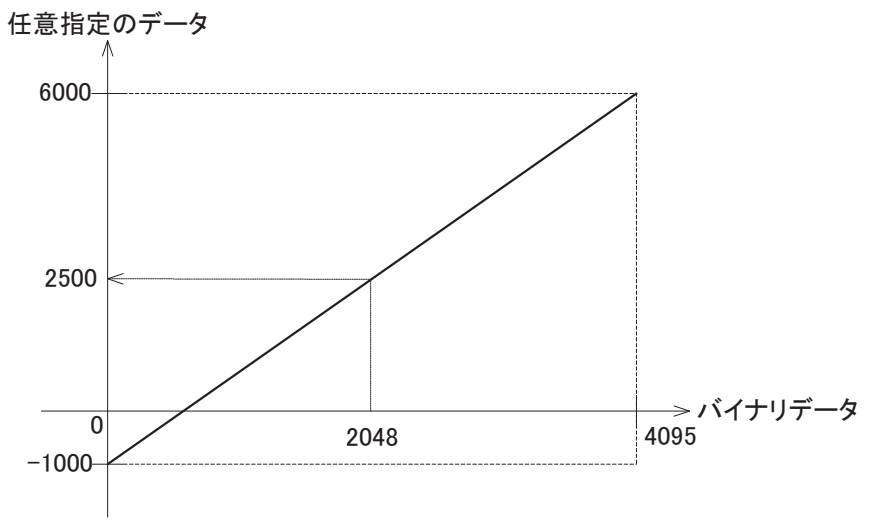

例えば、0-10V の入力レンジに 5V を入力した場合、バイナリデータは 2048 ですが、任意データは 2500 になります。

- ※3 範囲外入力検出は、アナログモジュールのステータスに反映されます。 アナログ入力動作ステータス(3-84頁)を参照してください。
- ※4 アナログモジュールのバージョンがV200未満の場合は、電源および入出力配線に500Vクランプ印加 時の結果を記載しています。V200以上の場合は、電源に1KV直接印加、入出力配線に1KVクランプ 印加時の結果を記載しています。
- ※5 ()内の数値はアナログモジュールのバージョンがV200未満の場合です。
- ※6 アナログモジュールのバージョンがV200以上で、摂氏指定の場合です。

### ● バージョンの確認方法

FC4A-L03AP1、FC4A-L03A1、FC4A-J2A1、FC4A-K1A1 の 4 機種については、バージョン番号がアナ ログモジュール本体形式ラベルの下図位置に記載されています。バージョンの違いにより性能および入 出力仕様が異なる部分がありますので、必ずバージョン番号をご確認の上ご使用ください。なお、バー ジョンが V200 未満のアナログモジュールには、バージョン番号は記載されておりません。

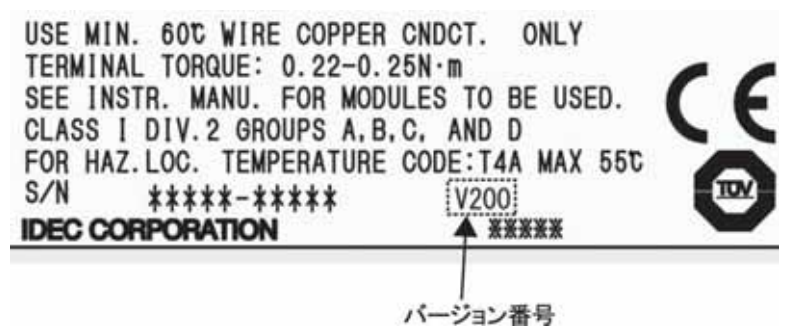

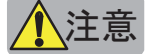

- <mark>\注 意</mark><br>→ 注意 → ・接続の際には、図の位置に印加電圧、通電電流に適した IEC60127 承認ヒューズを入れてください。 (マイクロスマートを組み込んだ機器を欧州に出荷する場合に適用)
	- ・熱電対は危険電圧部(DC60V または DC42.4V ピーク以上の部分)に接続しないでください。
	- ・電源投入前に必ず配線をご確認ください。誤った配線を行うとアナログモジュールが破損する恐れが あります。

■ FC4A-L03A1

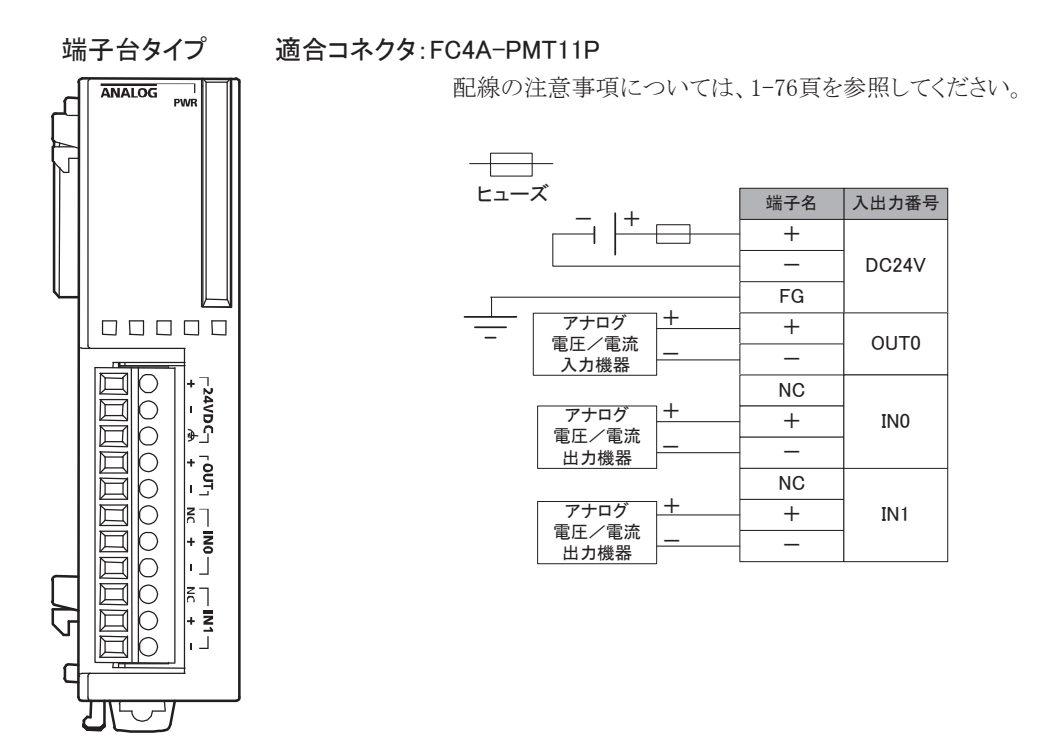

■ FC4A-L03AP1

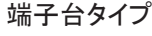

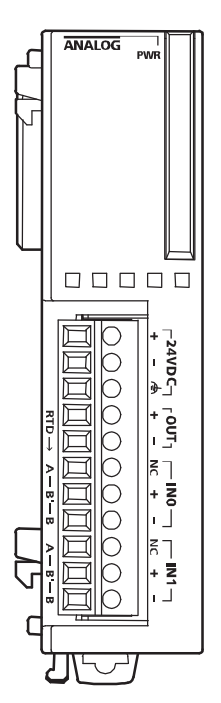

端子台タイプ 適合コネクタ:FC4A-PMT11P

配線の注意事項については、1-76頁を参照してください。

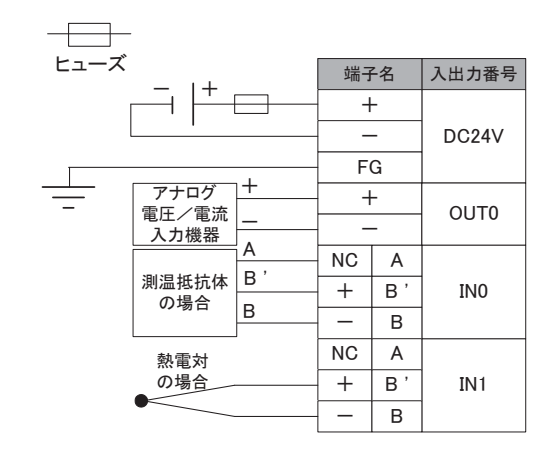

第 1 章 ■ FC4A-J2A1

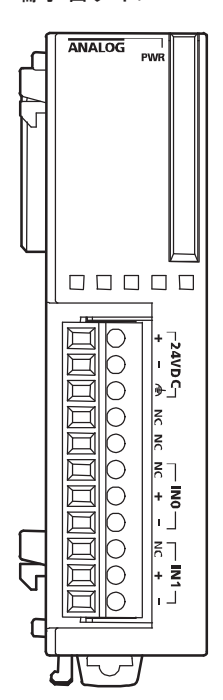

端子台タイプ 適合コネクタ:FC4A-PMT11P

配線の注意事項については、1-76頁を参照してください。

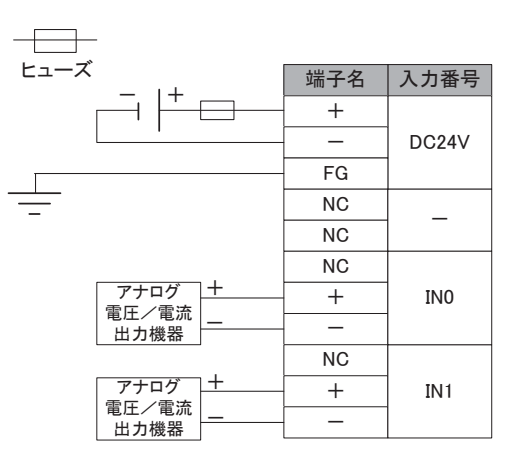

■ FC4A-J4CN1

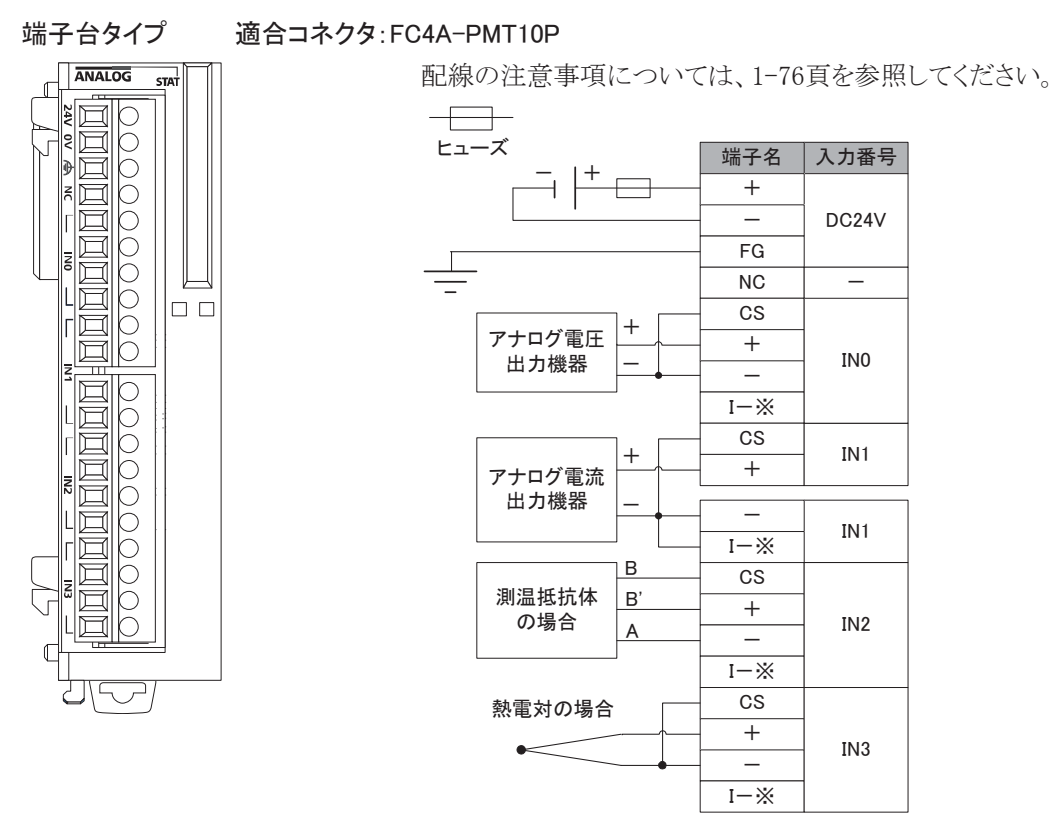

※ アナログ動作入力モードを電圧入力、測温抵抗体、熱電対のいずれかに設定した場合、I-端子は オープンにしてください。アナログ動作入力モードを電流入力に設定した場合、I-端子は一端子と 接続してください。

<u>/ ヘ</u>注意 INO~IN3 の-端子は内部で接続されています。

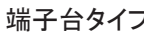

端子台タイプ 適合コネクタ:FC4A-PMT10P

配線の注意事項については、1-76頁を参照してください。

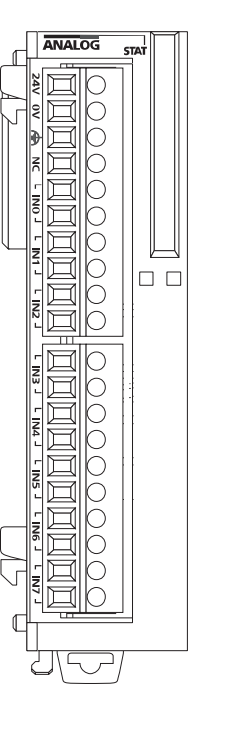

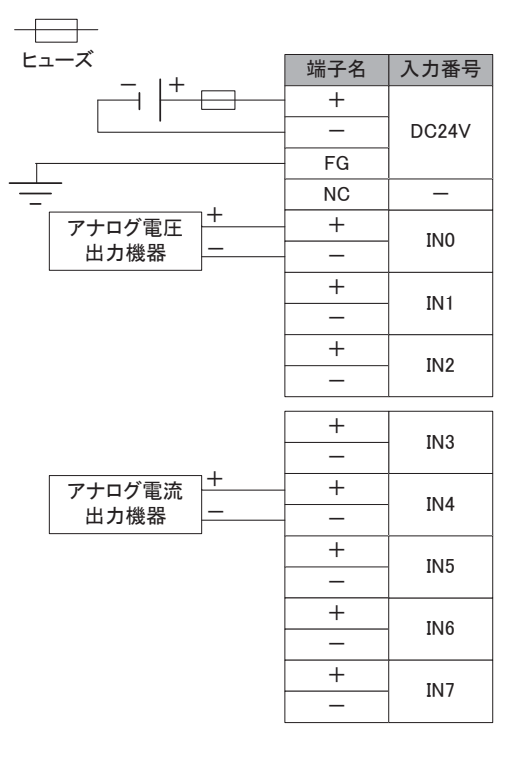

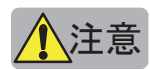

 $\left(\hspace{-2.5mm}\sum\limits_{i=1}^{N}\sum\limits_{i=1}^{N}\right)_{\rm{INO}}\sim$ IN $\sigma$ ~IN7 の-端子は内部で接続されています。

### ■ FC4A-J8AT1

**ANALOG** 

 $\overline{\smash{\bigtriangledown}}$ 

Ğ  $\sqrt{2}$  lo o

#### 端子台タイプ 適合コネクタ:FC4A-PMT10P

配線の注意事項については、1-76頁を参照してください。

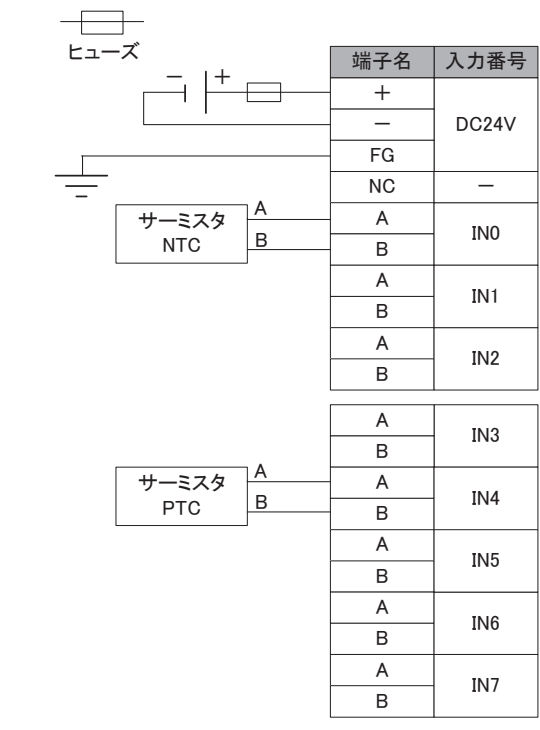

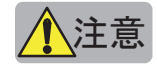

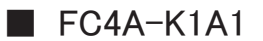

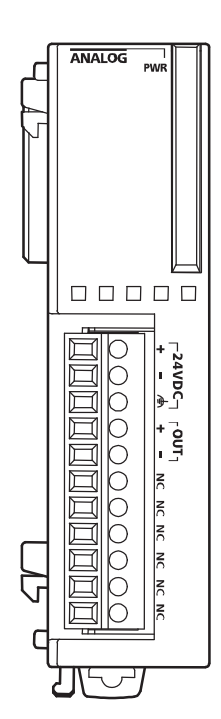

端子台タイプ 適合コネクタ:FC4A-PMT11P

配線の注意事項については、1-76頁を参照してください。

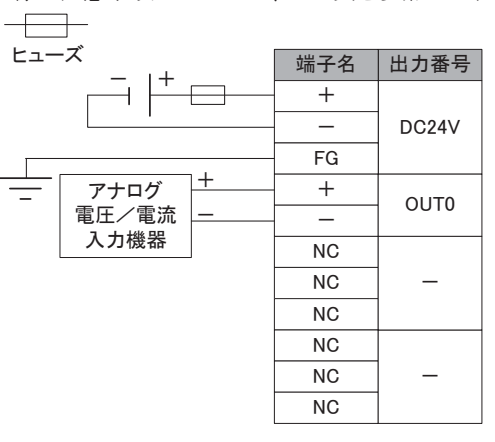

■ FC4A-K2C1

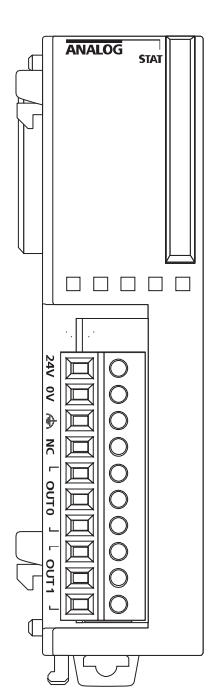

端子台タイプ 適合コネクタ:FC4A-PMT10P

配線の注意事項については、1-76頁を参照してください。

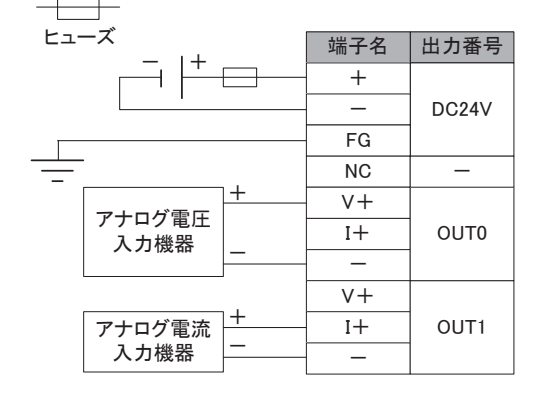

# ■ 入力等価回路

FC4A-L03AP1(V200 以上)

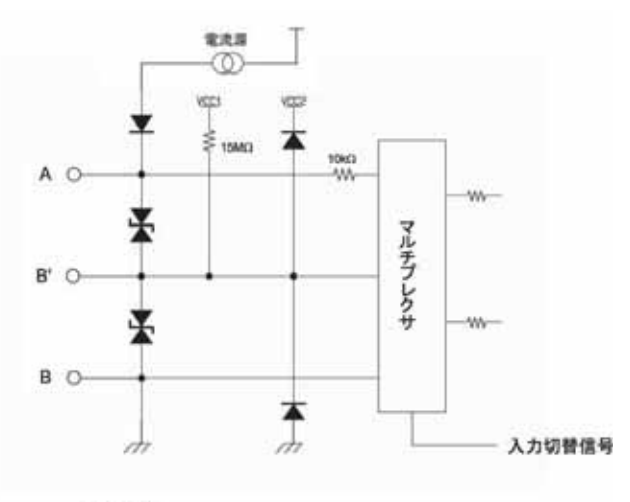

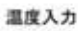

FC4A-L03A1、FC4A-J2A1(V200 以上)

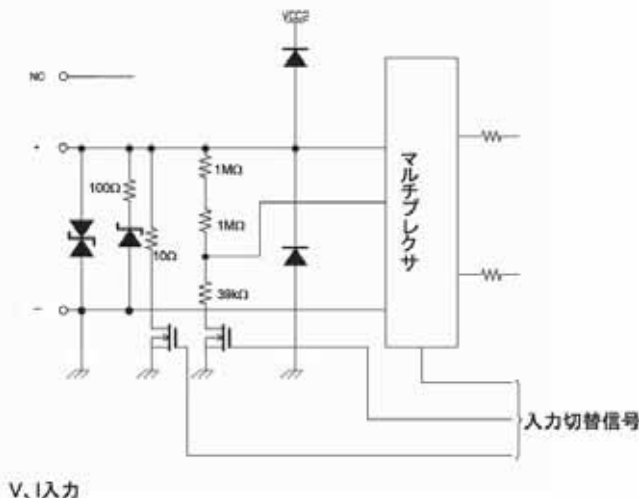

FC4A-L03A1、FC4A-L03AP1、FC4A-J2A1(V200 未満)

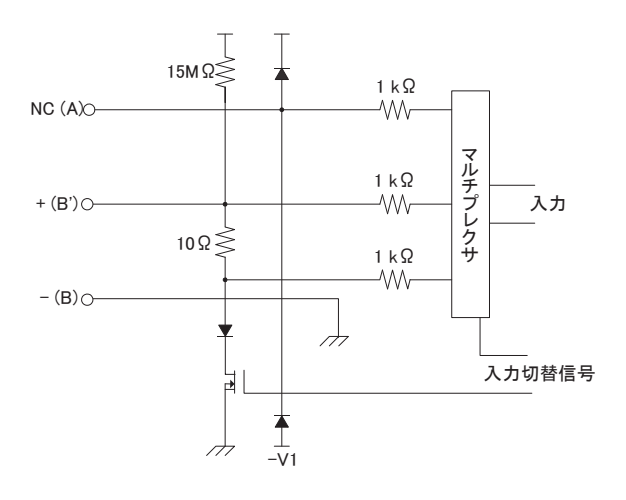

FC4A-J4CN1

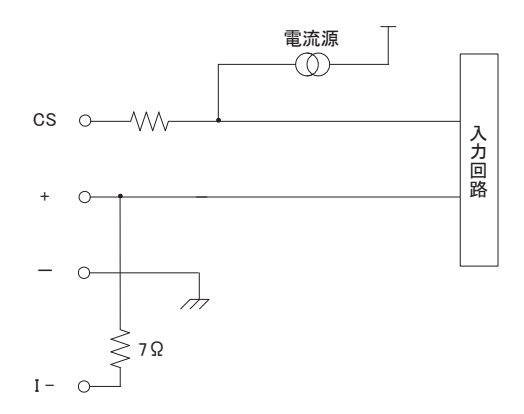

FC4A-J8C1

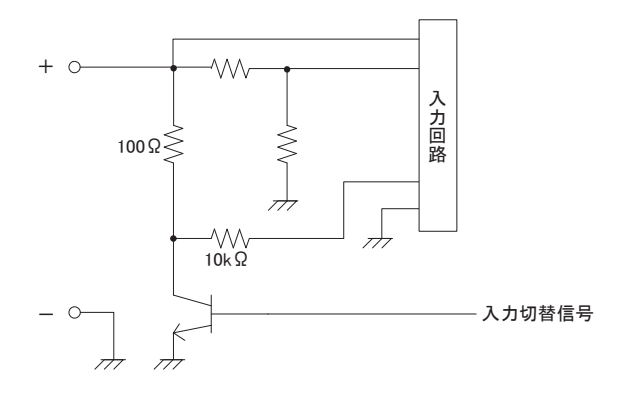

FC4A-J8AT1

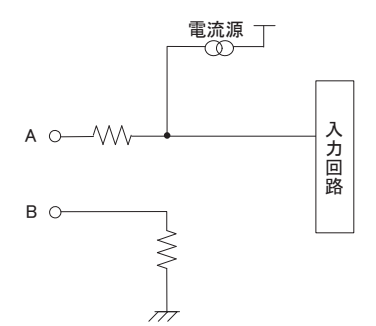

# ■ 出力等価回路

FC4A-L03A1、FC4A-L03AP1、FC4A-K1A1(V200 以上)

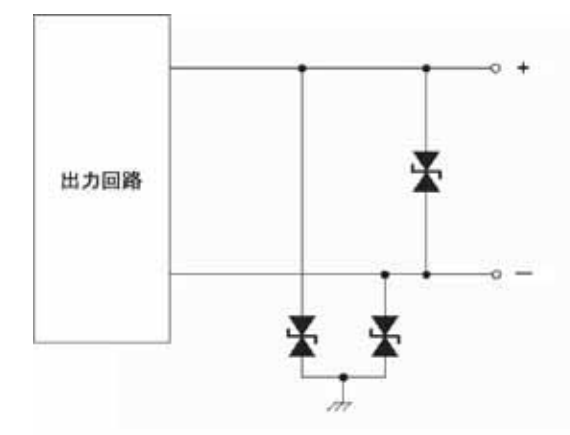

FC4A-L03A1、FC4A-L03AP1、FC4A-K1A1(V200 未満)

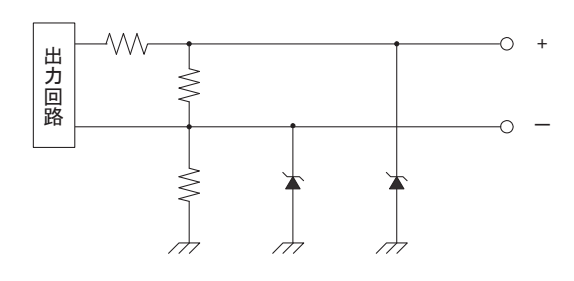

FC4A-K2C1

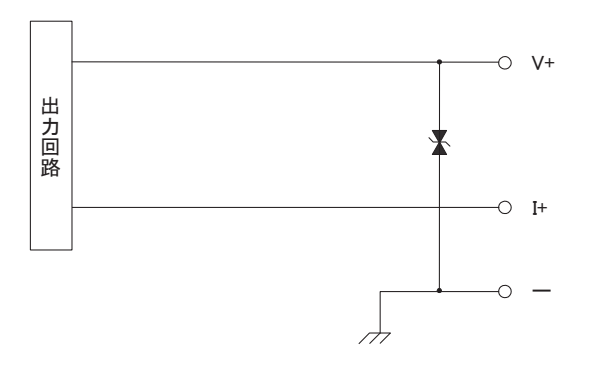

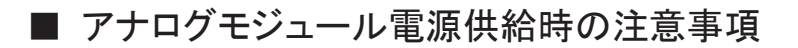

アナログモジュールに電源を供給する際に、以下の注意事項があります。

#### ● FC4A-L03A1、FC4A-J2A1、FC4A-L03AP1、FC4A-K1A1

アナログモジュールの電源は、マイクロスマート CPUモジュールの電源と別電源にして、マイクロス マート CPUモジュールより1秒以上先に投入することを推奨いたします。

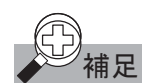

補足 FC4A-L03A1、FC4A-J2A1、FC4A-L03AP1 の電源を入り切りする場合は、電源を切った後に一定の 時間間隔をあけてから電源を再投入してください。FC4A 形/FC5A 形 CPU モジュールと FC4A-L03A1、FC4A-J2A1、FC4A-L03AP1 を別電源で使用している場合は 30 秒(動作周囲温度 25℃)の時間間隔をあけてください。(同一電源で使用している場合は 5 秒(動作周囲温度 25℃)の時 間間隔をあけてください。)

### ● FC4A-J4CN1、FC4A-J8C1、FC4A-J8AT1、FC4A-K2C1

アナログモジュールの電源はノイズの影響を軽減するため、マイクロスマート CPUモジュールの電源と 同じ電源をご使用することを推奨いたします。

また、アナログ入力モジュールとマイクロスマート CPUモジュールの電源を同じ電源にした場合、電源 立上げ後、マイクロスマート CPUモジュールがRUNしてから最大で5秒程度、アナログ入力モジュール が初期化処理のため、アナログ入力データは不定です。必ずアナログ入力動作ステータスが'0'(正 常動作中)を確認した後、アナログ入力データをラダープログラムに反映してください。

### ● アナログモジュールの電力線とアナログ入出力の配線

アナログ入出力(特に測温抵抗体入力)の配線と電力線は、ノイズの影響を軽減するため、極力離して ください。

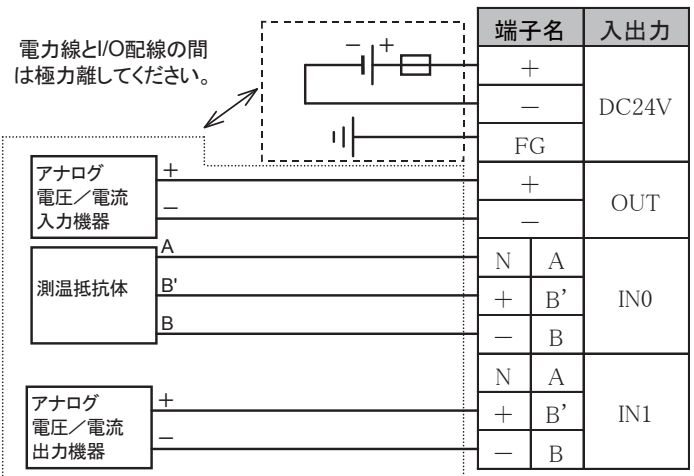

# 3-7 AS-Interfaceマスタモジュール

### ■ 機能説明

AS-Interfaceマスタモジュールはスレーブ (センサ、アクチュエータ、リモートI/Oなど)との間でデジタ ル情報、またはアナログ情報をやり取りすることができます。2線式センサ/アクチュエータの制御などに 使用します。

### ■ 名称と機能

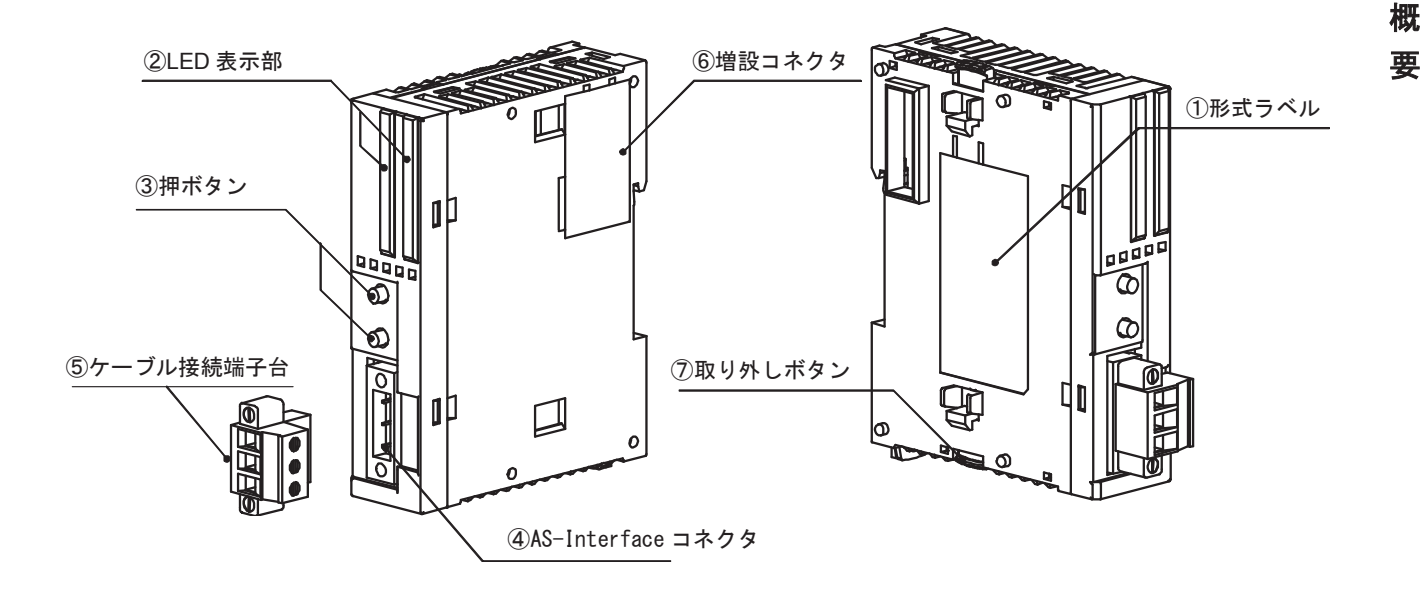

### ①形式ラベル

モジュールの形番や仕様を記載しています。

#### ②LED表示部

#### ステータスLED

ネットワーク及びマスタの状態を表示します。

### 入出力LED

アドレスLEDで表示中のスレーブの入出力状態を表示します。

#### アドレスLED

スレーブのアドレスを表示します。

#### (3) 押ボタン (上: PB1/下: PB2)

モードの切り換え、コンフィギュレーションの設定、スレーブアドレスの切り換え等に使用します。

#### **4** (4) AS-Interfaceコネクタ

ケーブルを接続したケーブル接続端子台(5)を取り付けます。

#### (5)ケーブル接続端子台

AS-Interfaceに接続するケーブルを配線します。

6 増設コネクタ

他の増設モジュールを接続します。

#### (7)取り外しボタン

CPUモジュールまたは増設モジュールとの接続を固定するためのボタンです。

### ■ 性能仕様

### ● 性能仕様

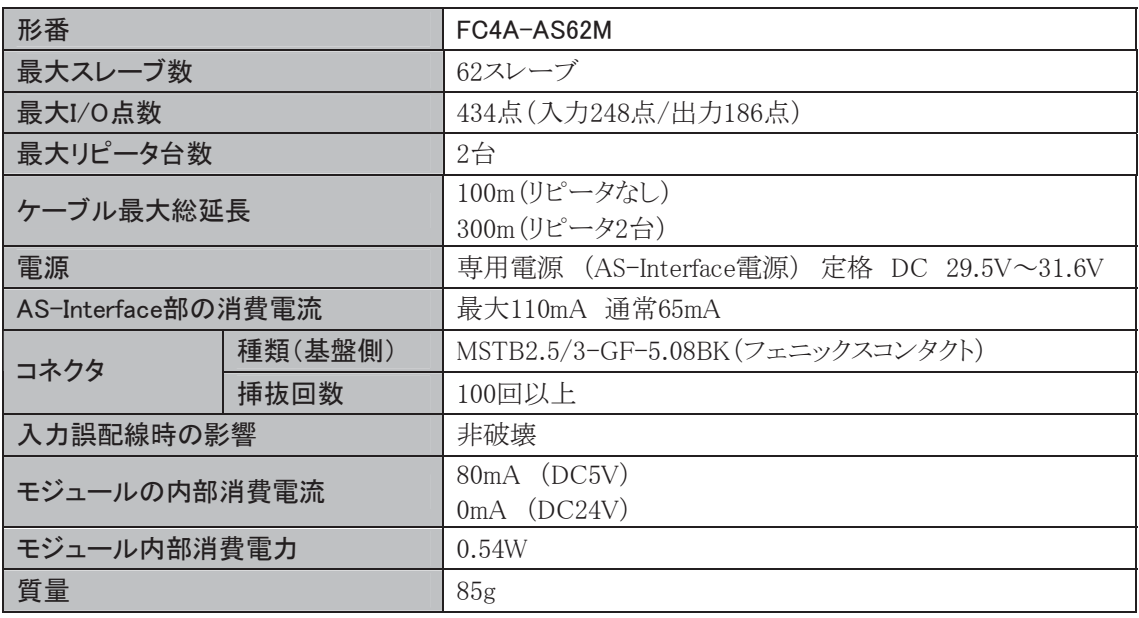

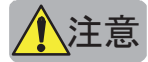

ὀព 㻌 䞉ᮏ〇ရ䛿䝇䝸䝮䝍䜲䝥䛾 㻯㻼㼁 䝰䝆䝳䞊䝹䠄㻲㻯㻠㻭㻙㻰㻞㻜㻾㻷㻝㻛㻌㻲㻯㻠㻭㻙㻰㻞㻜㻾㻿㻝㻛㻌㻲㻯㻠㻭㻙㻰㻠㻜㻷㻟㻛㻌 FC4A-D40S3)に1台まで接続できます。2台以上接続した場合特殊データレジスタ D8037 にエラー コード 40(16 進)が格納されます。

> •通常、スリムタイプの CPU モジュールには増設モジュールを7台まで接続できますが、AS-Interface マ スタモジュールを使用する場合、他の増設モジュールも含めて6台までの接続になります。7台以上接 続した場合、発熱等の原因になります。(制限台数以上接続した場合、特殊データレジスタD8037 にエ ラーコード 20(16 進)が格納されます。)

· AS-Interface には VLSV (very low safety voltag) で電源供給を行ってください。

# 3-8 HMIモジュール

# HMIモジュール

■ 名称と機能

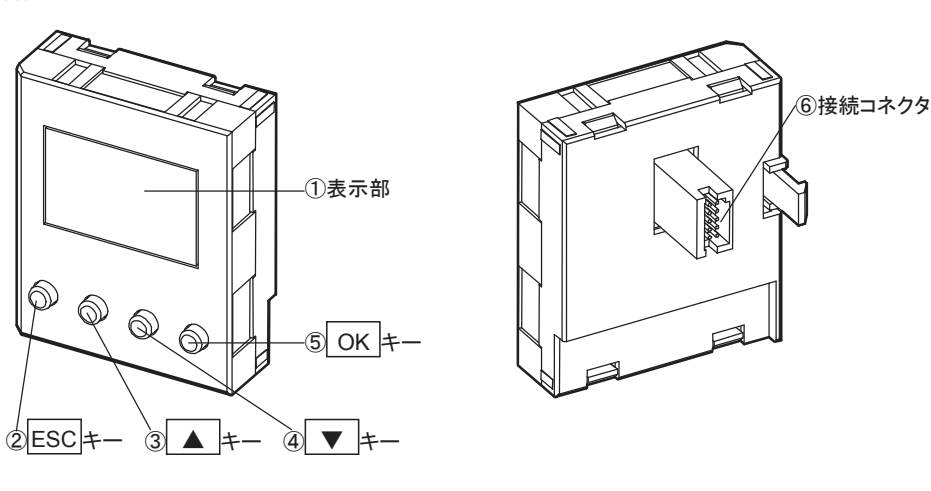

- ① 表示部 :タイマ、カウンタの現在値や設定値、各デバイスの内容を表示します。
- $\bigotimes$  ESC  $\big|$  + -:設定を取り消し、1つ前の操作に戻ります。
- $\blacktriangle$   $\mid$   $\pm$   $-$ 3 → キー :操作画面の切替、デバイスや設定値の桁移動と値を設定します。
- $\circledcirc$   $\bullet$   $\bullet$   $\leftarrow$ :操作画面の切替、デバイスや設定値の桁移動と値を設定します。
- $\circ$  ok  $+$ :操作画面の切り替え、デバイスや設定値の変更を決定します。
- ⑥ 接続コネクタ :CPUモジュール(オールインワンタイプ)と接続します。CPUモジュールのスリムタイ プは、オプションモジュール(FC4A-HPH1)に接続します。

### ■ 機種一覧

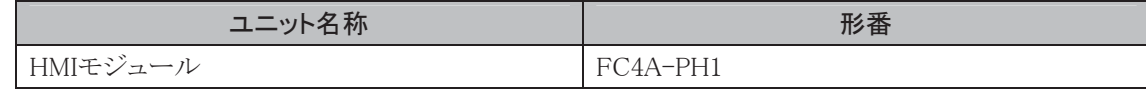

### ■ 性能什様

● モジュール仕様

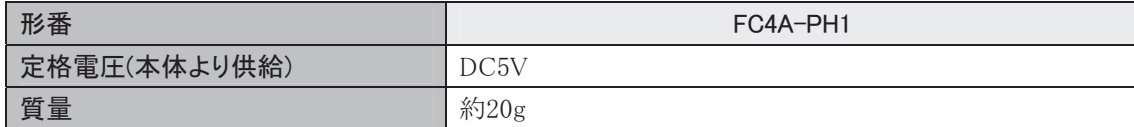

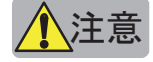

- 注意 ・ 本体との脱着時には、必ず電源を切ってください。製品を破損する恐れがあります。
	- ・ 脱着時に、HMI モジュール裏面のコネクタには触れないように注意してください。コネクタ破損や接触 不良の恐れがあります。

ï ī

栅 專

### ■ 機能説明

HMIベースモジュールは、HMIモジュールとスリムタイプCPUモジュールを接続するための製品です。 また、ユーザのアプリケーションに合わせて通信ポート(RS232C通信ボード、RS485通信ボード)を拡張 できるポート2コネクタがあります。

### ■ 名称と機能

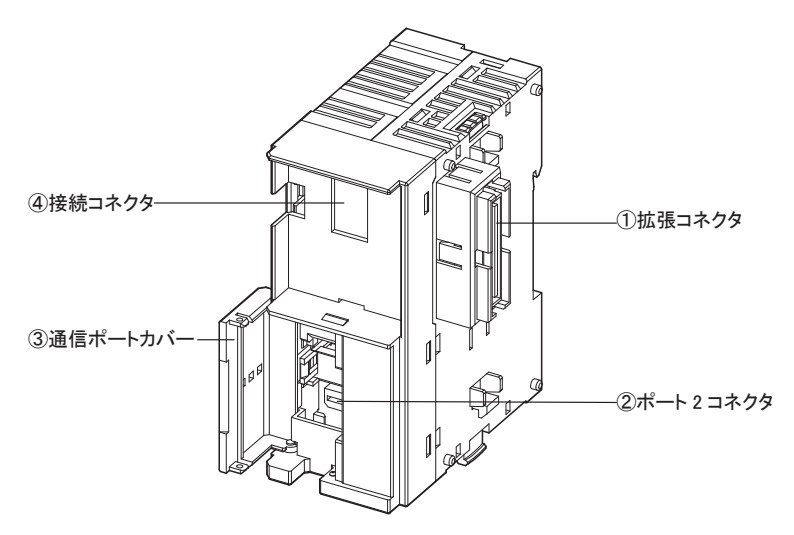

- 1 拡張コネクタ :スリムタイプCPUモジュールに接続します。
- ② ポート2コネクタ :増設用の通信ポート(RS232C通信ボード、RS485通信ボード)を装着します。
- ③ 通信ポートカバー :ポート2を保護するカバーです。使用するときにカバーを開けます。
- (4) 接続コネクタ :HMIモジュールに接続します。

### ■ 機種一覧

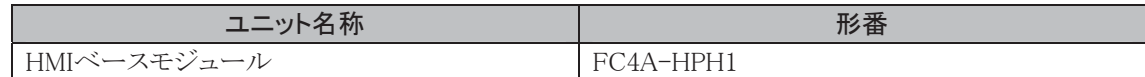

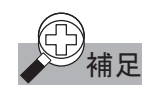

 補足 オールインワンタイプ CPU に HMI モジュールを直接と取り付ける場合、HMI ベースモジュールは不要 です。

# 通信オプション

### ■ 機能説明

ユーザのアプリケーションに合わせて、CPUモジュールにRS232C通信ポートまたはRS485通信ポート を拡張できます。このポートでは、メンテナンス通信、ユーザ通信、データリンク機能およびモデム通信 がサポートされています。

モデム通信は、RS232C通信ボードでのみ使用できます。データリンク機能は、RS485通信ボードのみ で使用できます。メンテナンス通信、ユーザ通信は、RS232C通信ボードとRS485通信ボードの両ボード で使用できます。

### ■ 名称と機能

### ● オールインワンタイプ/スリムタイプ共用

RS232C通信ボード(MiniDINタイプ) RS485通信ボード(端子台タイプ) RS485通信ボード(MiniDINタイプ)

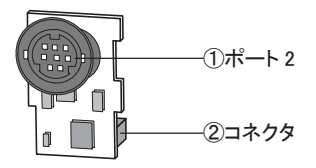

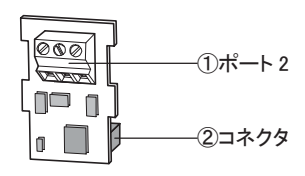

① ポート2 :通信用ポートです。

2 コネクタ :オールインワンタイプCPUモジュールまたはHMIベースモジュールに接続します。

● スリムタイプ用

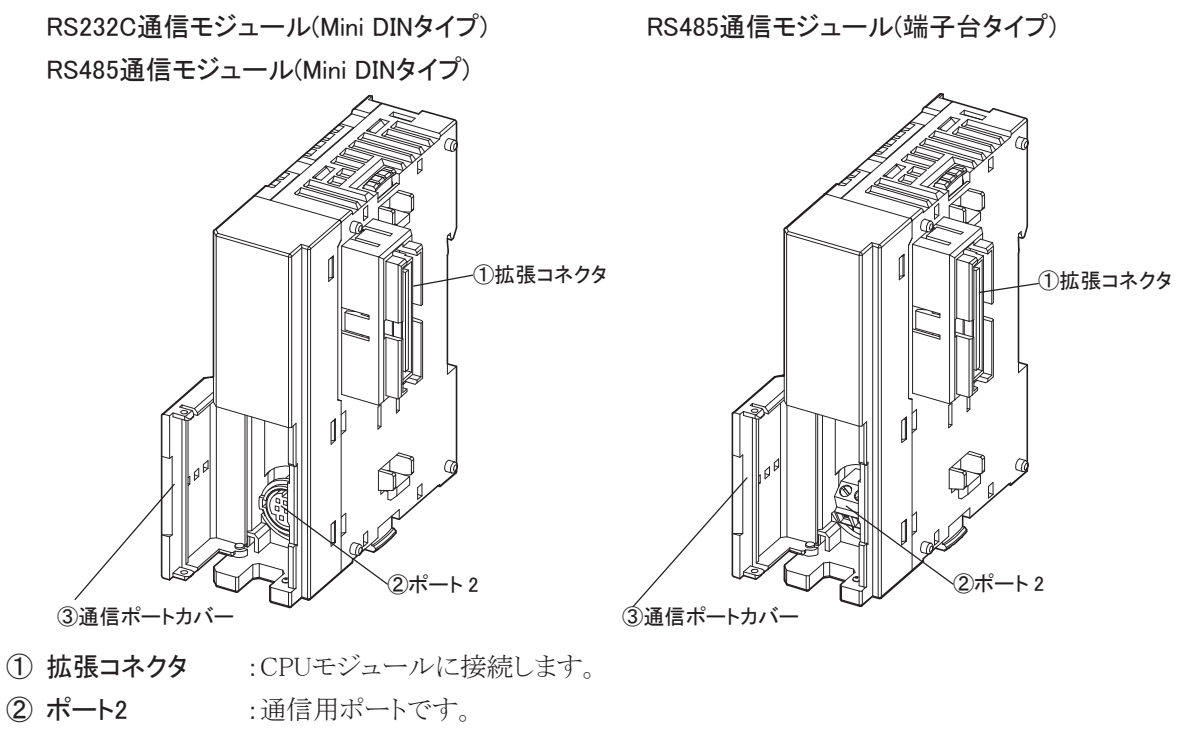

3 通信ポートカバー:ポート2を保護するカバーです。使用するときにカバーを開けます。

ï ī

概 專

# ■ 機種一覧

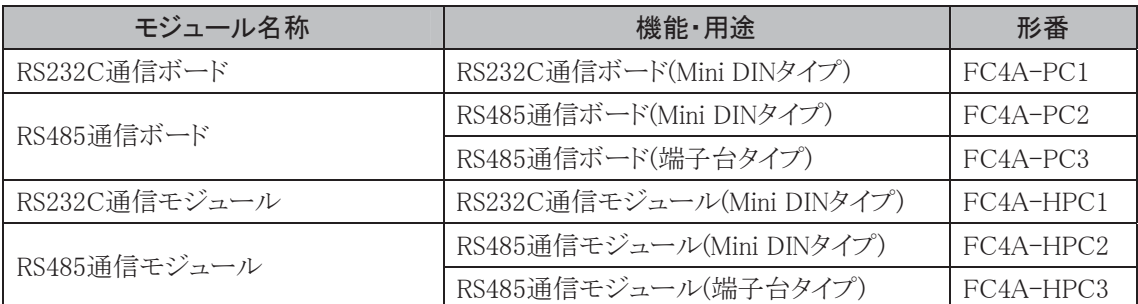

# ■ 性能仕様

### ● 通信モジュール仕様

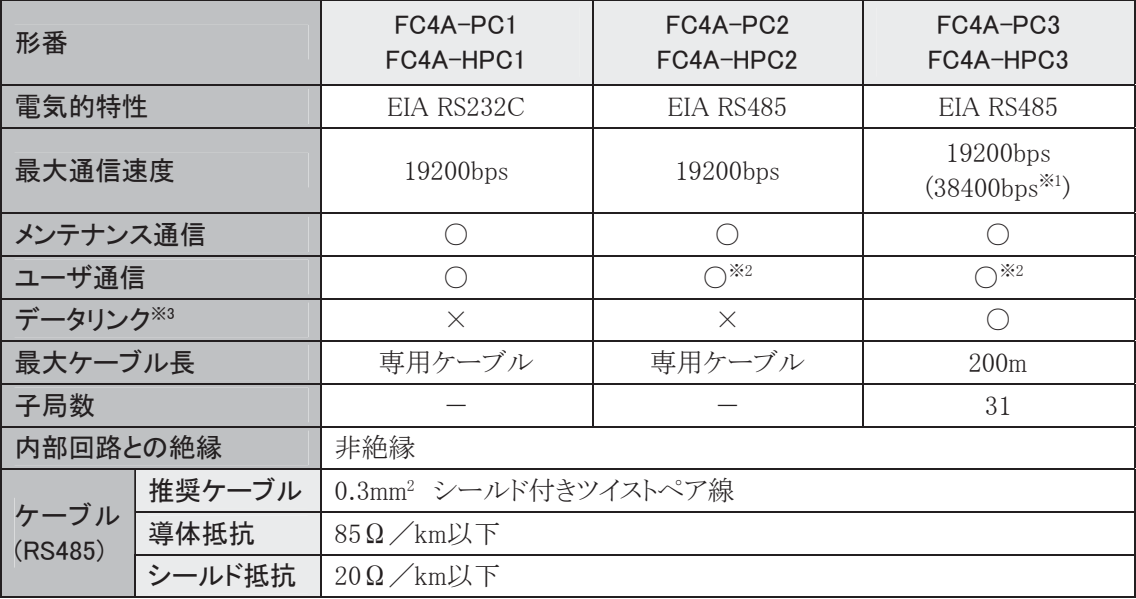

※1()内の値はデータリンク使用時の最大値です。

※2 使用可能なシステムバージョンについては、「● 追加機能情報」(4-19頁)を参照してください。 ※3 最大子局数は31です。

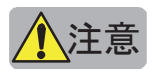

<mark>介</mark>〉注意<br> RS485 通信ボード(端子台タイプ)、RS485 通信モジュール(端子台タイプ)にケーブルを取り付けるとき の締め付けトルクは 0.22~0.25N·m です。 (推奨ドライバ: SZS 0.4 × 2.5(フェニックスコンタクト))

### ■ 取り付け方法

### ● 通信ボード

CPUモジュールの通信ポートカバーを開けて、通信拡張コネクタに通信ボード(別売:下記参照)を、 正面からカチッと音がするまでしっかり差し込みます。

HMIベースモジュールに取り付ける場合も同様の操作で行います。

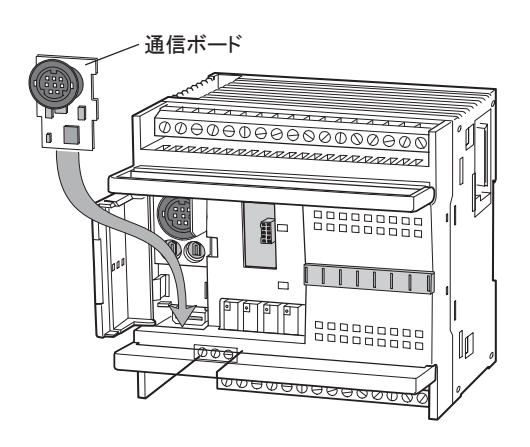

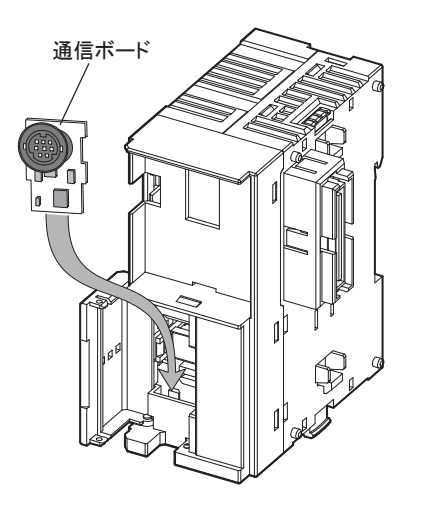

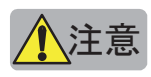

- <u>ノ<mark></mark>\</u>注意<br>■ ・ 通信ボードの脱着は、必ず電源を切った状態 で行ってください。
	- ・ 取り付けが不十分の場合は、正常に動作しま せん。必ず CPU モジュール底面のカートリッジ カバーを外して、通信ボードの高さが端子台よ り低い位置まで差し込まれていることを確認し てください。

laaat 通信ボード ポイン 端子台

● 通信モジュール

- 1. CPUモジュールの拡張コネクタカバーを抜き 取ります。(1-102頁参照)
- 2. 取り外しボタンを押し下げ、CPUモジュールと 通信モジュールを平行に並べます。
- 3. 拡張コネクタの位置に注意して、カチッという 音がするまで、そのまま通信モジュールを押 し込みます。

モジュールが固定されます。

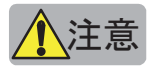

<mark>▲</mark> 注意<br>● 通電状態では作業しないでください。 製品を破損する恐れがあります。

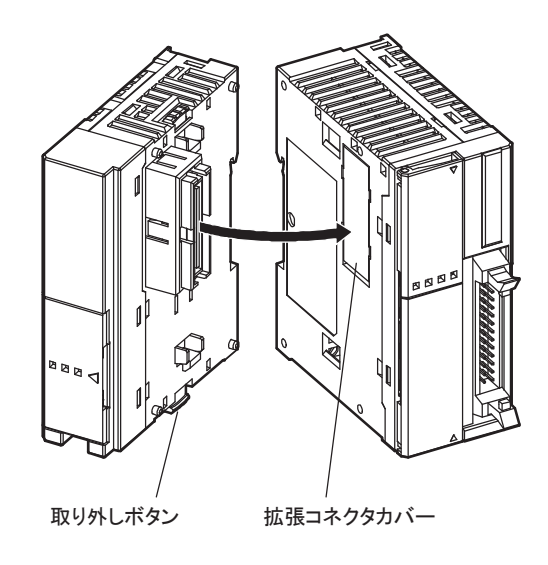

ī

## ■ 取り外し方法

- オールインワンタイプ
	- . CPUモジュールの通信ポートカバーを開けます。
	- 2. カートリッジカバーを外します。
	- 3. カートリッジ部から通信ボードを指で押し上げながら、通信ボードに引っ掛かったフックを外します。

● スリムタイプ

. モジュールの接続部にある取り外しボタンを 引き上げて、右図のように取り外します。

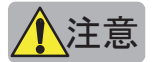

<mark>▲</mark> 注意 通電状態では作業しないでください。 製品を破損する恐れがあります。

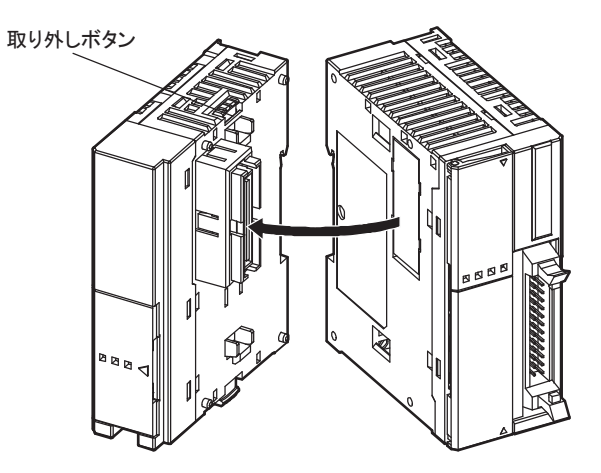

# 3-10 メモリカートリッジ

### ■ 名称と機能

ユーザプログラムを保存するカートリッジです。マイクロスマートにカートリッジを装着すると、メモリカー トリッジ内のユーザプログラムがマイクロスマート内のユーザプログラムより優先して実行されます。 また、メモリカートリッジ内のユーザプログラムをマイクロスマートにダウンロードすることができます。こ の機能を使うと、パソコンを使用せずに簡単にマイクロスマートの動作を変更できます。

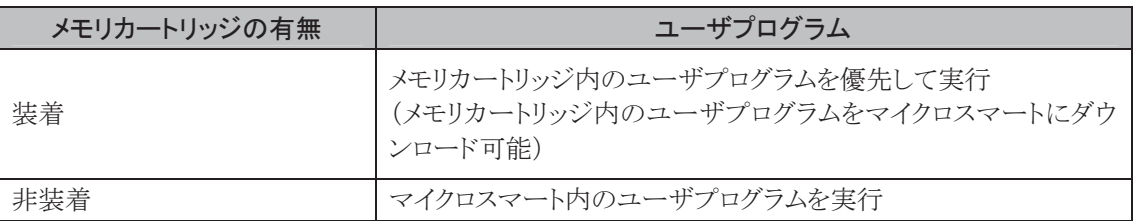

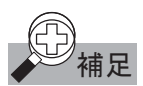

- 補足 ・メモリカートリッジを使用する場合のプログラム容量は、本体のプログラム容量(1-12頁、1-23頁参照) と同様です。
	- ・メモリカートリッジ内のユーザプログラムをマイクロスマートにダウンロードする機能は、マイクロスマート のシステムバージョンが210以上かつ、WindLDR5.31以上の場合のみ使用可能です。

### 機種一覧

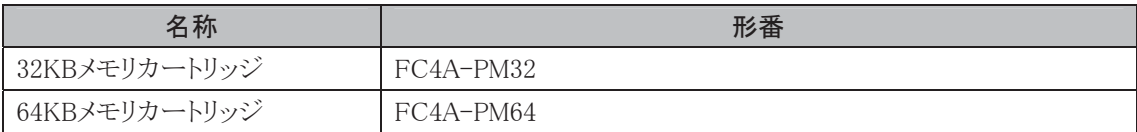

CPUモジュール1台に対して同時に使用できるメモリカートリッジは1個です。

64KB メモリカ ートリッジ (FC4A-PM64) はシステムバージョンが 201以上のFC4A-D20RK1. FC4A-D20RS1、FC4A-D40K3、FC4A-D40S3のみ使用可能です。また、32KBを越えるユーザプログ ラムの対応にはWindLDR4.2以上が必要です。

### ■ 性能仕様

### ● メモリカートリッジ仕様

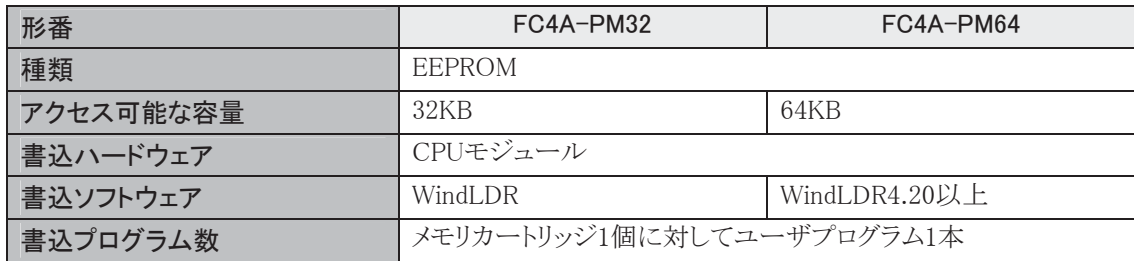

### ■ 取り付け方法

- オールインワンタイプ
	- カートリッジカバーを外して、メモリカートリッジを 上下方向に注意して奥まで確実に差し込んでく ださい。

カートリッジ表面の丸突起部を下側にして本体 にまっすぐ装着してください。斜めに取り付けま すと端子が変形する恐れがあります。

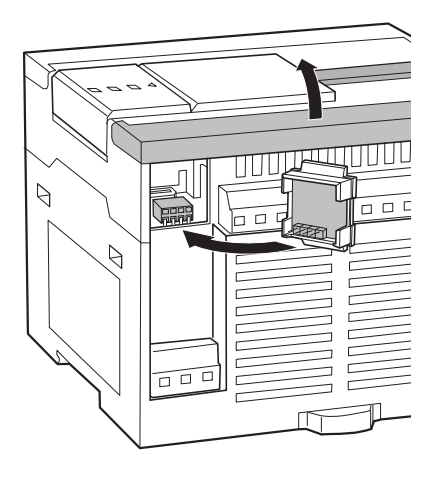

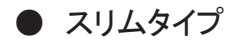

1 通信ポートカバーを開け、メモリカートリッジコネ クタに装着してください。

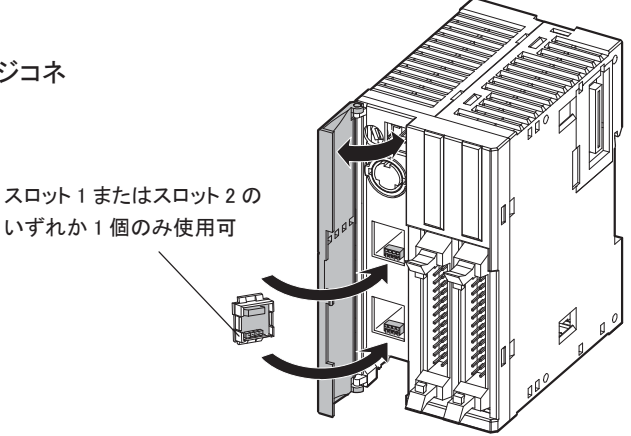

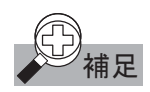

- 補足 ・ CPUモジュール1台に対して同時に使用できるメモリカートリッジは1個です。
	- ・ オールインワンタイプのCPUモジュールについては、時計カートリッジとの併用はできません。

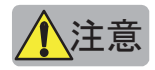

注意 ・ メモリカートリッジの脱着は、必ず CPU モジュールの電源を切った状態で行ってください。 電源を入れた状態で脱着すると、マイクロスマートの動作保証ができません。また、製品が故障する 可能性があります。

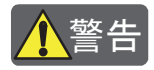

<mark>ヘ警告</mark><br>● マイクロスマートにシステムバージョン未対応の機能がプログラムされたメモリカートリッジを装着する と正常動作ができなくなります。メモリカートリッジに書かれているプログラム内容と本体のシステム バージョンをご確認のうえ、ご使用してください。

システムバージョン情報はインストラクションマニュアル はじめに を参照してください。

### ■ 取り外し方法

メモリカートリッジの上下のリブを持ち、真っ直ぐ引き出して外してください。

# 3-11 時計カートリッジ

### ■ 用 涂

照明や空調設備などのタイムスケジュール制御に使用します。

### ■ 性能仕様

#### ● 時計カートリッジ仕様

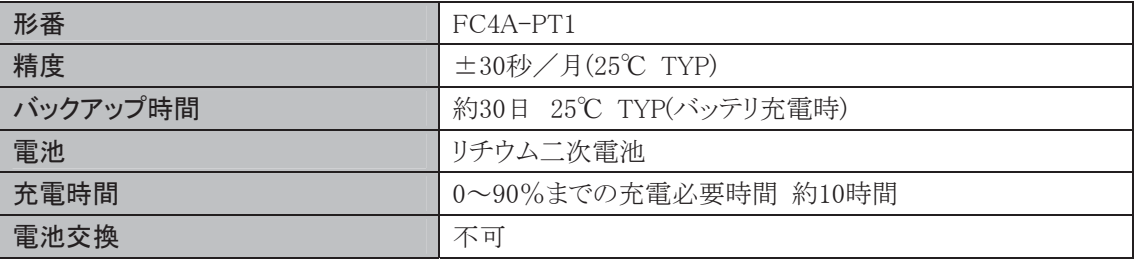

購入後はじめて使用される場合は、時計合わせが必要です。時計合わせについては3-41頁を参照し てください。

<mark>、注意</mark><br>小注意 時計カートリッジの脱着は、必ず CPU モジュールの電源を切った状態で行ってください。電源を入れ た状態で脱着すると、マイクロスマートの動作保証ができません。また、製品が故障する可能性があ ります。

### ■ 取り付け方法

● オールインワンタイプ

 カートリッジカバーを外して、時計カートリッジを 上下方向に注意して奥まで確実に差し込んでく ださい。

カートリッジ表面の丸突起部を下側にして本体 にまっすぐ装着してください。斜めに取り付けま すと端子が変形する恐れがあります。

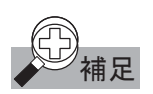

補足 オールインワンタイプの CPU モジュールについ ては、メモリカートリッジとの併用はできません。

- スリムタイプ
	- 1 通信ポートカバーを開け、時計カートリッジコネ クタに装着してください。

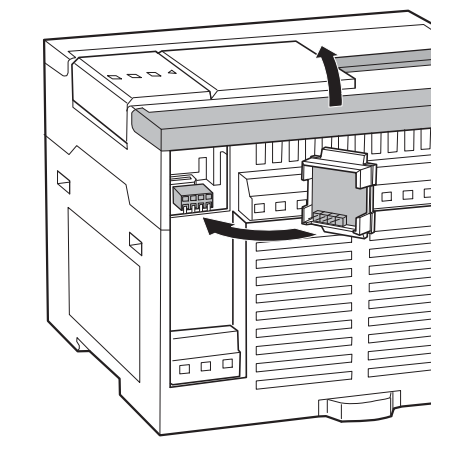

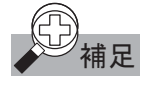

補足 cPU モジュール 1 台に対してメモリカートリッジ いずれか 1 個のみ使用可 および時計カートリッジがそれぞれ1個使用で きます。 スロット 1 またはスロット 2 の

### 取り外し方法

時計カートリッジの上下のリブを持ち、真っ直ぐ引き出して外してください。

第 1 章

ī

 $\circledcirc$ 

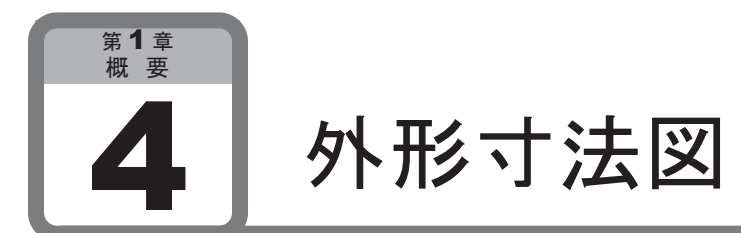

ここでは、マイクロスマートの外形寸法図について説明しています。

# 4-1 CPUモジュール

● FC4A-C10R2、FC4A-C10R2C、FC4A-C16R2、FC4A-C16R2C

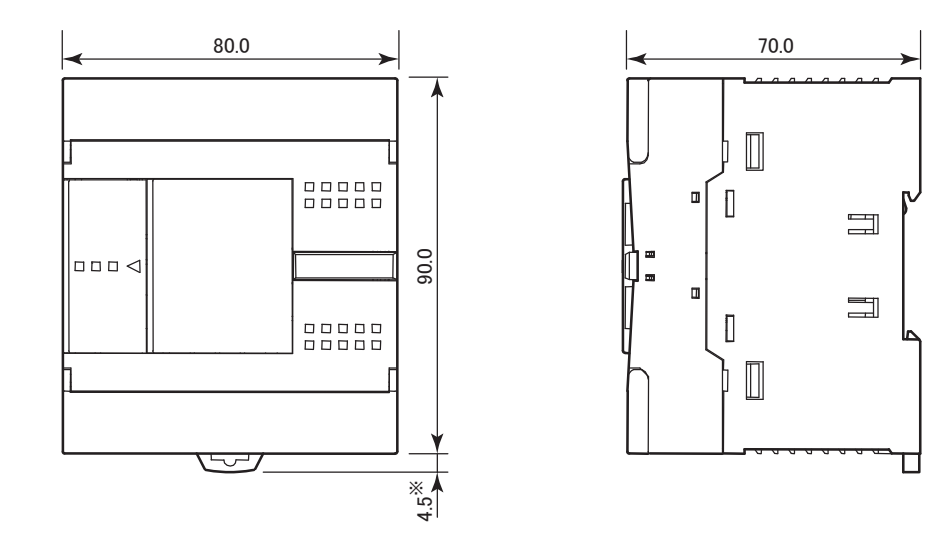

※ フック引き出し時の寸法は8.5mmになります。

● FC4A-C24R2、FC4A-C24R2C

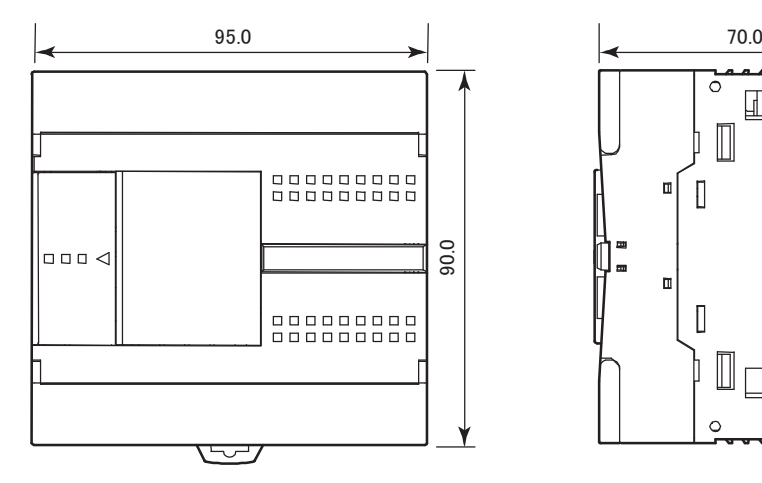

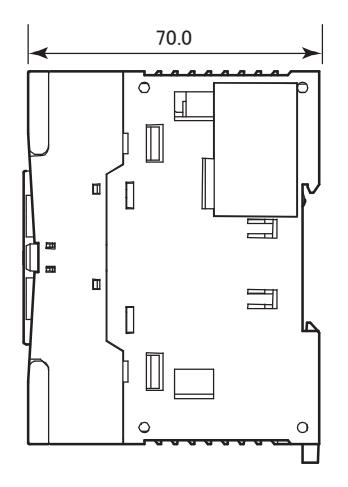

● FC4A-D20K3、FC4A-D20S3

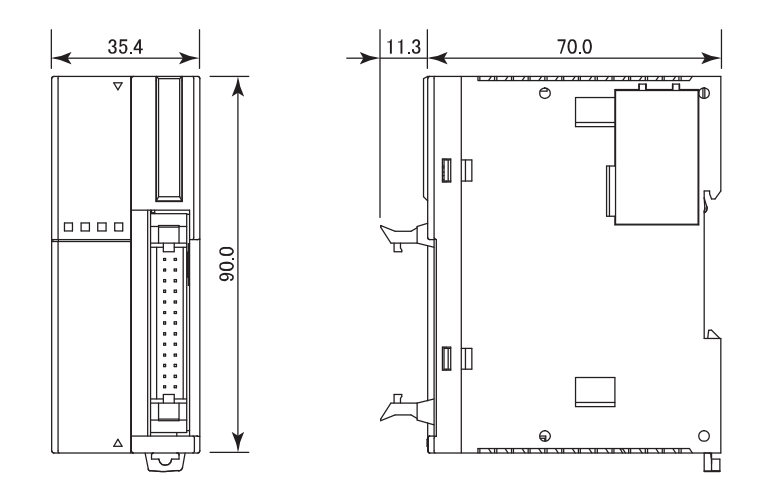

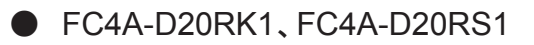

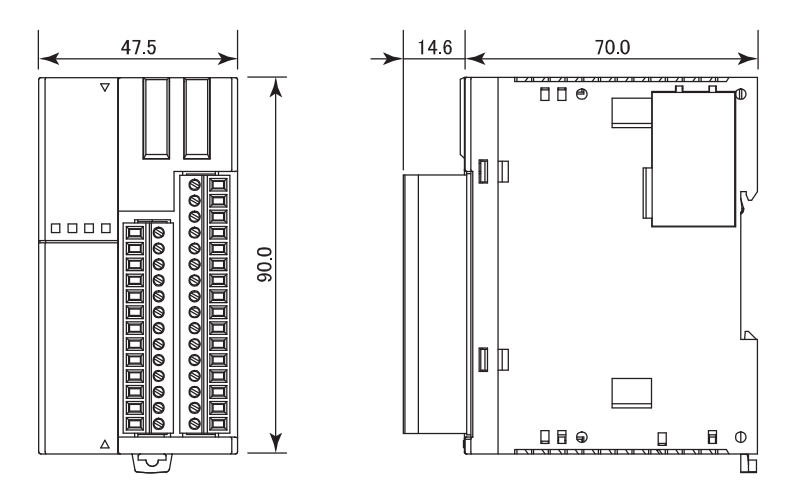

● FC4A-D40K3、FC4A-D40S3

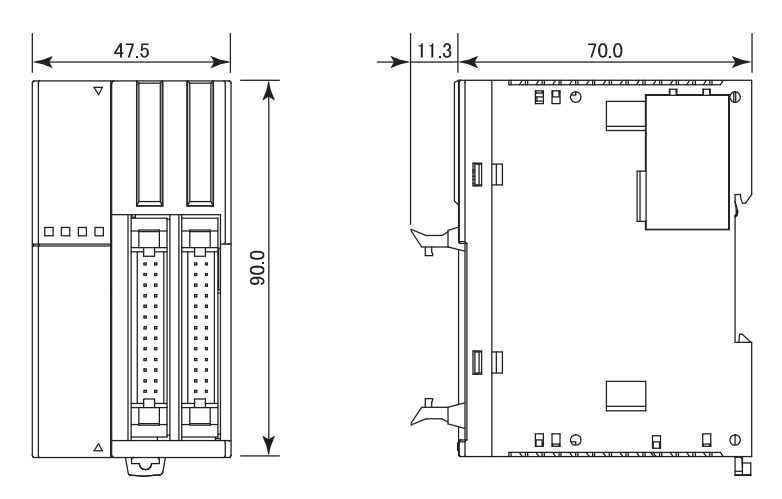

概 要 ī

# 4-2 入出力モジュール

● FC4A-N08B1、FC4A-N08A11、FC4A-R081、FC4A-T08K1、FC4A-T08S1、 FC4A-M08BR1、FC4A-L03A1、FC4A-L03AP1、FC4A-J2A1、FC4A-K1A1、 FC4A-K2C1

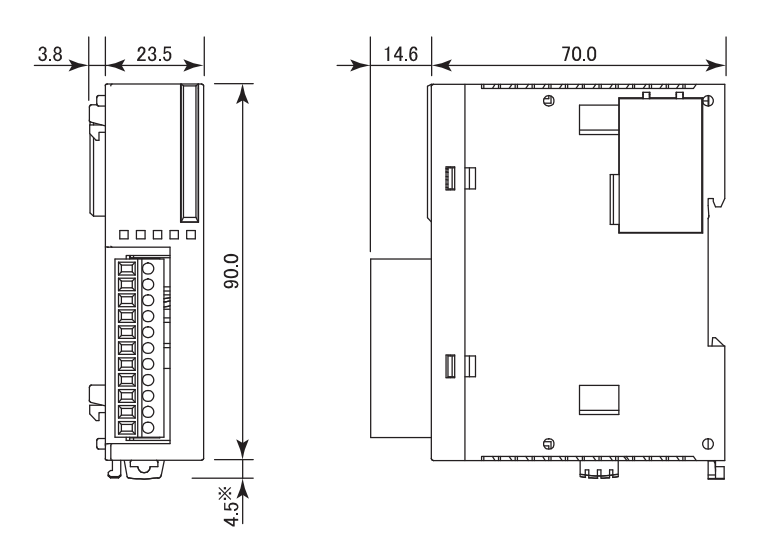

※ フック引き出し時の寸法は8.5mmになります。

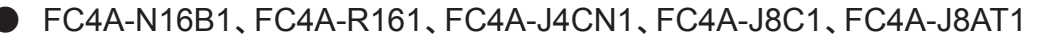

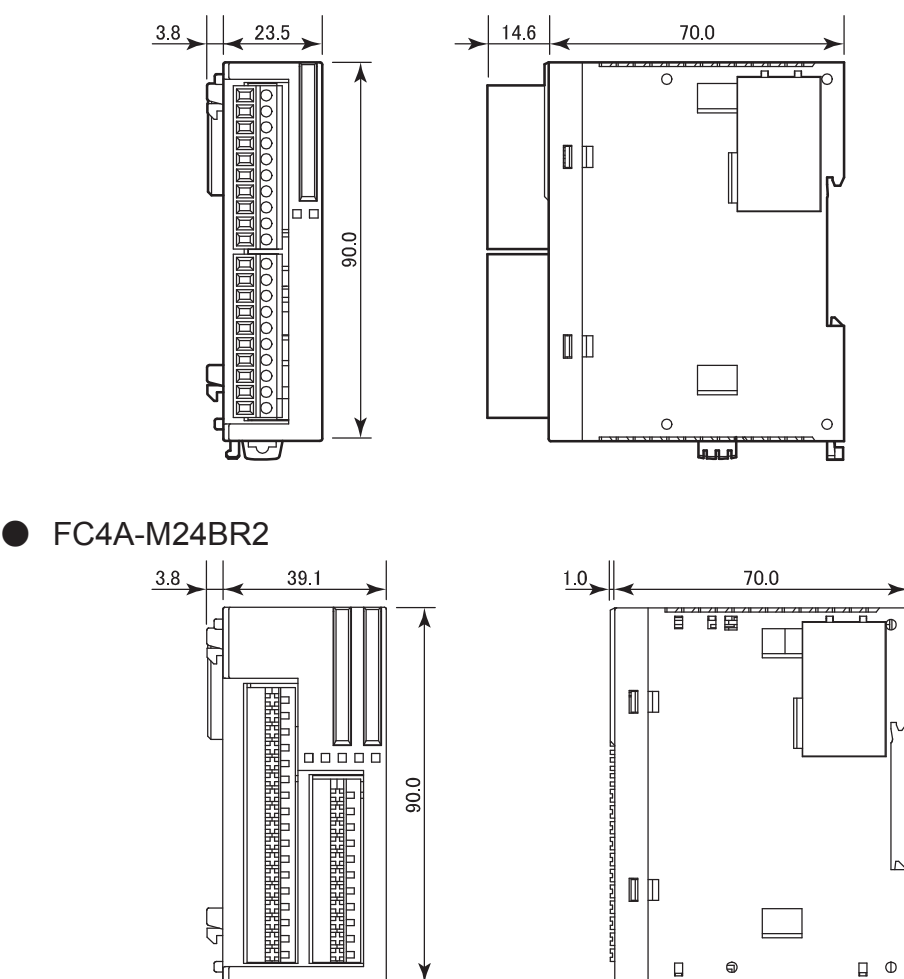

囸

 $\overline{\mathbf{v}}$ 

● FC4A-N16B3、FC4A-T16K3、FC4A-T16S3

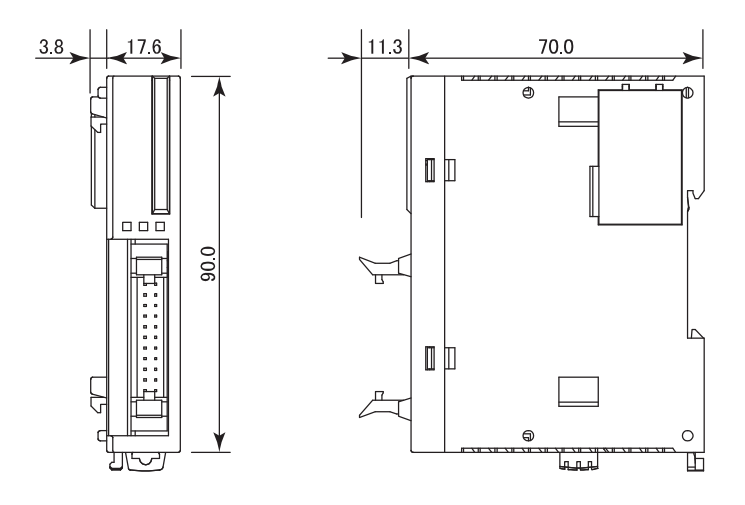

● FC4A-N32B3、FC4A-T32K3、FC4A-T32S3

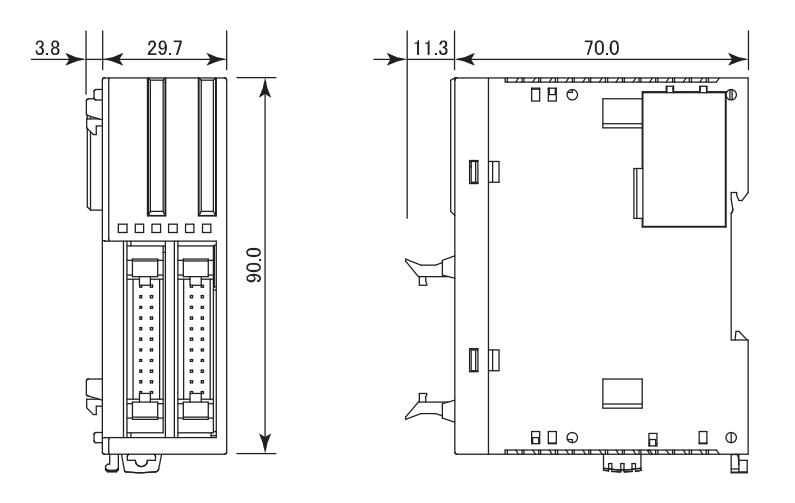

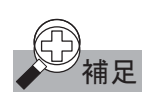

全)<br>本 補足 cPU モジュール 1 台(オールインワン 24 点タイプ)と、入出力モジュール 2 台(8 点出力タイプ、16 点 出力タイプ)を接続した場合、次のようになります。

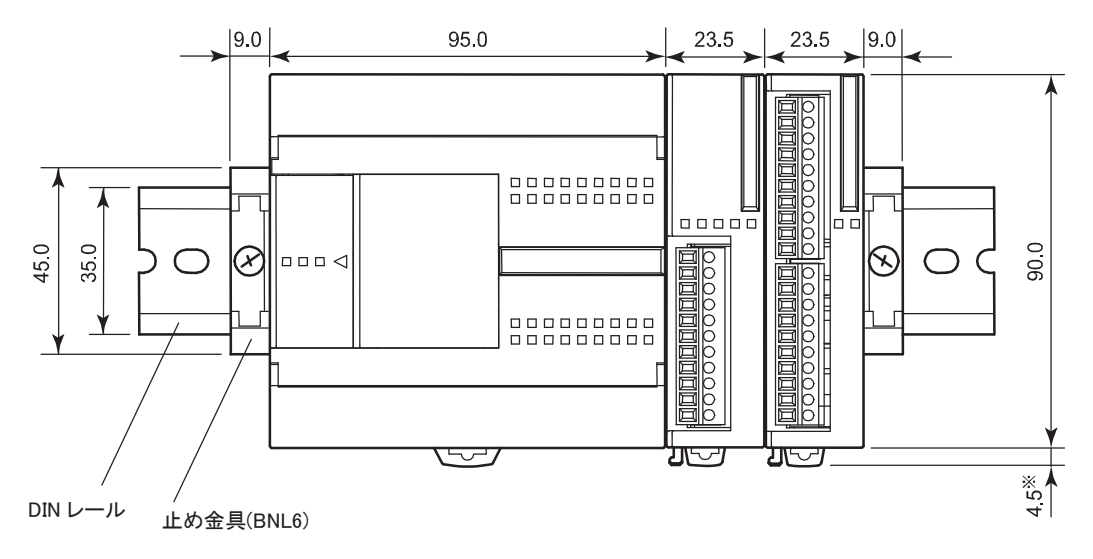

※ フック引き出し時の寸法は8.5mmになります。

第 1 章

> ï ī

概

要

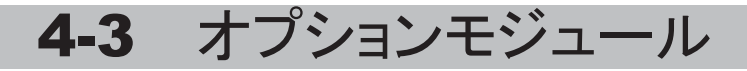

● FC4A-HPC1、FC4A-HPC2、FC4A-HPC3

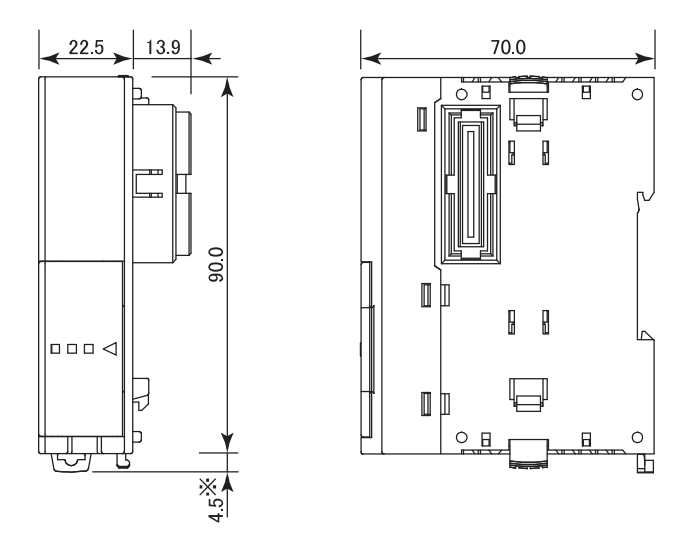

※ フック引き出し時の寸法は8.5mmになります。

# ● FC4A-HPH1

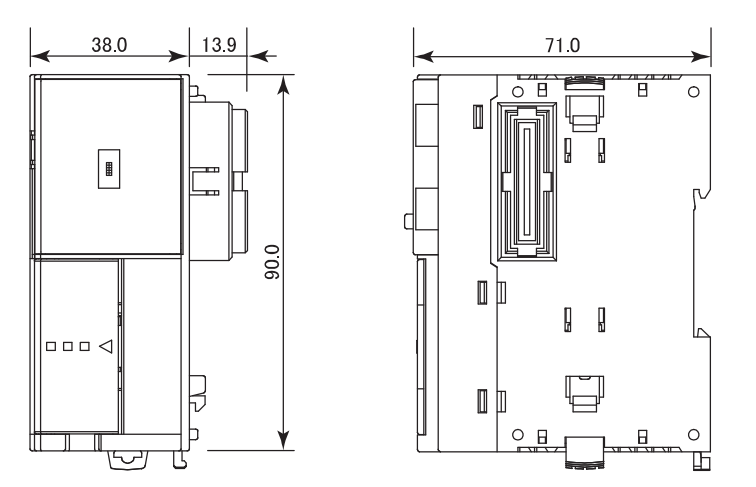

### ● FC4A-PH1

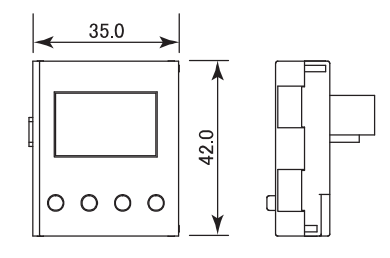

● FC4A-AS62M

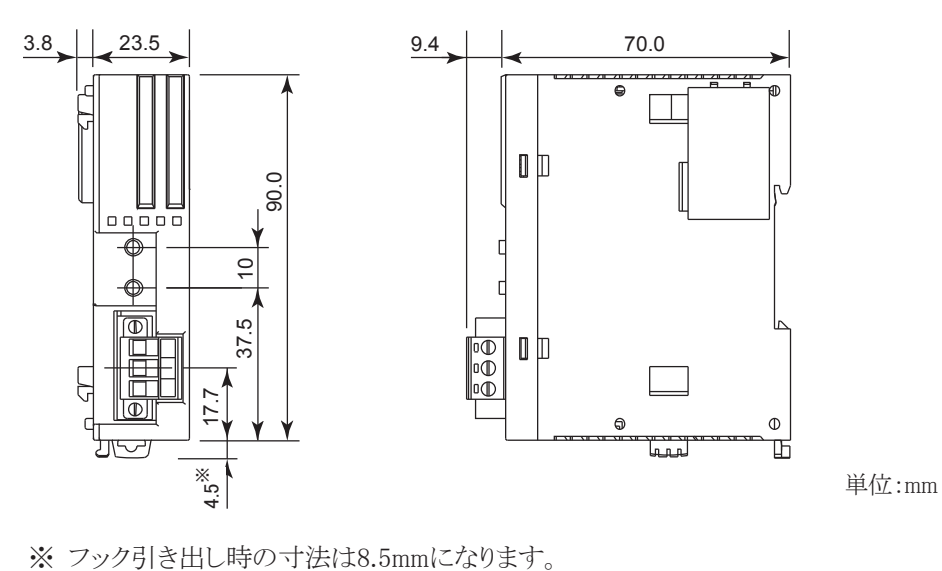

➨㻌  $\overline{\mathbf{1}}$ 章

概 要 㻌

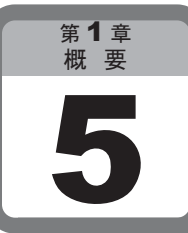

# 設置と配線

ここでは、マイクロスマートを設置して配線するときの方法や注意について説明します。

# 5-1 設置と配線時の注意

設置や配線作業の前に、本取扱説明書に記載されている「製品を安全にご使用いただくために」の 「警告」および「注意」に記載されている事項を必ずお読みください。

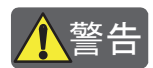

- <mark>▲ 警告</mark><br>● ・ 取り付けや取り外し、配線作業および保守、点検は必ず電源を切って行ってください。感電および火 災の原因となります。
	- ・ 非常停止回路やインターロック回路などは、マイクロスマートの外部回路で作成してください。非常停 止回路やインターロック回路をマイクロスマートの内部で作成すると、マイクロスマートが故障したとき に、機械の暴走や破壊、事故の発生する恐れがあります。
	- ・ マイクロスマートの設置、配線を行うには専門の知識が必要です。専門の知識のない一般消費者が 扱うことはできません。

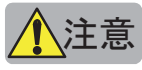

- $\left(\hspace{-2mm}\sum\limits_{i=1}^N\frac{1}{i\pi}\right)^{i-1}$ ・ マイクロスマートの設置、配線を行う場合には、配線くずやドリルの切り粉などがマイクロスマート内 部に入らないように注意してください。配線くずなどがマイクロスマート内部に入ると、火災や故障、誤 動作の原因になります。
	- ・ 静電気破壊防止のため、コネクタ類のピンに直接触れないようにしてください。

### ■ 設置場所

・ 下記のような環境で使用すると感電や火災、誤動作の原因になります。

動作周囲温度が0~55℃を超える場所 相対湿度が30~95%RHを超える場所 じん塵、塩分、鉄粉などの多い場所 直射日光の当たる場所 ユニット本体に直接振動や衝撃が伝わる場所 腐食性ガス、可燃性ガスの発生する場所

- ・ マイクロスマートは、右図のように必ず垂直面に 取り付けてください。また、通気性がよくなるよう に、周囲取付物、発熱体および盤面から十分 なスペースをとって取り付けてください。
- マイクロスマートは装置内への組み込み専用品 です。
- ・ マイクロスマートの設置環境は"汚染度2 (IEC60664)"です。

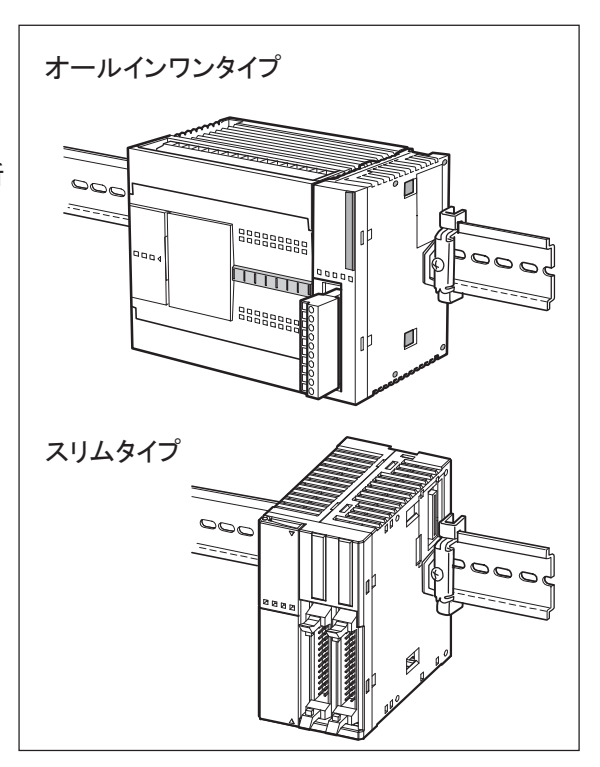

# 第 1 章

#### ï 要 ī

# 5-2 組み立て方法

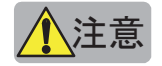

<mark>▲</mark>\注意<br>■ マイクロスマートは、DIN レール組み込み前に組み立ててください。DIN レール設置後に組み立てると、 破損の原因になります。

■ CPUモジュールと入出力モジュールを組み立てる

オールインワンタイプCPUモジュールと入出力モジュールの組み立てを例にして、説明しています。 (スリムタイプも同様の操作で組み立てます。)

- . CPUモジュール(24点タイプ)に貼り付けてあ る保護シールをはがして、コネクタを露出させ ます。
- 2. 取り外しボタンを押し下げ、CPUモジュールと 入出力モジュールを平行にして並べます。

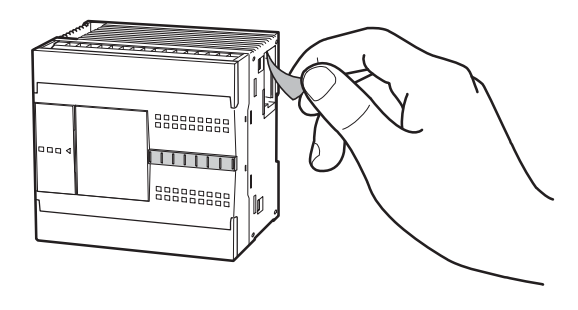

**補足** 増設コネクタの位置を目安にすると、平行に並べやすくなります。

3. 増設コネクタの位置に注意して、カチッという音 がするまで、そのまま入出力モジュールを押し 込みます。 モジュールが固定されます。

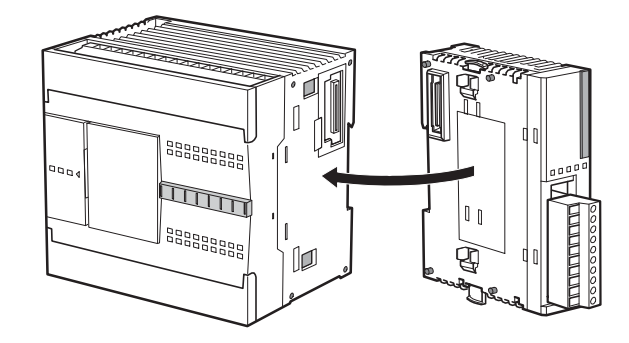

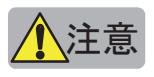

<mark>い注意</mark><br>▲ <mark>注意</mark> 通電状態では作業しないでください。製品を破損する恐れがあります。

● オールインワンタイプ

オールインワンタイプCPUモジュールとHMIモジュールの組み立てについて説明します。

- 1. CPUモジュールに装着しているフロントカバー を外して、コネクタを露出させます。
- 2. CPUモジュールにHMIモジュールを差し込み ます。 このとき、コネクタの位置に注意して、カ チッという音がするまで、そのままHMIモ ジュールを押し込みます。

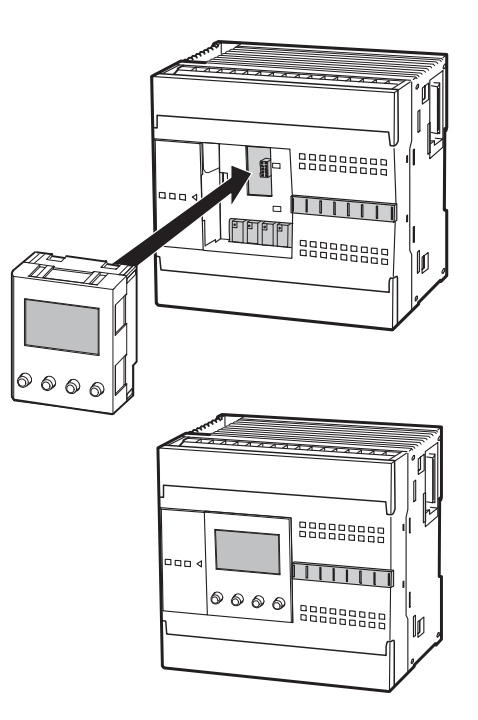

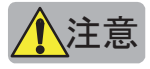

**、注意**<br>小声意 通電状態では作業しないでください。 製品を破損する恐れがあります。

### ● スリムタイプ

スリムタイプCPUモジュールとHMIモジュールの組み立てについて説明します。

- . HMIベースモジュール(FC4A-HPH1)にHMIモ ジュールを差し込みます。 このとき、コネクタの位置に注意して、カ チッという音がするまで、そのままHMIモ ジュールを押し込みます。
- 2. CPUモジュール(スリムタイプ)の拡張コネクタ の拡張コネクタカバーを抜き取った(1-102参 照)あと、HMIベースモジュールを接続します。

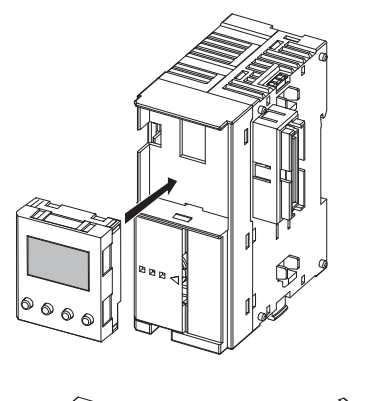

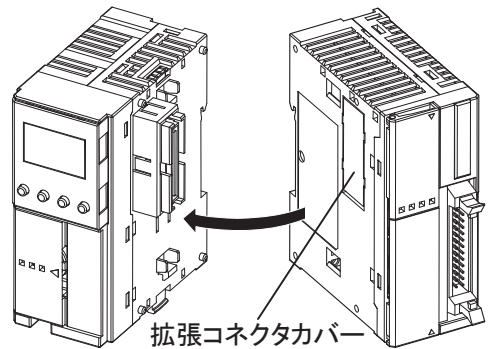

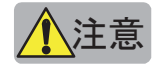

<mark>▲</mark> 注意 通電状態では作業しないでください。 製品を破損する恐れがあります。

### ■ HMIモジュールを取り外す

スリムタイプCPUモジュール用のHMIベースモジュールからHMIモジュールを取り外す方法について 説明します。

連結ロック部

. HMIモジュール上部の隙間にドライバ(\*1)を差し 込んでください。 このとき、ドライバの先端が突き当たるまで差し込

みます。

- (\*1) 使用するドライバはビットの先端形状が(-) でビットの直径 $\phi$ 3.0mm以下のドライバをご 使用ください。
- 2. 差し込んだドライバを矢印の方向に倒しながら HMIモジュールの連結ロック部を押し外して全 体を上に引き上げてください。

3. モジュールを取り外してください。

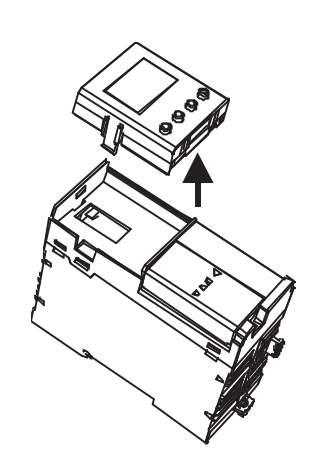

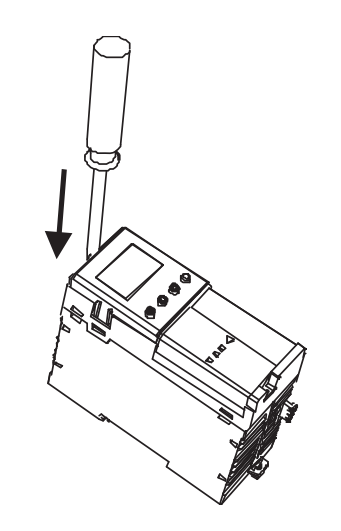

# 5-3 取り付け方法

マイクロスマートの取り付け方法には、DINレールへ取り付ける場合と盤内に直付けする場合の2種類 があります。

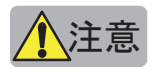

<u>い注意</u><br><u>い注意 取り付けるときは、本取扱説明書に記載してある指示にしたがって行ってください。取り付けに不備が</u> あると落下や故障、誤動作の原因になります。

### ■ DINレールへの取り付け

35mm幅DINレールへ取り付けることができます。 適合レール :IDEC製・BAA1000形(長さ1000mm)など

- 1. DINレールを取付板にしっかりとねじ止めして 固定します。
- 2. 右図のように、各モジュールのDINレールフック を下げて、モジュール溝部をはめ込み、DIN レールフックを上げます。
- 3. ユニット両側には固定のため、BNL6形止め金 具を使用してください。

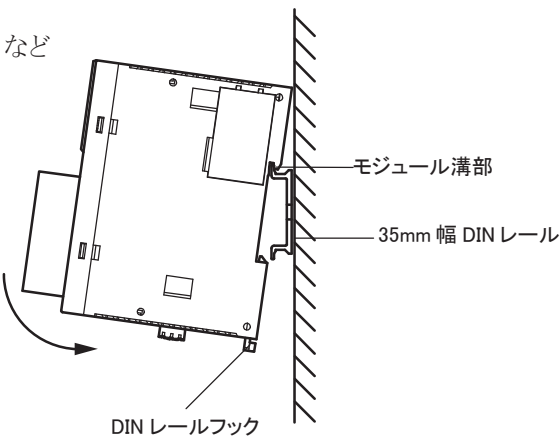

### ■ 盤内への直付け

盤内中板などの取付板に直接取り付けることができます。

スリムタイプCPUモジュール、入出力モジュール、通信モジュール、HMIベースモジュールを直付け するには直取り付け金具(FC4A-PSP1P)を取り付ける必要があります。また、取付板に所定の取付穴 (1-95~1-97頁参照)をあける必要もあります。

### 直取り付け金具の組み立て方法

- . DINレールフックを取り外します。
- 2. 直取り付け金具を本体ケースの溝に插入し (①)、ケースのくぼみにしっかりと奥までスラ イドさせます(②)。

#### 再度、直取り付け金具を使用する場合の注意事項

一度外した直取り付け金具を使用すると、ま げ部「取り外し図の斜線部」(1-95頁参照)の 本体ケースへの引っ掛かりが不十分な場合が あり、外れやすくなります。

再度、使用するときは、必ず曲げ部を押し込 んで、本体ケースに固定されていることをご確 認ください。

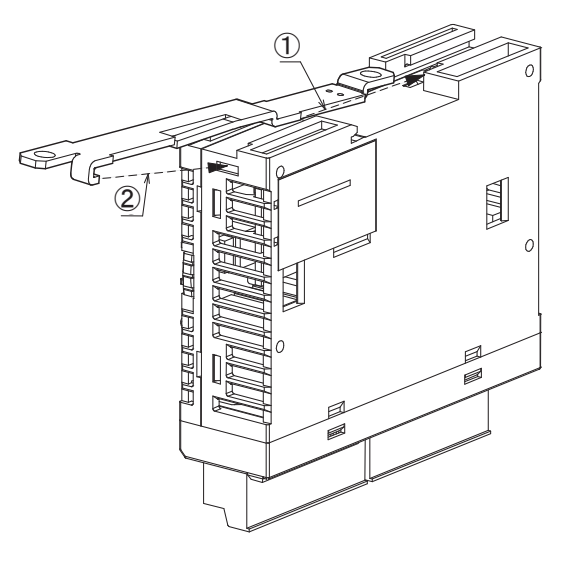

### 直取り付け金具の取り外し方法

直取り付け金具をマイナスドライバーなどで 持ち上げ(①)、引き抜きます(②)。

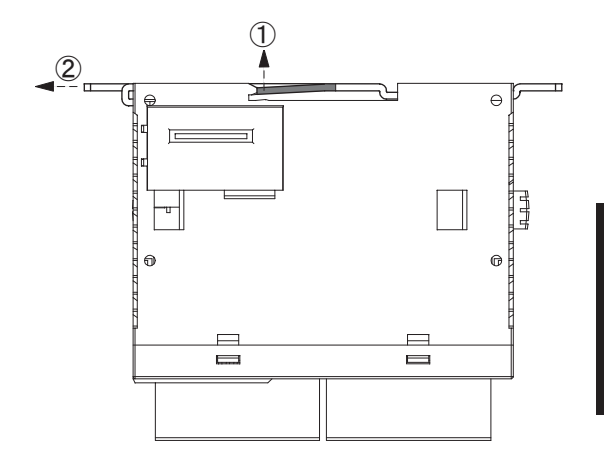

### ● 取付穴寸法

下図のように取付板を加工して取付穴をあけ、M4ねじで取り付けます。取付ねじは、M4ナベねじ(6ま たは8mm)を使用してください。

### CPUモジュール

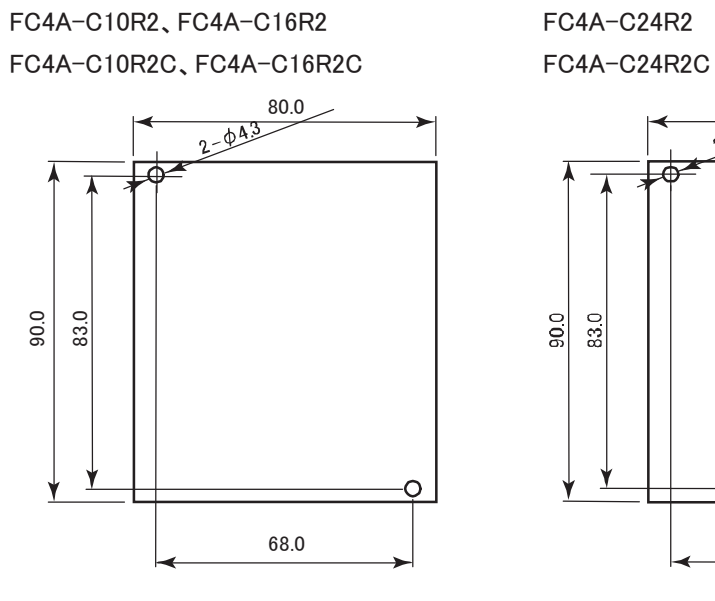

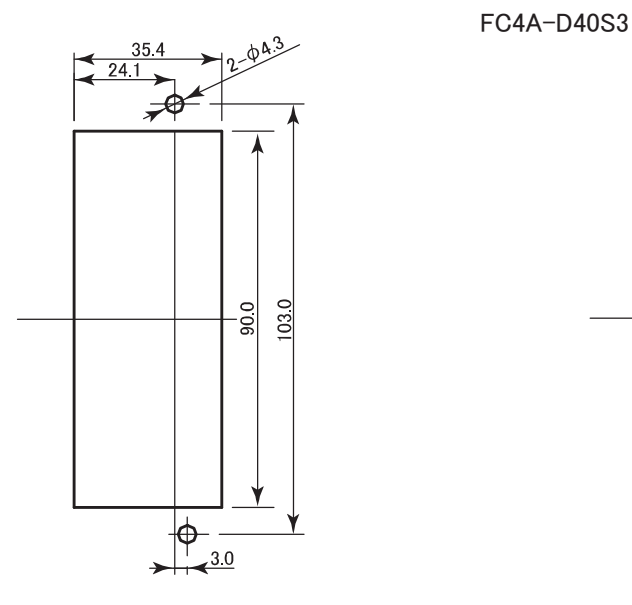

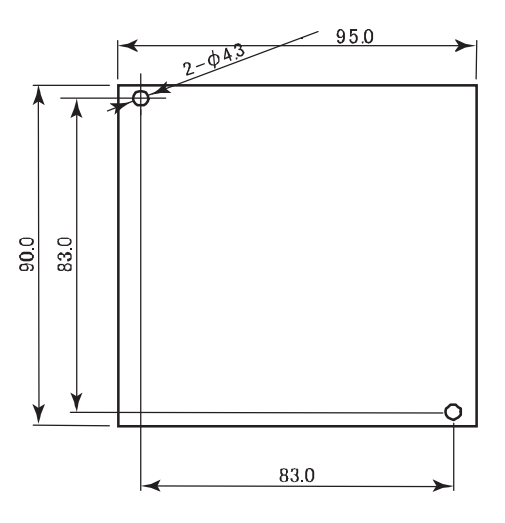

FC4A-D20K3、FC4A-D20S3 FC4A-D20RK1、FC4A-D20RS1、FC4A-D40K3

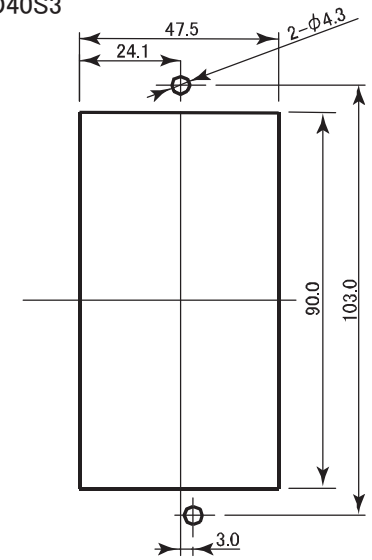

第 1 章

概 ï 要 ī FC4A-N08B1、FC4A-N08A11、FC4A-N16B1、FC4A-R081 FC4A-N16B3、FC4A-T16K3、FC4A-T16S3 FC4A-R161、FC4A-T08K1、FC4A-T08S1 FC4A-M08BR1、FC4A-L03A1、FC4A-L03AP1 FC4A-J2A1、FC4A-K1A1

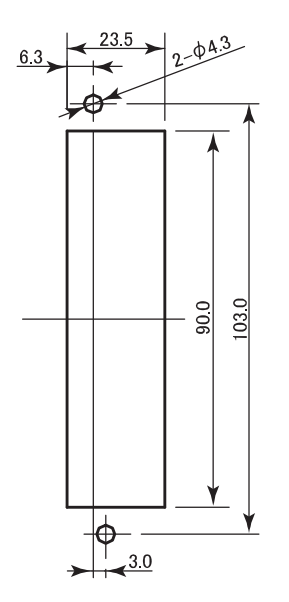

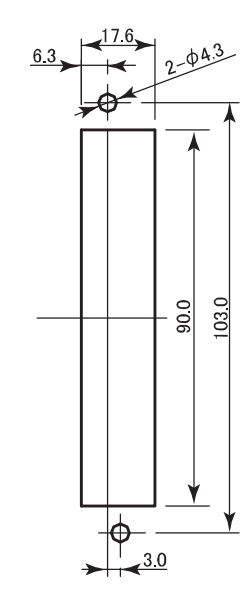

FC4A-N32B3、FC4A-T32K3、FC4A-T32S3 FC4A-M24BR2

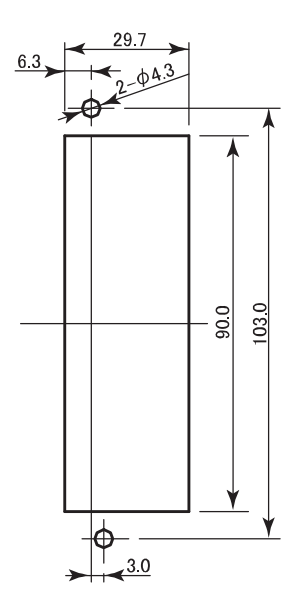

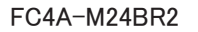

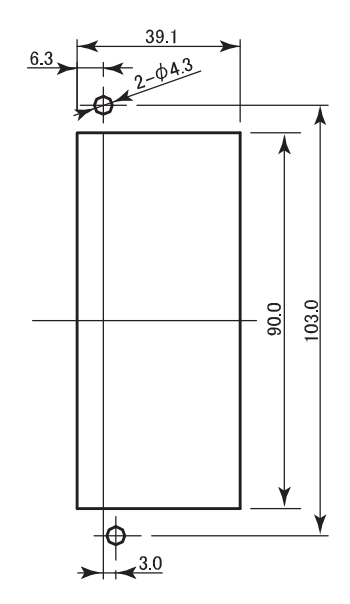
#### ● オプションモジュール

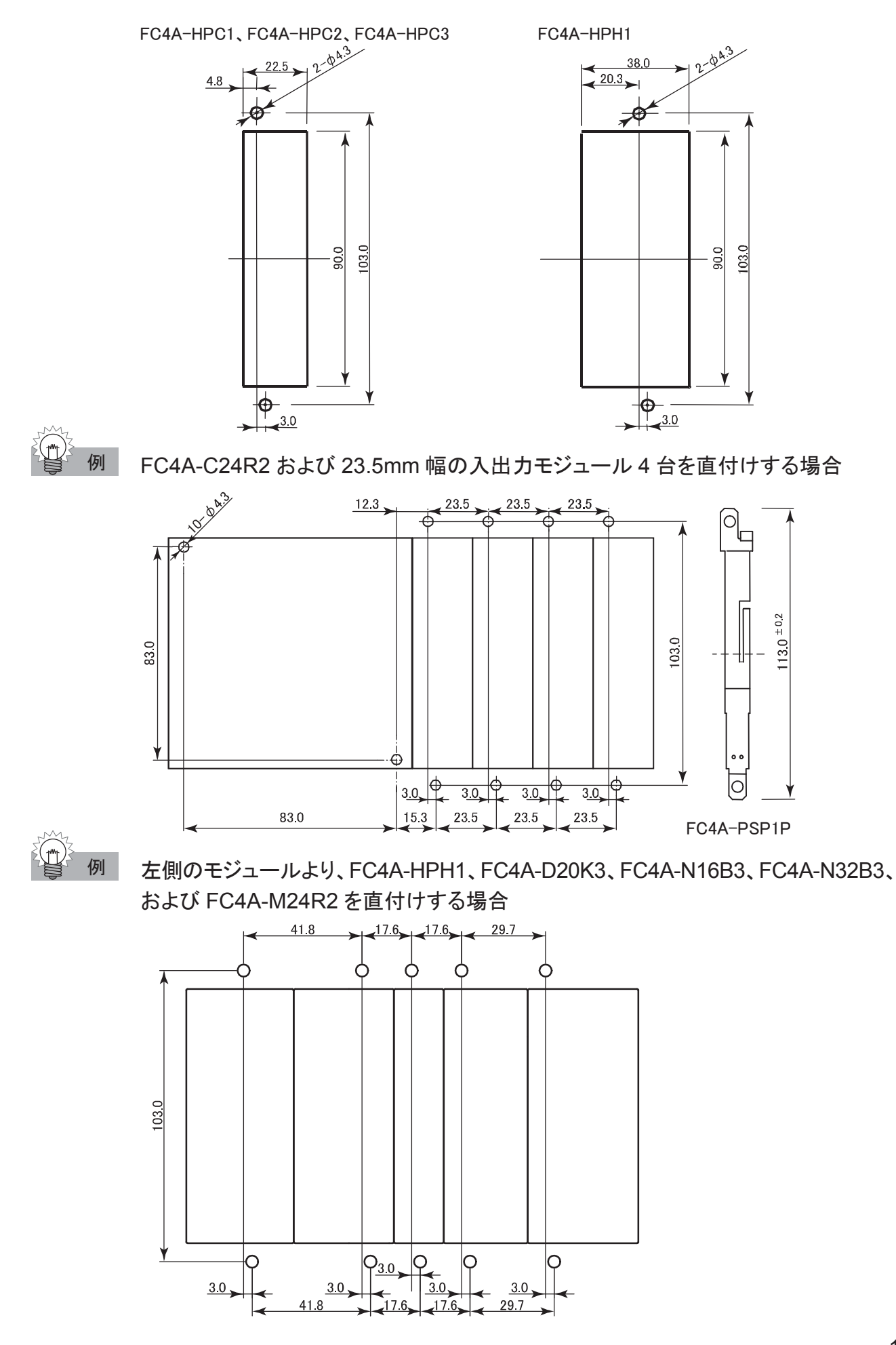

第

概 ï 要 ī ・ 取り付けに際しては、操作性、保守性、耐環境性を十分考慮してください。

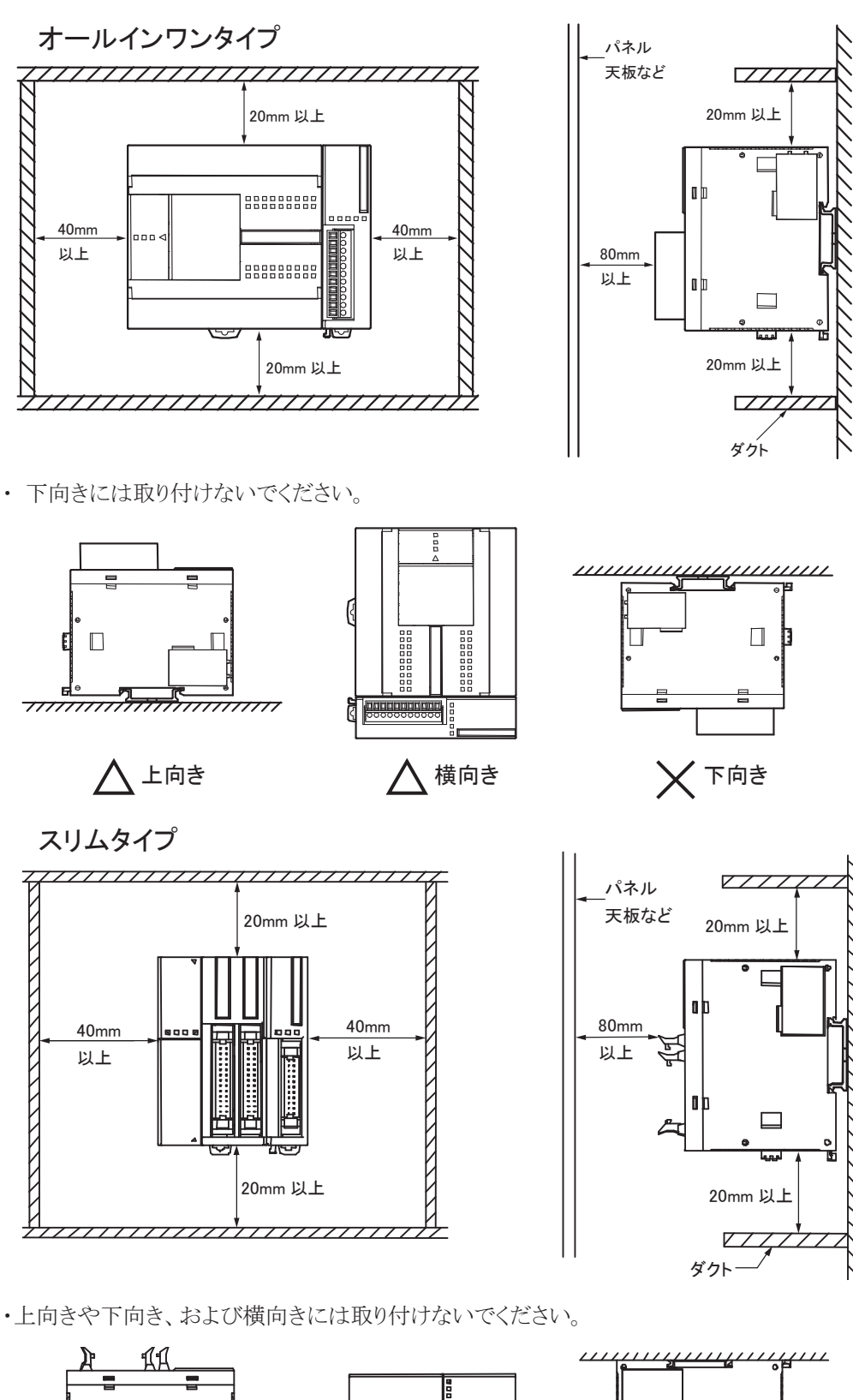

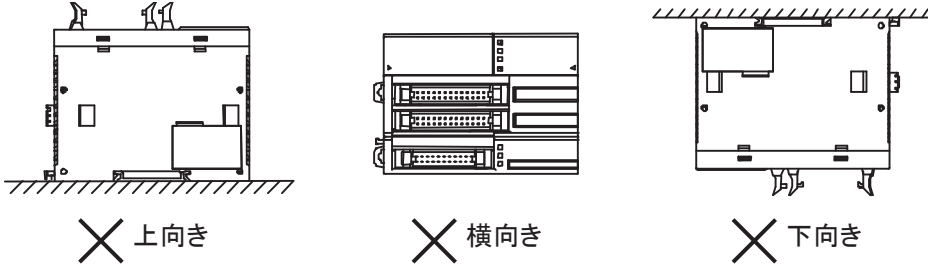

### 5-4 取り外し方法

- DINレールからの取り外し
	- . 右図のように、DINレールフック貫孔にマイナス ドライバーを差し込みます。
	- . すべてのモジュールのDINレールフックを下げ ます。
	- 3. ユニットを手前に引く感じで持ち上げます。

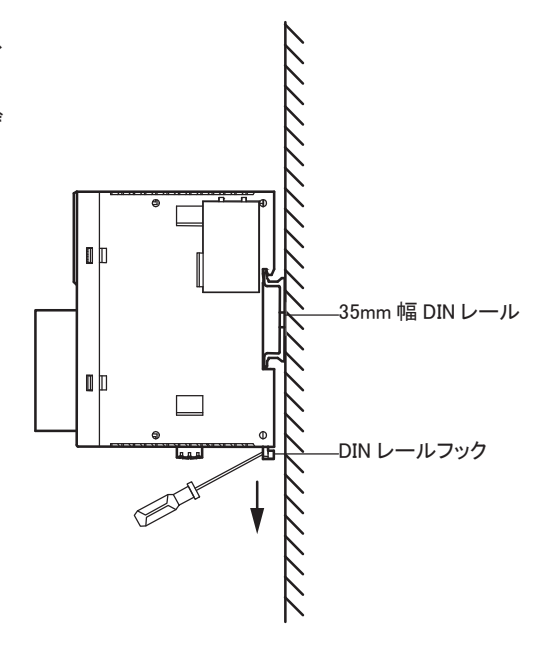

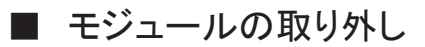

各モジュールを取り外します。

1. モジュールの接続部にある、取り外しボタンを 引き上げて、図のように取り外します。 (スリムタイプも同様の操作で取り外します。)

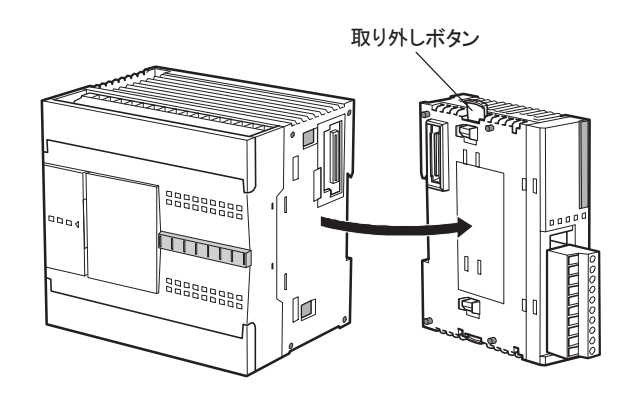

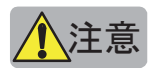

注意 通電状態では作業しないでください。製品を破損する恐れがあります。

ī

#### ■ 端子台の取り外し方法

スリムタイプCPUモジュール(FC4A-D20RK1、D20RS1)の端子台を取り外す場合、無理な取り外しをす ると端子台を破損する恐れがあります。以下の手順に従って端子台を取り外してください。

1. 端子台を外すときは、電線を外してから先に短 い方の端子台(①)を外してから長い方の端子 台(②)を外してください。

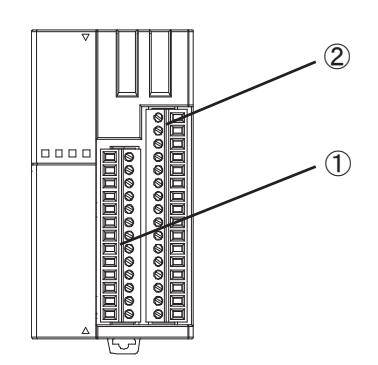

 $2.$ 長い方の端子台 $(2)$ を外すときは、端子台の 中央を持ってまっすぐ引き抜いてください。

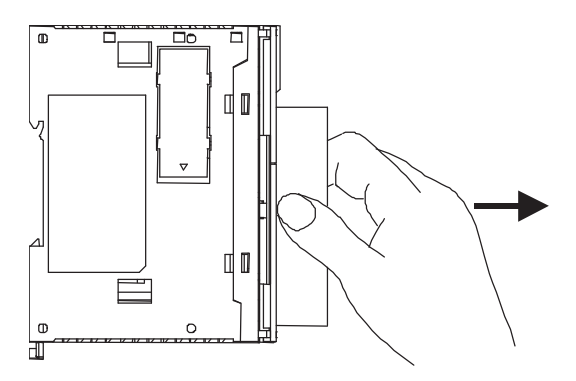

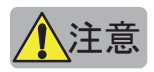

注意 一方の端のみを一度に引くと端子台を破損す る恐れがあります。

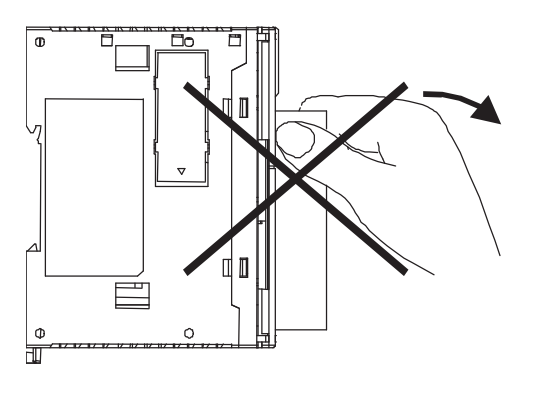

#### ■ 拡張コネクタカバーの取り外し方法

CPUモジュール(スリムタイプ)に通信モジュール やHMIベースモジュールを装着するためには、 CPUモジュールの拡張コネクタカバーを取り外 す必要があります。

. ①を指で押し込んで、つなぎ部分(A)を割ってく ださい。

割り方は下図のどちらかの方法を参考にしてく ださい。

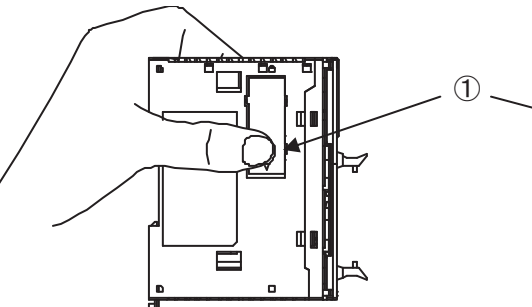

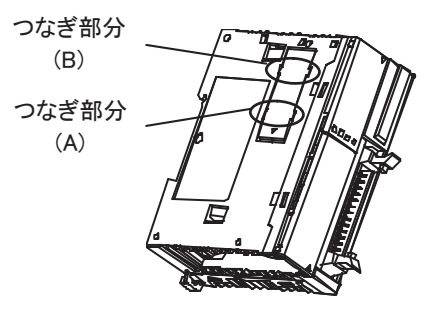

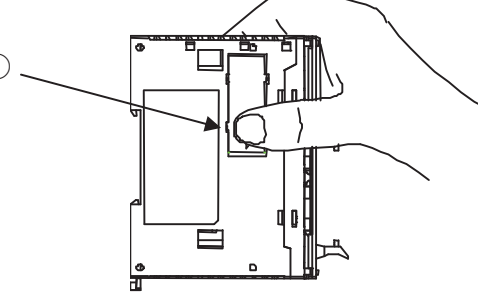

2. 起き上がってきた②を逆に押し込んでください。

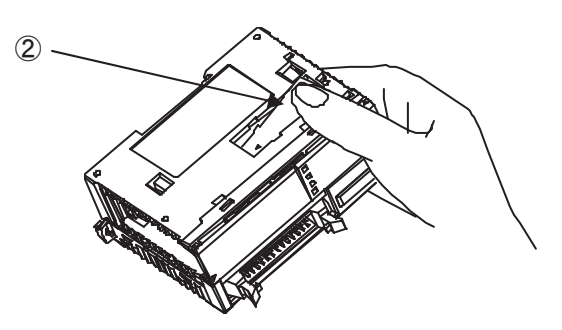

3. 起き上がってきた3をつかんで、つなぎ部分(B) を引きちぎってください。

②の部分を押し込む際に、つなぎ部分(A)が 引っかかり③の部分が起き上がってこない場合 (元の位置までしか戻らない場合)は、③の横の 溝に棒状の器具などを差し込んで③部分を引き 起こしてください。

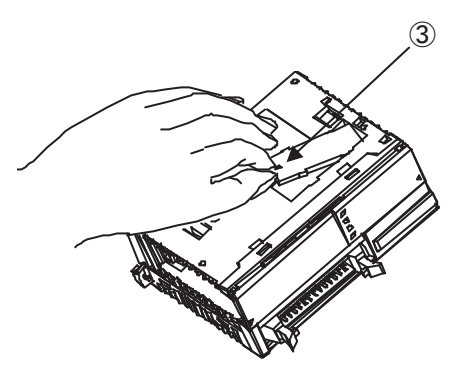

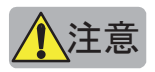

<mark>◆</mark>\注意<br>● ★ 本意 本状の器具に金属性などの硬いものを使用した場合、製品内部への接触により電子部品が破損す る可能性がありますので注意してください。 つなぎ部分を割る際に、指をけがしないよう気をつけてください。

ï ī

概 要

### 5-5 入出力配線

#### ■ 入力配線

- 注意 ・ 入力線は、電源線、出力線、動力線と分離して配線してください。
	- ・ オールインワンタイプ CPU モジュールの電線は UL1015AWG22、または UL1007AWG18 を使用してく ださい。
	- ・ スリムタイプ CPU モジュールおよび入出力モジュールの電線は UL1015AWG22 を使用してください。

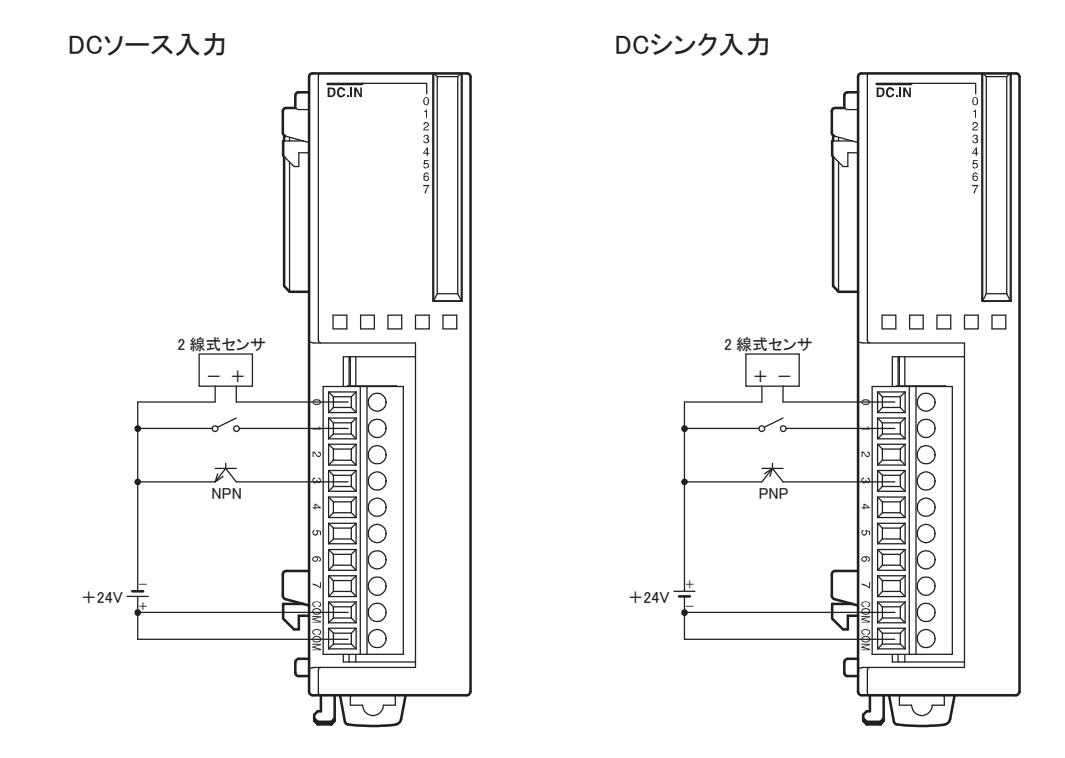

#### ■ 出力配線

- 注意 ・ 出力部のリレー、トランジスタなどの故障により、出力が ON あるいは OFF の状態のままになることがあ ります。重大事故の可能性がある出力信号については、外部に状態を監視する回路を設けてください。
	- ・ 出力モジュールには、負荷に応じたヒューズを使用してください。
	- ・ マグネットやバルブなどのノイズを発生する負荷を駆動するときは、DC 電源ではダイオード、AC 電源 ではサージアブソーバなどのご使用をおすすめします。
	- ・ オールインワンタイプ CPU モジュールの電線は UL1015AWG22、または UL1007AWG18 を使用してく ださい。
	- ・ スリムタイプ CPU モジュールおよび入出力モジュールの電線は UL1015AWG22 を使用してください。
	- ・ 欧州に出荷する場合は、IEC60127 承認品のヒューズを使用してください。

#### 接点保護回路について

必要に応じて、リレー接点の保護回路をマイクロスマートの外部に設けてください。 保護回路は、使用する電源などに合わせて、下記のA~Dの中から選択してください。 なお、トランジスタ出力の場合は、下記Cの保護回路を使用してください。

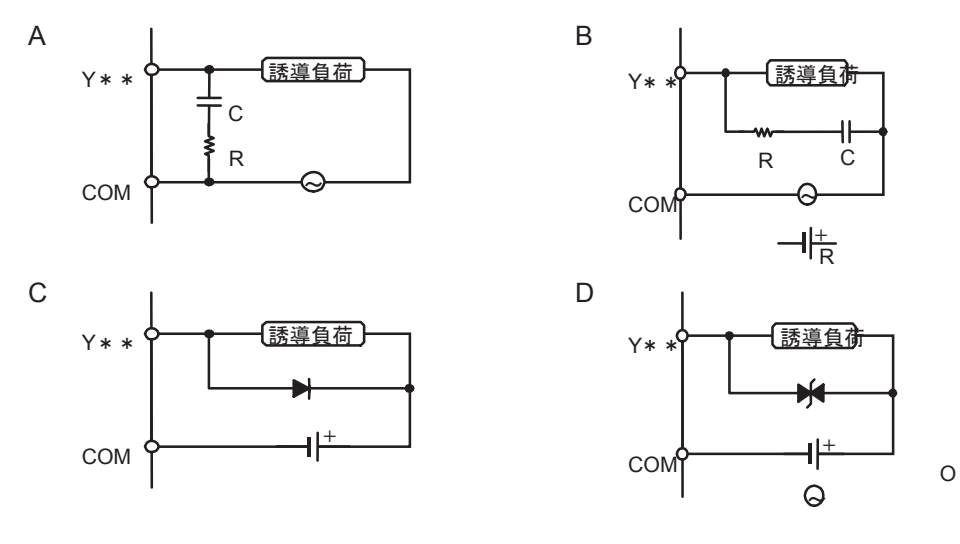

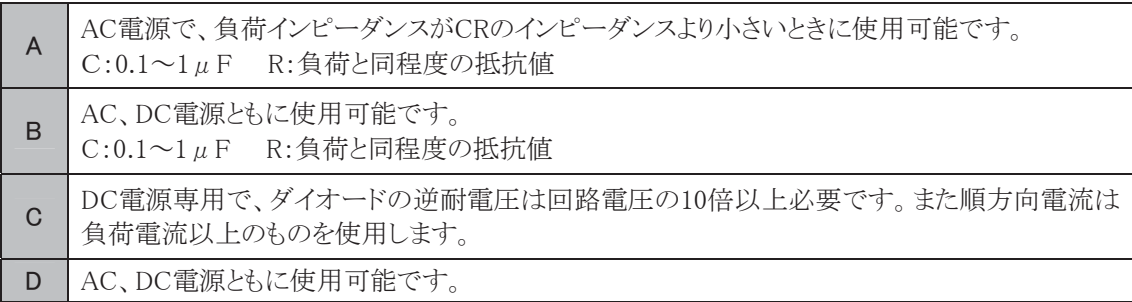

概 要 ī

### 5-6 電源、電源配線

#### ■ 電 源

- $\sum_{i=1}^{n}$ 注意 定格と異なる電源を接続すると、火災の原因になる恐れがあ ります。
	- ・ マイクロスマートの電源ラインの外側に、IEC60127 承認品のヒューズを使用してください。マイクロス マートを組み込んだ機器を欧州に出荷する場合に必要です。

#### ● オールインワンタイプ

#### 電源遮断時

- ・ マイクロスマートの使用可能な電源電圧は、 AC電源タイプの場合AC85~264V、DC電源 タイプの場合DC16.0~31.2Vの範囲です。
- ・ 停電検出電圧は入出力点数の使用状態に より変動します。基本的には、AC電源タイプ の場合AC85V未満、DC電源タイプの場合 DC16.0V未満になると停電検出され、運転 を停止し誤動作を防止します。
- ・ AC電源の場合、20ms以下の瞬時停電では 停電検出しません(定格電圧時)。 DC電源の場合、10ms以下の瞬時停電では 停電検出しません(定格電圧時)。

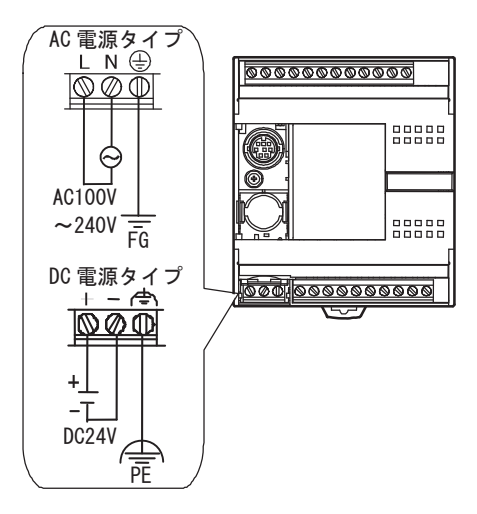

#### 電源投入時の突入電流について

・ マイクロスマートは電源投入時に10点・16点タイプは35A以下、24点タイプは40A以下の突入電流が 流れます。

#### 電源電圧

・ 本製品の使用電源電圧は、AC電源タイプの場合AC85~264V、DC電源タイプの場合16.0~31.2V です。この電圧範囲以外では使用しないでください。 特にAC電源タイプの電源電圧の立ち上がり/立ち下がりがAC15~50V間を緩やかに変動する環 境でご使用の場合、この電圧範囲内でRUN/STOP動作が繰り返される場合があります。 故障、機械の暴走、破損や事故の恐れがある場合は、マイクロスマートの外部で電圧監視回路など による対策を行ってください。

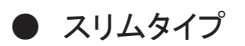

#### 電源遮断時

- ・ マイクロスマートの使用可能な電源電圧は DC20.4~26.4Vの範囲です。
- ・ 停電検出電圧は入出力点数の使用状態 により変動します。基本的には、DC20.4V 未満になると停電検出され、運転を停止し 誤動作を防止します。
- ・ 10ms以下の瞬時停電では停電検出しま せん(定格電圧時)。

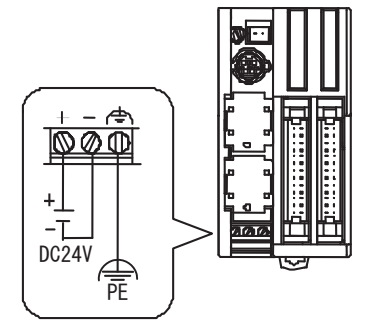

#### 電源投入時の突入電流について

・ マイクロスマートは電源投入時に、50A以下の突入電流が流れます。

#### 電源電圧

・ 本製品の使用電源電圧はDC20.4~26.4Vです。この電圧範囲以外では使用しないでください。 特に電源電圧の立ち上がり/立ち下がりが緩やかに変動する環境でご使用の場合、DC10~15Vの 電圧範囲内でRUN/STOP動作が繰り返される場合があります。 故障、機械の暴走、破損や事故の恐れがある場合は、マイクロスマートの外部で電圧監視回路など による対策を行ってください。

#### ■ 電源配線

- ・ 電源線はUL1015AWG22、またはUL1007AWG18のより線を使用してください。できるだけ短く配線 してください。
- ・ 電源線と動力線はできるだけ距離を離してください。

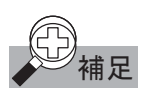

補足 感電やノイズによる誤動作のおそれがある場合は、以下の項目を検討してください。

- ・ FG 端子は、D 種接地(接地抵抗 100Ω以下)としてください。
- ・ 接地線は、動力機器の接地線と共通ラインに接続しないでください。
- ・ 接地線は、オールインワンタイプの場合は UL1007AWG16 を使用してください。
- ・ スリムタイプの場合には UL1015AWG22 または UL1007AWG18 を使用してください。
- ・ ノイズ源となる外部機器とマイクロスマートの接地を分けてください。
- ・ ノイズ源となる外部機器から発生するノイズを正常に接地方向に誘導できるように、マイクロスマート の接地用電線を太く短くしてください。

#### ■ 通信配線時の注意事項

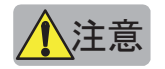

マイクロスマートを通信機器と配線する場合、以下の注意事項があります。

<mark>▲</mark>\注意<br>● マイクロスマートと外部機器、機能接地端子と SG が内部で接続されている通信機器(IDEC 製の表示 器の場合、HG3F/HG4F が該当します。)を同じ電源で使用される場合、外部機器からのノイズがマイ クロスマートと通信機器の内部回路に悪影響を与える可能性があります。使用環境に合わせて以下 の対策をご検討ください。

#### 対策

- ・ ノイズ源となる外部機器と電源系統を分けることによって、ノイズ回り込み回路の形成を防止してくだ さい。
- ・ マイクロスマートの通信相手機器の機能接地端子を接地線から切り離してください。(EMC性能が低 下する場合がありますので、システム全体としてのEMC性能を確認の上、実施してください。)
- ・ 外部機器からのノイズが通信経路を通らないように、マイクロスマートの通信相手機器の機能接地 端子を電源の0Vと接続してください。
- ・ 通信経路にアイソレータを接続することによって、ノイズ回り込み回路の形成を防止してください。

### 5-7 端子

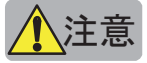

<mark>◆</mark>\注意<br>● ・ 定格、環境条件などの仕様範囲外では使用しないでください。

- ・ 必ず接地線を接地してください。感電の恐れがあります。
- ・ 通電中の端子に触れないでください。感電の恐れがあります。
- ・ 入力を遮断したあと、すぐには端子に触れないでください。感電の恐れがあります。
- ・ 使用できる棒端子および工具は次のとおりです。 棒端子の先端部まで、電線を差し込んで圧着してください。
- ・ より線及び、複数の電線を端子台に配線する場合は、必ず棒端子を使用してください。 電線が外れる恐れがあります。

#### 端子台用棒端子

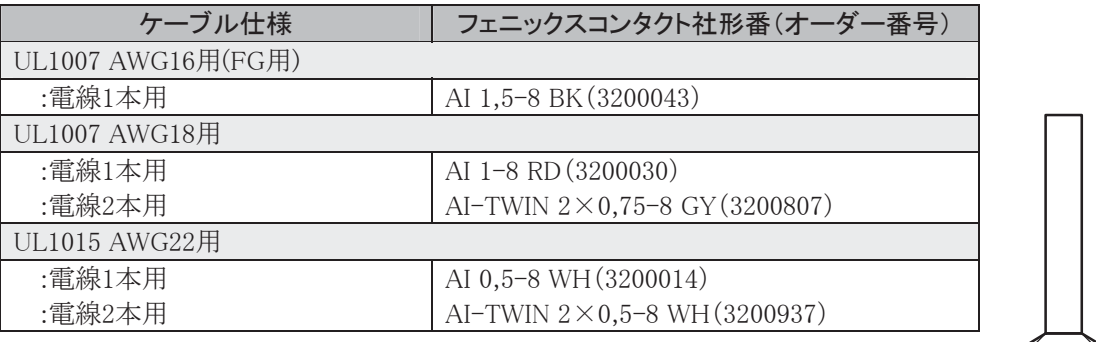

#### 工具

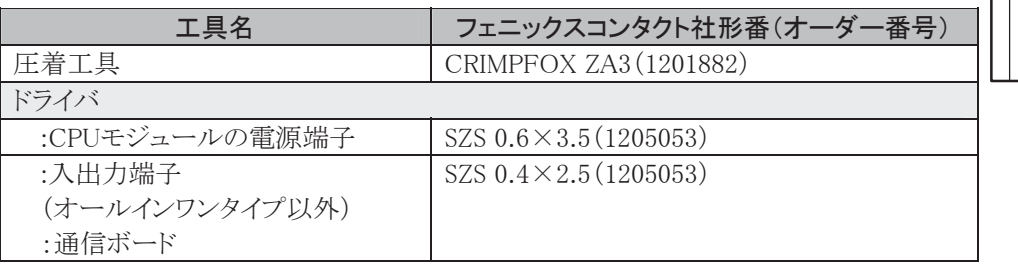

#### 端子台の締め付けトルク

CPUモジュール 0.5 N・m 入出力モジュール、通信ボード 0.22~0.25 N·m

補足<br>補足 上記推奨の棒端子、圧着工具、ドライバはフェニックス社製品です。

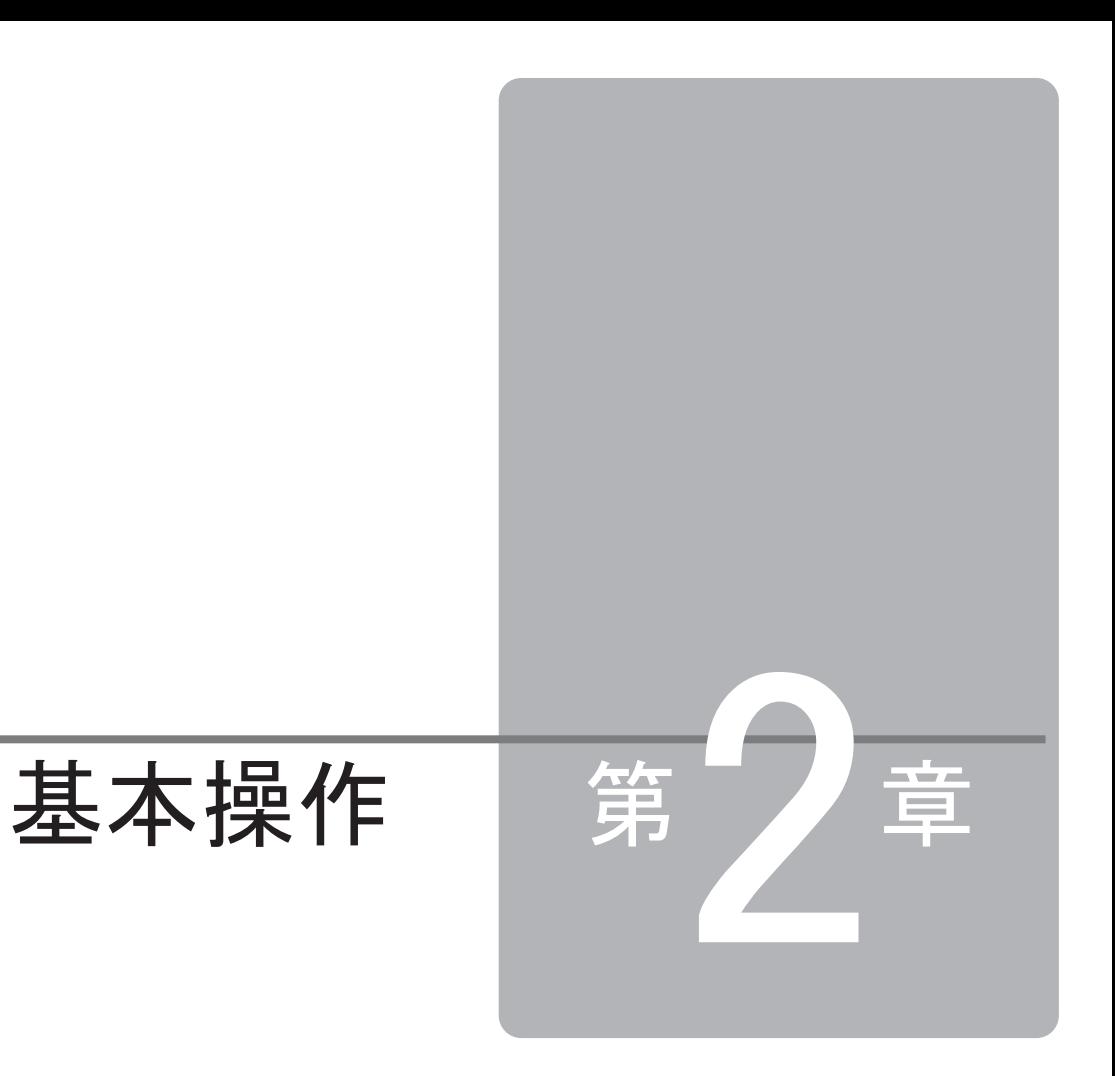

この章は、マイクロスマートの基本操作や入出力モジュールのデバイスについて理解してい ただくためのページです。 基本操作や機能を十分ご理解した上で、マイクロスマートを有効に活用してください。

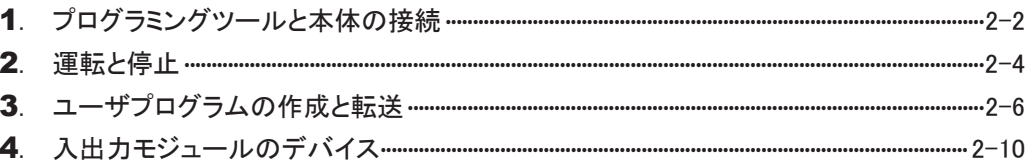

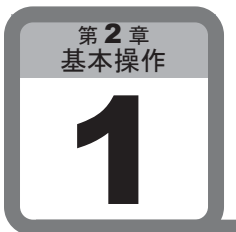

# プログラミングツールと本体の接続

ここでは、パソコンとマイクロスマートの接続方法について説明します。プログラミングツール として、WindLDR(Windows対応ラダー入力プログラム)を使用します。

## パソコンとマイクロスマートの接続

パソコンとマイクロスマートの接続方法には2種類あります。

ポート2コネクタは、16点タイプおよび24点オールインワンタイプのCPUモジュールに装備されています。 また、スリムタイプのCPUモジュールでポート2を使用する場合には、通信モジュールを装着してくだ さい、

#### ① ポート1またはポート2(RS232C)とパソコンを接続する場合

WindLDRファンクション設定のポート1またはポート2の通信モードをメンテナンス通信に設定します。 「設定方法」(4-17頁参照)

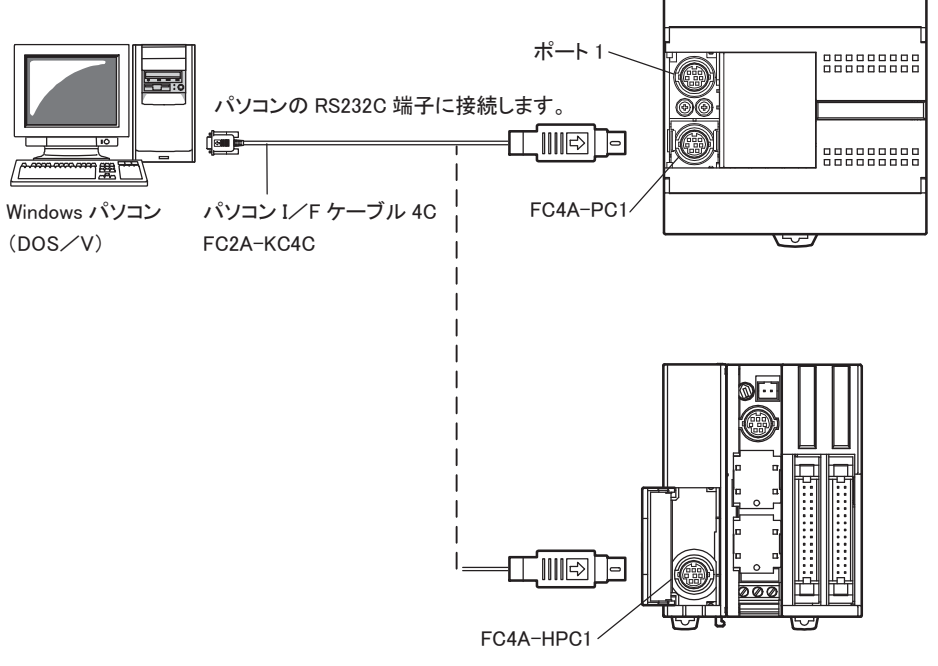

#### パソコンとマイクロスマートの接続

CPUモジュールとパソコンを接続するには、専用のパソコンI/Fケーブルを使用します。 DOS/Vパソコンと接続する場合、パソコンI/Fケーブル4C(形番:FC2A-KC4C、長さ:3m)を使用し ます。

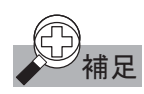

補足 マイクロスマートはメンテナンス通信の通信速度を変更することができます。 通信速度を変更する場合は、パソコンI/Fケーブルをマイクロスマートに接続した状態で通信切り替え 入力をON状態にしてください。

#### ② ポート2(RS485)とパソコンを接続する場合

WindLDRファンクション設定のポート2の通信モードをメンテナンス通信に設定します。 「設定方法」(4-17頁参照)

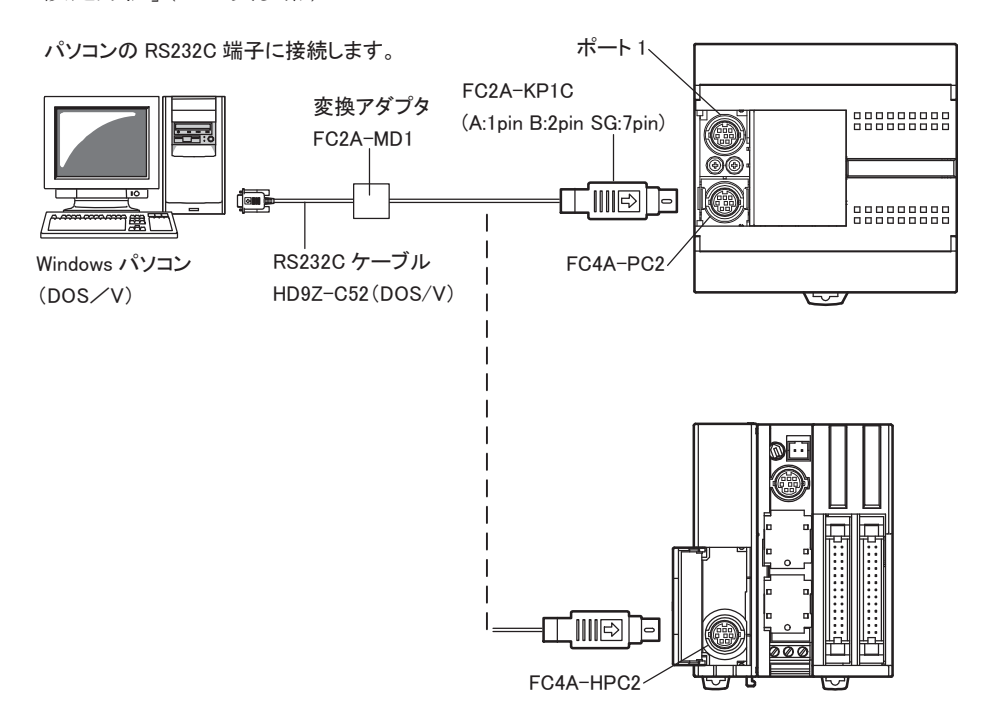

#### パソコンとマイクロスマートの接続

CPUモジュールとパソコンを接続するには、専用のRS232Cケーブル(形番:HD9Z-C52)、変換アダプ タ(形番:FC2A-MD1)および、ユーザ通信ケーブル1C(形番:FC2A-KP1C)を使用します。 (ユーザ通信ケーブルと変換アダプタ間は、A、B、SGの3本の信号線を接続ください。)

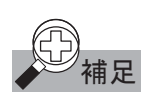

補足 FC2A-MD1 には、DC24V 電源または DC9V の AC アダプタが必要です。

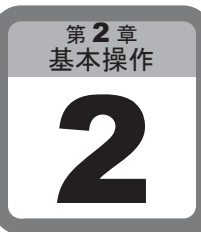

# 運転と停止

ここでは、マイクロスマートを運転(RUN)、停止(STOP)する操作方法について説明しま す。

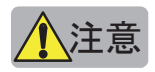

∠<mark>◆</mark>\注意<br>● 運転/停止操作は、十分に安全を確認して行ってください。操作ミスにより機械の破損や事故の原因 となる恐れがあります。

## 2-1 運転と停止の操作

- WindLDRによる運転/停止操作
	- 操作手順
		- . マイクロスマートの状態をSTOPからRUNに変更する場合、[オンライン]タブの[PLC本体]で[スター ト]をクリックします。

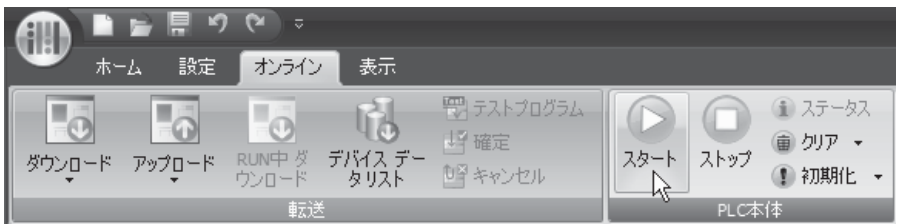

. マイクロスマートの状態をRUNからSTOPに変更する場合、[オンライン]タブの[PLC本体]で[ストッ プ]をクリックします。

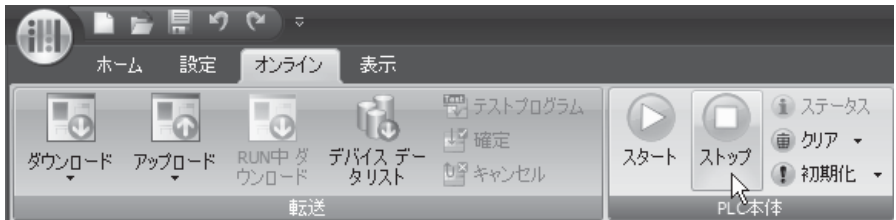

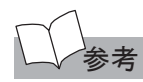

外部信号による停止操作については「ストップ入力」(3-3 頁参照)、リセット操作については「リセット入 力」(3-5 頁参照)を参照してください。

第

#### ■ 電源による運転/停止操作

マイクロスマートは、電源をON/OFFすることで運転および停止操作ができます。

#### ● 操作手順

1. 雷源端子に雷源を接続します。

#### 2. 電源をONにすると運転を開始します。また電源をOFFにすると停止します。

電源ON後の運転までの時間は、ユーザプログラムの内容、データリンク設定、システム構成などにより 異なります。下表をひとつの目安としてください。

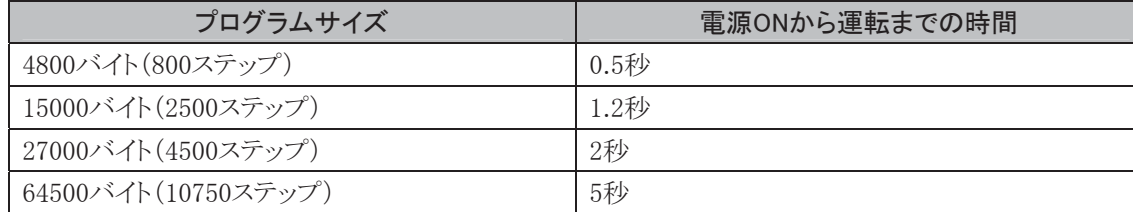

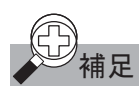

補足 ・ 電源を接続する場合は、CPU モジュール側 電源と入出力モジュール側電源は同時、ま たは入出力モジュール側電源→本体側電源 の順に投入します。 また、電源を遮断する場合は同時、または CPU モジュール側電源→入出力モジュール 側電源の順に遮断してください。

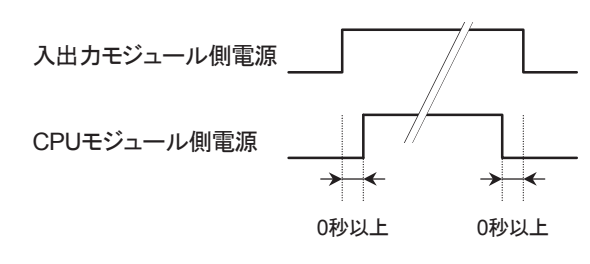

 ・ マイクロスマートは、電源が OFF になる直前の情報を記憶しています。電源再投入時には、電源を OFF にする直前の RUN/STOP の情報で運転を開始します。 また、停電記憶機能を利用したバックアップ時間が経過すると、記憶している情報が失われます。 この場合は、WindLDR 設定の"ファンクション設定"の[メモリバックアップ]の設定(RUN/STOP)に したがいます。

「キープデータエラー発生時の RUN/STOP 指定」(3-7 頁参照)

・ マイクロスマートの初回電源投入時(購入時)の運転状態は停止(STOP)です。

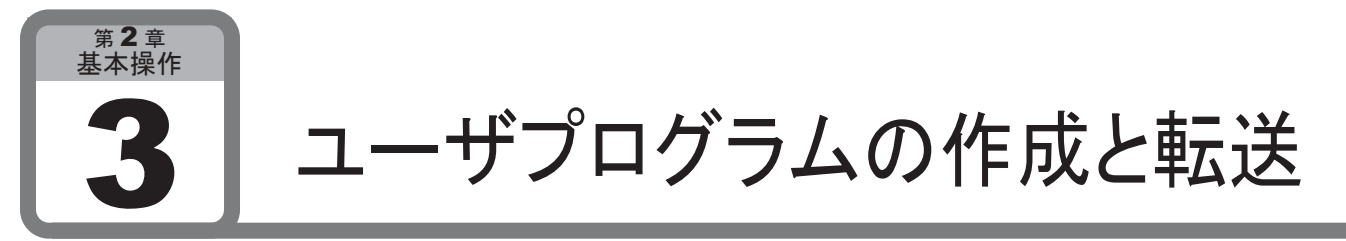

ここでは、WindLDRで作成したラダープログラムをマイクロスマートに転送し、動作させる方 法について、例をもとに説明します。

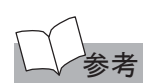

命令語の詳細は「第5章 命令語」を参照してください。 ・ プログラミングツール(WindLDR)と本体の接続方法については「プログラミングツールと本体の接 続」(2-2 頁参照)を参照してください。

## 3-1 ユーザプログラムの作成

マイクロスマートを動かすためには、まずWindLDRでラダープログラムを作成します。

### ■ 作成するプログラム

下記の仕様でプログラムを作成します。

- ・入力X0だけがONのとき、出力Y0がONする。
- ・入力X1だけがONのとき、出力Y1がONする。
- ・入力X0と入力X1がともにONのとき、出力Y2が1秒周期でフリッカする。

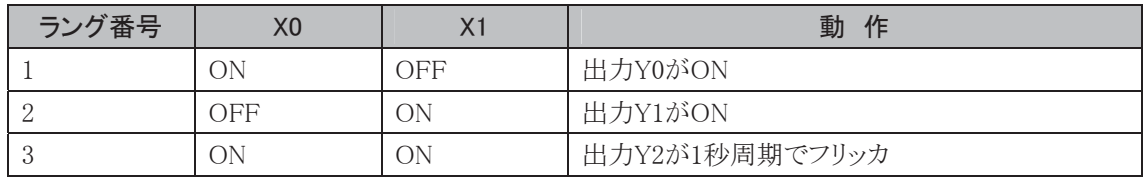

#### ■ WindLDRの起動

- . スタートメニューから[プログラム(P)]>[Automation Organizer]>[WindLDR]>[WindLDR]を選択し、ク リックします。
	- ・ WindLDRが起動します。

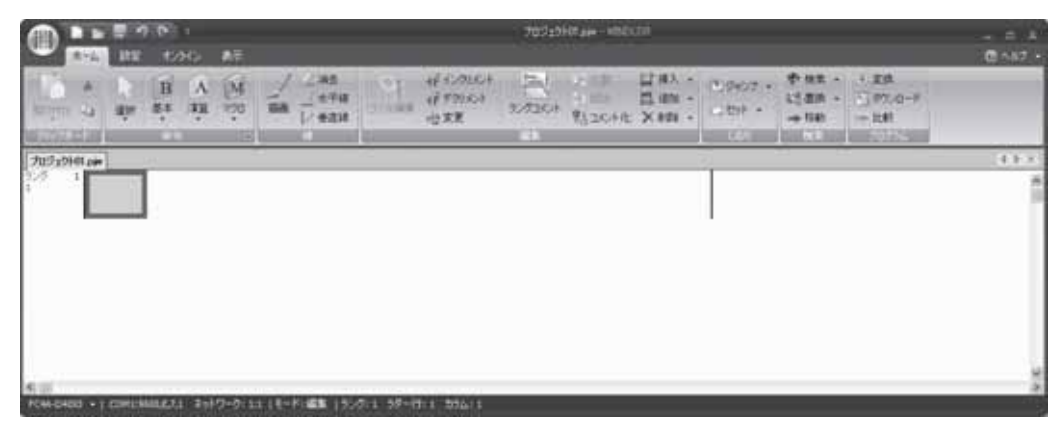

- 操作手順
	- . LOD X0をプログラムする。

①[ホーム]タブの[命令]で[基本]から[A(A接点)]をクリックします。

・ マウスポインタにA接点のシンボルが表示されます。

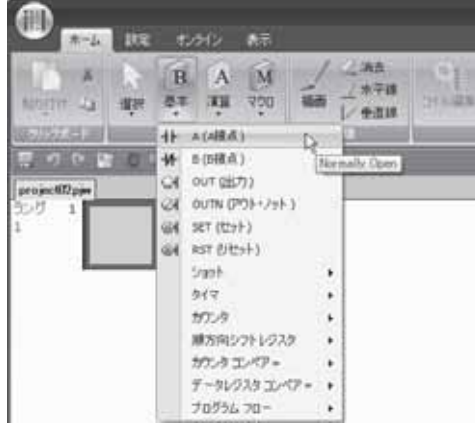

②シンボルを配置する場所でクリックします。

・ A接点のダイアログが表示されます。

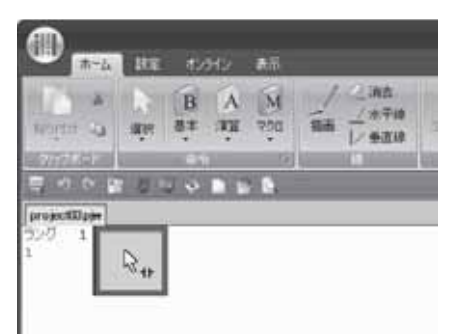

#### ③タグ名に「X0」と入力し、[OK]ボタンをクリックします。

・ LOD X0が作成されます。

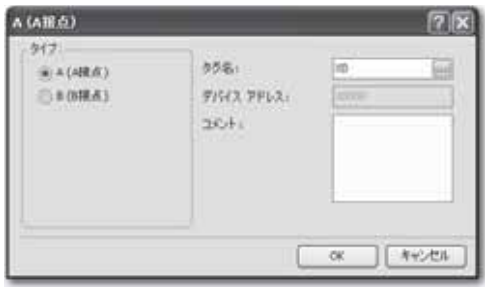

- 2. ANDN  $X1 \overset{\star}{\sim} 7$ ログラムする。
	- ④[ホーム]タブの[命令]で[基本]から[B(B接点)]をクリックします。

・ マウスポインタにB接点のシンボルが表示されます。

⑤シンボルを配置する場所でクリックします。

- ・ B接点のダイアログが表示されます。
- ⑥タグ名に「X1」と入力し、[OK]ボタンをクリックします。
	- ・ ANDN X1が作成されます。
- 3. OUT Y0をプログラムする。
	- ⑦[ホーム]タブの[命令]で[基本]から[OUT(出力)]をクリックします。
		- ・ マウスポインタにアウトのシンボルが表示されます。

⑧シンボルを配置する場所でクリックします。

・ アウトのダイアログが表示されます。

⑨タグ名に「Y0」と入力し、[OK]ボタンをクリックします。

・ X0とX1のANDプログラムにY0が接続されます。

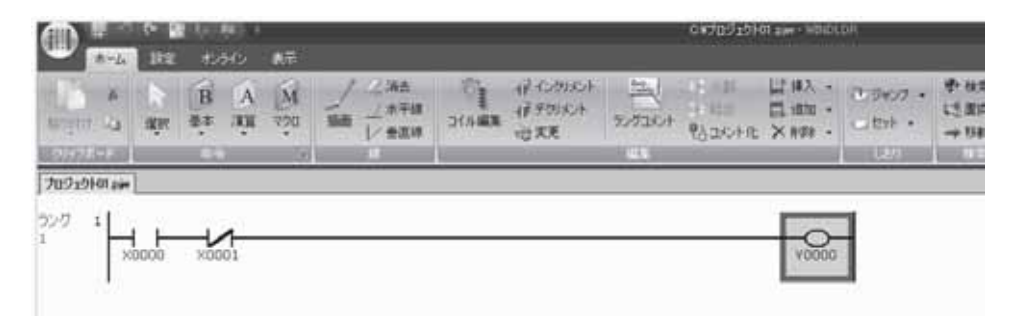

ラング02とラング03も1~3の手順と同じようにプログラムを作成します。

ラングを追加するには、[ホーム]タブの[編集]で[追加]から[ラングを追加]をクリックします。ラングを 追加せずにラダー行を追加するには、[ホーム]タブの[編集]で[追加]から[行を追加]をクリックしま す。(ラング01のプログラムを作成後に、ロキーを入力しても、ラングが追加されます。同様に、ラング3 の1行目を作成後にカーソルキー「↓」を入力することでも、ラダー行が追加されます。)

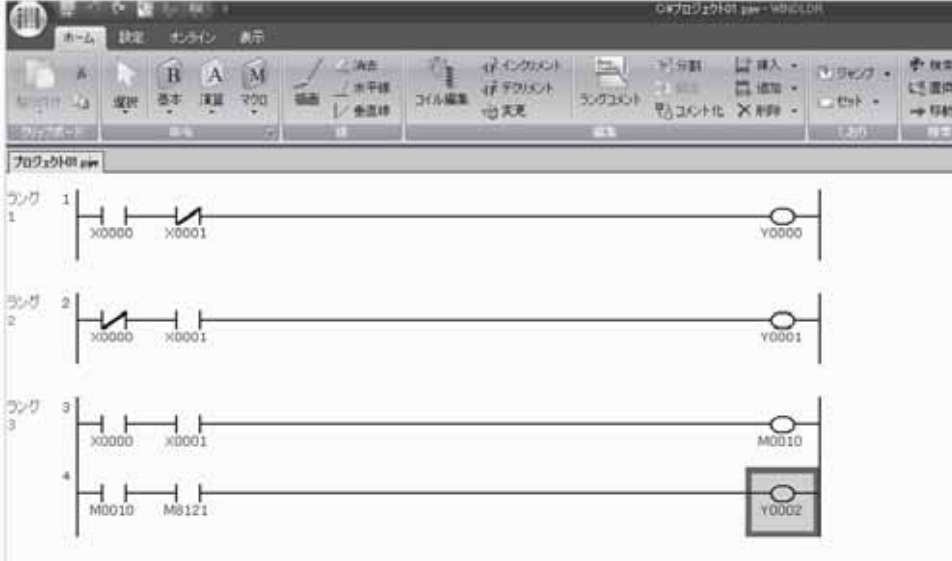

#### ● ファイルに名前を付けて保存

WindLDRの"アプリケーションボタン"から、[保存(S)]をクリックします。 ファイル名を「TEST01.pjw」として、保存先のフォルダを指定し[OK]ボタンをクリックします。 作成したファイルが保存されます。

第 2 章

 $|7|$   $\times$ 

#### ■ ユーザプログラムの転送

[ホーム]タブの[プログラム]で[ダウンロード]を、 または[オンライン]タブの[転送]で[ダウンロード] から[ダウンロード]をクリックします。

ダウンロードのダイアログが表示されます。[OK]ボ タンをクリックすると、ユーザプログラムがマイクロス マートに書き込まれます。

ラダープログラムは、「第3章 便利な機能」で説明 するファンクションの設定の情報とともに、マイクロ スマートに転送されます。

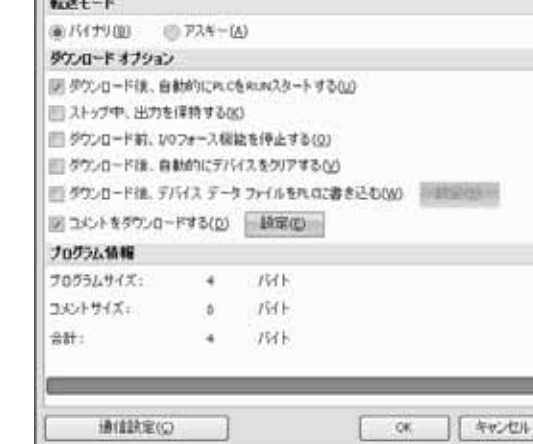

タウンロード

#### ■ 動作のモニタ

[オンライン]タブの[モニタ]で[モニタ]から [モニタ開始]をクリックします。 マイクロスマートの状態が画面上で確認で きます。

#### ラング 01

『入力 X0 が ON し、入力 X1 が OFF すると、 出力 Y0 が ON します。』

#### ラング 02

『入力 X0 が OFF し、入力 X1 が ON すると、 出力 Y1 が ON します。』

#### ラング 03

『入力 X0、X1 とも ON すると、 出力 M10 が点灯(ON)します。 入力 M10 が ON すると、 M8121 の 1 秒周期の点滅が出力 Y2 にも反映され ます。』

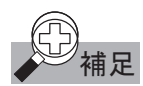

#### <sup>補足</sup> プログラム転送時の注意事項

2つの通信ポートを同時に使用している状態(オプションポートを使用している場合)で、プ ログラムダウンロードを行なったとき、ユーザプログラムのダウンロードに失敗することがあ ります。

FC4Aが不正なプログラムで動作することはありません。

このような場合、もう一方のポートの通信を停止して、再度プログラムダウンロードを実行し てください。

#### ■ WindLDRの終了

WindLDRの"アプリケーションボタン"から、[WindLDRの終了(X)]をクリックします。 WindLDRが終了します。

 $\frac{1}{2(1+2\pi)^{2}}\left[\begin{array}{cc} 1 & 1/2+2\pi & 0 \\ 0 & 1/2\pi & 0 \\ 0 & 1/2\pi & 0 \\ 0 & 0 & 0 \end{array}\right]$ Ð  $-180$ ۰O  $\circ$ 요 Ð  $\circ$ Q

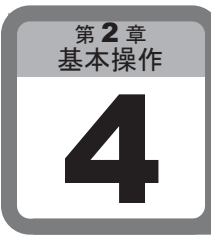

入出力モジュールのデバイス

ここでは、入出力モジュールのデバイスについて説明します。

### 4-1 増設入出力モジュール

#### ■ 機能説明

増設入出力モジュールは、デジタル入出力モジュールとアナログ入出力モジュールの2種類がありま す。

次のCPUモジュールには複数台の増設入出力モジュールが接続可能です。

・ オールインワンタイプの24点CPUモジュール(FC4A-C24R2、FC4A-C24R2C)に最大4台

・ スリムタイプの各種CPUモジュールに最大7台

増設入出力モジュールの機種による組合せに関して制限はありません。

オールインワンタイプの10点、16点CPUモジュールは、増設入出力モジュールを接続できません。

各モジュールのデバイス記号は、入出力ごとにCPUモジュール側から順に、小さい番号が割り付けら れます。

#### デバイス割り付け一覧(オールインワンタイプ)

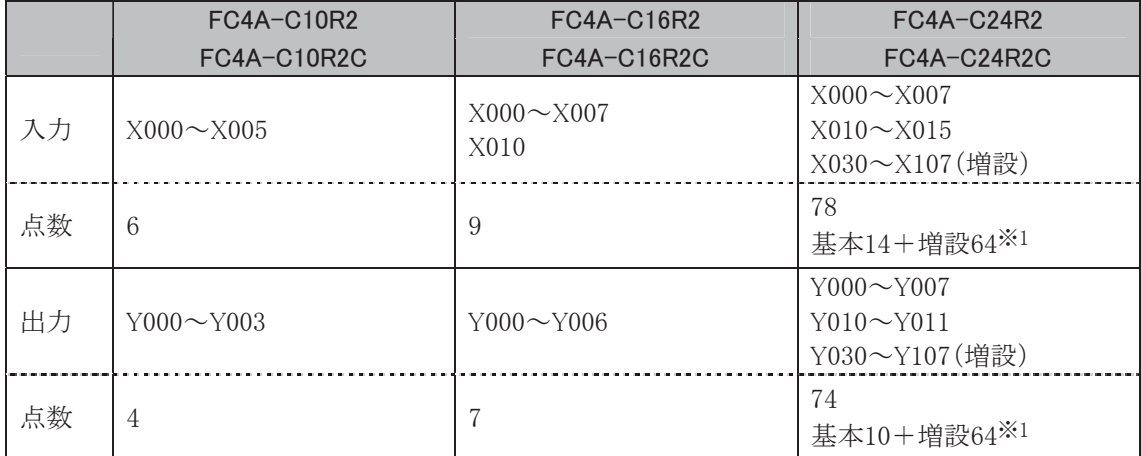

※1 増設できる入出力モジュールの入力と出力点数の合計は最大64点です。

#### デバイス割り付け一覧(スリムタイプ)

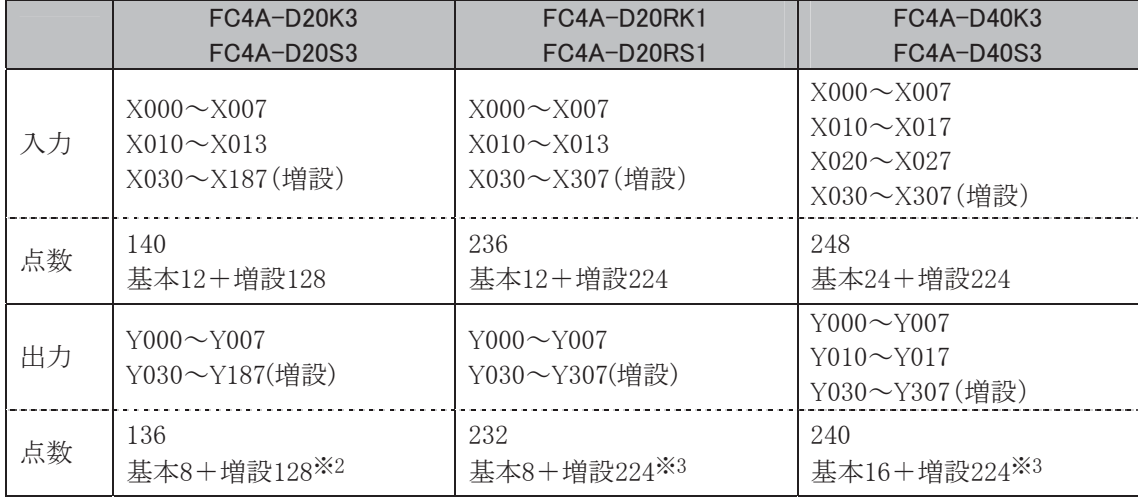

※2 増設できる入出力モジュールの入力と出力点数の合計は最大128点です。

※3 増設できる入出力モジュールの入力と出力点数の合計は最大224点です。

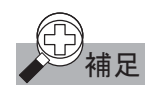

- 補足 ・入力、出力、内部リレー、特殊内部リレーのデバイス番号は、下 1 桁 8、9 は存在しません。 ・増設入力モジュールのデバイス番号は X30 から始まります。
	- ・増設出力モジュールのデバイス番号は Y30 から始まります。

例 オールインワンタイプ

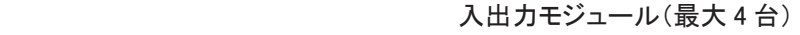

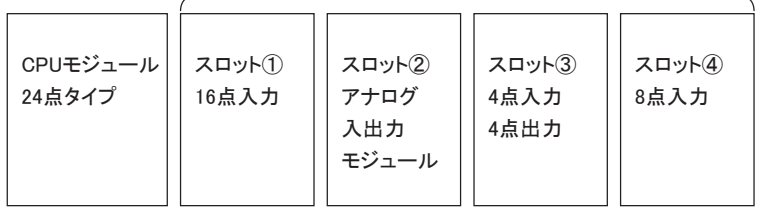

上のモジュールのデバイス番号は次のようになります。

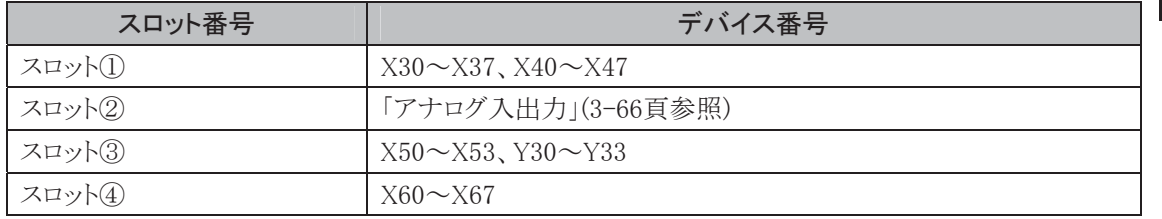

スロットの並びを入出力ごとに整理できます。入出力ごとの順番を変更すると、デジタル入出力モ ジュールのデバイス番号が変わります。

アナログ入出力モジュールを接続しても、デジタル入出力モジュールのデバイス割り付けに影響はあり ません。

#### スリムタイプ

#### 入出力モジュール(最大 7台)

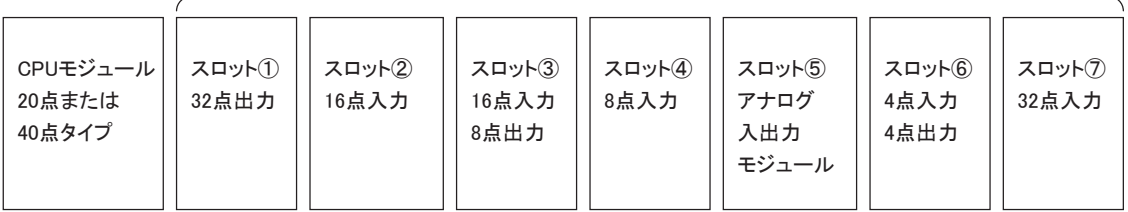

上のモジュールのデバイス番号は次のようになります。

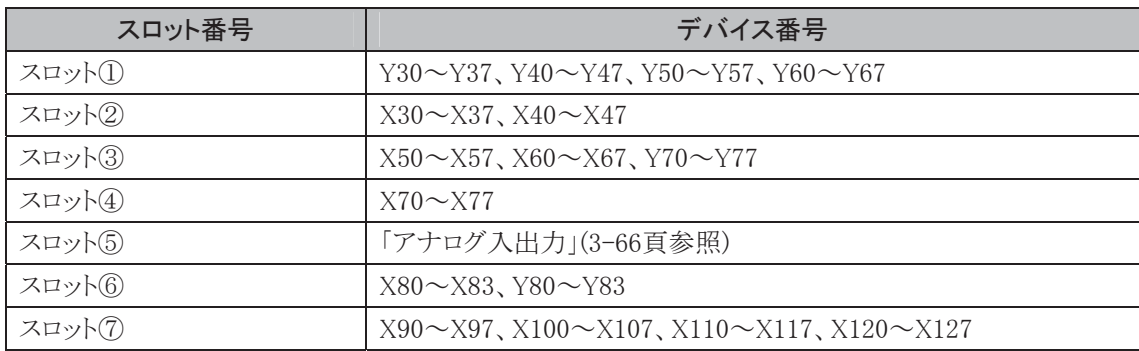

スロットの並びを入出力ごとに整理できます。入出力ごとの順番を変更すると、デジタル入出力モ ジュールのデバイス番号が変わります。

アナログ入出力モジュールを接続しても、デジタル入出力モジュールのデバイス割り付けに影響はあり ません。

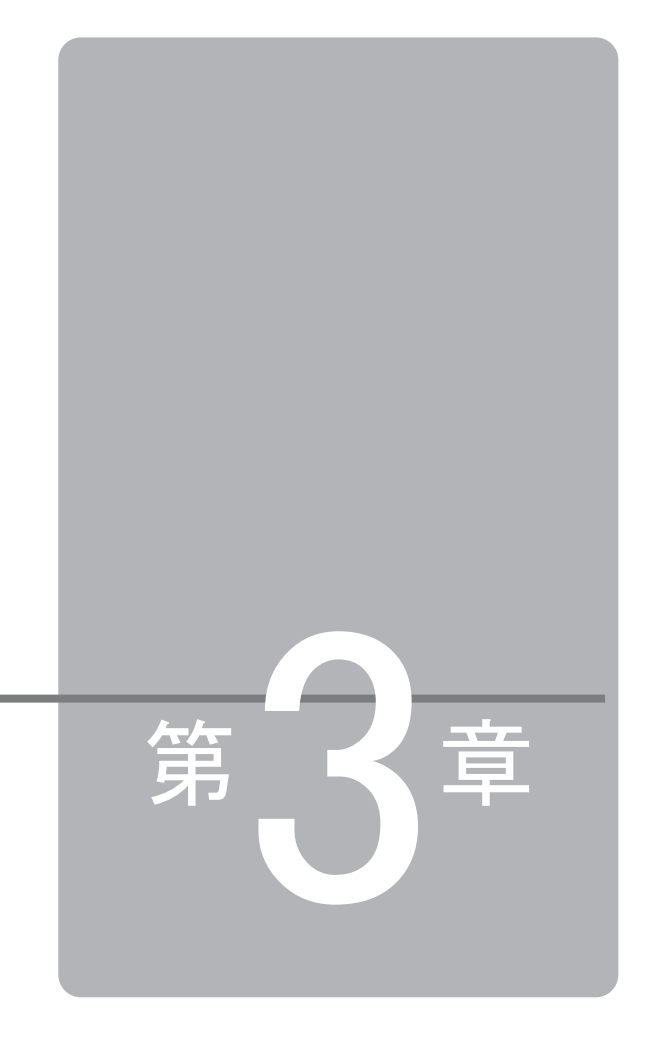

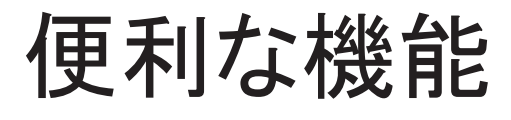

この章は、マイクロスマートの便利な機能を理解していただくためのページです。 各機能の「用途」を十分ご理解した上で、マイクロスマートを有効に活用してください。

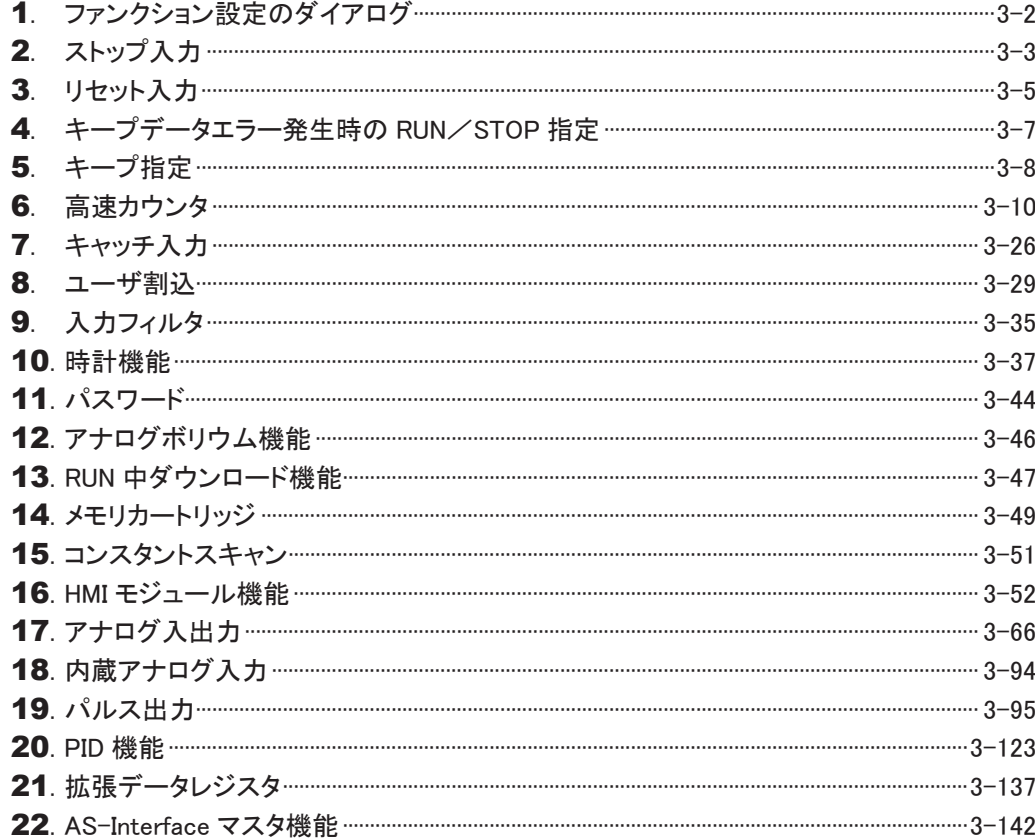

# ファンクション設定のダイアログ

#### ここでは、ファンクション設定のダイアログについて説明します。

- 運転/停止制御 ストップ入力、リセット入力の設定とキープデータエラー発生時の ユーザプログラムの動作指定を行います。 メモリバックアップ STOP → RUN 時の内部リレー、シフトレジスタ、カウンタ、データレ ジスタの保持/クリア指定を行います。
- **入力 インスカ X0 ~ X7(オールインワンタイプの CPU モジュールの場合 X5)** の機能の設定、入力フィルタの設定、タイマ割込の設定を行います。 ● 通信ポートの設定を行います。
- キーマトリックスの設定を行います。
- z カートリッジ&モジュール 時計カートリッジの設定や、メモリカートリッジ、AS-Interface など増 設モジュールの設定を行います。
- デバイスの設定を変更します。
	- プログラムプロテクト ユーザプログラムのプロテクトを設定します。
- 

第 3 章 便利な機能

z 自己診断 自己診断機能の設定を行います。

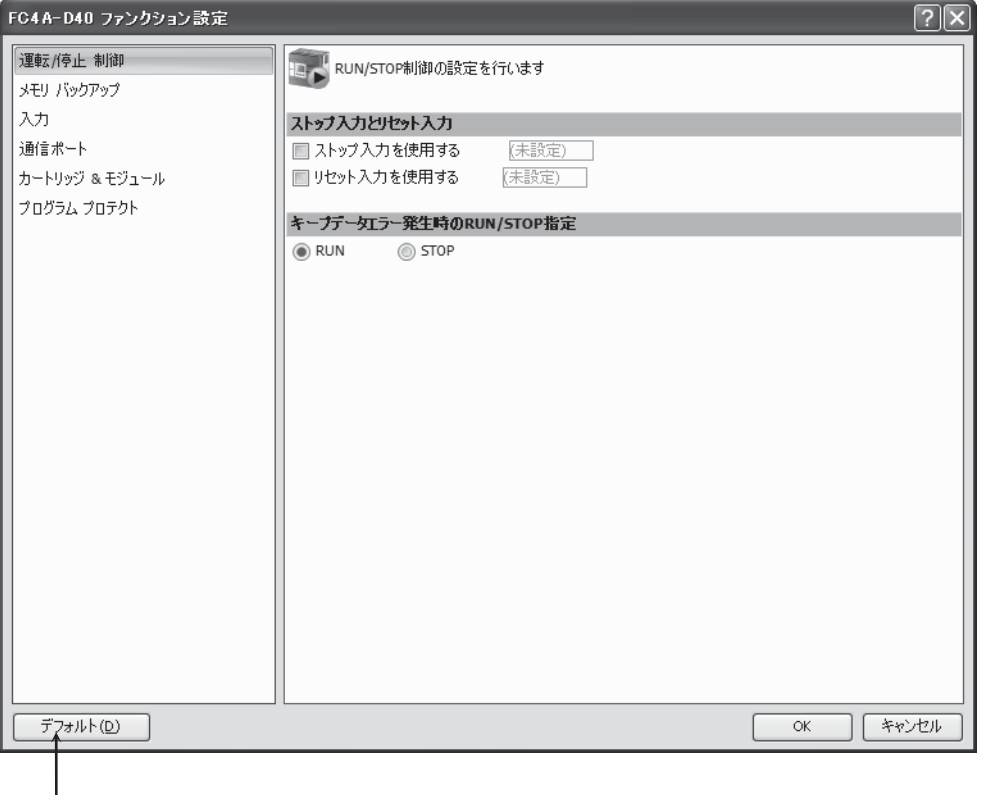

全てのファンクション設定をデフォルトの状態に戻します。

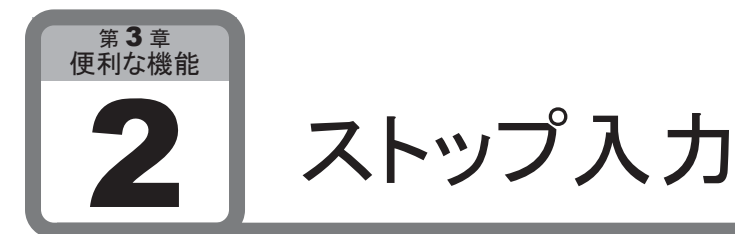

#### ここでは、運転状態を外部入力で制御するストップ入力について説明します。

#### ■ 用 途

マイクロスマートのユーザプログラムの運転状態を外部入力で制御する機能です。

■ 機能説明

ストップ入力を設定すると、マイクロスマートのユーザプログラムのRUN/STOPを外部入力から制御で きます。

#### ■ WindLDRの設定

#### ● 操作手順

- 1. [設定]タブの「ファンクション設定]で「運転/停止 制御]をクリックします。
	- ・ ファンクション設定のダイアログが表示されます。
- 2. 「ストップ入力を使用」のチェックボックスをオンにします。
- . 設定する入力番号(例:X0)を入力します。

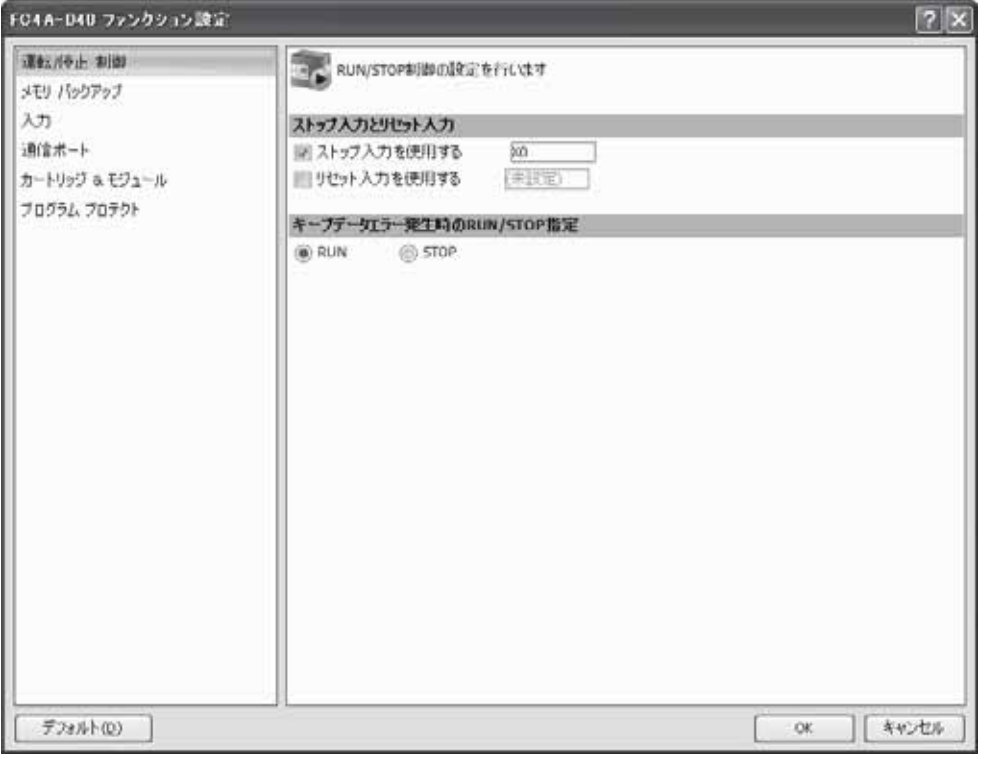

4. ダウンロードを行います。

以上で、設定が有効になります。

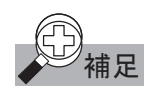

相足 マイクロスマートは、外部信号によるストップ操作のほかに、WindLDR による運転/停止の操作ができ ます。また、リセット入力が ON の間も、マイクロスマートのユーザプログラムは停止します。 ストップ入力端子を設定している場合、WindLDR のスタート、ストップ操作より優先されます。

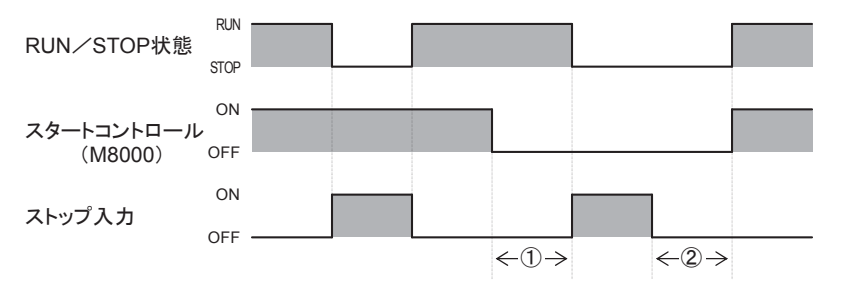

- ① M8000(スタートコントロール)をOFFしても、ストップ入力が設定されていて、かつ設定された入力 がOFFの場合は、マイクロスマートは運転(RUN)状態を保持します。
- ② ストップ入力をOFFしても、M8000(スタートコントロール)がOFFのため、RUN状態になりません。

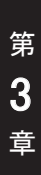

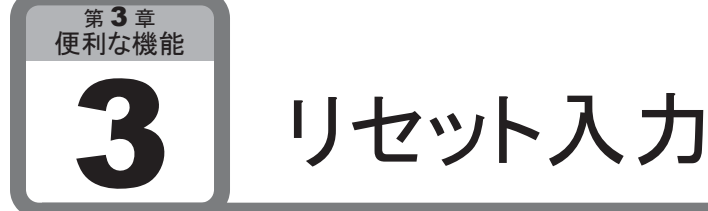

#### ここでは、マイクロスマートを外部入力でリセットするリセット入力について説明します。

#### ■ 用 涂

マイクロスマートを外部入力でリセットする機能です。

#### ■ 機能説明

マイクロスマートのユーザプログラムのリセットを、外部入力で制御できます。 実在する任意の入力番号を指定することにより、マイクロスマートの入力で、ユーザプログラムをリセット します。マイクロスマートは、リセット入力がONになるとすべてのデバイスをクリアして、ユーザプログラ ムを停止します。リセット入力がOFFされると先頭からユーザプログラムを実行します。

#### ■ WindLDRの設定

● 操作手順

- 1. [設定]タブの「ファンクション設定]で「運転/停止 制御]をクリックします。 ・ ファンクション設定のダイアログが表示されます。
- 2. 「リセット入力を使用」のチェックボックスをオンにします。
- 3. 設定する入力番号(例:X1)を入力します。

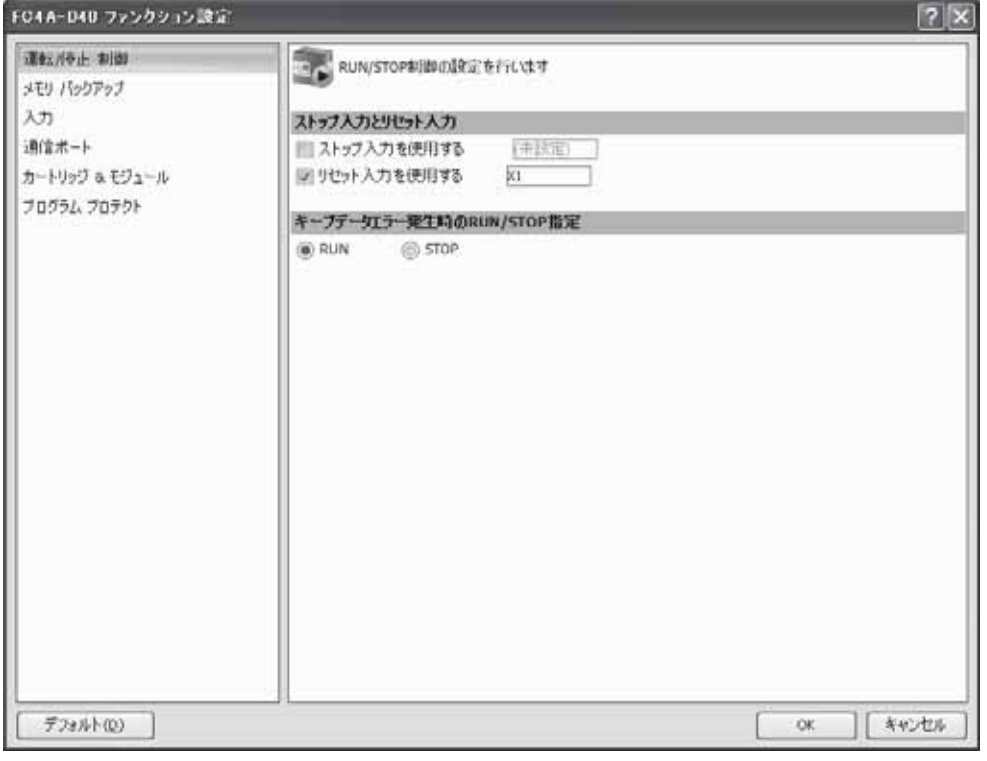

4. ダウンロードを行います。

以上で、設定が有効になります。

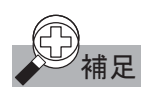

相足 運転(RUN)、停止(STOP)、リセット操作を行ったときの各データの状態は、次のようになります。

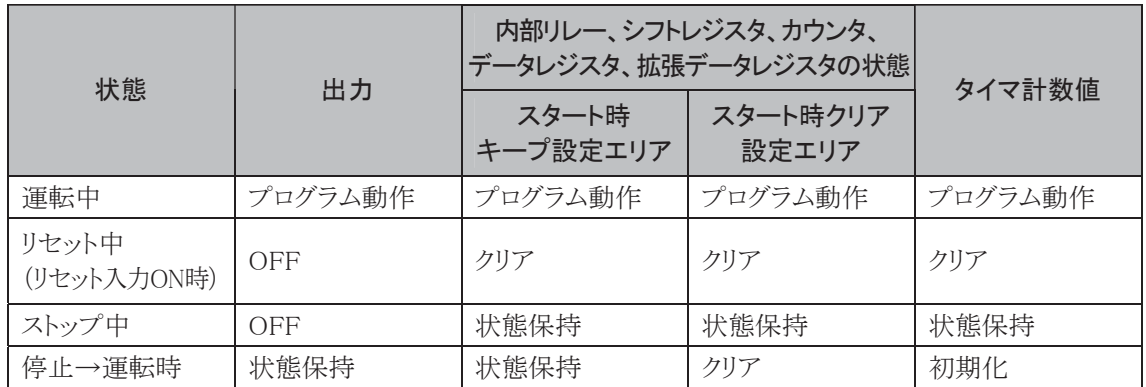

内部リレー、シフトレジスタ、カウンタ、データレジスタのキープ/クリア指定は、ファンクション設定で行 います。拡張データレジスタはキープ/クリア指定はできません。スタート時はキープ指定になります。 AS-Interface用デバイス(M1300~M1977、D1700~D1999)はリセット入力ON時、クリア処理されませ  $\lambda$ 

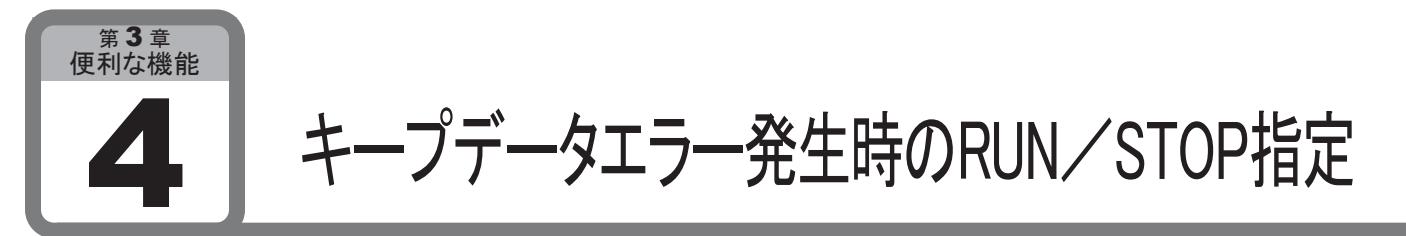

ここでは、データのバックアップ時間を超えた場合に、電源投入したときのユーザプログラム 動作を設定するキープデータエラー発生時のRUN/STOP指定について説明します。

#### ■ 用 途

データの保存期間が長期間になりバックアップ時間を超えた場合に、マイクロスマートの電源を投入し たときのユーザプログラムの動作を設定する機能です。

#### ■ 機能説明

マイクロスマートは、電源がOFFになる直前の情報を記憶しています。電源再投入時には、電源を OFFにする直前のRUN/STOPの情報で運転を開始します。

しかし、停電記憶機能を利用したバックアップ時間を超えてしまうと、記憶している情報が失われます。 記憶している情報が失われた場合には、この設定にしたがってRUN/STOPを決定します。

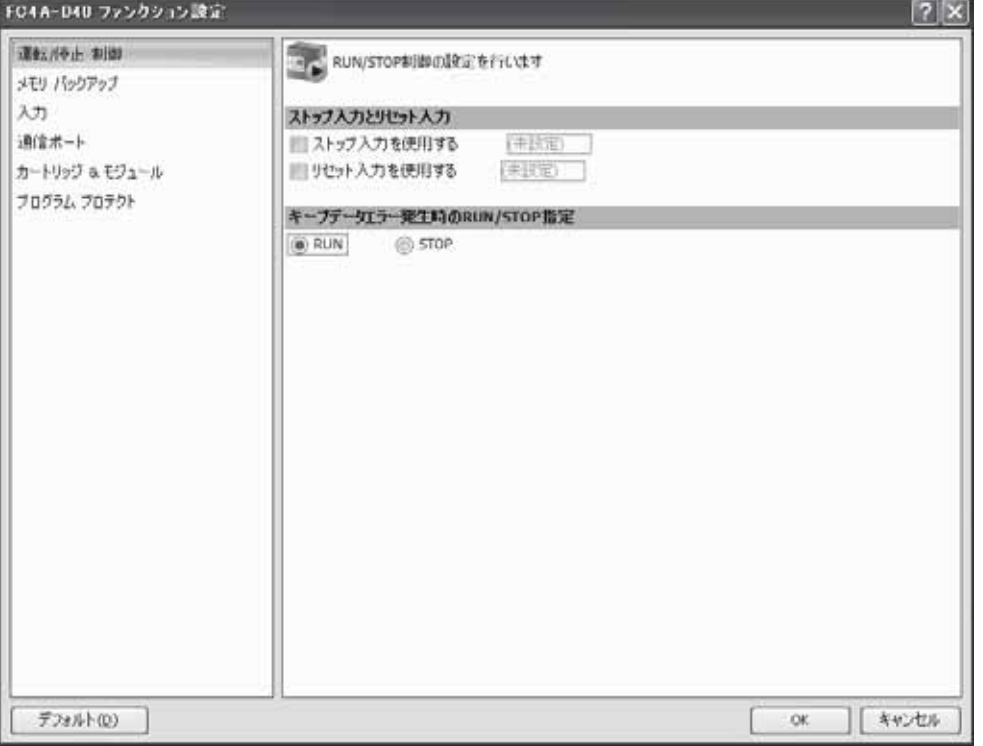

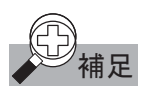

- ・ マイクロスマートのメモリ内容は、内蔵のリチウム 2 次電池によってバックアップされています。 電池をフル充電した場合の保持時間は約 30 日です。
	- ・ キープデータエラー発生時の RUN/STOP 指定を STOP 指定とした場合に、バックアップ時間を超 えたときにユーザプログラムを RUN するには、WindLDR が動作するパソコンが必要です。

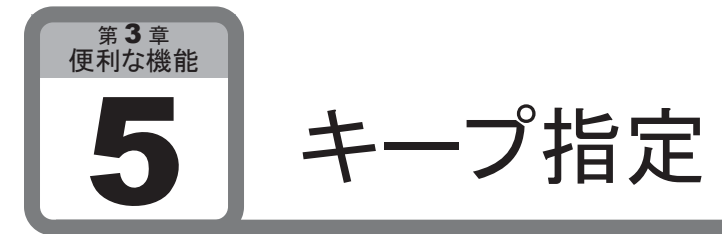

ここでは、ユーザプログラムの運転開始時に、CPUモジュールのデータの保持/クリアを指 定するキープ指定について説明します。

#### ■ 用 途

ユーザプログラムの運転開始時に、CPUモジュールのデータの保持/クリアを指定する機能です。

#### ■ 機能説明

データの保持/クリアを指定できるデバイスは、内部リレー、シフトレジスタ、カウンタ、データレジスタ です。

#### ■ WindLDRの設定

#### ● 操作手順

- . [設定]タブの[ファンクション設定]で[メモリバックアップ]をクリックします。
	- ・ ファンクション設定のダイアログが表示されます。
	- ・ [デフォルト]ボタンをクリックすると、すべてのファンクション設定を初期値(デフォルト)にセットしま す。

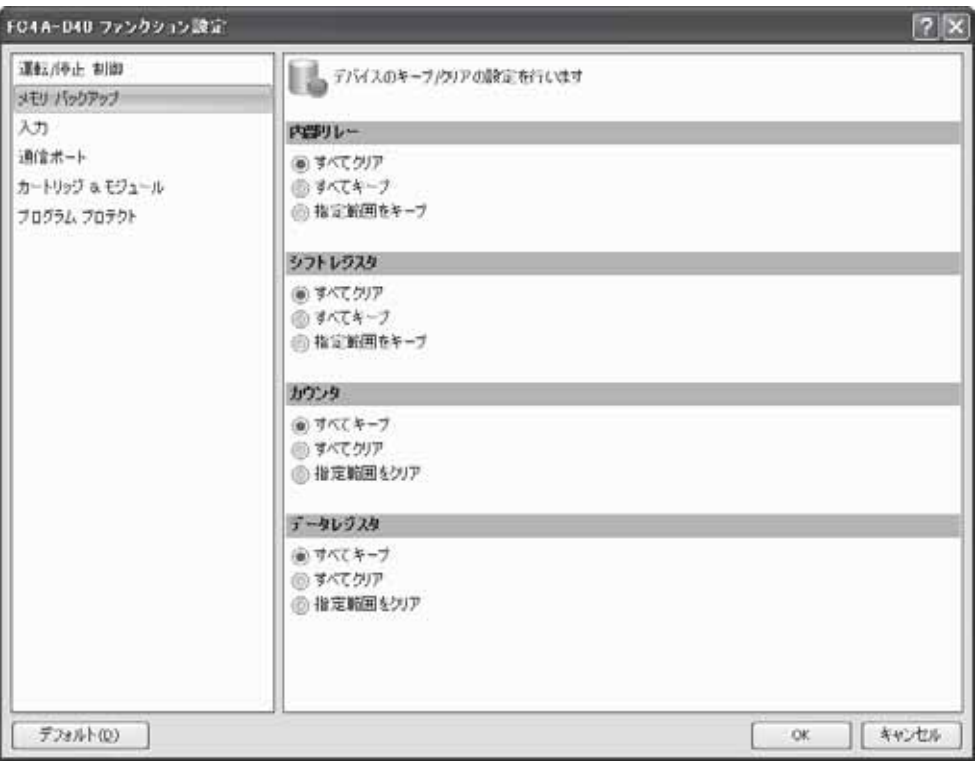

ī

#### 内部リレーのキープ指定

「すべてクリア] : 運転スタート時にすべての内部リレーをクリアします。 「すべてキープ] : 運転スタート時も内部リレーを保持します。 [指定範囲をキープ] : 運転スタート時に指定した範囲の内部リレーのみ保持します。 ・ 特殊内部リレー、AS-Interface専用内部リレーは設定できません。システム側で管理します。

• 初期設定は「すべてクリア]です。

#### シフトレジスタのキープ指定

[すべてクリア] : 運転スタート時にすべてのシフトレジスタをクリアします。 [すべてキープ] : 運転スタート時もシフトレジスタを保持します。 「指定範囲をキープ」: 運転スタート時に指定した範囲のシフトレジスタのみ保持します。 ・ 初期設定は[すべてクリア]です。

#### カウンタの保持/クリア指定

「すべてキープ] : 運転スタート時もすべてのカウンタの計数値を保持します。 [すべてクリア] : 運転スタート時にすべてのカウンタ計数値をクリアします。 [指定範囲をクリア] : 運転スタート時に指定した範囲のカウンタ計数値のみクリアします。 ・ 初期設定は[すべてキープ]です。

#### データレジスタの保持/クリア指定

「すべてキープ] : 運転スタート時もすべてのデータレジスタの値を保持します。 [すべてクリア] : 運転スタート時にすべてのデータレジスタの値をクリアします。 [指定範囲をクリア] : 運転スタート時に指定した範囲のデータレジスタの値のみクリアします。 ・ 特殊データレジスタ、拡張データレジスタ、AS-Interface専用データレジスタは設定できません。

・ 初期設定は[すべてキープ]です。

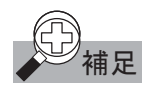

範囲指定する場合は、表示される枠に[割付番号小]ー[割付番号大]の順で範囲を入力してください。

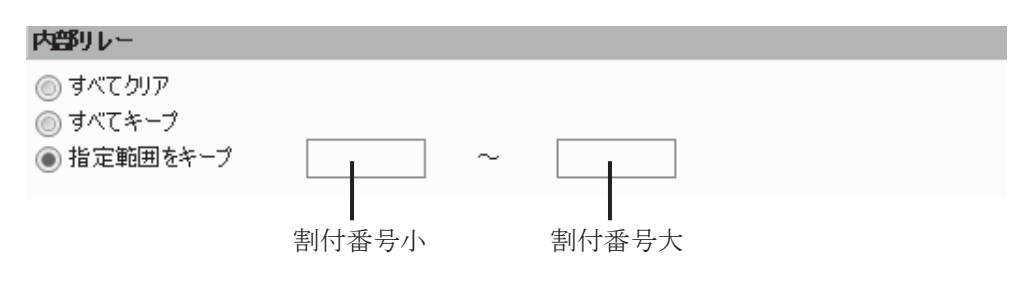

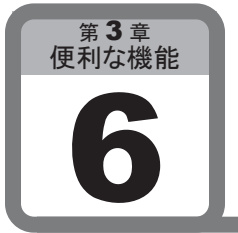

## 高速カウンタ

ここでは、ロータリエンコーダや近接スイッチなどからの高速パルスをCPUモジュールのス キャンタイムとは無関係に計数できる高速カウンタについて説明します。 簡単なモータの制御や寸法検出などに使用できます。 CPUモジュールのオールインワンタイプとスリムタイプでは、使用できる高速カウンタの種類、 点数が異なります。

### ■ 機能説明[オールインワンタイプ]

#### ● 高速カウンタ入力

マイクロスマートは4つの高速カウンタを装備しています。

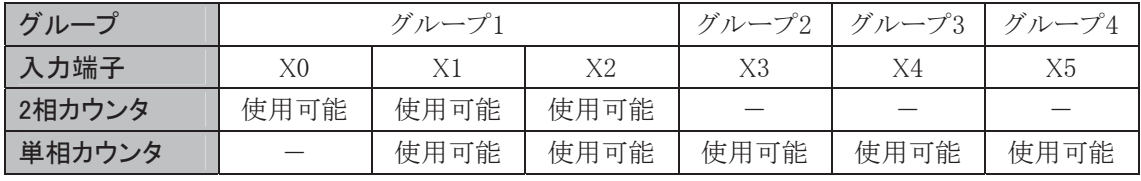

・ グループ1の高速カウンタは、2相カウンタまたは単相カウンタのどちらかを選択できます。

- ・ グループ1の高速カウンタを単相カウンタとして使用する場合には、X1を入力パルスとして使用して ください。
- ・ グループ2~4は、単相カウンタとして使用できます。

高速カウンタのグループ1~4はキャッチ入力および割り込み入力と共用しています。 キャッチ入力または割り込み入力として使用した場合には、高速カウンタとして使用できません。 高速カウンタとして使用するためには、ファンクション設定で該当する入力を高速カウンタに設定する 必要があります。なお、配線には2芯1対シールドケーブルを御使用ください。

#### ● 2相高速カウンタの仕様

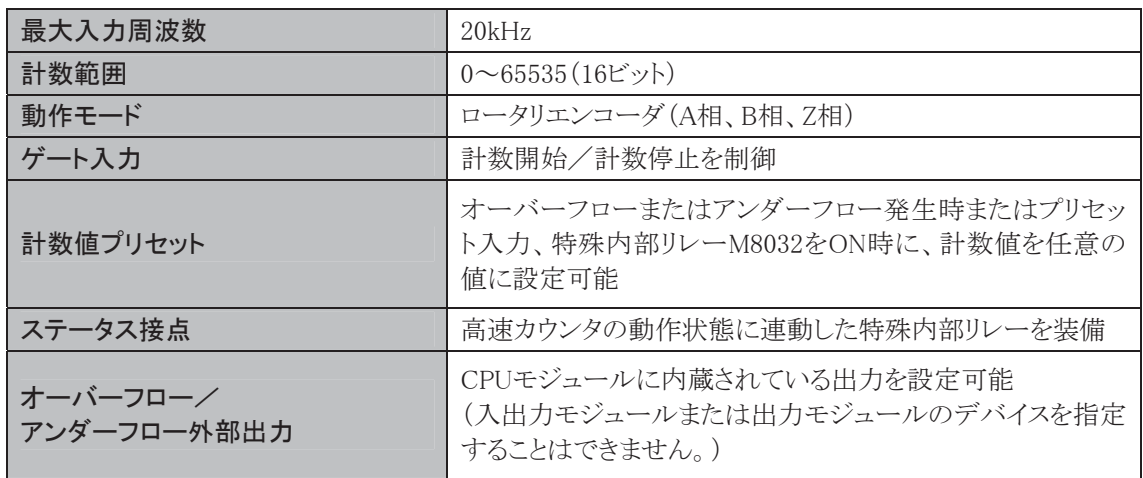

#### ● 単相高速カウンタの仕様

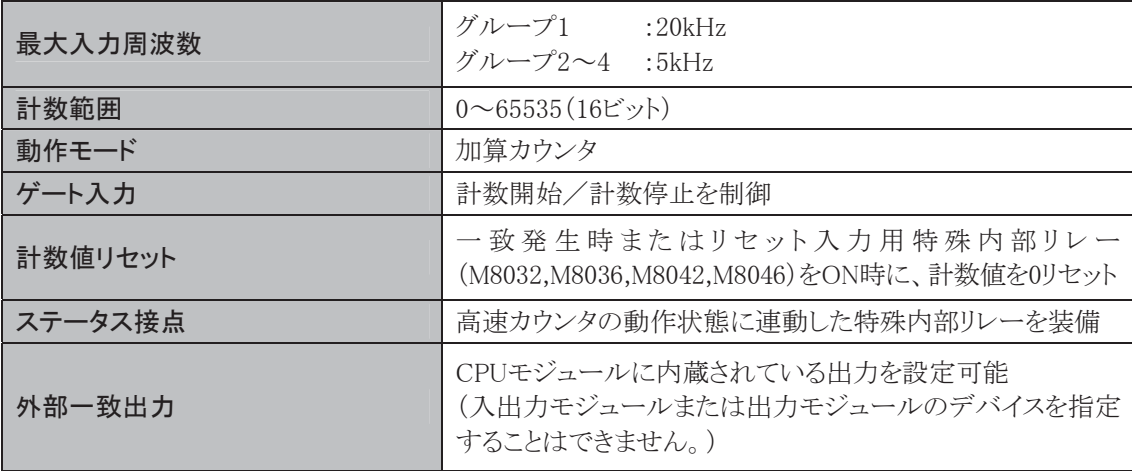

#### ■ 2相高速カウンタ[オールインワンタイプ]

● 2相高速カウンタで使用する入力

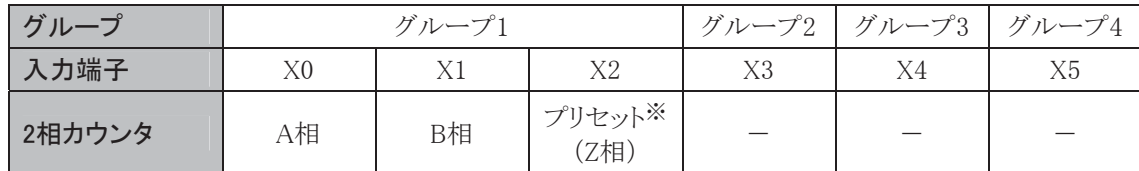

2相高速カウンタでX2をZ相として使用する場合には、プリセット値を0にしてください。 ※ WindLDRの設定ダイアログのクリア入力を意味します。

#### ● 2相高速カウンタで使用する特殊内部リレー

#### 読み出し/書き込み可能

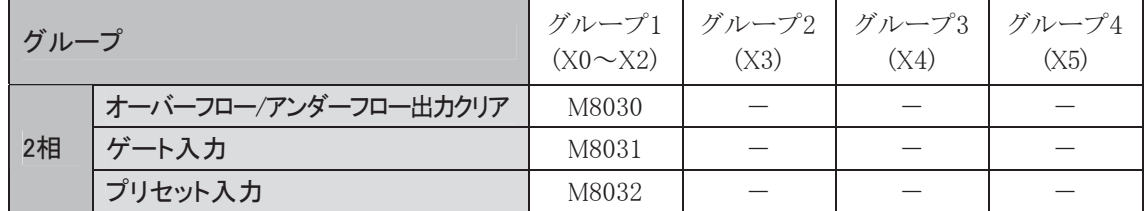

#### オーバーフロー/アンダーフロー出力クリア(M8030)

この特殊内部リレーがONすると、ファンクション設定で指定した外部出力がOFFします。

#### ゲート入力(M8031)

この特殊内部リレーがONしているとき、2相高速カウンタが計数を行います。

#### プリセット入力(M8032)

この特殊内部リレーをONすると、2相高速カウンタの計数値が特殊データレジスタで設定されたプリ セット値(D8046)に初期化されます。

ī

#### 読み出し専用

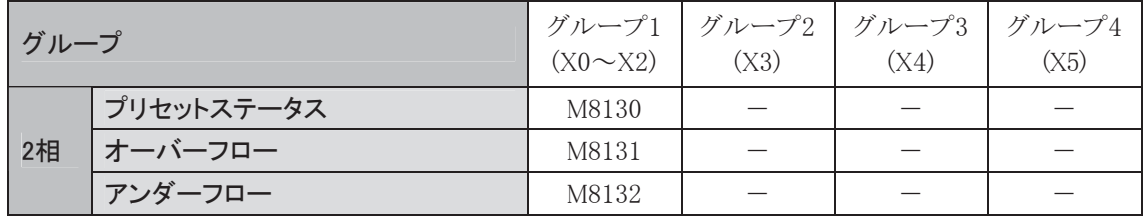

#### プリセットステータス(M8130)

プリセット入力のX2がONすると、M8130が1スキャンのみONします。

#### オーバーフロー(M8131)

計数値が65535を超えてアップカウントして0になったとき、1スキャンのみONします。

#### アンダーフロー(M8132)

計数値が0を超えてダウンカウントして65535になったとき、1スキャンのみONします。

#### ● 2相高速カウンタで使用する特殊データレジスタ

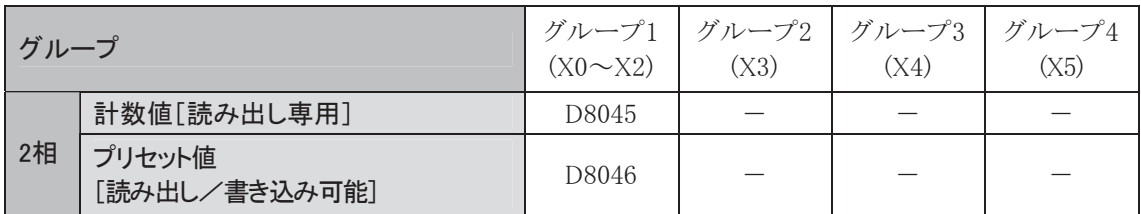

#### 計数値(D8045)

高速カウンタの計数値が格納されます。 この特殊データレジスタは読み出し専用です。

#### プリセット値(D8046)

プリセット入力X2またはプリセット入力用特殊内部リレーM8032がONすると、この特殊データレジスタ の内容が高速カウンタの計数値にセットされます。

#### ■ 単相高速カウンタ「オールインワンタイプ]

#### ● 単相高速カウンタで使用する入力

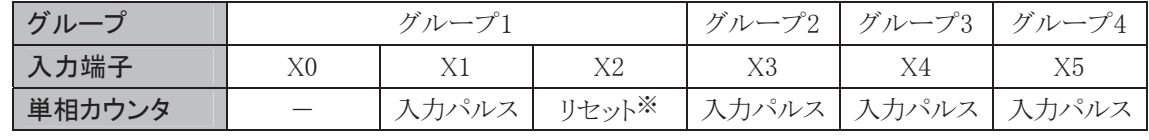

単相高速カウンタのグループ1のみリセット入力X2を使用できます。

リセット入力用特殊内部リレー(M8032,M8036,M8042,M8046)はすべてのグループで使用できます。 ※ WindLDRの設定ダイアログのクリア入力を意味します。
● 単相高速カウンタで使用する特殊内部リレー

### 読み出し/書き込み可能

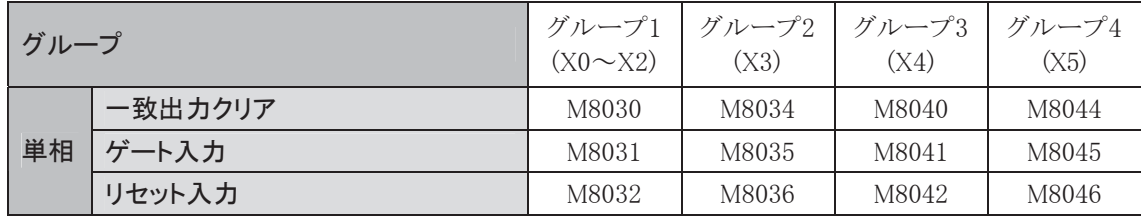

### 一致出力クリア(M8030、M8034、M8040、M8044)

この特殊内部リレーがONすると、ファンクション設定で指定した外部出力がOFFします。

#### ゲート入力(M8031、M8035、M8041、M8045)

この特殊内部リレーがONしているとき、該当するグループの高速カウンタが計数をおこないます。

#### リセット入力(M8032、M8036、M8042、M8046)

この特殊内部リレーをONすると、該当するグループの高速カウンタの計数値が0リセットされます。

### 読み出し専用

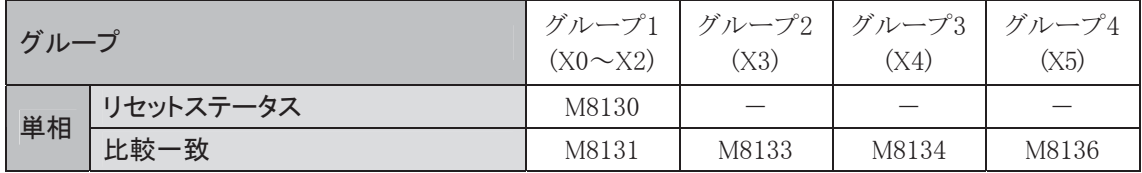

#### リセットステータス(M8130)

リセット入力のX2がONすると、M8130が1スキャンのみONします。

### 比較一致(M8131、M8133、M8134、M8136)

計数値が設定値と一致すると、1スキャンのみONします。

### ● 単相高速カウンタで使用する特殊データレジスタ

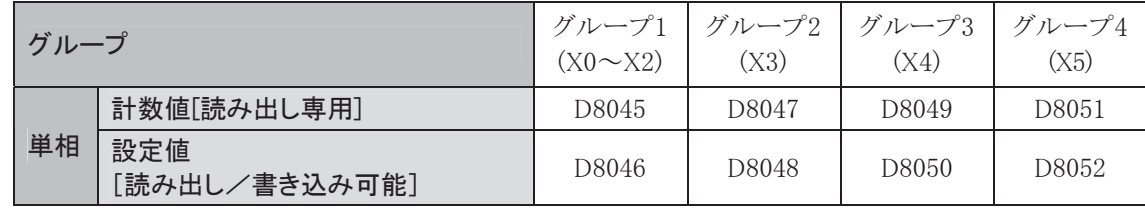

### 計数値(D8045、D8047、D8049、D8051)

高速カウンタの計数値が格納されます。 この特殊データレジスタは読み出し専用です。

### 設定値(D8046、D8048、D8050、D8052)

リセット入力用特殊内部リレー(M8032、M8036、M8042、M8046)またはリセット入力X2(グループ1の み)がONすると、この特殊データレジスタの内容が設定値として取り込まれます。

Ī

● 高速カウンタ入力

マイクロスマートは4つの高速カウンタを装備しています。

| グループ   | グループ1 |      |      | グループ4 |      |      |
|--------|-------|------|------|-------|------|------|
| 入力端子   | X0    |      | Х2   | X5    | Х6   |      |
| 2相カウンタ | 使用可能  | 使用可能 | 使用可能 | 使用可能  | 使用可能 | 使用可能 |
| 単相カウンタ |       | 使用可能 | 使用可能 | 使用可能  |      | 使用可能 |

・ グループ1およびグループ4の高速カウンタは、2相カウンタまたは単相カウンタのどちらかを選択で きます。

・ グループ1およびグループ4の高速カウンタを単相カウンタとして使用する場合には、X1またはX7を 入力パルスとして使用してください。

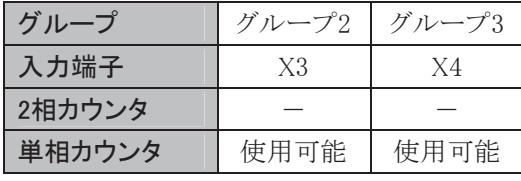

・ グループ2およびグループ3は、単相カウンタとして使用できます。

高速カウンタのグループ1~4はキャッチ入力および割り込み入力と共用しています。 キャッチ入力または割り込み入力として使用した場合には、高速カウンタとして使用できません。 高速カウンタとして使用するためには、ファンクション設定で該当する入力を高速カウンタに設定する 必要があります。なお、配線には2芯1対シールドケーブルを御使用下さい。

### ● 2相高速カウンタの仕様

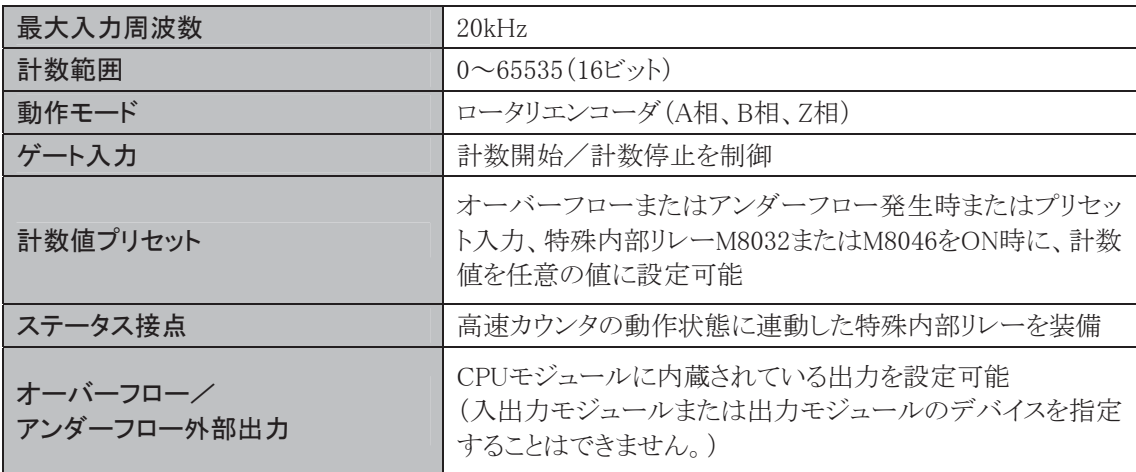

● 単相高速カウンタの仕様

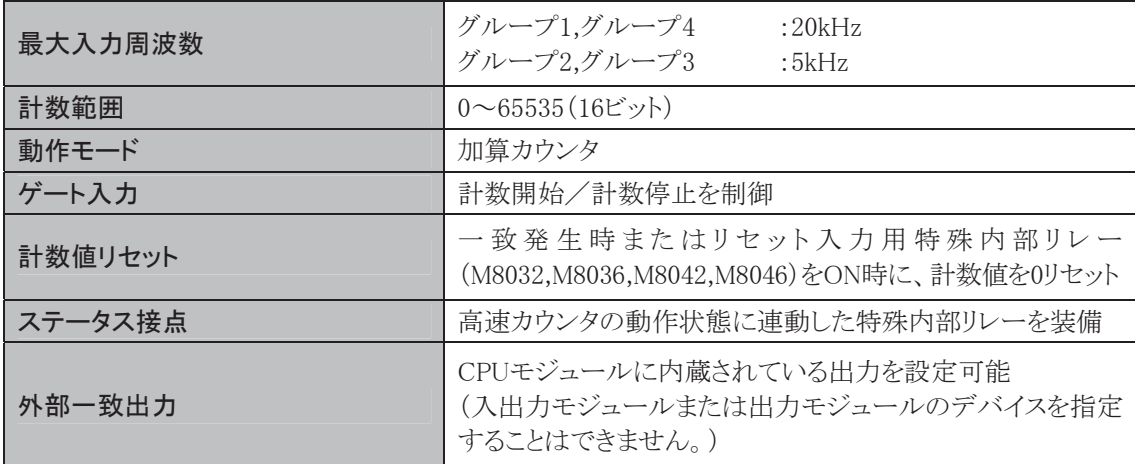

# ■ 2相高速カウンタ[スリムタイプ]

● 2相高速カウンタで使用する入力

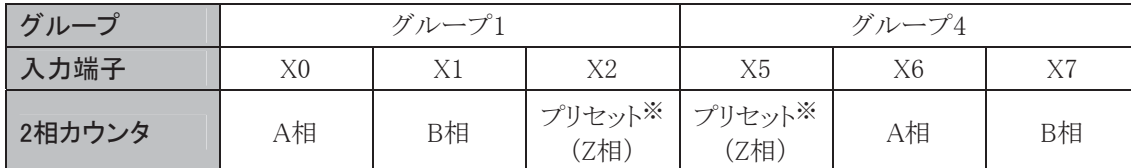

2相高速カウンタでX2またはX5をZ相として使用する場合には、プリセット値を0にしてください。 ※ WindLDRの設定ダイアログのクリア入力を意味します。

グループ2およびグループ4の高速カウンタは2相高速カウンタとしては使用できません。

## ● 2相高速カウンタで使用する特殊内部リレー

### 読み出し/書き込み可能

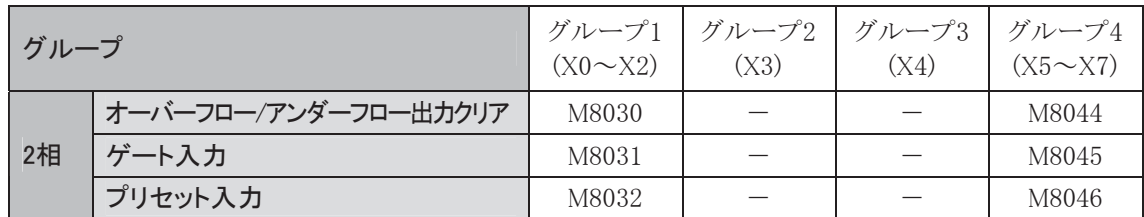

### オーバーフロー/アンダーフロー出力クリア(M8030、M8044)

この特殊内部リレーがONすると、ファンクション設定で指定した外部出力がOFFします。

### ゲート入力(M8031、M8045)

この特殊内部リレーがONしているとき、2相高速カウンタが計数を行います。

### プリセット入力(M8032、M8046)

この特殊内部リレーをONすると、2相高速カウンタの計数値が特殊データレジスタで設定されたプリ セット値(D8046またはD8052)に初期化されます。

Ī

### 読み出し専用

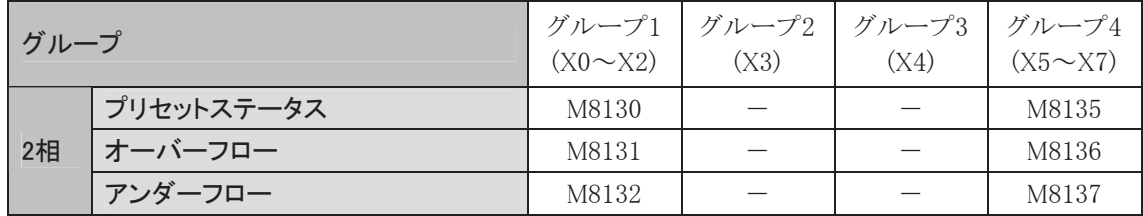

### プリセットステータス(M8130、M8135)

プリセット入力のX2またはX5がONすると、M8130またはM8135が1スキャンのみONします。

### オーバーフロー(M8131、M8136)

計数値が65535を超えてアップカウントして0になったとき、1スキャンのみONします。

### アンダーフロー(M8132、M8137)

計数値が0を超えてダウンカウントして65535になったとき、1スキャンのみONします。

### ● 2相高速カウンタで使用する特殊データレジスタ

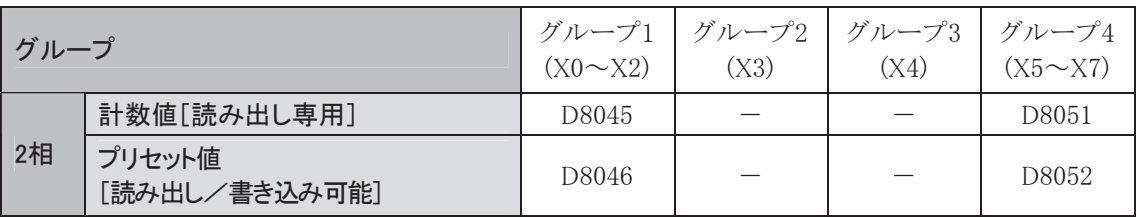

### 計数値(D8045、D8051)

高速カウンタの計数値が格納されます。

この特殊データレジスタは読み出し専用です。

### プリセット値(D8046、D8052)

プリセット入力X2またはX5がONすると、この特殊データレジスタの内容が高速カウンタの計数値に セットされます。

プリセット入力用特殊内部リレーM8032またはM8046がONすると、プリセット入力がONした場合と同じ 動作になります。

# ■ 単相高速カウンタ「スリムタイプ]

### ● 単相高速カウンタで使用する入力

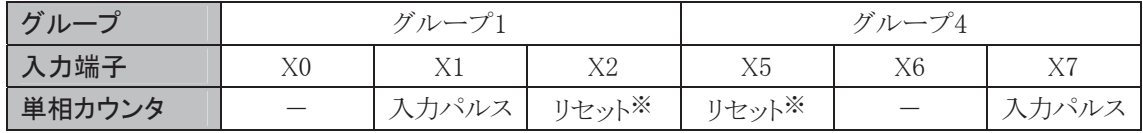

単相高速カウンタのグループ1およびグループ4でリセット入力X2またはX5を使用できます。

※ WindLDRの設定ダイアログのクリア入力を意味します。

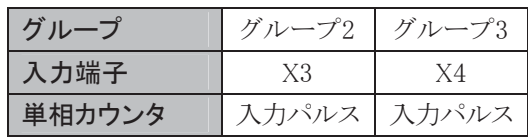

リセット入力用特殊内部リレー(M8032,M8036,M8042,M8046)はすべてのグループで使用できます。

● 単相高速カウンタで使用する特殊内部リレー

### 読み出し/書き込み可能

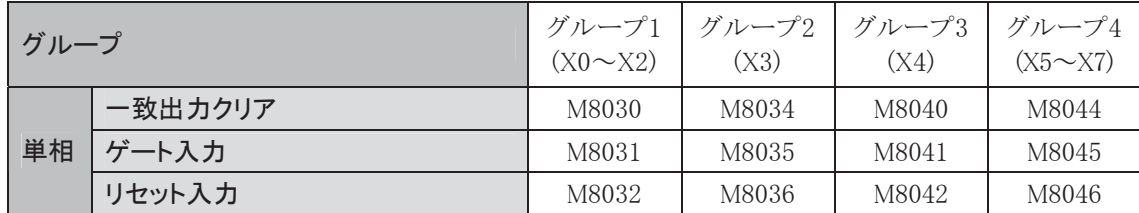

### 一致出力クリア(M8030、M8034、M8040、M8044)

この特殊内部リレーがONすると、ファンクション設定で指定した外部出力がOFFします。

#### ゲート入力(M8031、M8035、M8041、M8045)

この特殊内部リレーがONしているとき、該当するグループの高速カウンタが計数をおこないます。

#### リセット入力(M8032、M8036、M8042、M8046)

この特殊内部リレーをONすると、該当するグループの高速カウンタの計数値が0リセットされます。

### 読み出し専用

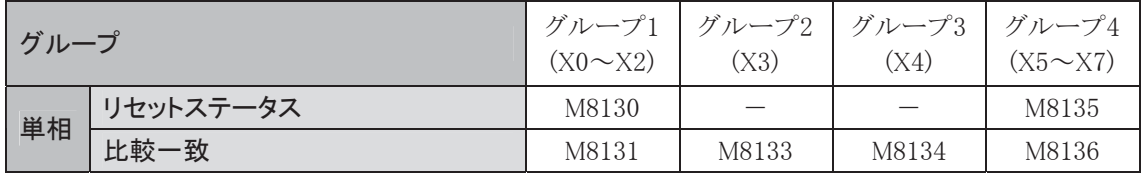

#### リセットステータス(M8130、M8135)

リセット入力のX2またはX5がONすると、M8130またはM8135が1スキャンのみONします。

### 比較一致(M8131、M8133、M8134、M8136)

計数値が設定値と一致すると、1スキャンのみONします。

### ● 単相高速カウンタで使用する特殊データレジスタ

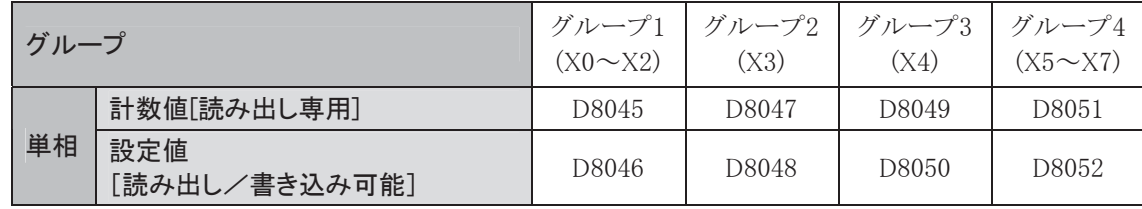

### 計数値(D8045、D8047、D8049、D8051)

高速カウンタの計数値が格納されます。 この特殊データレジスタは読み出し専用です。

### 設定値(D8046、D8048、D8050、D8052)

リセット入力用特殊内部リレー(M8032、M8036、M8042、M8046)がONすると、この特殊データレジスタ の内容が設定値として取り込まれます。

また、リセット入力X2(グループ1)またはリセット入力X5(グループ4)がONすると、リセット入力がONし た場合と同じ動作になります。

Ī

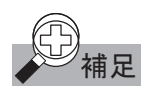

# の<br>イン補足 2 相高速カウンタの場合

オーバーフロー出力は、計数値が 65535→0 になった時点で出力されます。

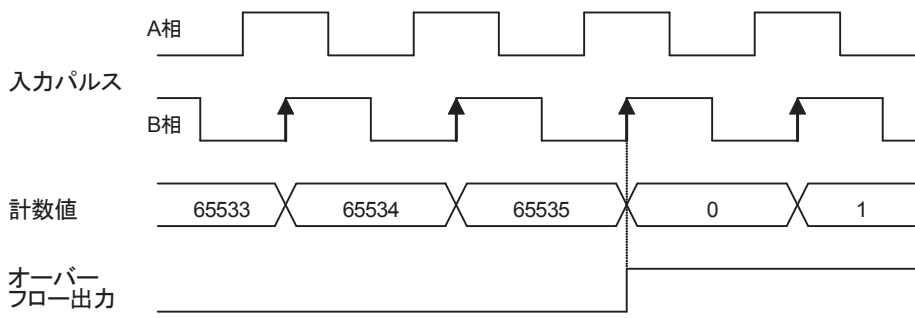

### 2 相高速カウンタの場合

アンダーフロー出力は、計数値が 0→65535 になった時点で出力されます。

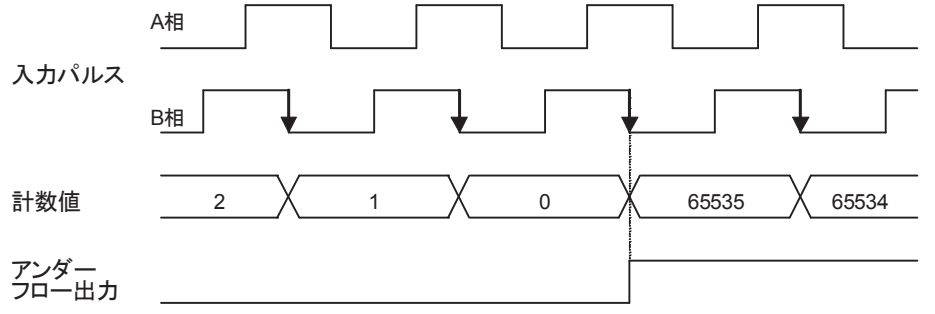

### 単相高速カウンタの場合

比較一致出力は、計数値と設定値が一致した時点で出力されます。

設定値が N の場合

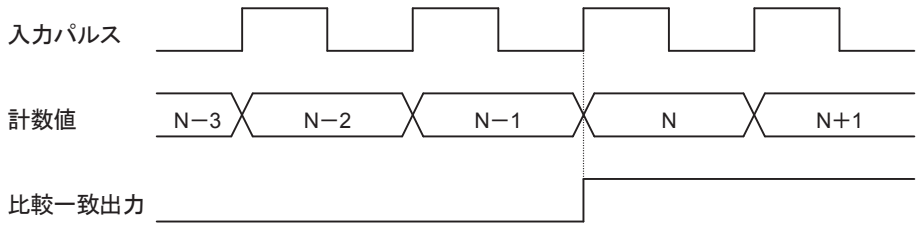

 CPU モジュールが STOP 状態から RUN 状態になってから 2 スキャン以降に高速カウンタの動作が有 効となります。

# ■ WindLDRの設定

# ● 操作手順

- . [設定]タブの[ファンクション設定]で[入力]をクリックします。
	- ・ ファンクション設定のダイアログが表示されます。
- 2. 該当するグループの設定を「2相/単相高速カウンタ」に設定します。

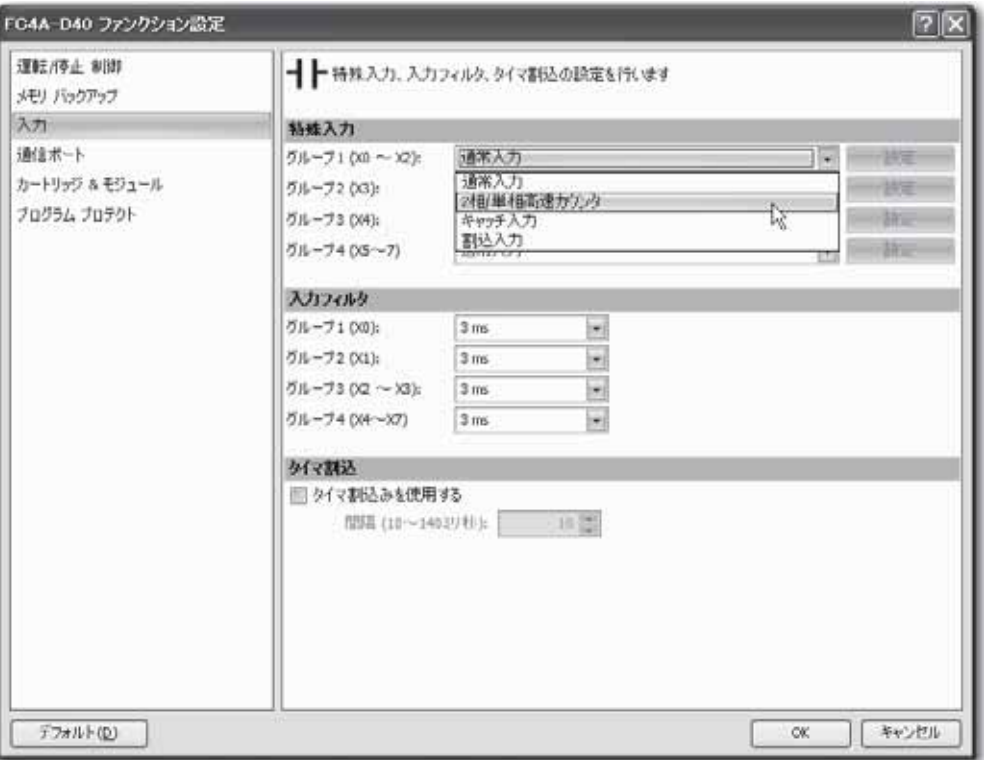

・ 選択すると高速カウンタ設定のダイアログが表示されます。

### 高速カウンタ設定

高速カウンタ設定では、高速カウンタの種類とクリア入力の有無、一致出力の設定を行います。

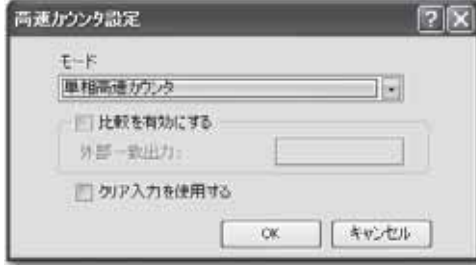

#### モード

グループ1の高速カウンタを使用する場合に指定します。

グループ2~4の高速カウンタは、「単相高速カウンタ」の機能のみのため、この指定はできません。

#### 比較を有効にする

この項目にチェックを入れると、計数値のオーバーフロー/アンダーフロー発生時または特殊データ レジスタに設定した設定値と計数値が一致時に出力がONします。

2相高速カウンタ :計数値のオーバーフロー/アンダーフロー発生時 単相高速カウンタ :特殊データに設定した設定値と計数値が一致時

#### 外部一致出力

計数値のオーバーフロー/アンダーフロー発生時または特殊データレジスタに設定した設定値と計数 値が一致時に、ここで指定した出力がONします。

外部一致出力先としてCPUモジュール内の任意の出力を指定できます。

#### クリア入力を使用する

この設定は、高速カウンタのグループ1でのみ使用できます。

この項目にチェックを入れると、X2がONした時点で以下の動作を行います。

- 2相高速カウンタ :特殊データレジスタ(D8046)に設定したプリセット値を計数値(D8045)にセット します。
- 単相高速カウンタ :計数値(D8045)は0リセットされます。また、その時点で特殊データレジスタ (D8046)に格納されている値を次の比較動作の設定値として取り込みます。

この項目がチェックされていないとき、X2は通常の入力として使用できます。

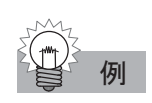

例 単相高速カウンタ(グループ 2)のタイミングチャート 設定値が8で一致出力をY0に指定した場合

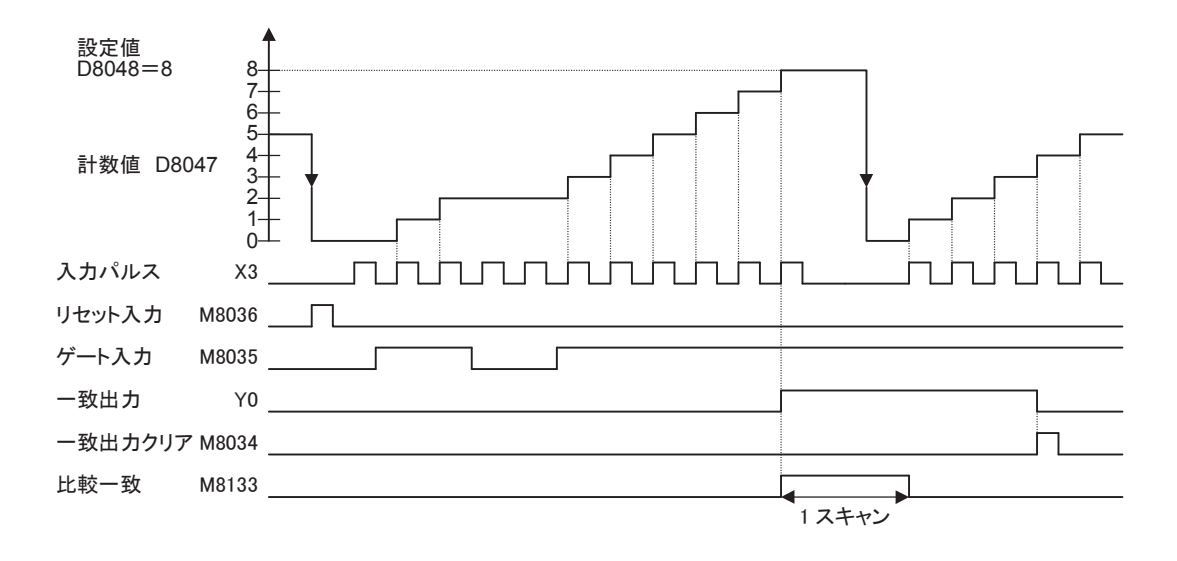

- ・ リセット入力(M8036)がONすると、計数値(D8047)が0クリアされます。
- ・ ゲート入力(M8035)がON状態のときの入力パルス(X3)を計数します。
- ・ 計数値が設定値と一致すると一致出力(Y0)と比較一致(M8133)がONします。 比較一致は1スキャンの間だけONします。 一致出力(Y0)は一致出力クリア(M8034)がONするまではON状態を保持します。
- ・ 計数値(D8047)は1スキャン毎に更新されます。
- ・ 計数値が設定値と一致したとき、またはリセット入力(M8036)がONした時に設定値(D8048)の値が 次の比較動作の設定値として取り込まれます。

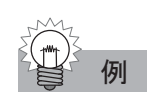

例 2 相高速カウンタ(グループ 1)のタイミングチャート クリア入力(X2)を使用し、オーバーフロー/アンダーフロー(一致出力)をY1に指定した場合

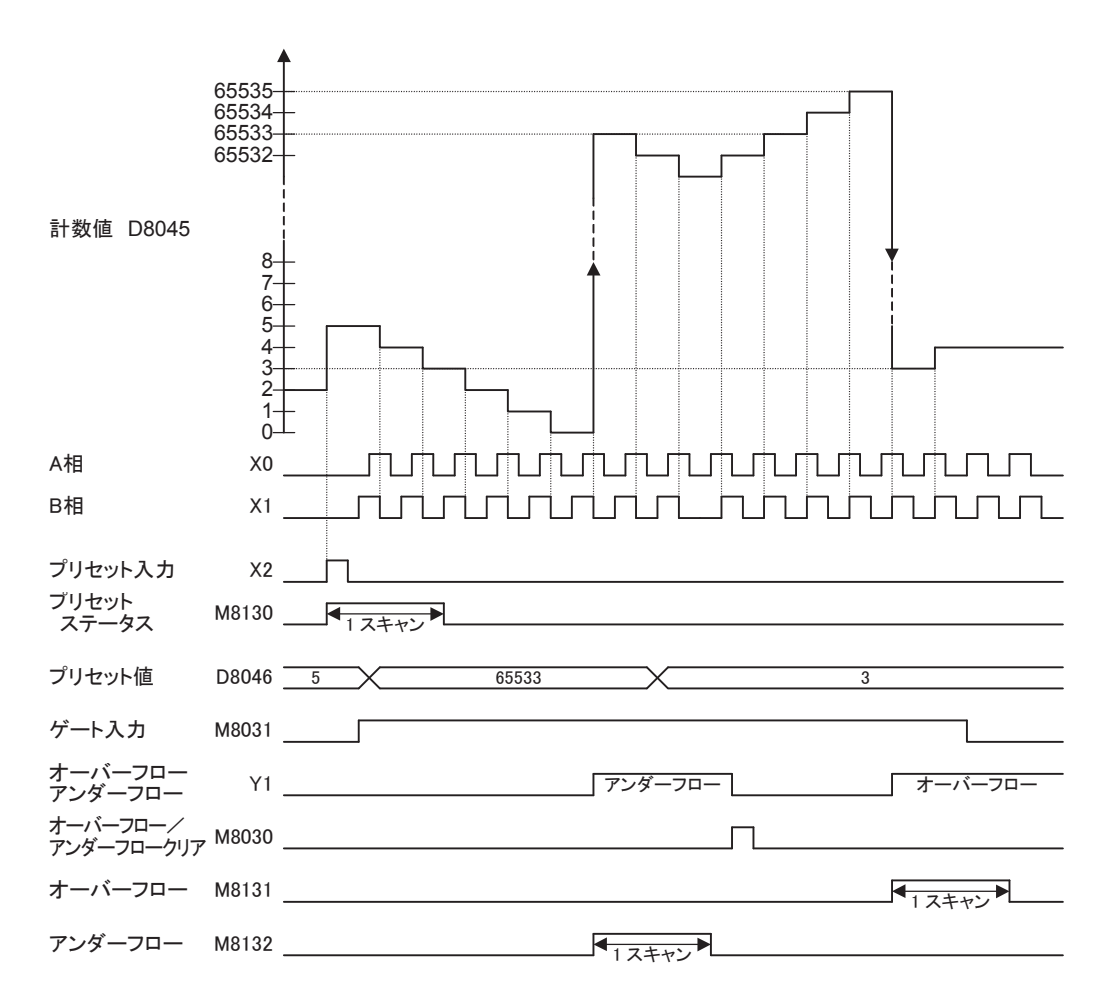

- ・ プリセット入力(X2)がONすると、プリセット値(D8046)が計数値(D8045)にセットされます。 このとき、1スキャンの間だけプリセットステータス(M8130)がONします。 プリセット入力としてM8032を使用した場合には、M8032をONしてもプリセットステータス(M8130)は ONしません。
- ・ ゲート入力(M8031)がON状態のとき、A相(X0)とB相(X1)の位相差の状態によりアップカウントまた はダウンカウントします。

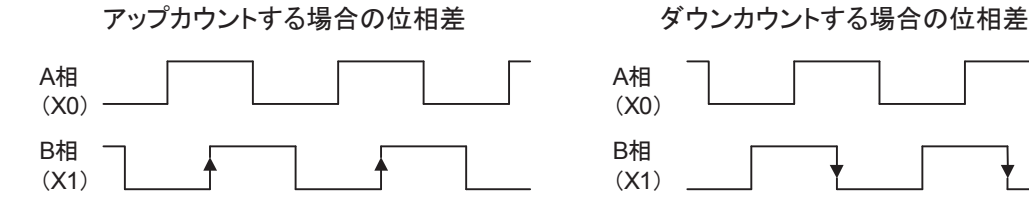

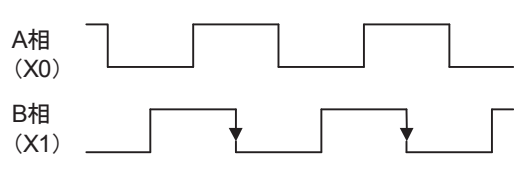

- ・ 計数値(D8045)がオーバーフローするとオーバーフロー出力(Y1およびM8131)がONします。 Y1はオーバーフロー出力クリア(M8030)がONするまではON状態を保持します。 また、M8131は1スキャンの間だけONします。
- ・ 計数値(D8045)がアンダーフローするとアンダーフロー出力(Y1およびM8132)がONします。 Y1はアンダーフロー出力クリア(M8030)がONするまではON状態を保持します。 また、M8132は1スキャンの間だけONします。
- ・ 計数値(D8045)は1スキャン毎に更新されます。
- ・ 計数値がオーバーフローまたはアンダーフローしたとき、またはプリセット入力X2またはM8032がON したときにプリセット値(D8046)を計数値(D8045)にセットします。

ロールペーパー

ロータリーエンコーダ

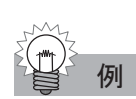

# 例 サンプルプログラム①

連続したワークに一定間隔でマーキングする2相高速カウンタプログラムを例に説明します。

### アプリケーションの説明

- ・ 連続した紙に一定間隔(ロータリエンコーダ の2700パルス周期)でマーク(穿孔)を付けま す。
- ・ ロータリエンコーダを直接、給紙ローラに接続 します。ロータリエンコーダの出力パルスを高 速カウンタで読み取って制御します。
- ・ 穿孔時間は0.5秒必要です。

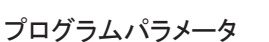

ファンクション設定

【グループ1(X0~X2)の設定】 :2相/単相高速カウンタ

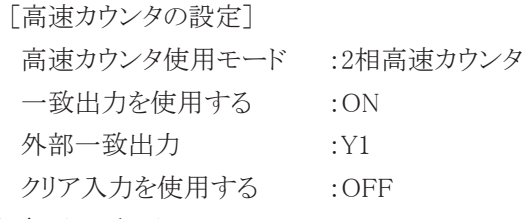

### 特殊データレジスタ

プリセット値(D8046) :2700パルスごとにオーバーフローを発生させるには、65535-2700+1 をD8046にセットする。

この例では Z 相の入力は使用していません。 Z 相を使用する場合はプリセット値に 0 を指定してください。 ・・・・・

給紙ローラー

穿孔機

Ī

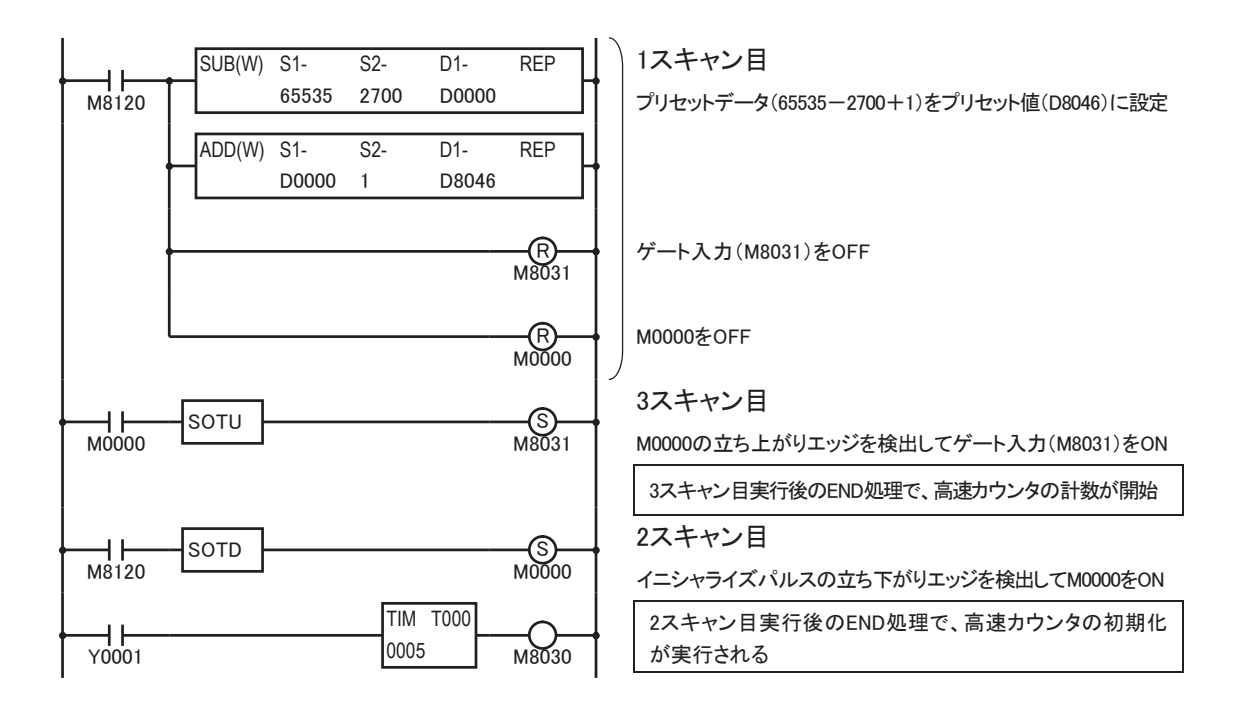

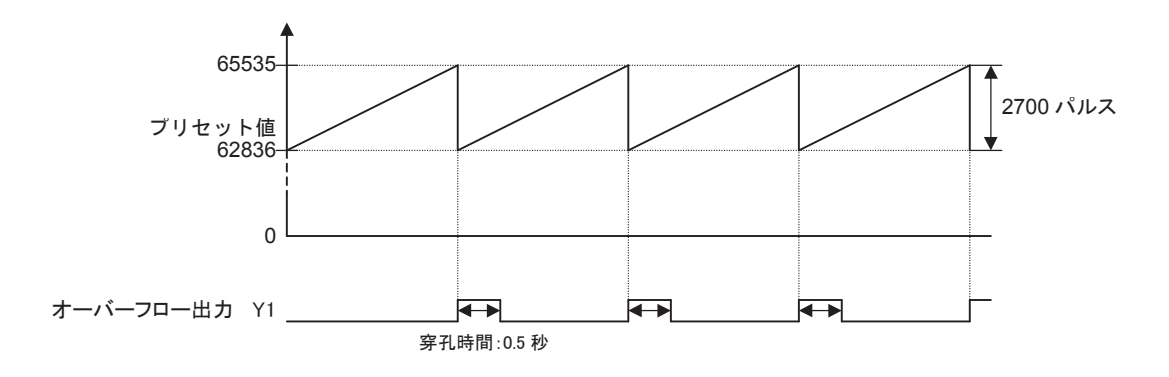

2700パルスを計数時にオーバーフロー出力(65535→0)を発生させるには、プリ セット値に65535-2700+1=62386を設定してください。

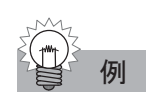

# 例 サンプルプログラム②

単相高速カウンタを使用して1000パルス計数するとY2をONするサンプルプログラムを例に説明します。

### プログラムパラメータ

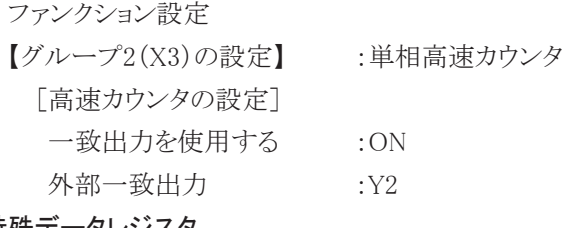

### 特殊データレジスタ

設定値(D8048) :1000

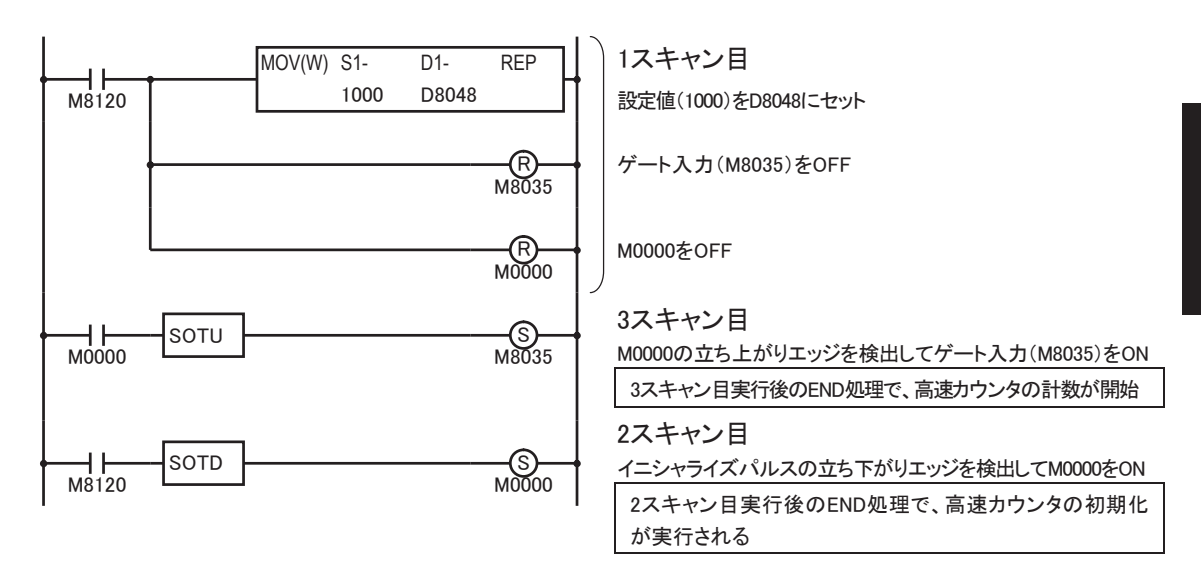

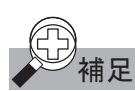

# 補足 高速カウンタ使用時の注意事項

ゲート入力がONの状態でプログラムをダウンロードした場合、カウント動作は停止します。 マイクロスマートがRUN状態で、ゲート入力を一度、OFF→ON(3スキャン以上経過後:上記サンプル グラム①、②を参照)するか、PLCを一度、STOP→RUNさせるとカウント動作可能となります。 プログラムをダウンロードする場合は、ゲート入力がOFFの状態で行うことをお勧めします。

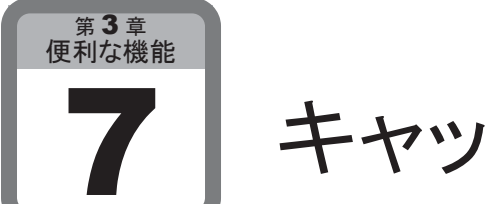

# キャッチ入力

ここでは、センサ信号のような短パルスを確実に取り込むキャッチ入力について説明しま す。

# ■ 用 途

センサ信号のような短パルスを確実に取り込む機能です。

## ■ 機能説明

キャッチ入力機能では、1スキャン時間未満の時間で変化した短いパルスを取り込みます。最大で4点 の入力(X2,X3,X4,X5)に対して設定することができます。

キャッチした信号は、特殊内部リレー(M8154~M8157)にセットされます。

マイクロスマートは、ファンクション設定により、1点単位で通常入力、高速カウンタ、キャッチ入力、割り 込み入力を切り替えることができます。

### キャッチ入力機能の仕様

CPUモジュール上の入力X2、X3、X4、X5に対して、1点単位で設定できます。

- ・最小ターンオンパルス幅 40μs以下
- $\cdot$ 最小ターンオフパルス幅 150μs以下
- ・キャッチ入力取り込み時の入力フィルタは無視されます。「入力フィルタ」(3-35頁参照)

### キャッチ入力端子と特殊内部リレー

各キャッチ入力用端子には、それぞれ特定の特殊内部リレーが割り当てられています。また、キャッチ 入力端子は、4つのグループに分かれています。

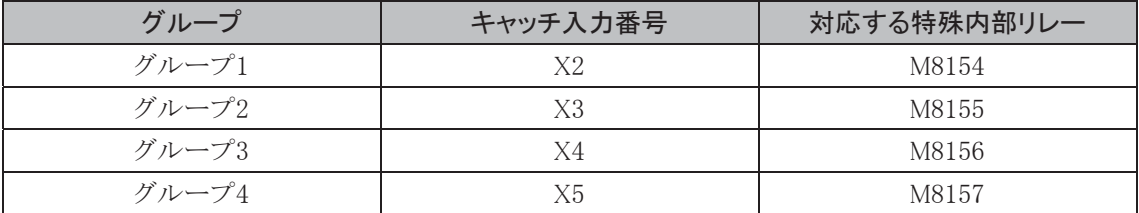

# ■ WindLDRの設定

# ● 操作手順

- . [設定]タブの[ファンクション設定]で[入力]をクリックします。 ・ファンクション設定のダイアログが表示されます。
- 2. キャッチ入力を設定するグループの設定を「キャッチ入力」に設定します。

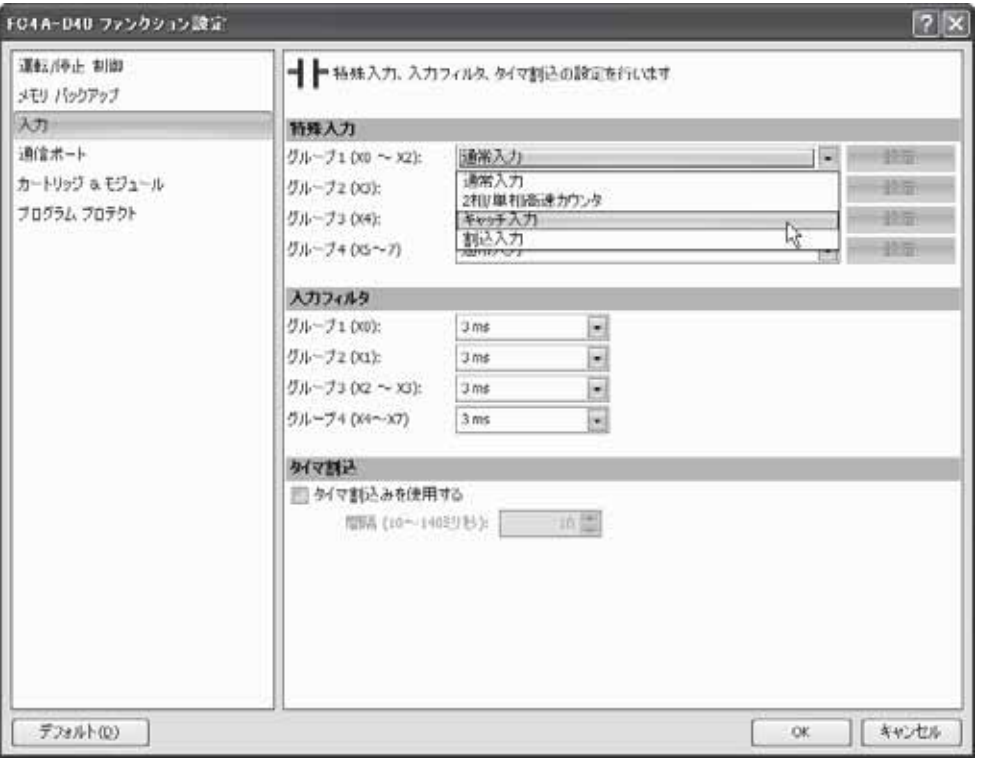

・キャッチ入力の設定ダイアログが表示されます

能

3-27

3.「立ち上がりエッジ(↑)で入力をキャッチ」または「立ち下がりエッジ(↓)で入力をキャッチ」を選択し、 [OK]ボタンをクリックします。

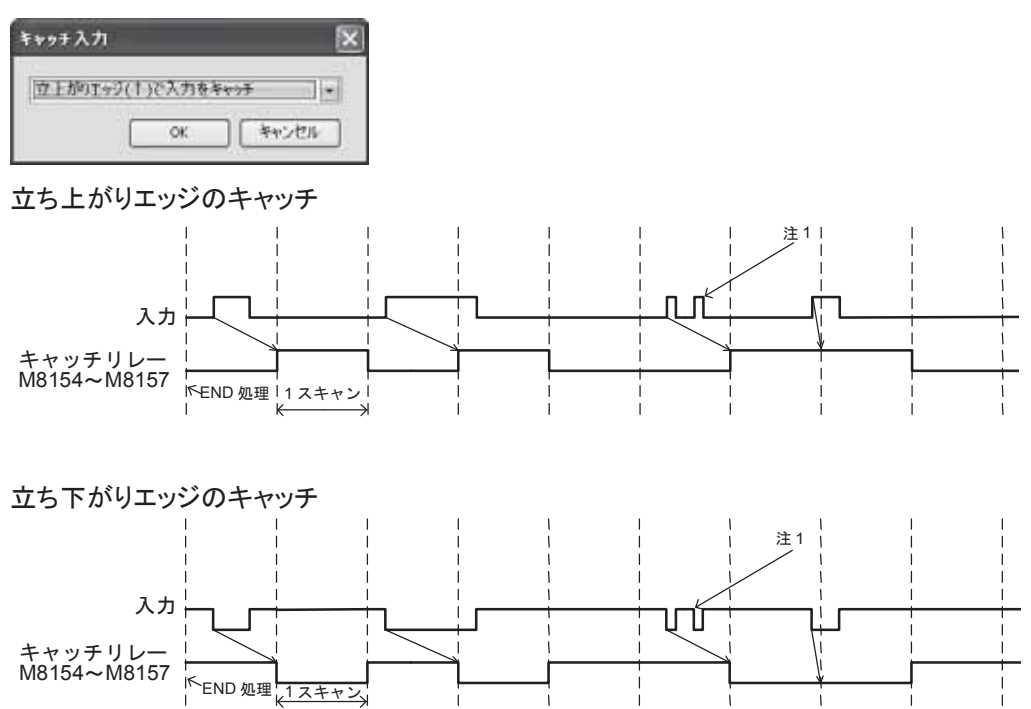

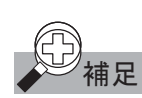

**甫足** 上図の注 1 のように、同一スキャン内に 2 つのパルスは 1 パルスとして処理されます。

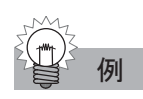

# 例 キャッチ入力を 1 スキャン以上保持するユーザプログラム

X2 をキャッチ入力として指定している場合、下のプログラムでキャッチ入力を保持できます。

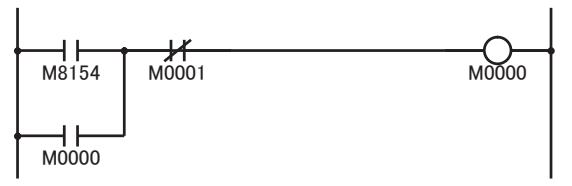

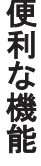

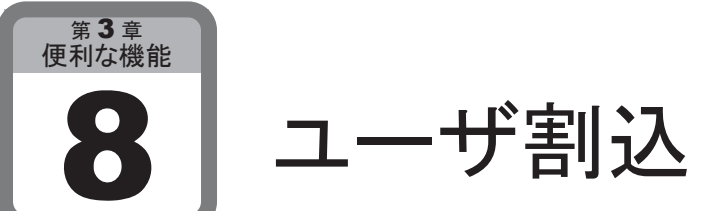

# ここでは、ユーザ割込(割込入力・タイマ割込)について説明します。

# ■ 用 途

割込入力は、位置決め制御など、外部からの入力に対して高速な応答が必要な場合に使用します。 タイマ割込は、一定間隔でプログラムを実行する場合に使用します。

# ■ 機能説明

# ● 割込入力機能

割込入力機能は、外部入力状態の変化時に、あらかじめ決められたラベル番号の割込プログラムを優 先して実行します。

ジャンプ先のラベル番号は、特殊データレジスタ(D8032~D8035)に設定します。

マイクロスマートは、ファンクション設定で、「1点単位で通常入力」、「高速カウンタ、キャッチ入力」、 「割り込み入力」を切り替えることができます。なお、配線には2芯1対シールドケーブルを使用してくだ さい。

## 割込入力端子とジャンプ先指定用特殊データレジスタ

割込入力用端子には、それぞれ特定のジャンプ先指定用特殊データレジスタが割り当てられています。 また、割込入力端子は、4つのグループに分かれています。

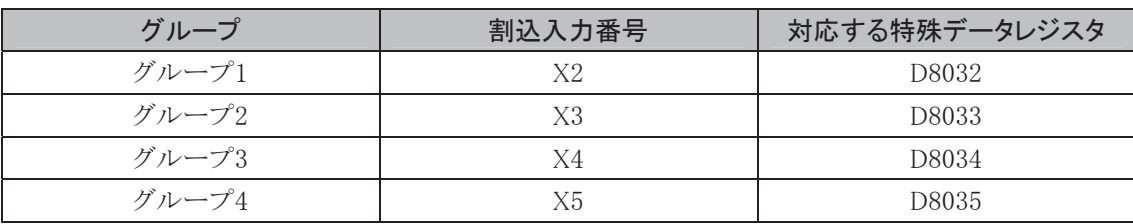

X2を割込入力端子とし、割込プログラムをラベル番号0とする場合

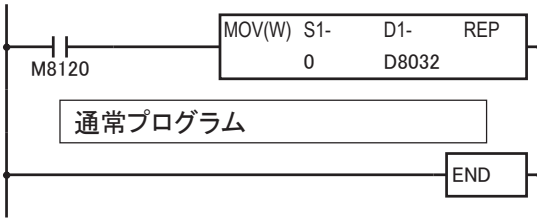

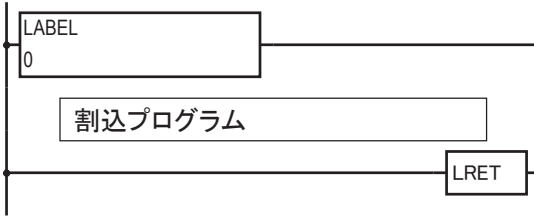

# ● タイマ割込機能

タイマ割込機能は、設定した間隔(10~140ms)で、あらかじめ決められたラベル番号の割込プログラム を実行するものです。間隔は10~140msの値を設定できます。ジャンプ先のラベル番号は、特殊デー タレジスタD8036に設定します。

タイマ割込には、ジャンプ先指定用特殊データレジスタが割り当てられています。

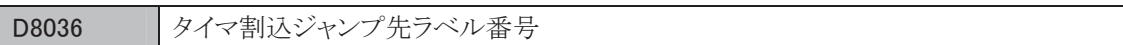

### タイマ割込で実行する割込プログラムをラベル番号0とする場合

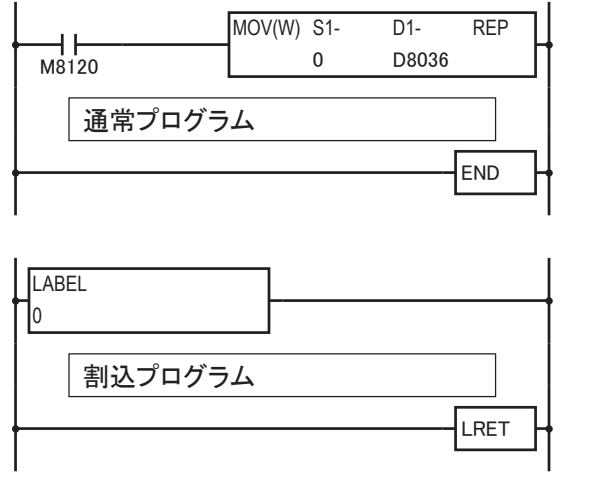

タイマ割込機能は、FC4A-D20RK1、FC4A-D20RS1、FC4A-D40K3、FC4A-D40S3のみ使用でき ます。

# ■ WindLDRの設定

- 割込入力の場合の操作手順
	- . [設定]タブの[ファンクション設定]で[入力]をクリックします。 ・ ファンクション設定のダイアログが表示されます。
	- 2. 割込入力を設定するグループの設定を「割込入力」に設定します。

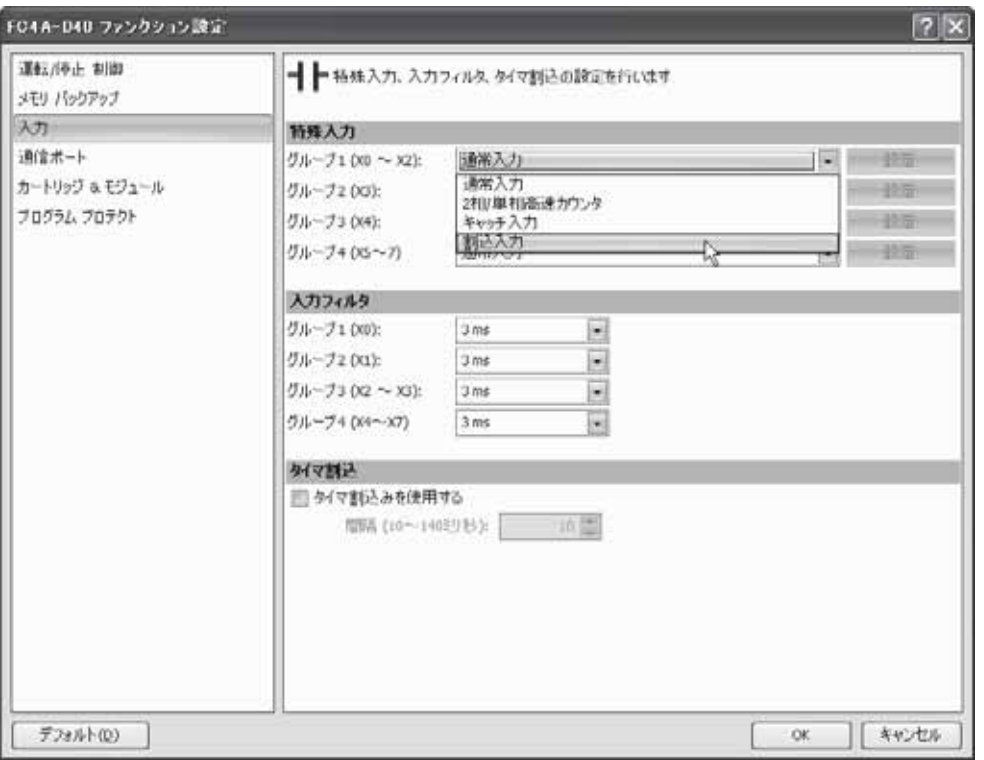

- ・ 割込入力の設定ダイアログが表示されます。
- 3.「立ち上がりエッジ(↑)で割込発生」、「立ち下がりエッジ(↓)で割込発生」、または「両エッジ(↑↓) で割込発生」を選択し、[OK]ボタンをクリックします。

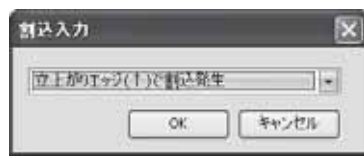

● タイマ割込の場合の操作手順

- . [設定]タブの[ファンクション設定]で[入力]をクリックします。
	- ・ ファンクション設定のダイアログが表示されます。
- 2. 「タイマ割込を使用する」のチェックボックスをオンにします。

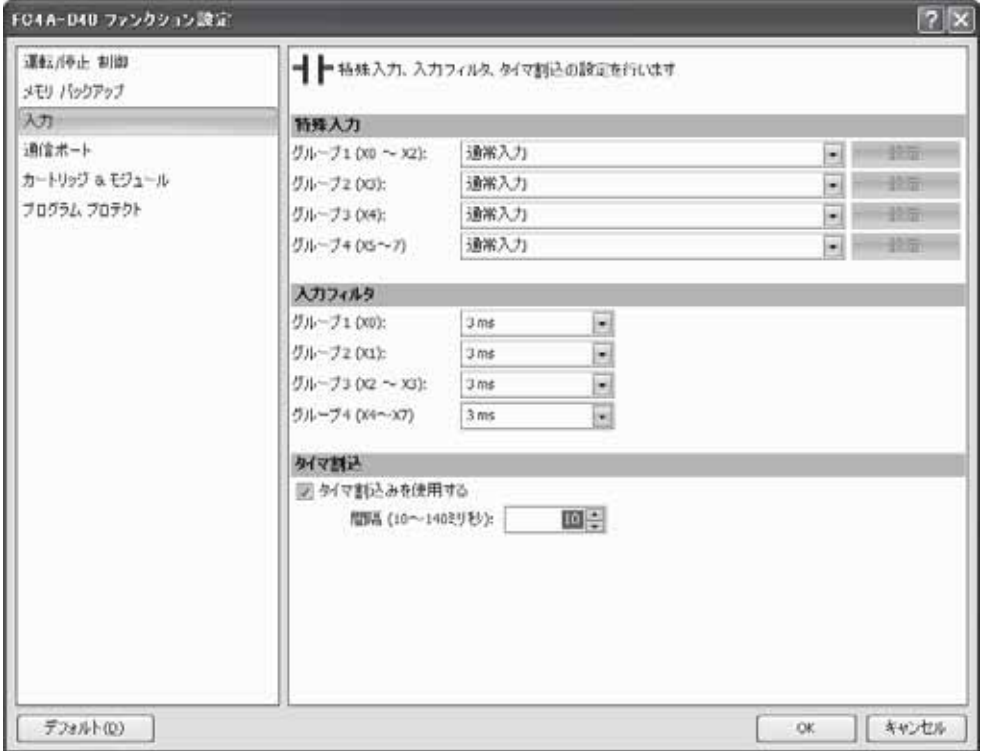

3. 間隔を設定します。

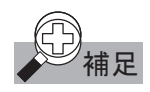

介)<br>マ<mark>ン補足</mark> 割込処理ユーザプログラム中で、入力/出力の情報を更新する場合には、IOREF 命令を使用してく ださい。IOREF 命令は、END スキャンよりも前に任意の入出力のデータを更新する命令です。

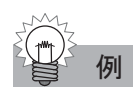

# 例 サンプルプログラム

割込入力をX2で設定し、割込発生時、IOREF命令を使って入力(X0)の状態を出力(Y0)に出力する

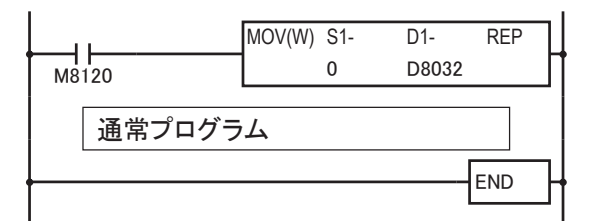

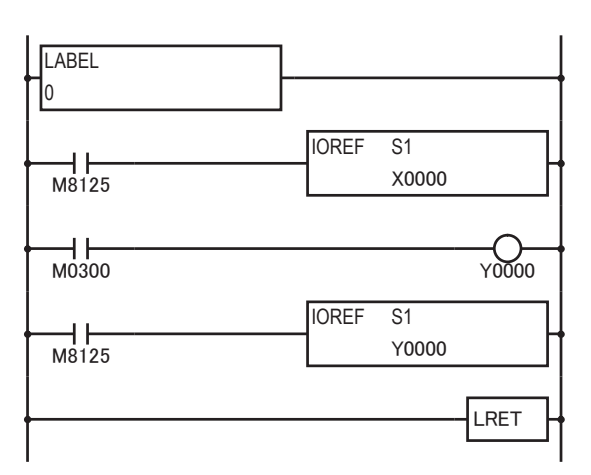

IOREF命令に関しては5-156頁を参照してください。

# ■ ユーザ割込の許可と禁止

割込入力X2、X3、X4、X5、タイマ割込の5つのユーザ割込のそれぞれに対して、割込許可または割込 禁止の制御を行うことができます。割込許可はEI命令を使用します。割込禁止はDI命令を使用します。 EI命令に関しては5-167頁、DI命令に関しては5-166頁を参照してください。

ファンクション設定で設定されたユーザ割込は、RUN開始時に割込許可となります。

- (1)通常プログラムと割込プログラムは、必ず END 命令で区切ってプログラムしてください。
- (2) 割込プログラムからさらにサブルーチンコールを実行する場合のネスティング深度は、最大 3 です。こ の制限を超えるとプログラム実行エラーが発生します。
- (3) 割込発生時に実行する割込プログラムのラベル番号は、使用する割込入力用端子に対応するD8032~ D8035 またはタイマ割込に対応する D8036 に必ず設定してください。
- (4) 割込入力X2~X5 とタイマ割込が同時に発生した場合、割込処理される優先順位は X2>X3>X4>タ イマ割込>X5 となります。ただし、割込プログラム実行中に他のユーザ割込が発生した場合は、先に 実行中の割込プログラムを終了してから、後から発生したユーザ割込の割込プログラムが実行されま す。多重割込には対応していません。
- (5) 通信機能と割込プログラム実行可能時間には、以下の条件が必要となります。

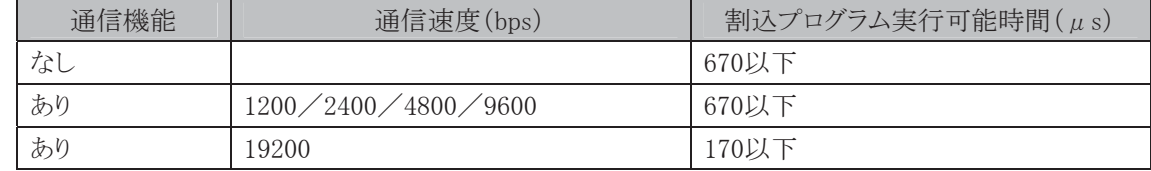

 これらの条件を満足しない場合、マイクロスマートのシステム全体に影響を及ぼします。また、タイマ命 令やフィルタ機能など正常動作しなくなり、データリンク機能や表示器接続など通信機能を使うシステ ムでは通信エラーが発生する場合があります。割込プログラム時間は各命令の実行時間一覧(7-6 頁 参照)を参考に算出してください。

- (6) データリンク機能と割込入力を使用する場合、データリンク機能の通信速度を 19200bps に設定してく ださい。
- (7) 割込プログラム実行時間はユーザ割込発生インターバルよりも、十分短くなるようプログラムしてくださ い。
- (8) 割込プログラムでは、以下の命令は使用できません。

SOTU/SOTD/TML/TIM/TMH/TMS/CNT/CDP/CUD/SFR/SFRN/ROOT TXD1/TXD2/RXD1/RXD2/DISP/DGRD/WKTBL/WKTIM/PULS1/PULS2/ PWM1/PWM2

RAMP/ZRN1/ZRN2/XYFS/CVXTY/CVYTX/PID/DTIM/DTMH/DTMS/DTML/TTIM EI/DI

- (9) 高速カウンタ機能と併用した場合、割込プログラム実行可能時間は上記の値を満足しない場合があり ます。
- (10)タイマ割込を使用時に割込プログラム実行時間が 670μsを超えると、プログラム実行エラーが発生し ます。
- (11)割込発生から割込プログラムが実行されるまでのオーバーヘッド時間は約60μsです。高速カウンタ機 能と併用した場合、この時間を満足しない場合があります。

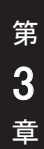

# 入力フィルタ 第3章 便利な機能

ここでは、ノイズなどによる入力の誤動作を防止する入力フィルタ機能について説明します。

# ■ 用 途

ノイズなどによる入力の誤動作を防止する機能です。

# ■ 機能説明

入力フィルタは、基本ユニットの入力X0~X7が、4つのグループ(グループ1:X0、グループ2:X1、グ ループ3:X2,X3、グループ4:X4~X7)に分かれていて、各グループ単位で異なる値を設定できます。 入力フィルタの時間は、0ms(入力フィルタなし)と、3msから15msまで1ms刻みで設定できます。

入力フィルタは標準では、各グループともに3msが設定されています。また、入力X10以降のフィルタ 時間は次の表のようになります。このフィルタ値を変更することはできません。

入力フィルタを使用する場合、ファンクション設定のダイアログで[キャッチ/割込/HSC]タブをクリッ クしたときの画面で、「通常入力」に設定しておいてください。

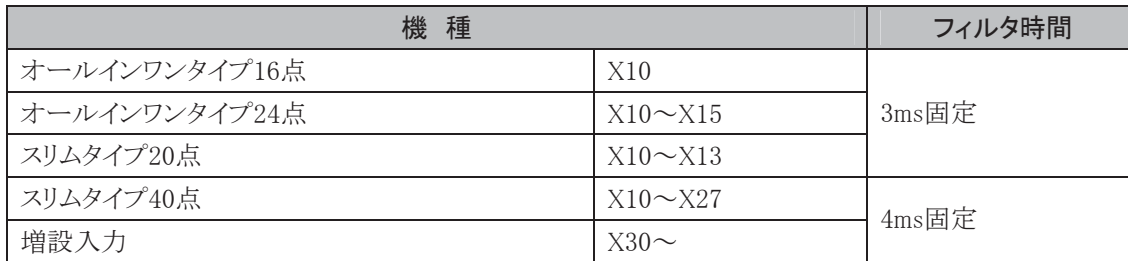

# ■ WindLDRの設定

### ● 操作手順

- . [設定]タブの[ファンクション設定]で[入力]をクリックします。
	- ・ ファンクション設定のダイアログが表示されます。
- 2. 入力フィルタを設定するグループの設定を変更します。

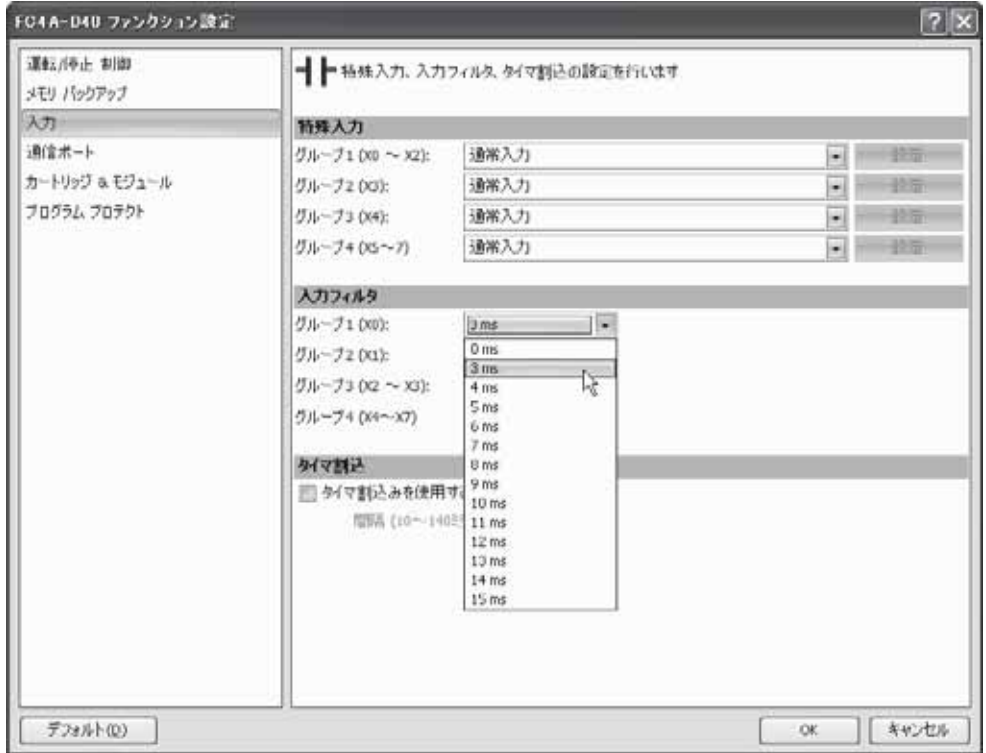

# ● 設定値と実際の動作

入力フィルタ機能の実際の動作では、設定値に対して3つの領域が存在します。

- ・ 入力OFF領域 : 入力信号を確実にカットして、入力として取り込まない領域
- ・ 入力ON領域 : 入力を確実に取り込む領域
- ・ 入力不定領域 : 入力のON/OFFが定まらない領域

入力フィルタの設定値は、入力ON領域の入力を確実に取り込む値で設定されています。 入力OFF領域は、入力フィルタの設定値から2を引いた値となります。

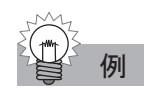

# 例 入力フィルタの設定値として 8ms を設定した場合

入力を確実にカットする領域は 8-2=6ms となります。

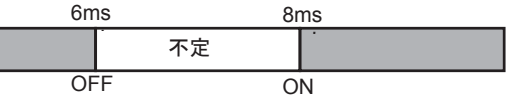

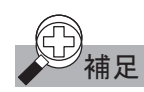

通常入力で信号を取り込むためには、入力フィルタ値+1 スキャンタイムのパルス幅が必要です。

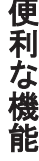

ここでは、タイムスケジュールを制御する時計機能について説明します。

# ■ 用 涂

照明や空調設備などのタイムスケジュール制御に使用します。

# ■ 機能説明

カレンダタイマ比較命令を使用して、照明や空調設備などの機器を曜日、時間によりON/OFF制御 ができます。また特別指定日を設定すると、曜日、時間によるON/OFF制御のほか、月日、時間によ るON/OFF制御、特別指定日の無処理の設定もできます。

# ■ カレンダタイマ比較命令

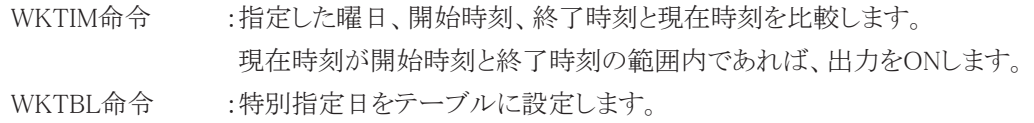

# ■ WKTIM命令の設定項目の詳細とプログラム例

# S1:曜日設定

WKTIM命令の比較対象となる曜日のビットをONします。S1の値は0~127です。

月曜日から金曜日を比較対象とするとき

2進数 10進数

土 金 木 水 火 月 日  $0$  | 1 | 1 | 1 | 1 | 1 | 0 | = 62

上図のように日曜日を最下位ビットとしますので、S1の値は62となります。

# S2:開始時刻

### S3:終了時刻

WKTIM命令の比較範囲となる時刻を、時データ:0~23、分データ:0~59の範囲で設定します。 また、開始時刻と終了時刻がともに10000のときは、指定曜日が一日中ONする設定になります。開始時 刻、または終了時刻のどちらか一方が10000のときは、10000を設定した時刻が0時(000)と設定した場合 と同じ動作になります。

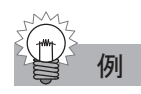

例 午前 8 時 30 分の時刻データ

 $S2(S3)=830$ 

午後 11 時 45 分の時刻データ  $S2(S3)=2345$ 

### 特別指定日の動作

WKTBL命令で設定した特別指定日でのWKTIM命令の動作を設定します。 指定できる動作の詳細は、次の3パターンです。

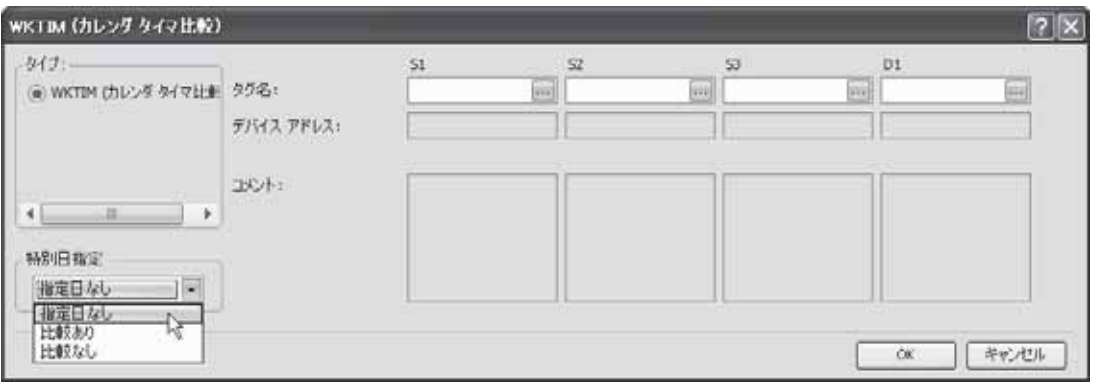

### 指定日なし

WKTBL命令で設定された特別指定日に関係なく、S1、S2、S3で設定した条件と現在時刻との比較を 実行します。現在時刻が設定範囲内であれば、D1で設定した出力をONします。 この特別指定日の動作設定では、WKTBL命令は設定する必要はありません。

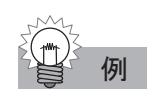

### 例 プログラム例

毎週月曜日から金曜日の午前8時30分から午後5時15分までY0をONする場合

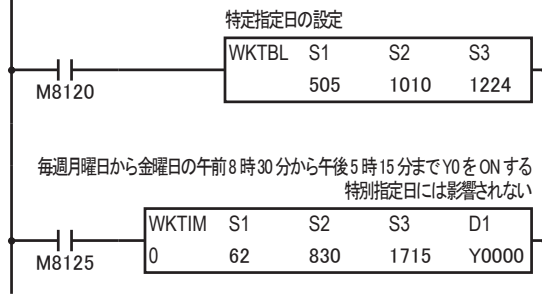

ここでは特別指定日を設定していますが、WKTIM命令で特別指定日の動作を"指定日なし"としてい るため、特別指定日になっても特殊な動作は行いません。

### 比較動作あり

WKTBL命令で設定された特別指定日には、S1で設定した曜日データに関係なく、S2、S3で設定した 時間条件のみで現在時刻との比較を行います。特別指定日以外の日は、通常通りS1、S2、S3で設定 した条件と現在時刻との比較を行います。

この特別指定日の動作設定では、WKTBL命令をWKTIM命令より先に1度動作させる必要があり ます。

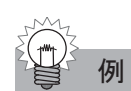

### 例 プログラム例

毎週金曜日から日曜日の午前10時から午後7時までY0をONし、5月3日、4日、5日には曜日に関係な く午前10時から午後7時までY0をONする場合

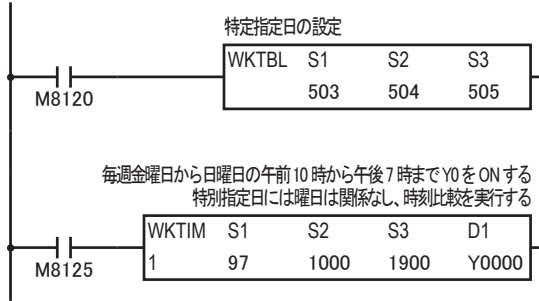

### 比較動作なし

WKTBL命令で設定された特別指定日には、S1、S2、S3で設定した条件が現在時刻と一致していても、 何も処理を行いません。特別指定日以外の日は、通常通りS1、S2、S3で設定した条件と現在時刻との 比較を行います。

この特別指定日の動作設定では、WKTBL命令をWKTIM命令より先に1度動作させる必要があり ます。

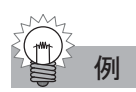

### 例 プログラム例

毎週月曜日から金曜日の午前8時30分から午後5時15分までY0をONするが、1月1日、2日、3日はY0 をONしない場合

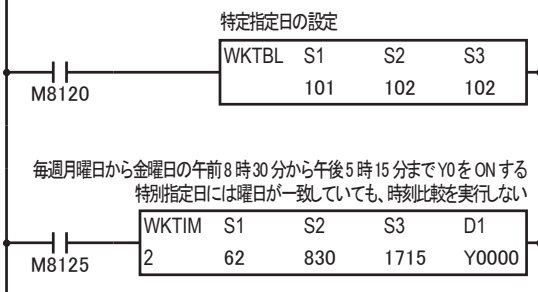

# ■ カレンダタイマ比較命令の使用例

### 開始時刻と終了時刻が午前0時をまたがらない場合

月曜日から金曜日の午前8時30分から午後5時15分の間、出力Y0をONします。 それ以外の時間帯では出力はOFFします。

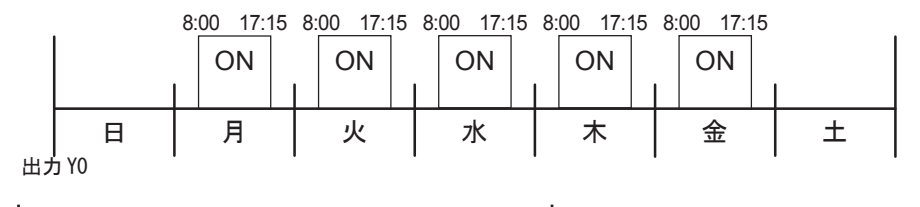

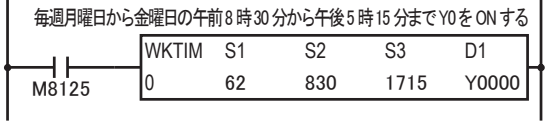

### 開始時刻と終了時刻が午前0時をまたがる場合

開始時刻のデータが終了時刻のデータよりも遅い時刻に設定されている場合は、午前0時をまたがる 比較を行います。

月曜日と火曜日、金曜日の午後8時30分から翌日午前1時の間、出力Y0がONします。

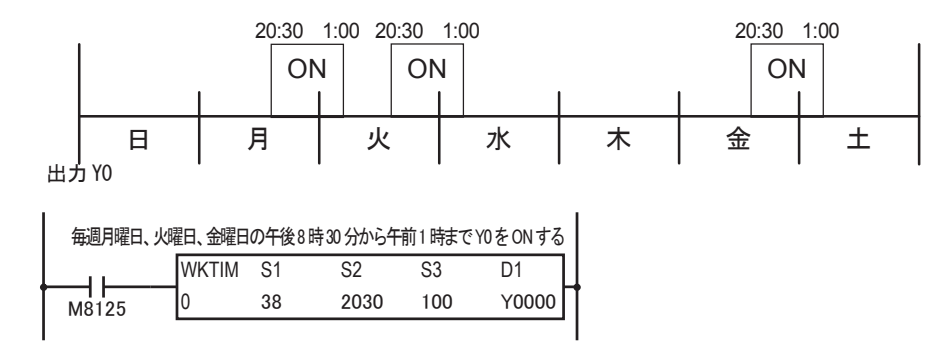

### ON時間が24時間を超えて制御を行う場合

ON時間が24時間を超えて制御を行う場合は、プログラム例のようにWKTIM命令を組み合わせてプロ グラムをしてください。

毎週月曜日の午前8時から金曜日の午後7時まで連続して出力Y0をONします。それ以外の時間帯は 出力Y0をOFFします。

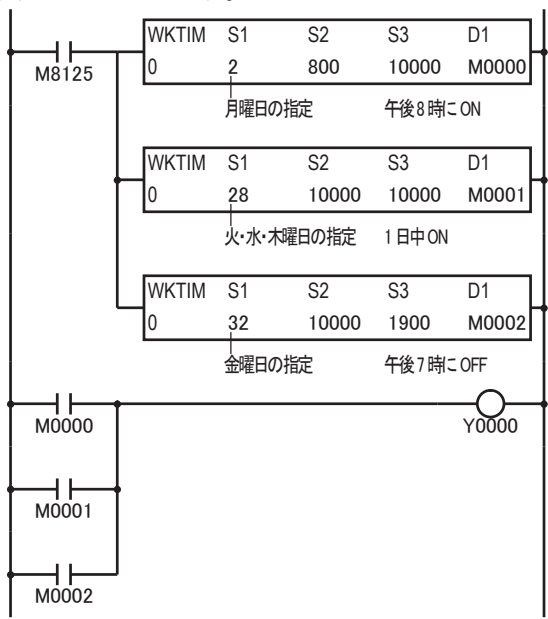

Ī

# ■ WindLDRによる時計合わせ

- . [オンライン]タブの[モニタ]で[モニタ]から[モニタ開始]をクリックします。
	- ・ モニタモードにします。
- . [オンライン]タブの[PLC本体]で[ステータス]をクリックします。
	- ・ PLCステータスのダイアログボックスが表示されます。
- 3. 「日付と時刻」の「変更]ボタンをクリックします。
	- ・ 日付と時刻の設定ダイアログが表示されます。

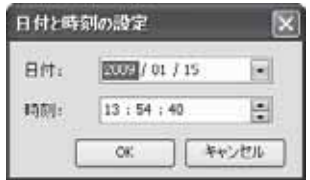

# ■ ユーザプログラムによる時計合わせ

ユーザプログラムを使って時計を合わせるには、下表のD8015~D8021の特殊データレジスタに変更 したい数値を書き込み、時計データ書き込みフラグM8020をOFF→ONする必要があります。 D8015~D8021の特殊データレジスタには、不定のデータが格納されていますので、M8020をONする 前に、必ずD8015~D8021のすべてのデータレジスタに適切な値を書き込んでください。

| 容<br>内            |              | 設定のタイミング           |
|-------------------|--------------|--------------------|
| 年(現在値データ:読み出し専用)  | $0 - 99$     | $500 \text{ms}$ ごと |
| 月(現在値データ:読み出し専用)  | $1\sim12$    | $500 \text{ms}$ ごと |
| 日(現在値データ:読み出し専用)  | $1^{\sim}31$ | $500 \text{ms}$ ごと |
| 曜日(現在値データ:読み出し専用) | $0\sim 6$    | 500msごと            |
| 時(現在値データ:読み出し専用)  | $0^{\sim}23$ | $500 \text{ms}$ ごと |
| 分(現在値データ:読み出し専用)  | $0 \sim 59$  | $500 \text{ms}$ ごと |
| 秒(現在値データ:読み出し専用)  | $0 - 59$     | $500$ msごと         |
| 年(設定データ:書き込み専用)   | $0 - 99$     | 設定しません             |
| 月(設定データ:書き込み専用)   | $1^{\sim}12$ | 設定しません             |
| 日(設定データ:書き込み専用)   | $1\sim31$    | 設定しません             |
| 曜日(設定データ:書き込み専用)  | $0\sim 6$    | 設定しません             |
| 時(設定データ:書き込み専用)   | $0^{\sim}23$ | 設定しません             |
| 分(設定データ:書き込み専用)   | $0 - 59$     | 設定しません             |
| 秒(設定データ:書き込み専用)   | $0 \sim 59$  | 設定しません             |
|                   |              |                    |

時計関連特殊データレジスタ

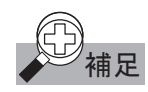

補足 スキャンタイムが 500ms 以上の場合、D8008~D8014 は、1 スキャンタイムごとに更新されます。 曜日データは、「0:日、1:月、2:火、3:水、4:木、5:金、6:土」になります。

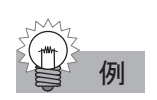

# 例 プログラム例

入力X0をOFF→ONすることで、年、月、日、曜日を変更します。また、X1をOFF→ONすることで、時、 分、秒を変更します。ただし、D0~D6に、正しい年、月、日、曜日、時、分、秒のデータが格納されて いるものとします。

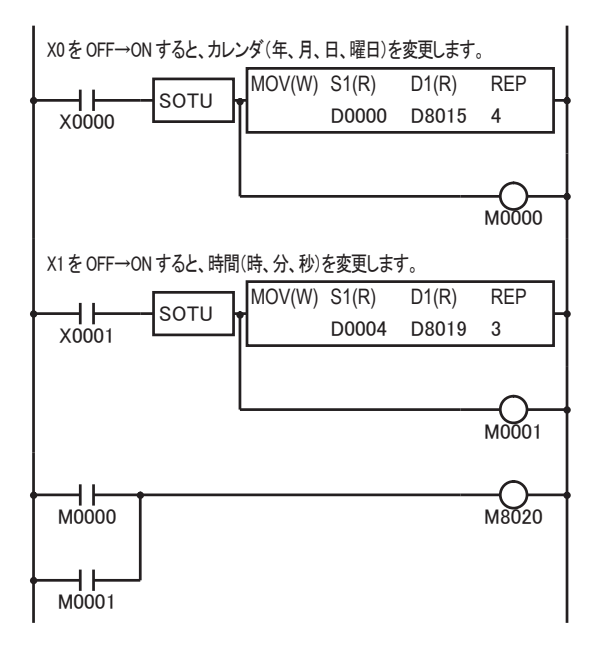

# ■ アジャスト機能

時計データアジャストフラグM8021をOFF→ONすると、時計を±30秒で補正します。 現在の秒が0~29秒の間のときにM8021をOFF→ONすると、秒を0に補正します。 現在の秒が30~59秒の間のときにM8021をOFF→ONすると、分を+1、秒を0に補正します。

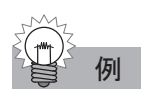

# 例 プログラム例

X2をOFF→ONすると、時計を±30秒で補正します。

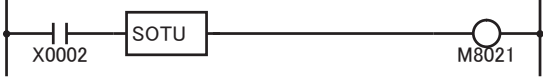

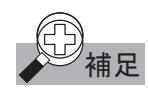

補足 時計カートリッジのバックアップ時間は約 30 日(25℃ TYP)です。停電時間がバックアップの時間を超 えた場合、時計データは 00 年 1 月 1 日 0 時 0 分 0 秒で初期設定されます。

時計カートリッジ(オプション)の時計誤差は、初期状態では月差±2分(常温)の精度になっています。 ただし、次の時計誤差補正機能を実行することで、より精度を高めることができます。

. 時計カートリッジ(オプション)に記載されている補正パラメータを確認します。

・ 製品出荷時に測定したオプション固有のパラメータです。

補正値が60の場合

 $\overline{\mathbb{C}}$ 

- 2. [設定]タブの[ファンクション設定]で[カートリッジ&モジュール]をクリックします。 ・ ファンクション設定のダイアログが表示されます。
- 3.「時計カートリッジ補正を有効にする」のチェックボックスをオンにして、補正値を入力します。

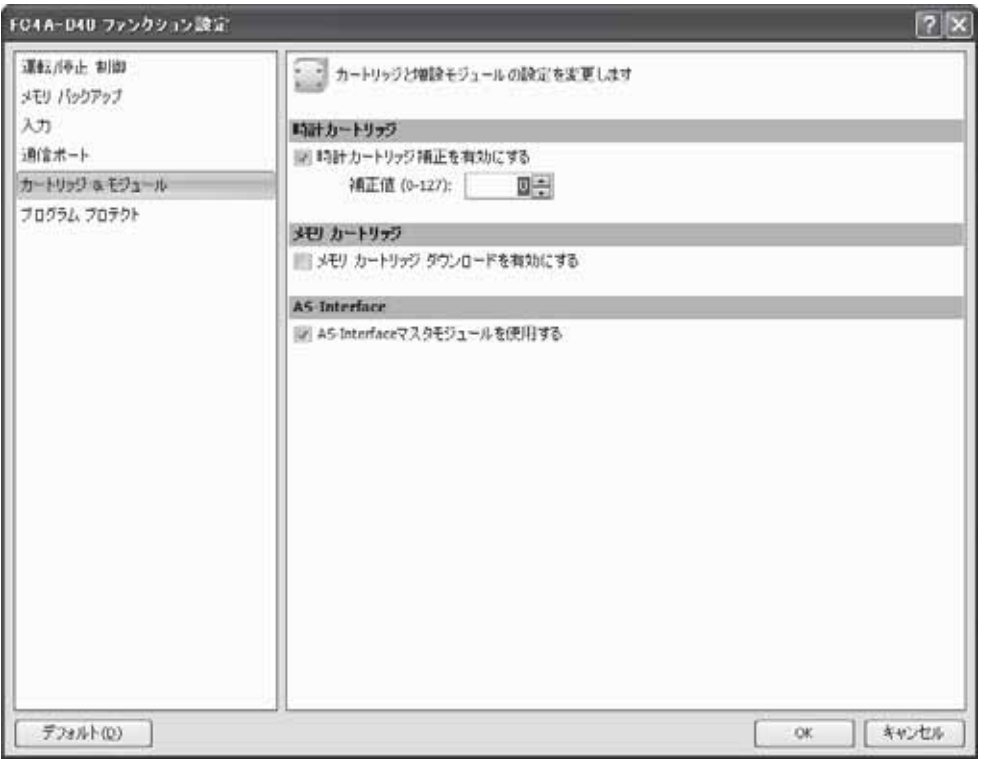

- . ユーザプログラムをダウンロードします。
- 5. 電源を一度オフし、再度電源をオンします。

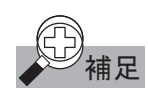

**補足** 製品出荷時に測定した補正パラメータは、常温(約 25℃)の条件で測定しています。常温以外の条件 でご使用の場合は、時計の精度は低下します。

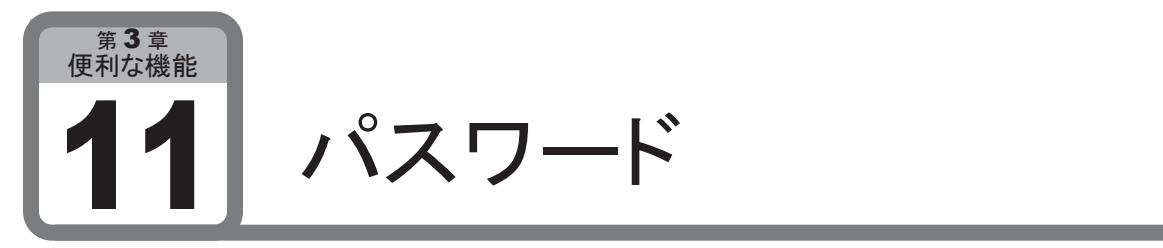

ここでは、ユーザプログラムのアップロードやダウンロードを保護するパスワードについて説 明します。

### ■ 用 涂

ユーザプログラムのアップロードやダウンロードに対してプロテクトをかけることができます。ユーザプロ グラムの不用意な変更や、盗用を防止できます。

## ■ 機能説明

プロテクトはユーザプログラムのアップロードやダウンロードに対して個別に設定できます。プロテクトの モードには次の3種類があります。

- ・ 未設定 アンティング・コンドラムがプロテクトされていない状態です。
- ・ パスワードプロテクト : パスワードを入力してプロテクトを解除しないとユーザプログラムのアップロー ドやダウンロードができなくなります。ユーザプログラムの不用意な変更や、 盗用を防止できます。
- ・ 禁止 : ユーザプログラムのアップロードはできません。ユーザプログラムの盗用を完 全に防止できます。アップロード禁止のプロテクトモードは、マイクロスマート のシステムバージョンが210以上かつ、WindLDR5.31以上のみ使用可能で す。「禁止」のプロテクトは、ユーザプログラムのアップロードに対してのみ設 定できます。ユーザプログラムのダウンロードを禁止することはできません。

# ■ WindLDRの設定

# ● 操作手順

- . [設定]タブの[ファンクション設定]で[プログラムプロテクト]をクリックします。
	- ・ ファンクション設定のダイアログが表示されます。
- . 「ユーザプログラムプロテクト設定」の項目で、「プログラムアップロード」および「プログラムダウンロー ド」に対してそれぞれ設定したいプロテクトモードを選択します。

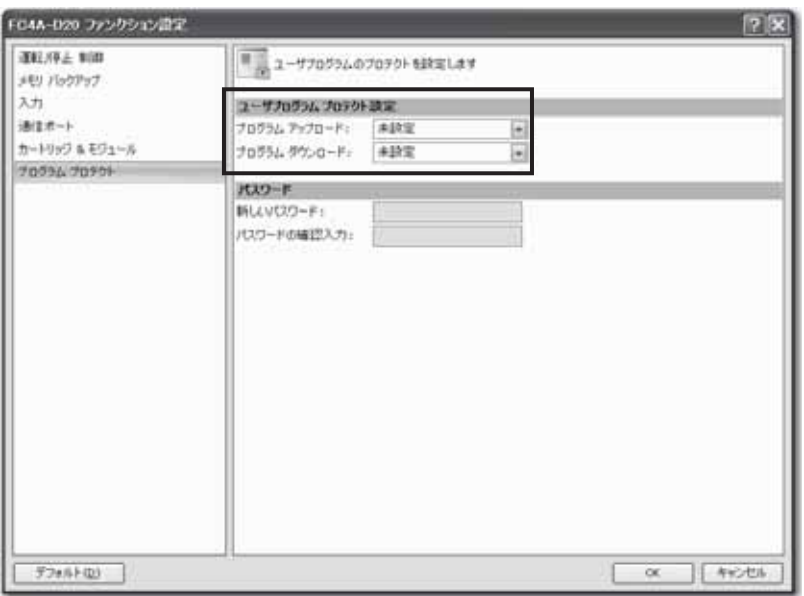

・ プロテクトモードでパスワードプロテクトを選択した場合、パスワードのテキストフィールドが有効にな ります。

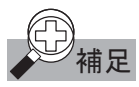

- パスワードは 1 つのユーザプログラムに対して 1 つしか設定できません。ユーザプログラムのダウン ロードおよび、アップロードの両方に対してパスワードプロテクトをかける場合は、同一のパスワード になります。
- 3. 「新しいパスワード」と「パス ワードの確認入力」とに同じパ スワードを設定します。
- . [OK]ボタンをクリックします。
- 5. ユーザプログラムをダウンロー ドします。
	- ・ ユーザプログラムのダウン ロード後、ユーザプログラム プロテクトが有効になります。

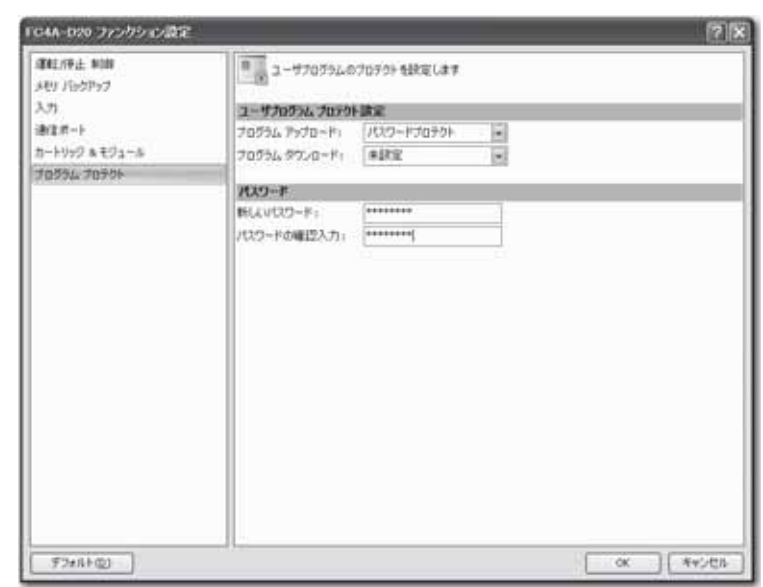

# ■ プロテクトの解除方法

「禁止」のプロテクトを設定したユーザプログラムを読み出すことはできません。プロテクトを無効にし たい場合は、プロテクトが未設定のユーザプログラムを書き込んでください。

### ● 操作手順

- . プロテクトが設定されたダウンロード、アップロード、プログラム照会、またはオンラインエディットを実 行します。
- 2. 設定したパスワードを入力します。
- 3. [OK]ボタンをクリックします。

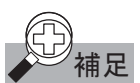

- 補足 ・ パスワードの解除は、一時的なものです。プロテクトを解除した状態で電源を再投入すると、ユーザ プログラムに設定されているプロテクト設定が有効になります。 プロテクトを無効にしたい場合は、プロテクトが未設定のプログラムを書き込んでください。
	- ・ パスワードは、メモなどを取り大切に保管しておいてください。パスワードを忘れてしまうと、パスワー ドを設定したマイクロスマートに新しいユーザプログラムを書き込めなくなります。
	- ・ パスワードは、半角で 8 文字まで入力できます。全角文字は入力できません。

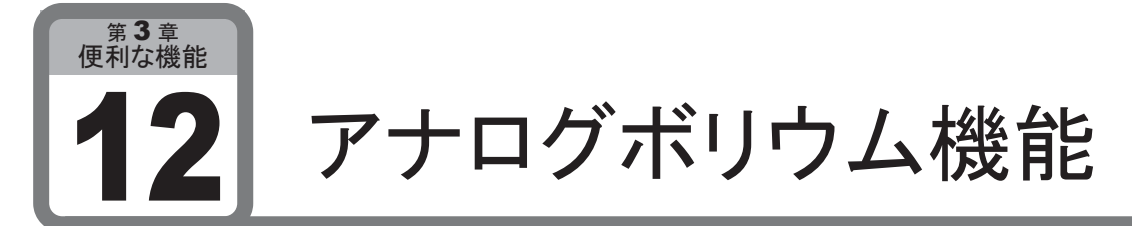

ここでは、特別な外部機器を使用せずに、ユーザプログラムで使用するデータを変更するア ナログボリウム機能について説明します。

# ■ 用 途

CPUモジュールに内蔵されているアナログボリウムを使用して、タイマの設定値などのユーザプログラ ムで使用するデータを、特別な外部機器を使わずに変更する機能です。

# ■ 機能説明

アナログボリウムは、最小値が0、最大値が255です。特別な外部機器を使用せずに、0~255までの値 を取り込むことができます。

アナログボリウムの値は、D8057(全機種)、D8058(FC4A-C24R2)に格納されています。この値は、毎 スキャン更新されます。

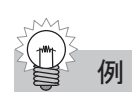

例 次のプログラムでは、カウンタの設定値にアナログボリウムの値を使用しています。

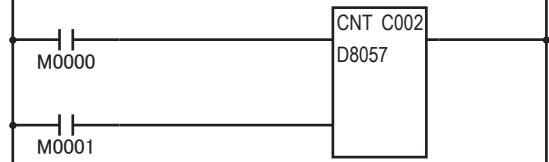

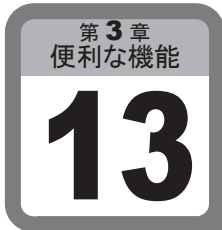

RUN中ダウンロード機能

ここでは、運転中でもプログラムの書き替えができるRUN中ダウンロードについて説明しま す。ただし、FC4A-C10R2、FC4A-C10R2Cでは、RUN中ダウンロードできません。

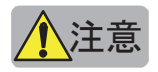

 $\Delta$ 注意  $\overline{\Xi}$  運転中のプログラムダウンロードは非常に危険ですので、必ずよくご理解した上でお使いください。

■ WindLDRによるRUN中ダウンロード操作

### ● 操作手順

- 1. ユーザプログラムのダウンロード後、もしくはアップロード後、マイクロスマートとWindLDRのプログラム が一致している状態で、[オンライン]タブの[モニタ]で[モニタ]から[オンラインエディット]をクリックし てオンラインエディットを開始します。
	- オンラインエディットモードとなり、マイクロスマートの動作をモニタしつつ、プログラムを編集できま 朩

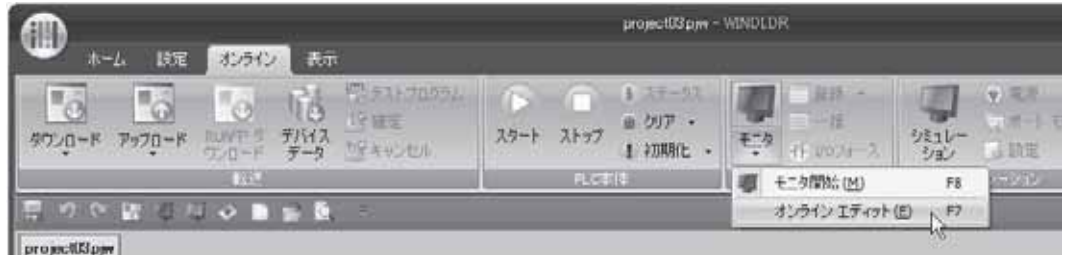

- 2. プログラムを編集(追加、挿入、削除、デバイスの変更など)します。
- 3. [オンライン]タブの [転送]で[RUN中ダウンロード]をクリックし、RUN中ダウンロードを実行します。 ダウンロードのダイアログボックスが表示されます。

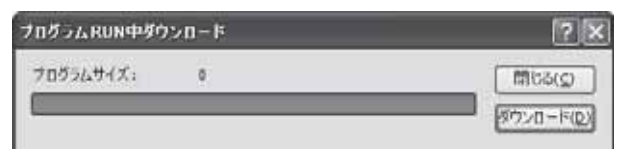

「OK】ボタンをクリックすると、ユーザプログラムがマイクロスマートに書き込まれます。

- 4. 動作確認を行います。
- 5. [オンライン]タブの[モニタ]で[モニタ]から[オンラインエディット]をクリックし、オンラインエディットを 終了します。

# ■ RUN中ダウンロード制限事項

- ・ ユーザプログラムの編集が 600 バイト(100 ステップ)を超える場合は、RUN 中ダウンロードできません。
- ・ ユーザプログラムの編集が複数箇所ある場合、編集されたユーザプログラムの最上部と最下部の間は 600 バイト(100 ステップ)以内におさまるようにしてください。
- ・ RUN 中ダウンロードが終了するまで、1 スキャンあたり約 200ms スキャンタイムが伸びます。
- ・ デバイス Y,M,R,C,T,D は、RUN 中ダウンロード以前の状態(C,T は現在値)を保持します。
- ・ タイマ、カウンタ(T,C)の設定値は、新たに書き込んだ設定値が有効になります。
- ・ ユーザプログラム文法エラー、ユーザプログラムダウンロードみエラーが発生すると、STOP(運転停 止)状態となり、出力をクリアします。制御対象によっては非常に危険な場合があります。
- ・ 割込入力、タイマ割込、キャッチ入力機能は、RUN 中ダウンロードの間、一時的に禁止されます。
- ・ パルス出力命令、台形制御命令、原点復帰命令、ユーザ通信命令のプログラムや入力フィルタ、 キャッチ入力、割込入力、タイマ割込、拡張データレジスタ設定、または高速カウンタ、ファンクショ ン設定を変更した場合には、ユーザプログラム全体を再度ダウンロードしてください。 これらを変更して RUN 中ダウンロードをした場合には、正常に動作しません。
- ・ コメントをダウンロードした状態での RUN 中ダウンロードはできません。
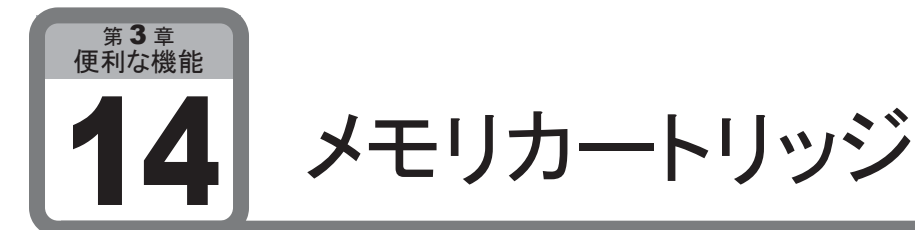

## ここでは、ユーザプログラムを保存するメモリカートリッジについて説明します。

# ■ 用 途

持ち運びに便利なメモリカートリッジにユーザプログラムを保存して、パソコンを使用せずに簡単にマイ クロスマートの動作を変更できます。

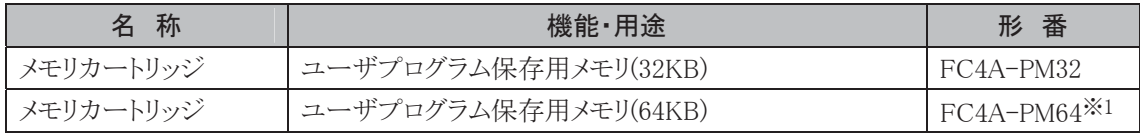

※1 システムバージョンが201以上のFC4A-D20RK1、FC4A-D20RS1、FC4A-D40K3、FC4A-D40S3 のみ使用可能です。また、32KBを越えるユーザプログラムの対応にはWindLDR4.2以上が必要で す。

# ■ 機能説明

メモリカートリッジを装着すると、メモリカートリッジ内に保存されたユーザプログラムを実行することがで きます。また、メモリカートリッジ内のユーザプログラムをマイクロスマートにダウンロードすることができま す。この機能を使うと、パソコンを使用せずに簡単にマイクロスマートのユーザプログラムを変更できま す。

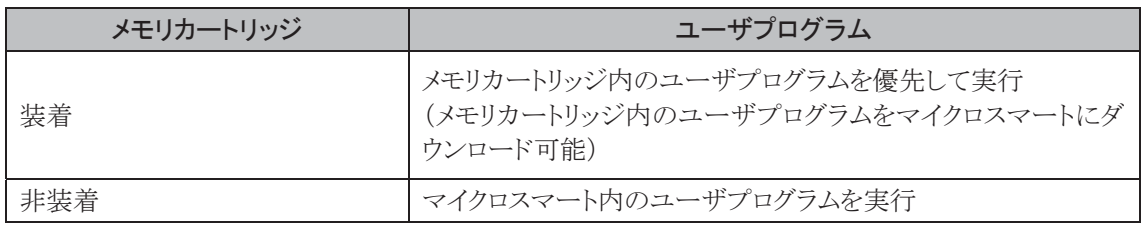

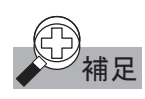

- 補足 ・ オールインワンタイプでは、メモリカートリッジと時計カートリッジは併用できません。
	- ・ スリムタイプでは、メモリカートリッジを 2 個装着しないでください。メモリカートリッジは、1 個のみ使用可 能です。
	- ・ メモリカートリッジ内のユーザプログラムはマイクロスマート内のユーザプログラムより優先的に実行され ます。
	- ・ メモリカートリッジ装着時、WindLDRからの転送(ダウンロード/ アップロード)は、メモリカートリッジに対 して行われます。マイクロスマート内のユーザプログラムは転送されません。
	- ・ メモリカートリッジ内のユーザプログラムをマイクロスマートにダウンロードする機能は、マイクロスマート のシステムバージョンが 210 以上かつ、WindLDR5.31 以上の場合のみ使用可能です。
	- ・ メモリカートリッジを装着して電源投入した場合でも、運転(RUN)/停止(STOP)は電源投入前の状態 に従います(自動的に運転(RUN)しません)。

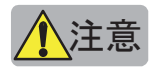

- 、<mark>注意</mark><br>、 メモリカートリッジの脱着は、 必ず CPU モジュールの雷源を切った状態で行ってください。 雷源を入 れた状態で付け外しをした場合、マイクロスマートの動作保証ができません。また、製品が故障す る可能性があります。
	- ・ メモリカートリッジは、落下により破損する恐れがありますので、特に取り外しの際には落とさないよ うにご注意ください。
	- ・ メモリーカートリッジを装着して電源投入した場合でも、RUN/STOP は電源投入前の RUN/STOP 状態に従います。(自動的には RUN しません。)

Ī

警告 マイクロスマートにシステムバージョン未対応の機能がプログラムされたメモリカートリッジを装着する と正常動作ができなくなります。メモリカートリッジに書かれているプログラム内容と本体のシステム バージョンをご確認のうえ、ご使用してください。 システムバージョン情報はインストラクションマニュアル はじめに を参照してください。

■ メモリカートリッジ内のユーザプログラムをマイクロスマートにダウンロードする方法

● 操作手順

- 1. メモリカートリッジをマイクロスマートに装着し、電源投入後、パソコンに接続します。
- 2. [設定]タブの[ファンクション設定]で[カートリッジ&モジュール]をクリックします。 ・ ファンクション設定のダイアログが表示されます。
- . 「メモリカートリッジダウンロードを有効にする」のチェックボックスをオンにします。

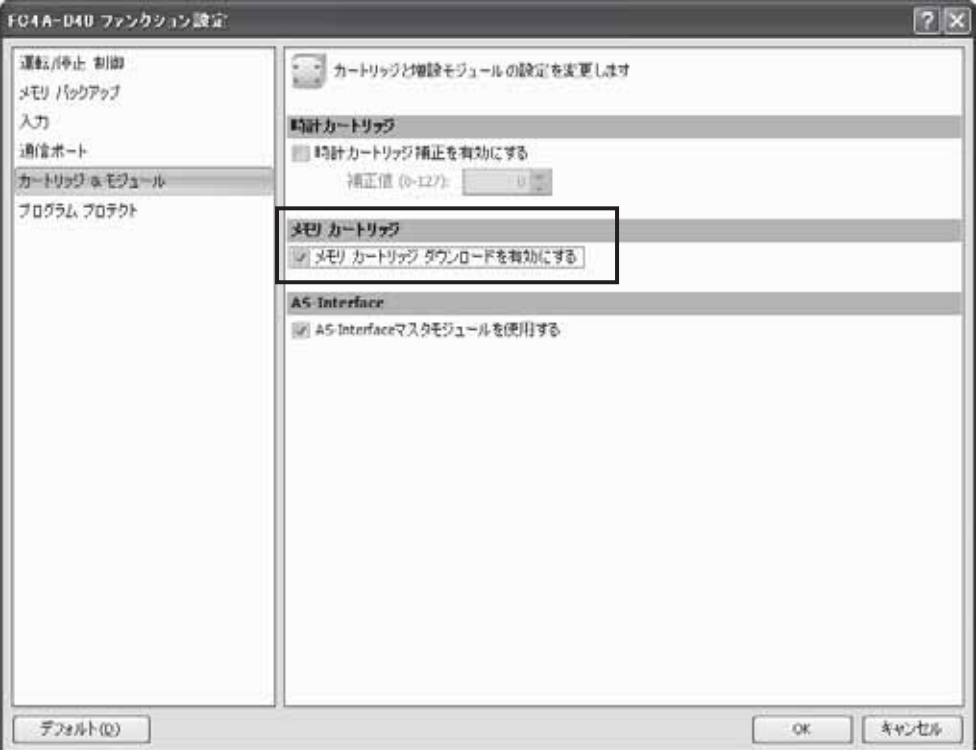

- 4. メモリカートリッジを装着したマイクロスマートにユーザプログラムをダウンロードします。
	- ・ 4.のメモリカートリッジを装着した状態でマイクロスマートの電源を投入すると、メモリカートリッジ内の ユーザプログラムがマイクロスマートにダウンロードされます。

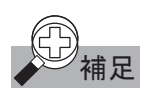

**補足 ・** マイクロスマート本体内のユーザプログラムにパスワードプロテクトが設定されている場合は、メモリカー トリッジ内とマイクロスマート本体内のユーザプログラムのパスワードが一致した場合のみダウンロードを 行います。ユーザプログラムプロテクトの詳細は、「パスワード」(3-44 頁)を参照してください。

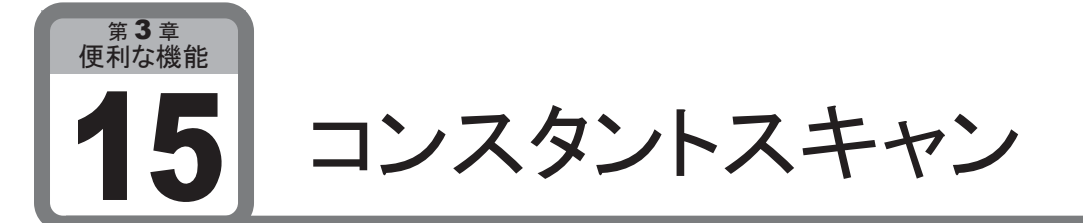

ここでは、スキャンタイムを一定にするコンスタントスキャンについて説明します。

### ■ 用 涂

マイクロスマートは、命令を実行するかしないかでスキャンタイムが変動します。 正確な繰り返し制御を行うアプリケーションでは、スキャンタイムを一定にしてください。

### ■ 機能説明

マイクロスマートの1スキャン処理時間を一定にすることで、スキャンタイムの変動を小さくします。 設定した時間よりスキャンタイムが長くなる場合は、1スキャン処理時間はかわりません。 設定範囲は1~1000msです。

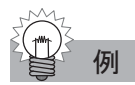

### 例 サンプルプログラム

イニシャルパルスで 500 を D8022 に書き込みます。スキャン時間は 500ms になります。

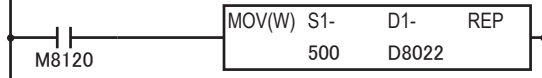

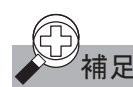

補足 設定値に対する誤差は通常±1ms ですが、データリンク機能やその他の通信機能を使用した場合は、 数 ms の誤差が発生する場合があります。

D8023 : スキャンタイム (現在値)

- D8024 :スキャンタイム(最大値)
- D8025 : スキャンタイム(最小値)

コンスタントスキャンは、スキャンタイムより大きい値を設定するようにしてください。

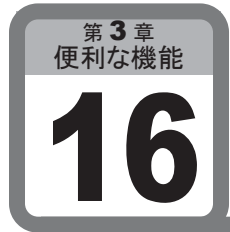

# HMIモジュール機能

ここでは、HMIモジュールの機能と操作方法について説明します。

# ■ 用 途

パソコンを使用せず簡単に、タイマ・カウンタの現在値や設定値、各デバイスの内容などの表示や設 定変更ができます。

# ■ 機能説明

HMIモジュールは、マイクロスマートのCPUモジュールに接続することで、次の機能が使用できます。

- ・ タイマ、カウンタの現在値の表示と設定値の変更
- ・ データレジスタの内容の表示と変更
- ・ ビットデバイスの状態表示とセット/リセット
- ・ エラー情報の表示とクリア
- ・ RUN、STOPの切替
- ・ カレンダ/時計データの表示と変更(時計カートリッジ使用時可能)
- ・ タイマ、カウンタの設定値変更の確定

補足 特殊内部リレーM8011 または、M8012 を ON すると HMI モジュールにプロテクトをかけることができま す。詳細は 5-6 頁を参照してください。

# ■ HMIモジュールの初期画面設定

特殊データレジスタ(D8068)の設定により電源投入時の HMI モジュールの初期画面を停電前の状態で 表示します。キープデータエラー発生時は、D8068 の設定に関わらず本体システムバージョンを表示し ます。本機能はシステムバージョンが 203 以上の FC4A-C10R2、201 以上の FC4A-C16R2、 FC4A-C24R2、FC4A-D20RK1、FC4A-D20RS1、FC4A-D40K3、FC4A-D40S3、及び 202 以上の FC4A-D20K3、FC4A-D20S3 のみ動作します。

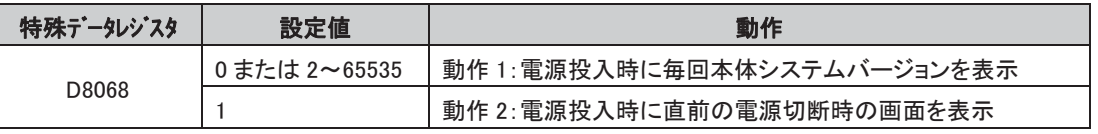

# 16-1 基本操作

HMIモジュールの機能を使用するための基本操作について説明します。

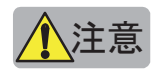

<u>◆ 注意</u><br>◆ 注意 → 電源の投入は、HMI モジュールを CPU モジュールに接続したあとに行ってください。 電源投入中に HMI モジュールを着脱すると、正常に動作しません。

> ・ 実際に存在しないデバイスや0~65535以外の値を入力すると、画面全体が点滅するエラー画面にな ります。

エラー画面が表示されたときは、 |ESC| を押してから、適切な操作をしてください。

#### ● 電源投入から各メニュー画面への切替操作

HMIモジュールの電源投入から操作画面の遷移を示します。

各操作画面で| OK |を押すと、それぞれの機能の操作に移ります。各機能の操作方法についてはそ れぞれの項目を参照してください。

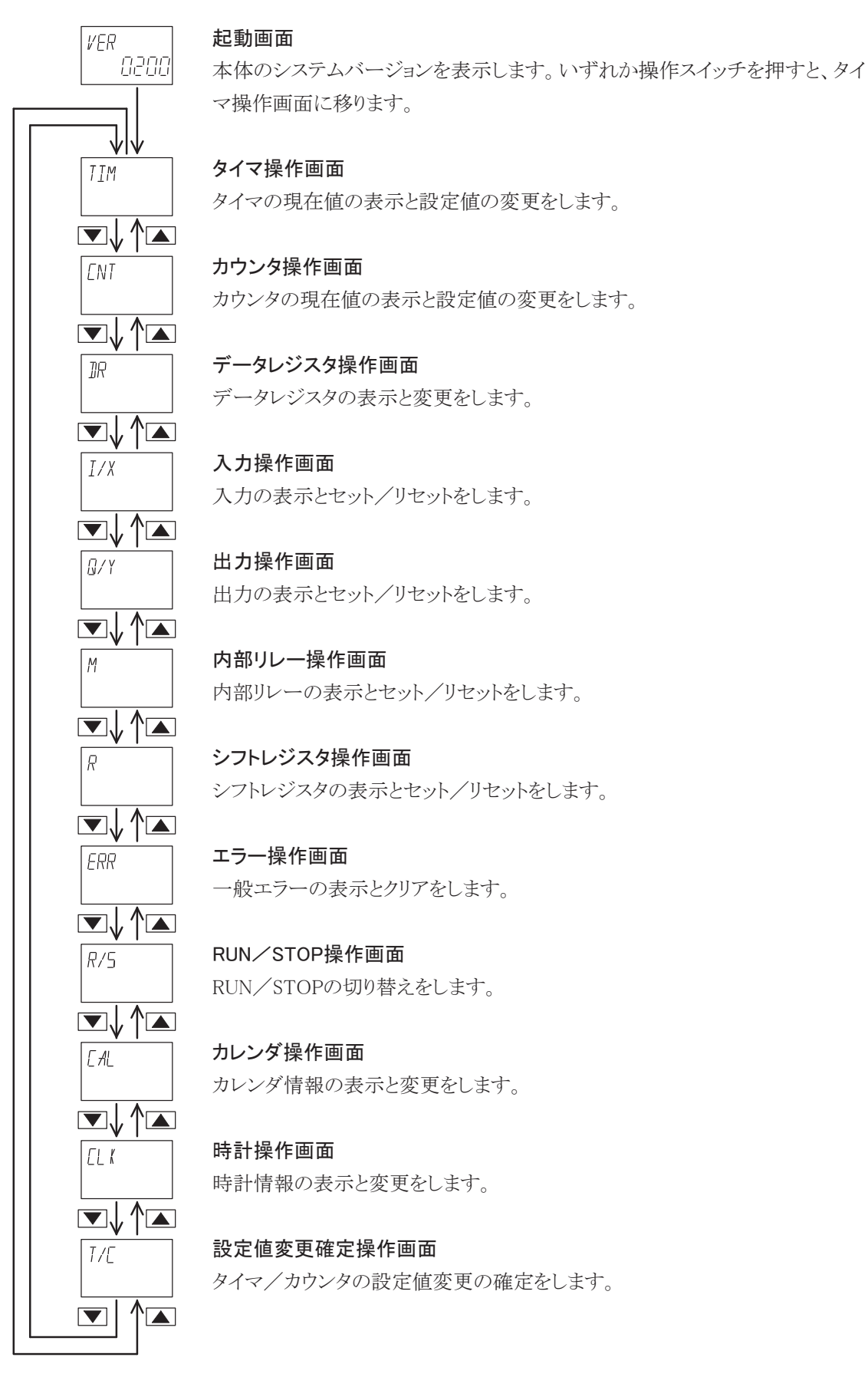

● デバイス、データ指定時の桁移動と値選択の操作

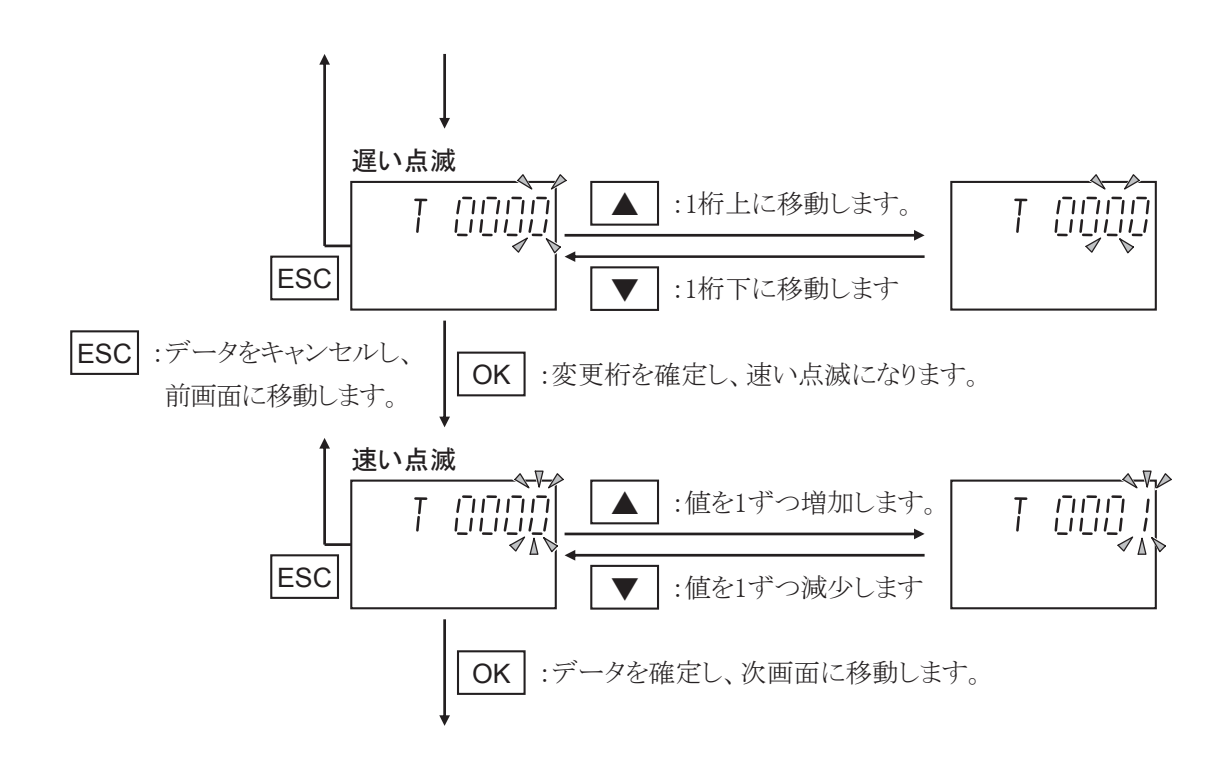

#### ● タイマ/カウンタの現在値の表示と設定値変更

タイマ/カウンタの操作方法について説明します。 ここではタイマの操作方法を例にして説明していますが、カウンタの操作方法も同様です。

タイマ操作画面

TTM

タイマの現在値の表示と設定値の変更をします。

#### カウンタ操作画面

**FNT** 

カウンタの現在値の表示と設定値の変更をします。

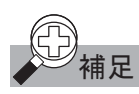

補足 変更したタイマ/カウンタの設定値を不揮発メモリ(EEPROM)に保存するには、設定値変更確定の 操作画面で値を確定する必要があります。

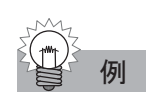

1 タイマ操作画面を表示します。

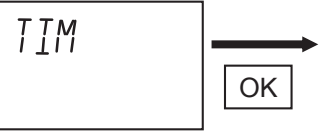

2 デバイス番号を選択します。

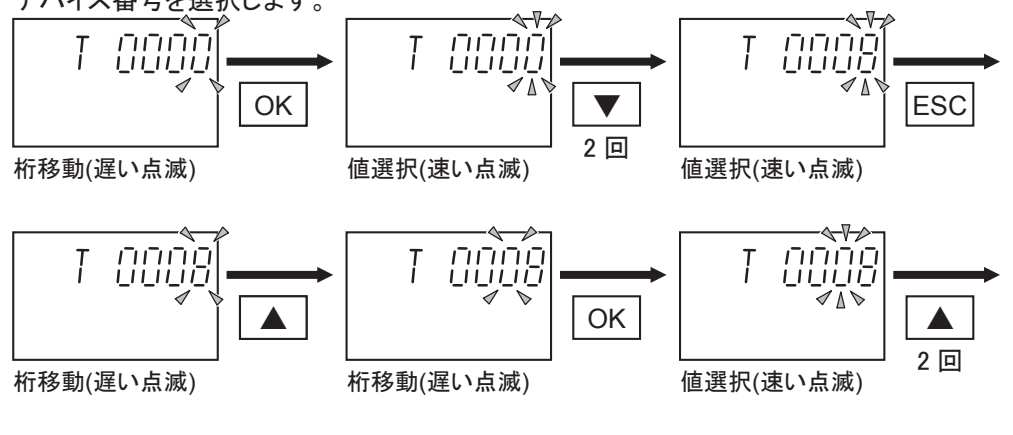

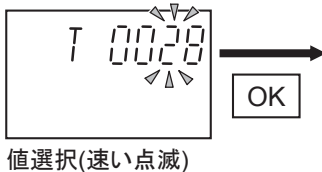

**3 デバイスが決定します。** <u>OOZB</u> 88888 OK L

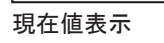

4 設定値を変更します。

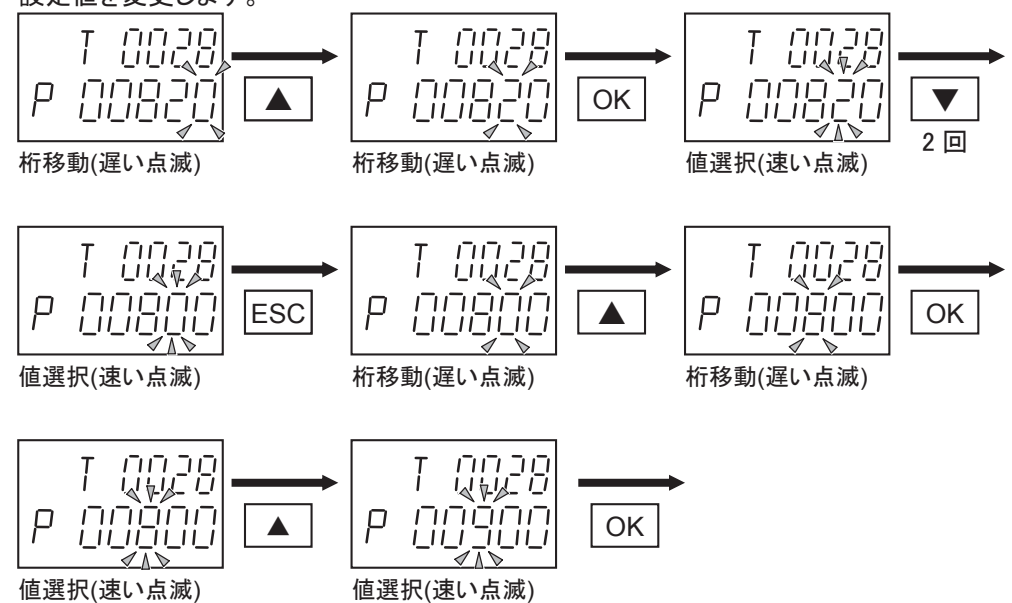

Ī

5 変更した設定値を確認します。

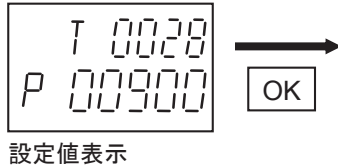

6 タイマ操作画面に戻ります。

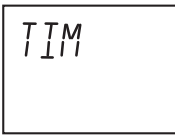

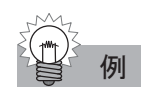

例 タイマ T28 の設定値が間接指定されている場合

1 タイマ操作画面を表示します。

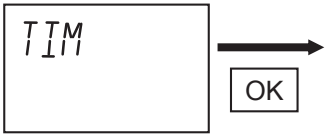

2 デバイス番号を選択します。

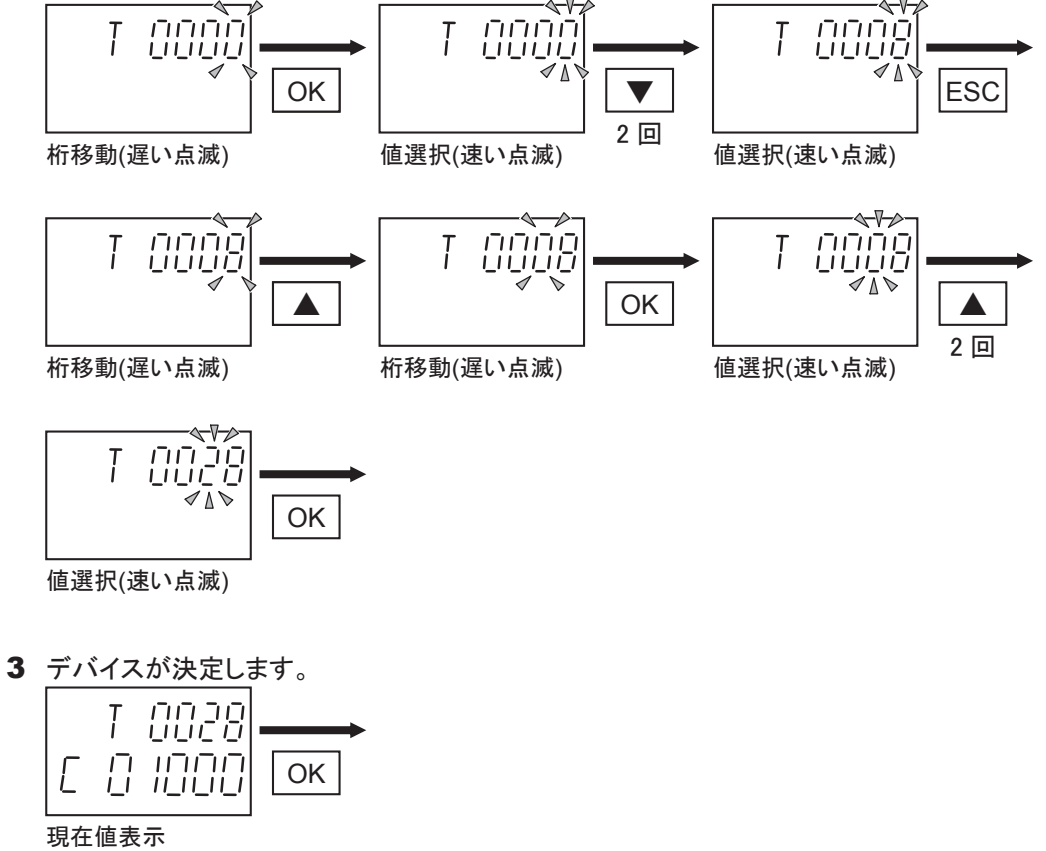

T 0028 D 88 123

4 間接指定を表示します。 設定値を間接指定している場合は、設定したデータレジスタのデバイス番 号を表示し、この画面より進みません。 タイマ操作画面に戻る場合は ESC を押してください。

## ● タイマ/カウンタの設定値変更の確定

変更したタイマ/カウンタの設定値を確定し、メモリに保存します。

#### 設定値変更確定操作画面

タイマの現在値の表示と設定値の変更を確定します。  $7/T$ 

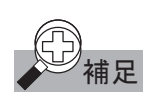

補足 変更したタイマ/カウンタの設定値を不揮発メモリ(EEPROM)に保存するには、設定値変更確定の 操作画面で値を確定する必要があります。

設定値変更確定操作画面を表示します。

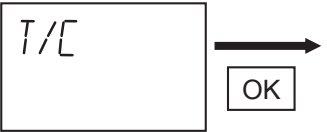

2 変更した設定値を確定します。

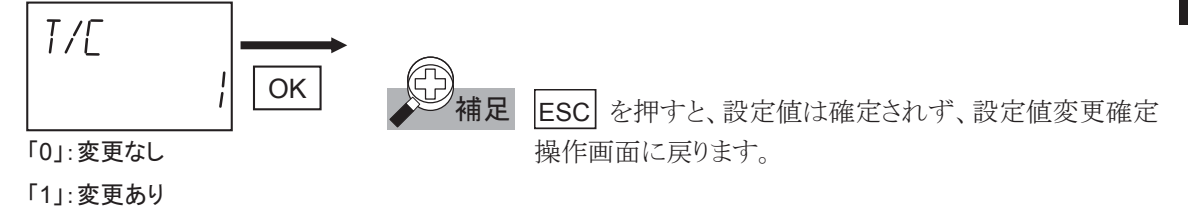

3 設定値変更確定操作画面に戻ります。

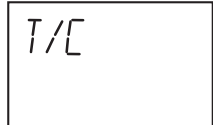

Ī

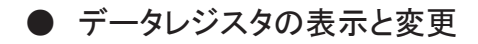

データレジスタの操作方法について説明します。

#### データレジスタ操作画面

データレジスタの表示と変更をします。 **IR** 

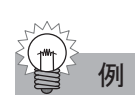

例 データレジスタ D180 を 1300 に変更する場合

1 データレジスタ操作画面を表示します。

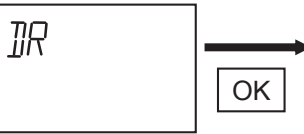

2 デバイス番号を選択します。

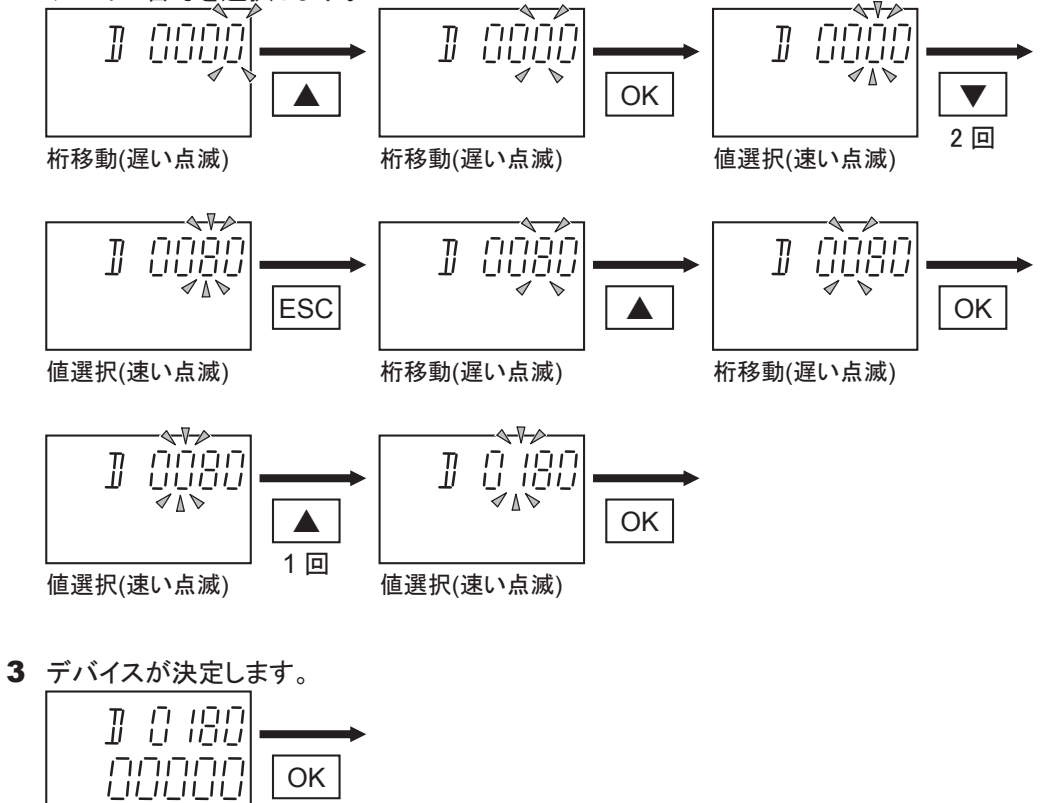

値表示

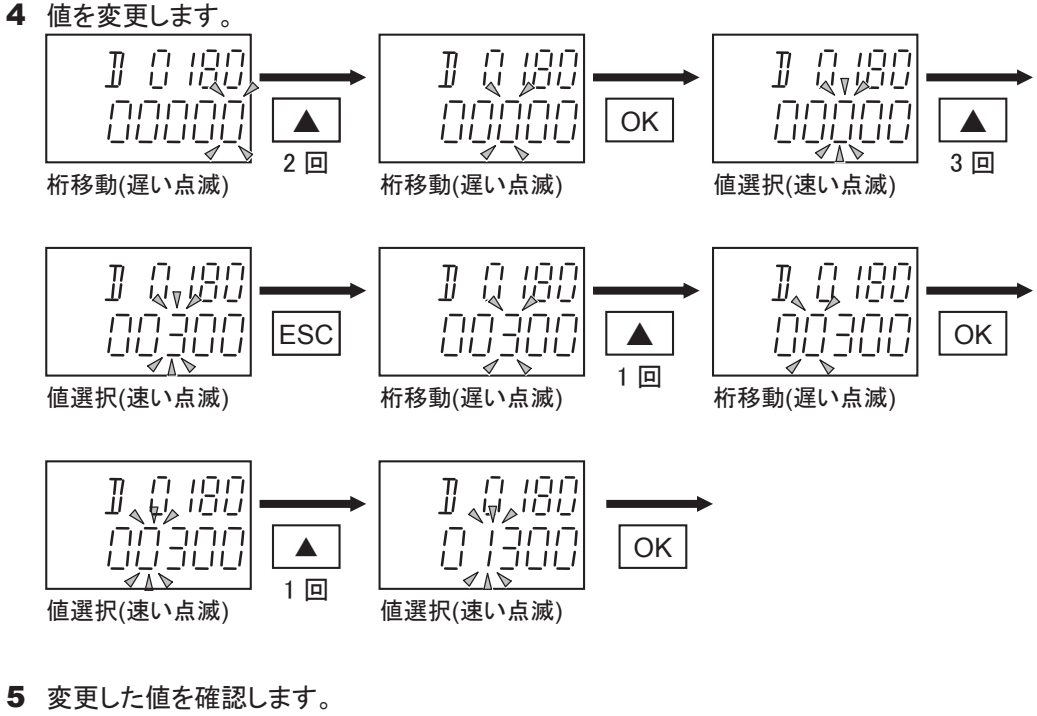

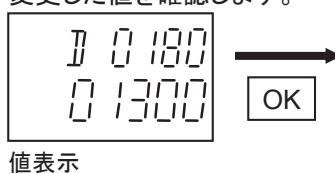

6 データレジスタ操作画面に戻ります。

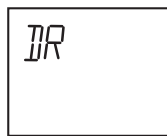

# ● ビットデバイスの状態表示、セット/リセット

ビットデバイスの状態表示、セット/リセットの操作方法について説明します。 ここでは内部リレーの操作方法を例にして説明していますが、入力・出力・シフトレジスタの操作方法も 同様です。

入力操作画面

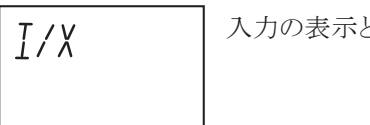

入力の表示とセット/リセットをします。

出力操作画面

 $\sqrt{N}$ 

出力の表示とセット/リセットをします。

Ī

```
内部リレー操作画面
```
 $M_{\odot}$ 

内部リレーの表示とセット/リセットをします。

#### シフトレジスタ操作画面

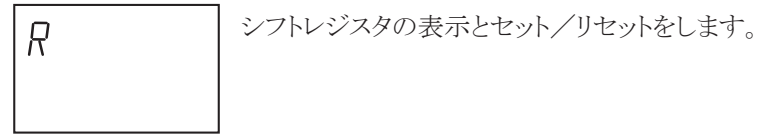

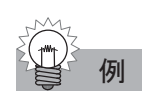

例 内部リレーM120 をセットする場合

1 内部リレー操作画面を表示します。

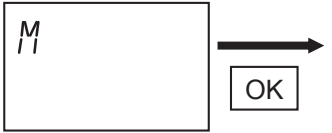

2 デバイス番号を選択します。

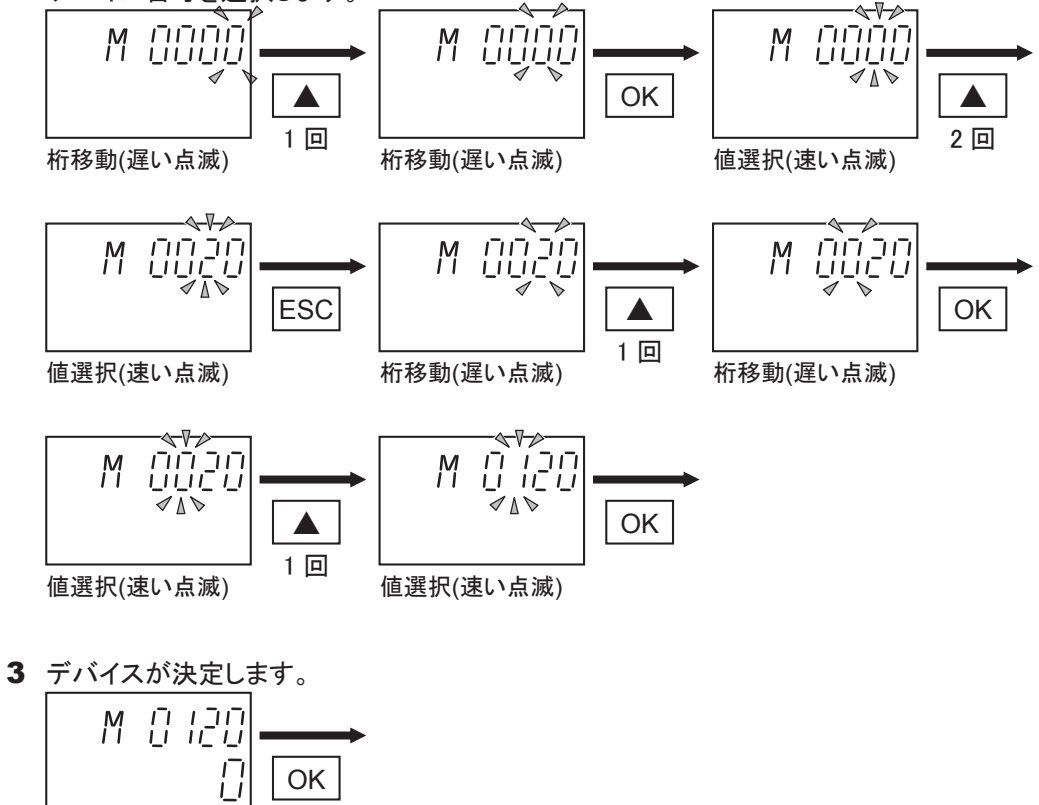

値表示

4 セット/リセットを選択します。

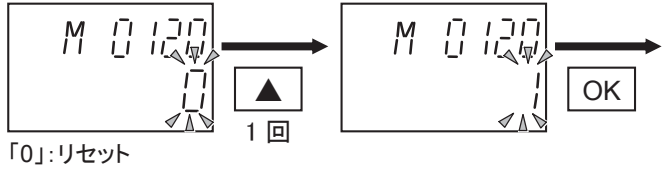

「1」:セット

5 変更した値を確認します。

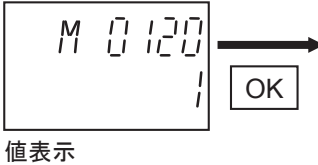

6 内部リレー操作画面に戻ります。

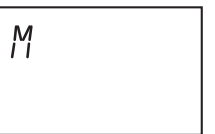

● エラー情報の表示とクリア

エラー操作画面

一般エラーの表示とクリアをします。 FRR

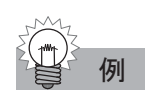

例 エラー情報を確認し、クリアする場合

1 エラー操作画面を表示します。

FRR OK

2 一般エラー情報を確認し、クリアします。

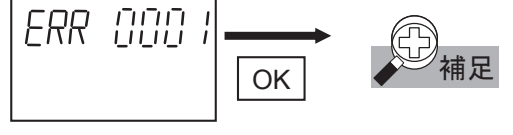

- 3 エラー操作画面に戻ります。
	- FRR
- ・ 一般エラー情報の内容については「故障診断とメンテ ナンス」(6-2頁)を参照してください。
- · ESC を押すと、エラーをクリアせずにエラー操作画 面に戻ります。

#### ● RUN/STOPの切り替え

#### RUN/STOP操作画面

RUN/STOPの切り替えをします。  $R/5$ 

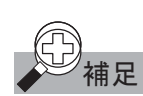

補足 ストップ入力、リセット入力が設定されている場合は、その操作が優先されます。

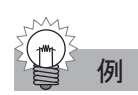

例 ユーザプログラムを RUN→STOP する場合

1 RUN/STOP操作画面を表示します。

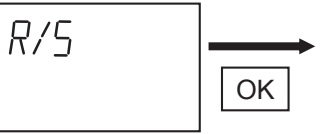

2 運転状態を表示します。

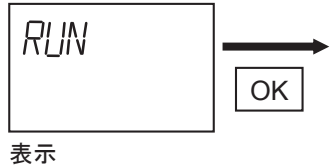

3 RUN/STOPを選択します。

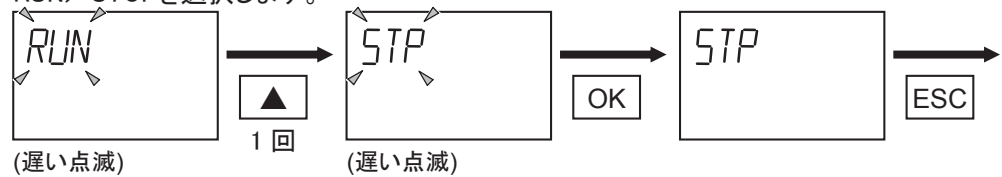

4 RUN/STOP操作画面に戻ります。

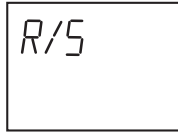

カレンダ操作画面

カレンダ情報の表示と変更をします。  $\mathcal{L}$  AL

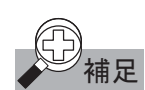

補足 | 時計カートリッジを CPU モジュールに実装していない場合は、操作できません。

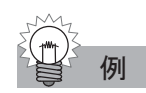

例 2000 年 1 月 1 日(土)を 2001 年 4 月 4 日(水)に変更する場合

カレンダ操作画面を表示します。

 $$FAL$$ OK

2 カレンダ情報を表示します。

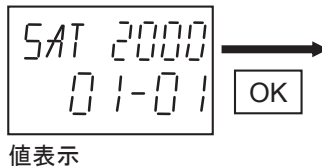

- 3 年情報を変更します。 התוחי **SAT** أأأأأ  $5AI$  $\mathbf{U}^*$ 冒 OK ▲ 1 回 (年情報点滅) (年情報点滅)
- 4 年情報を決定し、月情報を変更します。

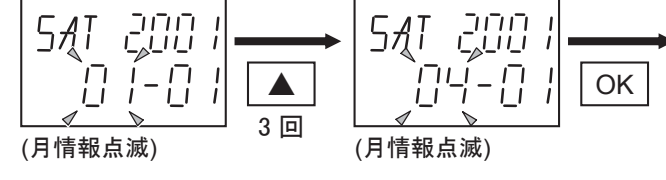

月情報を決定し、日情報を変更します。

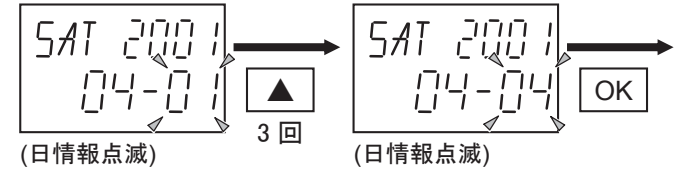

6 日情報を決定し、曜日情報を変更します。

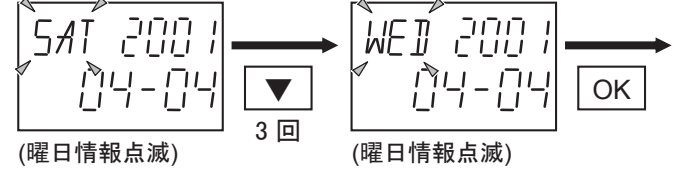

曜日情報を決定します。

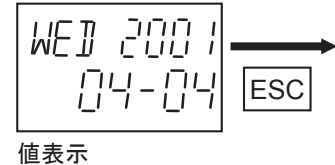

8 カレンダ操作画面に戻ります。

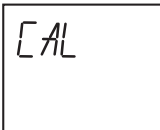

#### ● 時計情報の表示と変更

 $ELK$ 

時計操作画面

時計情報の表示と変更をします。

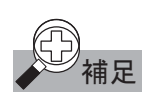

 $_{\textbf{\small{\#}}\textbf{\small{\#}}}$  時計カートリッジを CPU モジュールに実装していない場合は、操作できません。

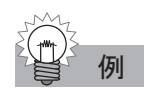

例 12 時 5 分を 10 時 10 分に変更する場合

時計操作操作画面を表示します。

 $ELK$ OK

2 時計情報を表示します。

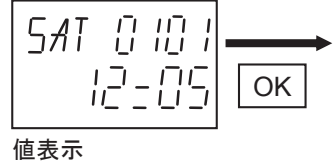

3 時情報を変更します。

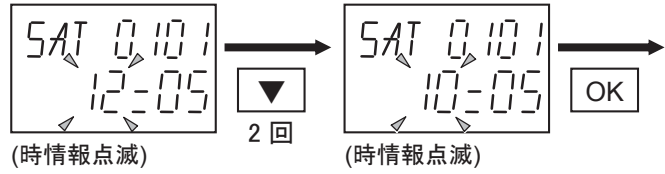

4 時情報を決定し、分情報を変更します。

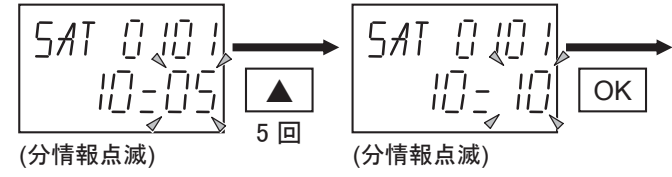

5 分情報を決定します。 5AT 0 10 1  $\begin{array}{ccc} & H_{11}^{\square} & = & H_{12}^{\square} \\ \end{array}$ ESC

値表示

6 時計操作画面に戻ります。

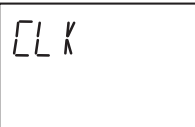

# アナログ入出力 第3章 便利な機能

ここでは、アナログ入力とアナログ出力を装備したアナログモジュールの使用方法について 説明します。

# ■ アナログモジュールの概要

マイクロスマートでは、電圧や電流、温度といったアナログデータを直接扱うことができるアナログモ ジュールを用意しています。アナログ入出力点数と動作モードの違いにより、8種類のアナログモ ジュールがあり、スリムタイプCPUモジュールと24点のオールインワンタイプCPUモジュールで使用でき ます。アナログモジュールの入力は、電圧、電流、熱電対、測温抵抗体、サーミスタに対応し、出力は、 電圧と電流に対応しています。また、アナログモジュールの設定には、アナログモジュール動作設定マ クロ(ANSTマクロ命令)を使用します。下表にアナログモジュールの一覧を示します。

アナログモジュール一覧

| モジュールタイプ         | 入出力点数                             |                             | 種類                                        | 形番             |  |
|------------------|-----------------------------------|-----------------------------|-------------------------------------------|----------------|--|
| アナログ入出力<br>モジュール | $\mathcal{D}_{\mathcal{L}}$<br>入力 |                             | 雷圧入力(0 $\sim$ 10V)、雷流入力(4 $\sim$ 20mA)    | FC4A-L03A1     |  |
|                  | 出力                                | $\mathbf{1}$                | 電圧出力(0 ~ 10V)、電流出力(4 ~ 20mA)              |                |  |
|                  | 入力                                | $\mathcal{D}_{\mathcal{L}}$ | 熱電対(K、J、T)、測温抵抗体(Pt100)                   | $FC4A-I.03AP1$ |  |
|                  | 出力                                |                             | 電圧出力(0 ~ 10V)、電流出力(4 ~ 20mA)              |                |  |
| アナログ入力<br>モジュール  | 入力                                | $\mathcal{D}$               | 雷圧入力 $(0 \sim 10V)$ 、雷流入力 $(4 \sim 20m)$  | $FC4A-I2A1$    |  |
|                  |                                   | $\overline{4}$              | 雷圧入力(0 $\sim$ 10V)、雷流入力(4 $\sim$ 20mA)    | $FC4A-J4CN1$   |  |
|                  |                                   |                             | 熱電対(K、J、T)                                |                |  |
|                  |                                   |                             | 測温抵抗体(Pt100、Pt1000、Ni100、Ni1000)          |                |  |
|                  |                                   | 8                           | 雷圧入力(0 $\sim$ 10V)、雷流入力(4 $\sim$ 20mA)    | $FC4A-18C1$    |  |
|                  |                                   | 8                           | サーミスタ(PTC、NTC)                            | FC4A-18AT1     |  |
| アナログ出力<br>モジュール  | 出力                                |                             | 電圧出力(0 ~ 10V)、電流出力(4 ~ 20mA)              | FC4A-K1A1      |  |
|                  |                                   | $\mathfrak{D}$              | 雷圧出力(-10 $\sim$ +10V)、雷流出力(4 $\sim$ 20mA) | $FC4A-K2C1$    |  |

# ■ アナログモジュールの分類

アナログモジュールはデータ更新方法の違いによりENDリフレッシュタイプとラダーリフレッシュタイプの 2タイプに分けられます。FC4A-L03A1、-L03AP1、-J2A1、-K1A1をENDリフレッシュタイプ、FC4A-J4CN1、 -J8C1、-J8AT1、-K2C1をラダーリフレッシュタイプと呼んでいます。

#### END リフレッシュタイプ

ENDリフレッシュタイプのアナログモジュールは、アナログ入出力値の更新をEND処理で行うタイプの モジュールです。このタイプのアナログモジュールには、20個の専用データレジスタが固定で割り付け られており、このレジスタを用いてアナログモジュールの動作設定やアナログ入出力値の更新を行いま す。アナログモジュールの動作設定は、RUN開始直後のスキャンのEND処理で行われますので、動作 設定を変更する場合は、動作設定用のデータレジスタの内容を変更し、CPUを一度STOP→RUNさせ てください。

#### ラダーリフレッシュタイプ

ラダーリフレッシュタイプのアナログモジュールは、アナログ入出力値の更新をラダー中の ANST マクロ 命令位置で行うタイプのモジュールです。ANST マクロ命令の設定で任意のデータレジスタをアナログ モジュール用に割り付けて使用します。

また、動作設定内容の更新はANSTマクロ命令実行時に行われます。RUN中でも自由に設定変更が 可能です。STOP中はアナログ出力値の更新を行いません。RUN停止直後の値を保持します。

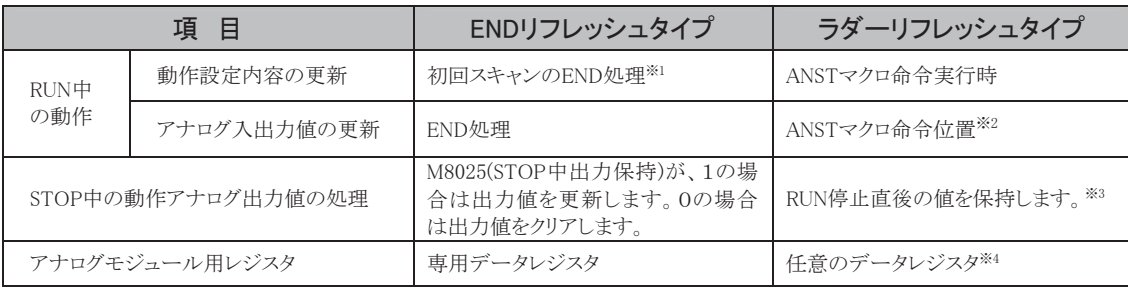

※1 ANSTはRUN開始時の1スキャン中に実行させてください。

※2 アナログ入出力値の更新は、ANSTの入力接点の状態に関わらず毎スキャン行います。

※3 STPA命令を使用することで、STOP中の出力値を変更することができます。

※4 ANSTマクロ命令内で設定します。

# ■ 最大接続台数

アナログモジュールの最大接続台数はCPUモジュールにより異なります。各CPUモジュールでのアナ ログモジュールの最大接続台数は以下のとおりです。

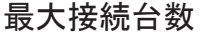

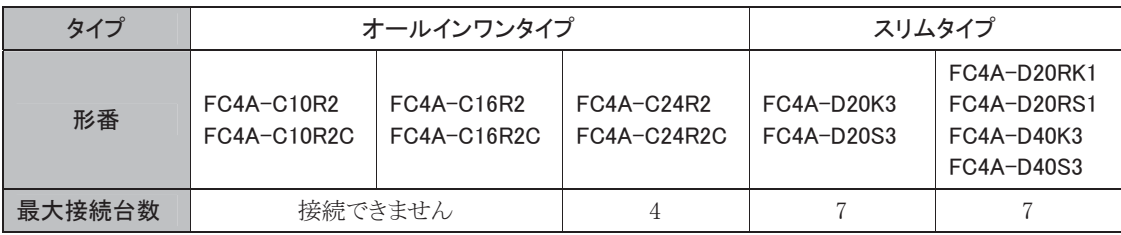

# ■ アナログモジュールの動作設定

アナログモジュールの動作設定は、ANSTマクロ命令により行います。ANSTマクロ命令は、イニシャライ ズパルス(M8120)またはSOTU/SOTD命令と併用し、1スキャンのみ実行させてください。 以下に、ANSTマクロ命令を使用した動作設定手順を説明します。

#### . [ホーム]タブの[命令]で[マクロ]から[ANST(アナログモジュール動作設定マクロ)]をクリックしま す。

ANSTマクロ命令を追加する位置にカーソルを合わせた後、マウスをクリックします。ANST(アナログモ ジュール動作設定マクロ)の設定画面が表示されます。

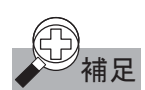

下記方法でも ANST マクロ命令の設定が行えます。

・ANSTマクロ命令を追加する位置にカーソルを合わせ、ANSTとタイプする。

・右クリックメニューで「マクロ命令」>「ANST(アナログモジュール動作設定マクロ)」を選択する。

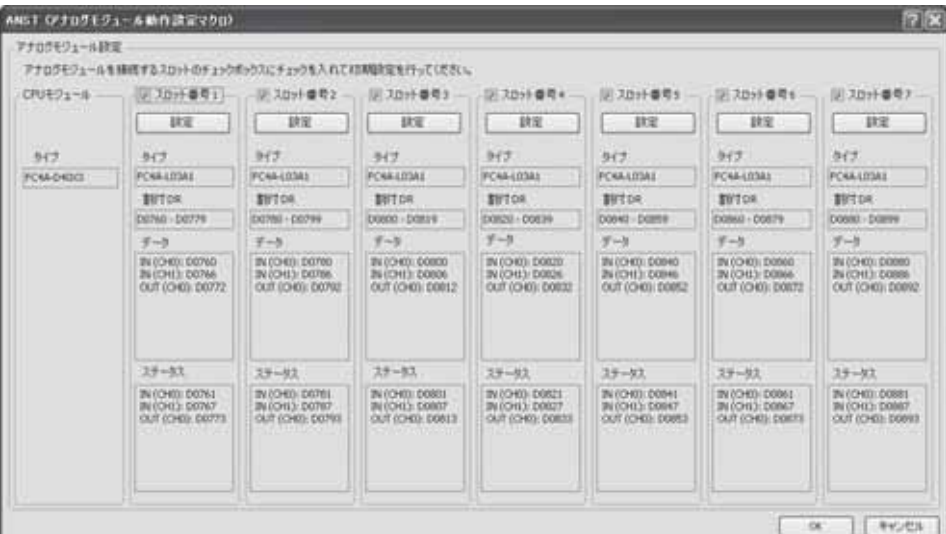

#### 2. アナログモジュールが接続されているスロット番号を選択してください。

ANSTマクロ命令の初期状態では、全てのスロットがアナログモジュールとして設定されています。アナ ログモジュールを使用しないスロット番号のチェックを外してください。スロット番号1、3、6、7の増設モ ジュールがアナログモジュールであるときANSTマクロ命令の設定画面は下図のようになります。

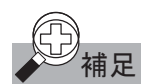

**甫足** スロット番号は、CPU モジュールに近い側からの接続位置を表します。すべての増設モジュールが、 番号付けの対象です。

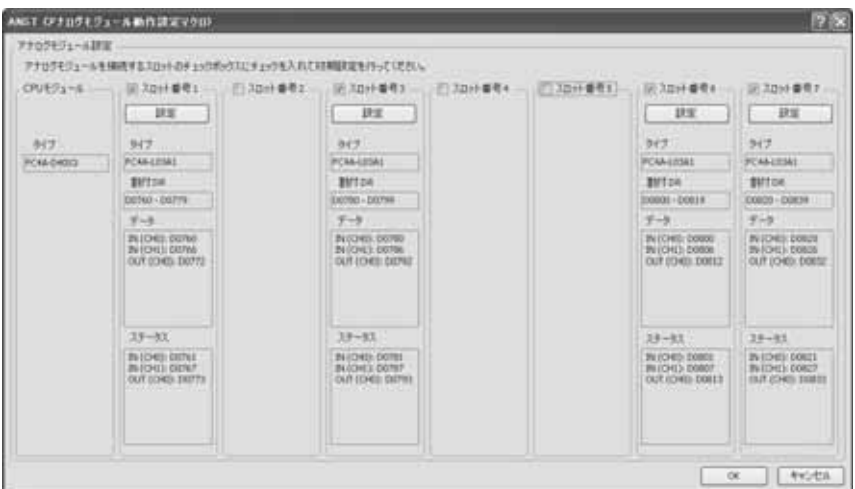

#### 3. スロット番号の下にある[設定]ボタンをクリックします。

パラメータ設定用ダイアログボックスが開きます。アナログモジュールの全てのパラメータが、このダイ アログボックス内で設定できます。設定の内容はアナログモジュールの形番によって異なります。

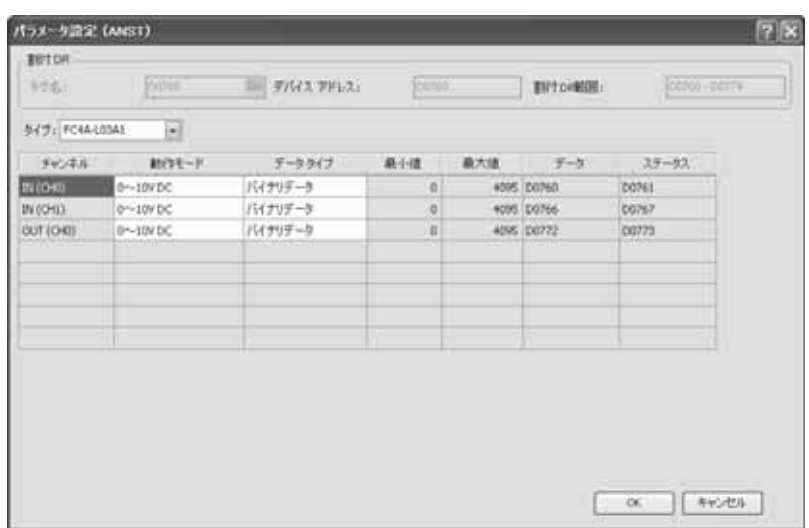

#### ENDリフレッシュタイプのパラメータ設定用ダイアログボックス

#### 4. 設定を行うアナログモジュールの形番を選択します。

形番が記載されている所をクリックすると、プルダウンリストが現れます。プルダウンリストの中からアナ ログモジュールの形番を選択します。

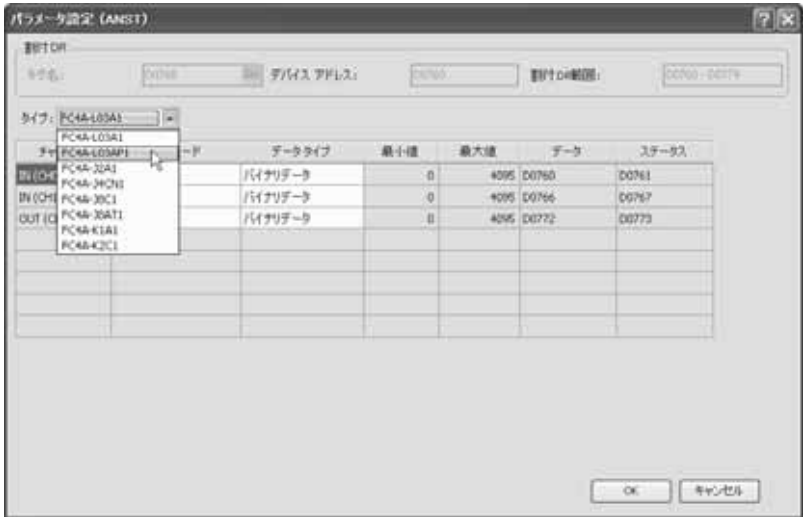

. データレジスタの割付を行います。

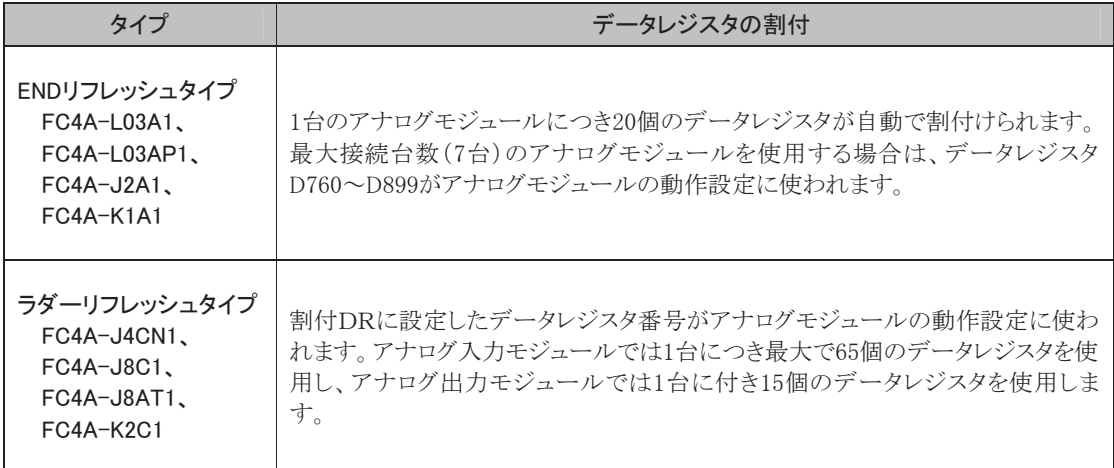

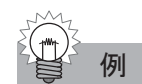

例 FC4A-J8AT1(ラダーリフレッシュタイプ)を選択し、割付 DR を D0000 にした場合

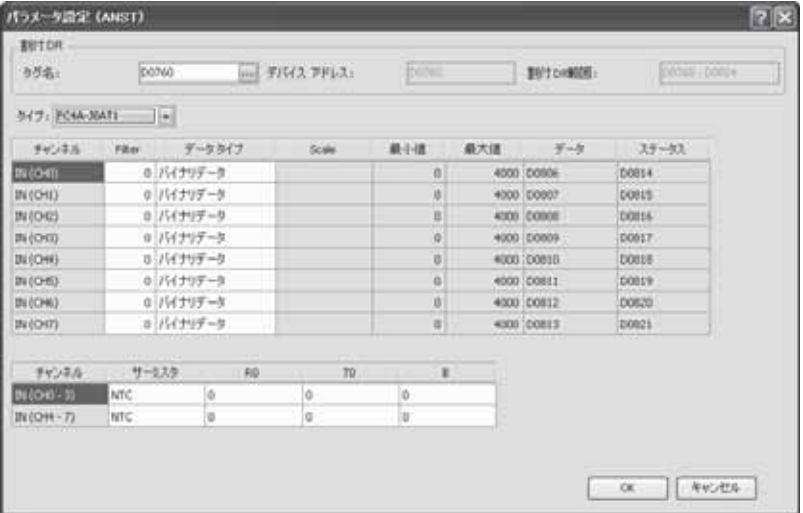

デバイスアドレスのデータレジスタ(D0)を先頭に、65個のデータレジスタ(D0~D64)が、 FC4A-J8AT1のパラメータ設定用データレジスタとなります。

. フィルタの設定値を入力します。(ラダーリフレッシュタイプのアナログ入力モジュールのみ)

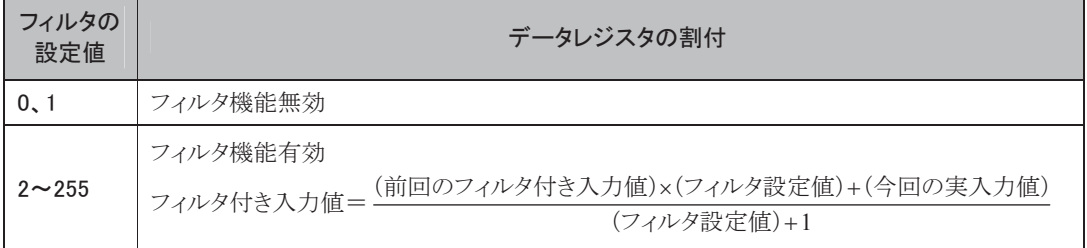

#### 7. チャンネル毎に、動作モードの設定を行います。

動作モード欄をクリックすると、プルダウンリストが現れ、入力または出力の動作モード一覧を表示しま す。ラダーリフレッシュタイプのアナログモジュールにおいて入力、出力ともに使用しないチャンネルに は「未使用」を選択してください。

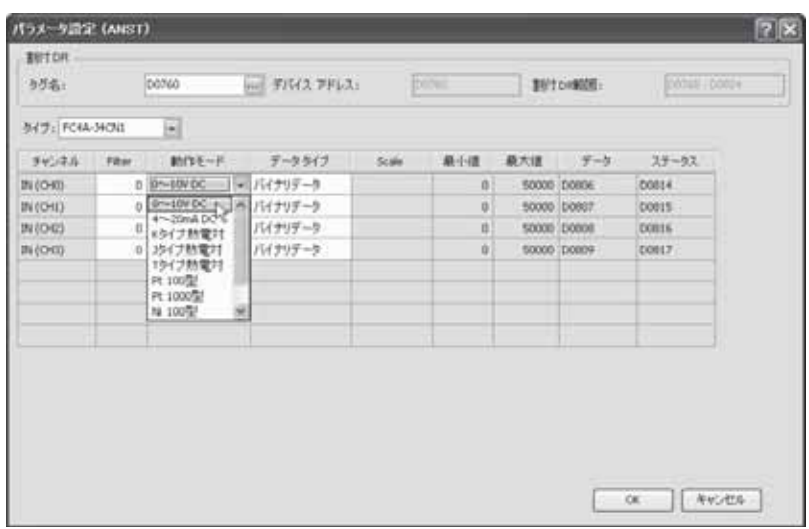

#### 8. チャンネル毎に、動作レンジの設定を行います。

動作レンジ欄をクリックすると、プルダウンリストが現れ、動作モードの動作レンジ一覧を表示します。

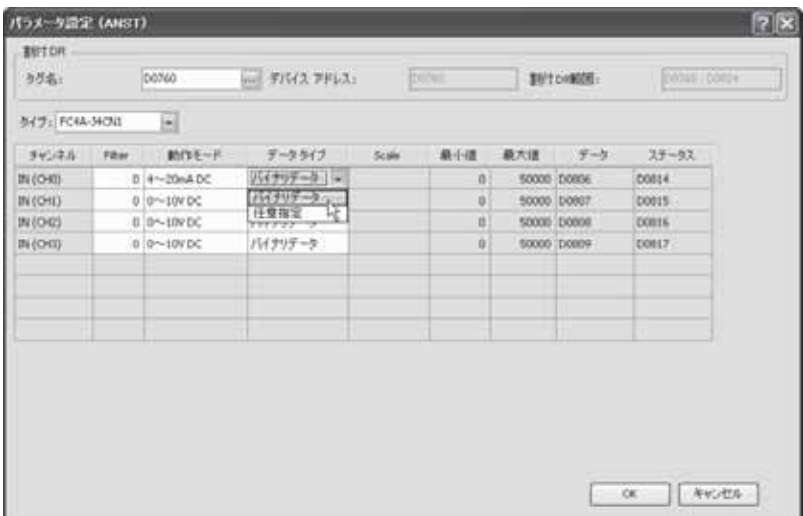

. チャンネル毎に倍率の設定を行います。(ラダーリフレッシュタイプのアナログ入力モジュールのみ)

ラダーリフレッシュタイプのアナログモジュールを使用しアナログ入力で熱電対、測温抵抗体、サーミス タ用に摂氏指定または華氏指定を行う場合、動作モードによってx1、x10、x100のいずれかの倍率を 指定することができます。この機能を使用した場合はアナログ入力データをより精密に計算することが できます。

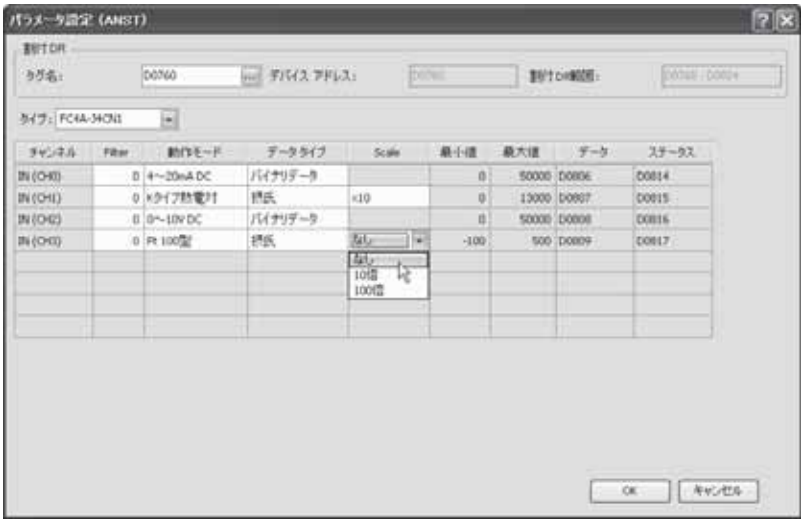

10.チャンネル毎に最大値と最小値の設定を行います。(動作レンジが任意指定の場合のみ) 動作レンジで任意指定を選択したとき、アナログ入力用の最大値と最小値を設定することができます。

最大値および最小値は-32768~32767の範囲で設定することができます。

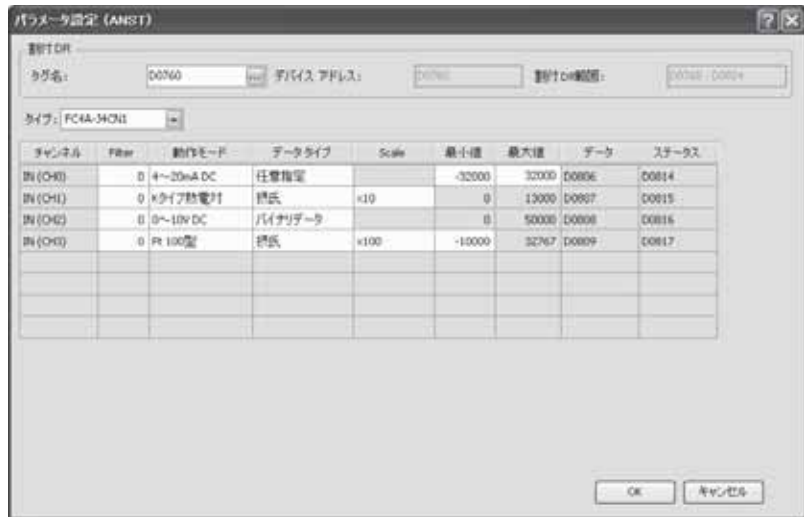

- パラメータ設定 (ANST)  $|7|$   $\times$ **BUTCH** [0014 | 00024 与万名: posso mil デバイス アドレス: post 1970000. **BYY: FC4A-MOIS** 画 File: INDE-P 最小值 最大值  $99.76$ データライブ  $5.96$  $9 - 5$  $37 - 92$  $m$ (0-0)  $0 + -20nADC$ 任意指定 -32000 12000 DOROE 00014  $m$ (OH) 0 1017数量时 IMS.  $\times10$ ö 13000 00907 costs  $N(00)$  $0.0 - 10$ VDC バイナリデータ 50000 D0000  $\mathfrak{a}$ **DOB16**  $m$ (om)  $0.53100$ en. **Line**  $-10000$ 32767 DOROS  $00017$
- 11.データとステータスが割り付けられたデータレジスタの番号を確認します。

12.「OK」をクリックし、パラメータ設定のダイアログボックスを閉じます。

ダイアログボックスを閉じることでパラメータ設定が有効になります。

- 13.3~12の設定を使用する全てのスロットで行います。
- 14.全ての設定を完了後「OK」をクリックし「ANST(アナログモジュール動作設定マクロ)」ダイアログを閉 じます。

ダイアログボックスを閉じることでアナログモジュール動作設定マクロがラダー上に配置されます。

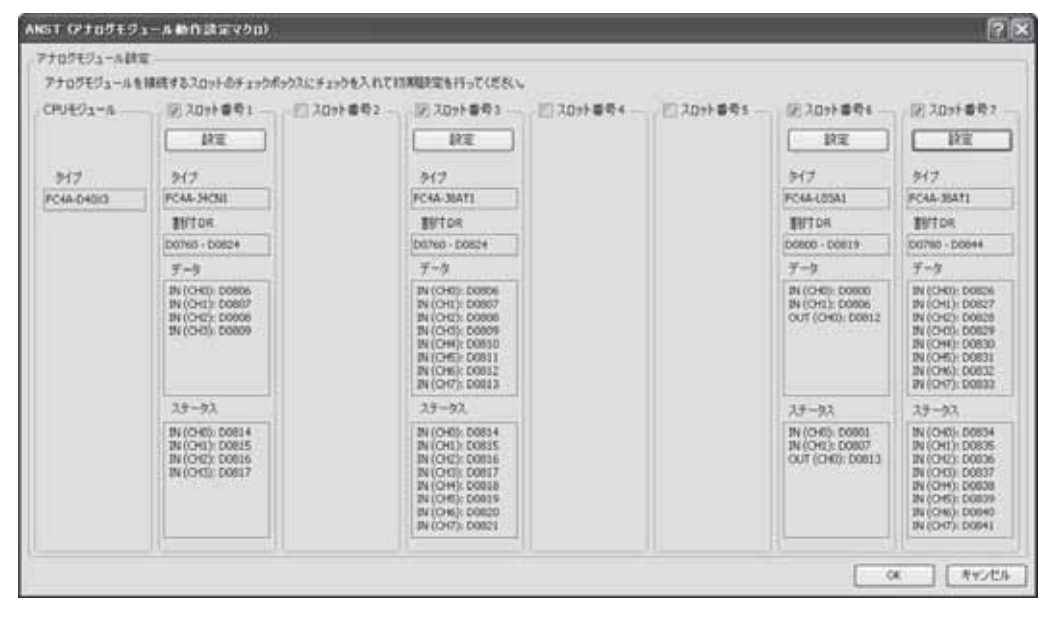

# ■ パラメーター覧表

アナログモジュールの動作設定パラメータには以下の項目があります。

これらのパラメータは、アナログモジュールの形番によって異なります。アナログモジュール動作設定 マクロ(ANST)で、アプリケーションに応じたパラメータを設定します。それぞれの項目の詳細につきま しては、下記の頁を参照してください。

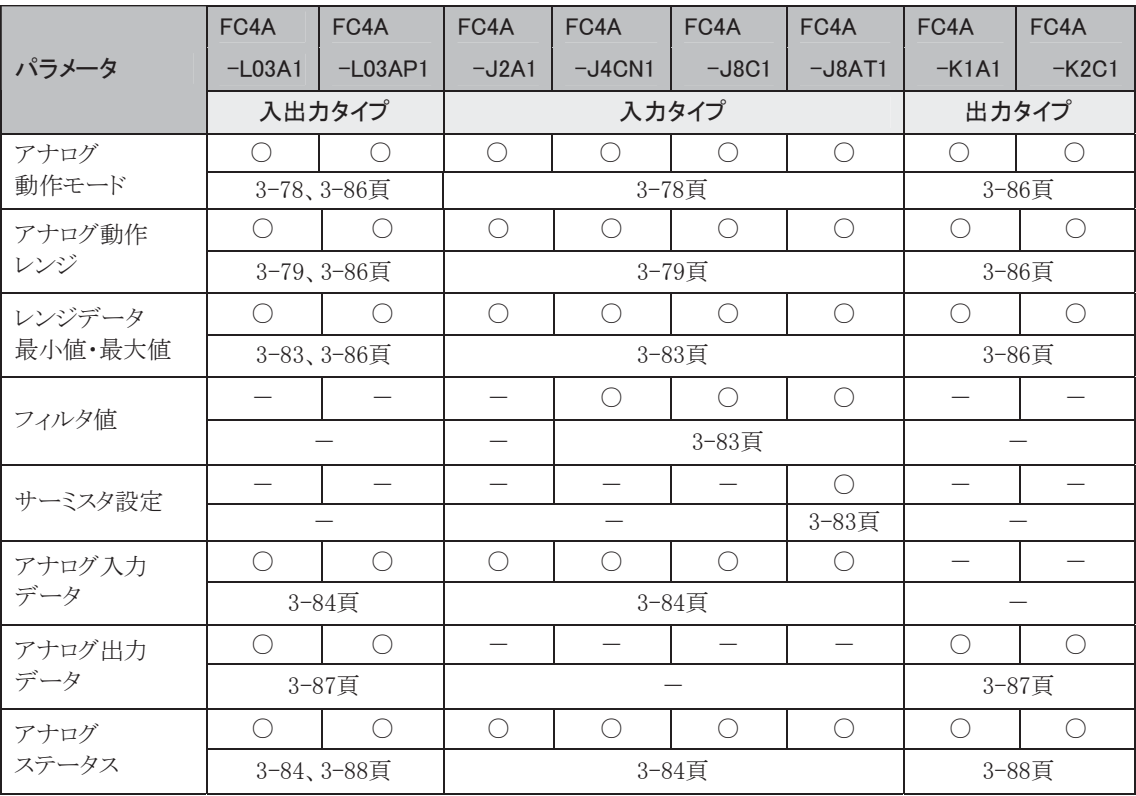

# ■ ENDリフレッシュタイプのデータレジスタ割付

END リフレッシュタイプのアナログモジュールで動作設定やデータの更新を行う場合、それぞれのパラ メータは固定のデータレジスタ番号に割り付けられます。これらのデータレジスタは左側のENDリフレッ シュタイプのアナログモジュールから順番に 20 ワードずつ割り付けられます。

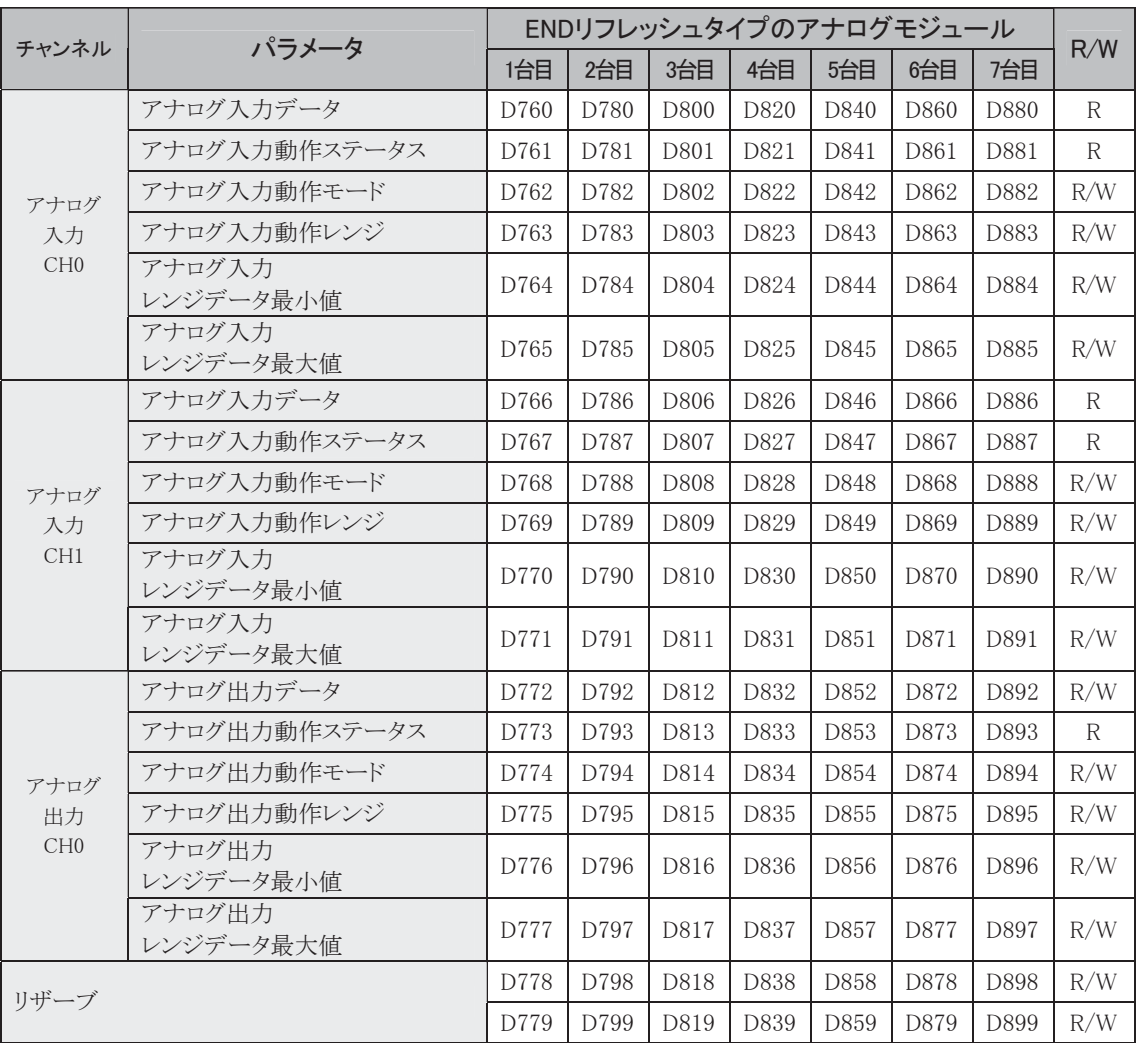

### ENDリフレッシュ方式デバイス割付(FC4A-L03A1、-L03AP1、-J2A1、-K1A1)

能

# ■ ラダーリフレッシュタイプのデータレジスタ割付

ラダーリフレッシュタイプのアナログモジュールでANSTを使用する場合、FC4A-J4CN1、FC4A-J8C1、 FC4A-J8AT11台あたり65ワード、FC4A-K2C11台あたり15ワードのデータレジスタが使用されます。 各パラメータの内容と先頭からの位置は以下のとおりです。R/W対応パラメータについてはANST実行時に設定 できます。

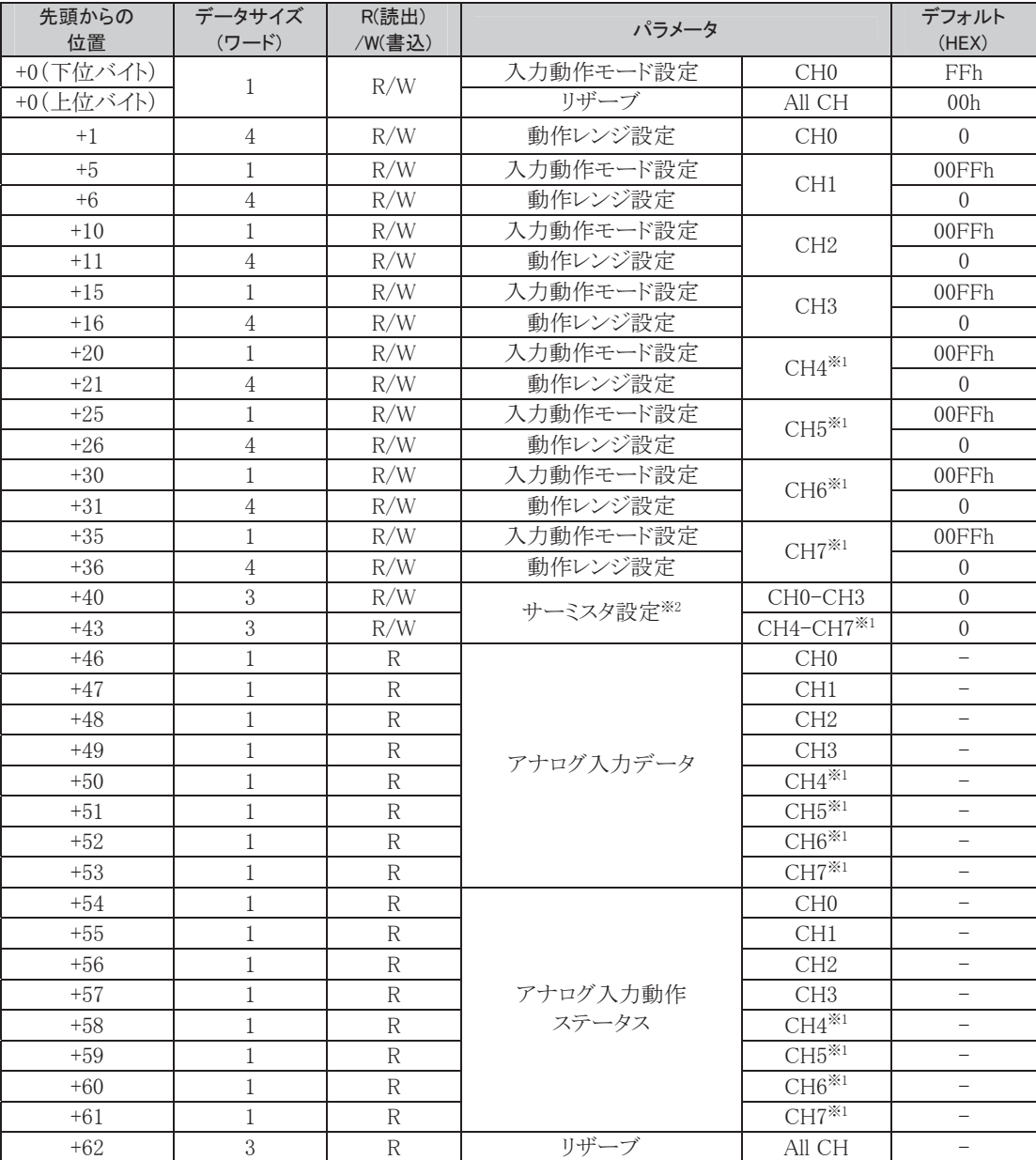

#### ラダーリフレッシュ方式メモリ割付(FC4A-J4CN1、FC4A-J8C1、-J8AT1)

※1 FC4A-J4CN1ではリザーブとなります。

※2 FC4A-J8AT1のみ有効なパラメータです。

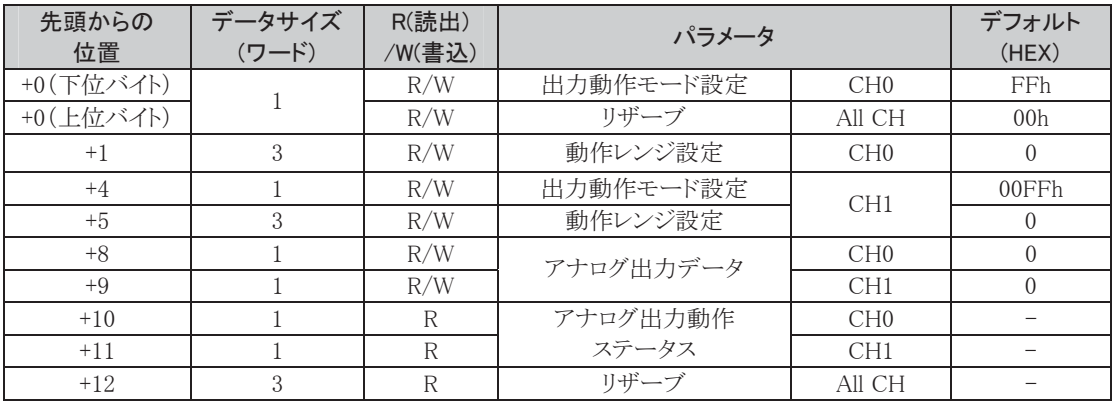

# ラダーリフレッシュ方式出力データレジスタ割付(FC4A-K2C1)

# ■ アナログ入力パラメータ

アナログ入力の動作設定には、動作モード、動作レンジ、最大値および最小値、フィルタ設定値、 サーミスタのパラメータ、アナログ入力値、アナログ入力動作ステータスがあります。ここではこれらの動 作設定の詳細な説明を行います。

#### ● アナログ入力動作モード

アナログ入力の動作モードには、次の11種類があります。 アナログモジュールの機種によって使用可能な動作モードが異なります。

•電圧入力(0-10V) ・電流入力(4-20mA) ・Kタイプ熱電対 ・Jタイプ熱電対 ・Tタイプ熱電対 ・Pt100タイプ測温抵抗体 ・Pt1000タイプ測温抵抗体 ・Ni100タイプ測温抵抗体 ・Ni1000タイプ測温抵抗体 ・NTCタイプサーミスタ ・PTCタイプサーミスタ

動作モードは、ユーザアプリケーションに応じて設定してください。

チャンネル毎にそれぞれ動作設定する必要があります。

| 設定パラメータ        |                | FC4A            | FC4A       | FC4A       | FC4A       | FC4A       | FC4A      |
|----------------|----------------|-----------------|------------|------------|------------|------------|-----------|
|                |                | $-L03A1$        | $-L03AP1$  | $-J2A1$    | $-J4CN1$   | $-J8C1$    | $-J8AT1$  |
| $\Omega$       | 電圧入力           | $\left(\right)$ |            | ∩          | ∩          | ∩          |           |
| 1              | 電流入力           | $\bigcirc$      |            | $\bigcirc$ | $\bigcirc$ | $\bigcirc$ |           |
| $\overline{2}$ | Kタイプ熱電対        |                 | ∩          |            | $\bigcirc$ |            |           |
| 3              | Jタイプ熱電対        |                 | ∩          |            | ◯          |            |           |
| $\overline{4}$ | Tタイプ熱電対        |                 | $\bigcirc$ |            | $\bigcirc$ |            |           |
| 5              | Pt100タイプ測温抵抗体  |                 | ∩          |            | $\bigcirc$ |            |           |
| 6              | Pt1000タイプ測温抵抗体 |                 |            |            | ∩          |            |           |
| $\overline{7}$ | Ni100タイプ測温抵抗体  |                 |            |            | $\bigcirc$ |            |           |
| 8              | Ni1000タイプ測温抵抗体 |                 |            |            | ∩          |            |           |
| 9              | NTCタイプサーミスタ    |                 |            |            |            |            | C         |
| 10             | PTCタイプサーミスタ    |                 |            |            |            |            | $\bigcap$ |
|                | 未使用            |                 |            |            |            | ∩          | $\subset$ |

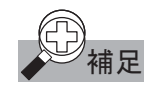

# )<br>補足 *・パラメータ設定エ*ラー

表中の'○'は、設定可能、'-'は設定不可能を示しています。

設定不可能なパラメータを設定した場合、アナログモジュールの動作ステータスがパラメータ設定エ ラーとなります。

FC4A-L03A1、FC4A-L03AP1、FC4A-J2A1の場合は、設定パラメータはデータレジスタの下位4ビット (bit.0-3)で判定していますので16以上の値を設定した場合、パラメータ設定エラーとならない場合があ ります。設定パラメータは0~5の値(または未使用)で正しく設定してください。

Ī

#### ・未使用チャンネル

使用しないチャンネルは、以下のように設定してください。 FC4A-L03A1、FC4A-L03AP1、FC4A-J2A1の場合:電圧入力(0)モードに設定してください。 FC4A-L03AP1の場合:Kタイプ熱電対(2)モードに設定してください。 FC4C-J4CN1、FC4A-J8C1、FC4A-J8AT1の場合:未使用(255)に設定してください。

## ● アナログ入力動作レンジ

アナログ入力動作レンジには、次の5種類があります。指定したレンジでアナログ入力データとして取り 込めます。

・バイナリデータ おおおお ・任意指定

・摂氏指定 ・華氏指定 ・抵抗値指定

アナログ入力動作レンジは、ユーザアプリケーションに応じて設定してください。

アナログ入力動作レンジは、チャンネル毎にそれぞれ動作設定する必要があります。

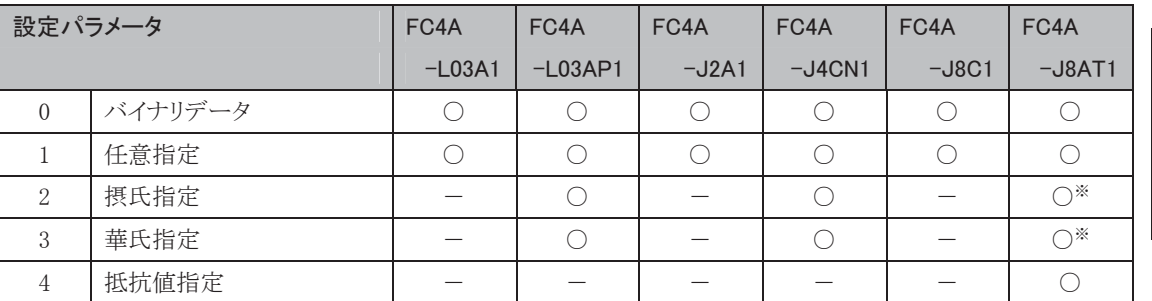

1. NTCのサーミスタのみ使用できます。

### • パラメータ設定エラー

表中の'○'は、設定可能、'-'は設定不可能を示しています。

設定不可能なパラメータを設定した場合、アナログモジュールの動作ステータスがパラメータ設定エ ラーとなります。

FC4A-L03A1、FC4A-L03AP1、FC4A-J2A1の場合は、設定パラメータはデータレジスタの下位4ビット (bit.0-3)で判定していますので16以上の値を設定した場合、パラメータ設定エラーとならない場合があ ります。設定パラメータは0~3の値で正しく設定してください。アナログ入力として使用しない場合、 動作レンジは12ビットデータ(0)で設定してください。

#### ・バイナリデータの範囲

アナログ入力動作レンジで、バイナリデータを指定した場合のアナログ入力データ範囲を表に示しま す。

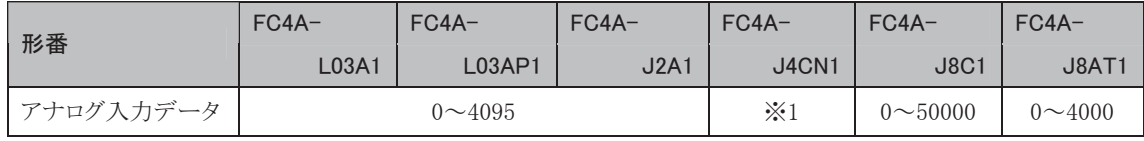

※1 FC4A-J4CN1は、アナログ入力動作モードにより、バイナリデータの範囲が異なります。

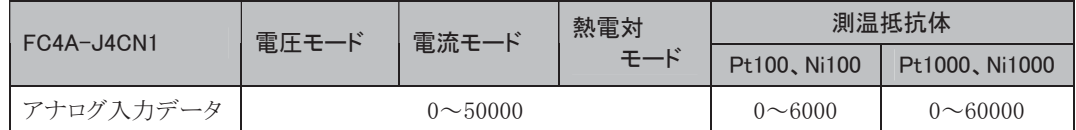

#### ・任意指定のデータ範囲

アナログ入力動作レンジで、任意指定した場合、アナログ入力データは、アナログ入力レンジデータ最 小値、最大値の範囲で設定されます。最小値は'-32768'で、最大値は'32767'です。

#### ・摂氏指定、華氏指定のデータ範囲

アナログ入力動作レンジで、摂氏指定または、華氏指定した場合のアナログ入力データ範囲を表に示 します。

#### FC4A-L03AP1

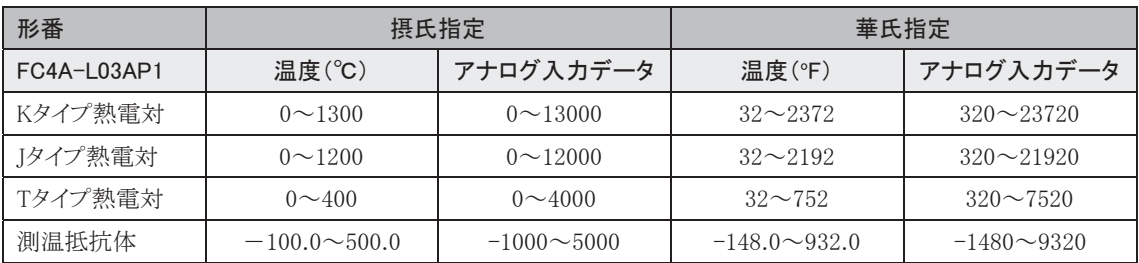

#### FC4A-J4CN1

摂氏指定および、華氏指定とデータタイプの組み合わせによりアナログ入力データ範囲を表現できま す。

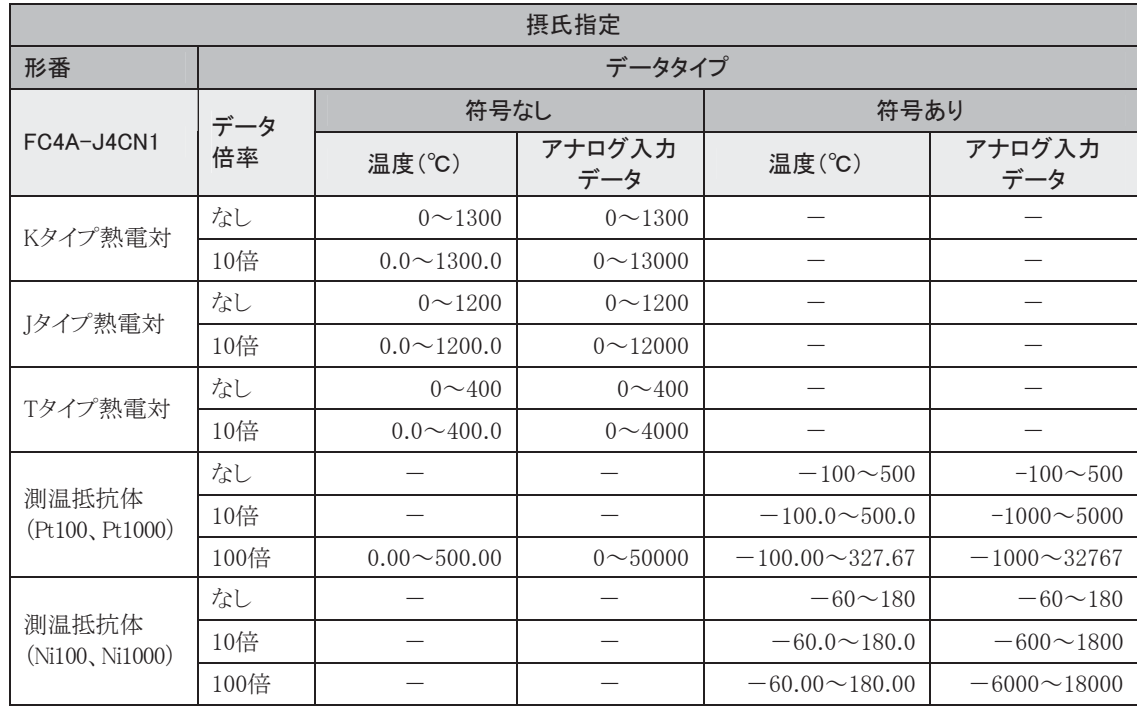

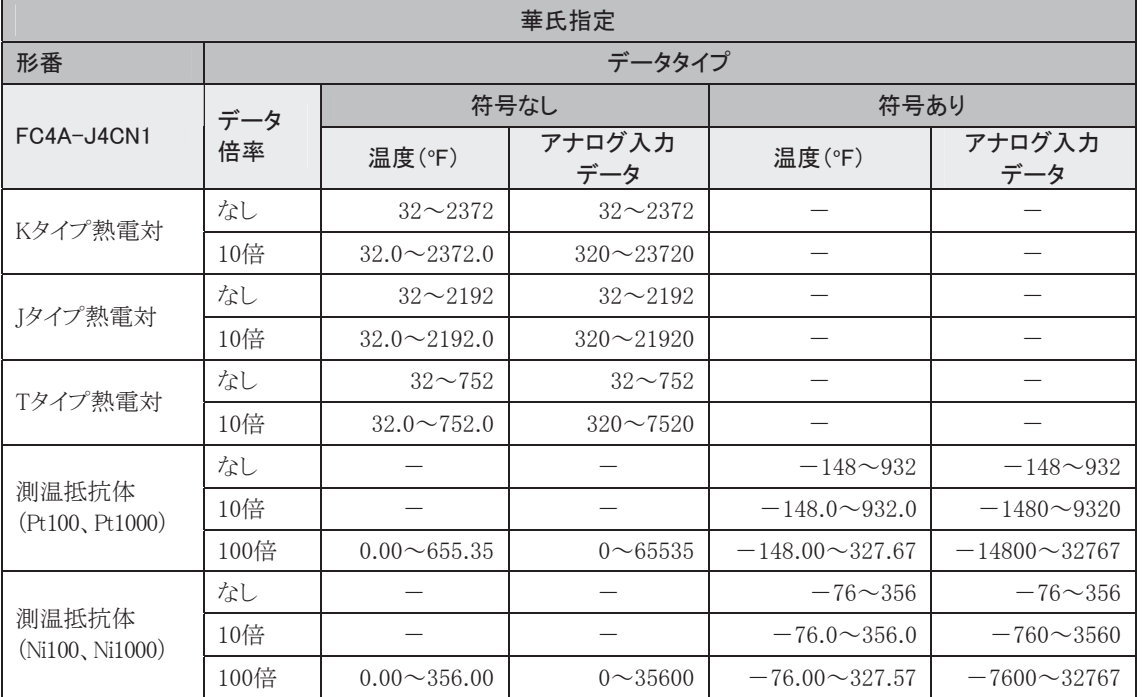

.<br>'ー'は設定不可能を示しています。設定不可のパラメータを設定した場合、アナログモジュールの動 作ステータスがパラメータ設定エラーとなります。

#### FC4A-J8AT1

摂氏指定および、華氏指定とデータタイプの組み合わせによりアナログ入力データ範囲を表現できます。

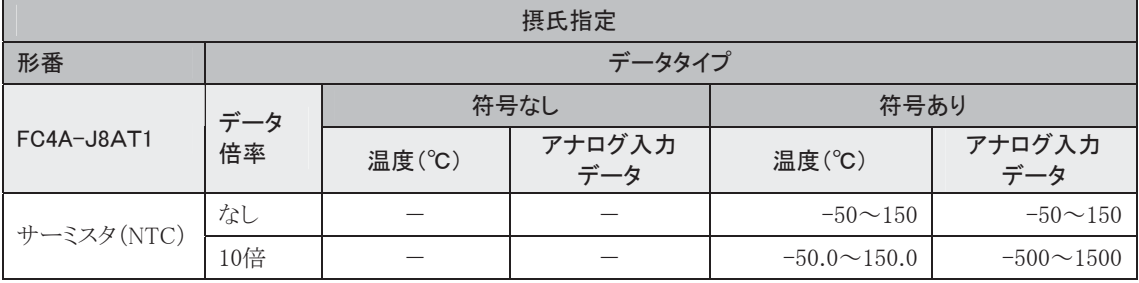

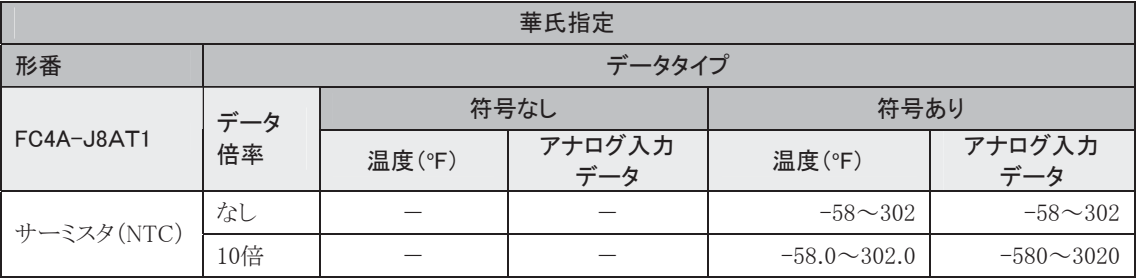

.<br>'ー'は設定不可能を示しています。設定不可能なパラメータを設定した場合、アナログモジュールの 動作ステータスがパラメータ設定エラーとなります。

#### ・抵抗値指定のデータ範囲

アナログ入力動作レンジで、抵抗値を指定した場合のアナログ入力データ範囲を表に示します。

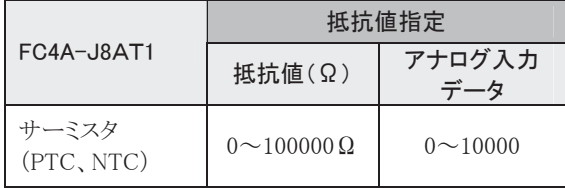

アナログ入力動作レンジ設定を任意指定した場合、レンジデータ範囲の最小値、最大値を設定します。 レンジデータは最小値、最大値ともに-32768~32767の範囲内で設定してください。

# ● フィルタ値

このパラメータはFC4A-J4CN1、FC4A-J8C1、FC4A-J8AT1のみのパラメータです。 アナログ入力データのフィルタ処理により、安定したアナログデータを入力することができます。

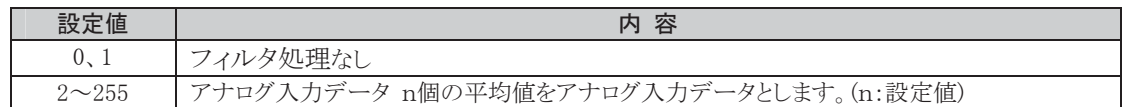

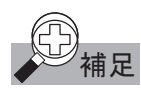

•フィルタ処理計算式

フィルタ処理を使用する場合、以下の計算式によりアナログ入力データが算出されます。

フィルタ付き入力値= (前回のフィルタ付き入力値)×(フィルタ設定値)+(今回の実入力値) (フィルタ設定値)+1

#### ● サーミスタ設定パラメータ

このパラメータはFC4A-J8AT1で使用し、アナログ入力動作モードのNTCを選択したときのみ有効とな るパラメータです。1つのパラメータ(6バイト)で3チャンネル分(CH0~CH3とCH4~CH7)の設定をし ます。

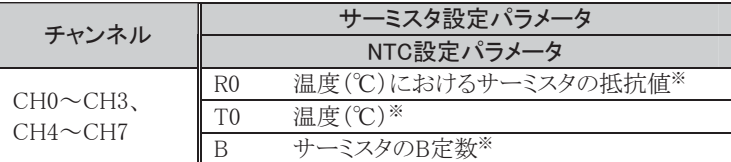

※ ご使用されるサーミスタに記載されている情報です。

NTC設定パラメータ

NTCを設定するパラメータは、R0、T0、Bの3種類あります。 R0は0~65535までのデータを、T0は-32768~32767までのデータをBは0~65535までのデータを設 定できます。

NTCは、以下の計算式によりアナログ入力データが算出されます。

 $B \times T0$ 

アナログ入力データ= (メモリアドレスの 96~110)  $B+TO \times Log_e(r/RO)$ 

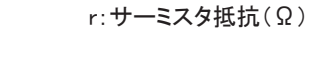

補足 PTC のサーミスタを使用する場合は、サーミスタの特性に従って XYFS 命令(5-148 頁参照)でリニアラ イズを行ってください。

# ● アナログ入力データ

チャンネル毎にアナログ-デジタル変換され、アナログ入力動作レンジで指定したアナログ入力データ を示します。

アナログ入力動作ステータスが'0'以外の時のアナログ入力データは保証されません。

# 補足 アナログ入力データタイミング

アナログ入力データを読み出すタイミングは、ご使用のCPUモジュールにより2通りあります。

#### ENDリフレッシュ方式のアナログ入力データタイミング

チャンネル毎にアナログ-デジタル変換されたアナログ入力データを示します。アナログ入力データは、 1スキャンタイムが10ms未満の場合、10msを経過した後のEND処理で更新されます。1スキャンタイム が10ms以上の場合には、毎スキャンのEND処理で更新されます。本体システムがSTOP中、RUN中に 関わらずアナログ入力データは更新されます。

### ラダーリフレッシュ方式のアナログ入力データタイミング

チャンネル毎にアナログ-デジタル変換されたアナログ入力データが格納されます。アナログ入力デー タは、RUNA命令を使用し決められたアドレスから読み出し、データレジスタに格納します。 アナログ入力として使用しないチャンネルに対して、RUNA命令を使用してデータを読み出した場 合、読み出したデータは不定です。

アナログ入力動作ステータスが'0'以外の時のアナログ入力データは保証されません。 必ずアナログ入力動作ステータスが'0'を確認した後、アナログ入力データを取り込んでください。

# ● アナログ入力動作ステータス

アナログ入力の動作状態をチャンネル毎に示します。

アナログ入力動作ステータスが0の場合、アナログ入力データとして正常であることを意味します。 アナログモジュールの機種によりアナログ入力動作ステータスが違います。

FC4A-L03A1、FC4A-L03AP1、FC4A-J2A1のアナログ入力動作ステータス

| 動作ステータス | アナログ入力動作ステータス                               |  |  |
|---------|---------------------------------------------|--|--|
|         | 正常動作中                                       |  |  |
|         | データ変換中(電源立ち上げ時の初回変換時、1回のみ発生する)              |  |  |
| 2       | 初期化中                                        |  |  |
| 3       | パラメータ設定エラーまたはアナログ入力がないアナログモジュールが接続され<br>ている |  |  |
| 4       | ハード異常(外部電源供給エラー)                            |  |  |
| 5       | 配線異常(上限レンジアウト)                              |  |  |
|         | 配線異常(下限レンジアウト、電流ループ開放)                      |  |  |

CPUモジュールがSTOP、RUN中に関わらずアナログ入力動作ステータスは更新されます。
## FC4A-J4CN1、FC4A-J8C1、FC4A-J8AT1のアナログ入力動作ステータス

FC4A-J4CN1、FC4A-J8C1、FC4A-J8AT1では、2バイトのアナログ入力動作ステータス領域を持って います。

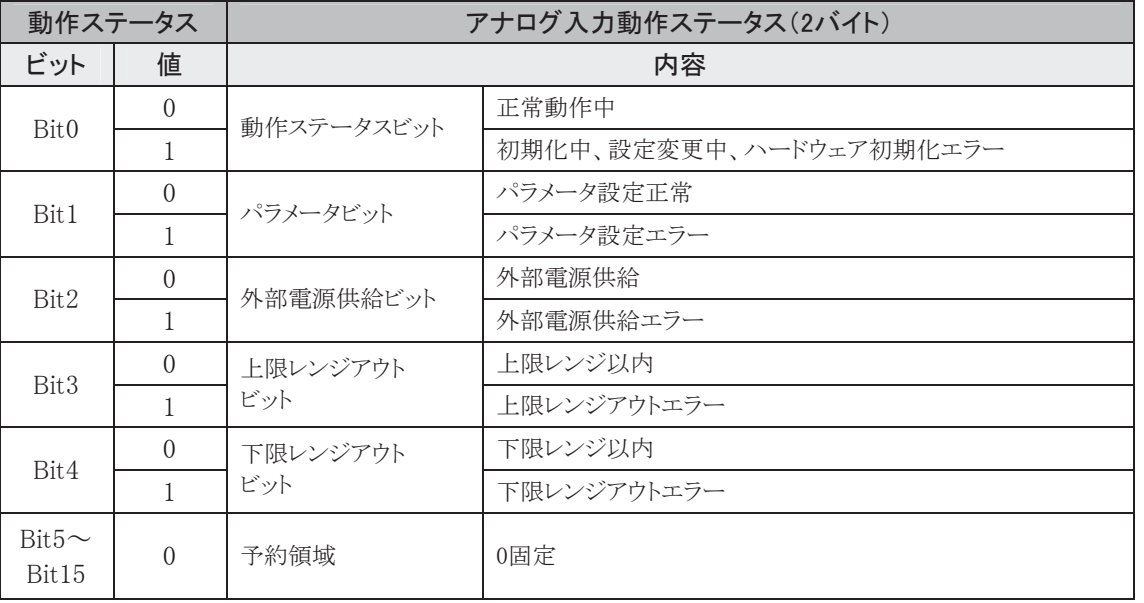

## ■ アナログ出力パラメータ

アナログ出力モジュールのパラメータについて説明します。

## ● アナログ出力動作モード

アナログ出力の動作モードには、電圧出力、電流出力の2種類があります。 アナログモジュールの機種によって電圧出力の範囲が異なります。

アナログ出力の動作モードをユーザアプリケーションに応じて設定してください。

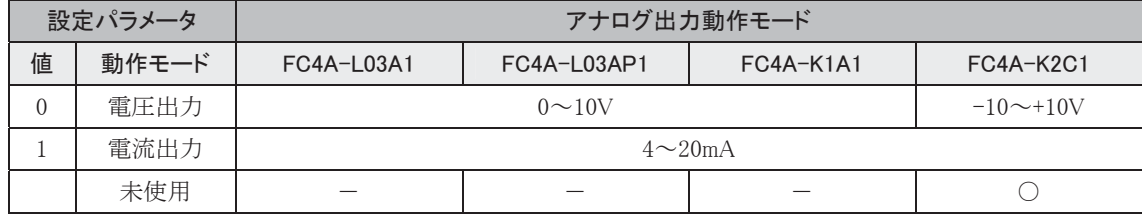

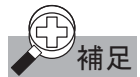

## 補足 ・パラメータ設定エラー

'-'は設定不可能を示しています。設定不可能なパラメータを設定した場合、アナログモジュールの 動作ステータスがパラメータ設定エラーとなります。

#### ・未使用

FC4A-L03A1、FC4A-L03AP1、FC4A-K1A1の場合:電圧出力(0)モードに設定してください。 FC4A-K2C1の場合:未使用(255)に設定してください。未使用に設定されたチャンネルはCPUモ ジュールからのリフレッシュが行われずに-10Vが出力されます。

#### ● アナログ出力動作レンジ

アナログ出力の動作レンジには、次の2種類があります。

・バイナリデータ ・任意指定

アナログ出力動作レンジをユーザアプリケーションに応じて設定してください。

アナログ出力動作レンジは、チャンネル毎にそれぞれ動作設定する必要があります。

アナログ出力として使用しない場合、動作レンジはバイナリデータ(0)に設定してください。

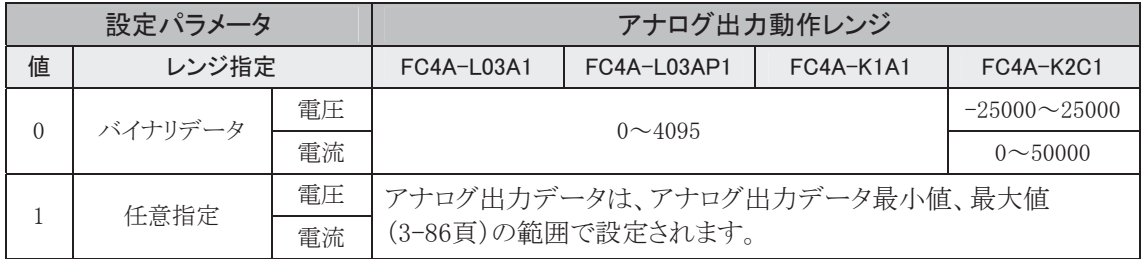

#### ● アナログ出力レンジデータ最小値、最大値

アナログ出力動作レンジ設定を任意指定した場合、レンジデータ範囲の最小値、最大値を設定します。 レンジデータは最小値、最大値ともに-32768~32767の範囲内で設定してください。

Ī

## ● アナログ出力データ

チャンネル毎にデジタル-アナログ変換するアナログ出力データを格納します。 アナログ出力データは、アナログ出力動作レンジで設定されたデータ範囲内で設定する必要がありま す。

アナログ出力動作ステータス(3-88頁)が'0'以外の時のアナログ出力データは保証されません。

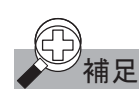

## 補足 アナログ出力データタイミング

アナログ出力データを出力するタイミングは、ご使用のCPUモジュールにより2通りあります。

#### ENDリフレッシュ方式のアナログ出力データタイミング

CPUモジュールがRUN中、アナログ出力データは1スキャンタイムが10ms未満の場合、10msを経過し た後のEND処理で更新されます。1スキャンタイムが10ms以上の場合には、毎スキャンのEND処理で 更新されます。

CPUモジュールがSTOP時の場合、アナログ出力動作レンジがバイナリデータ指定時は0になり、任意 指定時はレンジデータの最小値がアナログ出力データのデータレジスタにセットされます。したがって、 本体システムがSTOP時はアナログ出力の最小値が出力されます。

### ラダーリフレッシュ方式のアナログ出力データタイミング

CPUモジュールがRUN中、アナログ出力データの更新はANSTマクロ命令位置で行います。 CPU が STOP 中においては、アナログ出力の更新処理を行いません。FC4A-K2C1 のアナログモ ジュールで STOP 中にアナログ出力値を変更する必要がある場合には、STPA 命令を使用する必要が あります。詳細につきましては 3-93 頁を参照してください。

アナログ出力として使用しない場合は、動作モードを未使用に設定してください。

## ● アナログ出力動作ステータス

アナログ出力の動作状態をチャンネル毎に示します。

アナログ出力動作ステータスが0の場合、アナログ出力データとして正常に出力されていることを意味 します。

アナログモジュールの機種によりアナログ出力動作ステータスが違います。

#### FC4A-L03A1、FC4A-L03AP1、FC4A-K1A1のアナログ出力動作ステータス

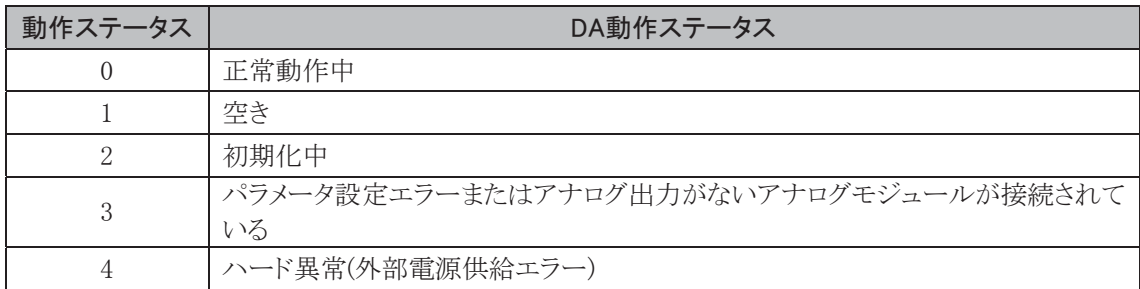

CPUモジュールがSTOP中、RUN中に関わらずアナログ入力動作ステータスは更新されます。

### FC4A-K2C1のアナログ出力動作ステータス

FC4A-K2C1では、2バイトのアナログ出力動作ステータス領域を持っています。

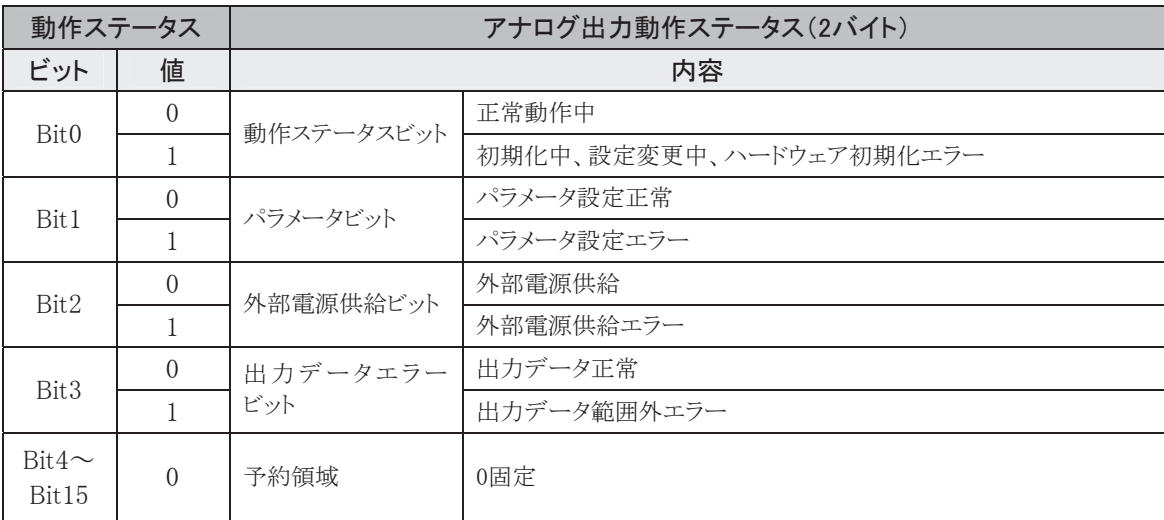

## ■ アナログモジュール使用例

ここでは、NTC サーミスタを使用するアプリケーションを説明しています。 アナログモジュールを使用して温度制御を行うアプリケーションにつきましては PID 命令のサンプルプログラ ム(3-118、119 頁参照)をご確認ください。

#### システム構成

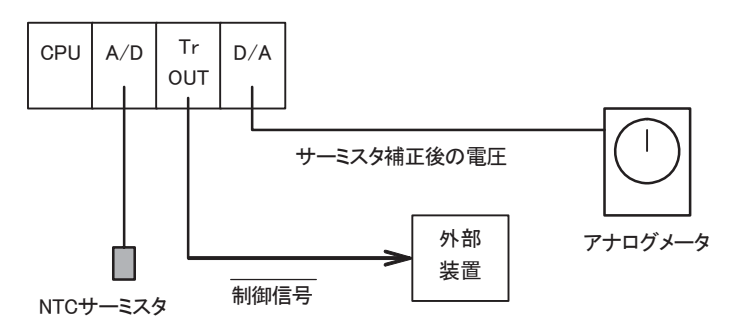

#### 動作説明

上記の構成により、NTC サーミスタの入力値を補正し、検出温度が設定した温度に達した時点で制御対象 を ON→OFF することができます。このときの NTC サーミスタの温度をモニタするために、アナログメータを接 続しています。

#### 使用するモジュール一覧

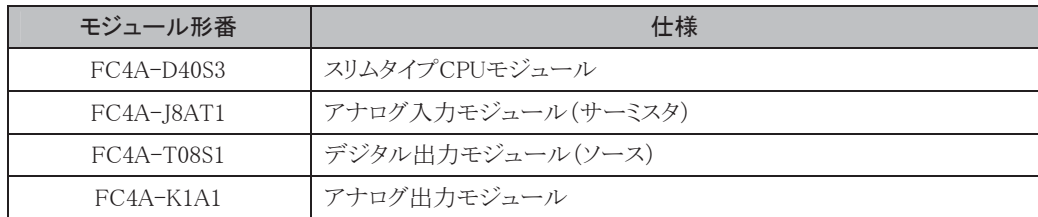

#### 使用するサーミスタ

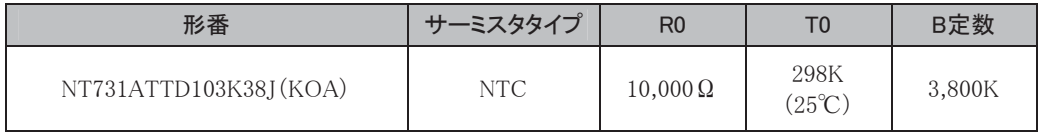

マイクロスマートの構成

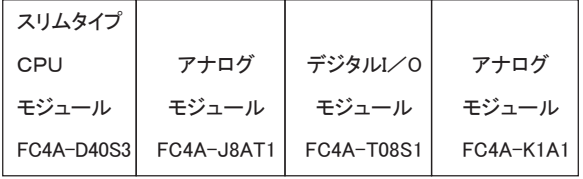

#### 配線

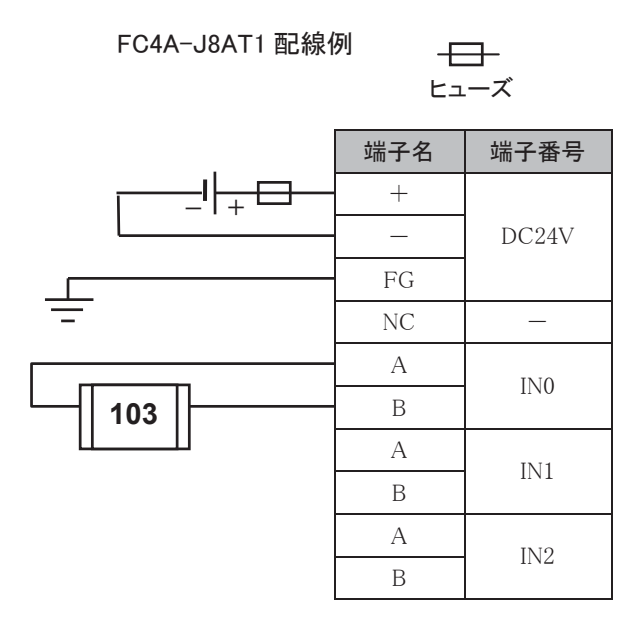

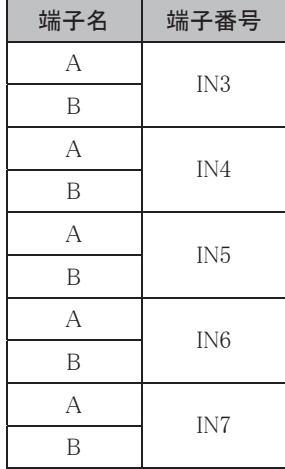

FC4A-T08S1 配線例

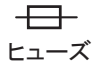

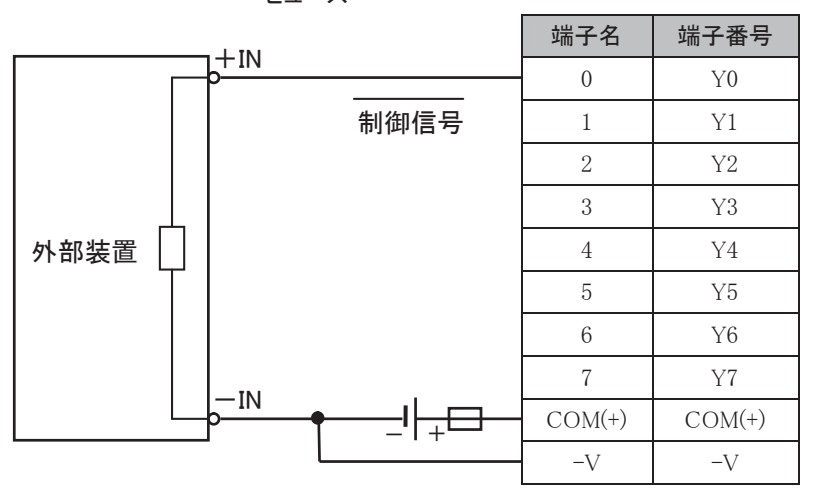

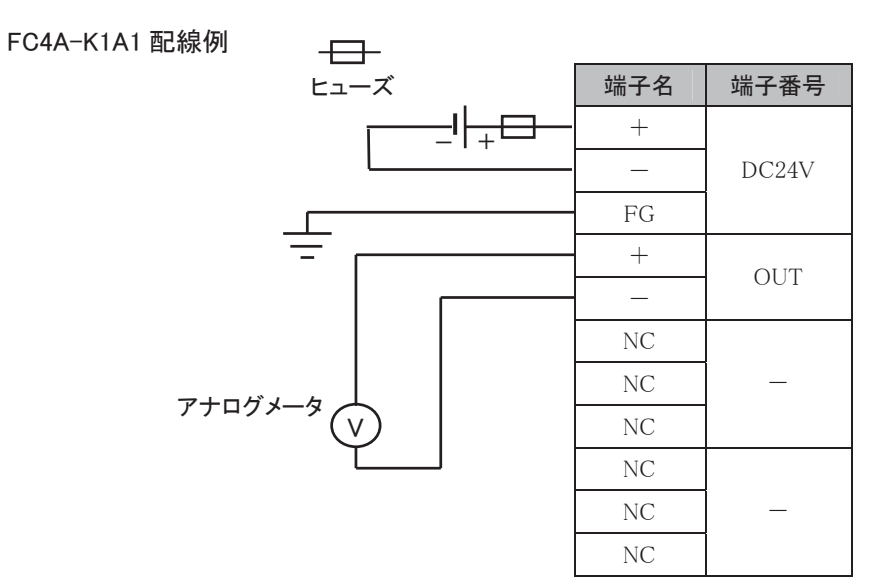

## ラダープログラムとマクロの作成

アナログモジュールの設定はアナログモジュール動作設定マクロ(ANST)内で行います。 アナログモジュール動作設定マクロでは以下の表の設定内容を登録します。

#### FC4A-J8AT1 設定内容

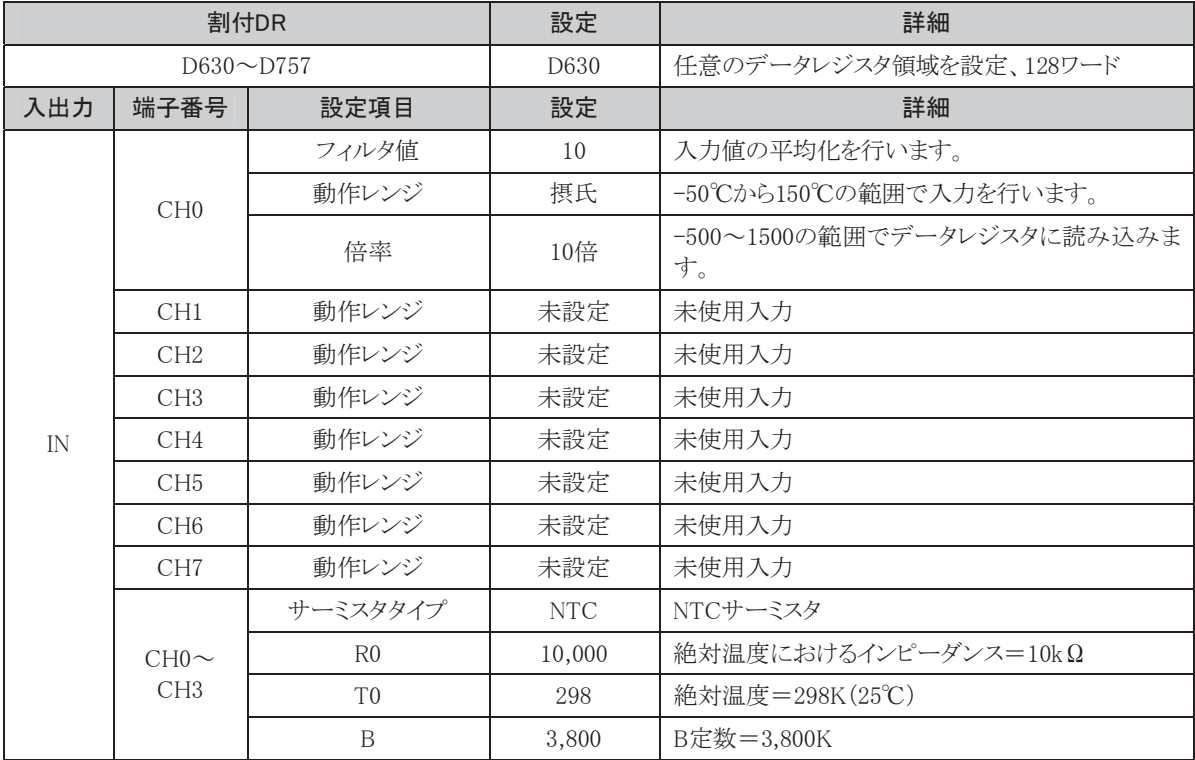

※ CH4~CH7 のサーミスタの設定は未使用の際、設定不要です。

#### パラメータ設定(ANST)画面 (FC4A-J8AT1:スロット番号1)

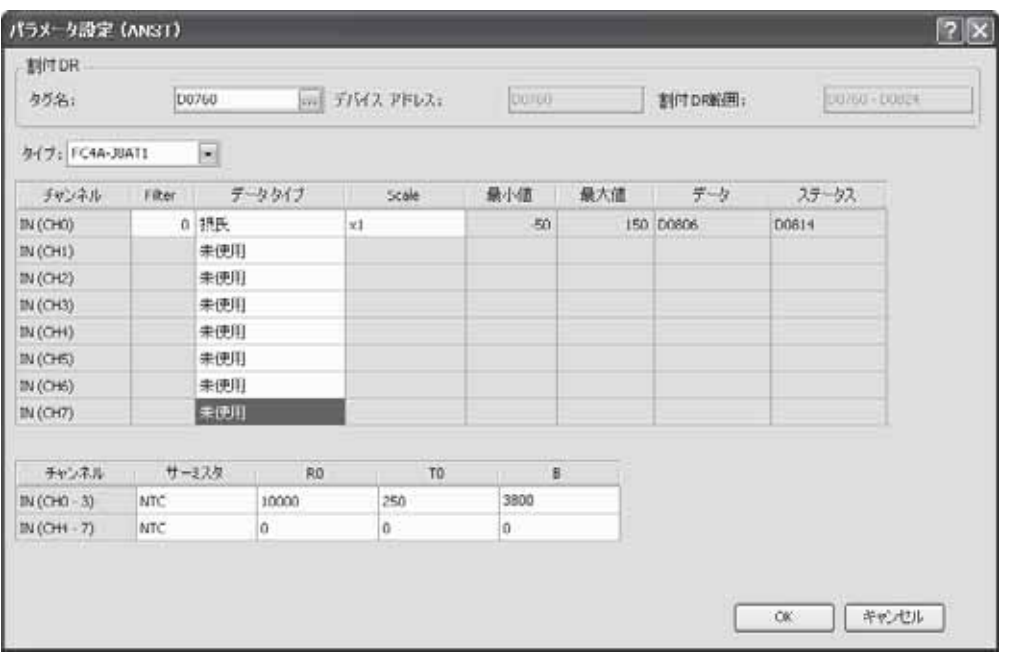

#### FC4A-K1A1 設定内容

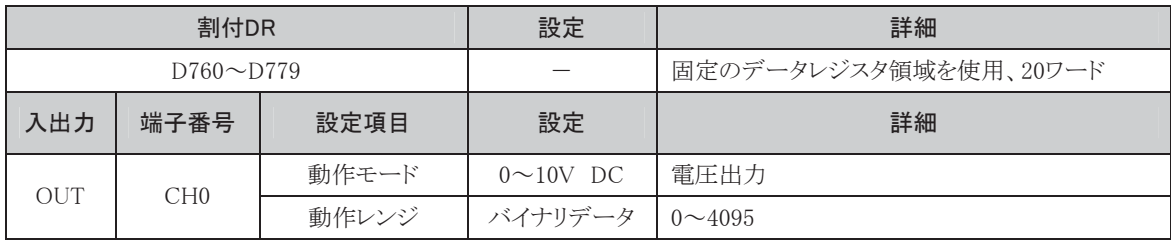

#### パラメータ設定(ANST)画面 (FC4A-K1A1:スロット番号3)

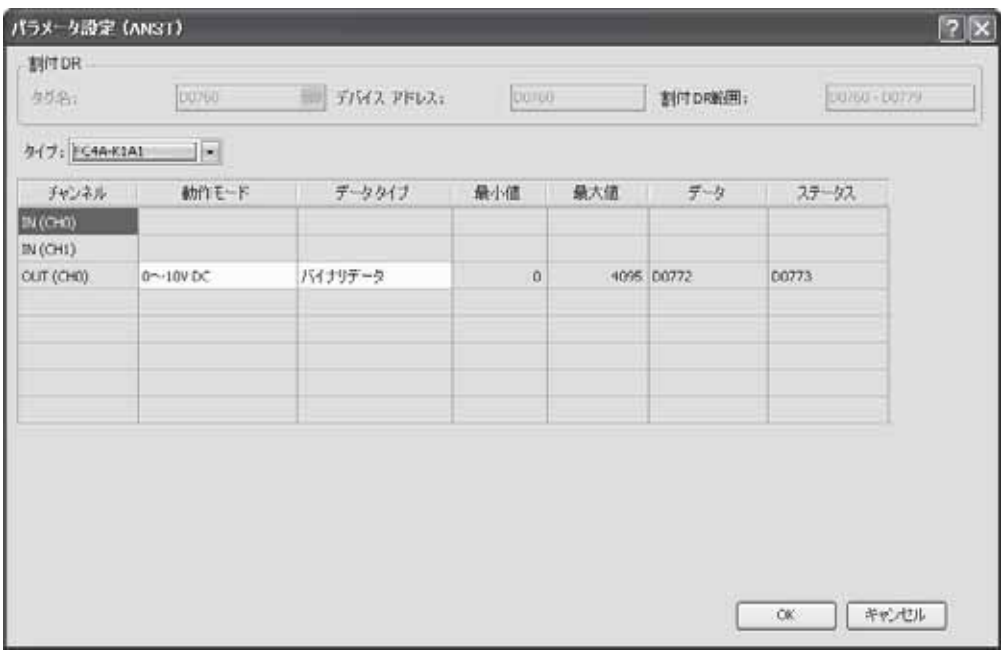

## 以下のラダープログラムは一例です。アプリケーションに応じて変更が必要です。

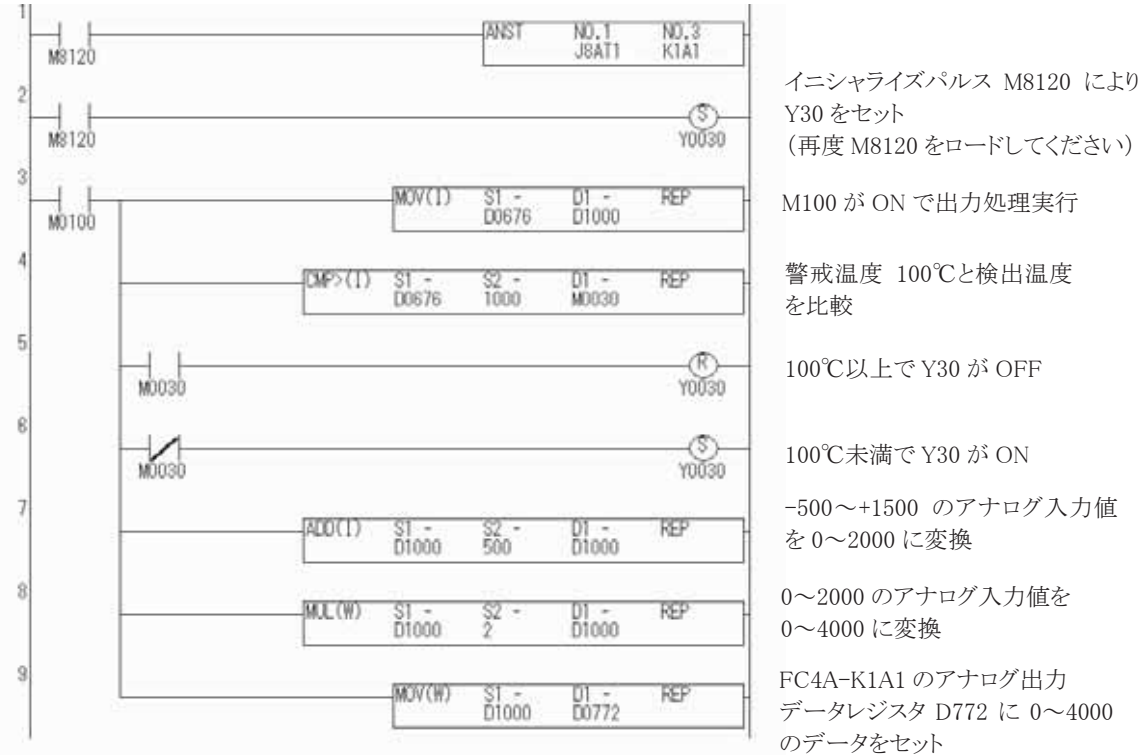

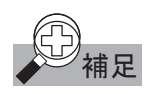

補足 アナログモジュールのプログラミングに関する注意事項

・ ANST を使用する場合、ANST のラダー行で分岐しないでください。

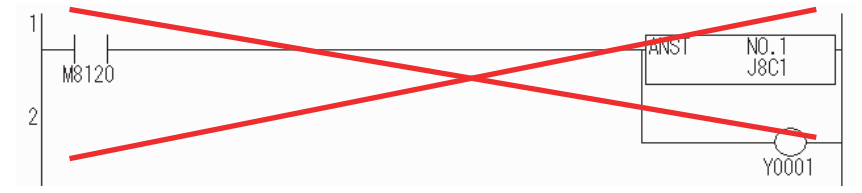

この場合、ANSTと同一の入力リレーを再度LODする必要があります。

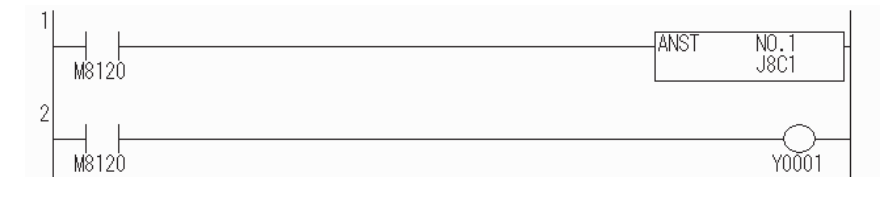

・ FC4A-K2C1 のアナログモジュールで STOP 中にアナログ出力値を変更する場合 STPA命令のプログラムにより、STOP中にアナログ出力値の変更が行えます。アナログ出力データ のメモリアドレスにSTOP中の出力値を設定してください。

STOP中にアナログ出力値を変更するプログラムの例 ラダーリフレッシュタイプのメモリ割付(FC4A-K2C1)

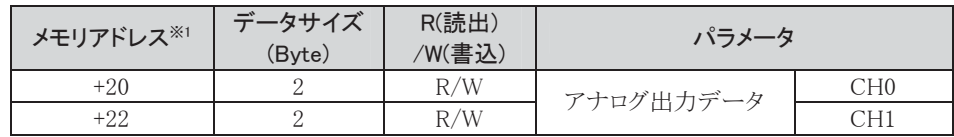

※1 STPA命令で使用するデータアドレスに相当します。

FC4A-K2C1をスロット番号4に接続した場合のSTPA命令

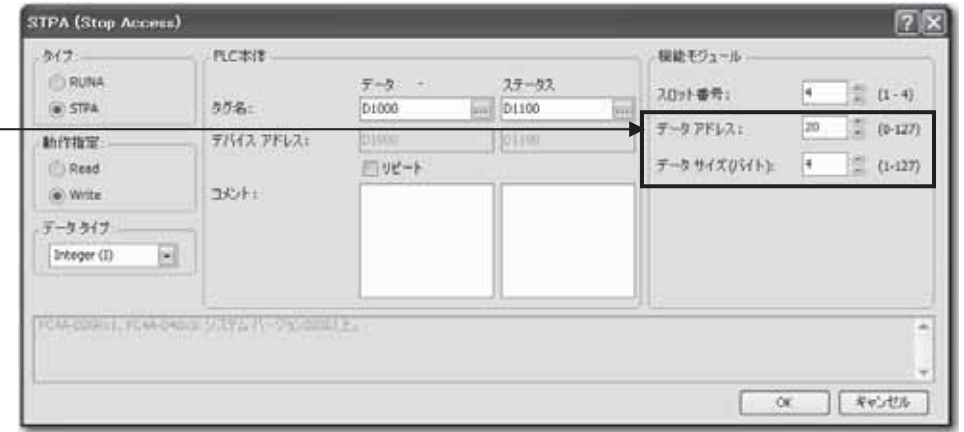

以下のラダープログラムは一例です。アプリケーションに応じて変更が必要です。

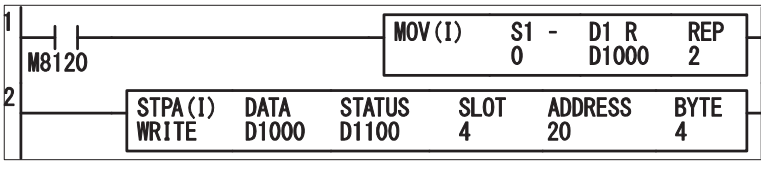

STOP 時の出力値をセット (CH0、CH1) STOP 中にアナログモジュール の出力値を更新

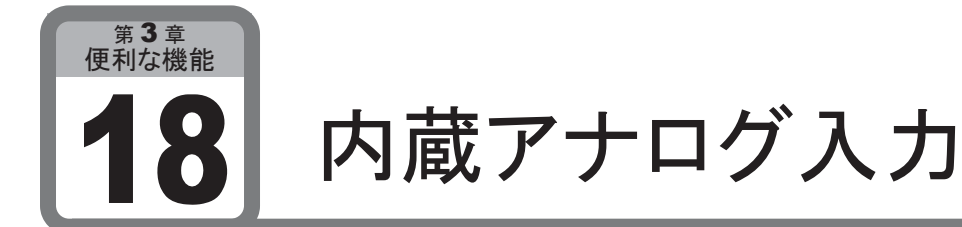

ここでは、CPUモジュールスリムタイプに内蔵されているアナログ入力について説明します。

## ■ 用 途

CPUモジュールスリムタイプには、0~10V電圧入力のアナログ入力が内蔵されています。

## ■ 機能説明

内蔵アナログ入力は、0~255の値でD8058に格納されます。 この値は、毎スキャン更新されます。 なお、外部機器との接続には付属のケーブル付コネクタを使用してください。

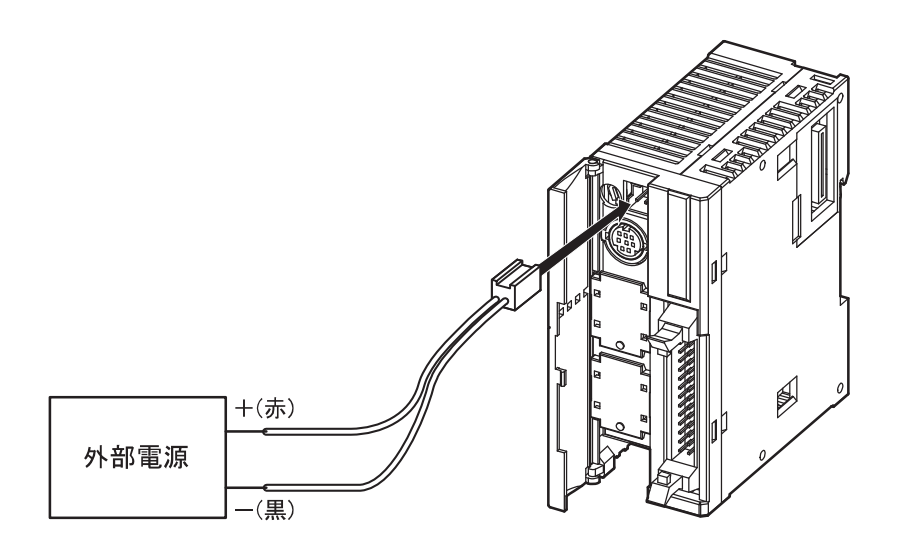

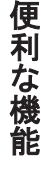

# 3 章 便利な機能

## パルス出力

ここでは、パルス出力機能について説明します。

## ■ 用涂

工作機械、運搬機械などのパルス入力機器や調光制御に使用できます。

## ● 追加機能情報

PULS命令、RAMP命令の動作モードにモード3を追加しました。モード3では、最小10Hzから最大 20kHzまでの幅広い周波数が設定できるようになります。

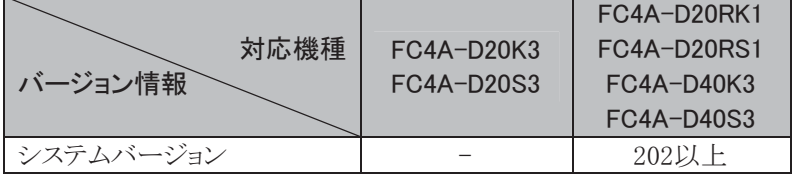

※ システムバージョンは、WindLDRのモニタ画面(PC本体ステータス)で確認できます。

## ■ 機能説明

パルス出力機能は、最小10Hzから最大20kHzのパルスを出力ポートから出力し、パルス入力機器を制 御する機能です。

制御方法の違いにより、PULS命令、PWM命令、RAMP命令とZRN命令の4つのパルス出力命令があり ます。また、パルス出力ポートは2つあり、RAMP命令のCW・CCW制御としての使用や、別々の命令を 割りつけ使用することもできます\*。使用しないパルス出力ポートは通常の出力として使用できます。

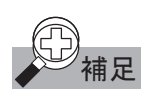

補足 │ ※方向制御ありの RAMP 命令を使用する場合、1 つの RAMP 命令で 2 つのパルス出力ポートを占有 しますので、方向制御ありのRAMP命令の実行に関わらず、他のパルス出力命令は使用できません。

## パルス出力機能使用可能機種

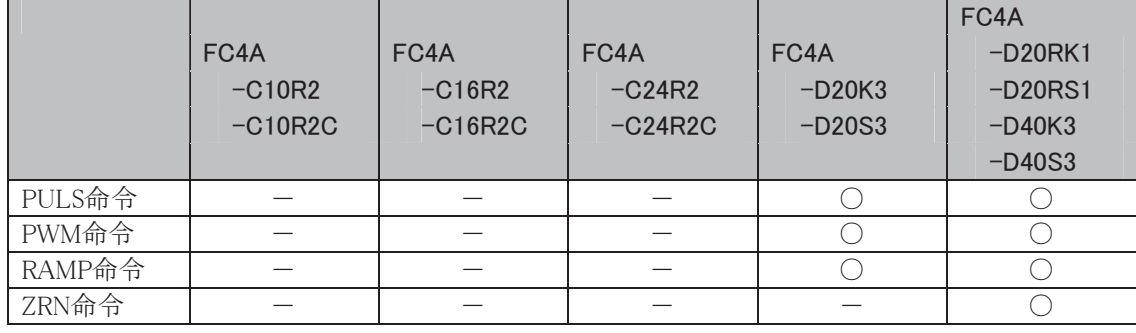

PULS(パルス出力)命令の設定と動作を説明します。

#### ● PULS(パルス出力)命令仕様

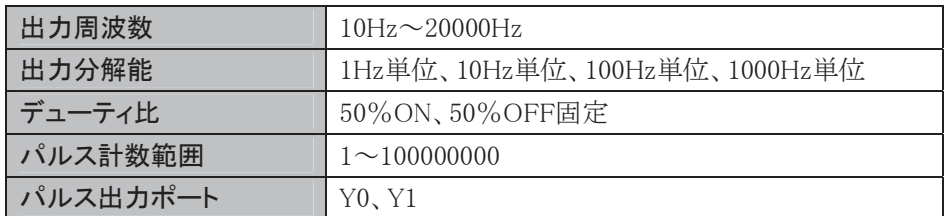

● シンボル

PULS1

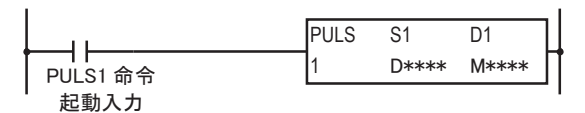

PULS1命令はパルスをY0に出力します。

PULS<sub>2</sub>

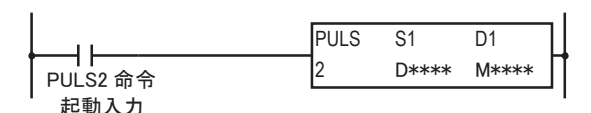

PULS2命令はパルスをY1に出力します。

- S1は、PULS1命令またはPULS2命令で使用するデータレジスタの先頭番号を指定します。この命令 は、指定した番号を先頭に連続して8ワード分のデータレジスタを使用します。指定可能なデータレ ジスタ番号はD0~D1292、D1700~D1992<sup>※</sup>、D2000~D7992の範囲です。
- ・D1は、PULS1命令またはPULS2命令で使用する内部リレーの先頭番号を指定します。この命令は 指定した番号を先頭に連続して3点分の内部リレーを使用します。指定可能な内部リレー番号はMO 〜M1270、M1300〜M1990<sup>※</sup>の範囲です。
	- ※ AS-Interface用デバイスには制限があります。5-3頁の※4を参照してください。

S1(ソース1)の設定·機能

| データレジスタ先頭番号+0 | 動作モード       | $0:10\sim1000$ Hz          |  |
|---------------|-------------|----------------------------|--|
|               |             | $1:100\sim10000$ Hz        |  |
|               |             | $2:1000\sim20000$ Hz       |  |
|               |             | $3:10\sim20000$ Hz         |  |
|               |             | $: E-F0.1$<br>$1 \sim 100$ |  |
| データレジスタ先頭番号+1 | パルス周波数      | :モード2<br>$1 \sim 20$       |  |
|               |             | :モード3<br>$10 \sim 20000$   |  |
| データレジスタ先頭番号+2 | パルス計数       | 0:なし 1:あり                  |  |
| データレジスタ先頭番号+3 | パルス数(上位ワード) | $1 \sim 100000000$         |  |
| データレジスタ先頭番号+4 | パルス数(下位ワード) |                            |  |
| データレジスタ先頭番号+5 | 計数値(上位ワード)  | $1 \sim 100000000$         |  |
| データレジスタ先頭番号+6 | 計数値(下位ワード)  |                            |  |
| データレジスタ先頭番号+7 | エラーステータス    | $0\sim 5$                  |  |

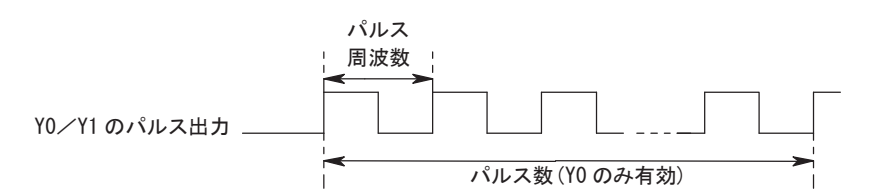

#### 動作モード

4つのモードから出力する周波数の範囲を選択します。

#### パルス周波数

出力するパルス周波数を指定します。

- モード0、1の場合は、最大周波数(モード0:1000Hz、モード1:10000Hz)に対して1%単位(1~100) で設定します。
- モード2の場合は、最大周波数(20000Hz)に対して5%単位(1~20)で設定します。
- モード3の場合は、10~20000Hzの1Hz単位で設定できます。出力周波数の誤差は±5%以内です。

#### パルス計数

パルス数の計数あり、なしを指定します。

パルス計数ありの場合、パルス数で指定した数のパルスを出力します。(PULS1命令でのみ指定可能) パルス計数なしの場合、起動入力がONの間、連続してパルスを出力します。

#### パルス数

パルス計数ありの場合に出力したいパルス数を指定します。 パルス計数の指定はPULS1命令でのみ指定可能です。PULS2命令では指定できません。

#### 計数値

PULS1命令でパルス計数ありの場合に出力中のパルス数が、このデータレジスタに格納されます。 計数値を格納するタイミングは、ユーザプログラムのスキャンで行っています。

#### エラース

PULS命令の起動入力がOFF→ON時に設定エラーが発生するとユーザプログラム実行エラーとなりエ ラーコードがセットされます。

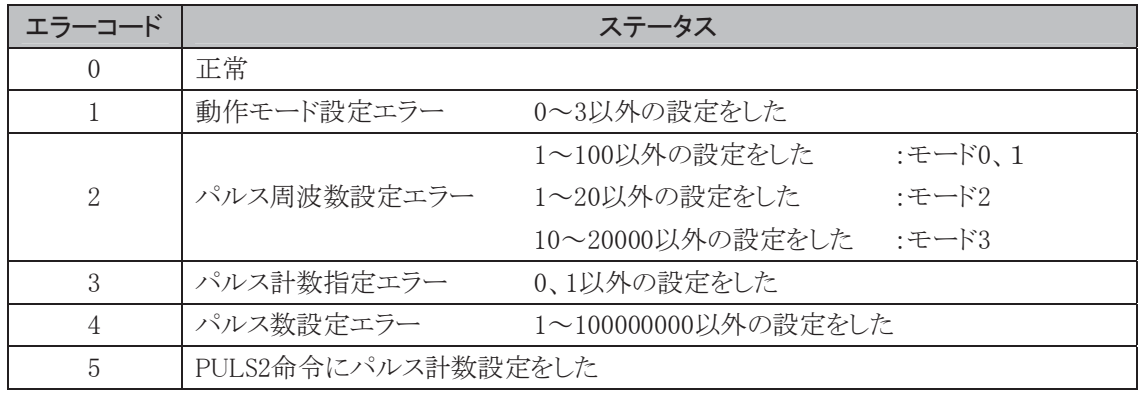

#### D1(デスティネーション1)の機能

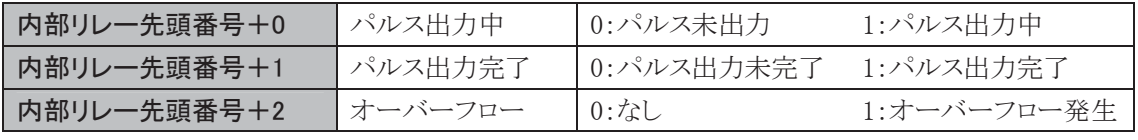

#### パルス出力中

パルスが出力中、この内部リレーがONします。パルス出力の起動入力がON→OFFするか、指定した 数のパルスを出力し終えると、この内部リレーがOFFします。

#### パルス出力完了

パルスが出力完了したとき、この内部リレーがONします。パルス出力の起動入力がOFF→ONすると、 この内部リレーがOFFします。

#### オーバーフロー

パルス計数ありの場合、設定したパルス数を超えてパルスが出力されると、この内部リレーがONします。

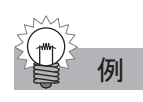

## PULS1 命令(パルス計数あり)のタイミングチャート

PULS1命令のS1としてデータレジスタD200を、D1として内部リレーM50を指定した場合

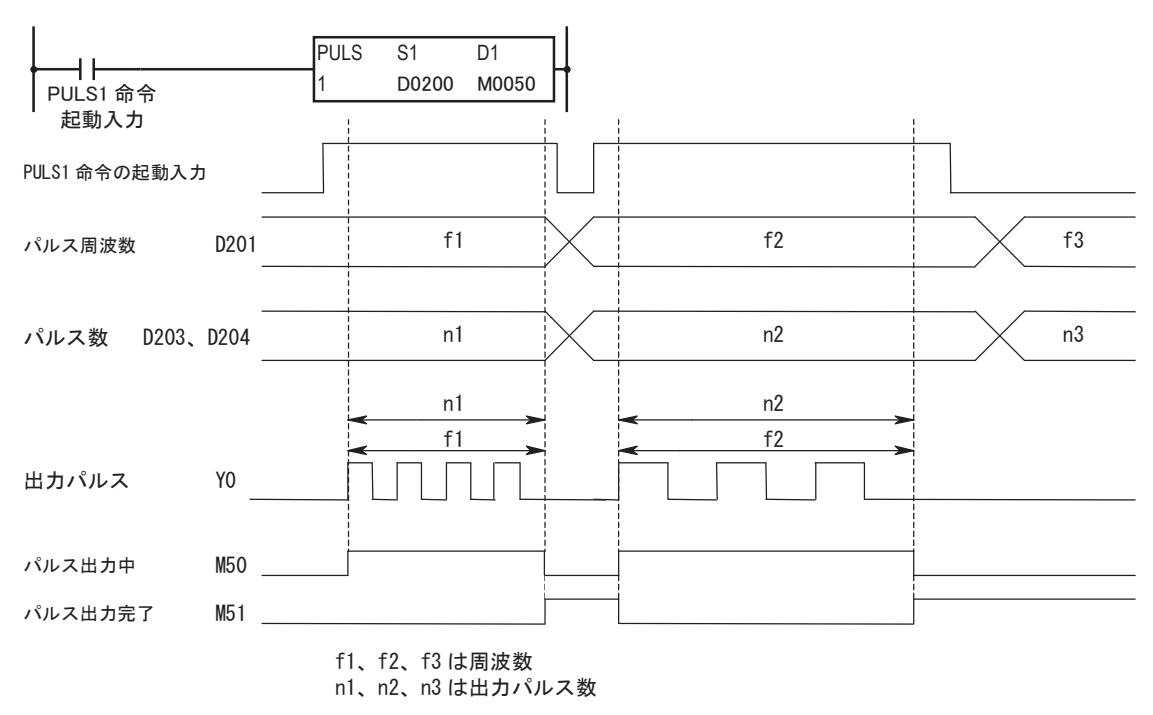

- PULS1命令の起動入力がOFF→ONすると、D201で設定したパルスが出力されます。
- D203、D204に設定した数のパルスが出力されると、パルスの出力は停止します。
- パルスを出力中にD201の値を変更すると、その値に基づいた周波数のパルスが出力されます。 パルス周波数の変更タイミング(周期)は、出力周波数に比べて十分長くしてください。
- PULS1命令の起動入力がON→OFFすると、M50がOFFし、それと同時にM51がONします。

## PULS2 命令(パルス計数なし)のタイミングチャート

PULS2命令のS1としてデータレジスタD100を、D1として内部リレーM200を指定した場合

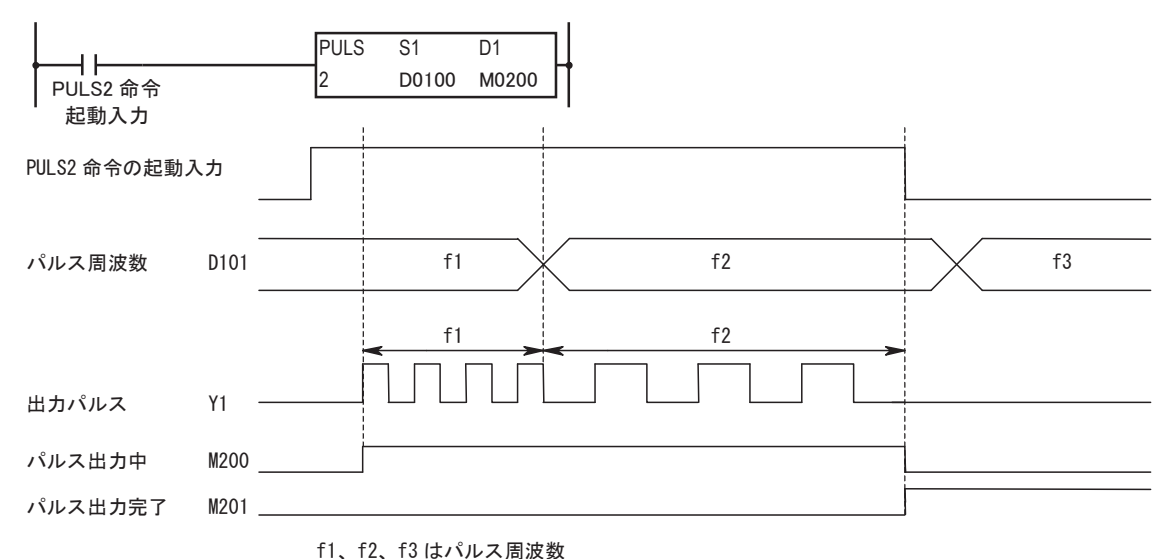

- PULS2命令の起動入力がOFF→ONすると、D101で設定したパルスが出力されます。
- パルスを出力中にD101の値を変更すると、その値に基づいた周波数のパルスが出力されます。 パルス周波数の変更タイミング(周期)は、出力周波数に比べて十分長くしてください。
- PULS2命令の起動入力がON→OFFすると、M200がOFFし、それと同時にM201がONします。

● サンプルプログラム

 $\mathbf{r}$ 

Y0から111Hzのパルスを1000パルス出力後、5555Hzのパルスを3000パルス出力するプログラムを例に 説明します。

#### PULS1命令のパラメータ

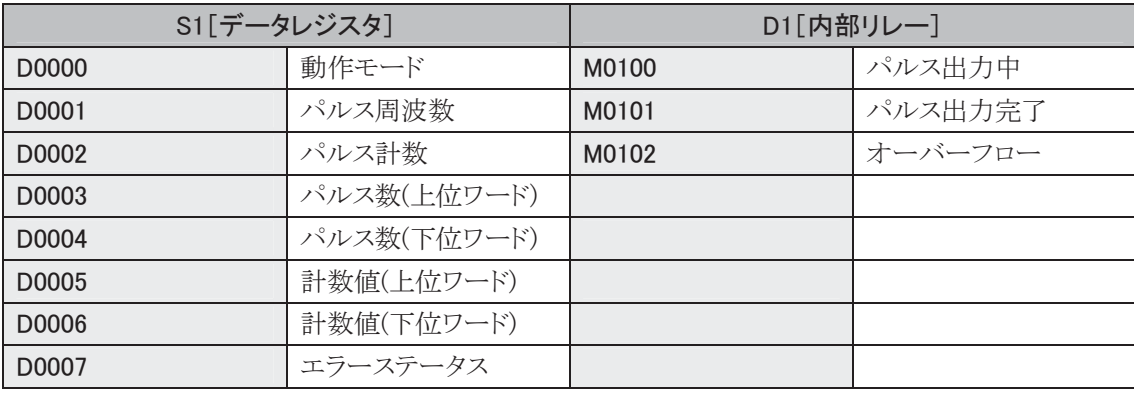

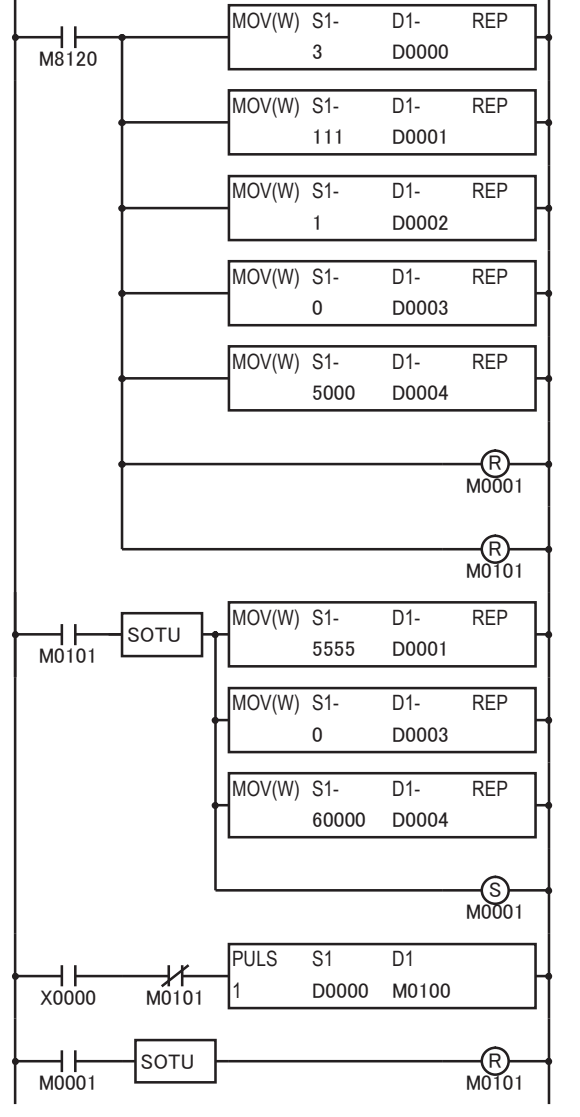

#### 初回のパルス設定値をセット

動作モード(D0000)に3をセット(10~20000Hz)

周波数(D0001)に111をセット(111Hz)

パルス計数(D0002)に1をセット(パルス計数あり)

パルス数(上位ワード)に0をセット

パルス数(下位ワード)に5000をセット

パルスデータ更新フラグ(M0001)をOFF(更新なし)

次回のパルス設定値をセット 周波数(D0001)に5555をセット(5555Hz)

パルス数(上位ワード)に0をセット

パルス数(下位ワード)に60000をセット

パルスデータ更新フラグ(M0001)をON(更新あり)

PULS1命令の起動入力(X0000)がONすると周波 数が111Hzのパルスを出力開始

パルス出力完了(M0101)をOFF(パルス出力未完了)

PWM (パルス幅変調)命令の設定と動作を説明します。

#### ● PWM(パルス幅変調)命令仕様

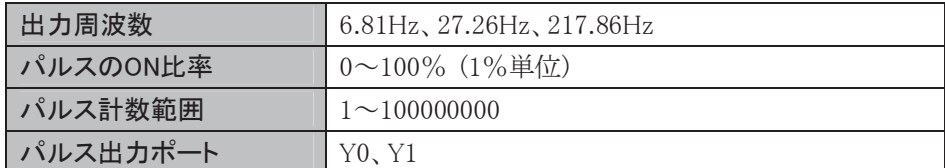

#### ● シンボル

PWM1

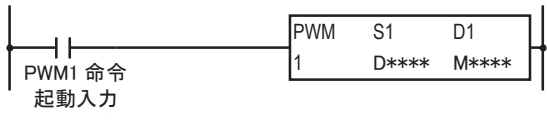

PWM1命令はパルスをY0に出力します。

#### PWM2

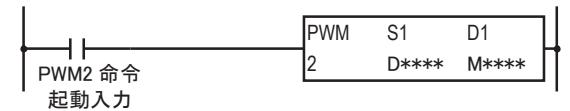

PWM2命令はパルスをY1に出力します。

- S1は、PWM1命令またはPWM2命令で使用するデータレジスタの先頭番号を指定します。この命令 は指定した番号を先頭に連続して8ワード分のデータレジスタを使用します。指定可能なデータレジ スタ番号は、D0~D1292、D1700~D1992<sup>※</sup>、D2000~D7992の範囲です。
- ・D1はPWM1命令またはPWM2命令で使用する内部リレーの先頭番号を指定します。この命令は指 定した番号を先頭に連続して3点分の内部リレーを使用します。指定可能な内部リレー番号は、MO ~M1270、M1300~M1990<sup>※</sup>の範囲です。内部リレー番号の1桁目は0のみ指定可能です。内部リ レー番号の1桁目に0以外(1~7)を指定した場合は、PWM命令が正常に動作しませんので注意して ください。
- ※ AS-Interface用デバイスには制限があります。5-3頁の※4を参照してください。

S1(ソース1)の設定·機能

| データレジスタ先頭番号+0 | 出力周波数       | 0:6.81Hz 固定<br>1:27.26Hz 固定 |  |
|---------------|-------------|-----------------------------|--|
|               |             | 2:217.86Hz 固定               |  |
| データレジスタ先頭番号+1 | パルスのON比率    | 1~100%(1%単位)                |  |
| データレジスタ先頭番号+2 | パルス計数       | 0:なし 1:あり                   |  |
| データレジスタ先頭番号+3 | パルス数(上位ワード) | $1 \sim 100000000$          |  |
| データレジスタ先頭番号+4 | パルス数(下位ワード) |                             |  |
| データレジスタ先頭番号+5 | 計数値(上位ワード)  | $1 \sim 100000000$          |  |
| データレジスタ先頭番号+6 | 計数値(下位ワード)  |                             |  |
| データレジスタ先頭番号+7 | エラーステータス    | $0\sim5$                    |  |

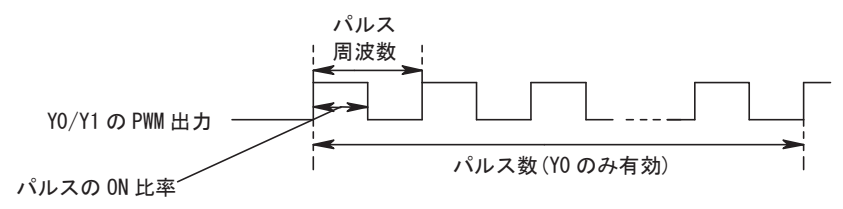

#### 出力周波数

出力するパルス周波数を指定します。 3つの出力周波数(6.81Hz、27.26Hz、217.86Hz)から選択します。

#### パルスのON比率

出力するパルス周波数のON比率を指定します。 出力周波数に対して1%単位で設定できます。

#### パルス計数

パルス数の計数あり、なしを指定します。

パルス計数ありの場合、パルス数で指定した数のパルスを出力します。(PWM1命令でのみ指定可能) パルス計数なしの場合、PWM出力の起動入力がONの間、連続してパルスを出力ます。

#### パルス数

パルス計数ありの場合に出力したいパルス数を指定します。 パルス計数の指定はPWM1命令でのみ指定可能です。PWM2命令では指定できません。

#### 計数値

PWM1命令でパルス計数ありの場合に出力中のパルス数が、このデータレジスタに格納されます。 計数値を格納するタイミングはユーザプログラムのスキャンで行っています。

#### エラース

PWM命令の起動入力がOFF→ON時に設定エラーが発生すると、ユーザプログラム実行エラーとなり エラーコードがセットされます。

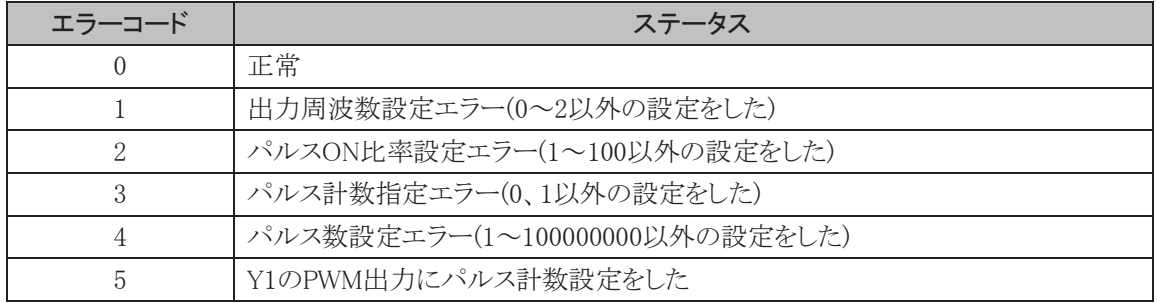

#### D1(デスティネーション1)の機能

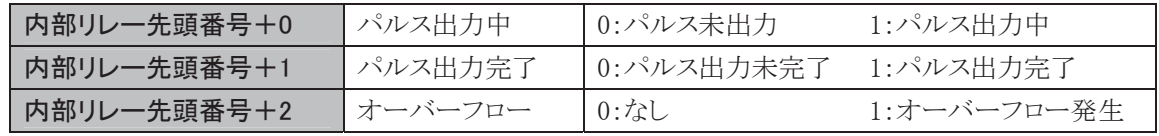

#### パルス出力中

パルスが出力中、この内部リレーがONします。パルス出力の起動入力がON→OFFするか、指定した 数のパルスを出力し終えると、この内部リレーがOFFします。

#### パルス出力完了

パルスが出力完了のとき、この内部リレーがONします。パルス出力の起動入力がOFF→ONすると、こ の内部リレーがOFFします。

#### オーバーフロー

パルス詩数ありの場合、設定したパルス数を超えてパルスが出力されると、この内部リレーがONします。

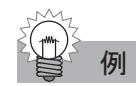

## PWM1 命令(パルス計数あり)のタイミングチャート

PWM1命令のS1としてデータレジスタD200を、D1として内部リレーM50を指定した場合

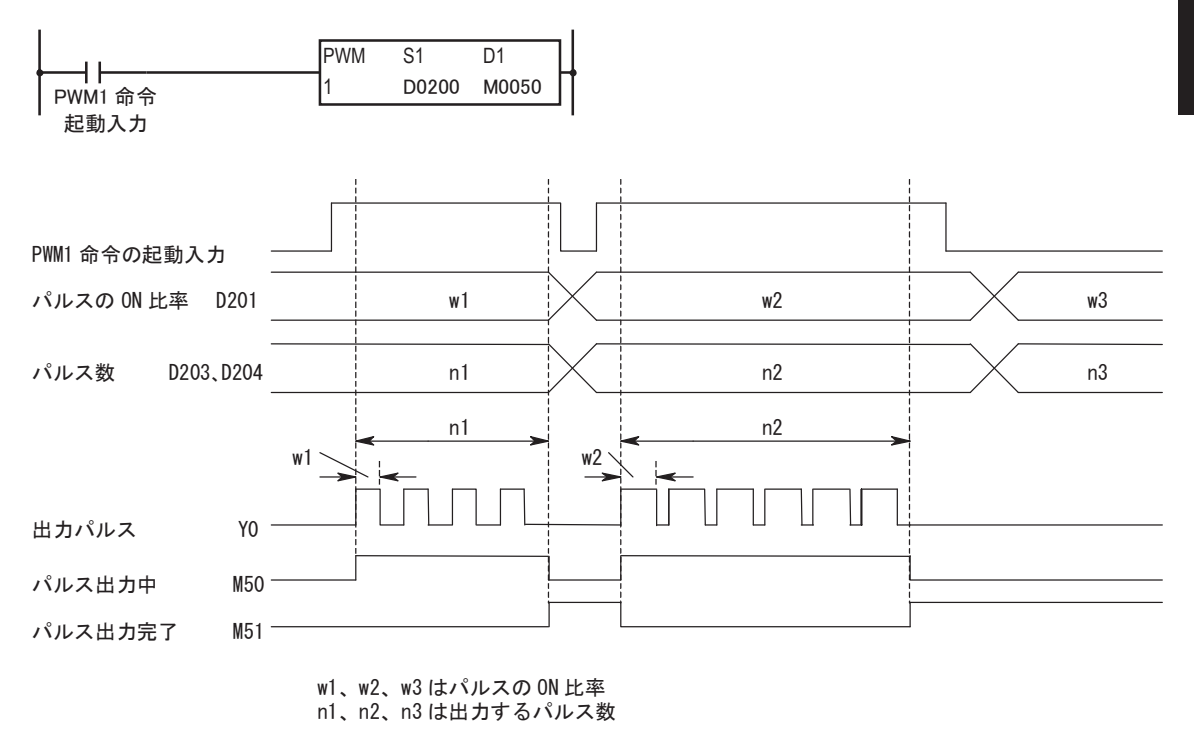

- PWM1命令の起動入力がOFF→ONすると、D201で設定したパルスが出力されます。
- D203、D204に設定した数のパルスが出力されると、パルスの出力は停止します。
- パルスを出力中にD201の値を変更すると、その値に基づいたON比率のパルスが出力されます。 ON比率の変更タイミング(周期)は、出力周波数に比べて十分長くしてください。
- PWM1命令の起動入力がON→OFFすると、M50がOFFし、それと同時にM51がONします。

➨㻌 㻟㻌

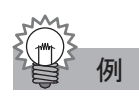

## PWM2 命令(パルス計数なし)のタイミングチャート

PWM2命令のS1としてデータレジスタD100を、D1として内部リレーM200を指定した場合

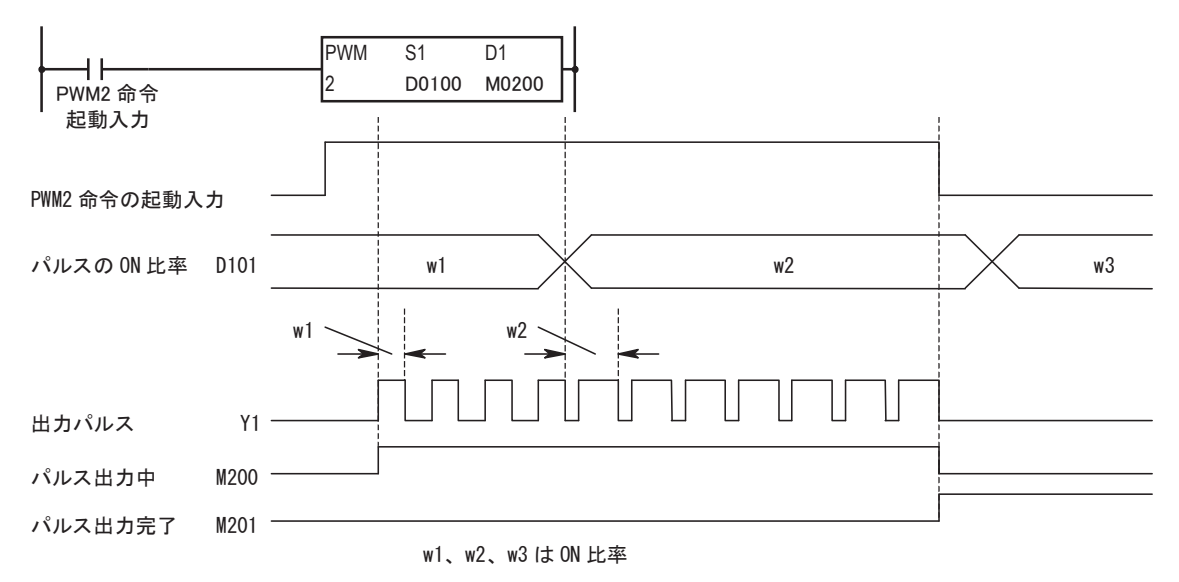

- PWM2命令の起動入力がOFF→ONすると、D101で設定したパルスが出力されます。
- パルスを出力中にD101の値を変更すると、その値に基づいたON比率のパルスが出力されます。 ON比率の変更タイミング(周期)は、出力周波数に比べて十分長くしてください。
- PWM2命令の起動入力がON→OFFすると、M200がOFFし、それと同時にM201がONします。

● サンプルプログラム

X0がOFF時にはONパルス比率が30%、X0がON時にはONパルス比率が60%のパルスを出力するプ ログラムを例に説明します。

#### PWM1のパラメータ

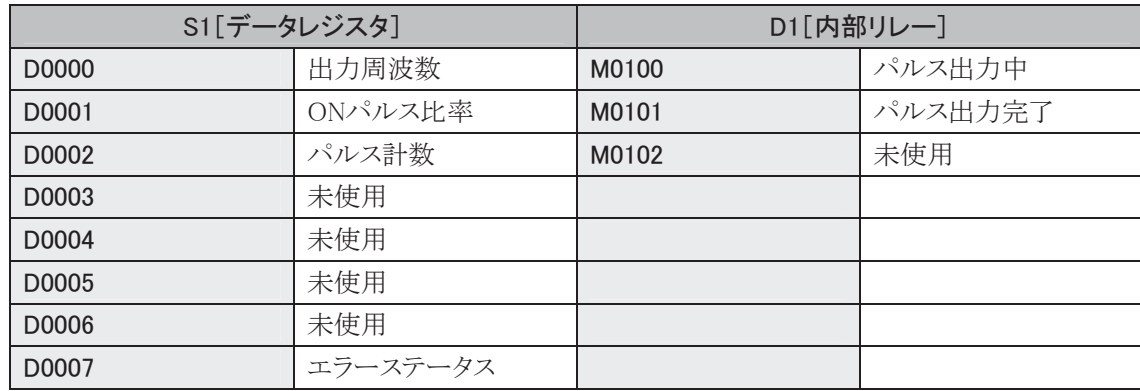

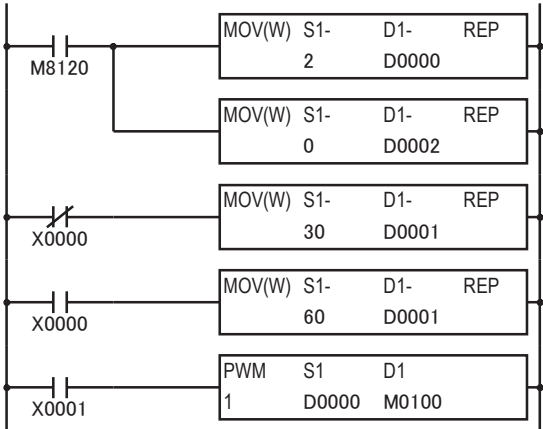

#### 初回のパルス設定値をセット

↑ 出力周波数(D0000)に2をセット(217.86Hz)

**┥** パルス計数(D0002)に0をセット(パルス計数なし)

**→ ONパルス比率(D0001)に30をセット(30%ON)** 

**┥** ONパルス比率(D0001)に60をセット(60%ON)

PWM1命令の起動入力(X0001)がONするとONパ ルス比率が30%または60%のパルスを出力開始

RAMP(加減速機能付きパルス出力)命令の設定と動作を説明します。

#### ● RAMP(加減速機能付きパルス出力)命令仕様

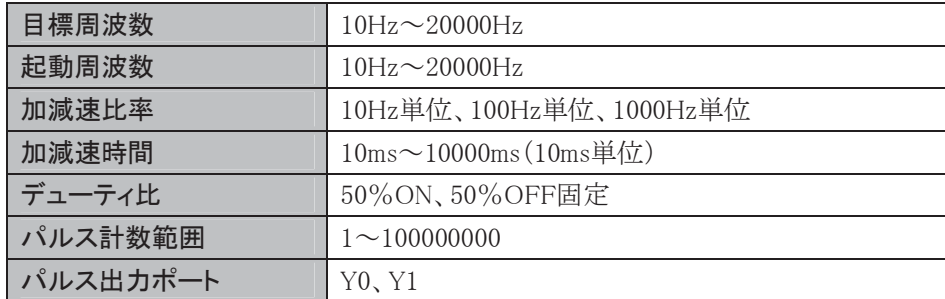

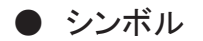

**RAMP** 

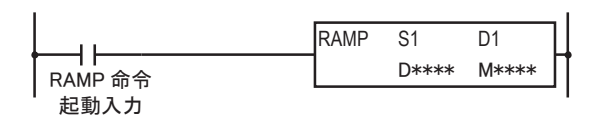

- S1は、RAMP命令で使用するデータレジスタの先頭番号を指定します。この命令は指定した番号を 先頭に連続して11ワード分のデータレジスタを使用します。指定可能なデータレジスタ番号は、DO 〜D1289、D1700〜D1989<sup>※</sup>、D2000〜D7989の範囲です。
- ・ D1は、RAMP命令で使用する内部リレーの先頭番号を指定します。この命令は指定した番号を先頭 に連続して4点分の内部リレーを使用します。指定可能な内部リレー番号は、M0~M1270、M1300 ~M1990<sup>※</sup>の範囲です。内部リレー番号の1桁目は0のみ指定可能です。内部リレー番号の1桁目に 0以外(1~7)を指定した場合は、RAMP命令が正常に動作しませんので注意してください。
- ※ AS-Interface用デバイスには制限があります。5-3頁の※4を参照してください。

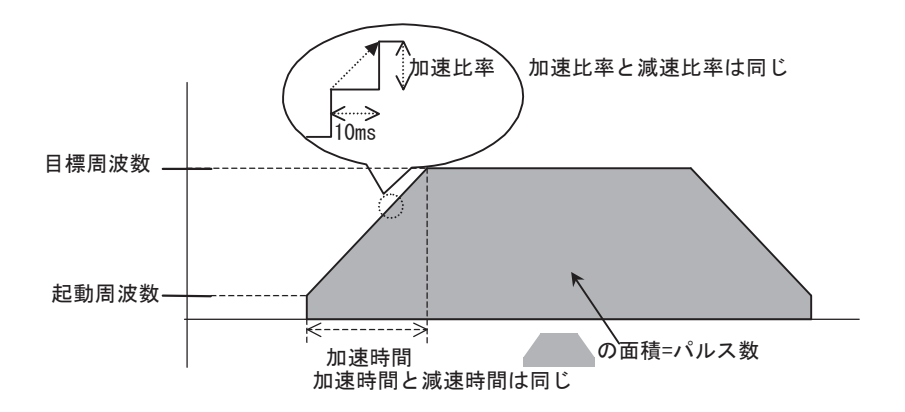

S1(ソース1)の設定·機能

| $0:10\sim1000$ Hz<br>$1:100 \sim 10000$ Hz<br>データレジスタ先頭番号+0<br>動作モード<br>$2:1000\sim20000$ Hz<br>$3:10\sim20000$ Hz<br>$: E-F0, 1$<br>$1 \sim 100$<br>データレジスタ先頭番号+1<br>目標周波数<br>$1\sim20$<br>:モード2<br>$10 \sim 20000$<br>:モード3<br>$: E-F0, 1$<br>$1 \sim 100$<br>データレジスタ先頭番号+2<br>起動周波数<br>:モード2<br>$1 - 20$<br>$10 \sim 20000$<br>:モード3<br>$: E-F0.1$<br>$1 \sim 100$<br>加減速比率<br>データレジスタ先頭番号+3<br>:モード2<br>$1 \sim 20$<br>加減速時間※<br>:モード3<br>$10 \sim 10000$ ms<br>0:方向制御なし<br>1:方向制御あり[1パルス出力モード]<br>データレジスタ先頭番号+4<br>方向制御モード<br>2:方向制御あり[2パルス出力モード]<br>データレジスタ先頭番号+5<br>正転・逆転制御<br>$0:$ 正転 $1:$ 逆転<br>データレジスタ先頭番号+6<br>パルス数(上位ワード)<br>$1 \sim 100000000$<br>データレジスタ先頭番号+7<br>パルス数(下位ワード)<br>データレジスタ先頭番号+8<br>計数値(上位ワード)<br>$1 \sim 100000000$<br>データレジスタ先頭番号+9<br>計数値(下位ワード)<br>:モード0、1、2<br>$0 \sim 10$<br>データレジスタ先頭番号+10<br>エラーステータス<br>$0\sim9$<br>:モード3 |  |  |  |  |
|----------------------------------------------------------------------------------------------------|--|--|--|--|
|                                                                                                    |  |  |  |  |
|                                                                                                    |  |  |  |  |
|                                                                                                    |  |  |  |  |
|                                                                                                    |  |  |  |  |
|                                                                                                    |  |  |  |  |
|                                                                                                    |  |  |  |  |
|                                                                                                    |  |  |  |  |
|                                                                                                    |  |  |  |  |
|                                                                                                    |  |  |  |  |
|                                                                                                    |  |  |  |  |
|                                                                                                    |  |  |  |  |
|                                                                                                    |  |  |  |  |
|                                                                                                    |  |  |  |  |
|                                                                                                    |  |  |  |  |
|                                                                                                    |  |  |  |  |
|                                                                                                    |  |  |  |  |
|                                                                                                    |  |  |  |  |
|                                                                                                    |  |  |  |  |
|                                                                                                    |  |  |  |  |
|                                                                                                    |  |  |  |  |
|                                                                                                    |  |  |  |  |
|                                                                                                    |  |  |  |  |
|                                                                                                    |  |  |  |  |

※ モード3を指定した場合に設定できるパラメータです。

#### 動作モード

4つのモードから出力する周波数の範囲を選択します。 目標周波数に応じてモードを選択してください。

#### 目標周波数

加速後の定速状態の周波数を指定します。

- モード0、1の場合は、最大周波数(モード0:1000Hz、モード1:1000Hz)に対して1%単位(1~100) で設定します。
- モード2の場合は、最大周波数(20000Hz)に対して5%単位(1~20)で設定します。
- モード3の場合は、10~20000Hzの1Hz単位で設定します。出力周波数の誤差は±5%です。

#### 起動周波数

パルス出力の開始時の周波数を指定します。

- モード0、1の場合は、最大周波数(モード0:1000Hz、モード1:10000Hz)に対して1%単位(1~100) で設定します。
- モード2の場合は、最大周波数(20000Hz)に対して5%単位(1~20)で設定します。
- モード3の場合は、10~20000Hzの1Hz単位で設定します。出力周波数の誤差は±5%以内です。

#### 加減速比率

10ms毎に加速または減速する周波数を指定します。

- モード0、1の場合は、最大周波数(モード0:1000Hz、モード1:1000Hz)に対して1%単位(1~100) で設定します。
- モード2の場合は、最大周波数(20000Hz)に対して5%単位(1~20)で設定します。

パルスの加速比率と減速比率は同じです。

#### 加減速時間

パルスの加速または減速する時間を指定します。

モード3を指定した場合に設定ができるパラメータです。

10~10000msの10ms単位で設定します。加速時間と減速時間は同じです。

#### 方向制御モード

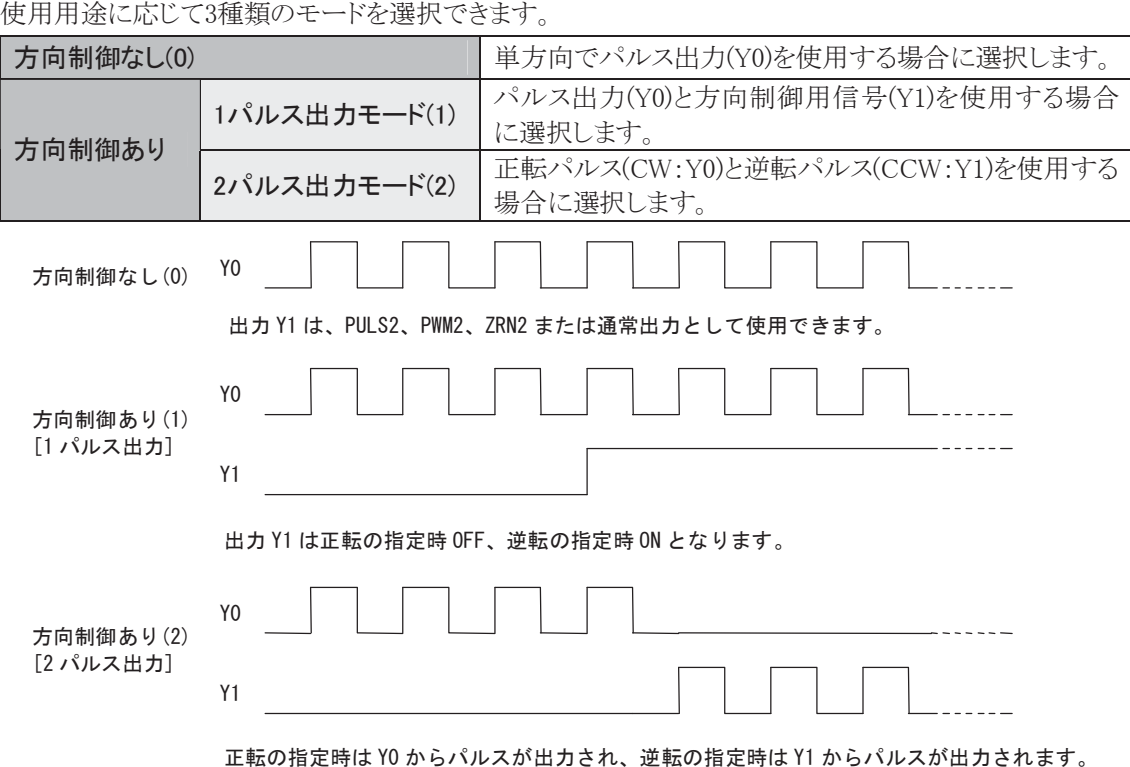

#### 正転·逆転制御

方向制御ありの場合に0をセットすると正転動作になり、1をセットすると逆転動作になります。

#### パルス数

総出力パルス数を1~100000000で設定します。

#### 計数値

パルス出力ポートから出力中のパルス数がこのデータレジスタに格納されます。 計数値を格納するタイミングはユーザプログラムのスキャンで行っています。

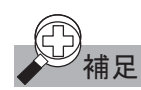

<mark>哺足</mark> 方向制御あり[2パルス出力]のRAMP命令では、Y0とY1の出力パルス数を計数することができます。

#### エラーステータス

RAMP命令の起動入力がOFF→ON時に設定エラーが発生すると、ユーザプログラム実行エラーとなり エラーコードがセットされます。

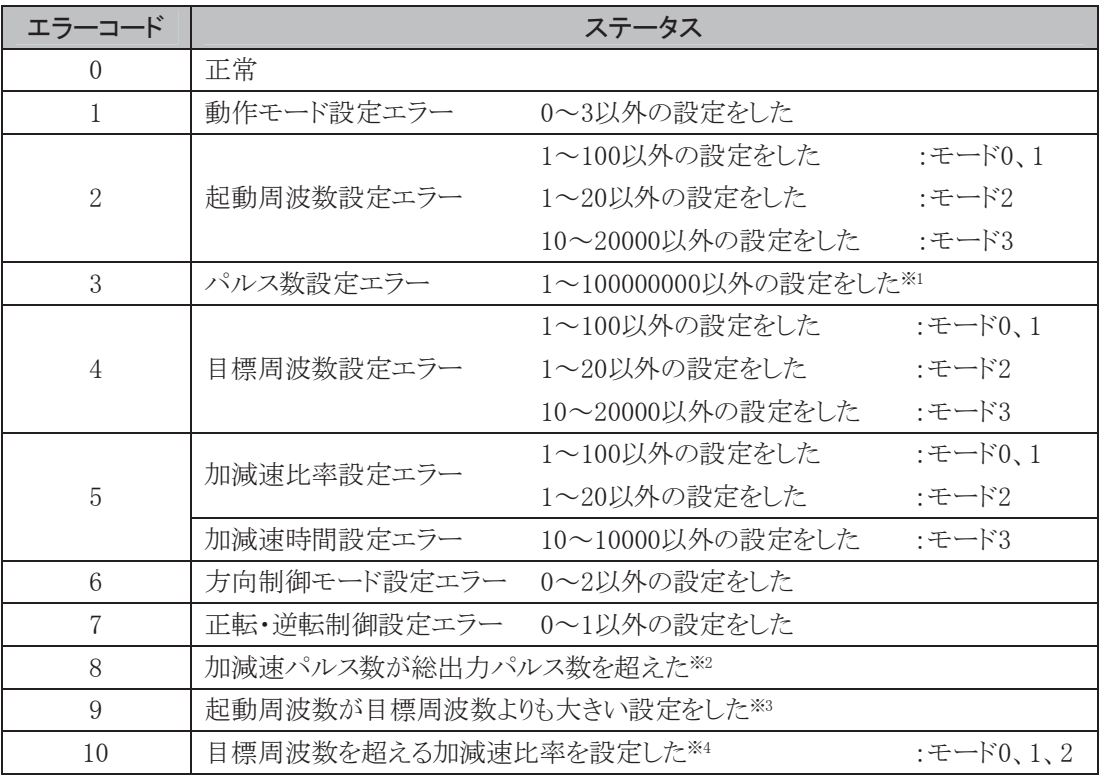

※1 目標周波数、起動周波数および加減速比率(加減速時間)によって計算された加減速領域のパ ルス数が、0になった場合もこのエラーが発生します。

※2 目標周波数、起動周波数および加減速比率(加減速時間)によって計算された加減速領域のパ ルス数が、総出力パルス数を超えています。目標周波数、起動周波数を下げるか、または加減速 比率(加減速時間)を上げて(短くして)調整してください。

※3 起動周波数を目標周波数以下に設定し直してください。

※4 加減速比率の設定が起動周波数から目標周波数までの周波数の差を超えています。起動周波 数を下げるか、または加減速比率を下げて調整してください。

#### D1(デスティネーション1)の機能

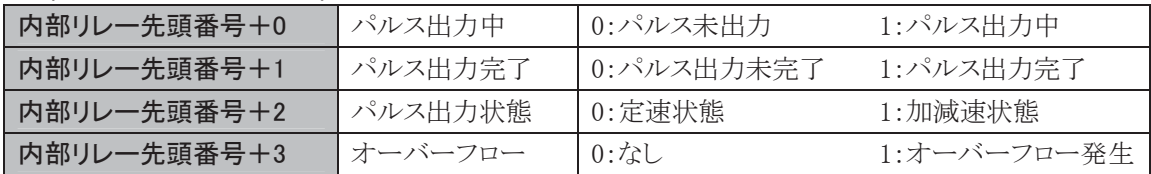

#### パルス出力中

パルスが出力中、この内部リレーがONします。パルス出力の起動入力がON→OFFするか、指定した 数のパルスを出力し終えると、この内部リレーがOFFします。

#### パルス出力完了

パルスが出力完了のとき、この内部リレーがONします。パルス出力の起動入力がOFF→ONすると、こ の内部リレーがOFFします。

#### パルス出力状態

パルス出力の状態がセットされます。定速状態時にはこの内部リレーはOFFになり、加減速状態時に はONします。

#### オーバーフロー

設定したパルス数を超えてパルスが出力されると、この内部リレーがONします。加速時や定速動作時 にオーバーフローが発生してもパルス出力は継続動作します。

ただし、計数値(データレジスタ)の計数はオーバーフロー発生時で中断されます。

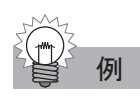

## RAMP 命令(方向制御なし)のタイミングチャート

RAMP命令のS1としてデータレジスタD200を、D1として内部リレーM50を指定した場合

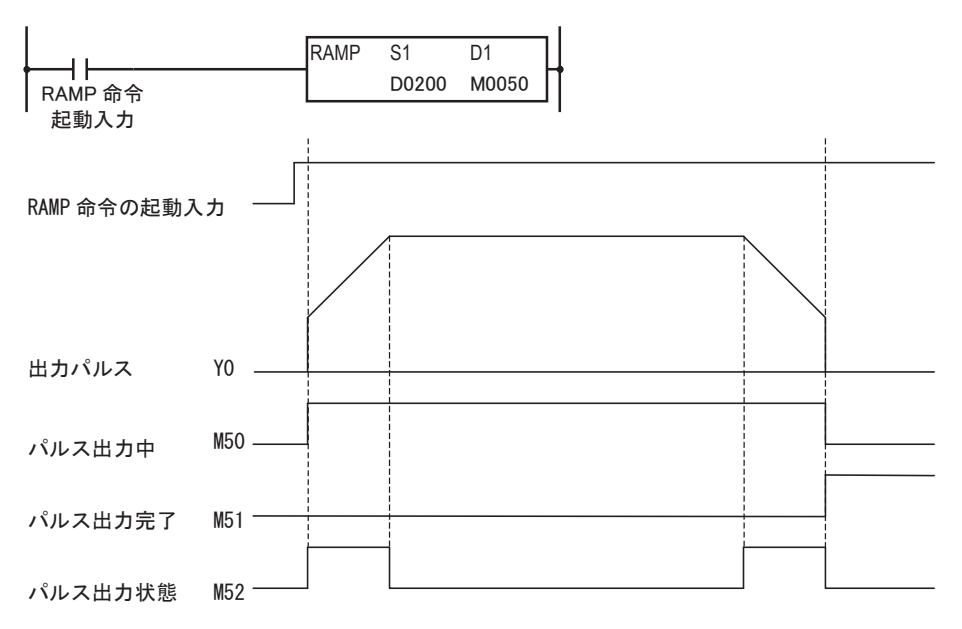

- RAMP命令の起動入力がOFF→ONすると、データレジスタに設定されたパラメータにしたがってパ ルスが出力されます。
- パルスの出力が開始すると、M50がONします。また、加速中または減速中はM52がONします。
- ・ パルスは起動周波数から目標周波数に達するまで、10ms毎に加減速比率または、加減速時間にし たがってパルスが加速されます。
- 設定した数のパルスを出力すると、パルスは停止します。このときM50はOFFし、M51がONします。
- ・ パルス出力中にRAMP出力の起動入力をOFFすると、パルスの出力を中断します。再度、この入力 をONすると最初から動作を開始します。
- ・パルス出力中にデータレジスタの内容を変更しても、パルス出力動作に反映されません。 変更した内容は、次回のRAMP命令の起動時に反映されます。 (方向制御モードは、RAMP命令の起動入力をONすると、PLCをストップするまで、変更することは できません。)

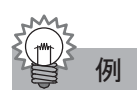

## RAMP 命令(1 パルス出力の方向制御あり)のタイミングチャート

RAMP命令のS1としてデータレジスタD200を、D1として内部リレーM50を指定した場合

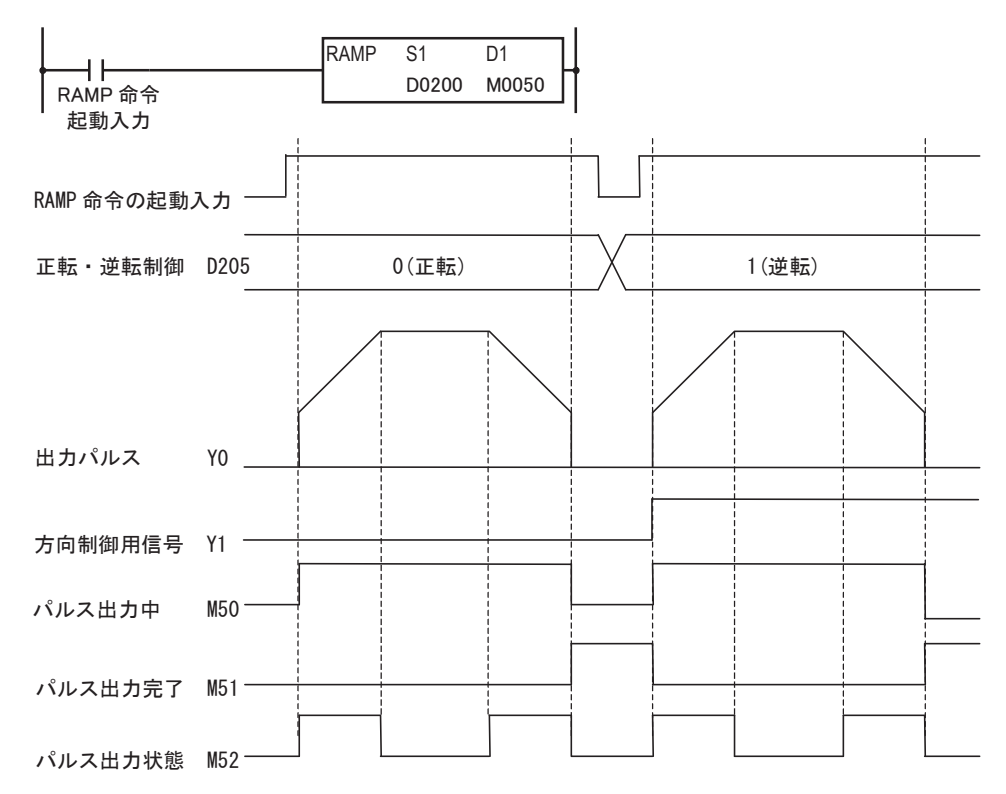

- RAMP命令の起動入力がOFF→ONすると、データレジスタに設定されたパラメータにしたがってパ ルスがYOに出力されます。また、方向制御信号がY1に出力されます。
- パルスの出力が開始すると、M50がONします。また、加速中または減速中はM52がONします。
- ・ パルスは起動周波数から目標周波数に達するまで、10ms毎に加減速比率または、加減速時間にし たがってパルスが加速されます。
- 設定した数のパルスを出力すると、パルスは停止します。このときM50はOFFし、M51がONします。
- ・パルス出力中にRAMP命令の起動入力をOFFすると、パルスの出力を中断します。再度、この入力 をONすると最初から動作を開始します。
- ・パルス出力中にデータレジスタの内容を変更しても、パルス出力動作に反映されません。 変更した内容は次回のRAMP命令の起動時に反映されます。 (方向制御モードは、RAMP命令の起動入力をONすると、PLCをストップするまで、変更することは できません。)

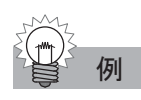

## RAMP 命令(2 パルス出力の方向制御あり)のタイミングチャート

RAMP命令のS1としてデータレジスタD200を、D1として内部リレーM50を指定した場合

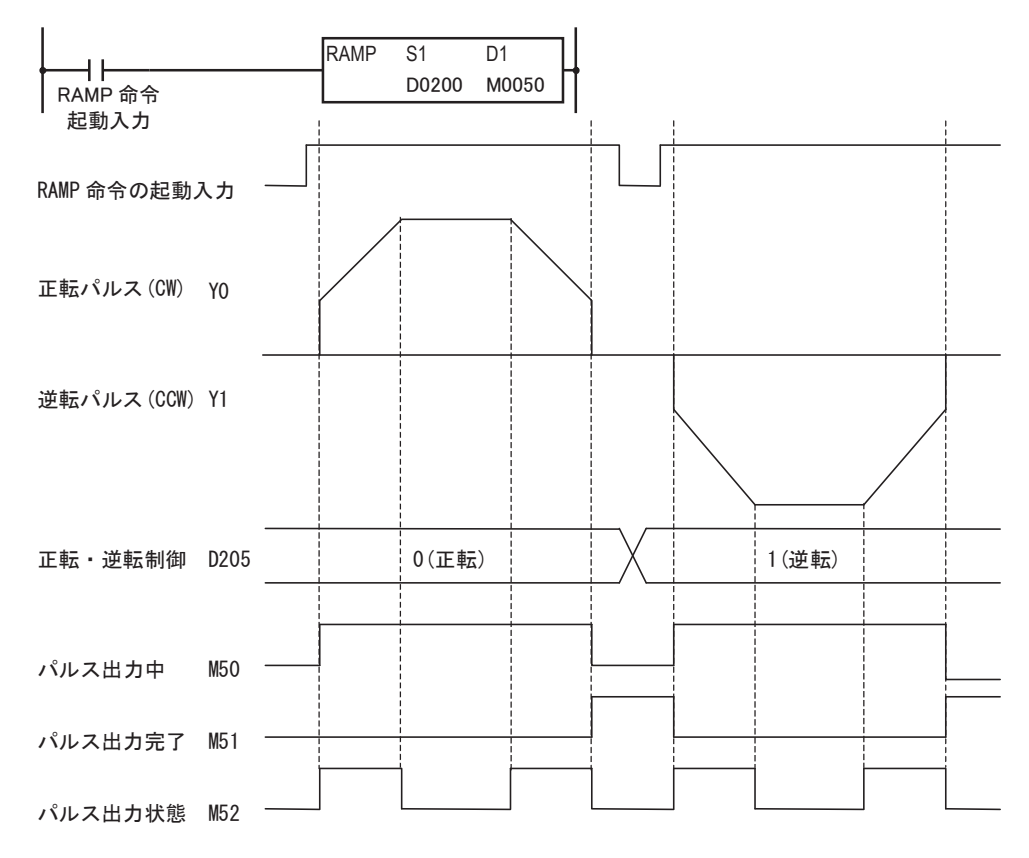

- RAMP命令の起動入力がOFF→ONすると、データレジスタに設定されたパラメータにしたがってパ ルスがY0またはY1に出力されます。
- パルスの出力が開始すると、M50がONします。また、加速中または減速中はM52がONします。
- ・ パルスは起動周波数から目標周波数に達するまで、10ms毎に加減速比率または、加減速時間にし たがってパルスが加速されます。
- 設定した数のパルスを出力すると、パルスは停止します。このときM50はOFFし、M51がONします。
- ・パルス出力中にRAMP命令の起動入力をOFFすると、パルスの出力を中断します。再度、この入力 をONすると最初から動作を開始します。
- パルス出力中にデータレジスタの内容を変更しても、パルス出力動作に反映されません。 変更した内容は次回のRAMP命令の起動時に反映されます。 (方向制御モードは、RAMP命令の起動入力をONすると、PLCをストップするまで、変更することは できません。)

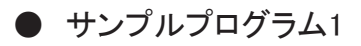

次の設定で加減速機能付き(方向制御なし)のパルスを48000パルス出力するプログラムを例に説明し ます。

パルスはYOから出力されます。

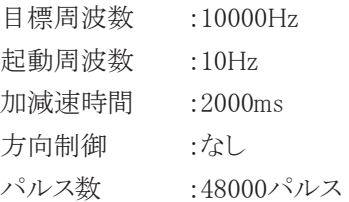

#### RAMPのパラメータ

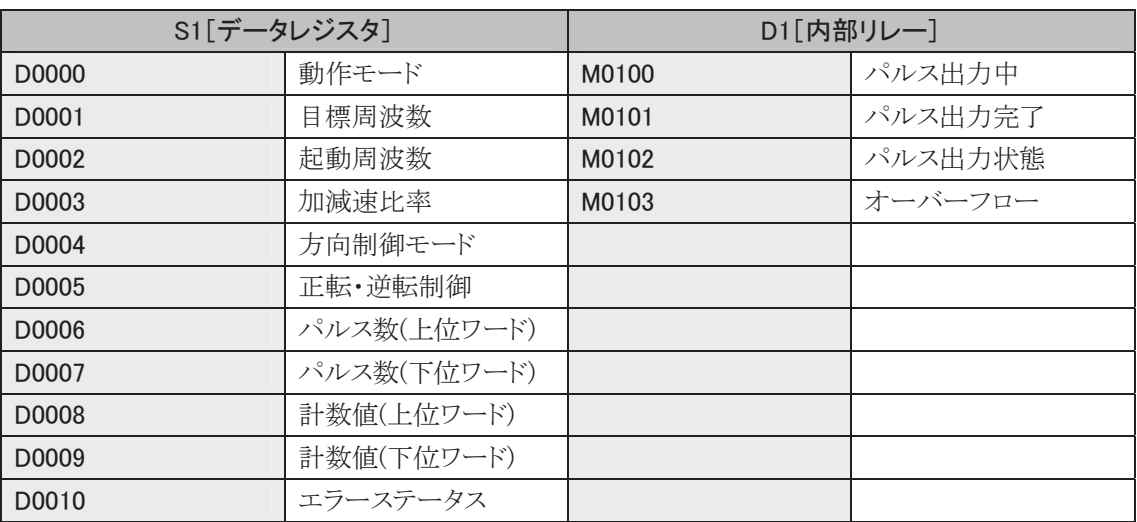

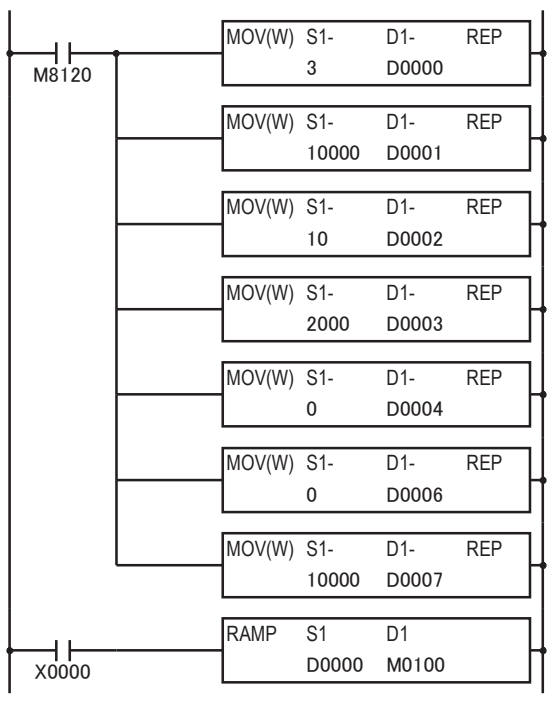

モード(D0000)に3をセット(10~20000Hz)

目標周波数(D0001)に10000をセット(10000Hz)

起動周波数(D0002)に10をセット(10Hz)

加減速時間(D0003)に2000をセット(2000ms)

方向制御モード(D0004)に0をセット(方向制御なし)

パルス数(上位ワード)に0をセット

パルス数(下位ワード)を48000にセット

RAMP命令の起動入力(X0000)がONするとパルスを出力 開始

次の設定で加減速機能付き(1パルス出力による方向制御)のパルスを48000パルス出力するプログラ ムを例に説明します。

パルスはYOから出力されます。

RAMP命令の起動入力X0がOFF→ON時にX1がOFFの場合には、方向制御用信号(Y1)がOFF(正転) します。また、X1がONの場合には方向制御用信号(Y1)がON(逆転)します。

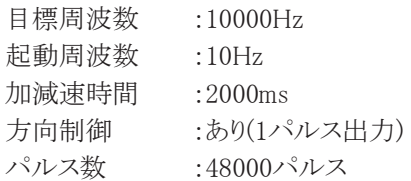

#### RAMPのパラメータ

J.

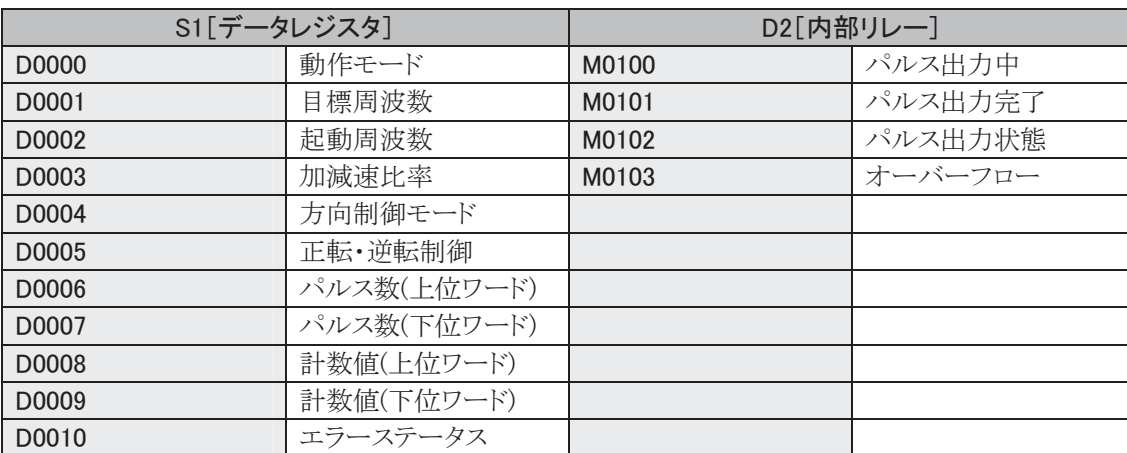

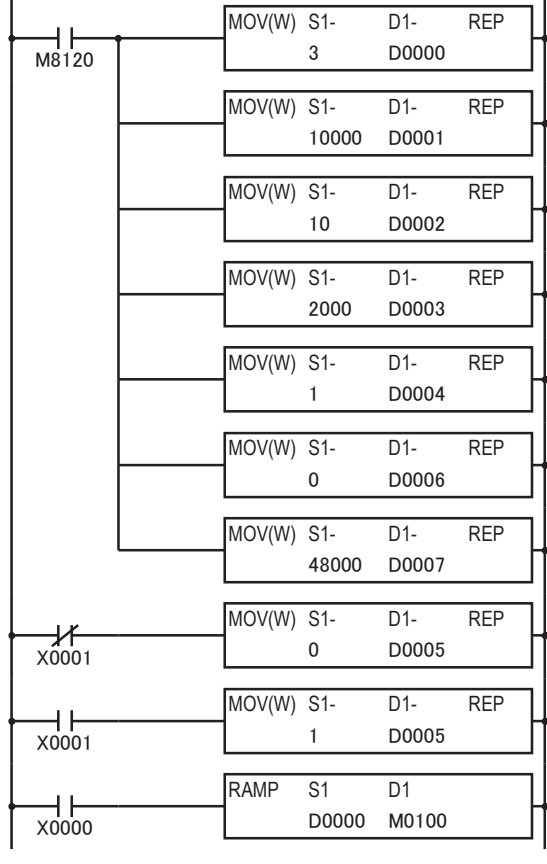

↑ モード(D0000)に3をセット(10~20000Hz)

↑ 目標周波数(D0001)に10000をセット(10000Hz)

↑ 起動周波数(D0002)に10をセット(10Hz)

→ 加減速時間(D0003)に2000をセット(2000ms)

方向制御モード(D0004)に1をセット (方向制御あり:1パルス出力)

♦ パルス数(上位ワード)に0をセット

♦ パルス数(下位ワード)を48000にセット

◆ X1がOFFのとき、正転・逆転制御(D0005)に0をセット(正転)

**→** X1がONのとき、正転・逆転制御(D0005)に1をセット(逆転)

← RAMP命令の起動入力(X0000)がONするとパルスを出力 開始

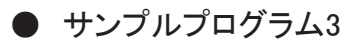

次の設定で加減速機能付き(2パルス出力による方向制御)のパルスを48000パルス出力するプログラ ムを例に説明します。

RAMP命令の起動入力X0がOFF→ON時にX1がOFFの場合には、パルス(CW)はY0から出力されます。 また、X1がONの場合にはパルス(CCW)はY1から出力されます。

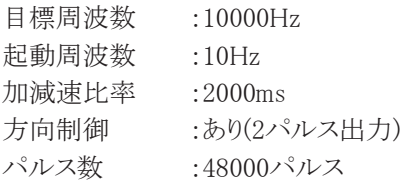

#### RAMPのパラメータ

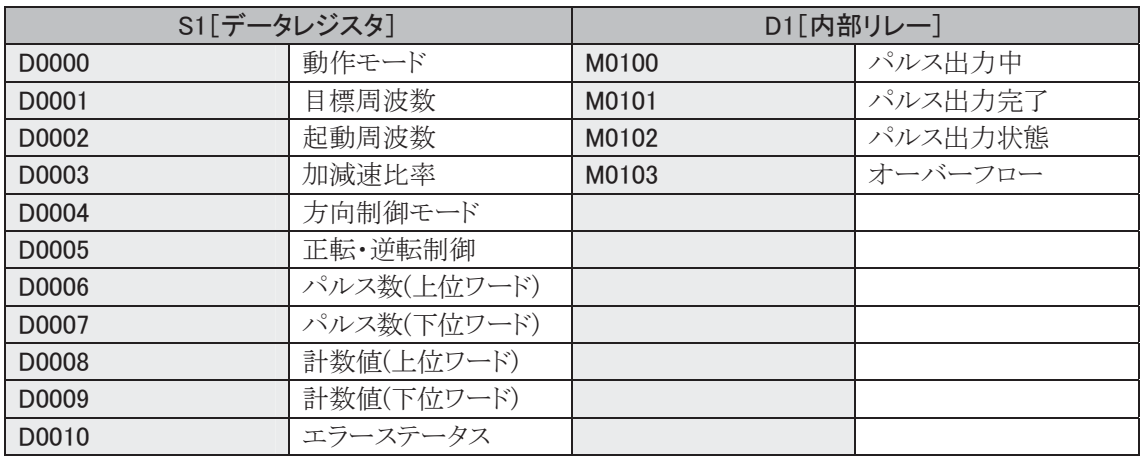

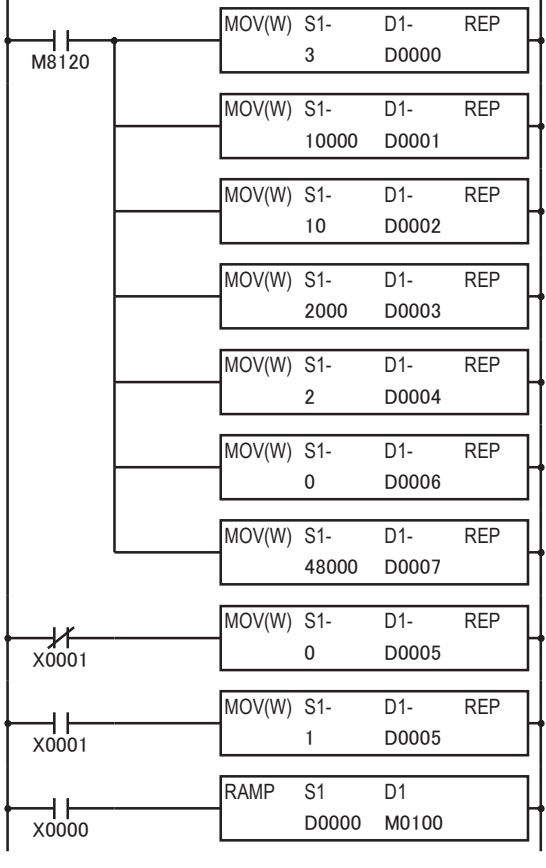

モード(D0000)に3をセット(10~20000Hz)

目標周波数(D0001)に10000をセット(10000Hz)

起動周波数(D0002)に10をセット(10Hz)

加減速時間(D0003)に2000をセット(2000ms)

方向制御モード(D0004)に2をセット (方向制御あり:2パルス出力)

パルス数(上位ワード)に0をセット

パルス数(下位ワード)を48000にセット

X1がOFFのとき、正転・逆転制御(D0005)に0をセット(正転)

X1がONのとき、正転•逆転制御(D0005)に1をセット(逆転)

RAMP命令の起動入力(X0000)がONするとパルスを出力 開始

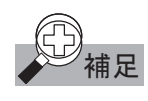

甫足 WindLDR Ver4.5 以上では、RAMP命令動作設定(RAMPST)マクロが追加され、RAMP命令の動作設 定が簡単になります。

## ● RAMP命令動作設定マクロ

1 右クリックメニューで[マクロ命令]>[RAMPST(RAMP命令動作設定マクロ)]をクリックし、下記設定 内容を登録します。  $\overline{\phantom{a}}$ 

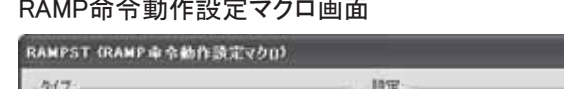

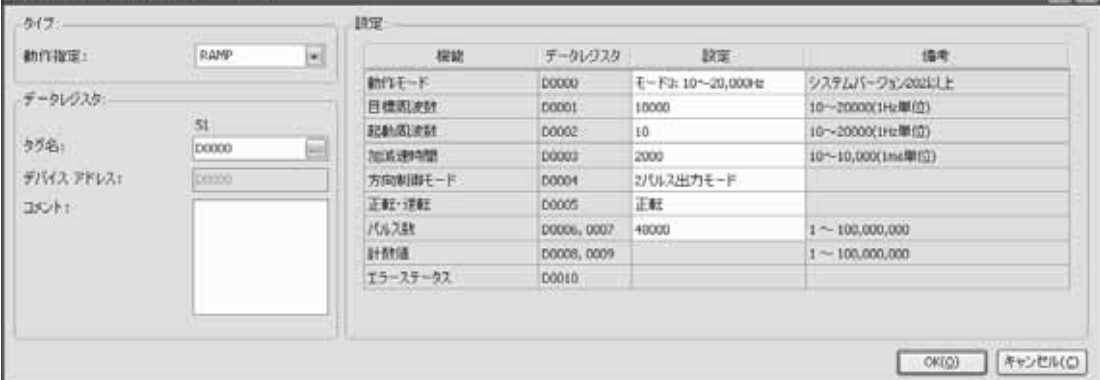

### 2 [OK]ボタンを押します。

・ラダープログラムにRAMP命令動作設定(RAMPST)マクロのシンボルが表示され、RAMP命令の動作

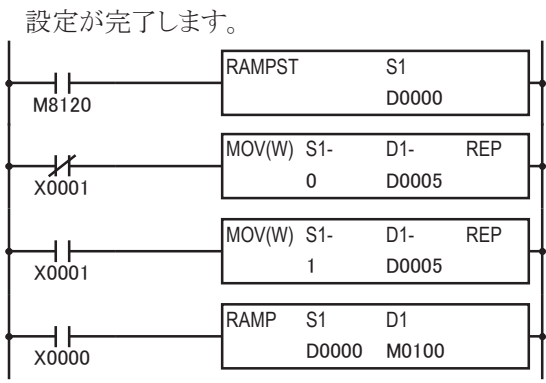

RAMP 命令動作設定マクロ (サンプルプログラム3の設定)

X1 が OFF のとき、正転•逆転制御(D0005)に 0をセット(正転)

X1 が ON のとき、正転•逆転制御(D0005)に 1をセット(逆転)

RAMP 命令の起動入力(X0000)が ON すると パルスを出力開始

 $2x$ 

## ■ ZRN(原点復帰動作)命令

ZRN(原点復帰動作)命令の設定と動作の説明をします。

#### ● ZRN(原点復帰動作)命令仕様

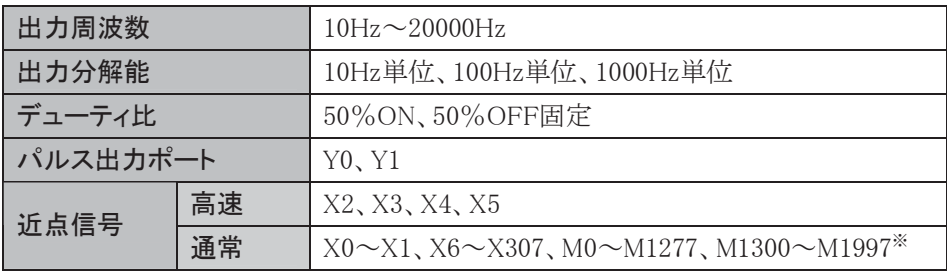

※ AS-Interface用デバイスには制限があります。5-3頁の※4を参照してください。

#### ● シンボル

ZRN1

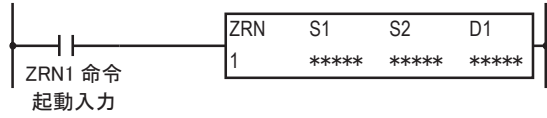

ZRN1命令はパルスをYOに出力します。

ZRN<sub>2</sub>

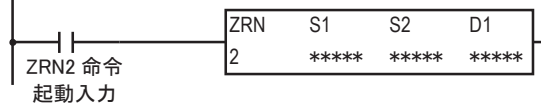

ZRN2命令はパルスをY1に出力します。

- ·S1は、ZRN1命令またはZRN2命令で使用するデータレジスタの先頭番号を指定します。この命令は、 指定したデータレジスタを先頭に連続して5ワード分のデータレジスタを使用します。指定可能な データレジスタは、D0~D1295、D1700~D1995<sup>※</sup>、D2000~D7995です。
- S2は、近点信号として使用する入力または内部リレーを指定します。指定可能な入力はX0~X307、 内部リレーはM0~M1277、M1300~M1997<sup>※</sup>です。
- ・D1は、ZRN1命令またはZRN2命令で使用する内部リレーの先頭番号を指定します。この命令は、指 定したリレーを先頭に連続して2点分のリレーを使用します。指定可能な内部リレーは、M0∼M1276、 M1300~M1996<sup>※</sup>です。
- ※ AS-Interface用デバイスには制限があります。5-3頁の※4を参照してください。

S1の設定·機能

| データレジスタ先頭番号+0 | 原点復帰速度動作モード | $0:10\sim1000$ Hz<br>$1:100\sim10000$ Hz<br>$2:1000\sim20000$ Hz   |
|---------------|-------------|--------------------------------------------------------------------|
| データレジスタ先頭番号+1 | 原点復帰速度周波数   | 1 $\sim$ 100:モード0、1<br>$1 \sim 20$ : モード2                          |
| データレジスタ先頭番号+2 | クリープ速度動作モード | $0:10\sim1000$ Hz<br>$1:100\sim10000$ Hz<br>$2:1000 \sim 20000$ Hz |
| データレジスタ先頭番号+3 | クリープ速度周波数   | 1 $\sim$ 100:モード0、1<br>1~20:モード2                                   |
| データレジスタ先頭番号+4 | エラーステータス    | $0\sim2$                                                           |

#### 原点復帰速度動作モード

3つのモードから出力するパルス周波数の範囲を選択します。

#### 原点復帰速度周波数

出力する原点復帰速度周波数を指定します。

- ・モード0,1の場合は、最大周波数(モード0:1000Hz、モード1:10000Hz)に対して1%単位(1~100) で設定します。
- モード2の場合は、最大周波数(20000Hz)に対して5%単位(1~20)で設定します。

#### クリープ速度動作モード

3つのモード(モード0、モード1、モード2)から出力するパルス周波数の範囲を選択します。

#### クリープ速度周波数

出力するクリープ速度周波数を指定します。

- モード0、1の場合は、最大周波数(モード0:1000Hz、モード1:1000Hz)に対して1%単位(1~100) で設定します。
- モード2の場合は、最大周波数(20000Hz)に対して5%単位(1~20)で設定します。

#### エラーステータス

ZRN1命令またはZRN2命令実行時にエラーが発生すると、ユーザプログラム実行エラーとなりエラー コードがセットされます。

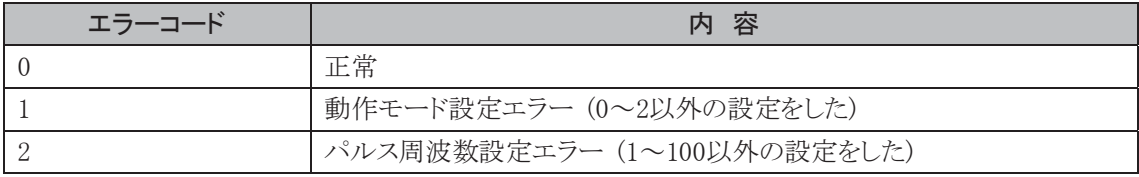

#### S2の機能

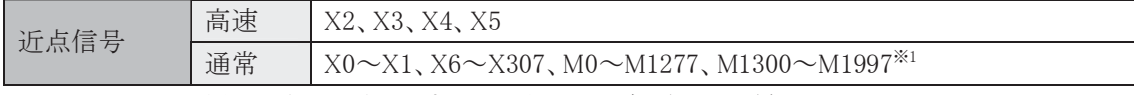

※1 AS-Interface用には制限があります。5-3頁の※4を参照してください。

#### 高速

近点信号の取り込みを割込によって行います。ユーザプログラムのスキャンの影響を受けずに、近点 信号を取り込むことができます。

#### 通常

END処理で更新された情報を近点信号として取り込みます。ユーザプログラムのスキャンの影響を受 けます。

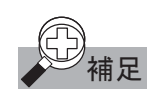

#### 近点信号の注意事項

- ・ ZRN1命令とZRN2命令で、同じ入力または内部リレーを近点信号として使用しないでください。 同時に動作させると、近点信号がON→OFFしても、パルス出力が停止しないことがあります。
- 入力X2、X3、X4、X5を近点信号として使用する場合、割込入力·キャッチ入力·高速カウンタに使用 しないでください。

ファンクション設定の[キャッチ/HSC]で入力X2、X3、X4、X5を「通常入力」に設定してください。

• 高速の近点信号を使用する場合は、近点信号のチャタリングが発生しないようにしてください。

#### D1 の設定·機能

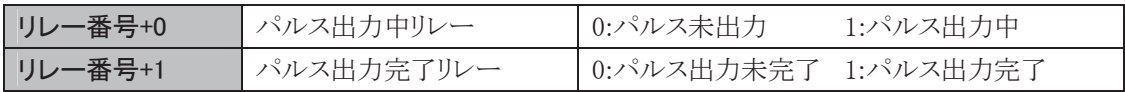

#### パルス出力中リレー

パルスが出力中、この内部リレーがONします。起動入力がON→OFFするか、近点信号がOFFしてパ ルス出力を完了すると、この内部リレーがOFFします。

#### パルス出力完了リレー

近点信号がOFFしてパルス出力を完了したとき、この内部リレーがONします。起動入力がOFF→ON すると、この内部リレーがOFFします。
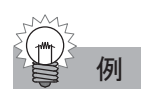

## ZRN1 命令のタイミングチャート

ZRN1 命令の S1 としてデータレジスタ D200 を、S2 として入力リレーX2 を、D1 として内部リレーM10 を 指定した場合

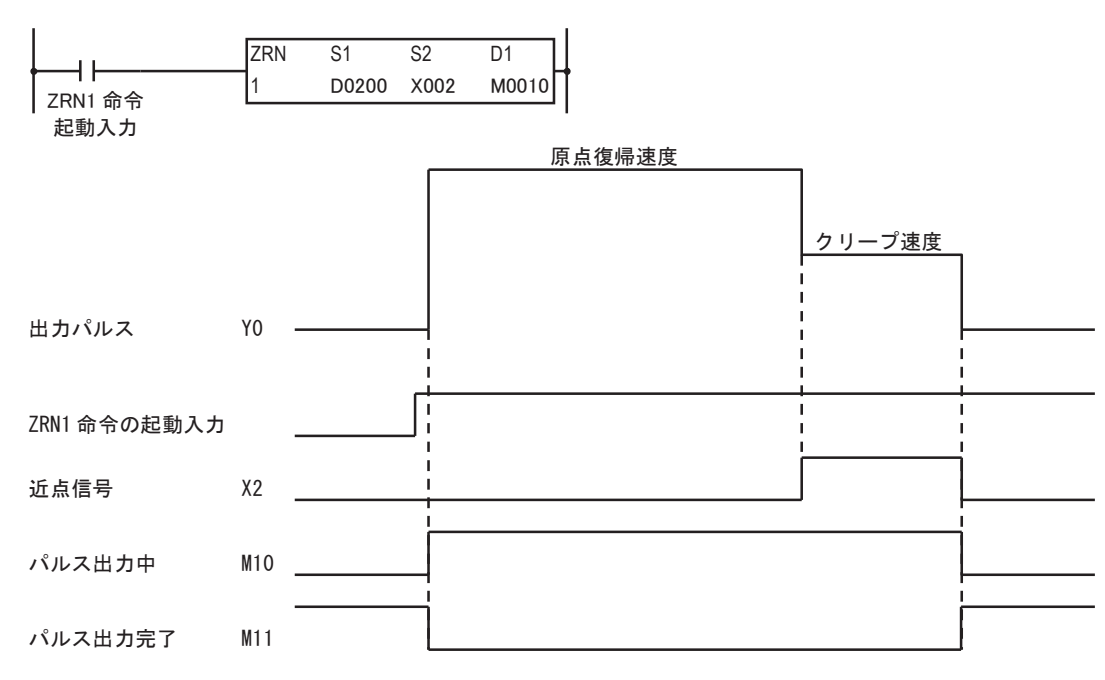

- ZRN1命令の起動入力がOFF→ONすると、原点復帰速度周波数でパルスが出力されます。
- パルスの出力が開始すると、M10がONし、M11がOFFします。
- X2がOFF→ONすると、クリープ速度周波数でパルスが出力されます。
- X2がON→OFFすると、パルス出力が停止します。
- パルス出力が停止すると、M10がOFFし、M11がONします。
- パルス出力中にZRN1命令の起動入力をOFFすると、パルス出力を中断します。再度、起動入力を ONすると、最初から動作を開始します。
- •パルス出力中に動作パラメータを変更しても、パルス出力動作に反映されません。変更した内容は、 次回のZRN1出力の起動時に反映されます。

## ● サンプルプログラム

近点信号X3、原点復帰速度周波数3kHz、クリープ速度周波数800Hzの原点復帰動作を行うプログラ ムを例に説明します。

データレジスタD0000~D0004を動作パラメータ、内部リレーM0100~M0101を動作ステータスとして使 用します。

#### ZRN1命令の動作パラメータ

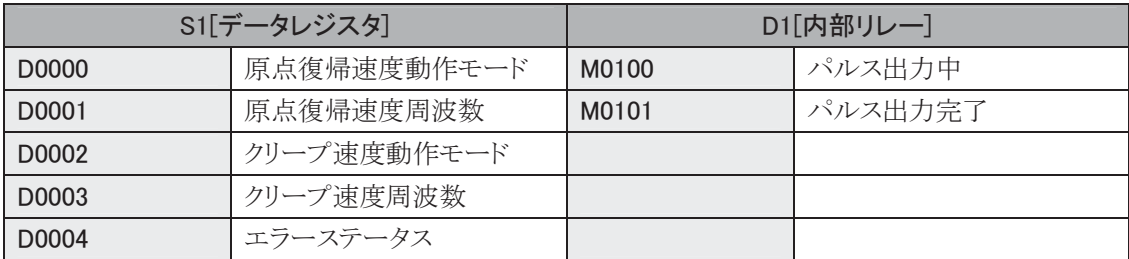

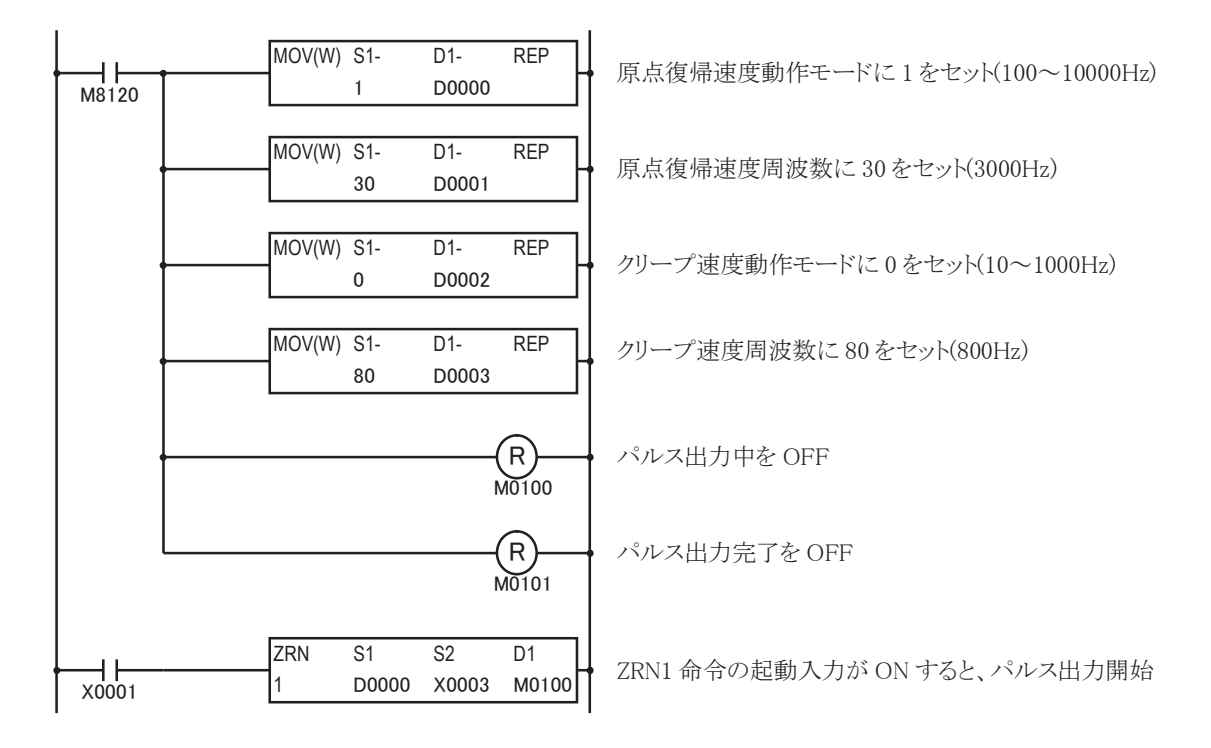

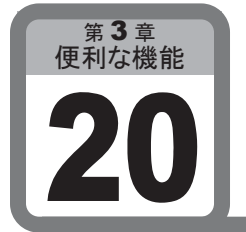

# PID機能

ここでは、PID機能を用いて温度などの制御方法について説明します。 PID機能を使用するには、PID制御に関する知識が必要です。PID制御を理解せずに使用す ると、ユーザプログラムによりユーザ側が意図しない制御になる可能性がありますので、十 分PID制御およびPID命令を理解した上でお使いください。

## ■ 用 涂

温度制御などを行う場合に使用する機能です。

## ● 追加機能情報

積分開始係数(3-128頁参照)の設定値200が機能追加されました。積分開始係数を200にすると積分 実行範囲が-比例帯から+比例帯の範囲となり、目標値変更や外乱により測定値が比例帯を外れた 場合、積分演算を停止します。この結果、目標値に対する操作量の追従性が向上しオーバーシュート、 アンダーシュートの少ない制御が可能となります。

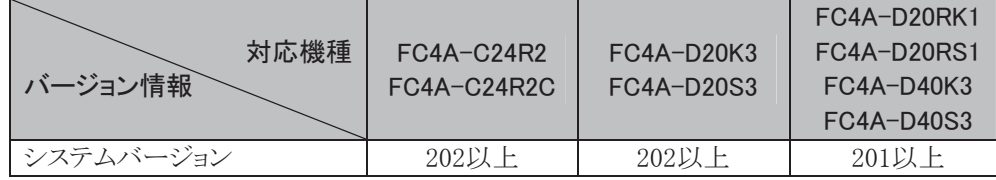

※ システムバージョンは、WindLDRのモニタ画面(PC本体ステータス)で確認できます。

## ■ 機能説明

温度制御などを行う場合に使用するPID命令について説明しています。

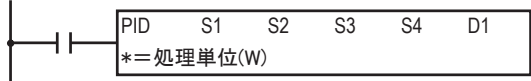

入力がONのとき、動作モード(S1+3=0~2)にしてがってオートチューニングや制御を行います。PID 命令は最大8(14)※個までプログラムできます。

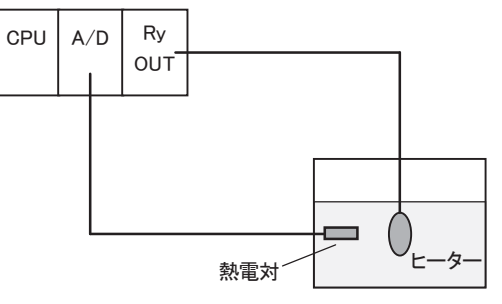

※ PID命令の最大数 8個= FC4A-C24R2 FC4A-D20K3 FC4A-D20S3 14個= FC4A-D20RK1 FC4A-D20RS1 FC4A-D40K3 FC4A-D40S3

## ■ PID機能使用可能機種

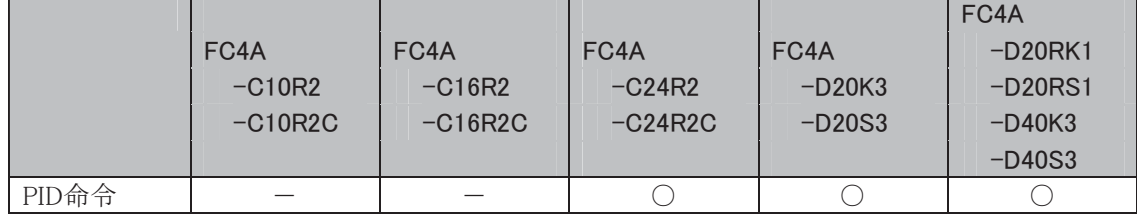

ī

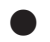

## ● WindLDRダイアログ

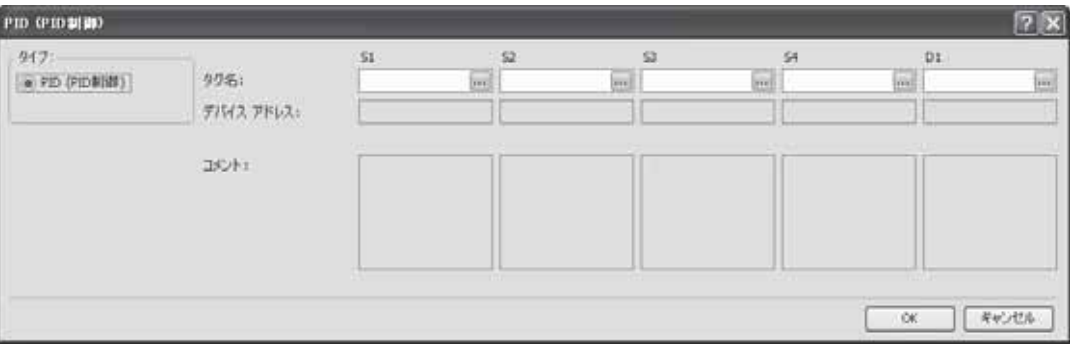

## 設定項目

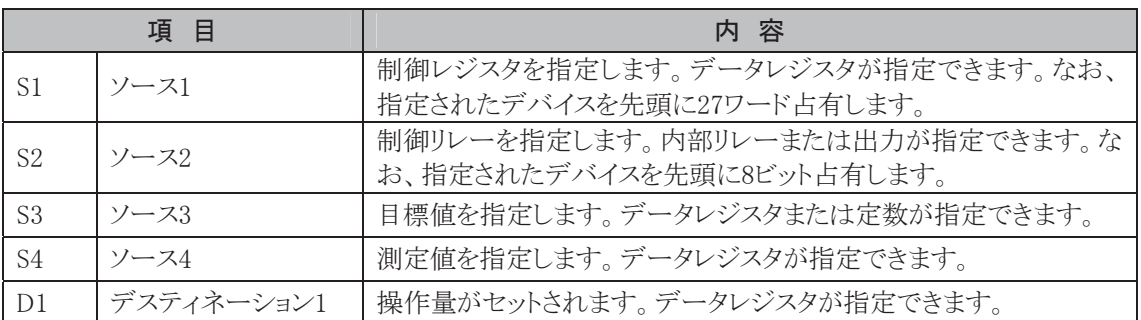

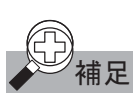

● 補足 ・制御レジスタは指定したデバイスを先頭に 27 レジスタ占有しますので注意してください。

・ 制御リレーは指定したデバイスを先頭に 8 ビット占有しますので注意して下さい。

## **●** [S1:制御レジスタ]

制御レジスタに範囲外のデータを設定したときは、範囲内のデータに納める制御レジスタもあります。 設定したパラメータが正しいかどうか必ずお確かめください。

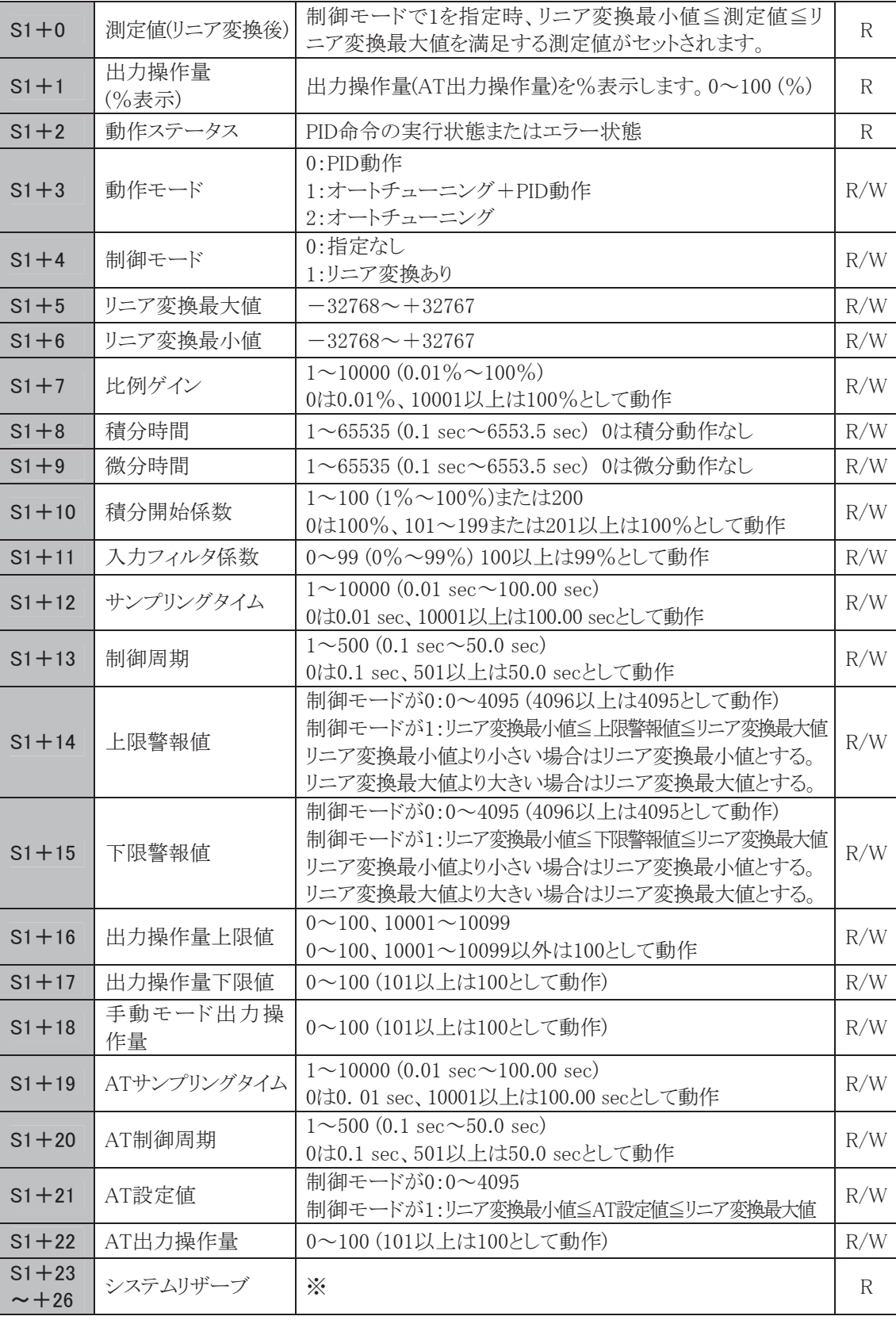

※ PID命令の内部処理で使用します。

能

#### 測定値(リニア変換後)

制御モードでリニア変換を指定した場合、リニア変換最小値≦測定値≦リニア変換最大値を満足する 測定値がセットされます。

## 出力操作量(%表示)

PID命令実行中の現在の出力操作量を%表示します。また、AT実行中にはAT操作量で設定した値 が%表示されます。

## 動作ステータス

PID命令の実行状態またはエラー状態を示す読み出し専用のレジスタです。

- ・ ×は、AT実行中であれば、AT開始時からAT設定値に達するまでの経過時間、PID実行中であれ ば、PID開始時から目標値に達するまでの経過時間です。×は、10分単位で1ずつ変化します。経 過時間が90分以上は9となります。
- ・ エラーコード(ステータスコードが100以上の値)が動作ステータスに設定された場合、AT、PIDは、処 理を中止します。正常なパラメータを設定してから、PID命令の入力接点を再度ONしてください。

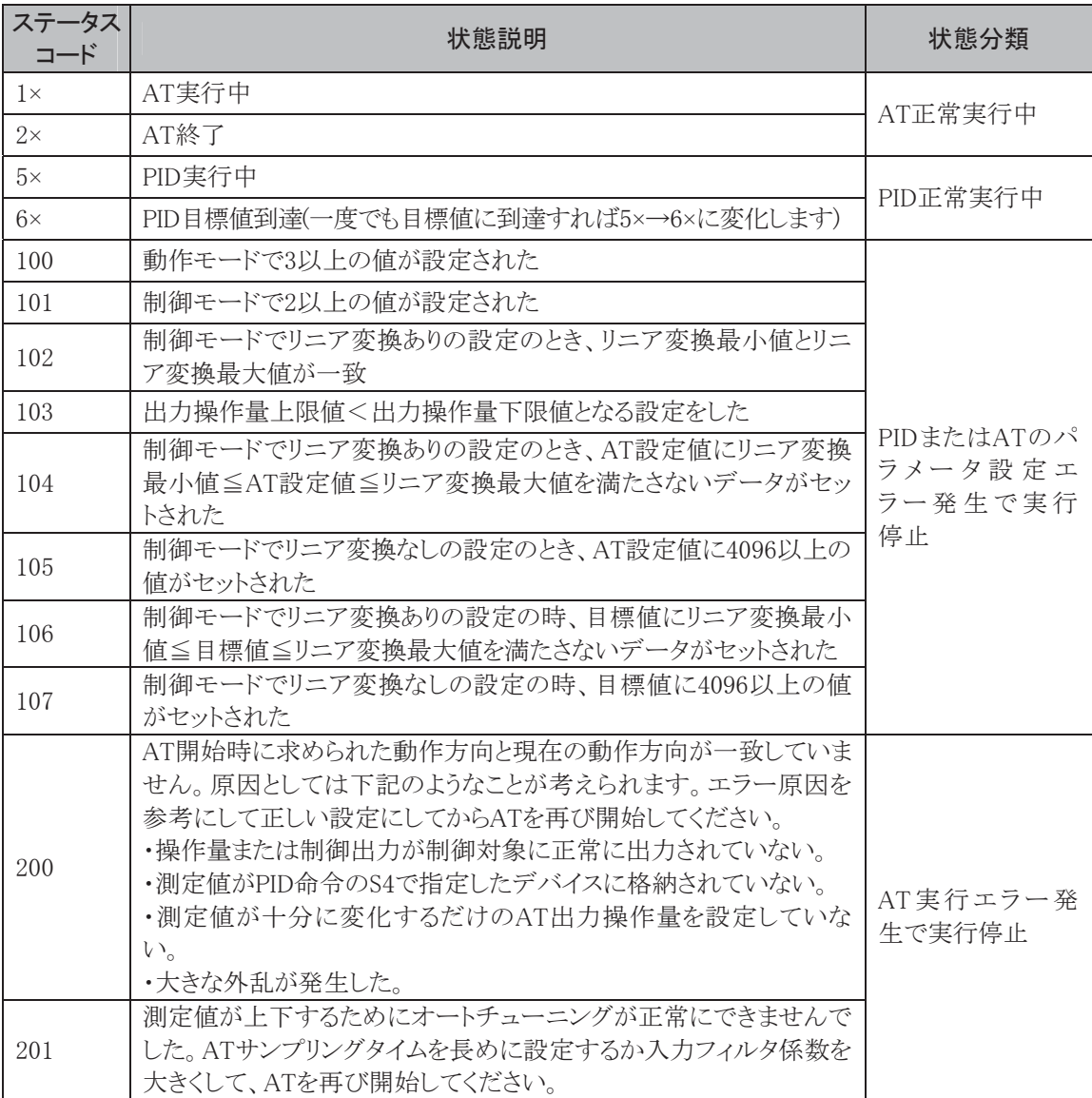

動作モード

(PID命令実行中に動作モードの変更はできません。) 0: PID動作 : カらかじめ設定されたPIDパラメータ(比例ゲイン、積分時間、微分 時間)、動作方向をもとにPID制御を実行します。 1:オートチューニング+PID動作:オートチューニングを実行しPIDパラメータ(比例ゲイン、積分時間、 微分時間)、動作方向を決定した後、その値をもとにPID制御を実 行します。 2:オートチューニング :オートチューニングを実行しPIDパラメータ(比例ゲイン、積分時間、 微分時間)、動作方向を決定します。PID制御は実行しません。

制御モード

0:指定なし

1:リニア変換あり :アナログ入出力ジュールで入力される値をリニア変換し測定値に セットするモードです。リニア変換する基準となる値は、リニア変換 最大(小)値で設定してください。リニア変換機能により温度制御で は目標値、測定値の値を温度値で取り扱うことができます。

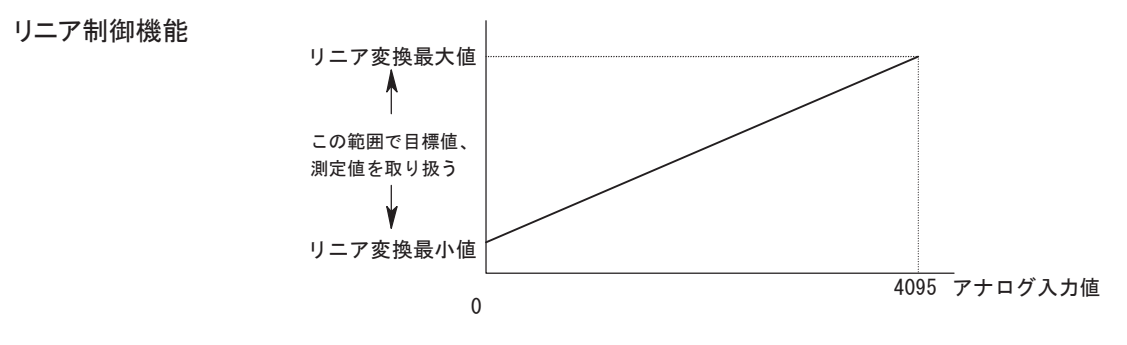

## リニア変換最大値

制御モードがリニア変換ありの場合、アナログ入力モジュールに接続されている温度センサからの入 力データの最大値を設定します。制御モード指定なし場合は設定の必要はありません。

#### リニア変換最小値

制御モードがリニア変換ありの場合、アナログ入力モジュールに接続されている温度センサからの入 力データの最小値を設定します。制御モード指定なし場合は設定の必要はありません。

例 アナログ入出力モジュールのアナログ入力動作モードを K タイプ熱電対に設定した場合、制御

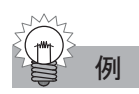

モードをリニア変換ありの設定でリニア変換最大値を 1300、リニア変換最小値を 0 とします。 温度(℃) 1300.0 リニア変換最大値

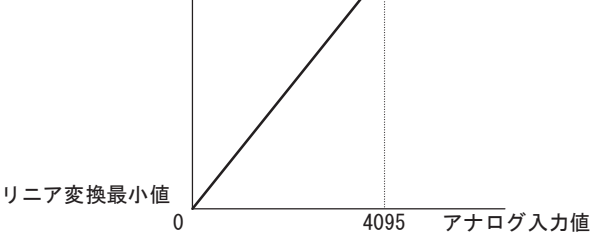

第 3 章

ī

#### 比例ゲイン

比例動作となる比例帯での操作量を決定する係数です。比例ゲインを大きくすると比例帯が小さくなり 応答性は良くなりますが、オーバーシュートやハンチングを引き起こす原因となります。逆に比例ゲイ ンを小さくすると、比例帯が大きくなりオーバーシュートやハンチングは少なくなりますが、変動に対す る応答性は悪くなります。オートチューニング機能を使った場合は、ユーザ側で設定する必要はありま せんがPID動作中の値の変更は可能です。

#### 積分時間

比例動作だけでは制御対象が安定状態に達しても、目標値と測定値の間に一定の差(オフセット)が生 じます。この差を0に近づけるために、積分動作が必要となります。積分時間は積分動作による操作量 を決定する係数で、積分時間が短すぎると積分動作が強くなり、周期の長いハンチングを引き起こす 原因となります。逆に積分時間が長すぎると目標値に達するまでに処理に時間がかかります。オート チューニング機能を使った場合は、ユーザ側で設定する必要はありませんがPID動作中の値の変更は 可能です。

#### 微分時間

目標値を変更したときや外乱により目標値と測定値の差が大きくなったとき、操作量を大きくして速や かに測定値を目標値に近づけるための操作を微分動作といいます。微分時間は微分動作による操作 量を決定する係数で、微分時間が長いほど微分動作が強くなります。微分動作が強すぎると、短い周 期でハンチングを引き起こす原因となります。オートチューニング機能を使った場合は、ユーザ側で設 定する必要はありませんがPID動作中の値の変更は可能です。

#### 積分開始係数

積分動作を開始するポイントを設定するパラメータです。PID命令実行開始時から積分項を有効にす ると、オーバーシュートを引き起こす原因となります。積分開始時間を比例項と連動させて遅らせること でオーバーシュートを抑制することが可能となります。通常は積分開始係数が100(%)で、オーバー シュートの少ない適当な制御となります。積分開始係数を小さくしすぎると、オーバーシュートはなくな りますが、オフセットが生じる原因となります。また、システムバージョンが201以上のFC4A-C24R2、 FC4A-D20RK1、FC4A-D20RS1、FC4A-D40K3、FC4A-D40S3、及び202以上のFC4A-D20K3、 FC4A-D20S3の機種では積分開始係数を200にすると積分実行範囲が一比例帯~+比例帯の範囲と なり、目標値変更や外乱により測定値が比例帯を外れた場合、積分演算を停止します。この結果、目 標値に対する操作量の追従性が向上しオーバーシュート、アンダーシュート共に少ない制御が可能と なります。積分開始係数を有効にするには、制御リレーの積分開始係数設定リレーをOFFにしてくださ い。積分開始係数を無効にするには制御リレーの積分開始係数設定リレーをONにしてください。

#### 入力フィルタ係数

測定値の変化を滑らかにする効果があります。温度データなどサンプリングタイムごとに取り込まれた 測定値が上下する場合に有効です。なお、入力フィルタ係数はPID実行中だけでなくAT実行中も有 効となります。

## サンプリングタイム

PID命令を実行する周期を設定します。サンプリングタイムをスキャンタイムより短い値に設定した場合 は1スキャン毎にPID命令を実行する結果となります。サンプリングタイムをスキャンタイムより長い値に 設定した場合、前回のPID実行から今回のPID実行までにサンプリング周期を超えてしまいます。この ような場合、次回のサンプリングタイム間隔をその分減らすことによって調整されます。

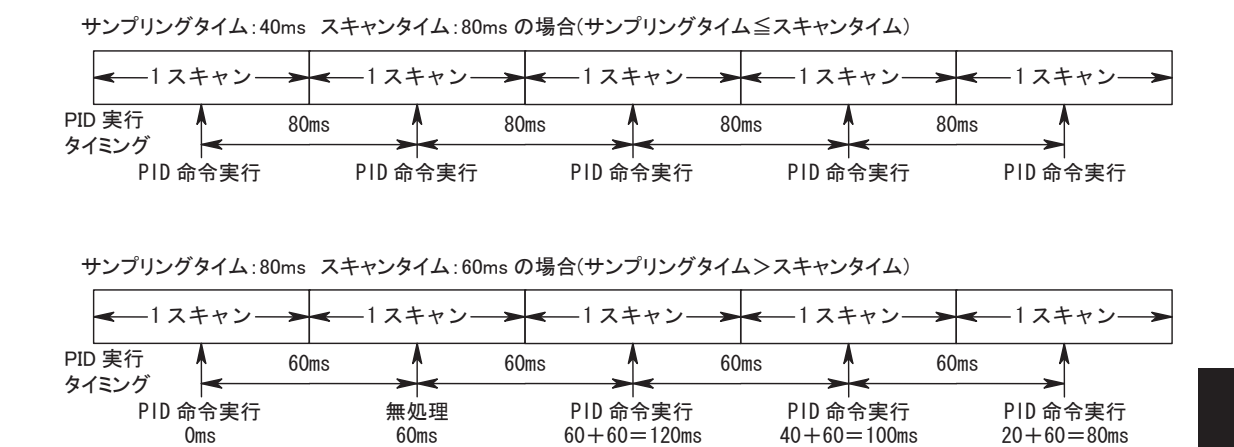

#### 制御周期

PID命令で算出した操作量にしたがって制御出力(S2+6)をON/OFF制御する周期を設定します。制 御周期に対するONパルス幅はPID命令で算出した操作量にしたがって変化します。また、図の出力 値(%)は、出力操作量(S1+1)で表示されるパーセントです。

(次回 40ms 繰越)

(次回 20ms 繰越)

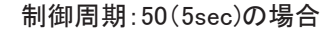

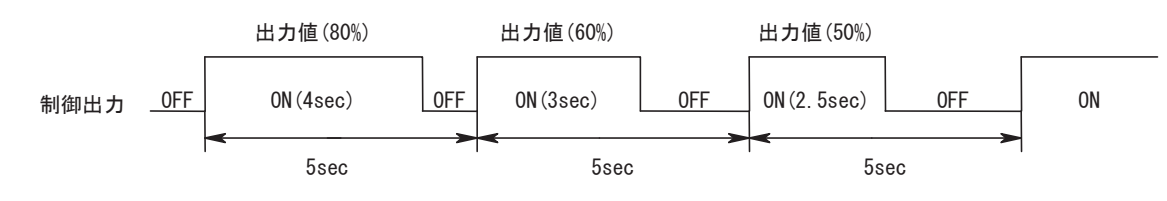

## 上限警報値

PID演算で処理する測定値(0~4095)上限に対する警報機能を設定します。測定値が設定された上限 警報値以上であれば、制御リレーで指定した上限警報出力(S2+4)がONします。測定値が設定された 上限警報値未満であれば、制御リレーで指定した上限警報出力(S2+4)がOFFします。制御モードが リニア変換ありの場合、リニア変換最小値≦上限警報値≦リニア変換最大値を満足する上限警報値を 設定する必要があります。

#### 下限警報値

PID演算で処理する測定値(0~4095)下限に対する警報機能を設定します。測定値が設定された下限 警報値以下であれば、制御リレーで指定した下限警報出力(S2+5)がONします。測定値が設定された 下限警報値より大きければ、制御リレーで指定した下限警報出力(S2+5)がOFFします。制御モードが リニア変換ありの場合、リニア変換最小値≦下限警報値≦リニア変換最大値を満足する下限警報値を 設定する必要があります。

(次回繰越なし)

## 出力操作量上限値

#### 0~100指定時

制御出力の出力操作量の上限値を設定します。PID命令で算出された操作量が出力操作量上限値 (S1+16)以上の場合、設定された上限値を制御出力の出力操作量とします。出力操作量上限値を設 定する場合、出力操作量下限値<出力操作量上限値を満たす出力操作量上限値を設定する必要が あります。

10001~10099指定時(本機能を設定した場合、出力操作量下限値は無効となります。) PID命令で算出された操作量に指定された1~99(%)を乗じた結果を制御出力の出力操作量とします。

制御出力の出力操作量=(N-10000)×算出された操作量 N=10001~10099 出力操作量上限値を有効にするには出力操作量上下限設定(S2+2)をONの状態にする必要がありま す。

#### 出力操作量下限値

制御出力の出力操作量の下限値を設定します。PID 命令で算出された操作量が出力操作量下限値 (S1+16)以下の場合、設定された下限値を制御出力の出力操作量とします。出力操作量下限値を設 定する場合、出力操作量下限値<出力操作量上限値を満たす出力操作量下限値を設定する必要が あります。出力操作量下限値を有効にするには出力操作量上下限設定(S2+2)が ON で出力操作量 上限値を 10001~10099 以外に設定する必要があります。

#### 手動モード出力操作量

出力モードが手動モードの場合の出力操作量(0~100)を設定します。この機能を有効にするには自 動/手動モード(S2+1)をONの状態にする必要があります。

## ● オートチューニング(AT)機能

オートチューニング機能(以下AT機能)を使うことでPIDパラメータ(比例ゲイン、積分時間、微分時間)、 動作方向を自動的に決定します。マイクロスマートではステップ応答法を用いてATを行います。AT機 能を使うには次の4つのパラメータをあらかじめ設定する必要があります。

## ATサンプリングタイム

AT時のサンプリング周期を設定します。逆動作の場合、ATサンプリングタイムは、測定値-前回測定 値)が負にならないようにサンプリング時間を十分長くとってください。正動作の場合、ATサンプリングタ イムは、測定値-前回測定値が正にならないようにサンプリング時間を十分長くとってください。

#### AT制御周期

AT時に測定値がAT設定値になるまで制御出力の周期を設定します。動作概要については制御周期 を参照してください。

#### AT設定値

AT時の設定値(0~4095)を設定します。測定値がAT設定値になるまでの間、AT出力操作量を制御対 象に出力し続けます。測定値がAT設定値になった時点で出力操作量をゼロにします。制御モードがリ ニア変換ありの場合、リニア変換最小値≦AT設定値≦リニア変換最大値を満足するAT設定値を設定 する必要があります。逆動作の場合、AT設定値はAT開始時の測定値よりも十分大きな値を設定してく ださい。正動作の場合、AT設定値はAT開始時の測定値よりも十分小さな値を設定してください。

#### AT出力操作量

AT時に測定値がAT設定値になるまでの出力操作量(0~100)を設定します。

ステップ応答法

- 測定値がAT設定値になるまでの最大傾斜を算出します。
- 2. 算出された最大傾斜から無駄時間を求めます。
- 最大傾斜および無駄時間からPIDパラメータ(比例ゲイン、積分時間、微分時間)、動作方向を決定し ます。

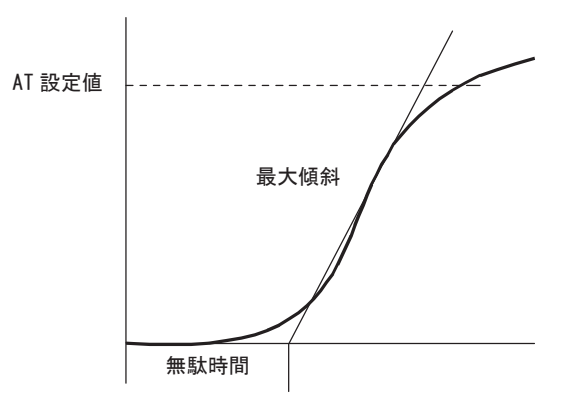

## **● [S2:制御リレー]**

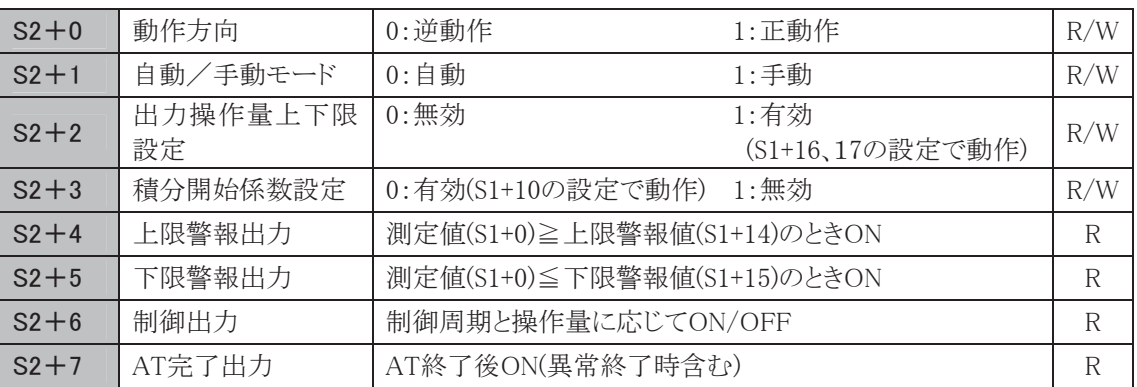

## 動作方向

動作方向は逆動作(0)と正動作(1)があります。逆動作は目標値より測定値が小さい場合に操作量を増 加させる動作となります。温度制御での加熱炉では逆動作となります。正動作は目標値より測定値が 大きい場合に操作量を増加させる動作となります。温度制御での冷却装置では正動作となります。

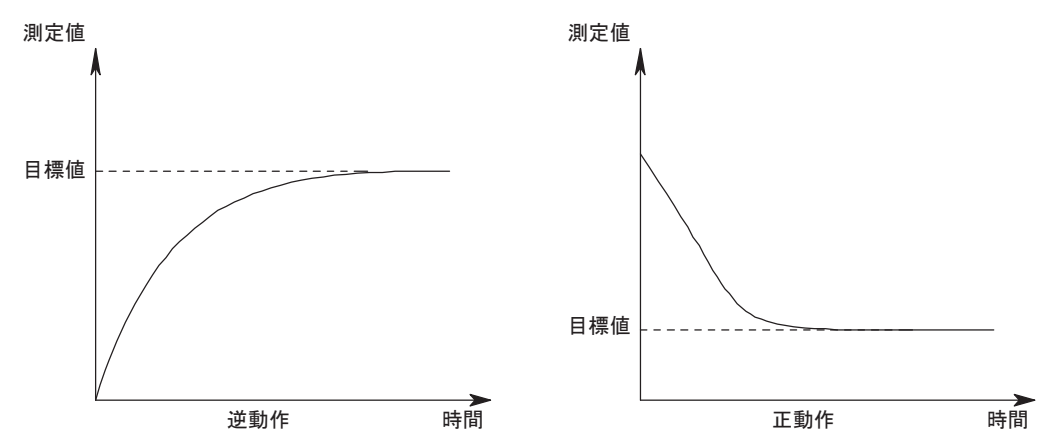

## 自動/手動モード

自動モードではPID命令で算出した操作量にしたがって制御するモードです。手動モードではS1+18 の手動モード出力操作量にしたがって制御するモードです。手動モードを利用する場合はあらかじめ S1+18のレジスタに出力操作量を設定しておく必要があります。

#### 出力操作量上下限設定

出力操作量上限値、出力操作量下限値によるリミット機能の有効(1)、無効(0)を設定します。

## 積分開始係数設定

積分開始係数の有効(0)、無効(1)を設定します。

#### 上限警報出力

測定値が設定された上限警報値(S1+14)以上であればONします。読み出し専用リレーです。

#### 下限警報出力

測定値が設定された下限警報値(S1+15)以下であればONします。読み出し専用リレーです。

#### 制御出力

自動モードではPID命令で算出した操作量、および設定された制御周期にしたがってON/OFFするリ レーです。手動モードでは手動モード出力操作量にしたがいます。

#### AT完了出力

AT終了後ONします。また、AT異常終了時にもONします。

#### ● [S3:目標値]

0~4095のデジタル値を設定します。制御モードがリニア変換ありの場合、リニア変換最小値≦目標値 ≦リニア変換最大値を満足する目標値を設定する必要があります。

#### **● [S4:測定値(リニア変換前)]**

アナログ入力で読み込まれた0~4095のデジタル値がセットされます。

#### ● [D1:操作量]

PID命令で算出された操作量を-32768~32767のデジタル値でセットします。算出結果が32767以上 の場合、32767が算出結果となり、-32768以下は-32768が算出結果としてセットされます。この時、PID 命令は継続して実行されます。算出結果による制御出力の出力操作量は、出力操作量上下限設定に より以下のパターンがあります。現在の出力操作量は、制御レジスタ(S1+1)にセットされます。AT実行 中の操作量は不定です。

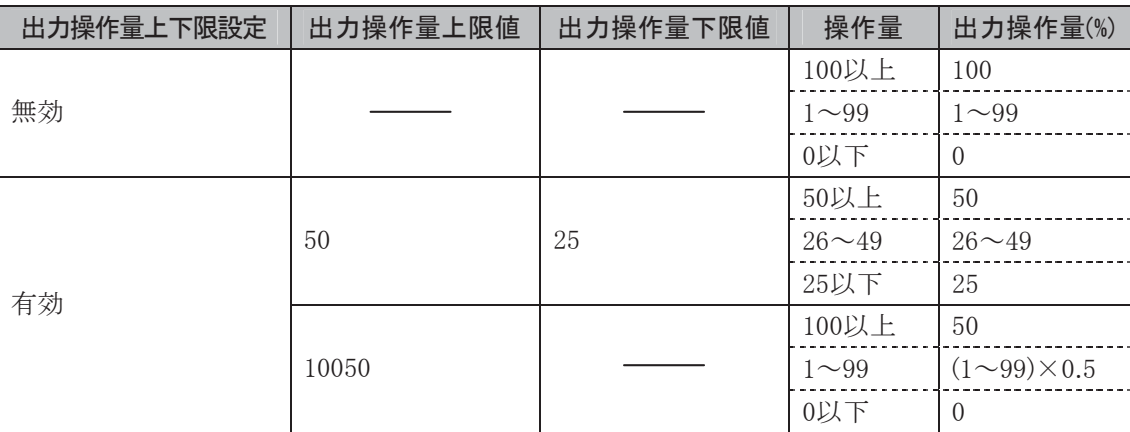

出力操作量は制御出力(S2+6)への操作量に反映されます。

制御出力(S2+6)によるフィードバック制御では、制御対象により最適な制御ができない場合がありま す。この場合、操作量の算出結果を利用したフィードバック制御を別途プログラムすることをお薦めし ます。

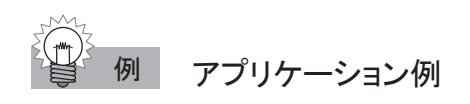

#### 動作説明

次のシステムで、200℃を目標値としてPID制御を行うサンプルプログラムを例にして説明します。

- ・ アナログモジュールに入力される温度データを元にPID制御を行い、求められた操作量に応じて制 御出力をON/OFFします。
- ・ PIDパラメータ(比例ゲイン、積分時間、微分時間)、動作方向はオートチューニング機能を使用し、 自動的に決定します。
- ・ 測定値が250℃以上になれば上限警報出力がONし、ランプが点灯します。測定値が250℃未満で あれば上限警報出力がOFFし、ランプが消灯します。または上限警報出力がONのときヒータ出力を OFFします。

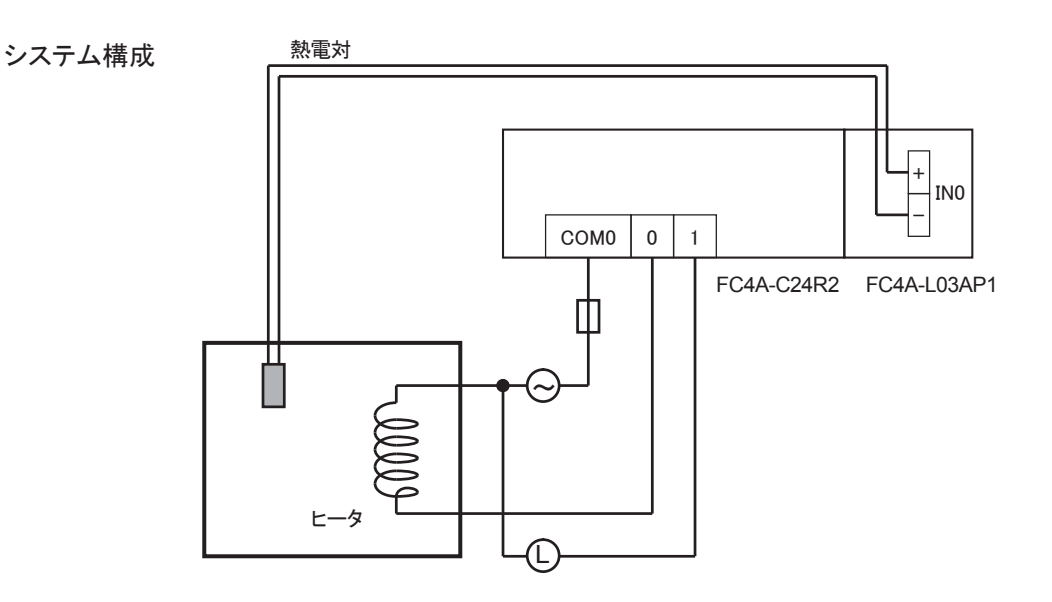

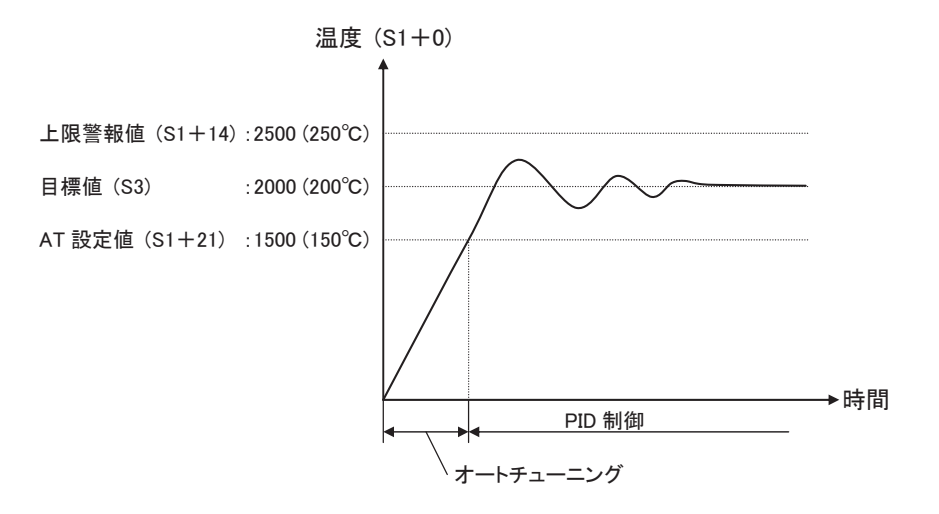

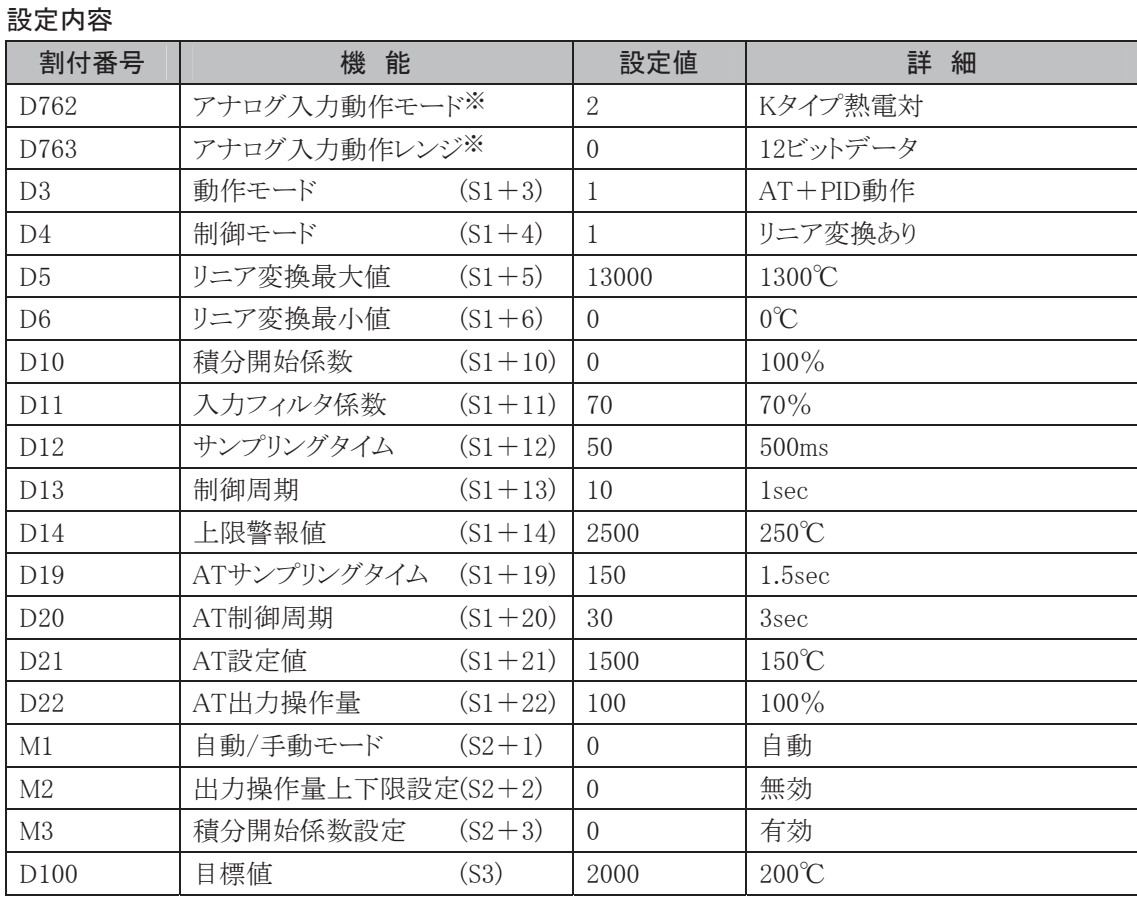

※ アナログ入力機能の詳細は、「アナログ入出力」(3-66頁)を参照してください。

サンプルプログラム:PID命令の使用方法を説明するもので、アプリケーションに応じて変更が必要で す。

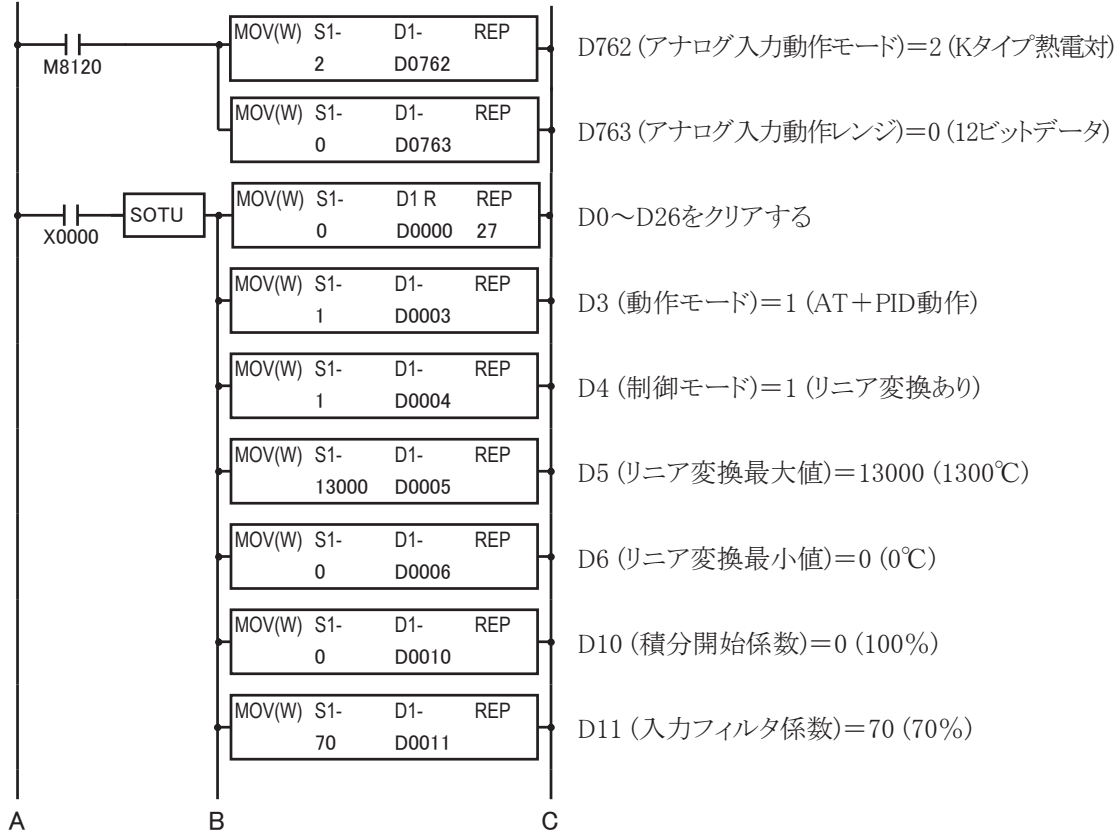

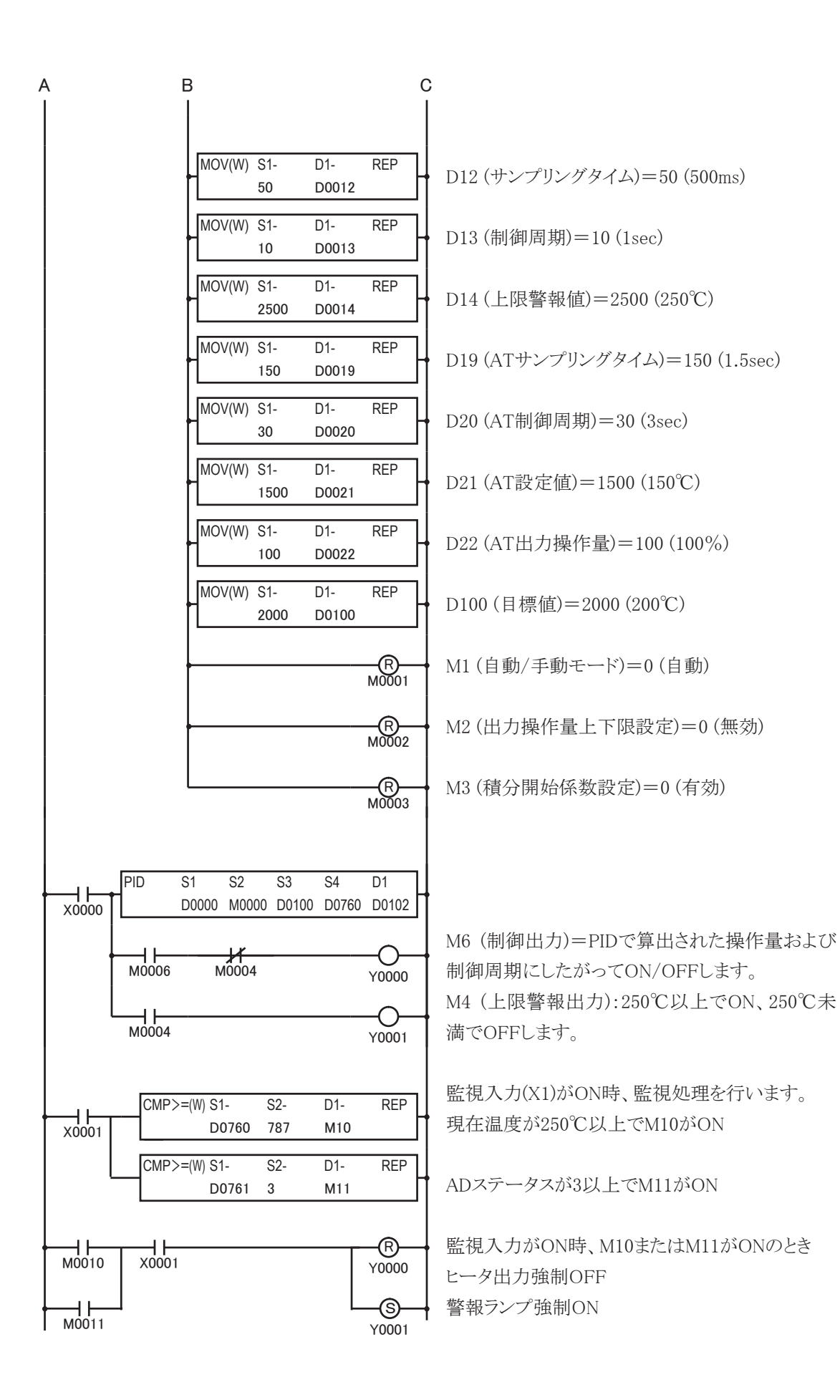

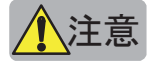

- $\hat{\textbf{A}}$ 注意  $\hat{\textbf{a}}$  ・ 上下限警報出力機能は PID 命令の起動入力がオン時は動作しますが、制御レジスタの内容異常に よる PID 命令実行エラー発生時および PID 命令の起動入力がオフ時は動作しません。測定値の監視 プログラムは別途用意してください。
	- ・PID 命令実行エラー発生時及び AT 終了時、操作量(D1)は 0 がセットされ、制御出力(S2+6)はオフしま す。
	- ・PID 命令は以下の分岐命令内で使用しないで下さい。正常な動作をしない場合があります。

LABEL、LJMP、LCAL、LRET、JMP、JEND、MCS、MCR

- ・PID 命令は目標値と測定値の差を入力値として PID パラメータ(比例ゲイン、積分時間、微分時間)に 従って操作量を算出する命令です。目標値及び測定値の変化(外乱)によりオーバーシュートやアン ダーシュートが発生しますのでユーザアプリケーションに応じて想定される目標値変更および測定値 変更(外乱)を実施し十分なシミュレーションをおこなった上でご使用ください。
- ・AT 機能で求められる PID パラメータ(比例ゲイン、積分時間、微分時間)は常に最適な結果が得られ るものではありません。最適な制御となるよう制御対象に応じて調整してください。また、一度最適な PIDパラメータを決定すれば制御対象に変更がない限り、通常運転ではPID動作のみ実行するように してください。

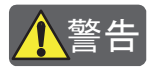

<mark>/ \</mark>警告 PID 命令を使ったフィードバック制御を行う場合、ユーザアプリケーションに応じて非常停止回路やイ ンターロック回路などをマイクロスマートの外部回路で構成して下さい。これらの回路をマイクロス マートの内部で構成すると測定値が正常に入力されない場合(測定ポイントが外れた時など)、正常 なフィードバック制御ができなくなり、接続機器の破損や事故のおそれがあります。

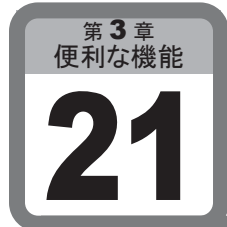

# 拡張データレジスタ

EEPROM (不揮発性メモリ)からの読み出し、書き込みが可能な拡張データレジスタについて 説明します。

FC4A-D20RK1、FC4A-D20RS1、FC4A-D40K3、FC4A-D40S3のみ使用可能です。

## ■ 用 涂

拡張データレジスタは、長期にわたる保存が必要なデータを初期値付きデータとして使用することができ る機能です。初期値を必要としない場合には、通常のデータレジスタとして使用できます。

## ■ 機能説明

## 拡張データレジスタ (D2000~D7999)

拡張データレジスタは、初期値付きデータ領域、初期値なしデータ領域の2つの領域が指定可能で す。

領域の設定は、WindLDRの拡張データレジスタ設定で行います。拡張データレジスタは、デフォルトで 初期値なしデータ領域となっています。初期値付きデータ領域で使用する場合は、WindLDRの拡張 データレジスタ設定で初期値を指定します。初期値を設定した後プログラムダウンロードすると、ユー ザプログラム内のEEPROM領域に初期値が格納されます。

電源立ち上げ時にEEPROM領域の初期値データを拡張データレジスタ領域(RAM)に転送します。 転送動作が終了すると、拡張データレジスタはデータ転送されたRAM領域を対象として動作します。 WindLDRの拡張データレジスタ設定で指定した内部リレーを利用することによってEEPROM領域の初 期化や保存が行えます。

- 初期値付きデータ領域 :EEPROMからの読み出し、書き込みが可能な領域です。指定可能な領域 数は、2領域です。EEPROM領域の初期化や保存をするための内部リ レーを領域ごとに指定します。
- 初期値なしデータ領域 :通常のデータレジスタとして使用可能な領域です。この領域は常時キー プ指定です。

## 拡張データレジスタの動作

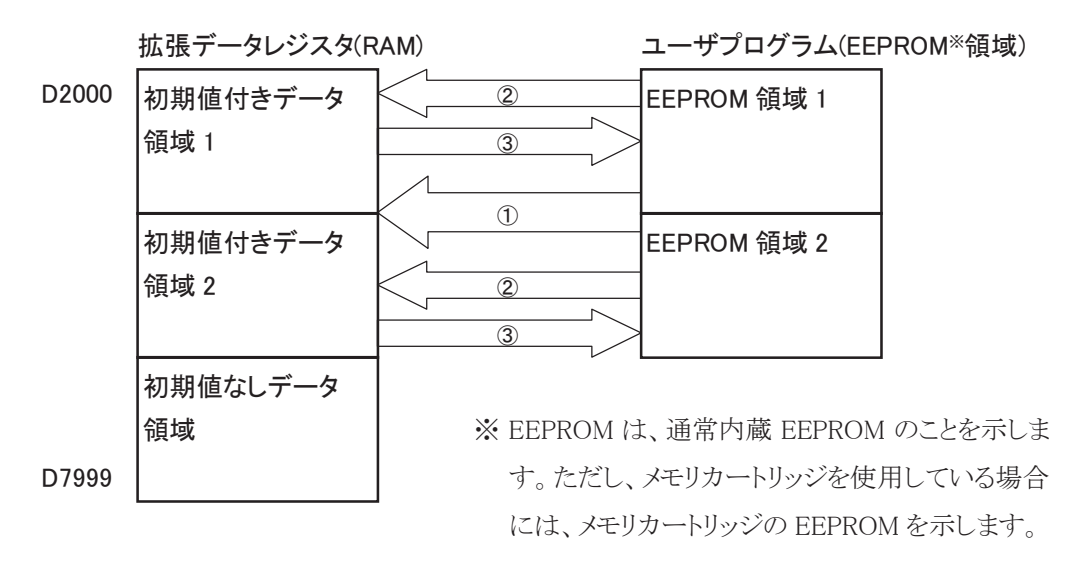

① 電源立ち上げ時、プログラムダウンロード時の動作 EEPROM領域のデータで初期値付きデータ領域を初期化します。

#### ② 初期化リレーON時の動作

WindLDRの拡張データレジスタ設定で初期化リレーに指定した内部リレーをONすると、EEPROM領域 のデータで初期値付きデータ領域を初期化します。 初期化が終了すると、初期化リレーはOFFします。 ユーザプログラムで初期化リレーをONする場合は、SOTUまたはSOTD命令を使用し、必ず1スキャン

のみONするようにしてください。

初期化リレーを設定しない場合は、②の動作を行うことはできません。

#### ③ 保存リレーON時の動作

WindLDRの拡張データレジスタ設定で保存リレーに指定した内部リレーをONすると、初期値付きデー タ領域のデータをEEPROM領域に保存します。保存が終了すると、保存リレーはOFFします。 ユーザプログラムで保存リレーをONする場合は、SOTUまたはSOTD命令を使用し、必ず1スキャンの みONするようにしてください。

保存リレーを設定しない場合は、③の動作を行うことはできません。

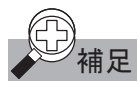

- 補足 ・ 拡張データレジスタは、WindLDR によるデータレジスタのキープ/クリア設定の対象となっていません。
- ・ 演算命令などで拡張データレジスタを指定した場合、通常のデータレジスタに比べて実行速度は遅く なります。
- ・ ユーザプログラム(RAM)サムチェックエラーが生じたとき、初期値付きデータ領域は電源立ち上げ時の 動作と同様に EEPROM データの内容に初期化されます。
- ・ 初期化リレーを ON すると、EEPROM の読み出しが終了するまでスキャンタイムが長くなります。 EEPROM の読み出しサイズが 1000 ワードあたり約7ms スキャンタイム長くなります。
- ・ 保存リレーを ON すると、EEPROM の書き込みが終了するまで数スキャンにわたりスキャンタイムが長く なります。1 スキャンあたり約 200ms スキャンタイムが長くなります。
- ・ EEPROM の書き込み許容回数は、10 万回以下です。EEPROM への書き込みは必要最小限度に抑え てください。

. [設定]タブの[ファンクション設定]で[拡張データレジスタ]をクリックします。 ・ 拡張データレジスタ設定ダイアログが表示されます。

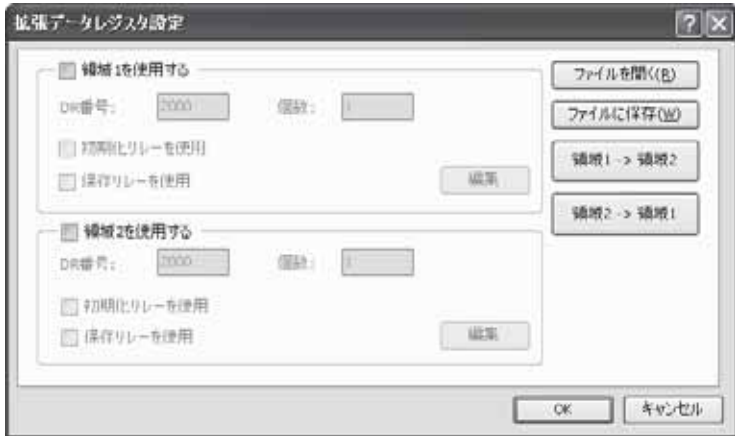

- 2. 「領域1を使用する」のチェックボックスをオンにします。
	- ・ DR番号、個数が設定可能になります。

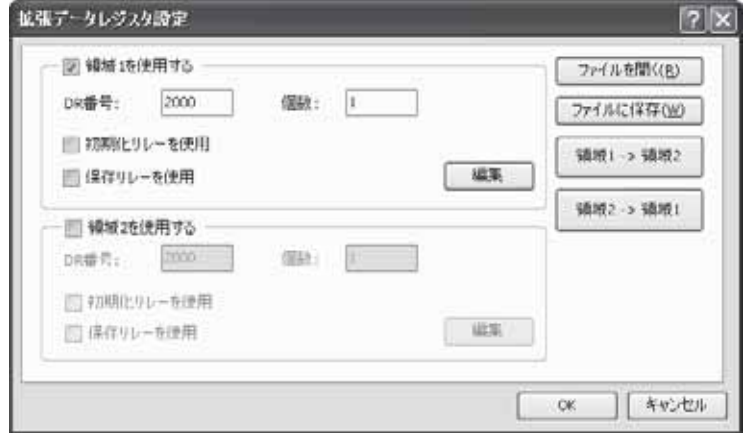

3. DR番号と個数を設定します。

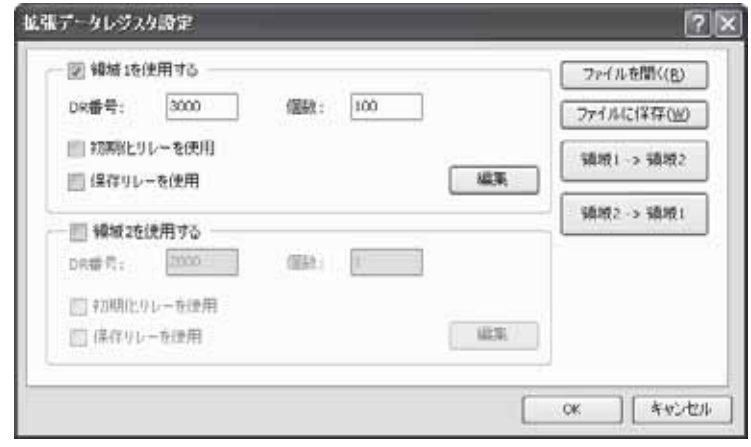

4. 初期化リレーおよび保存リレーを使用する場合は、項目をチェックして内部リレー番号を入力します。

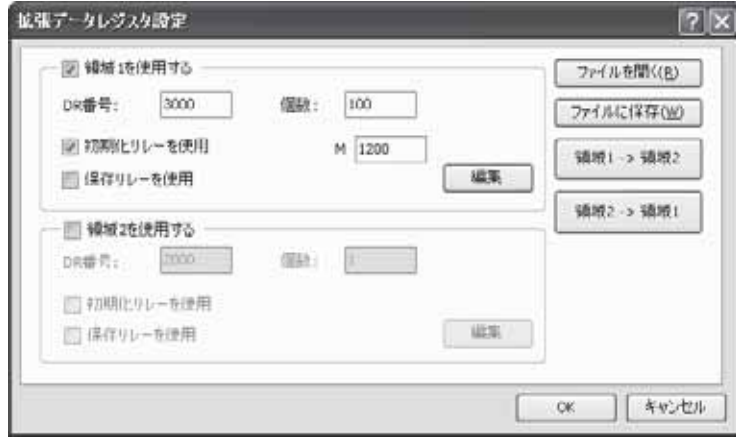

#### . [編集]ボタンをクリックします。

・ 拡張データレジスタ編集ダイアログが表示されます。

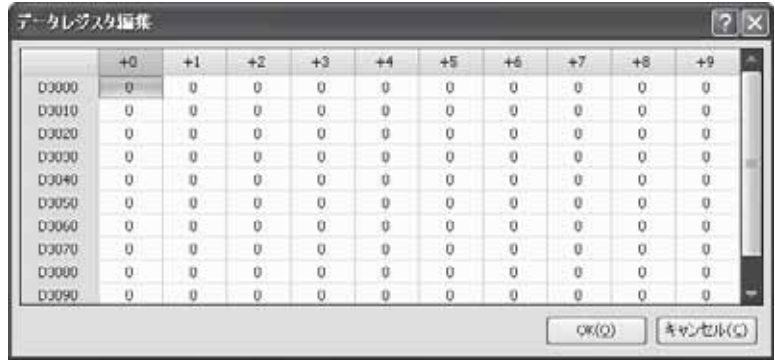

. データレジスタの編集を行い、[OK]ボタンをクリックして初期値の編集を完了します。

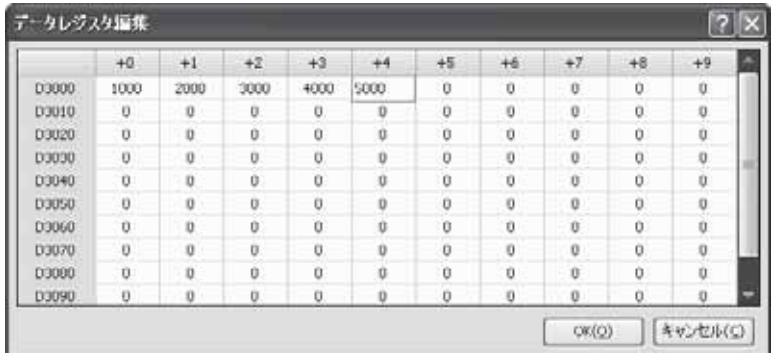

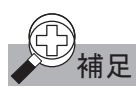

**補足** 拡張データレジスタは、初期値データをユーザプログラム領域に保存します。ユーザプログラム領域で の初期値データサイズは、下記の式で算出されます。

初期値データサイズ(バイト)=17+(領域1拡張データレジスタ個数+領域2拡張データレジスタ個数)×2

■ データの入力

## 数値の入力

数値を設定する場合は、設定したいデータレジスタを選択し、数値を入力します。

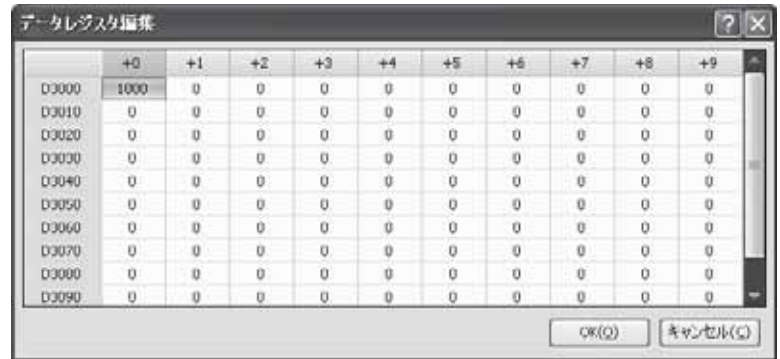

## 文字の入力

データレジスタのある領域に文字のデータを入力したい場合、値を入力するデータレジスタを選択し、 右クリックして表示されたメニューから[文字]を選択します。文字を入力し、[OK]ボタンをクリックすると、 入力した文字は選択しているデータレジスタを先頭として複数のデータレジスタにまたがって入力され ます。

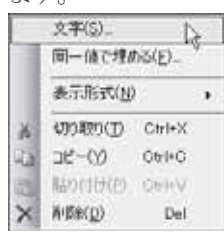

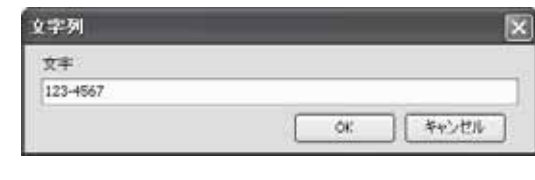

## 表示切替

編集したデータレジスタの値は、10進数、16進数、文字列のいずれかで表示されます。 表示を変えたい場合、変更するデータレジスタを選択し、右クリックして表示されるメニューの[表示形 式]から表示方法を選択します。

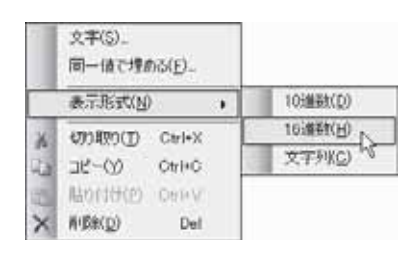

## 同じ値を埋める

データレジスタのある領域を同じ設定値で埋めたい場合、値を入力する先頭のデータレジスタを選択 し、右クリックして表示されるメニューから[同一値で埋める]を選択します。個数と値を設定し、[OK]ボ タンをクリックすると、指定した領域に同じ値が入力されます。

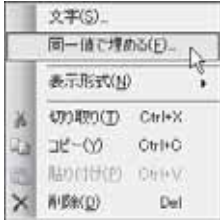

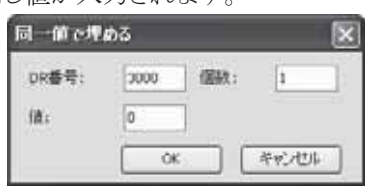

ī

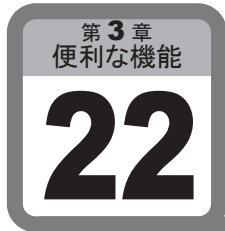

## AS-Interfaceマスタ機能

ここでは、センサ/アクチュエータの制御などに使用するAS-Interfaceマスタ機能について説 明しています。

## ■ AS-Interfaceの概要

AS-Interfaceはフィールドバスの一種で、メーカー依存性のない標準ネットワークシステム(IEC62026規 格)です。主に2線式センサ/アクチュエータの制御に使用されます。AS-Interface上のマスタはスレーブ (センサ、アクチュエータ、リモートI/Oなど)との間でデジタル情報、またはアナログ情報をやり取りするこ とができます。AS-Interfaceは主に次の3つの要素で構成されます。

- マスタ(FC4A-AS62Mなど)
- 複数のスレーブ (センサ、アクチュエータ、リモートI/Oなど)
- DC30Vの専用雷源 (AS-Interface雷源)

これらの要素は、信号の伝達、および電源の供給を行う2芯1対ケーブルによって接続されます。 AS-Interfaceは効率のよいシンプルな配線(省配線化)、スレーブアドレスの自動割当(オートアドレッ シング機能)など、設置、メンテナンスの効率を向上させる様々な特長を持っています。

## センサ/アクチュエータとAS-Interface

AS-Interface対応のセンサ、アクチュエータなどは、分岐ユニットまたはT分岐ユニットによって、直接 AS-Interfaceラインに接続され、スレーブとして機能します。AS-Interfaceに対応していない従来のセン サ、アクチュエータは、AS-Interface通信ターミナルを介して、ラインに接続することで、AS-Interface対 応の機器と同様に扱うことができます。

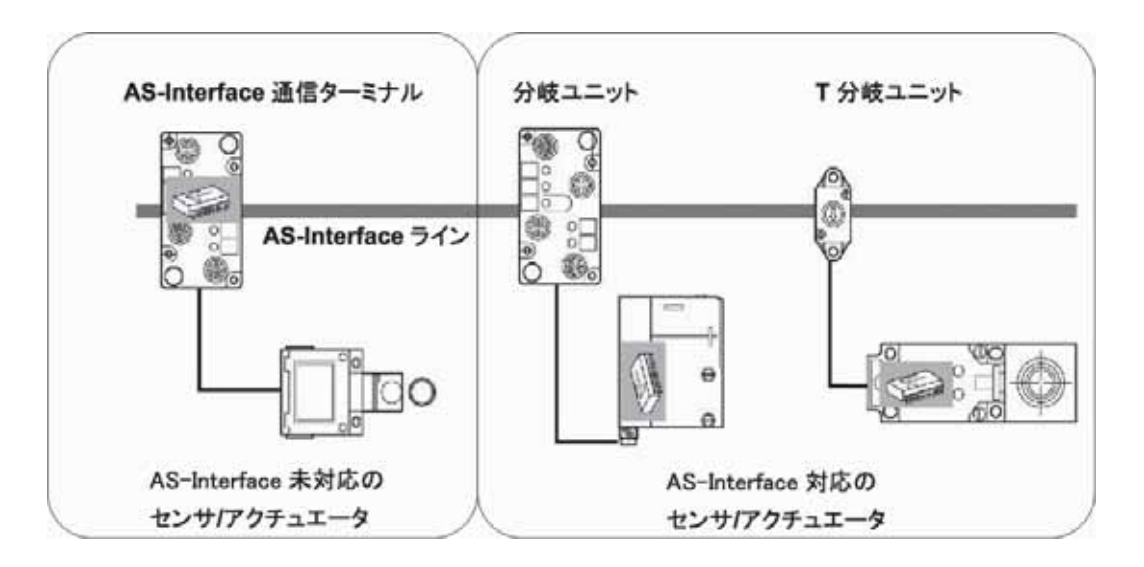

#### AS-Interfaceマスタモジュール使用時の最大I/O点数と最大総延長

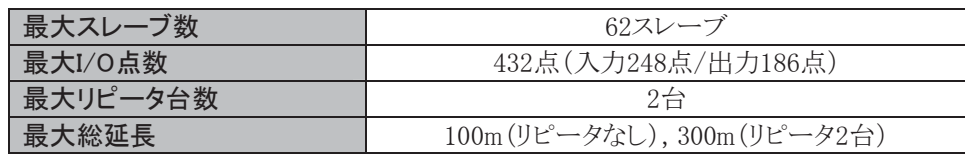

## **■ AS-Interfaceの構成**

#### マスタ

AS-Interface上に接続されたスレーブの状態を監視/制御します。通常、AS-Interfaceのマスタはホスト と呼ばれるPLCまたはゲートウェイに接続されています。(例えば本製品の場合、マイクロスマートCPU モジュールに接続します。)

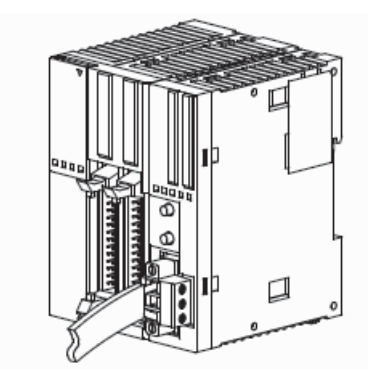

#### スレーブ

AS-Interfaceのスレーブには、センサ、アクチュエータ、リモートI/Oなど様々な種類があります。アナロ グ情報を扱えるスレーブ(アナログスレーブ)もあります。また、スレーブは、標準のアドレス(1~31)に 対応した標準スレーブと、標準のアドレスに加え拡張されたアドレス(1B~31B)にも対応したA/Bス レーブがあります。A/Bスレーブでは標準のアドレス領域に割り付けたスレーブをAスレーブ、拡張され たアドレス領域に割り付けたスレーブをBスレーブと呼び、数字(1~31)の後にAまたはBを付け1A~ 31A, 1B~31Bと表します。

#### 雷源

AS-Interfaceの電源は、AS-I認証を受けたDC30V電源(AS-Interface電源)を使用します。汎用の電源 ユニットは使用できません。

#### IDEC製PS2R形AS-Interface電源

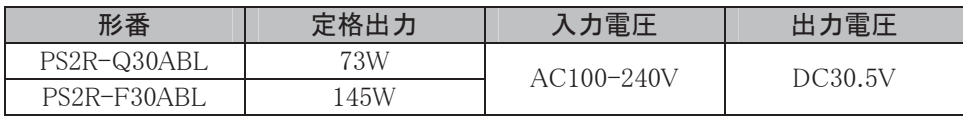

詳細につきましてはAS-Interface機器カタログをご覧ください。

#### ケーブル

AS-Interfaceでは、1本のケーブルで信号の伝達と電源供給を行います。次のいずれかのケーブルを 使用します。

- 非シールドの極性のある標準(黄色)のAS-Interfaceフラットケーブル
- 通常の2線フラットケーブル(撚り線でなくても可)

AS-Interfaceフラットケーブル

2線フラットケーブル

## ■ スレーブの管理

AS-Interfaceでは、1台のマスタがマスタ下に存在する各スレーブを周期的に監視しており、確実な管 理を行えるシステムです。マスタは、スレーブのアドレス、各スレーブが持つ入出力情報、パラメータ (動作状態)、識別コードを管理しています。スレーブ1台あたりの管理内容は以下の通りです。

## 標準スレーブの場合

- 最大4入力/4出力
- 4つのパラメータ(P3, P2, P1, P0)
- 4つの識別コード(ID, I/O, ID2, ID1)

#### A/Bスレーブの場合

- 最大 $4\lambda$ カ/3出力
- 3つのパラメータ(P2, P1, P0)
- 4つの識別コード(ID, I/O, ID2, ID1)

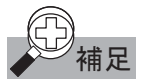

AS-Interface のスレーブは、 それぞれが持つ ID コードおよび I/O コードで識別されます。 さらにスレー ブの内部機能を示す ID1 コード、ID2 コードを持っているスレーブもあります。例えばアナログスレーブ では、ID2コードがスレーブのチャンネル数を表しています。また、本製品は Ver 2.1 以前のスレーブも サポートしています。

#### スレーブのアドレス

AS-Interfaceのネットワークに接続された各スレーブには、1(A) ~31(A) または1B ~31Bのアドレスが 割り当てられます。出荷時のスレーブはアドレス0に設定されています。アドレスは、アドレス設定器と呼 ばれるツールにより変更できます。本製品の場合、WindLDRを用いてスレーブのアドレスを設定するこ とも可能です。(設定方法については「本章 スレーブのアドレスを設定する」(3-174頁)を参照してく ださい。)

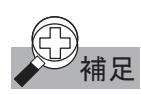

稼動中のスレーブ に障害が発生してスレーブの交換を行う場合、オートアドレッシング機能(マスタの 機能)が有効であれば、代替スレーブ(アドレスが 0 で識別コードが同一のもの)を取り付けるだけで、 故障して取り外したスレーブと同じアドレスが自動的に割り付けられますので、アドレス設定する必要は ありません。

## 識別コード

AS-Interfaceのスレーブは次の識別コードを持っています。以下のコードにより、スレーブがどのような タイプのモジュール(人力モジュール、人人出力モジュール、特殊な機能を持ったモ ジュールなど)であるかを識別できます。

#### $ID = -K$

IDコードは4ビットのデータです。センサやアクチュエータ、標準スレーブやA/Bスレーブといったス レーブの種類を示します。例えば、標準リモートI/Oの場合"0"、A/Bスレーブの場合"A"(16進)などと なっています。

#### $I/O = -K$

I/Oコードは4ビットのデータです。スレーブの入出力の点数と割り付けを示します。

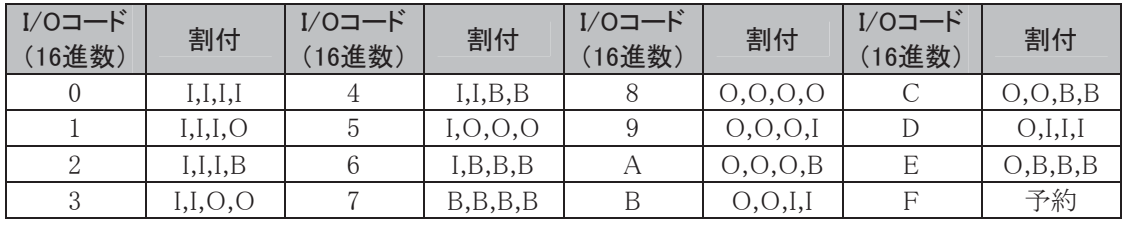

Ⅰ : 入力/Ω : Ht カ/Β : 入出力

#### $ID1 = F$

**ID1コードは4ビットのデータです。標準スレーブの場合、"0000"~"1111"(2進)の範囲で変更が可能** です。A/Bスレーブの場合上位ビットをAスレーブかBスレーブかの判断に使用するため、下位3ビット のみの変更が行えます。上位ビットが"0"の場合Aスレーブ、"1"の場合Bスレーブです。

#### $ID2\Box$

ID2コードは4ビットのデータです。スレーブの内部機能を示します。

## ■ スレーブの接続台数と入出力点数の制限

AS-Interfaceのマスタがサポートできるスレーブ数の制限は、次の通りです。

- 標準スレーブの場合、マスタ1台につき最大31台
- A/Bスレーブの場合、マスタ1台につき最大62台

上記のスレーブ数の制限は、接続されたスレーブが全て標準スレーブ、または全てA/Bスレーブであ る場合です。標準スレーブとA/Bスレーブを混在して使用する場合の制限は「本章 スレーブのアドレ スを設定する」 (3-174頁)を参照してください。

全てのスレーブが入力4点と出力3点をもったA/Bスレーブの場合、マスタ1台につき入力248点+出力 186点(合計434点)まで使用できます。

## ■ AS-Interfaceのトポロジおよび最大長

AS-Interfaceのトポロジは、フレキシブルです。アプリケーションに合わせて自由に配線することができ ます。リピータやエクステンダを使わない場合、総線長は100mです。マイクロスマートのAS-Interfaceマ スタモジュールはリピータ2台のAS-Interfaceマスタ通信に対応しており、総線長300mまで延長できま 朩

## ■ AS-Interfaceのサイクルタイム

AS-Interfaceサイクルタイムはマスタが全てのスレーブに対し1回の問合せにかかる時間です。 AS-Interfaceでは各スレーブの情報が周期的に継続して伝送されていますので、サイクルタイムは稼 動しているスレーブ台数に左右されます。

## 䝬䝇䝍䛾䝃䜲䜽䝹䝍䜲䝮

- 19台までのスレーブが稼動している場合、3msです。
- 20~62台のスレーブが稼動している場合、(1+n)×0.156msです。 nはスレーブ数です。

AスレーブとBスレーブが同じアドレス(例えば12Aと12B)の場合、1サイクルごとに交互に更新されます ので、Aスレーブ31台およびBスレーブ31台で構成されている場合、サイクルタイムは10msになります。

## マスタの最大サイクルタイム

- スレーブが31台の場合、最大5ms
- スレーブが62台の場合、最大10ms

## ■ 高い信頼性と高いフレキシビリティ

使用している伝送プロセスは、信頼性の高い運転を保障しています。マスタは伝送線路に供給されて いる雷圧および伝送されているデータをモニタします。スレーブ障害だけでなく送信エラーも検出しま す。運転中のスレーブのルンレーブの追加も、マスタとその他のスレーブとの間の通信を 阻害することはありません。

## ■ AS-Interfaceマスタモジュール

マイクロスマートのAS-Interfaceマスタモジュール (形番:FC4A-AS62M)は1台につき最大で62台のス レーブが接続可能なAS-Interfaceのマスタです。AS-Interfaceマスタモジュール(FC4A-AS62M)は、 A/Bスレーブ対応AS-Interface Ver2.1及び、アナログスレーブプロファイル7.3に対応しています。 AS-InterfaceマスタモジュールはスリムタイプのCPUモジュール(FC4A-D20RK1/FC4A-D20RS1/ FC4A-D40K3/ FC4A-D40S3)に最大1台まで接続可能です。デジタル情報を扱うスレーブの他、アナロ グ情報を扱うスレーブの接続も可能です。

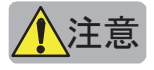

- ・通常、スリムタイプの CPU モジュールには増設モジュールを7台まで接続できますが、AS-Interface マスタモジュールを使用する場合、他の増設モジュールも含めて6台までの接続になります。7台以 上接続した場合、発熱等の原因になります。(制限台数以上接続した場合、特殊データレジスタ D8037 にエラーコード 20(16 進)が格納されます。)
- •1 台の AS-Interface マスタモジュールに対して、最大 7 台のアナログスレーブが接続できます。8 台 以上のアナログスレーブを接続した場合、正常に動作しません。

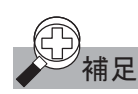

AS-Interface マスタモジュールを2台以上接続した場合、特殊データレジスタ D8037 にエラー コード40 (16進) が格納されます。

## ■ AS-Interfaceマスタモジュールに接続可能なケーブル

AS-Interfaceのケーブルは信号の伝送、およびバスに接続されたマスタやセンサ/アクチュエータに電 源の供給を行うために使用します。AS-Interfaceマスタモジュールには、以下のケーブルを使用できま す。AS-Interfaceで使用するケーブルは茶色がAS-I+、青色がAS-I-です。

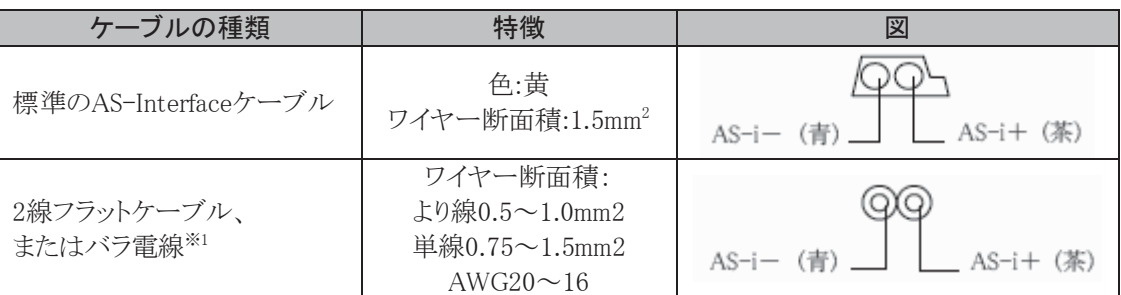

※1. バラ雷線の最大長は20cmです。

AS-Interfaceケーブル取り扱いメーカーの紹介

- F-LINK-ASY(シース材質EPDM) (株式会社フジクラ)
- 2170228 (シース材質EPDM) (LAPP社)
- 2170230(シース材質TPE) (LAPP社)

## ■ システム構成時の注意

雷源の開閉時、CPUモジュールの雷源を切断する際にはAS-Interface雷源も切断してください。切断 の順番に制限はありません。AS-Interface電源を切断せず、CPUモジュールの電源のみ開閉を行うと、 AS-Interfaceの通信が停止し、コンフィギュレーションエラーとなる通信エラーが発生する場合がありま 寸。

CPUモジュールの電源/AS-Interface電源に供給する電源を共通にし、共通の電源開閉部で電源の 開閉を行うことを推奨します。

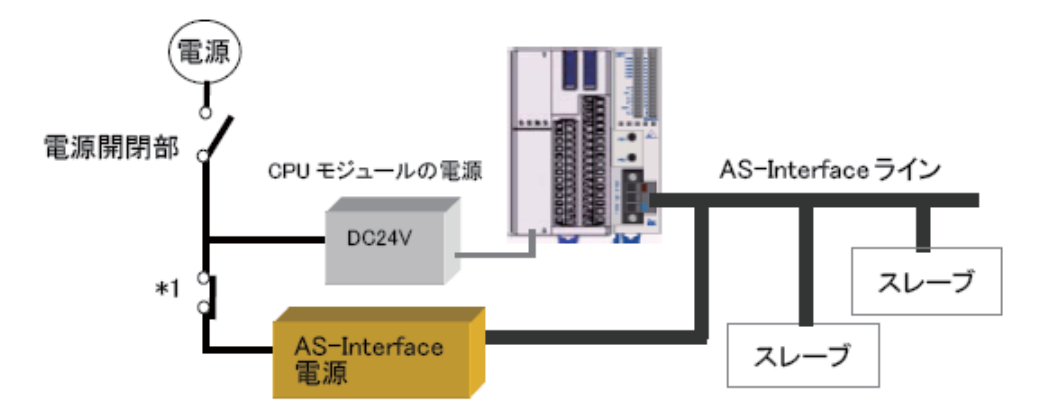

※1. 新規にアドレス0のスレーブを追加する場合、AS-Interfaceマスタモジュールが初期化(約5秒) を終えるまで、あらかじめ\*1を開放しておくか、AS-Interfaceコネクタを抜いておき、 AS-Interfaceマスタモジュールが初期化(約5秒)を終えてから、もとの状態に戻してください。

## ■ 表示パネルの仕様

AS-Interfaceマスタモジュールの状態が、左上6点のステータスLEDに表示されます。また各スレーブ のアドレスが、右16点のアドレスLEDで表示され、選択されたスレーブの入出力データが、左下8点の 入出力LEDで表示されます。

## ディスプレイブロックの表示

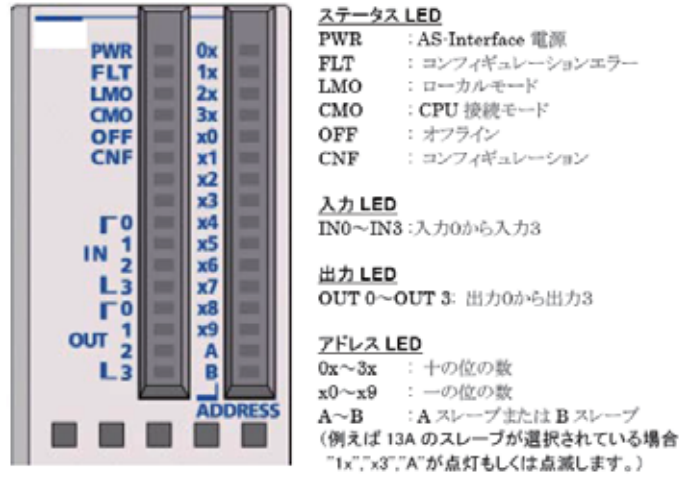

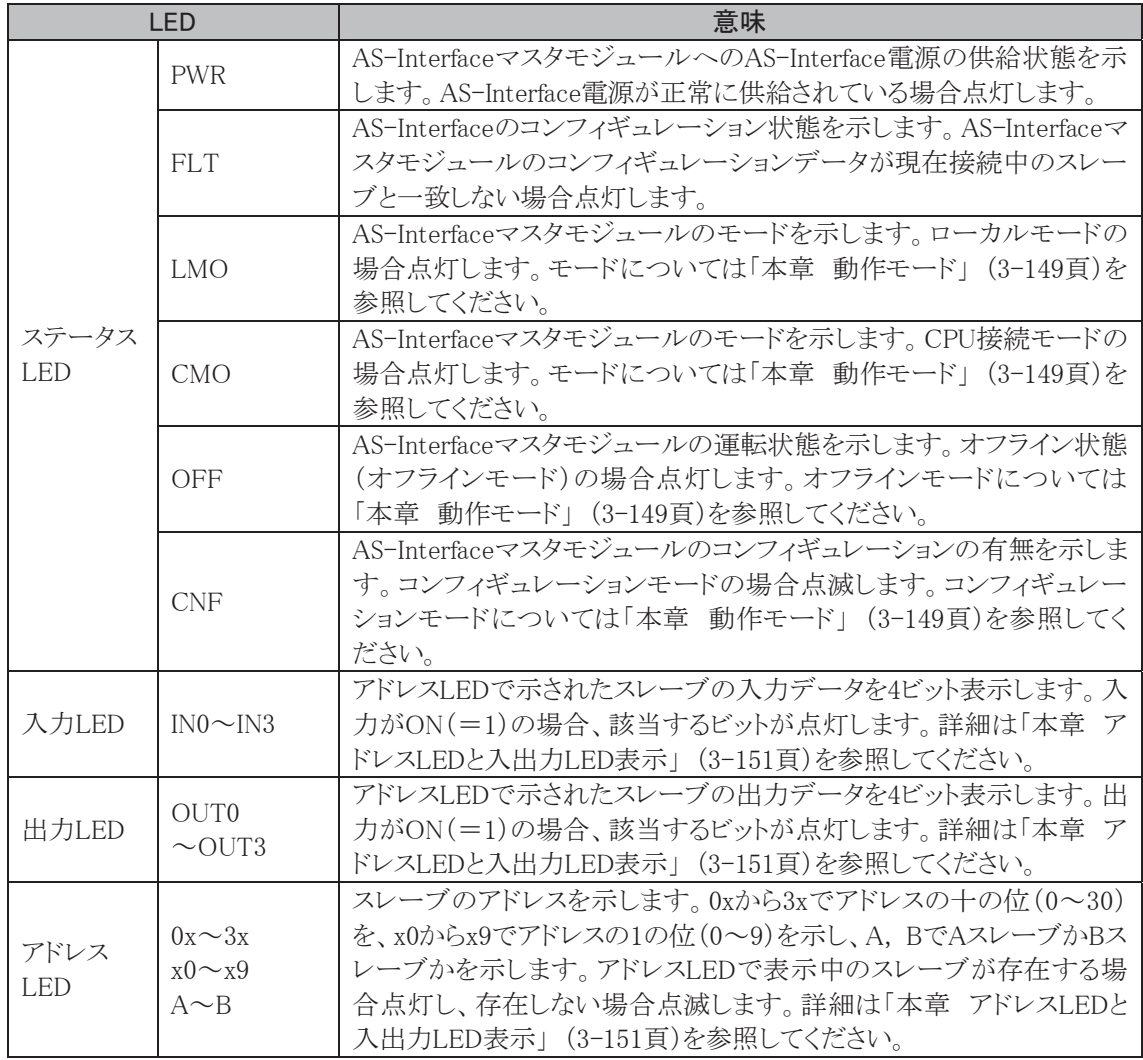

## ■ ボタン操作

AS-Interfaceマスタモジュール前面にある押ボタンPB1/PB2の操作には、ボタンを押す間隔により、 "長押し"と"短押し"があります。この押し方の違いにより(、「本章 動作モード」 (3-149頁)参照)の変 更や、入出力LEDでモニタするスレーブの切り替えが行えます。これに該当しない押し方では、 AS-Interfaceマスタモジュールの状態は変わりません。

## 長押し

AS-Interfaceマスタモジュール前面の押ボタンPB1/PB2を3秒以上押す場合を"長押し"と呼びます。 AS-Interfaceマスタモジュールの動作モードを変更する場合、コンフィギュレーションデータを、 AS-Interfaceマスタモジュールに登録保存する場合に使用します。"長押し"した場合のステータス LEDの状態は「本章 ステータスLED表示」(3-150頁)を参照してください。

#### 短押し

AS-Interfaceマスタモジュール表面の押ボタンPB1/PB2を0.5秒以下で押す場合を"短押し"と呼びま す。AS-Interfaceマスタモジュールでスレーブの入出力状態をモニタする場合のスレーブアドレスの切 り替えに使用します。"短押し"した場合のアドレスLEDの変化は「本章 アドレスLEDと入出力LED表 示」 (3-151頁)を参照してください。

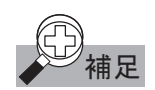

"長押し"および"短押し"に該当しない押し方は無効です。

## ■ 動作モード

AS-Interfaceマスタモジュールの動作モードには、メンテナンスを行うローカルモードと実際に運用を 行うCPU接続モードがあります。

## ローカルモード

ローカルモードは、AS-Interfaceマスタモジュール表面の押ボタンPB1/PB2を操作して、コンフィギュ レーションやスレーブの入力確認(動作中の各スレーブの入力情報は入力LEDで確認可能)などのメ ンテナンスを行うモードです。CPU接続モードからPB1/PB2を同時に長押しすることでローカルモード へ移行できます。ローカルモードからCPU接続モードへは移行できませんので、メンテナンス終了後、 CPUモジュールの電源を再投入してください。ローカルモードには、コンフィギュレーションモードとプ ロテクティッドモードの2つのモードがあります。

## コンフィギュレーションモード

AS-Interfaceマスタモジュールに登録されているスレーブ構成に関係なく、現在接続中の全てのス レーブを動作状態にさせるモードです。このモードの場合に、PB1を長押しすると、AS-Interfaceマスタ モジュールに接続されているスレーブ構成をAS-Interfaceマスタモジュールに登録できます。

## プロテクティッドモード

AS-Interfaceマスタモジュールに登録されているスレーブ構成に従ってスレーブを動作させるモードで す。登録内容と現在接続中のスレーブ構成が一致していなければ、AS-Interfaceマスタモジュール表 面のステータスLED (FLT) が点灯します。

## CPU接続モード

CPU接続モードは、CPUモジュールとAS-Interfaceマスタモジュール間で通信を行い、各スレーブの監 視・制御を行うモードです。CPU接続モードはプロテクティッドモードのみ対応しており、コンフィギュ レーションモードには対応しておりません。CPU接続モードには、次の3つのモードがあります。

## ノーマルプロテクティッドモード

CPUモジュールの電源投入後、AS-Interfaceマスタモジュールが正常であれば、必ずこのモードから 始まります。AS-Interfaceマスタモジュールと接続されているスレーブがデータ交換を行うモードです。 このモードが通常運転するモードになります。AS-Interfaceマスタモジュールに登録されているスレー ブ構成と現在接続中のスレーブ構成が一致していなければ、AS-Interfaceマスタモジュール表面のス テータスLED (FLT)が点灯します。

## データ交換禁止モード

このモードではスレーブとのデータの交換を行いません。コンフィギュレーションは、このモードを経由 し行われます。ASIコマンド「データ交換禁止」を実行すると、データ交換禁止モードになります。この モードでASIコマンド「データ交換許可」を実行すると、ノーマルプロテクティッドモードに戻りデータの 交換を再開します。ASIコマンドについては「本章 AS-Interfaceマスタのデバイス更新」(3-163頁)を 参照してください。

## オフラインモード

スレーブとの通信を停止して、オフライン処理(AS-Interfaceマスタモジュールの初期化)を行うモード です。PB2長押しか、ASIコマンド「オフラインモード移行」実行でオフラインモードとなります。オフライ ンモードではスレーブの状態を知ることはできません。また、オフラインモードでPB2長押しまたは、ASI コマンド「ノーマルプロテクティッドモード移行」を実行するとノーマルプロテクティッドモードとなり、デー 夕交換が再開されます。ASIコマンドについては「本章 AS-Interfaceマスタのデバイス更新」 (3-163 頁)を参照してください。

## ■ ステータスLED表示

AS-Interfaceマスタモジュールの状態は、ASIコマンドまたは押ボタン操作で変更できます。その状態 はステータスLEDで確認できます。ここでは、AS-Interfaceマスタモジュールの状態遷移と各状態での ステータスLED表示を示します。ASIコマンドについては「本章 AS-Interfaceマスタのデバイス更新」 (3-163頁)を参照してください。

## 各状態でのステータスLED表示

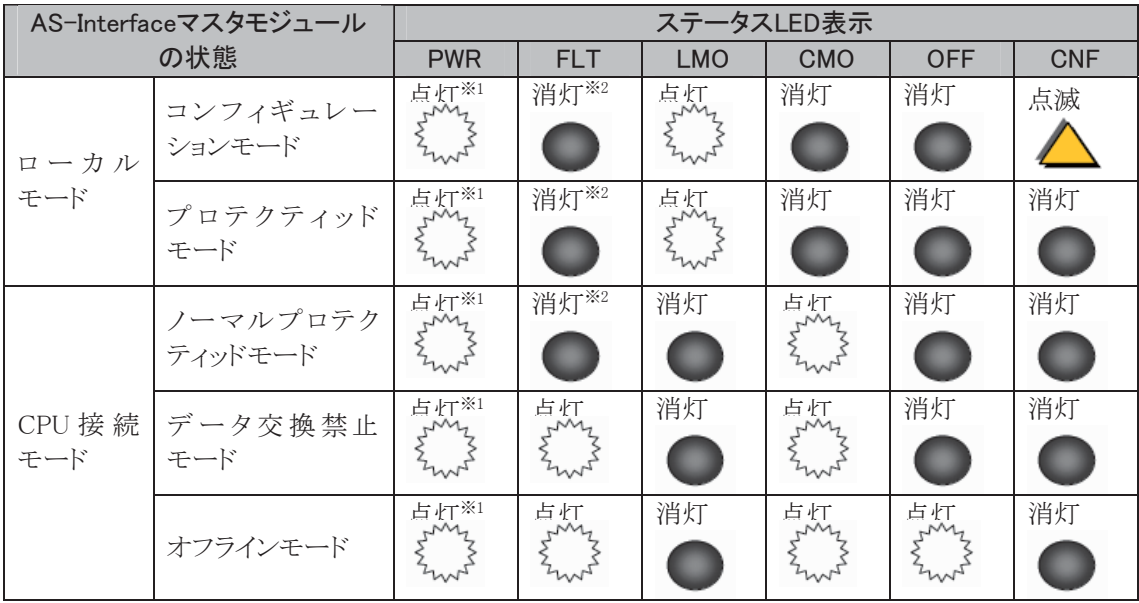

※1. AS-Interface電源が供給されてない場合消灯します。

※2. AS-Interfaceネットワーク上で異常が検出された場合点灯します。

## 押ボタン操作によるAS-Interfaceマスタモジュールの状態遷移

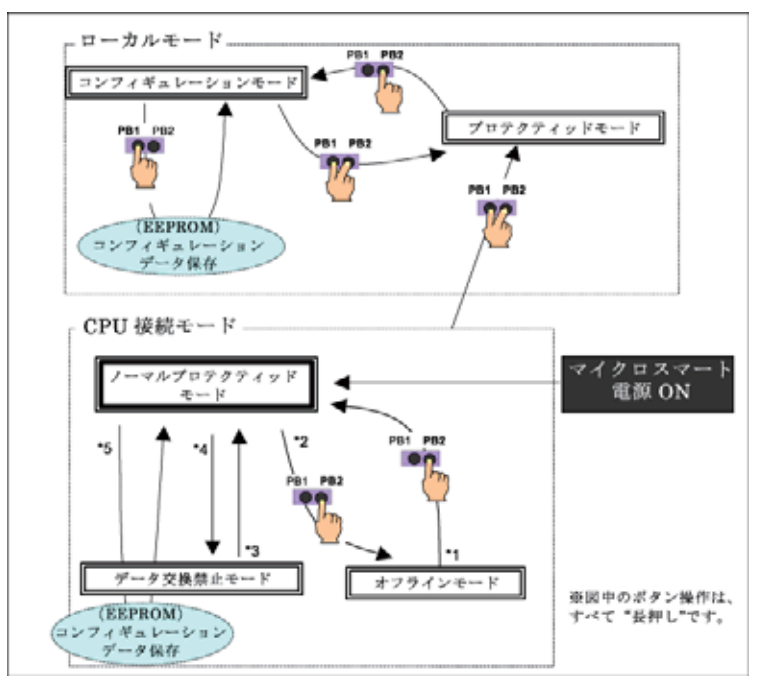

- ※1. 押ボタン操作またはASIコマンド「ノーマルプロテクティッドモード移行」により移行します。
- ※2. 押ボタン操作またはASIコマンド「オフラインモード移行」により移行します。
- ※3. ASIコマンド「データ交換許可」により移行します。
- ※4. ASIコマンド「データ交換禁止」により移行します。
- ※5. WindLDRの「自動設定」もしくは「手動設定」によりコンフィギュレーションします。またその場合、 コンフィギュレーションデータが、AS-Interfaceマスタモジュールに保存されます。

## ■ アドレスLEDと入出力LED表示

各スレーブの稼動状態と入出力状態はAS-Interfaceマスタモジュール表面のアドレスLEDと入出力 LEDでモニタできます。

## スレーブの稼動状態

各スレーブの稼動状態は、アドレスLEDと入出力LEDの点灯状態により判断できます。

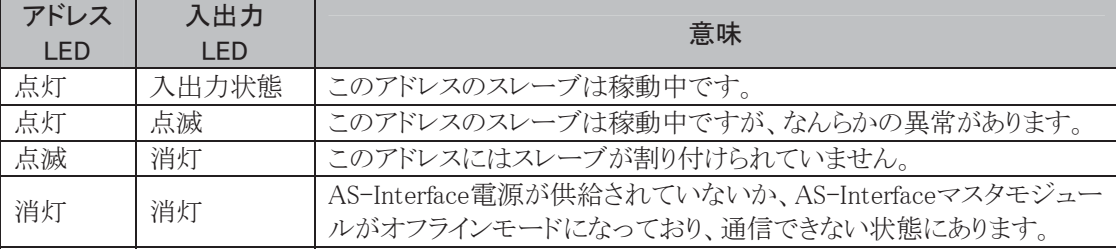

## スレーブの入出力状態

各スレーブの入出力状態は、アドレスLEDと入出力LEDによりモニタできます。AS-Interfaceマスタモ ジュール表面の押ボタンPB1/PB2を"短押し"した場合、入出力LEDでモニタするスレーブのアドレスを 増減することができます。PB1を"短押し"した場合、スレーブのアドレスを1増加します。最終アドレスの 場合、先頭のアドレスに戻ります(31B→0)。PB2を"短押し"した場合、アドレスを1減少します。先頭の アドレスの場合、最終アドレスになります (0→31B)。

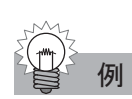

スレーブ 25A のモニタ(スレーブが存在しない場合、アドレスが点滅します)から PB1 を"短押し"しス レーブ 26A をモニタ(スレーブが存在する場合、アドレスが点灯します)した場合。

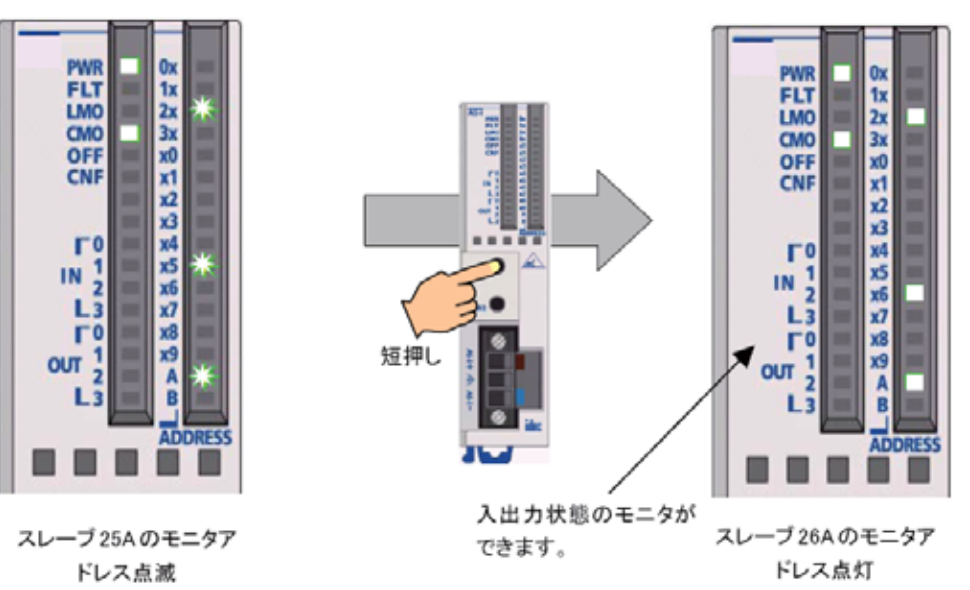

## ■ AS-Interfaceオブジェクトにアクセスする

AS-Interfaceライン上にあるセンサやアクチュエータなどの入出力データやパラメータ、ネットワーク状 熊を示すステータス情報やスレーブの状態を示す各リスト情報をAS-Interfaceオブジェクトと呼びます。 ここでは、これらのAS-Interfaceオブジェクトにアクセスする方法について説明しています。

AS-Interfaceオブジェクトにアクセスするためのデバイスとして、内部リレー(M1300~M1997)とデータ レジスタ(D1700~D1999)を用意しております。このデバイスを通じてAS-Interfaceネットワークの監視 や制御が行えます。AS-Interfaceオブジェクトへのアクセスは1スキャンごとおよびASIコマンドを実行ご とに行われます。

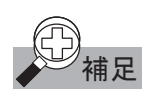

富源投入直後は、スレーブ入出力データへのアクセスはできません。入出力データへアクセスする場 合は、ステータス情報"ノーマルオペレーション"M1945 が ON(=1)していることを確認してください。 (「本章 ステータス情報」 (3-157 頁)参照)

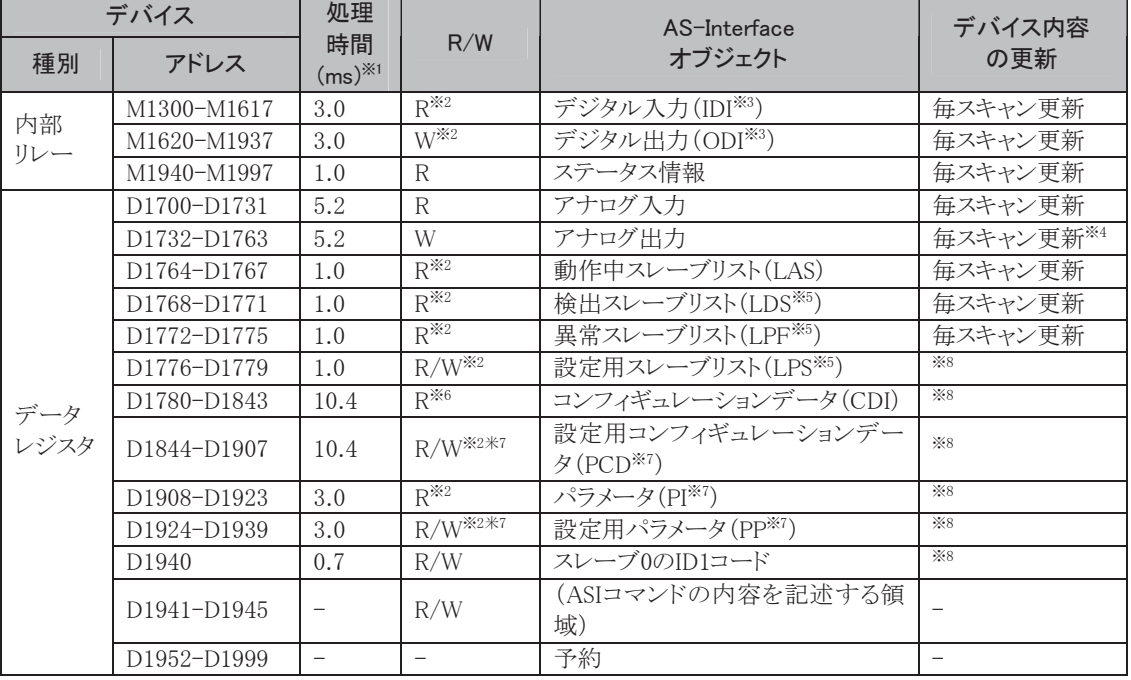

## AS-Interfaceオブジェクトの割付一覧

※1. デバイスの内容を更新するのにCPUモジュールで費やす時間です。

- ※2. これらのデバイス内容の読出/書込は、WindLDRで行えます。詳細は「本章 WindLDRの設定」 (3-166頁)を参照してください。
- **※3.** IDIはInput Data Image、ODIはOutput Data Imageの略です。
- ※4. アナログスレーブが接続されている場合のみ、毎スキャン更新します。
- <del><sup>*≼5. LAS(*<sup>±</sup>List of Active Slaves, LDS(<sup>±</sup>List of Detected Slaves, LPF( $\pm$ List of Peripheral Fault</del></sup> Slaves, LPSはList of Projected Slavesの略です。
- ※6. LPS、PCD、PPの設定およびPLCへの書き込みは、WindLDRから行います。詳細は「本章 コン フィギュレーションを行う」 (3-169頁)を参照してください。
- <del><br>**<del></del>** $\leq$  **<b>***a* $\leq$  *a* $\leq$  *a* $\leq$  *a* $\leq$  *a* $\leq$  *a* $\leq$  *a* $\leq$  *a* $\leq$  *a* $\leq$  *a* $\leq$  *a* $\leq$  *a* $\leq$  *a* $\leq$  *a* $\leq$  *a* $\leq$  *a* $\leq$  *a* $\leq$  *a* $\leq$  *a* $\leq$  *a* $\leq$  *a* $\leq$  *a* $\le$ PPはPermanent Parameterの略です。
- ※8. ASIコマンドを実行するたびに更新します。

## ■ AS-Interfaceオブジェクトの内容

ここでは AS-Interface マスタを使用する場合のデバイスの割付と AS-Interface オブジェクトの内容を説 明しています。

## 入出力データ

入出力データには、1スレーブあたり4入力/4出力のデジタル入出力データと1スレーブあたり16ビッ ト4チャンネルのアナログ入出力データがあります。

## 標準スレーブおよびA/Bスレーブのデジタル入出力

センサやアクチュエータなどの標準スレーブやA/Bスレーブのデジタル入出力情報は、内部リレーに スレーブ 0から昇順に固定で割り付けられています。各スレーブのデジタル入力(IDI)はM1300からM 1617に割り付けられています。デジタル出力(ODI)はM1620からM1937に割り付けられています。例え ば、スレーブ3Aの場合、M1314(I0)からM1317(I3)に入力データ、M1634(O0)からM1637(O3)に出力 データが割り付いています。

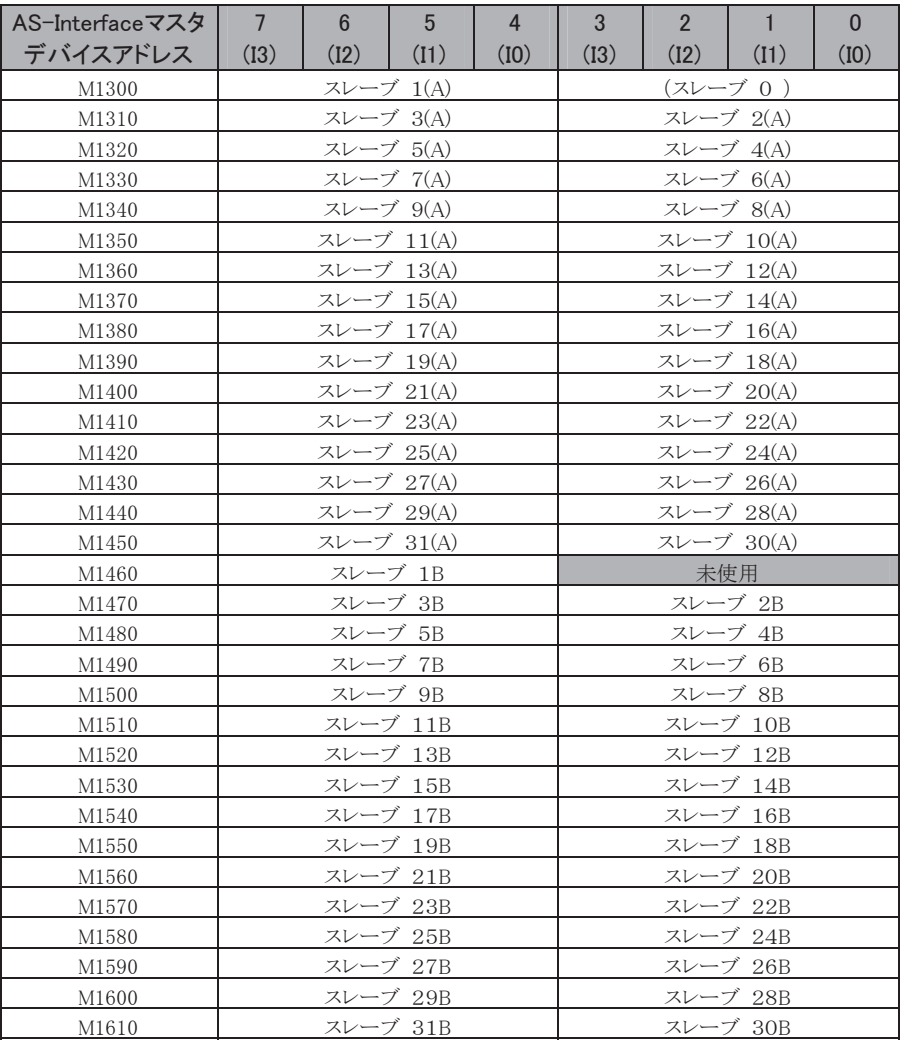

## デジタル入力(IDI)

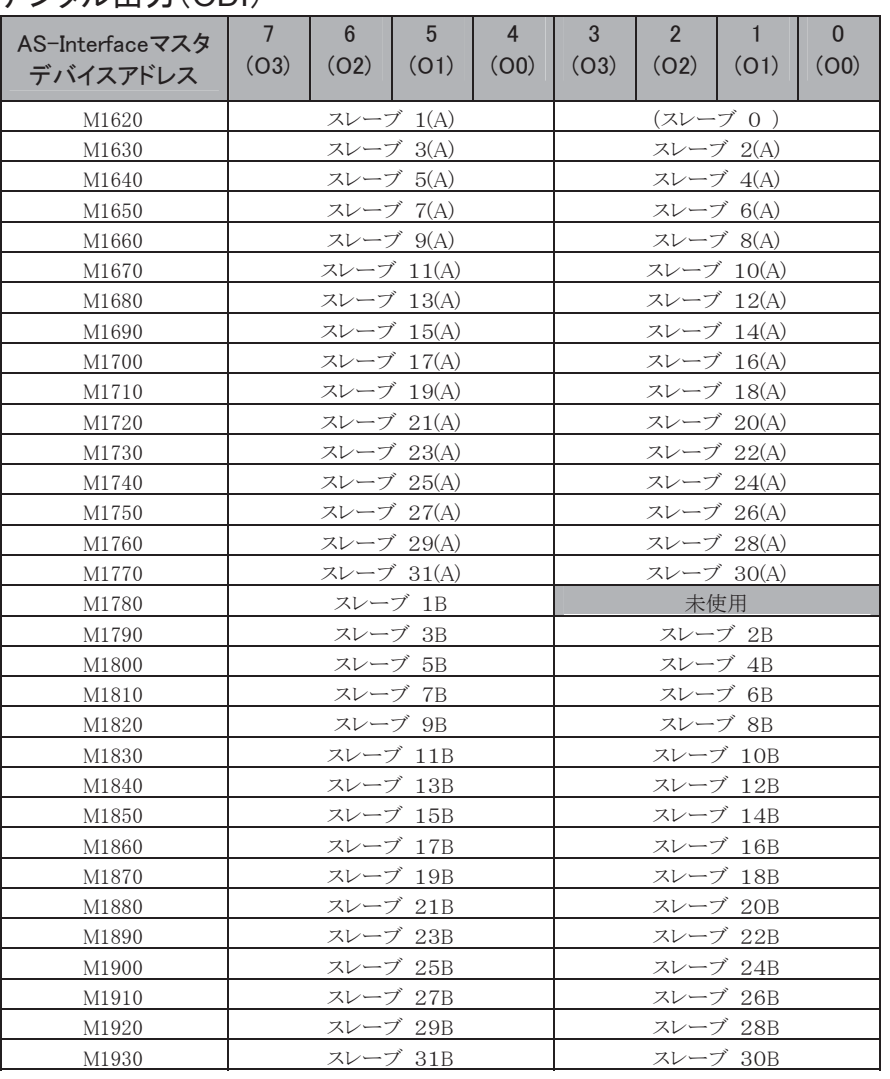

## デジタル出力(ODI)

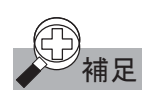

<del>◯<br>◆ 補足</del> 電源投入直後は、スレーブ入出力データへのアクセスはできません。入出力データへアクセスする場 合は、ステータス情報"ノーマルオペレーション"M1945 が ON(=1)していることを確認してください。 (「本章 ステータス情報」 (3-157頁)参照)

## ■ アナログスレーブのアナログ入出力

AS-Interfaceマスタモジュールはアナログスレーブプロファイル7.3に対応しています。AS-Interface上 に接続されたアナログスレーブの入出力は、データレジスタにアナログスレーブ1から31までのアドレ スの若い順に4チャンネルずつ最大7台まで割り付けられます。各アナログスレーブのアナログ入力は、 **D1700からD1731に割り付けられています。アナログ出力は、D1732からD1763に割り付けられていま** 方。

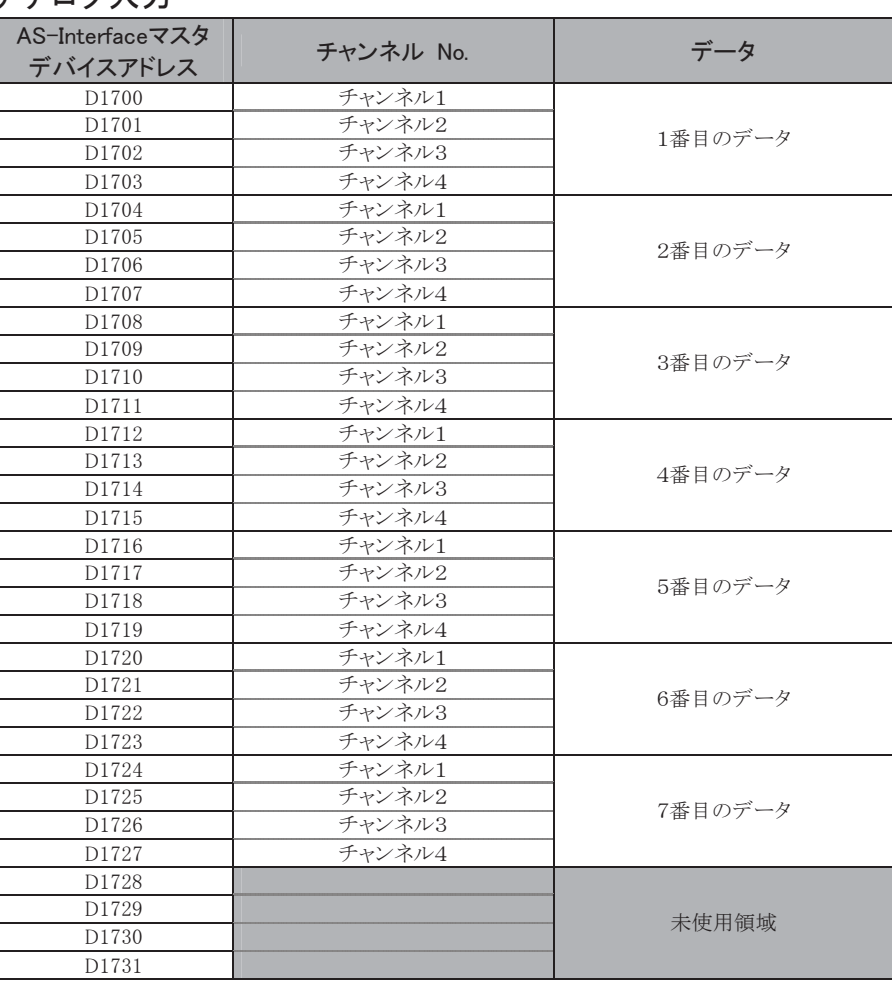

## アナログスカ

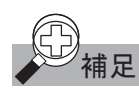

,<br>│**補足** アナログ入力のデータが 7FFF(16 進)を示す場合、以下のいずれかを意味するステータスとしての扱 いとなりますので、7FFF(16 進)はデータとして扱わないでください。

- アナログスレーブが割付けられているが使用されていないチャンネルの場合 ただし、アナログスレーブが割付けられていないチャンネルのデータは不定になります。
- データがオバーフローした場合 マスタとアナログスレーブとの通信タイミングが合わない場合などです。アナログスレーブをご使用 になる場合、アナログスレーブの取り扱い説明書を、よくお読みになり、それぞれのデータの示す 意味に応じた処理を行ってください。

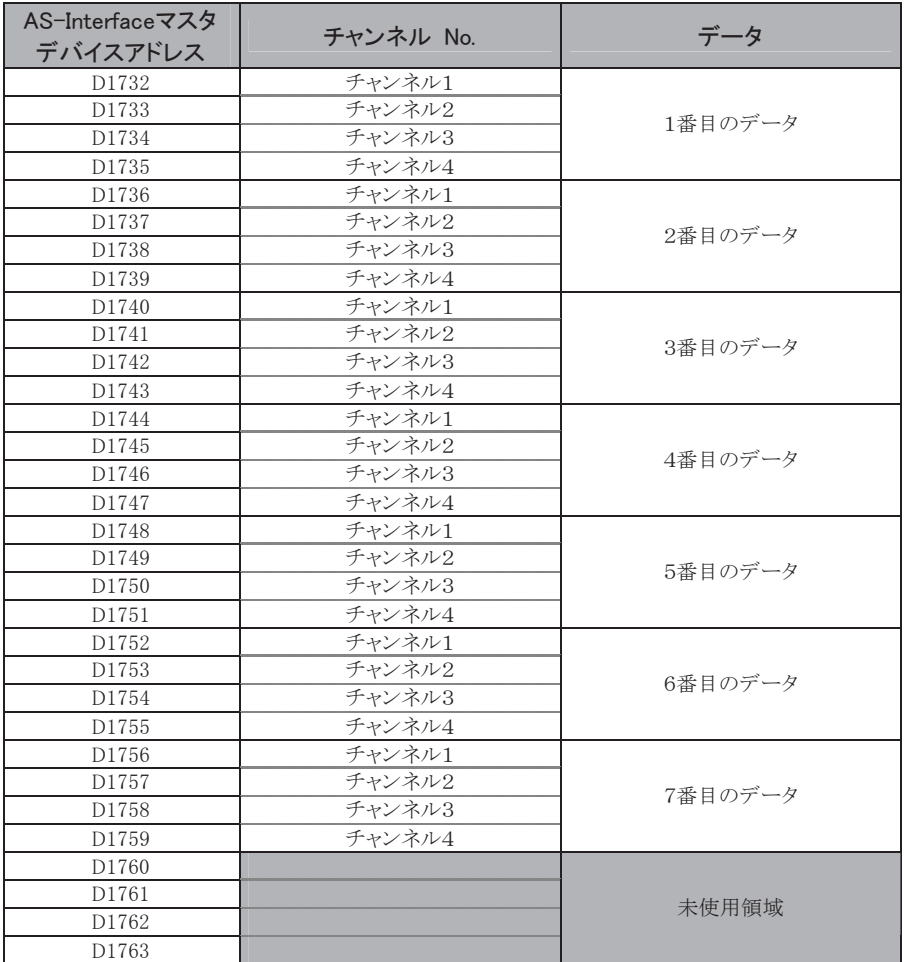

例えば、アナログ入力スレーブ (アドレス1、13、20)、アナログ出力スレーブ (アドレス5、25)、アナログ 入出力スレーブ(アドレス14、21)を使用した場合、以下のように割り付けられます。入出力点数に関わ らず、必ずアナログスレーブ1スレーブ当たり4チャンネル(8バイト)の領域が確保されます。この割り付 けは、次回のコンフィギュレーションまで保持されます。

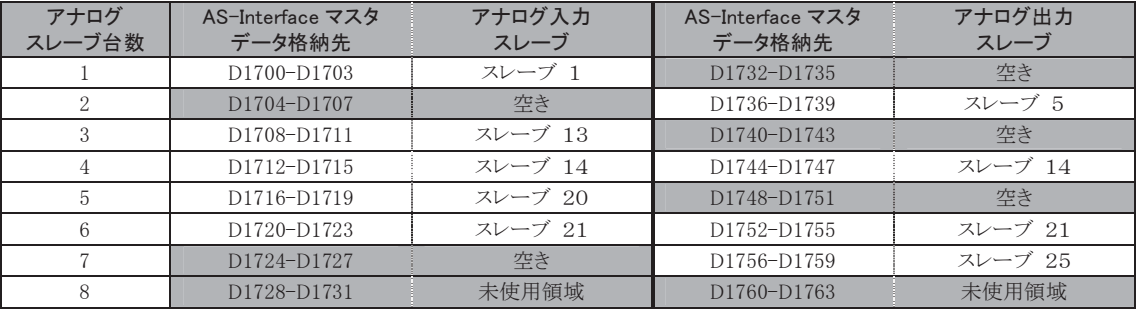

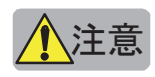

◯ <mark>◯</mark> 注意 .8 台以上のアナログスレーブを接続しないでください。正常に動作しません。
ステータス情報は、内部リレーのM1940からM1997に割り付けられています。ネットワークの状態を監視 するために使用します。ネットワークの異常は、このステータス情報とAS-Interfaceマスタモジュール表 面のステータスLEDで確認できます。

| AS-Interface    |                    | 意味                                          |                                                 |
|-----------------|--------------------|---------------------------------------------|-------------------------------------------------|
| マスタ<br>デバイスアドレス | ステータス              | $ON (=1)$                                   | OFF $(=0)$                                      |
| M1940           | コンフィグ OK           | コンフィギュレーションが正常です。                           | コンフィギュレーションが異常です。                               |
| M1941           | LDS.0              | アドレス0のスレーブが接続されています。                        | アドレス 0 のスレーブは接続されていませ<br>$\mathcal{W}_{\alpha}$ |
| M1942           | オートアドレッシング<br>機能有効 | オートアドレッシング機能が許可されていま<br>す。                  | オートアドレッシング機能が禁止されていま<br>す。                      |
| M1943           | オートアドレッシング<br>機能条件 | 条件が満たされています。                                | 条件が満たされていません。                                   |
| M1944           | コンフィギュレーション        | コンフィギュレーションモードです。                           | コンフィギュレーションモード以外のモードで<br>す。                     |
| M1945           | ノーマル<br>オペレーション    | ノーマルプロテクティッドモードです。                          | ノーマルプロテクティッドモード以外のモード<br>です。                    |
| M1946           | AS-i パワーフェイル       | AS-Interface 電源が異常です。                       | AS-Interface 電源は正常です。                           |
| M1947           | オフライン確認            | オフラインモードです。                                 | オフラインモード以外のモードです。                               |
| M1950           | ペリフェラル OK          | 周辺機器は正常です。                                  | 周辺機器に異常があります。                                   |
| $M1951 - M1957$ | 予約                 |                                             |                                                 |
| M1960           | データ交換有効            | データ交換が許可されています。                             | データ交換が禁止されています。                                 |
| M1961           | オフライン              | 押ボタンまたは WindLDR からオフラインモード<br>への移行指示がありました。 | オフラインモードへの移行指示はありませ<br>$\mathcal{h}_{\alpha}$   |
| M1962           | CPU 接続モード          | CPU 接続モードです。                                | ローカルモードです。                                      |
| $M1963 - M1967$ | 予約                 |                                             |                                                 |
| $M1970 - M1997$ | 予約                 |                                             |                                                 |

ステータス情報ー覧

#### M1940: コンフィグ\_OK

コンフィギュレーションの状態を確認するためのビットです。AS-Interfaceマスタモジュールに登録され ているコンフィギュレーションデータと実際に接続されているスレーブのコンフィギュレーションデータの 比較を行い、一致しない場合OFF(=0)、一致する場合ON(=1)になります。また一致しない場合には、ス テータスLEDのFLTが点灯します。

#### M1941: LDS.0

アドレス0のスレーブが接続されているかを確認するためのビットです。AS-Interfaceマスタモジュール がプロテクティッドモードの状能でアドレス0のスレーブ(購入時など)を、接続した場合やスレーブアドレ スを0にした場合などに、このビットがON(=1)します。

#### M1942:オートアドレッシング機能有効

オートアドレッシング機能が有効になっているかを確認するためのビットです。デフォルトでは有効に なっています。この機能は、ASIコマンド「オートアドレッシング機能有効」および「オートアドレッシング 機能無効」により、変更できます。

AS-Interface マスタモジュールでオートアドレッシング機能を有効にしている場合、スレーブが故障した ときに、特別な対応をしなくても同じ識別コードのスレーブに交換することができます。

- ※ 故障したスレーブと同じアドレスが設定され、同じ識別コードの代替スレーブは、自動的に検出ス レーブリスト(LDS)に加えられて動作するようになります。 アドレスや識別コードが異なる場合は、 FLT LEDが点灯します。
- ※ 出荷状熊のスレーブ(アドレスが0)で故障したスレーブと同じ識別コードの場合、そのスレーブは 自動的に故障で代替されたスレーブのアドレスを引き継ぎ、その結果、検出スレーブリスト(LDS) および動作中スレーブリスト(LAS)に加えられます。識別コードが異なる場合は、FLT LEDが点灯 します。

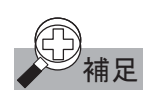

オートアドレッシング機能は、1つのスレーブだけに障害が発生したときにのみ行われます。(複数のス レーブを交換する場合、この機能は利用できません。)

#### M1943:オートアドレッシング機能条件

オートアドレッシング機能の動作条件が満たされているかを確認するためのビットです。オートアドレッ シング機能が有効な状態で、故障したスレーブ(AS-Interfaceマスタモジュールが認識できないスレー ブ)が1台ある場合にON(=1)します。

#### M1944:コンフィギュレーション

AS-Interfaceマスタモジュールのモードを確認するためのビットです。コンフィギュレーションモードのと きON(=1)します。このとき、CNF LEDが点滅します。

#### M1945:ノーマルオペレーション

AS-Interfaceマスタモジュールのモードを確認するためのビットです。ノーマルオペレーションのとき ON(=1)します。このビットがONになると、スレーブのデータ交換が始まります。

#### M1946: AS-iパワーフェイル

AS-Interface電源に異常がないかを確認するためのビットです。AS-Interface電源が供給されていない ときON(=1)します。このとき、PWR LEDが消灯します。

#### M1947:オフライン確認

AS-Interfaceマスタモジュールがオフラインにあるかを確認するためのビットです。 オフラインのとき ON(=1)します。このとき、OFF LEDが点灯します。

#### M1950: ペリフェラル OK

周辺機器に異常がないかを確認するためのビットです。AS-Interfaceマスタモジュールが、異常を検知 しなければON(=1)になっています。

#### M1960:データ交換有効

データ交換が有効になっているかを確認するためのビットです。データ交換の禁止・許可は、ASIコマ ンド「データ交換禁止」により、変更できます。データ交換が有効になってい る場合ON(=1)します。

#### M1961: オフライン

オフラインモードへの移行指示があったかを確認するためのビットです。オフラインモードへは、ノーマ ルプロテクティッドモードから押ボタン操作により移行するかASIコマンド「オフラインモード移行」により、 移行します。オフライン移行指示以後、オフライン解除までON(=1)します。

#### M1962:CPU接続モード

AS-Interfaceマスタモジュールのモードを確認するためのビットです。CPU接続モードの場合ON(=1)し ます。このとき、LMO LEDが消灯しCMO LEDが点灯します。

# ■ スレーブリスト情報

スレーブリスト情報を参照することで、各スレーブの動作状況を把握できます。スレーブリストには、動 作中のスレーブを示すリスト(LAS)、検出されたスレーブのリスト(LDS)、異常なスレーブのリスト(LPF)、 そして設定用スレーブの構成を示すリスト(LPS)の4種類あります。AS-Interfaceマスタモジュール1台目 は、データレジスタ(D1764~)に割り付けられます。

#### 動作中スレーブリスト(LAS)

動作中のスレーブを示すリストは、データレジスタのD1764からD1767に割り付けられています。各ス レーブの動作状態は、レジスタのビットの状態を参照することで確認できます。ON(=1)のビットに対応し ているスレーブが動作中のスレーブを示しています。

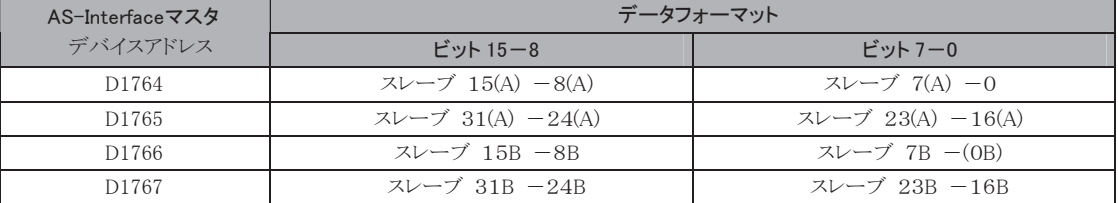

## 検出スレーブリスト(LDS)

検出されたスレーブのリストは、データレジスタのD1768からD1771に割り付けられています。検出した スレーブは、レジスタのビットの状態を参照することで確認できます。ON(=1)のビットに対応しているス レーブが、マスタにより検出されたスレーブを示しています。

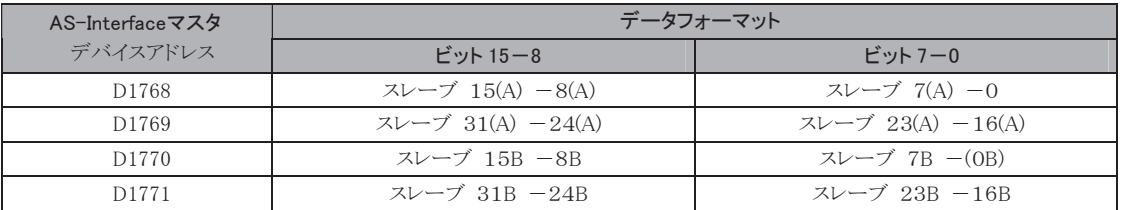

## 異常スレーブリスト(LPF)

異常なスレーブのリストは、データレジスタのD1772からD1775に割り付けられています。各スレーブの 異常状態は、レジスタのビットの状態を参照することで確認できます。ON(=1)のビットに対応しているス レーブが、異常であることを示しています。

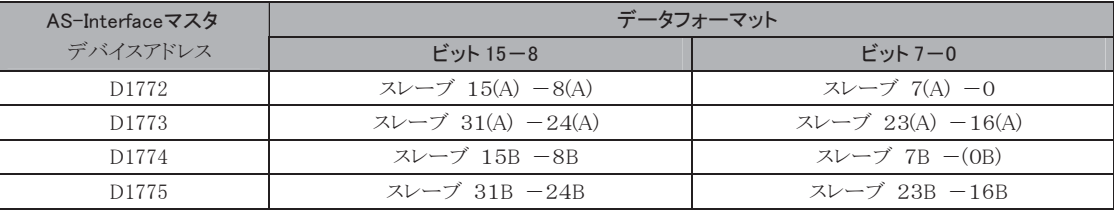

# 設定用スレーブリスト(LPS)

設定用スレーブを示すリストは、データレジスタのD1776からD1779に割り付けられています。設定用ス レーブは、レジスタのビットの状態を参照することで確認できます。またLPSに割り付けられたデバイス は、CPUモジュールからのASIコマンドにより更新されます。読み出す場合は、ASIコマンド「LPS読み出 し」を実行してからデバイスの読み出しを行ってください。LPSの設定は、WindLDRの「自動設定」また は「手動設定」実行時に自動で行います。ON(=1)のビットに対応しているスレーブが、設定されている ことを示しています。

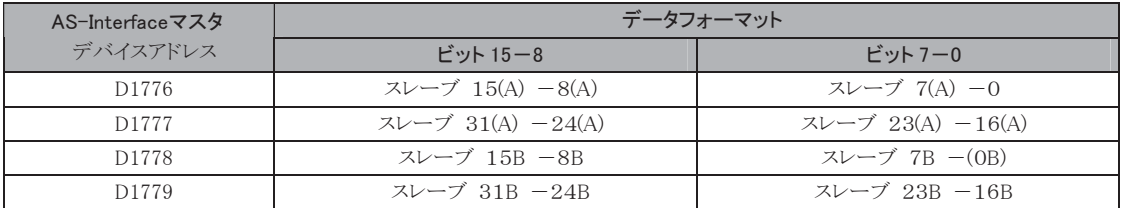

# ■ スレーブの識別情報 (スレーブプロファイル)

スレーブプロファイル情報を参照することで、各スレーブの識別コードとパラメータを確認できます。ス レーブプロファイルには、各スレーブの種類、I/O点数を示すコンフィギュレーションデータと、スレーブ の動作を示すパラメータがあります。

# コンフィギュレーションデータ(CDI)

各スレーブのCDIは、データレジスタのD1780からD1843に割り付けられています。CDIはIDコード、 Ⅰ/Oコード、ID2コード, ID1コードの4種類のコードで構成されています。接続されていないスレーブの CDIはFFFFhになっています。また、CDIに割り付けられたデバイスは、CPUモジュールからのASIコマ ンドにより更新されます。読み出す場合は、ASIコマンド「CDI読み出し」を実行してから読み出してくだ さい。

## コンフィギュレーションデータA

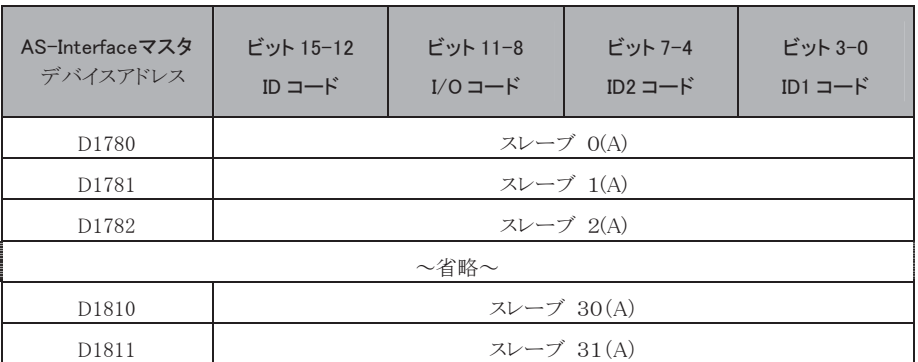

## コンフィギュレーションデータB

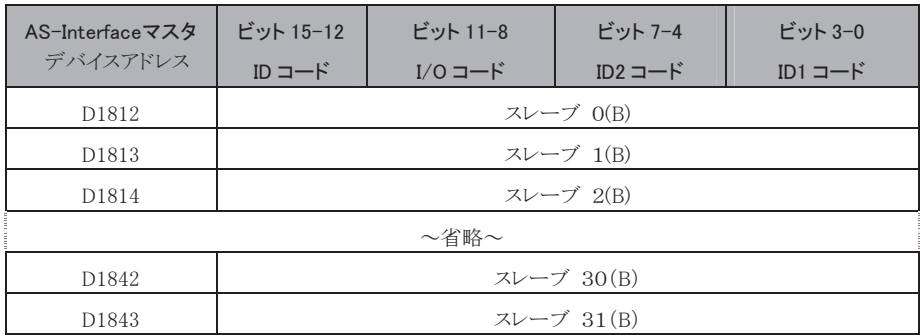

各スレーブのPCDは、データレジスタのD1844からD1907に割り付けられています。 PCDはIDコード、 Ⅰ/Oコード、ID2コードの4種類のコードで構成されており、マスタモジュールのEEPROMに 保持されています。各スレーブのPCDはCDIに一致させてください。CDIと異なる場合、そのスレーブ は動作いたしません。接続されていないスレーブのPCDはFFFFhにしてください。PCDの設定は WindLDRのAS-Interfaceマスタ設定で行います。また、PCDに割り付けられたデバイスは、CPUモ ジュールからのASIコマンドにより更新されます。読み出す場合は、ASIコマンド「PCD読み出し」を実行 してから読み出してください。

設定用コンフィギュレーションデータA

| AS-Interfaceマスタ<br>デバイスアドレス | ビット 15-12<br>ID コード | $E^{\prime}$ $y$ $+$ $11-8$<br>$I/O = K$ | ビット 7-4<br>ID2 $\Box$ $\vdash$ $\vdash$ | ビット 3-0<br>$ID1 = -K$ |
|-----------------------------|---------------------|------------------------------------------|-----------------------------------------|-----------------------|
| D1844                       |                     | スレーブ O(A)                                |                                         |                       |
| D1845                       | スレーブ 1(A)           |                                          |                                         |                       |
| D1846                       | スレーブ 2(A)           |                                          |                                         |                       |
| ~省略~                        |                     |                                          |                                         |                       |
| D1874                       | スレーブ 30(A)          |                                          |                                         |                       |
| D1875                       | スレーブ 31(A)          |                                          |                                         |                       |

#### 設定用コンフィギュレーションデータB

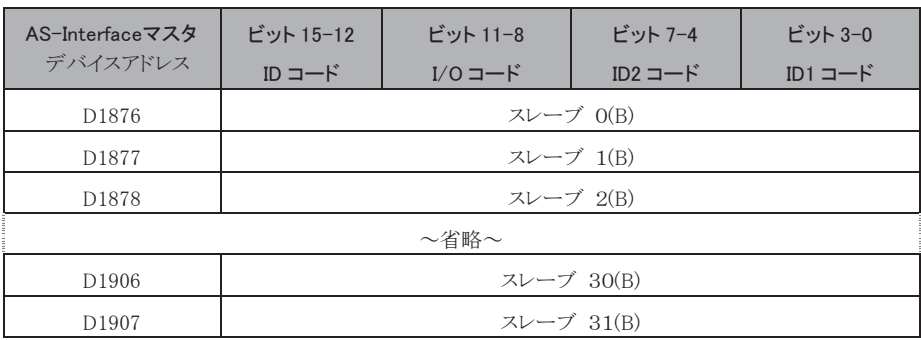

## パラメータ(PI)

各スレーブのパラメータは、データレジスタのD1908からD1923に割り付けられています。各スレーブの パラメータを確認することができます。またPIに割り付けられたデバイスは、CPUモジュールからのASIコ マンドにより更新されます。読み出す場合は、ASIコマンド「PI読み出し」を実行してから読み出してくだ さい。パラメータを変更する場合は、WindLDRで変更するか、ASIコマンド「各スレーブのPI変更」を実 行してください。

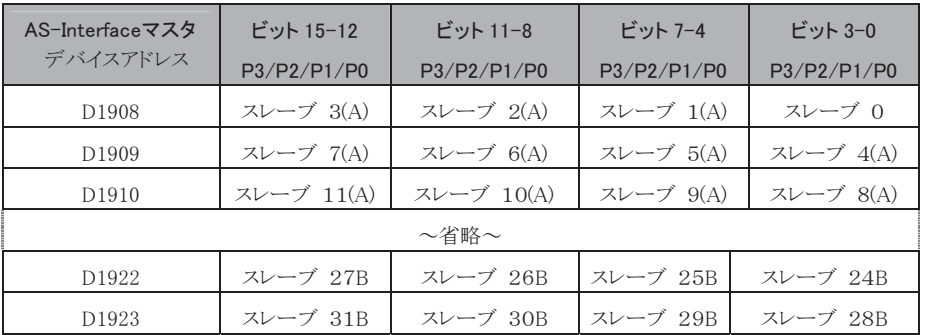

### 設定用パラメータ(PP)

各スレーブの設定用パラメータは、データレジスタのD1924からD1939に割り付けられています。 AS-InterfaceマスタモジュールのEEPROMに保持している各スレーブのパラメータ設定を参照すること ができます。PPに割り付けられたデバイスは、CPUモジュールからのASIコマンドにより更新されます。 読み出す場合は、ASIコマンド「PP読み出し」を実行してから読み出してください。また設定用パラメー タを変更する場合は、WindLDRで行ってください。

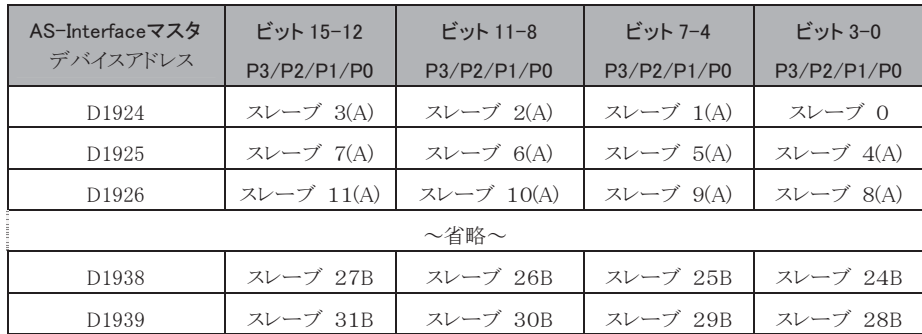

### スレーブ0のID1コードの変更

データレジスタD1940からスレーブOのID1コードを変更できます。D1940は、ASIコマンドにより更新され ます。読み出す場合は、ASIコマンド「スレーブ0のID1読み出し」を実行してから読み出してください。 またスレーブ0のID1コードを変更する場合は、ASIコマンド「スレーブ0のID1書き込み」を実行する前に D1940にデータを書き込んでください。

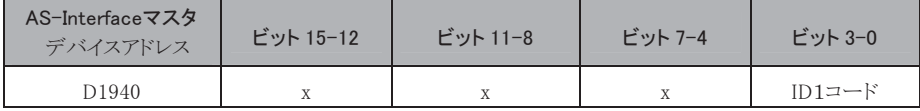

# ■ AS-Interfaceマスタのデバイス更新

ここでは、AS-InterfaceマスタモジュールのAS-Interface用デバイス(M1300-M1997、D1700-D1999)更 新について説明します。

AS-Interface用デバイスの更新は、毎スキャン処理される常時更新デバイスと、ASIコマンドにより更新 されるASIコマンド更新デバイスの2種類あります。さらにASIコマンドは、デバイスを更新するコマンドだ けでなく、AS-Interfaceマスタモジュール制御用のコマンドも含みます。

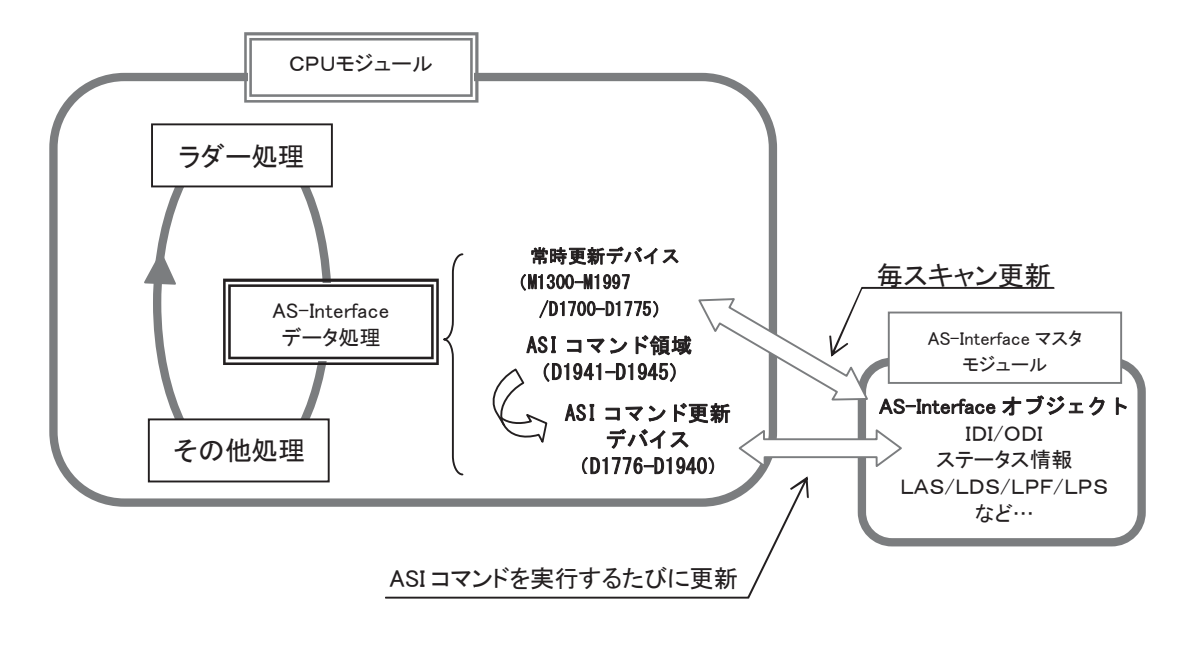

# 常時更新デバイス

デジタル入出力、ステータス情報、LAS/LDS/LPFのデバイスは毎スキャン更新されます。またアナログ

スレーブが接続されている場合、アナログ入出力も毎スキャン更新されます。

| コマンド名称                           | 処理時間(ms) | コマンド名称 | 処理時間 |
|----------------------------------|----------|--------|------|
| デジタル入力                           | 3.0      | LAS    | 1.0  |
| デジタル出力                           | 3.0      | LDS    | l.O  |
| ステータス情報                          | 1.0      | I PF   | 1.0  |
| アナログ入力 $^{\rm \divideontimes l}$ | 5.2      |        |      |
| アナログ出力※1                         | 5.2      |        |      |
|                                  |          |        |      |

コマンド名称 | 処理時間(ms)

※1 アナログスレーブがあるときのみ実行されます。

# ASIコマンド更新デバイス

ASIコマンドには、デバイスの更新を行うコマンドと、AS-Interfaceマスタモジュールの制御を行うコマン ドがあります。デバイスD1941からD1945に各データをセットすることで、各コマンドが実行されます。

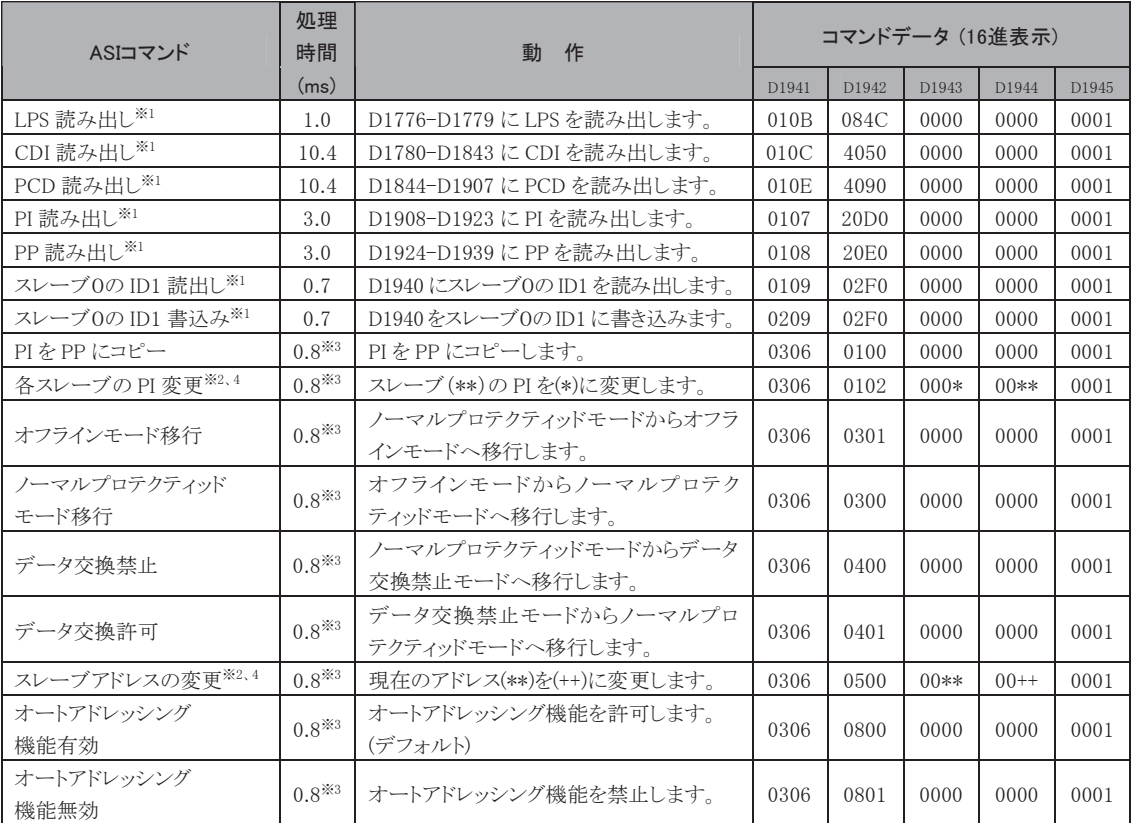

※1. ASIコマンド発行時のスキャンで処理されます。これ以外のASIコマンドは処理に数スキャンかか ります。

- ※2. WindLDRでサポートしています。
- ※3. 1スキャン当たりの処理時間は0.8 msですが、ASIコマンドの結果が得られるまでには、最低でも 1秒かかります。

※4. スレーブアドレスには、以下の値を設定します。

| Aスレーブアドレス | 値(16進) | Bスレーブアドレス       | 値(16進) |
|-----------|--------|-----------------|--------|
| 0A        |        |                 |        |
| 1А        |        | 1B              | 21     |
|           |        |                 |        |
| 15A       | F      | 15B             | 2F     |
| 16A       | 10     | 16 <sub>B</sub> | 30     |
|           |        |                 |        |
| 30A       | 1E     | 30B             | 3E     |
| 31A       | 1F     | 31B             | 3F     |

#### ASIコマンドフォーマット

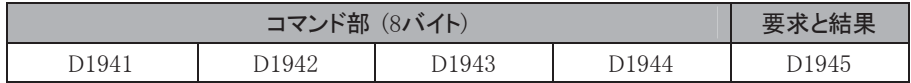

### D1941~D1944(コマンド部)にコマンドを書き込んでから、D1945に"1"をセットしてください。ASIコマン ドが実行されます。ASIコマンドの状態は、D1945の下位バイトで確認できます。

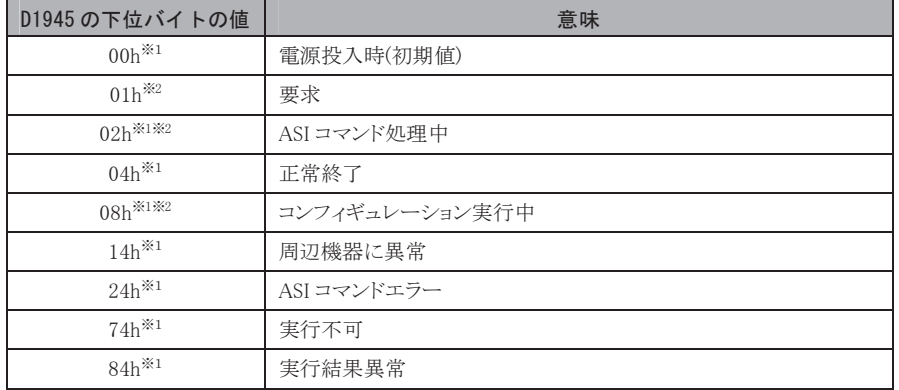

※1. マイクロスマートがセットします。

※2. D1945の下位バイトが01h、02h、08hのときは、D1945に値をセットしないでください。(正常に動作しませ  $\lambda$ <sub>o</sub>)

#### ラダープログラム記述例"各スレーブのPIを変更"

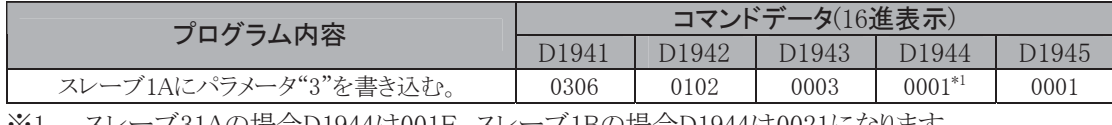

※1. スレーブ31Aの場合D1944は001F、スレーブ1Bの場合D1944は0021になります。

変更されたパラメータ値をAS-InterfaceマスタモジュールのEEPROMに格納するには、0306、0100、 0000、0000、0001をデータレジスタD1941~D1945に格納し実行してください。

X0によりスレーブ1のパラメータを"3"に変更する。 **SOTU** MACRO  $\overline{D2}$  $\overline{s_1}$  $\overline{D1}$  $\overline{10}$ D1941 D<sub>1945</sub> χόοοὸ

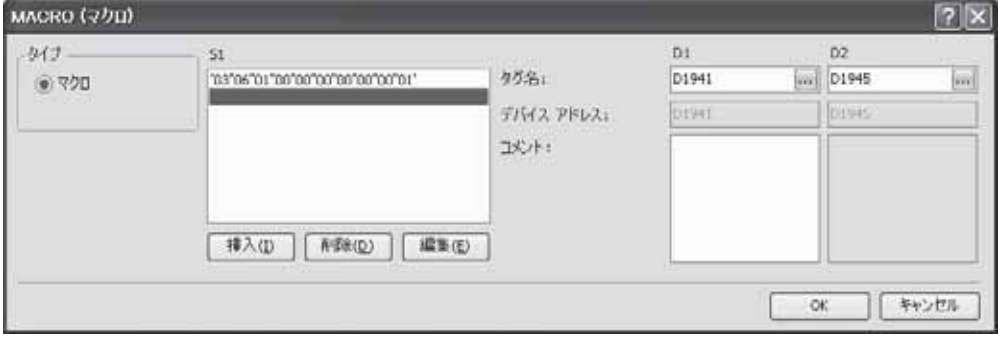

# **■ WindLDRの設定**

AS-Interfaceマスタには、WindLDRでスレーブのアドレス変更やコンフィギュレーションを行うための AS-Interfaceマスタ設定画面と、デジタル入出力のモニタやパラメータの変更を行うAS-Interfaceス レーブモニタ画面が用意されています。

# ファンクション設定

AS-Interfaceマスタモジュールを使用する場合、WindLDRの[設定]タブの[ファンクション設定]で [カートリッジ & モジュール]をクリックし、「AS-Interface」の項目で「AS-Interfaceマスタモジュールを 使用する」のチェックボックスをオンにします。AS-Interfaceマスタモジュールを使用しない場合に チェックされていても、通常動作に影響はありません。ただしAS-Interfaceマスタモジュールが接続され た状態でチェックされていなかった場合、CPUモジュールが正常に動作しません。

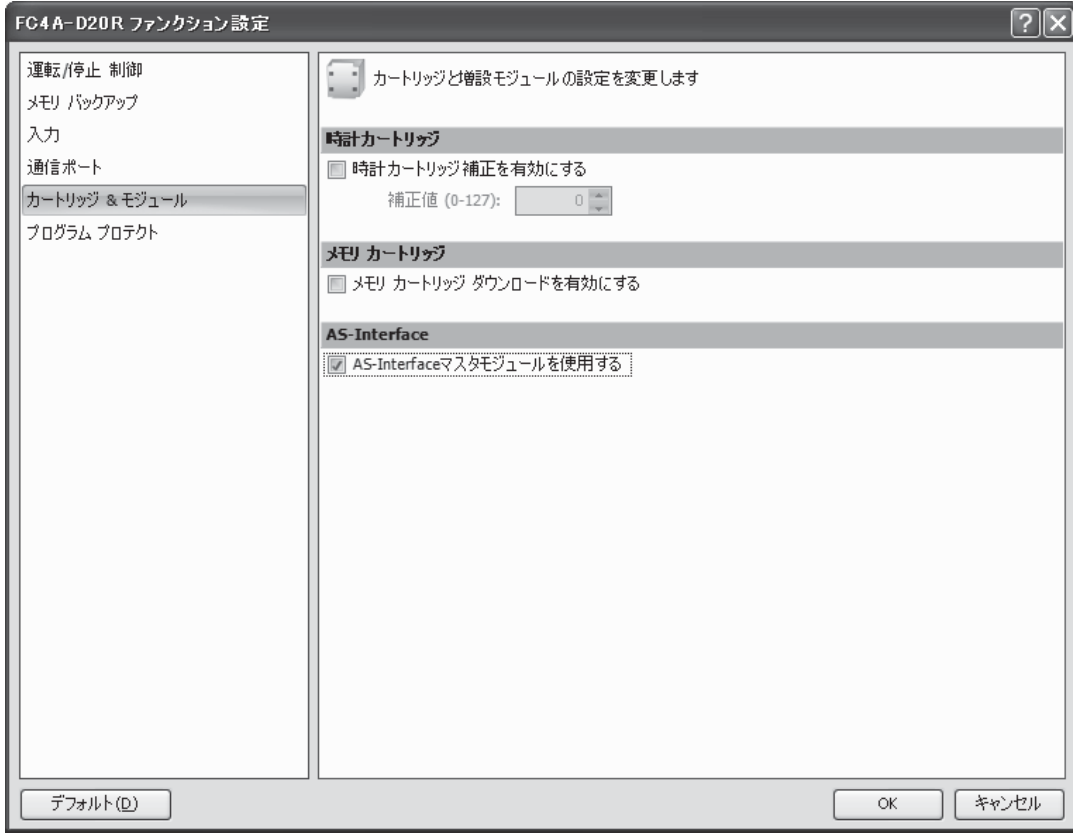

#### AS-Interfaceマスタモジュールを使用する

※ デフォルトではチェックボックスがオンになっています。

# ■ AS-Interfaceマスタ設定ステータス情報

WindLDRの「AS-Interfaceマスタ設定]画面では、コンフィギュレーション(自動設定、手動設定)とスレー ブアドレスの変更が行えます。また、AS-Interfaceマスタ設定画面では、スレーブの状態をアドレスの表 示色により判断できます。

## AS-Interface マスタ設定画面

[オンライン]タブの[AS-Interface]で[マスタ設定]をクリックするとAS-Interfaceマスタ設定画面が表示 されます。

AS-Interfaceマスタ設定画面から、アドレスの変更を行うためのスレーブアドレス変更画面とコンフィ ギュレーションの設定を変更するためのスレーブ設定画面を開くことができます。

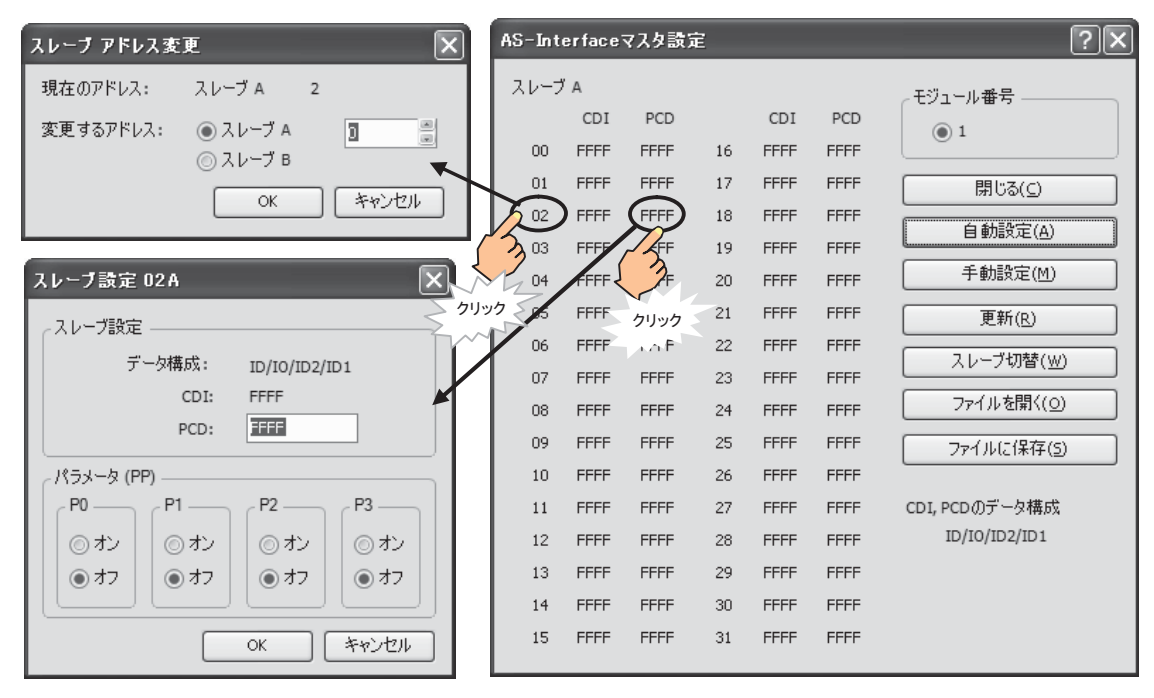

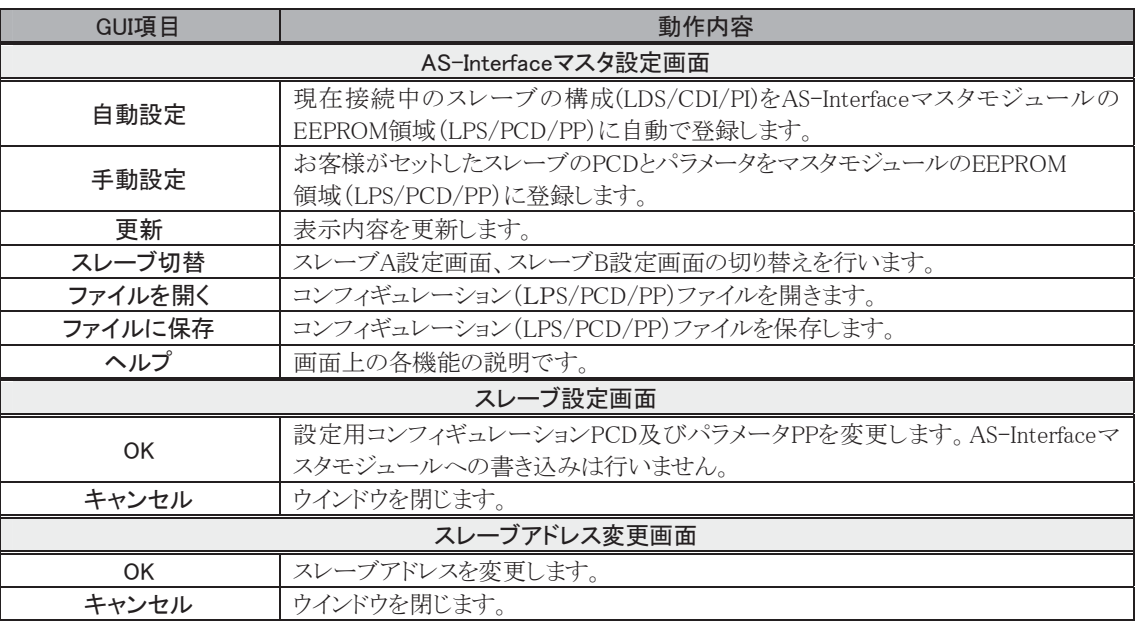

# ■ アドレス表示色

AS-Interfaceマスタ設定画面の00~31のアドレス表示網掛色により、スレーブの稼動状態を確認でき ます。表示は、更新ボタンにより、最新の状態に更新できます。

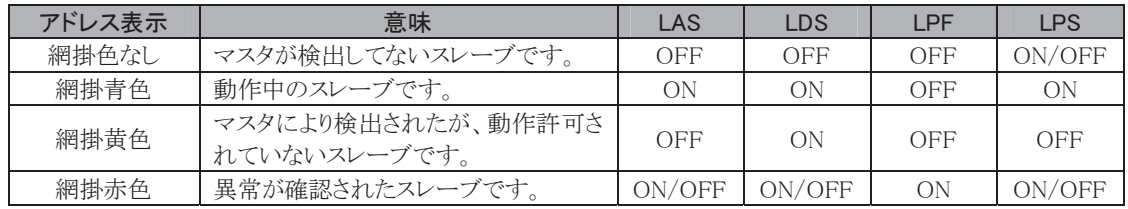

#### スレーブのアドレスを設定する

WindLDRでスレーブのアドレスを設定·変更するには、 AS-Interfaceマスタ設定画面で、接続されているスレーブ のアドレスをクリックすると、スレーブアドレス変更画面が開 きます。変更するアドレスをセットし、OKボタンを押します。 このときコマンドが正しく処理されなかった場合 「AS-Interfaceマスタのエラーです。'エラーコード'」のエ ラーメッセージが表示されます。

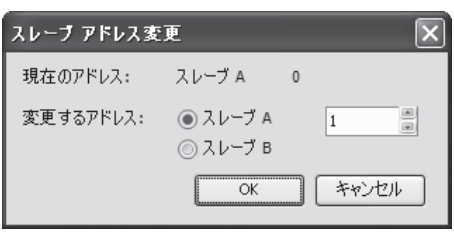

#### 以下の場合、アドレス変更できません。

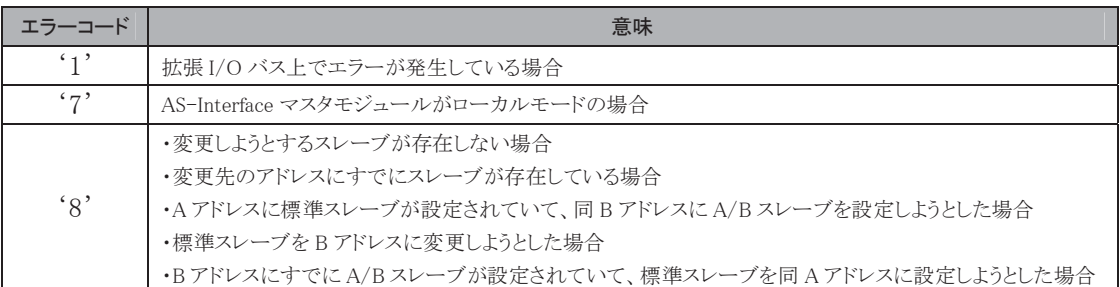

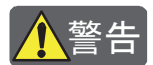

<mark><mark>∫</mark>\警告<br> スレーブアドレスの重複割当て同一のアドレスを設定したスレーブがそれぞれ違う識別コードの時は、</mark> AS-Interface マスタモジュールがエラーを検出します。同一のアドレスを設定し、同一の識別コードを 持つスレーブ(同じ種類のスレーブ)を接続すると、AS-Interface マスタモジュールはエラーを検出で きません。この注意を怠ると、大きな損害や機器の破損を引き起こす可能性があります。

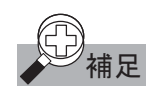

同じアドレスのスレーブを2台以上接続しないでください。アドレスを正しく認識できません。また、新規 にアドレス0のスレーブを AS-Interface マスタモジュールに接続して、電源を投入する場合、マイクロス マートの電源を先に投入し、5秒以上待ってAS-Interface 電源を投入してください。同時に投入した場 合、AS-Interface マスタモジュールがオフライン状態になります。この状態でもアドレス設定できますが WindLDR 上でスレーブの状態を確認することができません。

# ■ コンフィギュレーションを行う

AS-Interfaceマスタモジュールを運用する前に、WindLDRもしくは押ボタン操作によりコンフィギュレー ションを行います。ここではWindLDRでのコンフィギュレーション方法を説明します。コンフィギュレー ションは、AS-Interfaceマスタモジュールへ次の項目を登録する作業です。

- どのアドレスを使用するのかを示すリスト
- ID コードや I/O コードなどのスレーブの種類を示すコンフィギュレーションデータ
- 電源投入時のスレーブの動作を指定するパラメータ

また、コンフィギョレヘンョンを行う「自動設定」とお客様がセット した内容でコンフィギュレーションを行う「手動設定」をご用意しています。

現在接続中のスレーブ構成(LDS、CDI、PI)を、 AS-InterfaceマスタモジュールのEEPROM(LPS、 PCD、PP)へ登録します。これは、押ボタン操作で コンフィギュレーションを行った場合と同じです。

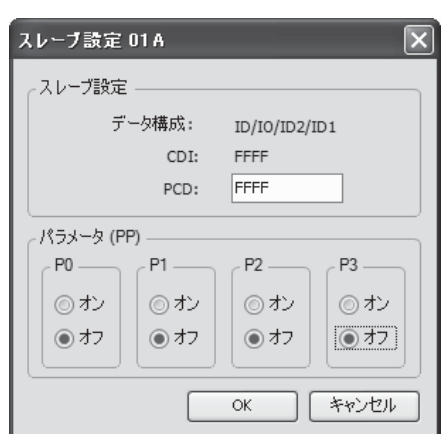

WindLDR上でセットしたコンフィギュレーションデータ(PCD)とスレーブの動作を指定するパラメータ(P P)、PCDの内容(FFFFhの場合0、その他の場合1とします)を基にWindLDRで自動生成したスレーブ アドレス使用のリスト(LPS)をAS-Interfaceマスタモジュールに登録します。PCD、PPの変更は、スレー ブ設定画面で行います。また、スレーブ構成情報はAS-Interfaceマスタ設定画面の更新ボタンにより 最新のものに更新できます。また、コンフィギュレーションしたデータはファイルに保存しておくことで、 他のAS-Interfaceマスタモジュールの設定も同じデータでコンフィギュレーションすることができます。

コマンドが正しく処理されなかった場合「AS-Interfaceマスタのエラーです。'エラーコード'」のエラー メッセージが表示されます。以下の場合、コンフィギュレーションできません。

| エラーコード          | 意味                                                     |
|-----------------|--------------------------------------------------------|
| $\cdot$ 1'      | 拡張 I/O バス上でエラーが発生している場合                                |
| $\cdot$ $\circ$ | AS-Interface マスタモジュールがオフライン状態のとき"自動設定"もしくは"手動設定"を行った場合 |
| 57              | ・スレーブ0がある状態で、"自動設定"もしくは"手動設定"を行った場合                    |
|                 | ・AS-Interface マスタモジュールがローカルモードの場合                      |

# AS-Interfaceスレーブモニタ画面

WindLDRがモニタ状態で、【オンライン】>【AS-Interfaceスレーブモニタ】を選択すると、スレーブモニ 夕画面が開きます。各スレーブをクリックすると、それぞれのスレーブ状態画面を表示します。

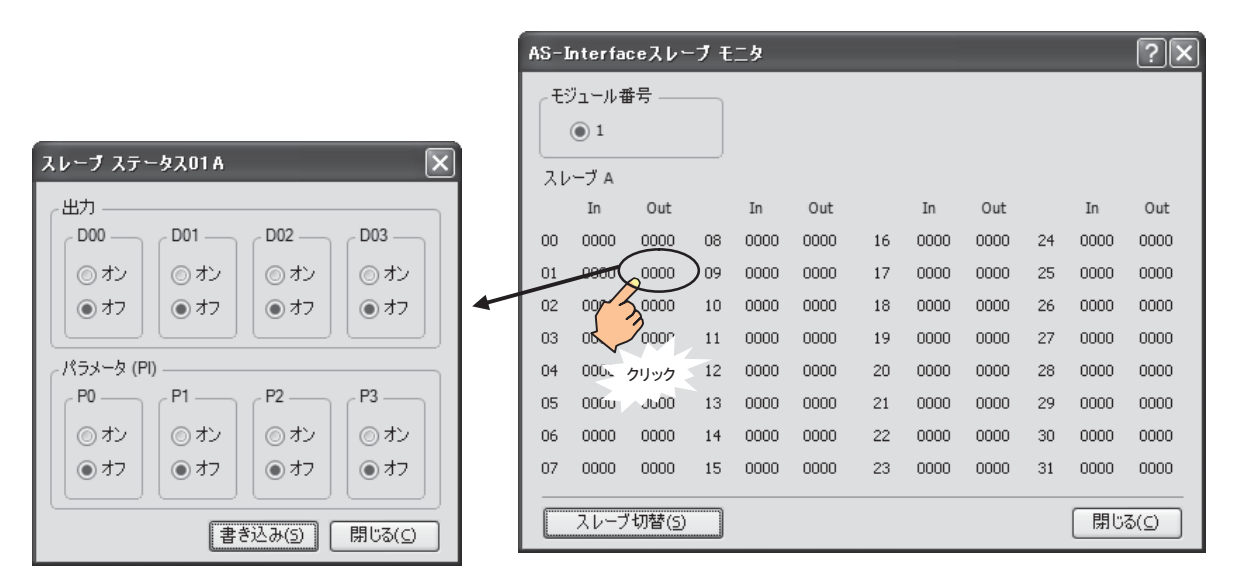

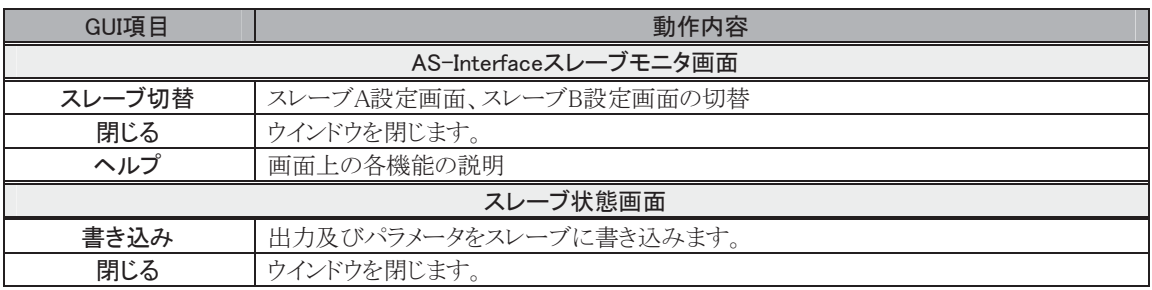

## 出力状態とパラメータを変更する

接続された各スレーブの出力状態とPIを変更できます。 WindLDRのAS-Intrerfaceスレーブモニタ画面で変更した いスレーブの出力データをクリックすると、スレーブ状態画 面が開きます。出力状態とP0からP3をセットし、「書き込 み | ボタンを押すことで、パラメータを変更できます。このと き出力も同時に書き込まれるので注意してください。コマ ンドが正しく処理されなかった場合「AS-Interfaceマスタの エラーです。'エラーコード' |のエラーメッセージを開きま 朩。

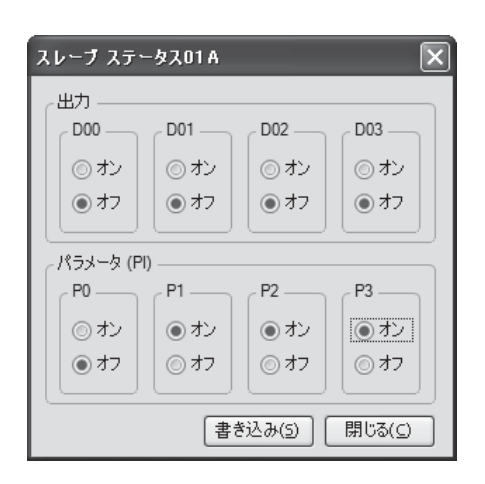

以下の場合、出力状態とパラメータの変更ができません。

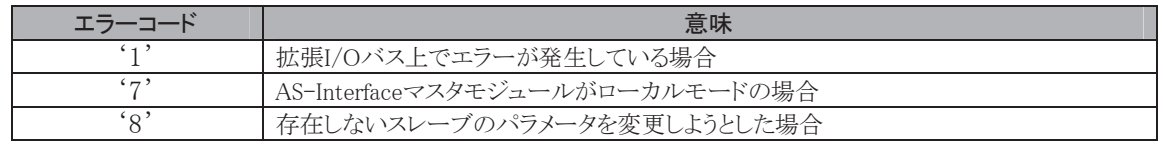

# ■ AS-Interfaceシステムのセットアップ

ここでは、AS-Interfaceマスタのセットアップ方法について説明しています。

#### AS-Interfaceシステムに必要なもの

● マイクロスマートCPUモジュール

形番: FC4A-D20RK1/FC4A-D20RS1/FC4A-D40K3/FC4A-D40S3

● マイクロスマートAS-Interfaceマスタモジュール

形番:FC4A-AS62M

- WindLDR (Ver. 5.0以上)
- AS-Interface電源
- AS-Interface対応のスレーブ
- AS-Interfaceケーブル

#### AS-Interfaceシステムの立ち上げ手順

1. 購入したスレーブのアドレスを設定する WindLDRで設定する場合、「本章 スレーブのアドレスを設定する」(3-174頁)を参照してください。

2. 配線を行い、電源を投入する

配線については「第1章 設置と配線」(1-94頁)を参照してください。

電源投入時のトラブルについては「本章 トラブルの対策」(3-172頁)を参照してください。

3. コンフィギュレーションを行う ①マスタモジュール表面の押ボタンでコンフィギュレーションする場合、「本章 ステータスLED表示」 (3-150頁)を参照してください。

②WindLDRでコンフィギュレーションする場合、「本章 コンフィギュレーションを行う」 (3-169頁)を参 照してください。

4. スレーブのI/O情報を確認する WindLDRでI/O情報を確認する場合、「AS-Interfaceスレーブモニタ画面」(3-170頁)を参照してくださ  $V$ <sub>o</sub>

5. ラダープログラムでAS-Interfaceマスタモジュールにアクセスする AS-Interface1台目マスタ使用時は、割り付けられたデバイスを使用してAS-Interfaceマスタモジュール にアクセスできます。

第 㻟㻌 章

#### トラブルの対策

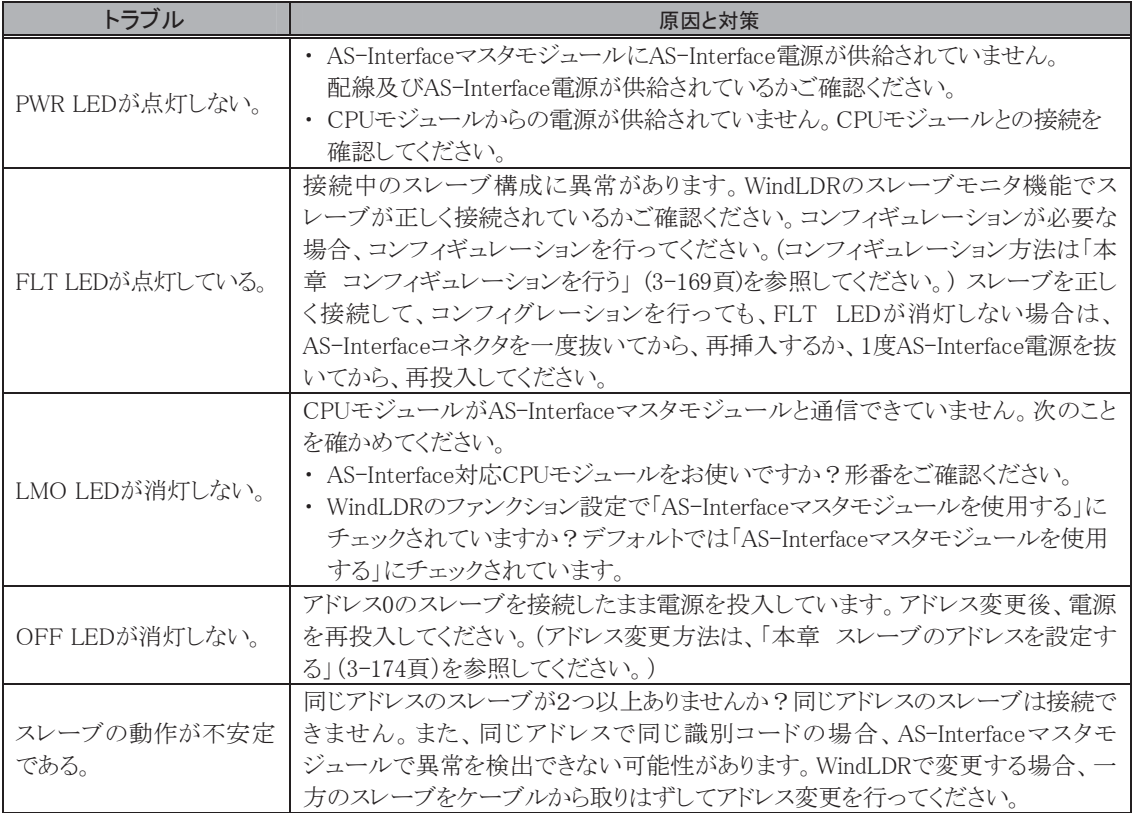

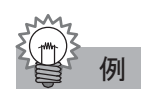

例 AS-Interface システムセットアップ例

#### システム構成例

- マイクロスマートCPUモジュール 形番:FC4A-D20RK1
- マイクロスマートAS-Interfaceマスタモジュール 形番:FC4A-AS62M
- WindLDR (Ver.5.0以上)
- AS-Interface電源 形番:PS2R-Q30ABL(73W)
- ・ AS-Interface対応のスレーブ1台 (ID=0、I/O=7、ID2=F、ID1=7、アドレス0)

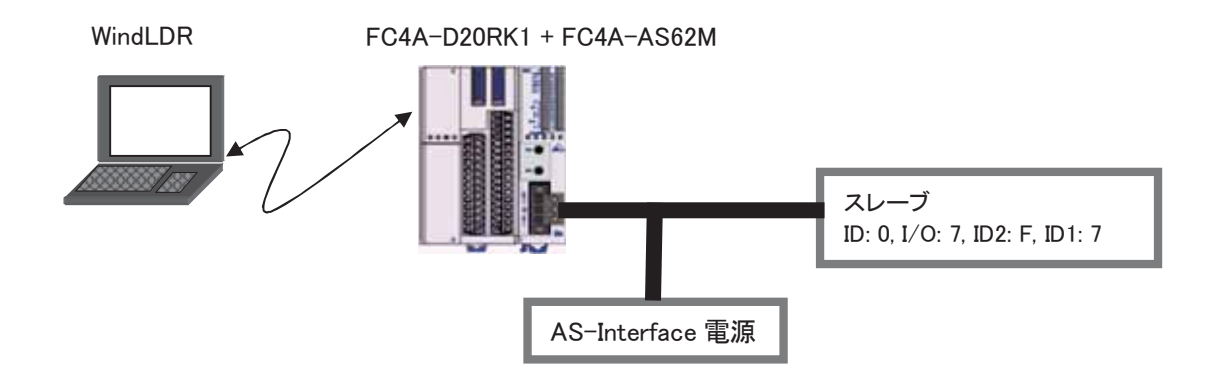

#### 機種を選択する

AS-Interface対応の機種はFC4A-D20RK1/FC4A-D20RS1/FC4A-D40K3/FC4A-D40S3です。 この例ではFC4A-D20RX1 (FC4A-D20RK1/FC4A-D20RS1)を選択します。

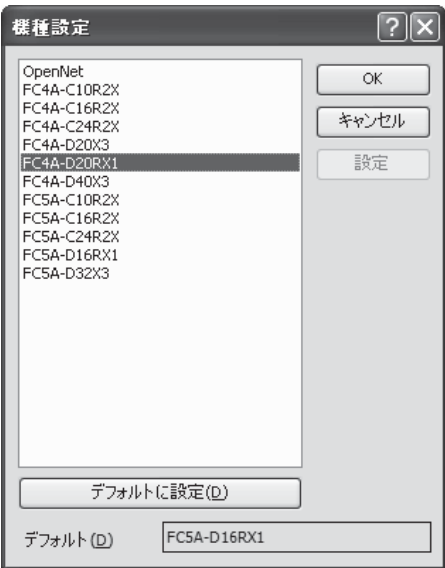

#### ファンクション設定

AS-Interfaceマスタモジュールを使用する場合、「AS-Interfaceマスタモジュールを使用する」チェック ボックスをチェックします。この設定は、ラダープログラムダウンロード時にマイクロスマートにダウンロー ドされます。AS-Interfaceマスタモジュール接続後、CPUモジュールのエラーLEDが点灯するようであ れば、この設定を行ったユーザプログラムを一度ダウンロードしてください。

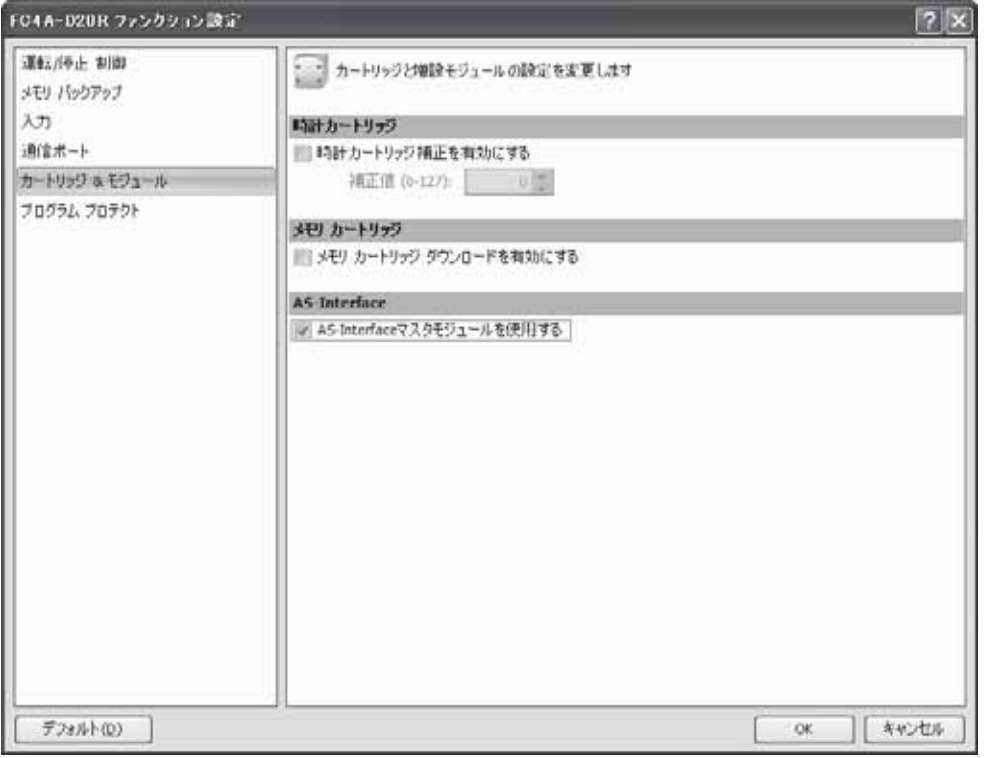

スレーブのアドレスを設定する

- 1. AS-Interface対応のスレーブ(購入時アドレスは0)を接続します。(アドレス0のスレーブは2台以 上接続しないでください。)
- 2. マイクロスマートの電源を投入し、約5秒待ってからAS-Interface電源を投入します。(接続され たスレーブのアドレスがO以外の場合はこの制限はありません。)
- 3. WindLDRのAS-Interfaceマスタ設定画面を開きます。アドレス0が黄色網掛表示(マスタにより確 認されたスレーブ)され、プロファイル(例)A707 (ID=A, I/O=7, ID2=0, ID1=7)が表示されます。
- 4. "00"をクリックし、スレーブアドレス変更画面を開きアドレスを変更します。(例:1に変更します)

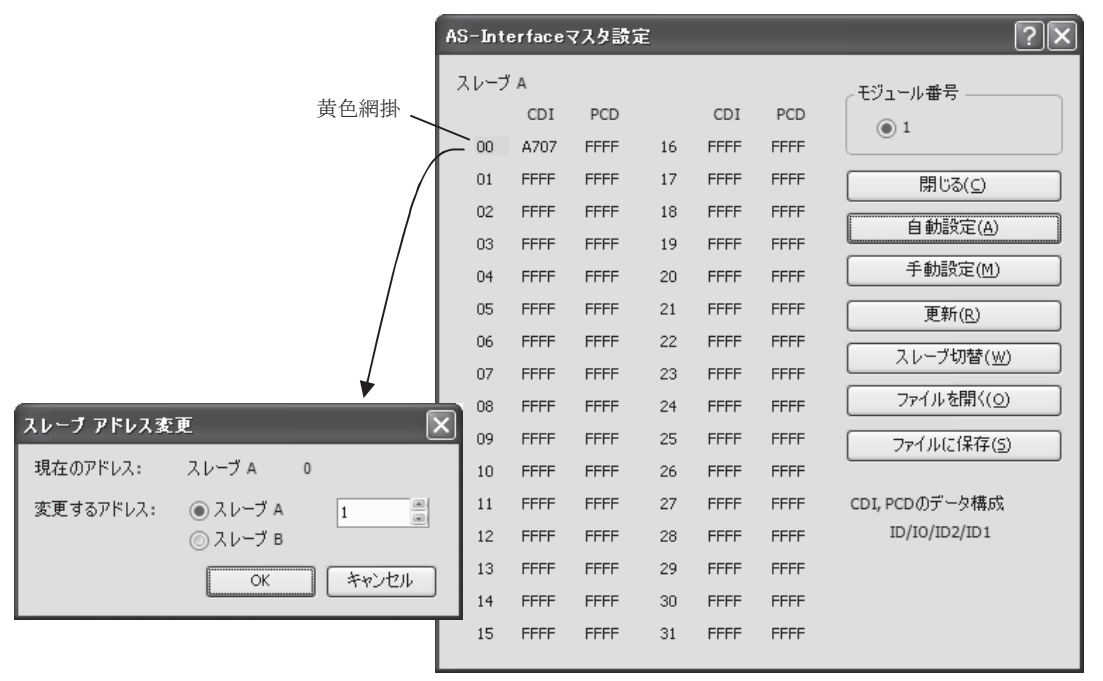

- 5. 変更先のアドレスが黄色網掛表示になれば変更完了です。
- 6. 2台目以降、CPUモジュールの電源を切らずにスレーブを配線する場合、配線後"1."以降を繰り 返してください。CPUモジュールの電源を切る場合、"1."以降の手順を繰り返してください。

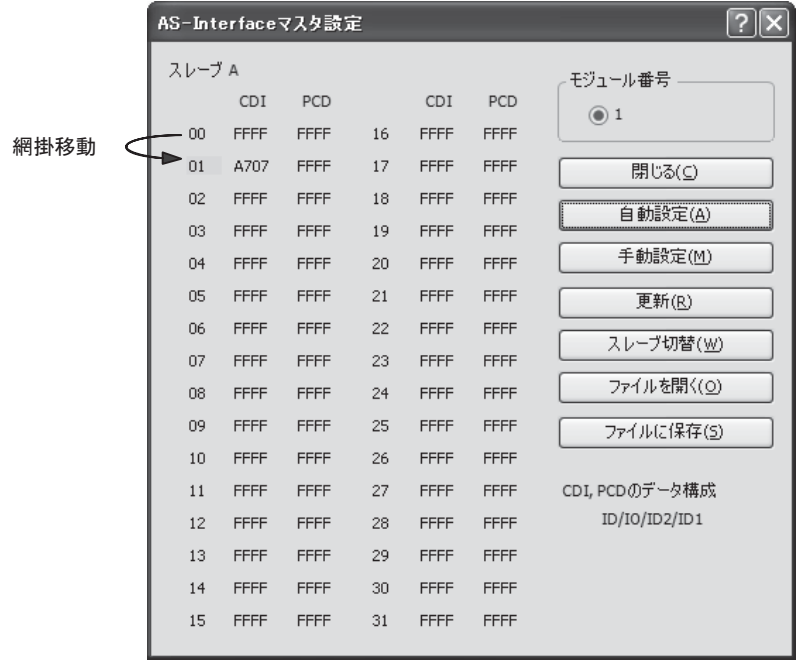

コンフィギュレーションを行う

コンフィギュレーションはPB操作もしくは、WindLDRで行います。

PBを使用してコンフィギュレーションを行う手順

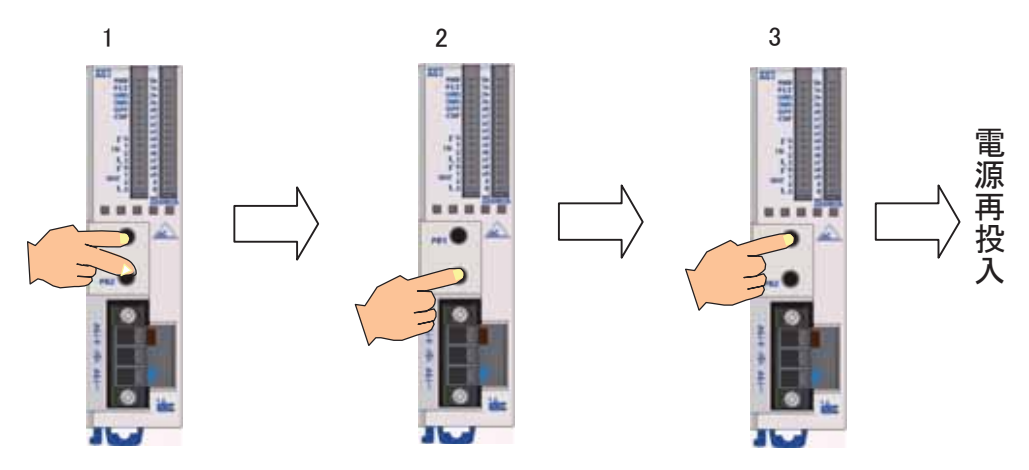

AS-Interfaceマスタ前面LEDの PWR/CMOが点灯していることを確認してください。

- 1. PB1とPB2を同時に3秒以上押しします。CMOがOFFし、LMOがONするとプロテクティッドモードに 移行します。
- 2. PB2を3秒以上押します。CNF LEDが点滅します。
- 3. 5秒程度待ち、PB1を3秒以上押します。入出力LEDが、一瞬だけ全点点灯します。これでコンフィ ギュレーション完了です。
- 4. 電源を再投入し、正しくコンフィギュレーションされていれば、FLT LEDが消灯します。もう一度、 WindLDRで、スレーブの接続情報を確認し、漏れがないか確認してください。

-<br>AS-Interfaceマスタ設定

WindLDRを使用してコンフィギュレーションを行う手順

自動設定を実行した場合、"1."~"5."の手順は不要です。

- 1. アドレス「01」のPCDをクリックしスレーブ設定画面を開きます。
- 2. スレーブ設定枠内の「PCD」に「CDI」"A707"と同じ値を入力します。
- 3. 各スレーブのパラメータの初期値を設定します。

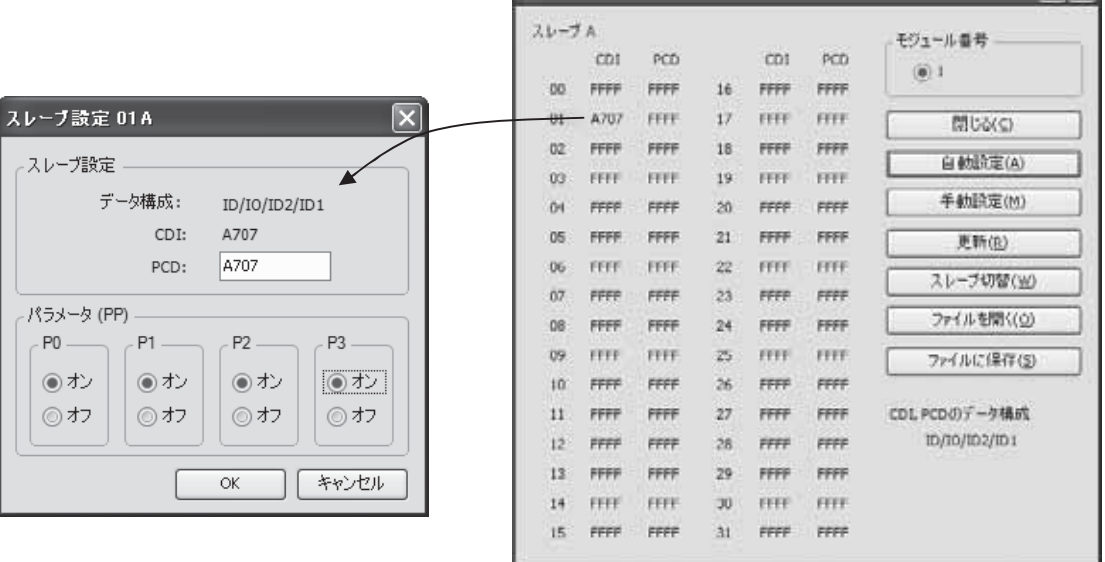

 $|2|V|$ 

4. 手動設定を実行します。このとき使用しないスレーブのPCDは必ず"FFFF"にしてください。

5. 青色の網掛けになればコンフィギュレーション完了です。

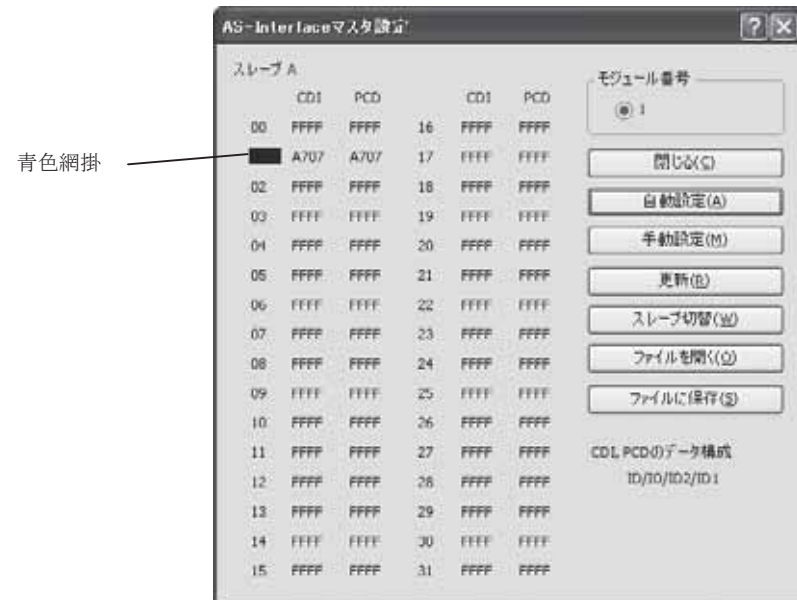

スレーブモニタを行う

- 1. モニタ状態で[オンライン]タブの[AS-Interface]で[スレーブモニタ画面]をクリックし、スレーブモ 二タ画面を開きます。
- 2. 動作中のスレーブが青色網掛で表示されます。
- 3. アドレス「01」の出力をクリックしスレーブ状態画面を開きます。
- 4. 出力とパラメータの変更を行います。
- 5. マイクロスマートの電源を遮断するまで設定したパラメータは有効ですが、電源断後、再投入した 場合、AS-Interfaceマスタモジュールに登録されている内容(スレーブ設定時に設定した内容)で 初期化されます。ここで設定したパラメータをAS-Interfaceマスタモジュールに登録したい場合は ASIコマンド「PIをPPにコピーする」を発行(D1941からD1945に "0306" "0100" "0000" "0000" "0001" を書き込みます)してください。

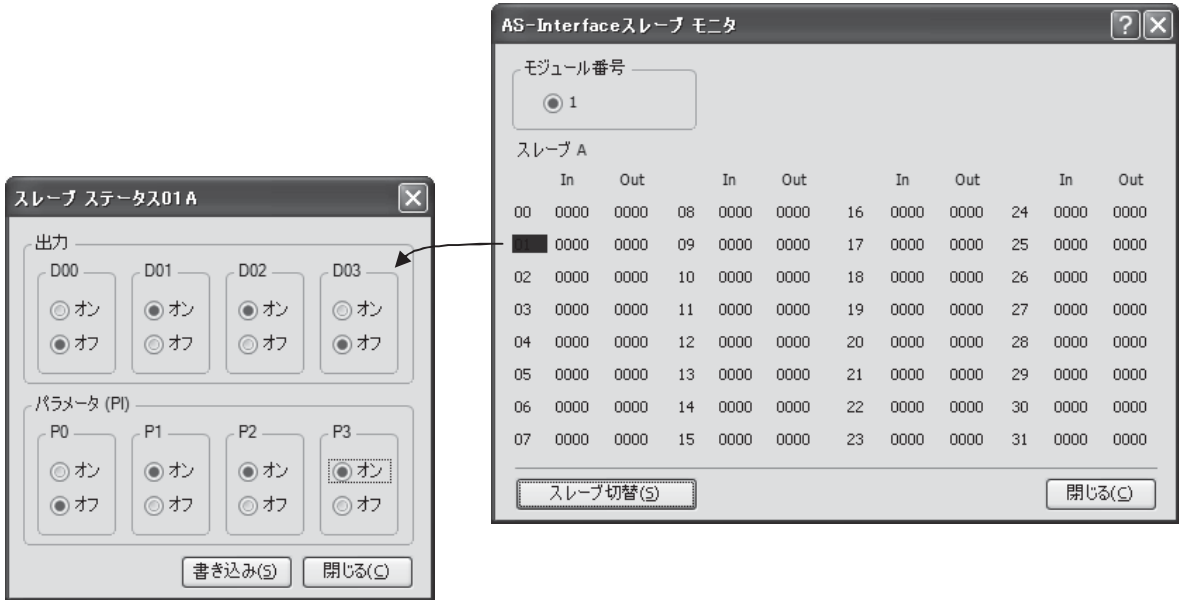

# SwitchNet I/Oポート

SwitchNetコントロールユニット (ø16mm L6シリーズおよびø22mm HWシリーズ) はAS-Interfaceネット ワーク内でAS-Interfaceスレーブとして使用できます。SwitchNetコントロールユニットの入出力信号は、 それぞれ入力信号DI(=IDI)および出力信号DO(=ODI)に割り付いています。L6シリーズ、HWシリー ズのSwitchNetコントロールユニットはデジタルI/Oの割付に違いがあります。

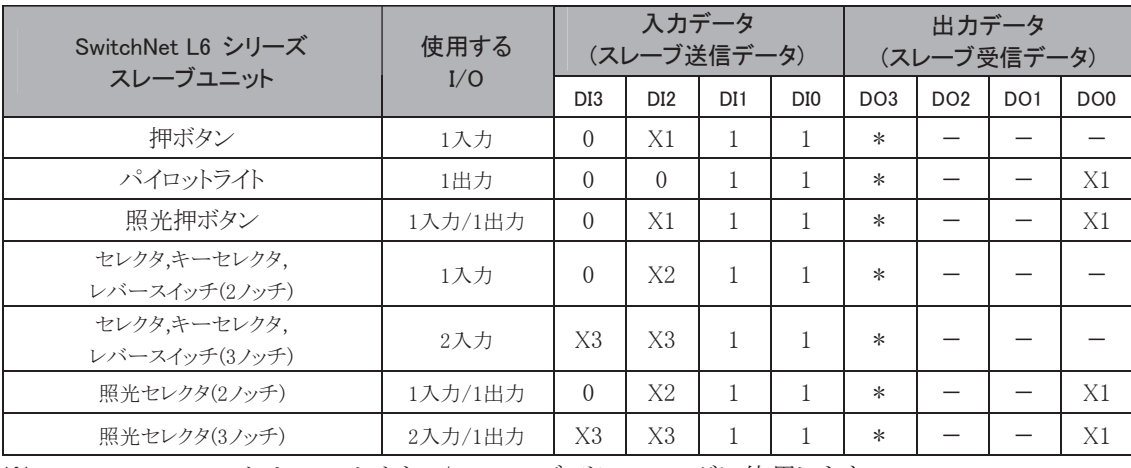

# L6シリーズ (1)のI/O割付

※ AS-InterfaceマスタはDO3ビットをA/Bスレーブアドレッシングに使用します。

※ 上記の表中で、X1, X2, X3と記されているビットはSwitchNet I/Oデータとして使われます。

※ X1:押ボタンを押すと入力値がONし、押ボタンを押さないと入力がOFFします。出力値が1のとき LEDがONし、出力値が0のときLEDはOFFします。

※ X2:2/ッチセレクタスイッチ、ア光光セレクタスイッチ、レバースイッチ使用時、 DI2は下図のように扱われます。

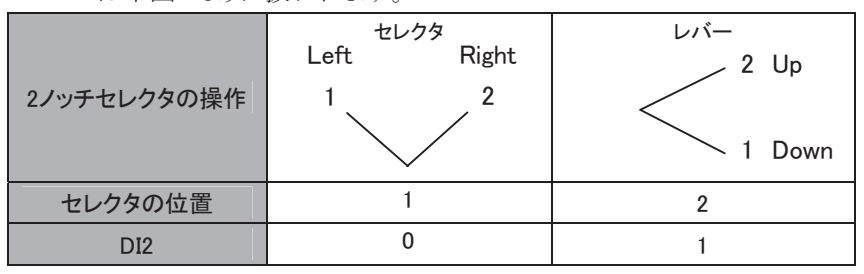

※ X3:3ノッチセレクタスイッチ、アングタスイッチ、照光セレクタスイッチ、レバースイッチ使用時、 DI3/DI2は下図のように扱われます。

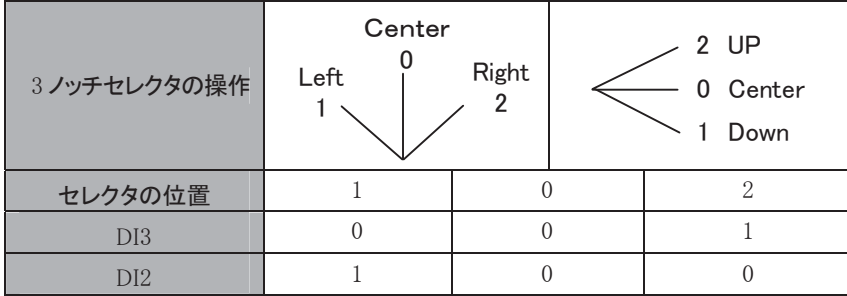

※ DI3/DI2ビットを使わないとき、入力はOFFになります。また、DI1/DI0ビットを使わないとき、入力 はONになります。マスタから"-"(未使用)の出力データが送信された場合、スレーブは無視し ます。

# L6シリーズ(2)のI/O割付

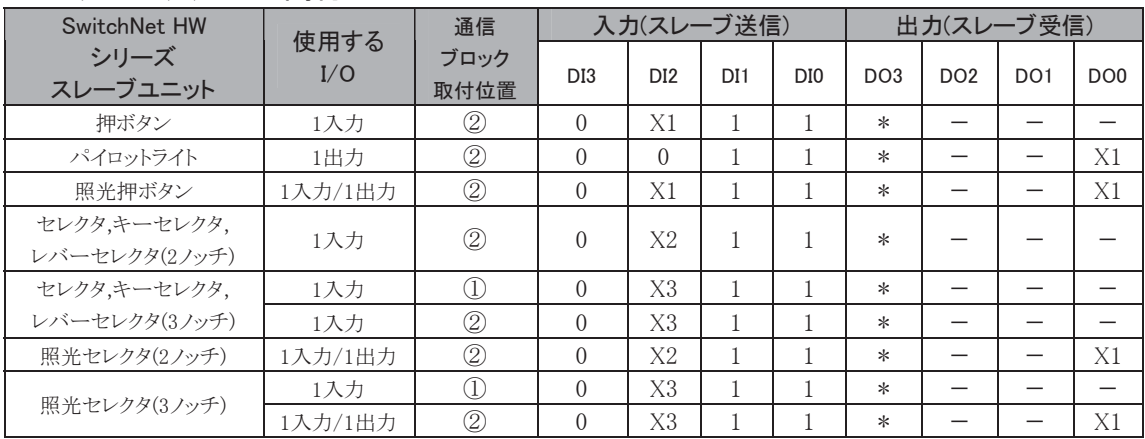

※ AS-InterfaceマスタはDO3ビットをA/Bスレーブアドレッシングに使用します。

※ 上記の表中で、X1, X2, X3と記されているビットはSwitchNet I/Oデータとして使われます。

- ※ X1:押ボタンを押すと入力値がONし、押ボタンを押さないと入力がOFFします。出力値が1のとき LEDがONL、出力値が0のときLEDはOFFします。
- ※ X2:2/ッチセレクタスイッチの照光セレクタスイッチ、レバースイッチ使用時、 DI2は下図のように扱われます。

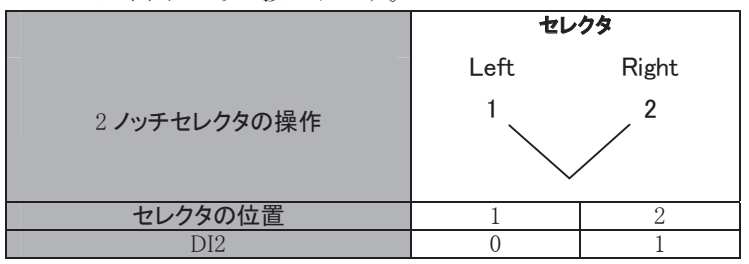

※ X3:3ノッチセレクタスイッチ、照光セレクタスイッチ、レバースイッチ使用時、 DI3/DI2は下図のように扱われます。

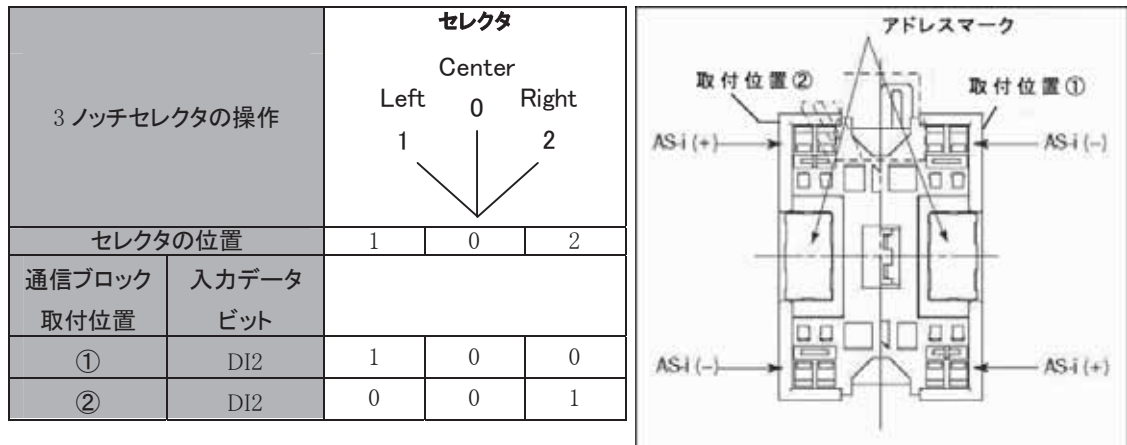

#### 通信ブロックの取付位置(後面)

3ノッチセレクタ、照光セレクタは2つの通信ブロックを使用します。3ノッチセレクタ、キーセレクタ、照 光セレクタは2つのスレーブアドレスが必要であり、それぞれの通信ブロックは固有のアドレスを持つ必要がありま 方。

- ※ 3ノッチセレクタ、キーセレクタ、照光セレクタにおいて通信ブロック①と②は上記の位置にありま 寸。
- ※ DI3/DI2ビットを使わないとき、入力はOFFになります。また、DI1/DI0ビットを使わないとき、入力 はONになります。
- ※ マスタから "ー"(未使用)の出力データが送信された場合、スレーブは無視します。

# SwitchNet用内部リレー割付一覧

ここでは、SwitchNetのI/O割付を示します。

# L6シリーズ(1)

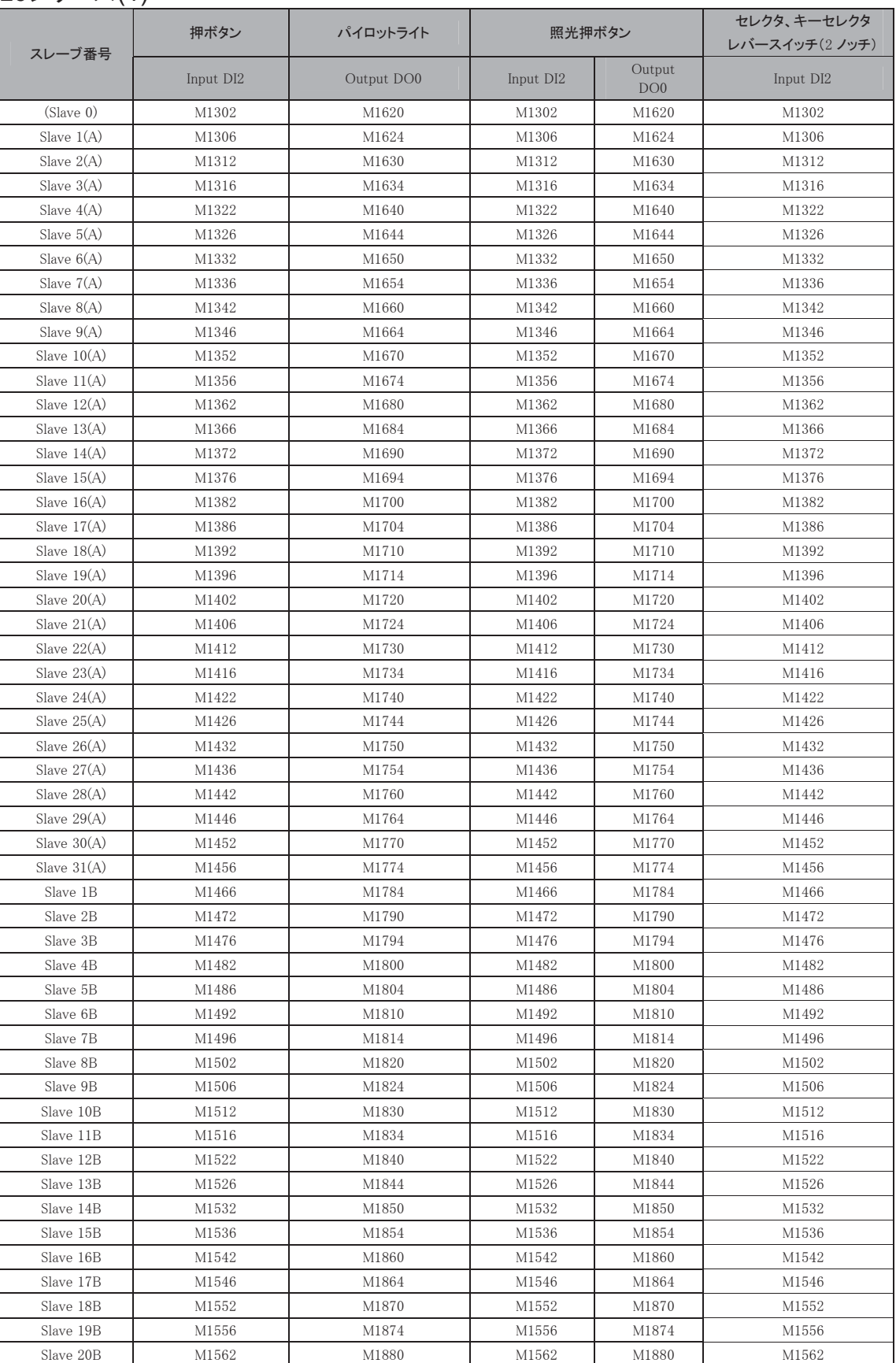

⬟ 㻌

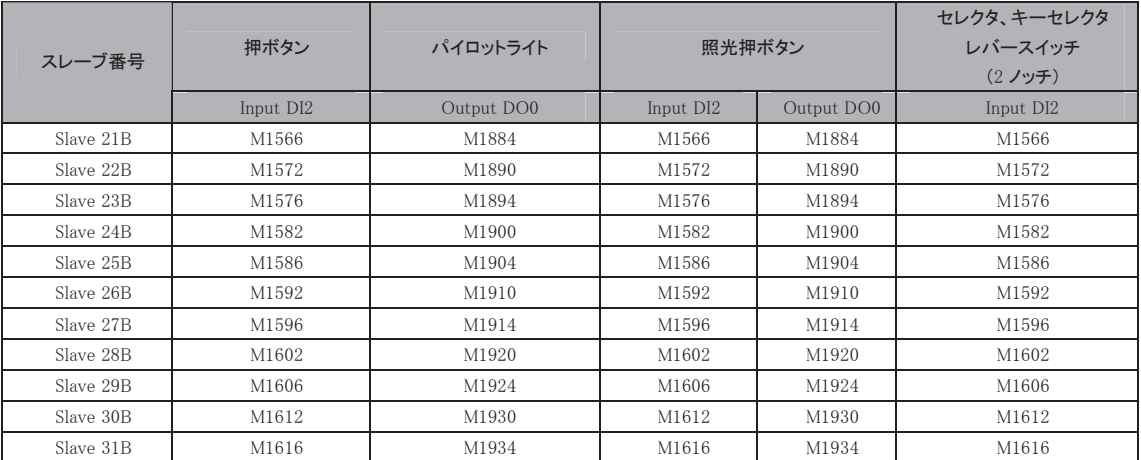

# L6シリーズ(2)

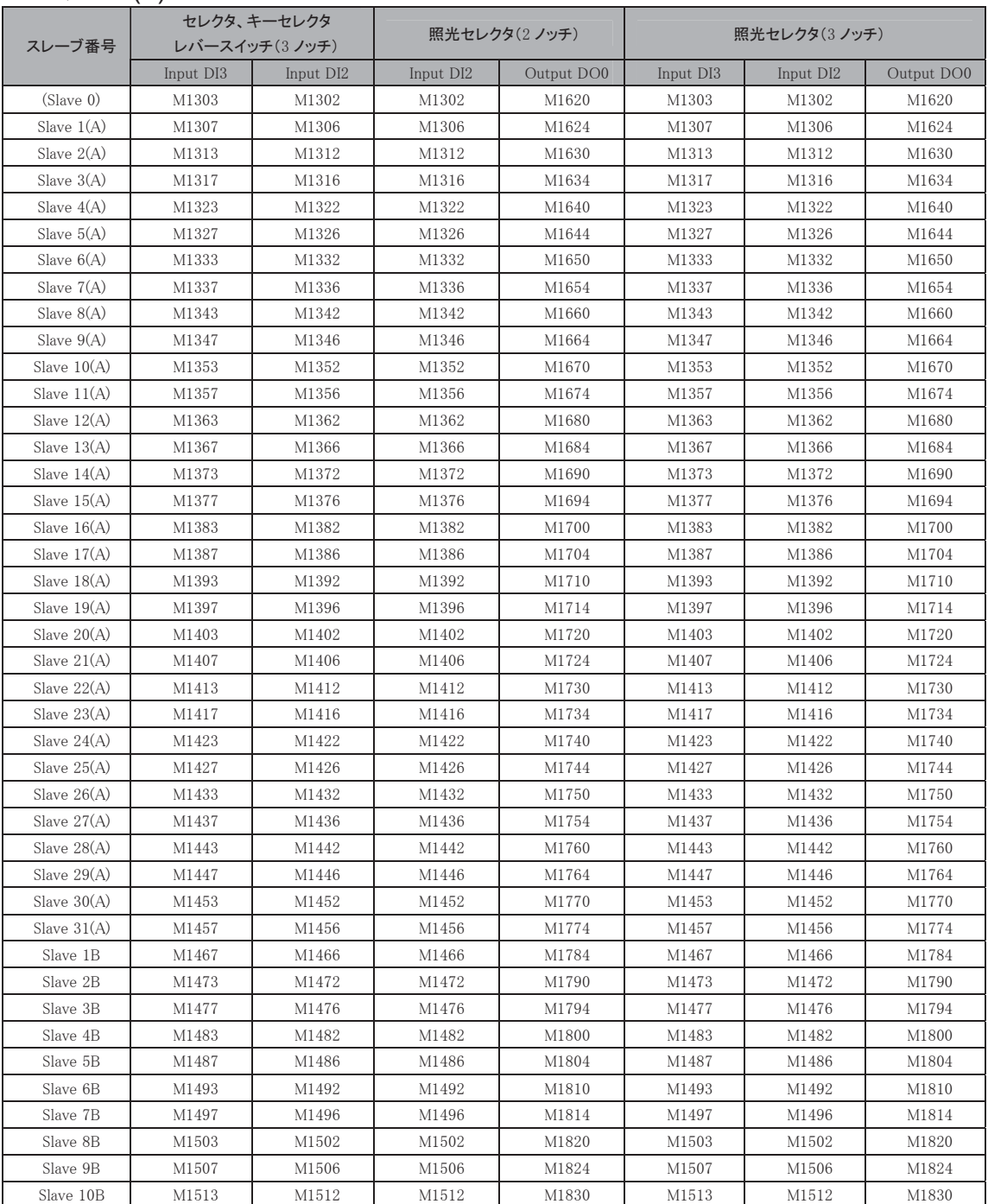

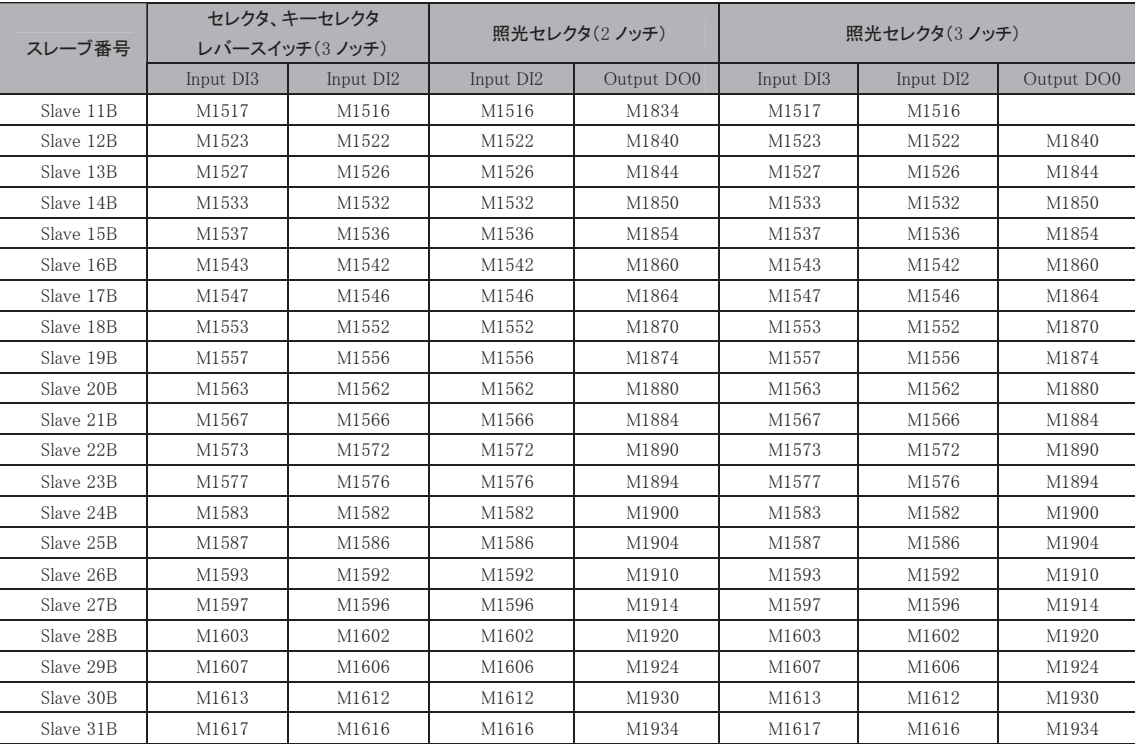

# HWシリーズ(1)

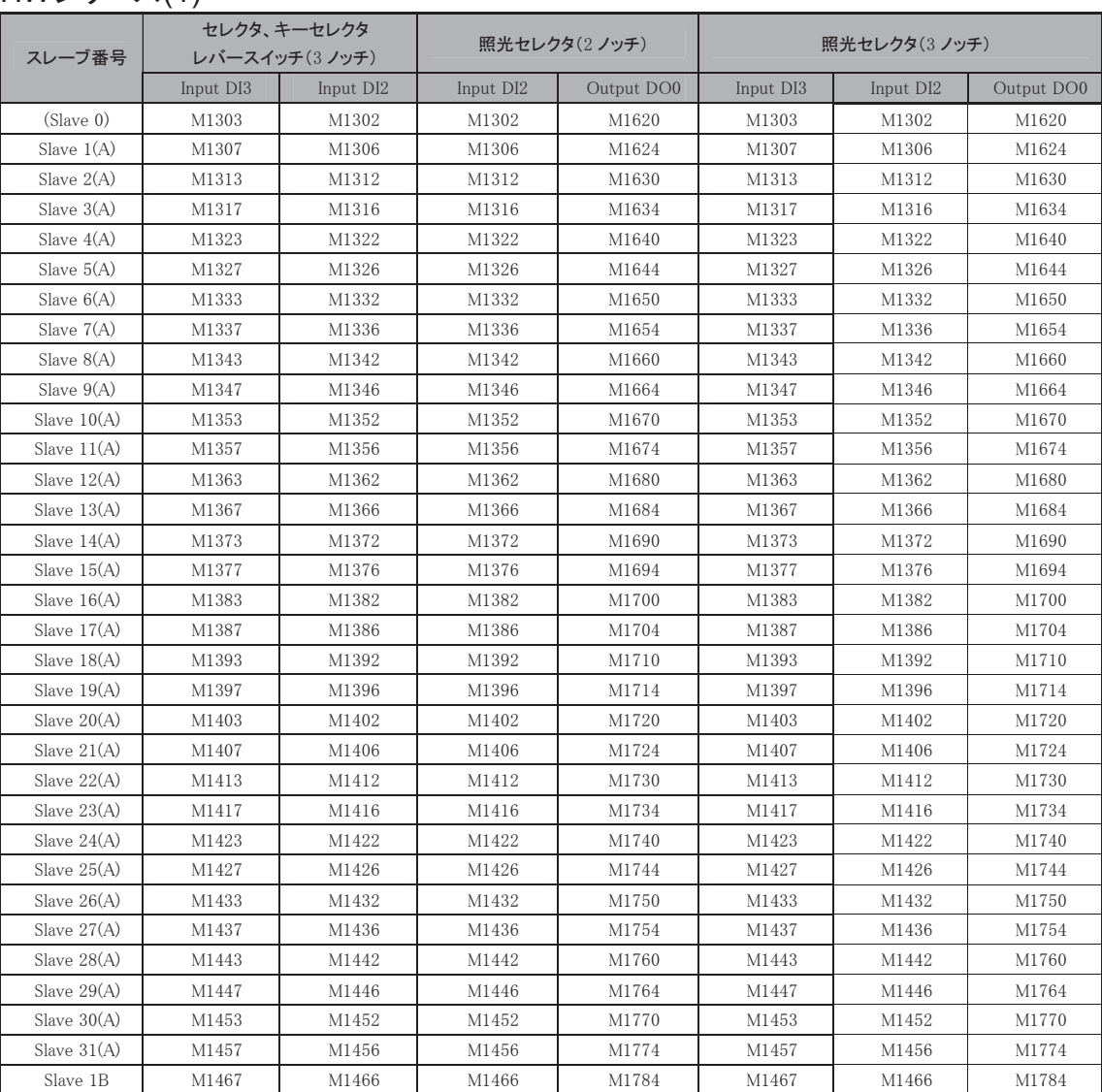

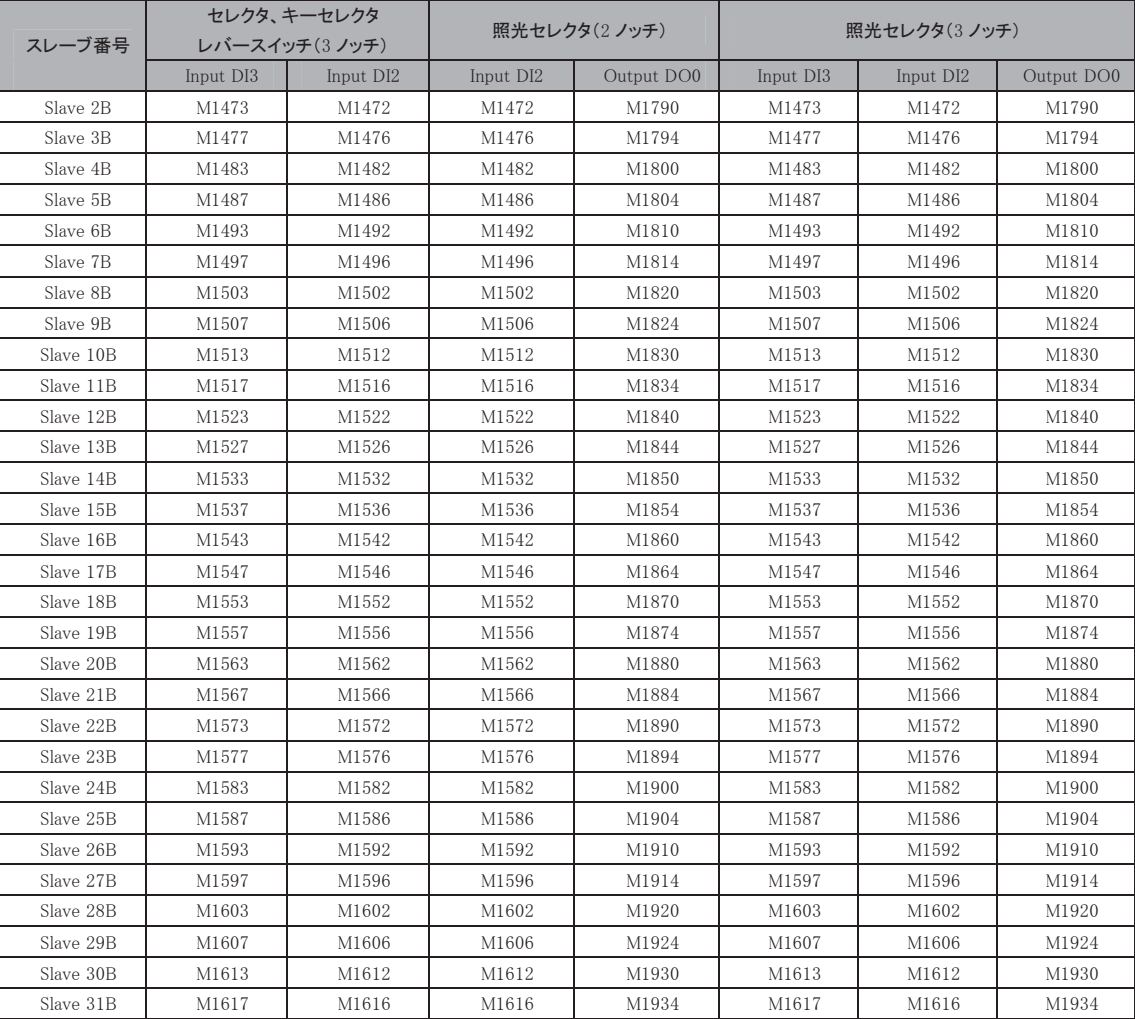

# HWシリーズ(2)

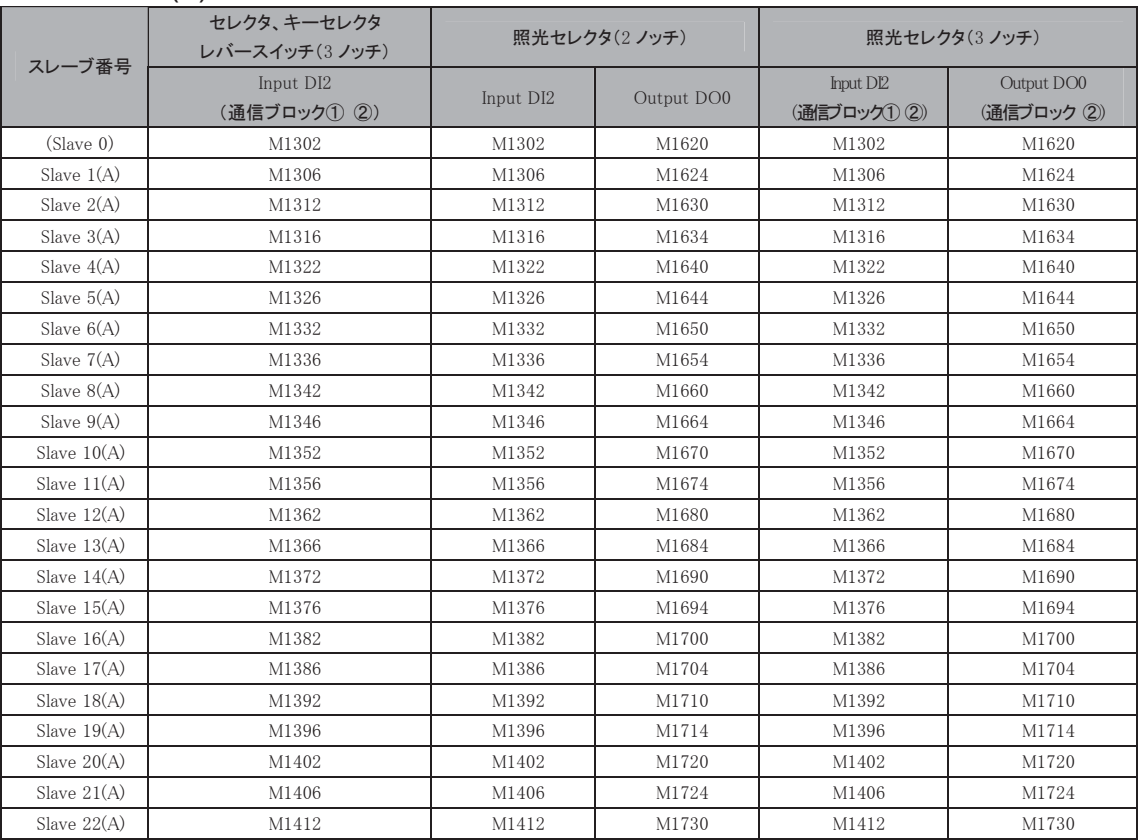

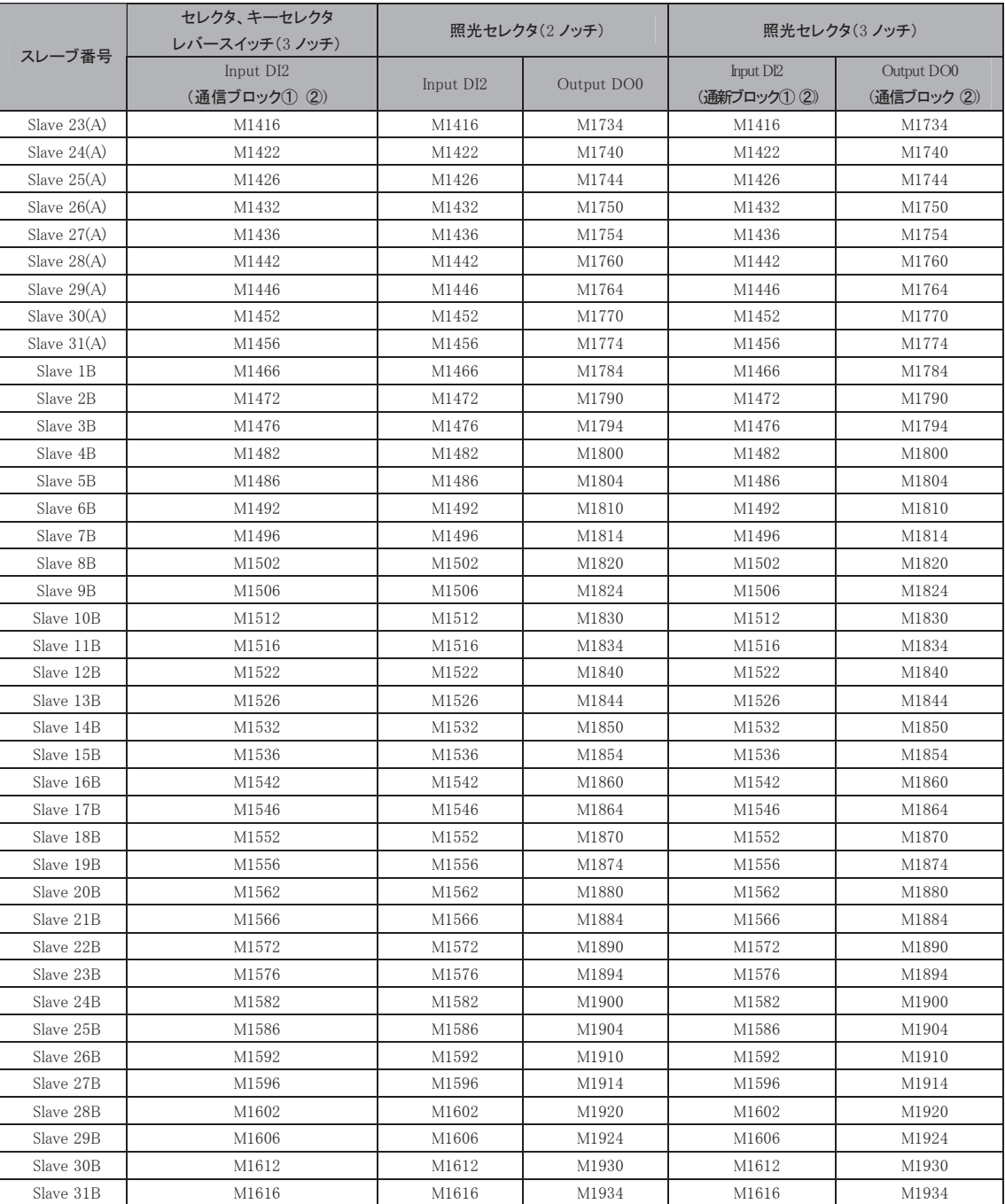

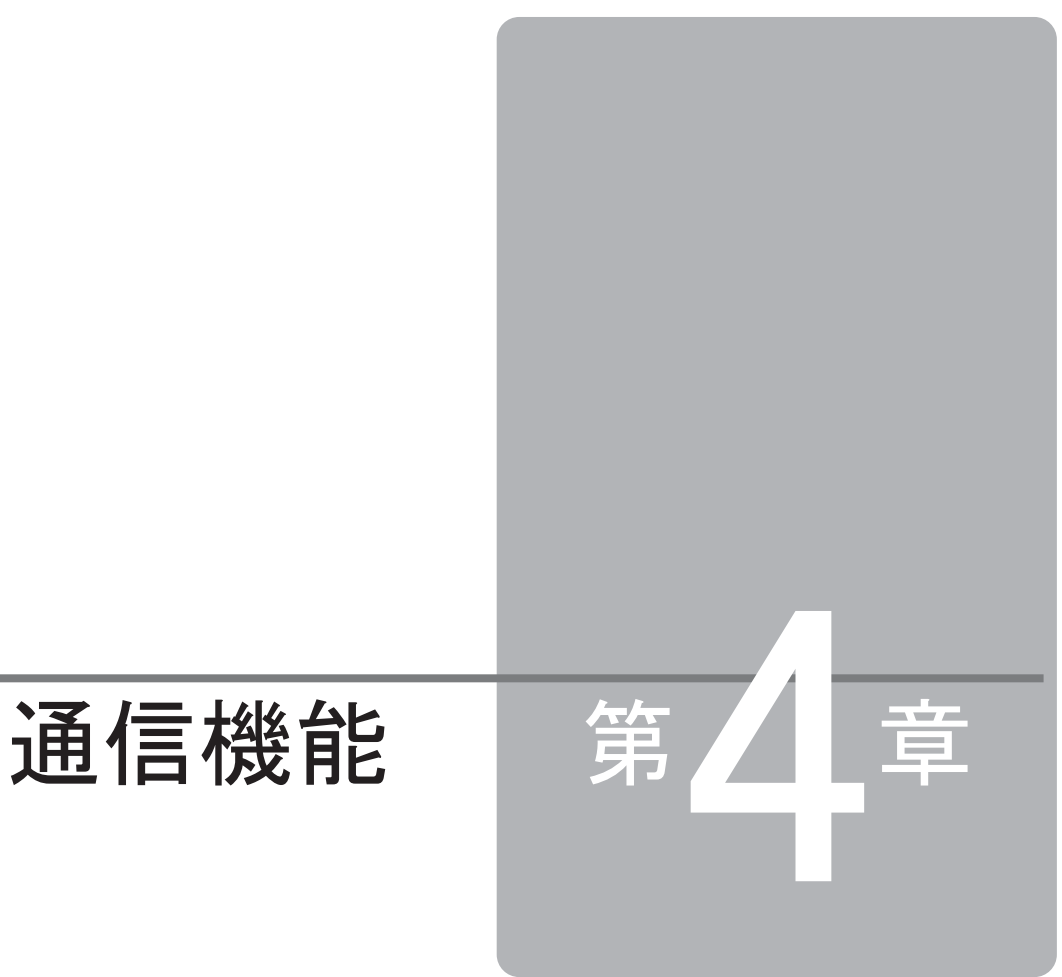

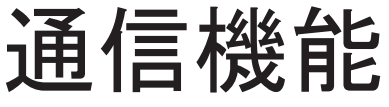

この章は、マイクロスマートの通信機能を理解していただくためのページです。 機能や操作を十分ご理解した上で、マイクロスマートを有効に活用してください。

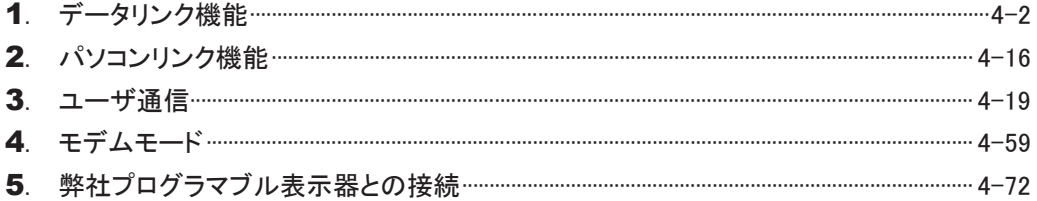

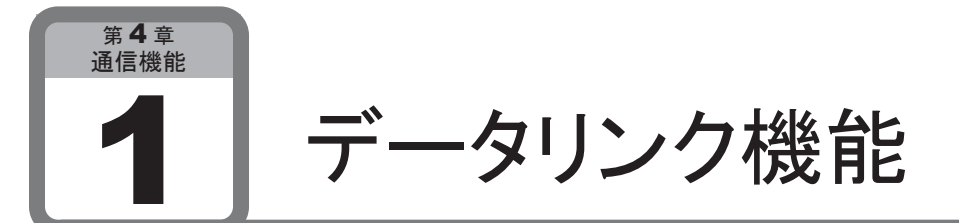

ここでは、分散制御システムに有効なデータリンク機能について説明します。

# データリンク機能の概要

データリンク機能では、1台のマイクロスマート(親局)と最大31台のマイクロスマート(子局)を接続し、 親局と子局の間でデータの交換ができます。

親局は子局毎に子局への送信データ6ワード、子局からの受信データ6ワード、通信ステータス/エ ラー1ワードの計13ワードのデータレジスタを持ちます。子局は親局への送信データ6ワード、親局から の受信データ6ワード、通信ステータス/エラー1ワードの計13ワードのデータレジスタを持ちます。 ユーザプログラムのEND処理で親局-子局間のデータリフレッシュを行い、データレジスタ内のデータ を更新します。よって、データリンク機能使用時は、ユーザプログラムのスキャンタイムが長くなります。

オープンネットコントローラおよびFA-3S(PF3S-SIF4)のデータリンク機能と互換性があります。

# ■ 仕 様

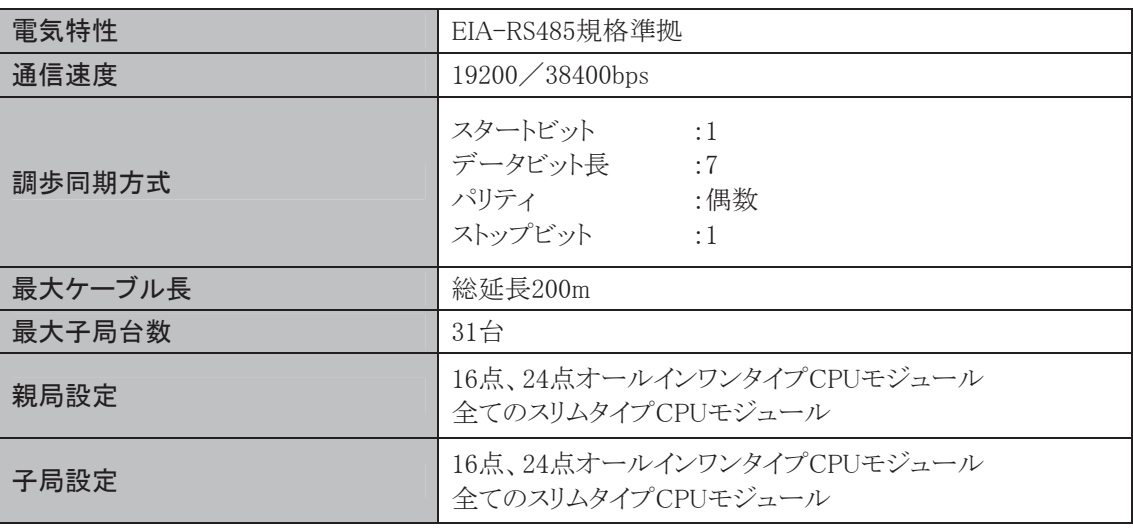

データリンク機能を使用するには、オールインワンタイプではRS485通信ボード(端子台タイプ)、スリム タイプではRS485通信モジュール(端子台タイプ)が必要です。

ただし、10点オールインワンタイプCPUモジュールにデータリンク機能はありません。

# 4-3

Ī

# 1-2 設定方法

■ WindLDRの設定

# ● 親局の設定手順

- . [設定]タブの[ファンクション設定]で[通信ポート]をクリックします。
	- ・ ファンクション設定のダイアログが表示されます。
- 2. ポート2の「通信モード」を「データリンク親局」に設定します。

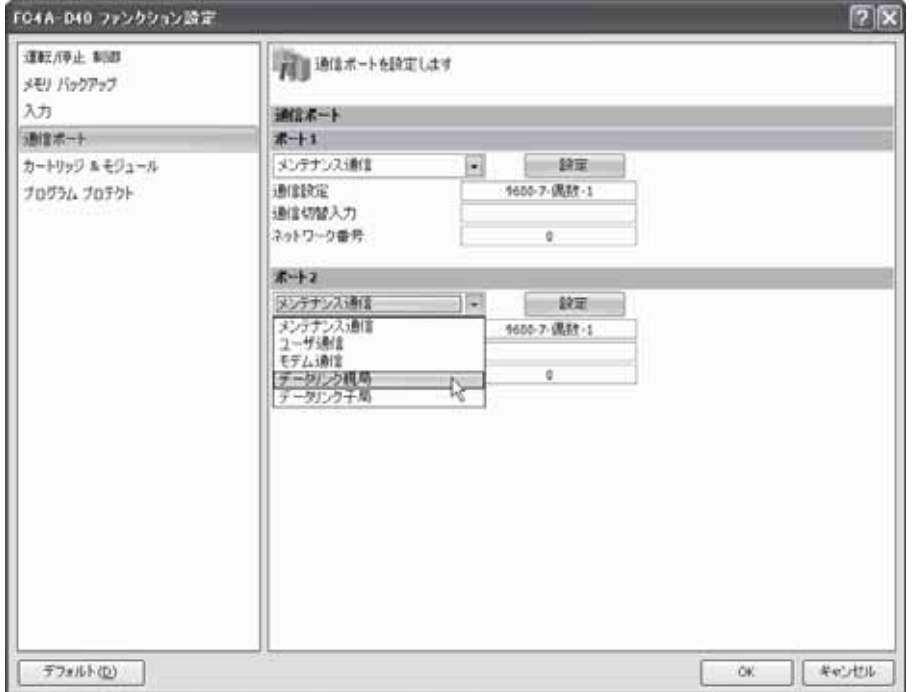

- ・ データリンク親局設定のダイアログボックスが表示されます。
- 3. 通信速度、スレーブを設定します。
- 4. 通信速度、子局数を設定します。
- . リスト内のスレーブ番号をクリックして選択し、送信ワード数と受信ワード数を設定します。
	- ・ リストのスレーブすべてに同じ設定をする場合は、[すべてのスレーブに適用]ボタンをクリックしま す。

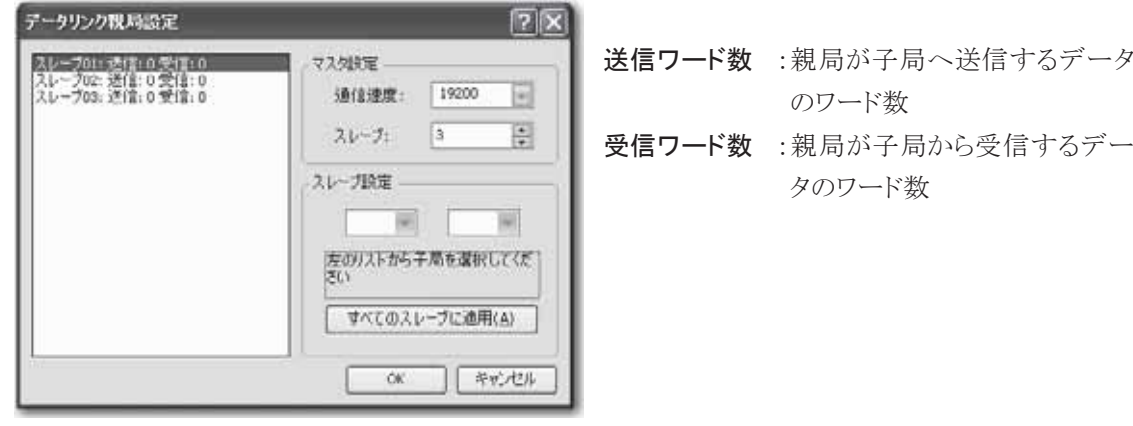

- . [OK]ボタンをクリックします。
- . ユーザプログラムを転送します。

● 子局の設定手順

- . [設定]タブの[ファンクション設定]で[通信ポート]をクリックします。
	- ・ ファンクション設定のダイアログが表示されます。
- 2. ポート2の「通信モード」を「データリンク子局」に設定します。

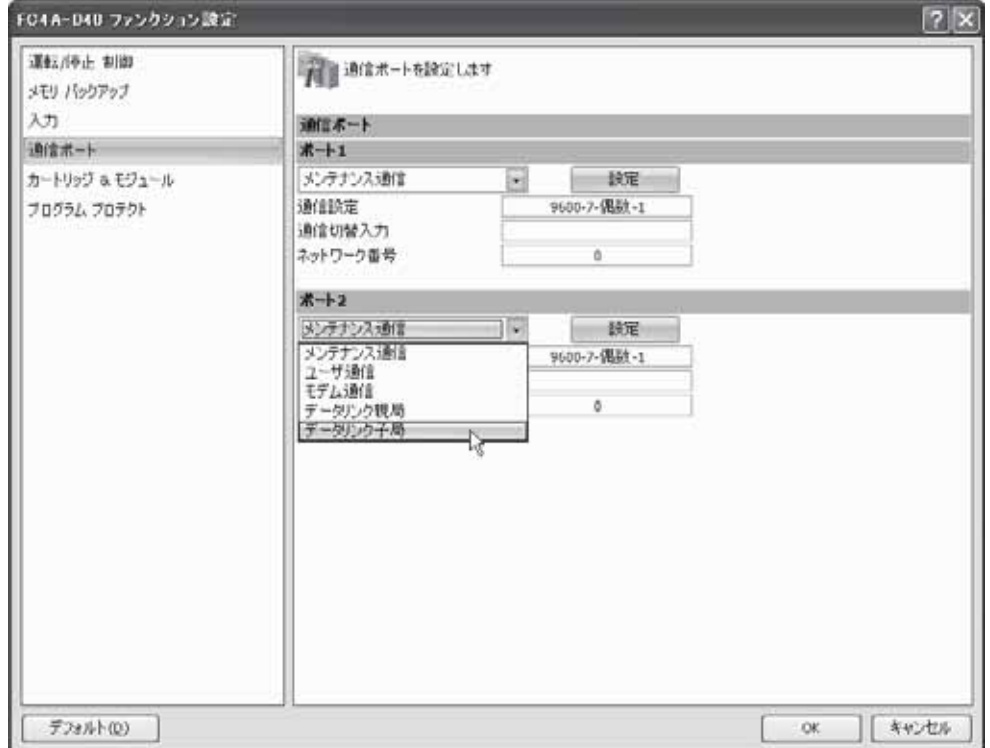

- ・ データリンクスレーブ設定のダイアログボックスが表示されます。
- 3. データリンク局番、通信速度を設定します。

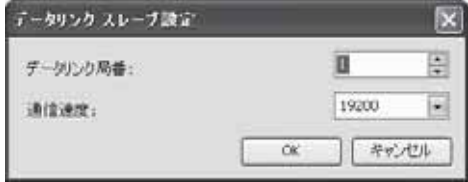

- . [OK]ボタンをクリックします。
- . ユーザプログラムを転送します。

1-3 データリフレッシュ

# ■ データリフレッシュについて

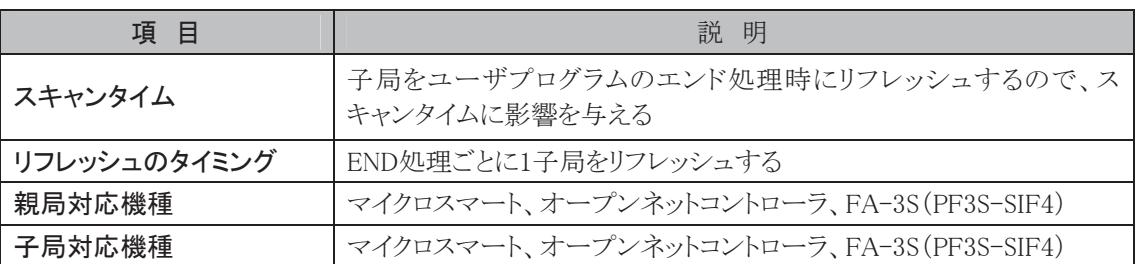

※ MICRO3シリーズとマイクロスマートを混在して使用する場合は、必ず通信速度は19200bps、 MICRO3シリーズの送受信ワード数は2ワード/2ワードに設定してください。

親局は送信ワード数分のデータを子局へ送信し、それを受信した子局は受信ワード数分のデータを 親局へ送信し、データの交換を行います。

親局は1スキャン中に1子局のみデータの交換ができます。子局を31台接続している場合、すべての子 局とデータを交換するためには31スキャン必要となります。

データリフレッシュ処理は親局子局ともにEND処理で行います。データリフレッシュ処理により、データ がデータレジスタに反映されます。データリフレッシュ完了時、データリフレッシュが完了したスキャン直 後の1スキャンのみ通信完了リレーがONします。

■ 通信の流れ

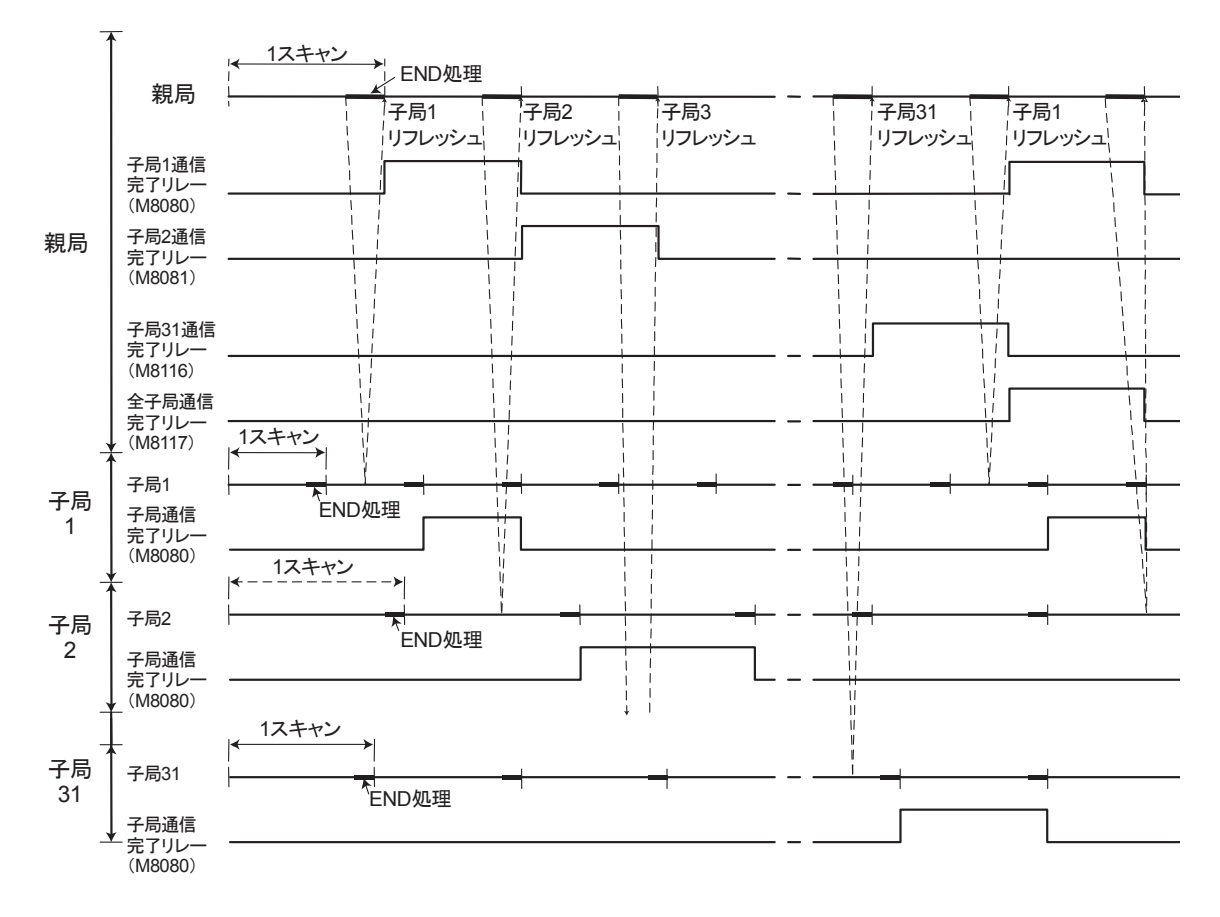

# 1つの子局リフレッシュ時間(Trf)

親局が1つの子局をリフレッシュするために必要な時間です。

#### 通信速度19200bps

Trf = 4.2+2.4×(送信ワード数+受信ワード数)+1スキャンタイム

通信速度38400bps

Trf = 2.2+1.3×(送信ワード数+受信ワード数)+1スキャンタイム

#### 全子局nのリフレッシュ時間(Trfn)

親局がn個の子局をリフレッシュするために必要な時間です。

#### 通信速度19200bps

Trfn = Σ{4.2+2.4×(送信ワード数+受信ワード数)+1スキャンタイム}

#### 通信速度38400bps

Trfn = Σ{2.2+1.3×(送信ワード数+受信ワード数)+1スキャンタイム}

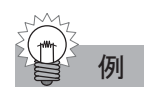

例 送信ワード数:6、受信ワード数:6、子局数 n:8、平均 1 スキャンタイム:20ms のとき 全8子局リフレッシュ時間(Trf8)は

#### 通信速度19200bps

 $Trf8 = \{4.2 + 2.4 \times (6+6) + 20\} \times 8 = 424.0$ ms

#### 通信速度38400bps

 $Trf8 = \{2.2 + 1.3 \times (6 + 6) + 20\} \times 8 = 302.4$ ms

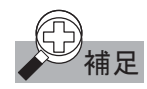

補足 親局からの通信が 10 秒以上途絶えると、子局は特殊内部リレーM8007 を ON します。

■ データリンクの割り付け

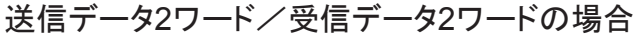

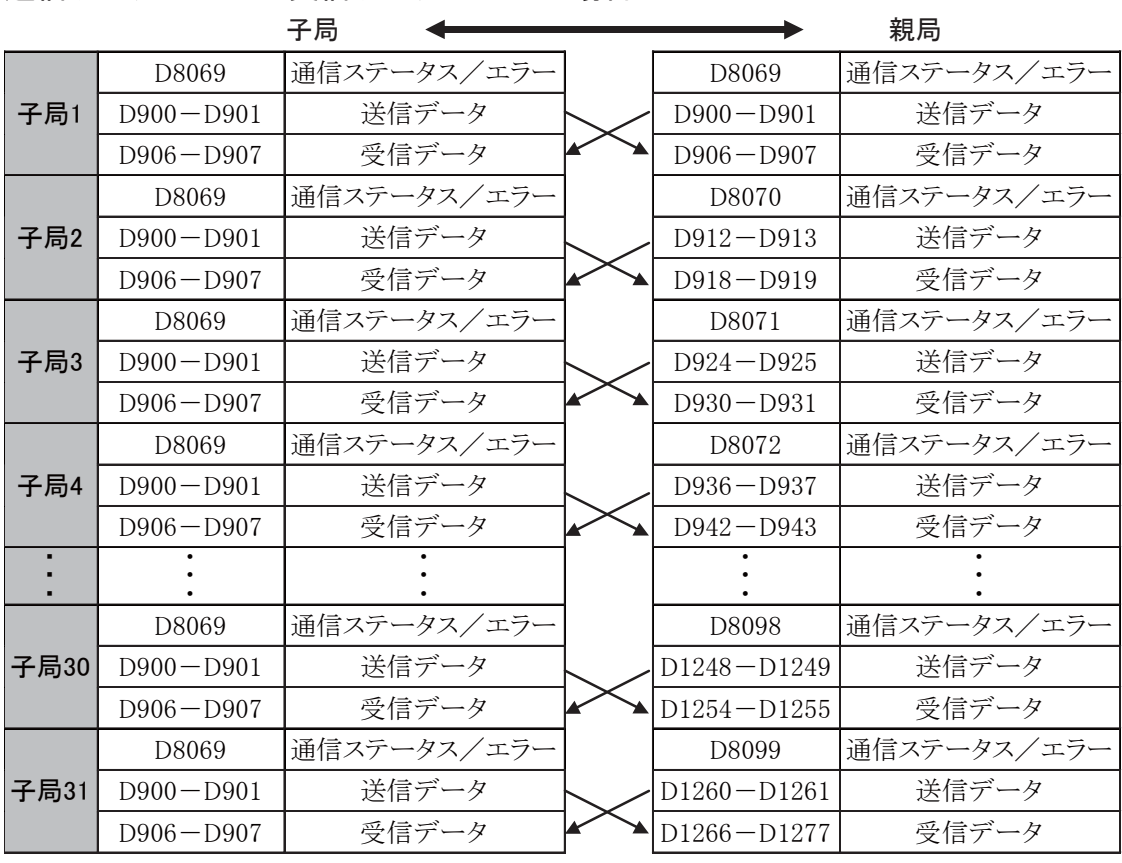

# 送信データ6ワード/受信データ6ワードの場合

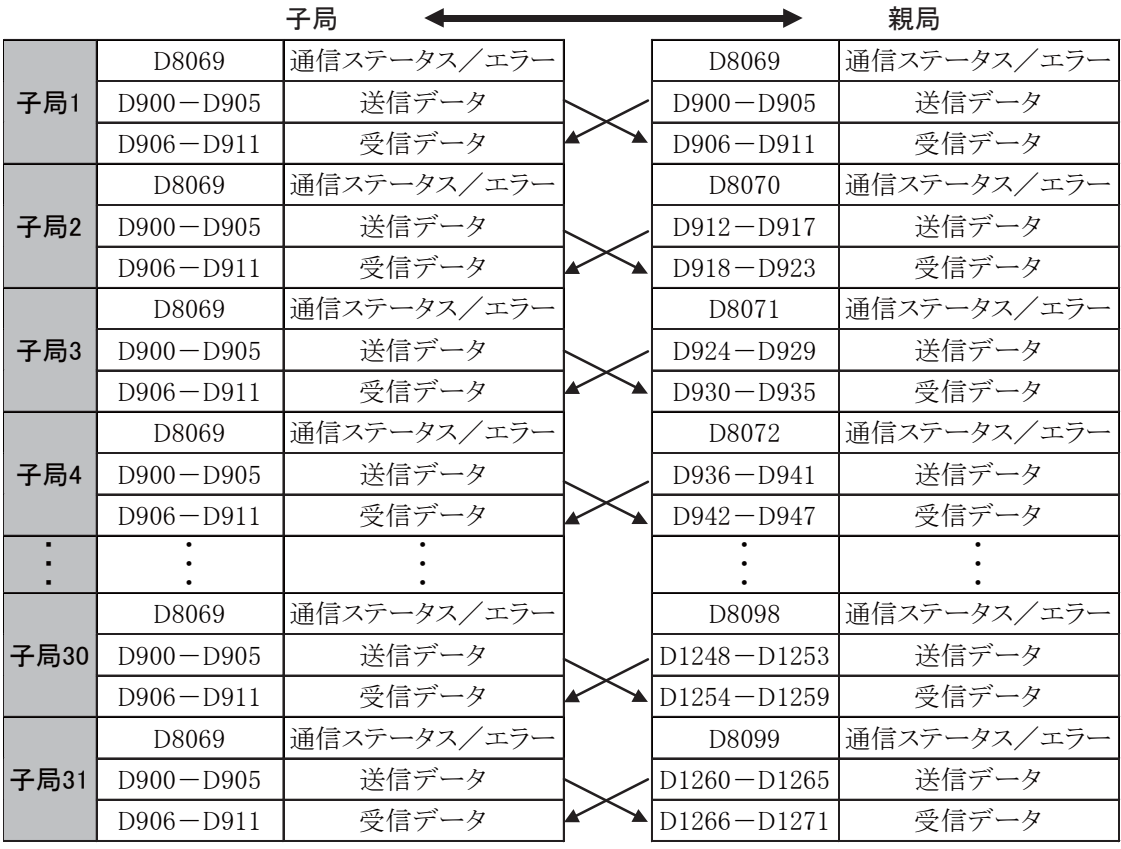

第 4 章

能

# ■ 通信ステータス/エラー

データリンク時にエラーが発生した場合、2回までデータを再送信(リトライ)します。 3回送信してもエラーの場合、親局と該当子局の通信ステータス/エラー用データレジスタに、エラー 番号がセットされます。このとき、特殊内部リレーM8005がONします。

エラー一覧

| エラー番号 | エラー内容                            |
|-------|----------------------------------|
| 1(H)  | オーバランエラー(受信データレジスタがフルの状態で受信)     |
| 2(H)  | フレーミングエラー(スタート・ストップビットの検出誤り)     |
| 4(H)  | パリティエラー(パリティチェックでエラー検出)          |
| 8(H)  | 受信タイムアウトエラー(断線、接続不良等)            |
| 10(H) | BCCエラー(BCCまでは完全に受信したがそのBCCが不一致)  |
| 20(H) | リトライ回数オーバ(初回を含み3回通信したがいずれもエラー発生) |
| 40(H) | 入出力定義数エラー                        |

## ■ 特殊内部リレーの役割

#### M8005:通信エラー

データリンク時にエラー(通信ステータス/エラー一覧参照)が発生するとONします。

#### M8006:通信禁止フラグ(親局のみ)

ONにすると通信を停止します。OFFにすると通信を再開します。停電時はキープします。

#### M8007:通信初期化フラグ(親局)、通信停止フラグ(子局)

- 親局 : 通信初期化フラグとして機能します。RUN時にOFF→ONすると、データリンクの初期化 を1回のみ行います。親局が認識していない子局が存在するとき、データリンクの初期 化を行うことで子局が親局に認識されます。
- 子局 : データリンク初期化後、親局からの通信が10秒以上途絶えるとONします。通信が正常 になればOFFします。
■ デバイス割り付け

## 親局側データリンク

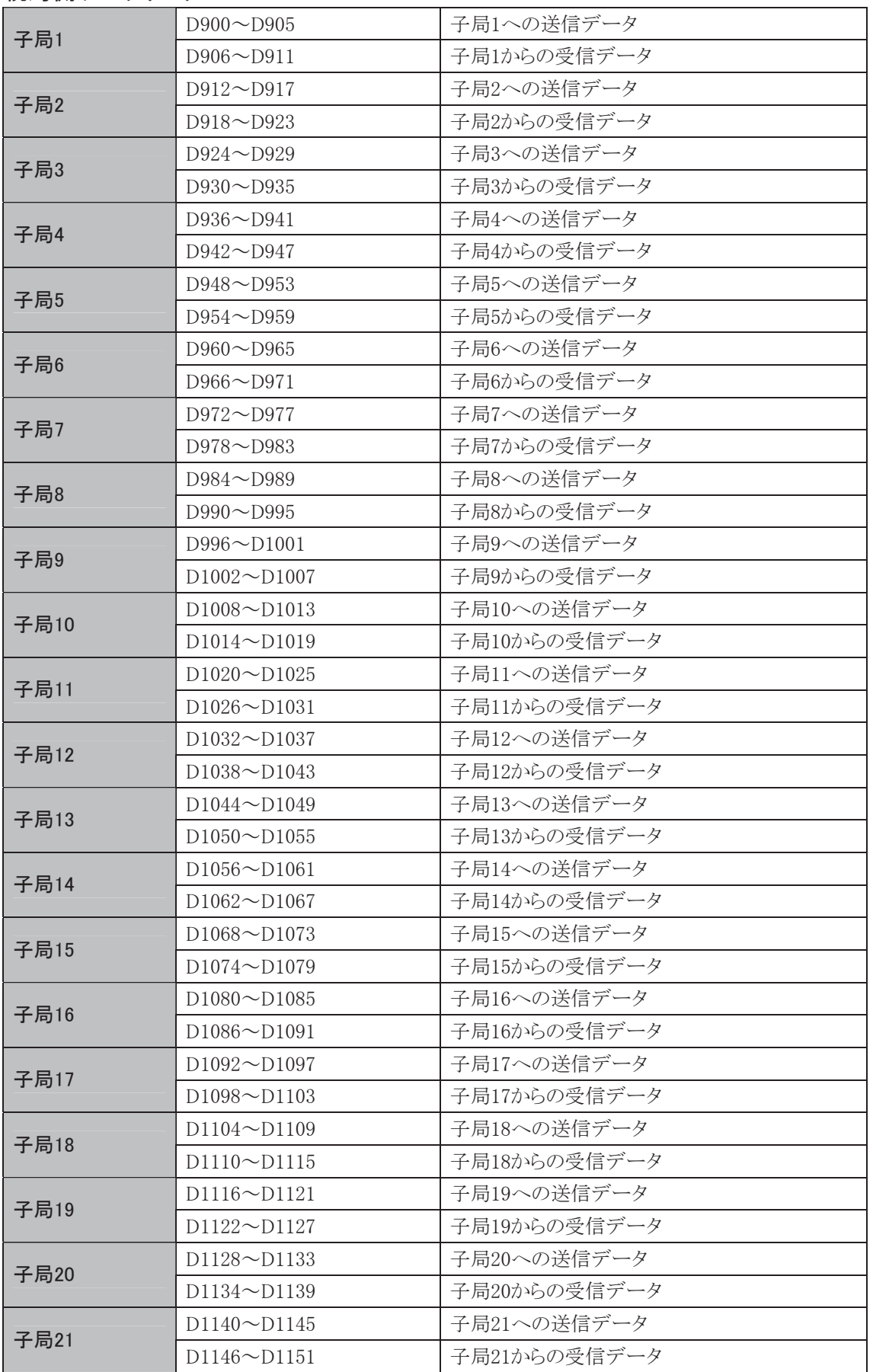

能

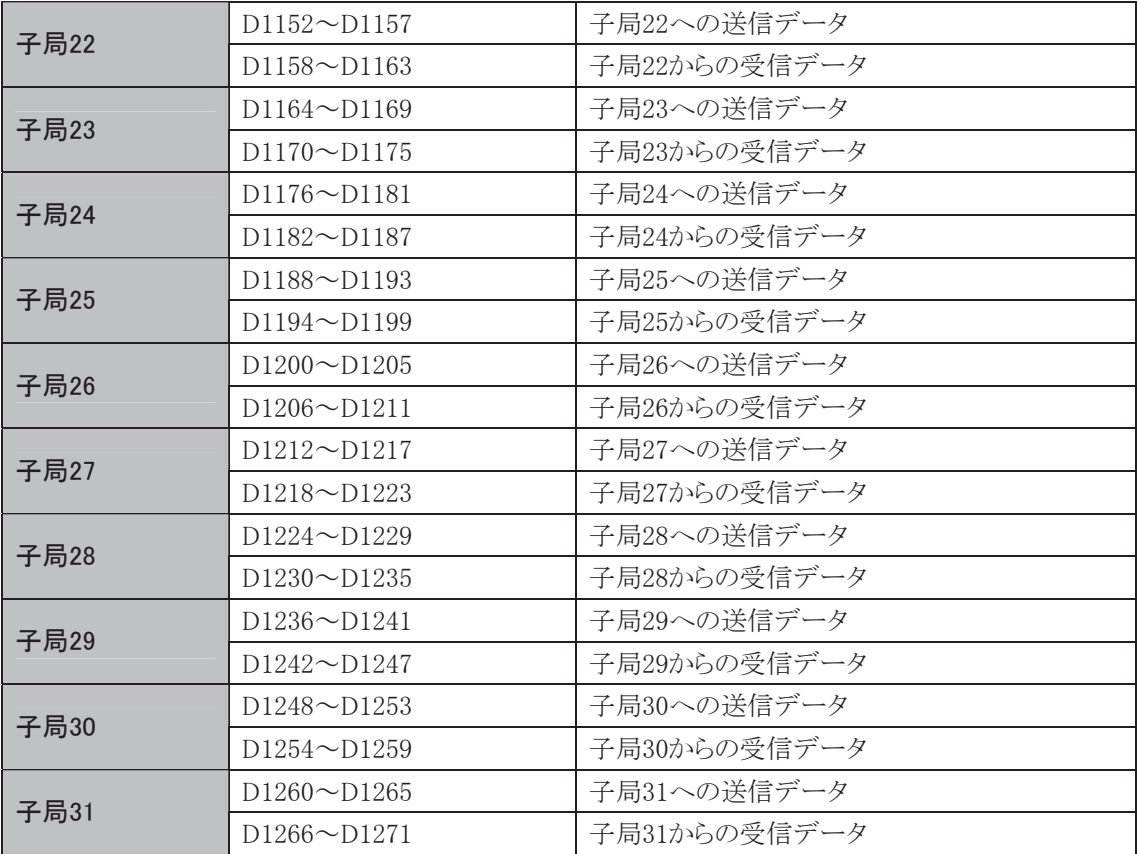

※ 親局のデータレジスタは、子局が未接続の場合には通常のデータレジスタとして使用できます。

## 子局側データリンク

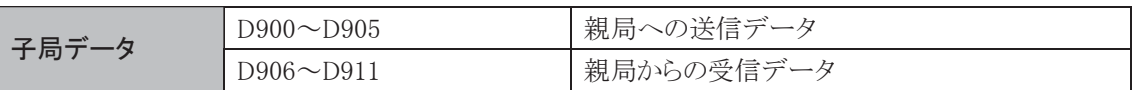

※ 子局のデータレジスタD912~D1271は、通常のデータレジスタとして使用できます。

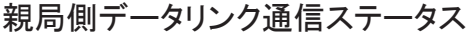

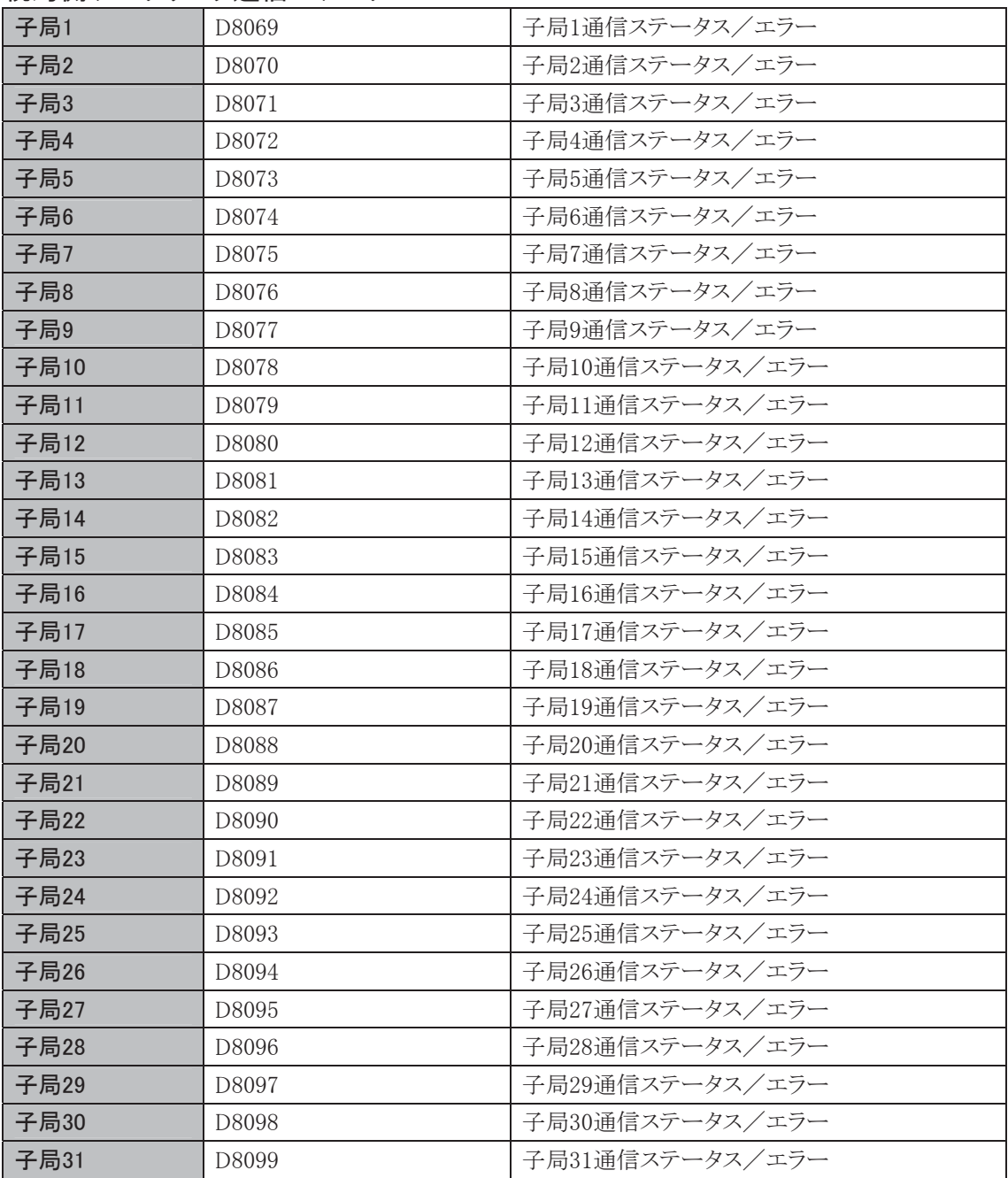

※ 親局のデータレジスタは、子局が未接続の場合には通常のデータレジスタとして使用できます。

## 子局側データリンク通信ステータス

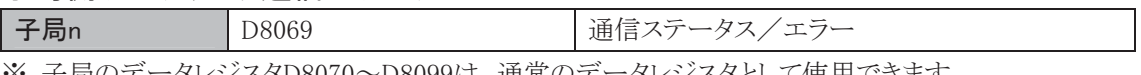

※ 子局のデータレジスタD8070~D8099は、通常のデータレジスタとして使用できます。

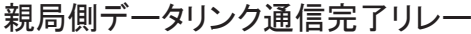

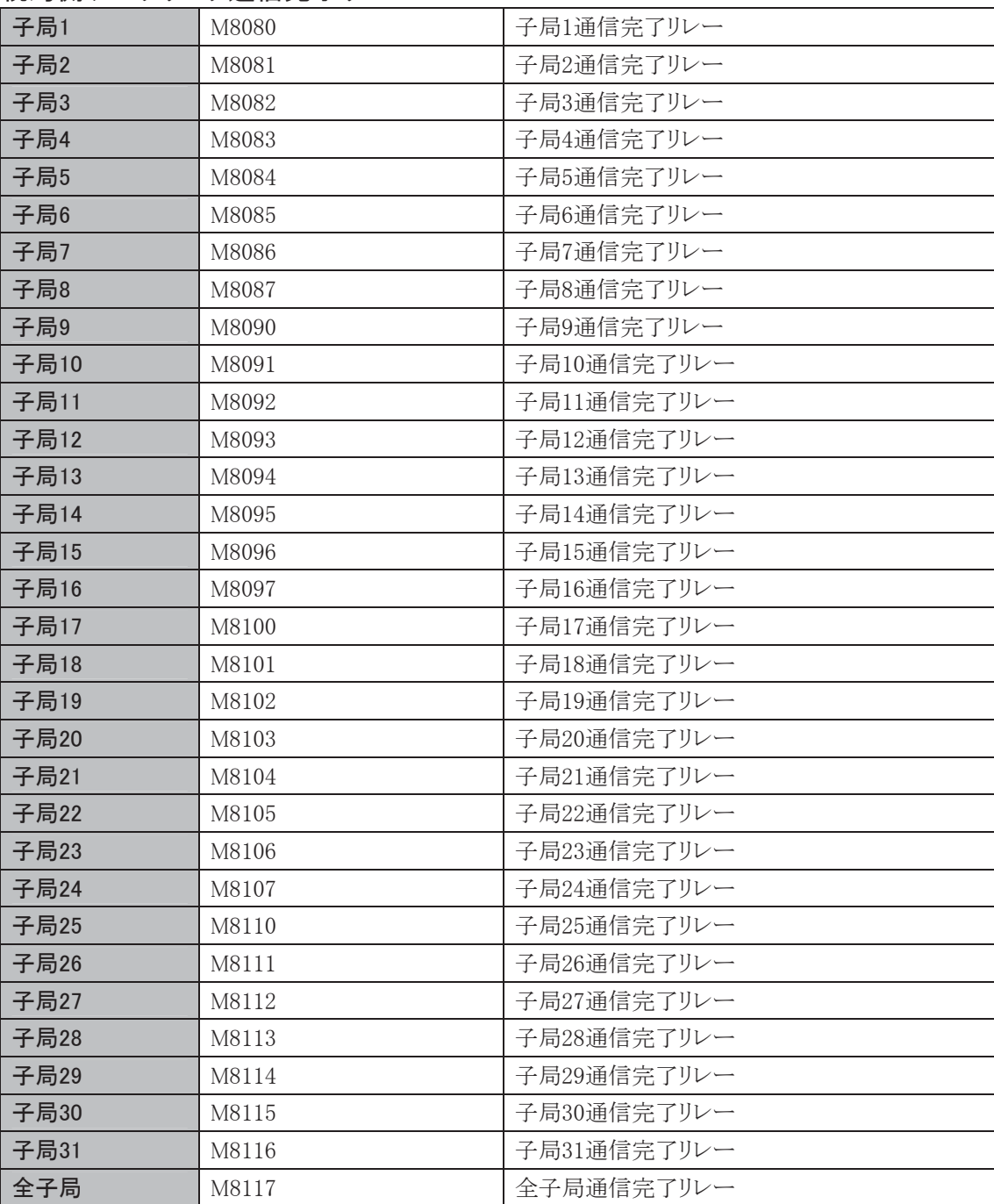

## 子局側データリンク通信完了リレー

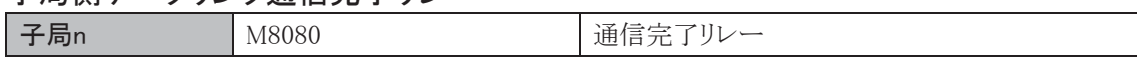

## 1-4 ユニットの接続と設定

各ユニット(親局および子局)のRS485ボード間を2芯1対シールド付きツイストペアケーブルで接続して ください。

データリンクを使用するときは、子局の電源を先にONしたあと、親局の電源をONする必要があります。 子局の電源がONする前に親局の電源がONした場合、親局は子局を認識できません。

親局が子局を認識していない場合は、WindLDRまたはユーザプログラムで特殊内部リレーM8007を ONしてデータリンクの初期化を行ってください。または、次頁に示す操作手順でデータの初期化を 行ってください。

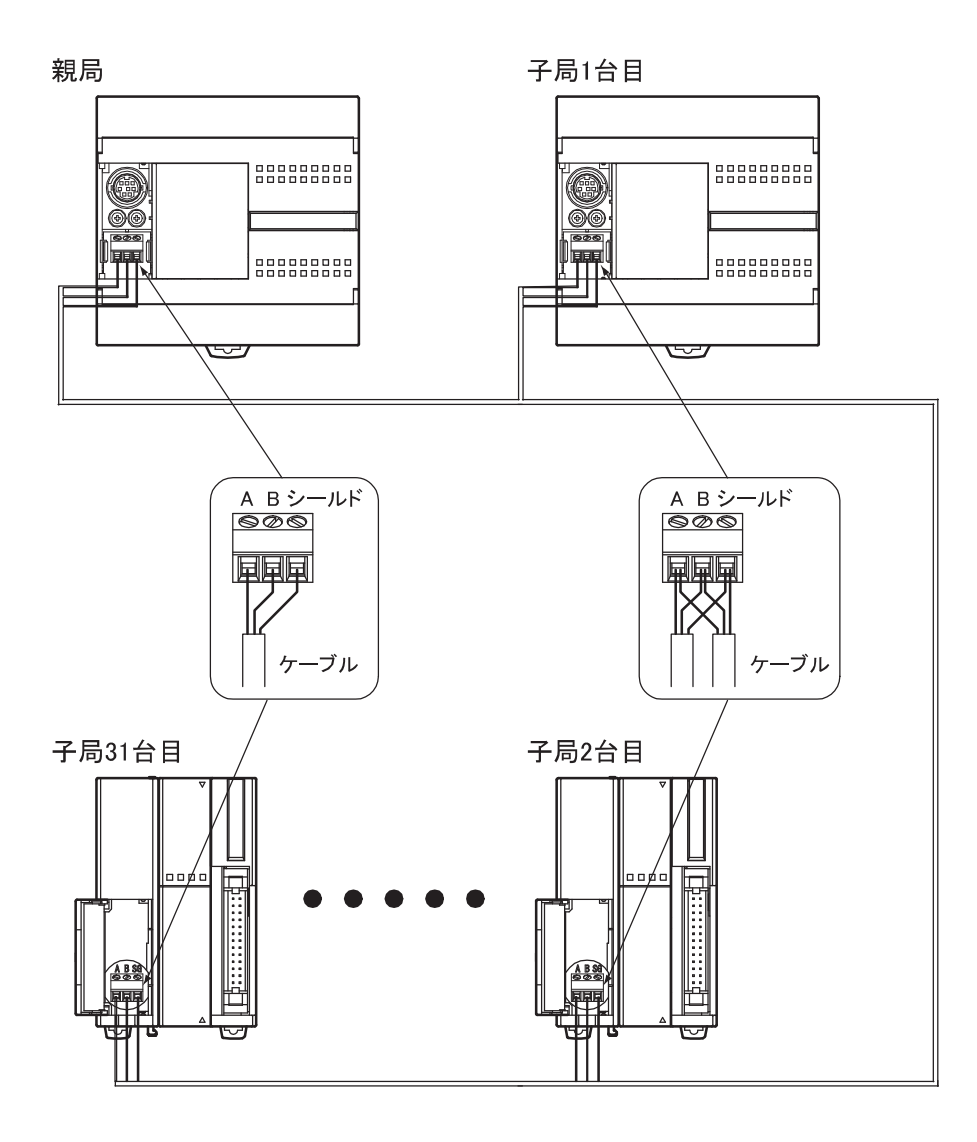

## ● 操作手順

- . [オンライン]タブの[モニタ]で[モニタ]から[モニタ開始]をクリックします。
	- ・ モニタモードになります。
- . [オンライン]タブの[PLC本体]で[初期化]から[データリンク初期化]をクリックします。
	- ・ 子局が親局に認識されます。

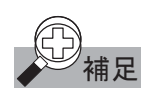

補足 電源投入時、親局が子局を認識できない現象が発生した場合、親局のユーザプログラムに次のプログ ラムを入れてください。

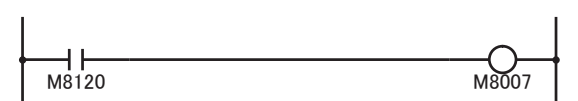

M8120:イニシャライズパルス M8007:通信初期化フラグ

運転(RUN)開始時の1スキャンのみM8007がONとなり、データリンクの初期化が行われます。

## 弊社製品とのリンク

## オープンネットコントローラとリンクする

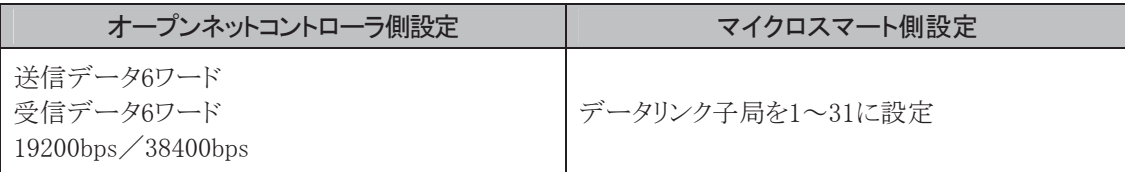

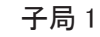

子局 1 子局 31

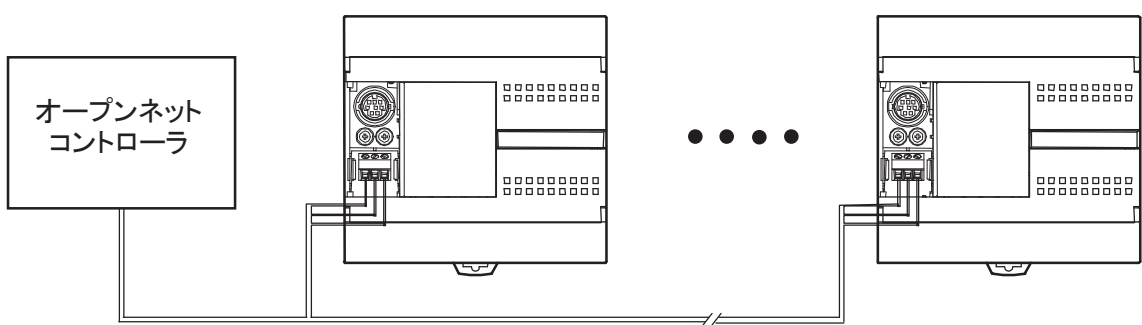

## FA-3S(SIF4)をリンクする

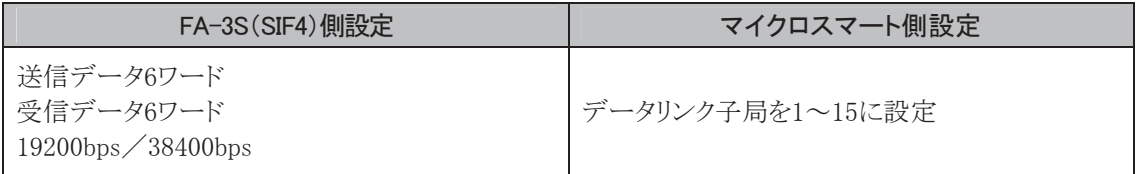

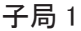

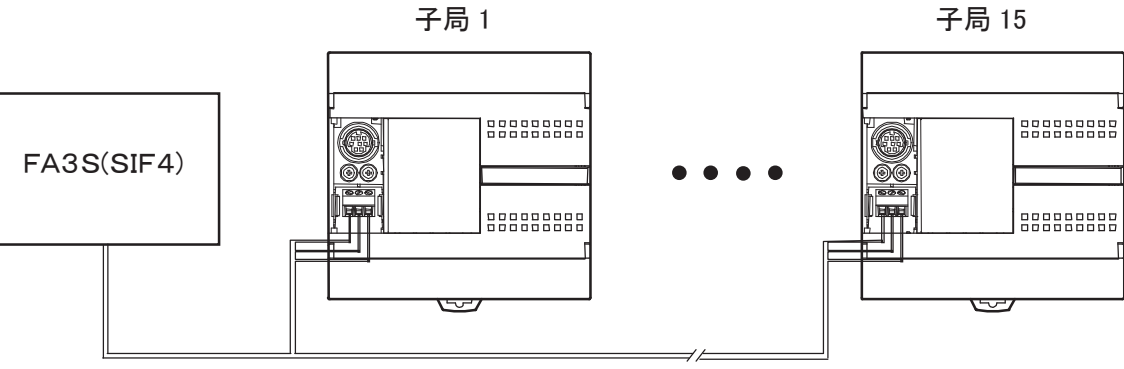

第 4 章

能

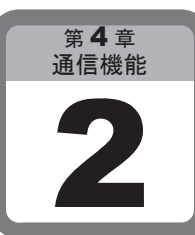

# パソコンリンク機能

ここでは、パソコンとマイクロスマートを接続して、通信を行うパソコンリンク機能について 説明します。

# 2-1 パソコンリンク機能の概要

パソコンリンク機能とは、マイクロスマートとパソコンを接続して通信を行う機能です。1台のパソコンに1 台のマイクロスマートを接続する1:1通信と、1台のパソコンに複数台(最大32台)のマイクロスマートを 接続する1:N通信があります。1:N通信は16点、24点オールインワンタイプのCPUモジュールと全ての スリムタイプCPUモジュールで使用できます。パソコンリンク機能は、WindLDRを使ったユーザプログラ ムの転送やモニタなどで使用します。

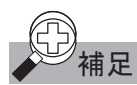

補足 最大通信速度は、19200bps です。

# 2-2 接続方法

1:1通信の場合は、「パソコンとマイクロスマートの接続」(2-2頁参照)を参照してください。

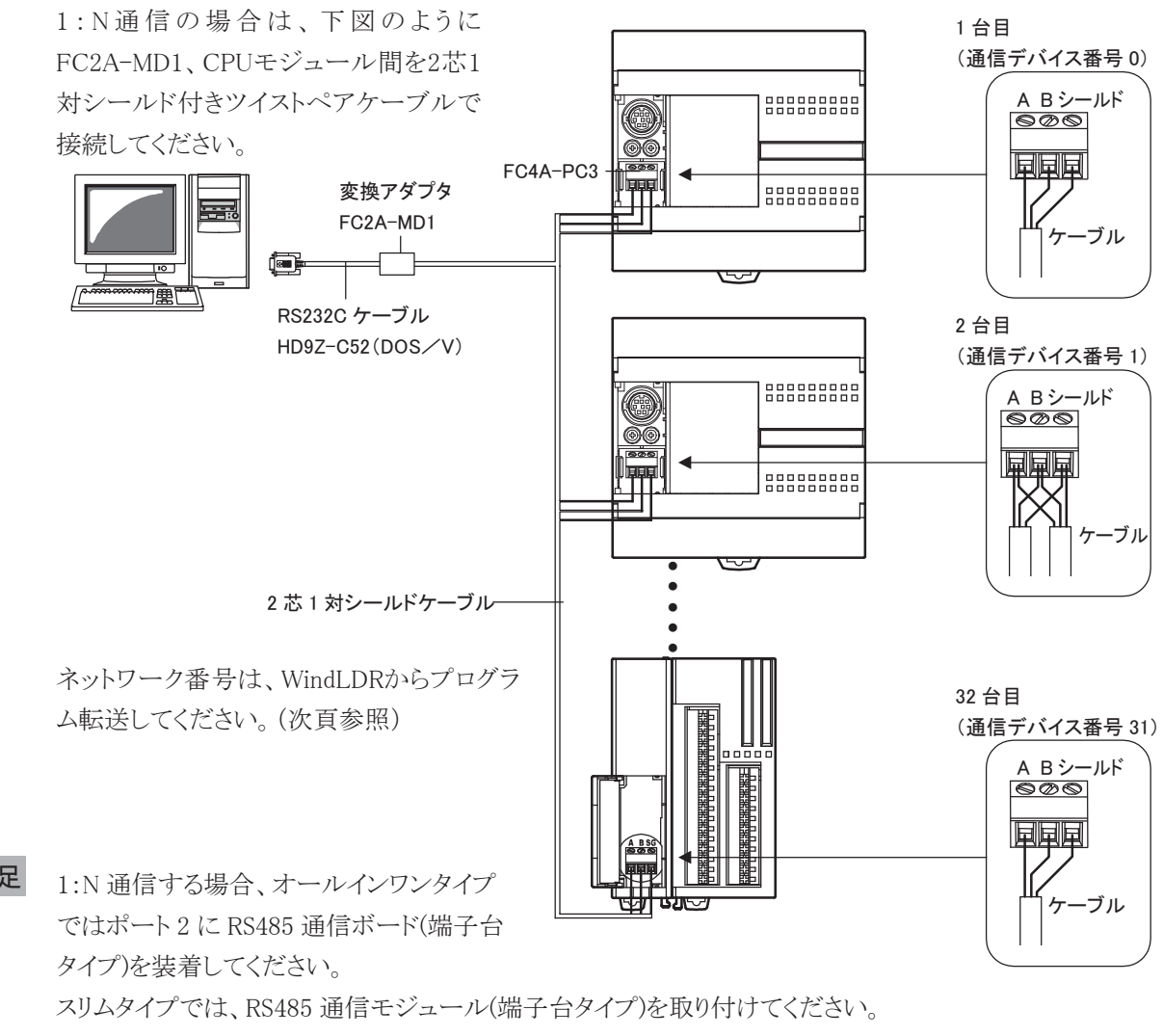

最大ケーブル長は 200m です。

## 2-3 設定方法

■ WindLDRの設定

## ● 操作手順

- . [設定]タブの[ファンクション設定]で[通信ポート]をクリックします。
	- ・ ファンクション設定のダイアログが表示されます。
- 2. 通信フォーマットを変更するポートの「通信モード」を「メンテナンス通信」に変更します。

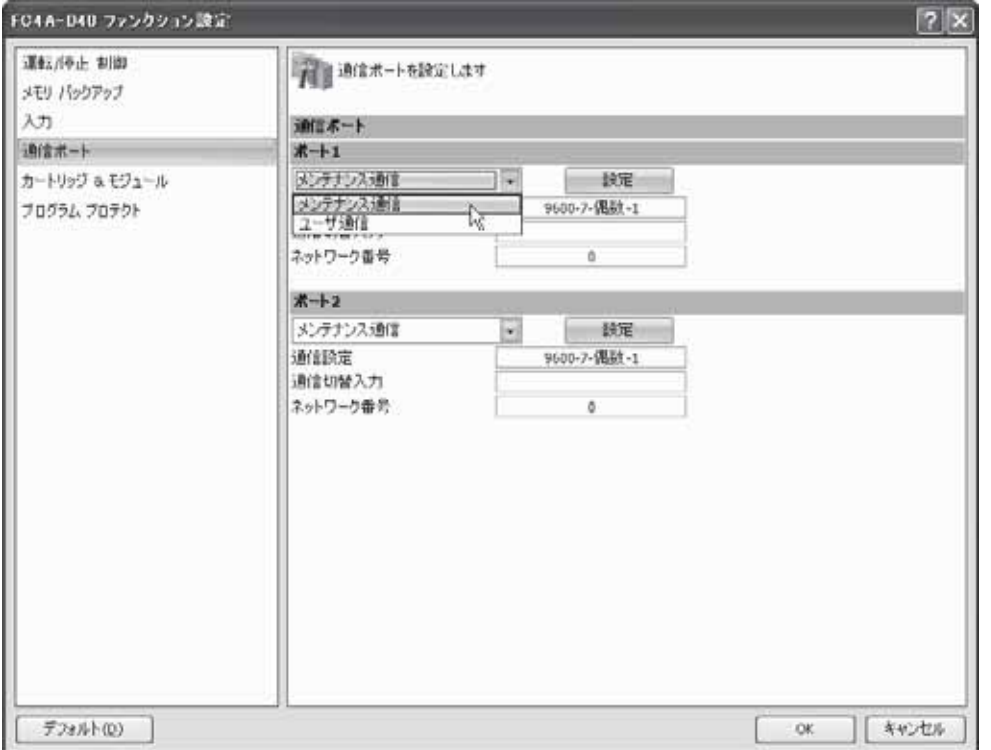

- ・ メンテナンス通信のダイアログボックスが表示されます。
- 3. 設定項目を変更します。
	- ・ 入力デバイス1点を通信切り替えとして使用できます。 通信切り替え入力の設定を行うと、通信切り替え入力がONの場合のみ設定した通信条件で動作し、 OFFの場合デフォルトの通信条件で動作します。通信切り替え入力の設定を行わない場合は、設 定した通信条件で動作します。

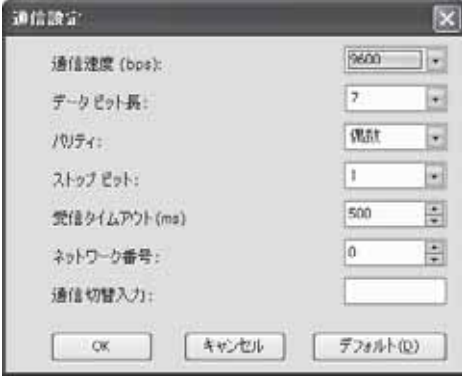

4. ユーザプログラムを転送します。

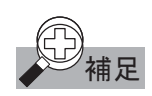

<<br>補足 メンテナンス通信時のネットワーク番号以外の設定は、通信切り替え入力が ON のときのみ有効になり ます。通信切り替え入力が OFF のときは、常にデフォルトの通信設定で動作します。

## ネットワーク番号の変更

1:N通信パソコンリンクシステムで使用するネットワーク番号を変更するには、必ずパソコンとマイクロス マートを1:1で接続してください。

WindLDRで設定を変更後、ユーザプログラムを転送すると、設定したネットワーク番号が有効になりま す。

### 1:1通信パソコンリンクシステムの補足

CPUモジュールで通信フォーマットの変更があり、WindLDRでモニタやユーザプログラムの転送を行 いたい場合、[オンライン]タブの[通信]で[設定]をクリックし、通信フォーマットをCPUモジュールに合 わせてください。

### 1:N通信パソコンリンクシステムの補足

1:N通信では、ネットワーク番号を重複しないように設定してください。

WindLDRで1:N通信でのモニタやユーザプログラムの転送をする場合、[オンライン]タブの[通信]で [設定]をクリックし、ネットワーク設定で、1:Nをチェックします。次に、実際に通信したいCPUモジュー ルのデバイス番号、通信フォーマットを設定してください。

1:N通信パソコンリンクシステムは、同一のネットワーク内に、マイクロスマートとMICRO3シリーズを混在 させることができます。

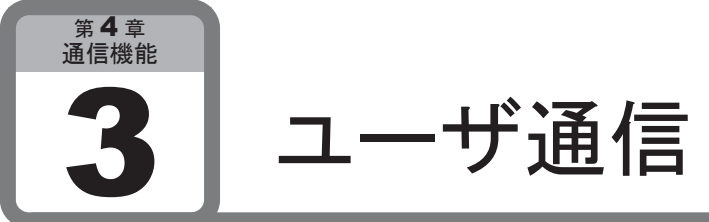

ここでは、RS232Cポート(またはRS485ポート)を備えた外部機器とマイクロスマートを接続し、 通信する方法について説明します。

## 追加機能情報

## ユーザ通信RS485対応

RS485ポートを備えた外部機器とマイクロスマートのポート2 (RS485通信ボード<FC4A-(H)PC3>搭載) をユーザ通信で接続できます。

## ユーザ涌信BCC追加

XOR、ADD以外のBCCを持つプロトコルに対応するために、新たにADD-2の補数、Modbus ASCII、 Modbus RTUの3種類のBCCを追加しました。温度調節器など、Modbusプロトコルを採用している機器 に簡単に接続できます。RS232C及びRS485ユーザ通信で使用できます。

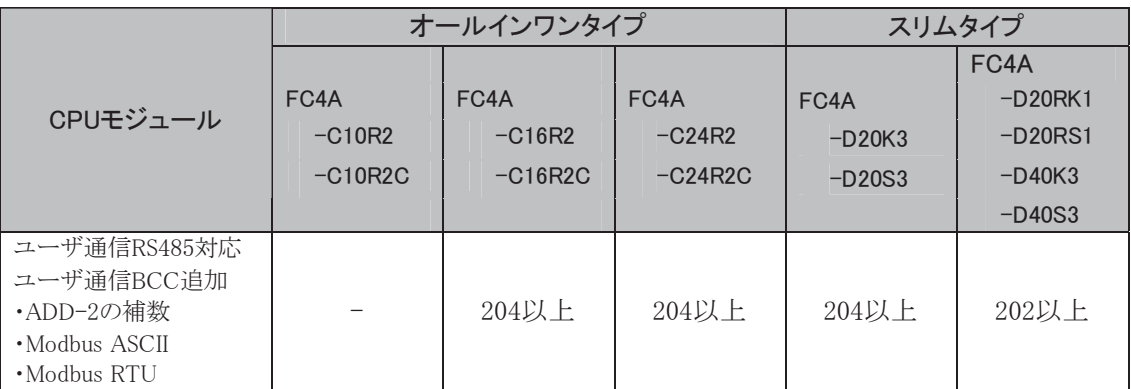

※ システムバージョンは、WindLDRのモニタ画面(PC本体ステータス)で確認できます。

※ 追加された3種類のBCCを使用する為には、WindLDR4.40以上が必要です。

#### 追加されたBCC

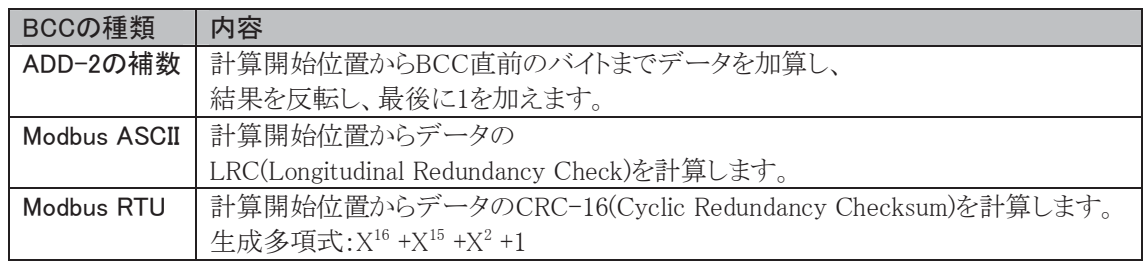

㻌

## 3-1 ユーザ通信の概要

ユーザ通信モードは、RS232Cポート(またはRS485ポート)を備えた外部機器(モデム、プリンタ、バー コードリーダ、パソコンなど)とマイクロスマートをリンクするためのモードです。

ユーザ通信命令(送信命令、受信命令)により外部機器の通信プロトコルに合わせて自由に設定し、 通信できます。ユーザ通信モードで相手機器と接続可能かどうかの判断は、ユーザ通信モード仕様表 を参考にしてください。

#### **● RS232Cのユーザ通信**

オールインワンタイプの10点タイプでは、RS232Cポートを使用して1台の外部機器と通信できます。16 点、24点タイプと、全てのスリムタイプでは、RS232Cポートを拡張することで、2台の外部機器と通信で きます。

#### **● RS485のユーザ通信**

スリムタイプのD20RK1、D20RS1、D40K3、D40S3では、RS485ポートを拡張することで、最大31台の外 部機器と通信できます。

## ■ 仕 様

#### ユーザ通信モード仕様表

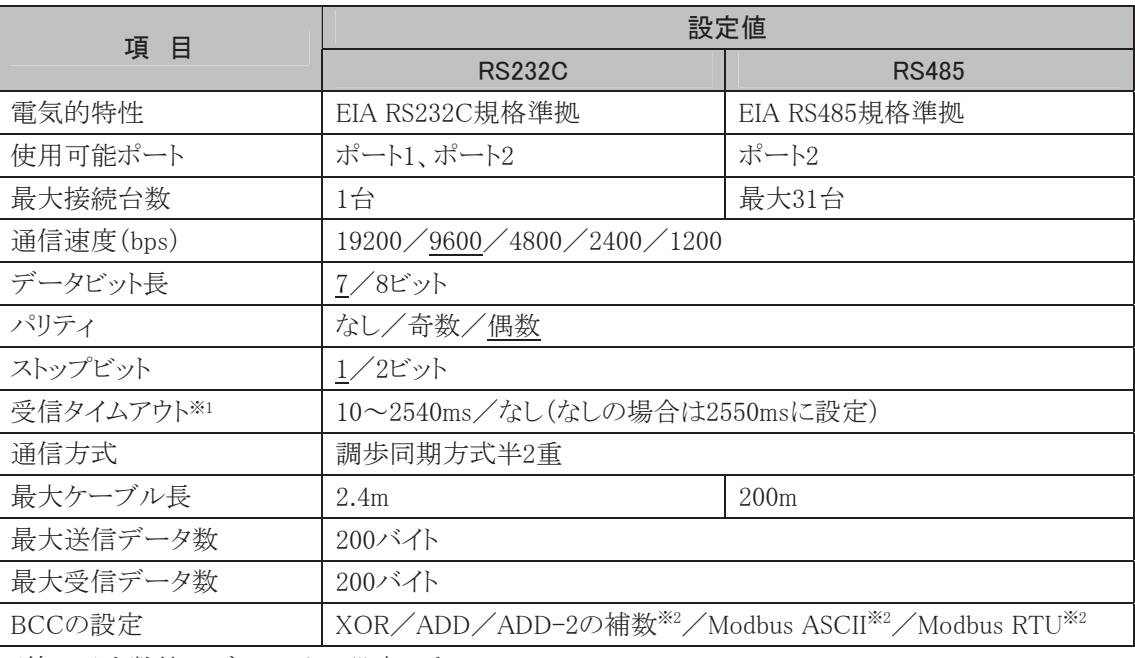

下線で示す数値はデフォルトの設定です。

※1 受信タイムアウトは受信命令(RXD命令)を使った場合に有効です。

※2 WindLDR4.40以上が必要です。

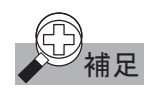

<br /> 補足 ケーブル仕様(形番:FC2A-KP1C 長さ 2.4m) ケーブルは、使用する RS232C ポートを装備した機器に合わせて加工してください。

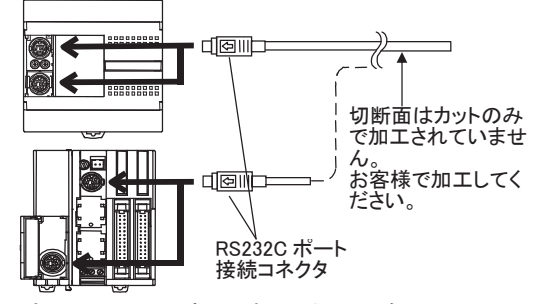

ポート1のケーブルを加工する場合は、ピン 番号6、7を短絡しないでください。ユーザ通 信機能が使えなくなります。

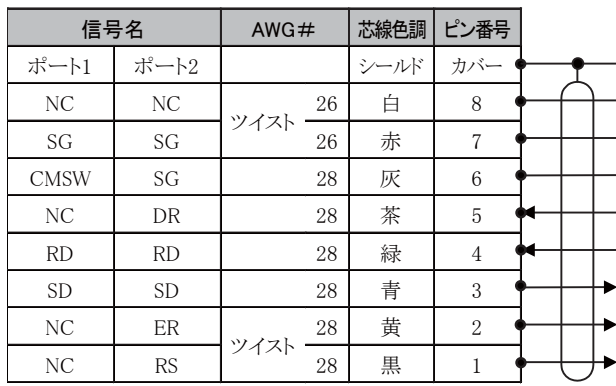

Ī

籠

## 3-2 設定方法

## ■ 通信フォーマットの設定

外部機器と接続してユーザ通信する場合は、マイクロスマートの通信フォーマットを設定します。

## ● 操作手順

- . [設定]タブの[ファンクション設定]で[通信ポート]をクリックします。
	- ・ ファンクション設定のダイアログが表示されます。
- 2. 使用するポートの「通信モード」をクリックします。
- 3. 表示されるメニューから「ユーザ通信」を選択します。

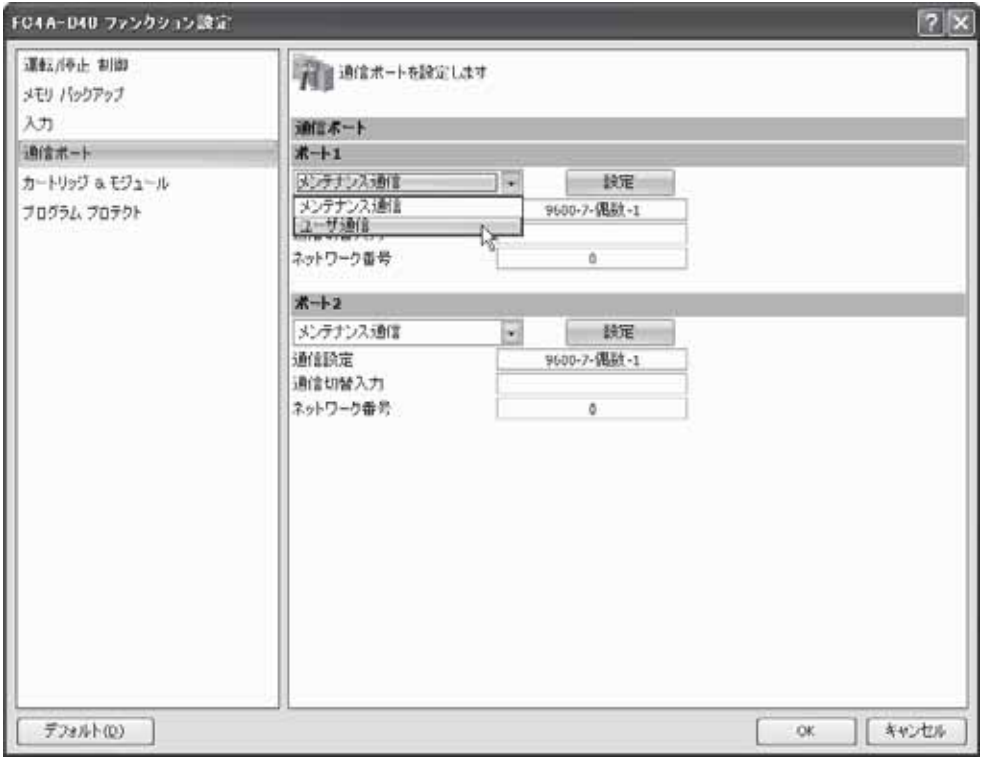

・ ユーザ通信(ポート2)のダイアログボックスが表示されます。

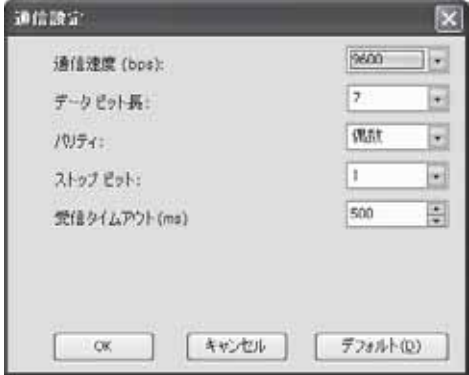

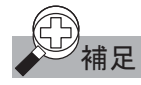

)<br>|補足 受信タイムアウトを「2550ms」に設定すると、受信タイムアウト時間が「なし」となります。

- 4. ユーザ通信の相手機器と通信フォーマットを合わせます。
- . ユーザプログラムを転送します。

## 第 4 章

Ī

## 3-3 送信命令

ユーザ通信送信命令を使用することで、ポート1またはポート2(RS232Cまたは、RS485)に接続した外 部機器にデータを送信できます。

## ■ TXD1、TXD2命令

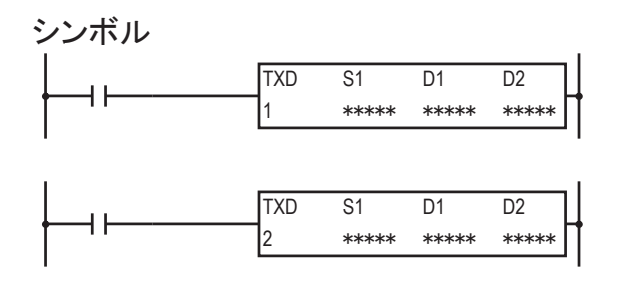

入力がONすると、S1で指定した送信データをポート1またはポート2を使って送信します。

送信データの最大データ数は200バイトです。送信動作(送信前処理、データ送信処理)をすべて終 えた時点で、D1で指定したデバイスに送信完了出力がセットされます。

送信動作のステータス(送信動作の遷移状態とエラー)がD2で指定したデータレジスタにセットされま す。またD2+1には、実際に送信したデータのバイト数がセットされます。

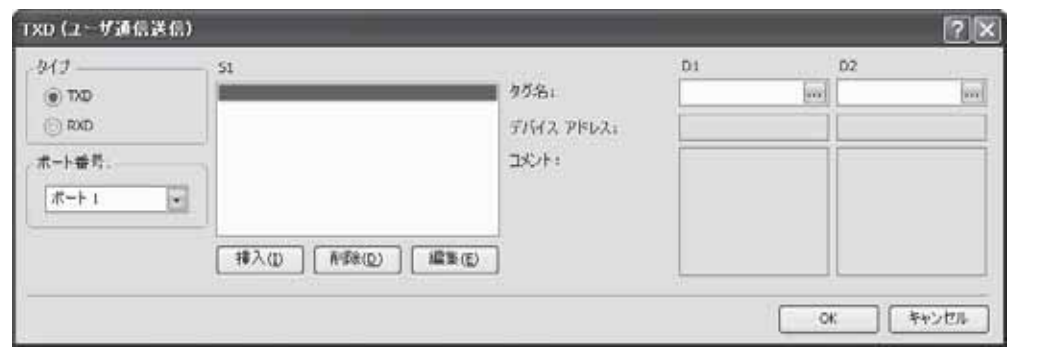

### 設定項目

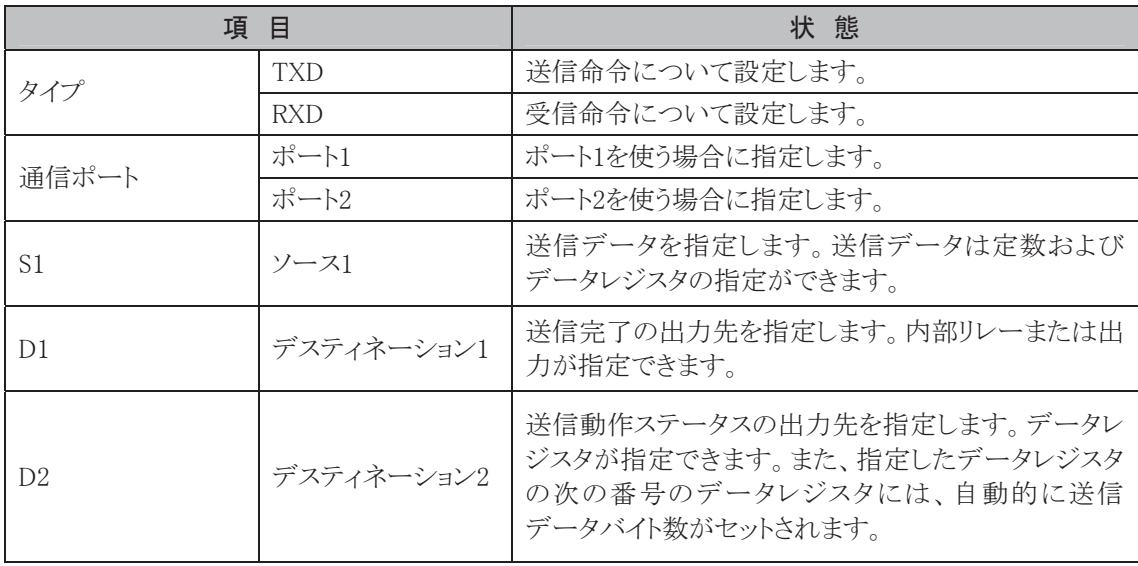

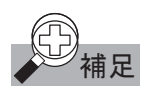

# <u>①</u>)<br>← 補足 ユーザ通信送信命令に関するプログラミング時の注意

- ・ マイクロスマートは、送信命令を実行するための準備エリアを 5 つ持っています。 実際に送信命令を実行する場合には、この準備エリアの情報にしたがって、送信データを内部送信 バッファに順次展開して実行します。6 つ以上の送信命令を同時に実行した場合、6 つ目以降の送 信命令は実行できません(実行できなかった送信命令は、対応する送信動作ステータスにエラー情 報をセットします)。
- ・ 送信命令実行中に別の入力条件が成立して、新しく送信命令を実行する場合には、現在実行中の 送信命令が完了してから 2 スキャン後に新しい送信命令を実行します。
- ・ 送信命令は、入力条件が成立している間、繰り返し送信を実行します。送信を 1 回のみ実行したい 場合には、"SOTU"または"SOTD"を入力条件に追加してください。
- ・ ユーザ通信送信命令およびユーザ通信受信命令では、送信/受信動作ステータスと送信/受信 データバイト数をセットするデータレジスタは重複できません。

## 3-4 送信データ

実際に送信するデータを定数またはデータレジスタで指定します。また、送信データのBCCコードを自 動的に算出し、送信データとして付加することもできます。 1つの送信命令で送信できるデータ数は最大200バイトです。

## ■ 設定項目

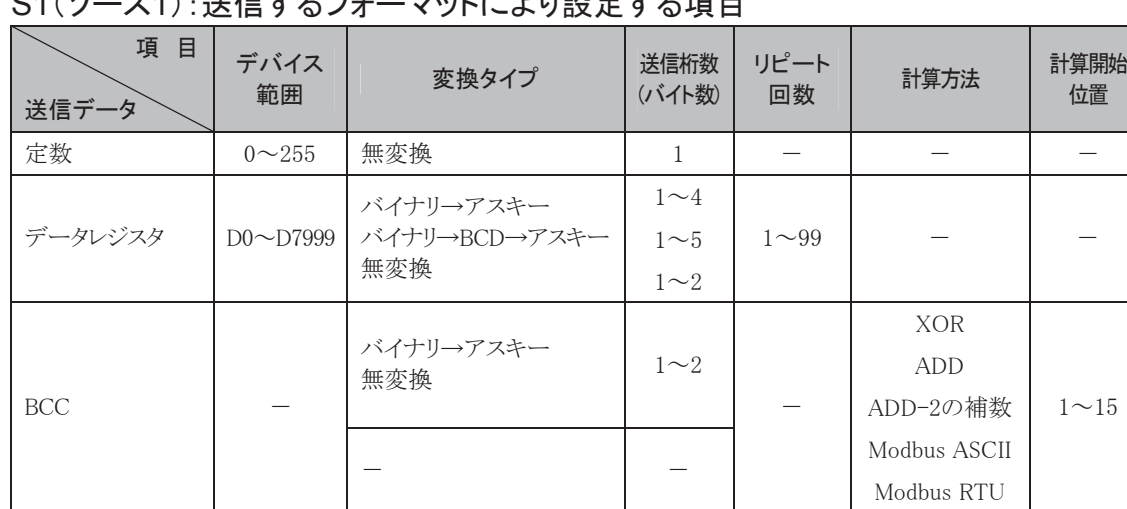

## S1(ソース1):送信するフォーマットにより設定する項目

## D1,D2(デスティネーション1,2):必ず設定する必要がある項目

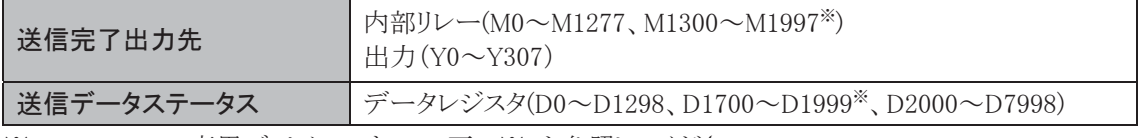

※ AS-Interface専用デバイスです。5-3頁の※4を参照してください。

## ■ 定数データの指定

定数データを指定する場合、2種類の指定方法があります。 定数で指定した場合は、1バイト(00h~FFh)のデータを無変換で送信します(データビット長が7ビット 指定の場合は送信データの範囲は00h~7Fhとなります)。

なお、データビット長が8ビット指定の場合は送信データの範囲は00h~FFhとなります。

### 定数(文字)

キーボードで入力可能なアスキーデータ(半角で入力)、シフトJISコードなど(全角で入力)を入力します。 半角で指定すると1文字あたり1バイトで換算します。全角で指定すると1文字あたり2バイトで換算します。

### 定数(16進数)

アスキーデータ、シフトJISコード、JISコードなどのデータを16進数で入力します。 どのようなデータでも入力できます。とくにアスキーデータのコントロールコードNUL(00h)~US(1Fh) を入力する場合は、必ずこの指定で入力します。

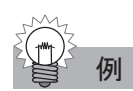

例 3 バイトのアスキーデータ"1"(31h)、"2"(32h)、"3"(33h)を指定する場合

OK.

キャンセル

①定数(文字)で指定した場合

データタイプの選択 タイプー

> **◎定款(文字)** (6) 定就 (16) [fit]

○開接(DR)  $\otimes$  BCC

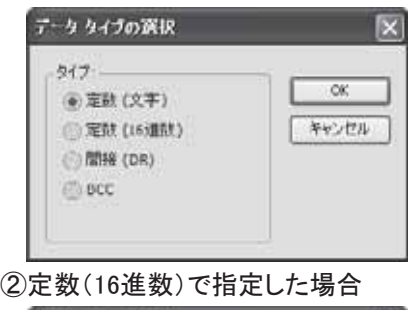

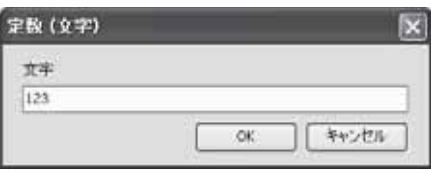

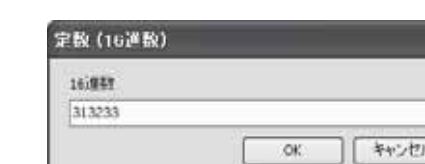

## ■ 間接(DR)の指定

データレジスタで指定した場合は、変換タイプおよび送信桁数(送信バイト数)を付加することにより、 指定したデータレジスタの内容を変換タイプにしたがってデータ変換し、指定された桁数分(バイト数) のデータを送信します。

変換タイプには、バイナリ→アスキー変換、バイナリ→BCD→アスキー変換、無変換の3つがあります。 また、リピート回数を設定することにより、指定されたデータレジスタを先頭に指定されたリピート回数分 のデータを連続して送信することができます。リピート回数は最大99まで設定できます。

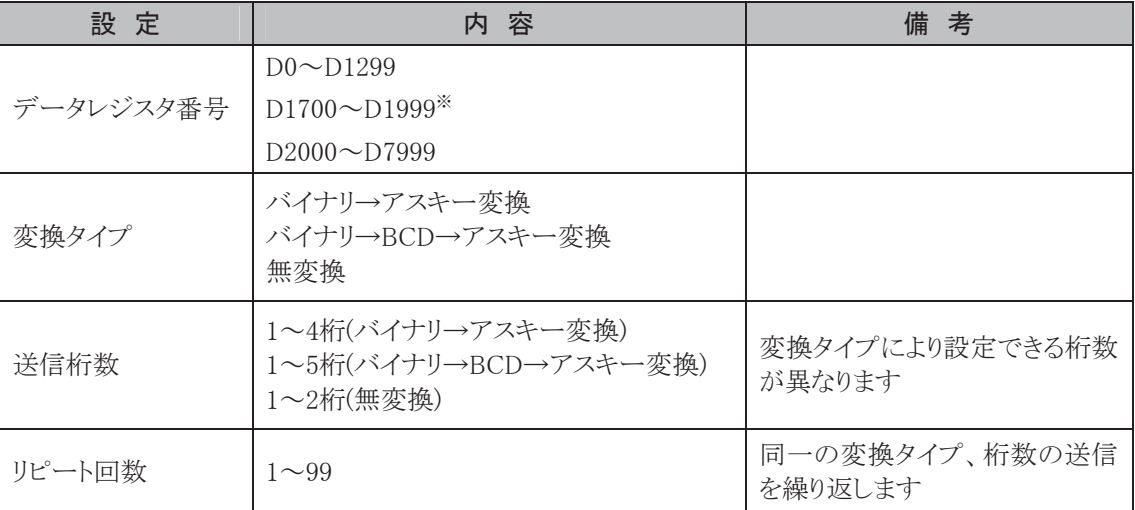

※ AS-Interface専用デバイスです。5-3頁の※4を参照してください。

#### 変換タイプ

変換タイプには、バイナリ→アスキー変換、バイナリ→BCD→アスキー変換、無変換の3種類があります。

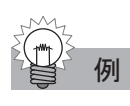

例 D10 のデータ"000Ch"(C(16 進数)=12(10 進数))を送信する場合 ①バイナリ→アスキー変換

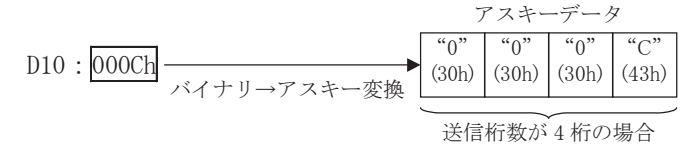

②バイナリ→BCD→アスキー変換

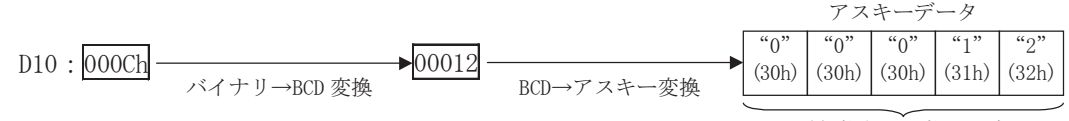

送信桁数が 5 桁の場合

③無変換

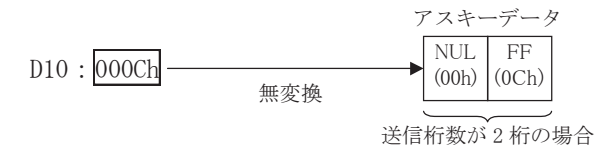

## 送信桁数

変換を実行すると変換タイプに応じた桁数(バイト数)に変換されます。 送信桁数(送信バイト数)を指定することにより、送信データとして使用する桁数(バイト数)を指定する ことができます。

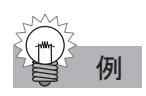

例 D10 のデータ"010Ch"(10C(16 進数)=268(10 進数))を送信する場合 ①バイナリ→アスキー変換、2桁送信の場合

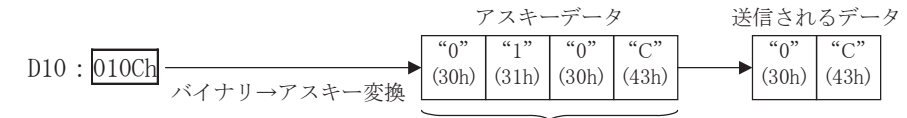

#### ②バイナリ→BCD→アスキー変換、3桁送信の場合

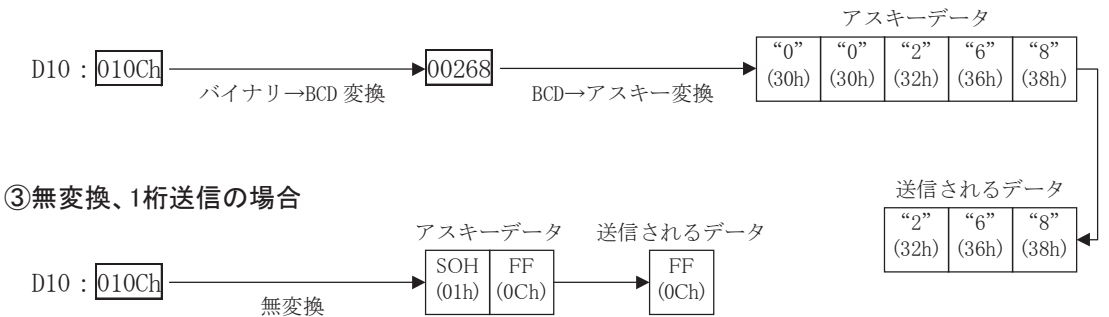

#### リピート回数

送信するデータがデータレジスタに連続してセットされている場合に、リピート回数(データの個数)を指 定することにより、同一フォーマットのデータを連続して送信することができます。

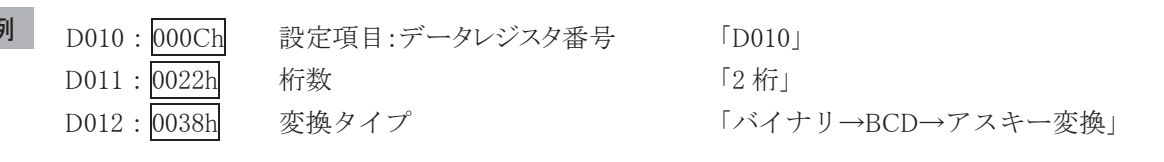

・ リピート回数:2回 ・ リピート回数:3回 D12: 0038h バイナリ→BCD 変換 (3 回目) アスキーデータ  $"1"$ (31h)  $\overline{\mathfrak{a}_0}$ (32h)  $\mathfrak{a}_2$ " (33h) (34h)  $\alpha$   $\alpha$  $\blacktriangleright$ 00056 BCD→アスキー変換  $\frac{1}{5}$ (35h)  $\overline{6}$ " (36h) (3 回目)  $D11:0022h$ <sup>(2 回目)</sup>  $-00034$   $(2 \boxtimes)$  $D10:000C h$  (1回目)  $00012$   $(1 \boxplus 1)$ バイナリ→BCD 変換 アスキーデータ  $"1"$ (31h)  $\mathfrak{a}_0$ (32h)  $\mathbf{q}$ (33h)  $\mathbf{A}^{\mathbf{z}}$ (34h) BCD→アスキー変換  $D11:0022h$  $-00034$   $(2 \boxtimes)$  $D10:000C h$ <sup>(1回目)</sup>  $\rightarrow 00012$   $(1 \boxplus \boxplus)$ 

Ī

## ■ BCC(ブロック・チェック・キャラクタ)の設定

BCCの計算方法には排他的論理和(XOR)、加算(ADD)、ADD-2の補数、Modbus ASCIIまたは、 Modbus RTUの5種の選択が可能です。

送信データの先頭から15バイト以内をBCC計算開始位置として設定し、送信データの任意の位置に BCCデータを付加することができます。ただし、BCC指定の直前の送信データがBCC計算終了位置と なります。

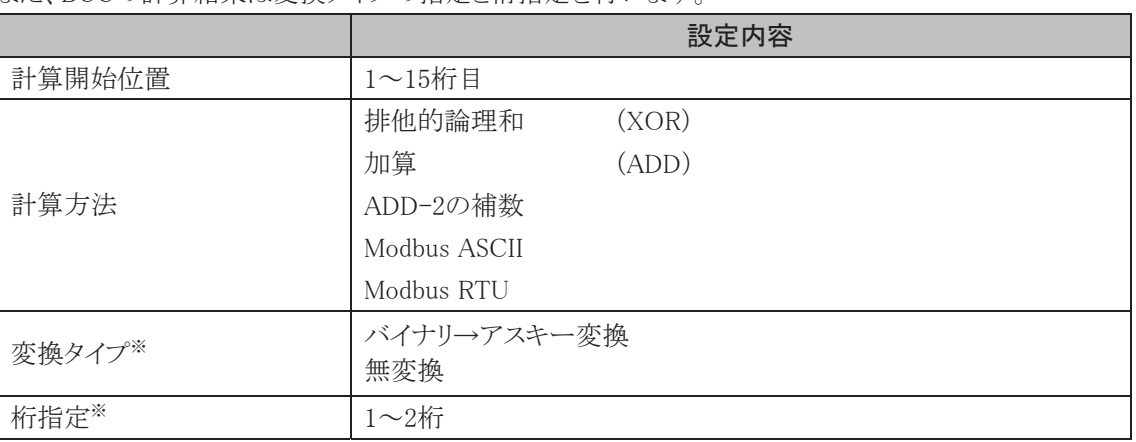

また、BCCの計算結果は変換タイプの指定と桁指定を行います。

※ BCCにModbus ASCII、Modbus RTUを指定した場合、変換タイプと桁指定は設定できません。

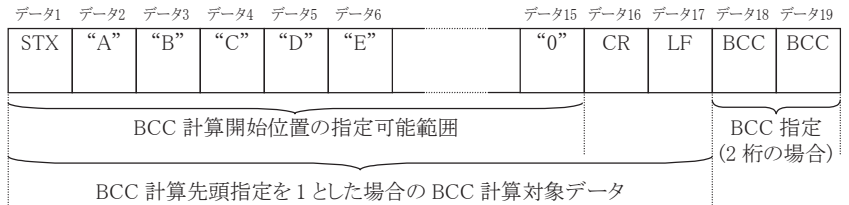

BCC 計算先頭指定を 1 とした場合の BCC 計算対象データ

### 計算開始位置

BCCの計算を開始する位置を指定します。計算開始位置は、送信データの先頭から15バイト(桁)以 内で指定します(計算終了位置は、BCC指定の直前になります)。

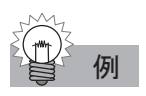

#### ①計算開始位置:1 バイト目の場合

|  |  | データ1 データ2 データ3 データ4 データ5 データ6 |  |  |  | データ15 データ16 データ17 データ18 データ19 |  |
|--|--|-------------------------------|--|--|--|-------------------------------|--|
|  |  |                               |  |  |  | " $0$ "   CR   LF   BCC   BCC |  |
|  |  |                               |  |  |  |                               |  |

BCC の計算対象データ

#### ②計算開始位置:2バイト目の場合

| データ1 データ2 データ3 データ4 データ5 データ6 |  |  |  | データ15 データ16 データ17 データ18 データ19 |                               |
|-------------------------------|--|--|--|-------------------------------|-------------------------------|
|                               |  |  |  |                               | " $0$ "   CR   LF   BCC   BCC |
|                               |  |  |  |                               |                               |
|                               |  |  |  |                               |                               |

BCC の計算対象データ

## 計算方法

BCCの計算方法には、排他的論理和(XOR)、加算(ADD)、ADD-2の補数、Modbus ASCIIまたは、 Modbus RTUの5種類が指定できます。

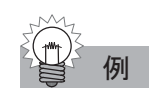

## 下記のデータを送信するとき

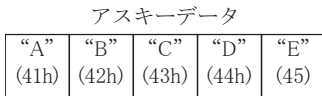

①排他的論理和(XOR)の場合 41h∀42h∀43h∀44h∀45h=41h

```
②加算(ADD)の場合 
 41h+42h+43h+44h+45h=14Fh\rightarrow 4Fh無視
```
③ADD-2の補数の場合 BCC結果="B"、"1"(アスキー)

```
④Modbus ASCIIの場合 
 BCC(LRC)結果="A"、"4"(アスキー)
```

```
⑤Modbus RTUの場合 
 BCC(CRC-16)結果=91h、F6h(バイナリ)
```
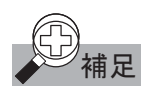

### ADD-2 の補数

- ① 計算開始位置からBCC格納位置手前までのデータの和を計算します。
- ② ①の結果をビット反転し1を足します。(2の補数)
- ③ ②の結果を変換タイプ(BIN→ASCII、無変換)と桁指定(1桁、2桁)によってBCC格納位置に格納 します。

#### Modbus ASCII

- ① 計算開始位置からBCC(LCR)格納位置手前までのASCII文字を2文字単位で1バイトHEXデータ に変換(例:37h,35h→75h)します。
- ② ①の結果得られたデータの和を計算します。
- ③ ②の結果をビット反転し1を足します。(2の補数)
- ④ ③の結果の下位1バイトのデータをASCII文字に変換(例:75h→37h,35h)し、BCC(LCR)格納位 置に格納します。

#### Modbus RTU

- ① 計算開始位置の1バイトのデータとFFFFhの排他的論理和(XOR)を取ります。
- ② ①の結果を右に1ビットシフトし、キャリーが出れば、固定値(A001h)でXORを取ります。
- ③ 8回シフトするまで②を繰返します。
- ④ 次の1バイトデータと③の結果の排他的論理和(XOR)を取ります。
- ⑤ BCC(CRC)格納位置手前のデータまで②~④を繰返します。
- ⑥ ⑤の結果をCRC-16としてBCC(CRC)格納位置に下位上位(例:1234h→34h,12h)の順で格納し ます。

Ī

第

## 変換タイプ

変換タイプには、バイナリ→アスキー変換と無変換の2種類があります。

例 BCC の計算結果が「0041h」の場合

①バイナリ→アスキー変換

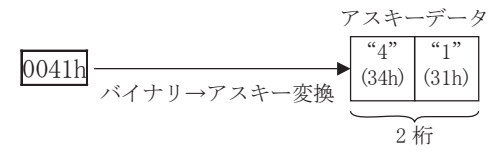

②無変換

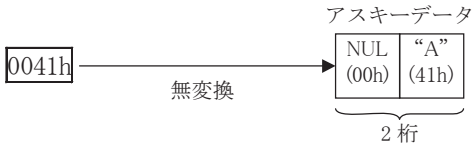

#### 桁指定

送信データに付加するBCCコードの桁数(バイト数)を指定します。

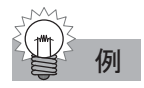

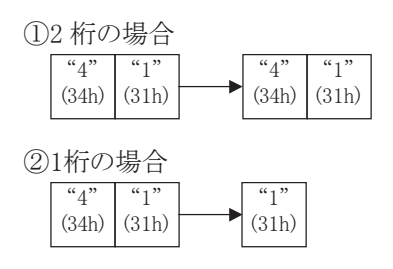

## ■ 送信完了出力

内部リレーまたは出力を送信完了出力先として設定します。

ユーザ通信送信命令の起動入力がONして、送信前処理→送信処理の一連の処理を終えた時点で、 送信完了出力はONします。

## ■ 送信動作ステータス

データレジスタを送信動作ステータスとして使用します。

送信ステータスは送信動作状態とエラー情報を含みます。

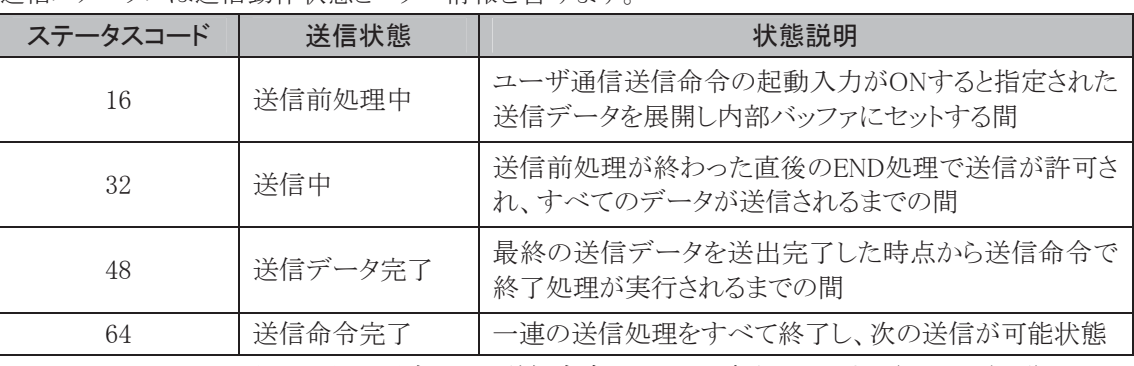

※ ステータスコードが上記以外の場合には、送信命令のエラーと考えられます。(4-47頁参照)

## 送信桁数

実際に送信されたバイト数がセットされます。 送信動作ステータスとして指定したデータレジスタ番号+1が、送信バイト数として割り当てられます。 BCCの指定がある場合にはその桁数も送信桁数に含まれます。

## 例 送信動作ステータスとして D100 を指定した場合

D100 ←送信動作ステータス D101 ←送信桁数

## ■ ユーザ通信送信命令の例

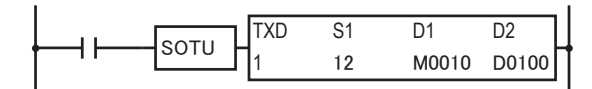

次の送信データを設定する場合について説明します。

・ 送信データ

BCC 計算範囲

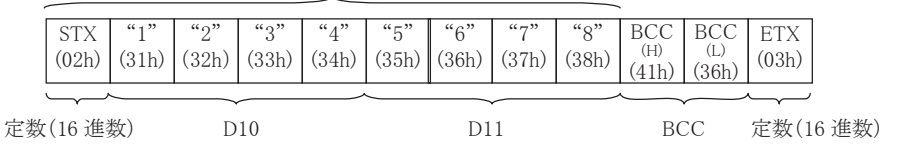

・ データレジスタの内容  $D010: 04D2h = 1234$ 

 $D011: 162Eh = 5678$ 

- ・ 通信ポートはポート1を使う。
- ・ 送信完了出力はM10に出力。
- ・ 送信動作ステータスはD100に出力。
- ・ 送信桁数はD101に出力。

Ī

## ● 操作手順

- . WindLDRで、TXD命令を入力します。
	- ・TXD (ユーザ通信送信)のダイアログボックスが表示されます。

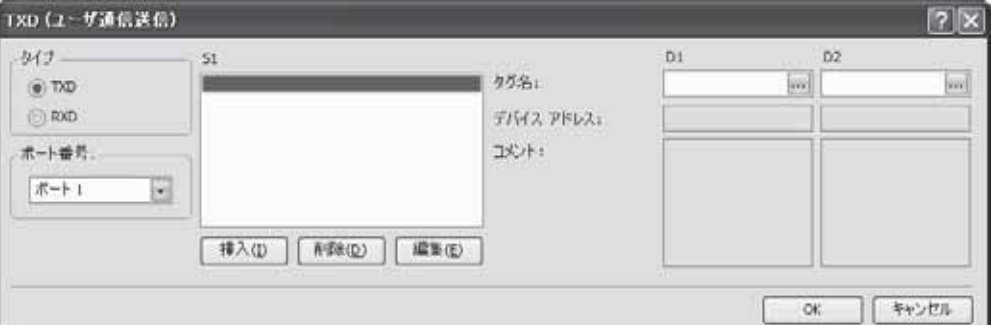

- . タイプを[TXD]、通信ポートを[ポート1]に指定します。
- 3. 指定後に[挿入]ボタンをクリックします。
- . ソース1(S1)を設定します。

①定数(16進数)としてSTX(02h)を設定します。

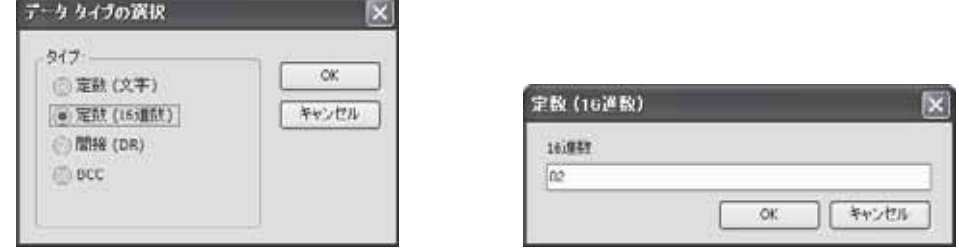

②データレジスタD010をバイナリ→BCD→アスキー変換(4桁)し、リピート回数を2回に設定します。

安数 (データレジスタ)

 $|\mathbf{x}|$ 

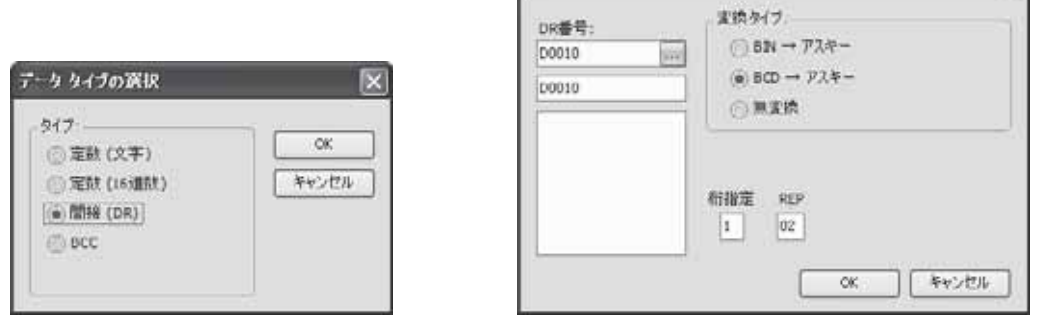

③BCCの設定を加算2桁バイナリ→アスキー変換して、送信データの1バイト目から算出し付加する設 定をします。

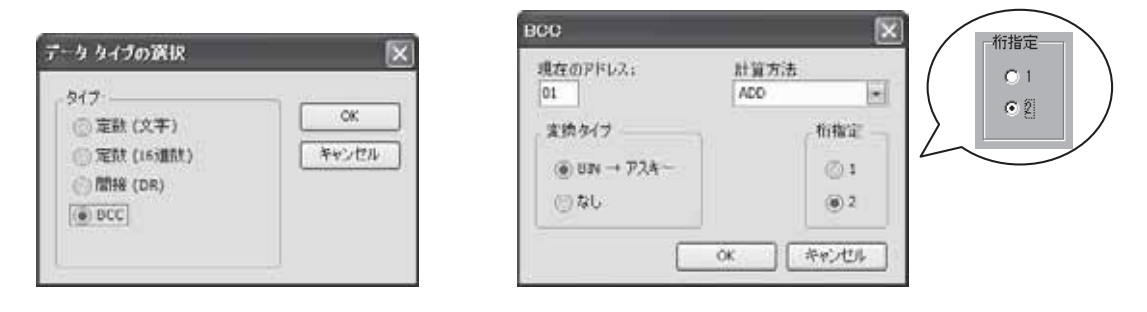

④定数(16進数)としてETX(03h)を設定します。

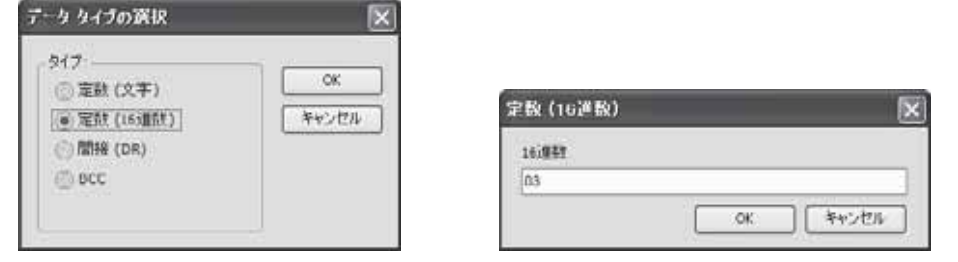

. デスティネーション1(D1)、2(D2)を設定します。

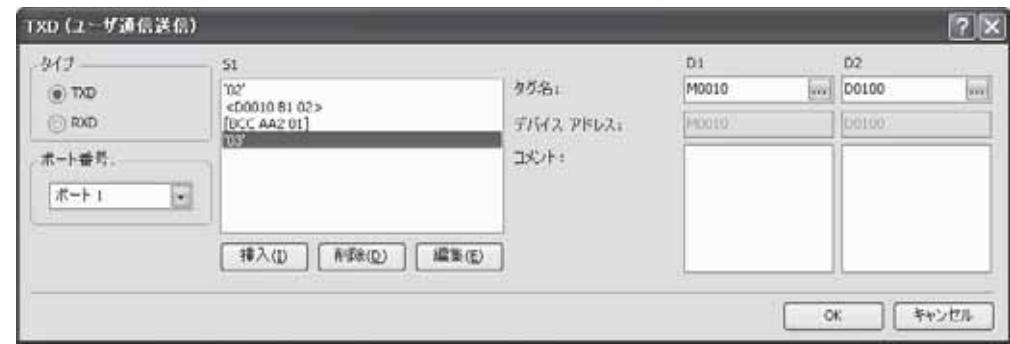

以上の設定により、送信データが以下のデータとして決定されます。

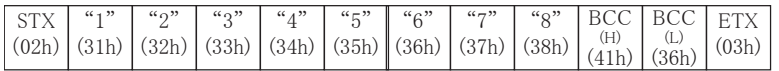

## **3-5 受信命令**

ユーザ通信受信命令を使用することにより、ポート1またはポート2(RS232Cまたは、RS485)に接続した 外部機器からデータを受信できます。

## ■ RXD1、RXD2命令

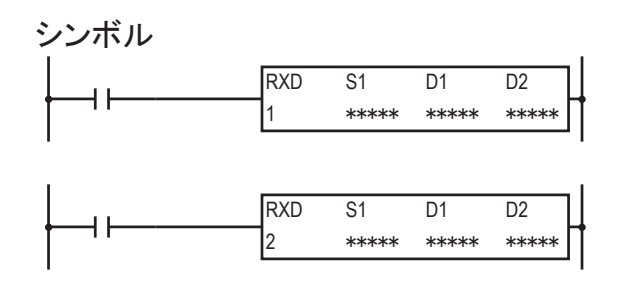

入力がONすると、S1で指定した受信データをポート1またはポート2を使って受信し、データタイプにし たがって変換し、データレジスタに格納します。

受信データの最大データ数は200バイトです。受信動作(受信前処理、データ受信処理、データ変換 と格納)をすべて終えた時点で、D1で指定したデバイスに受信完了出力がセットされます。

受信動作のステータス(受信動作の遷移状態とエラー)がD2で指定したデータレジスタにセットされま す。またD2+1には、実際に受信したデータのバイト数がセットされます。

受信フォーマットがすでに完了し、受信データ待ちの状態で受信キャンセルフラグをONすると、すべ ての受信命令がキャンセルされます。

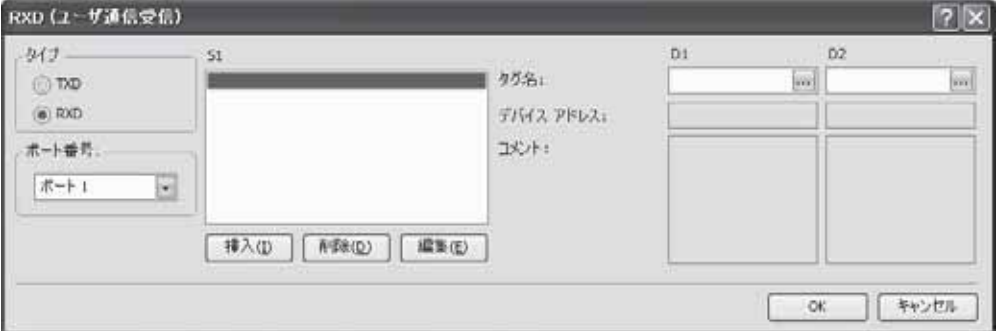

#### 設定項目

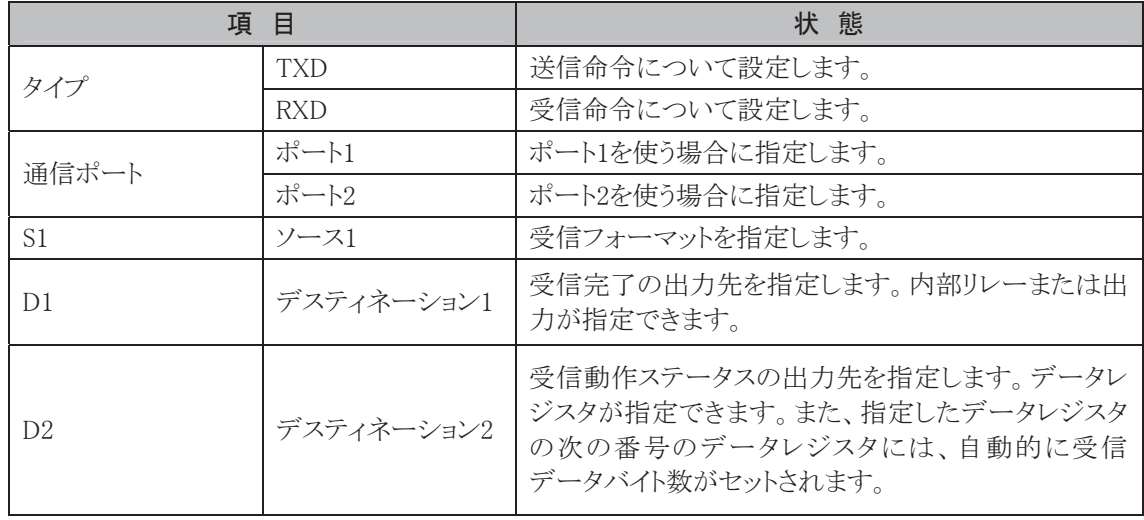

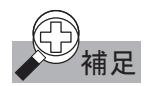

# ◆ 補足 ユーザ通信受信命令に関するプログラミング時の注意

- ・ マイクロスマートの受信命令は、スタートデリミタの指定内容によって、同時に実行できる数が変化し ます。スタートデリミタを指定した場合は最大5命令、指定しない場合は1命令となります。
- ・ 受信命令は、入力条件が成立している間、繰り返し受信を実行します。受信を1回のみ実行したい 場合には、"SOTU"または"SOTD"を入力条件に追加してください。
- ・ ユーザ通信送信命令およびユーザ通信受信命令では、送信/受信動作ステータスと送信/受信 データバイト数をセットするデータレジスタは重複できません。

## 3-6 受信データ

受信するデータのフォーマットを指定します。フォーマットの設定項目には変数、スタートデリミタ、エン ドデリミタ、スキップ、BCCなどがあります。

1つの受信命令で受信できるデータ数は最大200バイトです。

## ■ 設定項目

#### S1(ソース1):受信するフォーマットにより設定する項目

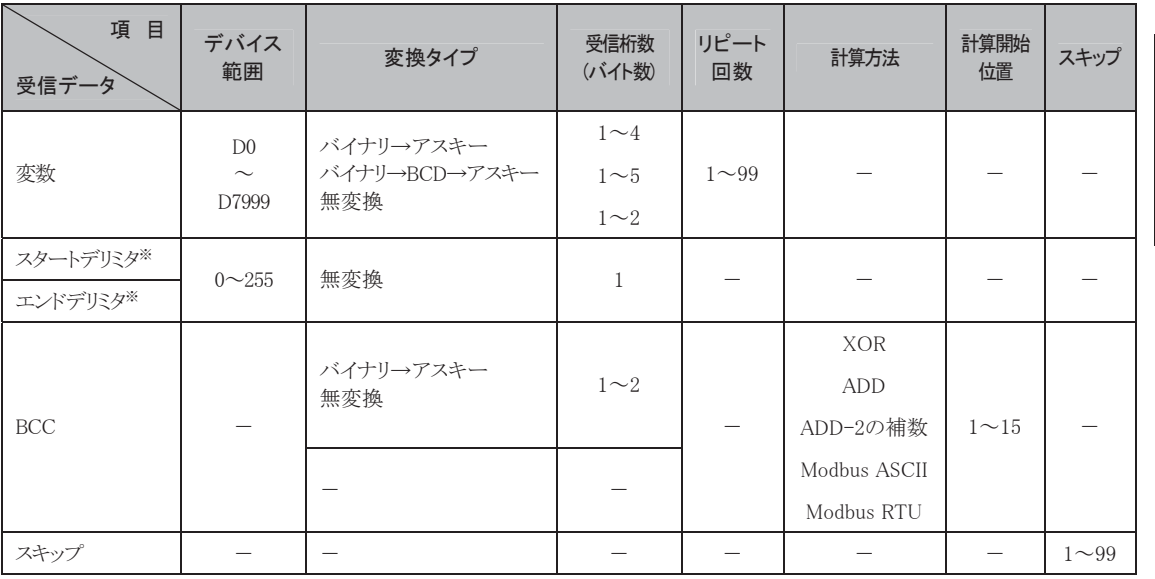

※ スタートデリミタ、エンドデリミタはWindLDRで、定数(文字)または定数(16進数)で入力します。

### D1、D2(デスティネーション1、2):必ず設定する必要がある項目

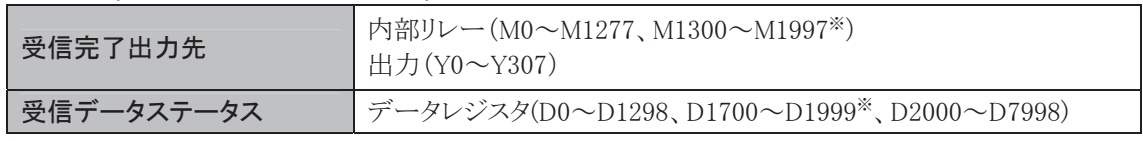

※ AS-Interface専用デバイスです。5-3頁の※4を参照してください。

Ī

第 4

## ■ 間接(DR)の指定

受信したデータは、設定した変換タイプおよび受信桁数(受信バイト数)にしたがって、指定したデータ レジスタに格納されます。

変換タイプには、アスキー→バイナリ変換、アスキー→BCD→バイナリ変換、無変換の3種類があります。 また、リピート回数を設定することにより、同じ受信フォーマットのデータを繰り返し受信します。リピート 回数は最大99まで設定できます。

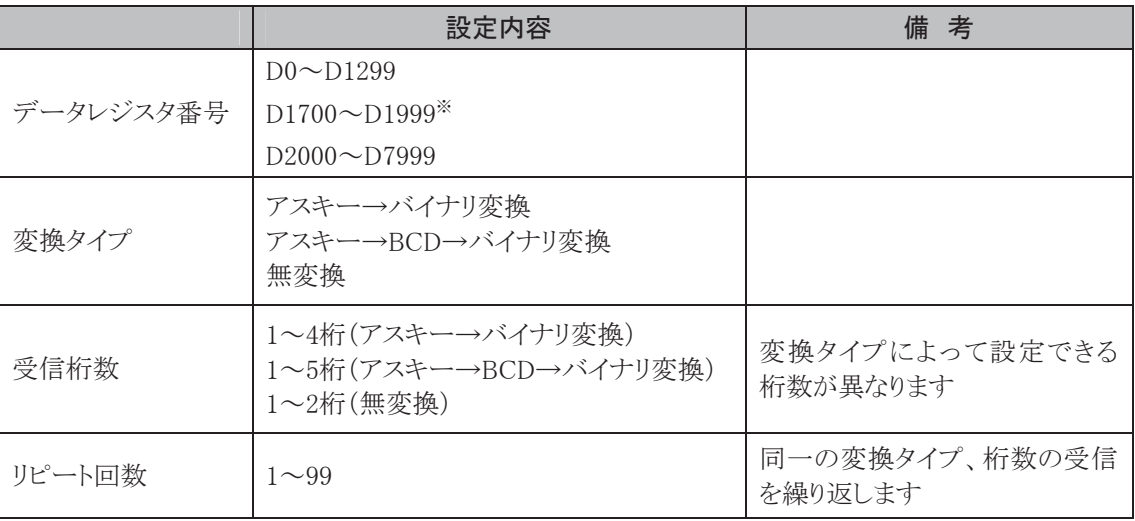

※ AS-Interface専用デバイスです。5-3頁の※4を参照してください。

#### 変換タイプ

変換タイプには、アスキー→バイナリ変換、アスキー→BCD→バイナリ変換、無変換の3つがあります。

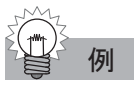

 $\left[\!\!\left[ \Theta \right]\!\!\right]$  受信桁数にしたがって分割した受信データが $\left[\!\!\left[ \left.\begin{array}{c} u_1^{\alpha_1} \\ u_2 u_2 \end{array}\!\!\right] \right]$ の場合 ①アスキー→バイナリ変換 0012h アスキー変換→バイナリ "1" (31h) (32h)  $\alpha$ <sup>2</sup>" (31h)  $"2"$ (32h)

#### ②アスキー→BCD→バイナリ変換

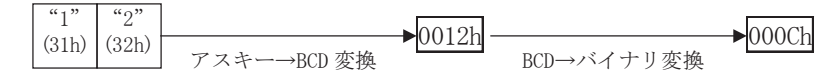

③無変換

$$
\begin{array}{|c|c|c|}\n\hline\n^{\text{``1''}} & \text{``2''} \\
\hline\n\text{(31h)} & \text{(32h)} \\
\hline\n\text{H} & \text{H} & \text{H} \\
\hline\n\end{array}
$$

## 受信桁数

受信桁数にしたがって受信データを分割するときのデータの単位を指定します。

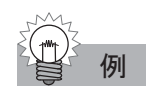

## 例 ①2 桁の場合

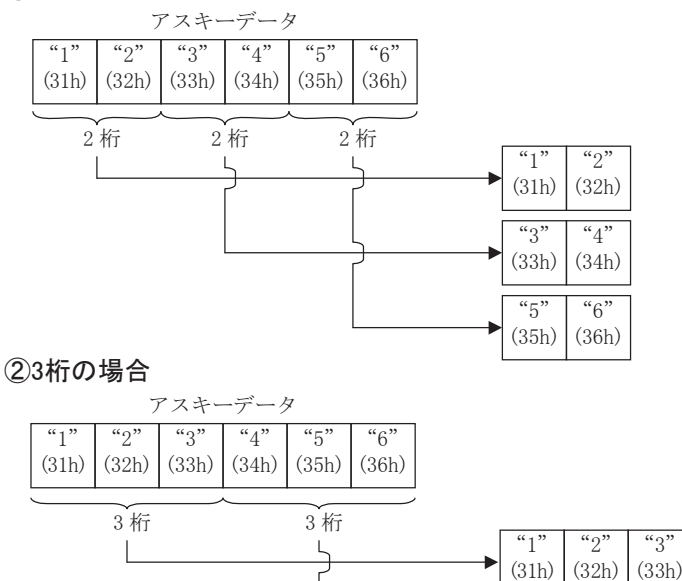

## リピート回数

分割して変換した受信データをデータレジスタに連続して格納する場合に、リピート回数を設定します。

 $\frac{1}{5}$ (35h)

 $\overline{6}$ (36h)

 $\overline{4}$ (34h)

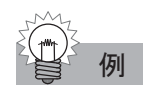

### 例 次の設定で、下記のデータを受信する場合

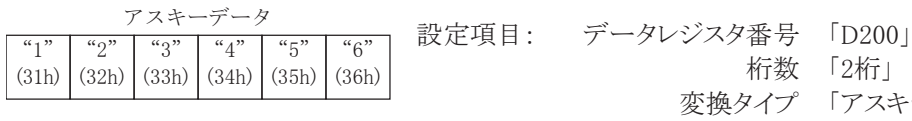

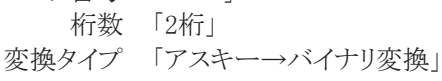

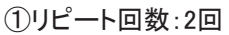

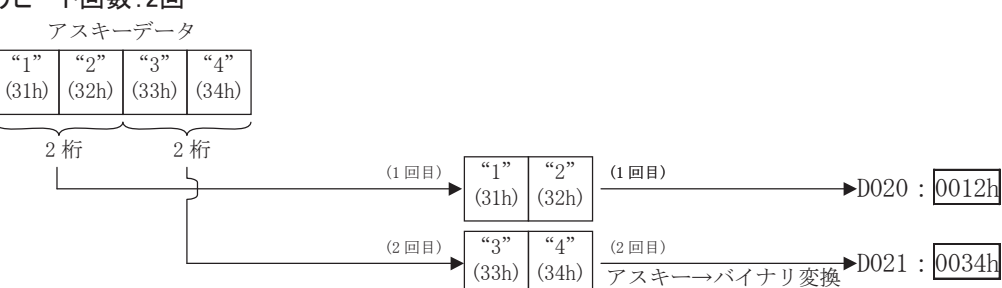

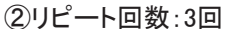

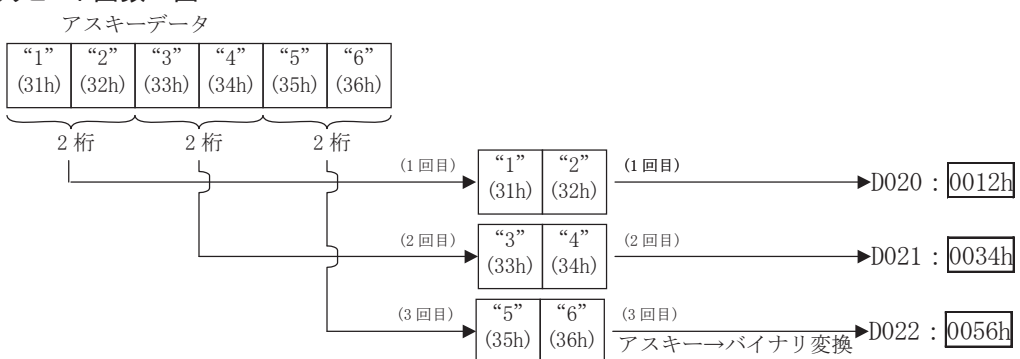

Ī

## ■ スタートデリミタの設定

受信を開始する判定コードで、1つのユーザ通信受信命令に対して1種類・1バイトのみ設定が可能で す。スタートデリミタとして設定するには、必ず受信データの1バイト目に設定してください。WindLDRで [タイプ]を定数(文字)か定数(16進数)で設定します。設定方法は、「定数データの指定」(4-25頁参 照)を参照してください。設定できるコードはデータビット長が7ビットの場合、00h~7Fhです。また、8 ビット長の場合には、00h~FFhです。

## スタートデリミタを設定した場合

異なるスタートデリミタを設定したユーザ通信受信命令を、同時に最大5命令まで起動できます。 この場合、スタートデリミタが一致したユーザ通信受信命令の受信フォーマットにしたがって、受信・変 換処理を行います。

受信した最初のデータがスタートデリミタと一致しなかった場合には、そのデータを破棄して、次の データ(スタートデリミタ)の受信待ちとなります。また、スタートデリミタが検出されない場合には、受信 キャラクタ間タイマは起動されませんので、受信タイムアウトにはなりません。

### スタートデリミタを設定しない場合

同時に起動できるユーザ通信受信命令は1命令のみです(同時に複数の受信命令は起動できま せん)。

データを1バイト受信しないかぎり、受信キャラクタ間タイマは起動しませんので、受信タイムアウトには なりません。

スタートデリミタを設定しない場合には、順次データを受信します。

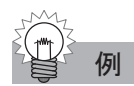

## (1)スタートデリミタ設定なしの場合

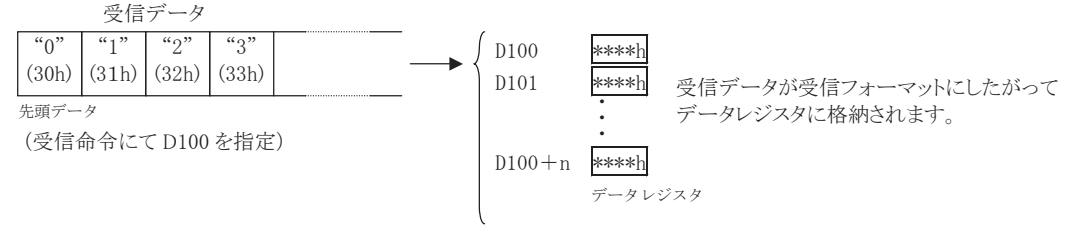

### ②スタートデリミタの設定がSTX(02h)とENQ(05h)の場合(同時に2つの受信命令が起動可能)

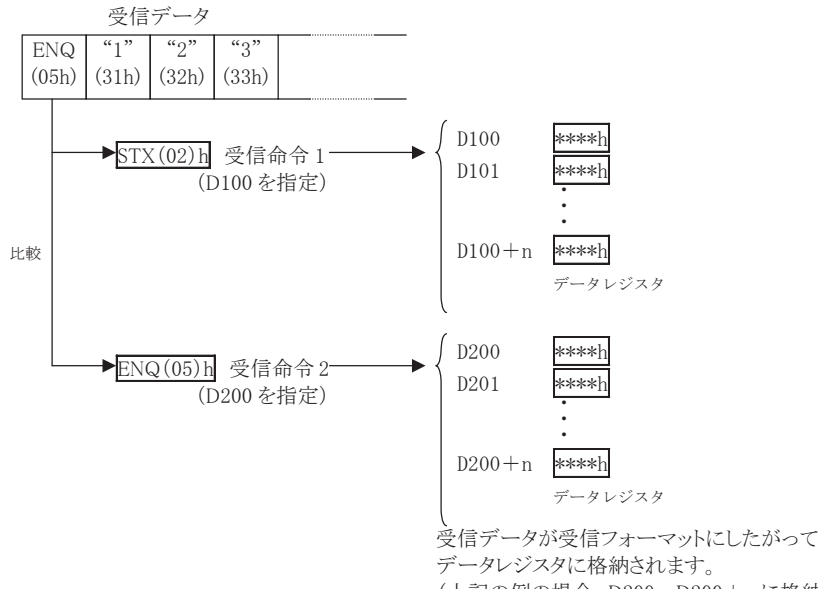

(上記の例の場合、D200~D200+n に格納されます。) スタートデリミタは、データレジスタには格納されません。

## ■ エンドデリミタの設定

受信を終了する判定コードで、1つのユーザ通信受信命令に対して複数バイトの設定が可能です。た だし、同一のエンドデリミタコードを1つのユーザ通信受信命令で、重複して使用することはできません。 設定できるコードは、データビット長が7ビットの場合、00h~7Fhです。また、8ビット長の場合には、00h  $\sim$ FFhです。

エンドデリミタを設定する場合は、WindLDRで[タイプ]を定数(文字)か定数(16進数)に設定します。 設定方法は、「定数データの指定」(4-25頁参照)を参照してください。

受信データ総数に満たない場合でも、エンドデリミタを検出すると受信処理を終了します。ただし、エン ドデリミタの後にBCCコードがある場合は、BCCコードを受信してから受信処理を終了します。エンドデ リミタとBCCコードの設定の間に他の受信データの設定[変数(データレジスタ)]があると、正常の受信 動作を行いませんのでご注意ください。

エンドデリミタの設定がない場合には、変数・スキップなどの設定分のデータをすべて受信して処理を 終了します。ただし、1バイトのデータを受信した時点から次の1バイトのデータを受信するまでの時間 を監視するためのキャラクタ間タイマが起動します。キャラクタ間タイマはデータを1バイト受信するごと に再起動し、ファンクション設定の受信タイムアウトにより設定した時間を経過しても受信データがこな い場合には、受信タイムアウトとして受信処理を終了します。

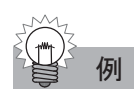

#### (1)エンドデリミタ設定なしの場合

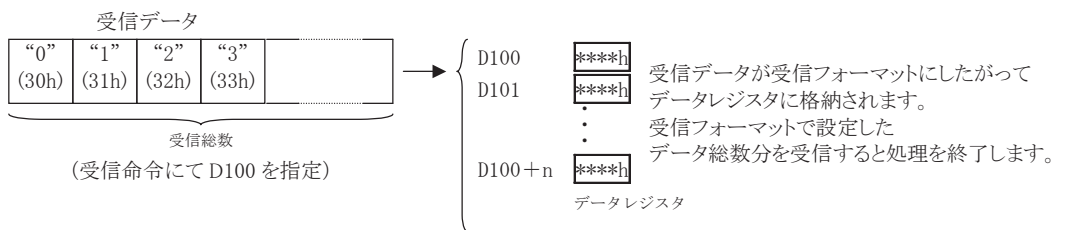

#### ②エンドデリミタの設定がETX(03h)でBCCの設定がない場合

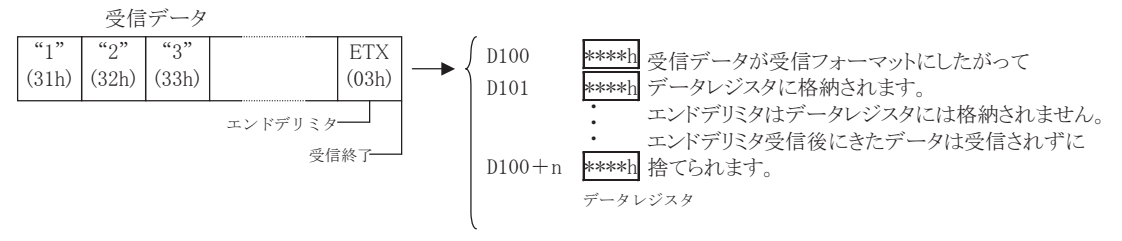

#### ③エンドデリミタの設定がETX(03h)でBCC(1桁)の設定がある場合

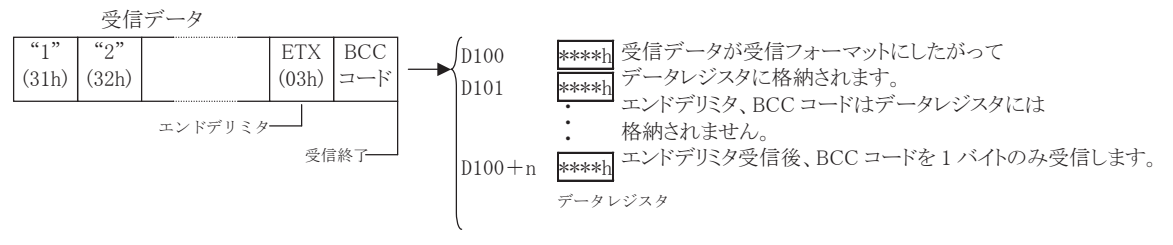

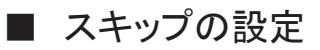

スキップ指定があると、その次のデータから指定した桁数分(バイト)の受信データは読み捨てられて、 データレジスタには格納されません。連続してスキップできる数は最大99バイトです。

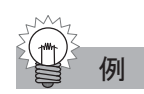

3 バイト目からスキップ(2桁)の設定がある場合

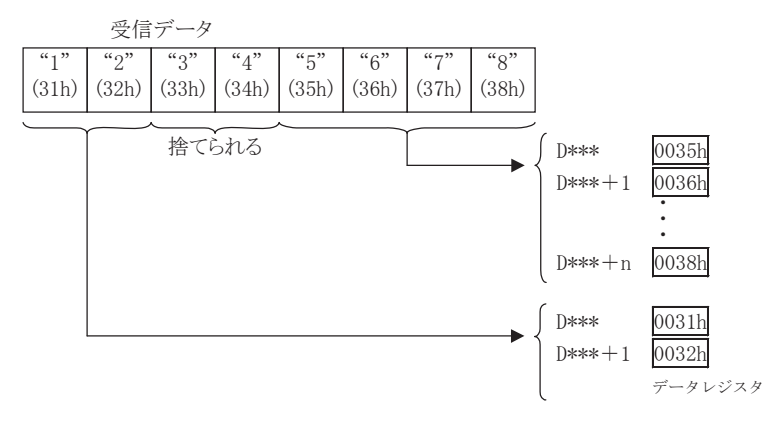

## **■ BCC(ブロック・チェック・キャラクタ)の設定**

外乱による受信時のデータ誤りを検出するために、BCCの計算および比較機能があります。 任意の開始位置から終了位置までのBCCを計算し、受信したBCCコードと比較します。 BCCの計算方法には排他的論理和(XOR)または加算(ADD)、ADD-2の補数、Modbus ASCIIまたは、 Modbus RTUの5種の選択が可能です。

受信データの先頭から15桁(バイト)以内をBCC計算開始位置として設定、BCC設定の直前の受信 データがBCC計算終了位置になります。

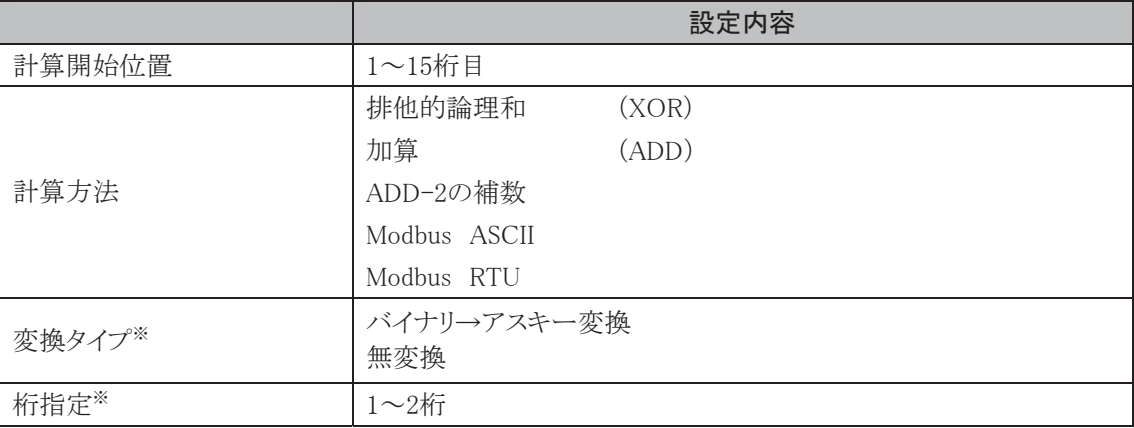

※ BCCにModbus ASCII、Modbus RTUを指定した場合、変換タイプと桁指定は設定できません。

## 計算開始位置

BCCの計算を開始する位置を指定します。計算開始位置は、受信データの先頭から15桁(バイト)以 内で指定します(計算終了位置は、BCCデータの直前になります)。

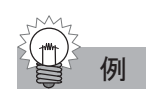

## 例 ①計算開始位置:1 バイト目の場合

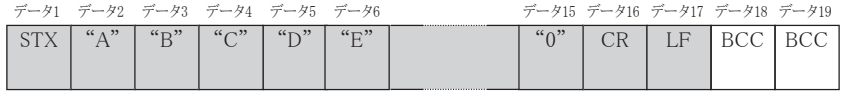

BCC の計算対象データ

#### ②計算開始位置:2バイト目の場合

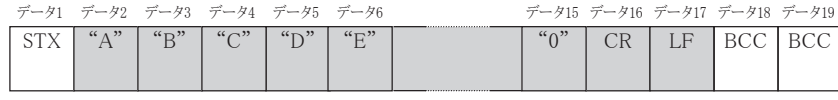

BCC の計算対象データ

## 計算方法

BCCの計算方法には排他的論理和(XOR)、加算(ADD)、ADD-2の補数※、Modbus ASCII※または、 Modbus RTU※の5種類が指定できます。

※ 計算方法の詳細は4-29頁を参照してください。

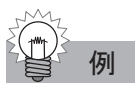

#### 下記のデータを受信したとき

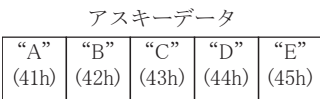

①排他的論理和(XOR)の場合 41h∀42h∀43h∀44h∀45h=41h

②加算(ADD)の場合

 $41h+42h+43h+44h+45h=14Fh\rightarrow 4Fh$ 無視

③ADD-2の補数の場合 BCC結果="B"、"1"(アスキー)

④Modbus ASCIIの場合 BCC(LRC)結果="A"、"4"(アスキー)

⑤Modbus RTUの場合 BCC(CRC-16)結果=91h、F6h(バイナリ)

## 変換タイプ

変換タイプには、バイナリ→アスキー変換と無変換の2種類があります。

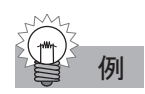

## 例 BCC の計算結果が「0041h」の場合

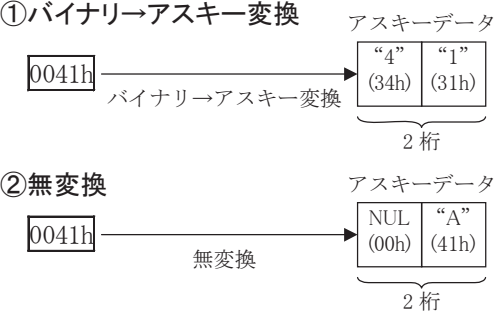

## 桁指定

受信データに付加されるBCCコードの桁数(バイト数)を指定します。

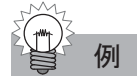

例 バイナリ→アスキー変換の場合

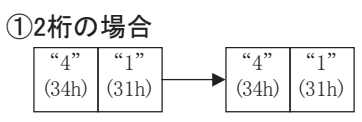

②1桁の場合

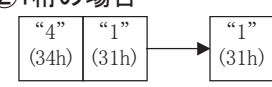

## BCCの比較機能

受信したBCCコードと受信したデータから計算したBCCコードを比較して、外乱などによる受信データ の誤りを検出します。比較した結果は受信動作ステータスに書き込みます。

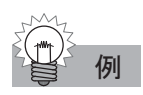

(1)1 バイト目から 6 バイト目までを排他的論理和計算した後、バイナリ→アスキー変換して、7~8 桁目 に付加された BCC コードと比較する場合

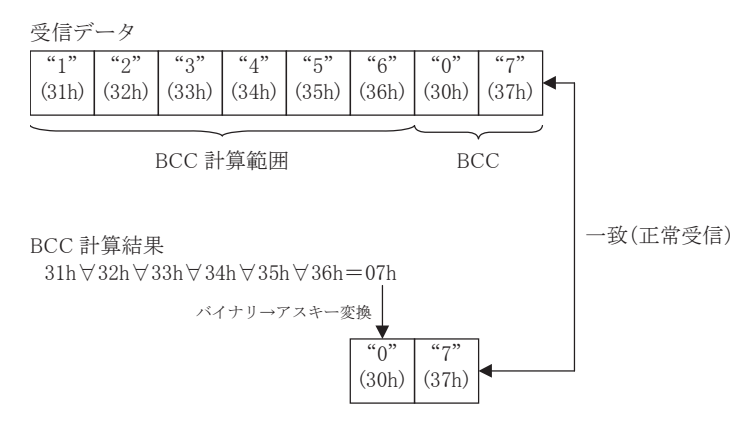

## ②1バイト目から6バイト目までを加算した後、バイナリ→アスキー変換して、7~8桁目に付加された BCCコードと比較する場合

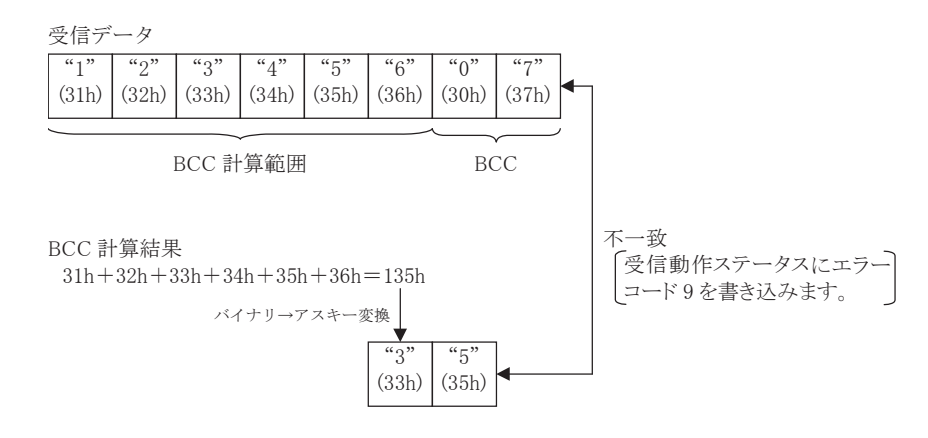

## ■ 受信完了出力の設定

内部リレーまたは出力を受信完了出力先として設定します。 ユーザ通信受信命令の起動入力がONして、受信前処理→受信処理→受信データ展開の一連の処 理を終えた時点で、受信完了出力はONします。

## $\bar{h}$ 星 受信終了条件

一度起動した(受信命令の入力がON)受信命令が、終了するための条件です。

- ・ エンドデリミタを受信したとき(エンドデリミタの直後にBCC設定がある場合を除く)
- ・ 受信タイムアウトがかかったとき「エンドデリミタの設定」(4-39頁参照)
- ・ 設定分のデータを受信したとき

これら3つの条件のうち、1つでも成立すると受信を終了します。

なお、受信命令を強制的に終了するときは、「受信キャンセルフラグ」(4-44頁参照)を参照してください。

## ■ 受信動作ステータス

データレジスタを受信動作ステータスとして使用します。

受信ステータスは、受信動作状態とエラー情報を含みます。

| ステータスコード | 受信状態                | 状態説明                                                              |  |  |  |  |  |
|----------|---------------------|-------------------------------------------------------------------|--|--|--|--|--|
| 16       | 受信前処理中              | ユーザ通信受信命令の起動入力がONすると受信フォー<br>マットを解読して、実際の受信命令待ちとなるまでの間を<br>示します。  |  |  |  |  |  |
| 32       | 受信中                 | 受信前処理が終った直後のEND処理で受信が許可さ<br>れ、すべてのデータを受信するまでの間を示します。              |  |  |  |  |  |
| 48       | 受信データ展開中            | 受信処理が終わった後、受信フォーマットにしたがって<br>受信データを展開し、データレジスタに格納するまでの<br>間を示します。 |  |  |  |  |  |
| 64       | 受信命令完了              | 一連の受信処理をすべて終了し、次の受信が可能な状<br>態を示します。                               |  |  |  |  |  |
| 128      | 受信キャンセルフ<br>ラグアクティブ | すべての受信命令をキャンセルしたことを示します。                                          |  |  |  |  |  |

※ ステータスコードが上記以外の場合には、受信命令のエラーが考えられます。

「ユーザ通信送信命令・受信命令のエラー」(4-47頁参照)

Ī

#### 受信桁数

実際に受信されたバイト数がセットされます。 受信動作ステータスとして指定したデータレジスタ番号+1が、受信桁数として割り当てられます。 スタートデリミタ、エンドデリミタ等を含むすべての受信データを計数します。

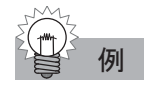

## 例 受信動作ステータスとして D100 を指定した場合

D100 ←受信動作ステータス D101 ←受信桁数

## ■ 受信キャンセルフラグ

マイクロスマートでは、受信フォーマットが既に完了し、受信データ待ちの状態で受信キャンセルフラグ をONすると、すべての受信命令がキャンセルされます。

受信キャンセルフラグは、ポート1ではM8022、ポート2ではM8023が割り付けられます。受信データ待 ちの状態が長く、受信命令のみをキャンセルしたい場合に有効です。

キャンセルした受信命令をアクティブにするときは、受信キャンセルフラグをOFFしたあと、受信命令の 入力条件を再度ONにしてください。

## ■ ユーザ通信受信命令の例

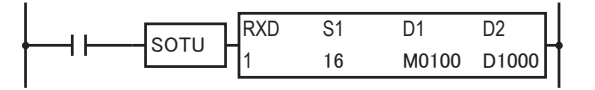

次の受信データを設定する場合について説明します。

・ 受信データ

BCC 計算範囲

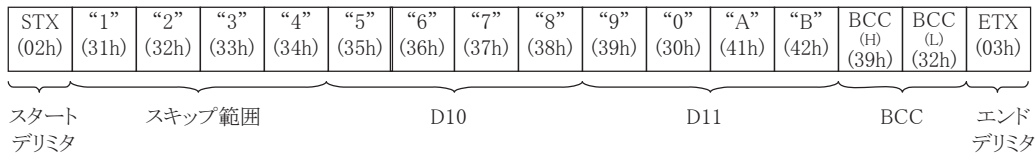

- ・ 通信ポートはポート1を使う。
- ・ 受信完了出力はM100に出力。
- ・ 受信動作ステータスはD1000に出力。
- ・ 受信桁数はD1001に出力。
### ● 操作手順

. WindLDRで、RXD命令を入力します。

・RXD(ユーザ通信受信)のダイアログボックスが表示されます。

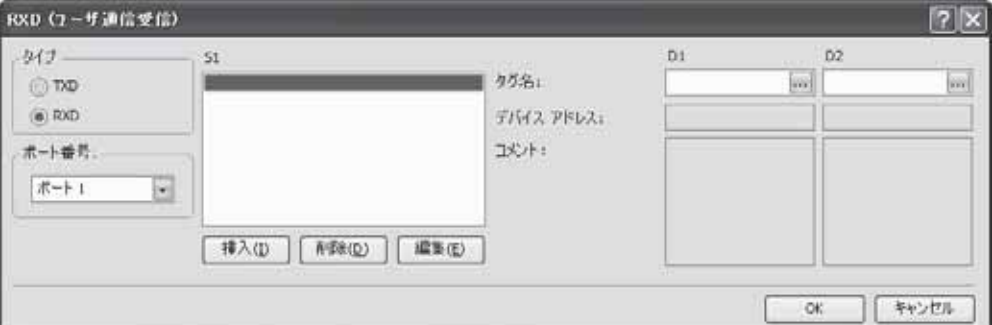

- . タイプを[RXD]、通信ポートを[ポート1]に指定します。
- 3. 指定後に[挿入]ボタンをクリックします。
- . ソース1(S1)を設定します。

**图解 (DR) EN BCC** ◎ スキップ

①スタートデリミタとして、STX(02h)を設定します。

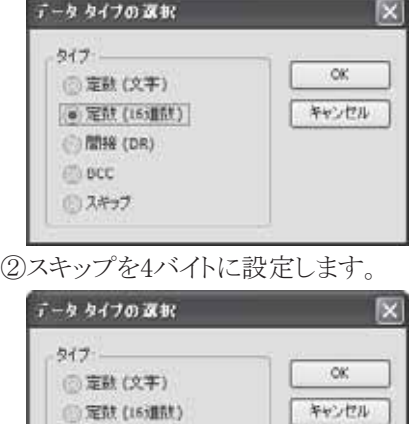

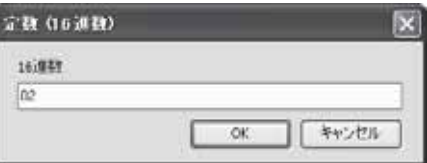

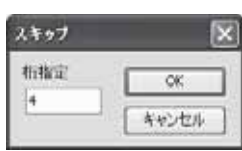

③データレジスタD010をアスキー→バイナリ変換(4桁)して、格納先をデータレジスタD10、リピート回 数を2回に設定します。

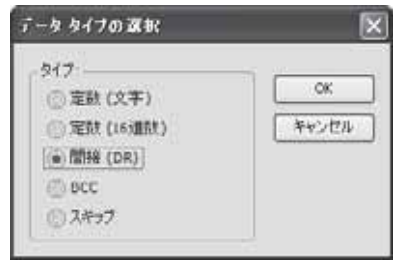

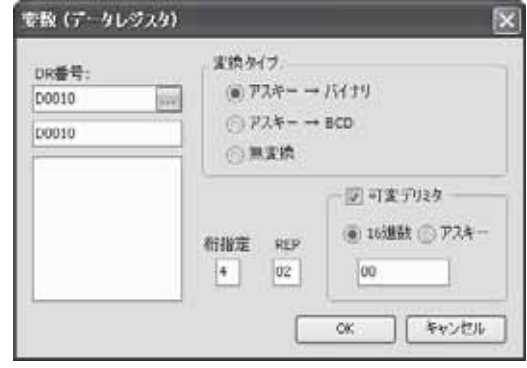

④BCCコードとして受信データ1桁目から加算し、バイナリ→アスキー変換(2桁)した比較結果を設定 します。

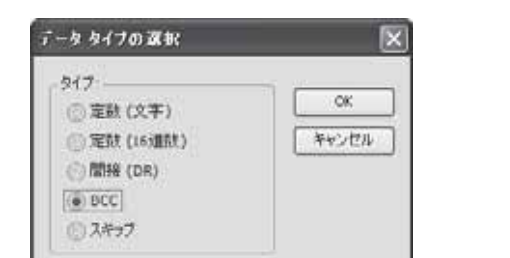

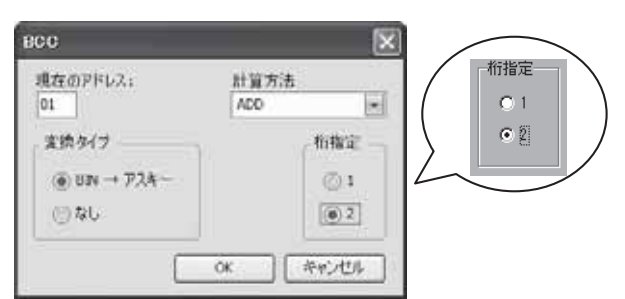

⑤エンドデリミタとしてETX(03h)を設定します。

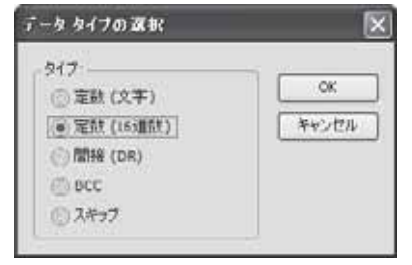

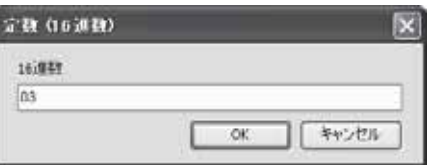

. デスティネーション1(D1)、2(D2)を設定します。

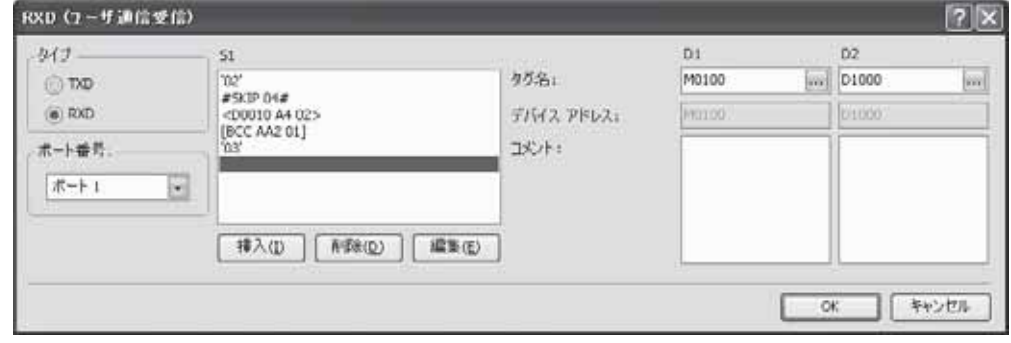

以上の設定により、受信データが以下のデータレジスタに格納されます。

- $D10: 5678h = 22136$
- $D11: 90ABh = 37035$

## ■ ユーザ通信送信命令・受信命令のエラー

ユーザ通信の送信・受信動作ステータスとして設定したデータレジスタにエラーがセットされます。複 数のエラーが発生した場合には順次上書きしますので、最終に起こったエラーが結果としてセットされ ます。

#### エラーコードの計算方法

送信動作ステータス、または受信動作ステータスとして使用したデータレジスタの値を16で割り、その 余りがエラーコードとなります。

#### ● 処置方法

エラー内容を参考にして、ユーザプログラムを変更してください。

#### ユーザ通信命令のエラーコード

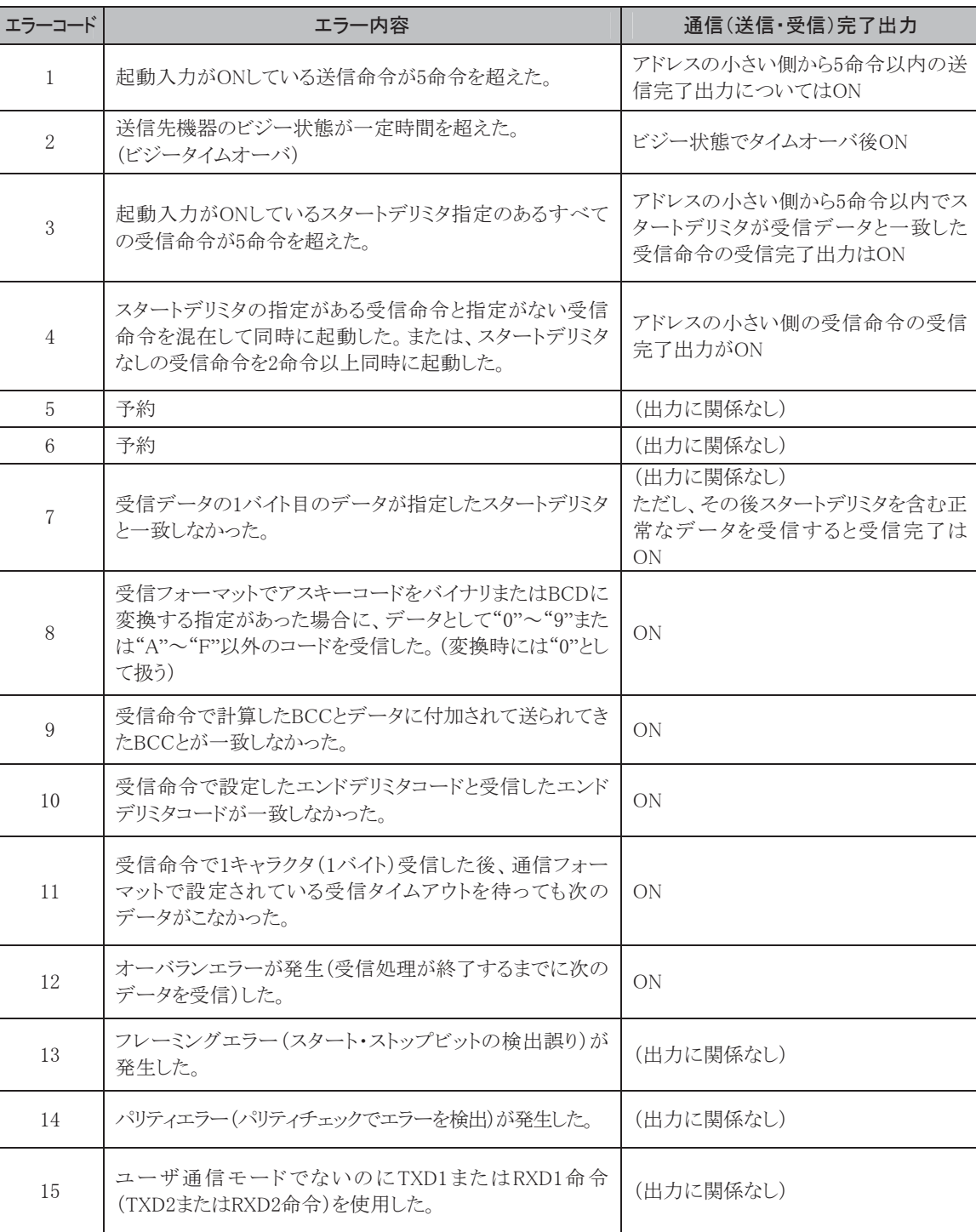

Ī

## ■ ユーザ通信命令のキャラクタコード

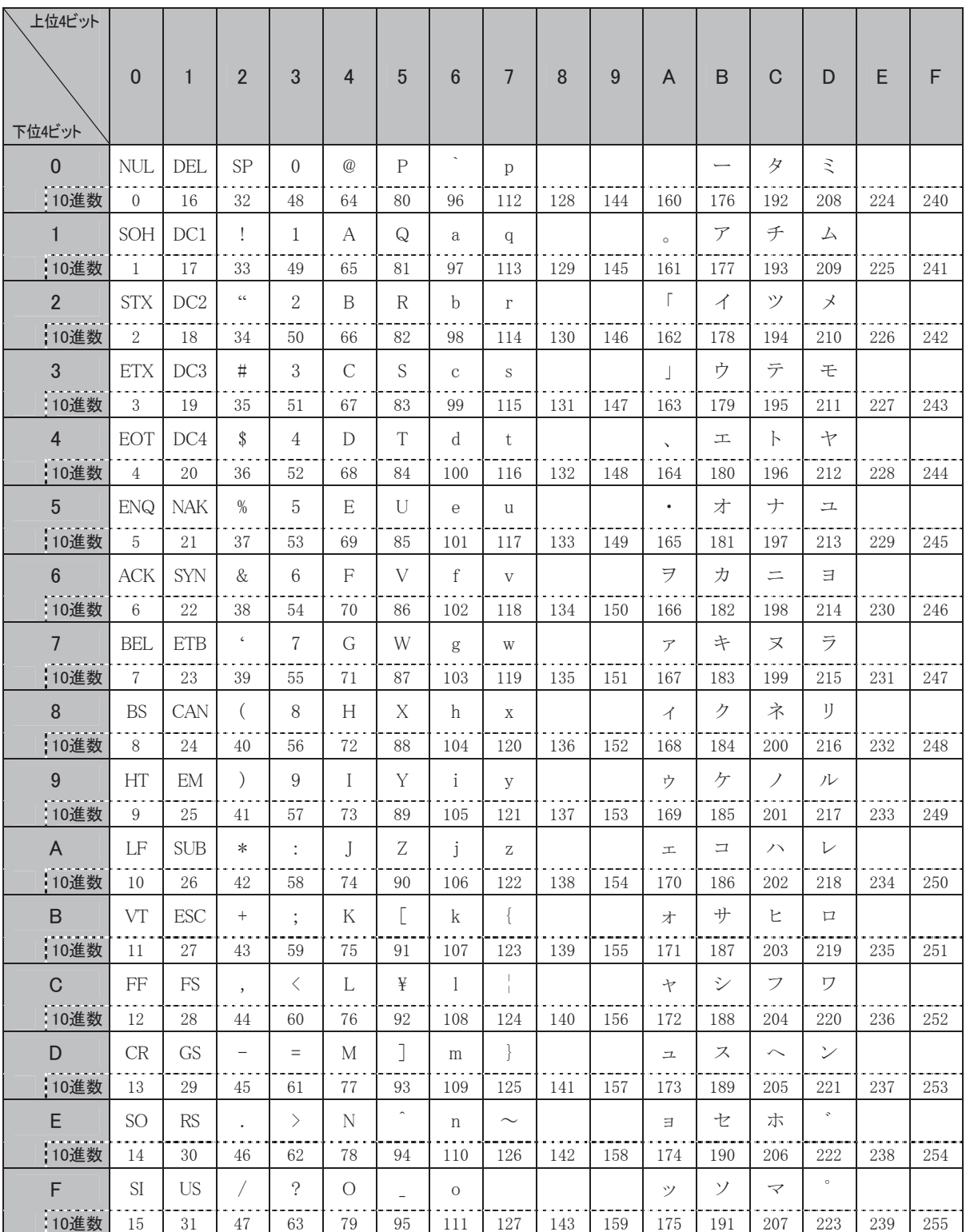

## 3-7 制御信号

### ■ 制御ラインコントロール

ユーザ通信命令で制御ラインコントロールが必要な場合に、各データレジスタを設定することでポート2 の制御ラインをコントロールできます。

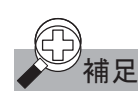

|<br>補足 | ポート2 に装着した RS232C 通信ボード(オプション)でのみ制御ラインコントロールを使用できます。10 点タイプ CPU モジュールには RS232C 通信ボードを装着できません。 また、ポート 2 の RS 信号は常時 ON になっています。

#### 特殊データレジスタ割り付け

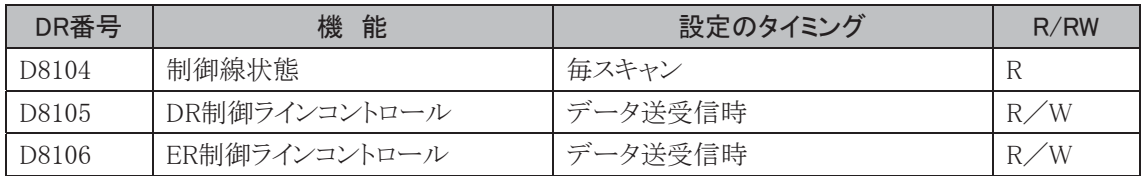

#### RUN時制御ラインコントロール一覧表

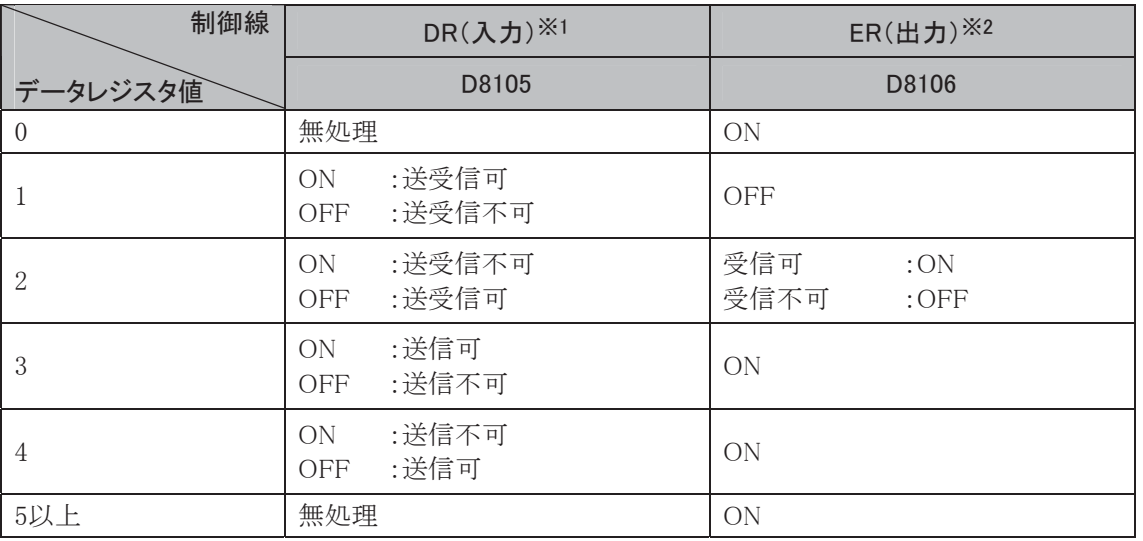

※1 DR入力制御ラインコントロール(4-49頁参照)

※2 ER出力制御ラインコントロール(4-50頁参照)

メンテナンス通信時は、DRは無処理、ERはONとなります。

Ī

#### STOP時制御ラインコントロール一覧表

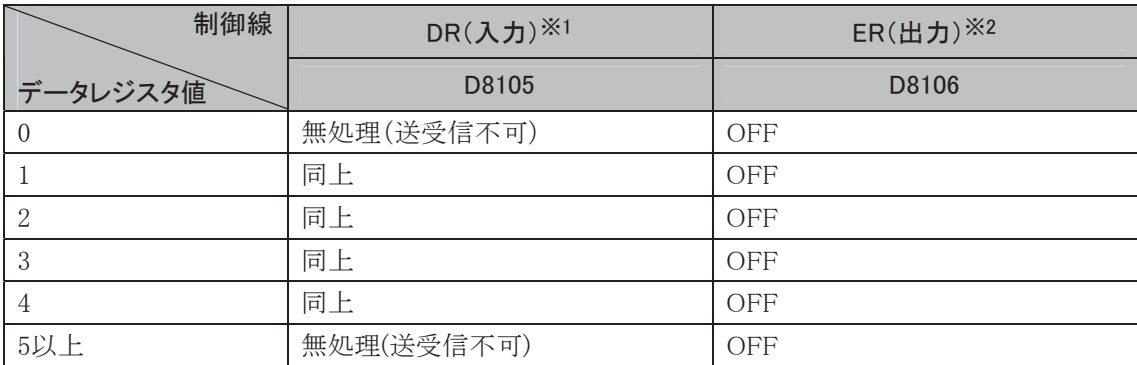

※1 DR入力制御ラインコントロール(4-49頁参照)

※2 ER出力制御ラインコントロール(4-50頁参照)

メンテナンス通信時は、DRは無処理、ERはONとなります。

## ■ 制御線状態

D8104にはDR、ERの各制御ラインの信号状態がセットされます。

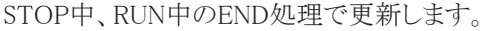

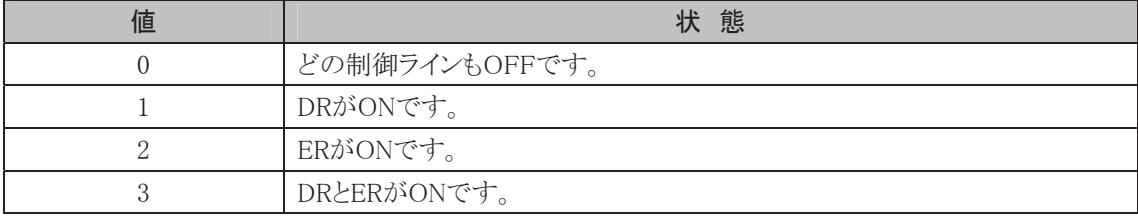

## ■ DR入力制御ラインコントロール

#### D8105(ポート2)

ユーザ機器の制御線の状態でマイクロスマートの送受信を決定します。

この制御線はユーザ機器からマイクロスマートへの外部入力です。ユーザ機器の状態を知るために用 います。

ユーザ機器は、この制御線を用いてユーザ機器が受信可能か、または有効なデータを送信している かの状態などをマイクロスマートに伝えます。

設 定

0 :マイクロスマートの送受信制御に、DR信号の状態を使用しません。DR信号制御を行う 必要がなければ、通常この状態でご使用ください。

1 :DR信号がONのときに、マイクロスマートが送受信可能になります。

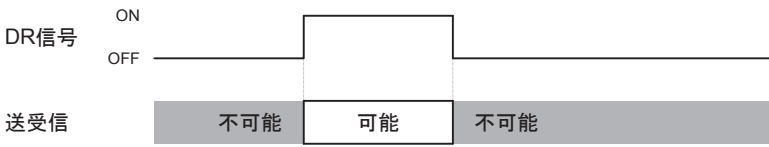

2 :DR信号がOFFのときに、マイクロスマートが送受信可能になります。

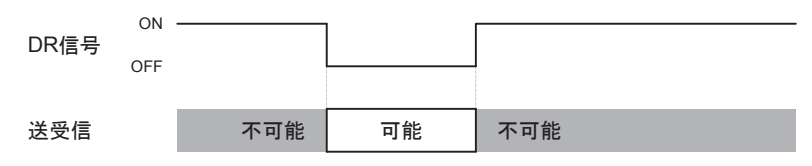

3 :DR信号がONのときに、送信可能になります。これは通常「Busy制御」と呼ばれ、処理速 度が遅い機器(プリンタなど)の送信制御に使います(ユーザ機器から見れば、入力 データの制限となります)。

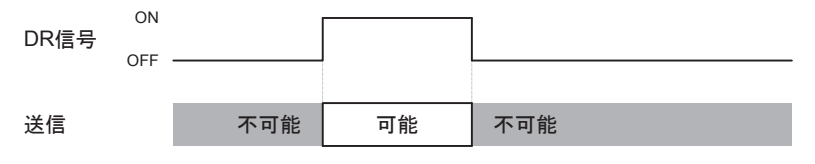

4 :DR信号がOFFのときに、送信可能になります。

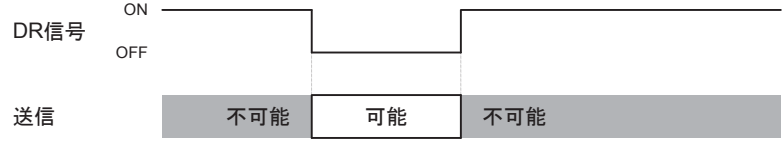

5以上 :設定値"0"と同じ動作をします。

Ī

## ■ ER出力制御ラインコントロール

#### D8106(ポート2)

マイクロスマートのコントロール状態や、送受信状態を示すときに使用します。この制御線は、マイクロ スマートからユーザ機器への出力信号です。

ユーザプロトコル時のみ有効です。

#### 設 定

0 :マイクロスマートが運転しているときにON(停止時にOFF)になります。 運転中はデータの送受信に関わらず常時ONです。マイクロスマートの運転状態の表示

が必要な場合に設定します。

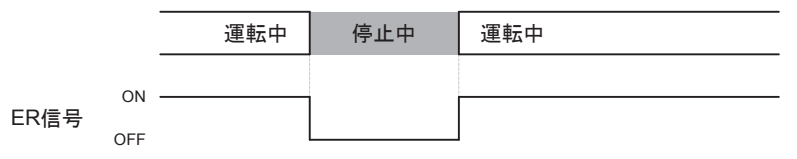

1 : 常時OFFになります。

2 :受信データをフロー制御したいときに設定します。 マイクロスマートがユーザ機器からのデータを受信できるときに、ER信号がONになりま す。また、受信できない場合はER信号がOFFになります。

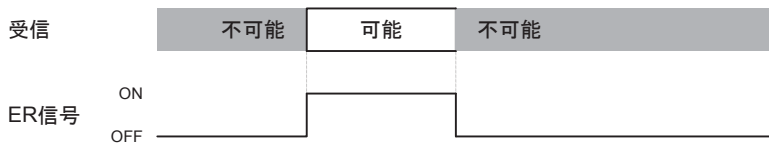

3以上 :設定値"0"と同一の動作をします。

## ■ バーコードリーダとの接続例

シリアルインタフェース(RS232C)を有するバーコードリーダ(IDEC DATALOGIC株式会社製 「IDS80」)から、バーコードデータをマイクロスマートに読み込む例について記載します。

### システム構成図

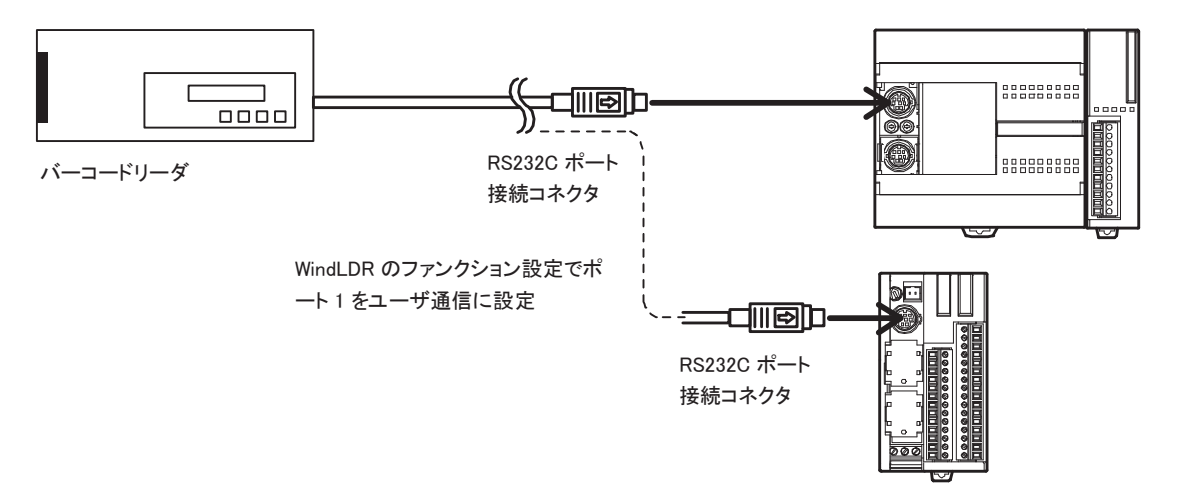

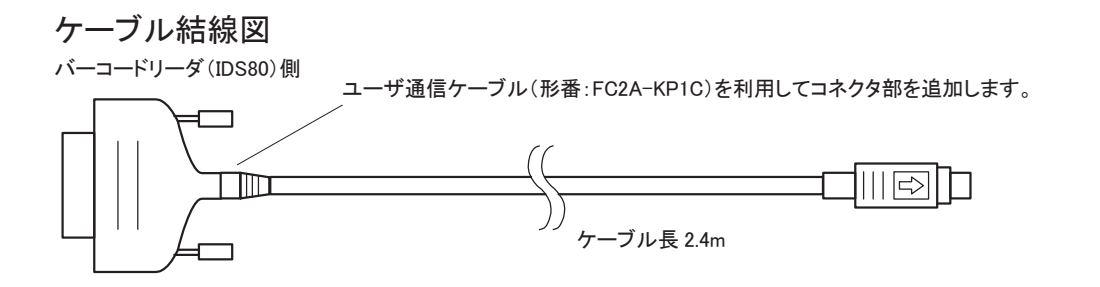

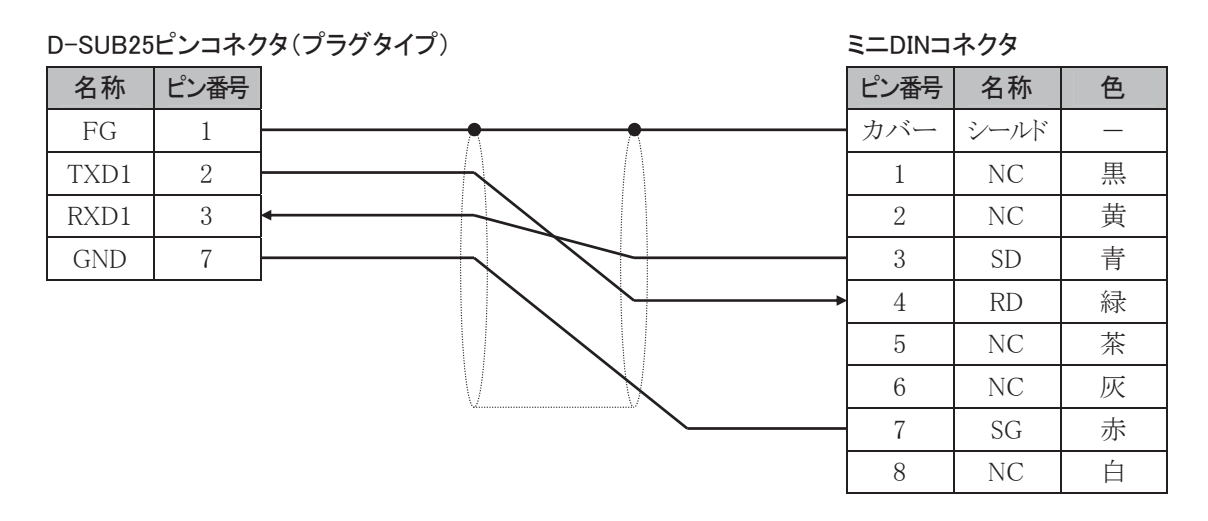

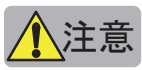

<mark>◆</mark>\注意<br>■NC は接続しないでください。誤動作や故障の原因となります。

#### ● 動作説明

バーコードデータ(数字8桁)をIDS80でスキャンし、マイクロスマートのデータレジスタに、常時読み込み ます。バーコードデータ8桁の内容は、D020(上位4桁)。D021(下位4桁)にそれぞれセットされます。 本動作例のバーコードデータは、数字のみを扱うものとし、ポート1を使用するものとします。

#### ● マイクロスマートの設定

- 
- ・ファンクション設定 ポート1をユーザ通信に設定します。 ・ 通信フォーマット 通信速度 :9600bps データビット長 :7ビット パリティ :偶数(EVEN) ストップビット :1ビット ※ 通信フォーマットの設定方法は、「通信フォーマットの設定」 (4-20頁参照)を参照してください。

### **● バーコードリーダ(IDS80)の設定**

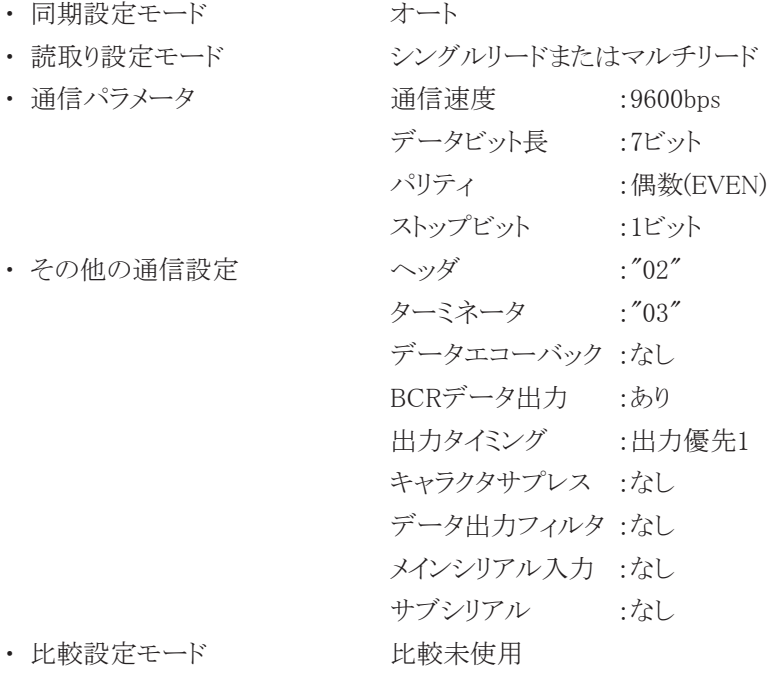

※ 詳細設定については、IDS80取扱説明書をご覧ください。

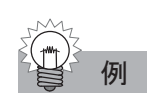

## 例 プログラム例

## 【デバイス割付】

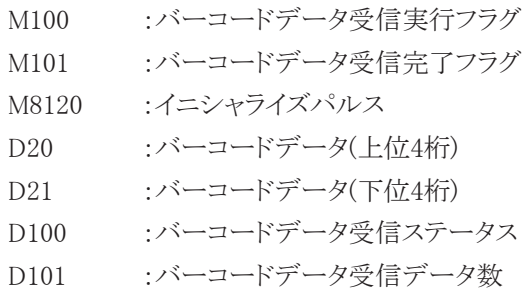

| RUN スタート時、内部リレーM100 をセット

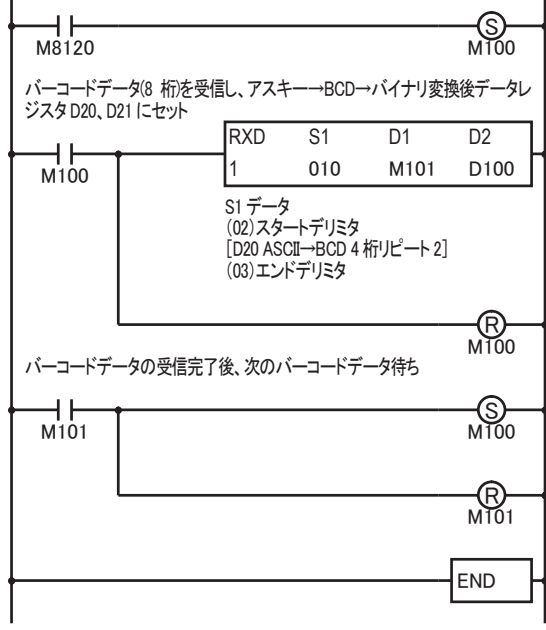

能

## ■ プリンタとの接続例

シリアルインタフェース(RS232C)を有するプリンタに対して、マイクロスマートを用いて印字する例につ いて記載します。

システム構成図

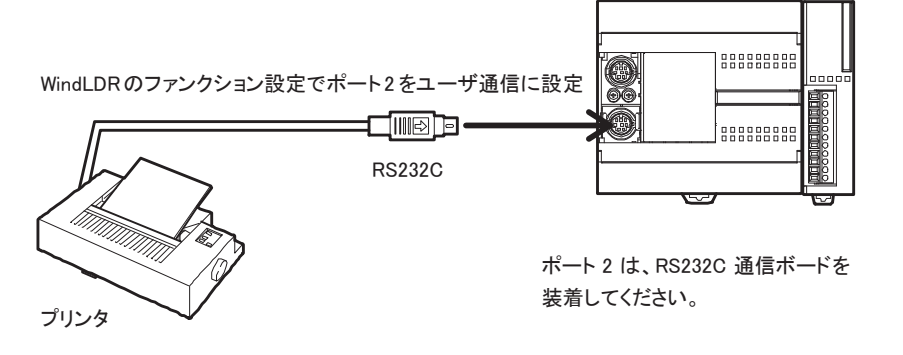

ケーブル結線図

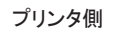

ユーザ通信ケーブル1C(形番:FC2A-KP1C)を利用してコネクタ部を加工します。

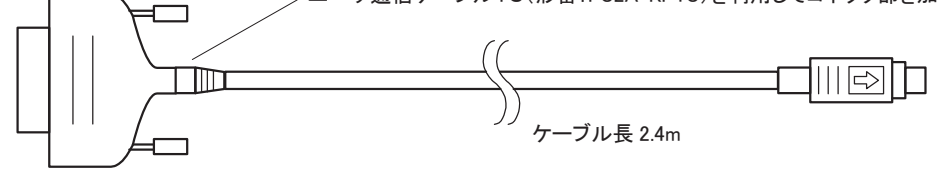

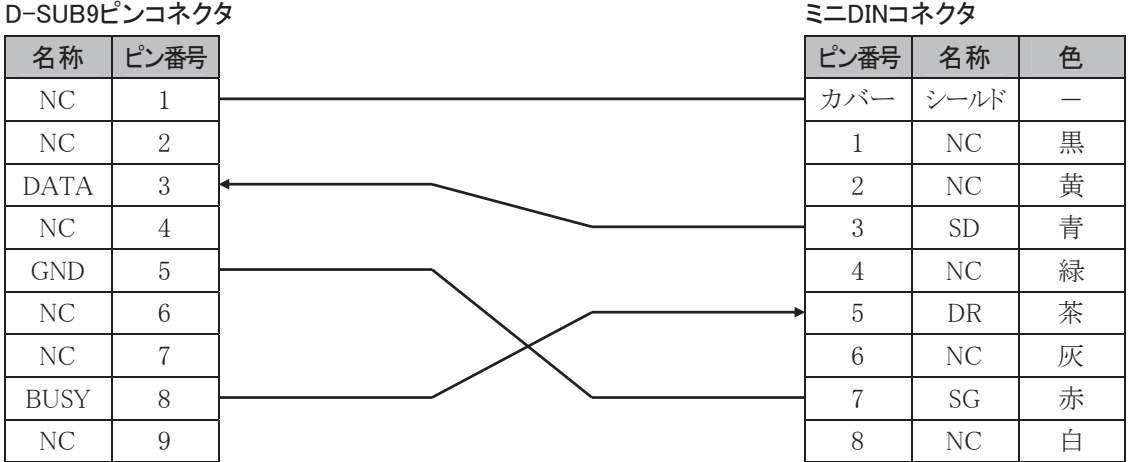

"BUSY"は、プリンタにより名称が異なる場合があります(例:DTR等)。機能は、プリンタの状態(データ 印字の不可)を外部に知らせるための信号です。

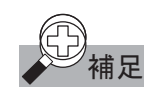

この信号はプリンタによって動作様が異なりますので動作を確認の上、結線を行ってください。

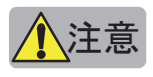

注意 NC は接続しないでください。誤動作や故障の原因となります。

#### ● 動作説明

1分間に1回、毎分0秒にカウンタ2とデータレジスタ30(D30)の内容をプリントアウトします。 受信バッファを1行しか持たないプリンタの場合、数行分のデータを一度送信すると受信バッファが オーバーフローし、データが印字されなかったり、誤った印字をします。これに対応するため、DR信号 (プリンタ側のBUSY信号)を監視して印字することができます。

この例では、ポート2を使用しています。

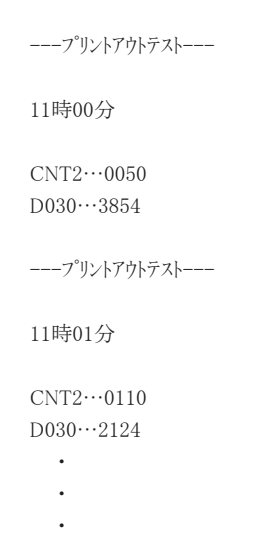

● マイクロスマートの設定

- 
- 

• ファンクション設定 オンチュート2をユーザ通信に設定します。

- ・ 通信フォーマット 通信速度 :9600bps
	- データビット長 :8ビット
	- パリティビット :なし
	- ストップビット :1ビット
	- ※ 通信フォーマットの一例です。プリンタの取扱説明書などを参 照して設定してください。
	- ※ 通信フォーマットの設定方法は、「通信フォーマットの設定」 (4-20頁参照)を参照してください。

#### ● 制御ラインコントロールデータレジスタによる制御信号の設定

特殊データレジスタの設定により、送信時のプリンタの"BUSY"開始と制御の設定をします。

| 特殊DR番号 | 設定値 | 動作                                                                                                    |
|--------|-----|----------------------------------------------------------------------------------------------------|
| D8105  |     | DR信号がON(BUSYでない)の時送信します。また、OFF(BUSY)の時送<br>信を一時停止します。<br>  OFF時間が一定時間(5秒)経過すると、送信ビジータイムオーバエラー<br>となり、送信処理は中断され未送信分のデータは送信されません(エ<br>ラーコードはDOに設定されます)。 |

## 例 プログラム例

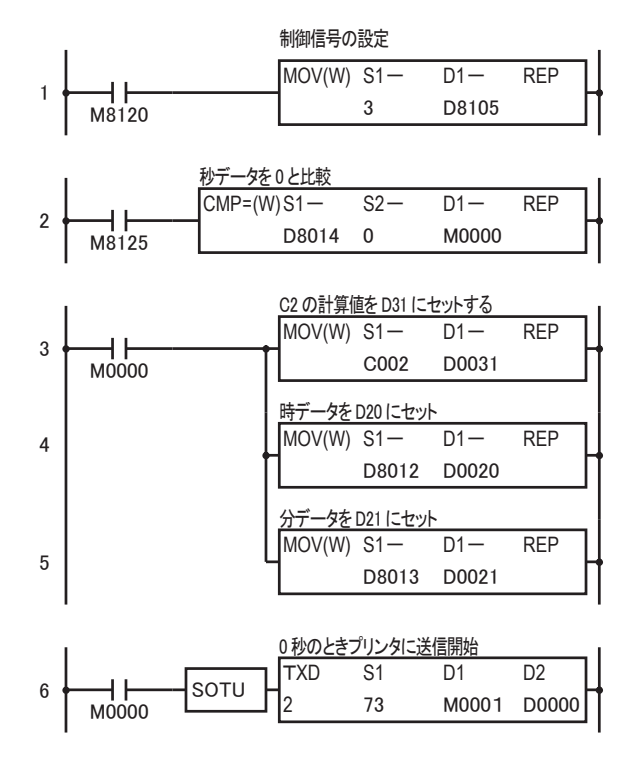

### **● 送信命令のS1設定内容**

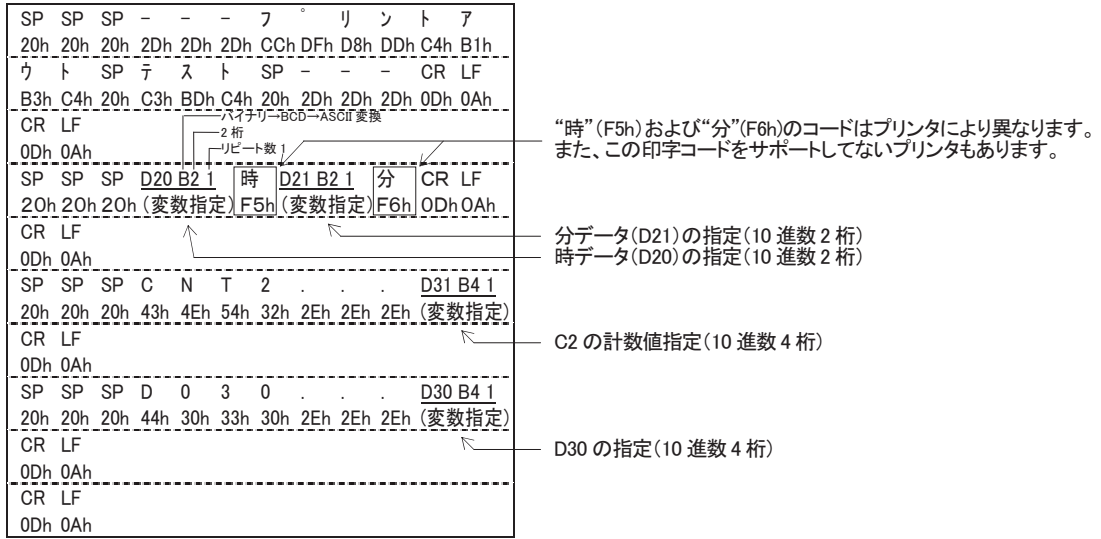

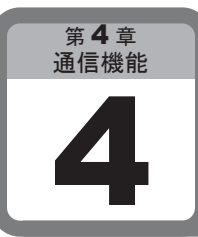

# モデムモード

モデムを接続し、通信する方法について説明をしています。

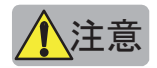

<u><mark>\</mark>注意</u><br>▲ <del>モデムモードは、モデムをコントロールするための機能です。</del> モデムおよび電話回線の状況により正常に動作しない場合があります。人の侵入や各種設備の異常 を防止するものではありません。

ご使用になる際は、システム上の安全対策および危険防止を充分配慮してください。

## 4-1 モデムモードの概要

モデムモードでは、該当する特殊内部リレーをON/OFFするだけで、自動的にモデム通信を行うこと ができます。

ユーザは、割り当てられた特殊データレジスタに電話番号およびモデムに対してのコマンドを設定する ことにより、自動的に相手先呼び出しを行います。

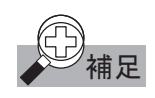

end<br>第<mark>足</mark> モデムを利用して通信を行っている時、電話回線の不測の切断、受信データエラーが発生する場合 があります。ユーザアプリケーション側でこれらのデータエラーに対する配慮が必要です。

## 対象モデム

ATコマンド(拡張ヘイズコマンド)に準拠したモデムに対応しています。モデム間通信速度9600bps以 上の物を推奨します。

お互いに通信を行うモデムは、いずれも同一の機種、同一のメーカーの製品をお選びください。

## 通信ポート

オールインワンタイプの場合ポート2にRS232C通信ボード(オプション)を装着したときのみ、またはスリ ムタイプの場合RS232C通信モジュールを装着したときのみ、モデムモードを使用できます。 ポート1では、モデムモードを使用できません。

### ケーブル仕様

マイクロスマートとモデムの接続には、モデム専用ケーブル(形番:FC2A-KM1C)をご使用ください。

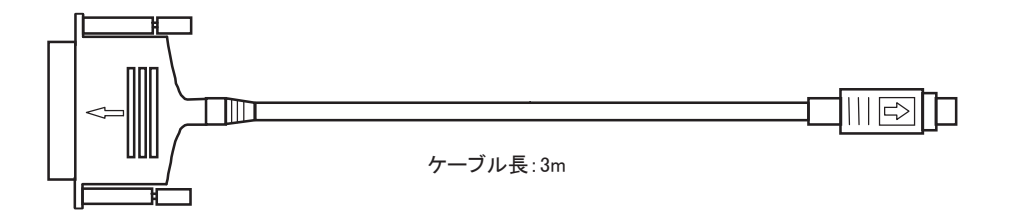

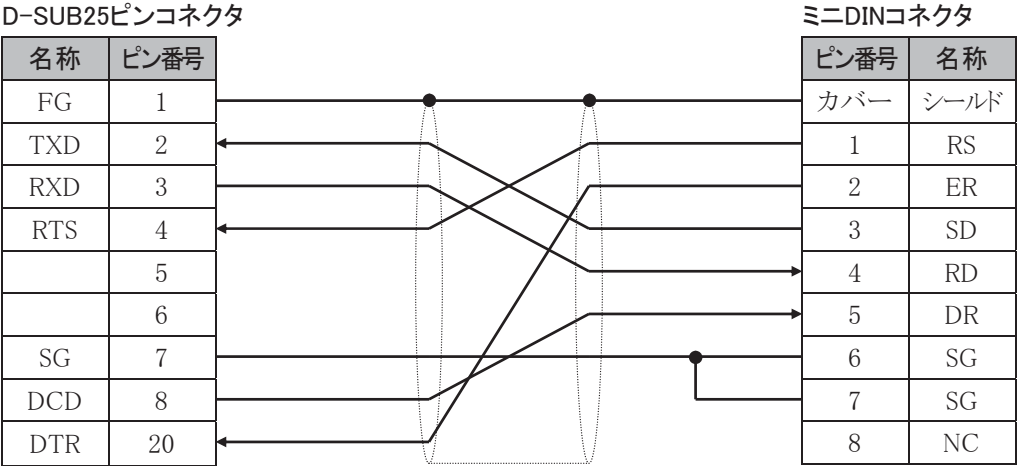

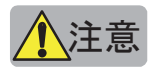

- 注意 ・ NC は結線しないでください。モデムの故障の原因になるおそれがあります。
	- ・ Apple 社の Macintosh シリーズのモデムケーブルは使用できません。
	- ・ モデム専用ケーブルは、ポート 2(RS232C)のみ接続可能です。 ポート 1 およびポート 2(RS485)と接続すると破損の恐れがあります。

## 4-2 操作方法

#### ■ 準 備(使用するモデムのマニュアルをお読みください)

#### . モデムの初期設定コマンドを決定します。

モデムの初期設定コマンドは、モデムの機種によって異なります。

ユーザプログラムのSTOP→RUN時に、初期設定コマンド領域D8145~D8169は、以下の値に初期化 されます。

#### E0Q0V1&D2&C1¥V0X4&K3¥A0¥N5S0=2&W(CR)

「モデム初期設定コマンド」(4-70頁)と使用するモデムのマニュアルを参照して、初期設定コマンドを 設定してください。

#### 2. 通信条件を決定します。

特に必要がない場合は、デフォルト(標準)の設定で使用することを推奨します。デフォルトの設定は 次のとおりです。

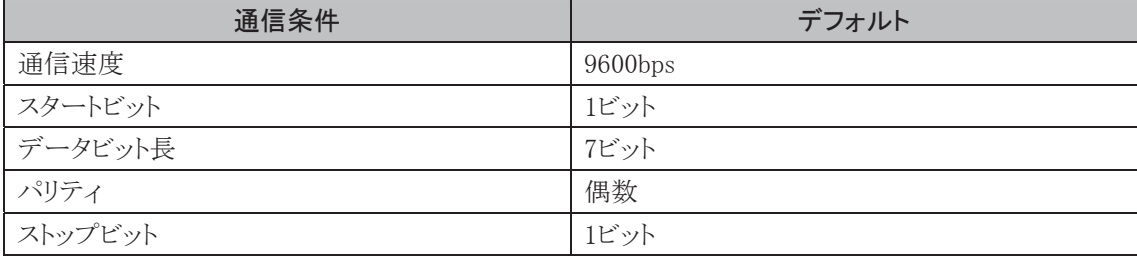

接続先の機器が標準の設定と異なる場合のみ、設定を変更してください。

この場合、スタートビット、データビット長、パリティビット、ストップビットの合計が10ビットとなるように設 定してください。

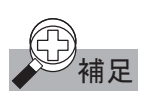

## 補足 ご使用の電話回線の注意事項

- ・キャッチホンサービスは、使用できません。このサービスをご使用の場合は、本モードの通信途中で、 お客様の通信データが失われる場合や電話回線が切断される場合があります。
- ・ 親子電話は使用できない場合があります。

## ■ CPUモジュールの設定

- 操作手順
	- . オプションのRS232C通信ボードをポート2に装着します。
	- 2. [設定]タブの[ファンクション設定]で[通信ポート]をクリックします。 ・ファンクション設定のダイアログが表示されます。
	- 3. [通信]タブをクリックします。
	- 4. ポート2の「通信モード」を「モデム通信」に設定します。
	- . 通信する機器がマイクロスマートのデフォルトの通信設定と異なる場合、通信条件を設定します。
	- . ユーザプログラムを転送します。

## ■ ユーザプログラムの設定

### ● 操作手順

#### 1. 電話番号を設定します。

・電話番号はアスキーコードで指定し、最後に13(0Dh)を付けます。

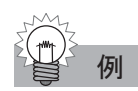

## 例 ポート 2 から電話番号 1234 にダイヤルする場合

下記のようにデータを設定します。

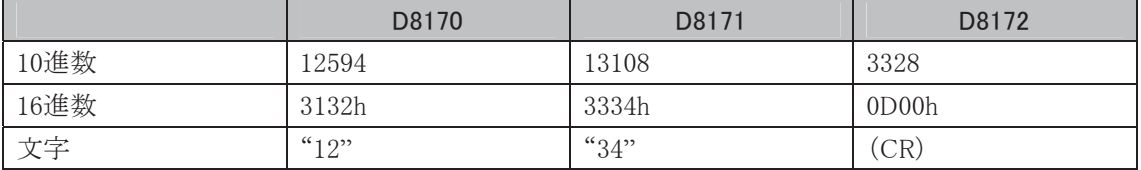

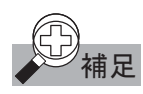

(C)<br>- 補足 電話回線が接続されるまで(M8077 が ON するまで)、ポート2 で通常の通信(ユーザ通信命令、メンテ ナンス通信)は実行できません。

## モデムモードサンプルプログラム(発信側)

X0000をONすると

電話回線を接続します。X0002をONにすると、電話回線を切断します。 電話回線が接続されているときにX0001をONすると、"Connect"という文字列を送信します。

#### D8103=1 の場合は、回線接続後ユーザ通信 D8103=0 の場合は、回線接続後メンテナンス通信

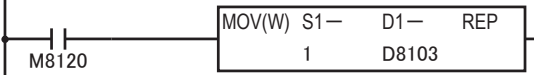

電話番号の設定 "1234CR"

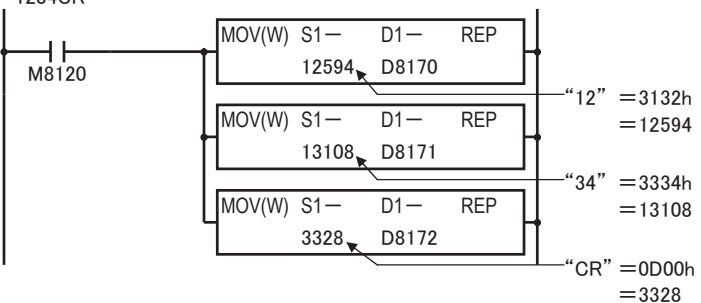

X0 を ON すると、モデムの初期化を行い、設定された電話番号をダイヤルします。

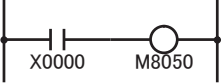

回線が接続されているときに X1 を ON すると、送信命令が実行されます。 TXD 命令の S1 の設定 定数(文字) "Connect"

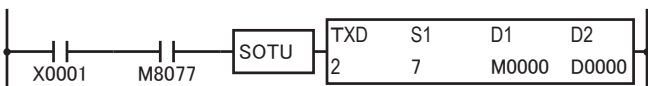

X2 を ON すると、電話回線を切断します。

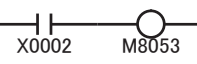

## モデムモードサンプルプログラム(着信側)

起動時にモデムの初期化のみを行い、着信を待ちます。着信すると、受信命令を起動します。

初期化コマンドを出力

| M8120 | M8055 |
|-------|-------|

D8103=1 の場合は、回線接続後ユーザ通信 D8103=0 の場合は、回線接続後メンテナンス通信

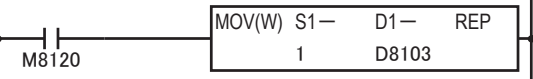

回線が接続されているときに受信命令を実行する RXD 命令の S1 の設定 変数(データレジスタ) D0010 無変換 桁数 2 リピート 10

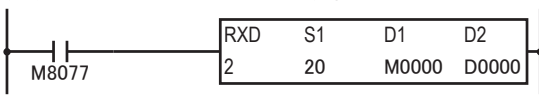

Ī

4-63

## 4-3 特殊内部リレー

### ■ 起動特殊内部リレー

マイクロスマートのポート2がモデムモードのときは、次の起動特殊内部リレーによってモデムを制御し ます。

これらの内部リレーは、すべてショット動作です。立ち上がりエッジを検出して動作を開始します。

#### モデム初期設定コマンド送信(ダイヤリングあり)

D8145~D8169に設定されているモデム初期化コマンドを送信した後、モデムのリセット→ダイヤル操 作を行います。

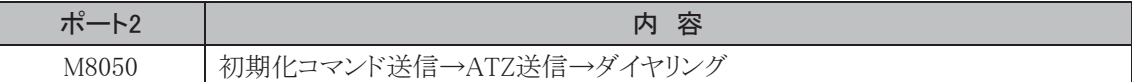

#### モデムのリセット(ダイヤリングあり)

モデムにATZコマンドを送信することにより、モデムのリセットを行います。

その後にダイヤル操作を行います。

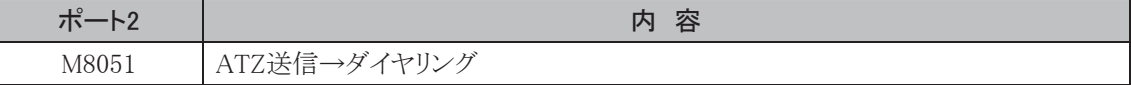

#### ダイヤリング

D8170~D8199に設定されている電話番号に電話をかけます。

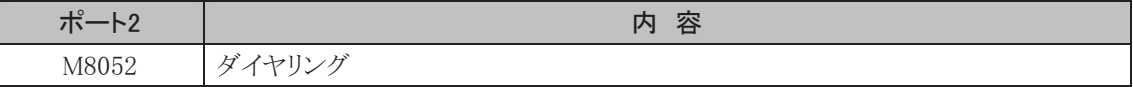

#### 電話回線の切断

電話回線が接続されているときに、電話回線を切断します。電話回線が接続されていないときは、何も 行いません。

ポート2 まっちゃく しょうしん しゅうしゃ ウロウ 内 容 M8053 電話回線の切断

#### 任意のATコマンドの発行

D8130~D8144に設定されているATコマンドを出力します。

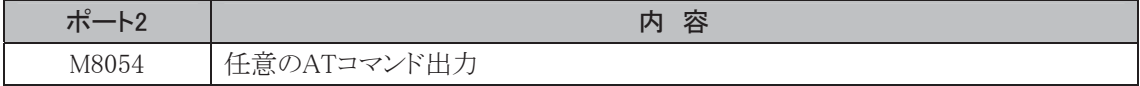

#### モデム初期設定コマンド送信(ダイヤリングなし)

D8145~D8169に設定されているモデム初期化コマンドを送信した後、モデムのリセットを行います。 マイクロスマートを着信側にするときなどに使用します。

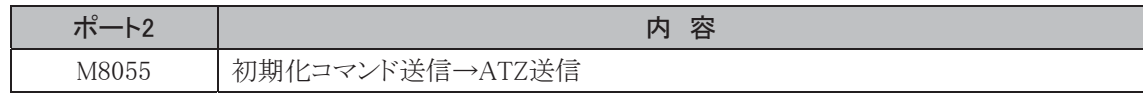

#### モデムのリセット(ダイヤリングなし)

モデムにATZコマンドを送信することにより、モデムのリセットを行います。

マイクロスマートを着信側にするときなどに使用します。

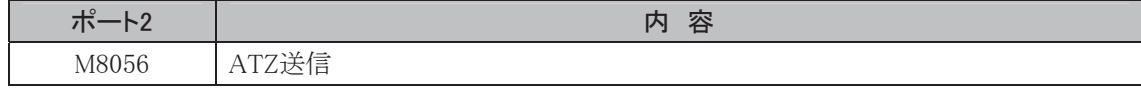

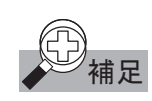

補**足** 雷話回線が接続(M8077 が ON)されるまで、ポート2 で通常の通信(ユーザ通信命令、メンテナンス通 信)は実行できません。

## ■ 正常終了特殊内部リレー

これらの内部リレーは、起動内部リレーで起動した動作が正常終了したときにONになります。

#### モデム初期設定(ダイヤリングあり)時の正常終了特殊内部リレー

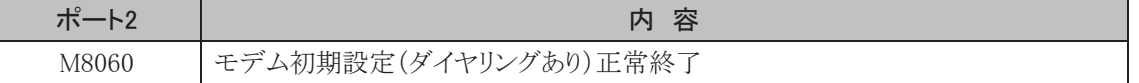

#### モデムのリセット(ダイヤリングあり)時の正常終了特殊内部リレー

モデム初期設定(ダイヤリングあり)を実行した後でも、モデムのリセットが正常に実行されればM8061 はONします。

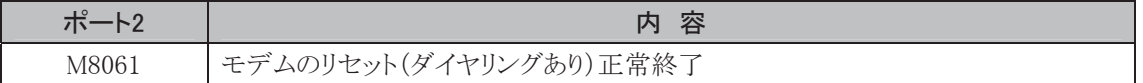

#### ダイヤリング時の正常終了特殊内部リレー

モデム初期設定またはモデムのリセットを実行した後でも、モデムのダイヤリングが正常に実行されれ ば、M8062はONします。

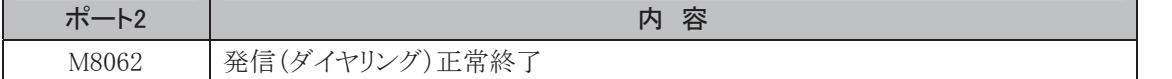

#### 電話回線の切断の正常終了特殊内部リレー

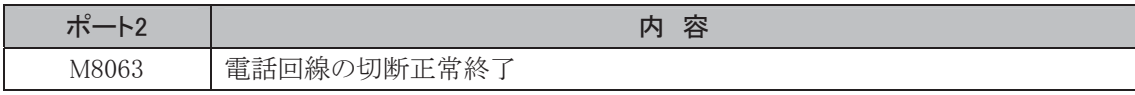

#### 任意のATコマンド出力時の正常終了特殊内部リレー

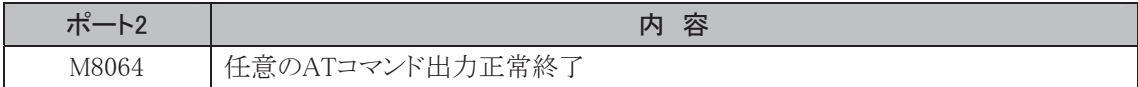

#### モデム初期設定(ダイヤリングなし)時の正常終了特殊内部リレー

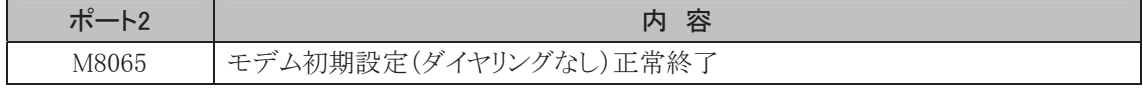

#### モデムのリセット(ダイヤリングなし)時の正常終了特殊内部リレー

モデム初期設定(ダイヤリングなし)を実行した後でも、モデムのリセットが正常に実行されれば、 M8066はONします。

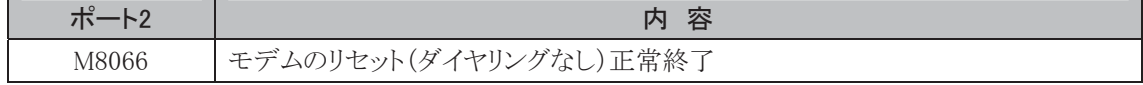

## ■ 異常終了特殊内部リレー

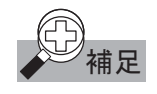

異常終了特殊内部リレーは、起動特殊内部リレーが OFF→ON したときに 0 クリアされます。

#### モデム初期設定(ダイヤリングあり)時の異常終了特殊内部リレー

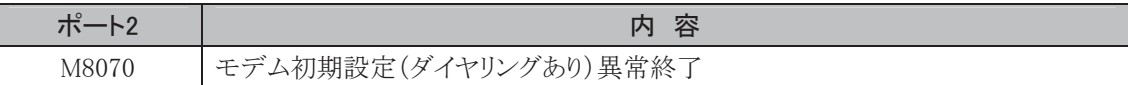

#### モデムのリセット(ダイヤリングあり)時の異常終了特殊内部リレー

モデム初期設定(ダイヤリングあり)を実行した後でも、モデムのリセットが異常終了するとM8071はON します。

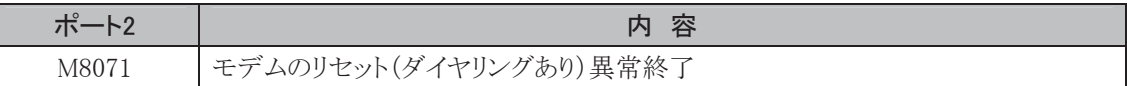

#### ダイヤリング時の異常終了特殊内部リレー

モデム初期設定またはモデムのリセットを実行した後でも、モデムのダイヤリングが異常終了すれば、 M8072はONします。

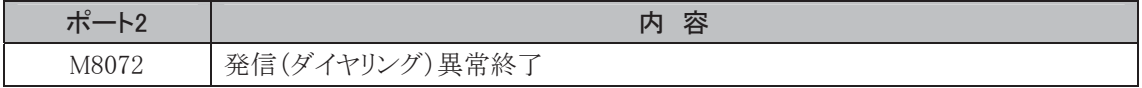

#### 電話回線の切断の異常終了特殊内部リレー

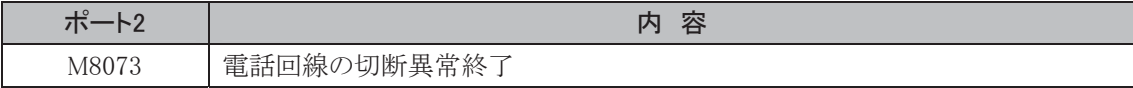

#### 任意のATコマンド出力時の異常終了特殊内部リレー

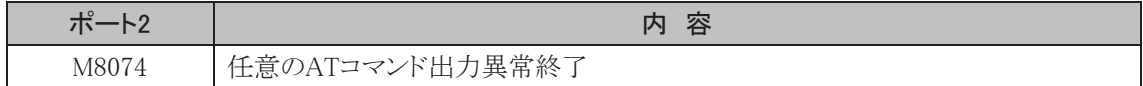

#### モデム初期設定(ダイヤリングなし)時の異常終了特殊内部リレー

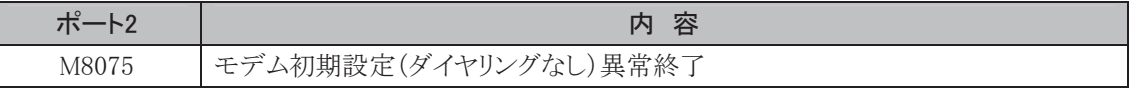

#### モデムのリセット(ダイヤリングなし)時の異常終了特殊内部リレー

モデム初期設定(ダイヤリングなし)を実行した後でも、モデムのリセットが異常終了すれば、M8076は ONします。

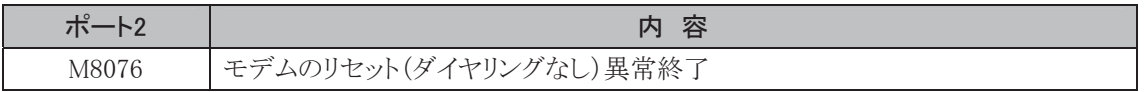

## ■ ステータス特殊内部リレー

#### 状態ステータスを表示します。

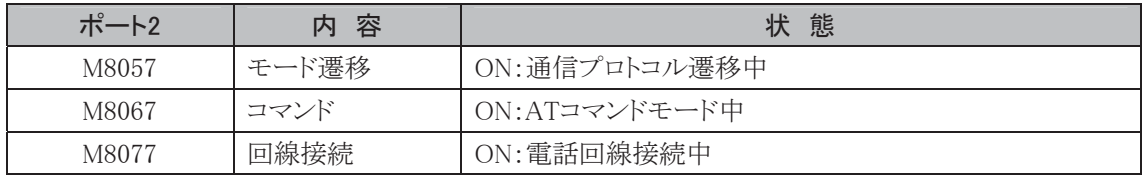

## 4-4 特殊データレジスタ

## ■ 特殊データレジスタ

モデムモードで使用する特殊データレジスタについて説明しています。

#### 回線接続後の通信モードの設定

電話回線接続後の通信モードを決定します。

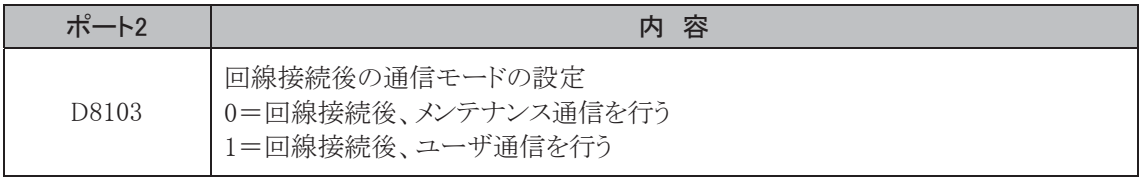

#### リトライ回数の設定

起動特殊内部リレーをONすることで、モデムの操作が正常終了しなかったときにリトライする回数を設 定します。この値は、モデムモードの初期化時に3(回)に初期化されます。

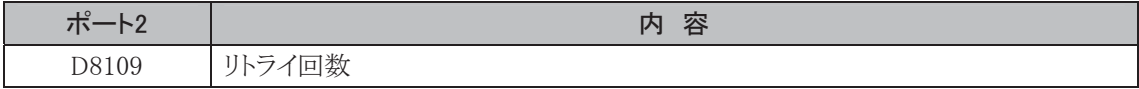

#### ダイヤル間隔の設定

リトライ回数が1以上の時、ダイヤリングに失敗した場合にリダイヤルを試みるまでの間隔を秒単位で指 定します。

マイクロスマートは、リトライ間隔で設定した時間が経過するまでに、正常に電話回線が接続できなけれ ばリダイヤルを試みます。このため、この時間を短くしすぎると、正常に電話回線に接続できなくなります。 この値はモデムモードの初期化時に(90秒)に初期化されます。

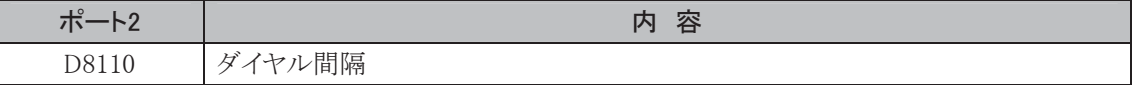

#### モデムモード状態データレジスタ

モデムモードの動作状態を示しています。モデムモードではないとゼロが書き込まれています。 「モデムモード状態データレジスタ」(4-67頁参照)

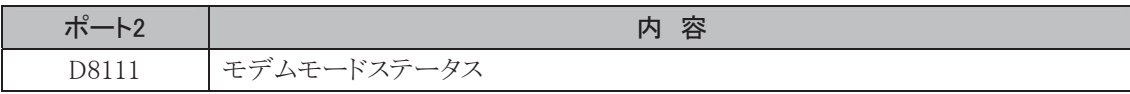

#### モデムからのリザルトコード

マイクロスマートからATコマンドを送信したときに、モデムから受け取ったリザルトコードが格納されます。 リザルトコードが30バイトを超えた場合には、先頭から30バイトが格納されます。

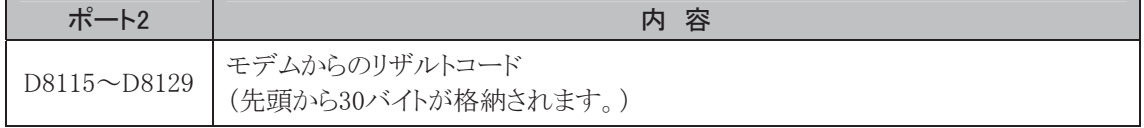

#### 任意のATコマンドの設定

起動特殊内部リレーM8054をONしたときに送信されるコマンドをここに書き込みます。最初の"AT"は 不要です。送信するATコマンドの最後に16進数の0Dhが必要です。

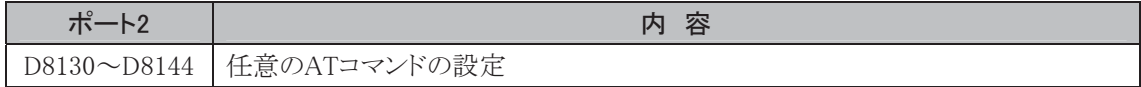

#### モデム初期設定コマンドの設定

モデムの初期設定コマンド送信特殊内部リレーM8050またはM8055をONしたときに送信されるコマン ドをここに書き込みます。

モデムモードの初期化時に、この領域の値が更新されます。したがって、M8050またはM8055をONす る前にモデム初期設定コマンドの設定を行ってください。最初の"AT"は不要です。送信するATコマン ドの最後に16進数の0Dhが必要です。

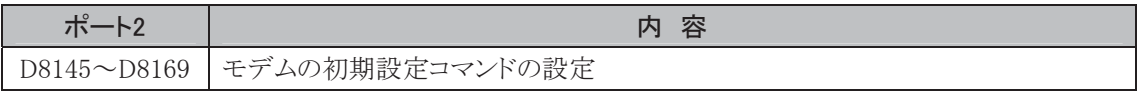

#### ダイヤリングコマンド(電話番号)の設定

ダイヤリング特殊内部リレー(M8050、M8051、M8052)をONしたときに送信されるコマンドを、ここに書き込 みます。通常は電話番号を書き込みます。最初の"ATD"は不要です。回線を指定する場合は、TまたはP を指定することもできます。送信するATコマンドの最後に16進数の0Dhが必要です。

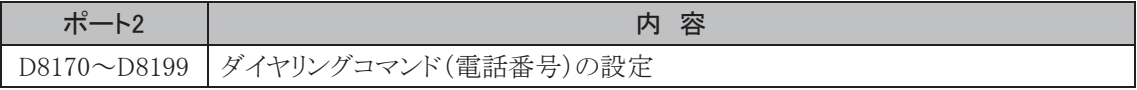

■ モデムモード状態データレジスタ

D8111にセットされるモデムモードの実行状態を示すデータレジスタです。

| 内容 | 名 称                           | 状態                                                   |
|----|-------------------------------|------------------------------------------------------|
| 10 | 回線接続待ち                        | 回線切断以外の起動特殊内部リレーが動<br>作する状態です。                       |
| 20 | モデム初期設定コマンド送信中(ダイヤリン<br>グあり)  | 起動特殊内部リレーが動作中です。                                     |
| 21 | ATZ送信中(ダイヤリングあり)              |                                                      |
| 22 | ダイヤル中                         |                                                      |
| 23 | 回線切断中                         |                                                      |
| 24 | 任意ATコマンド送信中                   |                                                      |
| 25 | モデム初期設定コマンド送信中(ダイヤリン<br>グなし)  |                                                      |
| 26 | ATZ送信中(ダイヤリングなし)              |                                                      |
| 30 | モデム初期設定コマンド送信待ち(ダイヤリ<br>ングあり) | 起動特殊内部リレーの動作が何らかの原因<br>で正常に動作せず、リトライを待っている状<br>態です。  |
| 31 | ATZ送信待ち(ダイヤリングあり)             |                                                      |
| 32 | ダイヤル待ち                        |                                                      |
| 33 | 回線切断待ち                        |                                                      |
| 34 | 任意ATコマンド送信待ち                  |                                                      |
| 35 | モデム初期設定コマンド送信待ち(ダイヤリ<br>ングなし) |                                                      |
| 36 | ATZ送信待ち(ダイヤリングなし)             |                                                      |
| 40 | 回線接続終了                        | 電話回線が接続されている状態です。この<br>状態では回線切断の特殊内部リレーだけが<br>動作します。 |
| 50 | ATコマンド正常終了                    | 発信を行わない起動特殊内部リレーの動作<br>が正常に終了しました。                   |
| 60 | ATコマンド設定エラー                   | 初期設定コマンド、ダイヤリング文字列など<br>に不正な文字が含まれています。              |
| 61 | 起動内部リレー重複                     | 起動内部リレーの動作中に、別の内部リ<br>レーがオンしました。                     |
| 62 | 回線接続中エラー                      | 回線接続中は、回線切断以外の起動特殊内<br>部リレーは受け付けません。                 |
| 63 | ATコマンド異常終了                    | 最初の1回+リトライ回数分の動作がすべて<br>異常終了しました。                    |

能

## 4-5 モデム初期設定コマンド

## ■ コマンドの意味

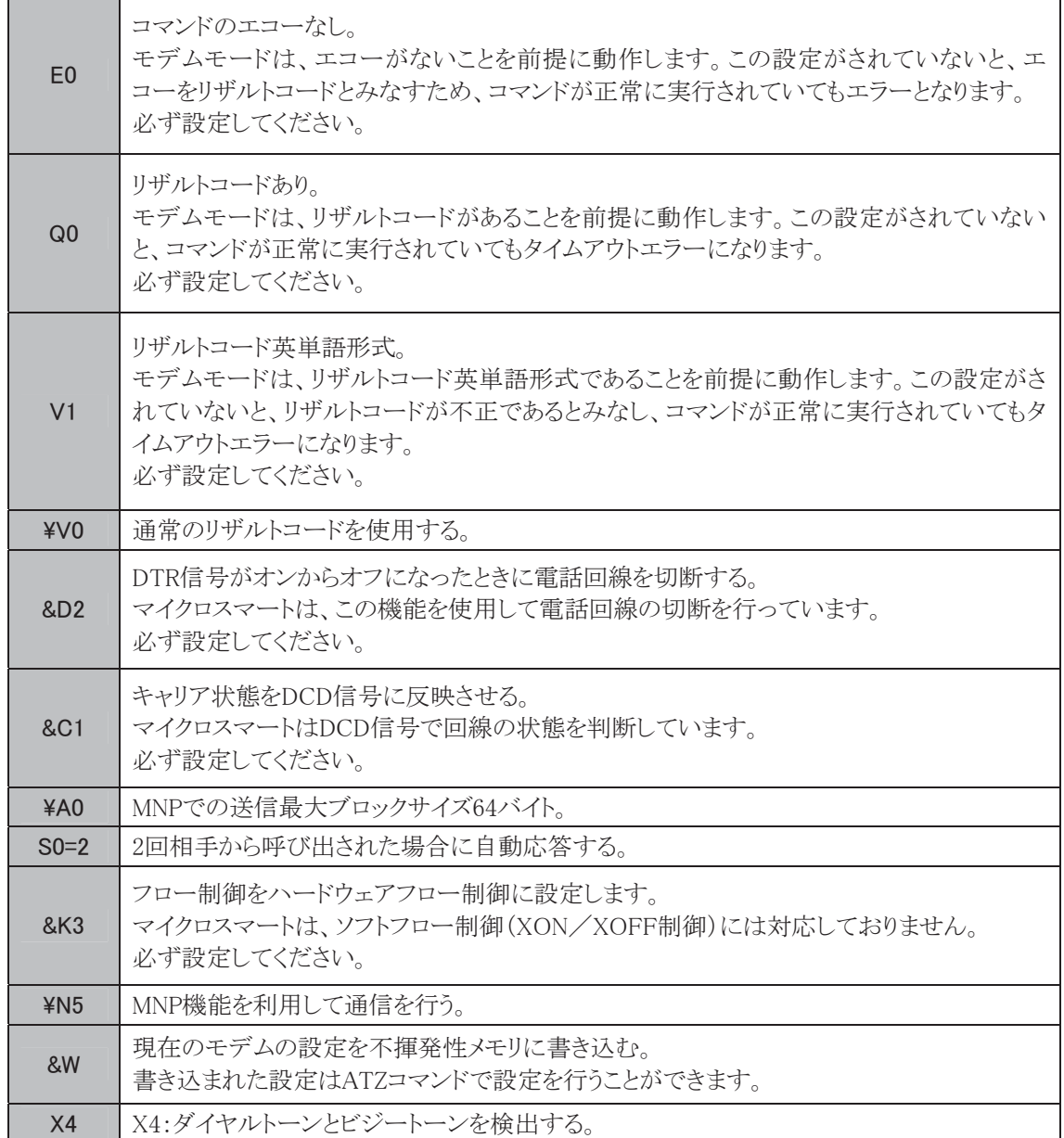

トラブルシューティング

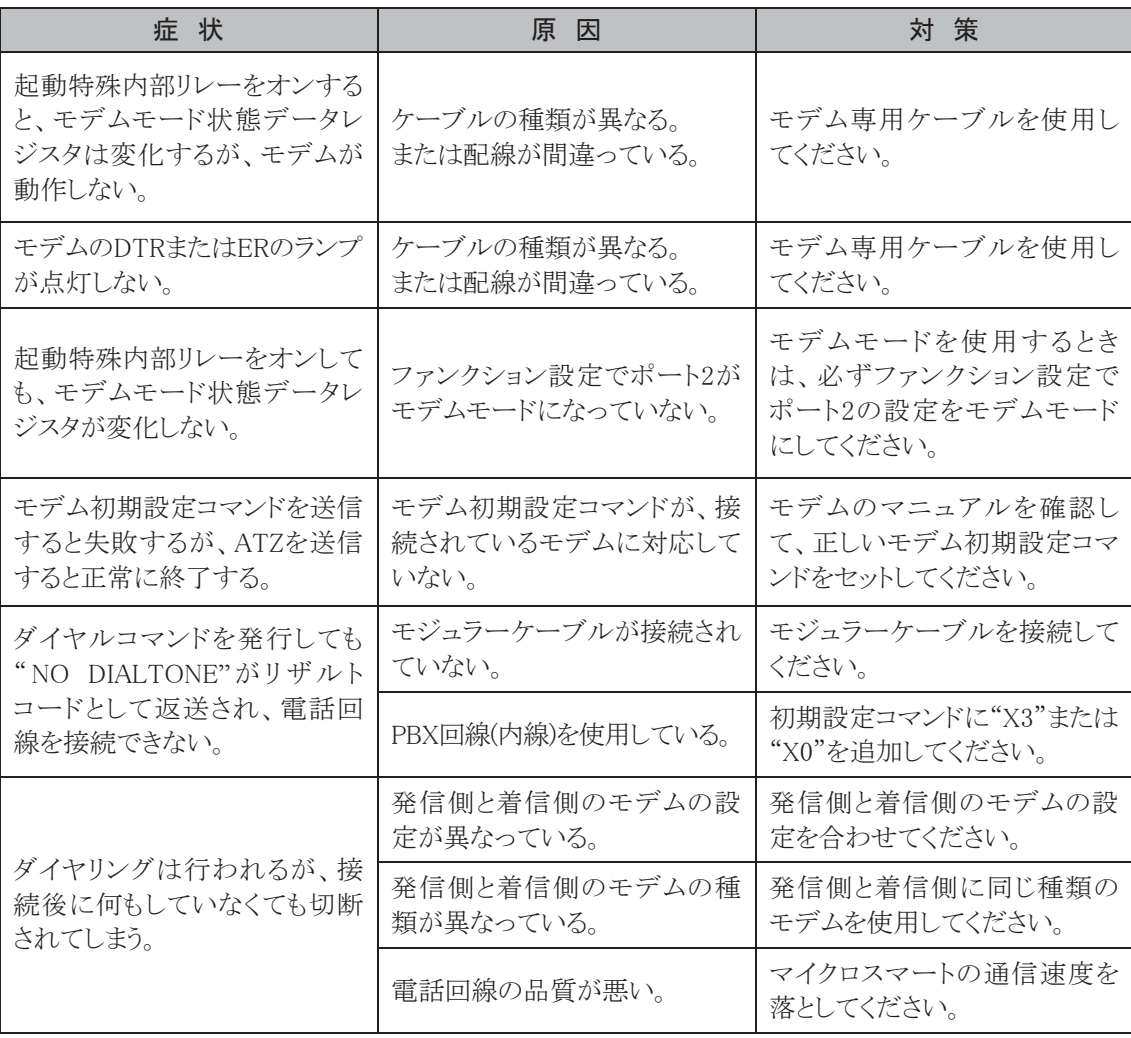

能

4-71

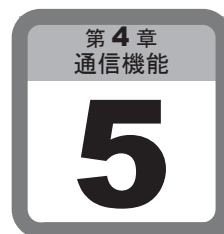

弊社プログラマブル表示器との接続

マイクロスマートは、弊社プログラマブル表示器と接続できます。

## 接続方法

使用するマイクロスマートの通信ポートの設定を、メンテナンス通信にします。 接続する表示器を表示器接続用ケーブルにて接続します。

通信設定等の詳細はプログラマブル表示器のマニュアルを参考にしてください。

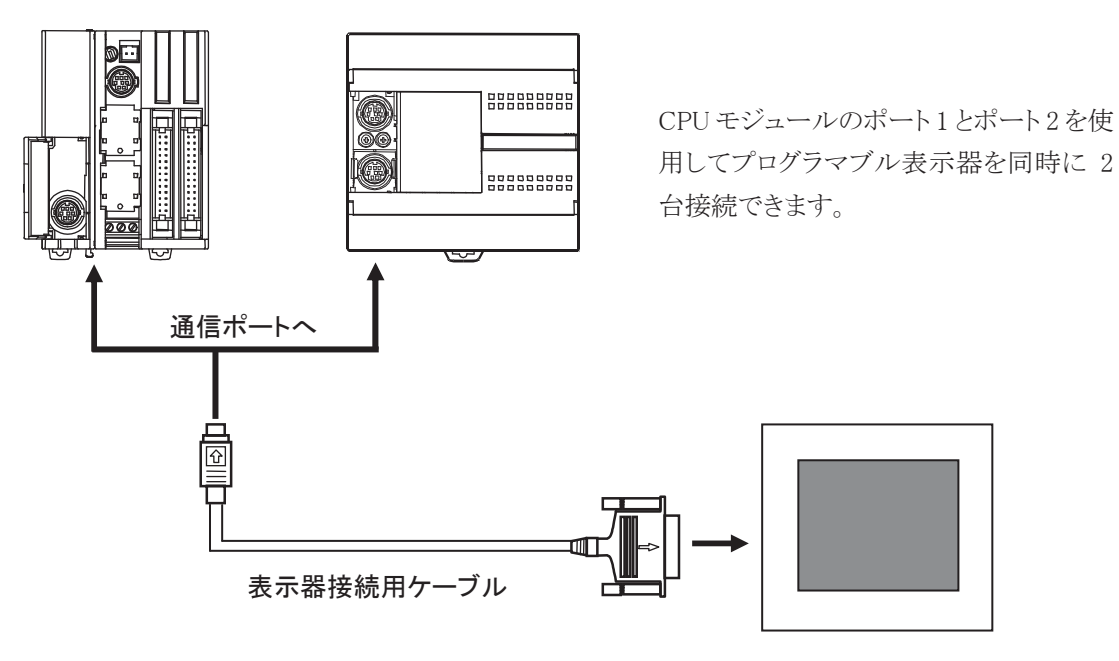

#### プログラマブル表示器

※ 表示器接続用ケーブルの詳細は、付録「5. 各種ケーブル」を参照してください。

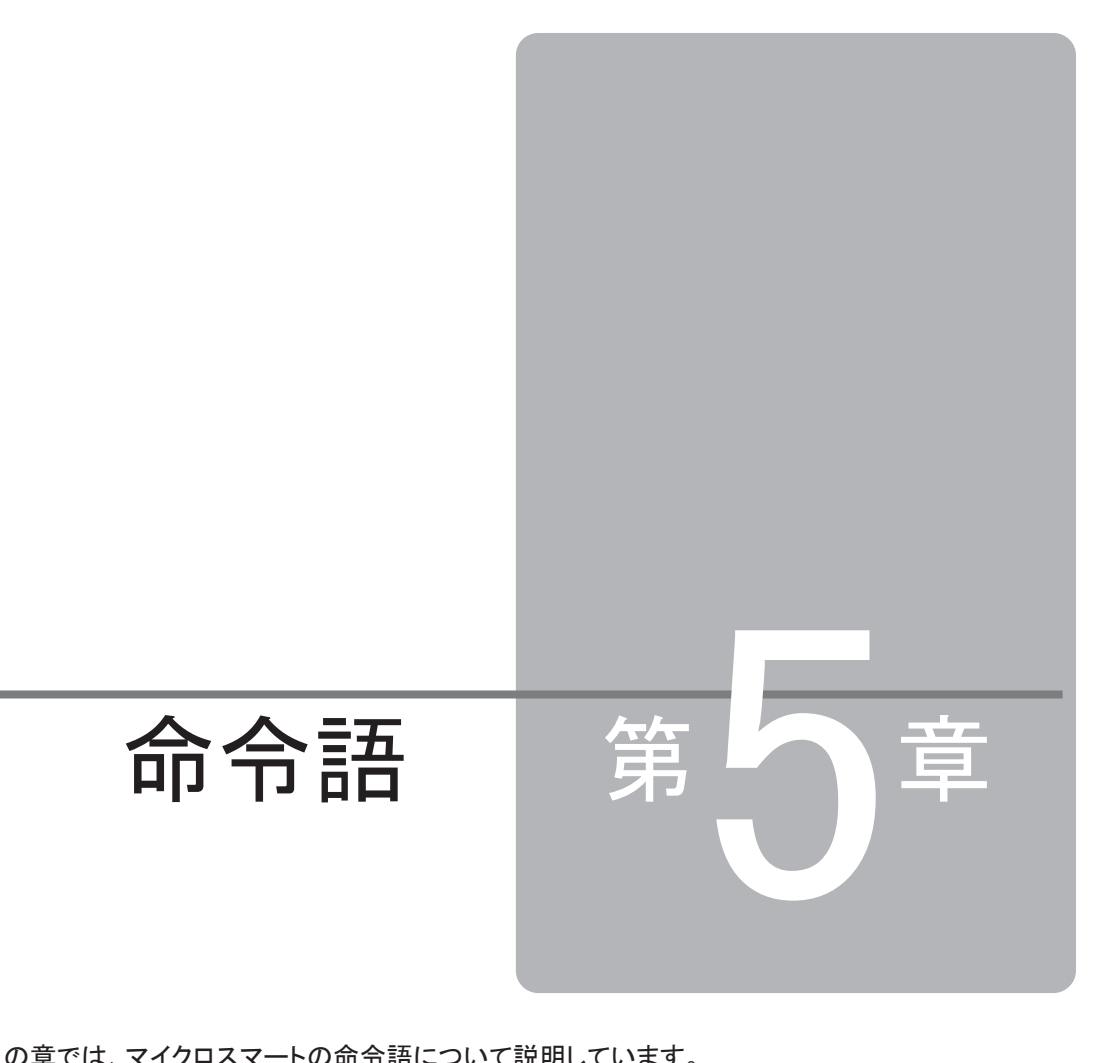

この章では、マイクロスマートの命令語について説明しています。 ユーザプログラムを作成するときに、理解していただくことをまとめています。また、各基本 命令、演算命令のリファレンスとしても利用できる構成になっています。 命令語の使用方法を十分理解した上でユーザプログラムを作成し、マイクロスマートを有効 に活用してください。

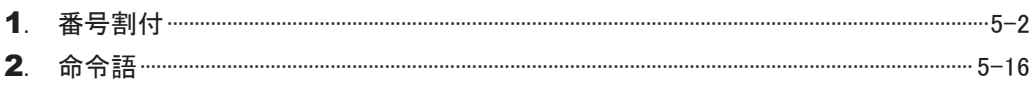

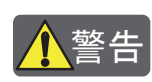

㆙࿌ 㻌 䝬䜲䜽䝻䝇䝬䞊䝖䛾䝴䞊䝄䝥䝻䜾䝷䝮䛾ධຊ䛚䜘䜃᧯స䛻䛿䚸ᑓ㛛䛾▱㆑䛜ᚲせ䛷䛩䚹㻌 本書の内容やプログラムについて十分理解した上で、マイクロスマートを有効に活用してください。

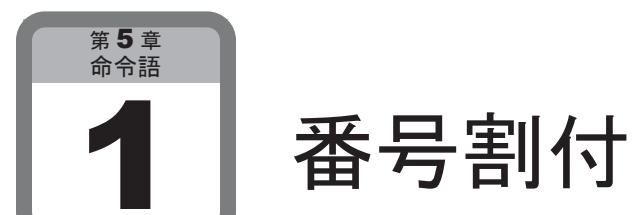

ここでは、マイクロスマートの入出力、内部リレーなどの番号割付と、特殊内部リレーの用途 について説明します。

## 1-1 デバイス

### デバイス割り付け一覧(オールインワンタイプ)

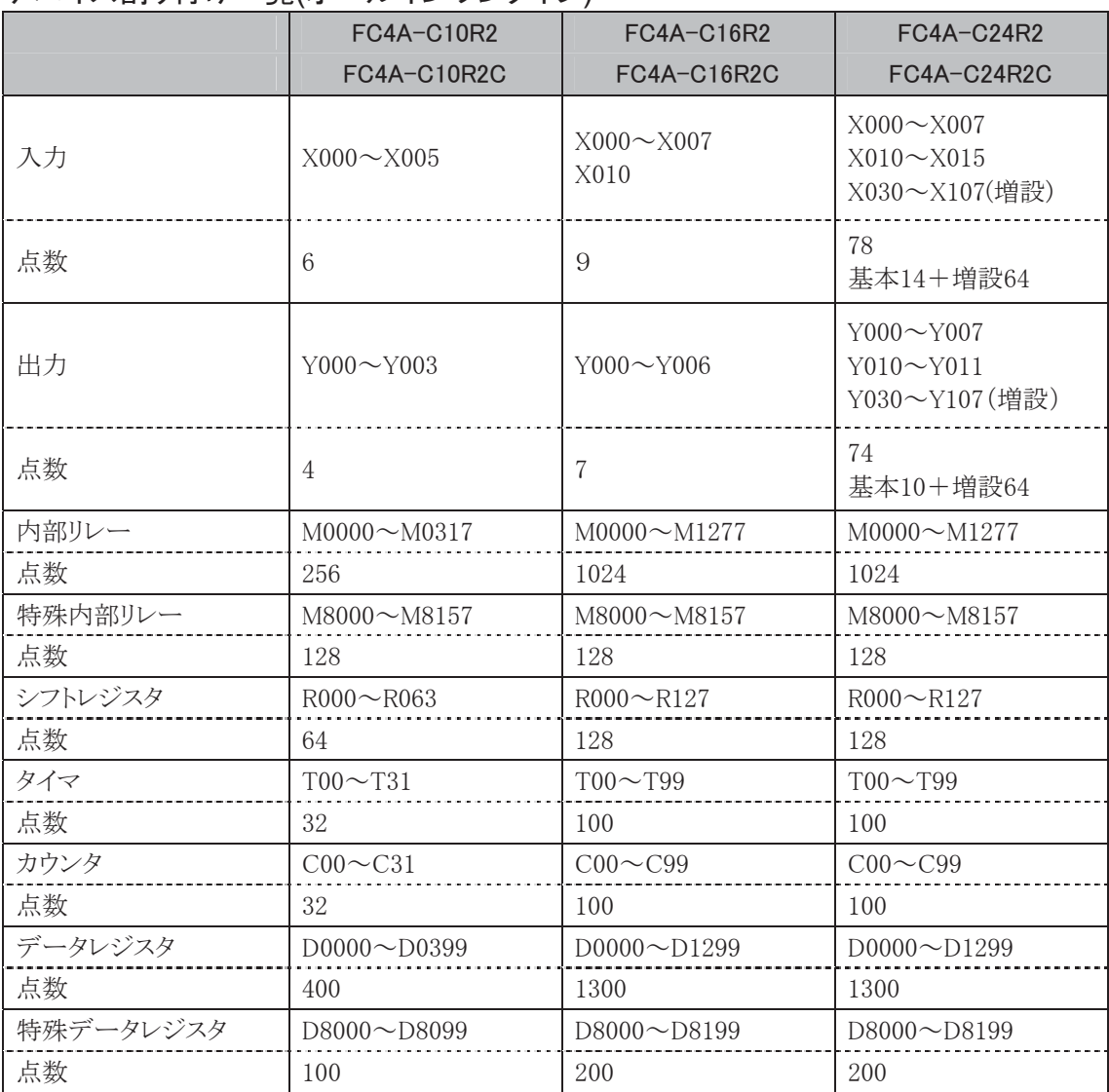

※1 入力、出力、内部リレー、特殊内部リレーのデバイス番号は下1桁8,9は存在しません。

※2 増設入力モジュールのデバイス番号は、X30から始まります。

※3 増設出力モジュールのデバイス番号は、Y30から始まります。

## デバイス割り付け一覧(スリムタイプ)

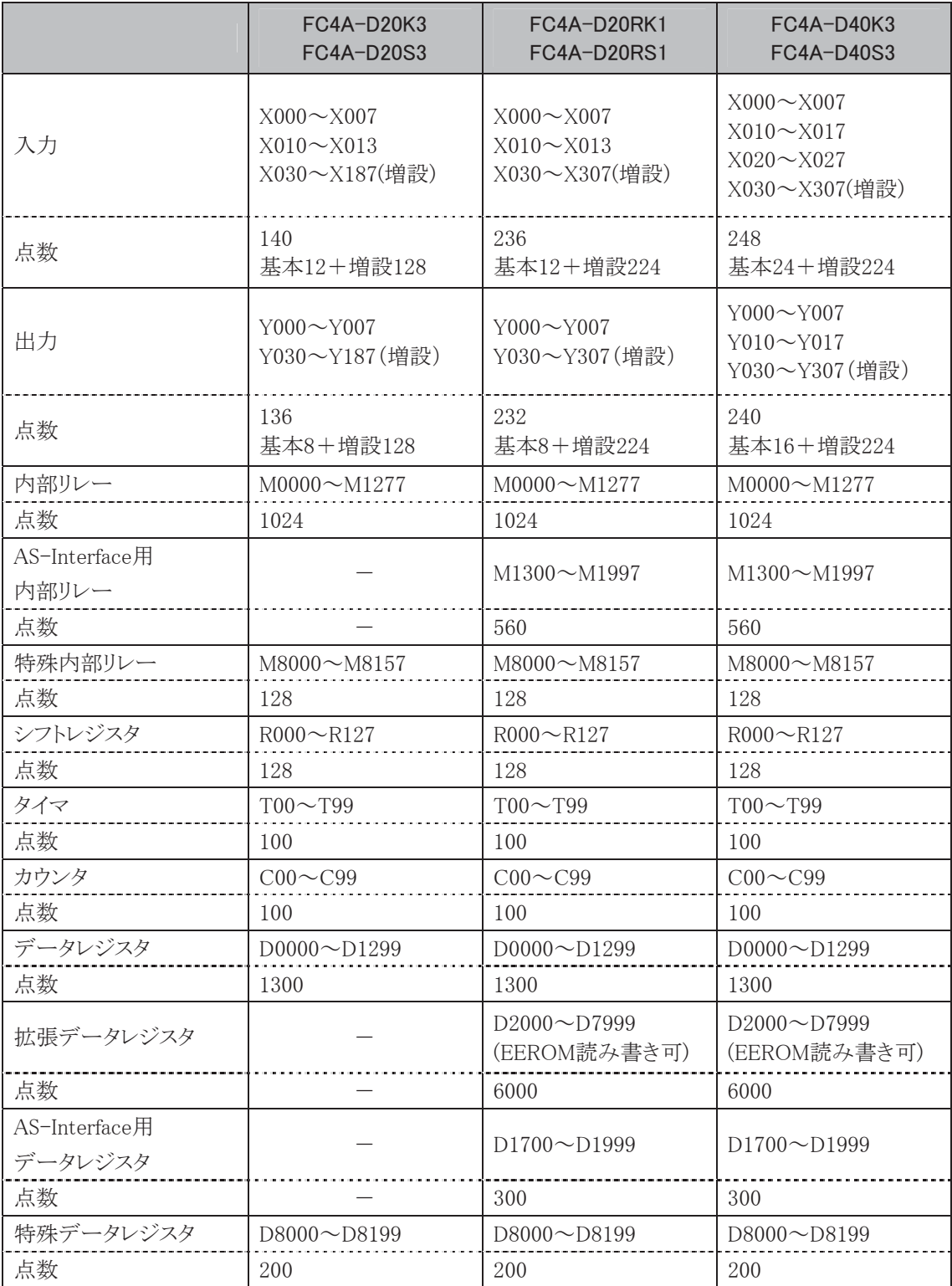

※1 入力、出力、内部リレー、特殊内部リレーのデバイス番号は下1桁8,9は存在しません。

※2 増設入力モジュールのデバイス番号は、X30から始まります。

※3 増設出力モジュールのデバイス番号は、Y30から始まります。

※4 AS-Interface用内部リレー及びAS-Interface用データレジスタはシステムバージョンが201以上 の ス リ ム タ イ プ 4 機 種 (FC4A-D20RK1, FC4A-D20RS1, FC4A-D40K3, FC4A-D40S3) と WindLDR4.20以上に対応しています。AS-Interface専用デバイスは通常の内部リレー及び データレジスタと同様に各命令に指定可能ですが、WindLDRからのファンクション設定による キープ指定には設定できません。また、メンテナンス通信によるデータクリアコマンド及びリセッ ト入力からのデバイスクリア処理の対象とはなりません。

語

## 1-2 特殊内部リレー

内部リレーのうち、特殊内部リレーの用途について説明します。

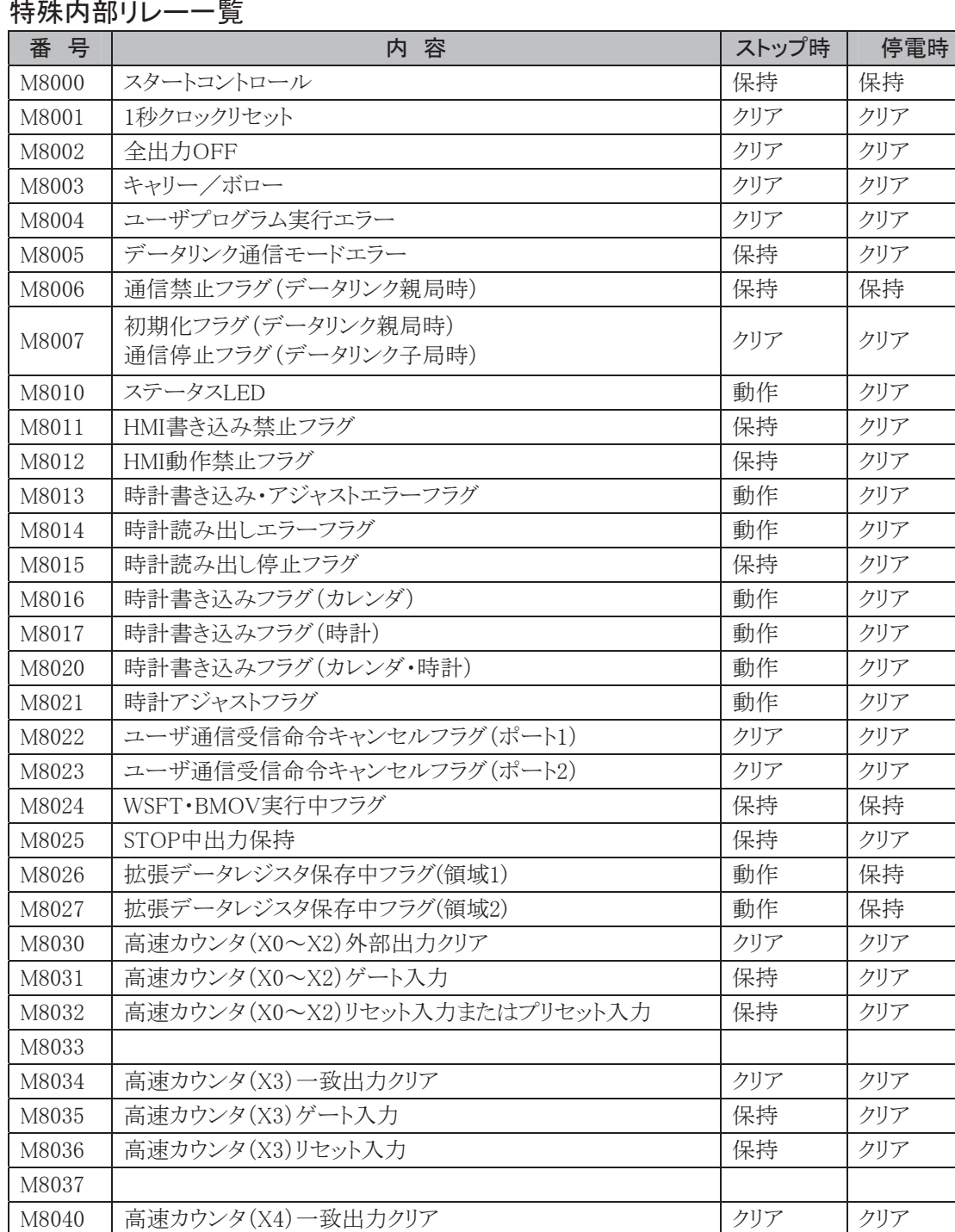

M8041 | 高速カウンタ(X4)ゲート入力 インタング インタング インタリア M8042 高速カウンタ(X4)リセット入力 インファイント インタリア

M8044 | 高速カウンタ(X5~X7)一致出力クリア インファイン マリア マリア マリア M8045 | 高速カウンタ(X5~X7)ゲート入力 インファイン インタリア M8046 高速カウンタ(X5~X7)リセット入力 インファイン 保持 クリア

#### 特殊内部リレーー覧

M8043

M8047

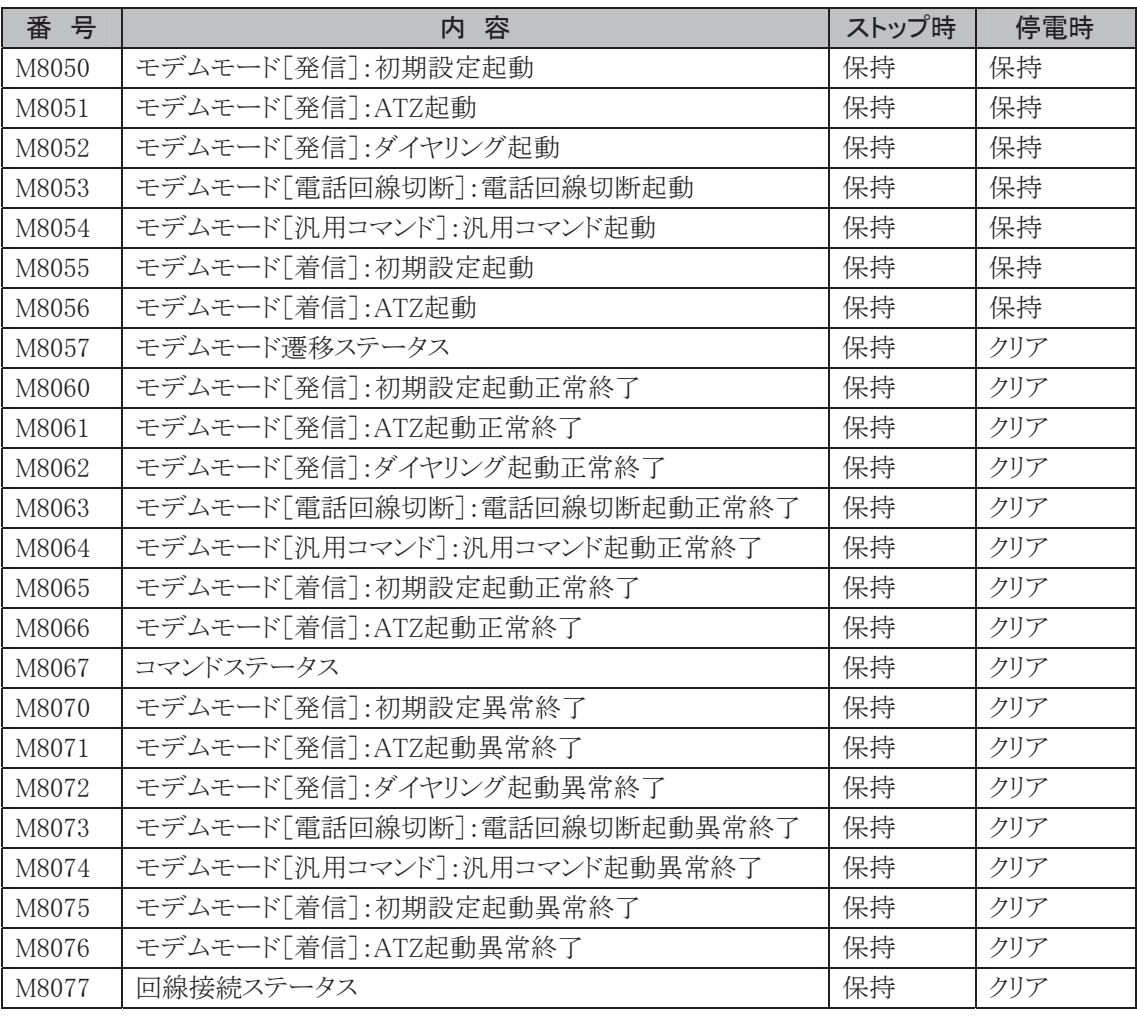

・ M8000:スタートコントロール

マイクロスマートの状態(運転/停止)をコントロールします。M8000をONにすると運転(RUN)状態 になり、OFFにすると停止(STOP)状態になります。

「運転と停止」(2-4頁参照)

ただし、ストップ・リセット入力はスタートコントロールよりも優先されます。

M8000は停電時に状態を保持しますが、バックアップ時間を超えて保持データが消えた場合は、 ファンクション設定→起動/停止→キープデータエラー発生時のRUN/STOP指定で設定した内容 (RUN指定/STOP指定)にしたがった動作となります。

・ M8001:1sクロックリセット

M8001がONの間、M8121(1秒クロック)が常にOFFとなります。

・ M8002:全出力OFF

M8002をONにすると全出力がOFFになります。出力を用いた自己保持もOFFになり、再度M8002を OFFして全出力OFFを解除しても、自己保持は復帰しません。

#### ・ M8003:キャリー(Cy)・ボロー(Bw)

演算命令を実行中にキャリー(Cy)またはボロー(Bw)が発生するとONになります。

語

- ・ M8004:ユーザプログラム実行エラー ユーザプログラムを実行中にエラーが発生するとONになります。
- ・ M8005:データリンクモード通信エラー データリンクの通信時にエラーが発生するとONになります。エラーが解除されても保持します。
- ・ M8006:通信禁止フラグ(データリンク親局時) データリンク時にONすると通信を停止します。停電時は保持します。
- ・ M8007:初期化フラグ(データリンク親局時)/通信停止フラグ(データリンク子局時)

データリンク親局時

RUN状態でこのフラグをOFF→ONすると、接続状態を確認するためにデータリンクの初期化が1 回のみ行われます。

データリンクを構成している子局が、親局よりも遅い電源立ち上げタイミングの場合に使用します。 データリンク子局時

親局からの通信が10秒以上途絶えると、このフラグがONします。正常な受信ができればOFFします。

・ M8010:ステータスLED

ONにするとステータスLEDが点灯します。OFFにするとステータスLEDが消灯します。

- ・ M8011:HMI書き込み禁止フラグ ONするとHMIモジュールからのデータの変更ができなくなります。
- ・ M8012:HMI動作禁止フラグ ONするとHMIモジュールが動作しなくなります。

#### ・ M8013:時計書き込み・アジャストエラーフラグ

時計書き込み、または時計アジャスト処理が正常に実行出来なかった場合ONします。処理が正常 に実行できればOFFします。

- ・ M8014:時計読み出しエラーフラグ 時計読み出し処理が正常に実行出来なかった場合ONします。処理が正常に実行できればOFFし ます。
- ・ M8015:時計読み出し停止フラグ

時計読み出し停止フラグをONすると、運転中は時計カートリッジからの時計読み出しを停止します。 停止中は時計カートリッジからの時計読み出しは常時実行されます。

・ M8016:時計書き込みフラグ(カレンダ)

時計書き込み専用の特殊データレジスタ(D8015~D8018)にデータを書き込んだ後でM8016を OFF→ONすると、時計カートリッジにカレンダデータがセットされます。

時計データ書き込み専用の特殊データレジスタ(D8019~D8021)にデータを書き込んだ後で M8017をOFF→ONすると、時計カートリッジに時計データがセットされます。

#### ・ M8020:時計書き込みフラグ(カレンダ・時計)

時計書き込み専用の特殊データレジスタ(D8015~D8021)にデータを書き込んだ後でM8020を OFF→ONすると、時計カートリッジにカレンダデータ及び時計データがセットされます。

#### ・ M8021:時計アジャストフラグ

M8021をOFF→ONすると、時計クロックの秒データを補正します。

- ・ 秒カウンタが0~29秒の間にアジャストされると、秒カウンタを0にします。
- ・ 秒カウンタが30~59秒の間にアジャストされると、分カウンタを+1して、秒カウンタを0にします。
- ・ M8022:ユーザ通信受信命令キャンセルフラグ(ポート1) M8022をONすると、ポート1で実行中のユーザ通信(受信命令)を中断します。
- ・ M8023:ユーザ通信受信命令キャンセルフラグ(ポート2) M8023をONすると、ポート2で実行中のユーザ通信(受信命令)を中断します。
- ・ M8024:WSFT・BMOV実行中フラグ WSFT命令、BMOV命令の実行中にONし、正常終了できればOFFします。
- ・ M8025:STOP中出力保持 RUN状態でM8025をONしてSTOPすると、出力はRUN時の状態を保持します。再びRUNすると自動 的にM8025はOFFします。
- ・ M8026~M8027:拡張データレジスタ保存中フラグ 拡張データレジスタ領域のデータ保存中にONし、正常終了できればOFFします。
- ・ M8030~M8046:高速カウンタ用特殊内部リレー
- ・ M8050~M8077:モデムモード用特殊内部リレー

i

## 読み出し専用特殊内部リレー一覧

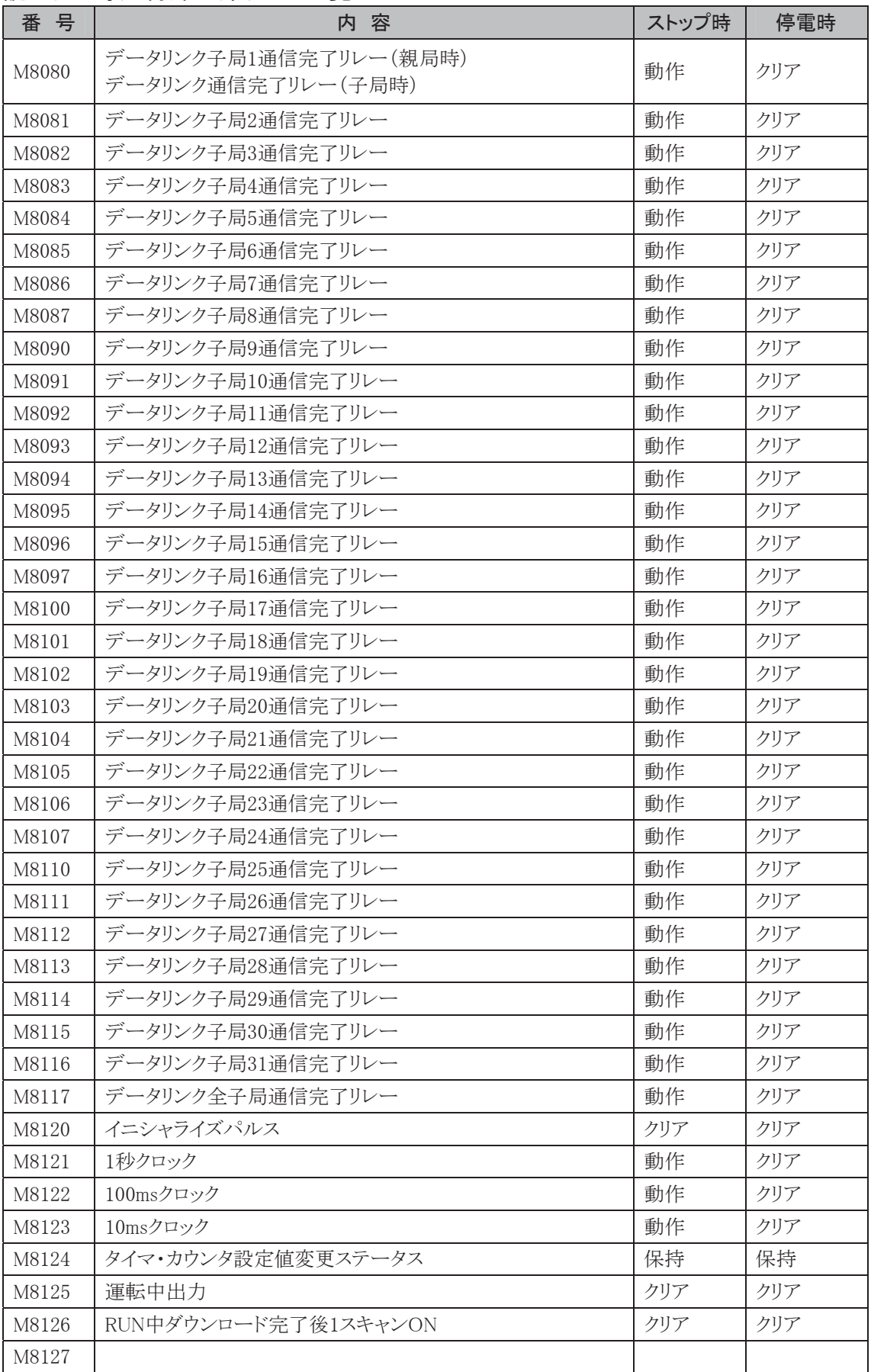
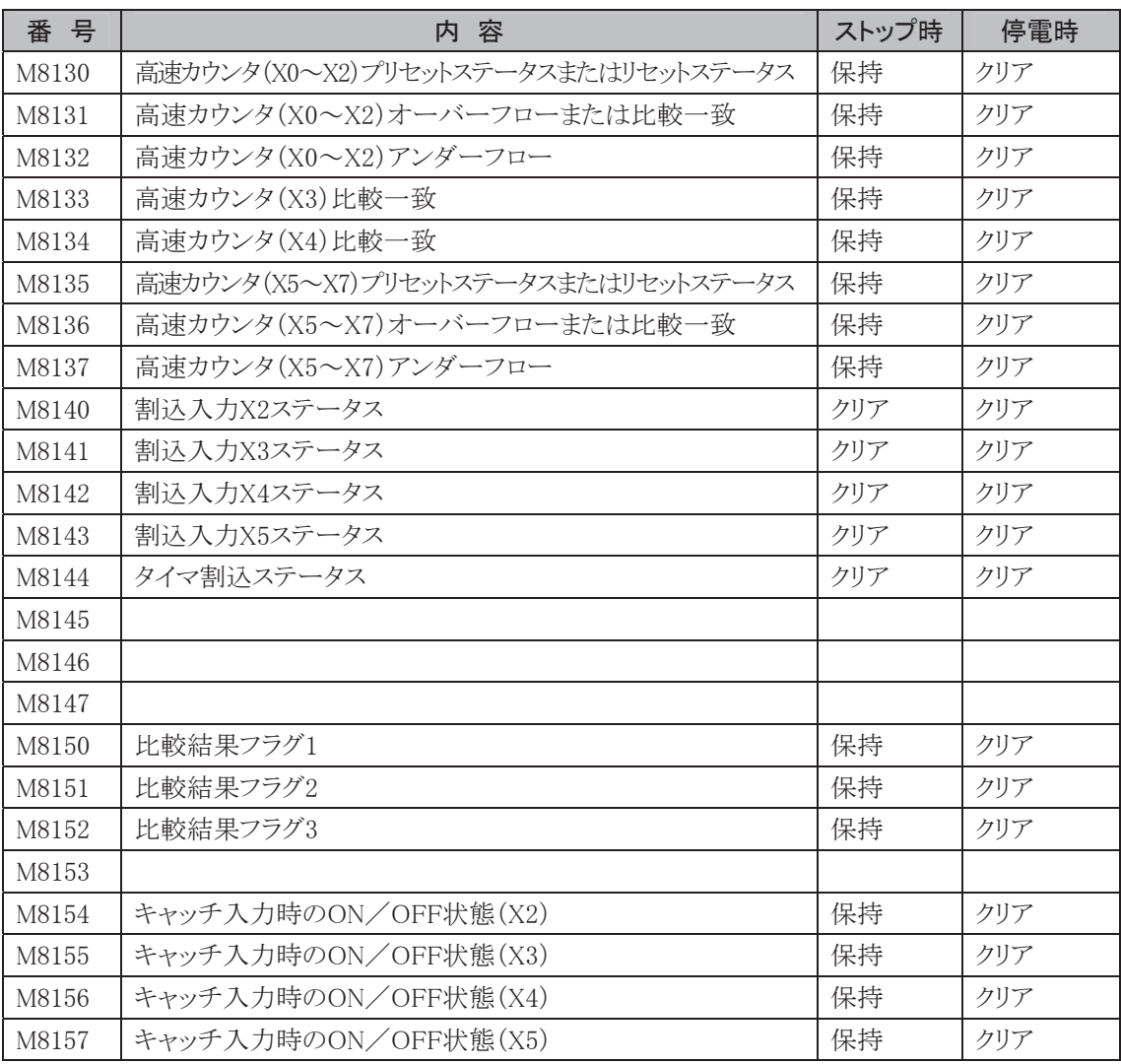

- ・ M8080~M8117:データリンク用特殊内部リレー
- ・ M8120:イニシャライズパルス 運転(RUN)開始時の1スキャンのみONします。
- 1 スキャンタイム スタート M8120

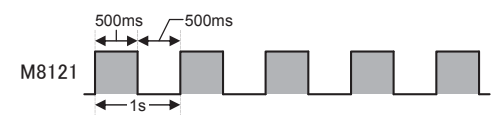

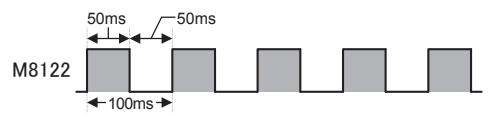

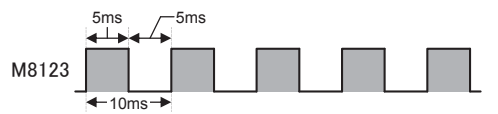

第 5 章

## i

M8001がOFFの間、M8121は1s周期(デュー

・ M8121:1sクロック

ティ比1:1)のON/OFFを繰り返します。

- ・ M8122:100msクロック M8122は100ms周期(デューティ比1:1)のON /OFFを繰り返します。
- ・ M8123:10msクロック

M8123は10ms周期(デューティ比1:1)のON /OFFを繰り返します。

#### ・ M8124:タイマ・カウンタ設定値変更ステータス

タイマ・カウンタの設定を変更するとM8124がONします。ONになったM8124は、ユーザプログラム転 送時または変更データクリア時にOFFになります。停電時は保持します。

・ M8125:運転中出力

運転状態のときは常時ONです。

- ・ M8126:RUN中ダウンロード完了後、1スキャンのみON 運転状態でユーザプログラムを変更した場合(RUN中ダウンロード)、RUN中ダウンロード完了後、 変更されたユーザプログラムの運転開始時に1スキャンのみONします。
- ・ M8130~M8137:高速カウンタ用特殊内部リレー 高速カウンタに使用する特殊内部リレーです。
- ・ M8140~M8144:ユーザ割込ステータス表示 対応するユーザ割込が許可の場合ONし、禁止の場合OFFします。
- ・ M8150~M8152:比較結果フラグ

ICMP命令、CMP=命令の比較結果がセットされます。

・ M8154:キャッチ入力時のON/OFF状態(X2) X2をキャッチ入力指定時、1スキャン中に立ち上がり/立ち下がり入力が検出されると、スキャンの

状態にかかわらず、そのときの入力X2の入力状態をM8154に取り込みます。検出可能なエッジは1 スキャンに1回です。

- ・ M8155:キャッチ入力時のON/OFF状態(X3) X3をキャッチ入力指定時、1スキャン中に立ち上がり/立ち下がり入力が検出されると、スキャンの 状態にかかわらず、そのときの入力X3の入力状態をM8155に取り込みます。検出可能なエッジは1 スキャンに1回です。
- ・ M8156:キャッチ入力時のON/OFF状態(X4) X4をキャッチ入力指定時、1スキャン中に立ち上がり/立ち下がり入力が検出されると、スキャンの 状態にかかわらず、そのときの入力X4の入力状態をM8156に取り込みます。検出可能なエッジは1 スキャンに1回です。
- ・ M8157:キャッチ入力時のON/OFF状態(X5) X5をキャッチ入力指定時、1スキャン中に立ち上がり/立ち下がり入力が検出されると、スキャンの 状態にかかわらず、そのときの入力X5の入力状態をM8157に取り込みます。検出可能なエッジは1 スキャンに1回です。

## 特殊データレジスタ一覧

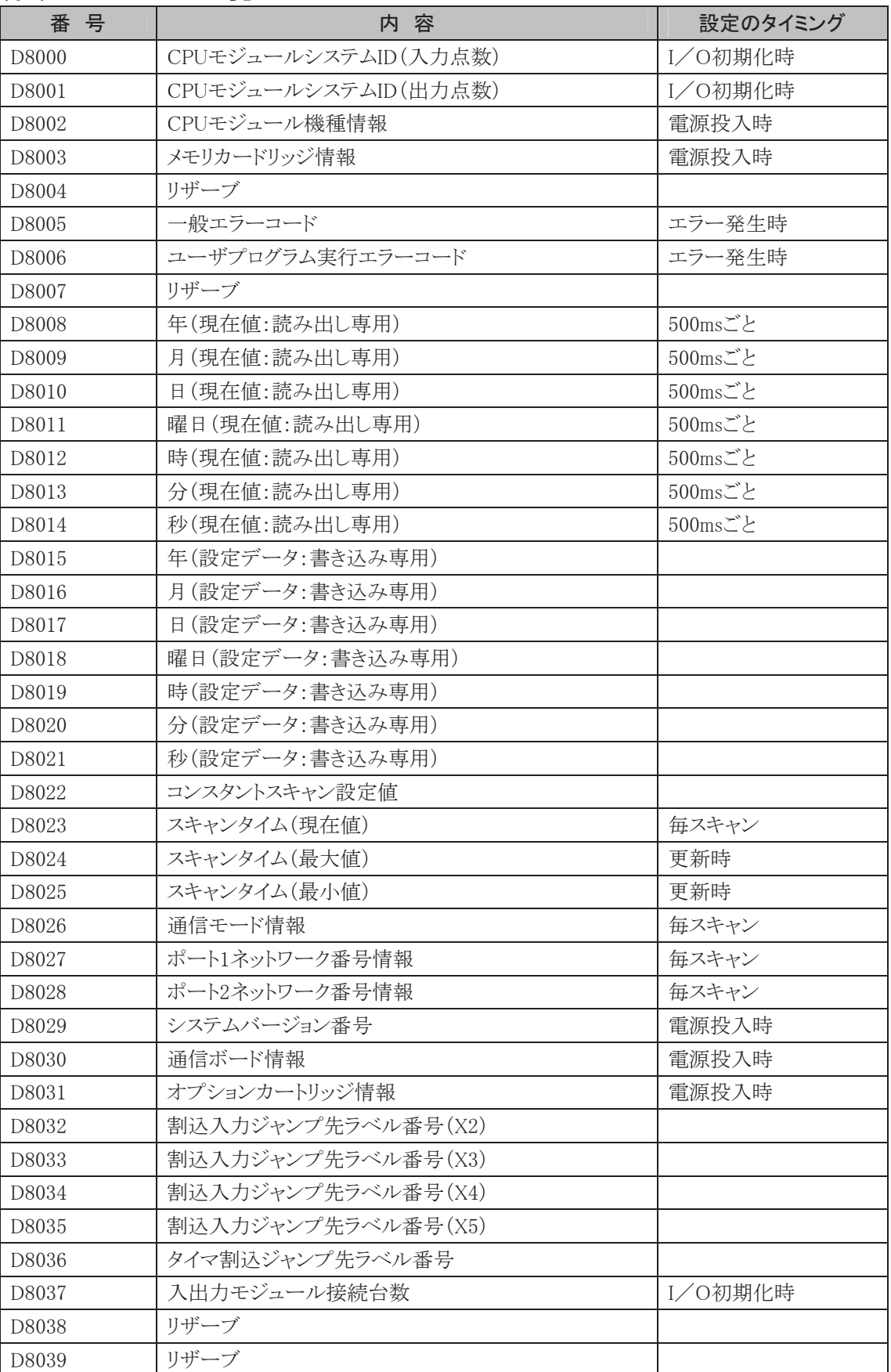

語

5-11

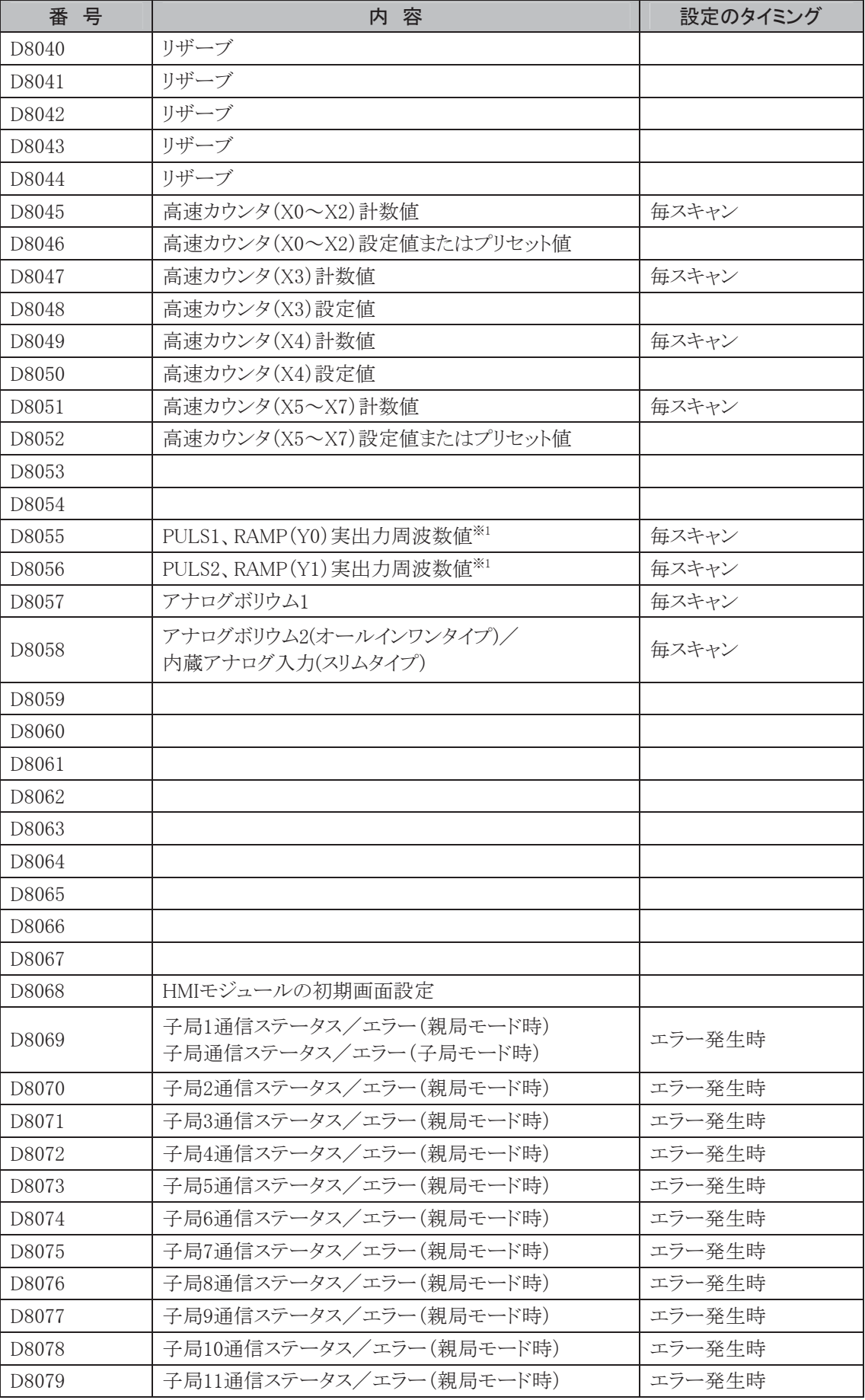

※1 FC4A-D20RK1、FC4A-D20RS1、FC4A-D40K3、FC4A-D40S3のシステムバージョン202以上 で対応しています。

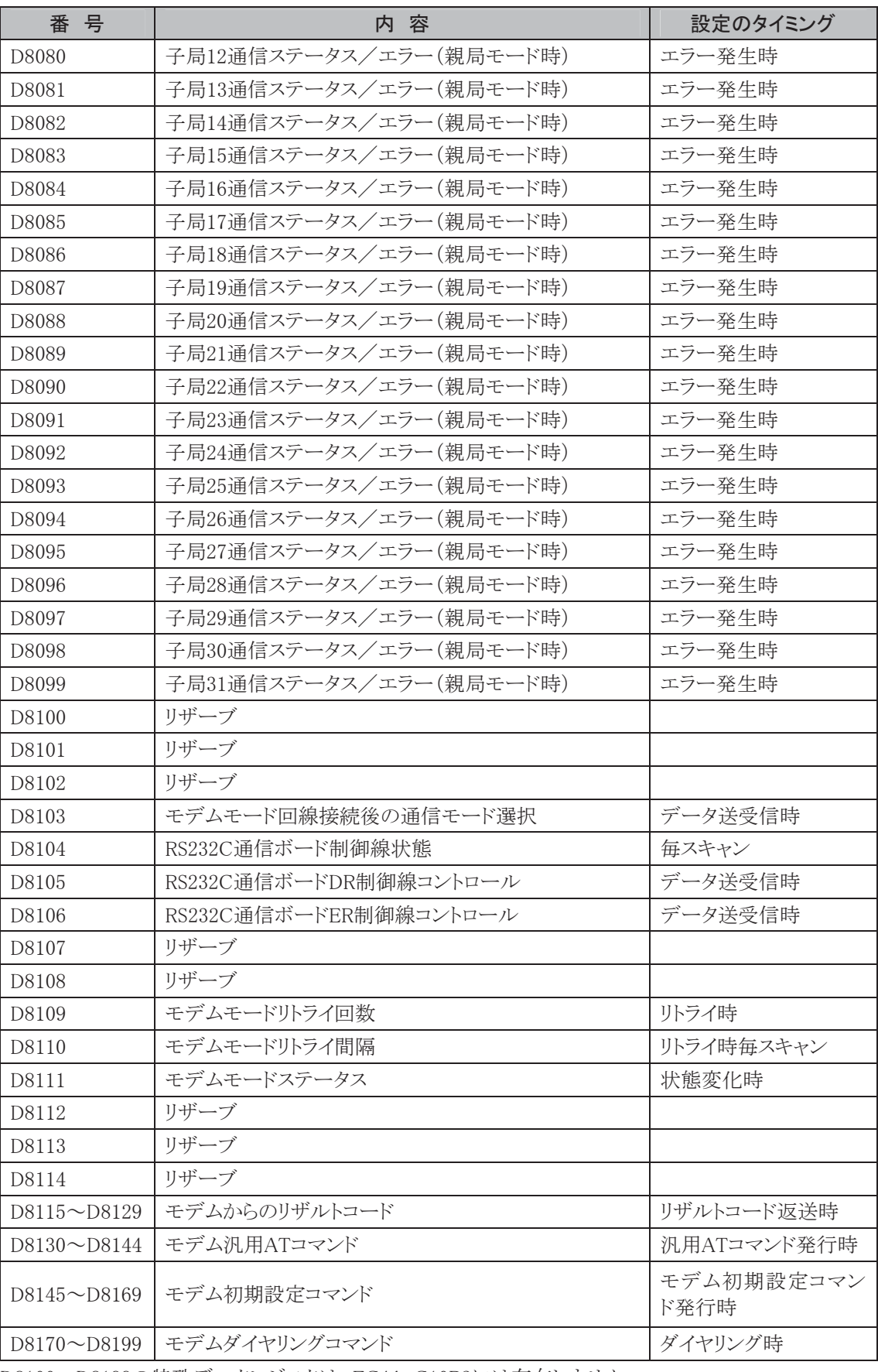

D8100~D8199の特殊データレジスタは、FC4A-C10R2には存在しません。

・ D8000:CPUモジュールシステムID(入力点数)

マイクロスマートに内蔵される入力点数と増設モジュールで接続されている入力点数の合計点数が セットされます。

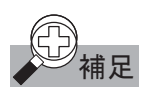

**甫足** 入出力混合モジュール(4 点入力/4 点出力)は入力 8 点として計算されます

・ D8001:CPUモジュールシステムID(出力点数) マイクロスマートに内蔵される出力点数と増設モジュールで接続されている出力点数の合計点数が セットされます。

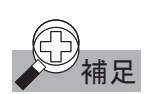

入出力混合モジュール(4点入力/4点出力)は出力 8 点として計算されます

#### ・ D8002:CPUモジュール機種情報

- 0 :FC4A-C10R2
- 1 :FC4A-C16R2
- 2 :FC4A-D20K3またはFC4A-D20S3
- 3 :FC4A-C24R2
- 4 :FC4A-D40K3またはFC4A-D40S3
- 6 :FC4A-D20RK1またはFC4A-D20RS1

#### ・ D8003:メモリカートリッジ情報

メモリカートリッジにダウンロードされたユーザプログラムの機種情報が格納されます。

- 0 :FC4A-C10R2
- 1 :FC4A-C16R2
- 2 :FC4A-D20K3またはFC4A-D20S3
- 3 :FC4A-C24R2
- 4 :FC4A-D40K3またはFC4A-D40S3
- 6 :FC4A-D20RK1またはFC4A-D20RS1

```
255 :ユーザプログラムなし
```
・ D8026:通信モード情報

ポート1、ポート2の通信モードを示します。 15 2 1 0 ポート 2 00:メンテナンス通信 01:ユーザ通信 10:データリンク機能 11:モデム通信 ポート 1 0:メンテナンス通信 1:ユーザ通信

・ D8029:システムバージョン情報 システムのバージョンが格納されます。

#### ・ D8030:通信ボード情報

0:RS232C通信ボード接続 1:RS485通信ボード接続または通信ボードなし

- ・ D8031:オプションカートリッジ情報 0:オプションカートリッジなし 1:時計カートリッジあり 2:メモリカートリッジあり 3:時計カートリッジ・メモリカートリッジあり
- ・ D8037:入出力モジュール接続台数 マイクロスマートに接続されている入出力モジュールの台数がセットされます。
- ・ D8055:PULS1、RAMP(Y0)の実出力周波数値 スキャン毎にY0から出力される実周波数がセットされます。
- ・ D8056:PULS2、RAMP(Y1)の実出力周波数値 スキャン毎にY1から出力される実周波数がセットされます。
- ・ D8068:HMIモジュールの初期画面設定 電源投入時のHMIモジュール画面を設定します。
	- 1 :電源投入時に直前の電源遮断時の画面を表示されます。
	- 1以外 :電源投入時に毎回本体システムバージョンを表示されます。

i

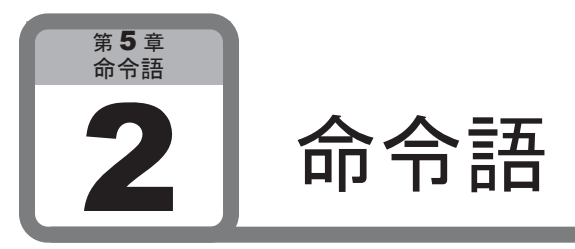

ここでは、マイクロスマートの命令語について説明します。

## 基本命令

■ 基本命令一覧

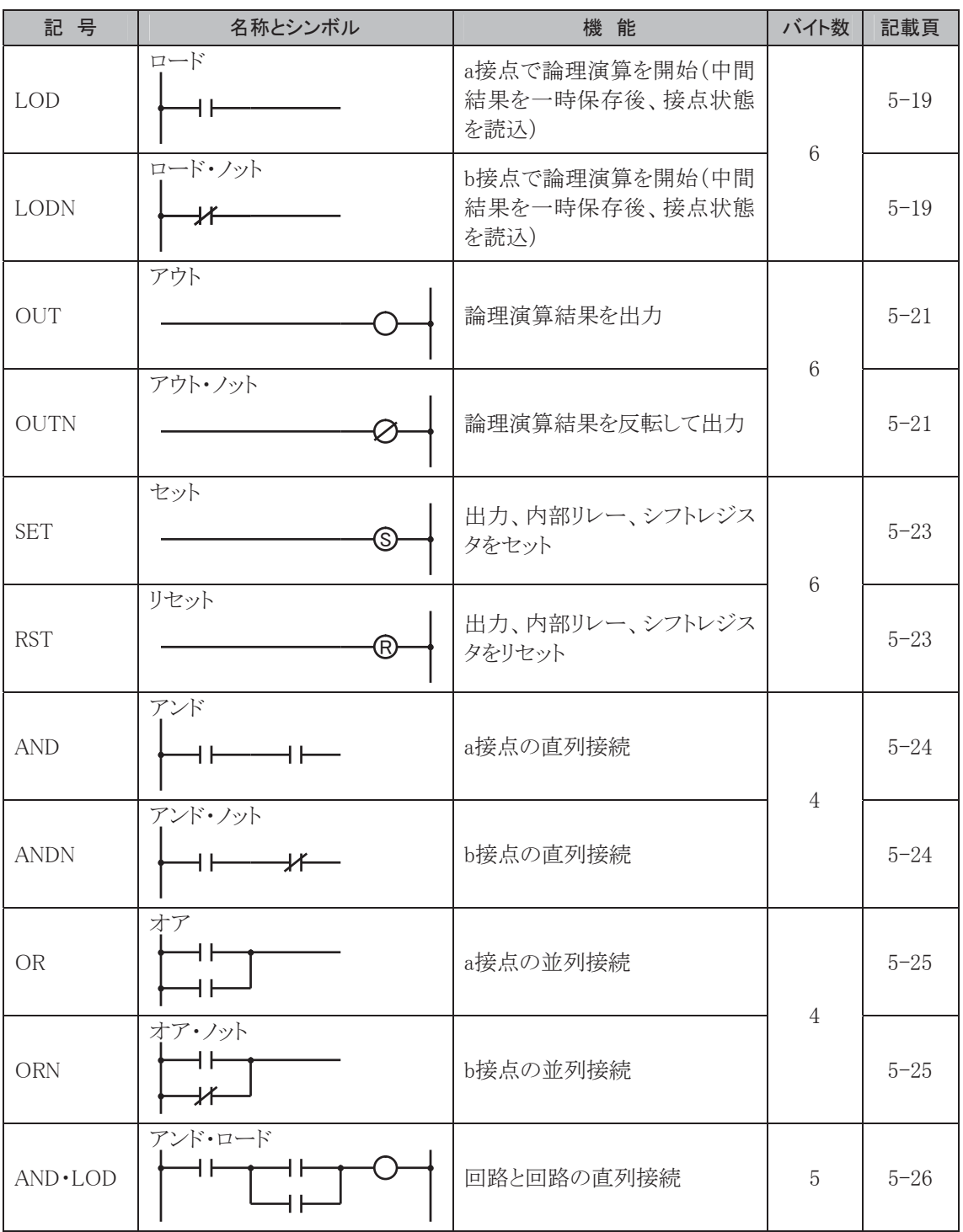

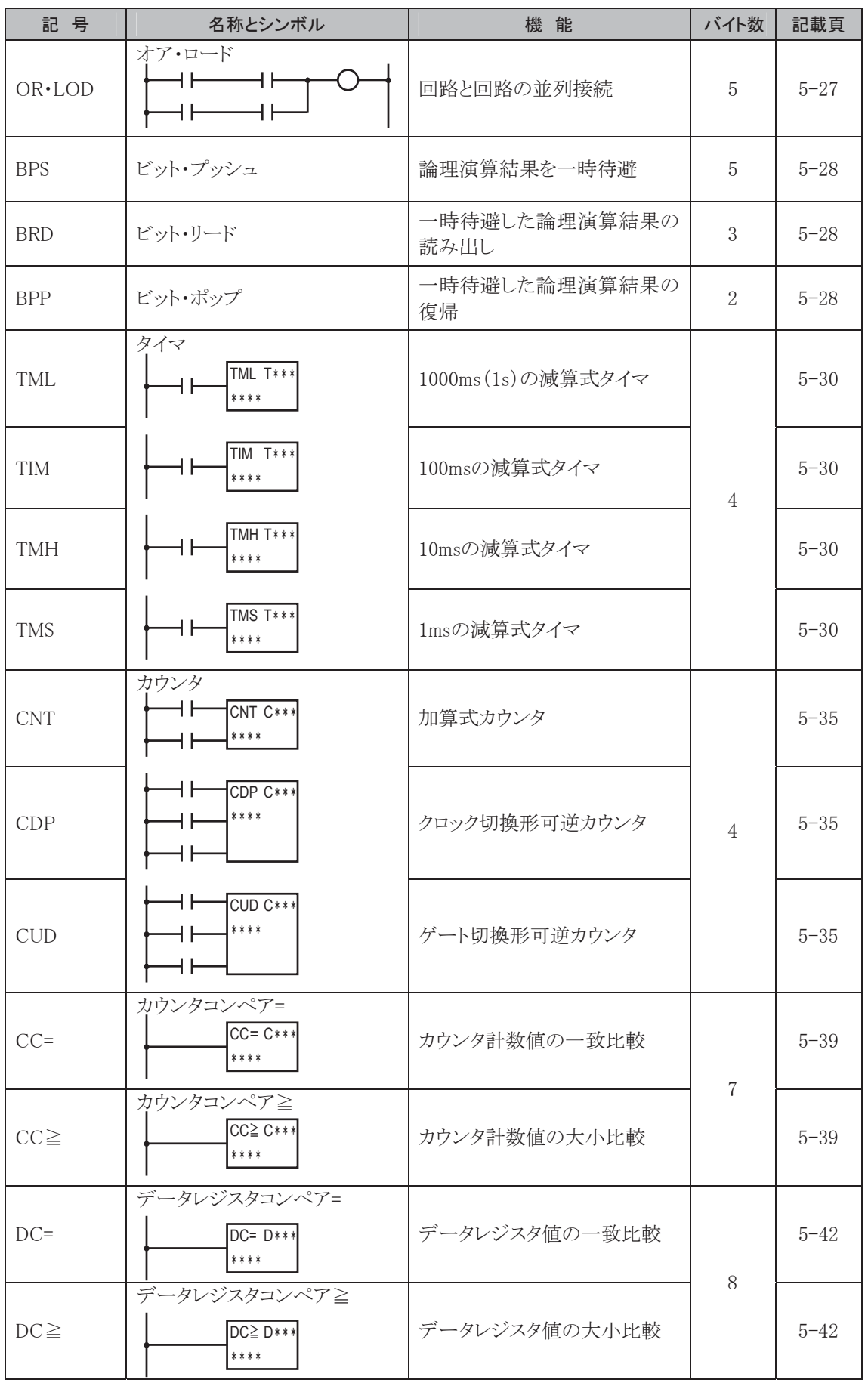

章

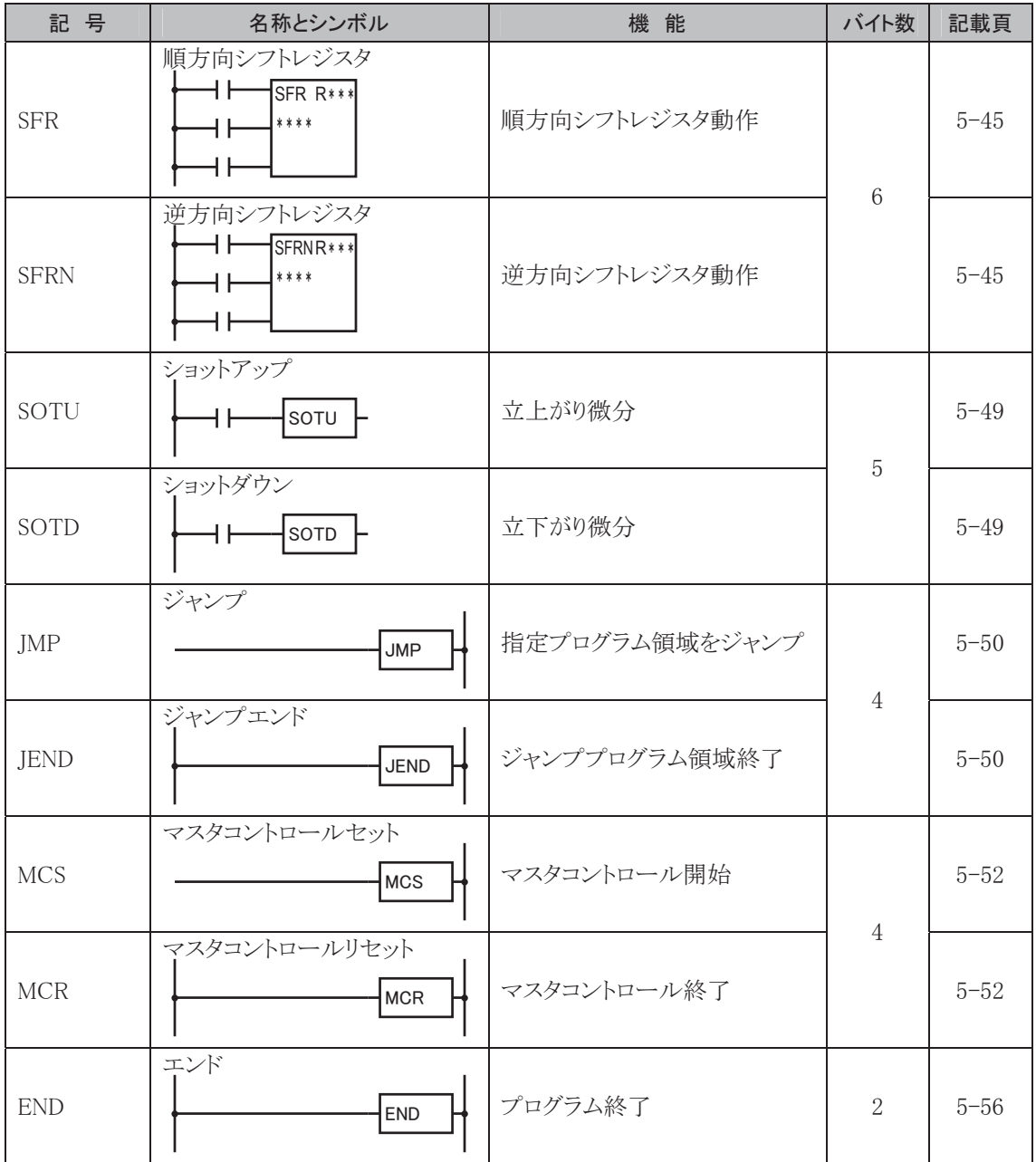

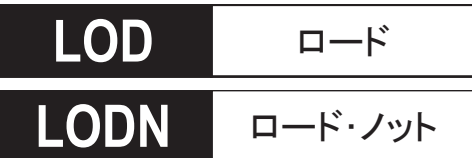

**/2'** ロード 通常開接点(a接点)で論理演算を開始します。

通常閉接点(b接点)で論理演算を開始します。

● プログラム例

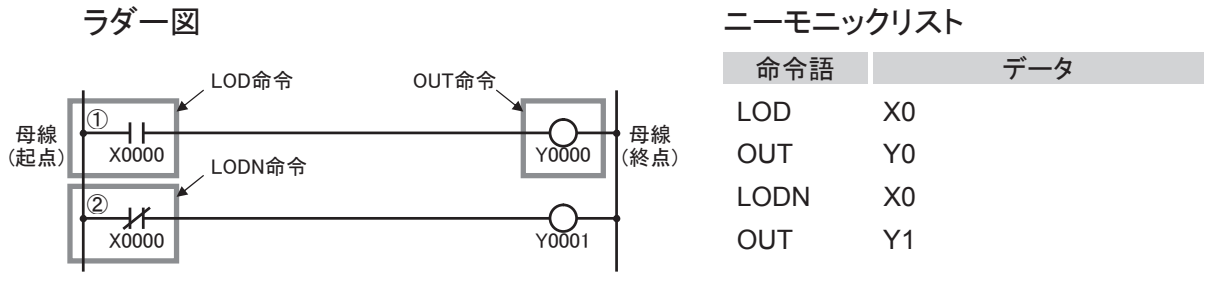

#### 動作説明

① **LOD** 入力X0の状態をY0に出力します。

② **LODN** 入力X0の状態を反転して、Y1に出力します。

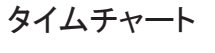

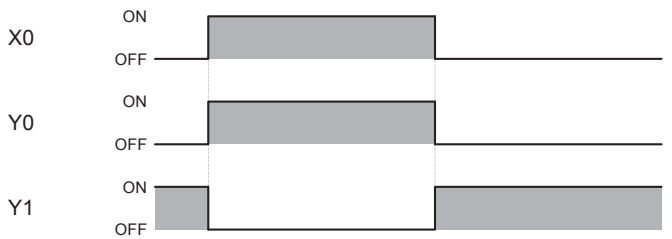

### 対象デバイス

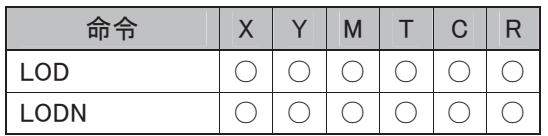

#### 使用可能機種

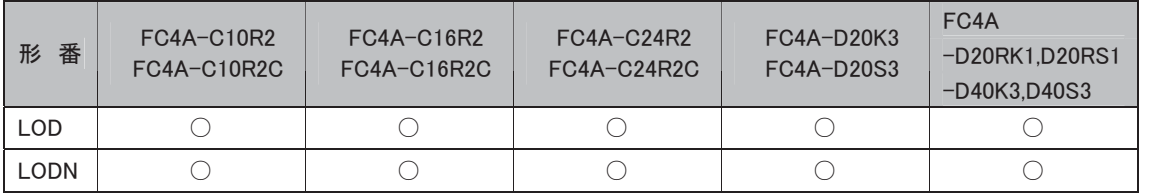

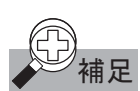

## :)<br>《補足 命令について

- ・ LOD, LODN命令は、母線から始まるデバイスに使用します。
- ・ LOD, LODN命令は、連続して8回まで使用できます。

i

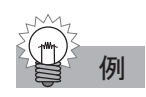

## 例 基本的なリレー回路例

基本的なリレー回路と、回路を作成するためのラダー図、ニーモニックリストです。

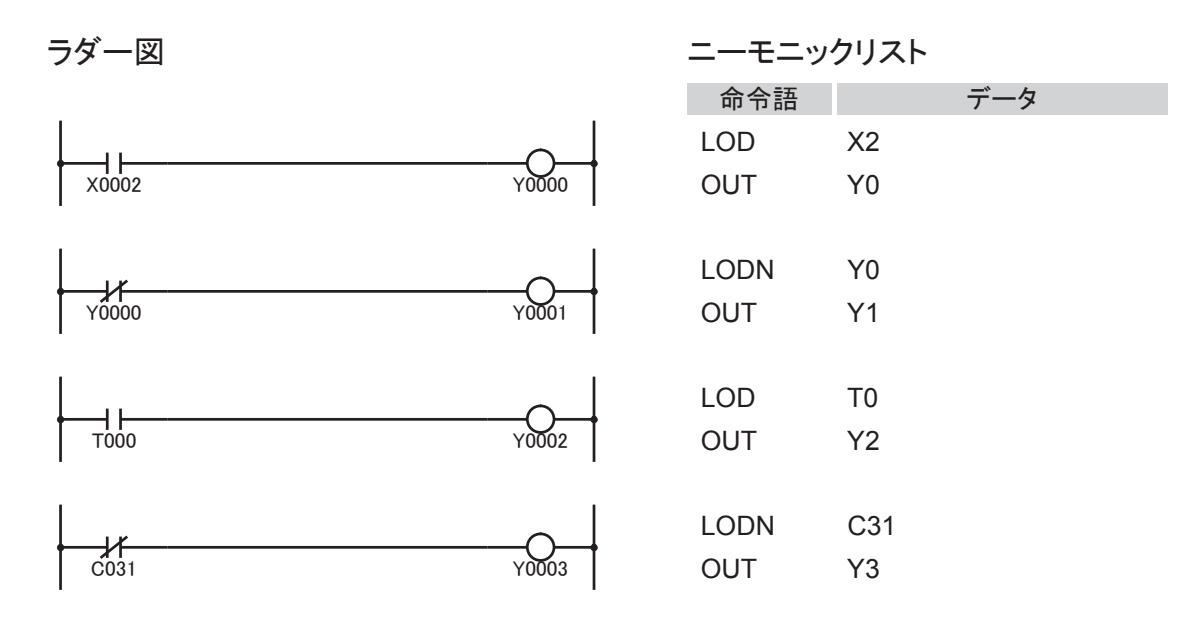

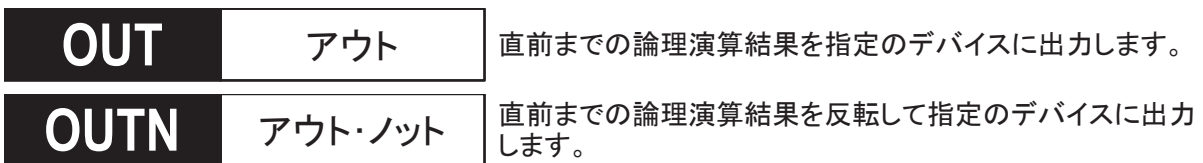

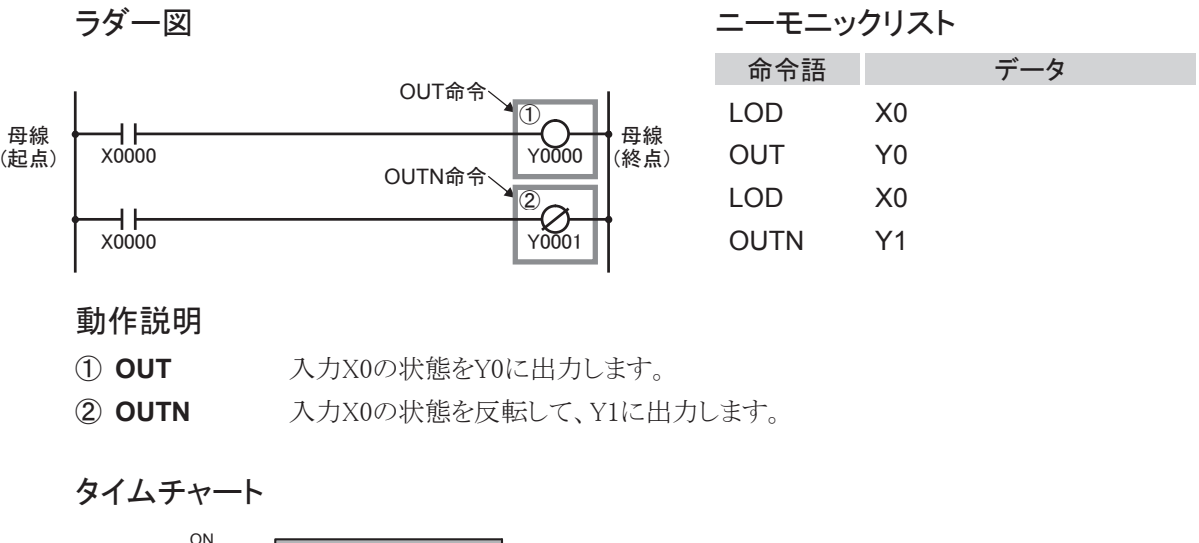

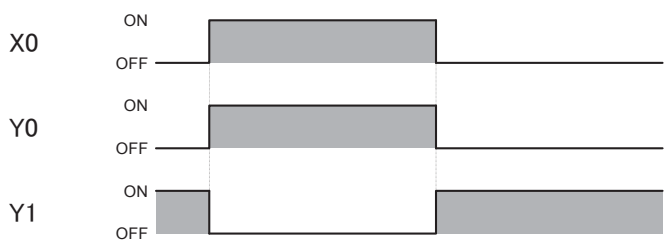

#### 対象デバイス

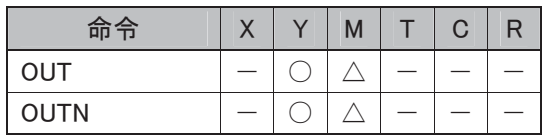

△:特殊内部リレーの読み出し専用のものは使用できません。

#### 使用可能機種

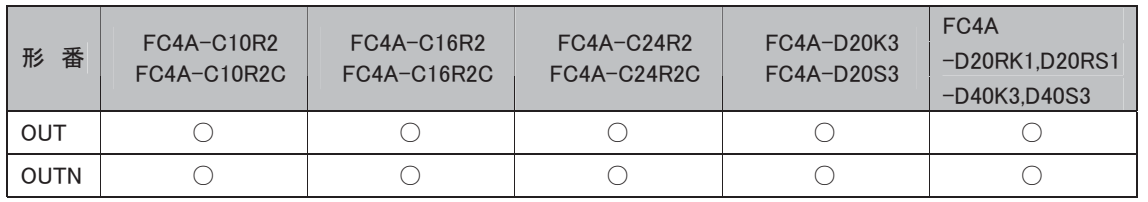

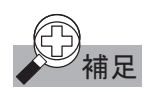

## <mark>①</mark><br>◆ 補足 連続したOUT命令のプログラムについて

OUT, OUTN命令は、ユーザプログラム上で連続して使用できます。 連続する数に制限はありません。

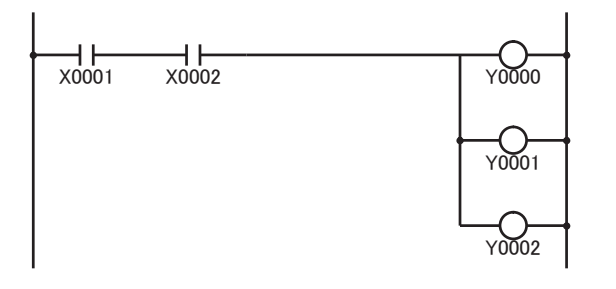

### OUT 命令の重複設定(ダブルプログラム)について

これはユーザプログラムを切換えて使用する場合などに、同一出力番号を2回以上プログラムできます。 ただし、重複指定した出力は、END命令に最も近い出力の状態が優先されます。下図のユーザプログ ラムでは、出力はOFFになります。

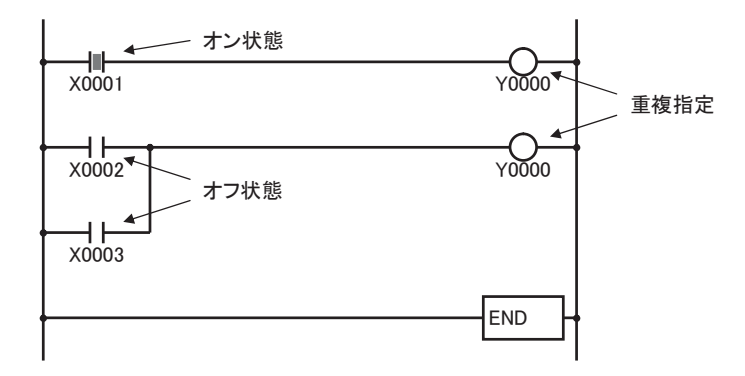

#### OUT/OUTN命令の禁止事項

OUT/OUTN命令のプログラミングにおける禁止事項があります。詳細は「♪<sup>ツ</sup>補¤」 ラダープログラミ ングの禁止事項」(5-57頁)を参照してください。

**567** リセット 実行条件がONになったとき、指定のデバイスをOFFにします。

## ● プログラム例

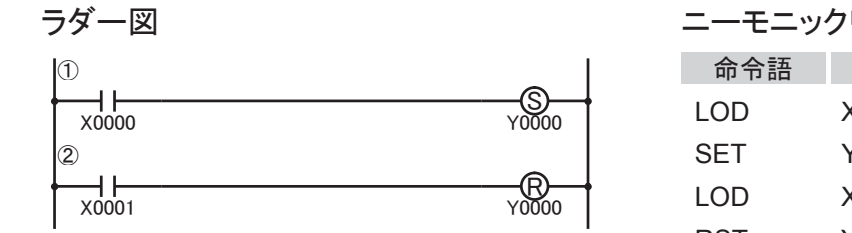

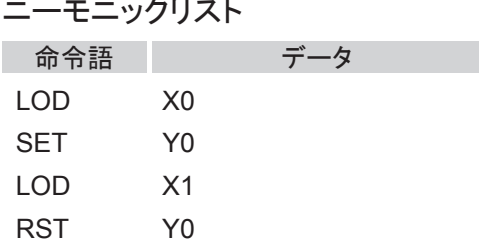

#### 動作説明

- ① **SET** 入力X0がONしたとき、出力Y0をONにします。
- ② **RST** 入力X1がONしたとき、出力Y0をOFFにします。

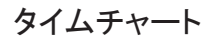

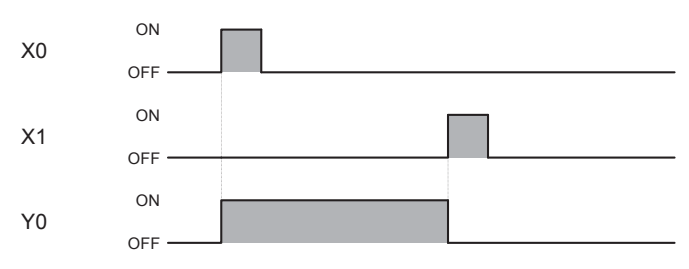

#### 対象デバイス

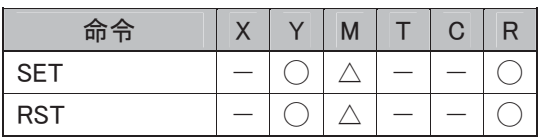

△:特殊内部リレーの読み出し専用のものは使用できません。

#### 使用可能機種

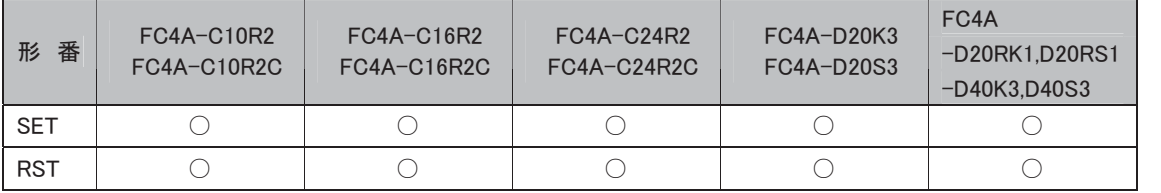

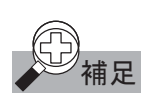

#### 補足 SET、RST 命令の重複使用について

SET、RST 命令のデバイスとして、同一の出力を重複して使用できます。

#### SET、RST 命令の内部動作について

SET、RST 命令は、入力信号が ON のとき、スキャンごとに実行します。

#### SET/RST命令の禁止事項

SET/RST命令のプログラミングにおける禁止事項があります。詳細は「 ラダープログラミング 補足の禁止事項」(5-57頁)を参照してください。

i

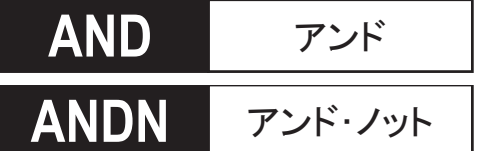

**\$1'** アンド 通常開接点(a接点)を直列接続します。

通常閉接点(b接点)を直列接続します。

● プログラム例

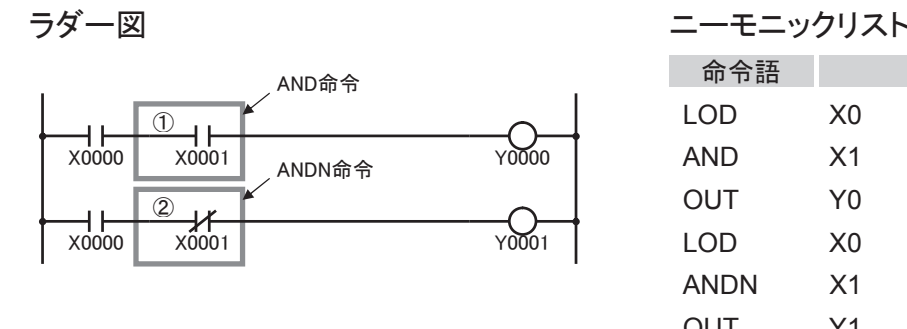

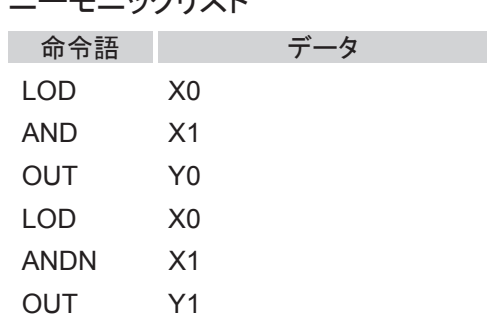

動作説明

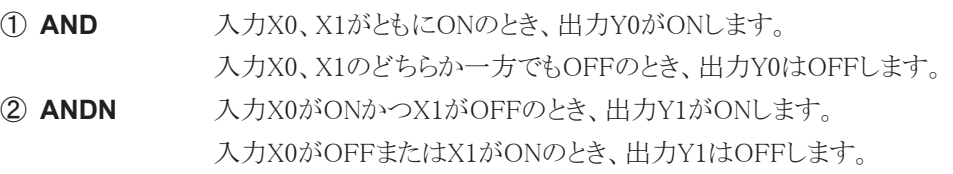

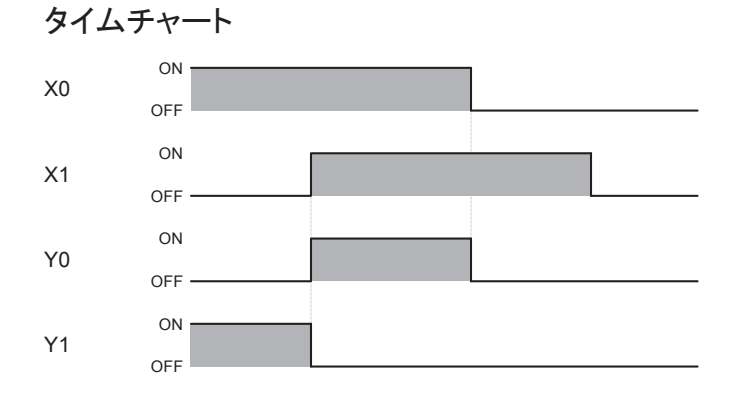

対象デバイス

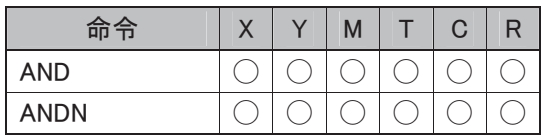

#### 使用可能機種

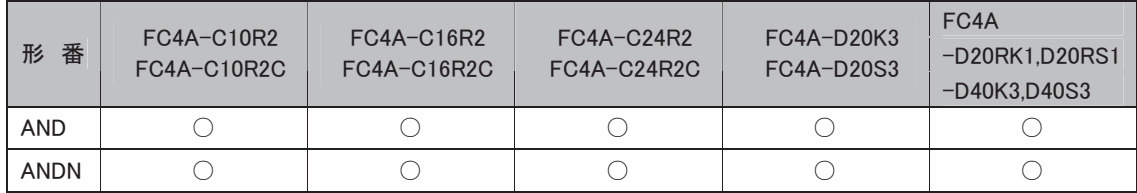

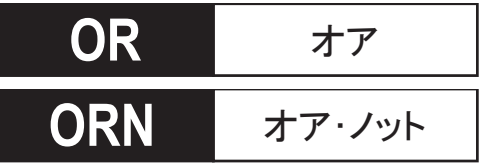

通常閉接点(b接点)を並列接続します。

● プログラム例

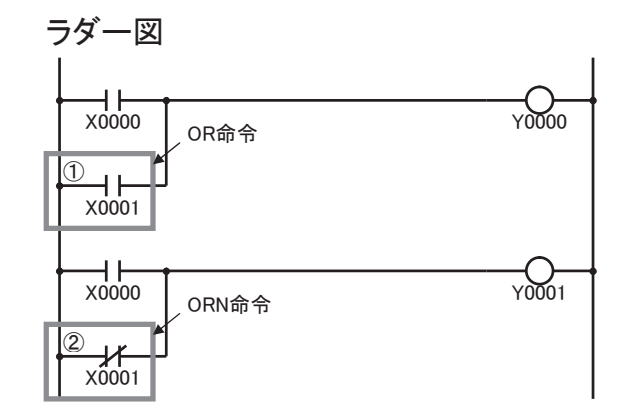

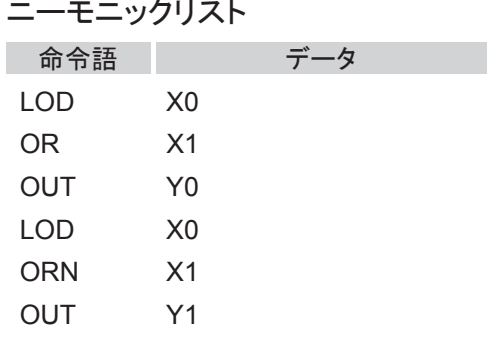

#### 動作説明

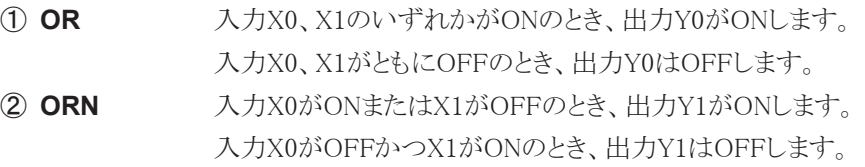

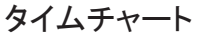

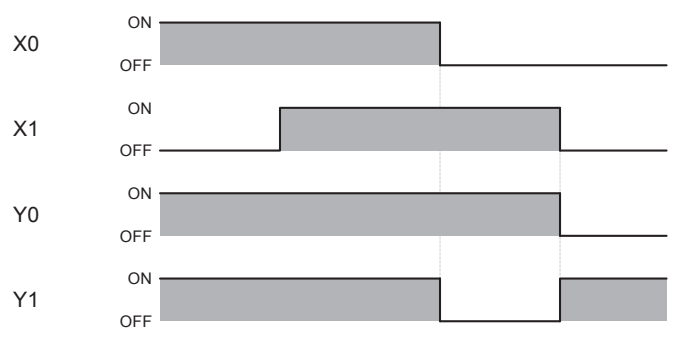

### 対象デバイス

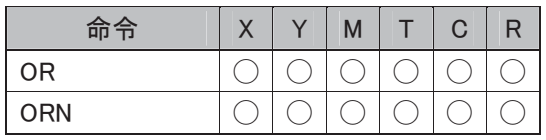

#### 使用可能機種

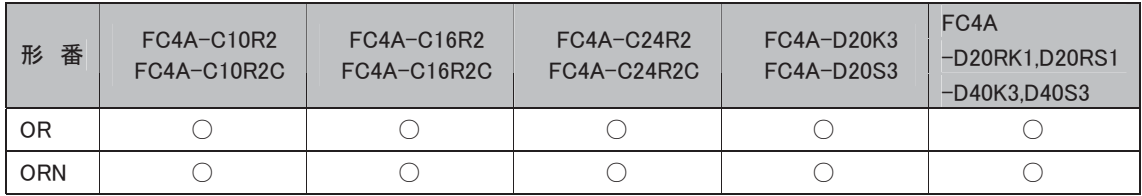

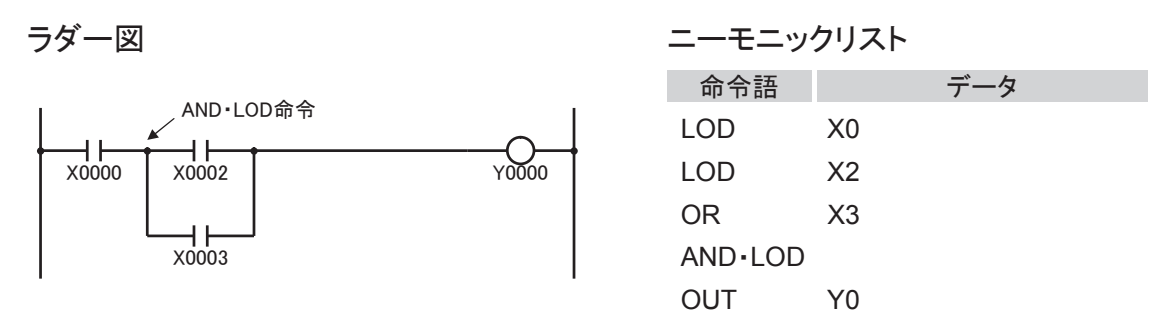

#### 動作説明

① **AND**・**LOD** X0がONし、かつX2、X3のいずれかがONという条件が成立したとき、出力Y0がON します。その条件が不成立のとき、出力Y0はOFFします。

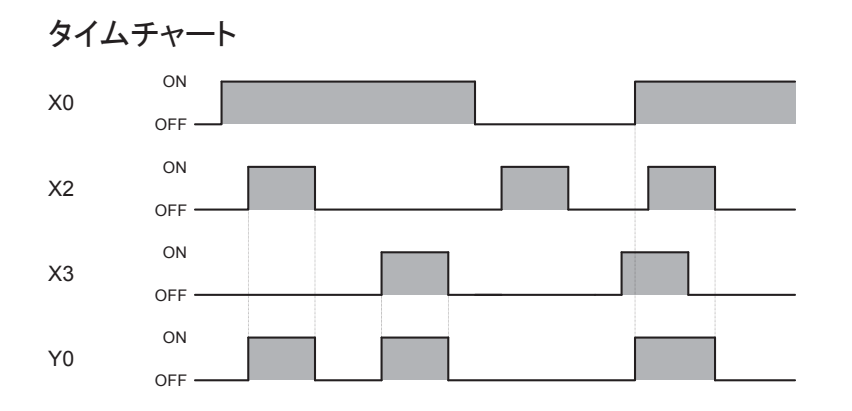

#### 使用可能機種

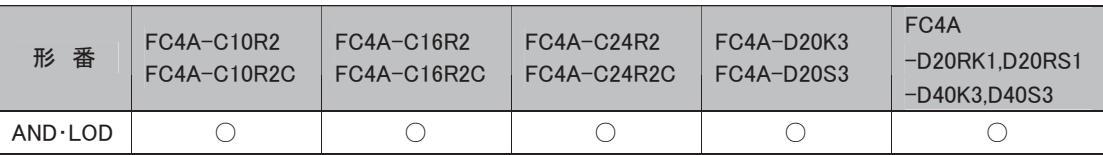

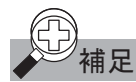

## 補足 アンド・ロード命令について

「WindLDR」を使ってユーザプログラムを作成しますので、作成時には特に意識する必要はありま せん。

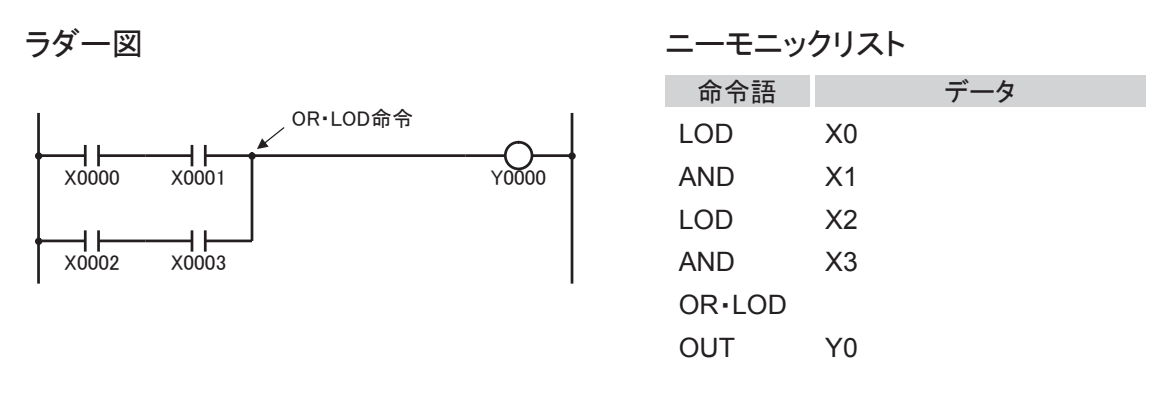

#### 動作説明

① **OR**・**LOD** X0、X1が共にON、またはX2、X3が共にONという条件が成立したとき、出力Y0が ONします。その条件が不成立のとき、出力Y0はOFFします。

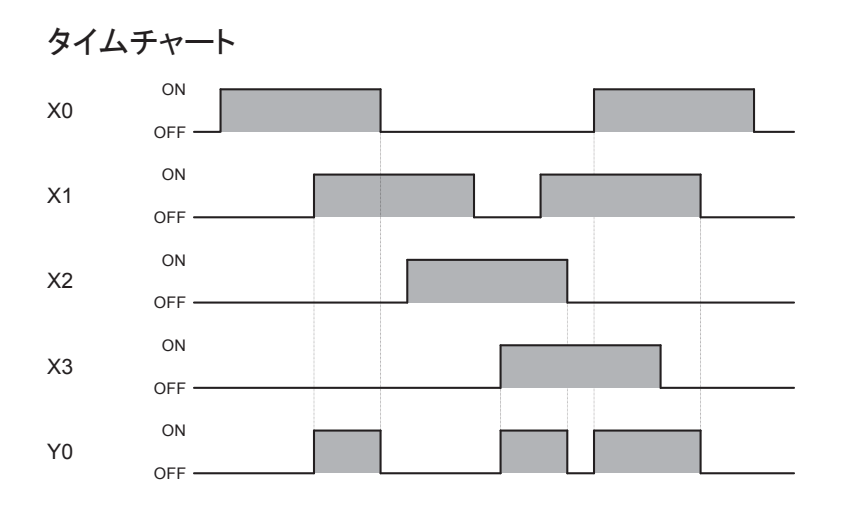

#### 使用可能機種

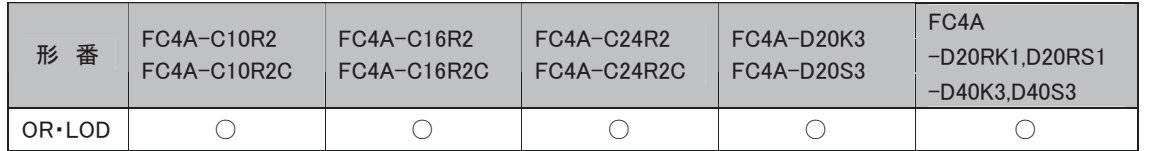

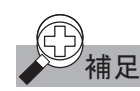

## ○ 補足 オア・ロード命令について

「WindLDR」を使ってユーザプログラムを作成しますので、作成時には特に意識する必要はありま せん。

i

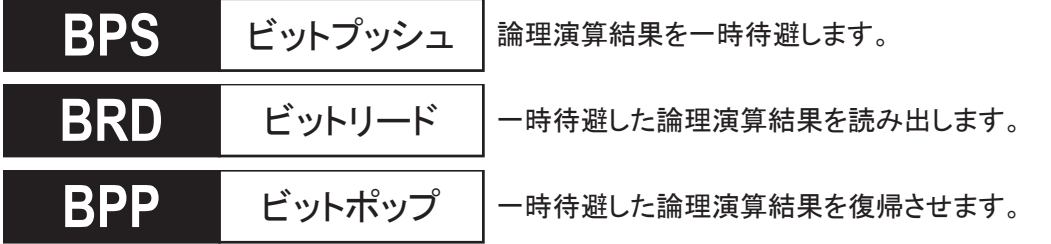

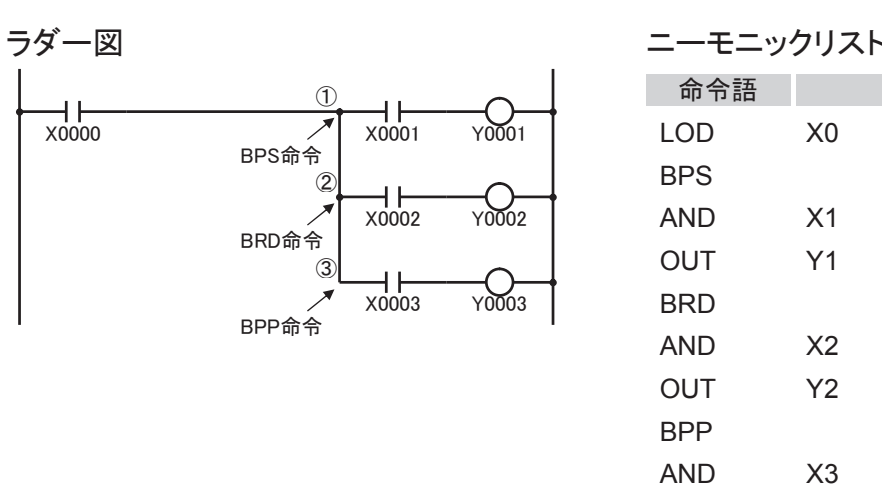

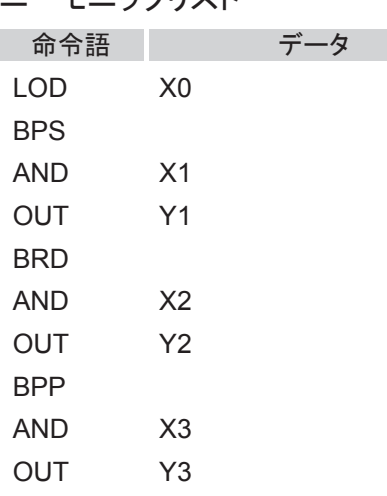

#### 動作説明

- ① **BPS** 入力X0がONかつX1がONのとき、出力Y1をONします。
- ② **BRD** 入力X0がONかつX2がONのとき、出力Y2をONします。
- ③ **BPP** 入力X0がONかつX3がONのとき、出力Y3をONします。

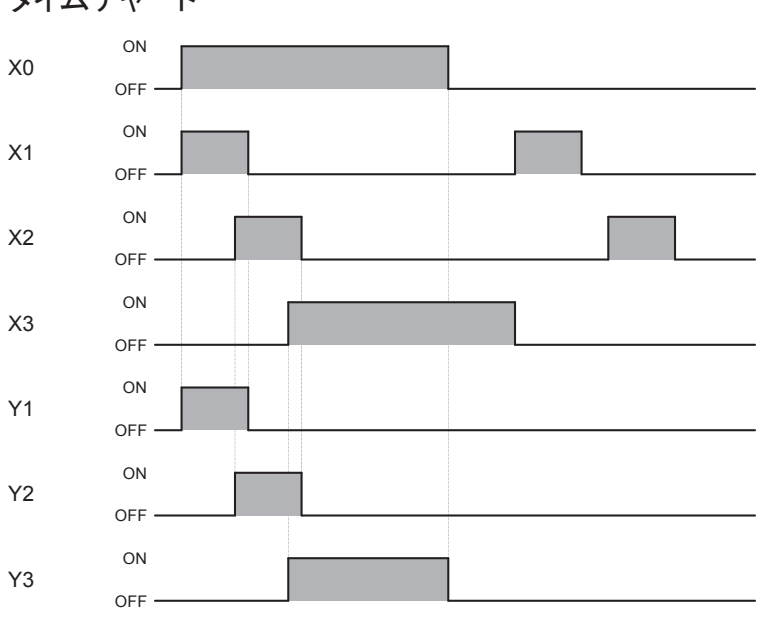

タイムチャート

#### 使用可能機種

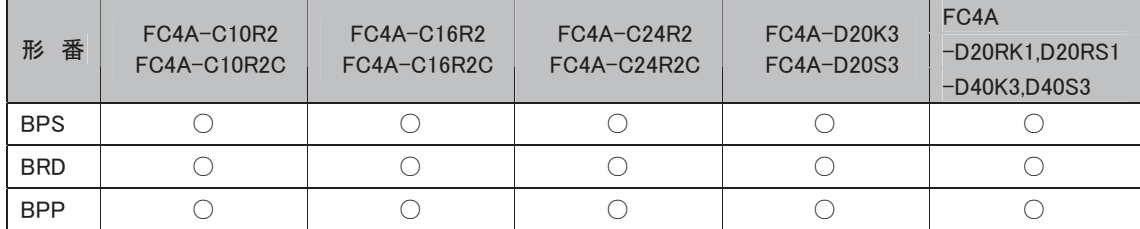

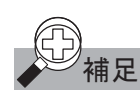

# ● 補足 ビットプッシュ、ビットリード、ビットポップ命令について

「WindLDR」を使ってユーザプログラムを作成しますので、作成時には特に意識する必要はありま せん。

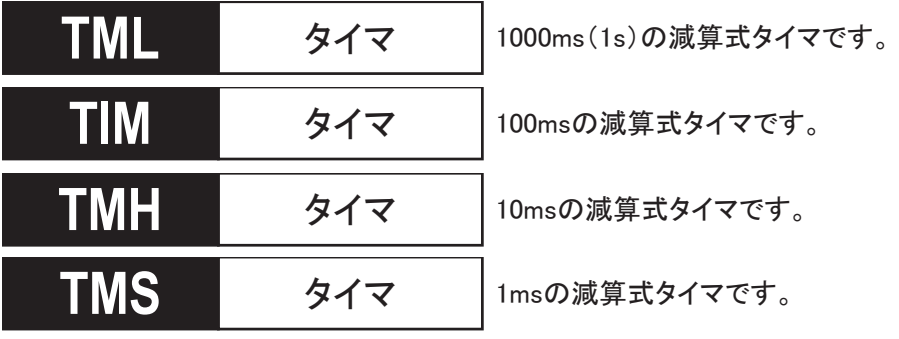

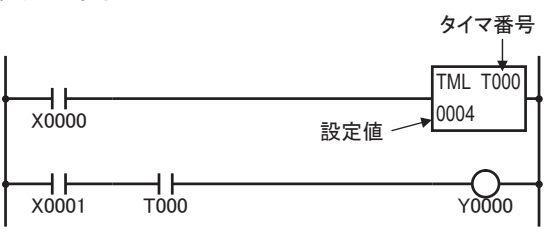

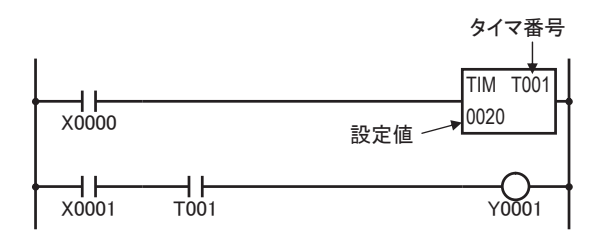

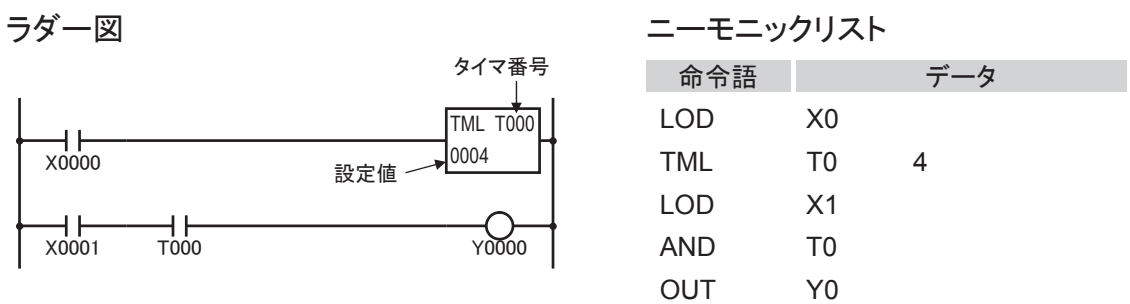

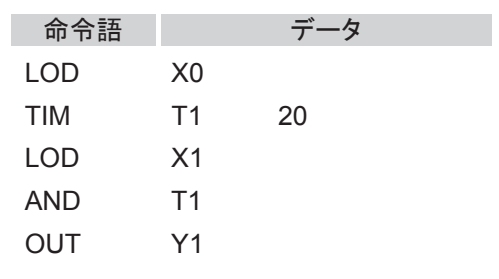

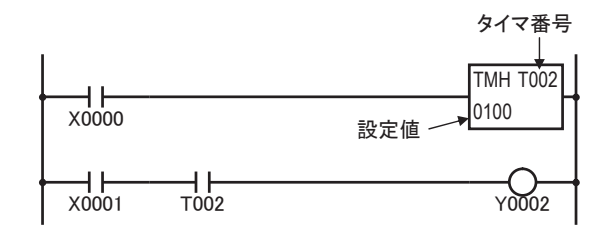

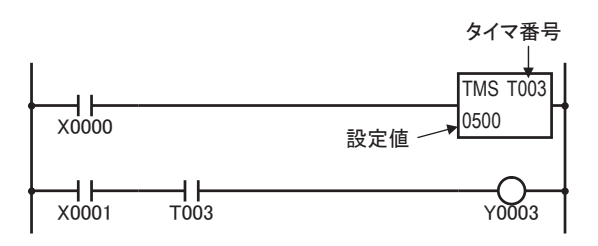

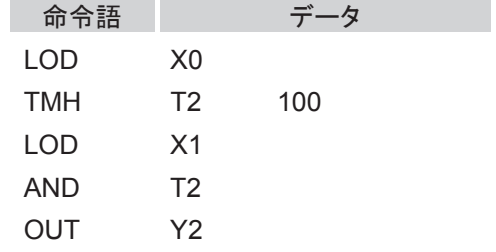

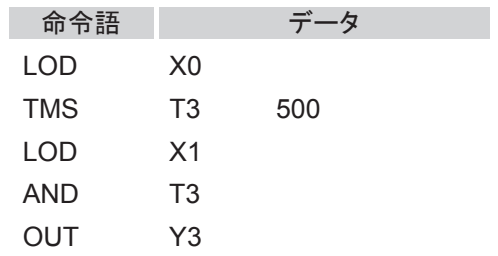

#### 動作説明

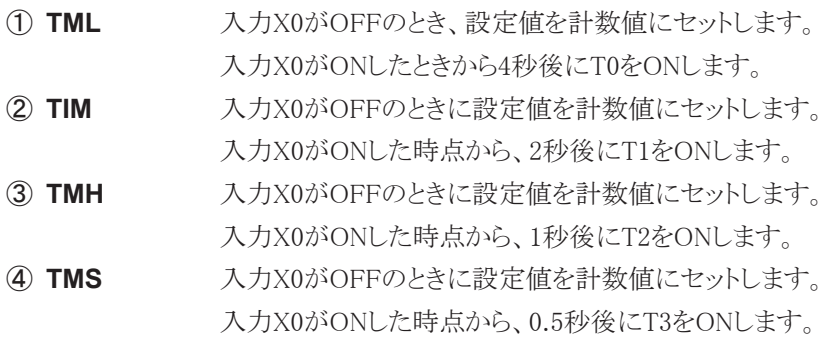

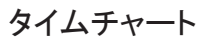

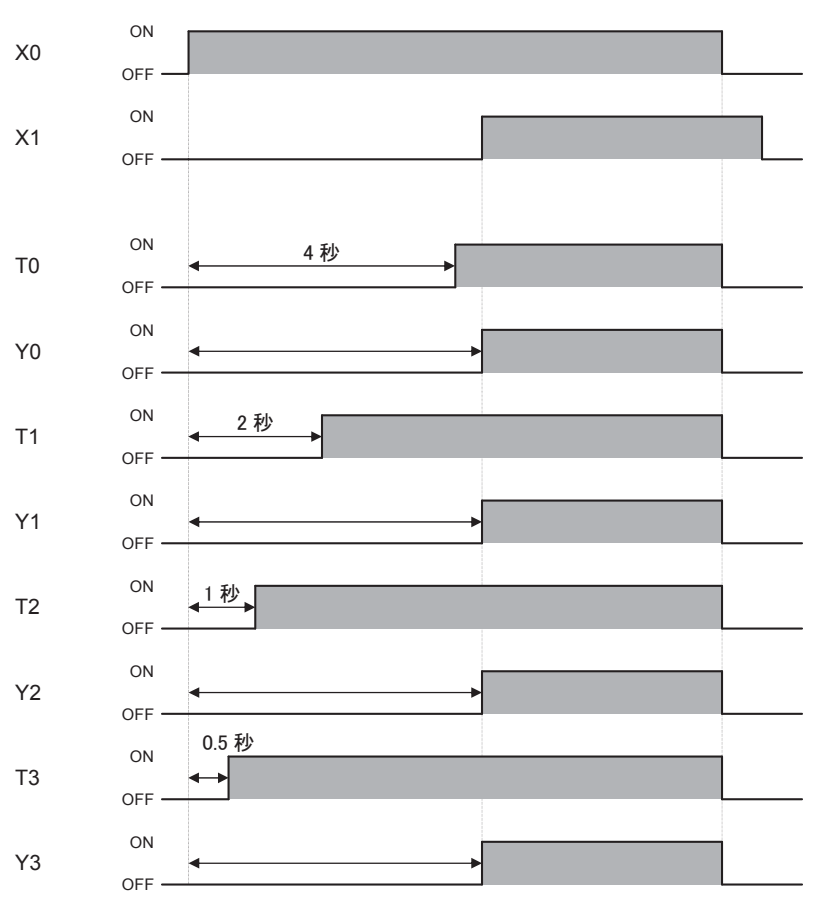

## 使用可能機種

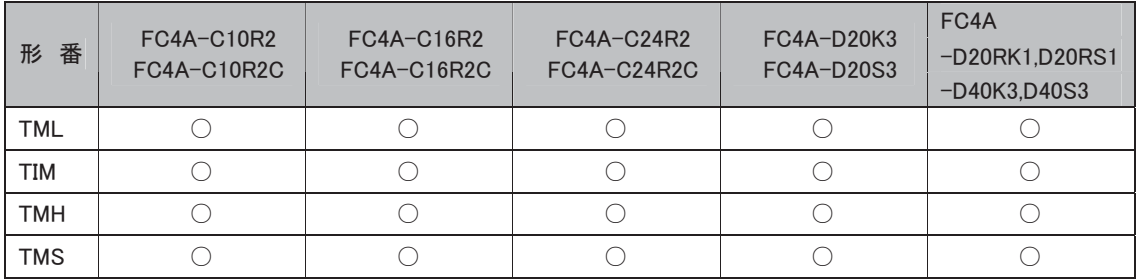

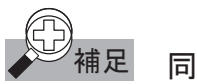

補足 同一番号の重複

タイマは同一番号を重複して使用はできません。

#### タイマの番号について

10点のオールインワンタイプCPUモジュールのみT0~T31です。他のタイプではT0~T99です。

#### タイマの設定値について

設定値には、定数または間接指定(データレジスタ)が使用できます。

定数の場合は、0~65535の範囲で設定します。

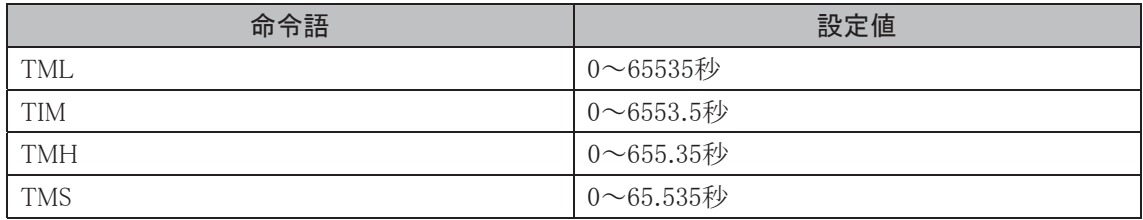

間接指定の場合は、値を格納しているデータレジスタ番号で設定し、データレジスタの内容は0~ 65535の範囲で設定します。

#### タイマ命令の動作について

命令語タイマ命令の直前までの演算結果(これがタイマの入力になります)がONのとき、計数を開始し、 計数値を減算していきます。

計数値が0になったとき、このタイマはタイムアップし、ONになります。

タイマ入力がOFFのとき、設定値を計数値にセットします。

タイムアップ後、タイマ入力がOFFになるまで計数値は"0"を保持します。

#### タイマ設定値の変更について

計数中のタイマの設定値を変更しても、タイマの入力がOFFになるまではそのままで、次回のタイマ入 力時に変更されます。設定値を"0"にした場合は、すぐにタイムアップします。

#### タイマ命令のプログラムについて

タイマ命令の後にOUT、OUTN、SET、RST、TML、TIM、TMH、TMS命令がプログラムできます。 タイマのタイムアップ出力が各命令の入力条件となります。

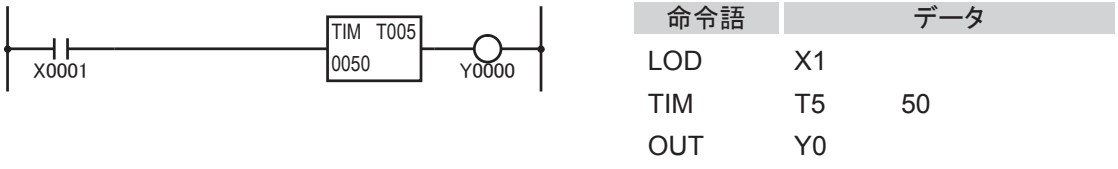

タイマ命令のプログラミングにおける禁止事項があります。詳細は「 ラダープログラミングの禁 補足止事項」(5-57頁)を参照してください。

#### タイマの設定値の確定

通信などでタイマの設定値を変更すると、RAM上にある設定値は変更されますが、EEPROMに保存さ れているユーザプログラムには反映されません。

変更した設定値をEEPROMのユーザプログラムに反映させるには、[オンライン]タブの[モニタ]で[モ ニタ]から[モニタ開始]をクリックします。続いて[オンライン]タブの[PLC本体]で[ステータス]をクリッ クしてダイアログボックスを表示し、「タイマ/カウンタ設定値変更状態」の[確定]ボタンをクリックしま す。

一度設定値を確定すると、クリアしても元の設定値に戻すことはできません。

また、HMIモジュールから設定値を確定することができます。HMIモジュールの操作については「HMI モジュール機能」(3-52頁)を参照してください。

#### タイマ誤差についての詳細

ソフトウェア要因によるタイマの誤差は、タイマ入力誤差、タイマ計数誤差およびタイムアップ出力誤 差の3種類に分けられます。これらの誤差は一定ではなく、プログラムやその他の要因によって幅が あります。

#### タイマ入力誤差

入力の状態はEND処理で取り込まれ、入力メモリに格納されます。このため、タイマ入力がOFFから ONになったときのスキャン状態により誤差が生じます。ただし、通常入力/キャッチ入力にかかわらず 同じ誤差となります。

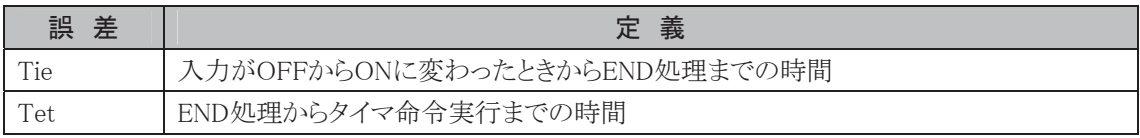

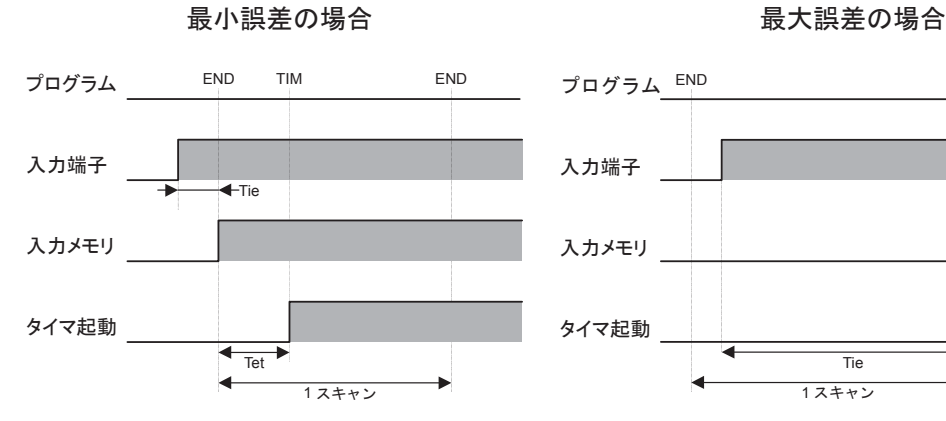

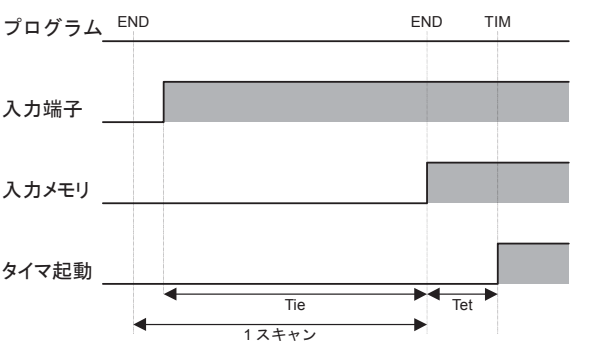

は、Tie≒0になります。このとき、タイマ入力誤 ≒1スキャンタイムになります。 差は、Tet(遅れ)のみになり、最小となります。

入力がEND処理の直前でONに変わった場合 入力がEND処理の直後でONに変わった場合に、Tie

このとき、タイマ入力誤差は、Tie+Tet≒1スキャンタイ ム+Tet(遅れ)で、最大になります。

#### タイマ計数誤差

タイマ命令は独立した非同期の16ビットタイマを基準に計数を行います。このため、タイマ命令実行時 の16ビットタイマ(非同期)の状態により誤差が生じます。

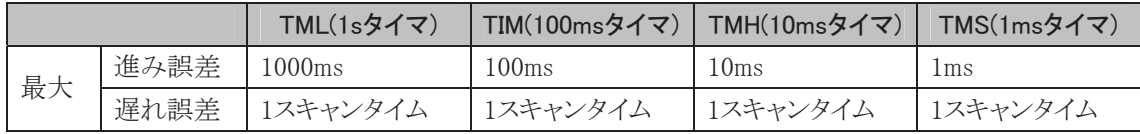

i

#### タイムアップ出力誤差

出力メモリの状態はEND処理で出力されます。

このため、タイムアップ出力がOFFからONになったときのスキャン状態により、誤差が生じます。

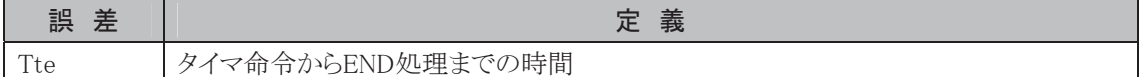

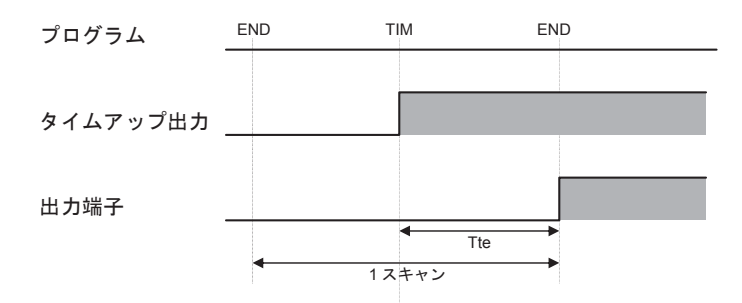

タイムアップ出力誤差=Tte(遅れ)で、Tteの範囲は0<Tte<1スキャンタイムです。

誤差一覧表

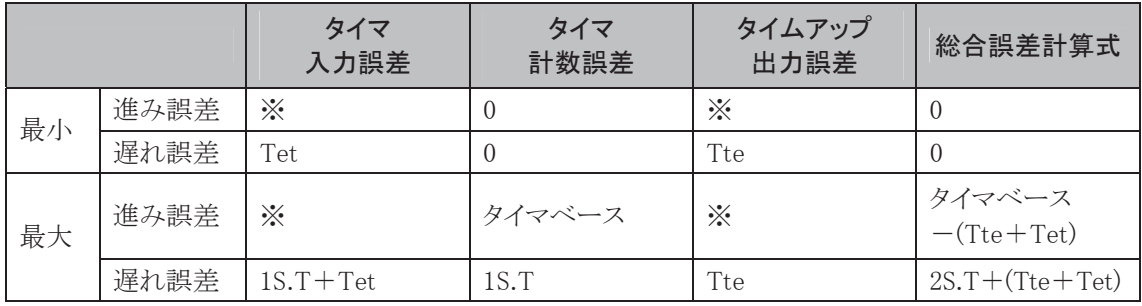

※ タイマ入力、タイムアップ出力の進み誤差は存在しません。

S.T :スキャンタイム、Tet+Tte=1S.T

タイマベース :タイマ命令の計時分解能力(1s/1ms/10ms/100ms)

進み誤差の最大は、タイマベースー1S.Tになります。

遅れ誤差の最大は、3S.Tになります。

タイマ入力誤差とタイムアップ出力誤差には、ハードウェア要因による入力応答(遅れ)時および出力 応答(遅れ)時間は含みません。

#### 停電記憶型タイマの作り方

通常のタイマは、すべて停電記憶しません。

ただし、1sタイマ、100msタイマ、10msタイマは、特殊内部リレーM8121(1sクロック)、M8122(100msク ロック)または、M8123(10msクロック)とCNT命令を使用して、停電記憶形タイマを構成できます。

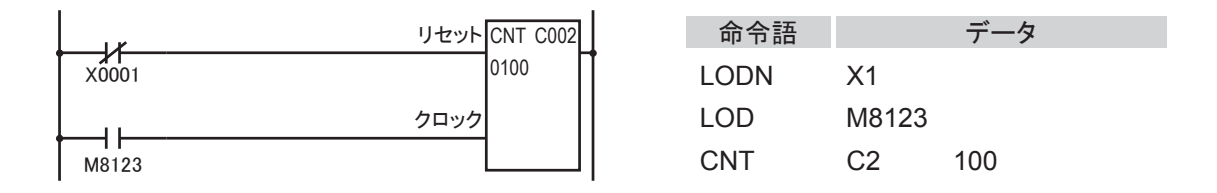

このとき使用するCNT命令(CNT C2)は、キープ指定で計数値の保持を設定してください。 「キープ指定」(3-8頁参照)

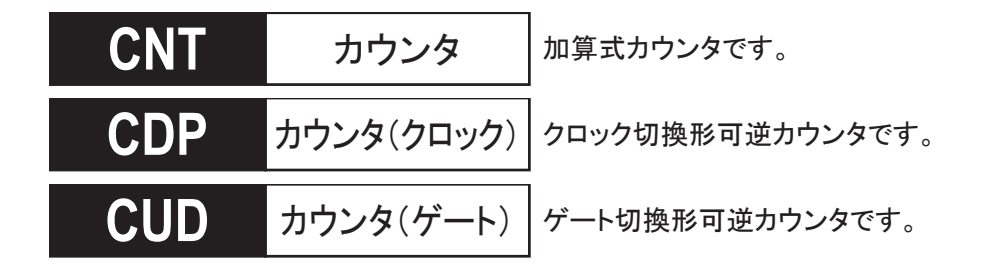

ラダー図

リセット入力 CNT C000  $X0000$   $Y0005$  $\frac{1}{x}$  $\begin{array}{c|c|c|c|c} \hline \text{0} & \text{0} & \text{0} & \text{0} & \text{0} & \text{0} \ \hline \text{0} & \text{0} & \text{0} & \text{0} & \text{0} & \text{0} & \text{0} \ \hline \text{0} & \text{0} & \text{0} & \text{0} & \text{0} & \text{0} & \text{0} & \text{0} \ \hline \text{0} & \text{0} & \text{0} & \text{0} & \text{0} & \text{0} & \text{0} & \text{0} & \text{0} & \text{0} \ \hline \text{0$ カウンタ番号 アップクロック CNT:加算式カウンタ 設定値

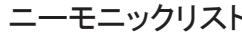

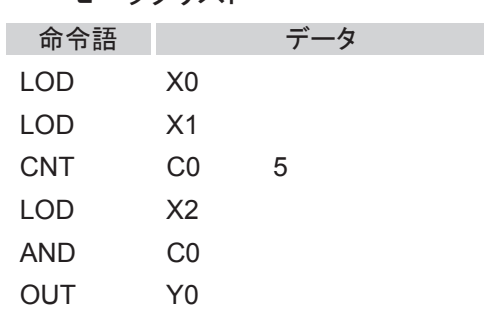

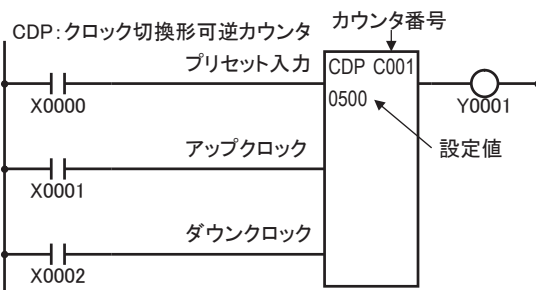

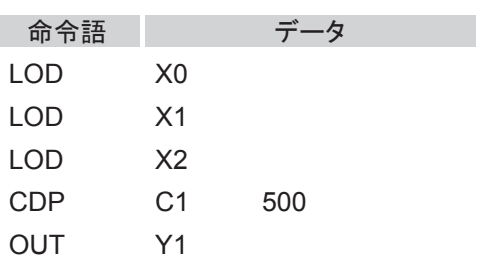

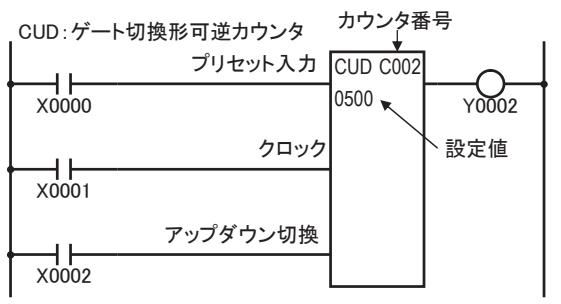

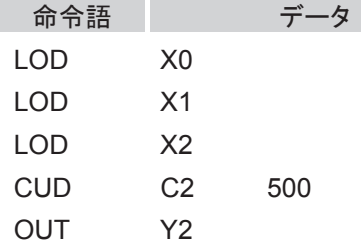

#### 動作説明とタイムチャート

① **CNT** 加算式カウンタです。

リセット入力X0がONのとき計数値を"0"にリセットし、OFFのときカウント可能な状態 になります。カウント可能な状態のとき、アップクロック入力X1がOFFからONになる と、+1カウントします。

計数値=設定値のときにカウントアップし、リセット入力X0がONになるまでカウンタ 出力を保持します。

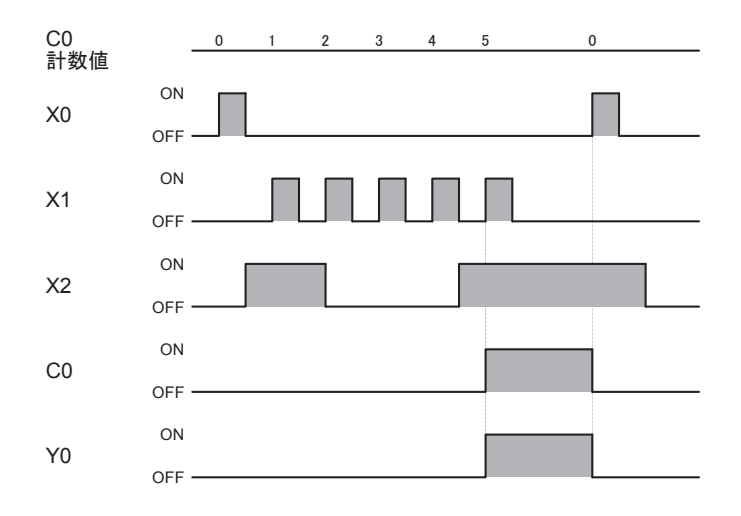

② **CDP** クロック切換形可逆カウンタです。

プリセット入力X0がONのとき設定値"500"を計数値にプリセットし、OFFのときカウ ント可能な状態になります。

カウント可能な状態のとき、アップクロック入力X1がOFFからONになると、+1カウ ントし、ダウンクロック入力X2がOFFからONになると、一1カウントします。 計数値が"0"のとき、カウンタ出力Y1をONします。

※ アップクロック入力とダウンクロック入力が同スキャンタイム内にOFF→ONにな ると、結果的にはカウントしません。

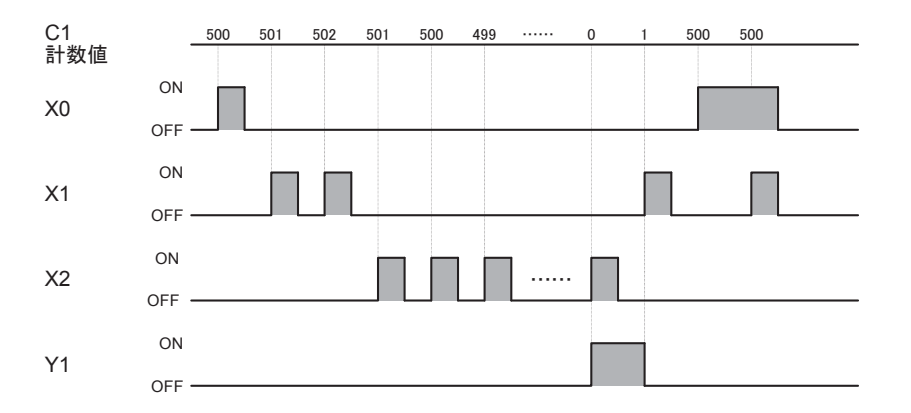

③ **CUD** ゲート切換形可逆カウンタです。

プリセット入力X0がONのとき設定値"500"を計数値にリセットし、OFFのときカウント 可能な状態になります。

カウント可能な状態のとき、クロック入力X1がOFFからONになると、±1カウントします。 +1するか、-1するかは、アップダウン切替入力X2の状態で決定します。アップダ ウン切替入力X2がONのとき+1カウントし、入力X2がOFFのとき-1カウントします。 計数値が"0"のとき、カウンタ出力Y2をONします。

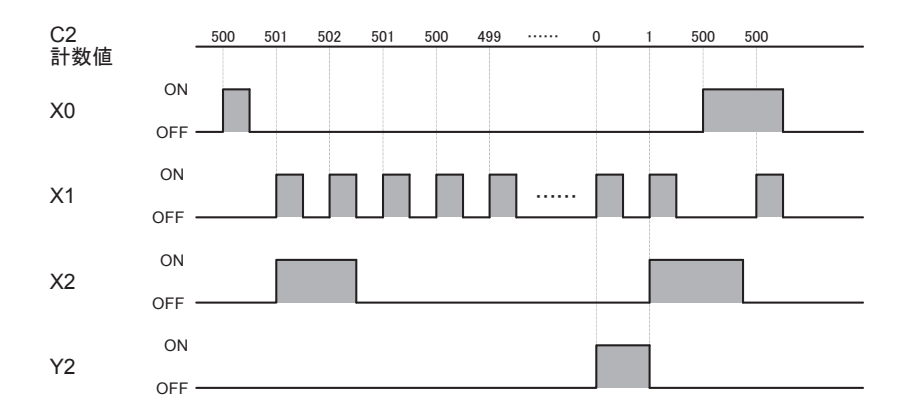

#### 使用可能機種

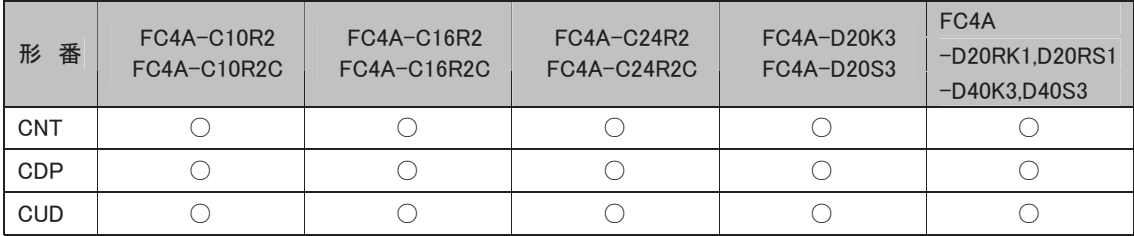

#### カウンタの番号について

FC4A-C10R2のみC0~C31です。それ以外のCPUモジュールはC0~C99です。

#### カウンタの設定値について

設定値には、定数または間接指定(データレジスタ)が使用できます。

- ・ 定数の場合は、0~65535の範囲で設定します。
- ・ 間接指定の場合は、値を格納しているデータレジスタ番号で設定します。

この場合は、データレジスタの内容(0~65535)が設定値になります。

#### クロック入力とリセット(プリセット)入力との関係

クロック入力よりもリセット(プリセット)入力が優先されます。

クロック入力が有効となるのは、リセット(プリセット)入力がON→OFFになってから1スキャン以後の入 力です。

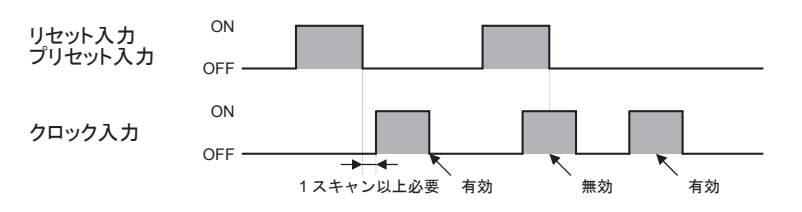

#### カウンタ命令のプログラムについて

カウンタ命令の後にOUT、OUTN、SET、RST、TML、TIM、TMH、TMS命令のプログラムが可能です。 カウンタのカウントアップ出力が各命令の入力条件となります。

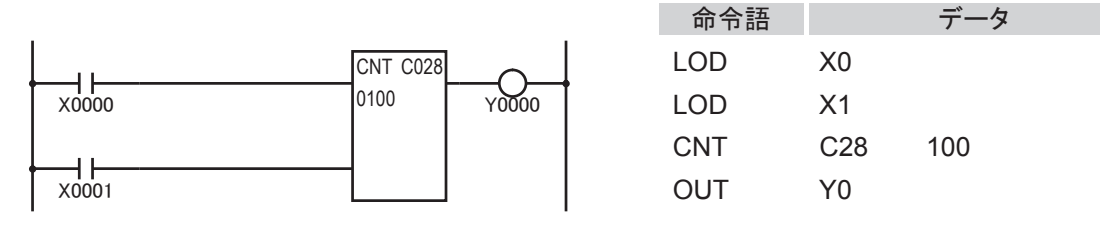

カウンタ命令のプログラミングにおける禁止事項があります。詳細は「 ♪ ジ \*\*\*\* ラダープログラミングの 禁止事項」(5-57頁)を参照してください。

#### 計数について

- ・ 加算カウンタ(CNT)で、計数値=設定値の場合にクロック入力が入力されたとき、計数値は変化し ません。
- ・ 可逆カウンタ(CDPまたはCUD)で、計数値が65535のときに+1カウントされると、計数値はゼロにな ります。
- 可逆カウンタ(CDPまたはCUD)で、計数値はゼロの場合に-1カウントされると、計数値は65535に なります。

#### 同一番号の重複について

同一番号のカウンタを重複して使用することはできません。

#### 可逆カウンタを使用するとき

可逆カウンタ(CDP、CUD)をプログラムするときは、必ずプリセットしてから使用する回路を組んでくだ さい。

プリセット入力が1度もONしていないと、設定値が不定(値が定まらない状態)となります。

#### カウンタの設定値の確定

通信などでカウンタの設定値を変更すると、RAM上にある設定値は変更されますが、EEPROMに保存 されているユーザプログラムには反映されません。

変更した設定値をEEPROMのユーザプログラムに反映させるには、[オンライン]タブの[モニタ]で[モ ニタ]から[モニタ開始]をクリックします。続いて[オンライン]タブの[PLC本体]で[ステータス]をクリッ クしてダイアログボックスを表示し、「タイマ/カウンタ設定値変更状態」の[確定]ボタンをクリックしま す。

一度設定値を確定すると、クリアしても元の設定値に戻すことはできません。

また、HMIモジュールから設定値を確定することができます。HMIモジュールの操作については「HMI モジュール機能」(3-52頁)を参照してください。

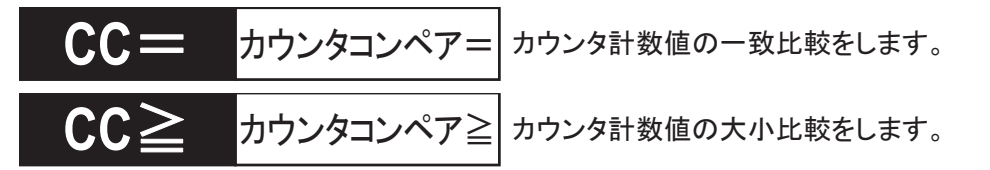

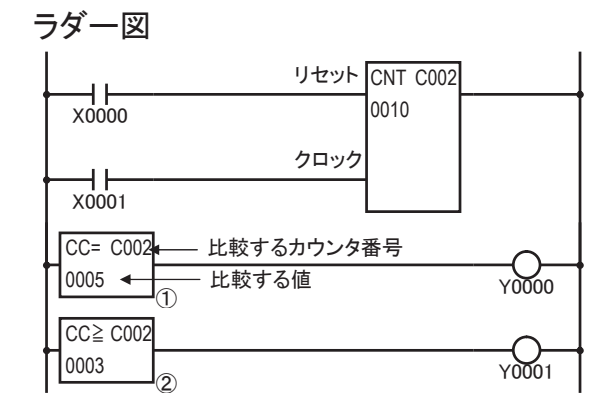

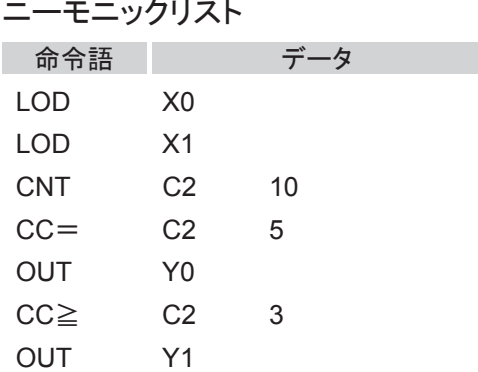

#### 動作説明

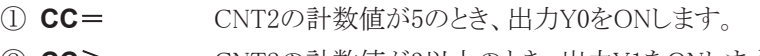

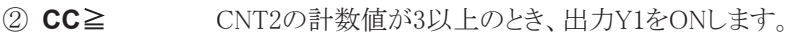

タイムチャート

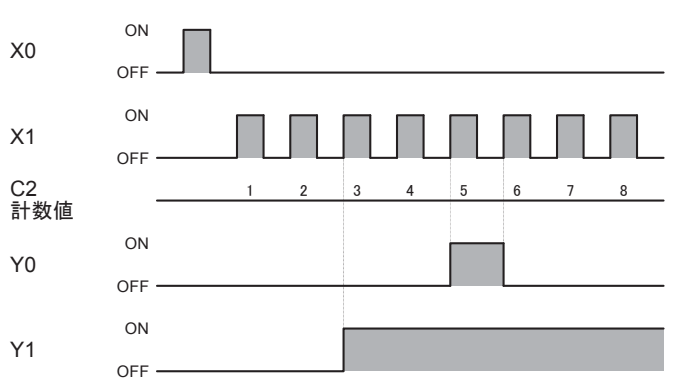

#### 使用可能機種

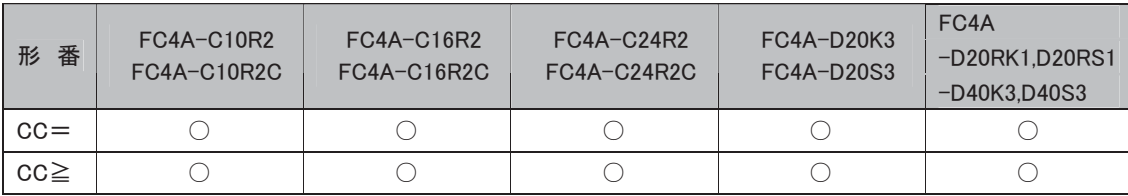

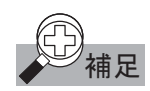

## <sub>》</sub><br>補足 比較値について

比較値には、定数または間接指定(データレジスタ)が使用できます。

- ・ 定数の場合は、0~65535の範囲で設定します。
- ・ 間接指定の場合は、値を格納しているデータレジスタ番号で設定します。

i

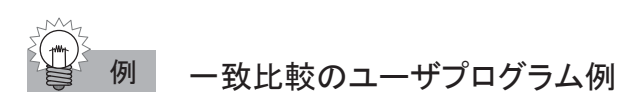

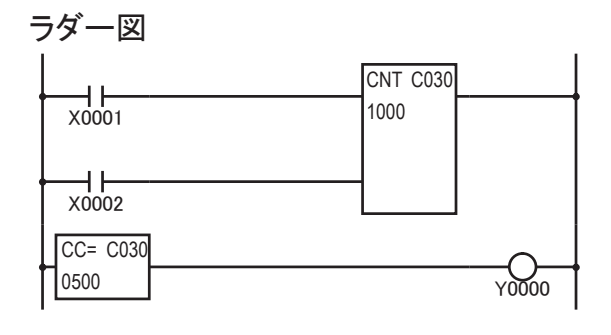

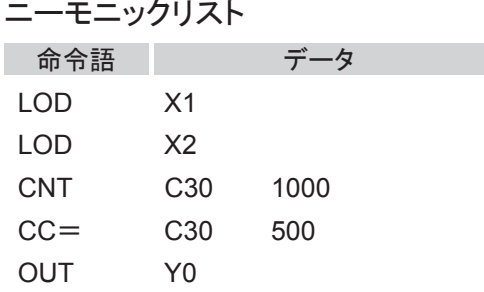

タイムチャート

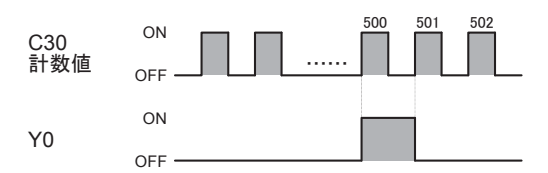

カウンタ30の計数値が500のとき、Y0をONします。

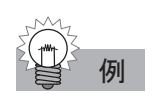

## 例 大小比較のユーザプログラム例(1)

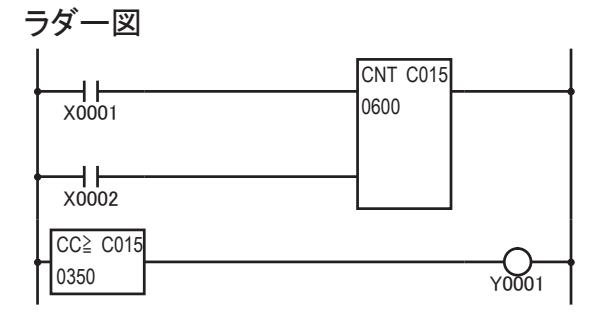

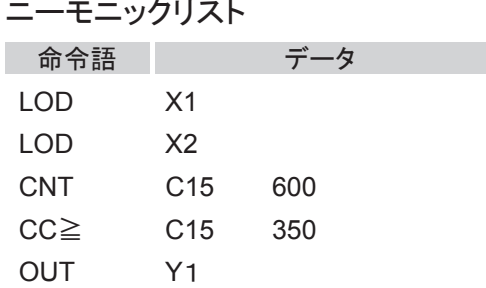

#### タイムチャート

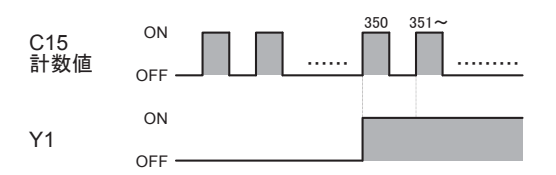

カウンタ15の計数値が350~600の間、Y1をONします。

#### 大小比較のユーザプログラム例(2)

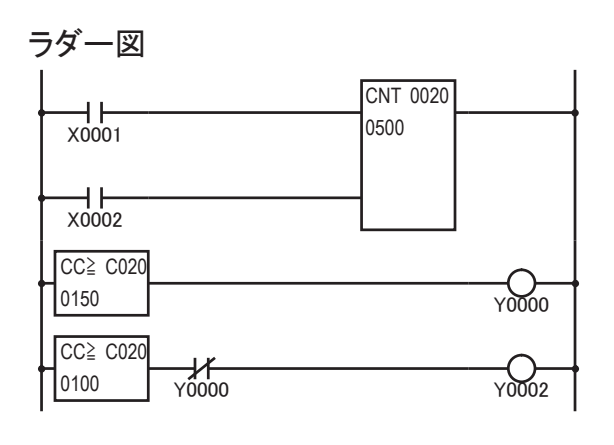

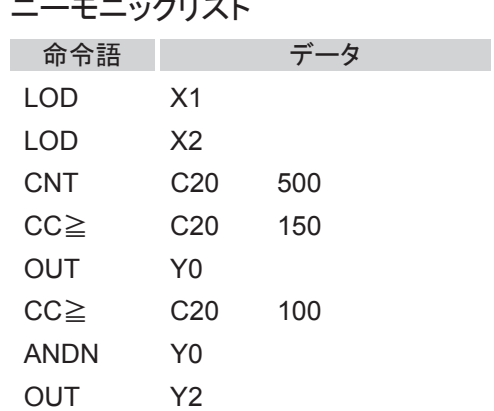

タイムチャート

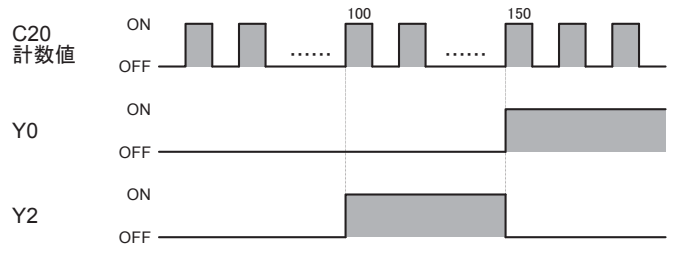

カウンタ20の計数値が100~149の間、出力Y2をONします。

命令語

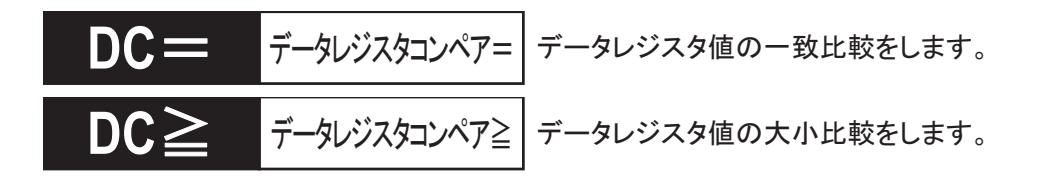

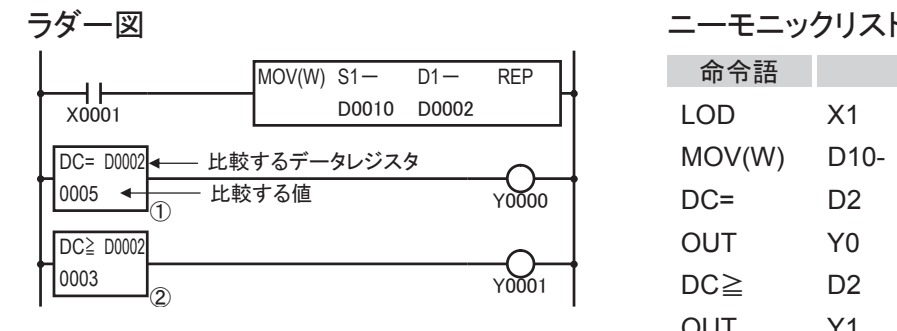

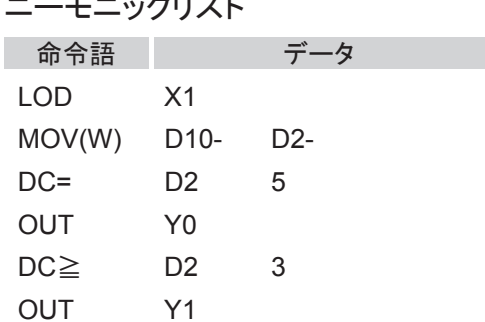

動作説明

① **DC**= データレジスタの値が5のとき、出力Y0をONします。

② **DC**≧ データレジスタの値が3以上のとき、出力Y1をONします。

タイムチャート

X1 ON OFF D10の値 D<sub>2</sub>の値  $14$  | 4 | 10 | 10 | 5 | 5 | 3 | 3 | 7 | 3 | 5 | 2 | 2 | 2 |

Y0 ON OFF Y1 ON OFF  $10 + 4 + 10 + 10 + 5 + 5 + 3 + 3 + 3 + 3 + 5 + 2 + 2 + 2 + ...$ 

#### 使用可能機種

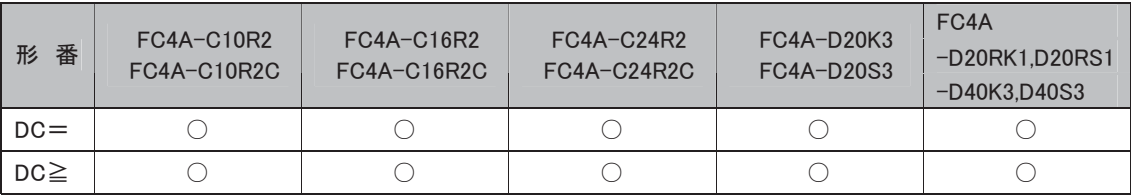

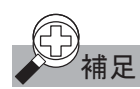

## 補足 比較値について

比較値には、定数または間接指定(データレジスタ)が使用できます。

- ・ 定数の場合は、0~65535の範囲で設定します。
- ・ 間接指定の場合は、値を格納しているデータレジスタ番号で設定します。

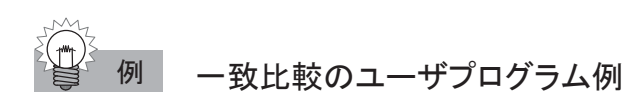

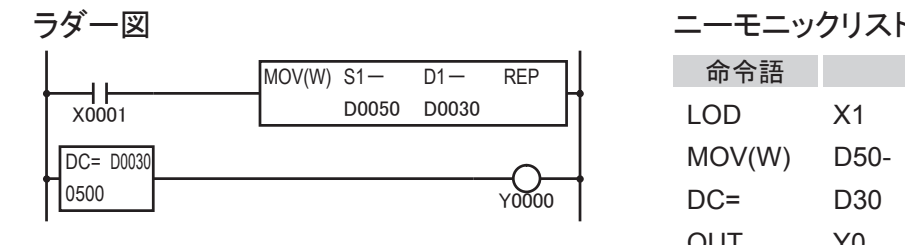

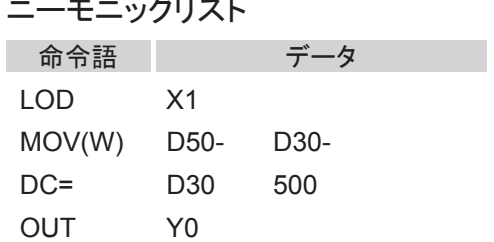

タイムチャート

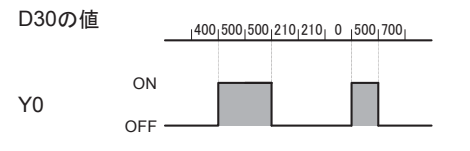

データレジスタ30の値が500のとき、Y0をONします。

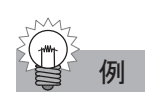

## 例 大小比較のユーザプログラム例(1)

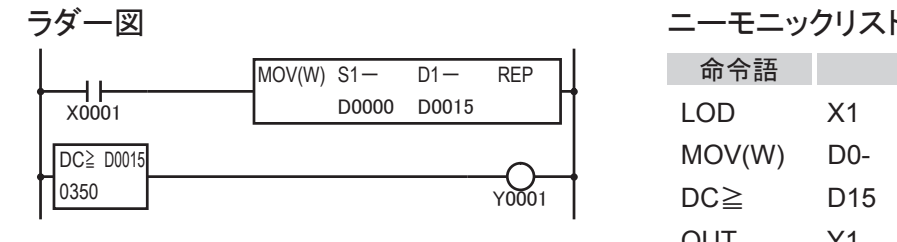

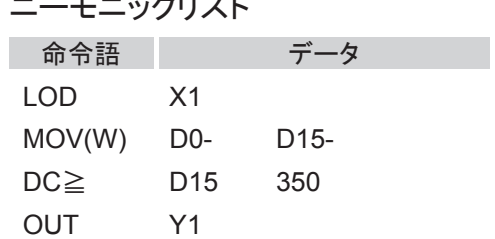

#### タイムチャート

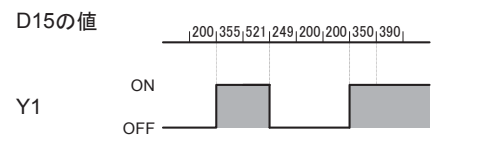

データレジスタ15の値が350以上のとき、Y1をONします。

## 大小比較のユーザプログラム例(2)

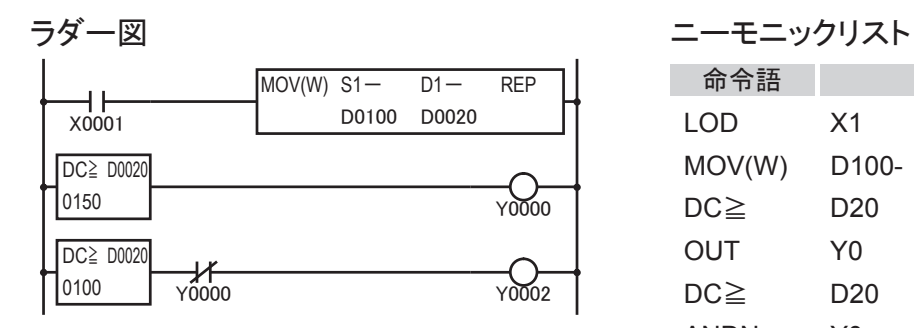

タイムチャート

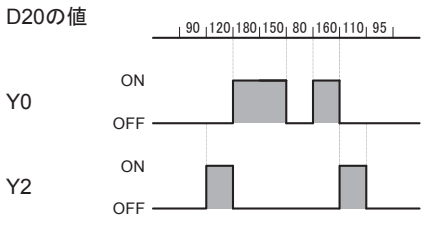

#### データレジスタ20の値が100~149の間、出力Y2をONします。

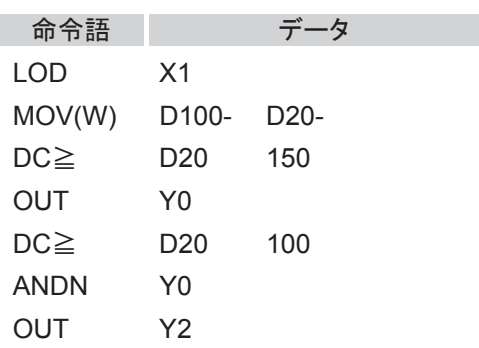
SFRN 逆方向シフトレジスタ **逆方向にシフトレジスタ動作をします。** 

# ● プログラム例

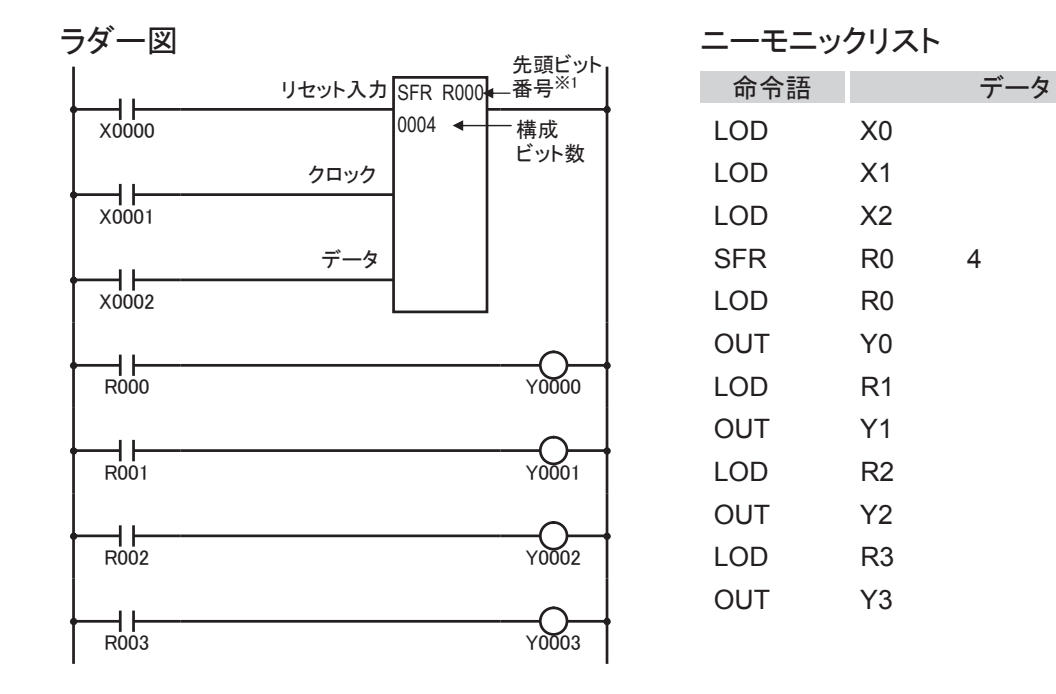

※1 逆方向シフトレジスタでは最終ビット番号になります。

# 動作説明

リセット入力がONになると、すべての構成ビットをOFFにします。

リセット入力がOFFのとき、シフト動作が可能となります。

クロック入力の立ち上がり時、シフトレジスタを順方向(逆方向)に1ビットシフトします。このとき、データ 入力のデータ(ON/OFF)を先頭ビットに入れます。

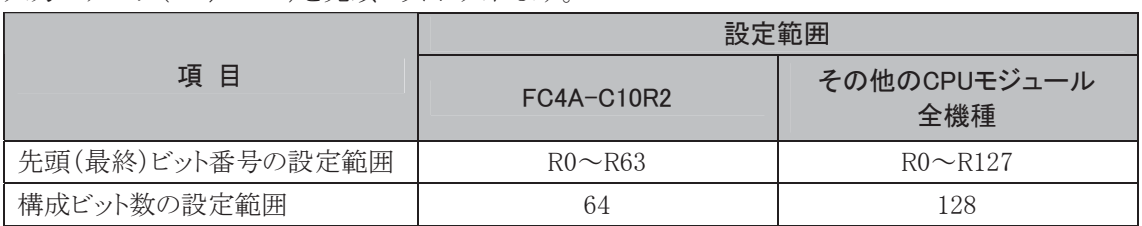

# 使用可能機種

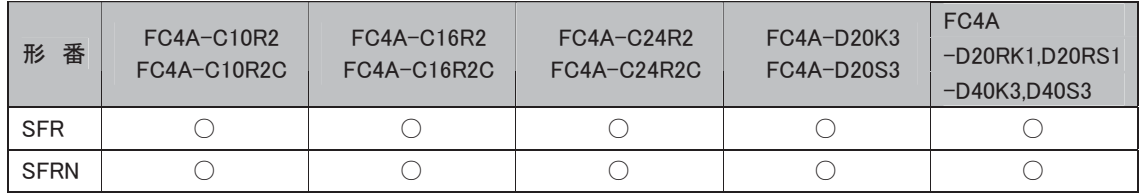

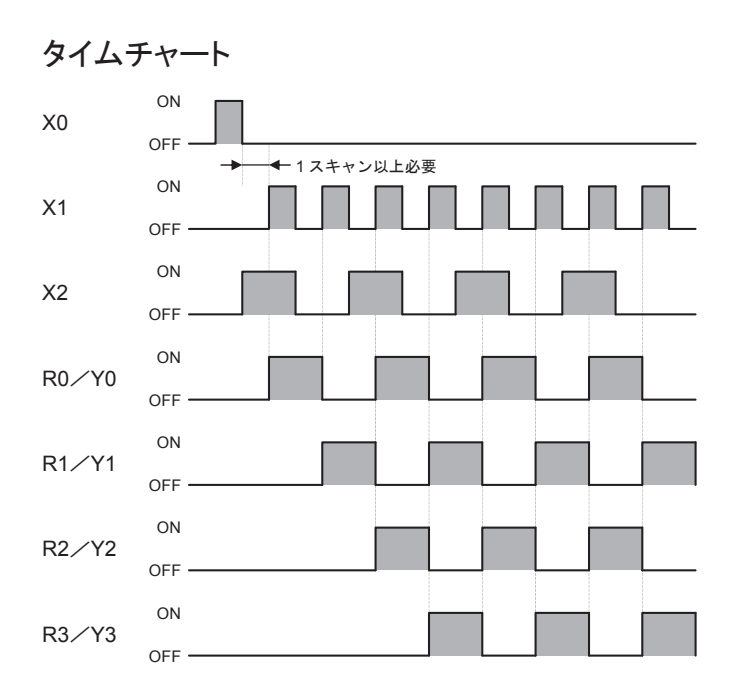

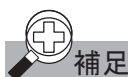

# 補足 シフトレジスタとは

シフトレジスタは合計128(64)ビットあり、R0~R127(R0~R63)が割り付けられ、任意のビット数のシフト レジスタを構成できます。

シフトレジスタ命令には、リセット入力、クロック入力、データ入力が必要です。 クロックの立ち上がり時に、1ビットシフトします。

# シフトレジスタの種類

# 順方向シフトレジスタ

- ・ 順方向シフトレジスタは先頭ビット番号と構成ビット数を指定します。先頭ビット番号から構成ビット数 分のシフトレジスタになります。
- ・ クロック入力の立ち上がり(OFFからONに変化する)時、シフトレジスタをビット番号の大きい方へ1 ビットシフトし、データ入力のON/OFF状態を先頭ビットに入れます。

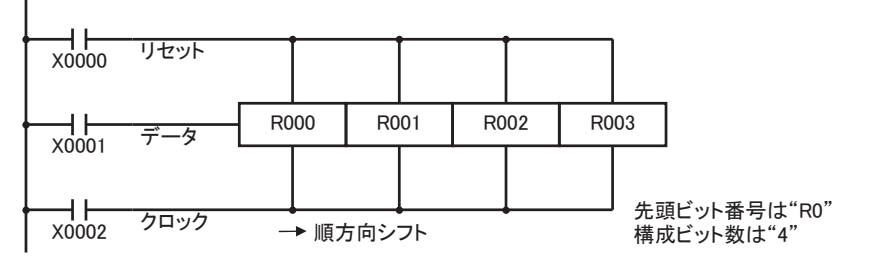

# 逆方向シフトレジスタ

- ・ 逆方向シフトレジスタは最終ビット番号と構成ビット数を指定します。先頭ビット番号から番号の小さ いほうへ構成ビット数分のシフトレジスタになります。
- ・ クロック入力の立ち上がり(OFFからONに変化する)時、シフトレジスタをビット番号の小さい方へ1 ビットシフトし、データ入力のON/OFF状態を先頭ビットに入れます。

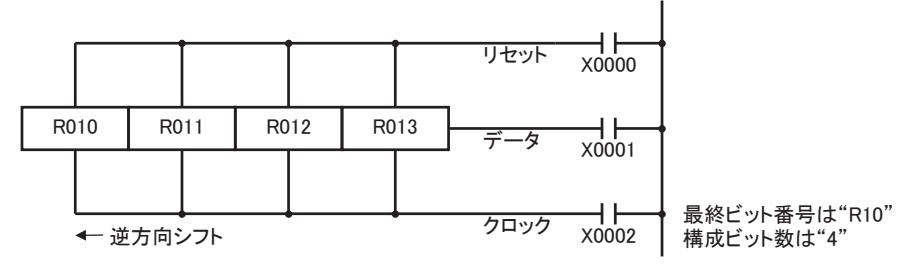

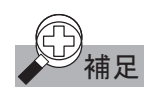

# ①<br>※ 補足 シフトレジスタの出力

・ シフトレジスタの各ビットの状態は、デバイスに"R"を用いて取り込めます。

・ 最終ビットの出力状態は、SFR、SFRN命令の後から直接取り出すことができます。

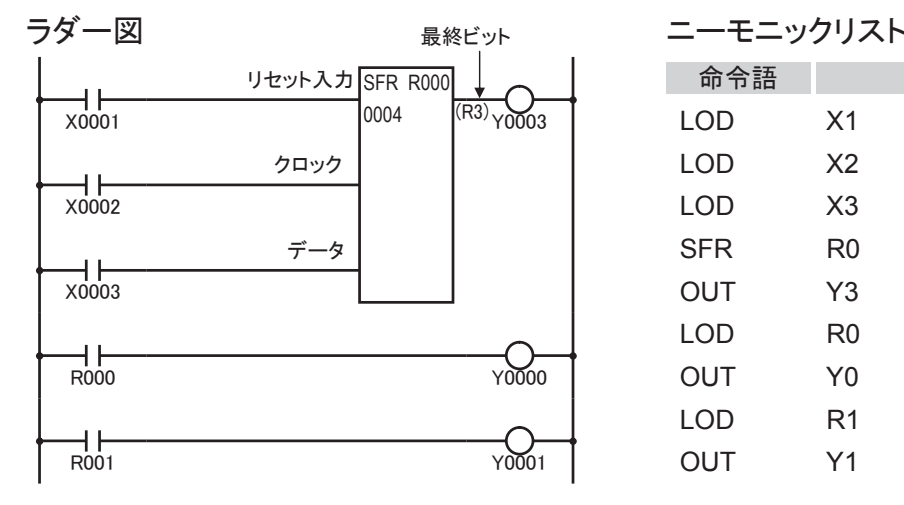

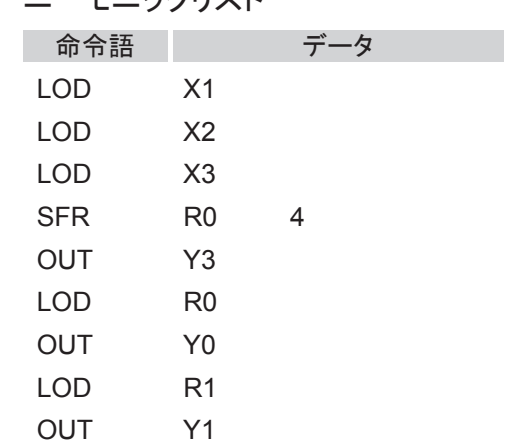

# 強制SET、RST

SET、RST命令を使用して、シフトレジスタの任意のビットをONまたはOFFできます。

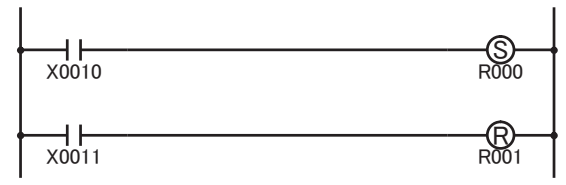

# SFR/SFRN命令の禁止事項

SFR/SFRN命令のプログラミングにおける禁止事項があります。詳細は「♪<del>ジ</del>細』 ラダープログラミン グの禁止事項」(5-57頁)を参照してください。

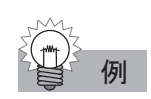

# 例 双方向シフトレジスタを構成する方法

順方向シフトレジスタトレジスタを組み合わせて、双方向シフトレジスタを構成することが できます。

双方向シフトレジスタの回路例とプログラムリスト例を次に示します。

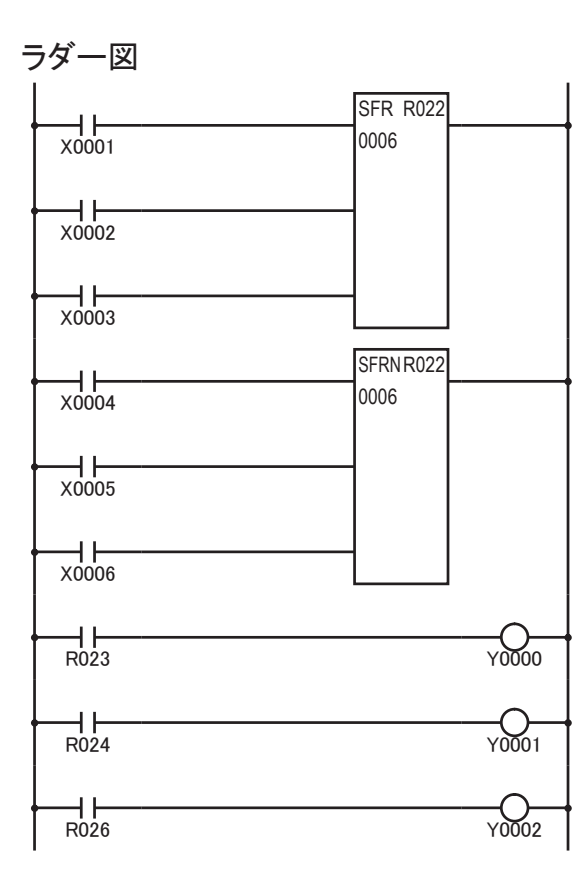

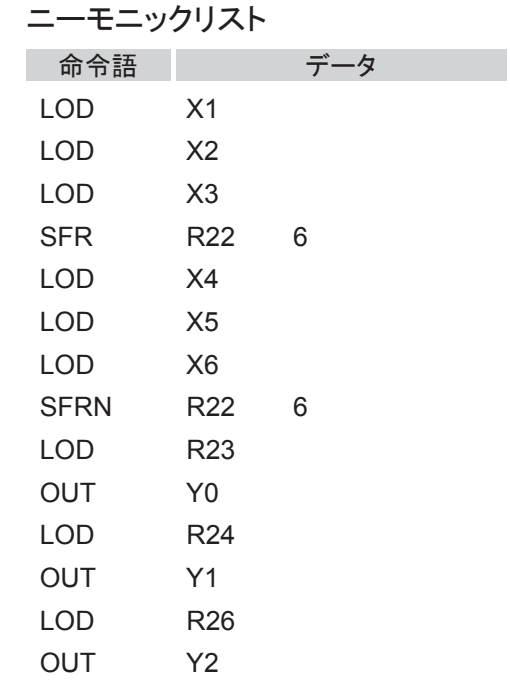

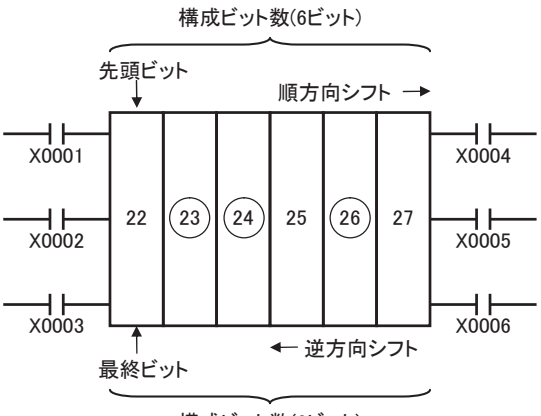

構成ビット数(6ビット)

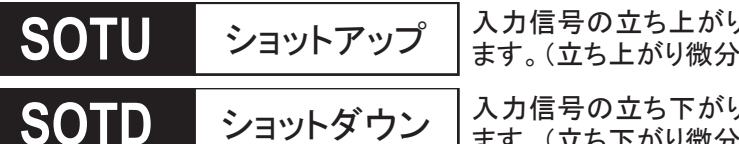

入力信号の立ち上がり時に、1スキャンタイムのみ出力をON<mark>し</mark><br>ます。(立ち上がり微分)

入力信号の立ち下がり時に、1スキャンタイムのみ出力をONし<br>ます。(立ち下がり微分)

● プログラム例

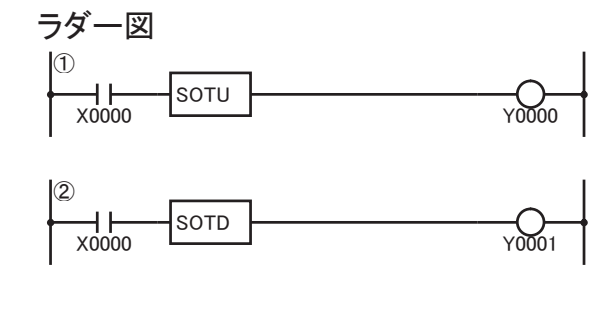

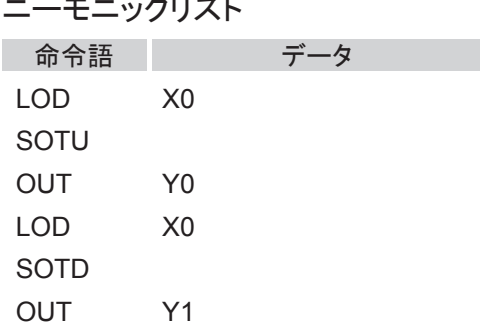

# 動作説明

- ① **SOTU** 入力X0がOFFからONになったとき、出力Y0を1スキャンタイムのみONします。
- ② **SOTD** 入力X0がONからOFFになったとき、出力Y1を1スキャンタイムのみONします。

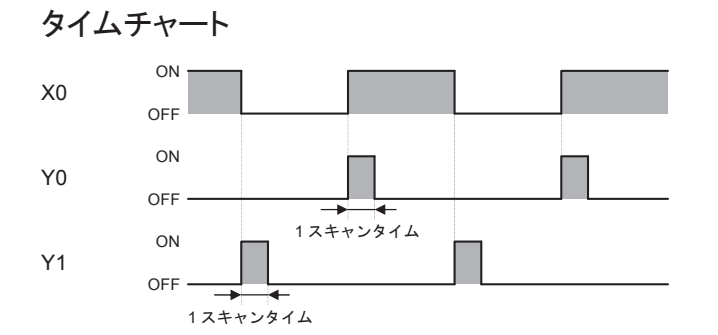

# 使用可能機種

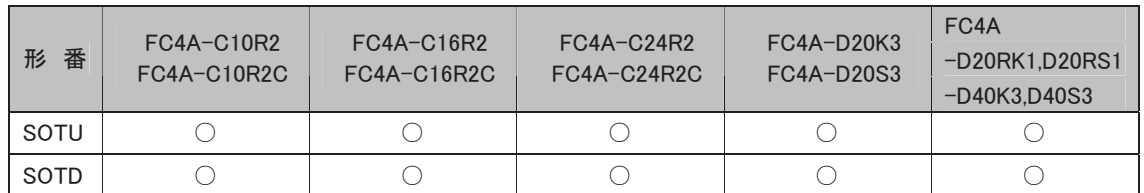

# 補足 命令について

n)<br>11

SOTU、SOTD命令は、SOTU、SOTD合わせて、FC4A-C10R2で512回、それ以外のCPUモジュール で3072回まで使用できます。

# 次の場合、SOTU出力はしません

入力信号がONした状態で運転(RUN)した場合は、SOTU出力しません。

# SOTU/SOTD命令の禁止事項

SOTU/SOTD命令のプログラミングにおける禁止事項があります。詳細は「♪<sup>ツ</sup>補æ\_ラダープログラミ ングの禁止事項」(5-57頁)を参照してください。

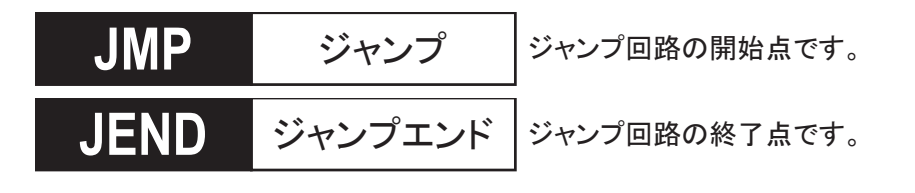

● プログラム例

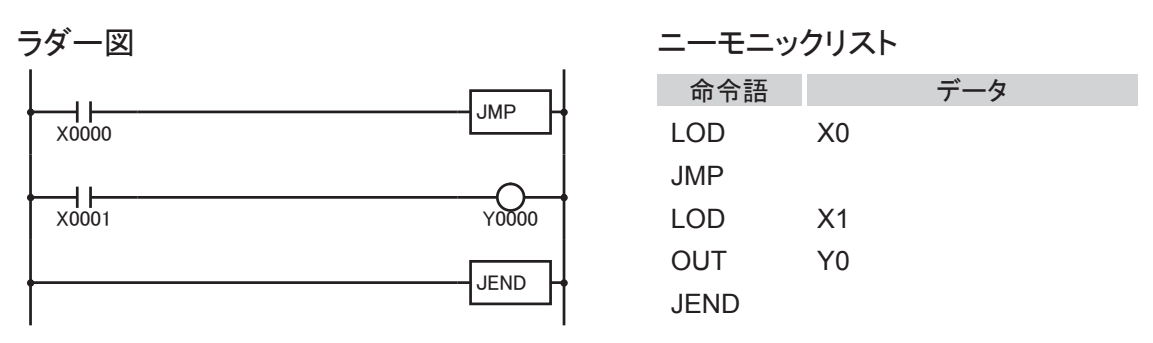

# 動作説明

入力X0がONのとき、JMP~JEND間のプログラムを実行しません。 入力X0がOFFのとき、JMP~JEND間のプログラムを実行します。

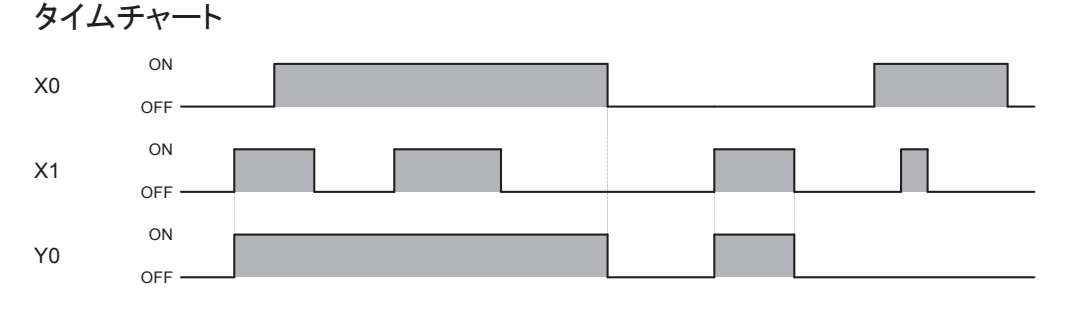

# 使用可能機種

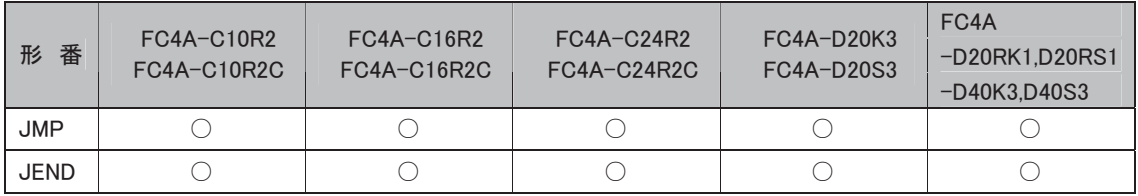

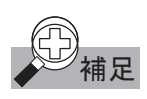

# 補足 ジャンプ回路とは

- ・ JMP命令に対する入力条件がONのとき、JMP命令を実行します。
- ・ JMP命令を実行すると、次のJEND命令までのユーザプログラム(プログラムA)を無処理で(すべて の状態を保持して)実行します。
- ・ JMP命令は、JEND命令または、END命令と組み合わせて使用します。
- ・ MCS命令との違いは、ジャンプ部のユーザプログラムが無実行となることです。

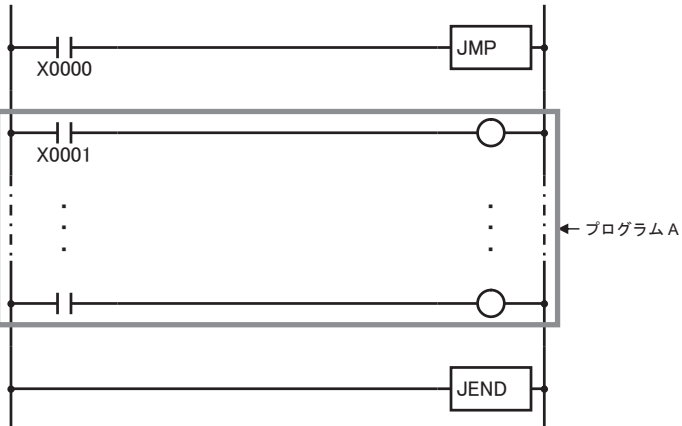

# JMP命令実行中の各命令の状態

JMP命令実行中は、JMP~JEND命令間にプログラムされた各状態は次のようになります。

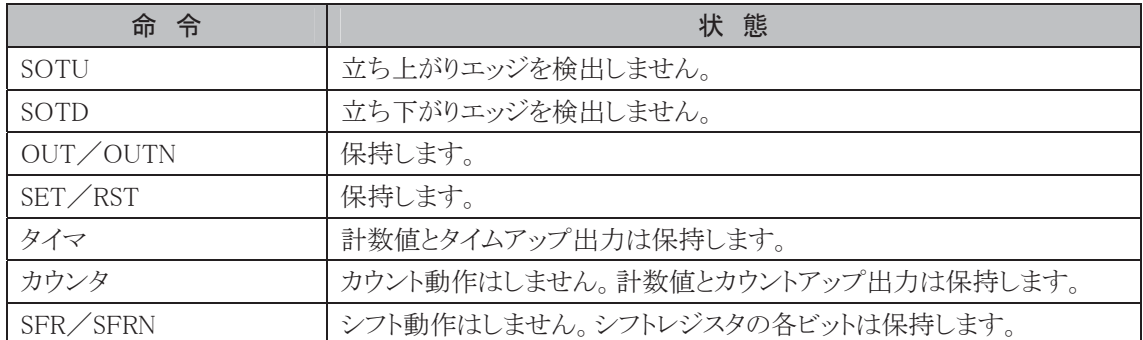

# JMP命令の複数設定

1個のJEND命令に対して、複数のJMP命令を設定できます。

この場合、入力X1>入力X3>入力X5の順に優先順位が付けられたジャンプ回路になります。

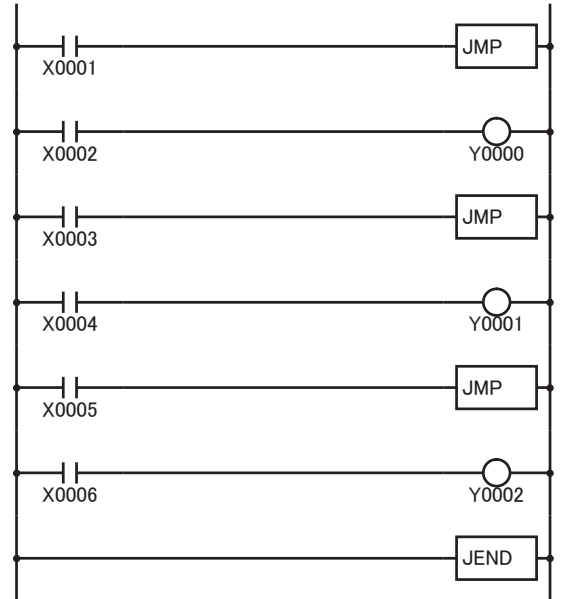

# プログラム時の注意

- ・ 1組のJMP、JEND命令の間に他のJMP、JEND命令をプログラムすることはできません。
- ・ JEND命令に入力条件を設けることはできません。

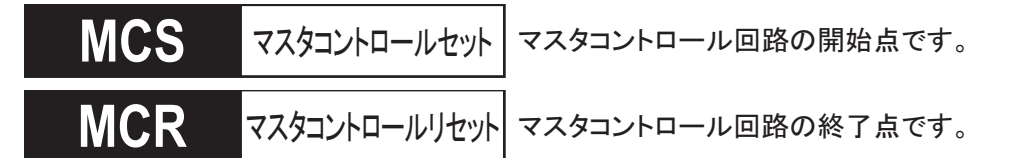

● プログラム例

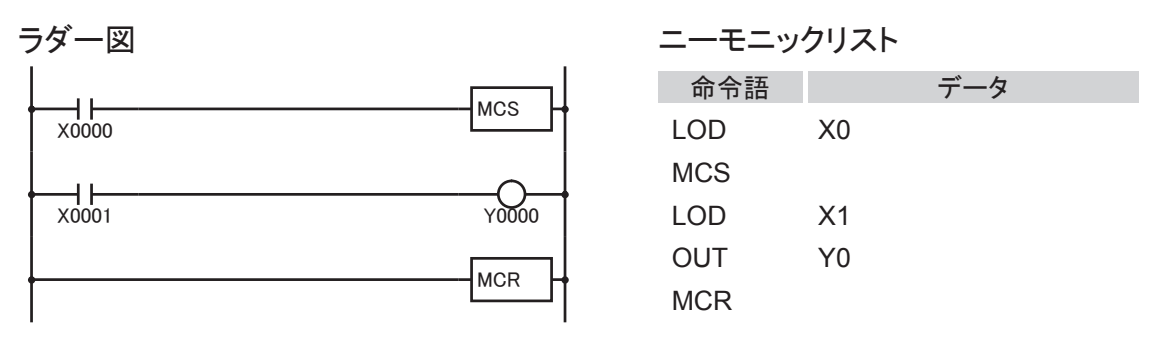

# 動作説明

入力X0がONのとき、MCS~MCR命令間のプログラムを実行します。

入力X0がOFFのとき、MCS~MCR命令間の入力はすべてOFFとして処理します。

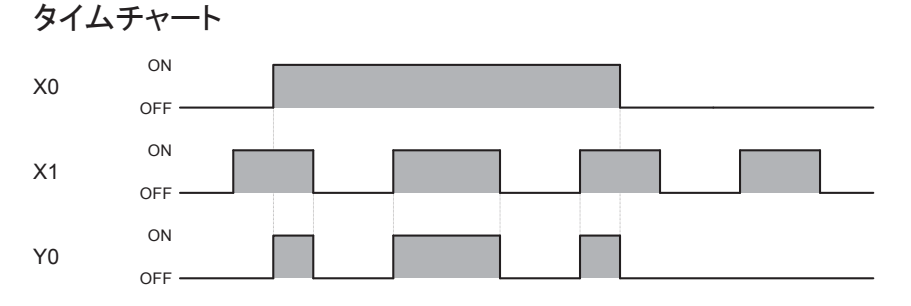

# 使用可能機種

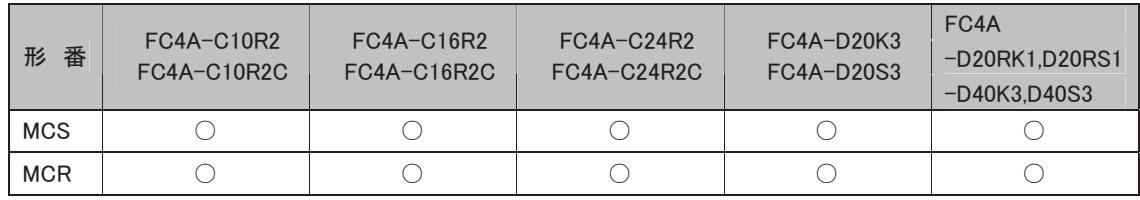

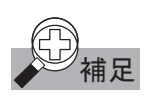

# 補足 マスタコントロール回路とは

- ・ MCS命令に対する入力条件がOFFのとき、マスタコントロールを実行します。
- ・ マスタコントロールを実行すると、次のMCR(またはEND)命令までのユーザプログラム(プログラム A)の入力をすべてOFFとみなして処理します。
- ・ MCS命令は、MCR命令または、END命令と組み合わせて使用します。

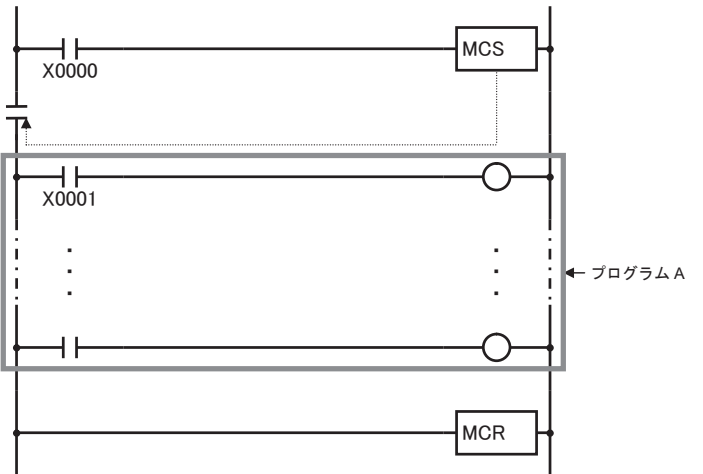

# マスタコントロール回路実行中の各命令の状態

MCS命令実行中は、MCS~MCR命令間にプログラムされた各状態は次のようになります。

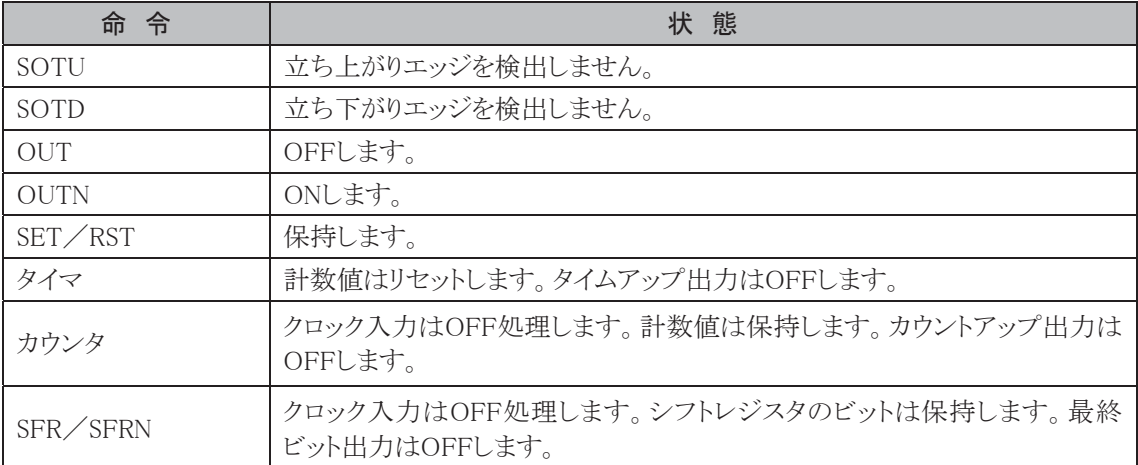

# マスタコントロール回路とSOT命令

下記のようにSOTU命令の入力条件(X2)がON状態のとき、MCS命令の入力条件(X1)がOFFからON になるとSOTU出力します。また、SOTD命令の入力条件(X2)がON状態のとき、MCS命令の入力条件 (X1)がONからOFFになってもSOTD出力しません。

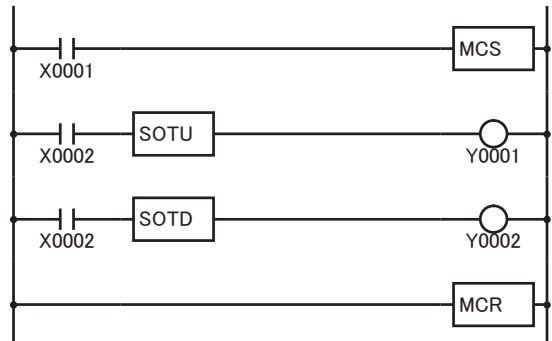

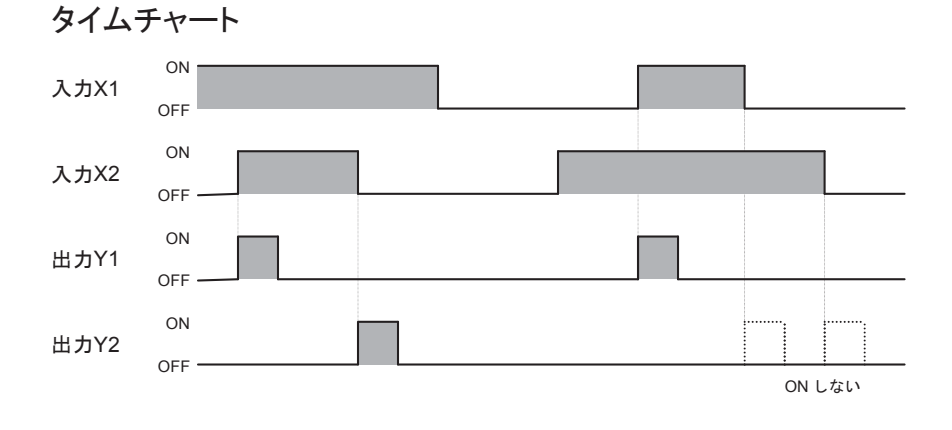

# マスタコントロール回路とカウンタ命令、シフトレジスタ命令

下記のようにカウンタ命令、シフトレジスタ命令のクロック入力の入力条件がON状態のときにMCS命令 の入力条件がOFFからONになるとクロック入力になります。

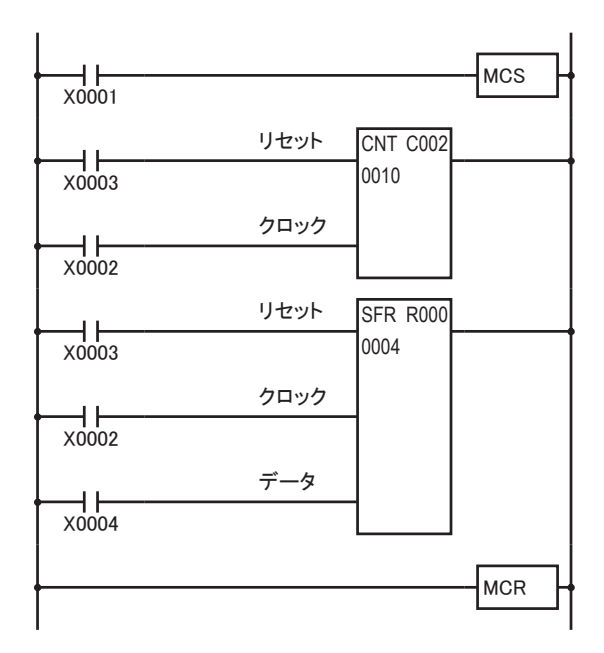

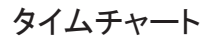

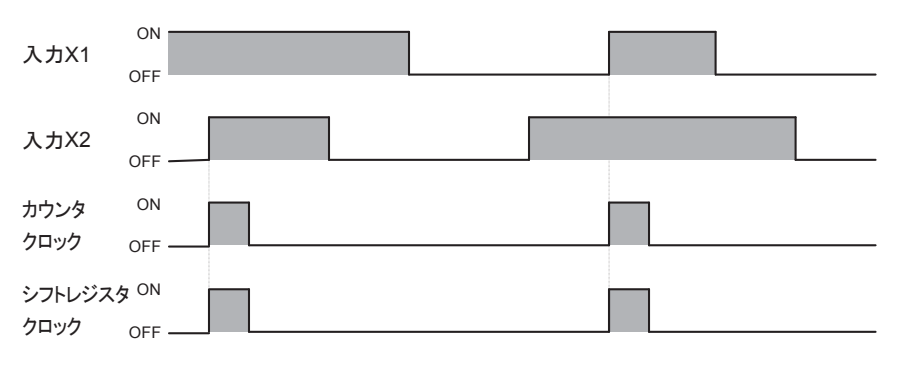

# MCS命令の複数設定

1個のMCR命令に対して、複数のMCS命令を設定できます。 この場合、入力X1>入力X3>入力X5の順に優先順位が付けられたマスタコントロール回路に なります。

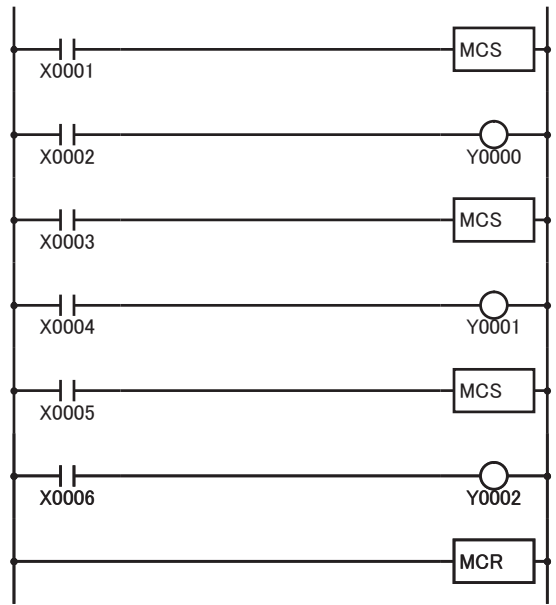

# プログラム時の注意

- ・ 1組のMCS、MCR命令の間に他のMCS、MCR命令をプログラムすることはできません。
- ・ MCR命令に入力条件を設けることはできません。

● プログラム例

END

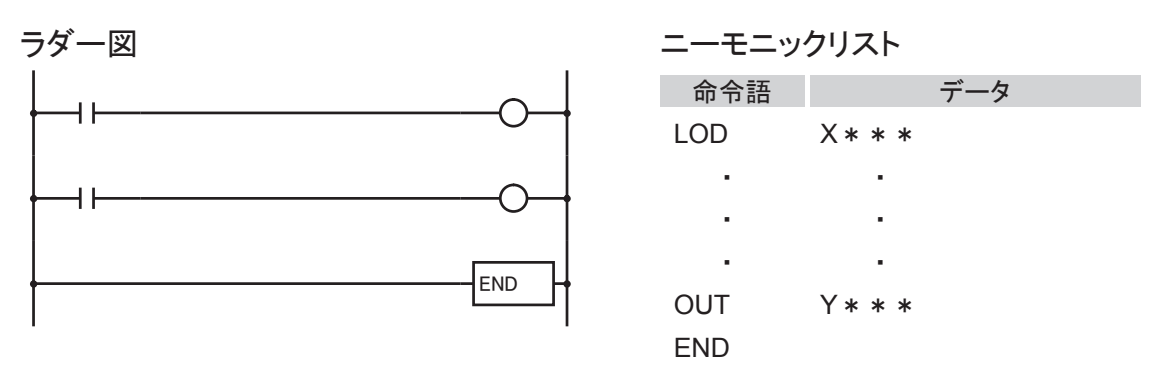

# 動作説明

ユーザプログラムを終了します。

#### 使用可能機種

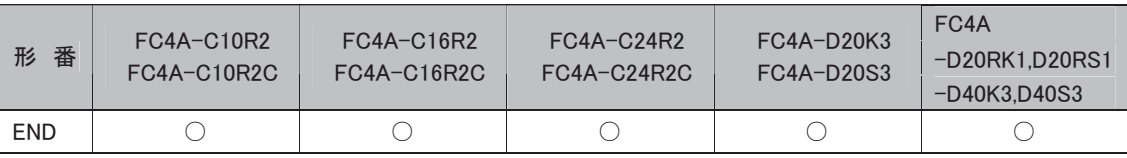

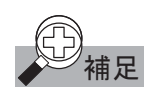

# 補足 END 命令の動作について

END命令ごとに、1スキャン内に演算された結果を出力部(出力端子)へ送り出します。そして、次のス キャンに備えて、入力部(入力端子)の状態を読み込みます。

# スキャンタイムについて

ユーザプログラムのアドレス0番地から、END命令の書き込まれているアドレスまでの命令を実行するこ とをスキャンといいます。また、これに要する時間をスキャンタイムといいます。 スキャンタイムは、END命令の書き込まれているアドレスやユーザプログラムによって変化します。

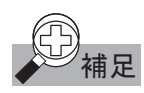

# ラダープログラミングの禁止事項

WindLDRでは、垂直線A(左母線を含まない)と垂直線B(右母線を含まない)に囲まれた閉回路ブロッ ク内に、該当命令※(一つ以上)を配置する事は、禁止されています。

Ver4.5からのWindLDRでは、ラダー→ニーモニック変換時にエラーメッセージが表示されるようになり ました。

Ver4.4以前のWindLDRでは、ラダー→ニーモニック変換時にエラーメッセージが表示されず、プログラ ムのダウンロードが可能となります。この場合、閉回路ブロック内の該当命令は、意図しない動作 となり誤動作の原因となりますのでこのようなプログラムは、作成しないでください。

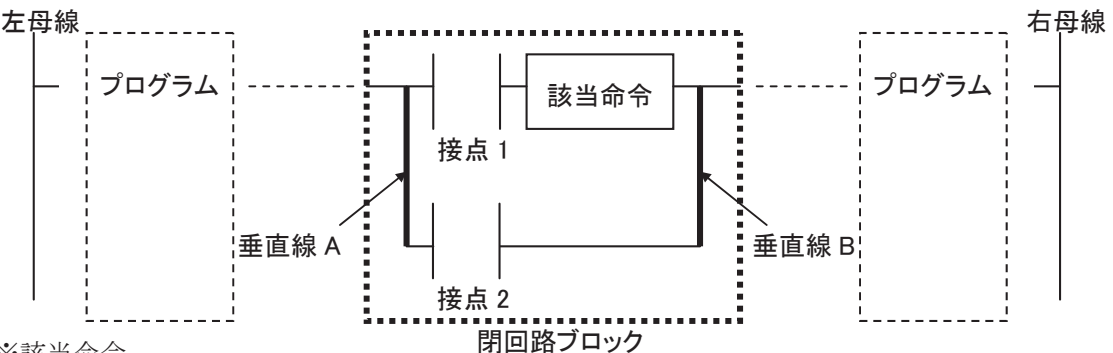

※該当命令

OUT/OUTN、SET/RST、TML/TIM/TMH/TMS、CNT/CDP/CUD、SFR/SFRN、 SOTU/SOTD

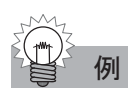

# 例 ラダープログラムの禁止例

例)基本命令 TIMを使用したラダープログラム

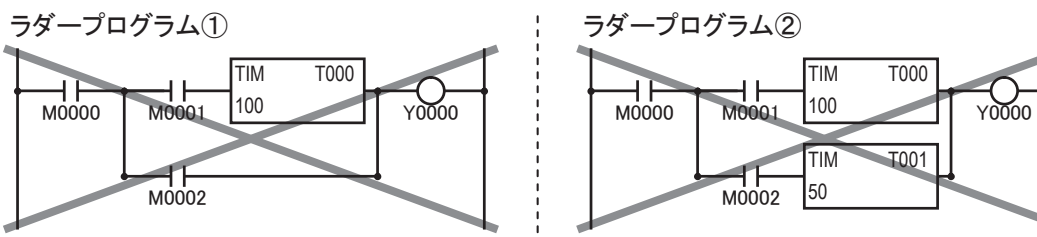

TIM T000  $\prod_{\text{MOOO}}$  $\frac{1}{\text{M0001}}$  100 7,0 7 11  $]50$ M0002

以下のようなラダープログラムで実現可能です。

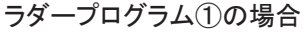

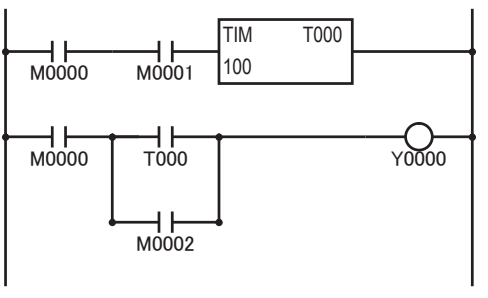

# ラダープログラム②の場合

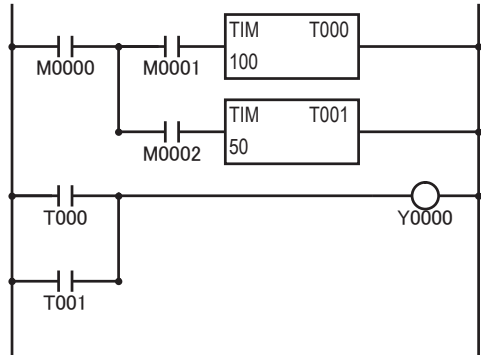

# 演算命令

# ■ 演算命令の機能

ここでは演算命令を使用する上での約束ごとについて説明しています。

# ● 演算命令の処理単位

マイクロスマートでは転送命令、比較命令、論理演算命令、四則演算命令、ビットシフト命令において 処理単位(W,I)を指定することができます。

処理単位を指定できない命令では基本的にワード単位(W)で処理します。

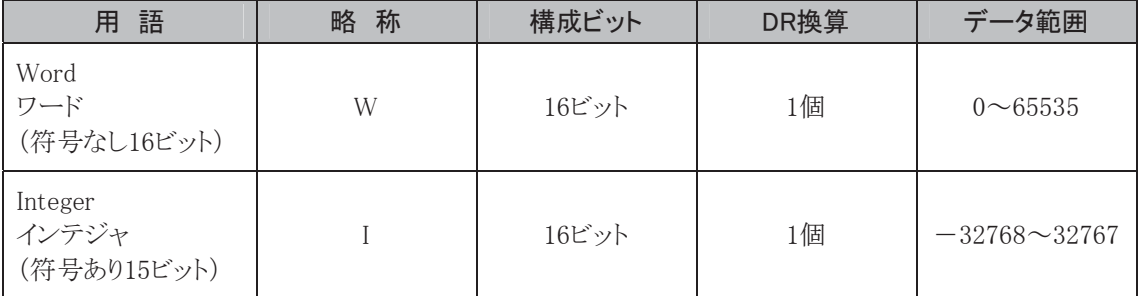

# 処理単位と内部コード

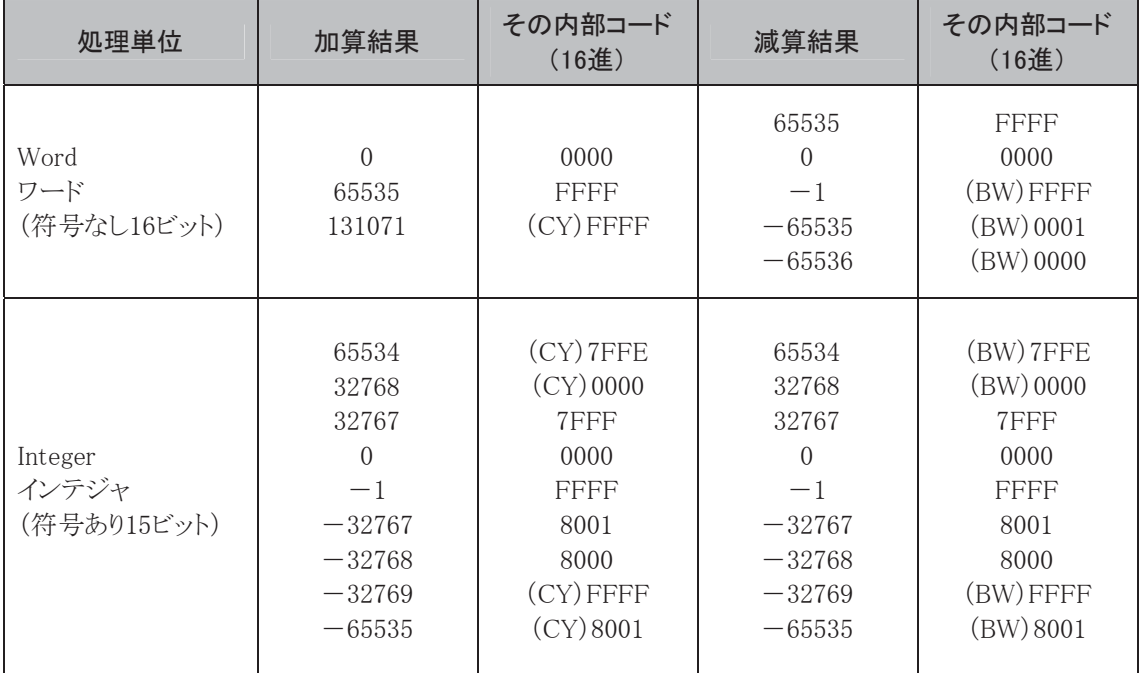

● 用語について

演算命令には、演算の種類を表す「記号」と、演算対象を表す「演算デバイス」(または「デバイス」)の2 種類あります。

演算デバイス(以下「デバイス」と表記)という場合には、デバイス番号を意味する場合と、デバイス内容 を意味する場合があります。演算命令の説明では、原則として次の表現をしています。

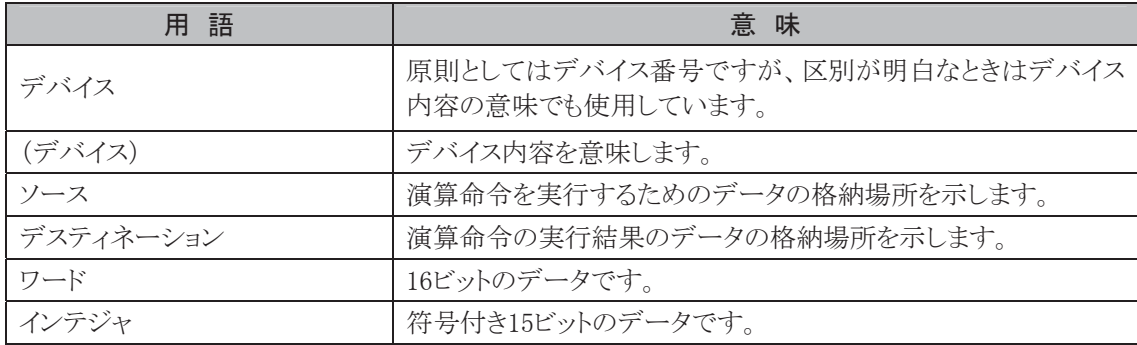

# ● 演算命令〔OUT相当の演算命令〕の条件入力

OUT相当演算命令は、通常その条件入力がONの間だけ実行されます。

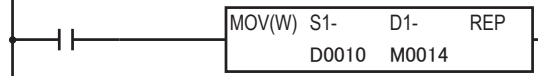

入力=ONのとき演算実行 入力=OFFのとき無処理

 この例の場合、入力が OFF すると、特殊内部リレーM0014 からの 16 点は保持され、入力 ON の最後 に出力された状態が続きます。

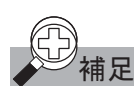

- |補足| ・デバイス番号とは、デバイスが X、Y、T、C、M、D、R の場合、その種別および番号を示します。
	- ・ デバイスの値とは、デバイスが X、Y、T、C、M、D、R の場合、その内容を表します。
	- ・ デバイスには定数の場合もあります。そのときはデバイス番号はありません。

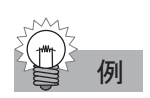

# 例 デバイスが D15 で、その内容が 9999 のとき

 $\vec{r}$ バイス = D15  $(\vec{r} \times \vec{A} \times \vec{B})$  = (D15) = 9999

# デバイスが定数1234のとき

デバイス = なし (デバイス) = 1234

# デバイスがY0(ワード扱い)で、Y4のみがONのとき

デバイス = Y0  
(デバイス) = (Y0) = 
$$
\begin{bmatrix} \frac{Y17}{0000000000000000100010000} \\ 10(16\#3x) = 16(10\#3x) \end{bmatrix}
$$

● 演算命令の構成

演算命令

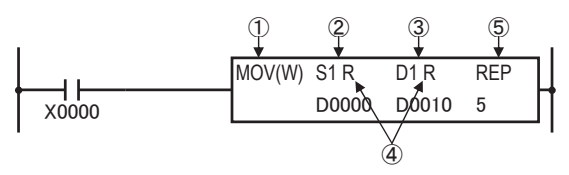

①記号(処理単位)

②ソースデバイス(命令によっては、ソースデバイスを複数指定する必要があります)

③デスティネーションデバイス(命令によっては、デスティネーションデバイスを複数指定する必要があ ります。)

④リピート設定の有無

⑤リピート設定時のリピート回数

# ● 演算命令の基本的な考え方

ソースデバイスのデータを処理して、デスティネーションデバイスに格納します。

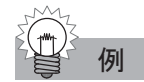

## 例 加算命令を使用した基本例

入力X1がONのとき、C10の計数値に定数500を加算して、その結果をD3に格納します。 処理単位は、ワード指定とします。

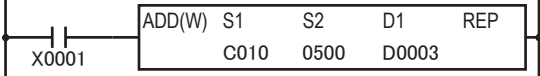

# **● SOT命令の使用について**

演算命令は、入力がONのとき毎スキャン実行します。入力の立ち上がり、または立ち下がり時のみ命 令を実行させるときには、SOT命令(SOTU/SOTD)を入力条件に加えてください。

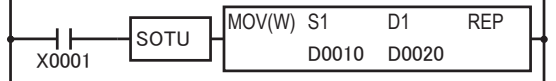

# ● 演算デバイスにタイマ/カウンタを指定した場合

演算デバイスにタイマ/カウンタを指定した場合、ソースデバイスは計数値、デスティネーションデバイ スは設定値になります。ラダープログラム上では、計数値と設定値は下記のように表記されます。

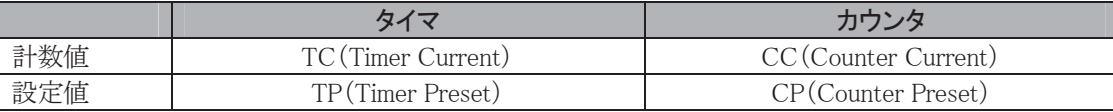

$$
\begin{array}{ccc}\n\begin{pmatrix}\n\cdots \\
\cdots \\
\vdots \\
\cdots\n\end{pmatrix} \\
\vdots \\
\begin{pmatrix}\n\cdots \\
\cdots \\
\cdots\n\end{pmatrix} \\
\vdots \\
\begin{pmatrix}\n\cdots \\
\cdots \\
\cdots\n\end{pmatrix} \\
\vdots \\
\begin{pmatrix}\n\cdots \\
\cdots \\
\cdots\n\end{pmatrix} \\
\vdots \\
\begin{pmatrix}\n\cdots \\
\cdots \\
\cdots\n\end{pmatrix} \\
\vdots \\
\begin{pmatrix}\n\cdots \\
\cdots \\
\cdots\n\end{pmatrix} \\
\vdots \\
\begin{pmatrix}\n\cdots \\
\cdots \\
\cdots\n\end{pmatrix} \\
\vdots \\
\begin{pmatrix}\n\cdots \\
\cdots \\
\cdots\n\end{pmatrix} \\
\vdots \\
\begin{pmatrix}\n\cdots \\
\cdots \\
\cdots\n\end{pmatrix} \\
\vdots \\
\begin{pmatrix}\n\cdots \\
\cdots \\
\cdots\n\end{pmatrix} \\
\vdots \\
\begin{pmatrix}\n\cdots \\
\cdots \\
\cdots\n\end{pmatrix} \\
\vdots \\
\begin{pmatrix}\n\cdots \\
\cdots \\
\cdots\n\end{pmatrix} \\
\vdots \\
\begin{pmatrix}\n\cdots \\
\cdots \\
\cdots\n\end{pmatrix} \\
\vdots \\
\begin{pmatrix}\n\cdots \\
\cdots \\
\cdots\n\end{pmatrix} \\
\vdots \\
\begin{pmatrix}\n\cdots \\
\cdots \\
\cdots\n\end{pmatrix} \\
\vdots \\
\begin{pmatrix}\n\cdots \\
\cdots \\
\cdots\n\end{pmatrix} \\
\vdots \\
\begin{pmatrix}\n\cdots \\
\cdots \\
\cdots\n\end{pmatrix} \\
\vdots \\
\begin{pmatrix}\n\cdots \\
\cdots \\
\cdots\n\end{pmatrix} \\
\vdots \\
\begin{pmatrix}\n\cdots \\
\cdots \\
\cdots\n\end{pmatrix} \\
\vdots \\
\begin{pmatrix}\n\cdots \\
\cdots \\
\cdots\n\end{pmatrix} \\
\vdots \\
\begin{pmatrix}\n\cdots \\
\cdots \\
\cdots\n\end{pmatrix} \\
\vdots \\
\begin{pmatrix}\n\cdots \\
\cdots \\
\cdots\n\end{pmatrix} \\
\vdots \\
\begin{pmatrix}\n\cdots \\
\cdots \\
\cdots\n\end{pmatrix} \\
\vdots \\
\begin{pmatrix}\n\cdots \\
\cdots \\
\cdots\n\end{pmatrix} \\
\vdots \\
\begin{pmatrix}\n\cdots \\
\cdots \\
\cdots\n\end{pmatrix} \\
\vd
$$

例 演算デバイスにタイマの T000 を指定した場合、ラダープログラム上では下記のように表記されます。

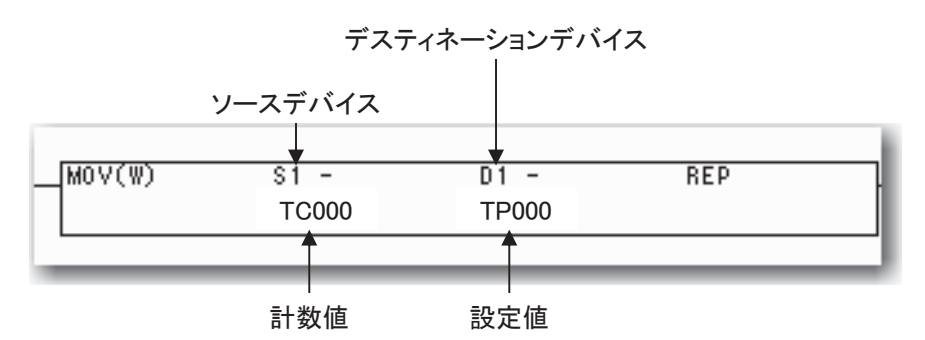

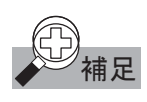

本書では、計数値・設定値に関わらず、タイマのデバイスは(T)、カウンタのデバイスは(C)と記載しま す。

# 演算命令のリピート設定

一部の演算命令はデバイス設定時にリピート設定ができます。リピート数は最大99まで設定できます。 リピートの設定をしない場合は、1回として処理します。

各命令のリピート設定時の動作については、各命令の説明に記載しています。

# ● 演算命令のリピート動作

演算命令のデバイスにリピート設定したときの動作をMOV命令を例にあげて説明します。

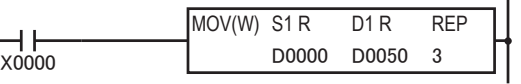

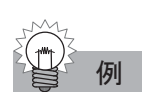

入力 X0 が ON のとき、次のようにデータを転送します。

 $(D0) \rightarrow (D50)$ 

 $(D1) \rightarrow (D51)$ 

 $(D2) \rightarrow (D52)$ 

このように、リピート設定されたデバイスは、設定されたデバイス番号をインクリメント(+1)しながらリ ピート回数分の命令を実行します。

リピートを"1"と設定した場合は、リピートなしの設定と同等です。

# ● 演算デバイスについて

# T、C、Dを設定した場合

演算デバイスにT、C、Dを設定した場合、設定したデバイスが範囲を超えたときエラーとなります。

例

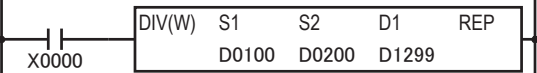

D1は商の格納エリアとしてD1299、余りの格納エリアとしてD1300を示しますが、D1300は存在しないた めエラーとして処理されます。

# データレジスタ、拡張データレジスタ、特殊データレジスタ

データレジスタ(D0~D1299 (FC4A-C10R2のみD399))、拡張データレジスタ(D2000~D7999)、特殊 データレジスタ(D8000~D8199 (FC4A-C10R2のみD8099))は同じ"D"という記号で示されますが、デ バイス種別は別の扱いになります。

#### X、Y、M、Rを設定した場合

演算デバイスにX、Y、M、Rを設定した場合、設定したデバイスが範囲を超えたときエラーとなりま す。

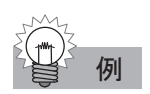

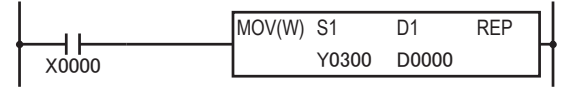

S1は本来、Y300から16点のエリアを示しますが、出力(Y)はY307までですので、WindLDRからの入力 はできません。

# 内部リレーと特殊内部リレー

内部リレー(M0~M1277)と特殊内部リレー(M8000~M8157)は、同じ"M"という記号で表されますが、 デバイス種別は別扱いとなります。

# 最終のデバイスが範囲を超えたときの例

D1は1回目のリピートでY0290~Y0307のエリアを示し、2回目のリピートでY0310~Y0327のエリアを示 しますが、Y0310~Y0327は存在しないため、2回目の処理ができずにエラーとして処理されます。

# ● 転送命令のエラーについて

- ・ 間接転送命令で、S1+(S2)、D1+(D2)で指定したデバイス番号が、デバイスの範囲を超えたとき、 プログラム実行エラー(M8004)がONします。
- ・ 内部リレーと特殊内部リレー、データレジスタ、拡張データレジスタと特殊データレジスタは、別の デバイスと考えてください。

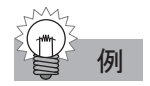

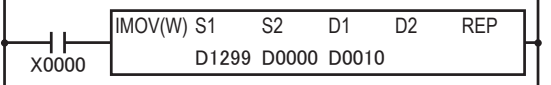

D0の値が1以上の場合、ユーザプログラム実行エラーが発生します。

D0の値が1の場合

D(1299+1)=D1300となりますが、D1300は存在しないため、上記のような動作はできません。

# ■ 演算命令一覧

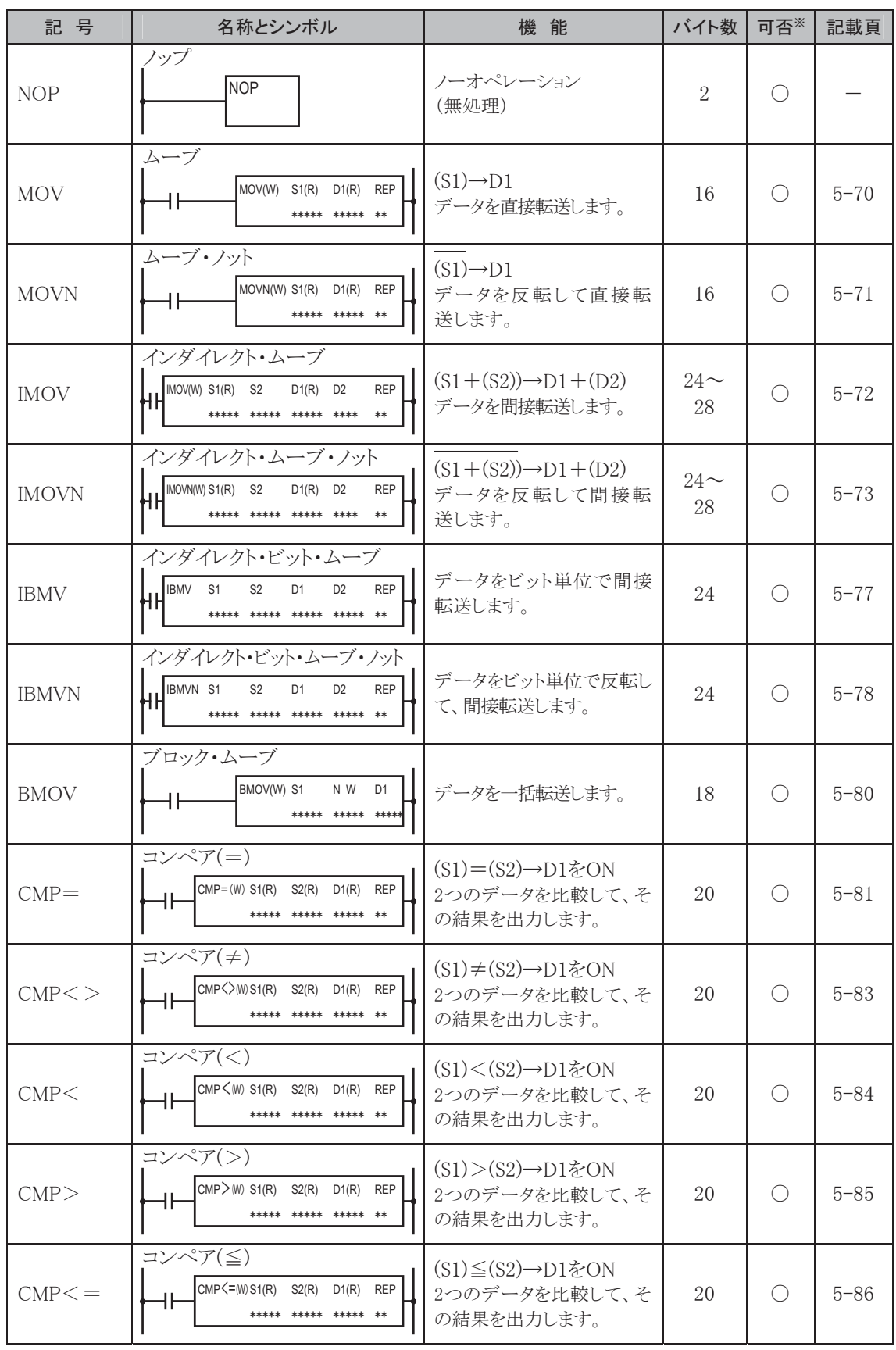

※ 割込プログラム中の使用可否を示します。

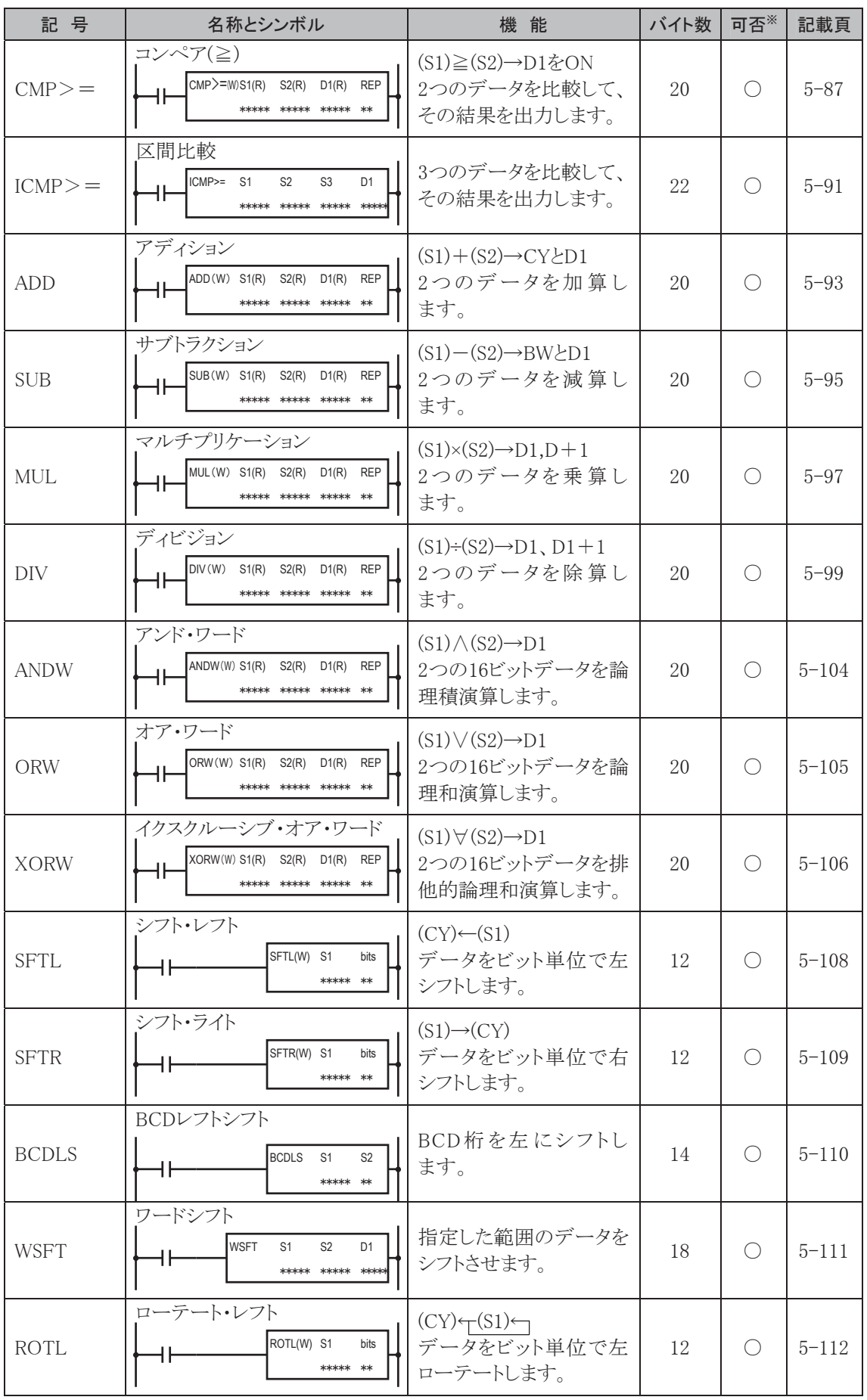

第 5 章

語

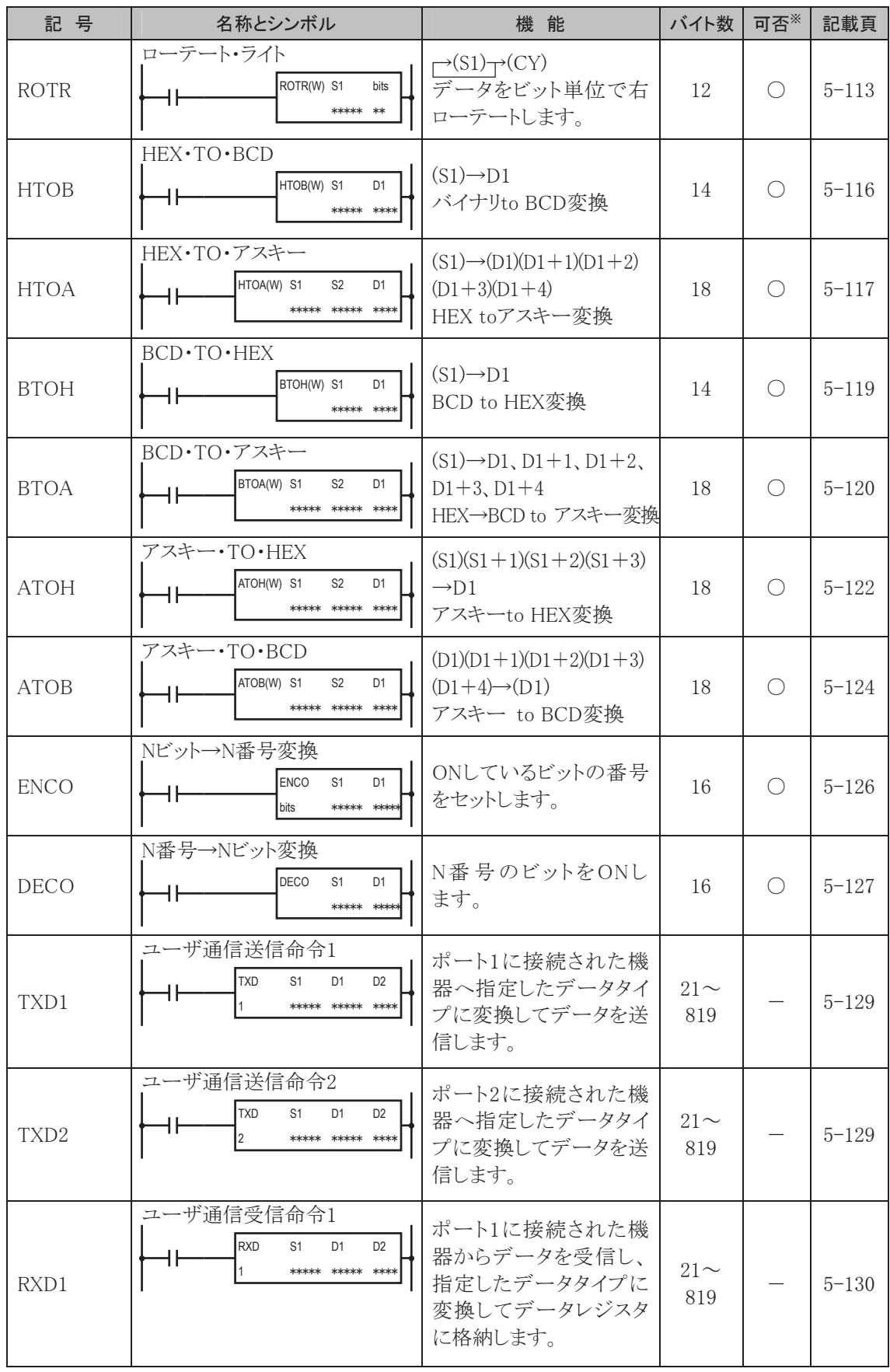

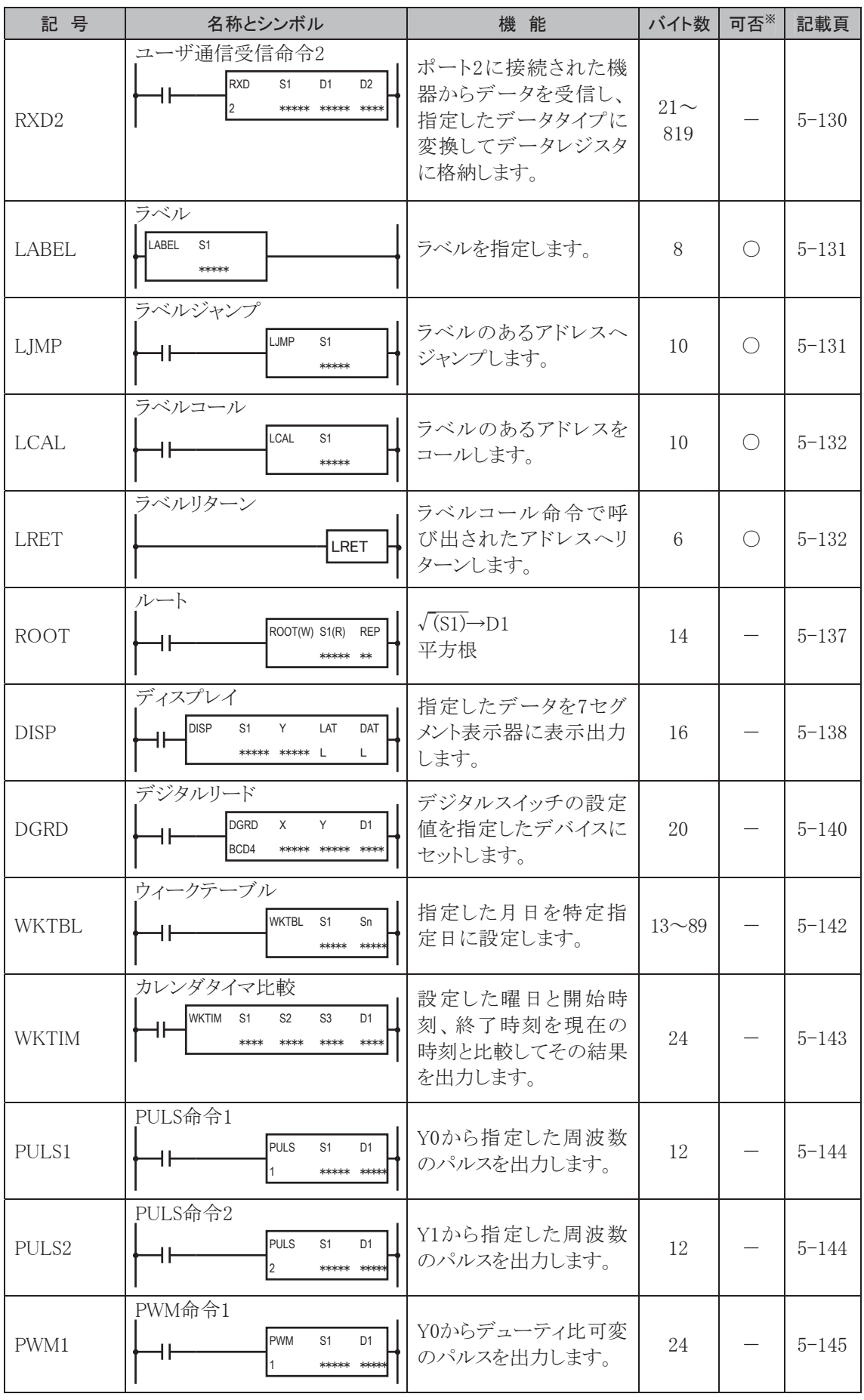

第 5 章

語

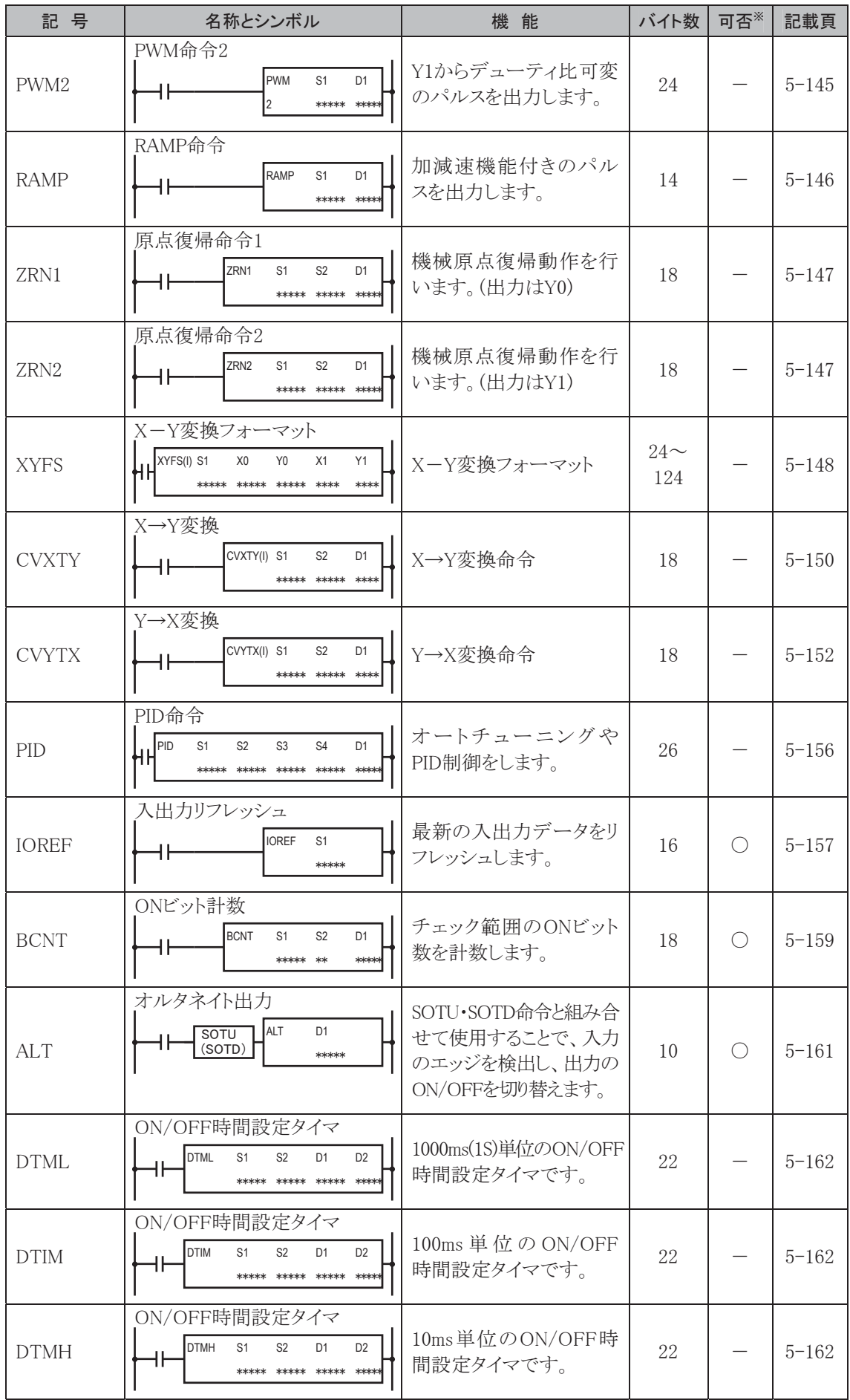

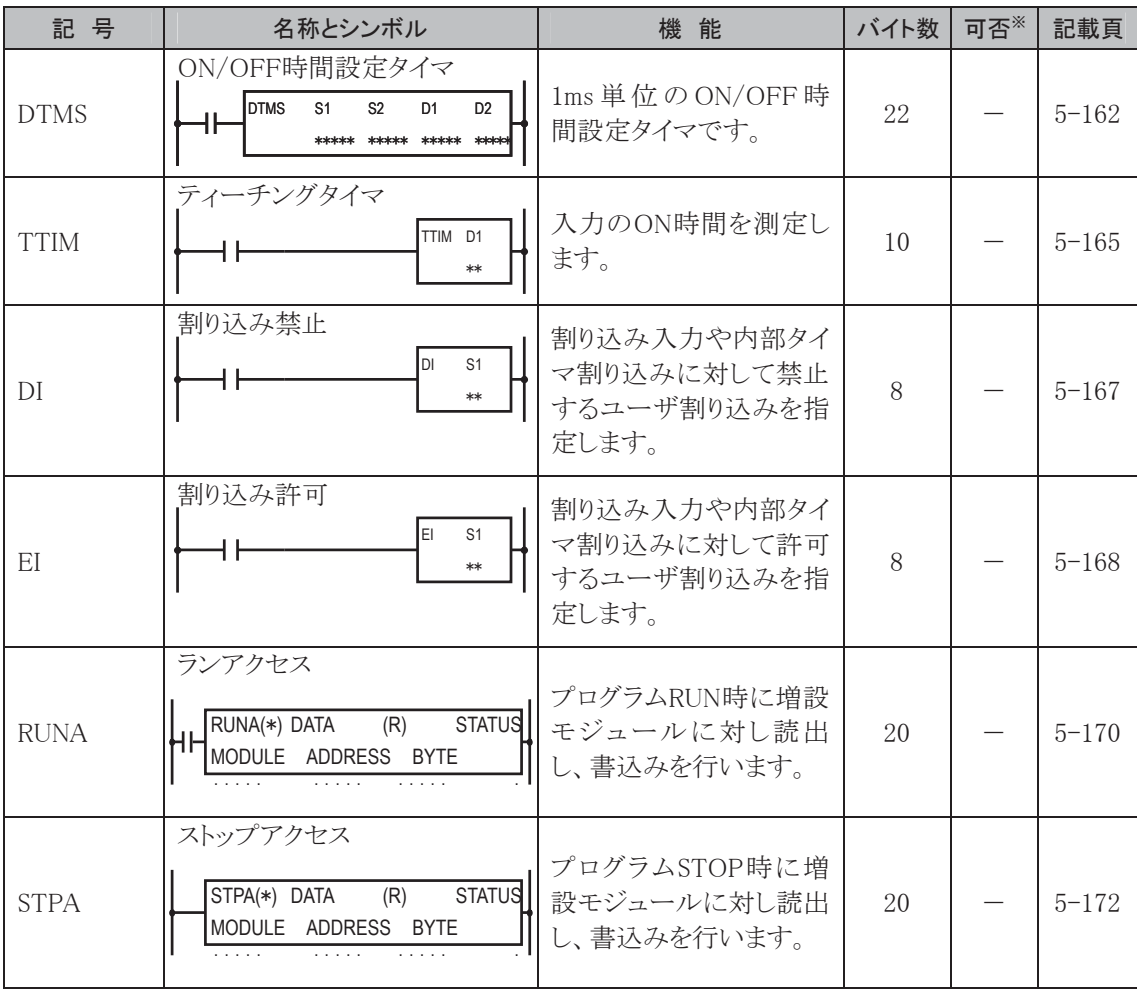

第 5 章

語

転送命令

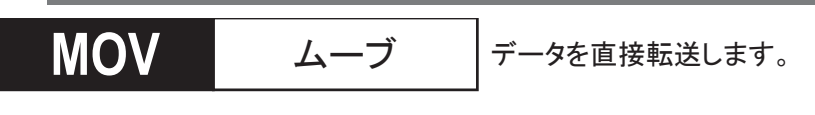

# シンボル

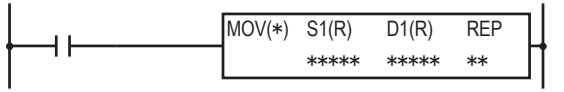

# 動作説明

 $(S1) \rightarrow D1$ 

入力がONのとき、(S1)で指定したデータをD1で指定したデバイスに転送します。

# 対象デバイス

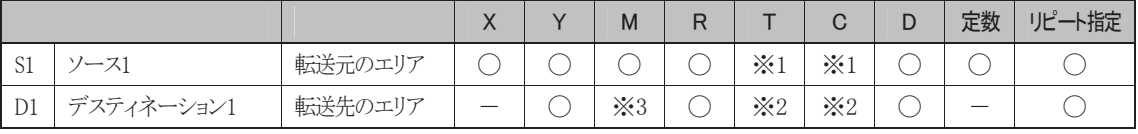

※1 S1にT/Cを指定したときは計数値エリアになります。

※2 D1にT/Cを指定したときは設定値エリアになります。

※3 特殊内部リレーは使用できません。

#### 使用可能機種

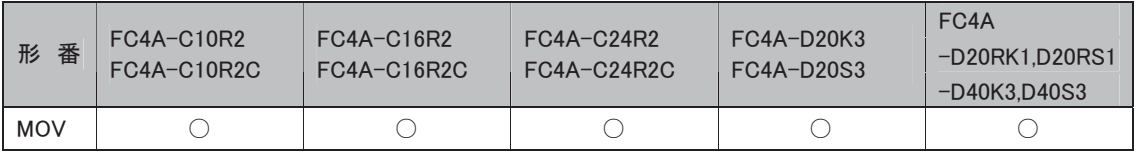

#### 処理単位

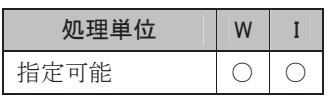

ワードデバイスでは1点、ビットデバイスでは16点で処理します。

#### MOVN ムーブ・ノット | データを反転して直接転送します。

#### シンボル

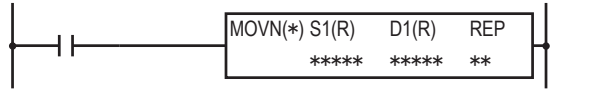

# 動作説明

 $(S1) \rightarrow D1$ 

入力がONのとき、(S1)で指定したデータをビット反転してD1で指定したデバイスに転送します。

# 対象デバイス

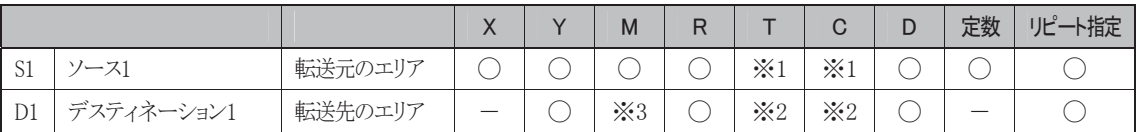

※1 S1にT/Cを指定したときは計数値エリアになります。

※2 D1にT/Cを指定したときは設定値エリアになります。

※3 特殊内部リレーは使用できません。

#### 使用可能機種

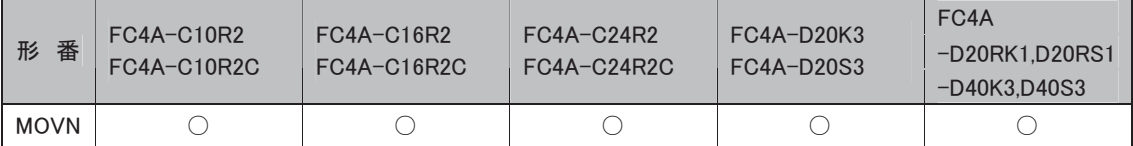

# 処理単位

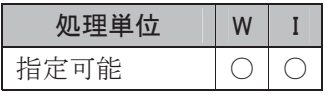

ワードデバイスでは1点、ビットデバイスでは16点で処理します。

# **IMOV インダイレクト・ムーブ データを間接転送します。**

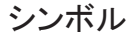

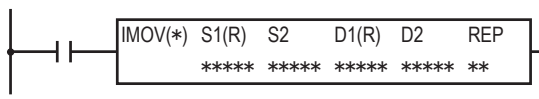

# 動作説明

①(S1)→D1+(D2)(S2は未設定)

入力がONのとき、S1で指定したデータをD1+(D2)で指定したデバイスに転送します。 ②(S1+(S2))→D1(D2は未設定)

入力がONのとき、S1+(S2)で指定したデータをD1で指定したデバイスに転送します。  $\textcircled{3}(S1+(S2)) \rightarrow D1+(D2)$ 

入力がONのとき、S1+(S2)で指定したデータをD1+(D2)で指定したデバイスに転送します。

## 対象デバイス

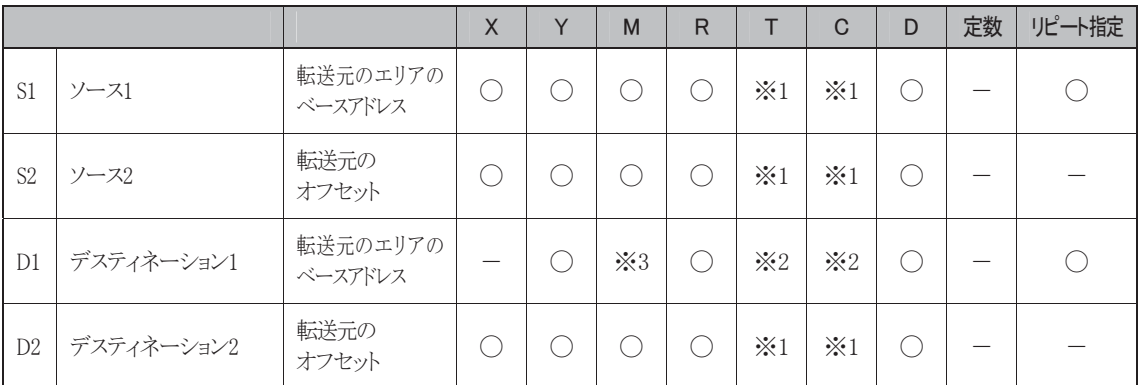

※1 S1、S2、D2にT/Cを指定したときは計数値エリアになります。

※2 D1にT/Cを指定したときは設定値エリアになります。

※3 特殊内部リレーは使用できません。

#### 使用可能機種

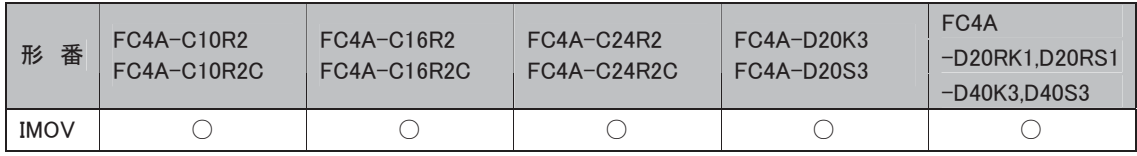

#### 処理単位

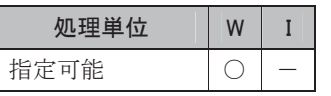

ワードデバイスでは1点、ビットデバイスでは16点で処理します。

#### エラー処理

ソースデバイスの最終が指定デバイスの範囲外または、デスティネーションデバイスの最終が指定デ バイスの範囲外であれば演算エラーとなります。

演算エラー発生時は特殊内部リレーM8004(ユーザプログラム実行エラー)がONします。

# **IMOVN インダイレクト・ムーブ・ノット** データを反転して間接転送します。

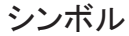

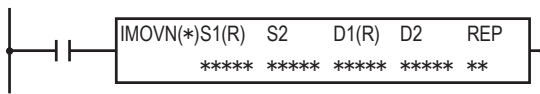

# 動作説明

①(S1)→D1+(D2)(S2は未設定)

入力がONのとき、S1で指定したデータをビット反転してD1+(D2)で指定したデバイスに転送します。 ②(S1+(S2))→D1(D2は未設定)

入力がONのとき、S1+(S2)で指定したデータをビット反転してD1で指定したデバイスに転送します。  $(3)(51+(52))\rightarrow D1+(D2)$ 

入力がONのとき、S1+(S2)で指定したデータをビット反転してD1+(D2)で指定したデバイスに転送 します。

# 対象デバイス

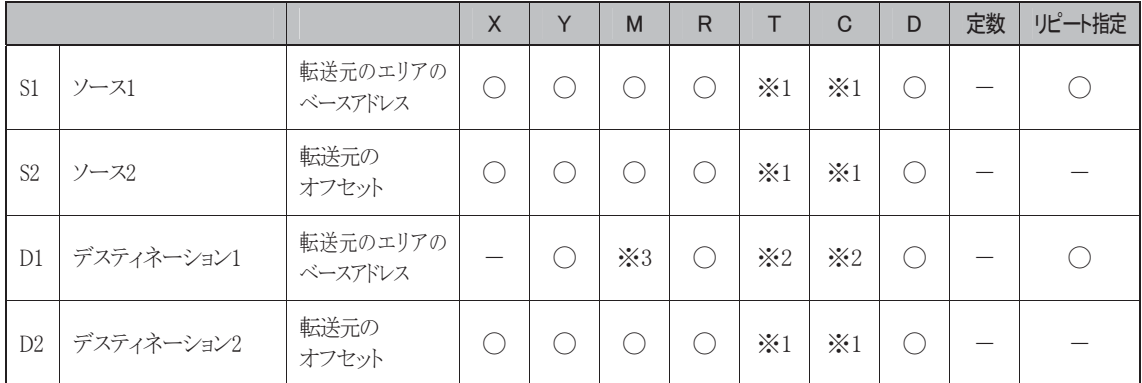

※1 S1、S2、D2にT/Cを指定したときは計数値エリアになります。

※2 D1にT/Cを指定したときは設定値エリアになります。

※3 特殊内部リレーは使用できません。

# 使用可能機種

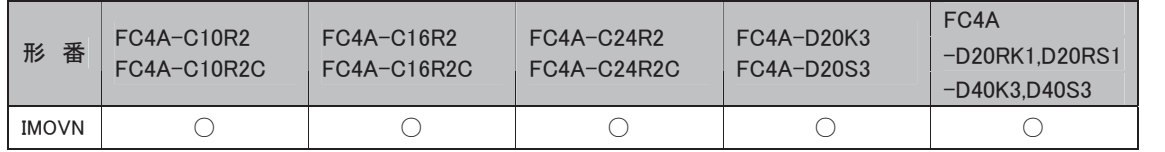

#### 処理単位

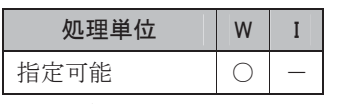

ワードデバイスでは1点、ビットデバイスでは16点で処理します。

#### エラー処理

ソースデバイスの最終が指定デバイスの範囲外、またはデスティネーションデバイスの最終が指定デ バイスの範囲外であれば演算エラーとなります。

演算エラー発生時は特殊内部リレーM8004(ユーザプログラム実行エラー)がONします。

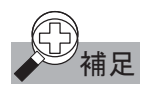

# 補足 転送命令の考え方

MOV命令とIMOV命令の動作を比較すると次のようになります。

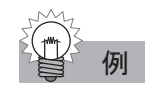

#### ●MOV 命令の場合

#### 入力が ON のとき、定数"810"をデバイス D2 のエリアにセットします。

・ MOV(W)ワード転送の場合

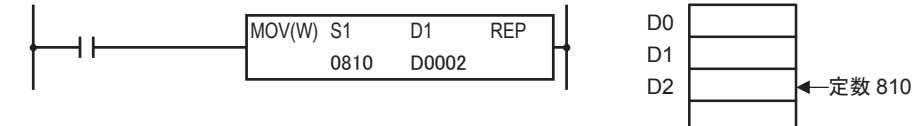

・ MOV(I)インテジャ転送は、MOV(W)ワード転送と同じ動作になります。

#### 入力がONのとき、D10のデータをデバイスD2のエリアにセットします。

・ MOV(W)ワード転送の場合

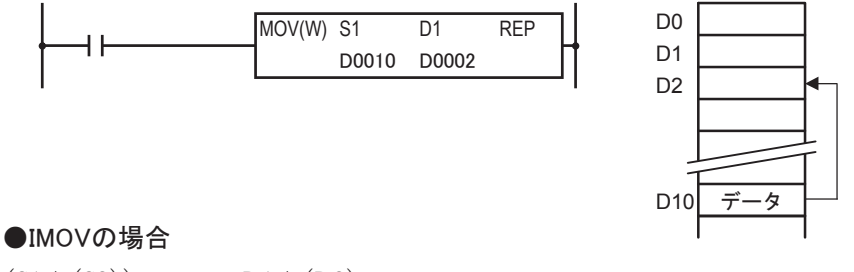

 $(S1+(S2)) \rightarrow D1+(D2)$ 転送元データ 転送先データ

転送元データと転送先デバイスは次のようにして決まります。

- ・ S1で指定したデバイス番号にS2のデータを加算して、転送元のデバイスが指定されます。 このデバイスのデータを間接転送時の転送元データとします。
- ・ D1で指定したデバイス番号にD2のデータを加算します。この結果を間接転送時の転送先デバイス とします。

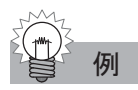

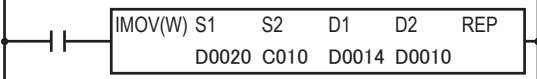

上記のユーザプログラムでC10の計数値が「5」、D10のデータが「19」のとき、次のように動作します。

- ①ベースアドレスD20にオフセットS2(ソース2)のデータ「5」を足したデバイスD25のデータを転送元 データとします。
- ②ベースアドレスD14にオフセットD2(デスティネーション2)のデータ「19」を足したデバイスD33を転送 先デバイスとします。

③転送元データを転送先デバイスに転送します。

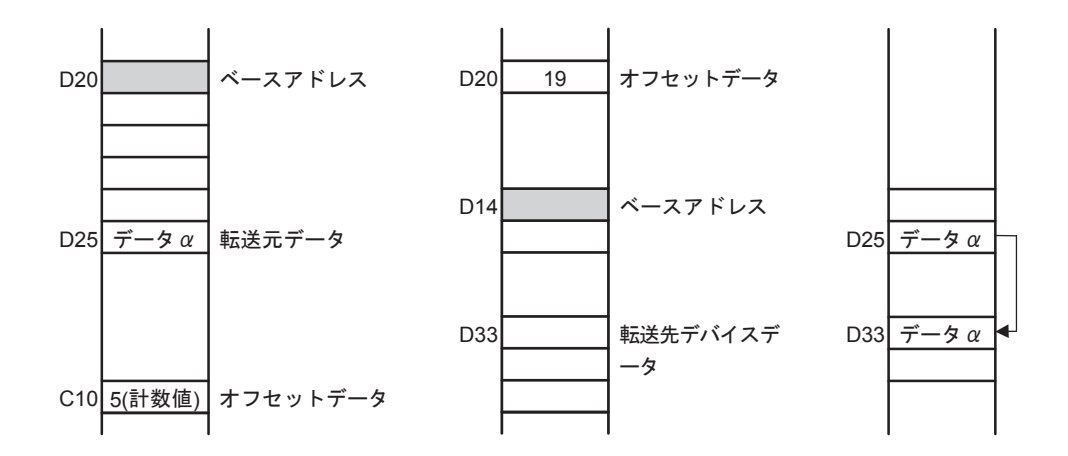

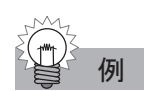

# 反転転送命令の考え方

反転転送命令は、転送元デバイスのデータを反転して転送先デバイスに転送する命令です。 下記のユーザプログラムを例に反転命令の考え方を説明します。

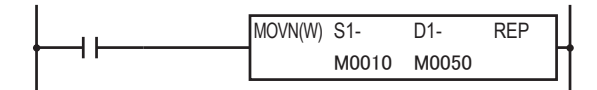

S1(ソース1)のデバイスM10~M27を反転してD1(デスティネーション1)のM50~M67に転送します。転 送時のデータの動きは次のようになります。

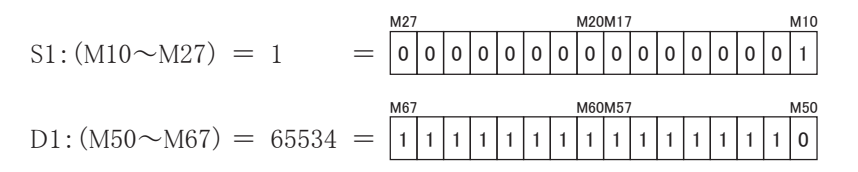

# 転送命令のリピート動作について

転送命令のS(ソース)またはD(デスティネーション)にリピート設定をしたときは、次のように動作 します。

#### ● S(ソース)にリピート設定した場合

S(ソース)に指定したデバイスから、リピート指定した個数分のデバイスのすべてをD(デスティネーショ ン)に転送します。最後に転送されたS(ソース)データが、D(デスティネーション)で指定したデバイス に転送されます。

#### ワードデータの場合

D5のデータが「20」、D6のデータを「100」とすると、次のように動作します。

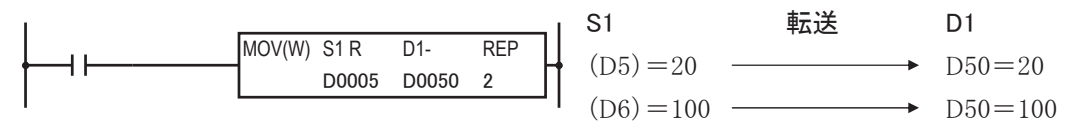

・ D5のデータを転送してからD6のデータを転送するので、結果としてD50にはD6のデータが格納され ます。

## **● D(デスティネーション)にリピート設定した場合**

S(ソース)で指定したデータをD(デスティネーション)で指定したデバイスから、リピート指定した個数 分のデバイスに転送します。

#### ワードデータの場合

D0のデータを「5」とすると、次のように動作します。

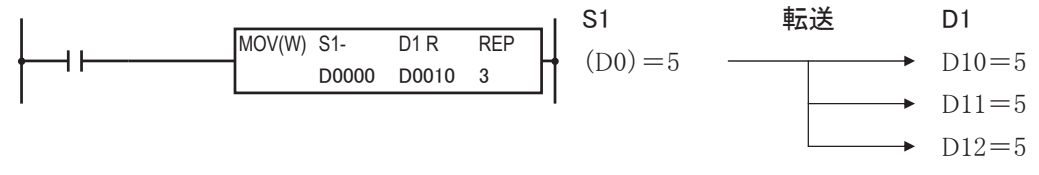

・ S1に指定したD0のデータ「5」をD10、D11、D12に転送します。

#### ● S(ソース)、D(デスティネーション)ともにリピート設定した場合

S(ソース)で指定したデバイスからリピート指定した個数分のデータを、D(デスティネーション)で指定 したデバイスからリピート指定した個数分のデバイスに転送します。

#### ワードデータの場合

D0のデータが「10」、D1のデータを「20」、D2のデータが「30」とすると、次のように動作します。

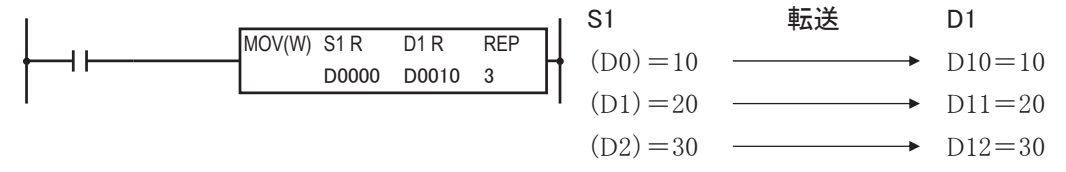

・ D0のデータ「10」、D1のデータ「20」、D2のデータ「30」を順にD10、D11、D12に転送します。

# $^{\dagger$ 足 間接指定時の注意

- ・ S1+(S2),D1+(D2)で指定したデバイス番号が、デバイスの範囲を超えないように注意してくださ い。
- ・ デバイスがX、Y、M、Rのときは16点単位でデータを転送します。S2(ソース2)、またはD2(デスティ ネーション2)の値が1点増えるごとにM、Rなどの番号が16点分ずつ増えていきますので注意してく ださい。

# **|BMV イ**ンダイレクト・ビット・ムーブ データをビット単位で間接転送します。

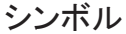

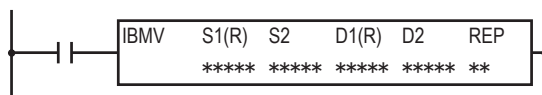

# 動作説明

 $(S1+(S2)) \rightarrow D1+(D2)$ 

入力がONのとき、S1+(S2)で指定したデータを、D1+(D2)で指定したデバイスに転送します。 S2またはD2は省略可能です(ただし、同時に省略することはできません)。その場合、オフセットは0とし て扱われます。

# 対象デバイス

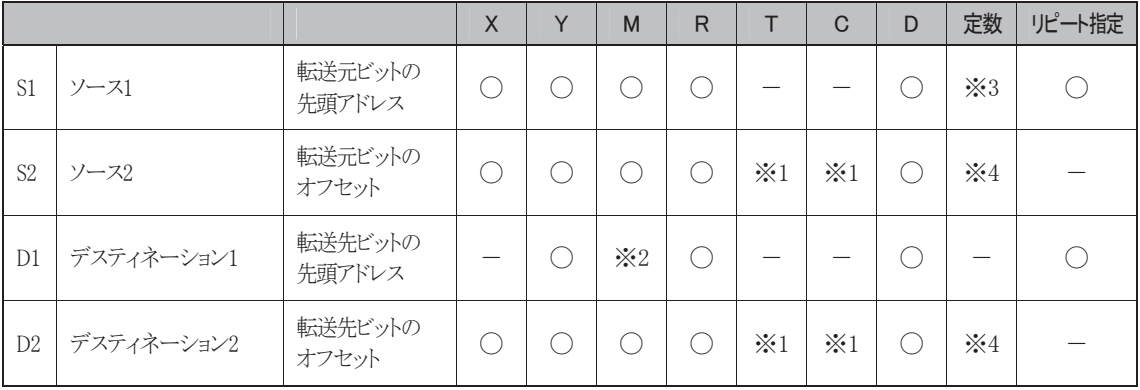

※1 S2、D2にはT/Cを指定したときは計数値のエリアになります。

※2 特殊内部リレーは使用できません。

※3 0または1が入力可能です。

※4 0~65535が入力可能です。

# 使用可能機種

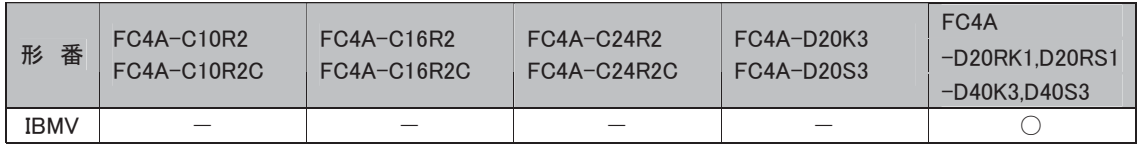

# エラー処理

ソースデバイスの最終が指定デバイスの範囲外か、デスティネーションデバイスの最終が指定デバイス の範囲外のとき、演算エラーとなります。演算エラー発生時には、特殊内部リレーM8004(ユーザプログ ラム実行エラー)がONします。

語

# $\begin{array}{|l|c|c|c|c|}\hline & & \hline \textbf{C} \textbf{D} \textbf{D} \textbf$

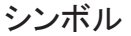

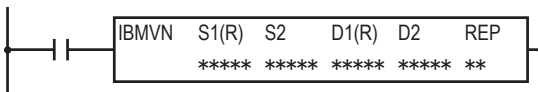

# 動作説明

 $\overline{(S1+(S2))} \rightarrow D1+(D2)$ 

入力がONのとき、S1+(S2)で指定したデータをビット反転して、D1+(D2)で指定したデバイスに転送しま す。S2またはD2は省略可能です(ただし、同時に省略することはできません)。この場合、オフセットは0 として扱います。

対象デバイス

|                |            |                   | X   | $\vee$ | M                  | R  |                    | C                  | D  | 定数                 | リピート指定 |
|----------------|------------|-------------------|-----|--------|--------------------|----|--------------------|--------------------|----|--------------------|--------|
| S1             | ソース1       | 転送元ビットの<br>先頭アドレス | - 1 |        |                    |    |                    |                    |    | $\divideontimes$ 3 |        |
| S <sub>2</sub> | ソース2       | 転送元ビットの<br>オフセット  |     |        |                    |    | $\cdot 1$          | $\divideontimes 1$ | U  | $\times 4$         |        |
| D1             | デスティネーション1 | 転送先ビットの<br>先頭アドレス |     |        | $\divideontimes 2$ | O) |                    |                    | Ο. |                    |        |
| D2             | デスティネーション2 | 転送先ビットの<br>オフセット  | - 1 |        |                    |    | $\cdot$ $\times$ 1 | $\times 1$         | С. | $\times 4$         |        |

※1 S2、D2にはT/Cを指定したときは計数値のエリアになります。

※2 特殊内部リレーは使用できません。

※3 0または1が入力可能です。

※4 0~65535が入力可能です。

# 使用可能機種

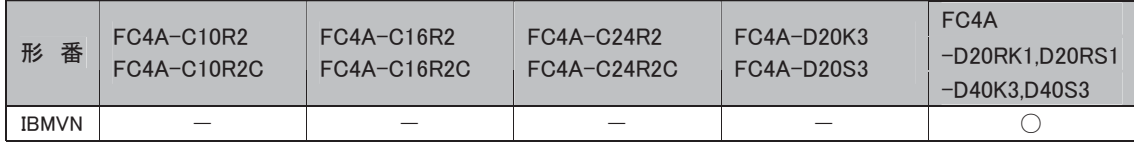

# エラー処理

ソースデバイスの最終が指定デバイスの範囲外か、デスティネーションデバイスの最終が指定デバイス の範囲外のとき、演算エラーとなります。演算エラー発生時には、特殊内部リレーM8004(ユーザプログ ラム実行エラー)がONします。

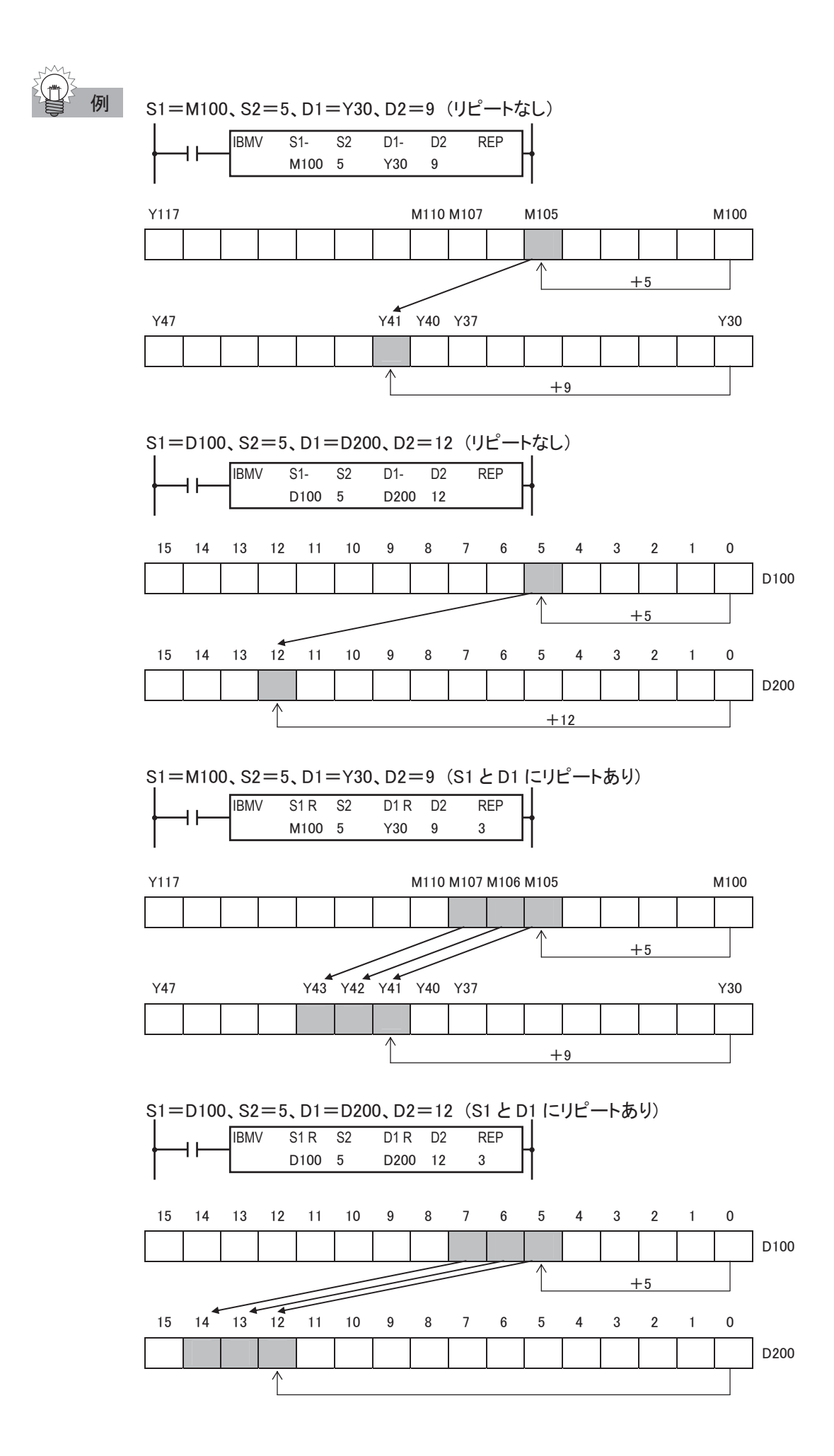

# **BMOV ブロック・ムーブ**データを一括転送します。

シンボル

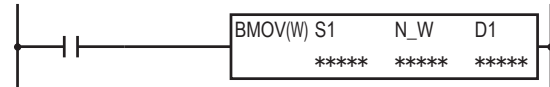

# 動作説明

入力がONのとき、(S1)で指定したデバイスを先頭に、NWで指定したワード分、D1に指定したデバイス に一括転送します。

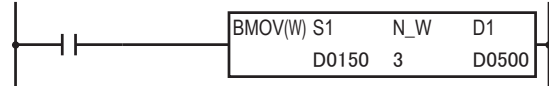

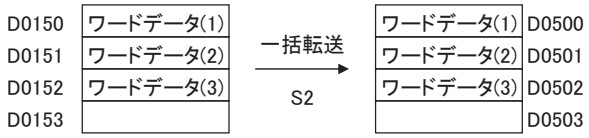

対象デバイス

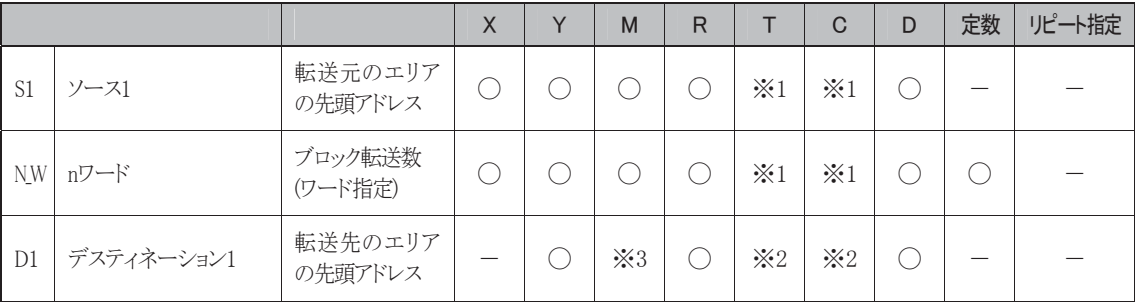

※1 S1、N\_WにT/Cを指定したときは計数値エリアになります。

※2 D1にT/Cを指定したときは設定値エリアになります。

※3 特殊内部リレーは使用できません。

# 使用可能機種

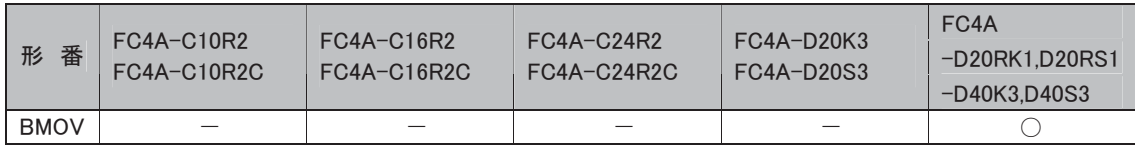

## 処理単位

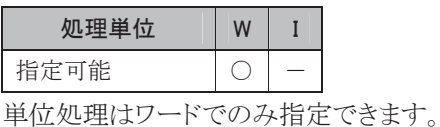

補足 ブロック・ムーブ命令動作中は、特殊内部リレーM8024(WSFT・BMOV 実行中フラグ)が ON します。転 送動作完了時に M8024 は OFF します。

# エラー処理

ソースデバイスの最終が指定ぺランドの範囲外、またはデスティネーションデバイスの最終が指定デバ イスの範囲外であれば演算エラーになります。

演算エラー発生時は特殊内部リレーM8004(ユーザプログラム実行エラー)がONします。
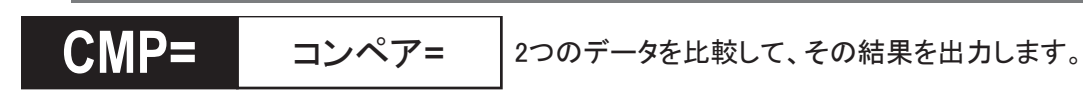

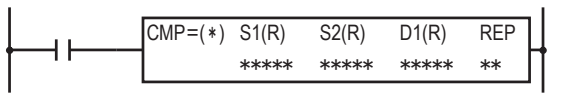

## 動作説明

 $(S1)=(S2)\rightarrow D1\text{N}$ ON

入力がONのとき、S1で指定したデータと、S2で指定したデータを比較します。

(S1)=(S2)の条件が成立した場合は、D1(1ビット)で指定した出力をONし、不成立なら出力をOFF します。

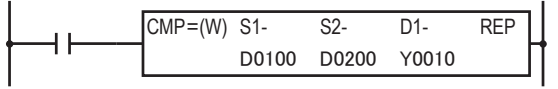

(D0100)=(D0200)のときY10がONします。

(D0100)≠(D0200)のときY10がOFFします。

## 対象デバイス

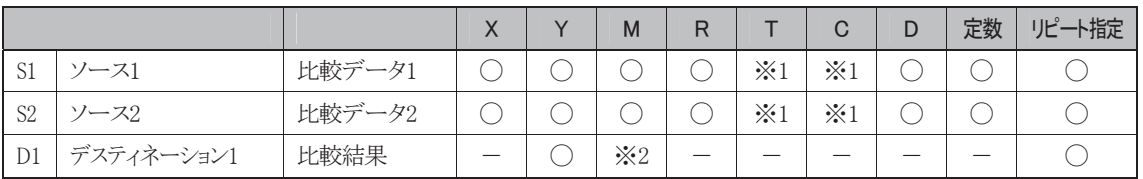

※1 S1、S2にT/Cを指定したときは計数値エリアになります。

※2 特殊内部リレーは使用できません。

## 使用可能機種

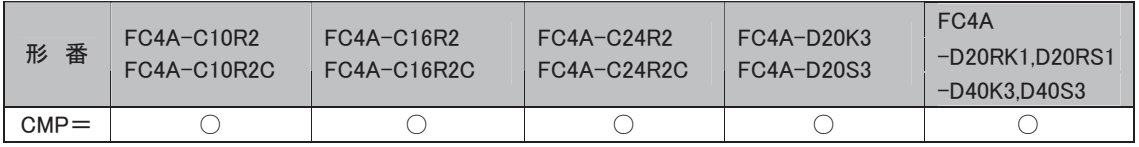

## 処理単位

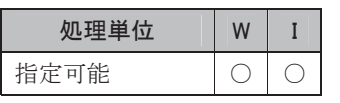

ワードデバイスでは1点、ビットデバイスでは16点で処理します。 ただし、D1(比較結果)は必ず1点単位で処理します。

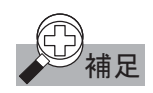

<br /> 補足 FC4A-D20RK1、-D20RS1、-D40K3、-D40S3 の機種では、次のような機能が拡張されています。S1 と S2 が以下の条件になるとき、対応する特殊内部リレー(比較結果フラグ)を ON し、それ以外の特殊内 部リレー(比較結果フラグ)を OFF します。

> ①S1>S2のとき、特殊内部リレーM8150(比較結果フラグ1)をONします。 ②S1=S2のとき、特殊内部リレーM8151(比較結果フラグ2)をONします。 ③S1<S2のとき、特殊内部リレーM8152(比較結果フラグ3)をONします。 (リピート指定時は最後に実行した比較の結果を反映されます)

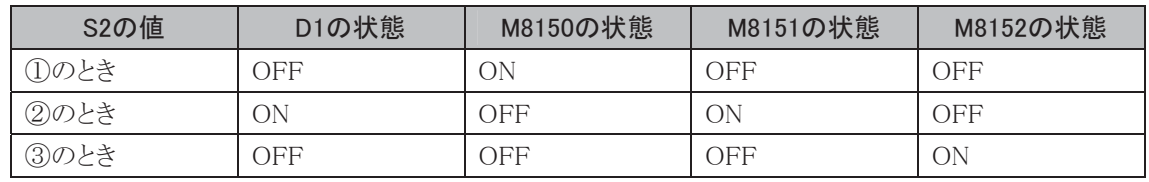

 ICMP>=命令と CMP=命令を複数個使用する場合、比較結果フラグ(M8150、M8151、M8152)には 最後に実行された比較結果が反映されます。

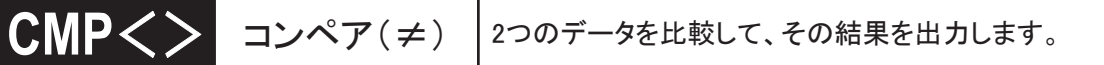

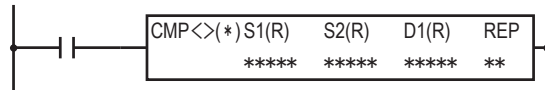

## 動作説明

(S1) $\neq$ (S2)→D1がON

入力がONのとき、S1で指定したデータと、S2で指定したデータを比較します。

(S1)≠(S2)の条件が成立した場合は、D1(1ビット)で指定した出力をONし、不成立なら出力をOFF します。

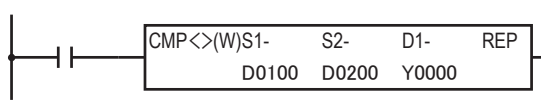

(D0100)≠(D0200)のときY0がONします。

(D0100)=(D0200)のときY0がOFFします。

## 対象デバイス

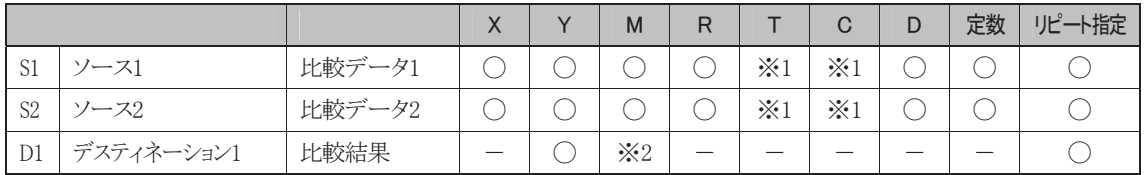

※1 S1、S2にT/Cを指定したときは計数値エリアになります。

※2 特殊内部リレーは使用できません。

## 使用可能機種

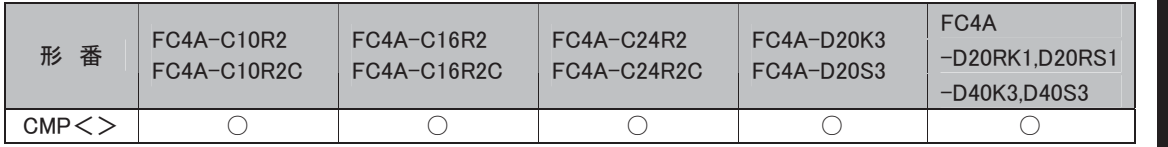

#### 処理単位

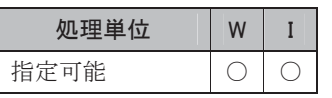

ワードデバイスでは1点、ビットデバイスでは16点で処理します。

ただし、D1(比較結果)は必ず1点単位で処理します。

 $COMP\leq 127$ 2つのデータを比較して、その結果を出力します。

#### シンボル

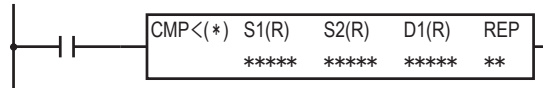

## 動作説明

(S1) $<$ (S2)→D1がON

入力がONのとき、S1で指定したデータと、S2で指定したデータを比較します。

(S1)<(S2)の条件が成立した場合は、D1(1ビット)で指定した出力をONし、不成立なら出力をOFF します。

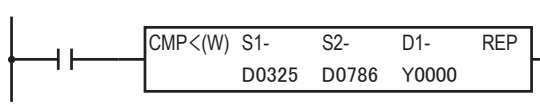

(D0325)<(D0786)のときY0がONします。

(D0325)≧(D0786)のときY0がOFFします。

## 対象デバイス

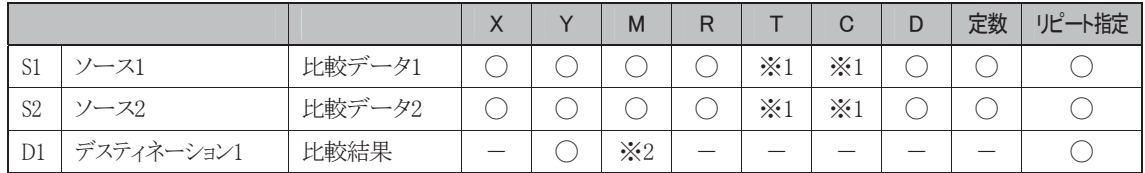

※1 S1、S2にT/Cを指定したときは計数値エリアになります。

※2 特殊内部リレーは使用できません。

## 使用可能機種

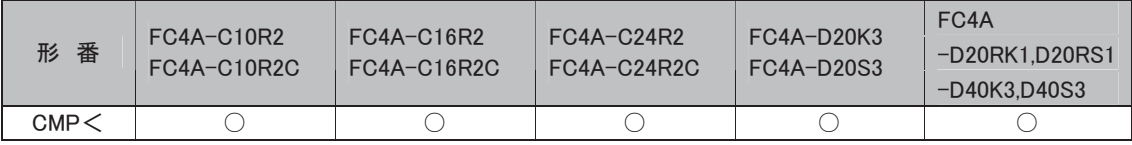

#### 処理単位

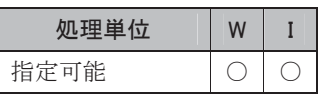

ワードデバイスでは1点、ビットデバイスでは16点で処理します。

ただし、D1(比較結果)は必ず1点単位で処理します。

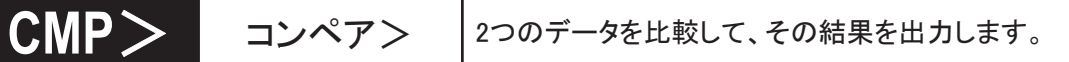

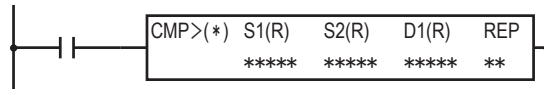

## 動作説明

(S1)>(S2)→ $D1$ がON

入力がONのとき、S1で指定したデータと、S2で指定したデータを比較します。

(S1)>(S2)の条件が成立した場合は、D1(1ビット)で指定した出力をONし、不成立なら出力をOFF します。

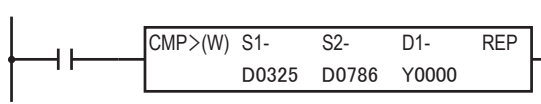

(D0325)>(D0786)のときY0がONします。

(D0325)≦(D0786)のときY0がOFFします。

## 対象デバイス

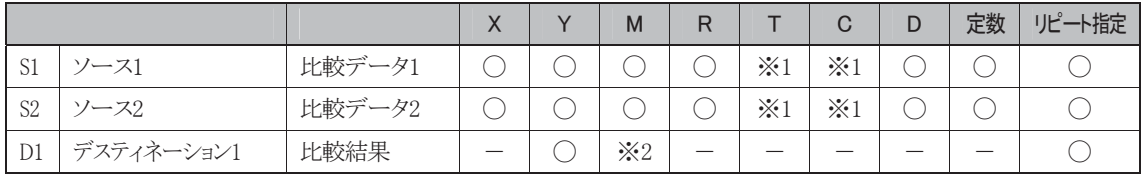

※1 S1、S2にT/Cを指定したときは計数値エリアになります。

※2 特殊内部リレーは使用できません。

## 使用可能機種

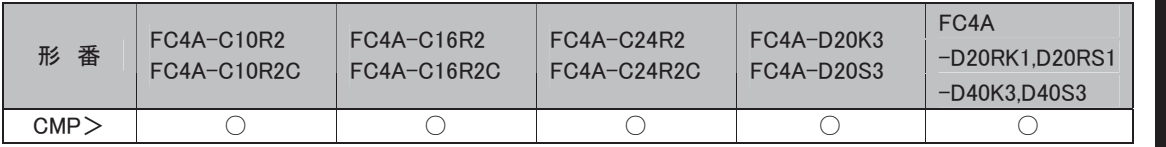

#### 処理単位

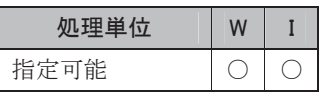

ワードデバイスでは1点、ビットデバイスでは16点で処理します。

ただし、D1(比較結果)は必ず1点単位で処理します。

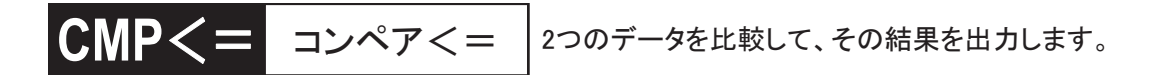

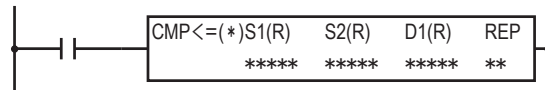

## 動作説明

(S1) $\leq$ (S2)→D1がON

入力がONのとき、S1で指定したデータと、S2で指定したデータを比較します。

(S1)≦(S2)の条件が成立した場合は、D1(1ビット)で指定した出力をONし、不成立なら出力をOFF します。

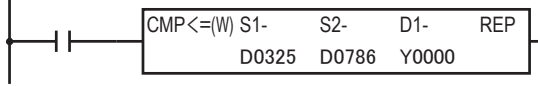

(D0325)≦(D0786)のときY0がONします。

(D0325)>(D0786)のときY0がOFFします。

## 対象デバイス

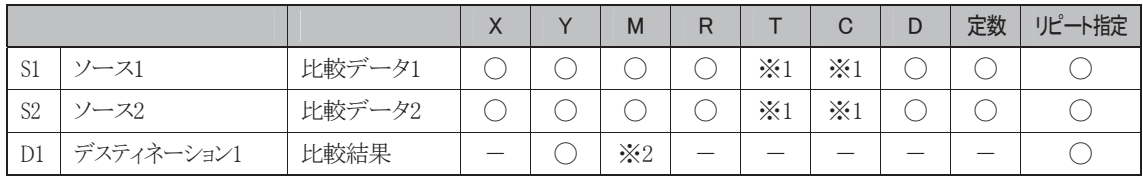

※1 S1、S2にT/Cを指定したときは計数値エリアになります。

※2 特殊内部リレーは使用できません。

## 使用可能機種

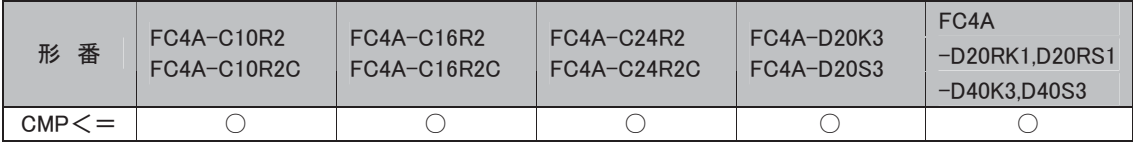

#### 処理単位

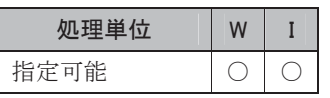

ワードデバイスでは1点、ビットデバイスでは16点で処理します。

ただし、D1(比較結果)は必ず1点単位で処理します。

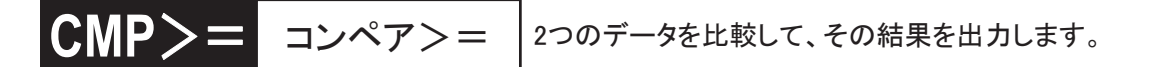

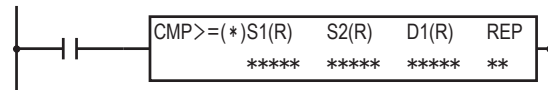

## 動作説明

(S1) $\geq$ (S2)→D1がON

入力がONのとき、S1で指定したデータと、S2で指定したデータを比較します。

(S1)≧(S2)の条件が成立した場合は、D1(1ビット)で指定した出力をONし、不成立なら出力をOFF します。

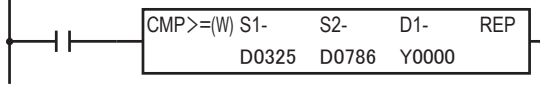

(D0325)≧(D0786)のときY0がONします。

(D0325)<(D0786)のときY0がOFFします。

## 対象デバイス

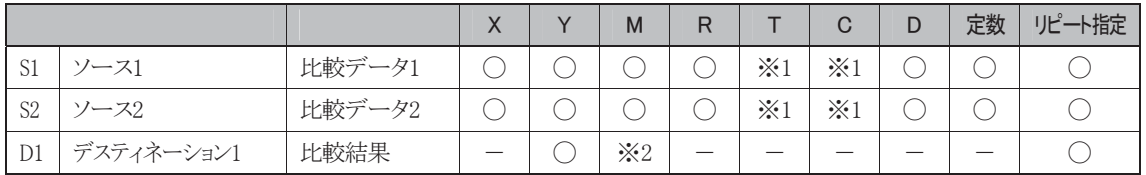

※1 S1、S2にT/Cを指定したときは計数値エリアになります。

※2 特殊内部リレーは使用できません。

## 使用可能機種

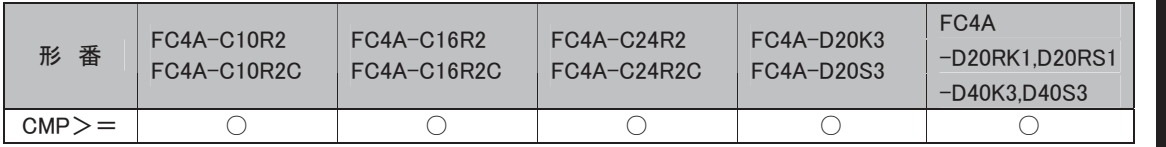

## 処理単位

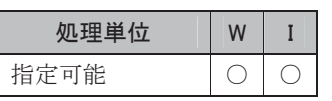

ワードデバイスでは1点、ビットデバイスでは16点で処理します。

ただし、D1(比較結果)は必ず1点単位で処理します。

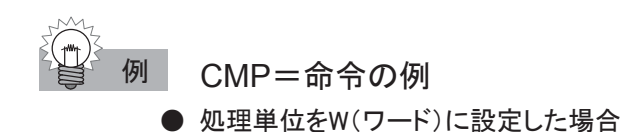

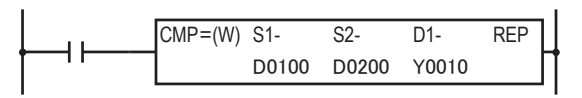

たとえば、(D0100)=17、(D0200)=17のとき、(D0100)=(D0200)となりY10がONします。 (D0100)=17、(D0200)=18のとき、(D0100)≠(D0200)となりY10がOFFします。

● 処理単位をI(インテジャ)に設定した場合

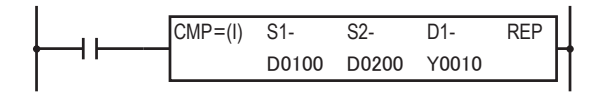

たとえば、(D0100)=-1、(D0200)=-1のとき、(D0100)=(D0200)となりY10がONします。 (D0100)=-1、(D0200)=1のとき、(D0100)≠(D0200)となりY10がOFFします。

CMP>=命令の例

**● 処理単位をW(ワード)に設定した場合** 

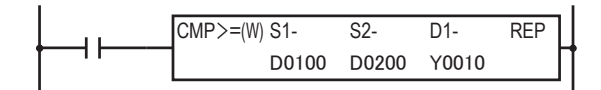

たとえば、(D0100)=127、(D0200)=56のとき、(D0100)≧(D0200)となりY10がONします。 (D0100)=42、(D0200)=56のとき、(D0100)<(D0200)となりY10がOFFします。

● 処理単位をI(インテジャ)に設定した場合

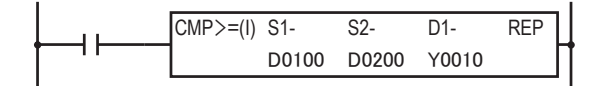

たとえば、(D0100)=12、(D0200)=-3のとき、(D0100)≧(D0200)となりY10がONします。 (D0100)=-4、(D0200)=-3のとき、(D0100)<(D0200)となりY10がOFFします。

CMP<命令の例

**● 処理単位をW(ワード)に設定した場合** 

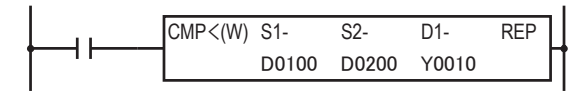

たとえば、(D0100)=17、(D0200)=18のとき、(D0100)<(D0200)となりY10がONします。 (D0100)=19、(D0200)=18のとき、(D0100)≧(D0200)となりY10がOFFします。

● 処理単位をI(インテジャ)に設定した場合

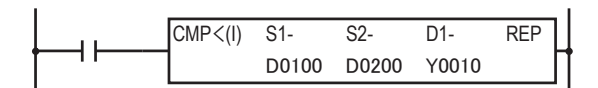

たとえば、(D0100)=-5、(D0200)=4のとき、(D0100)<(D0200)となりY10がONします。 (D0100)=-5、(D0200)=-17のとき、(D0100)≧(D0200)のときY10がOFFします。

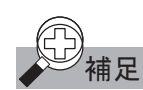

## ユーザプログラムによる比較出力の保持/非保持

データの比較命令は、入力がOFFのとき出力状態を保持します。 出力がON状態であれば、入力がONからOFFに変わっても、ON状態を保持します。

## 比較命令のリピート動作について

## ● S1(ソース1)にリピート設定した場合

S1で指定したデバイスからリピート指定した個数分のデータを、S2で指定したデータと比較します。 その結果の論理積(AND)を、D1で指定したデバイスに出力します。 たとえば、下記のユーザプログラムでは次のように動作します。

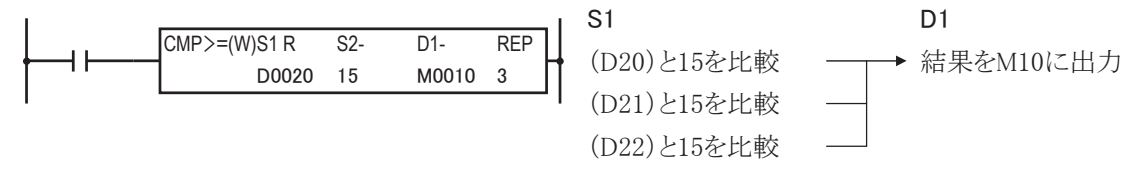

データレジスタ20、21、22番の内容と定数15を比較し、その結果の論理積(AND)をM10に出力します。

#### ● S2(ソース2)にリピート設定した場合

S1のデータと、S2で指定したデバイスをリピート指定した個数分のデータを比較します。 その結果の論理積(AND)を、D1で指定したデバイス順に出力します。 たとえば、下記のユーザプログラムでは次のように動作します。

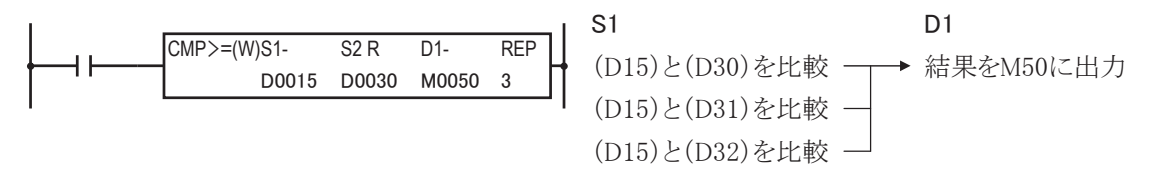

データレジスタ15番の内容とデータレジスタ30、31、32番の内容を比較し、その結果の論理積(AND)を M50に出力します。

#### ● S1(ソース1)とD1(デスティネーション)にリピート設定した場合

S1で指定したデバイスからリピート指定した個数分のデータを、S2で指定したデータと比較します。 その結果をD1で指定したデバイスから順に、リピート指定した個数分それぞれ出力します。 たとえば、下記のユーザプログラムでは次のように動作します。

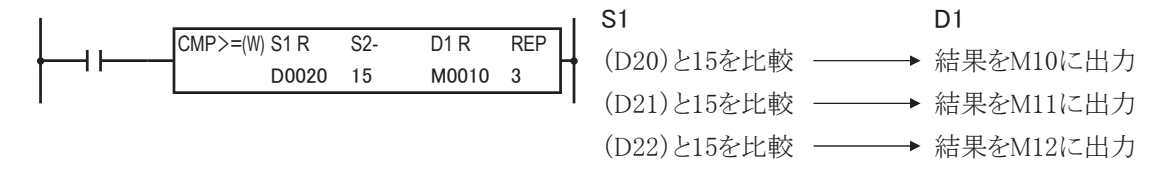

データレジスタ20、21、22番の内容と定数15を比較し、その結果をM10、M11、M12の順に出力します。

## ● S2(ソース2)とD1(デスティネーション)にリピート設定した場合

S1のデータと、S2で指定したデバイスをリピート指定した個数分のデータを比較します。 その結果をD1で指定したデバイスから順に、リピート指定した個数分それぞれ出力します。 たとえば、下記のユーザプログラムでは次のように動作します。

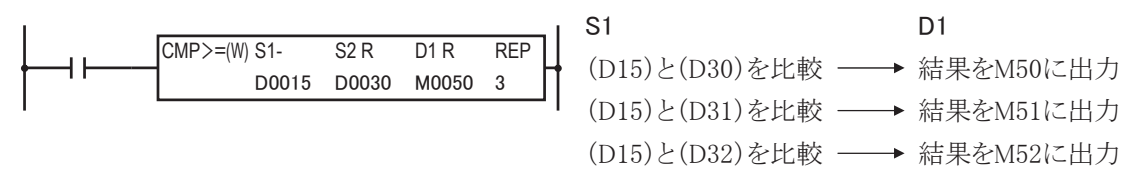

データレジスタ15番の内容とデータレジスタ30、31、32番の内容を比較し、その結果をM50、M51、M52の 順に出力します。

#### ● S1(ソース1)、S2(ソース2)、D1(デスティネーション)すべてににリピート設定した場合

S1で指定したデバイスと、S2で指定したデバイスの両方からリピート指定した個数分のデータを比較し、 その結果をD1で指定したデバイスから順に、リピート指定した個数分それぞれ出力します。 たとえば、下記のユーザプログラムでは次のように動作します。

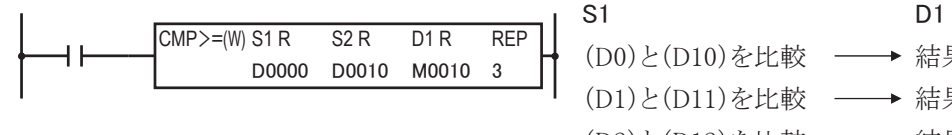

(D0)と(D10)を比較 –→ 結果をM10に出力 (D1)と(D11)を比較 結果をM11に出力 (D2)と(D12)を比較 –→ 結果をM12に出力

データレジスタ0、1、2番の内容とデータレジスタ10、11、12番の内容を比較し、その結果をM10、M11、 M12の順に出力します。

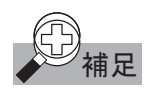

比較命令でリピート指定がある場合に、ソースとデスティネーションが重なると、意図しない計算結果と なる場合がありますので注意してください。

X0 &03=: 65 65 '5 5(3 M0000 D0010 M0000 8

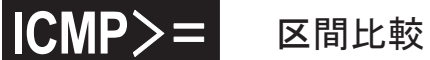

3つのデータを比較して、その結果を出力します。

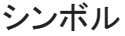

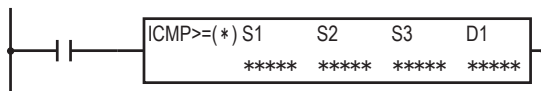

## 動作説明

 $(S1) \geq (S2) \geq (S3) \rightarrow D1$ がON

入力がONのとき、S1で指定したデータとS2で指定したデータ、S3で指定したデータを比較します。 (S1)≧(S2)≧(S3)の条件が成立したときD1で指定した出力をONし、不成立のとき出力をOFFします。

同時に次の比較条件が成立するとき、それに対応する特殊内部リレーをONします。比較条件が不成 立のときは、それに対応する特殊内部リレーをOFFします。 ①(S2)>(S1)のとき、M8150(比較結果フラグ1)がONします。 ②(S3)>(S2)のとき、M8151(比較結果フラグ2)がONします。

③(S1)>(S2)>(S3)のとき、M8152(比較結果フラグ3)がONします。

④(S1)=(S2)または(S2)=(S3)のとき、M8150、M8151、M8152は全てOFFします。

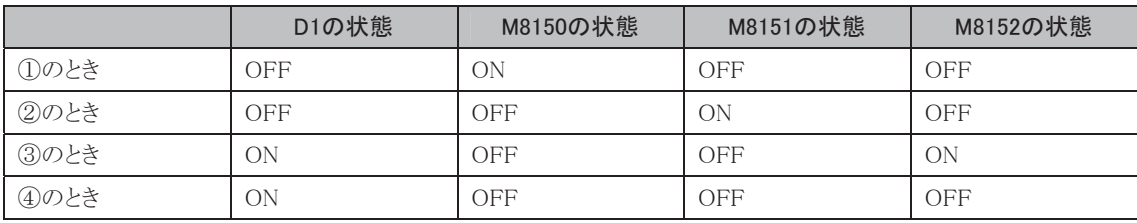

## 対象デバイス

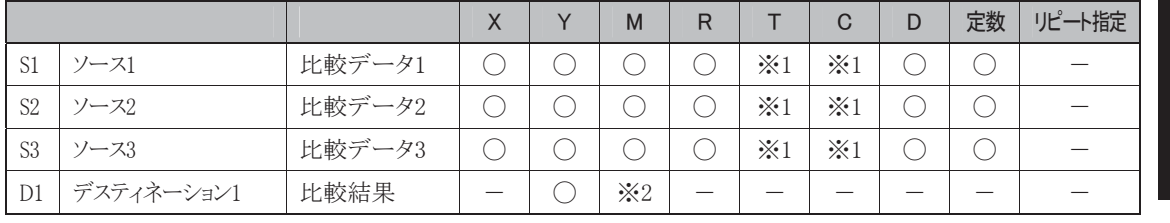

※1 S1、S2、S3にT/Cを指定したときは計数値エリアになります。

※2 特殊内部リレーは使用できません。

#### 使用可能機種

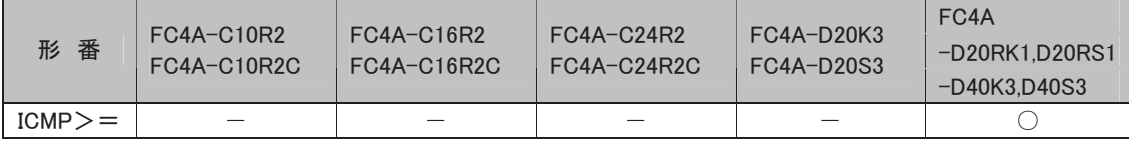

処理単位

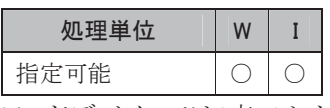

ワードデバイスでは1点、ビットデバイスでは16点で処理します。 ただし、D1(比較結果)は必ず1点単位で処理します。

## エラー処理

S1とS3で指定されたデータが、(S1)<(S3)の関係にあるとき、演算エラーとなります。 演算エラー発生時は、特殊内部リレーM8004(ユーザプログラム実行エラー)がONします。

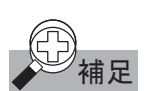

● 補足 ICMP>=命令と CMP=命令を複数個使用する場合、比較結果フラグ(M8150、M8151、M8152)には 最後に実行された比較結果が反映されます。

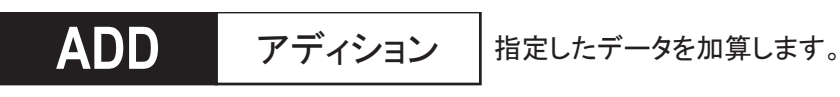

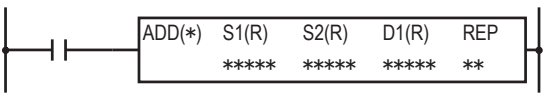

## 動作説明

(S1)+(S2)→CY(キャリー)とD1

入力がONのとき、(S1)で指定したデータと、(S2)で指定したデータを加算します。その結果を、キャリー M8003とD1で指定したデバイスにセットします。

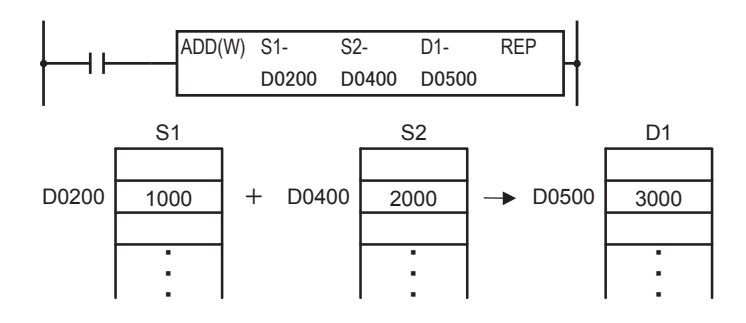

## 対象デバイス

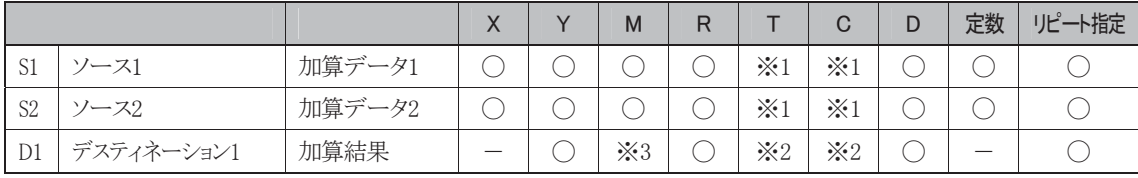

※1 S1、S2にT/Cを指定したときは計数値エリアになります。

※2 D1にT/Cを指定したときは設定値エリアになります。

※3 特殊内部リレーは使用できません。

## 使用可能機種

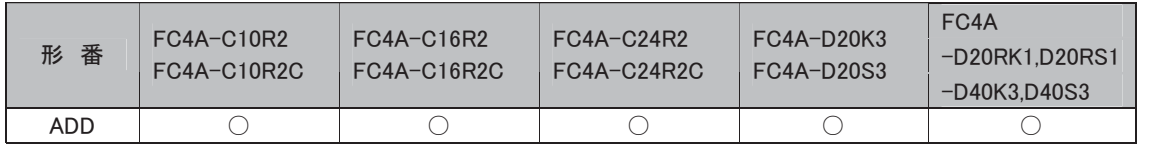

#### 処理単位

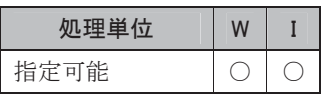

ワードデバイスでは1点、ビットデバイスでは16点で処理します。

## キャリーについて

キャリーは加算時にD1の値が下記の状態になった場合、M8003をONにします。

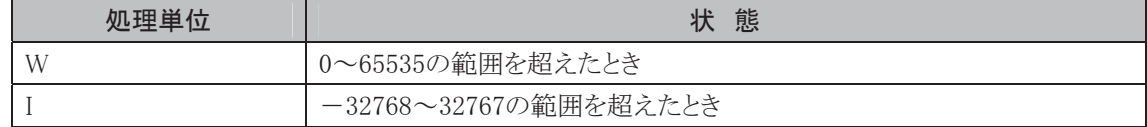

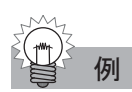

● 処理単位をW(ワード)に設定した場合

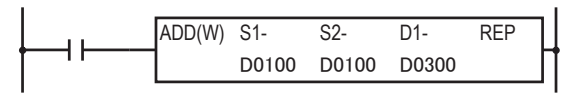

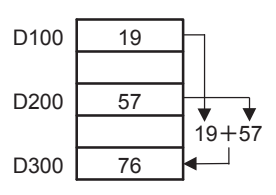

● 処理単位をI(インテジャ)に設定した場合

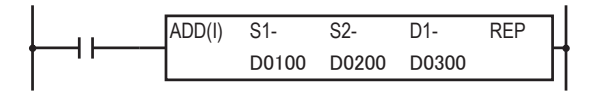

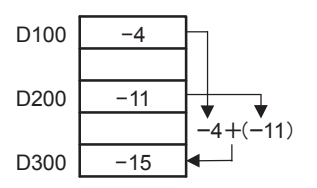

## **688 サブトラクション 指定したデータを減算します。**

#### シンボル

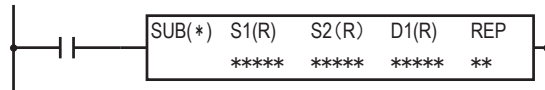

## 動作説明

(S1)-(S2)→BW(ボロー)とD1

入力がONのとき、(S1)で指定したデータから(S2)で指定したデータを減算します。その結果を、ボロー M8003とD1で指定したデバイスにセットします。

## 対象デバイス

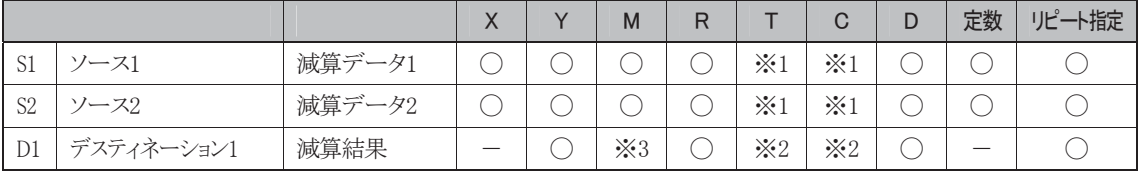

※1 S1、S2にT/Cを指定したときは計数値エリアになります。

※2 D1にT/Cを指定したときは設定値エリアになります。

※3 特殊内部リレーは使用できません。

#### 使用可能機種

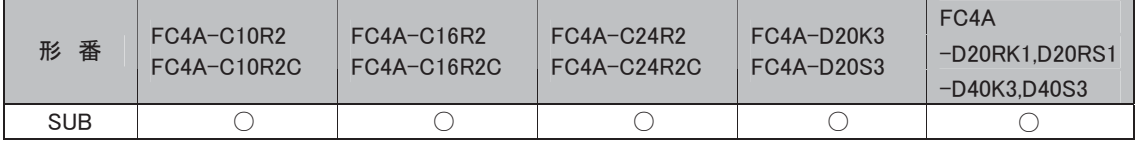

#### 処理単位

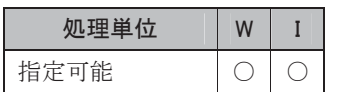

-<br>ワードデバイスでは1点、ビットデバイスでは16点で処理します。

## ボローについて

ボローは減算時にD1の値が下記の状態になった場合、M8003をONにします。

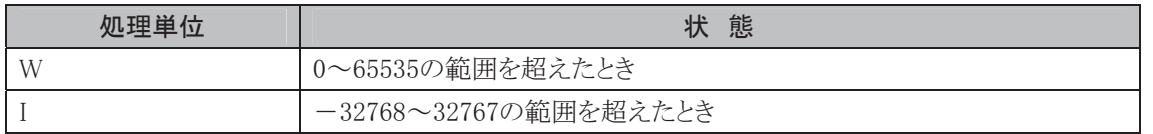

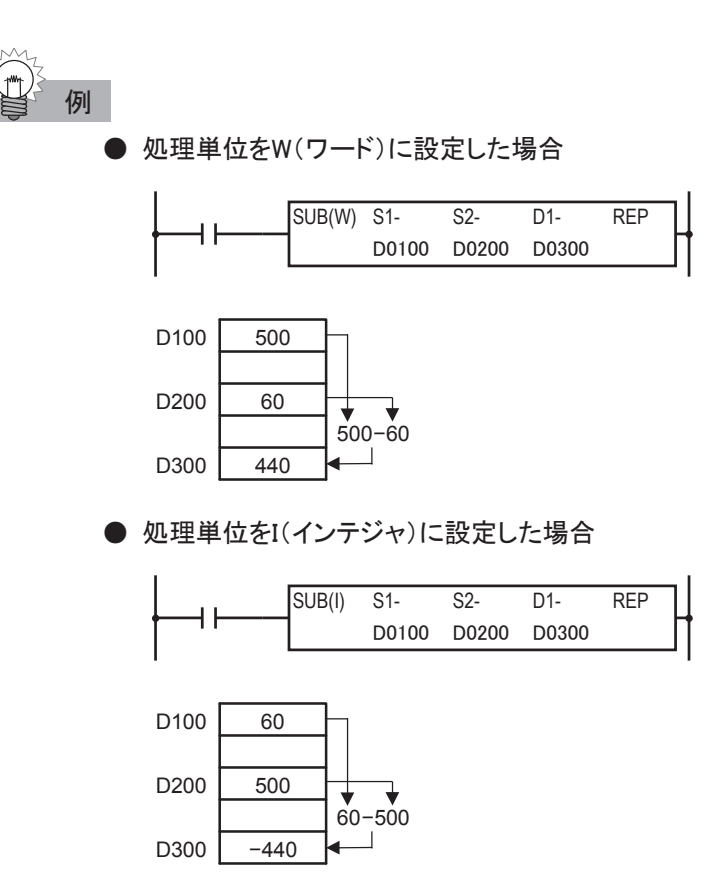

## **MUL マルチプリケーション 指定したデータを乗算します。**

#### シンボル

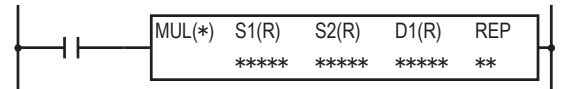

## 動作説明

 $(S1)\times(S2) \rightarrow D1, D1+1$ 

入力がONのとき、(S1)で指定したデータと、(S2)で指定したデータを乗算します。その結果をD1、D+1 で指定したデバイスにセットします。

## 対象デバイス

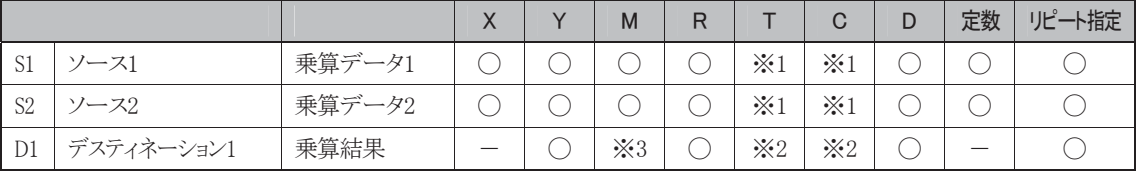

※1 S1、S2にT/Cを指定したときは計数値エリアになります。

※2 D1にT/Cを指定したときは設定値エリアになります。

※3 特殊内部リレーは使用できません。

#### 使用可能機種

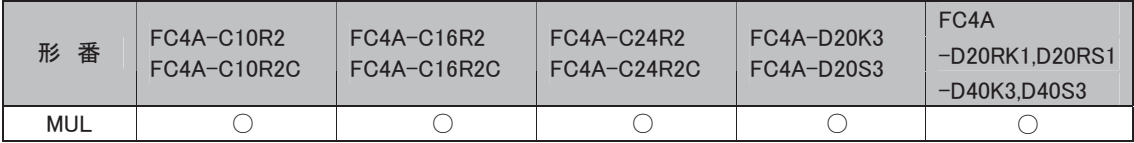

#### 処理単位

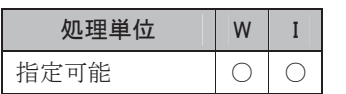

ワードデバイスでは1点、ビットデバイスでは16点で処理します。

ただし、D1(乗算結果)はワードデバイスでは2点、ビットデバイスでは32点で処理します。

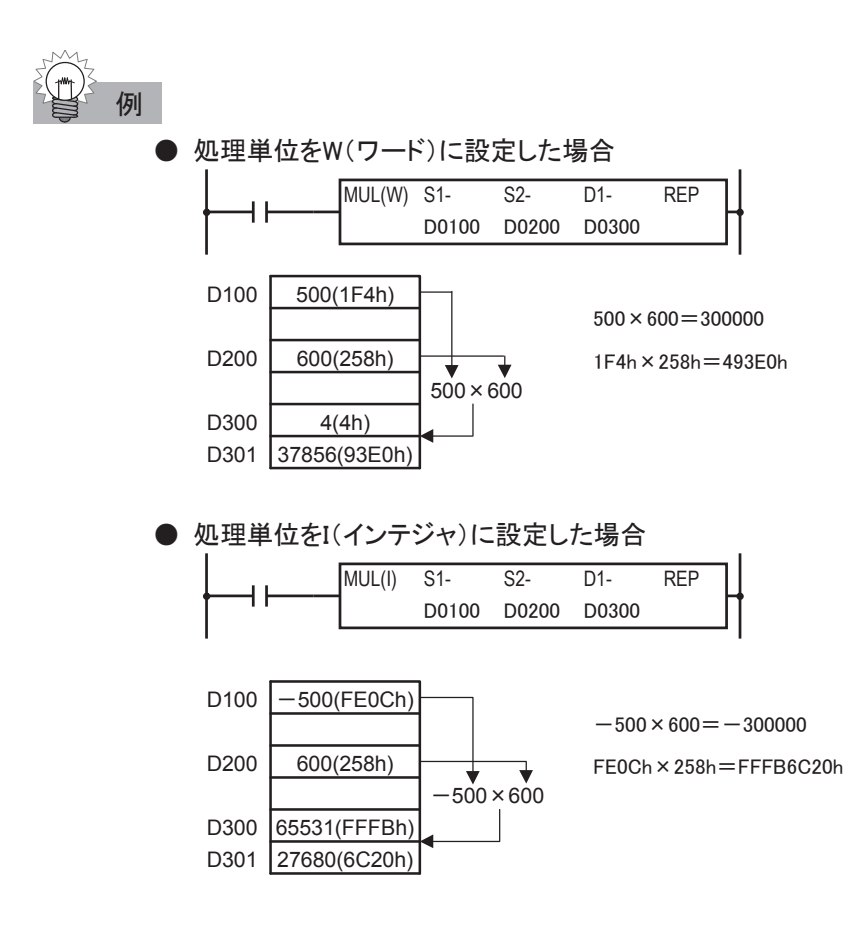

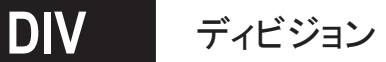

**',9** ディビジョン 指定したデータを除算します。

## シンボル

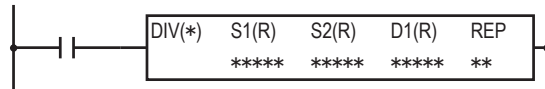

## 動作説明

(S1)÷(S2)→D1(商)、D1+1(余り)

入力がONのとき、(S1)で指定したデータを(S2)で指定したデータで除算します。その結果を、D1で指 定したデバイスにセットします。また、D1+1には余りをセットします。

#### 対象デバイス

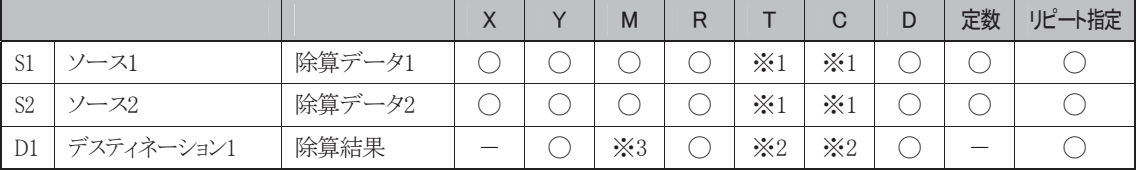

※1 S1、S2にT/Cを指定したときは計数値エリアになります。

※2 D1にT/Cを指定したときは設定値エリアになります。

※3 特殊内部リレーは使用できません。

#### 使用可能機種

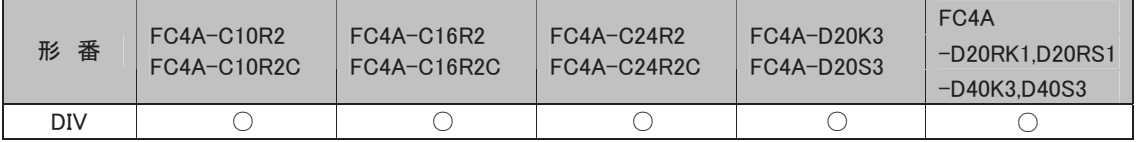

#### 処理単位

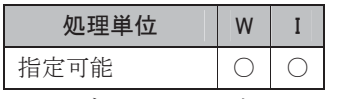

ワードデバイスでは1点、ビットデバイスでは16点で処理します。

ただし、D1(除算結果)は商と余りを合わせてワードデバイスでは2点、ビットデバイスでは32点で処理 します。

#### エラー処理

除算結果が処理単位の範囲を越えたときは、演算エラーとなります。 演算エラー発生時は、特殊内部リレーM8004(ユーザプログラム実行エラー)がONします。 下記の場合、エラーとなります。(処理単位がインテジャの場合)  $-32768 \div (-1)$ 

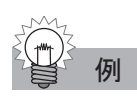

**● 処理単位をW(ワード)に設定した場合** 

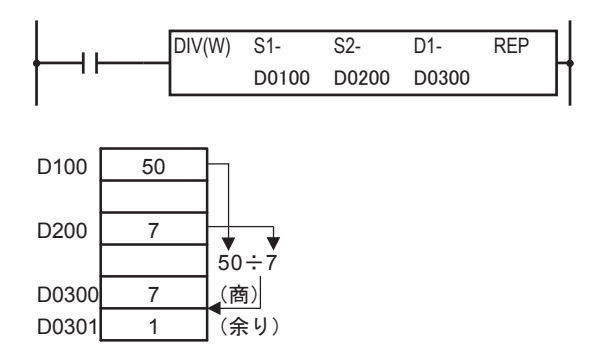

● 処理単位をI(インテジャ)に設定した場合

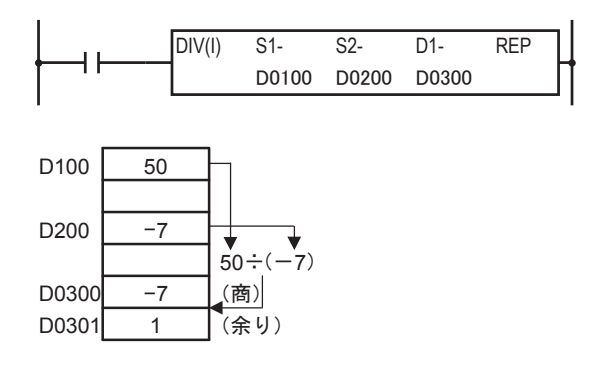

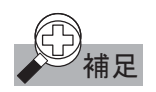

# 全)<br>補足 ADD/SUB 命令のリピート動作について

ADD命令を例にリピート動作を説明します。

#### ①S1(ソース1)にリピート設定した場合

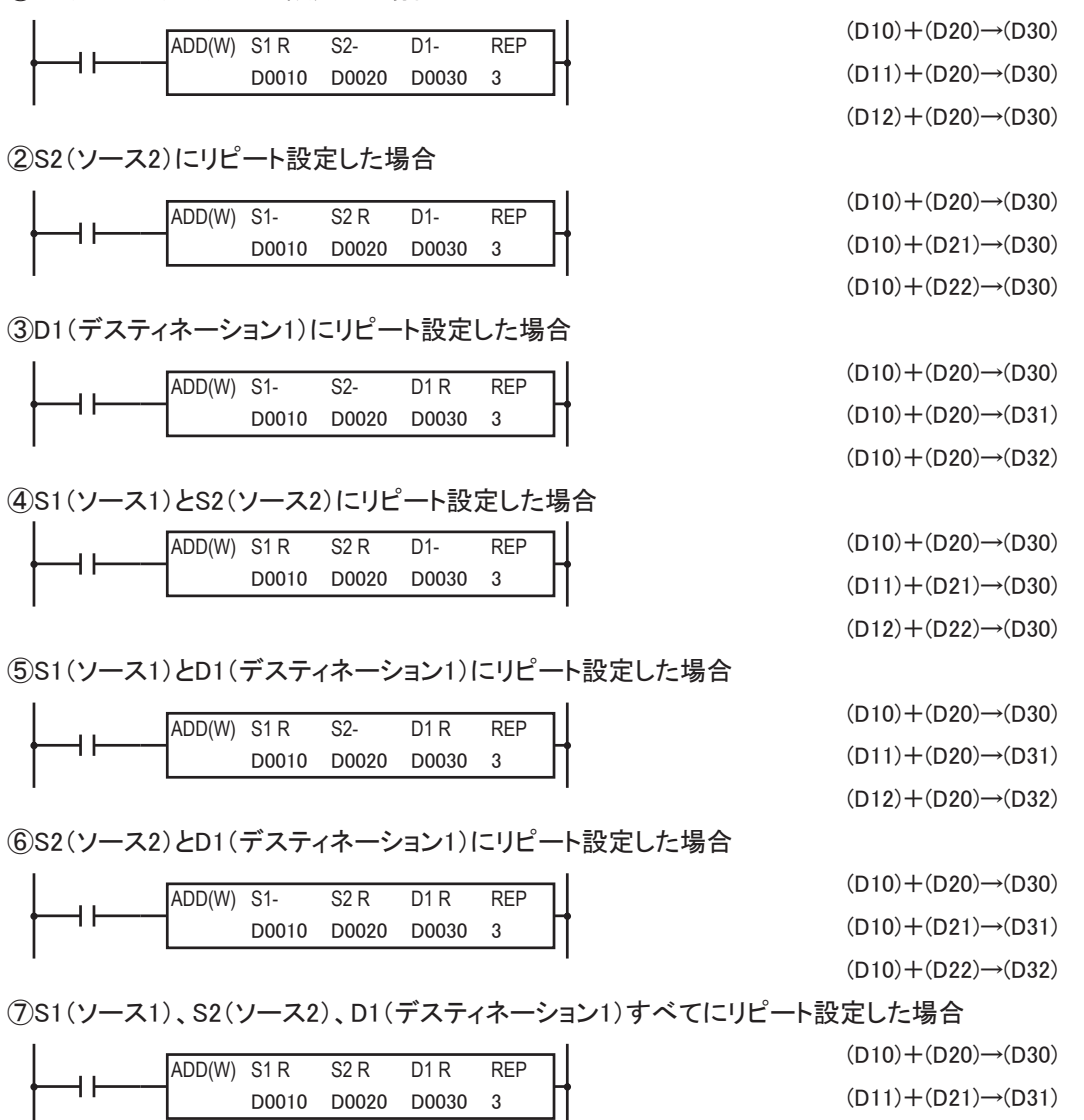

 $(D12)+(D22) \rightarrow (D32)$ 

上記プログラム①②④では、結果的に最後に演算した値がD1(デスティネーション1)にセットされます。 ③では、同じ値がすべてのD1(デスティネーション1)にセットされます。 キャリー、ボロー(M8003)は、最後の演算に対してセットされます。 プログラム実行エラー(M8004)が途中の演算で発生した場合、M8004がONされ、引き続き演算は実 行されます。このとき、M8004は保持されます。

語

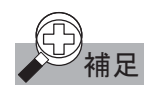

## 補足 MUL 命令のリピート動作について

MUL命令のD1(デスティネーション1)はデータレジスタ2個に格納されます。次にリピート動作を説明し ます。

①S1(ソース1)にリピート設定した場合

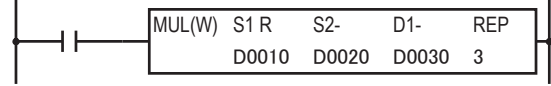

②S2(ソース2)にリピート設定した場合

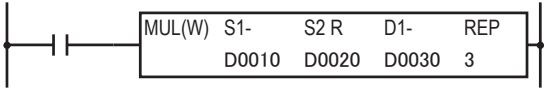

③D1(デスティネーション1)にリピート設定した場合

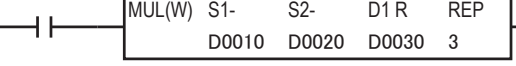

④S1(ソース1)とS2(ソース2)にリピート設定した場合

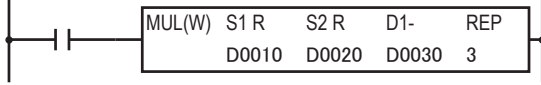

⑤S1(ソース1)とD1(デスティネーション1)にリピート設定した場合

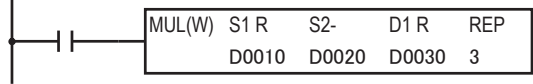

 $(D10) \times (D20) \rightarrow D30, D31$ (D10)×(D21)→D30,D31  $(D10) \times (D22) \rightarrow D30.D31$  $(D10) \times (D20) \rightarrow D30, D31$  $(D10) \times (D20) \rightarrow D32, D33$ 

 $(D10) \times (D20) \rightarrow D30, D31$ (D11)×(D20)→D30,D31  $(D12) \times (D20) \rightarrow D30, D31$ 

 $(D10) \times (D20) \rightarrow D34$ , D35

 $(D10) \times (D20) \rightarrow D30, D31$  $(D11) \times (D21) \rightarrow D30, D31$  $(D12)\times(D22)\rightarrow D30,D31$ 

 $(D10) \times (D20) \rightarrow D30, D31$  $(D11) \times (D20) \rightarrow D32, D33$ (D12)×(D20)→D34,D35

⑥S2(ソース2)とD1(デスティネーション1)にリピート設定した場合

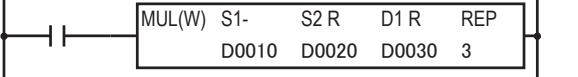

 $(D10) \times (D20) \rightarrow D30, D31$  $(D10) \times (D21) \rightarrow D32, D33$ (D10)×(D22)→D34,D35

⑦S1(ソース1)、S2(ソース2)、D1(デスティネーション1)すべてにリピート設定した場合

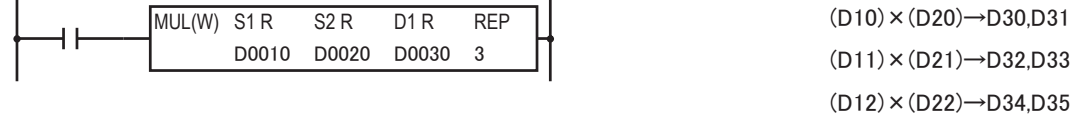

上記プログラム①②④では、結果的に最後に演算した値がD1(デスティネーション1)にセットされます。 ③では、同じ値がすべてのD1(デスティネーション1)にセットされます。

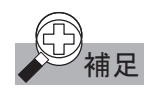

## 補足 DIV 命令のリピート動作について

DIV命令は、D1(デスティネーション1)にセットするデバイスとして商と余りがあるので、次のようにセット されます。

①S1(ソース1)にリピート設定した場合

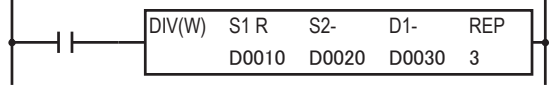

②S2(ソース2)にリピート設定した場合

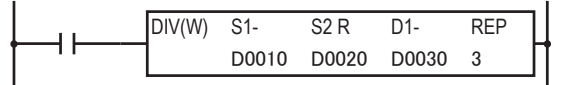

③D1(デスティネーション1)にリピート設定した場合

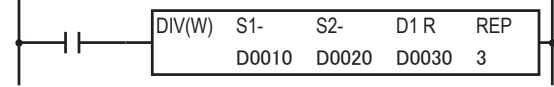

④S1(ソース1)とS2(ソース2)にリピート設定した場合

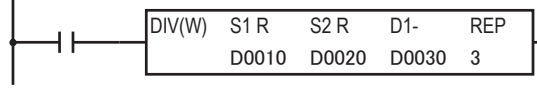

⑤S1(ソース1)とD1(デスティネーション1)にリピート設定した場合

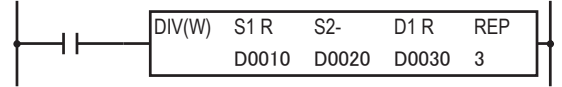

 商 余り  $(D10) \div (D20) \rightarrow D30$  D33  $(D11) \div (D20) \rightarrow D31$  D34 (D12)÷(D20)→D32 D35

商 余り

商 余り

商 余り

商 余り

商 余り

 $(D10) \div (D20) \rightarrow D30$  D31 (D11)÷(D20)→D30 D31 (D12)÷(D20)→D30 D31

 $(D10) \div (D20) \rightarrow D30$  D31  $(D10) \div (D21) \rightarrow D30$  D31  $(D10) \div (D22) \rightarrow D30$  D31

 $(D10) \div (D20) \rightarrow D30$  D33 (D10)÷(D20)→D31 D34 (D10)÷(D20)→D32 D35

(D10)÷(D20)→D30 D31  $(D11) \div (D21) \rightarrow D30$  D31 (D12)÷(D22)→D30 D31

⑥S2(ソース2)とD1(デスティネーション1)にリピート設定した場合

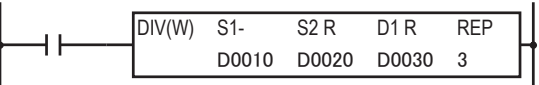

 $(D10) \div (D20) \rightarrow D30$  D33  $(D10) \div (D21) \rightarrow D31$  D34

(D10)÷(D22)→D32 D35

⑦S1(ソース1)、S2(ソース2)、D1(デスティネーション1)すべてにリピート設定した場合

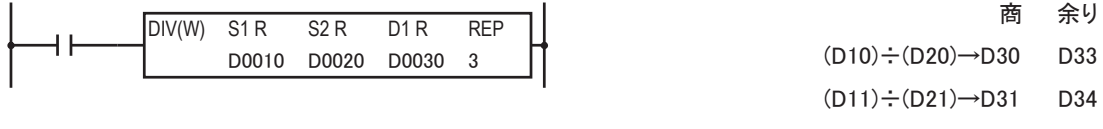

(D12)÷(D22)→D32 D35

上記プログラム①②④では、結果的に最後に演算した値がD1(デスティネーション1)にセットされます。 ③では、同じ値がすべてのD1(デスティネーション1)にセットされます。

プログラム実行エラー(M8004)が途中の演算で発生した場合、M8004がONされ、引き続き演算は実 行されます。このとき、M8004は保持されます。

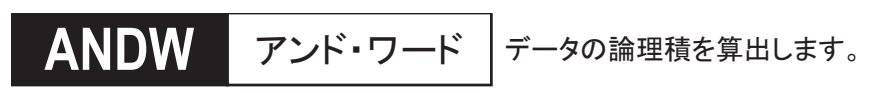

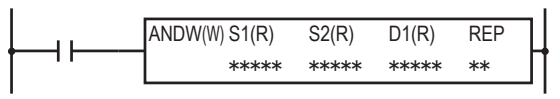

## 動作説明

 $(S1)\wedge(S2)\rightarrow D1$ 

入力がONのとき、(S1)で指定したデータと、(S2)で指定したデータで各ビットごとに論理積演算を行い ます。その結果を、D1で指定したデバイスにセットします。

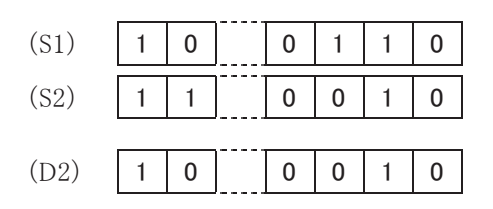

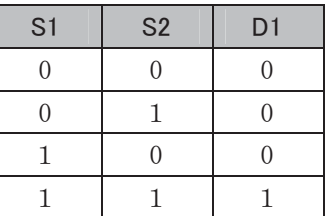

## 対象デバイス

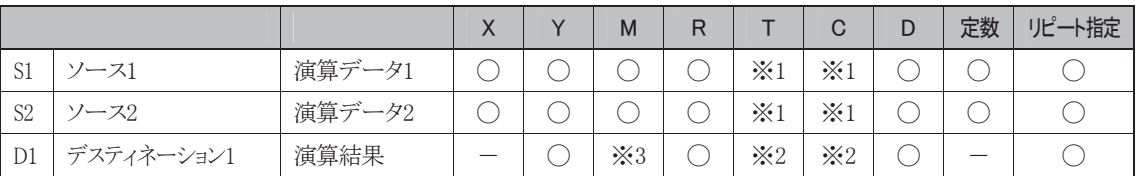

※1 S1、S2にT/Cを指定したときは計数値エリアになります。

※2 D1にT/Cを指定したときは設定値エリアになります。

※3 特殊内部リレーは使用できません。

## 使用可能機種

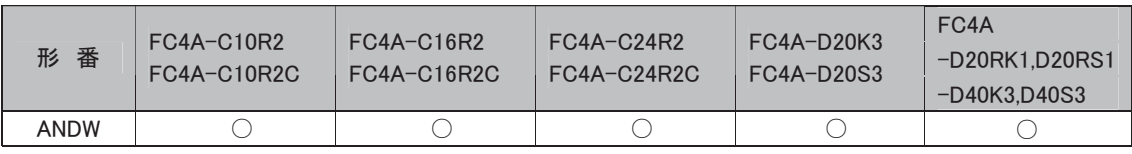

#### 処理単位

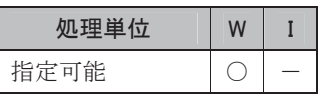

ワードデバイスでは1点、ビットデバイスでは16点で処理します。

#### ORW オア・ワード **25:** オア・ワード データの論理和を算出します。

#### シンボル

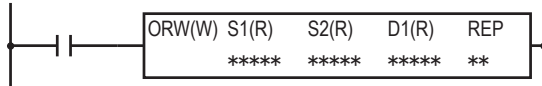

## 動作説明

 $(S1)\vee(S2)\rightarrow D1$ 

入力がONのとき、(S1)で指定したデータと、(S2)で指定したデータで各ビットごとに論理和演算を行い ます。その結果を、D1で指定したデバイスにセットします。

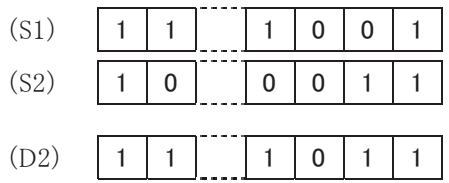

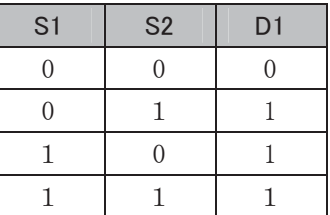

## 対象デバイス

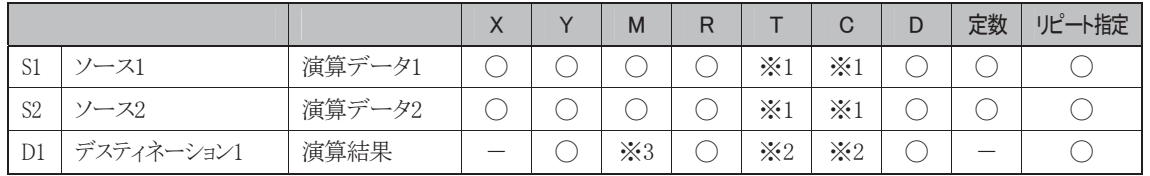

※1 S1、S2にT/Cを指定したときは計数値エリアになります。

※2 D1にT/Cを指定したときは設定値エリアになります。

※3 特殊内部リレーは使用できません。

## 使用可能機種

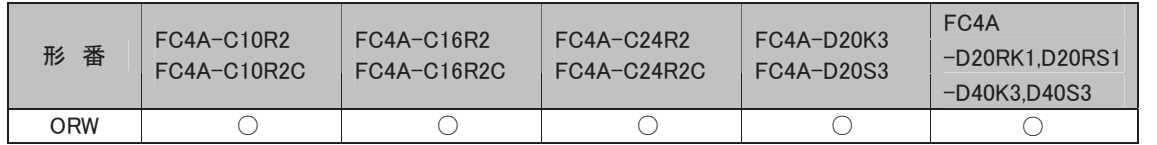

## 処理単位

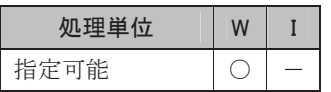

ワードデバイスでは1点、ビットデバイスでは16点で処理します。

## **XORW** イクスクルーシブ・オア・ワード

**| データの排他的論理和を算出します。** 

#### シンボル

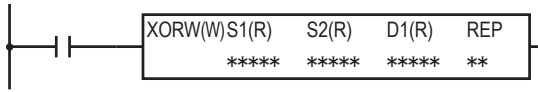

## 動作説明

 $(S1)\forall (S2)\rightarrow D1$ 

入力がONのとき、(S1)で指定したデータと、(S2)で指定したデータで各ビットごとに排他的論理和演算 を行います。

その結果を、D1で指定したデバイスにセットします。

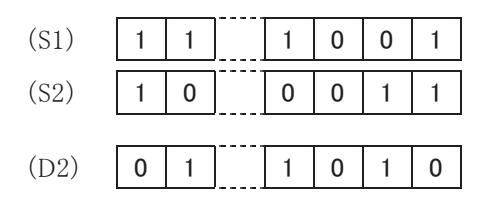

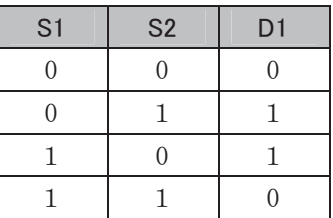

## 対象デバイス

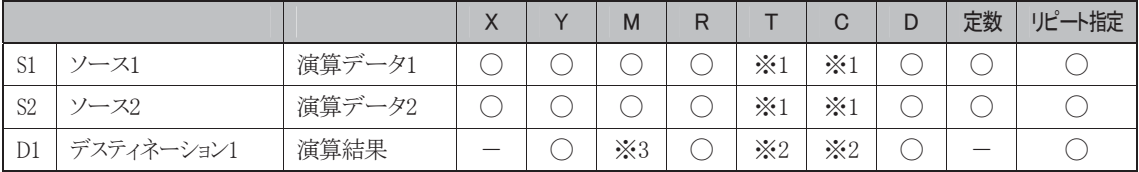

※1 S1、S2にT/Cを指定したときは計数値エリアになります。

※2 D1にT/Cを指定したときは設定値エリアになります。

※3 特殊内部リレーは使用できません。

#### 使用可能機種

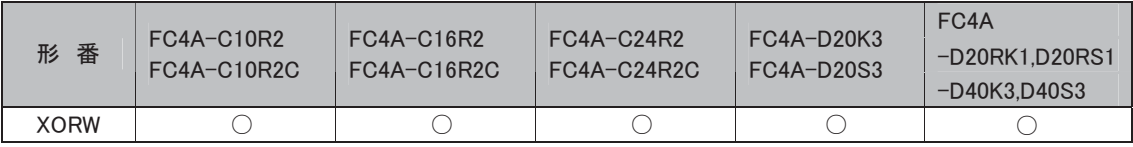

#### 処理単位

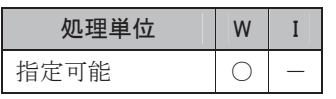

ワードデバイスでは1点、ビットデバイスでは16点で処理します。

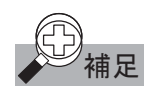

補足 論理演算命令のリピート動作について

## ● 処理単位がW(ワード)の場合

ANDW(W)命令を例にリピート動作を説明します。

#### ①S1(ソース1)にリピート設定した場合

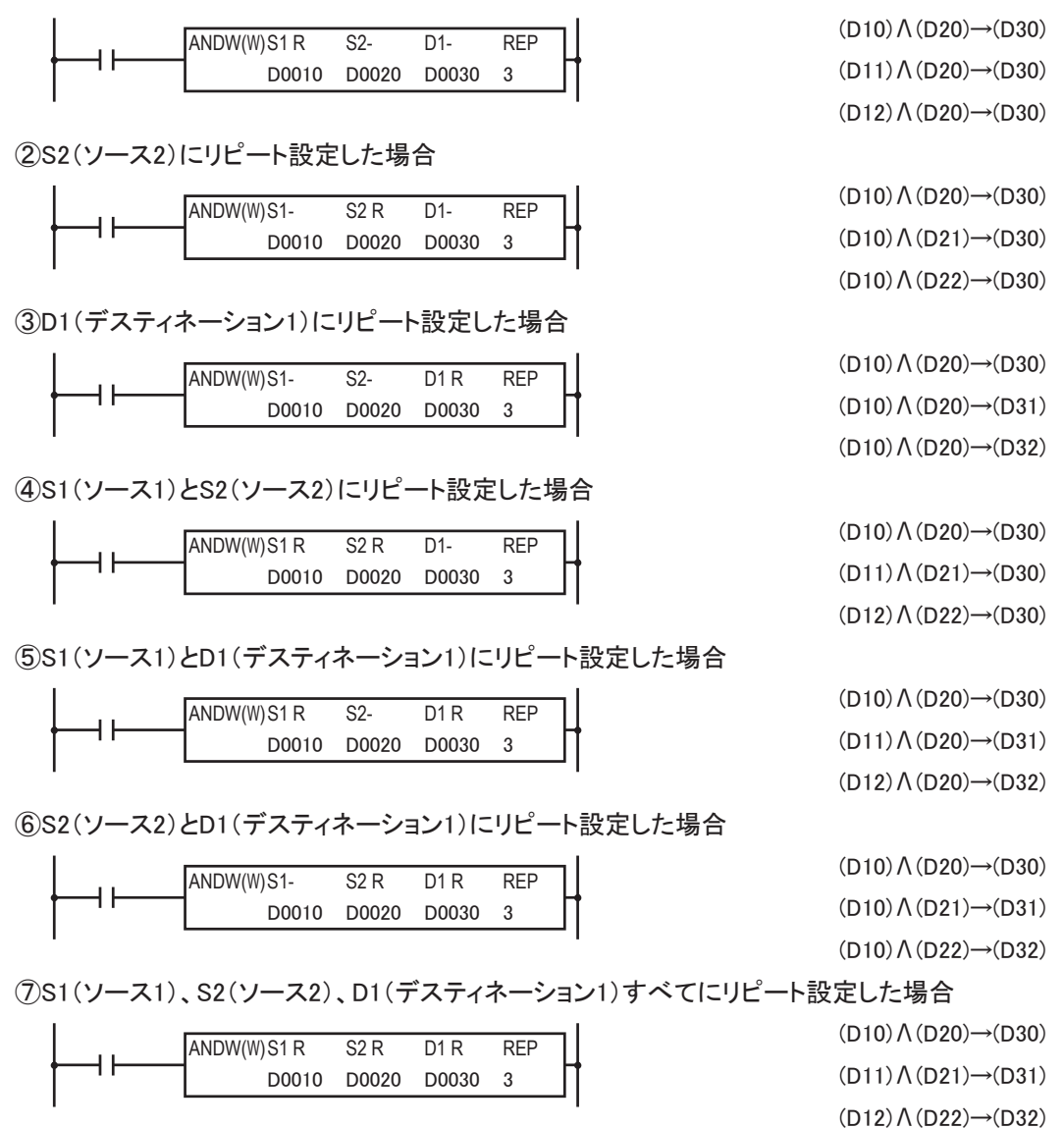

上記プログラム①②④では、結果的に最後に演算した値がD1(デスティネーション1)にセットされ ます。

③では、同じ値がすべてのD1(デスティネーション1)にセットされます。

## ビットシフト命令

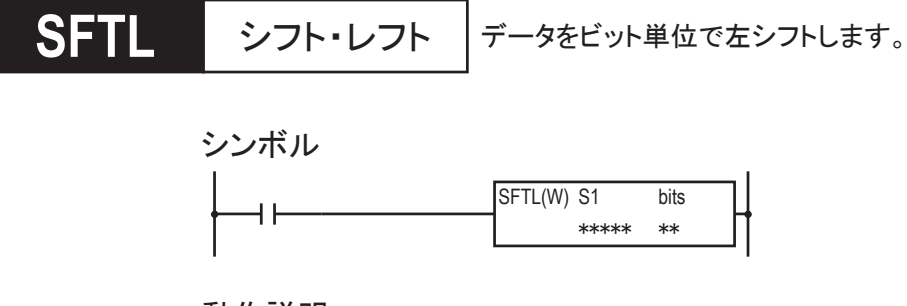

## 動作説明

 $(CY) \leftarrow (S1)$ 

入力がONのとき、(S1)で指定したデータをbitsで指定した数だけ左へシフトします。 LSB(最下位ビット)には0がセットされます。

シフトしてあふれた最後のビット状態は、キャリー特殊内部リレー(M8003)にセットされます。 bits=1の場合

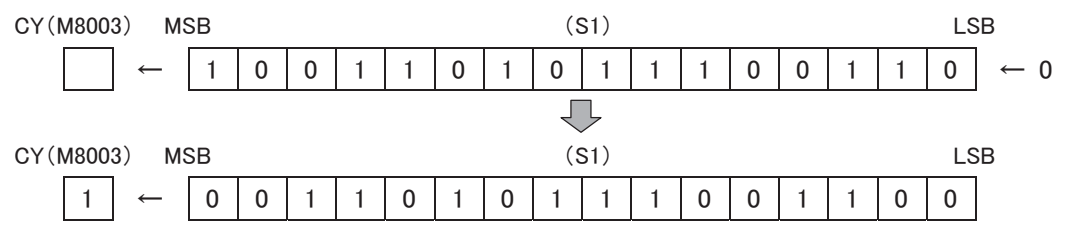

## 対象デバイス

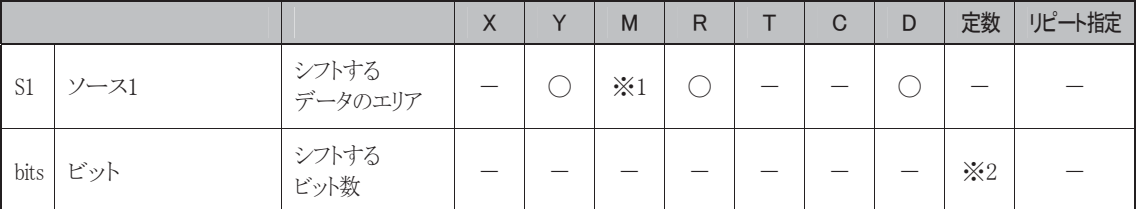

※1 特殊内部リレーは使用できません。

※2 シフトする定数の範囲は1~15です。

## 使用可能機種

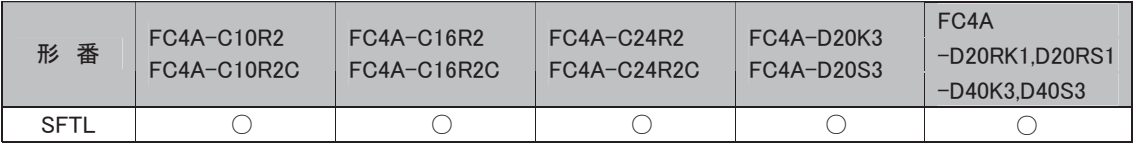

#### 処理単位

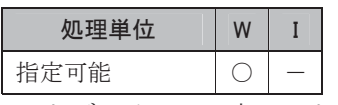

ワードデバイスでは1点、ビットデバイスでは16点で処理します。

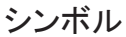

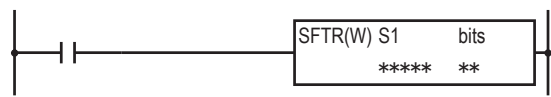

## 動作説明

 $(S1) \rightarrow (CY)$ 

入力がONのとき、(S1)で指定したデータをbitsで指定した数だけ右へシフトします。 MSB(最上位ビット)には0がセットされます。

シフトしてあふれた最後のビット状態は、キャリー特殊内部リレー(M8003)にセットされます。

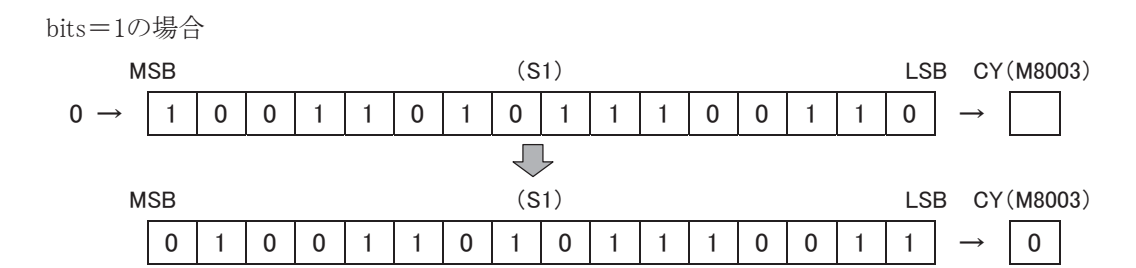

## 対象デバイス

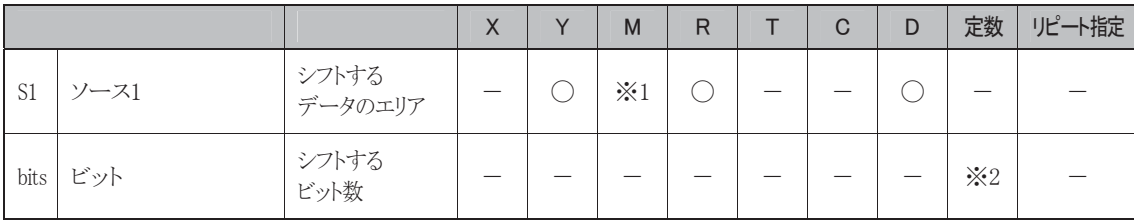

※1 特殊内部リレーは使用できません。

※2 シフトする定数の範囲は1~15です。

## 使用可能機種

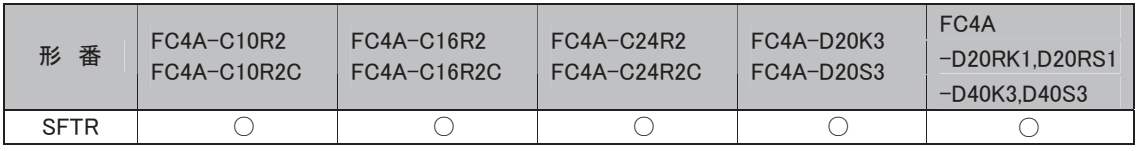

#### 処理単位

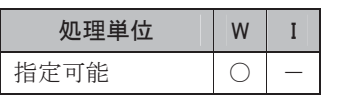

ワードデバイスでは1点、ビットデバイスでは16点で処理します。

## BCDLS BCD レフトシフト BCD桁を左にシフトします。

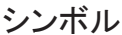

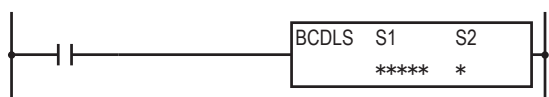

## 動作説明

入力がONのとき、(S1、S1+1)で指定したデータを先頭に、S2で指定した桁数だけ左へシフトします。 下位桁にはシフト数分の0がセットされます。

この命令は、バイナリ値を一度BCDに変換して桁をシフトさせた後、再びバイナリに戻します。

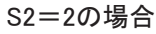

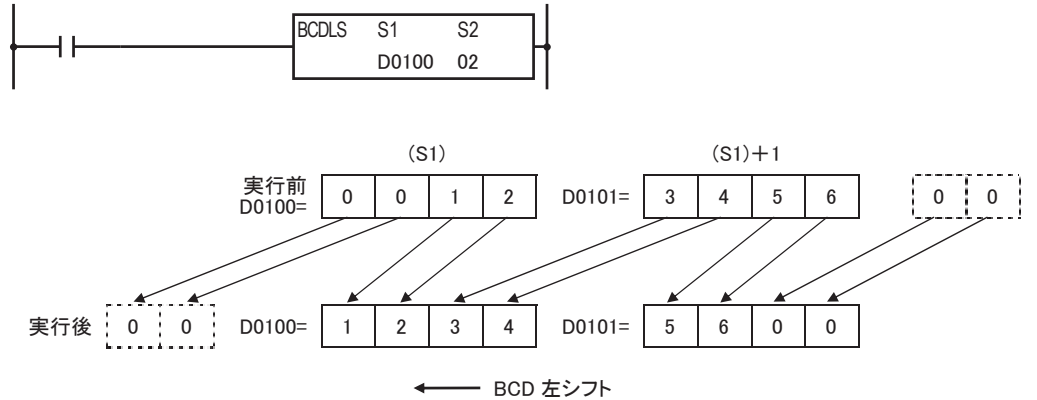

## 対象デバイス

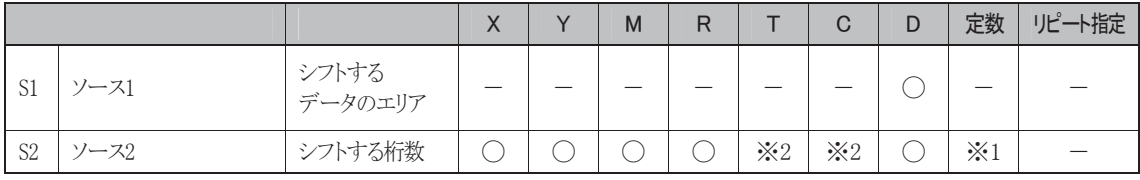

※1 シフトする定数の範囲は1~7です。

※2 S2にT/Cを設定したときは、計数値エリアになります。

#### 使用可能機種

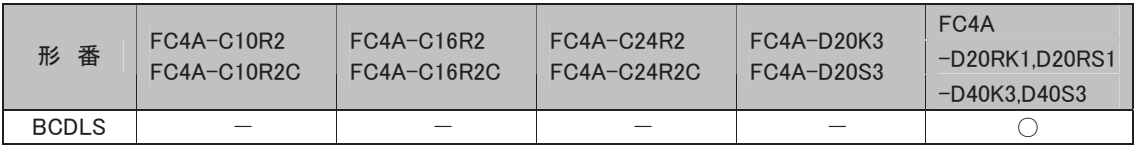

## エラー処理

ソースデバイスS1、(S1+1)の内容のいずれかが10000以上の場合、S2の値が1~7以外のとき演算エ ラーになります。

演算エラー発生時は特殊内部リレーM8004(ユーザプログラム実行エラー)がONします。

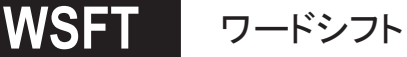

**:6)7** ワードシフト 指定した範囲のデータをシフトさせます。

#### シンボル

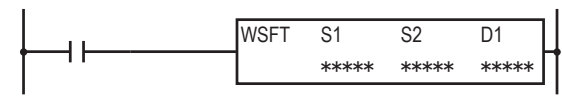

## 動作説明

入力がONすると、D1を先頭とするS2個のデータレジスタを順次1つ上のデータレジスタにシフトさせま す。同時にS1のデータをD1のデバイスに転送します。

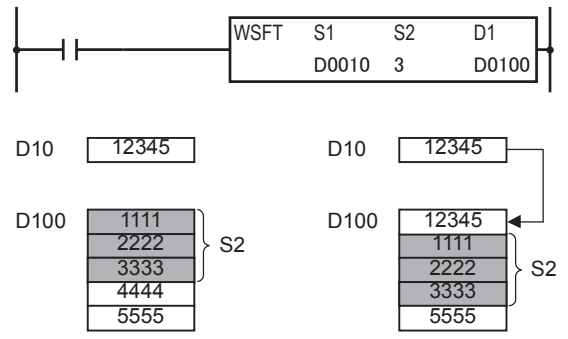

## 対象デバイス

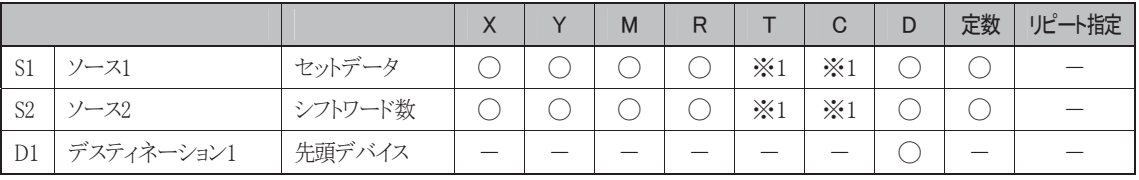

※1 S1、S2にT/Cを指定したときは計数値エリアになります。

#### 使用可能機種

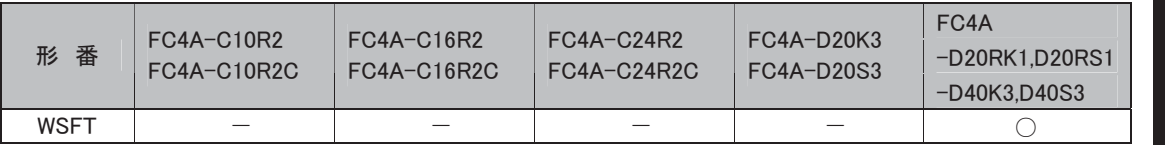

#### 処理単位

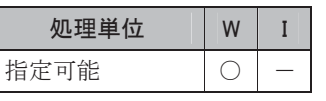

ワードデバイスでは1点、ビットデバイスでは16点で処理します。

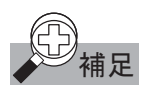

ワードシフト命令動作中は、特殊内部リレーM8024(WSFT·BMOV 実行中フラグ)が ON します。シフト 動作完了時に M8024 は OFF します。

## エラー処理

デスティネーションの最終がデータレジスタの範囲外のとき、演算エラーとなります。 演算エラー発生時は特殊内部リレーM8004(ユーザプログラム実行エラー)がONします。

## ローテート命令

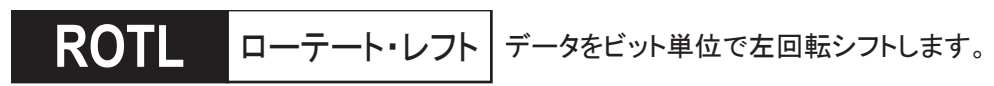

### シンボル

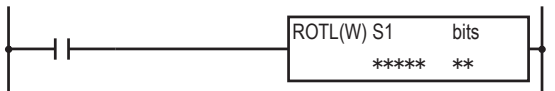

## 動作説明

 $(CY)$ ← $(S1)$ ← $($ 

入力がONのとき、(S1)で指定したデータをbitsで指定した数だけ左回転シフトします。MSB(最上位ビッ ト)のデータは、キャリー特殊内部リレー(M8003)とLSB(最下位ビット)にセットされます。

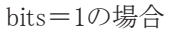

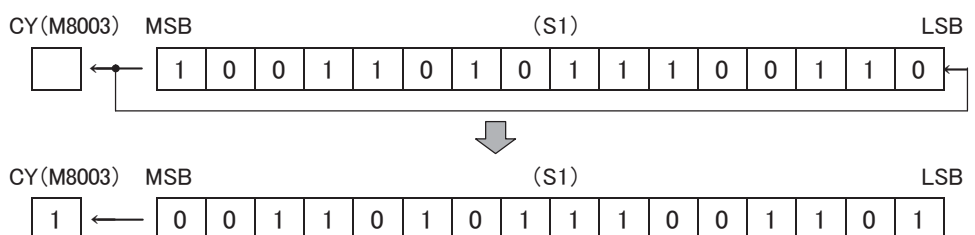

## 対象デバイス

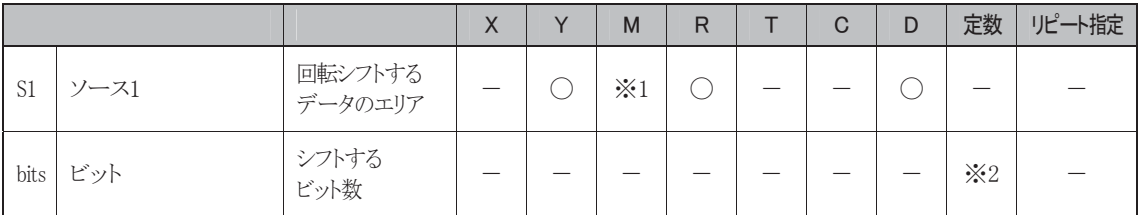

※1 特殊内部リレーは使用できません。

※2 シフトする定数の範囲は1~15です。

#### 使用可能機種

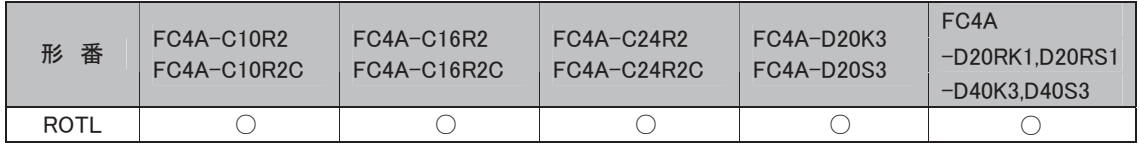

#### 処理単位

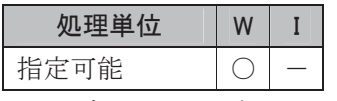

ワードデバイスでは1点、ビットデバイスでは16点で処理します。

#### ROTR ローテート・ライト データをビット単位で右回転シフトします。

シンボル

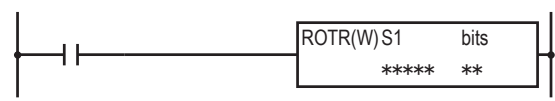

## 動作説明

 $\rightarrow$ (S1) $\rightarrow$ (CY)

入力がONのとき、(S1)で指定したデータをbitsで指定した数だけ右へシフトします。LSB(最下位ビット) のデータは、キャリー特殊内部リレー(M8003)とMSB(最上位ビット)にセットされます。

bits=1の場合

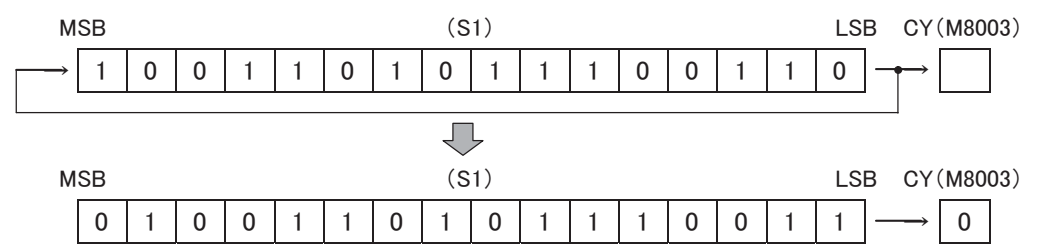

## 対象デバイス

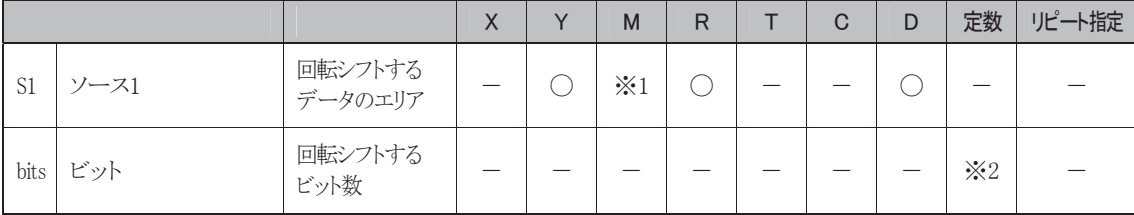

※1 特殊内部リレーは使用できません。

※2 シフトする定数の範囲は1~15です。

## 使用可能機種

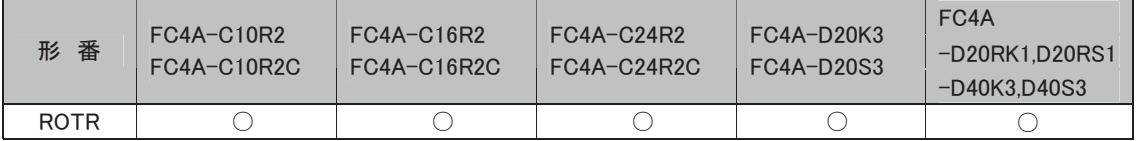

#### 処理単位

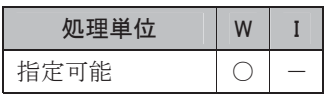

ワードデバイスでは1点、ビットデバイスでは16点で処理します。

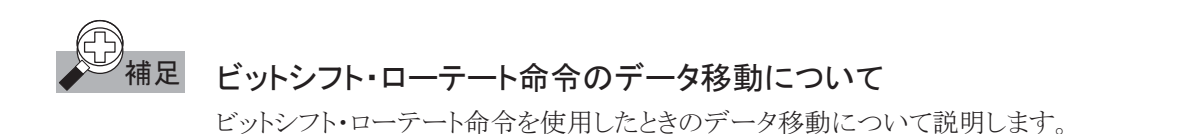

**● SFTL命令の場合** 

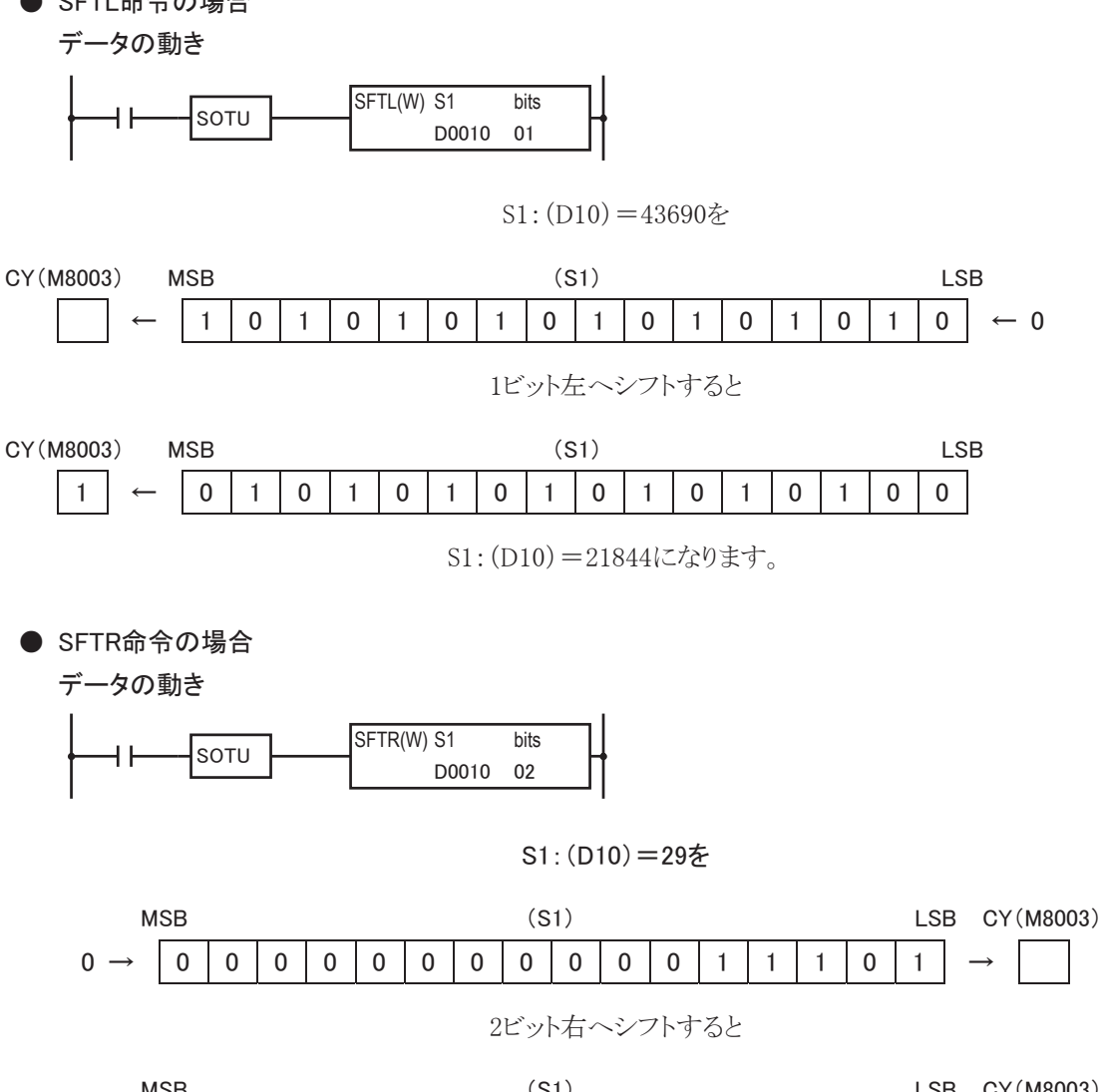

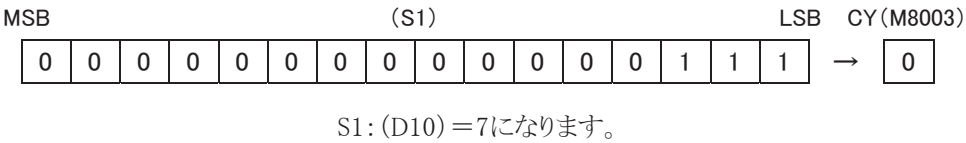

5-114

**● ROTL命令の場合** 

データの動き

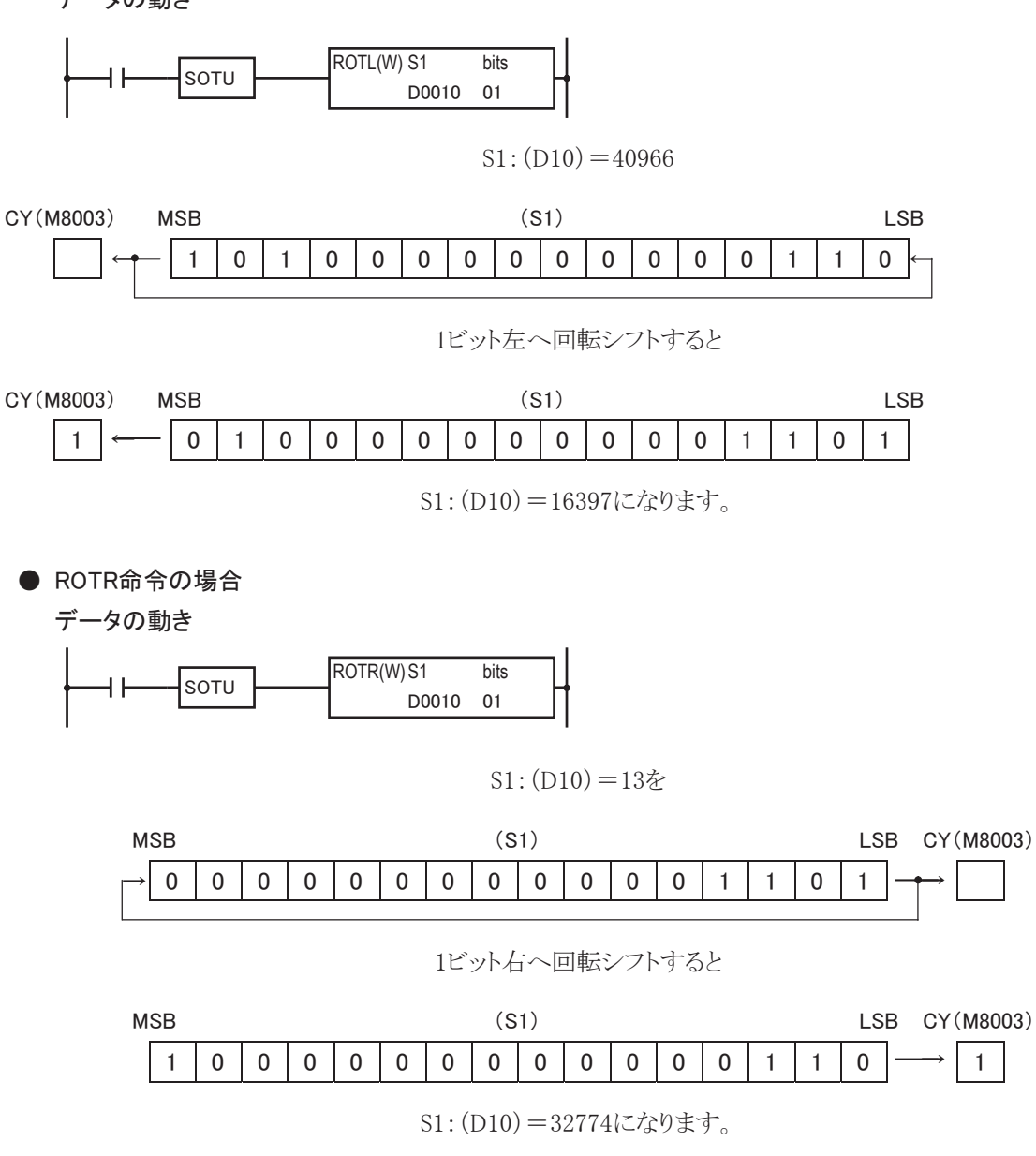

## データ変換命令

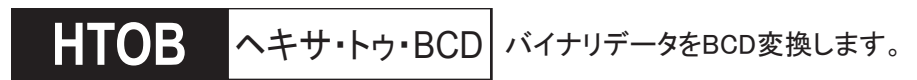

シンボル

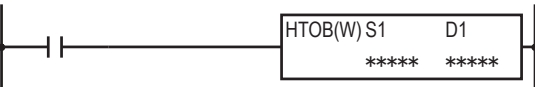

## 動作説明

 $(S1) \rightarrow D1$ 

入力がONのとき、(S1)で指定したバイナリデータをBCD変換してD1にセットします。

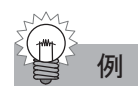

## 例 HTOB 演算の例

#### HTOB命令の処理単位をW(ワード)、S1をD100、D1をD0に指定した場合

(処理単位:W)

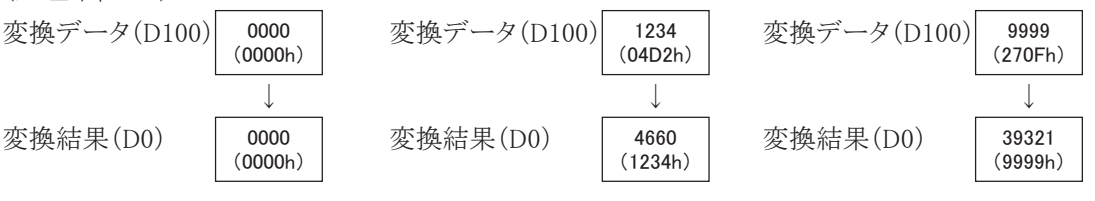

## 対象デバイス

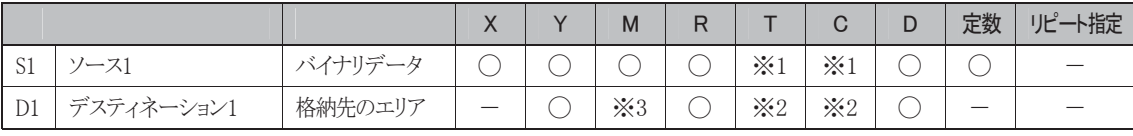

※1 S1にT/Cを指定したときは計数値エリアになります。

※2 D1にT/Cを指定したときは設定値エリアになります。

※3 特殊内部リレーは使用できません。

#### 使用可能機種

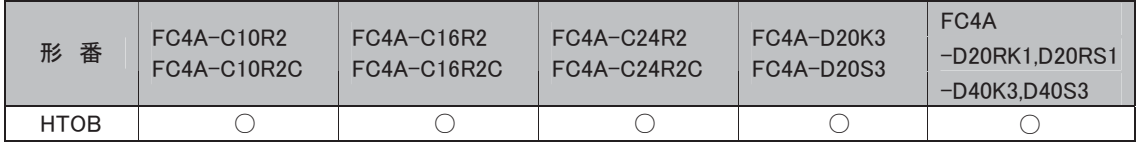

#### 処理単位

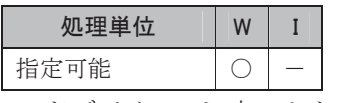

ワードデバイスでは1点、ビットデバイスでは16点で処理します。

#### エラー処理

S1のデータは0~9999です。それ以外の値の場合はユーザプログラム実行エラーとなりM8004がONし ます。
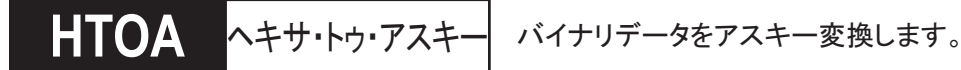

シンボル

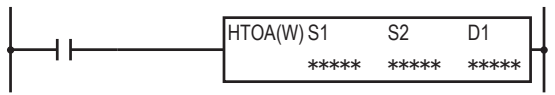

#### 動作説明

 $(S1) \rightarrow D1$ ,  $D1+1$ ,  $D1+2$ ,  $D1+3$ 

入力がONのとき、S1で指定したバイナリデータをS2で指定した桁数(下桁から)だけアスキーデータに変 換してD1以降にセットします。

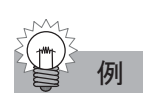

# 例 HTOA 演算の例

#### S1をD0、S2をD100、D1をD200に指定した場合

(処理単位:W)

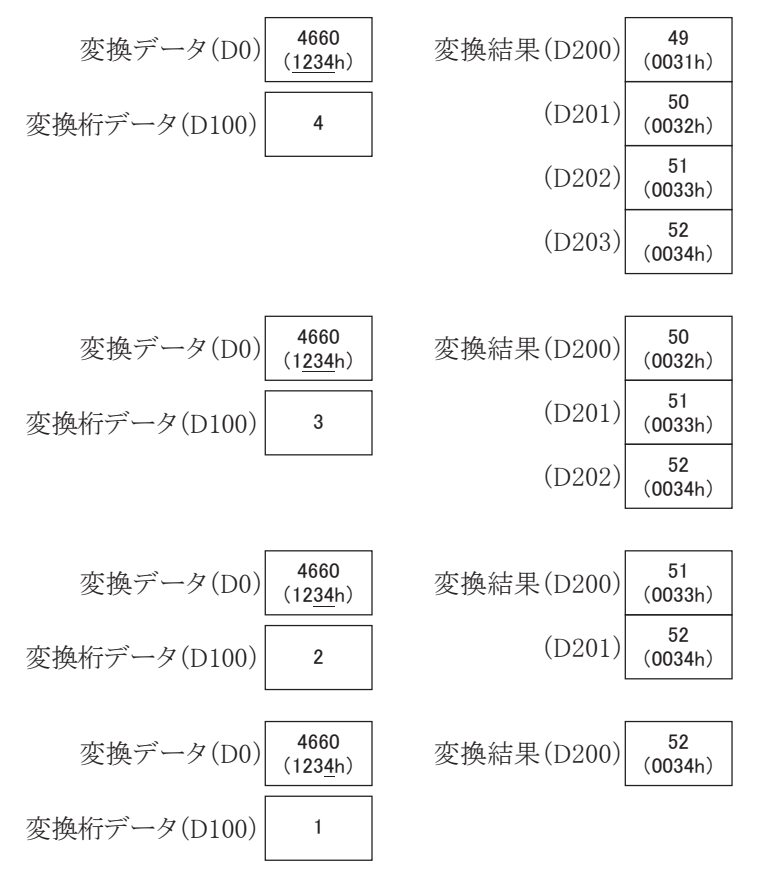

# 対象デバイス

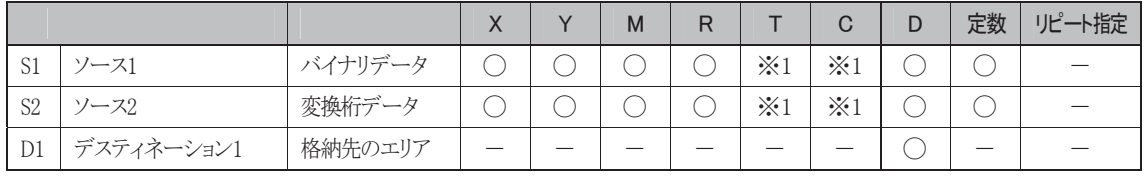

※1 S1、S2にT/Cを指定したときは計数値エリアになります。

#### 使用可能機種

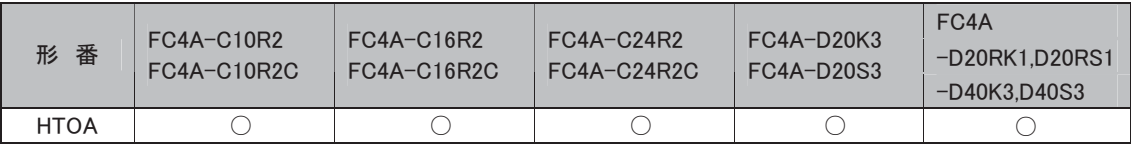

#### 処理単位

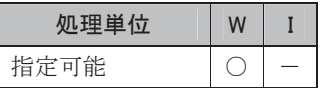

ワードデバイスでは1点、ビットデバイスでは16点で処理します。

#### エラー処理

桁指定は1~4で行います。それ以外の場合は、ユーザプログラム実行エラーとなりM8004がONします。

#### BTOH BCD・トゥ・ヘキサ BCDデータをバイナリ変換します。

シンボル

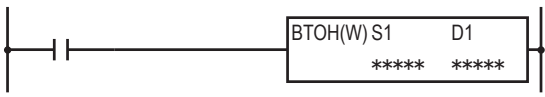

### 動作説明

 $(S1) \rightarrow D1$ 

入力がONのとき、(S1)で指定したBCDデータをバイナリ変換してD1にセットします。

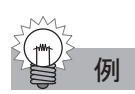

# 例 BTOH 演算の例

#### BTOH命令の処理単位をW(ワード)、S1をD100、D1をD0に指定した場合

(処理単位:W)

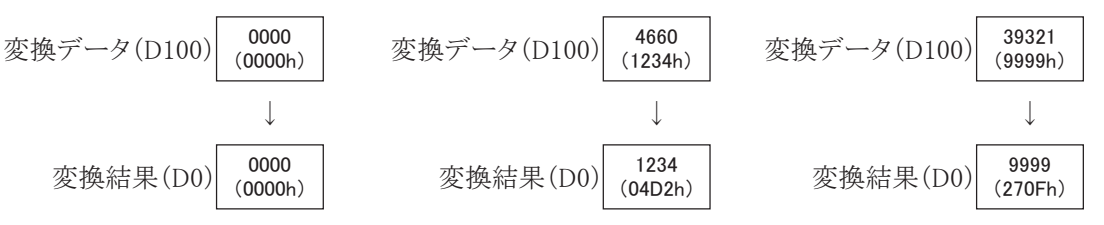

## 対象デバイス

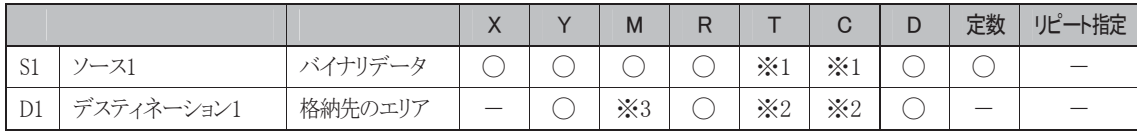

※1 S1にT/Cを指定したときは計数値エリアになります。

※2 D1にT/Cを指定したときは設定値エリアになります。

※3 特殊内部リレーは使用できません。

#### 使用可能機種

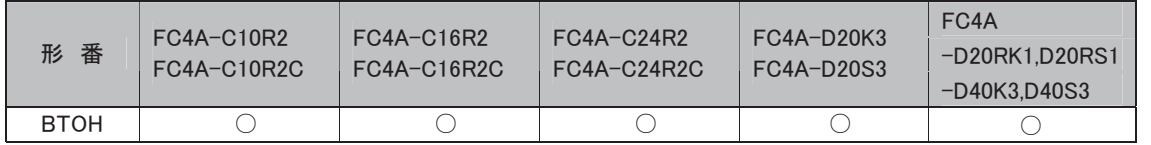

#### 処理単位

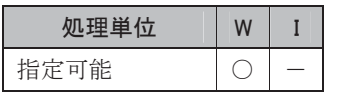

ワードデバイスでは1点、ビットデバイスでは16点で処理します。

#### エラー処理

S1のデータは0~9999(BCD)です。各桁が0~9以外の値の場合はユーザプログラム実行エラーとなり M8004がONします。

i

BTOA バイナリ→BCD・トゥ・アスキ  $N$ <br> バイナリデータをBCD変換後、アスキー変換します。

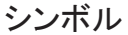

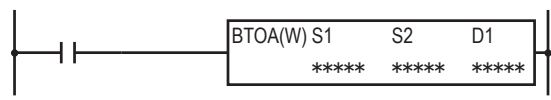

#### 動作説明

 $(S1) \rightarrow D1$ ,  $D1+1$ ,  $D1+2$ ,  $D1+3$ ,  $D1+4$ 

入力がONのとき、S1で指定したバイナリデータをBCD変換し、さらにS2で指定した桁数だけ(下桁か ら)アスキーデータに変換し、D1以降にセットします。

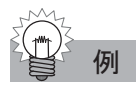

# 例 BTOA 演算の例

S1をD0、S2をD100、D1をD200に指定した場合 (処理単位:W)

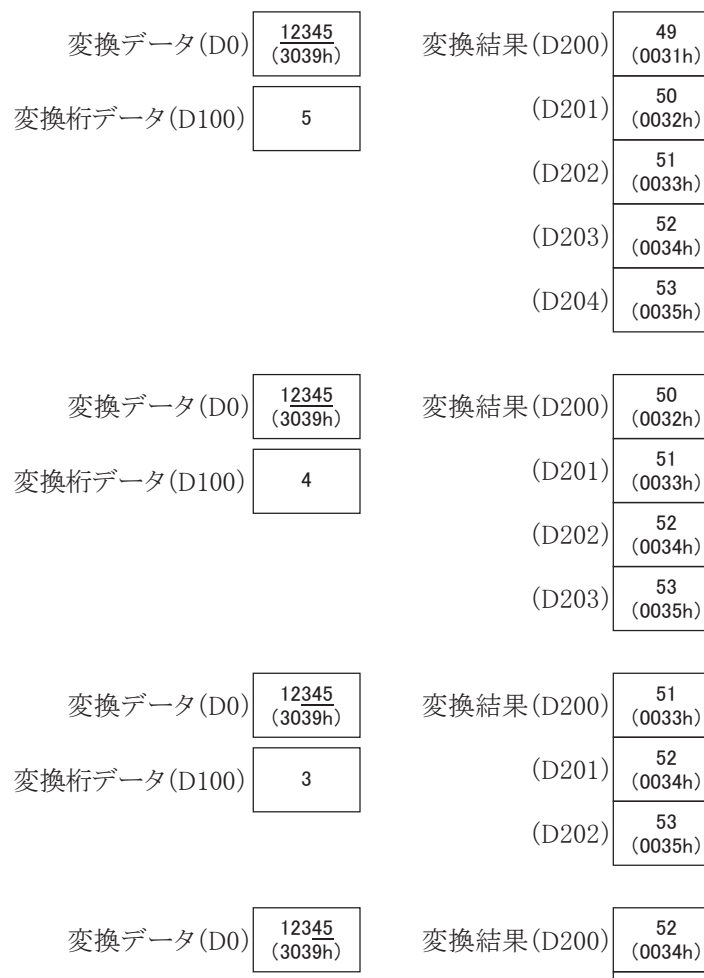

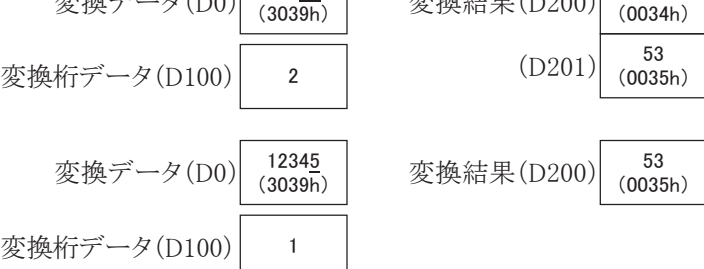

# 対象デバイス

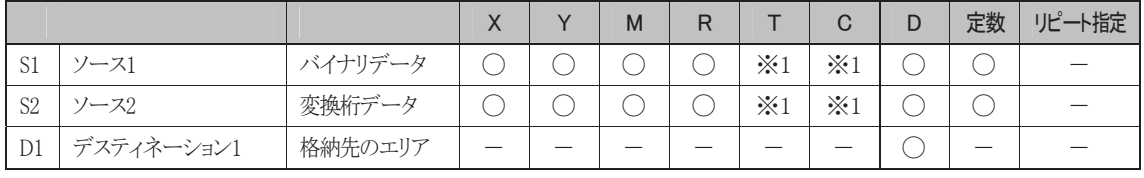

※1 S1、S2にT/Cを指定したときは計数値エリアになります。

#### 使用可能機種

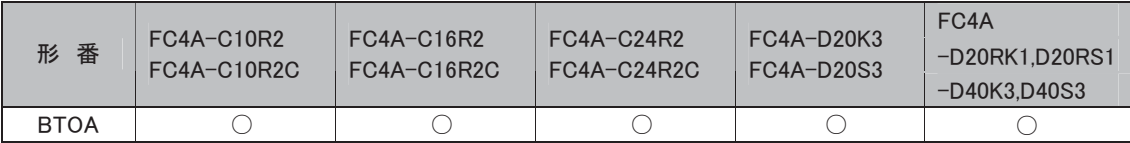

#### 処理単位

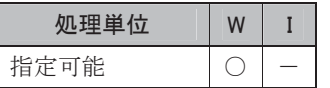

ワードデバイスでは1点、ビットデバイスでは16点で処理します。

#### エラー処理

桁指定は1~5で行います。それ以外の場合は、ユーザプログラム実行エラーとなりM8004がONします。

i

#### ATOH アスキー・トゥ・ヘキサ **アスキーデータをバイナリ変換します。**

#### シンボル

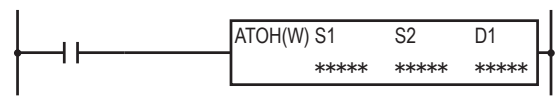

#### 動作説明

 $(S1, S1+1, S1+2, S1+3) \rightarrow D1$ 

入力がONのとき、S1で指定したアスキーデータを先頭に、S2で指定した桁数だけバイナリデータに変 換し、D1にセットします。

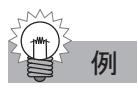

# 例 ATOH 演算の例

S1をD0、S2をD100、D1をD200に指定した場合

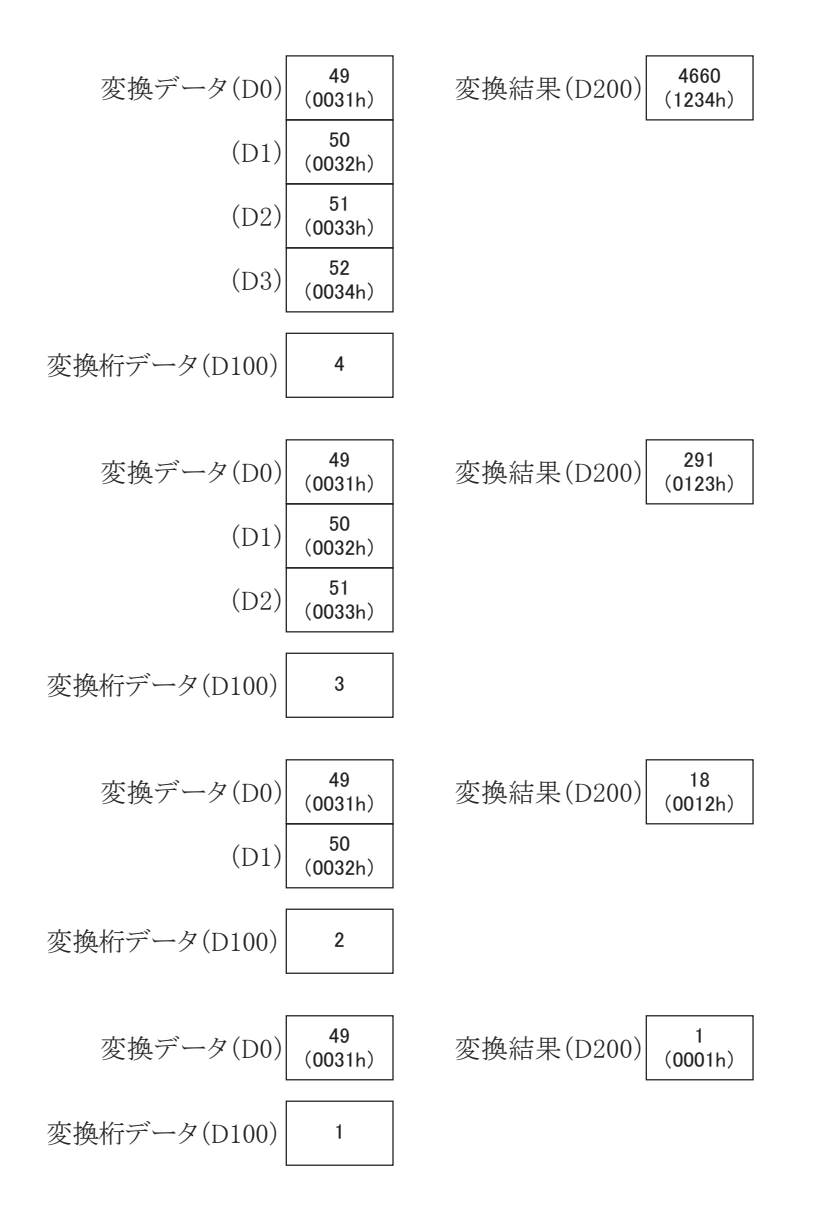

対象デバイス

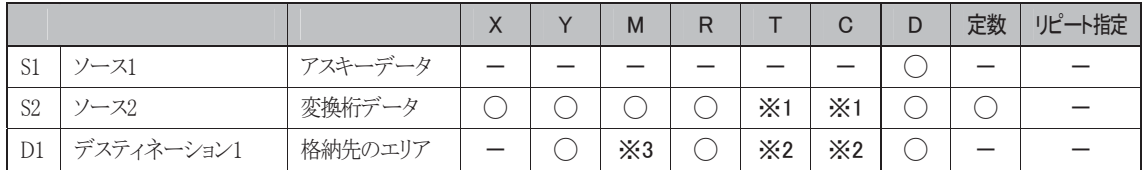

※1 S2にT/Cを指定したときは計数値エリアになります。

※2 D1にT/Cを指定したときは設定値エリアになります。

※3 特殊内部リレーは使用できません。

#### 使用可能機種

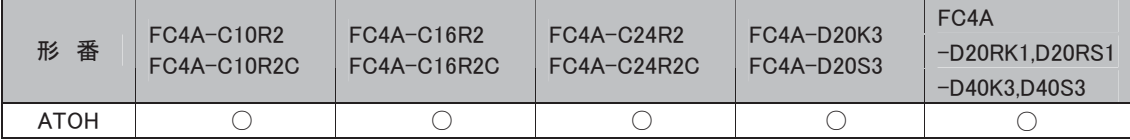

#### 処理単位

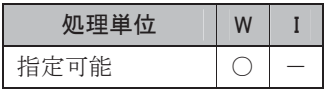

ワードデバイスでは1点、ビットデバイスでは16点で処理します。

#### エラー処理

桁指定は1~4で行います。それ以外の場合は、ユーザプログラム実行エラーとなりM8004がONします。 各ソースがアスキーデータ(30h~39h/41h~46h)以外の場合は、ユーザプログラム実行エラーとなり M8004がONします。

i

#### **ATOB** 7スキー・トゥ・BCD→ヘキサ  $\vec{r}$ ータをBCD変換後、バイナリ変換します。

シンボル

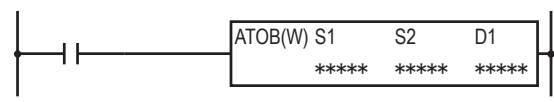

#### 動作説明

 $(S1, S1+1, S1+2, S1+3, S1+4) \rightarrow D1$ 

入力がONのとき、S1~S1+4で指定したアスキーデータをS2で指定した桁数分だけBCD変換し、さら にバイナリデータに変換してD1にセットします。

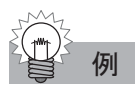

# 例 ATOB 演算の例

S1をD0、S2をD100、D1をD200に指定した場合

(処理単位:W)

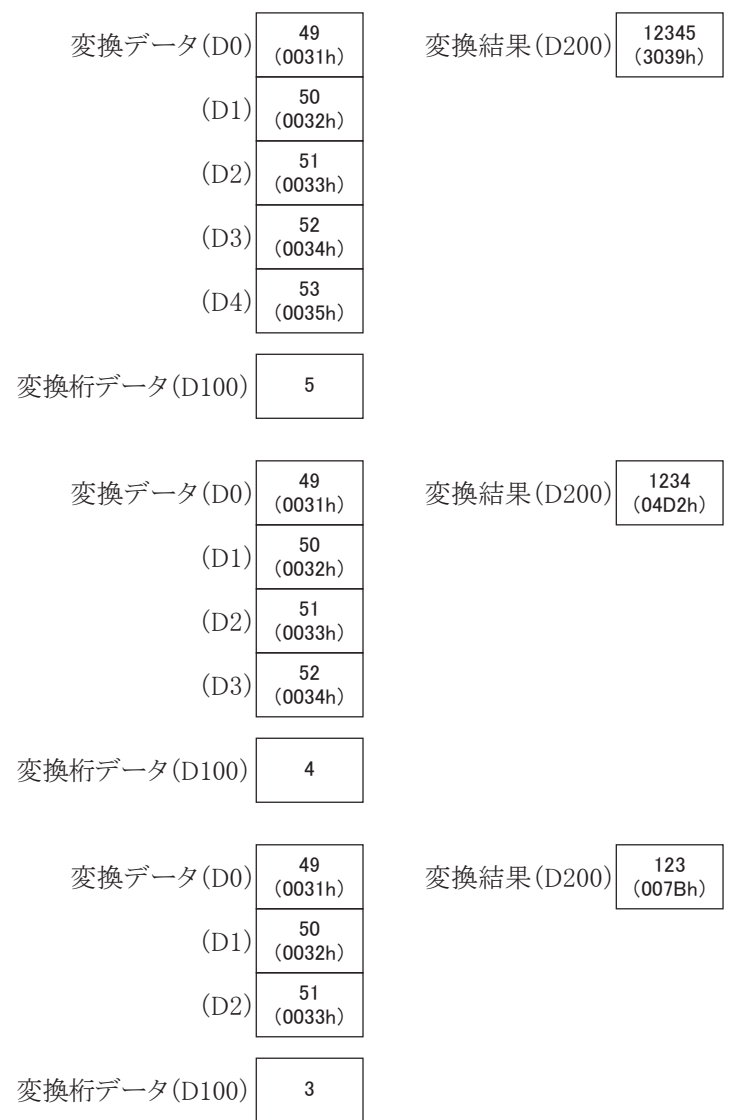

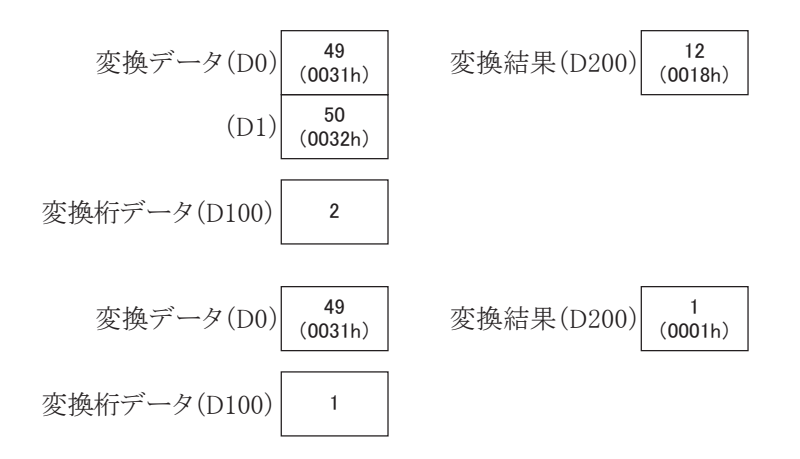

## 対象デバイス

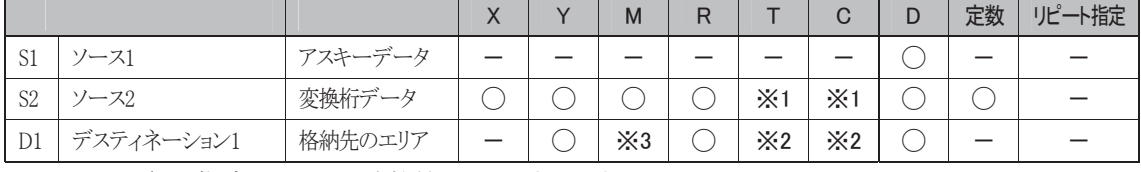

※1 S2にT/Cを指定したときは計数値エリアになります。

※2 D1にT/Cを指定したときは設定値エリアになります。

※3 特殊内部リレーは使用できません。

#### 使用可能機種

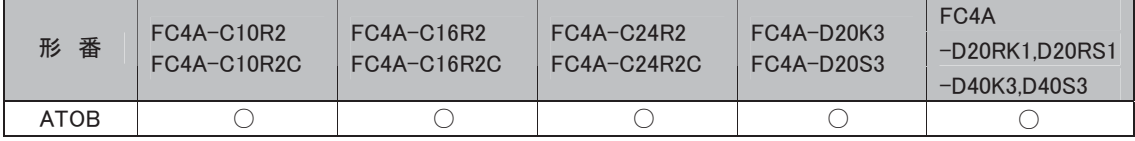

#### 処理単位

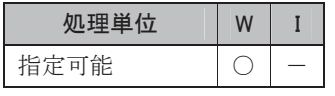

ワードデバイスでは1点、ビットデバイスでは16点で処理します。

#### エラー処理

桁指定は1~5で行います。それ以外の場合は、ユーザプログラム実行エラーとなりM8004がONします。 各ソースデータがアスキーデータの0~9(30h~39h)以外はユーザプログラム実行エラーとなります。

語

# **ENCO** Nビット→N番号変換 ONしているビットの番号をセットします。

シンボル

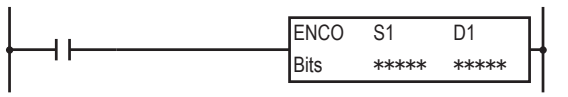

#### 動作説明

S1から(S1+ビット数)の領域をチェックして、最初に見つけたONしているビットの番号(0~255)をD1に セットします。チェック領域内にONしているビットがない場合は、D1には65535がセットされます。

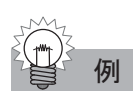

例 S1=D10、D1=D100、ビット数=64

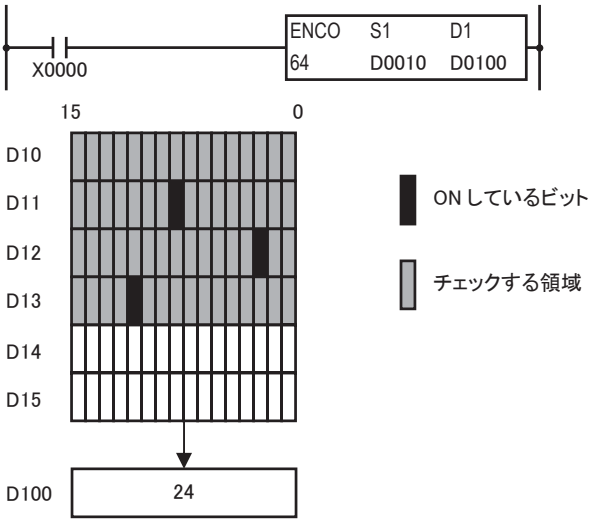

#### 対象デバイス

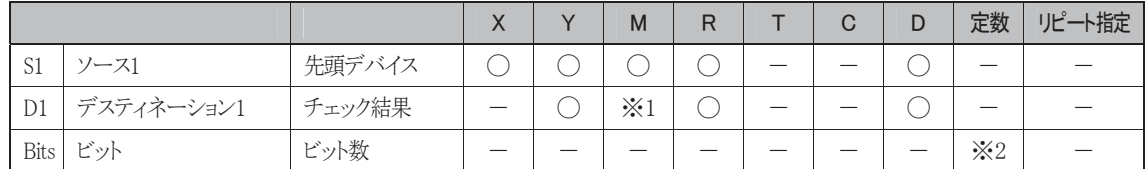

※1 特殊内部リレーは使用できません。

※2 ビット数の範囲は1~256です。

#### 使用可能機種

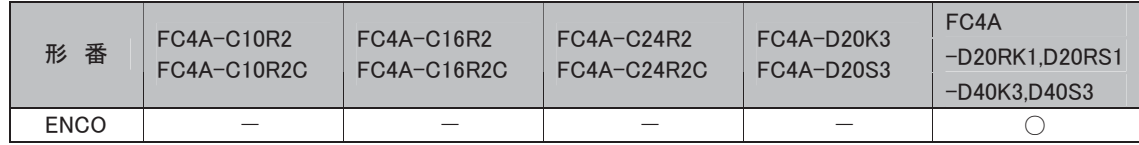

# **DECO N番号→Nビット変換 N番号のビットをONします。**

#### シンボル

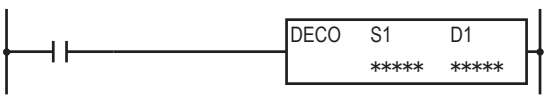

# 動作説明

D1を先頭とするデバイスのS1番目のビットをONします。

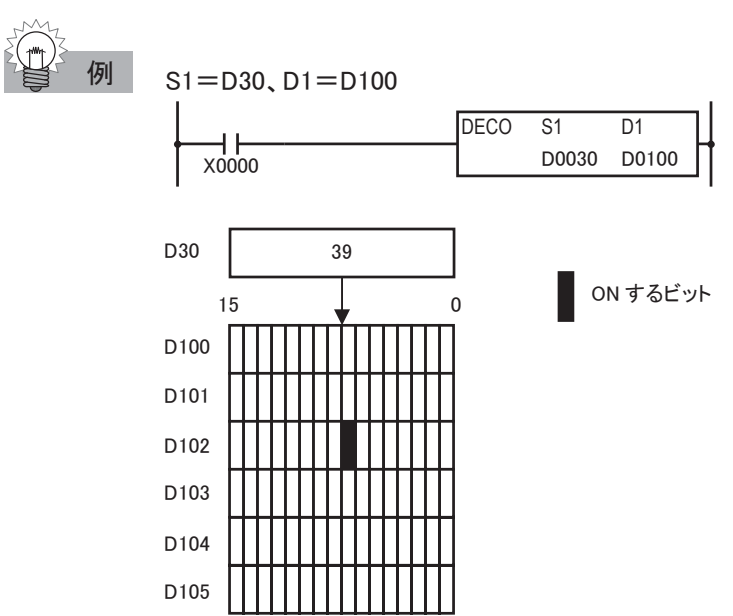

#### 対象デバイス

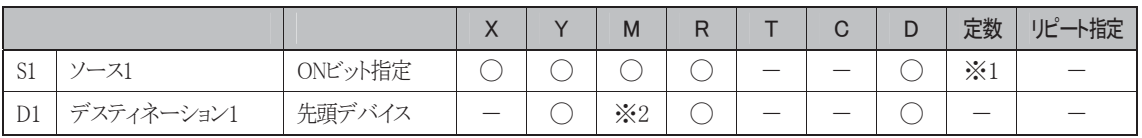

※1 ONビット指定の範囲は0~255です。

※2 特殊内部リレーは使用できません。

#### 使用可能機種

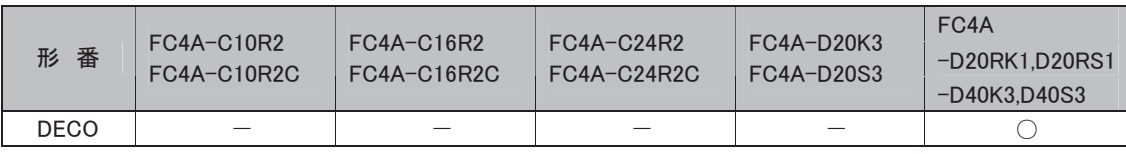

#### エラー処理

ソースデータの値が0~255以外のとき、またはデスティネーションデバイスの最終が指定デバイスの 範囲外のとき、ユーザプログラム実行エラーとなります。このとき、特殊内部リレーM8004がONしま す。

i

命令語

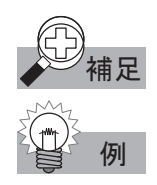

# 補足 N ビット→N 番号変換(ENCO)命令の動作について

S1=M104、D1=D100、ビット数=64

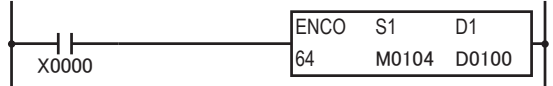

M104より64ビット範囲をチェックし、最初にONしているのがM130です。 M130はM104より20番目なので、D100には20がセットされます。

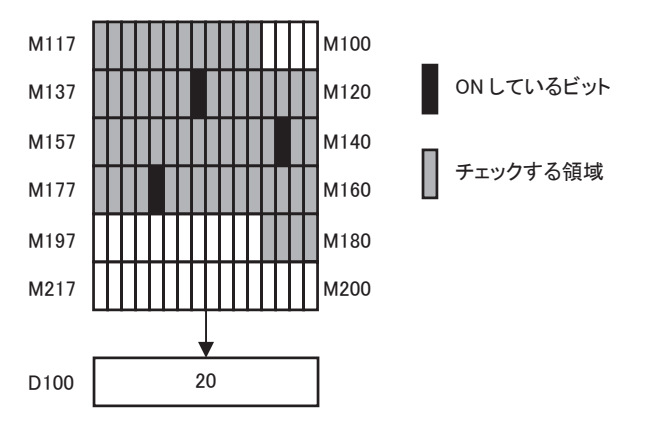

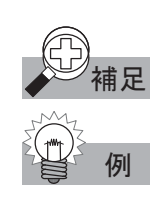

<sup>甫足</sup> N 番号→N ビット変換(DECO)命令の動作について

 $SI = D100, D1 = M104$ 

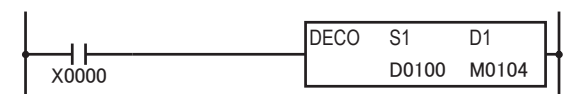

M104より19番目のビットはM127なので、M127をONします。

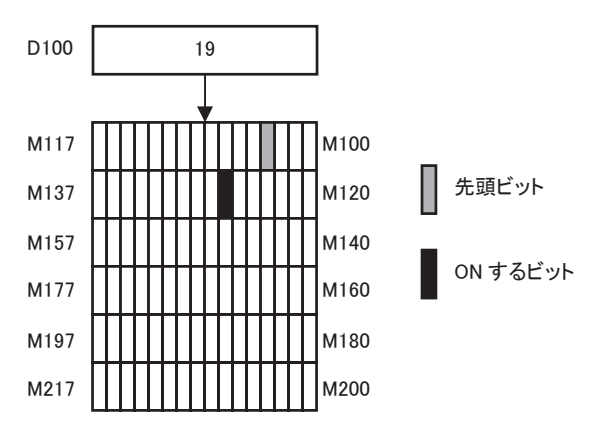

# 通信命令

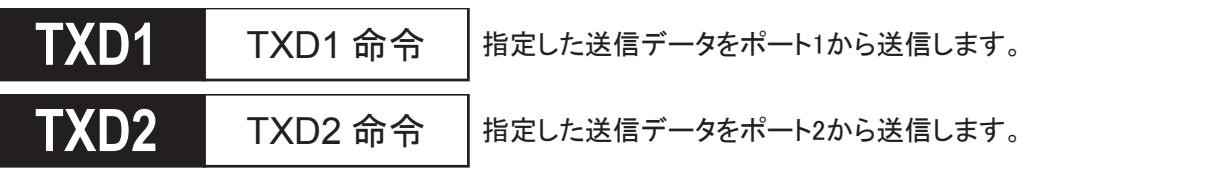

RS232Cポート及びRS485ポートを装備した接続機器へ、指定されたデータタイプに変換してデータ送 信を行います。

# シンボル

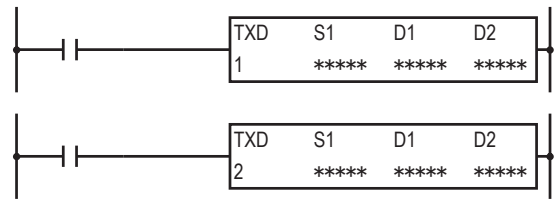

#### 動作説明

入力がONすると、S1で指定した送信データをポート1、またはポート2を使って送信します。 送信データの最大データ数は200バイトです。

送信動作をすべて終えた時点で、D1で指定したデバイスに、送信完了出力がセットされます。 D2で指定したデバイスに送信動作のステータス(送信動作の遷移状態とエラー)がセットされます。D2 +1には実際に送信したデータのバイト数がセットされます。

#### 対象デバイス

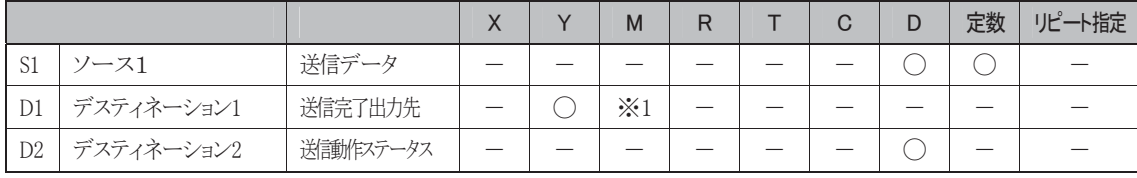

※1 特殊内部リレーは使用できません。

#### 使用可能機種

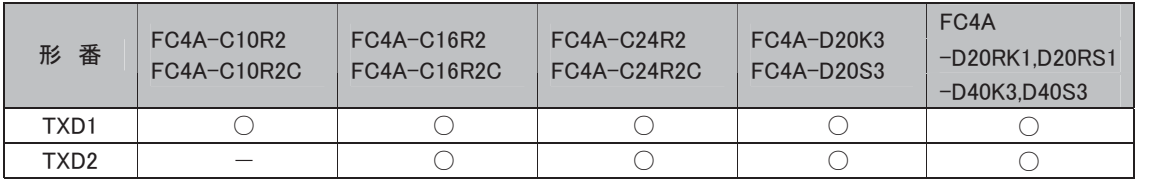

送信命令の具体的な使用方法については、「送信命令」(4-23頁参照)を参照してください。

i

# RXD1 RXD1 命令 RXD2 RXD2 命令 **5;'** RXD1 命令 指定した受信データをポート1を使って受信します。 **5;'** RXD2 命令 指定した受信データをポート2を使って受信します。

RS232Cポート及びRS485ポートを装備した接続機器からのデータを受信し、必要なデータタイプに変 換してデータレジスタに格納します。

# シンボル

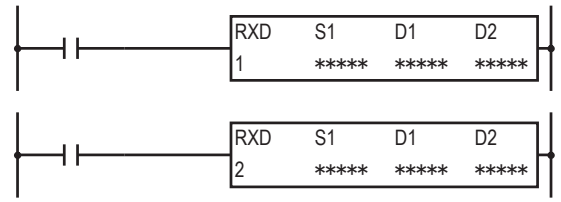

### 動作説明

入力がONすると、S1で指定した受信データをポート1、またはポート2を使って受信します。 受信動作をすべて終えた時点で、D1で指定したデバイスに、受信完了出力がセットされます。 D2で指定したデバイスに受信動作のステータス(受信動作の遷移状態とエラー)がセットされます。ま たD2+1には実際に受信したデータのバイト数がセットされます。

受信フォーマットがすでに完了し、受信データ待ちの状態で受信キャンセルフラグをONすると、すべ ての受信命令がキャンセルされます。

# 対象デバイス

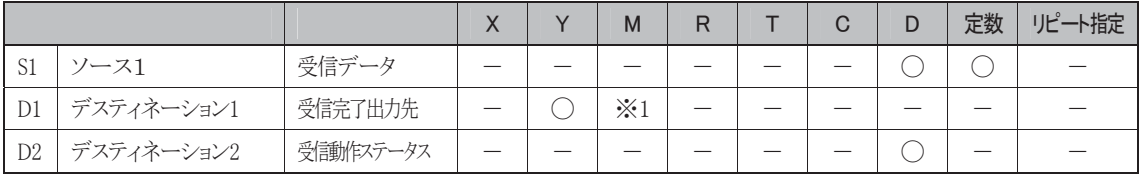

※1 特殊内部リレーは使用できません。

#### 使用可能機種

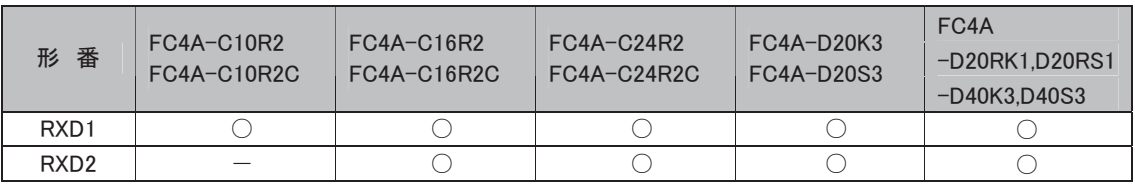

受信命令の具体的な使用方法については、「受信命令」(4-34頁参照)を参照してください。

# 分岐命令

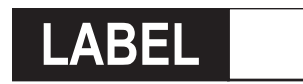

**ラベル | 分岐先の番号を指定します。** 

#### シンボル

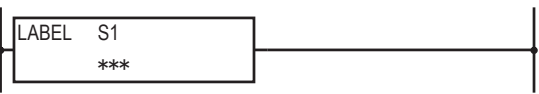

#### 動作説明

プログラムにラベル(0~127)を指定します。

対象デバイス

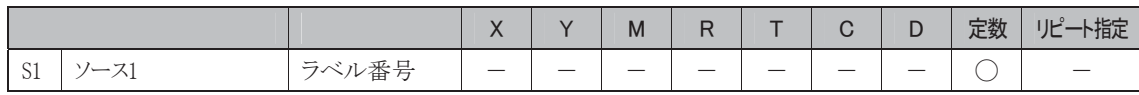

#### 使用可能機種

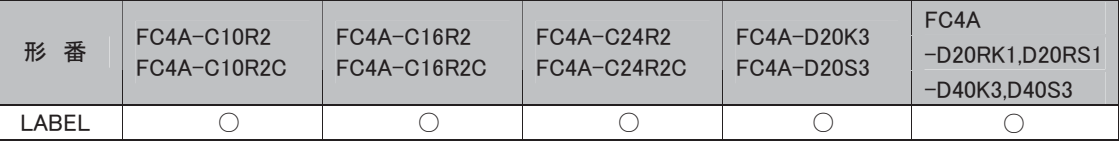

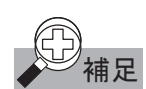

ね<br>イイングラムできません。<br>
イエフィングラムでプログラムできません。

### LJMP | ラベルジャンプ  $\mathcal{O}$  ログラムを分岐します。

シンボル

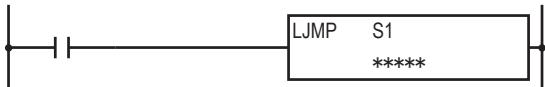

#### 動作説明

入力がONすると、S1で指定したラベル(0~127)のあるアドレスへジャンプします。

#### 対象デバイス

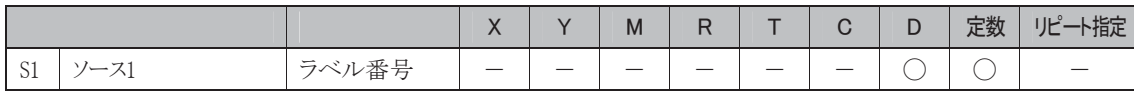

#### 使用可能機種

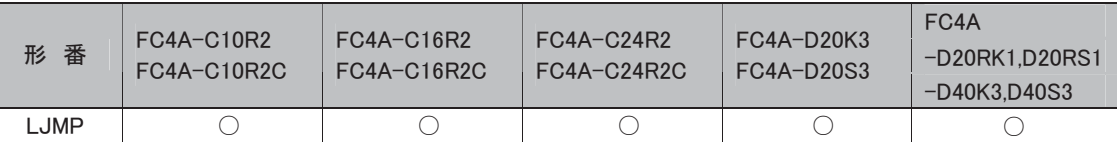

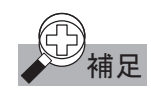

①)<br>~ 補足 s1 で指定したラベル番号(0~127)の LABEL 命令がプログラムされていない場合、ユーザプログラム 実行エラーが発生します。必ず対応する LABEL 命令をプログラムしてください。

i

命令語

#### LCAL ラベルコール  $\mathcal{O}$  ログラムを呼び出します。

#### シンボル

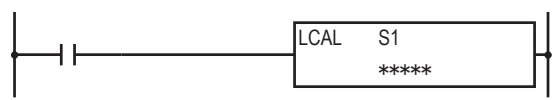

#### 動作説明

入力がONすると、S1で指定したラベル(0~127)のあるアドレスをコールします。 ラベルコール命令は、LRET命令とセットで使用します。

#### 対象デバイス

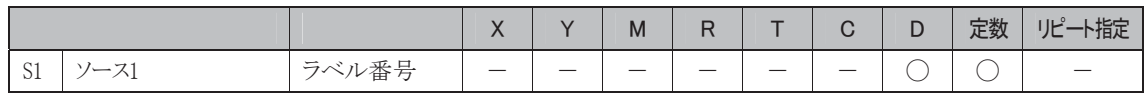

※1 S1にT/Cを指定したときは計数値エリアになります。

#### 使用可能機種

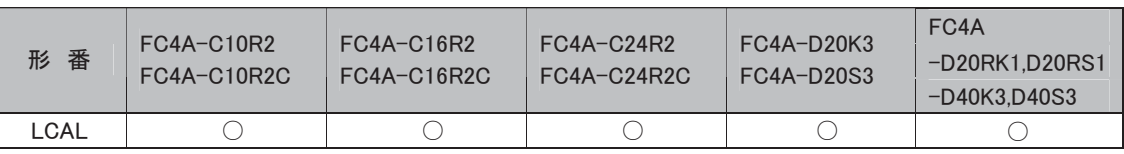

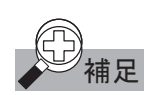

補足  $\rm{S1}$  で指定したラベル番号(0~127)の LABEL 命令がプログラムされていない場合、ユーザプログラム 実行エラーが発生します。必ず対応する LABEL 命令をプログラムしてください。

#### LRET | ラベルリターン プログラムの呼び出し元へ戻ります。

シンボル

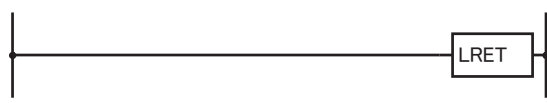

#### 動作説明

サブルーチンプログラムの最後に指定し、LCAL命令で呼びされたアドレスへリターンする命令です。

#### 使用可能機種

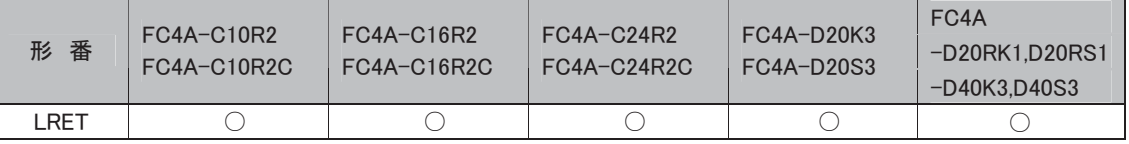

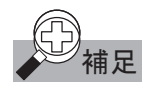

|補足 | LABEL 命令で始まるサブルーチンプログラムの最後に、LRET 命令をプログラムしてください。 それ以外の場所でプログラムした場合、ユーザプログラム実行エラーが発生します。

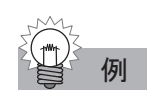

# 例 次のプログラムは、

- ・ 入力X0番がONのとき、LABEL0番へジャンプ
- ・ 入力X1番がONのとき、LABEL1番へジャンプ
- ・ 入力X2番がONのとき、LABEL2番へジャンプ するプログラムです。

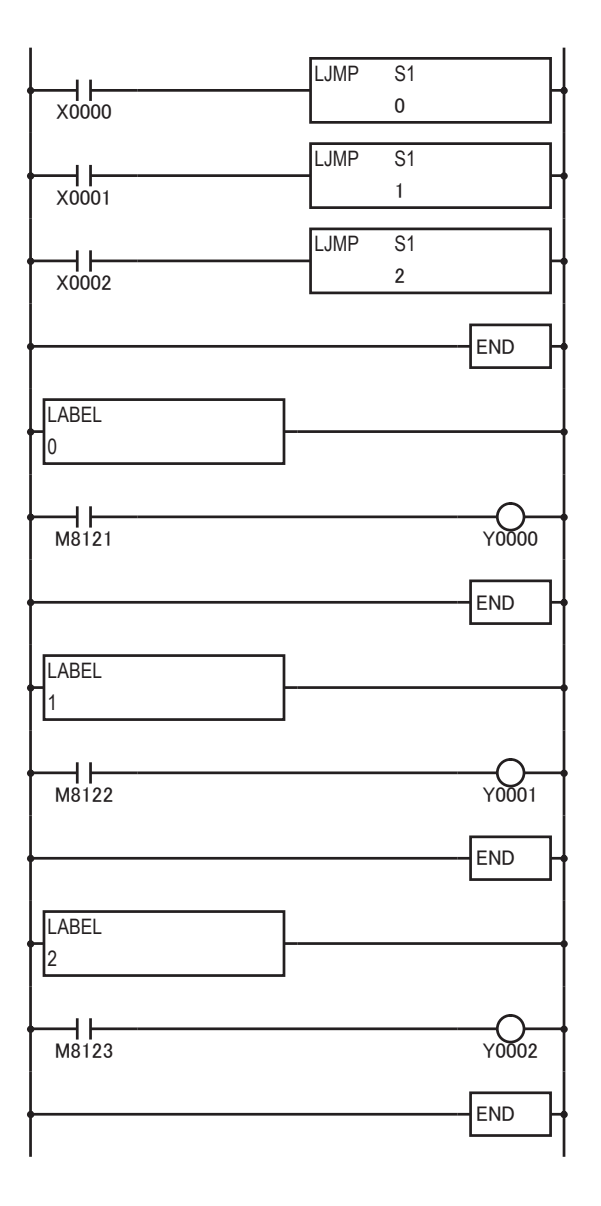

語

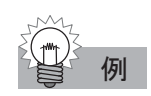

# 例 次のプログラムは、

- ・ 入力X0番がONのとき、LABEL0番をコール
- ・ 入力X1番がONのとき、LABEL1番をコール
- ・ 入力X2番がONのとき、LABEL2番をコール するプログラムです。

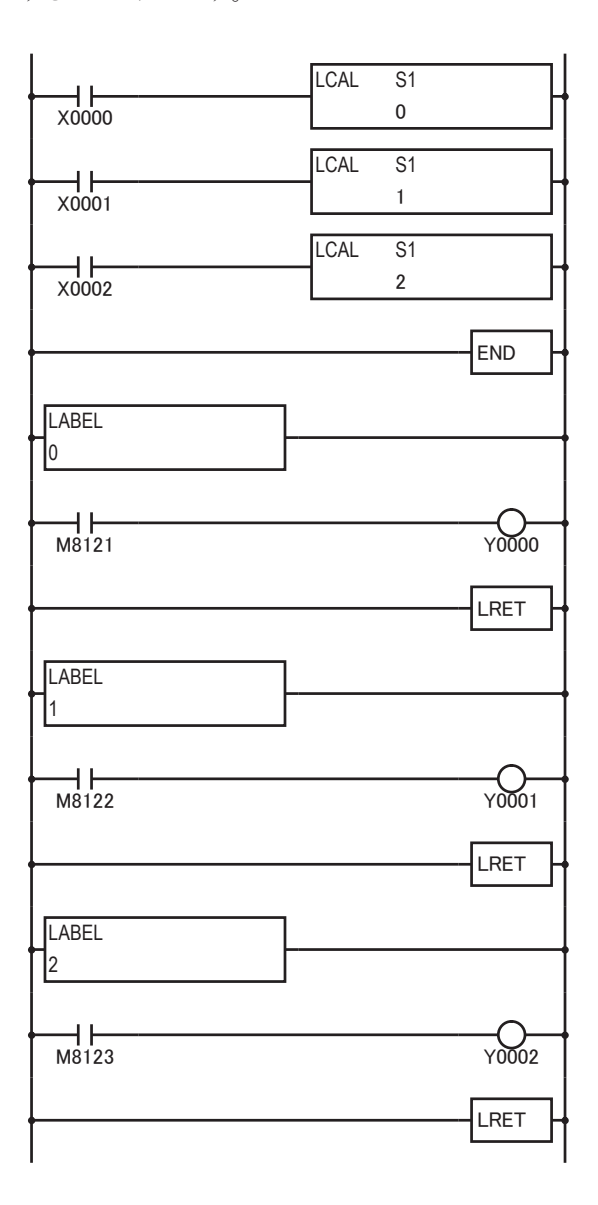

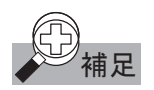

# 補足 分岐命令の補足事項

- ・ 入力がONの間はスキャンごとに命令を実行しますので、必要に合わせてレベル入力、ショット入力 を使い分けてください。
- ・ ラベルは0~127までの範囲で番号を付けて設定します。
- ・ プログラムが分岐したときの「TIMの初期化、CNTやSFRまたはSOTのクロック」などに十分注意してく ださい。
	- (1) ジャンプした先のTIM命令の初期化(設定値を現在値へ転送する動作)が必要な場合は、ジャ ンプ後1スキャン以上、タイマのスタート入力をOFFにしてください。TIM命令は、スタート後タイ ムアップするまで、TIM命令のプログラム部を毎スキャン実行しないと正しく動作しません。
	- (2) ジャンプ先のCNTのクロック入力、SFRのクロック入力、SOTの入力が1スキャン以上OFFで、そ の後ONした場合のみ、クロックの立ち上がりとみなします。
- ・ プログラムの分岐命令でループを作ったとき、ループ内のSOT命令までは1スキャンパルスが出るの ではなく、次のSOT命令までの間だけパルスが出ます。

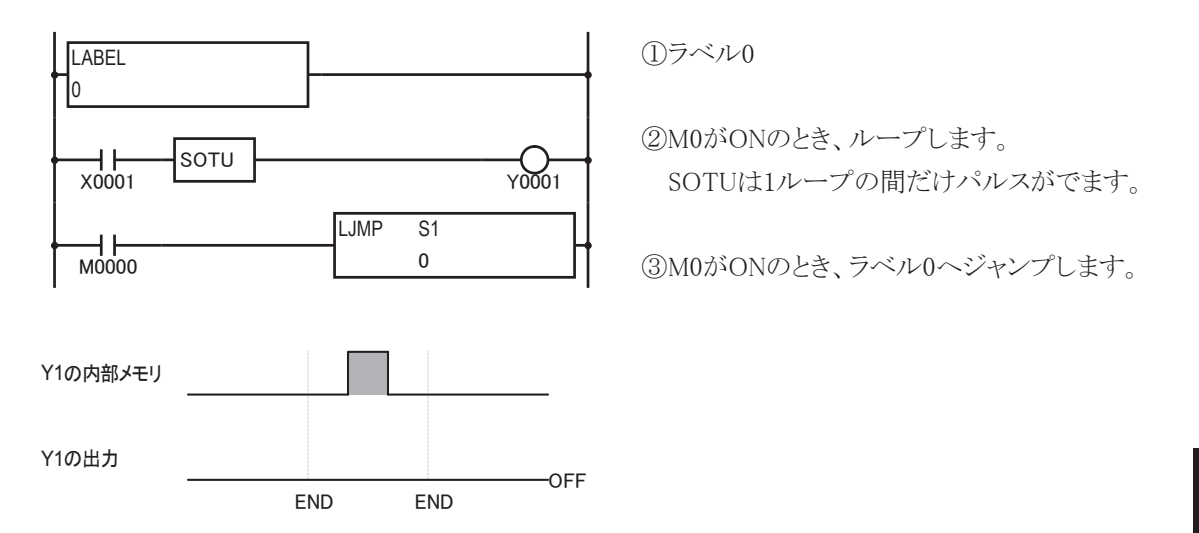

上図のとき、出力Y1からは、ショットパルスは出力されませんので、注意してください。

#### 分岐命令の注意点

- ・ LCAL命令でコールされるラダープログラムには、全体のラダープログラムと別にEND命令を設定し てください。また、コールされるラダープログラムの最後には、LRET命令を必ず入れてください。コー ルされた次の命令に戻ります。
- ・ LCAL命令のサブルーチンコールの階層(コールされた先でさらにコールする、ネスティング深度) は、最大4です。5階層以上のサブルーチンコールは、実行時にプログラムエラーとなります。
- ・ LJMP命令やLCAL命令を使うときは、対応するラベル番号のLABEL命令を、必ず同時にプログラム してください。
- ・ LCAL命令を使用後、同じ入力条件で命令を続けてプログラムする場合は、1まとまりのLCAL命令 で区切り、新たに同一入力条件を設けて、次の命令をプログラムしてください。 同一条件を新たに設けないと、先にあるLCAL命令で別のプログラムを実行するので、後にある LCAL命令の入力条件の値が保持されず動作不良となります。(次頁のプログラム例参照)
- ・ 分岐命令は、プログラムの組み込み方法によっては無限ループを作る可能性があります。プログラ ム作成には、十分注意してください。

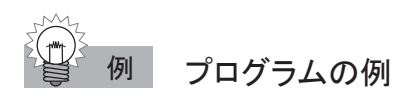

#### 良いプログラムの例

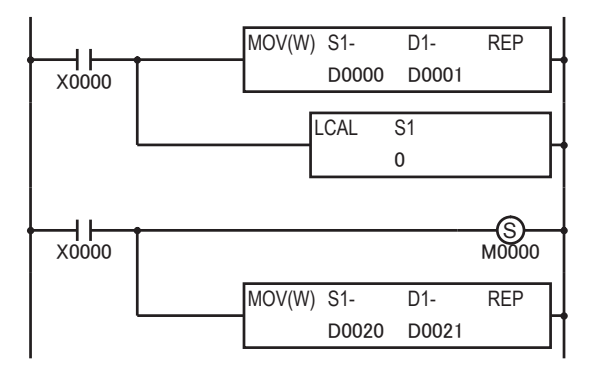

ラベルコールを行うごとにプログラムを区切ります。

#### 悪いプログラムの例

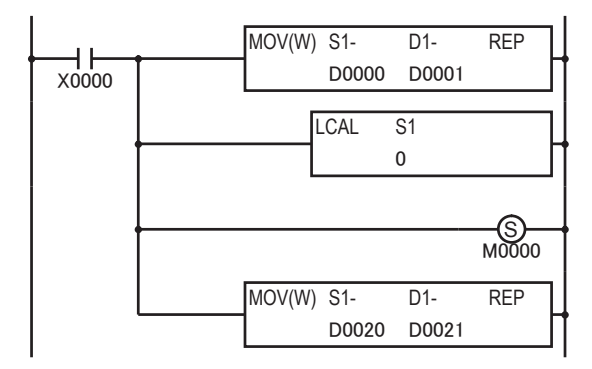

ラベル0番のプログラムで条件入力(X0)の値が変化させられます。 リターン後の動作不正となります。

平方根命令

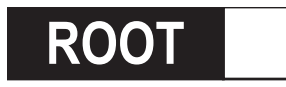

**5227** ルート 指定したデータの平方根を算出します。

シンボル

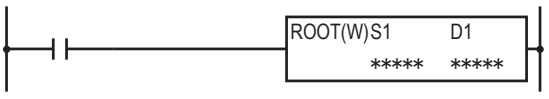

#### 動作説明

 $\sqrt{(S1)} \rightarrow (D1)$ 

入力がONのとき、S1データの平方根を計算し、その結果をD1にセットします。S1の内容は0~65535で す。計算結果は小数第2位まで算出し、小数第3位以下は切り捨てた結果を100倍してセットします。

#### 対象デバイス

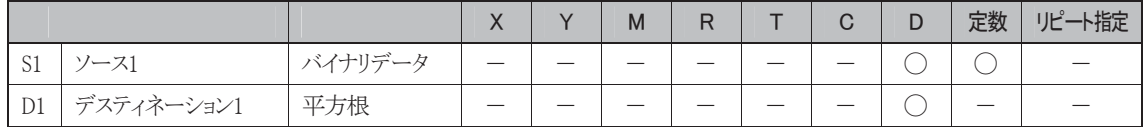

#### 使用可能機種

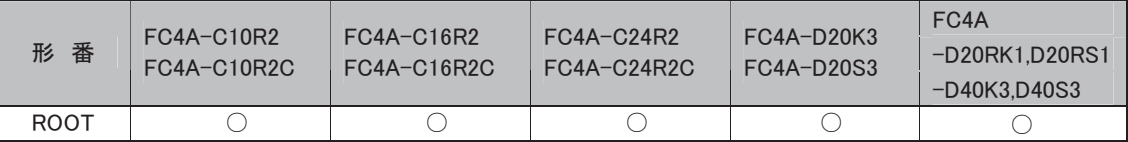

#### 処理単位

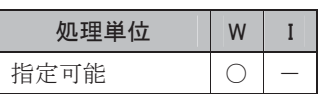

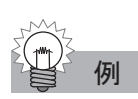

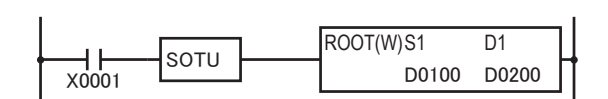

X1がONしたとき、D0100が55とすると√55=7.4161...となり、741がD0200に格納されます。

i

5-137

# DISP ディスプレイ **',63** ディスプレイ 指定したデータを7セグメント表示器に表示出力します。

シンボル

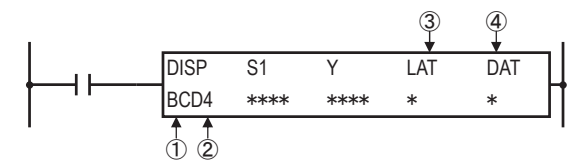

#### 動作説明

入力がONの時、S1で指定したデータを7セグメント表示器に表示出力します。 この命令は最大8個までプログラムすることができます。

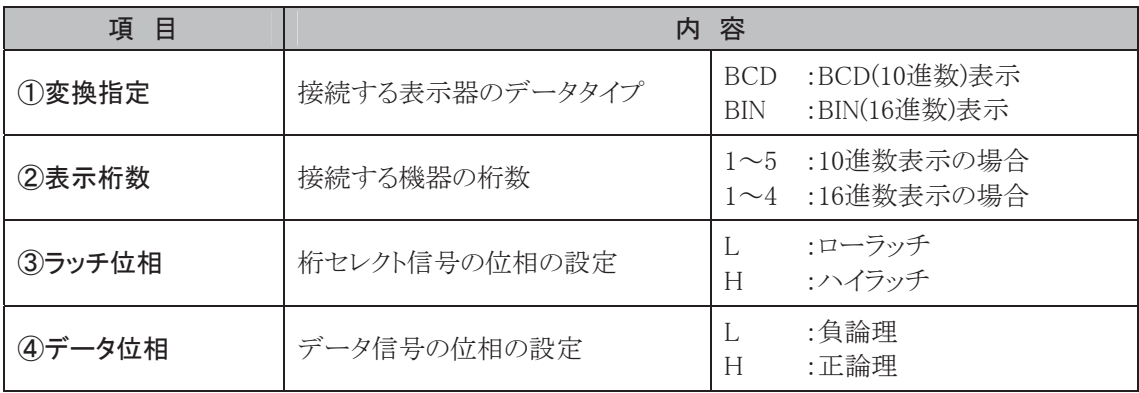

#### 対象デバイス

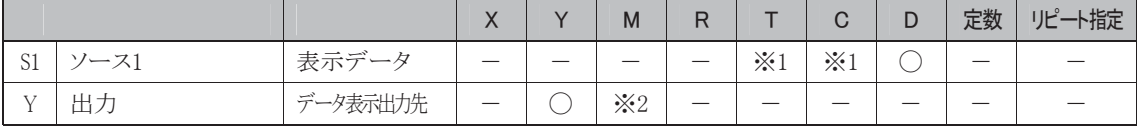

※1 S1にT/Cを指定したときは計数値エリアになります。

※2 特殊内部リレーは使用できません。

#### 使用可能機種

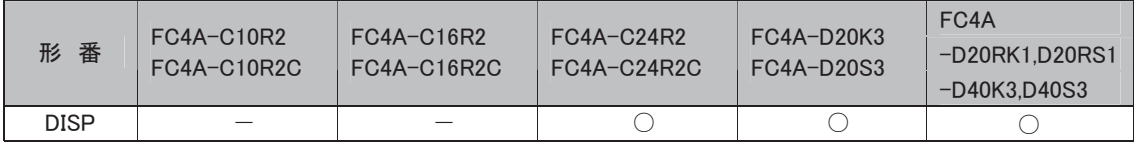

#### 使用するユニットとデータ表示用出力先(Y)の指定について

DISP命令を使用してデータを表示する場合は、必ずトランジスタ出力を使用してください。 DISP命令を使用すると、Yで指定した出力番号から、データと表示桁数分の出力(4点+桁数)が連続 して割り付けられます。たとえば、表示桁数を4桁、データ表示出力先をY0で設定した場合、Y0~Y7が 割り付けられます。

#### DISP命令の制限

DISP命令は、1プログラム中に8回まで使用できます。 表示可能なデータは0~65535(FFFFh)です。

#### 位相の設定について

7セグメント表示器のシンク出力仕様、ソース出力仕様によって、LAT(ラッチ位相)、DAT(データ位 相)の設定が異なります。7セグメント表示器の仕様に合わせて設定してください。

#### 表示処理時間について

1桁を表示するのに、3スキャンタイムを要します。したがって、すべての桁が更新されるまでの時間は、 「表示桁数×3スキャンタイム」となります。

また、スキャンタイムが2ms以下の場合、正常に表示されません。スキャンタイムが短いために正常に表 示されない場合には、D8022(コンスタントスキャン設定値)に3以上の値を設定してください。

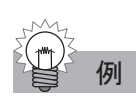

#### 例 サンプルプログラム

トランジスタシンク出力モジュールに7セグメント表示器(IDEC製DD3S-F31N)を接続して、CNT10の データを4桁で表示する場合の接続例とプログラム例です。

#### プログラム例

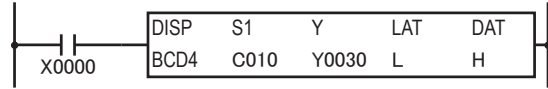

#### 動作説明

入力X0がONのとき、カウンタC10の値の下4桁を10進数表記で数値表示器に出力します。

#### 接続例

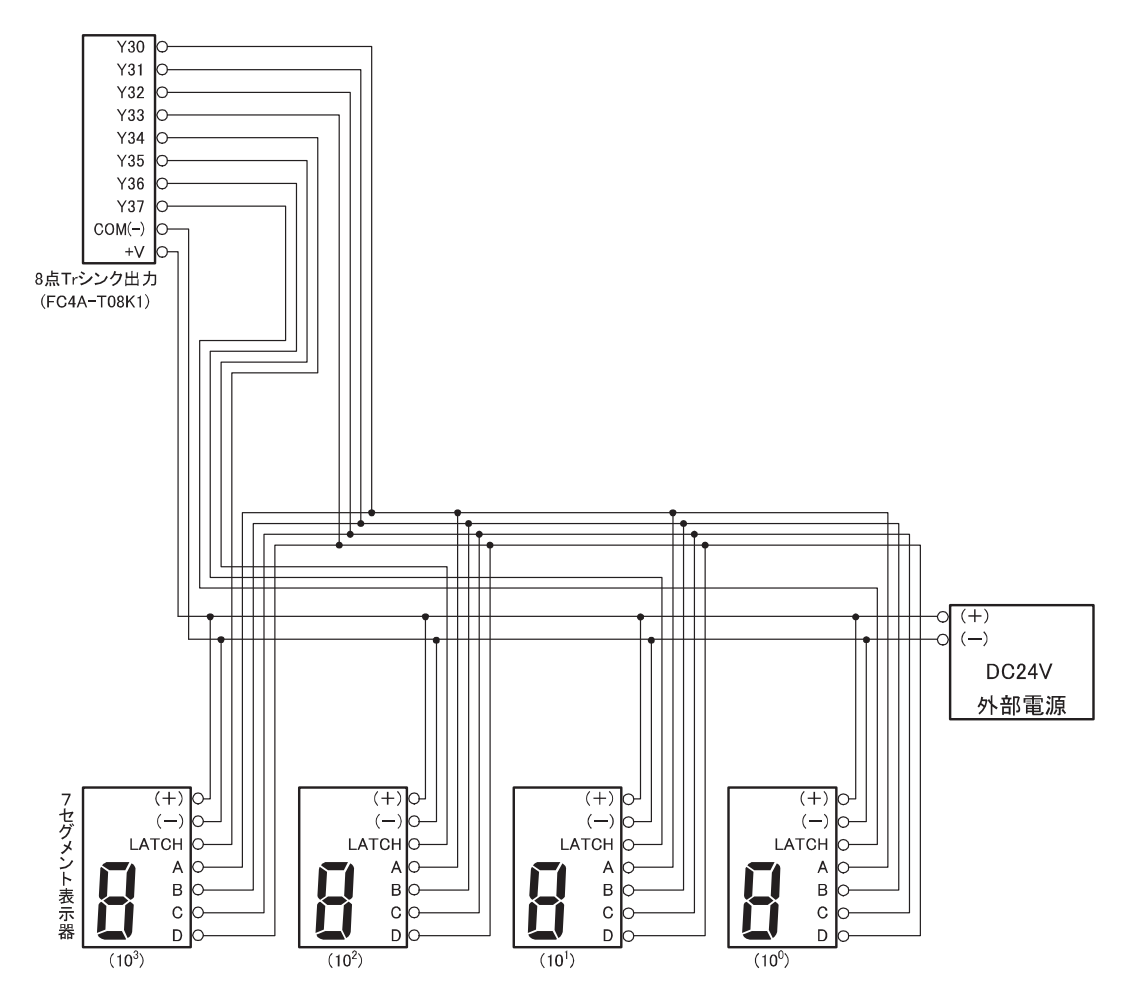

**DGRD デジタル・リード** デジタルスイッチの設定値を指定したデバイスにセットします。

#### シンボル

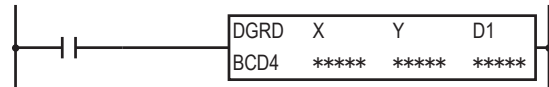

#### 動作説明

入力がONの時、接続したデジタルスイッチの設定値をD1で指定したデバイスにセットします。この命 令は最大16個までプログラムすることができます。

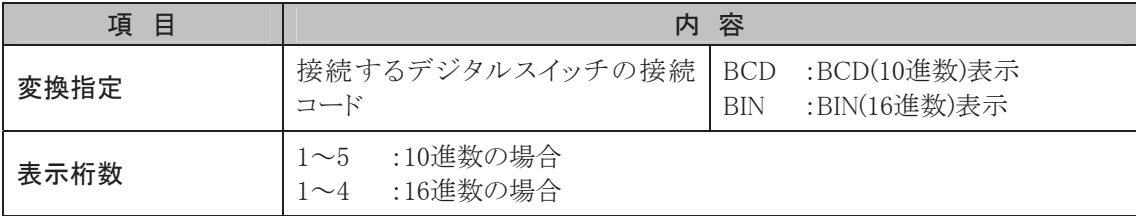

#### 対象デバイス

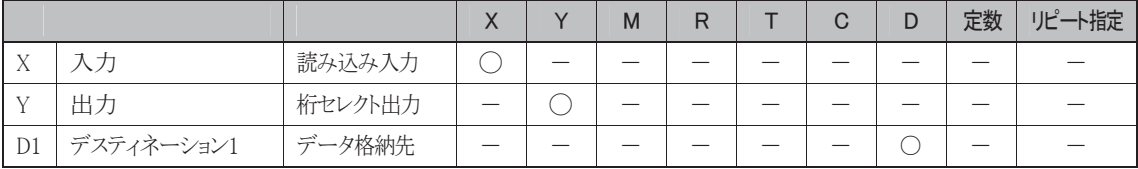

#### 使用可能機種

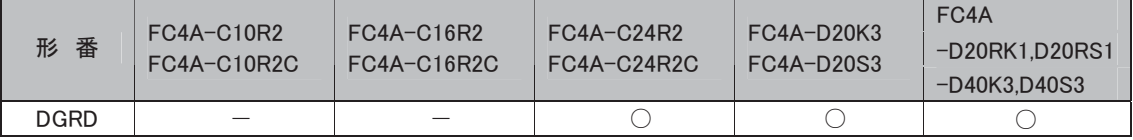

#### 使用するユニットについて

DGRD命令を使用してデータを表示する場合は、必ずトランジスタ出力を使用してください。

#### 読み込み入力、桁セレクト出力の指定について

読み込み入力は、指定した入力番号から4点がデータ読み込み入力として割り付けられます。 たとえば、読み込み入力をX0に設定した場合、X0~X3が割り付けられます。 桁セレクト出力は、指定した出力番号より桁数分が桁セレクト出力として割り付けられます。 たとえば、桁数が3桁で、桁セレクト出力をY0と設定した場合、Y0~Y2が割り付けられます。

#### デジタルスイッチ設定値の読み込みのスキャンタイムについて

デジタルスイッチの設定を変更したとき、その値がD1に正しく取り込まれるまでに、2×(桁数+2)スキャ ンかかります。したがって5桁のデジタルスイッチの値をD1に取り込むには最大14スキャンかかります。

## スキャンタイムの調整方法

DGRD命令は、〔スキャンタイム〕ー〔フィルタ時間〕≧6ms以上でないと正常に動作しません。 必要に応じて、コンスタントスキャン(D8022)機能を使ってスキャンタイムの調整を行ってください。 フィルタ時間は読み込み入力で使用する入力によって異なります。

#### 読み込み入力にCPUモジュールの入力を指定する場合

① X0~X7を指定する場合

WindLDRのファンクション設定で設定した入力フィルタ時間を参照してください。デフォルトは3ms です。

② その他のCPUモジュールの入力を指定する場合(X10~X27) スリムタイプ40点のフィルタ時間は、4ms固定です。それ以外のCPUモジュールでは、3ms固定で す。

#### 読み込み入力に入力モジュールの入力を指定する場合(X30~)

フィルタ時間は4ms固定です。

#### エラー処理

DGRD命令で扱える最大値は65535(5桁)です。10進コード、5桁指定で65536以上の場合、演算エ ラーとなり特殊内部リレーM8004(ユーザプログラム実行エラー)がONします。

また、DGRD命令を17個以上使用したユーザプログラムをマイクロスマートに転送すると、ERR LEDが 点灯し、DGRD命令は実行されません。

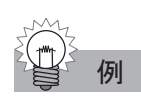

# 例 サンプルプログラム

トランジスタシンク出力16点タイプのモジュールに、デジタルスイッチ(IDEC製DFBN-031D-B)を接続 して、その設定値をD10に読み込む場合のプログラム例と接続例です(デジタルスイッチに使用するダ イオードは、IS954(NEC)相当品を使用してください)。

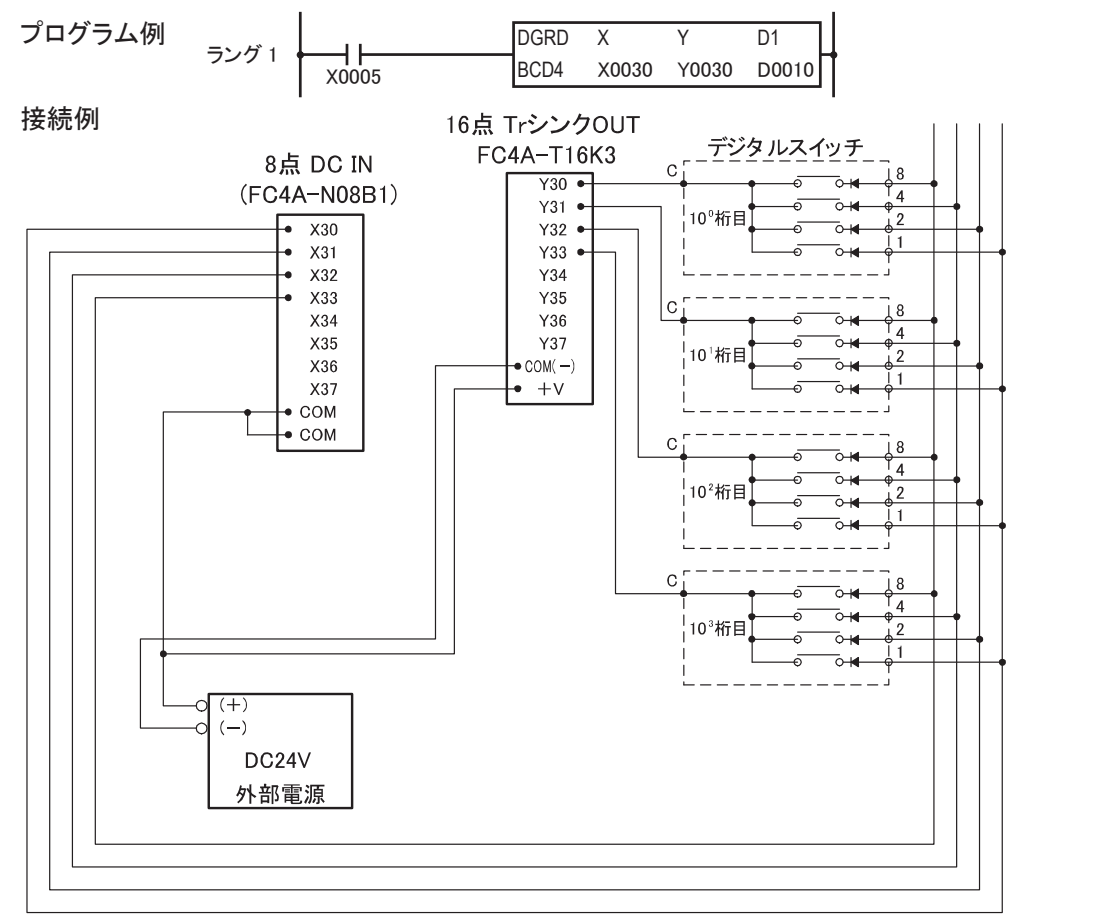

# $\textbf{WKTBL}$  ウィークテーブル 括定した月日を特別指定日に設定します。

具体的な使用方法は、「時計機能」(3-37頁参照)を参照してください。

#### シンボル

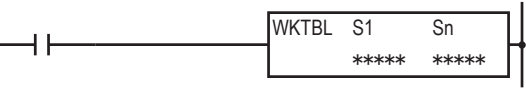

#### 動作説明

入力がONのとき、S1~Snで指定したデータを特別指定日としてウィークテーブルに設定します。 特別指定日として指定できる日数は最大20日です。

WKTBL命令は必ずWKTIM命令より前にプログラムしてください。

#### 対象デバイス

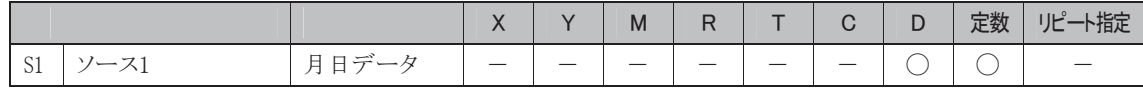

※1 S1~SnにT/Cを指定したときは計数値エリアになります。

S1:○○○○ □□日データ:01~31 月データ:01~12

#### 使用可能機種

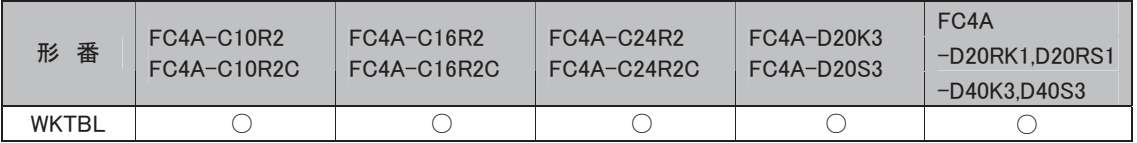

#### エラー処理

存在しない月日データを設定すると、特殊内部リレーM8004(ユーザプログラム実行エラー)をONにし ます。なお、存在しない月日データを設定するとWKTIMは実行されません。

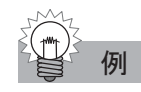

例 1 月 1 日、5 月 5 日、10 月 10 日を特別指定日として設定します。

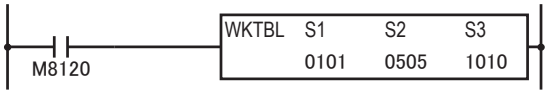

#### WKTIM カレンダタイマ比較 設定した曜日と開始時刻、終了時刻を現在の時刻と比較して<br>その結果を出力します。

具体的な使用方法は、「時計機能」(3-37頁参照)を参照してください。

#### シンボル

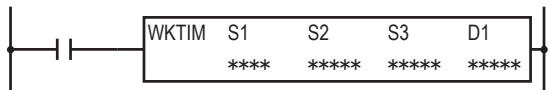

#### 動作説明

入力がONのとき、設定した曜日(S1)と開始時刻(S2)、終了時刻(S3)を現在時刻と比較して、曜日が一 致し現在時刻が開始時刻と終了時刻の間であれば、特別指定日の動作指定の内容にあわせて出力 (D1)をONします。

#### 対象デバイス

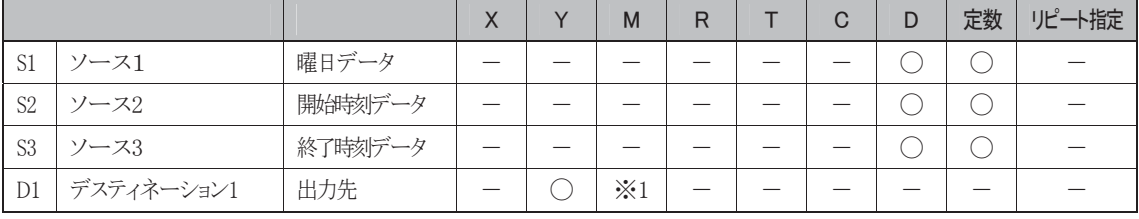

※1 D1に特殊内部リレーは使用できません。

#### 使用可能機種

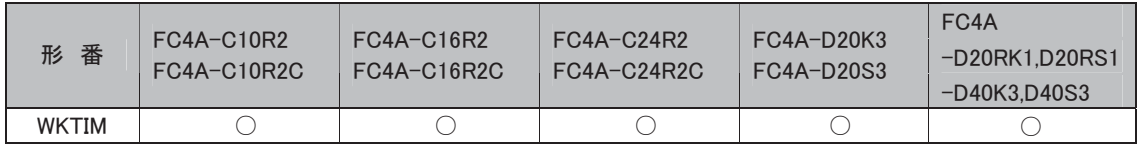

#### エラー処理

曜日データ(S1)の内容が128以上、または開始時刻データ(S2)、終了時刻データ(S3)の時データが 24以上、分データが60以上であれば(10000を除く)、特殊内部リレーM8004(ユーザプログラム実行 エラー)がONします。

特別指定日動作を比較動作あり(1)または比較動作なし(2)に指定した場合、WKTBL命令が実行さ れる前にWKTIM命令が実行されると、特殊内部リレーM8004(ユーザプログラム実行エラー)がONし ます。

i

# パルス出力命令

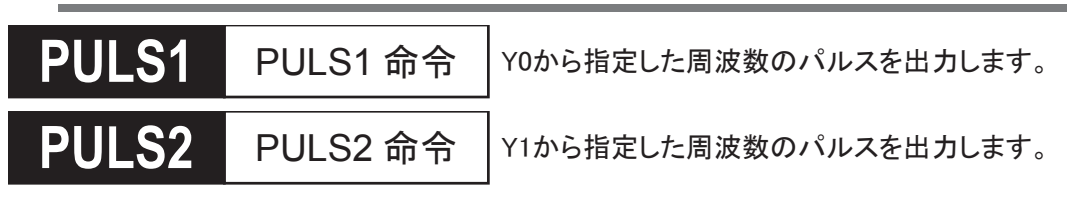

シンボル  $PULS$   $S1$   $D1$  \*\*\*\*\* \*\*\*\*\* PULS S1 D1 2 \*\*\*\*\*\* \*\*\*\*\*

#### 動作説明

入力がONすると、S1で指定した周波数でデューティ比が50%ON、50%OFFのパルスをY0またはY1 に出力します。

パルス出力中に動作パラメータのパルス周波数を変更すると、出力される周波数が変更されます。 パルス出力中に入力をOFFすると、パルスの出力は中断されます。

パルス計数設定がある場合には指定した数のパルスを出力すると、パルス出力は停止します。パルス 計数設定はPULS1でのみ可能です。

# 対象デバイス

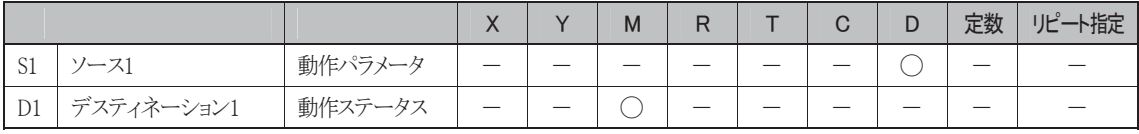

#### 使用可能機種

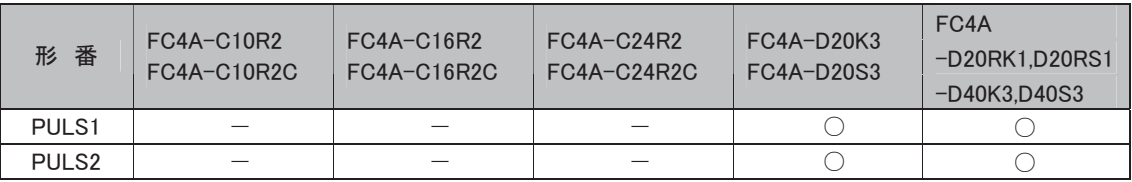

#### 仕様の概要

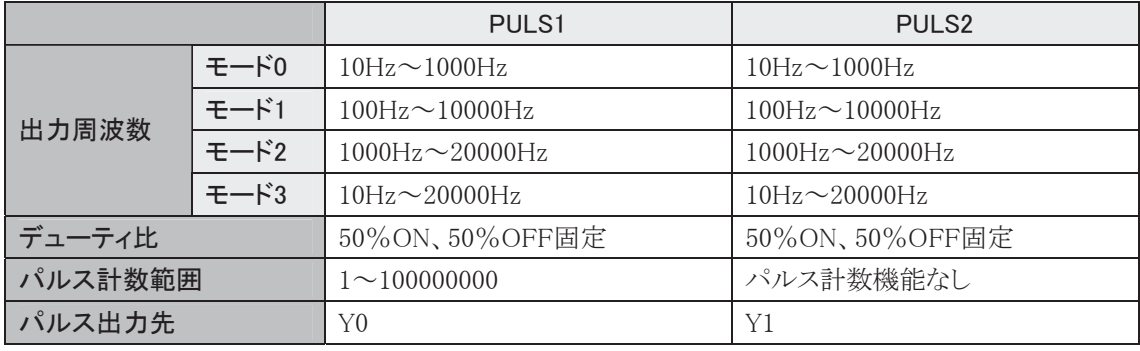

PULS命令の具体的な使用方法については、3-96頁を参照してください。

#### PWM1 PWM1 命令 **3:0** PWM1 命令 Y0からデューティ比可変のパルスを出力します。

PWM2 PWM2 命令

**3:0** PWM2 命令 Y1からデューティ比可変のパルスを出力します。

#### シンボル

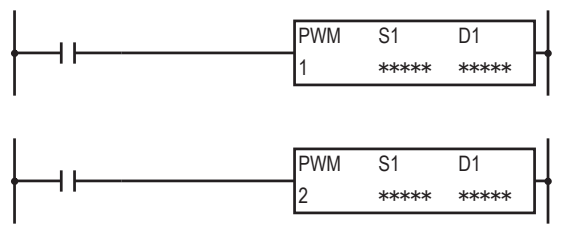

#### 動作説明

入力がONすると、S1で指定したデューティ比のパルスをY0またはY1に出力します。

パルス出力中に動作パラメータのデューティ比を変更すると、出力される出力のON、OFFの比率が変 更されます。

パルス出力中に入力をOFFすると、パルスの出力は中断されます。

パルス計数設定がある場合には指定した数のパルスを出力すると、パルス出力は停止します。パルス 計数設定はPWM1でのみ可能です。

#### 対象デバイス

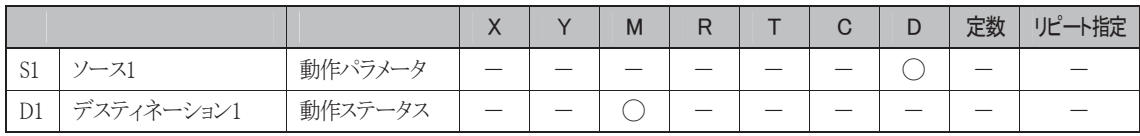

#### 使用可能機種

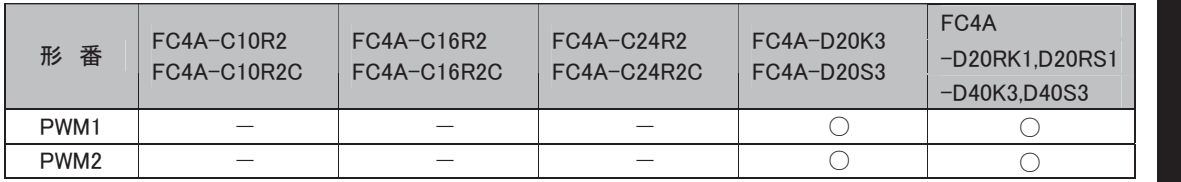

#### 仕様の概要

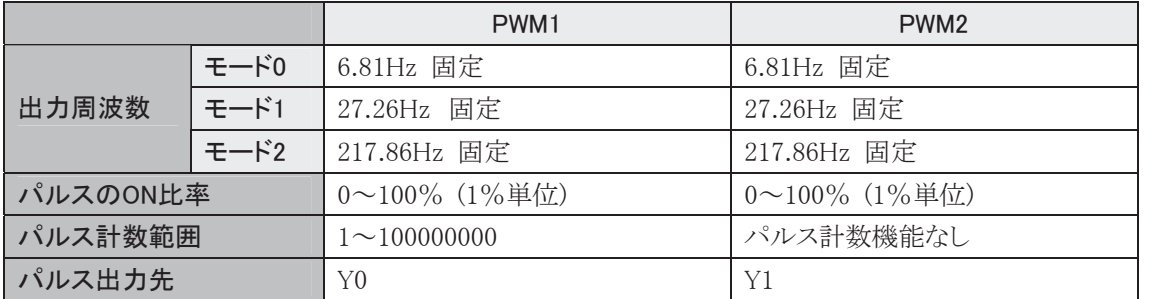

PWM命令の具体的な使用方法については、3-101頁を参照してください。

i

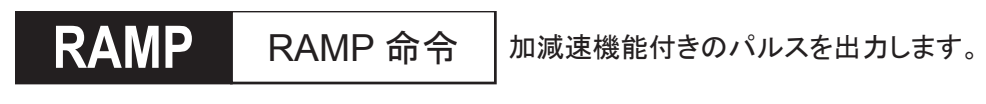

#### シンボル

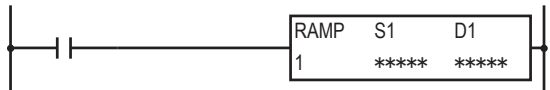

#### 動作説明

入力がONすると、S1で指定した起動周波数のパルスを出力し、目標周波数に達するまで一定の比率 でパルスを加速します。目標周波数で一定速度のパルスを出力後、S1で指定したパルス数に達する 前にパルスを減速します。

パルスの加速および減速は、10ms毎に加減速比率によって行われます。

パルス出力中に入力をOFFすると、パルスの出力は中断されます。再び入力をONすると、パルス出力 動作は最初から開始されます。

#### 対象デバイス

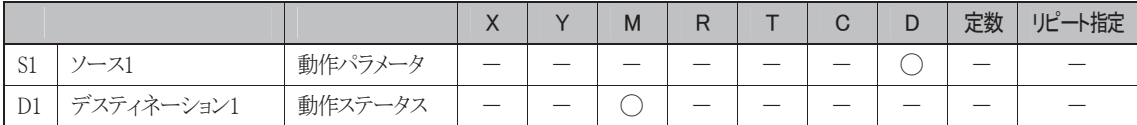

#### 使用可能機種

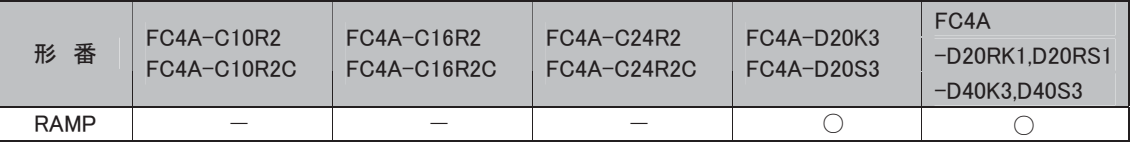

#### 仕様の概要

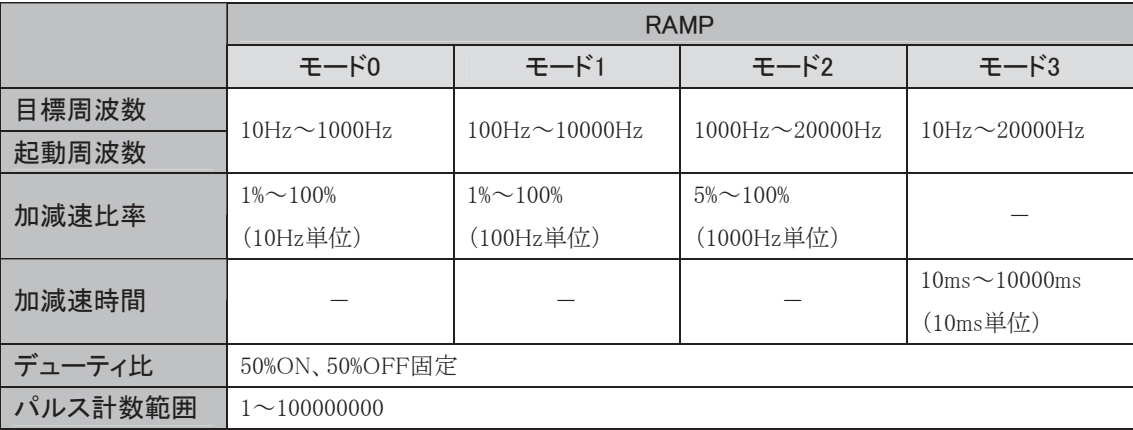

パルスの出力先は方向制御およびその種別によって異なります。

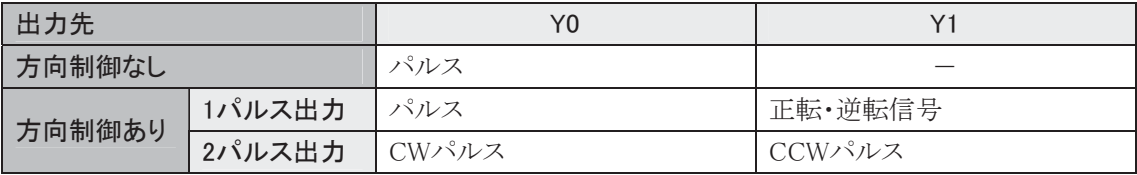

RAMP命令の具体的な使用方法については、3-106頁を参照してください。

# 原点復帰命令

ZRN1 原点復帰命令1 ZRN2 原点復帰命令2 原点復帰動作をします(Y0からパルスを出力します)。 原点復帰動作をします(Y1からパルスを出力します)。

# シンボル

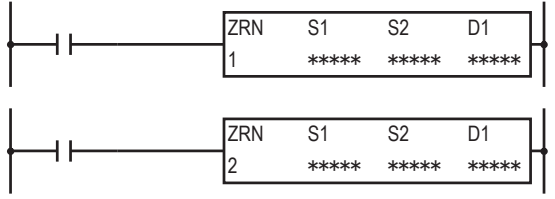

#### 動作説明

入力がONすると、S1で指定した原点復帰速度でパルス出力を開始します。S2で指定した近点信号が OFF→ONすると、S1で指定したクリープ速度でパルス出力を行います。近点信号がON→OFFすると、 パルス出力を停止します。

# 対象デバイス

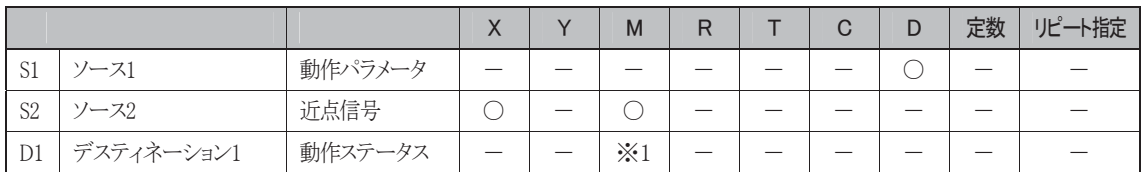

※1 特殊内部リレーは使用できません。

#### 使用可能機種

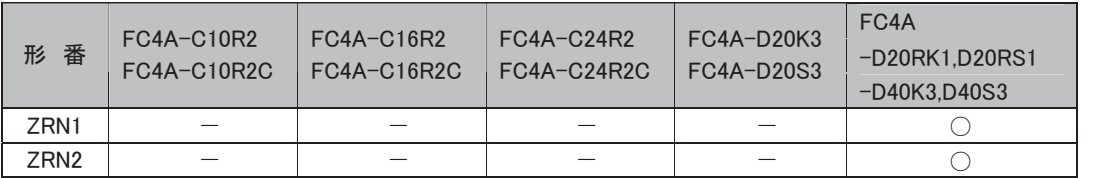

#### 仕様の概要

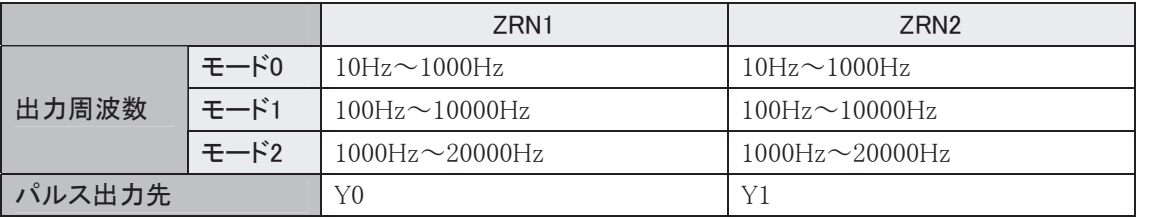

ZRN命令の具体的な使用方法については、3-118頁を参照してください。

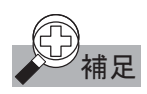

- **補足** この命令は、ユーザ割り込みプログラム中では使用できません。使用すると演算エラーとなります。 演算エラー発生時は、特殊内部リレーM8004(ユーザプログラム実行エラー)が ON します。
	- ・ この命令で、入力X2、X3、X4、X5 を近点信号として使用する場合、割込入力・キャッチ入力・高速カウ ンタとこれらの入力を兼用することはできません。ファンクション設定で、割込入力・キャッチ入力・高速 カウンタが設定されていても設定は無効になります。

i

リニア(X-Y)変換命令

XYFS(XYコンバート・フォーマット) **;<)6** XY コンバート・フォーマット X,Y座標を登録し、各2点間の直線を計算します。

シンボル

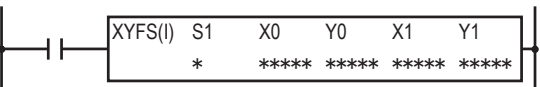

#### 動作説明

入力がONすると、(X0,Y0)(X1,Y1)...(Xn,Yn)の各点(n+1個)を登録し、各2点間の直線を計算します。

#### ● 追加機能情報

X-Y変換命令のX座標の処理範囲を0~32767から0~65535に拡張し、Y座標の範囲を0~65535(W 指定)と-32768~32767(I指定)に分け、幅広い範囲を指定できるようになります。

※ WindLDR Ver4.5以上が必要です。

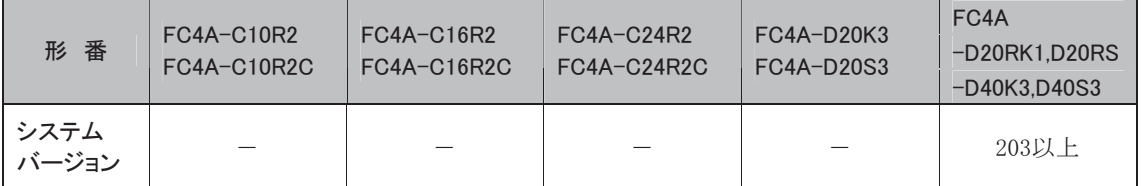

#### 対象デバイス

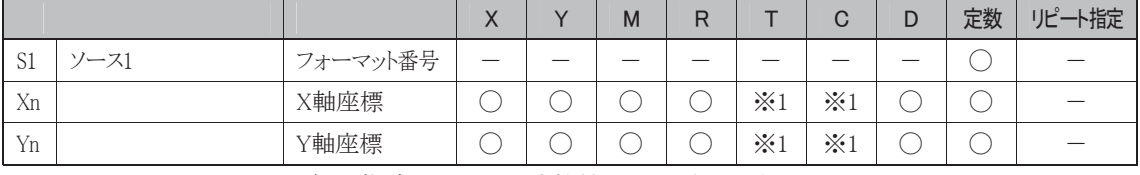

※1 X0~Xn、Y0~YnにT/Cを指定したときは計数値エリアとなります。

S1 :フォーマット番号です。0~5で指定します。最大6種類のXYFS命令をプログラムできます。

X1~Xn :X座標を指定します。

Y1~Yn :Y座標を指定します。

(Xn,Yn)は2点以上5点以下です。

#### 使用可能機種

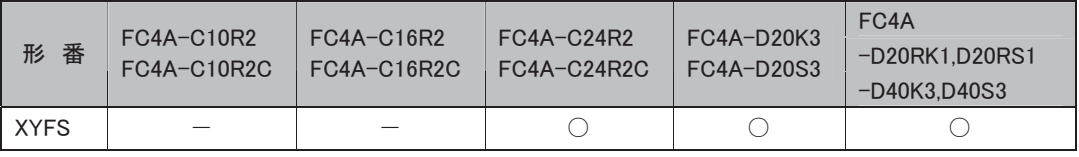

#### 処理単位

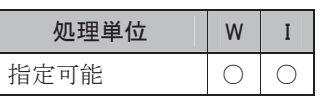

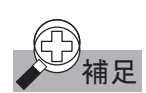

# <mark>①</mark><br>◇ 補足 座標、Y 座標として設定できる範囲は、処理単位情報とシス<u>テムバージョンにより 3 通りあります。</u>

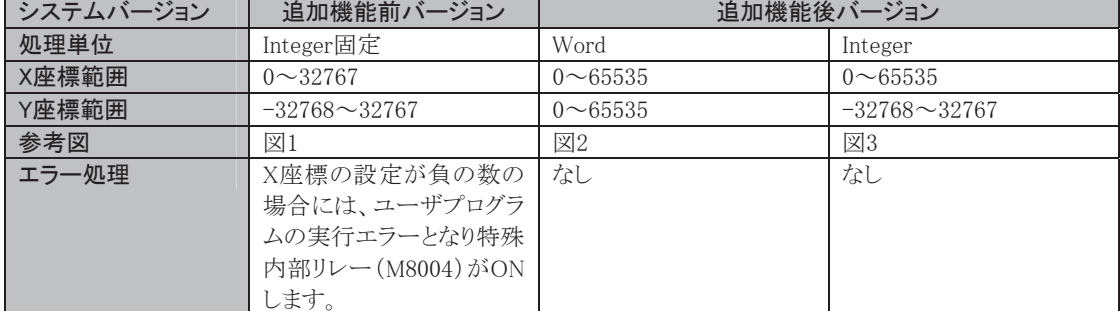

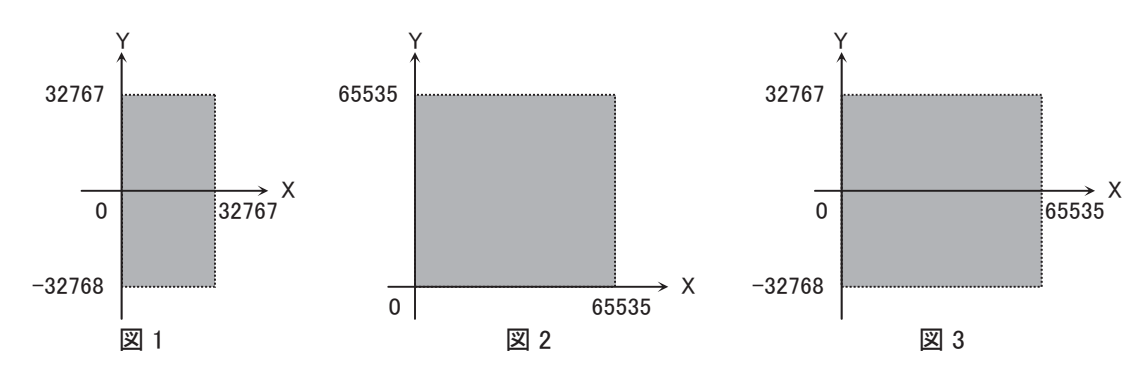

## プログラム例

(0、0)(50、100)(150、150)を登録し、各2点間の直線を計算します

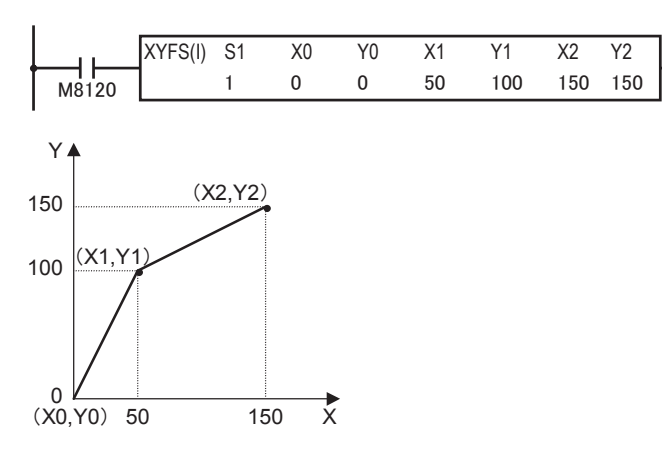

語

# CVXTY XYコンバート

X座標からY座標を算出します。

シンボル

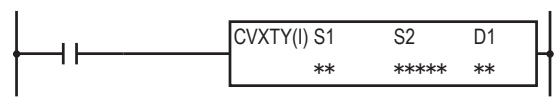

#### 動作説明

入力がONすると、S1で指定されたフォーマット番号のXYFS命令を選択し、S2で指定されたX座標デー タに対応するY座標データを算出します。また計算されたY座標は、D1にセットします。

#### ● 追加機能情報

X-Y変換命令のX座標の処理範囲を0~32767から0~65535に拡張し、Y座標の範囲を0~65535(W 指定)と-32768~32767(I指定)に分け、幅広い範囲を指定できるようになります。

※ WindLDR Ver4.5以上が必要です。

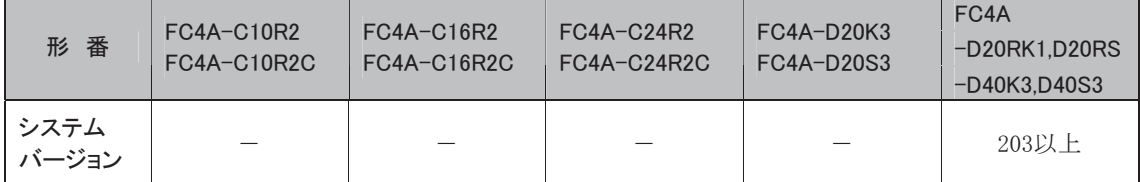

#### 対象デバイス

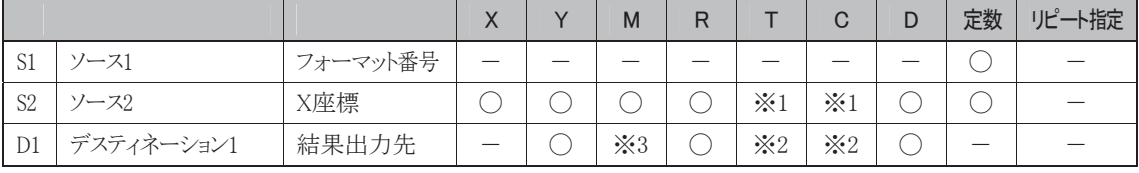

※1 S2にT/Cを指定したときは計数値エリアになります。

※2 D1にT/Cを指定したときは設定値エリアになります。

※3 特殊内部リレーは使用できません。

S1 :フォーマット番号です。XYFS命令で設定した番号を指定します。

- S2 :X座標を指定します。
- D1 :変換結果(Y座標)を出力します。

#### 使用可能機種

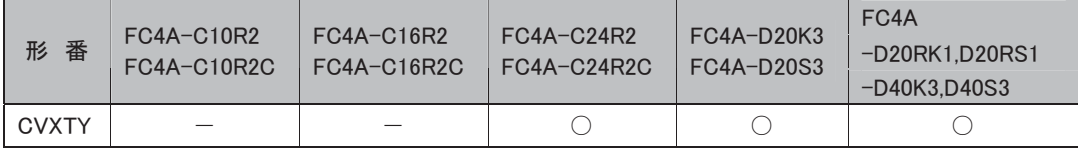

# 処理単位

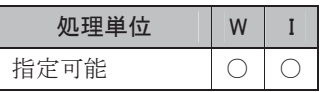

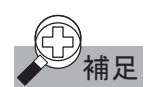

# <u>●</u><br>◆ 補足 座標、Y 座標として設定できる範<u>囲は、処理単位情報とシステムバージョンにより 3 通りあります。</u>

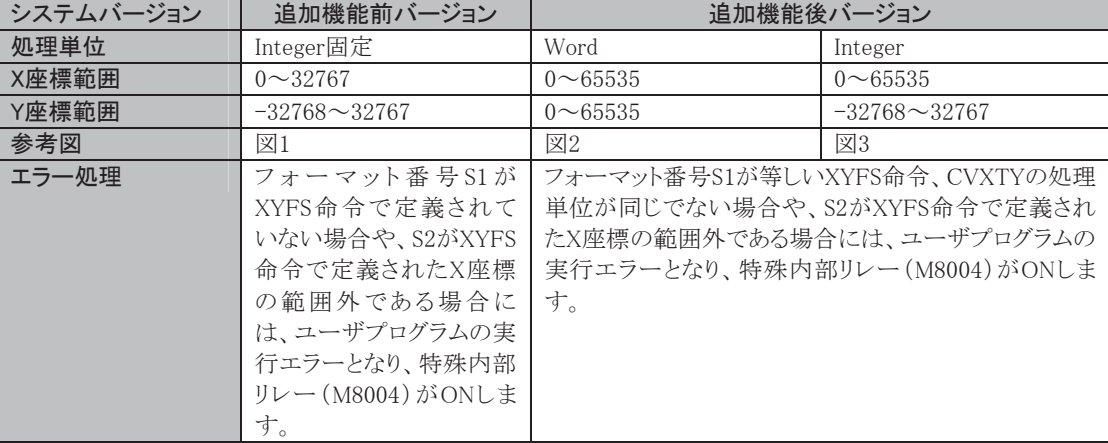

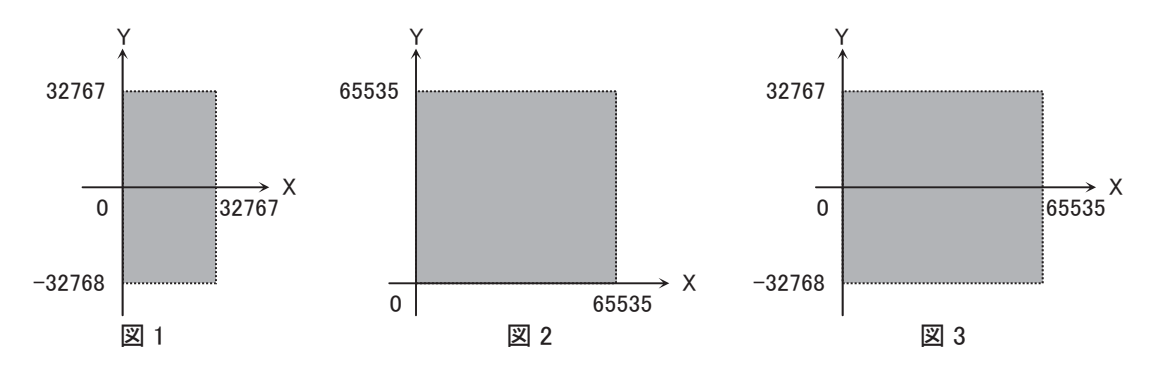

語

# CVYTX YXコンバート

Y座標からX座標を算出します。

シンボル

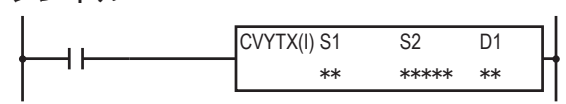

#### 動作説明

入力がONすると、S1で指定されたフォーマット番号のXYFS命令を選択し、S2で指定されたY座標デー タに対応するX座標データを算出します。また計算されたX座標は、D1にセットします。

#### ● 追加機能情報

X-Y変換命令のX座標の処理範囲を0~32767から0~65535に拡張し、Y座標の範囲を0~65535(W 指定)と-32768~32767(I指定)に分け、幅広い範囲を指定できるようになります。

※ WindLDR Ver4.5以上が必要です。

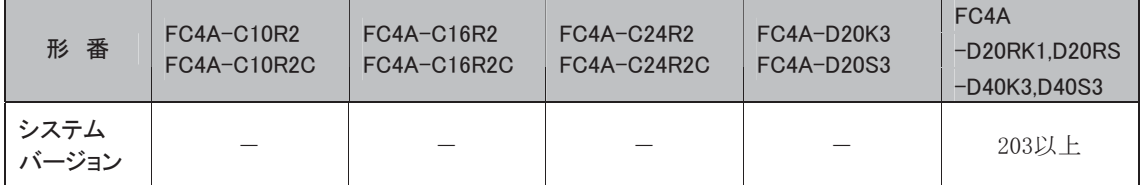

#### 対象デバイス

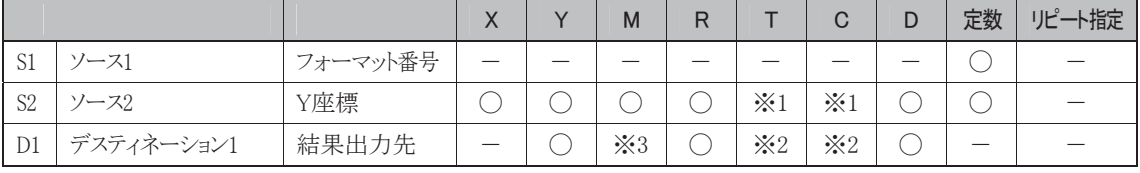

※1 S2にT/Cを指定したときは計数値エリアになります。

※2 D1にT/Cを指定したときは設定値エリアになります。

※3 特殊内部リレーは使用できません。

S1 :フォーマット番号です。XYFS命令で設定した番号を指定します。

- S2 :Y座標を指定します。
- D1 :変換結果(X座標)を出力します。

#### 使用可能機種

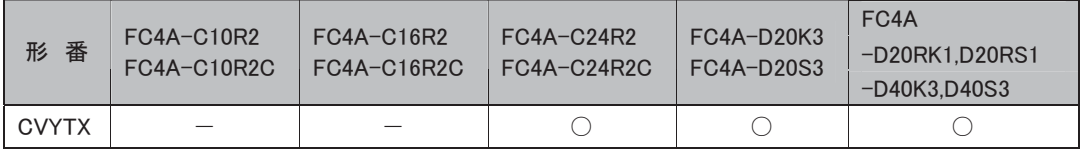
# 処理単位

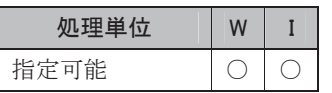

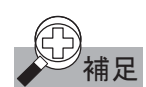

# <u>●</u><br>◆ 補足 座標、Y 座標として設定できる範<u>囲は、処理単位情報とシステムバージョンにより 3 通りあります。</u>

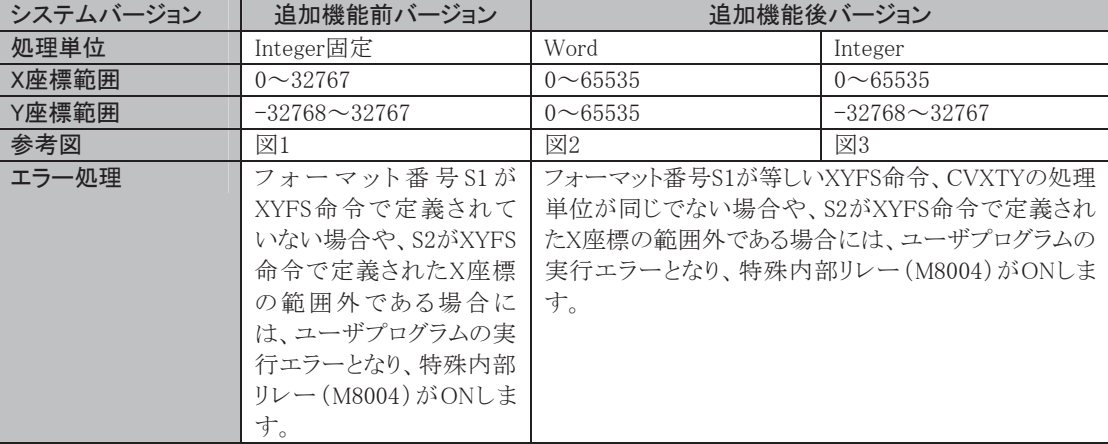

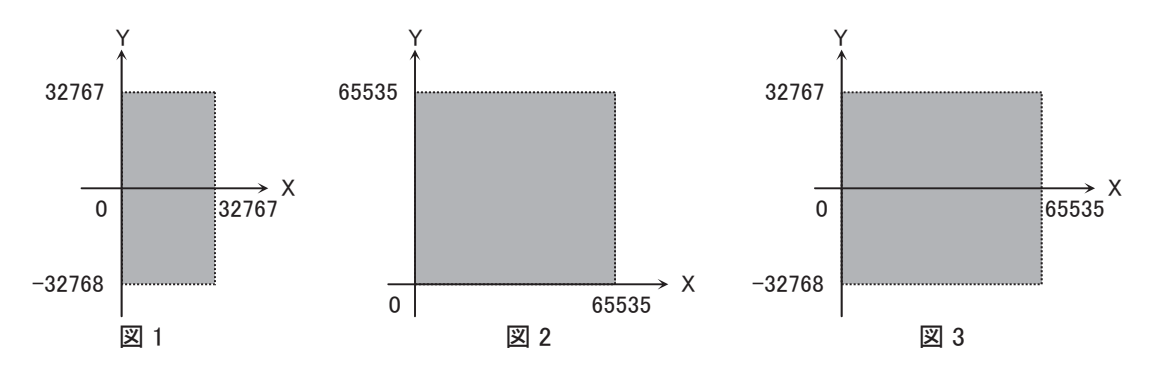

語

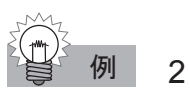

例 2 点指定の直線の例

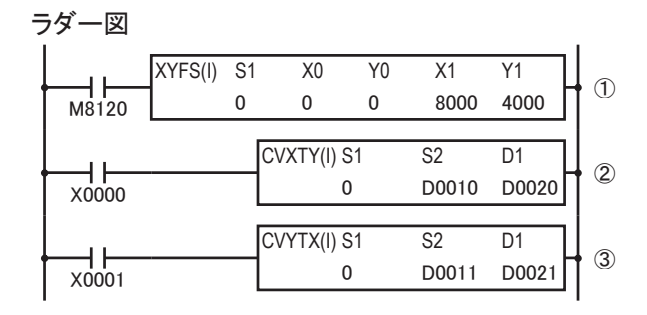

## 動作説明

①座標(0,0)、(8000,4000)の2点をフォーマットします。

(Y=(4000/8000)X、すなわちY=(1/2)Xのグラフがフォーマットされます。) ②D10のデータを3500とすると、Y=(1/2)Xより、Yは1750となり、D20に格納されます。 ③D11のデータを3000とすると、Y=(1/2)Xより、Xは6000となり、D21に格納されます。

データの動きは、下図のとおりです。

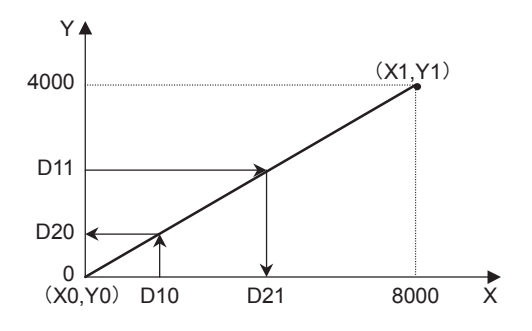

データの変換誤差

データ変換誤差は±0.5です。

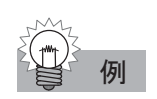

例 複数指定の直線の例

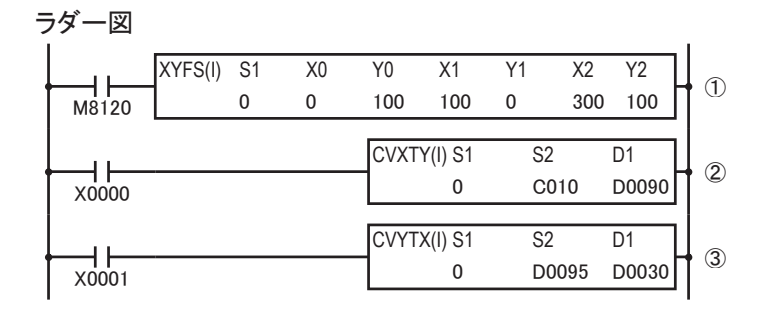

#### 動作説明

①座標(0,100)、(100,0)の2点をフォーマットします。

(0≦X≦100は傾きが-1のグラフがフォーマットされます。)

座標(100,0)、(300,100)の2点をフォーマットします。

(100≦X≦300は傾きが1/2のグラフがフォーマットされます。)

②C10の計数値データを250とすると、これをXとして、Yは75となり、D90に格納されます。

③D95のデータを60とすると、これをYとして、Xは40と220の2つが求められますが、先行定義優先のた

め、最初にフォーマットした-1のグラフにより、X=40がD30に格納されます。

データの動きは、下図のとおりです。

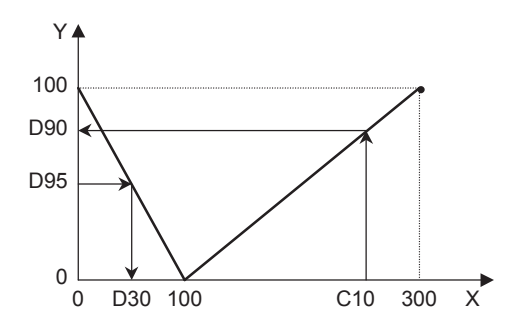

# PID命令

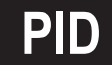

**PID 命令 │オートチューニングやPID制御をします。** 

シンボル

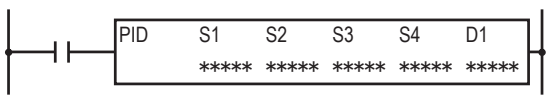

## 動作説明

入力がONすると、動作モード(S1+3=0~2)にしたがってオートチューニングやPID制御を行います。 PID命令は最大8(14)※個までプログラムできます。

※ PID命令の最大数

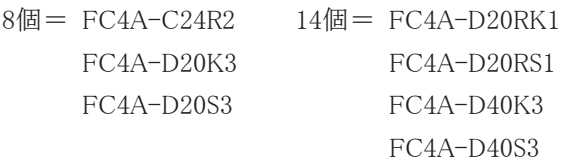

# 対象デバイス

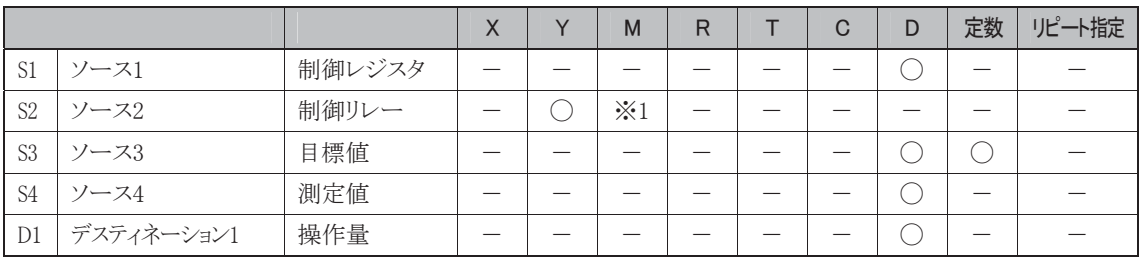

※1 特殊内部リレーは使用できません。

# 使用可能機種

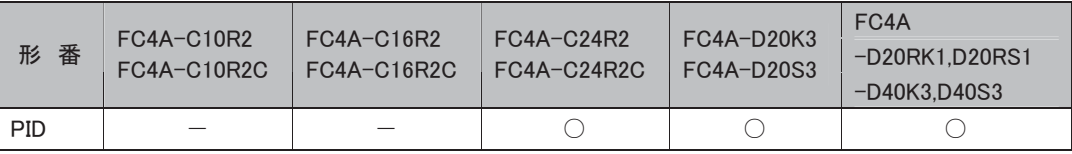

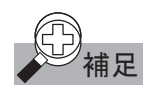

**補足** ・制御レジスタは指定されたデバイスを先頭に 27 ワード占有しますので、注意してください。

・ 制御リレーは、指定したデバイスを先頭に 8 ビット占有しますので、注意してください。

・ PID 命令の具体的な使用方法については、「PID 機能」(3-123 頁)を参照してください。

**|OREF 入出力リフレッシュ 最新の入出力データをリフレッシュします。** 

# シンボル

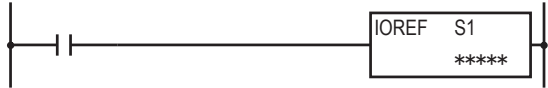

# 動作説明

入力がONのとき、S1に入力デバイスを指定した場合、1点単位で最新の実入力の状態を内部リレーに リードします。リードされる内部リレーはM300以降の割り付けで固定となります。S1に出力デバイスを指 定した場合、1点単位で最新のシステムの出力メモリを実出力にライトします。

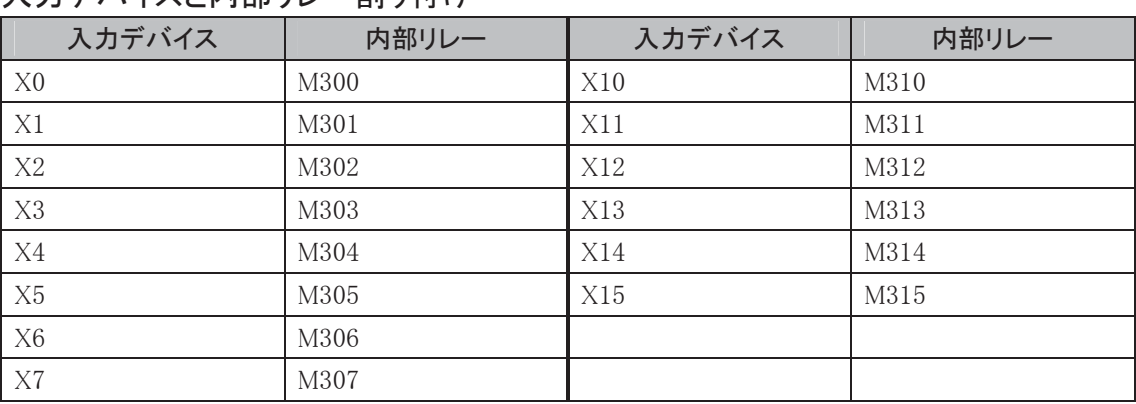

# 入力デバイスと内部リレー割り付け

IOREF命令で使用しない内部リレーは、通常の内部リレーとして使用可能です。

# 対象デバイス

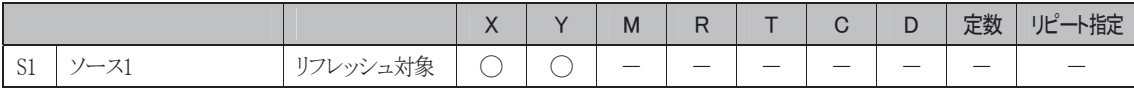

## 使用可能機種

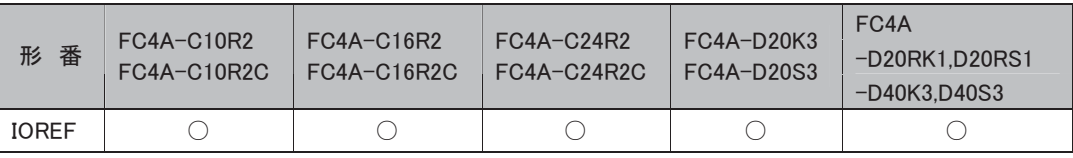

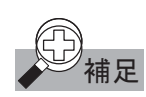

補足 通常プログラムの END 命令時、その時点の入出力状態を一括でリフレッシュしますが、割込処理など でリアルタイム性が要求される場合は、入出力リフレッシュ命令を使用することで、その時点での入出 力状態を 1 点単位で読み書きすることができます。

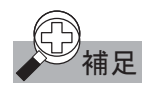

ry<br>ビン補足 ス出力リフレッシュ命令は、CPU モジュールに装備された入出力のみ指定できます。増設入出力を 指定することはできません。入力リフレッシュの場合、フィルタ値は無視され命令実行時点での入力 状態が内部リレーにリードされます。実入力状態が内部入力メモリへ読み込まれるタイミングは、通常 プログラム同様 END 処理で実行されます。この場合、フィルタ値は有効となります。 FC4A-D40K3、FC4A-D40S3 で指定できる入力デバイスは、X0~X7 までです。 (X10~X27 は指定できません。)

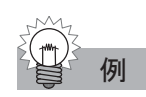

# 例 プログラム例

IOREF命令を使って入力(X0)の状態を出力(Y0)に出力する

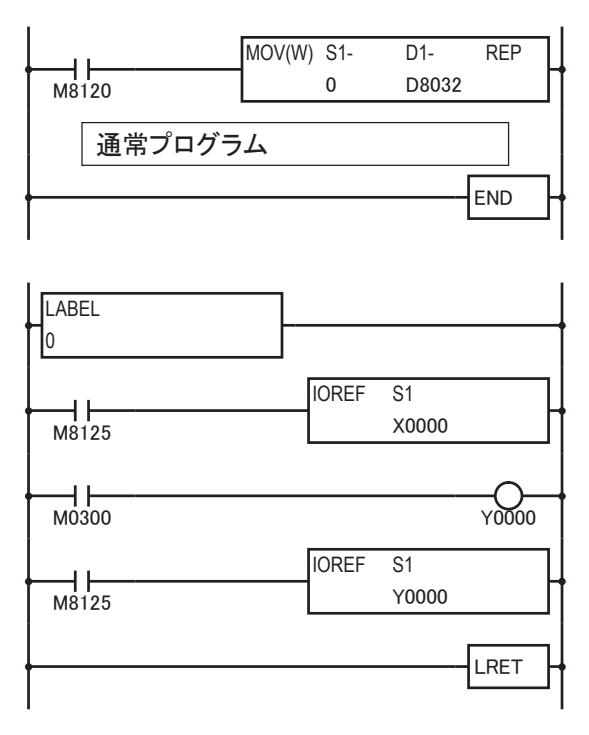

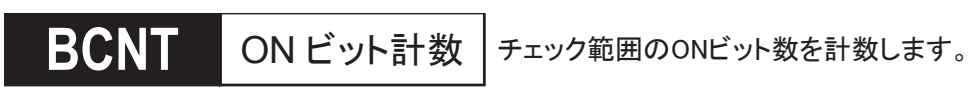

シンボル

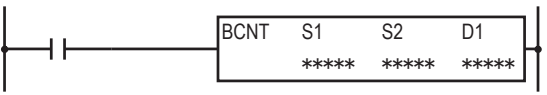

# 動作説明

S1を先頭とする領域をチェックし、ONしているビットを計数しD1に格納します。チェックする領域の範 囲S2は、ビット単位で指定します。

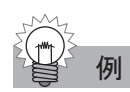

# 例 S1=M104、S2=64、D1=D100 BCNT S1 S2 D1

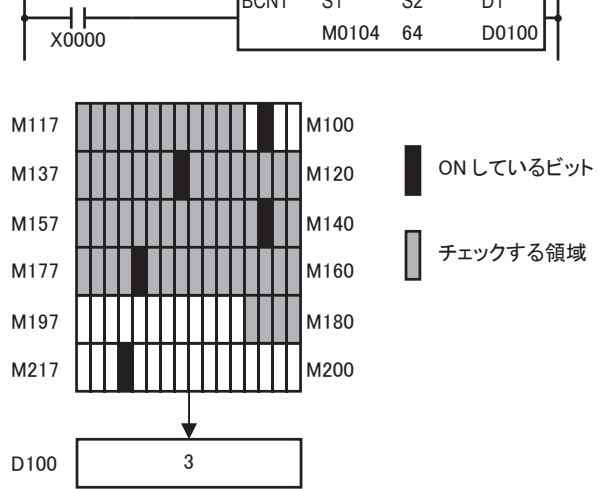

# 対象デバイス

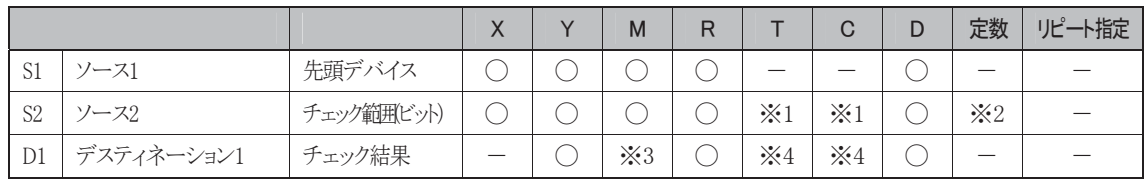

※1 S2にT/Cを指定したときは計数値エリアとなります。

※2 S2の定数の入力可能範囲は、1~256です。

※3 特殊内部リレーは使用できません。

※4 D1にT/Cを設定した時は設定値エリアとなります。

# 使用可能機種

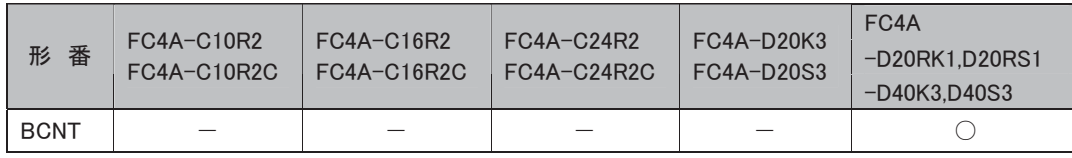

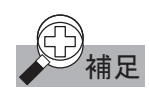

補足 ソース 1 デバイスの最終が指定デバイスの範囲外か、ソース 2 が 1~256 以外のとき、演算エラーとなり ます。演算エラー発生時には、特殊内部リレーM8004(ユーザプログラム実行エラー)が ON します。

ソース1にワードデバイスのデータレジスタを指定した場合の例を示します。

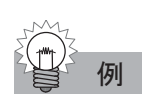

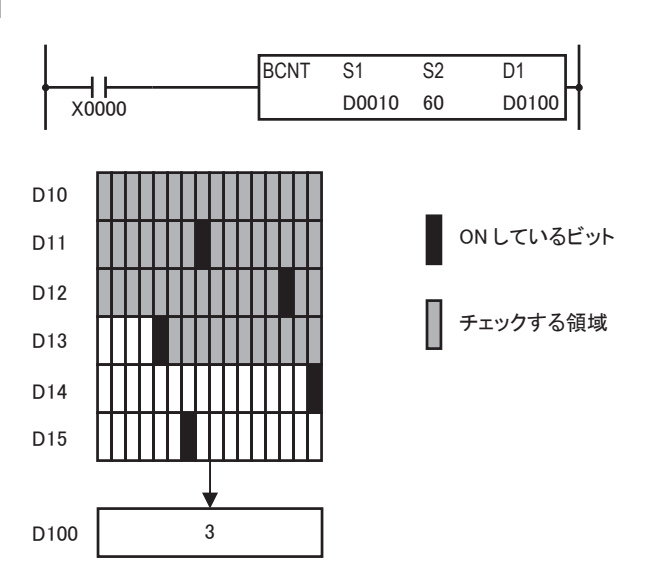

■ ALT オルタネイト出力 出力のON/OFFを切り替えます。

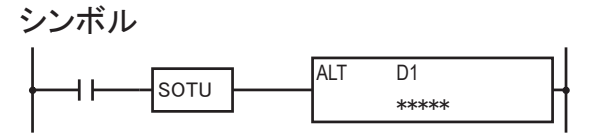

# 動作説明

SOTU・SOTD命令と組み合せて使用することで、入力のエッジを検出し、出力のON/OFFを切り替え ます。

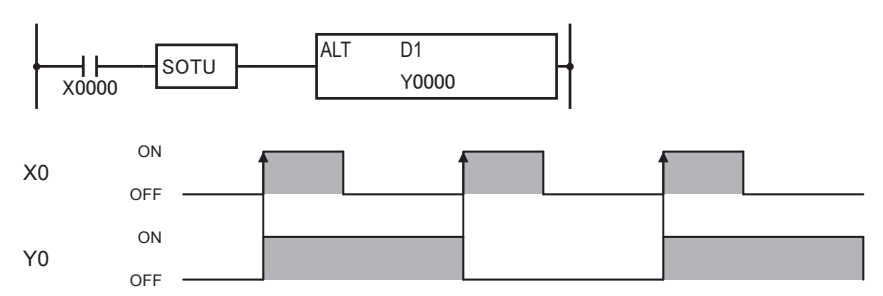

# 対象デバイス

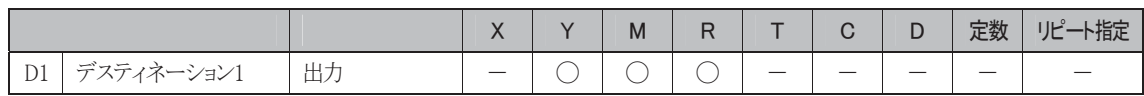

# 使用可能機種

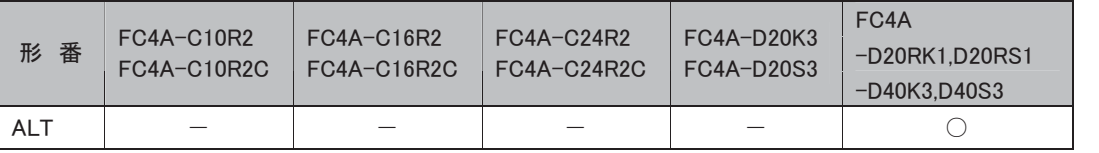

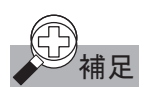

補足 ALT 命令は SOTU・SOTD 命令と組み合せて使用してください。 SOTU・SOTD 命令と組み合せずに ALT 命令だけを使うと、入力が ON のときスキャンタイムごとに出力 が反転動作します。

語

# 特殊タイマ命令

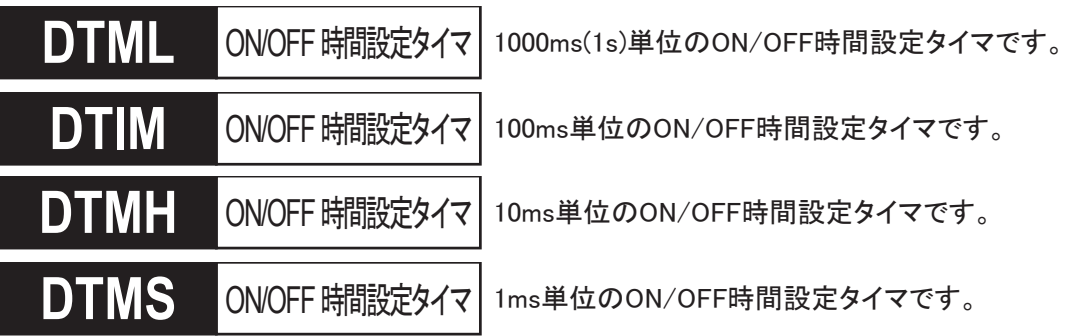

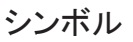

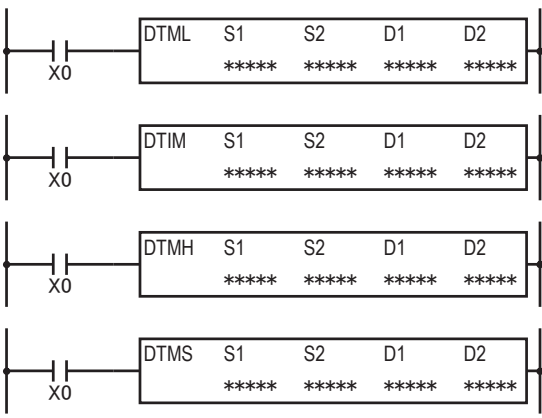

# 動作説明

入力がONのとき、S1時間の間D1をONし、S2時間の間D1をOFFする動作を繰り返します。 D2とD2+1で指定したデータレジスタは、システムワーク領域として使用します。

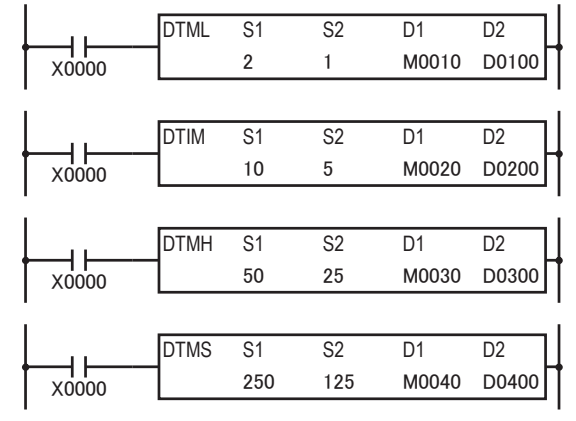

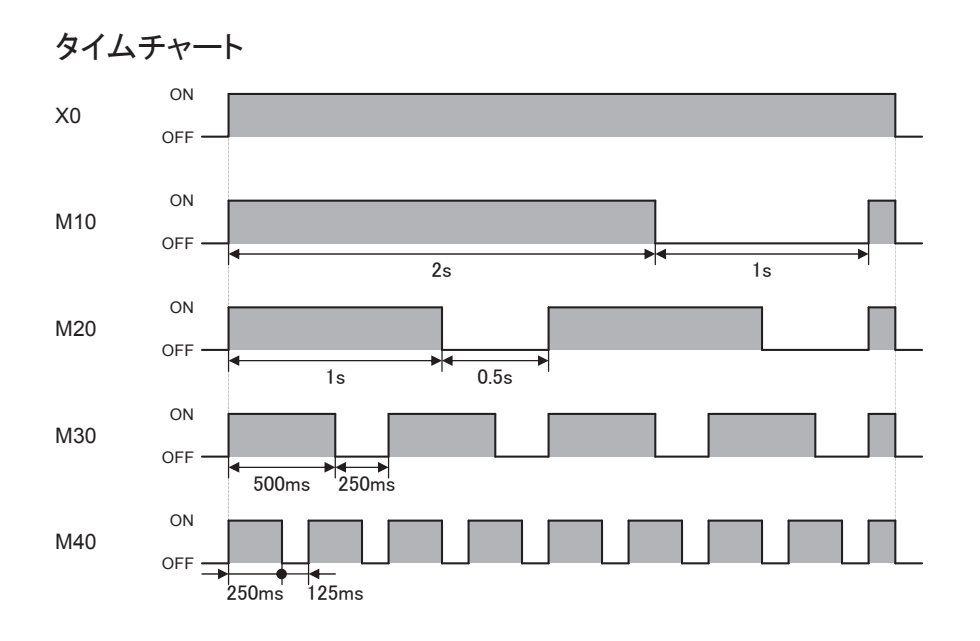

対象デバイス

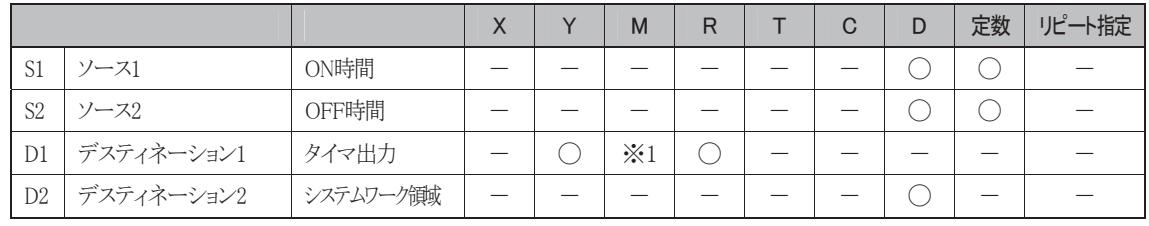

※1 特殊内部リレーは使用できません。

# 使用可能機種

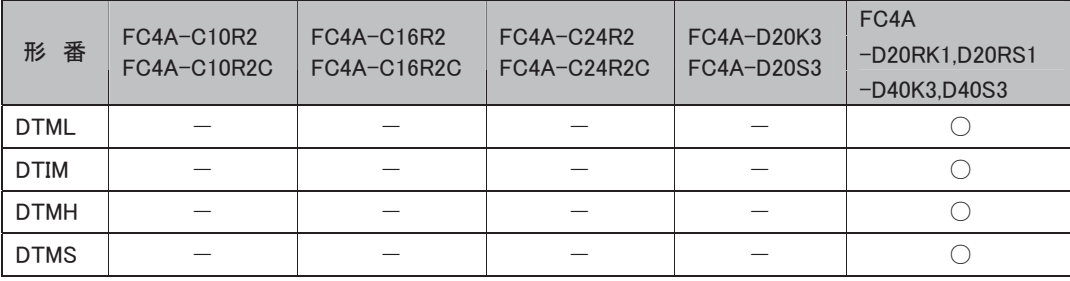

# ON/OFF 設定時間範囲

ON時間、OFF時間は、定数または間接指定(データレジスタ)が使用できます。

定数の場合は、0~65535の範囲で設定します。

間接指定の場合は、値を格納しているデータレジスタ番号で設定し、データレジスタの内容は0~ 65535の範囲で設定します。

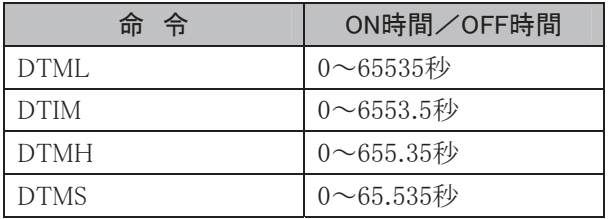

# タイマ誤差について

タイマ命令のタイマ誤差の詳細(5-33頁)を参照してください。

語

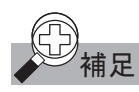

- **の 補足 · D2、D2+1 で設定したデータレジスタは、システムワーク領域として利用します。このシステムワーク領** 域をユーザプログラムのデスティネーションに設定したり、通信で値を変更したりしないでください。 システムワーク領域の値が変更されると、ユーザプログラム実行エラーとなり ON/OFF 時間設定タイ マが正常に動作しません。
	- ・ DTML・DTIM・DTMH・DTMS 命令は、ユーザ割り込みプログラム中では使用できません。使用すると 演算エラーとなります。演算エラー発生時は、特殊内部リレーM8004(ユーザプログラム実行エラー)が ON します。

# **17 M ティーチングタイマ 入力のON時間を測定します。**

シンボル

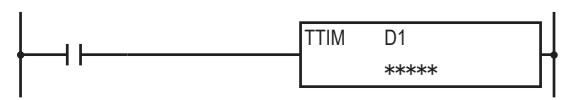

# 動作説明

入力のON時間を100ms単位で測定し、その測定結果をD1に格納します。 測定範囲は、0~6553.5sです。

また、D1+1、D1+2で指定したデータレジスタをシステムワーク領域として使用します。

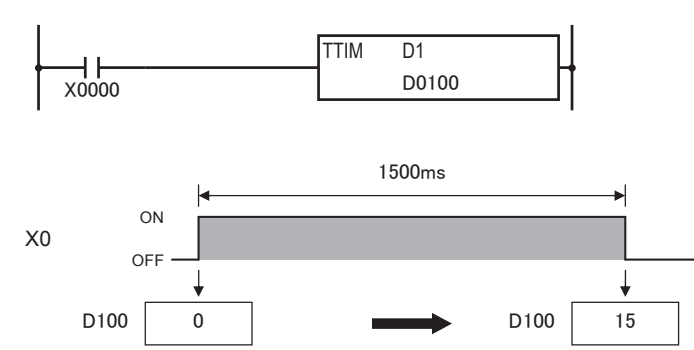

入力X0がOFFからONに変化すると、測定値D100を0にクリアしてON時間のカウントをはじめます。 入力X0がONからOFFに変化すると、ON時間のカウント停止して測定値D100の値を保持します。

# 対象デバイス

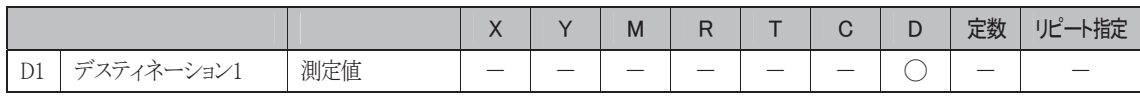

## 使用可能機種

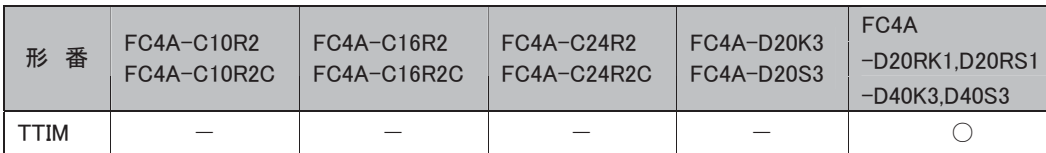

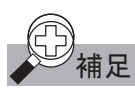

• D1+1、D1+2 で指定したデータレジスタはシステムワーク領域として使用します。 このシステム領域をユーザプログラムのデスティネーションに設定したり、通信で値を変更したりしない でください。

システム領域の値が変更されると、ユーザプログラム実行エラーとなり TTIM 命令が正常に動作しませ  $h<sub>o</sub>$ 

 ・ TTIM 命令は、ユーザ割り込みプログラム中では使用できません。使用すると演算エラーとなります。演 算エラー発生時は、特殊内部リレーM8004(ユーザプログラム実行エラー)が ON します。

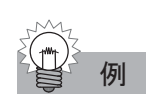

# 例 プログラム例

入力 X0 の ON 時間をタイマ T0 の設定値として使用する場合

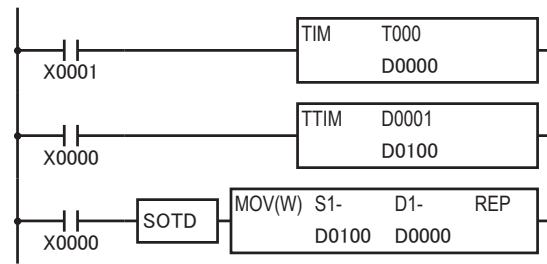

タイマT0の設定値は、入力X0のON時間が設定さ れます。

X0のON時間をD100にセットします。

入力X0の立下りエッジで、タイマ設定値D0にON 時間D100をセットします。

 $\overline{\mathsf{D}}$ 

**割込禁止 │**割込入カやタイマ割込に対して禁止するユーザ割込を指定します。

シンボル

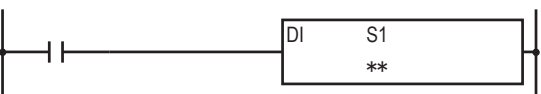

# 動作説明

割込入力やタイマ割込に対して、割込を禁止するユーザ割込を指定します。

# 対象デバイス

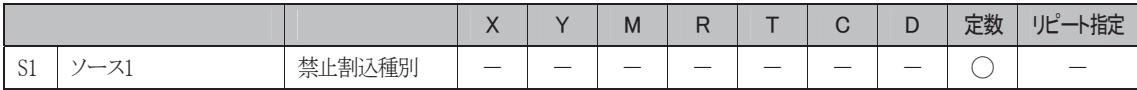

# 使用可能機種

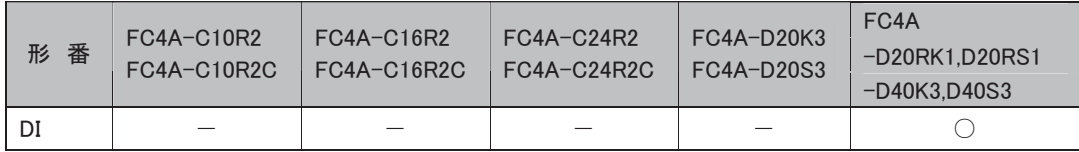

語

#### シンボル

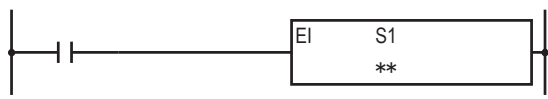

# 動作説明

割込入力やタイマ割込に対して、割込を許可するユーザ割込を指定します。

#### 対象デバイス

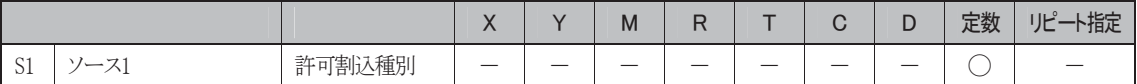

#### 使用可能機種

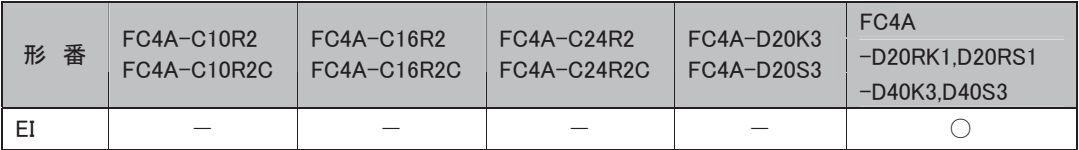

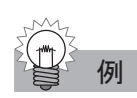

**例 │ DI 命令、EI 命令を使用してユーザ割込の許可・禁止区間を設定します。** 

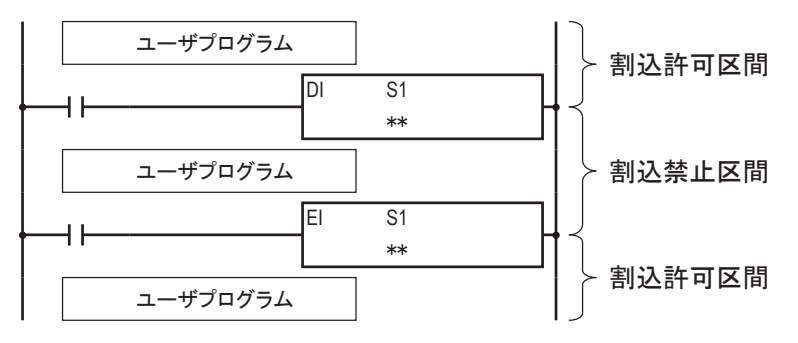

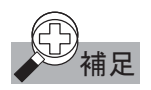

- **補足 ・** ファンクション設定で設定されていない割込に対して、割込禁止命令や割込許可命令が実行された場 合は、ユーザプログラム実行エラーとなり、特殊内部リレーM8004(ユーザプログラム実行エラー)が ON します。
	- ・ ファンクション設定で設定されたユーザ割り込みは、運転開始時は割込許可になっています。
	- ・ DI~EI 命令区間(割込禁止区間)に発生したユーザ割込は、実行されません。
	- ・ DI、EI 命令はユーザ割込プログラム中では使用できません。使用しますとユーザプログラム実行エラー となり、特殊内部リレーM8004 が ON します。

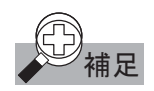

<<br>精足 WindLDR では DI、EI 命令で禁止、許可するユーザ割込の表示は、下図のように各ユーザ割込に対応 したビット列を 10 進数に変換した値となります。

例では割込入力X2、X3、タイマ割込を指定します。

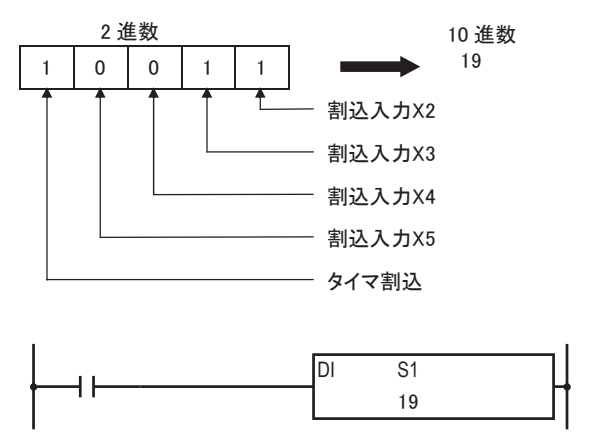

FC4A-D20RK1、-D20RS1、-D40K3、-D40S3の機種では、DI、EI命令により禁止・許可されたユーザ 割込の状態は、ユーザ割込ステータスM8140~M8144に反映されます。

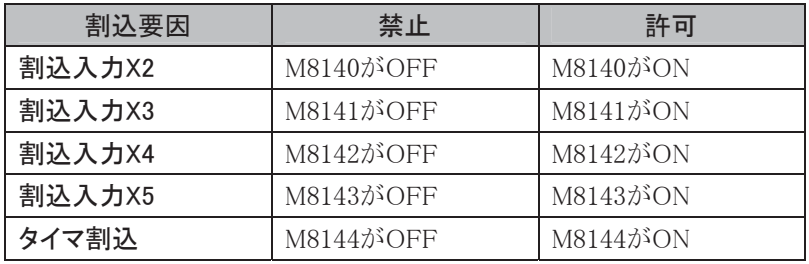

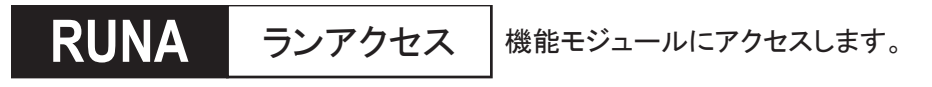

# シンボル

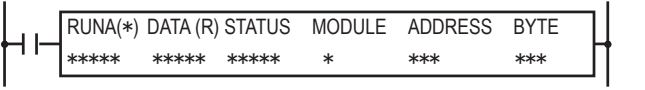

# 動作説明

入力がONのとき、MODULEの機能モジュールに対して、データの読み出し、書き込みを行います。 マイクロスマート側のDATAと機能モジュール側のADDRESS間で、BYTE数分のデータが、読み出し、 書き込みとして使用されます。動作ステータスとしてSTATUSに情報が格納されます。

# 対象デバイス

読み出し動作

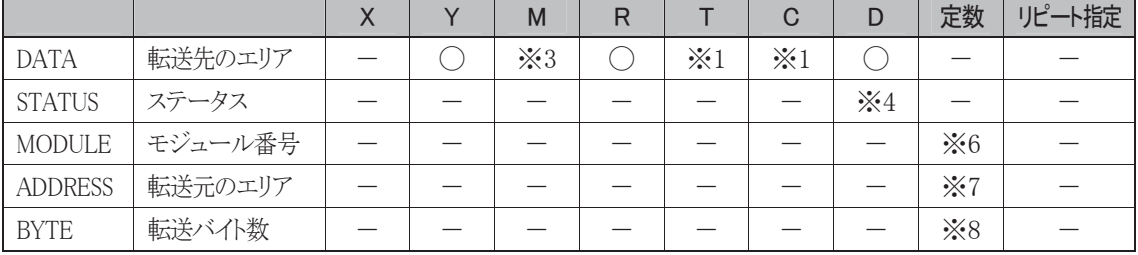

#### 書き込み動作

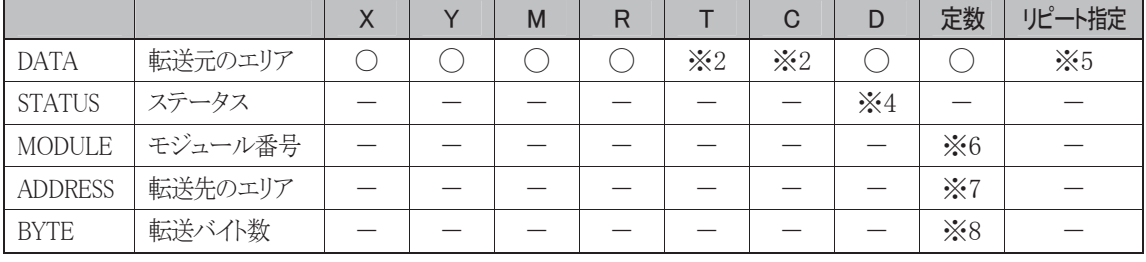

※1 読み出し動作にT/Cを指定したときは設定値エリアになります。

※2 書き込み動作にT/Cを指定したときは計数値エリアになります。

※3 特殊内部リレーは使用できません。

※4 特殊データレジスタ、拡張データレジスタ、AS-Interface用データレジスタは使用できません。

※5 定数を使用したときは、リピート指定はできません。

※6 1~7が入力可能です。

※7 0~127が入力可能です。

※8 1~127が入力可能です。

#### 使用可能機種

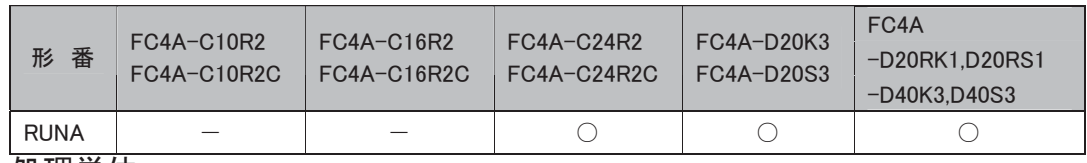

処理単位

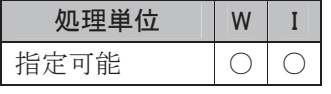

ワードデバイスでは1点、ビットデバイスでは16点で処理します。

# **STPA ストップアクセス 機能モジュールにアクセスします。**

#### シンボル

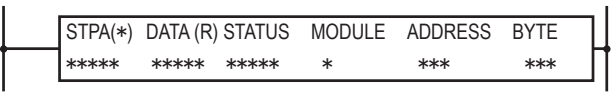

## 動作説明

マイクロスマート本体がRUN→STOP状態に移行すると、MODULEの機能モジュールに対して、データ の読み出し、書き込みを行います。マイクロスマート側のDATAと機能モジュール側のADDRESS間で、 BYTE数分のデータが、読み出し、書き込みとして使用されます。動作ステータスは、STATUSに格納さ れます。

# 対象デバイス

#### 読み出し動作

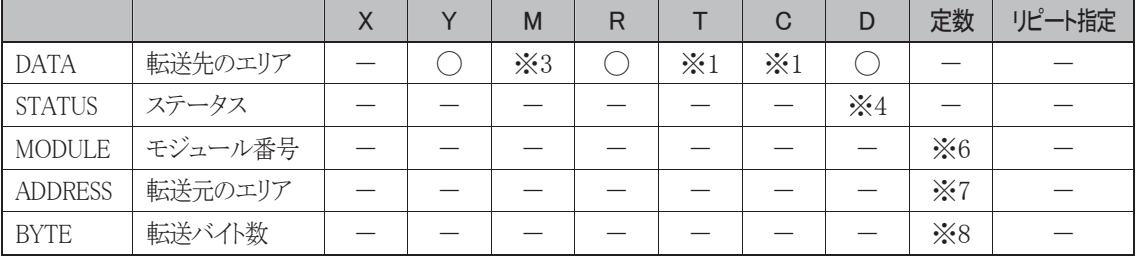

#### 書き込み動作

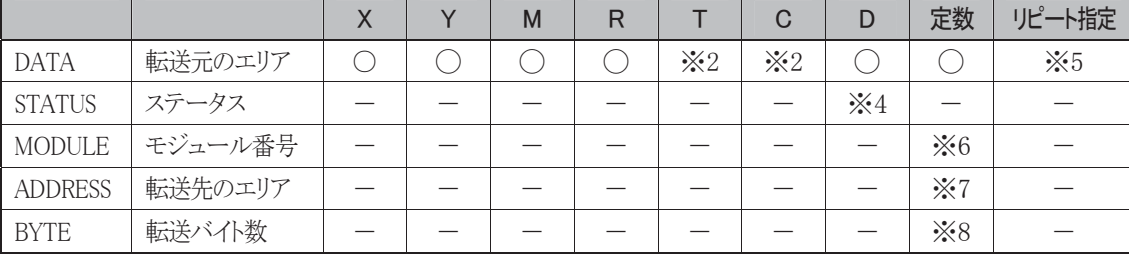

※1 読み出し動作にT/Cを指定したときは設定値エリアになります。

※2 書き込み動作にT/Cを指定したときは計数値エリアになります。

※3 特殊内部リレーは使用できません。

※4 特殊データレジスタ、拡張データレジスタ、AS-Interface用データレジスタは使用できません。

※5 定数を使用したときは、リピート指定はできません。

※6 1~7が入力可能です。

※7 0~127が入力可能です。

※8 1~127が入力可能です。

#### 使用可能機種

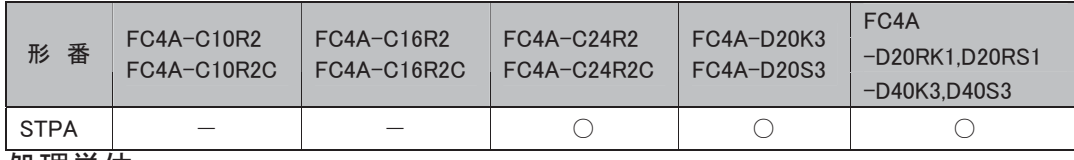

処理単位

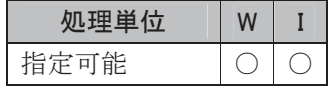

ワードデバイスでは1点、ビットデバイスでは16点で処理します。

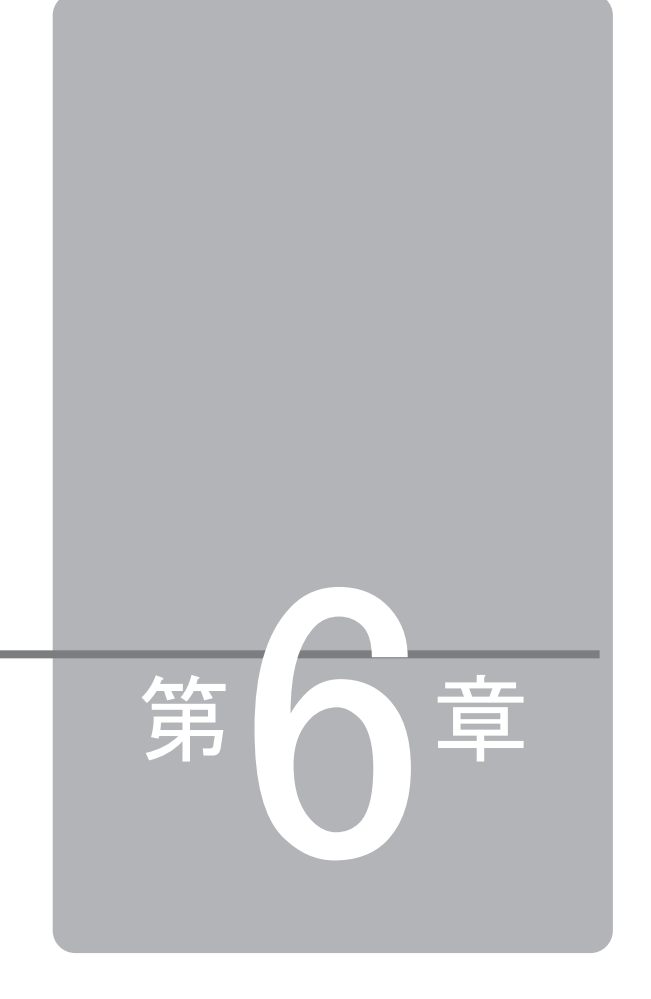

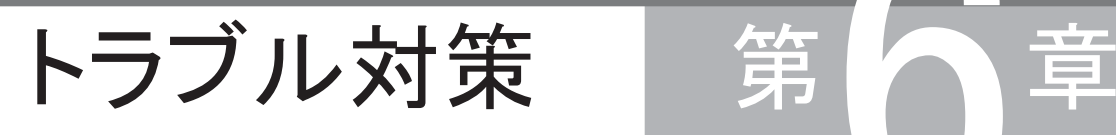

この章は、マイクロスマートの使用中に、何かトラブルが生じたときや CPU モジュールのエ ラー表示 LED が点灯したときの対処方法などを説明しています。 適切なトラブル対策の参考として活用してください。

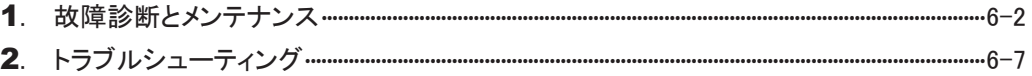

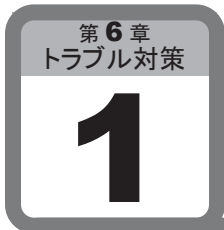

# 故障診断とメンテナンス

ここでは、マイクロスマートにエラーが発生したときの原因究明、および対処方法について説 明します。

# 1-1 エラー読出

マイクロスマートに接続しているパソコンのWindLDR上から、エラー状態をモニタすることができます。 エラー状態をモニタするには、[オンライン]タブの[モニタ]で[モニタ]から[モニタ開始]をクリックしま す。続いて[オンライン]タブの[PLC本体]で[ステータス]をクリックしてダイアログボックスを表示し、 [エラー状態]内の[詳細]ボタンで確認します。

エラーコードをクリアする方法は、エラーの原因を取り除いてから、PLCステータスのダイアログを表示 し、[エラー状態]内の[クリア]ボタンをクリックします。

# ■ エラー項目とエラーコード(一般エラー)

各桁の表示された数字に対応して、●印の項目のエラーが発生していることを示します。 2つ以上の●印があるものは、複数のエラーが同時に発生していることを示します。 またエラーコードは特殊データレジスタD8005に格納されます。

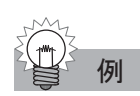

例 CPU モジュールエラー、WDT エラー(ウォッチ・ドッグ・タイマエラー)、停電エラーが同時に発生すると 0203(H)の値が D8005 に格納されます。

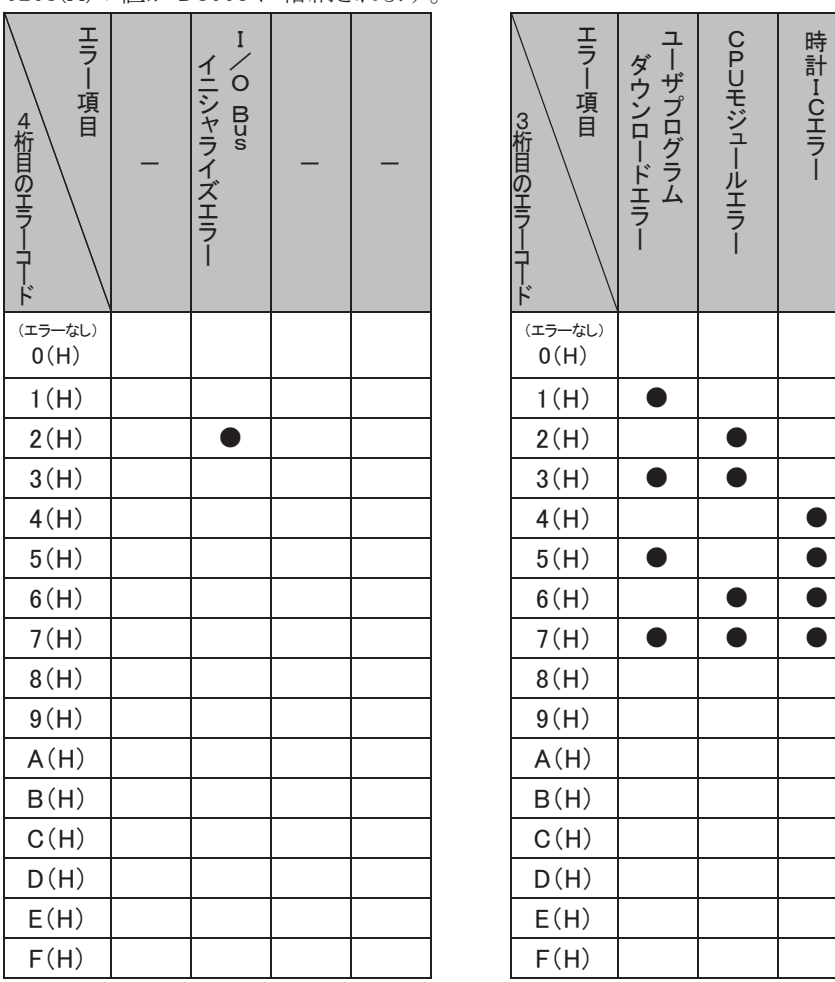

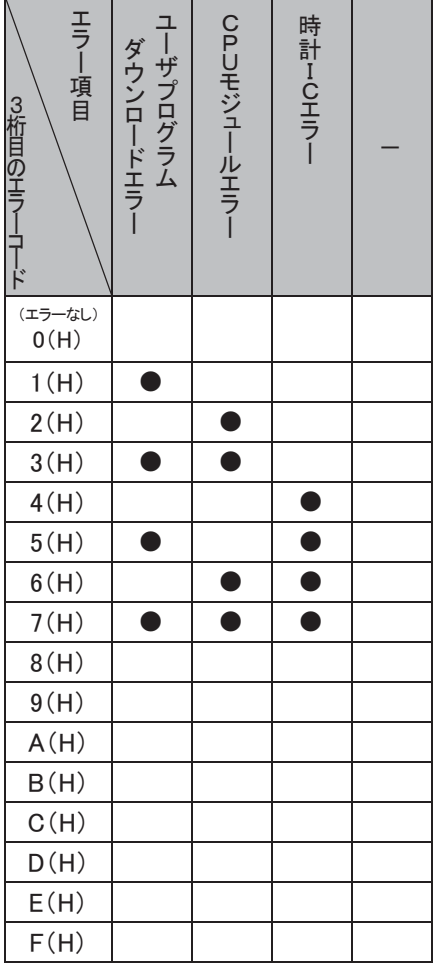

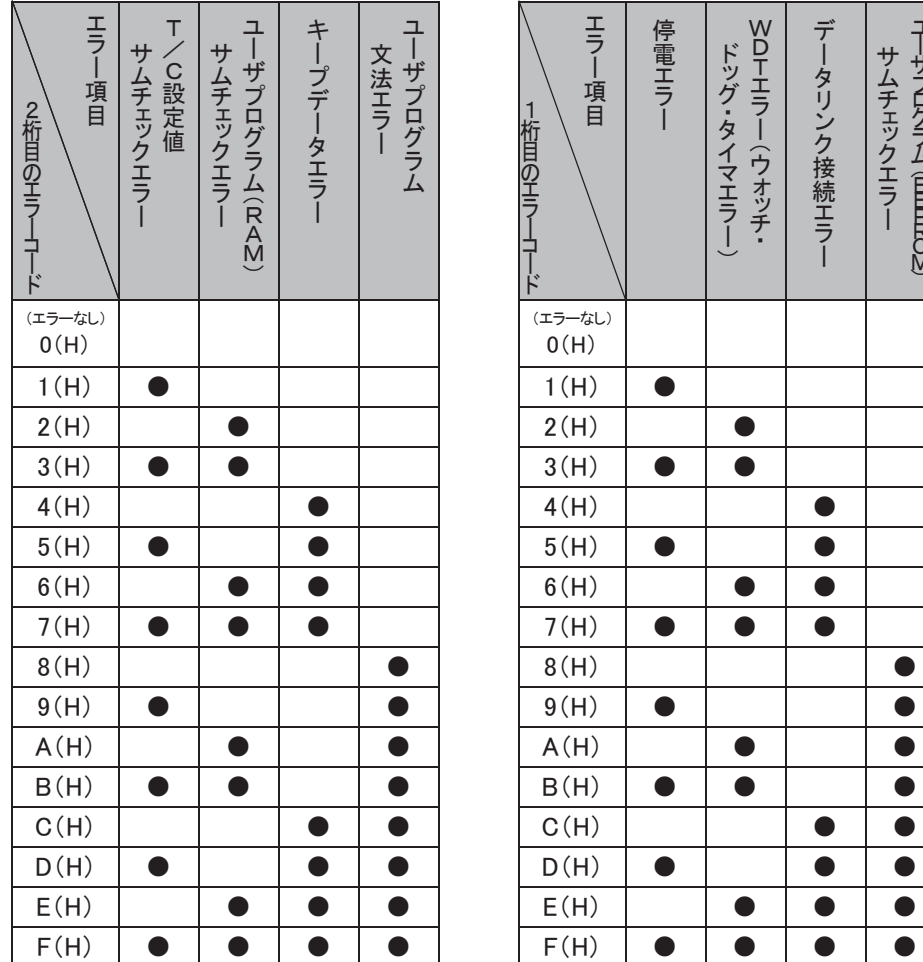

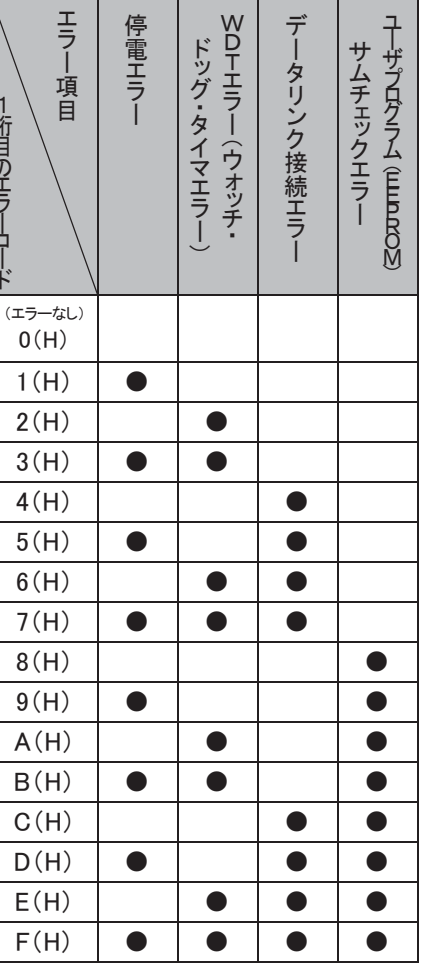

策

# ■ エラー項目とCPUモジュールの動作状態

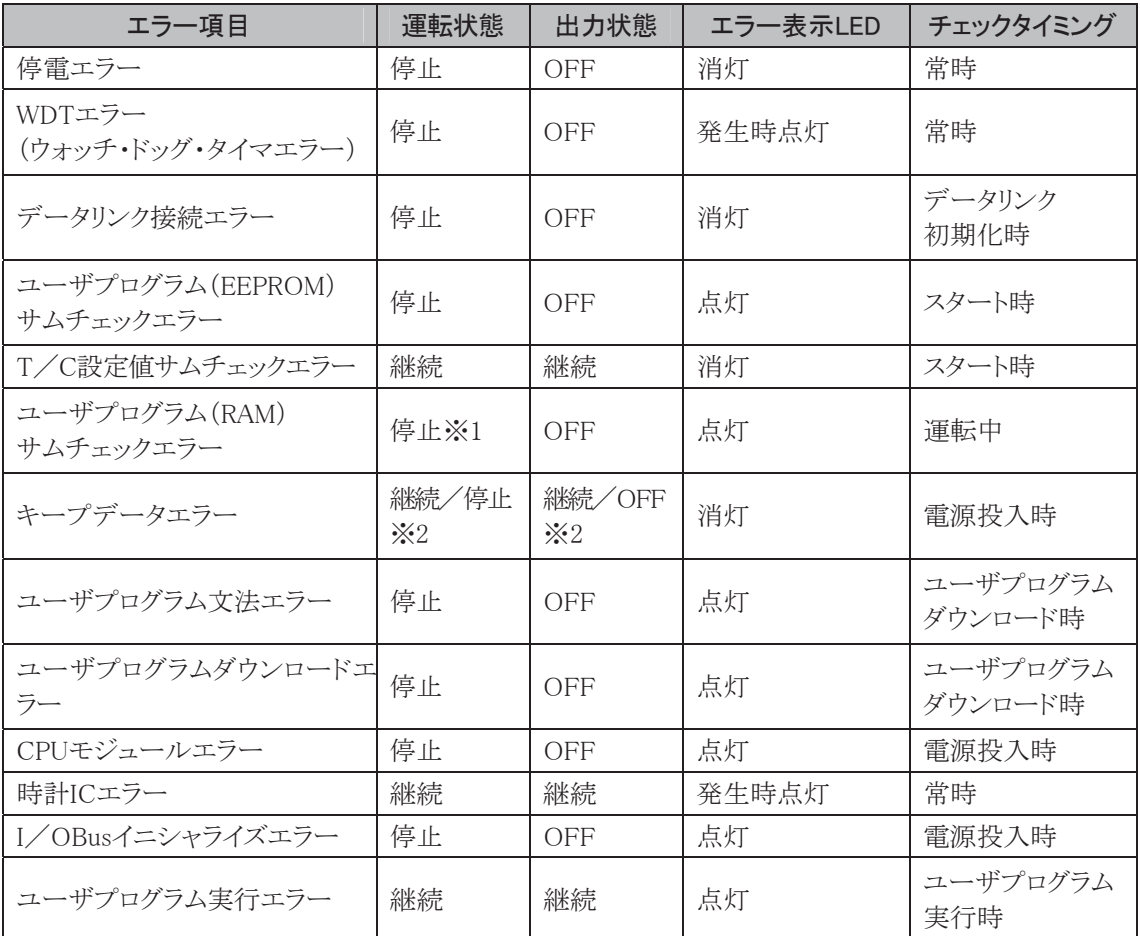

※1 ユーザプログラムを再ロードするために運転は一時停止しますが、終了後自動的に再スタートし ます。

※2 デフォルトでは、継続(RUN)ですが、WindLDRのファンクション設定で停止(STOP)に設定でき ます。

# ■ エラー項目の内容と処置

| エラー項目                           | エラー内容                                 | 主な処置方法                                                                            |
|---------------------------------|---------------------------------------|-----------------------------------------------------------------------------------|
| 停雷エラー                           | 電源電圧が仕様値より<br>低下                      | WindLDRなどでエラーコードをクリアしてください。                                                       |
| WDTエラー<br>(ウォッチ・ドッグ・タイマエラー)     | 処理時間が規定時間<br>(約293ms)を超えた             | 頻繁に発生する場合はCPUモジュールの交換が<br>必要です。                                                   |
| データリンク接続エラー                     | データリンクファンクショ<br>ン設定不良または、ケー<br>ブル接続不良 | データリンクファンクション設定、またはケーブルの<br>接続を修正後、電源を再投入するかデータリンク<br>の初期化を実行してください。※1            |
| ユーザプログラム(EEPROM)<br>サムチェックエラー※2 | EEPROM内のユーザ<br>プログラムが破損               | 正常なユーザプログラムを転送してから、WindLDR<br>などでエラーコードをクリアしてください。                                |
| T/C設定値サムチェックエラー                 | T/C設定値データが<br>破損                      | 自動的に修復しますが、T/Cの設定値を変更した<br>場合、ユーザプログラムの設定値にイニシャライズ<br>されます。                       |
| ユーザプログラム(RAM)<br>サムチェックエラー      | RAM内のユーザプロ<br>グラムが破壊                  | 自動的に修復しますが、T/Cの設定値、および拡<br>張データレジスタの初期値を変更した場合、ユー<br>ザプログラムの設定値にイニシャライズされます。      |
| キープデータエラー                       | 停電時保持されるべき<br>データが破損                  | 処置は特に必要ありませんが、内部リレーなどの<br>キープデータがクリアされます。 ※3                                      |
| ユーザプログラム文法エラー                   | 文法上の誤り                                | 修正したプログラムを転送してください。<br>エラーコードは正常なプログラムを転送するとクリア<br>されます。                          |
| ユーザプログラム<br>ダウンロードエラー※2         | EEPROMへのダウン<br>ロード不良                  | 頻繁に発生する場合は、CPUモジュールの交換が必<br>要です。エラーコードは、格納エリアへのダウンロード<br>が正常に終了するとクリアされます。        |
| CPUモジュールエラー                     | EEPROMが認識でき<br>ない。                    | 電源を再投入してください。 頻繁に発生する場合は<br>CPUモジュールの交換が必要です。                                     |
| 時計ICエラー                         | 時計データバックアップ<br>エラー、または時計<br>カートリッジの異常 | 通常は自動復帰しますが、正常に戻らない場合は<br>時計カートリッジの交換が必要です。                                       |
| I/OBusイニシャライズエラー                | I/Oモジュールの不<br>具合                      | 頻繁に発生する場合、または復帰しない場合はI/<br>Oモジュールの交換が必要です。                                        |
| ユーザプログラム実行エラー                   | 命令実行時にエラーが<br>発生<br>(M8004がONします)     | エラー原因をユーザプログラム実行時エラー一覧<br>(6-6頁参照)を参考にして修正してください。エラー<br>コードは、WindLDRなどでクリアしてください。 |

<sup>※1 [</sup>オンライン]タブの[モニタ]で[モニタ]から[モニタ開始]をクリックします。続いて[オンライン]タ ブの[PLC本体]で[初期化]から[データリンク初期化]をクリックします。

策

第

<sup>※2</sup> メモリカートリッジが挿入されている場合は、メモリカートリッジがチェック対象になります。

<sup>※3</sup> 規定時間の充電後、短時間の停電でこのエラーが発生する場合は、バッテリの異常です。 CPUモジュールの交換が必要です。

# ■ ユーザプログラム実行時エラー一覧

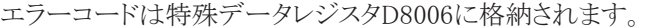

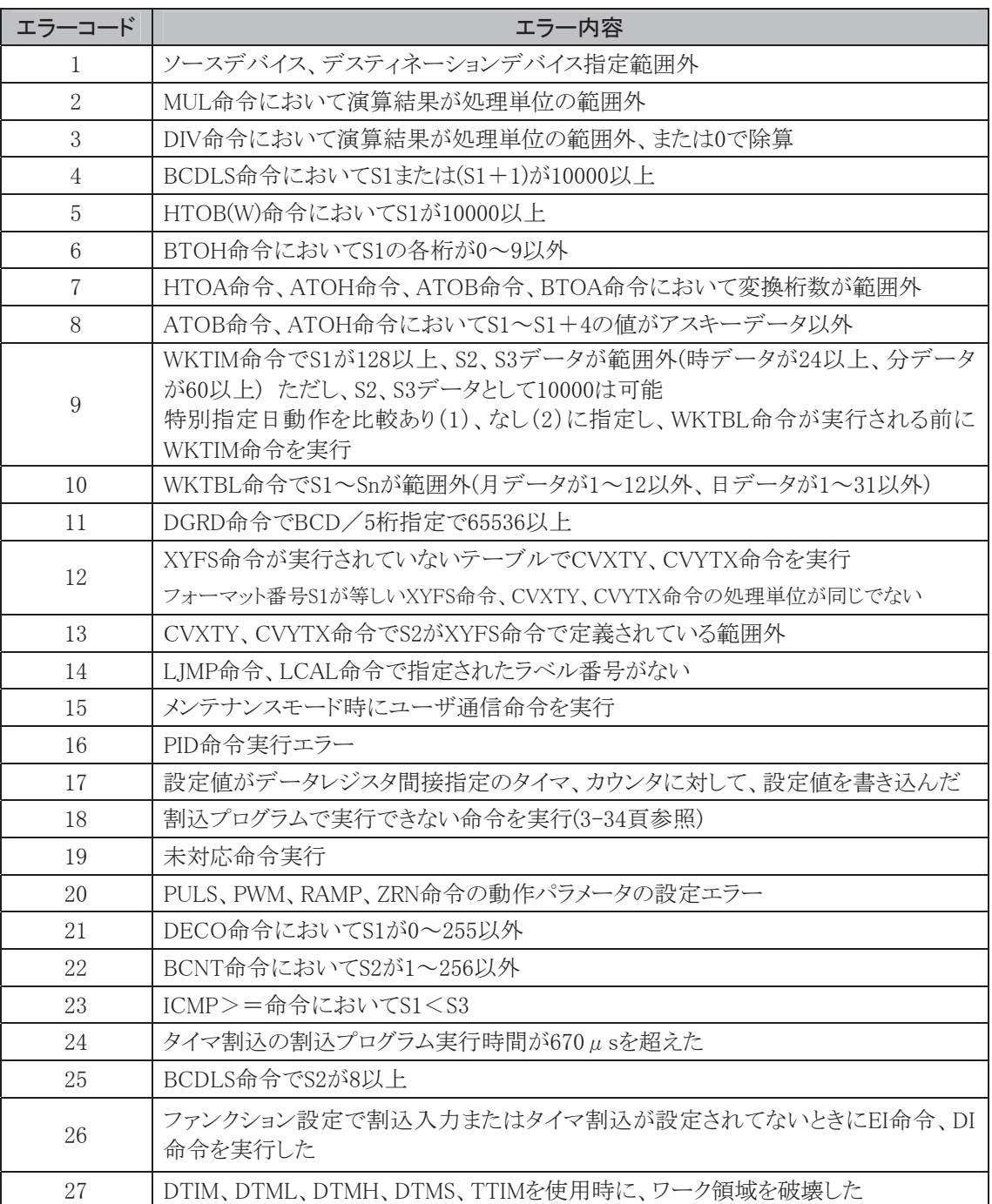

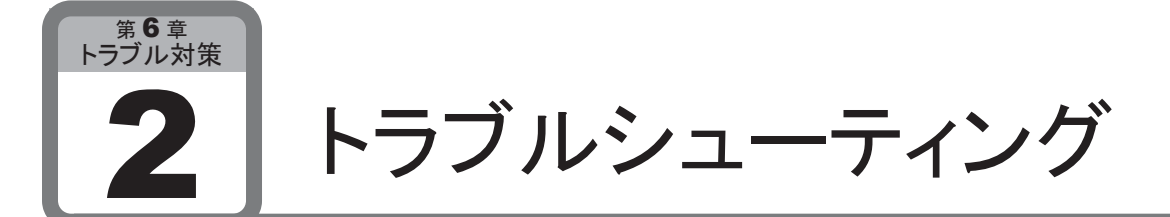

ここでは、マイクロスマートの運用上、トラブルが生じたときの、原因究明、および対処方法 について説明します。

マイクロスマートは、万一故障したときでもシステムが安全に稼働するように、多くの故障診断機能を 持っています。

異常が起こったときは、該当する項目のフローチャートにしたがって対処してください。

# ■ 電源表示LEDが点灯しない場合

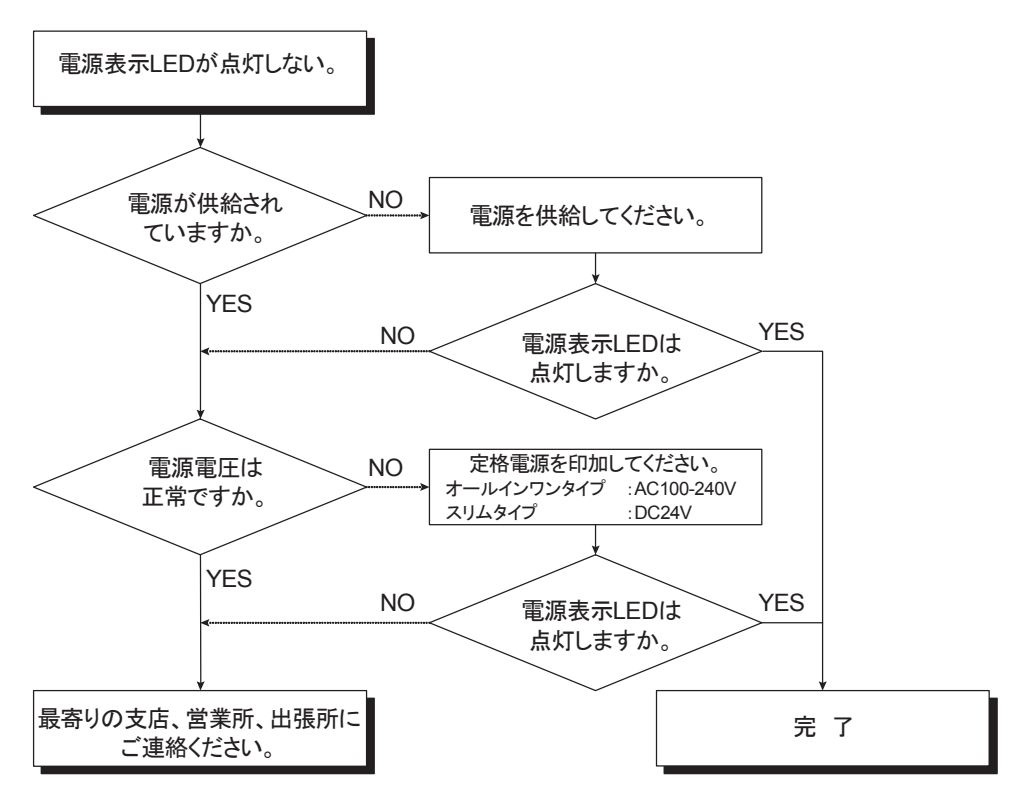

■ 運転表示LEDが点灯しない場合

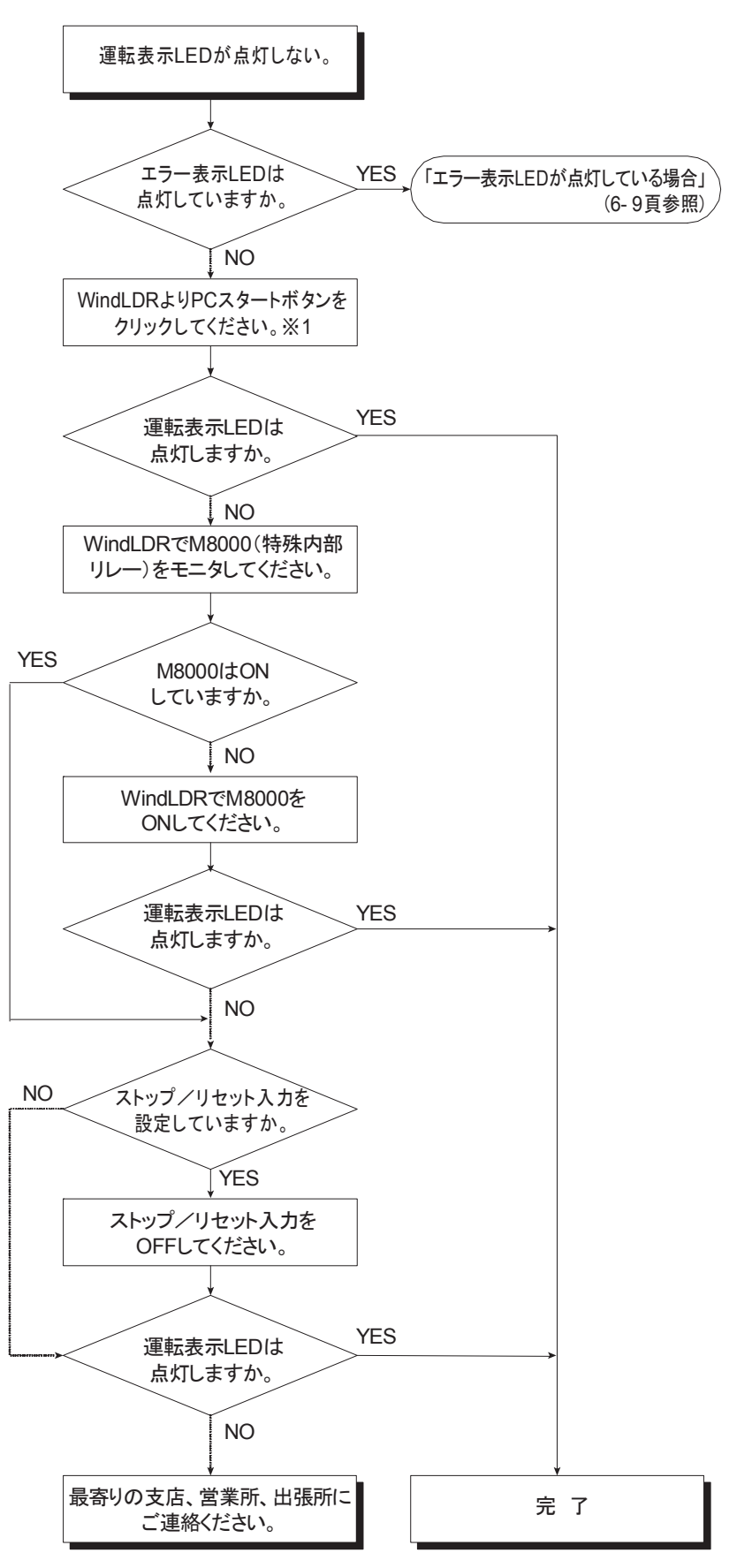

※1 PCスタートボタンは、[オンライン]タブの[モニタ]で[モニタ]から[モニタ開始]をクリックします。 続いて[オンライン]タブの[PLC本体]で[ステータス]をクリックすると表示されます。

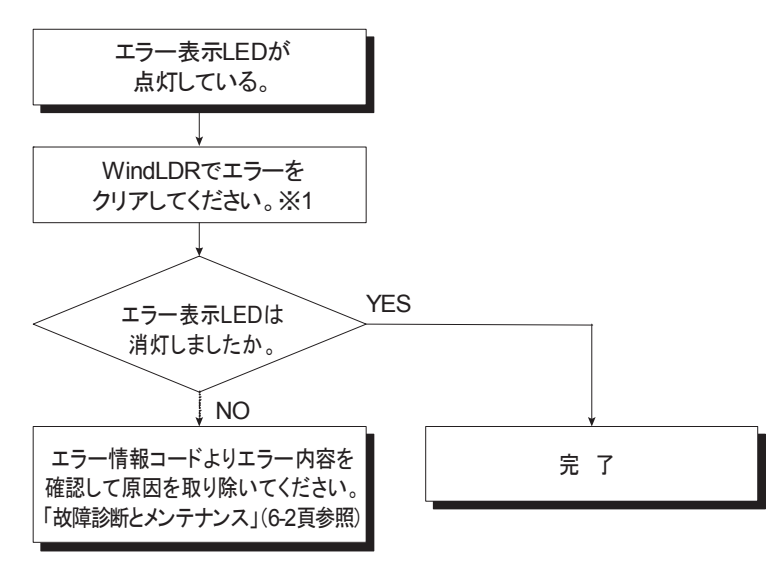

※1 WindLDRでエラーをクリアするには、「エラー読出」(6-2頁参照)を参照してください。一過性の エラーの場合は、クリア操作により正常復帰します。

策

■ 入力が正常に動作しない場合

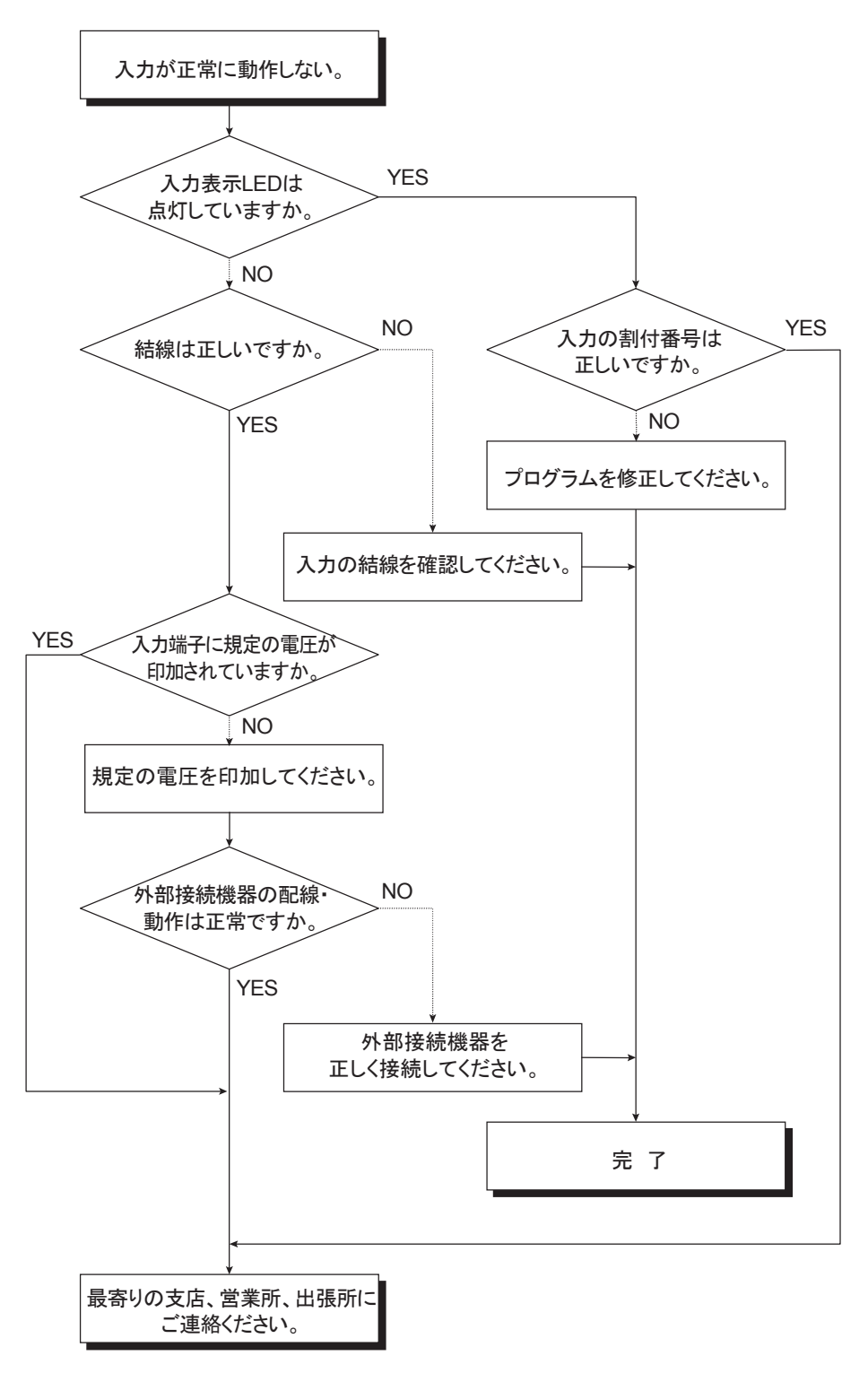

■ 出力が正常に動作しない場合

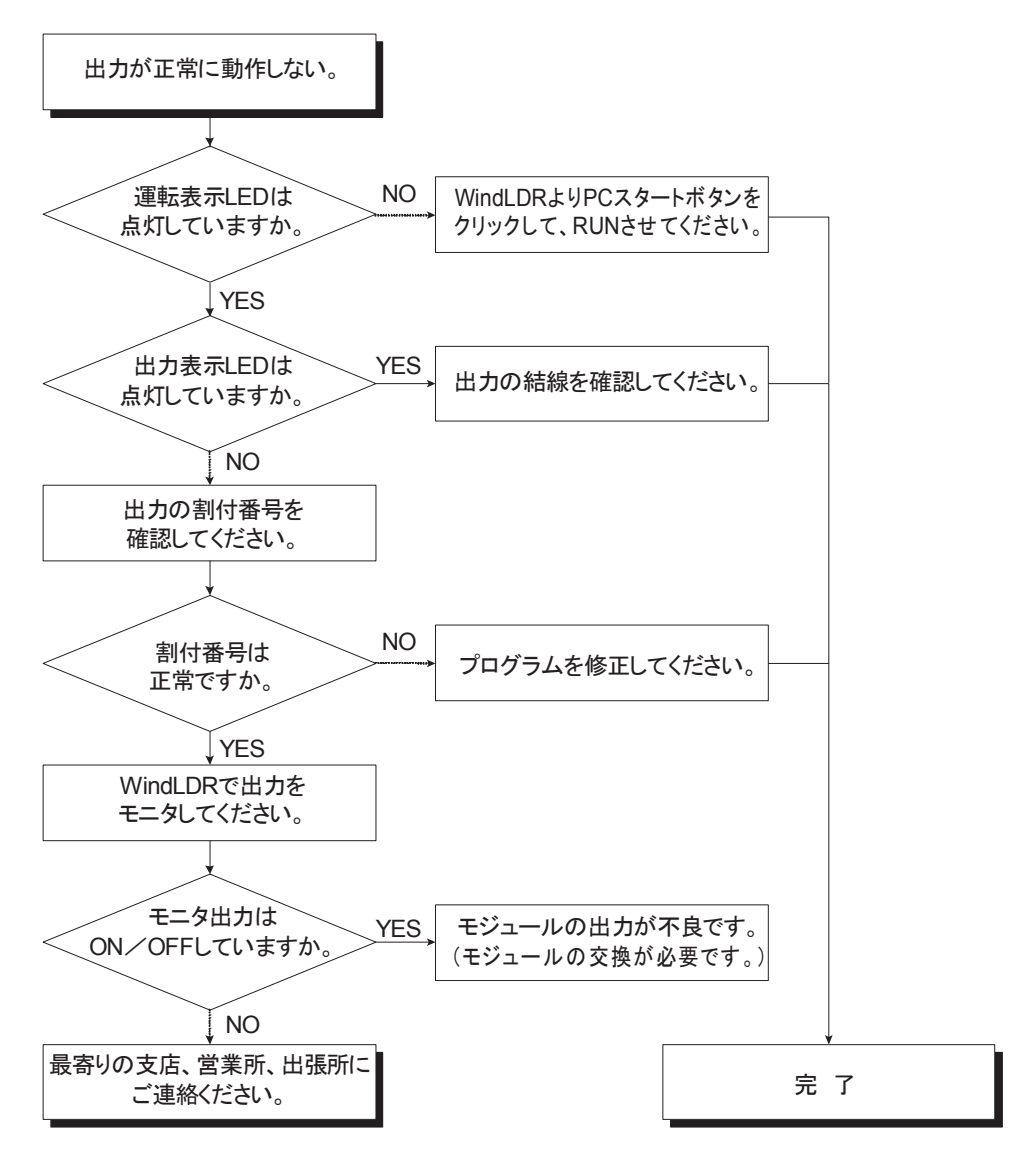

# ■ WindLDRと通信できない場合

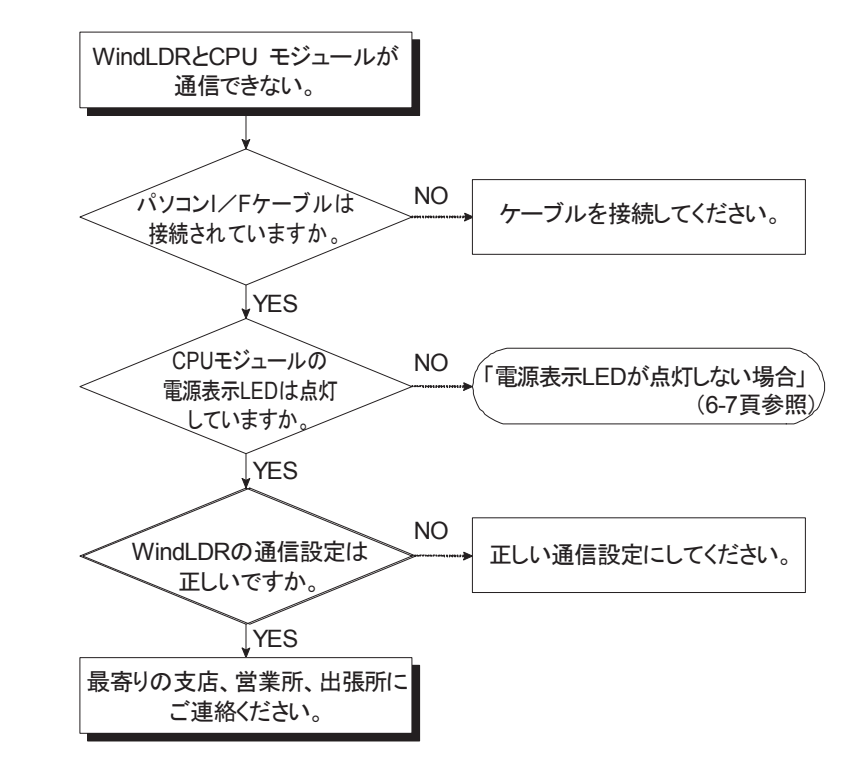

■ プログラム転送だけができないとき

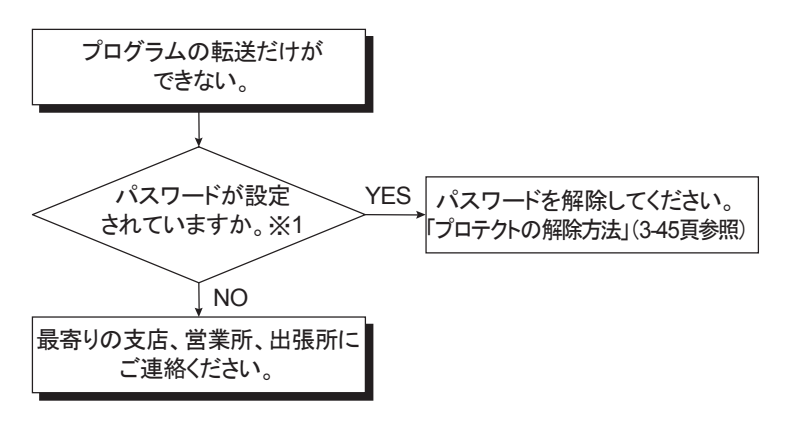

※1 パスワードが設定されていることを確認するには、「パスワード」(3-44~3-45頁)を参照してくだ さい。

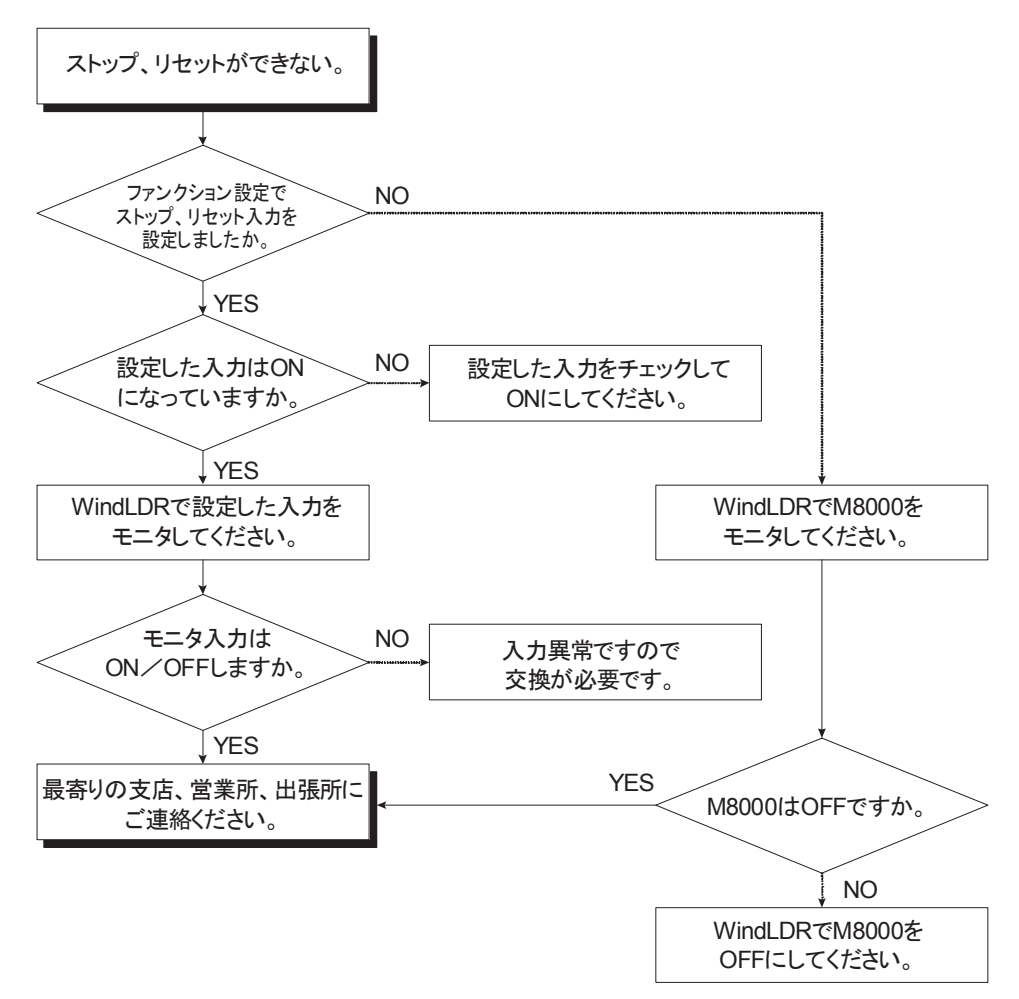

■ データリンクができない場合

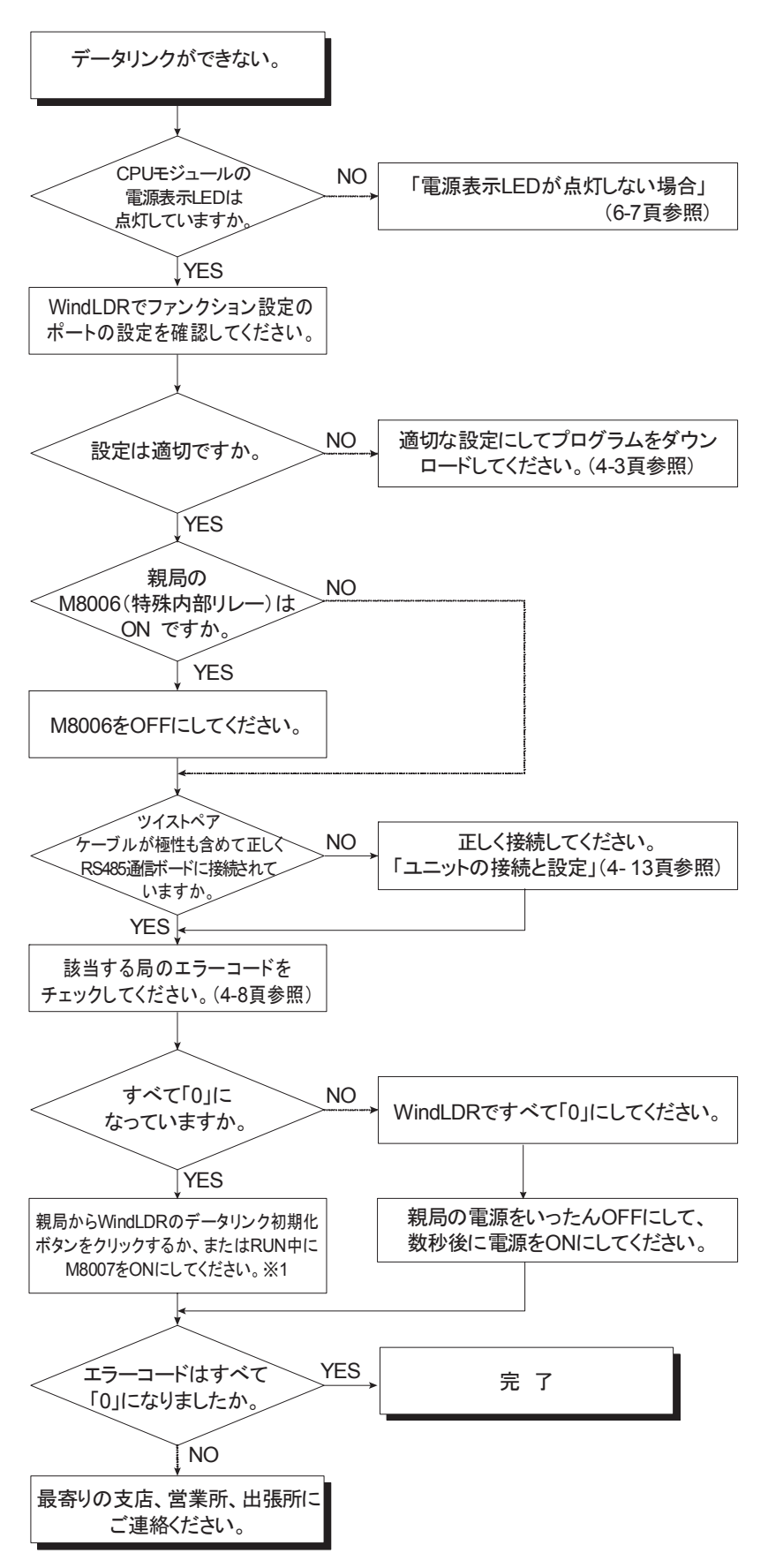

※1 WindLDRのデータリンク初期化ボタンは、[オンライン]タブの[モニタ]で[モニタ]から[モニタ 開始]をクリックし、続いて「オンライン]タブの「PLC本体]で「初期化]から「データリンク初期化] をクリックします。

■ ユーザ通信でデータがまったく送信されない場合

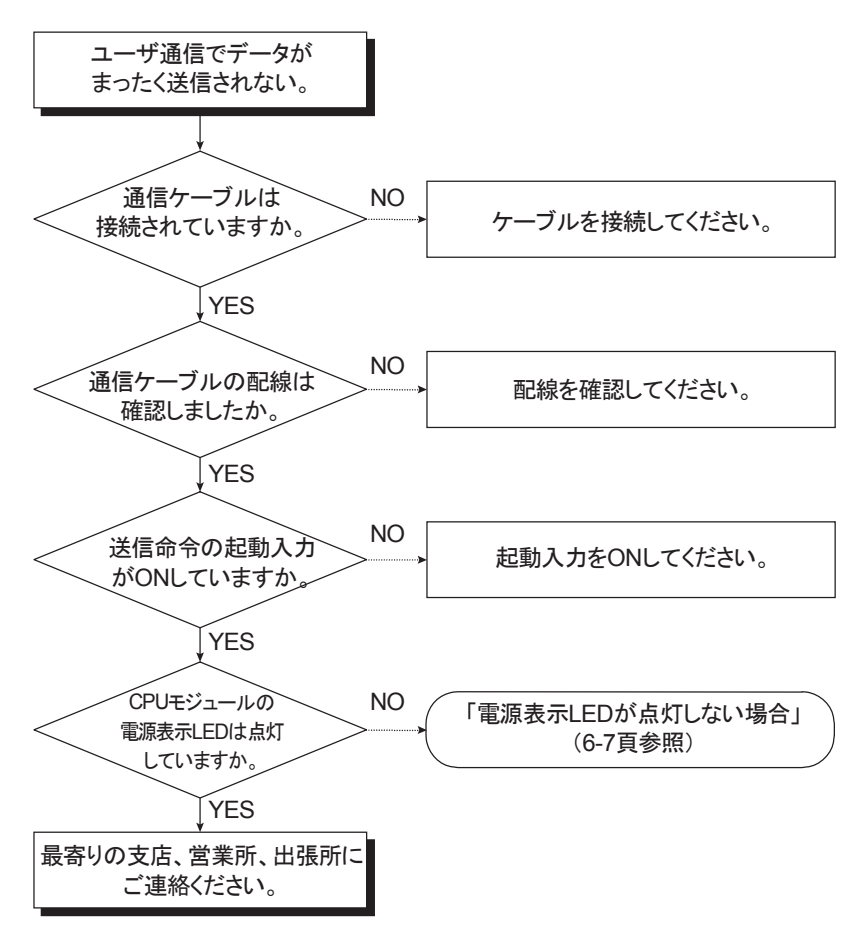

策

■ ユーザ通信で正常にデータが送信されない場合

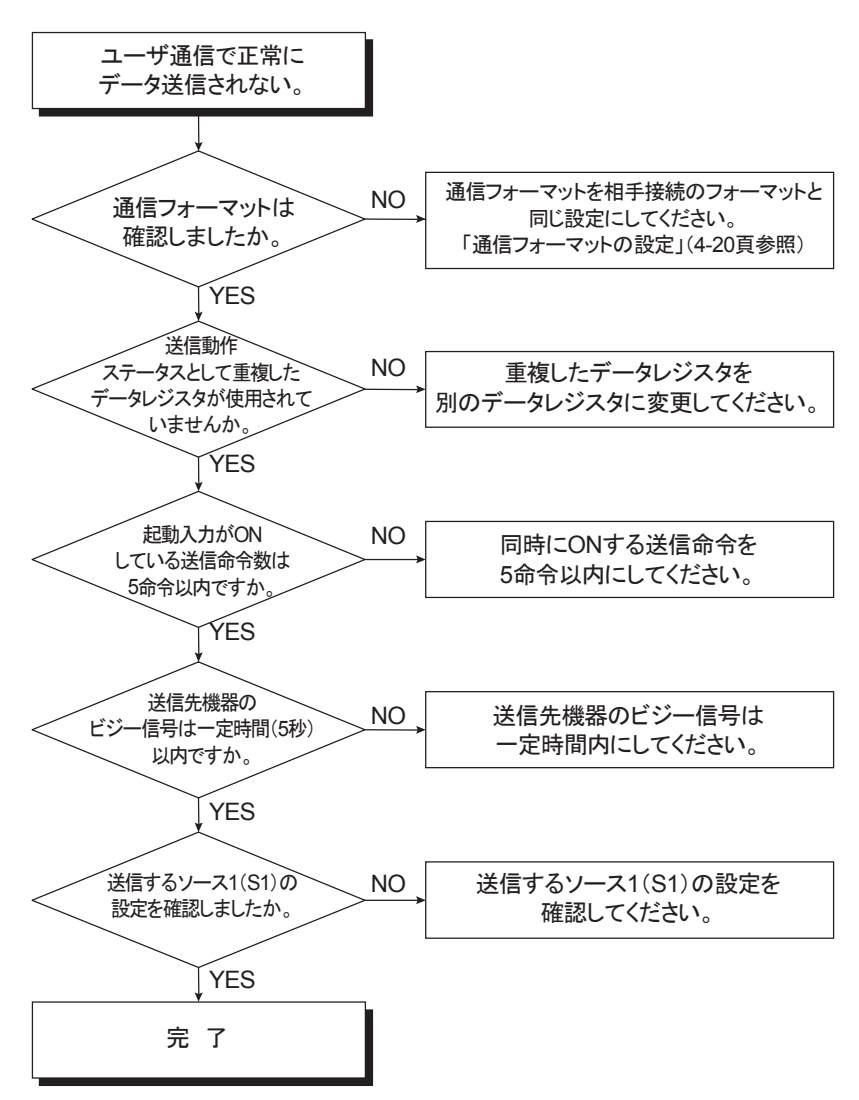

このフローチャートを使用しても、ユーザ通信が正常に行われない場合は、「ユーザ通信でデータが まったく送信されない場合」のフローチャートにしたがって対処してください。(6-15頁参照)
■ ユーザ通信でデータがまったく受信されない場合

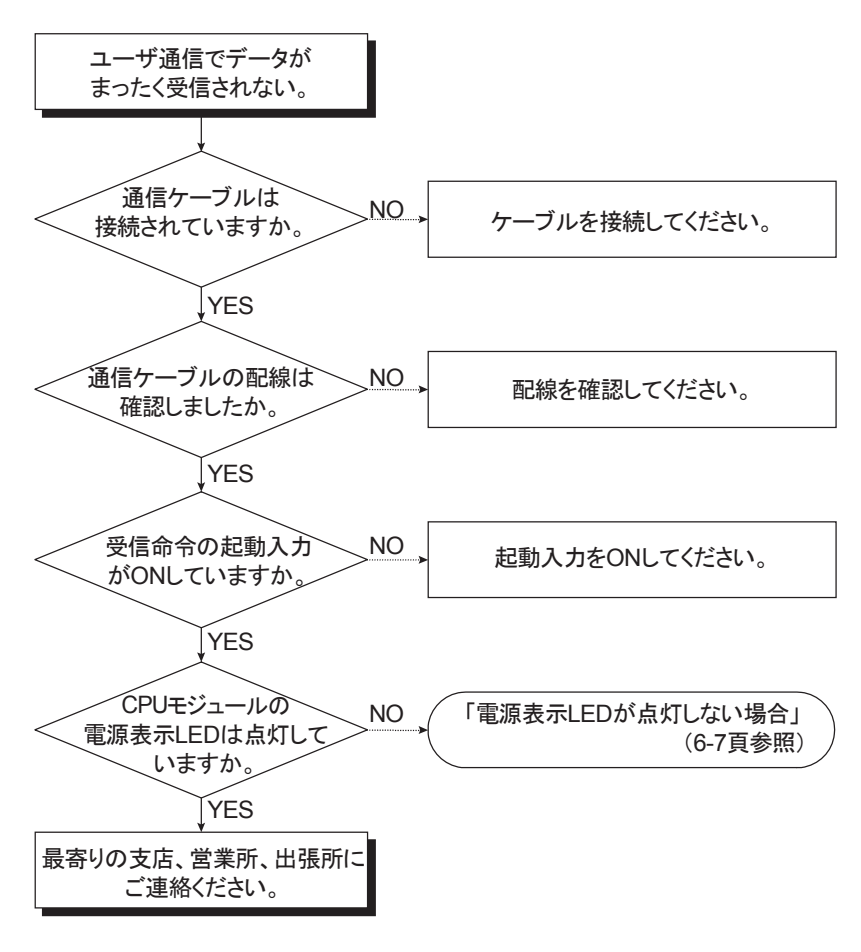

策

■ ユーザ通信で正常にデータが受信されない場合

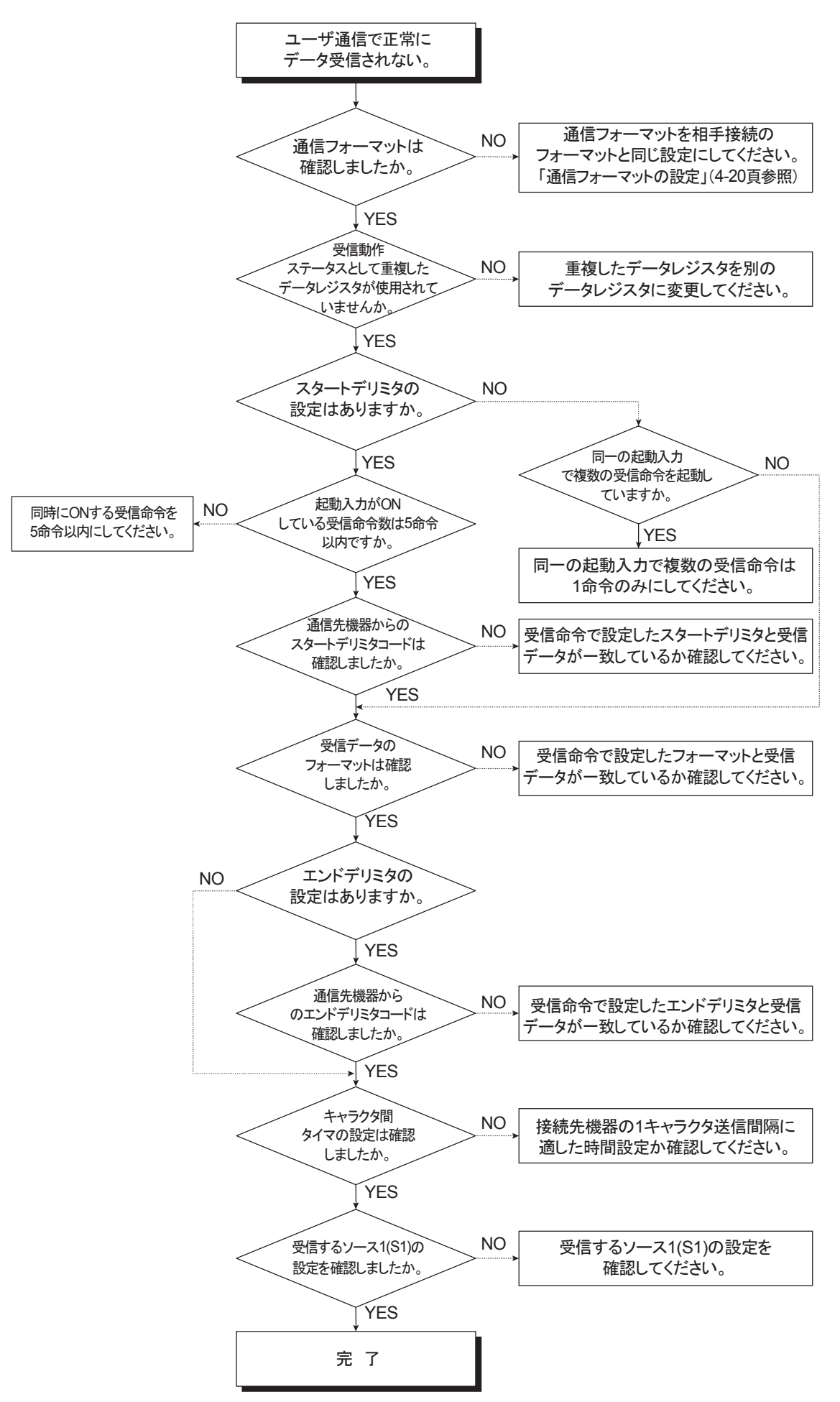

■ 割込/キャッチ入力で短パルスが取り込めない場合

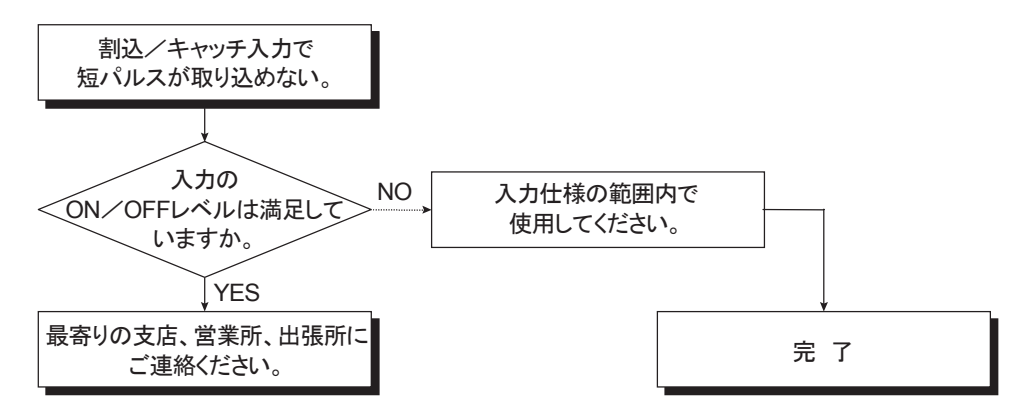

■ 時計機能が正常に動作しない場合

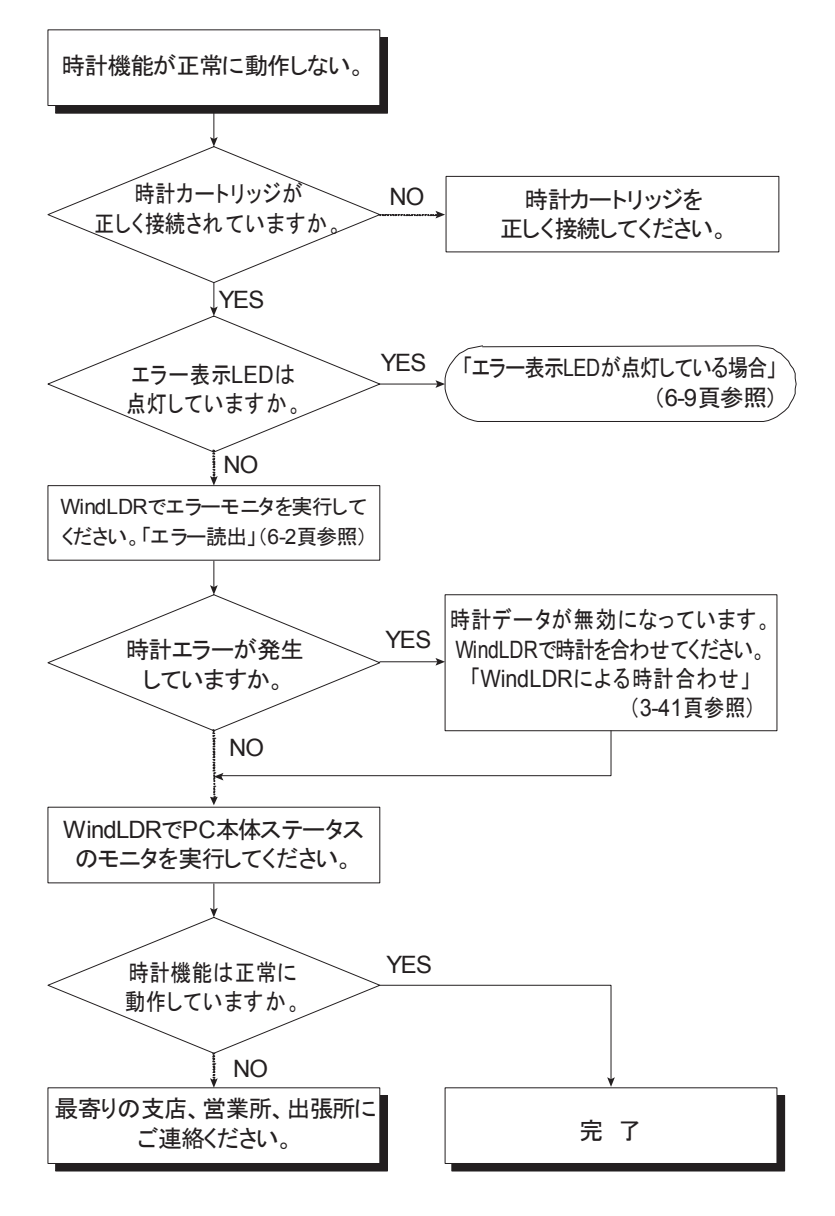

第 6 章

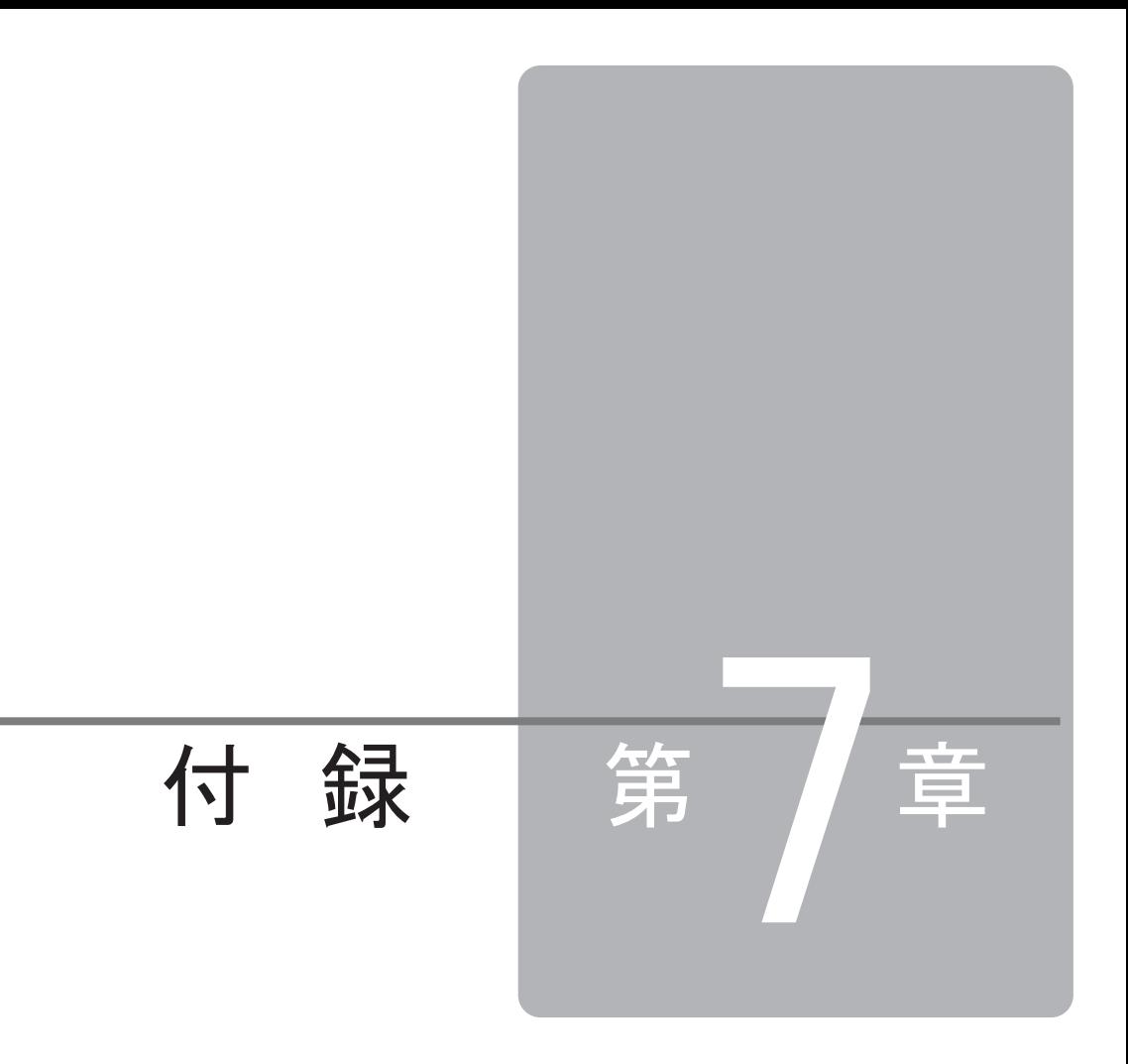

この章では、マイクロスマートの形番ー覧、命令語実行時間、割付表、索引や命令語索引 を記載しています。必要に応じてお読みください。

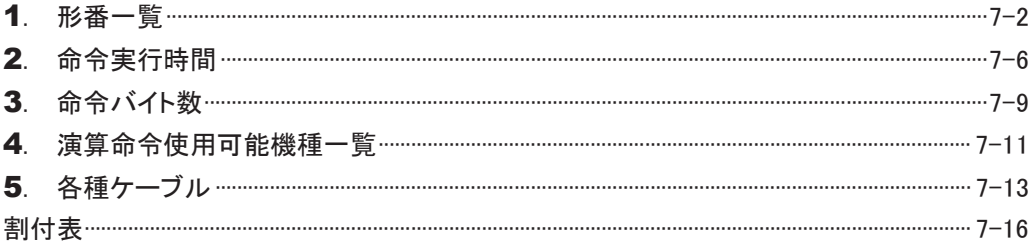

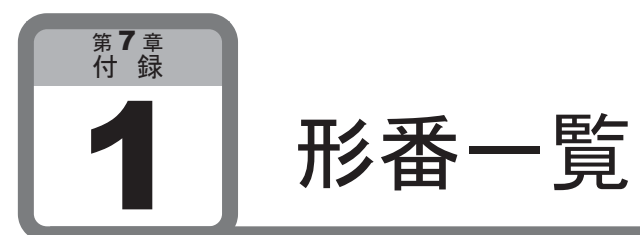

#### CPU モジュール (オールインワンタイプ)

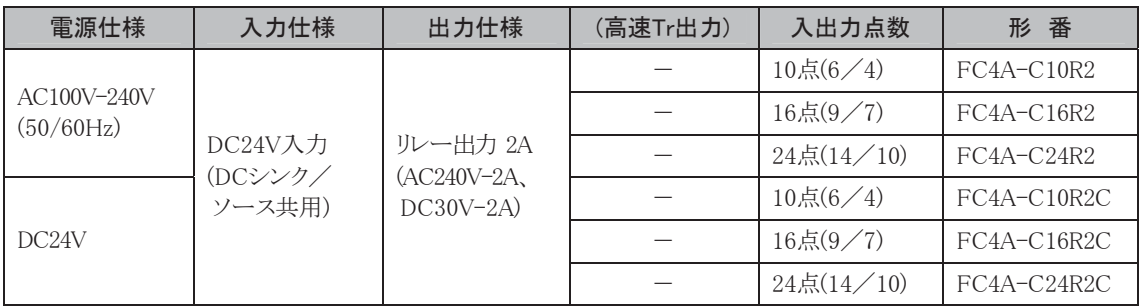

#### CPU モジュール (スリムタイプ)

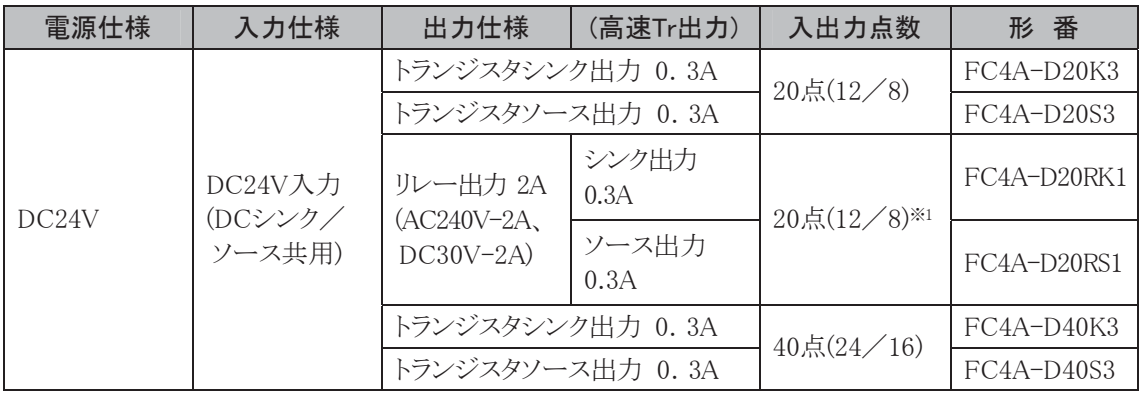

※1 出力8点中2点Tr出力、6点リレー出力

#### 入力モジュール

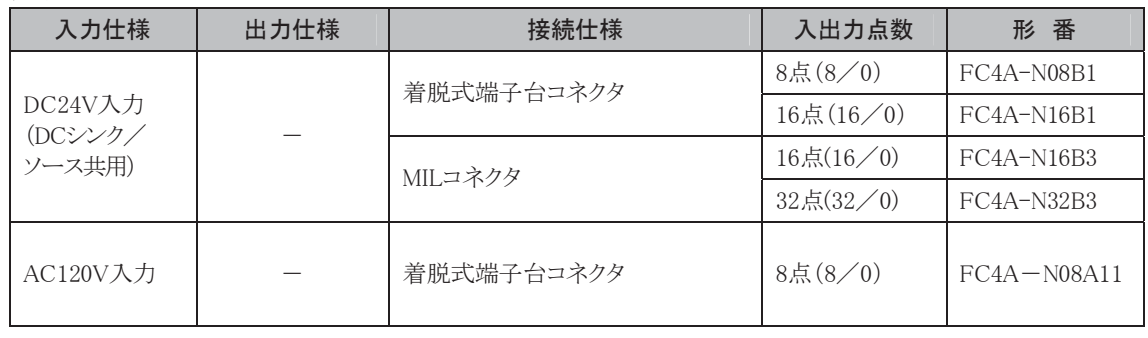

#### 出力モジュール

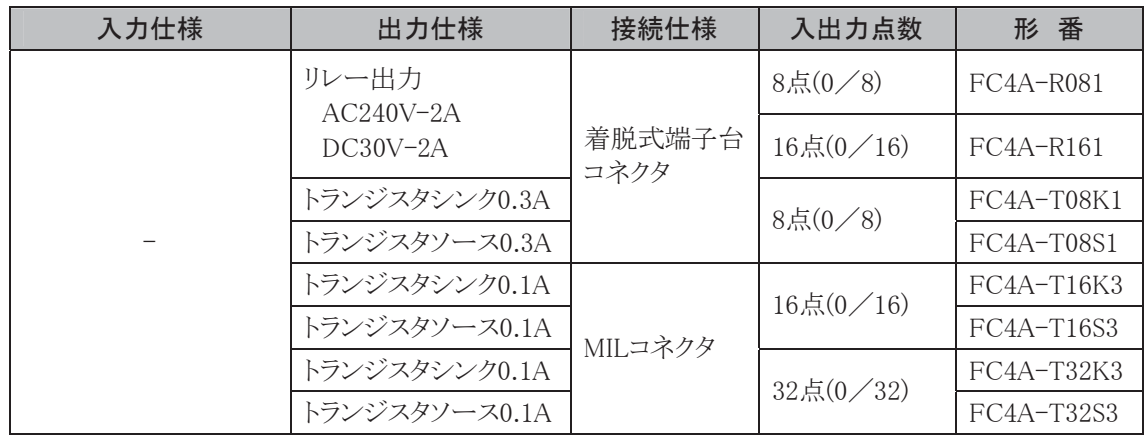

#### 入出力混合モジュール

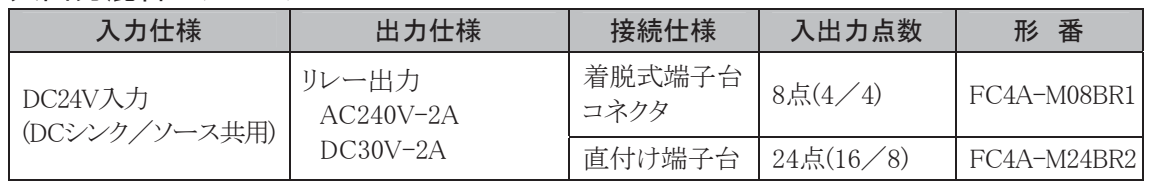

アナログモジュール

| タイプ                                | 入力仕様                            | 出力仕様              | 接続仕様           | 入出力点数                         | 形番           |
|------------------------------------|---------------------------------|-------------------|----------------|-------------------------------|--------------|
| <b>END</b><br>リフレッシュ<br>$\times 1$ | アナログ入力<br>(電圧、電流)               | アナログ出力<br>(電圧、電流) | 着脱式端子<br>台コネクタ | 3点 $(2/1)$                    | $FC4A-L03A1$ |
|                                    | アナログ入力<br>(熱電対、測温抵<br>抗体)       | アナログ出力<br>(電圧、電流) | 着脱式端子<br>台コネクタ | $3 \frac{1}{6} (2 \angle 1)$  | FC4A-L03AP1  |
|                                    | アナログ入力<br>(電圧、電流)               |                   | 着脱式端子<br>台コネクタ | $2$ 点 $(2/0)$                 | FC4A-J2A1    |
|                                    |                                 | アナログ出力<br>(電圧、電流) | 着脱式端子<br>台コネクタ | 1点(0/1)                       | FC4A-K1A1    |
| ラダー<br>リフレッシュ<br>$\times 2$        | アナログ入力<br>(電圧、電流、熱電<br>対、測温抵抗体) |                   | 着脱式端子<br>台コネクタ | $4\sqrt{14}/(4/0)$            | FC4A-J4CN1   |
|                                    | アナログ入力<br>(電圧、電流)               |                   | 着脱式端子<br>台コネクタ | 8点(8/0)                       | FC4A-J8C1    |
|                                    | アナログ入力<br>(サーミスタ)               |                   | 着脱式端子<br>台コネクタ | 8点(8/0)                       | FC4A-J8AT1   |
|                                    |                                 | アナログ出力<br>(電圧、電流) | 着脱式端子<br>台コネクタ | $2 \text{ 6}(0 \text{ / } 2)$ | FC4A-K2C1    |

<sup>※1</sup> ENDリフレッシュタイプのアナログモジュールはEND処理でアナログ入出力値の更新を行うタイプのアナログモ ジュールです。

#### AS-Interface マスタモジュール

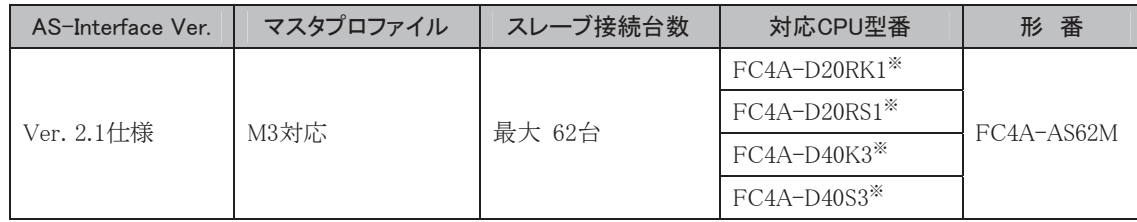

※ システムバージョン201以上で使用してください。

#### オプションモジュール

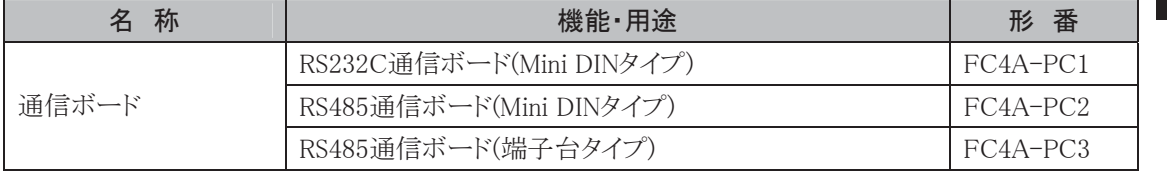

➨㻌  $\overline{7}$ 章

付 録

<sup>※2</sup> ラダーリフレッシュタイプのアナログモジュールはラダープログラム内でアナログ入出力値の更新を行うタイプ のアナログモジュールです。

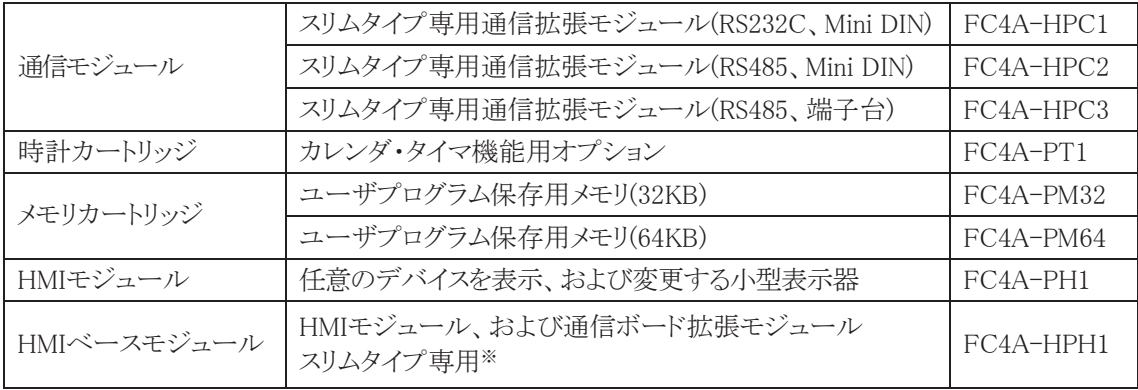

※ ポート2を使用する場合は、通信ボードが別途必要です。

#### オプションケーブル(別売)

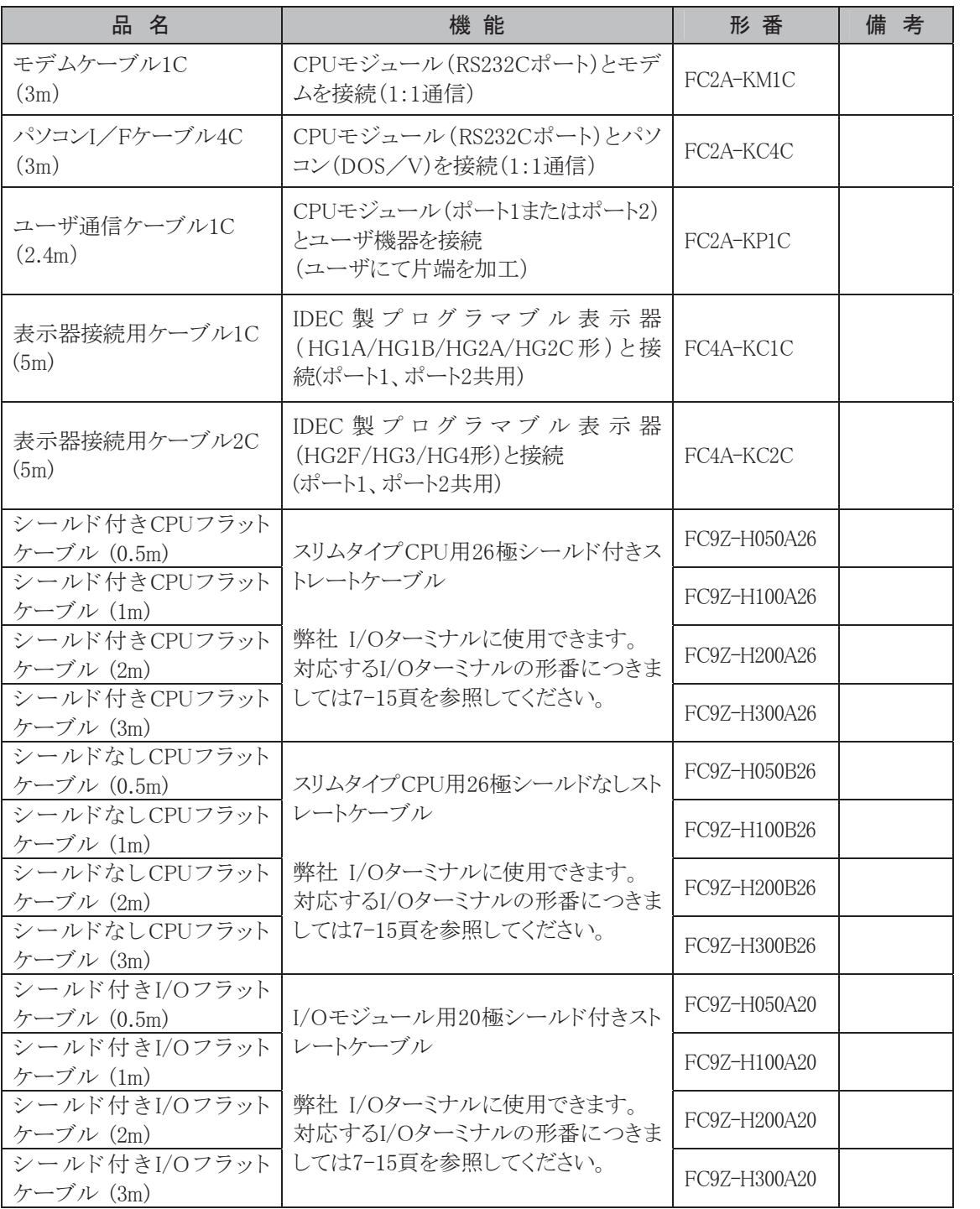

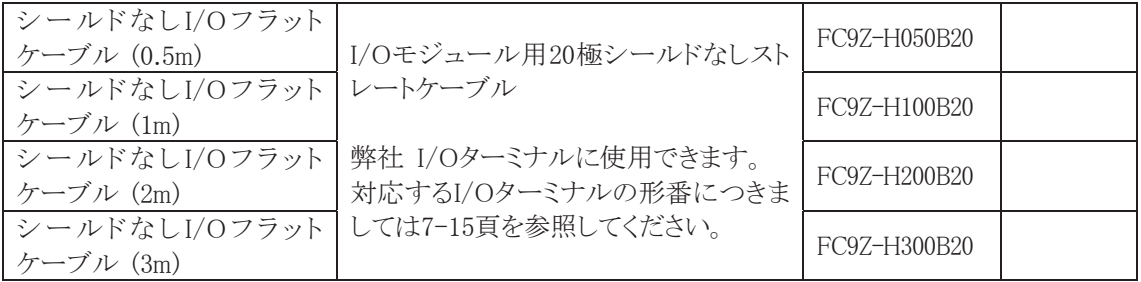

#### オプション (別売)

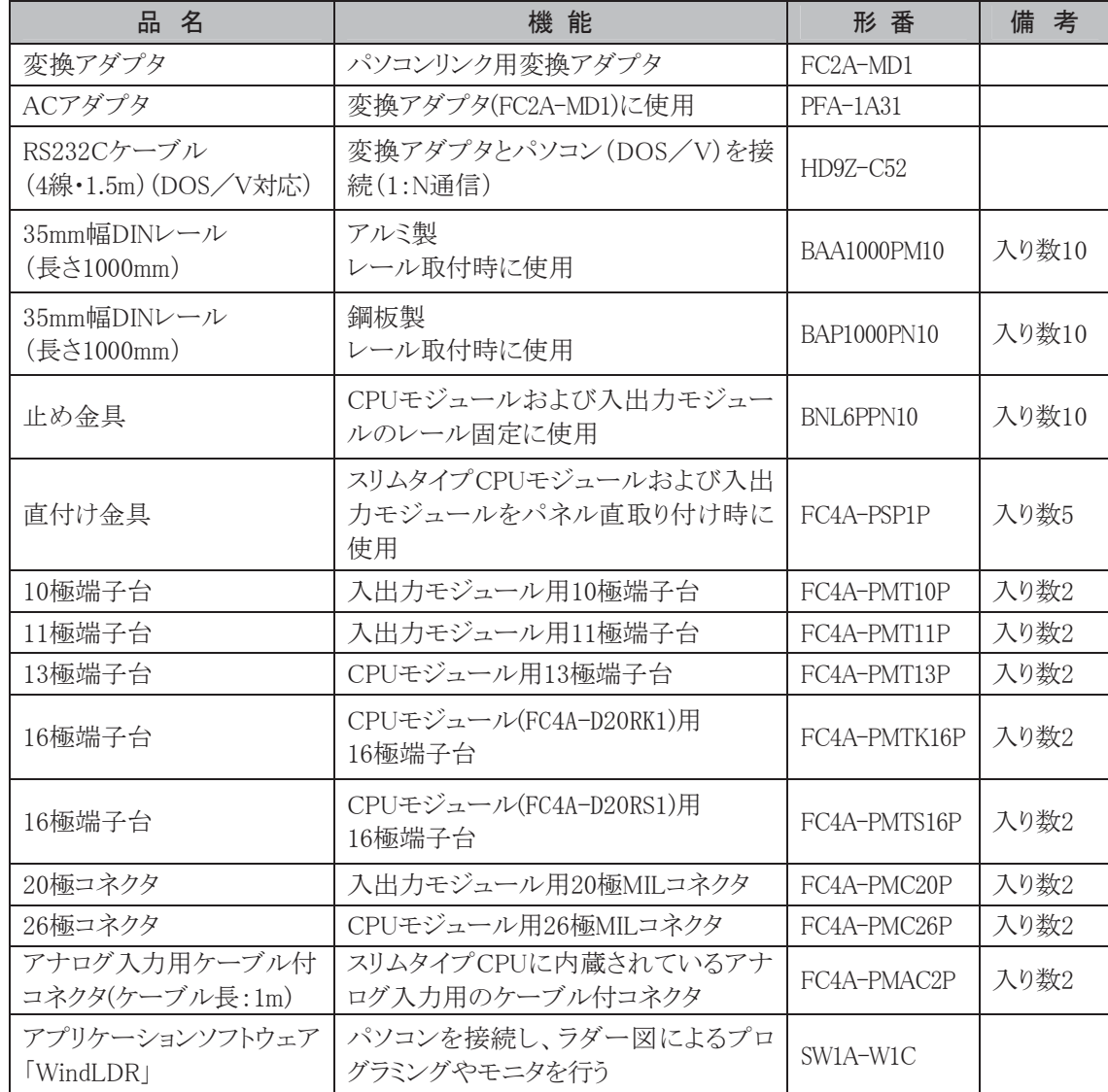

#### 弊社推奨品(別売)

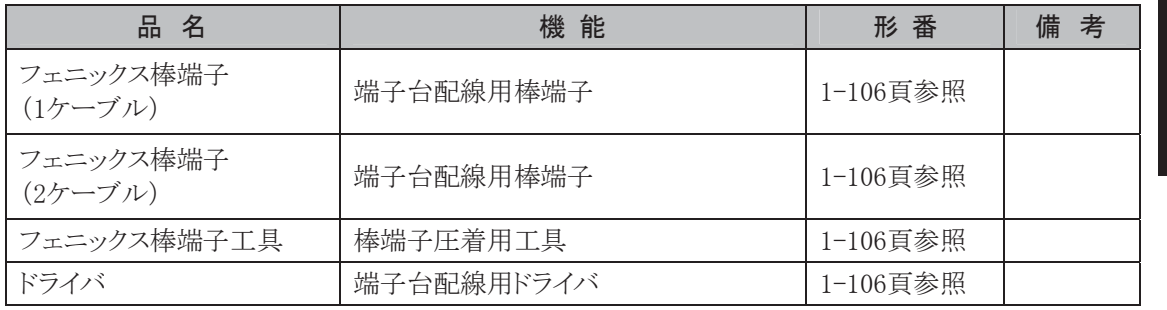

➨㻌  $\overline{7}$ 章

 㻌 㘓 㻌

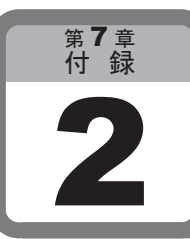

# 2 命令実行時間

#### ここでは、マイクロスマートの代表的な命令の実行時間について説明します。

#### 命令実行時間一覧

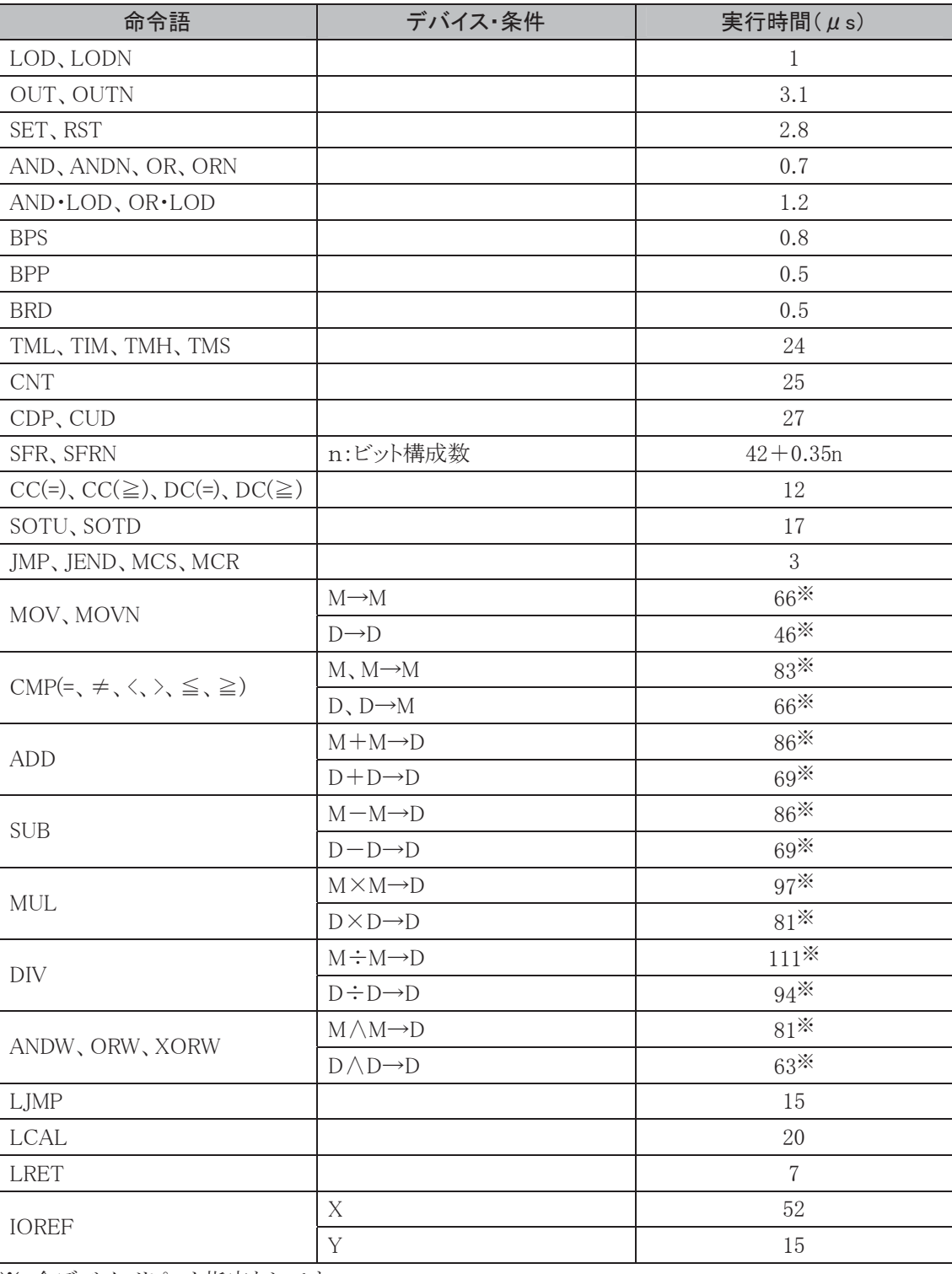

※ 全デバイスリピート指定なしです。

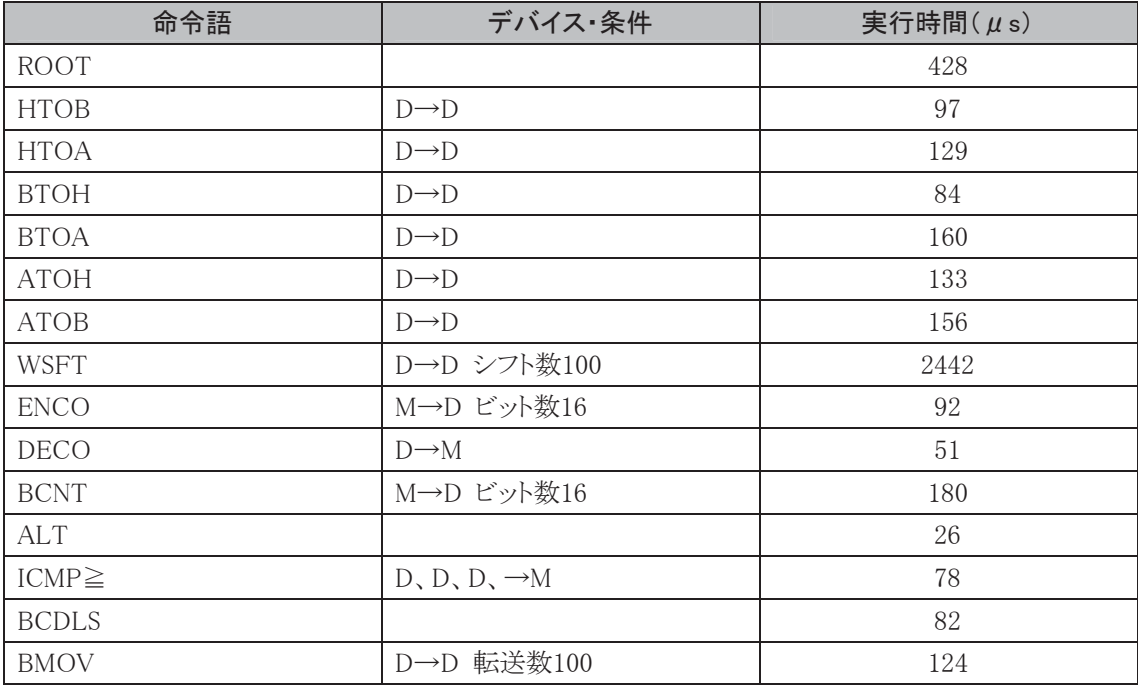

#### END 処理時間の詳細内容

END処理時間の内訳は以下のとおりです。適合する条件の総和が実際のEND処理時間になります。

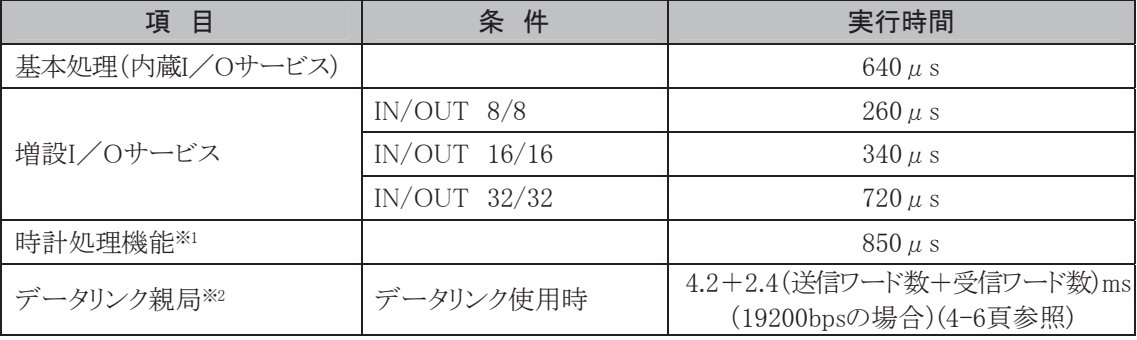

※1 時計処理機能は500msに一度行われます。

※2 データリンク子局処理は、通常のシステム処理に対して非同期の割り込み処理となっています。

 㻌 録

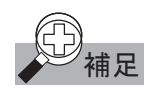

補足 マイクロスマートのシステム処理には、ユーザプログラム命令語処理、END 処理以外に各機 能の割り込み処理があります。

下図において入力:ON→出力:ONにかかる最小の時間は884.1µsです。

LOD OUT

最大実行時間

LOD  $: 1.0 \mu s$ OUT  $: 3.1 \mu s$ END処理時間(割り込みなし) 基本処理  $:640 \mu s$ 入力の遅延時間(DC入力·フィルタ設定なし)  $40 \mu s$ 出力の遅延時間(トランジスタ出力)  $$$ 約200 μ s

また、この時間が延びる要因としてEND処理時間の増大(割り込み、プログラムサイズの増大などによ る)や、入力フィルタ設定による遅れなどがあります。

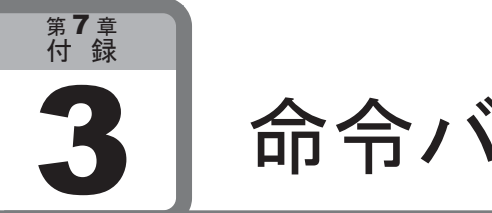

命令バイト数

ここでは、マイクロスマートの代表的な命令のバイト数について説明します。

#### 各基本命令の占有バイト数一覧

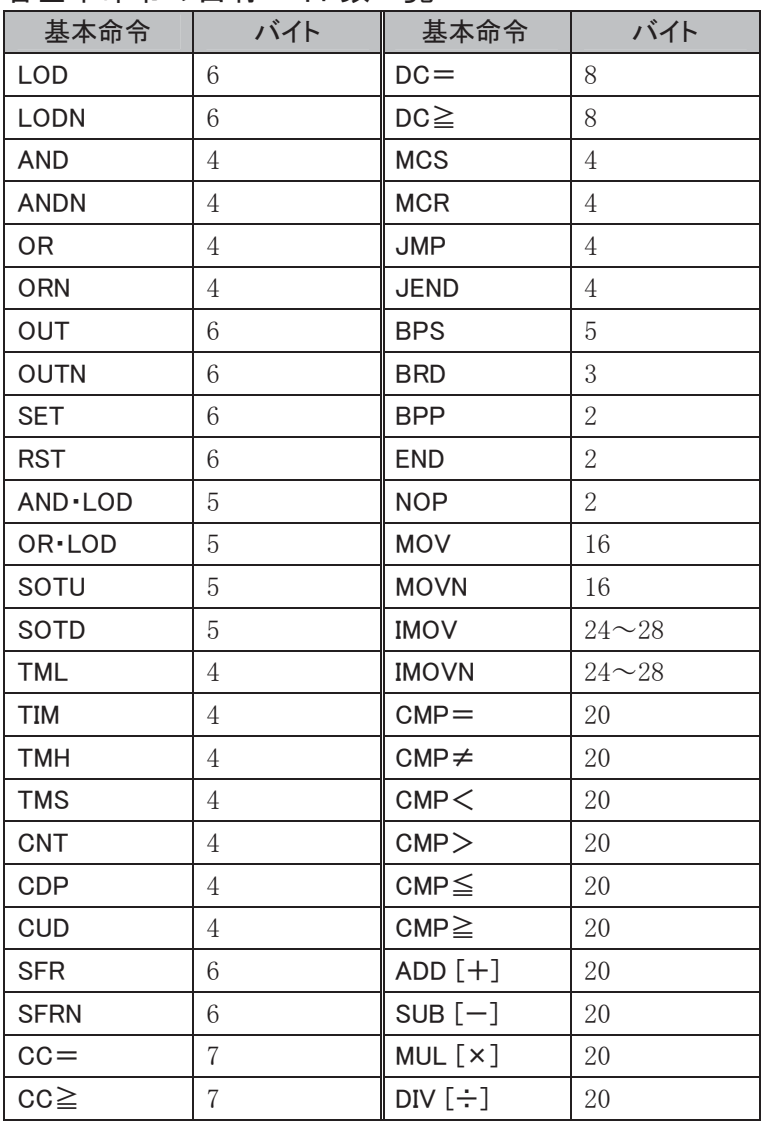

 㻌 録

#### 各演算命令の占有バイト数一覧

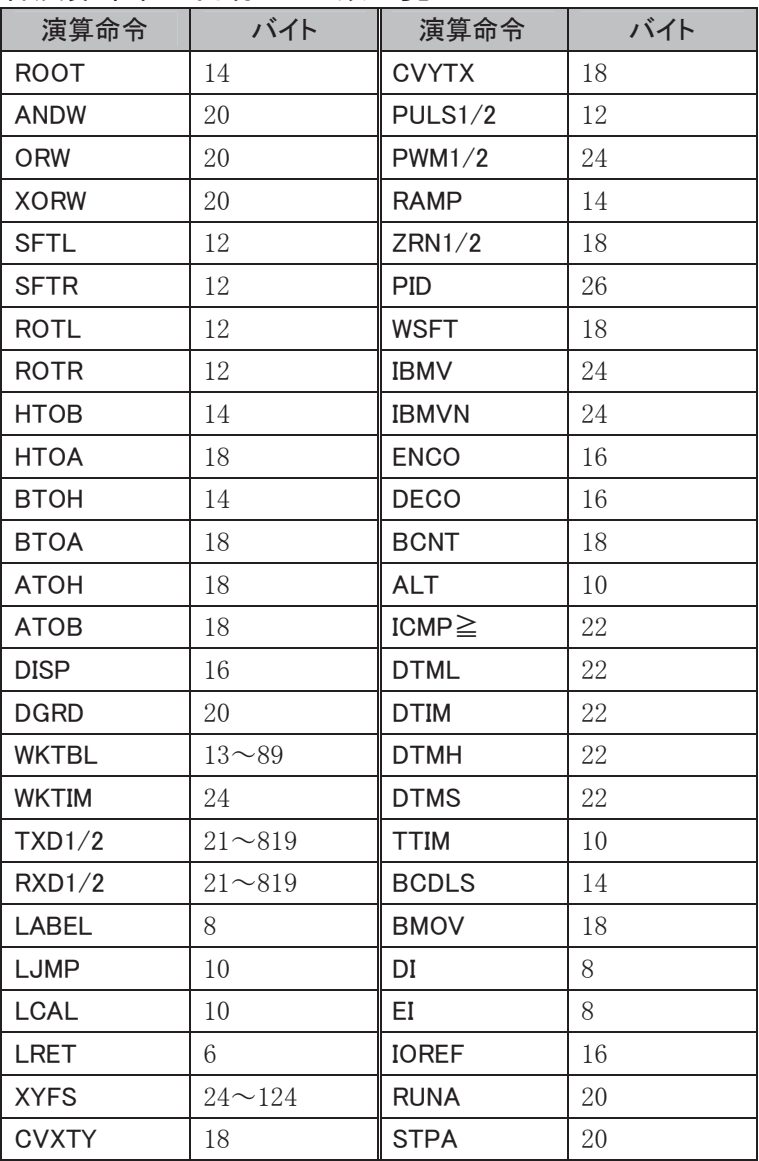

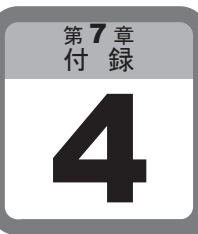

# 演算命令使用可能機種一覧

#### ここでは、使用できる演算命令を機種別に記載します。

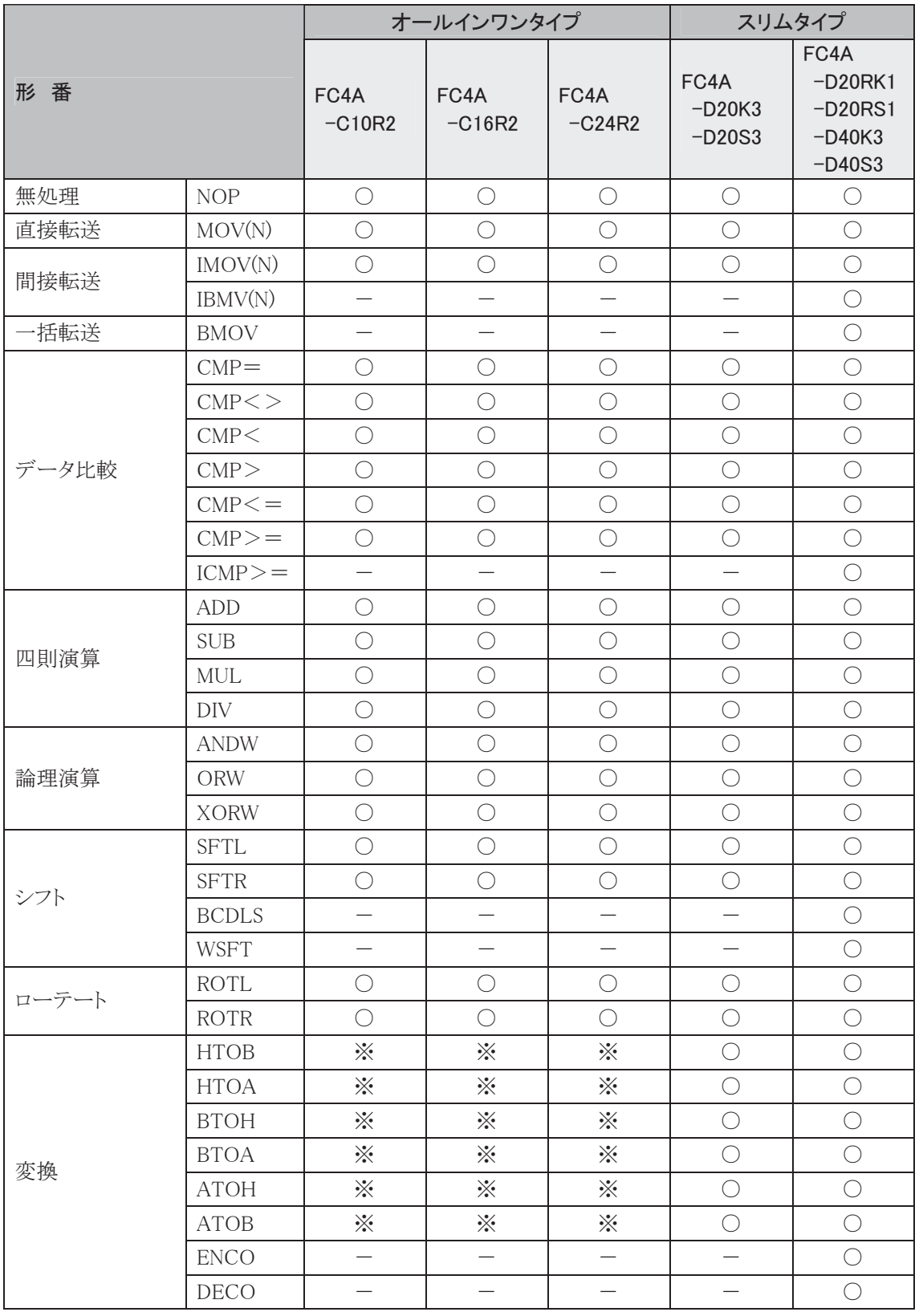

※ FC4A-C10R2B、FC4A-C16R2B、FC4A-C24R2Bでは使用できません。

➨㻌  $\overline{7}$ 章

 㻌 録

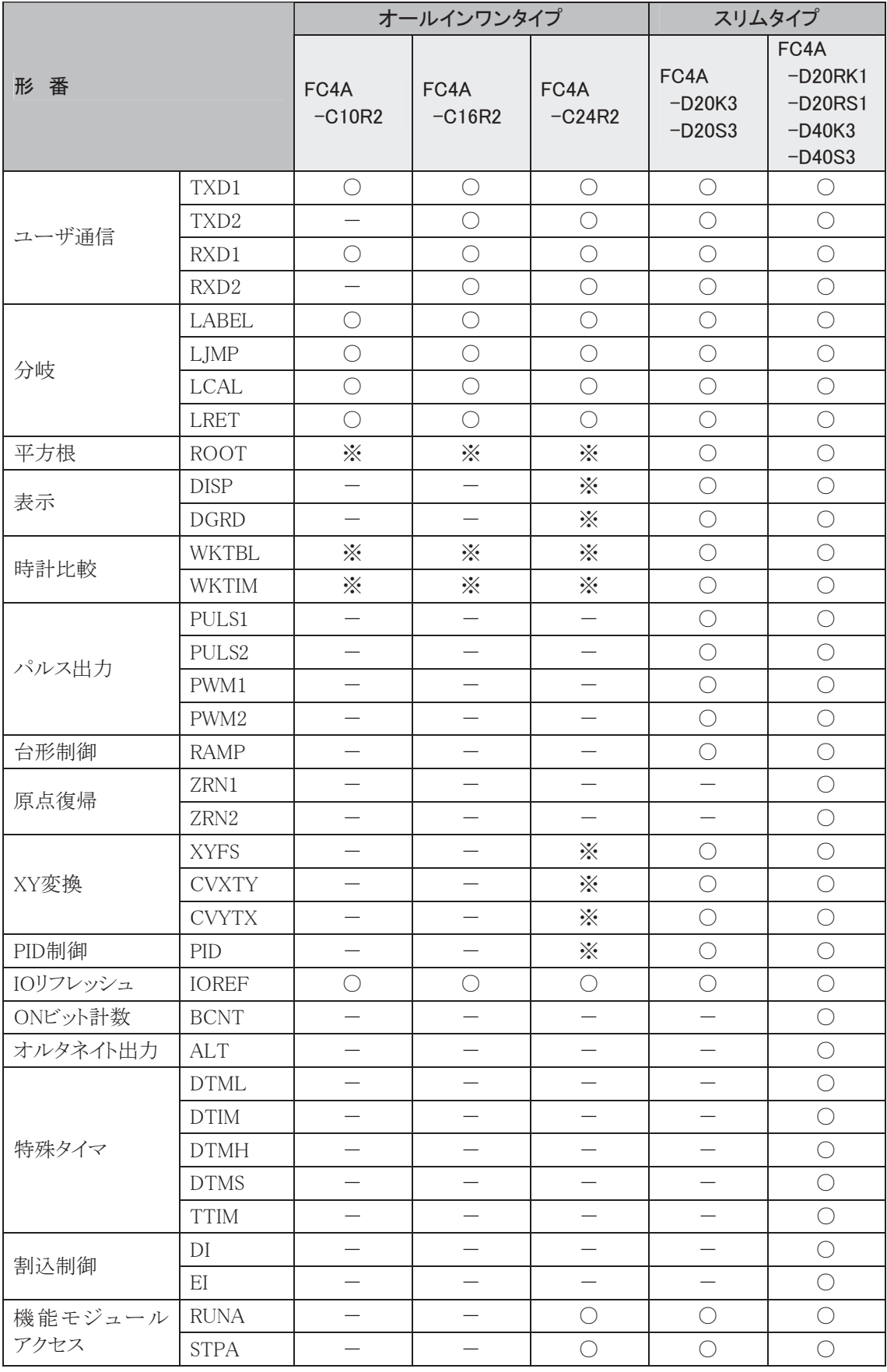

※ FC4A-C10R2B、FC4A-C16R2B、FC4A-C24R2Bでは使用できません。

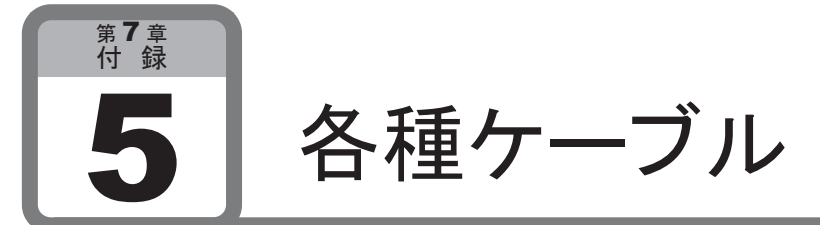

ここでは、各種ケーブルの詳細について記載しています。

モデムケーブル 1C(形番:FC2A-KM1C、ケーブル長:3m)

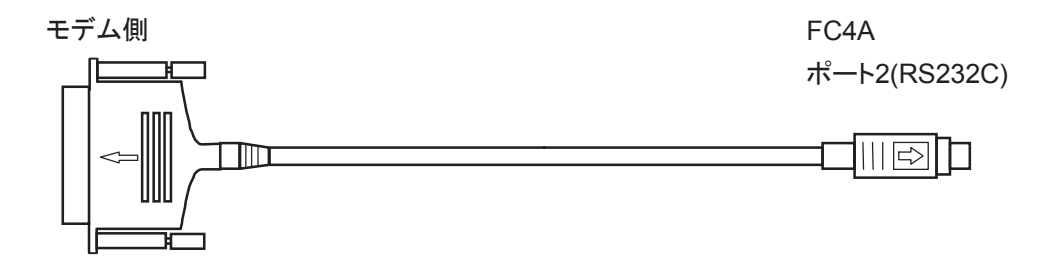

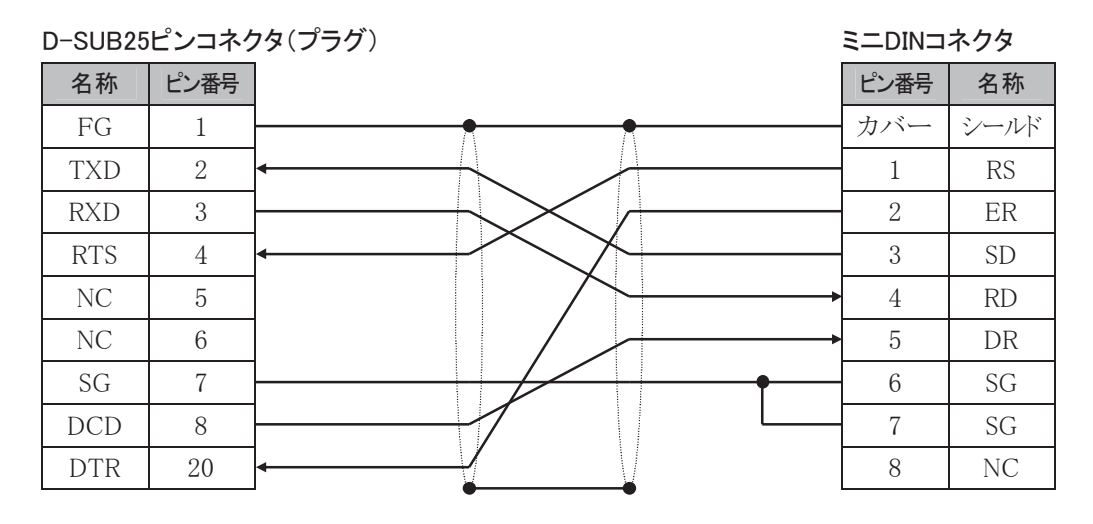

パソコン I/F ケーブル 4C (形番:FC2A-KC4C、ケーブル長:3m)

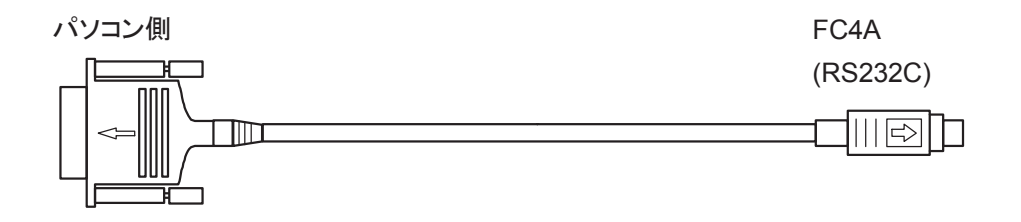

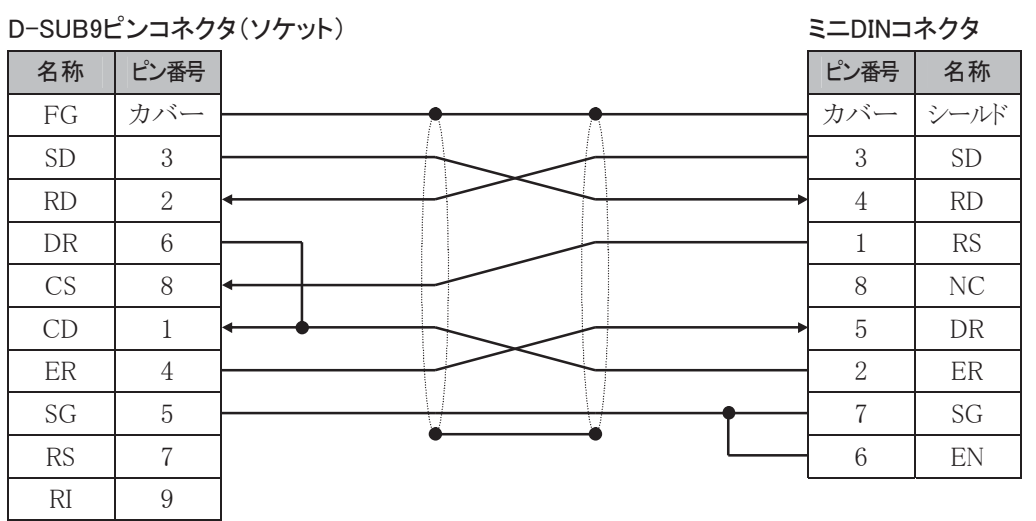

付 録

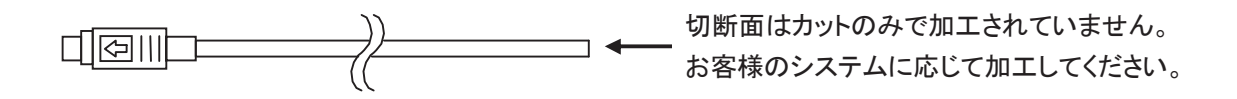

コネクタ部のピン配置 ミ

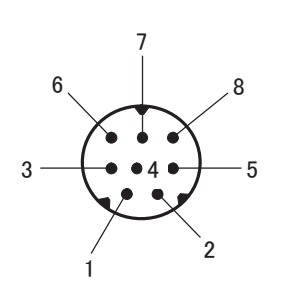

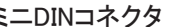

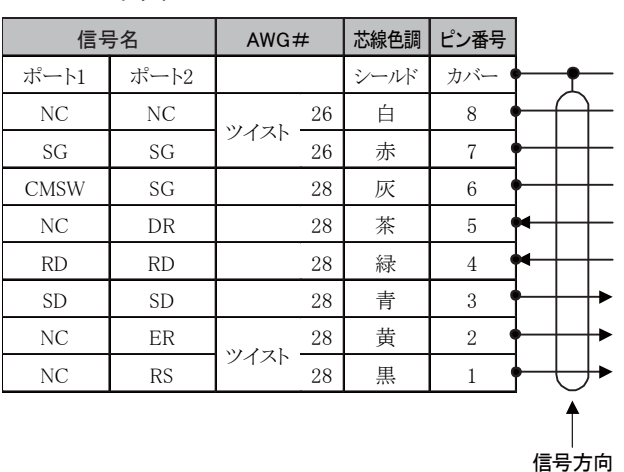

表示器接続用ケーブル(形番:FC4A-KC1C、ケーブル長:5m)

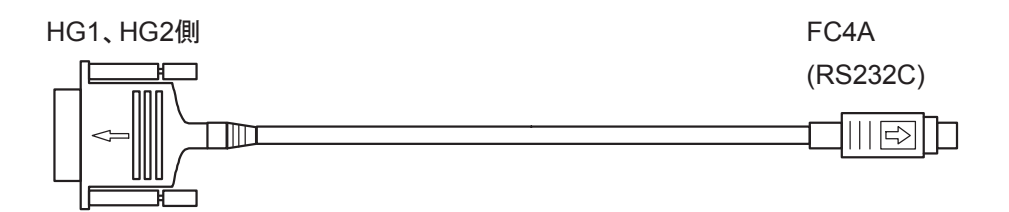

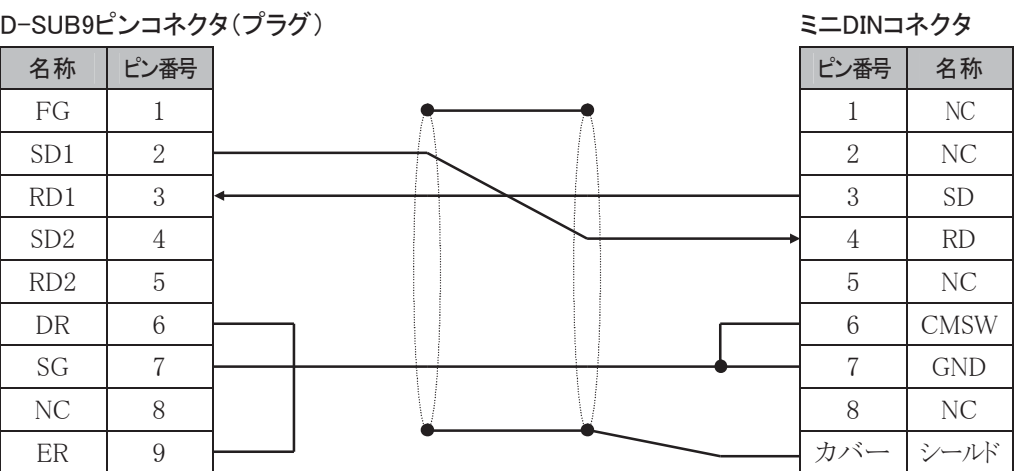

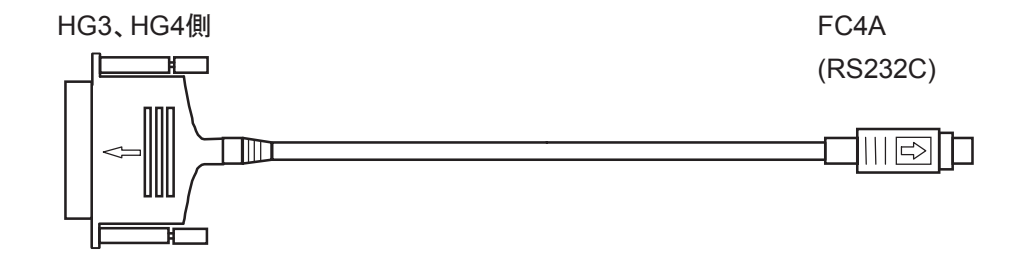

D-SUB25ピンコネクタ(プラグ) よんなんじょう こんじょう ミニDINコネクタ 名称 | ピン番号  $FG \mid 1$  $SD$  |  $2$  $RD$   $3$  $RS$  4 CS 5  $DR$  6 SG 7 CD | 8  $ER$  20 ピン番号 名称  $\frac{1}{1}$  NC 2 NC  $3$  SD  $\frac{4}{100}$  RD 5 NC 6 CMSW 7 | GND 8 NC カバー シールド

Ⅰ/O ターミナル BX シリーズ接続用ケーブル組合せー覧表

| マイクロスマート   |                                                              | コネクタケーブル                                                          | I/0ターミナル                                    | 備考             |
|------------|--------------------------------------------------------------|-------------------------------------------------------------------|---------------------------------------------|----------------|
| モジュール      | 形番                                                           | 形番                                                                | 形番                                          | 使用コネクタ         |
| <b>CPU</b> | $FC4A-D20K3$<br>$FC4A-D20S3$<br>$FC4A-D40K3$<br>$FC4A-D40S3$ | $FC9Z-H\Box \Box A26^{*1*2}$<br>$FC9Z-H \square \square B26$ *1*2 | $BX1D-*26A**3$<br>$BX1F-*26A**3$            | MILコネクタ<br>26極 |
| 入力         | $FC4A-N16B3$<br>FC4A-N32B3                                   |                                                                   | $BX1D-*20A**3$                              |                |
| 出力         | $FC4A-T16K3$<br>$FC4A-T16S3$<br>$FC4A-T32K3$<br>FC4A-T32S3   | $FC9Z-H\Box \Box A20^{*1*2}$<br>FC9Z-H□□□B20 <sup>※1※2</sup>      | $BX1F-*20A*3$<br>BX7D-BT16A1T<br>(16点リレー出力) | MILコネクタ<br>20極 |

※1 コネクタケーブル形番の□□□はケーブル長を示します。

 $050 : 0.5m$ ,  $100 : 1m$ ,  $200 : 2m$ ,  $300 : 3m$ 

※2 コネクタケーブル形番のA、Bはシールドの有無を示します。

A: シールド付、B: シールドなし

※3 I/Oターミナル形番の\*は端子形状を示します。

T: タッチダウン型端子台、S: セルフアップ型端子台

➨㻌  $\overline{7}$ 章

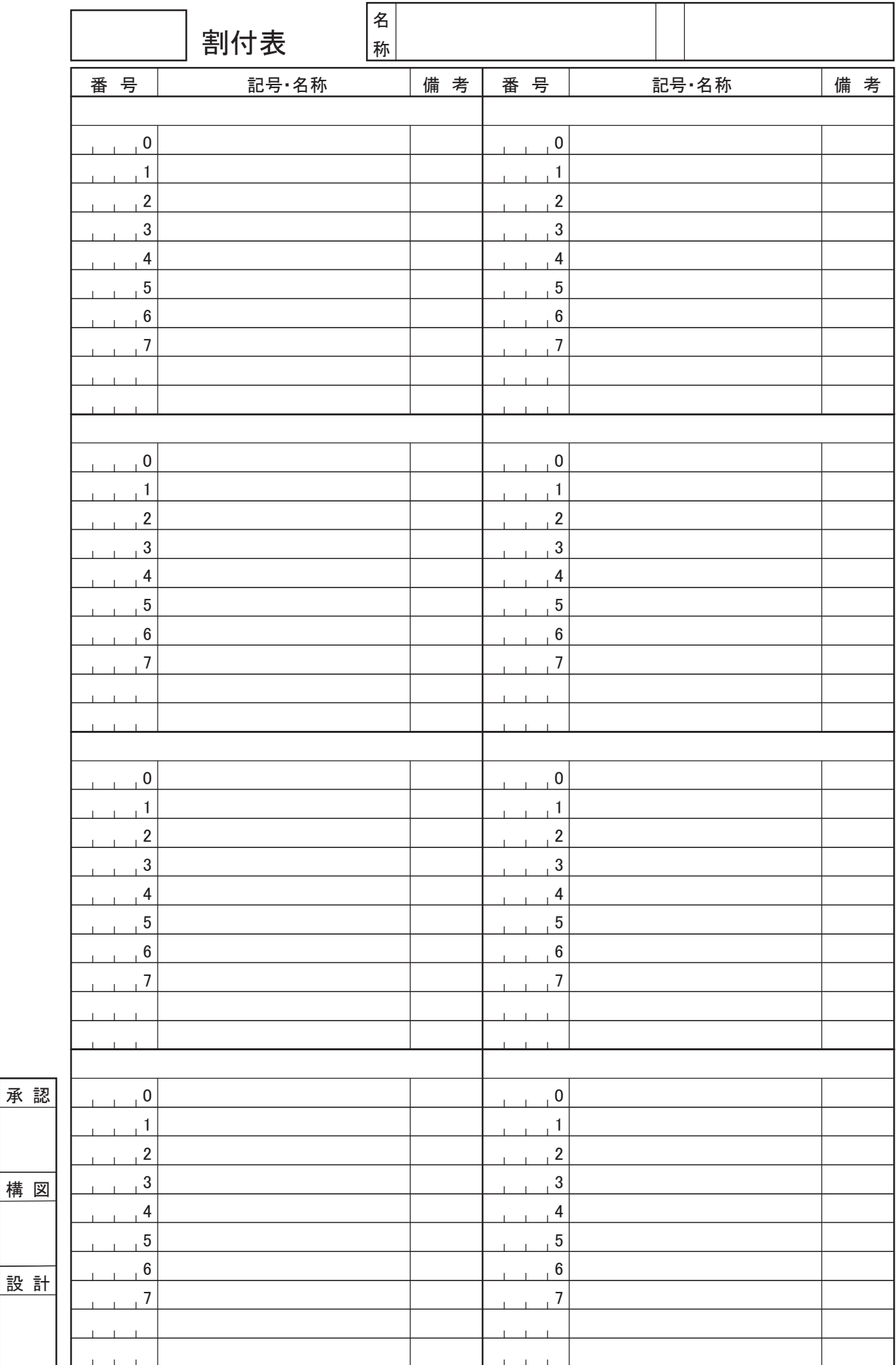

# 索引

### 英数字

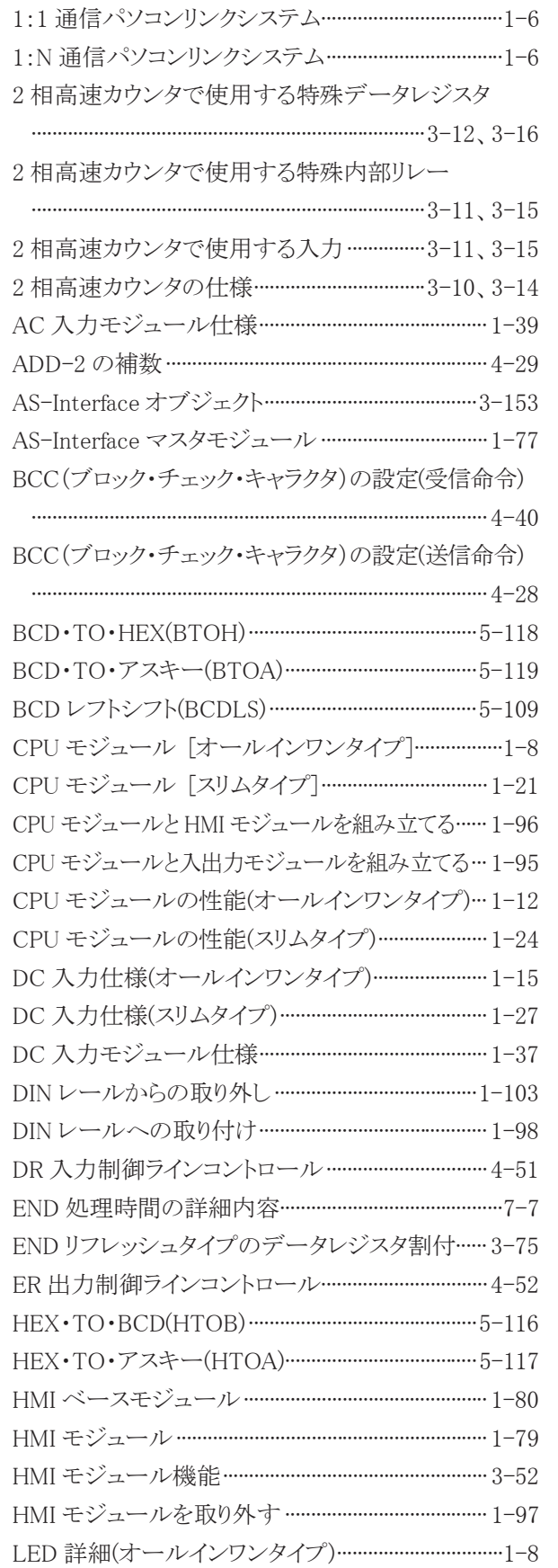

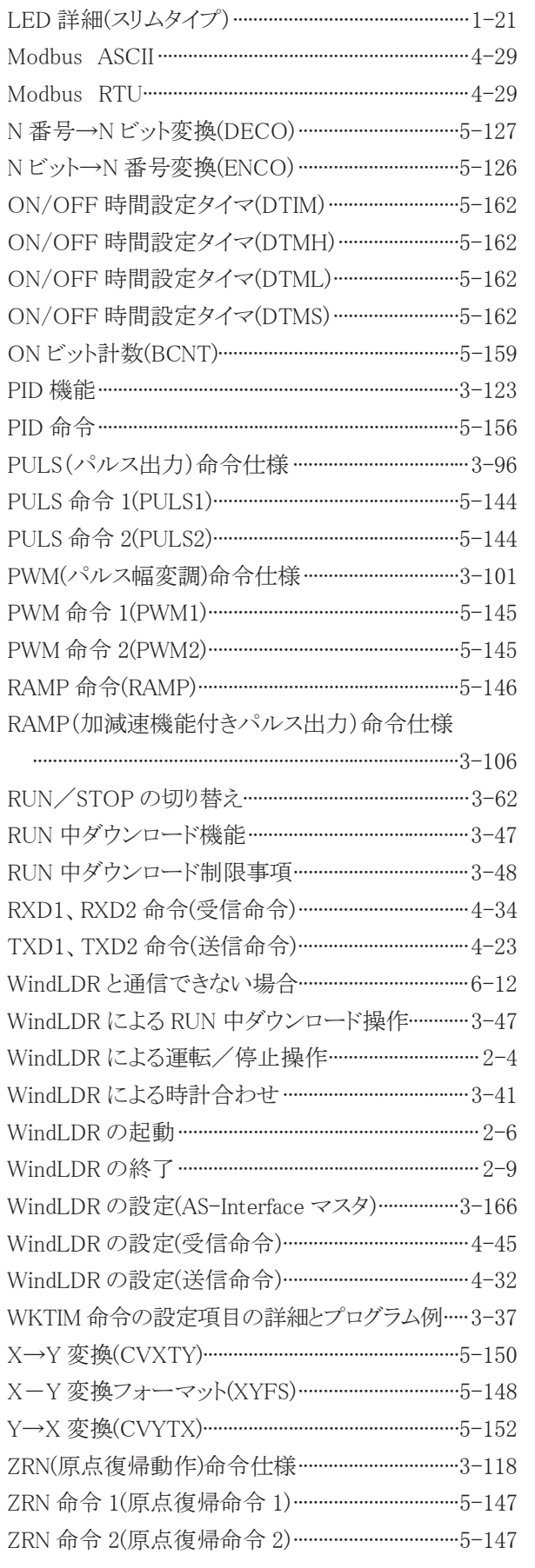

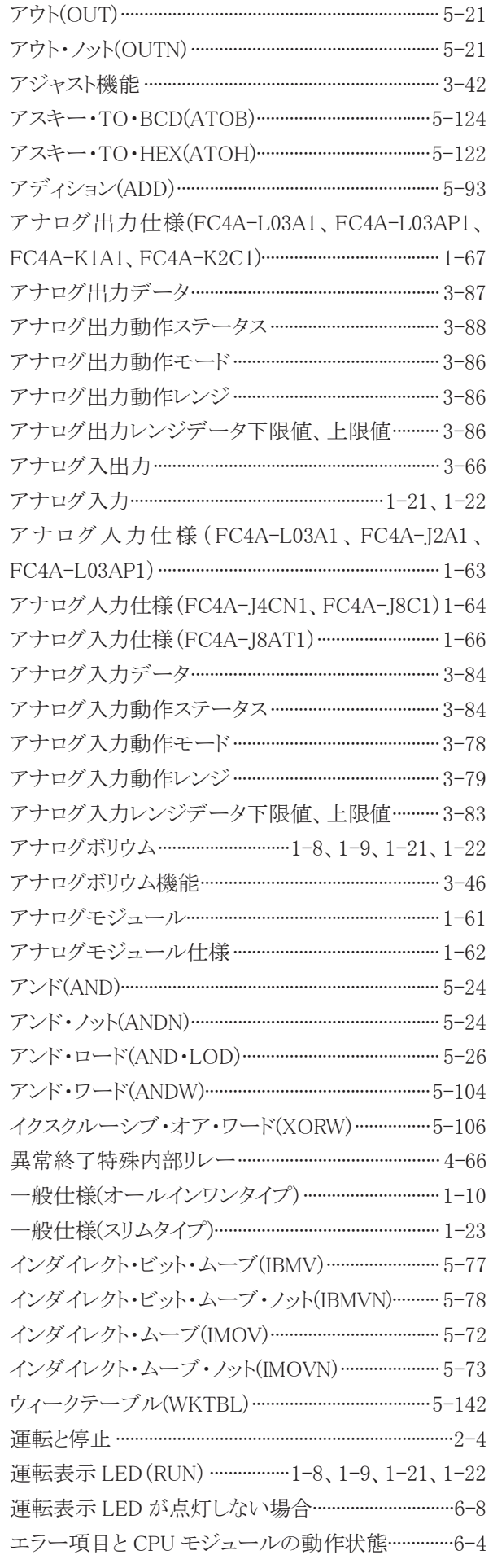

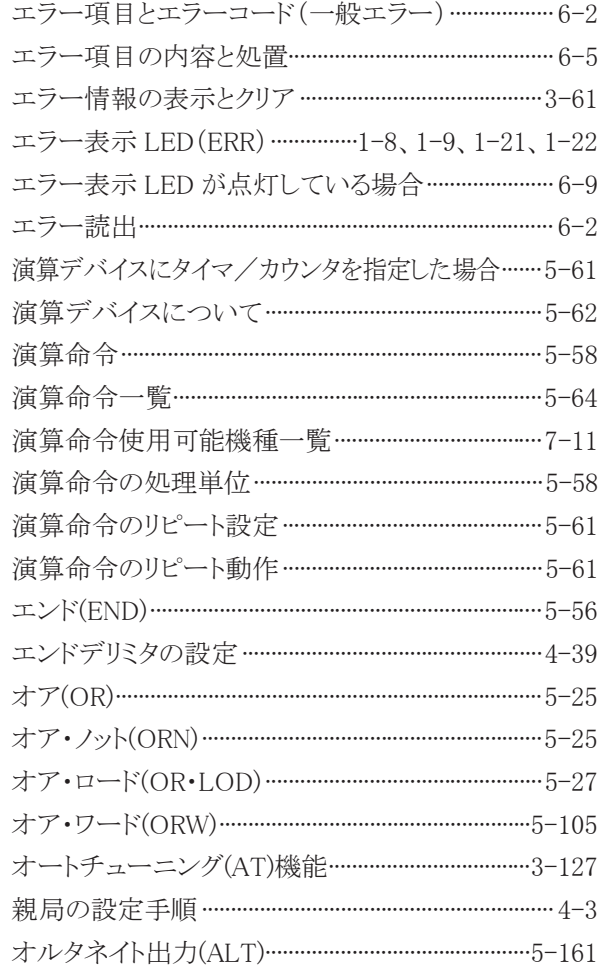

### か

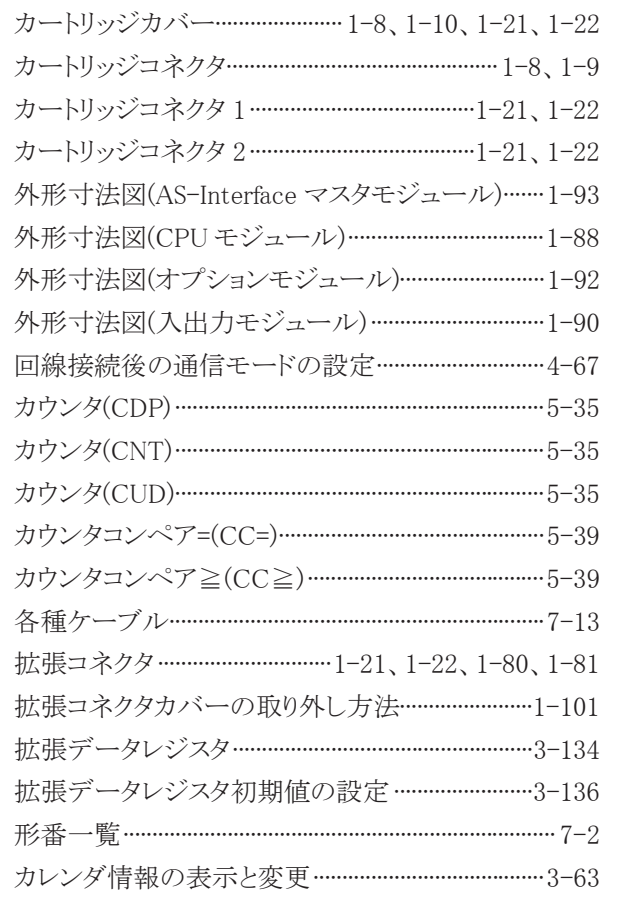

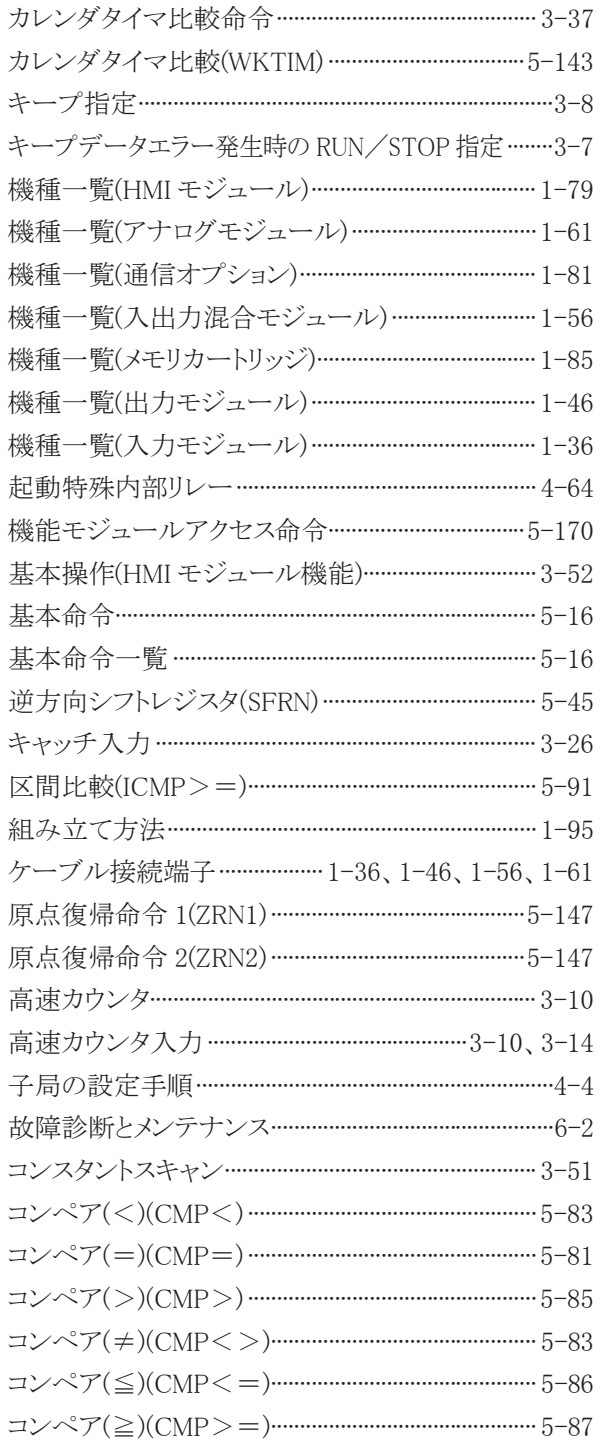

## $\frac{1}{5}$

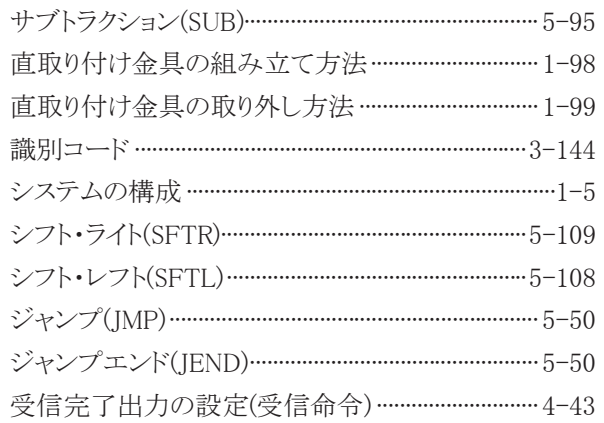

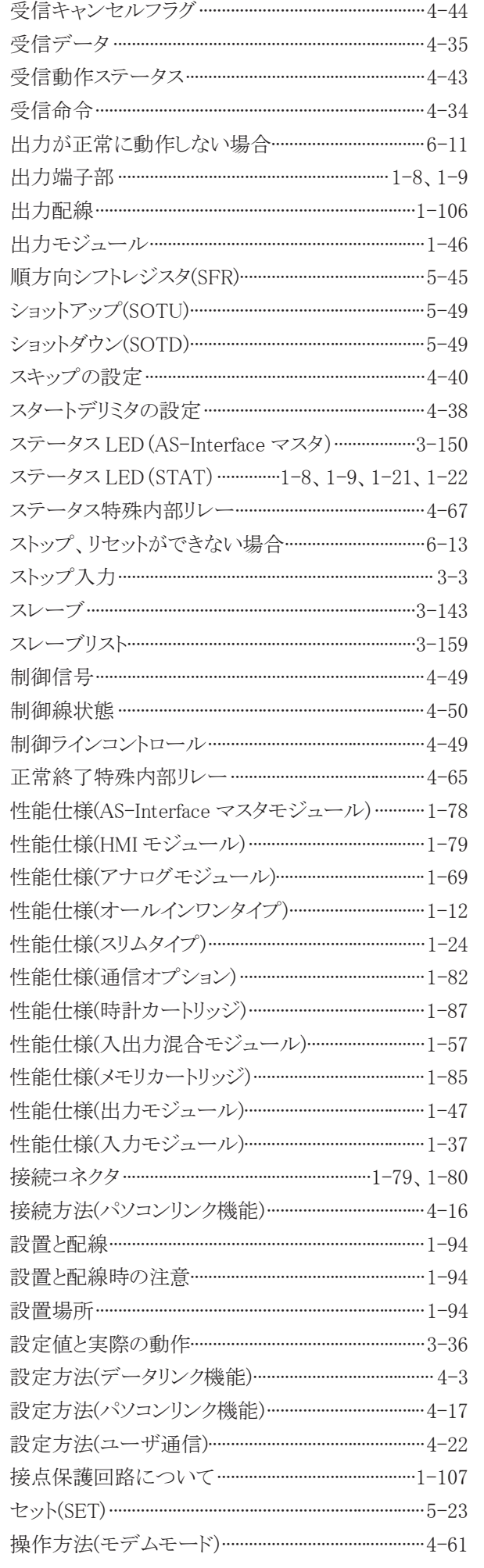

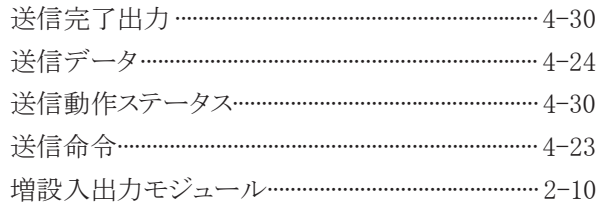

## $t$

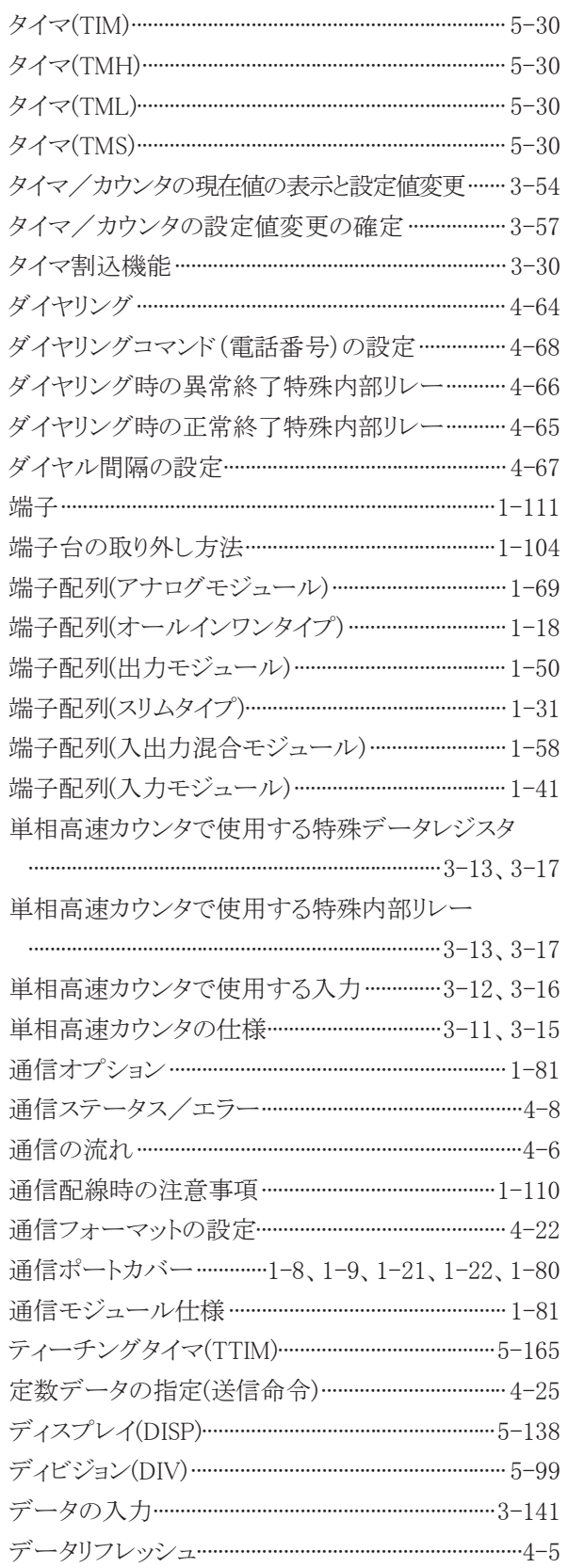

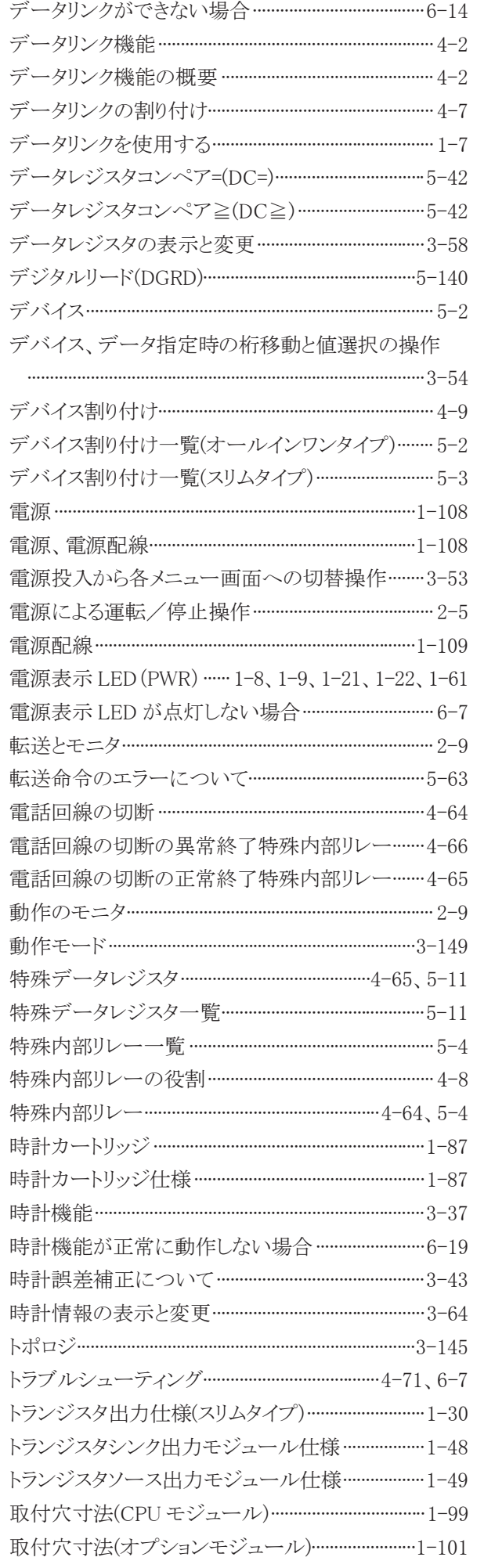

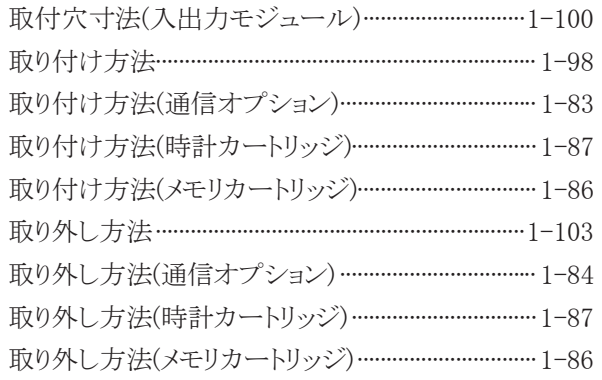

## 䛺㻌

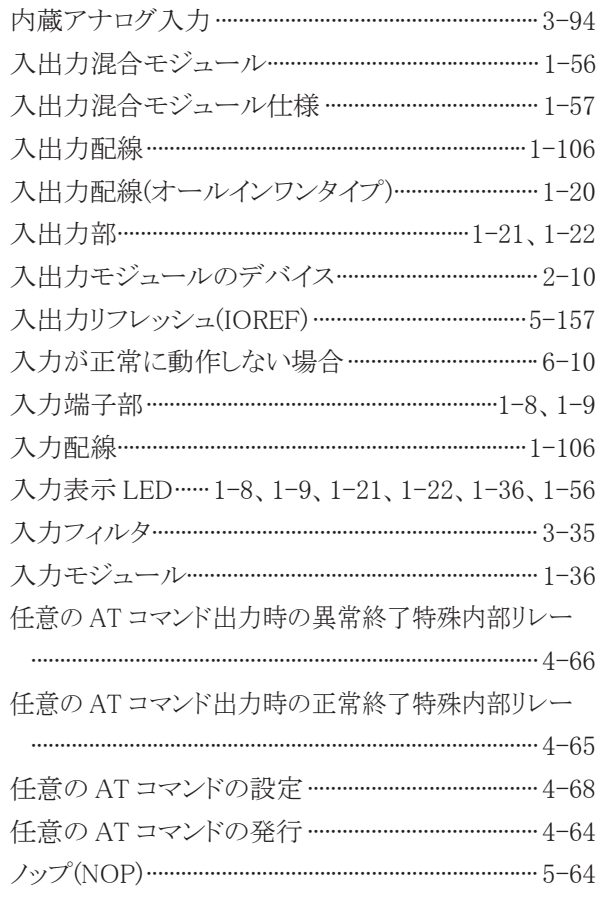

## 䛿㻌

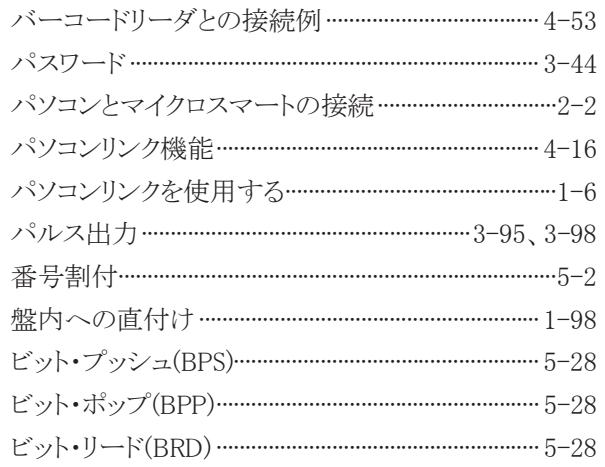

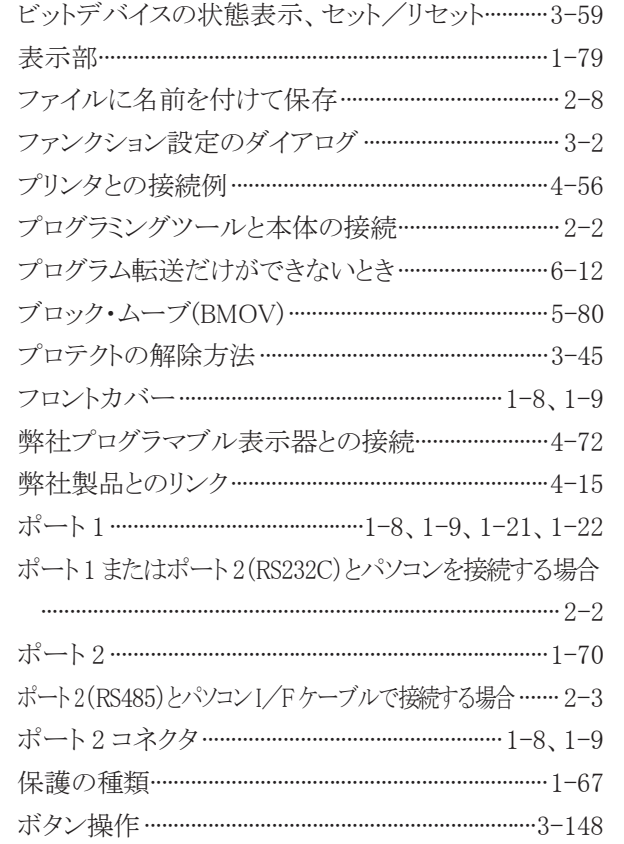

## 䜎㻌

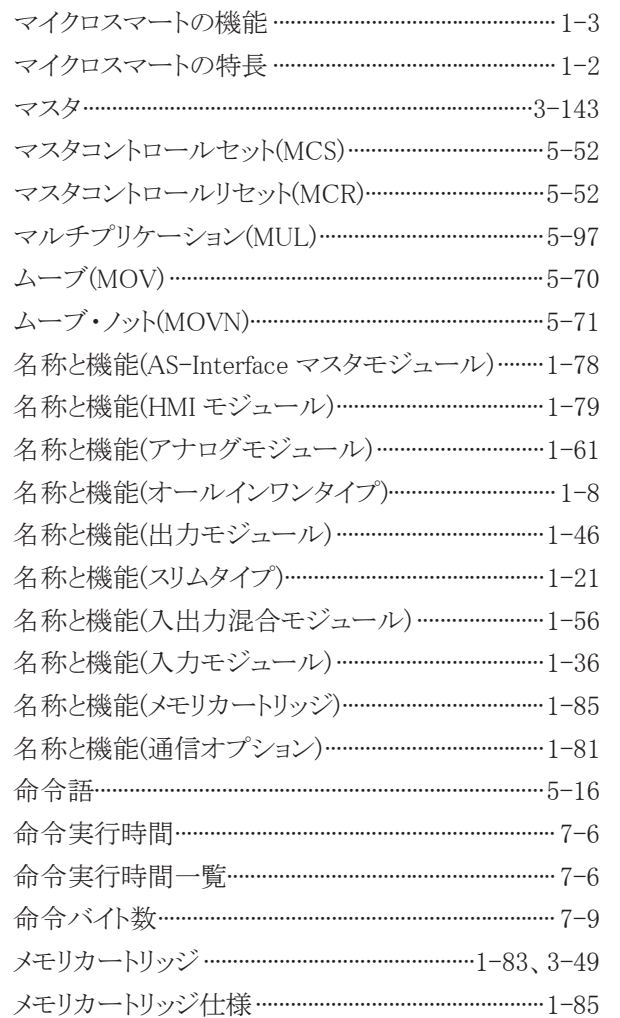

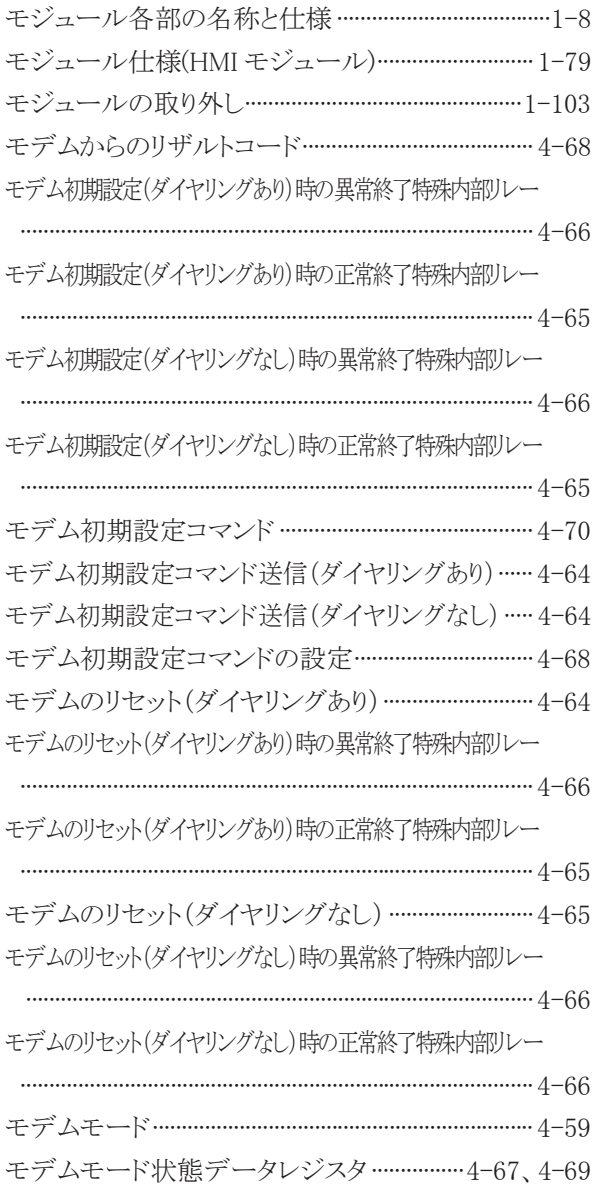

## 䜔㻌

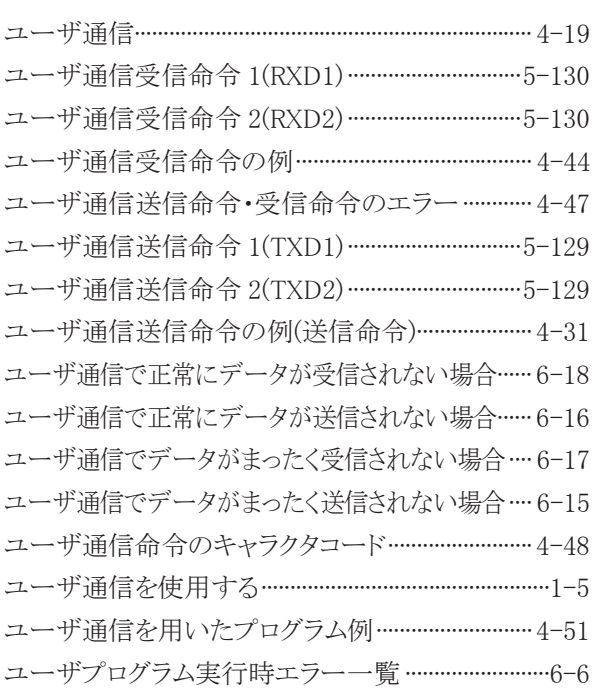

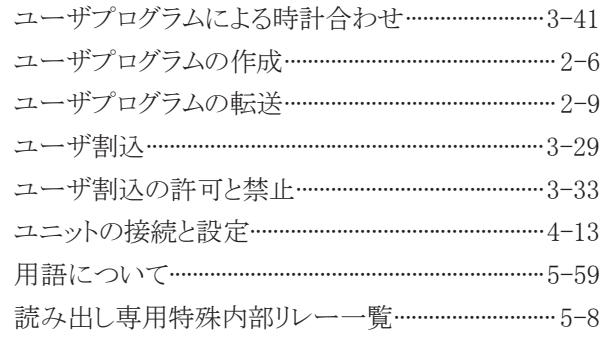

## $\frac{5}{5}$

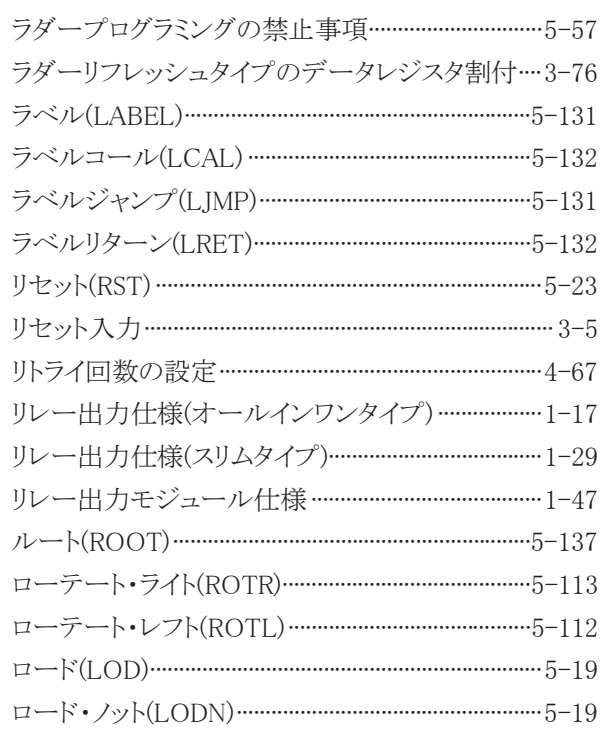

## わ

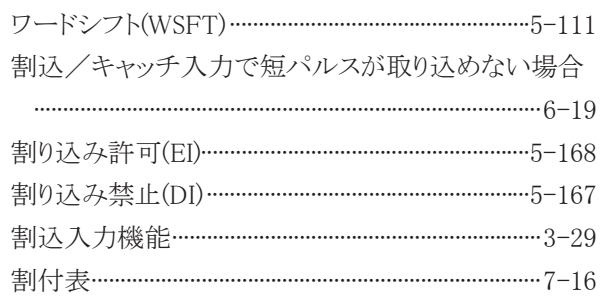

# 命令語索引

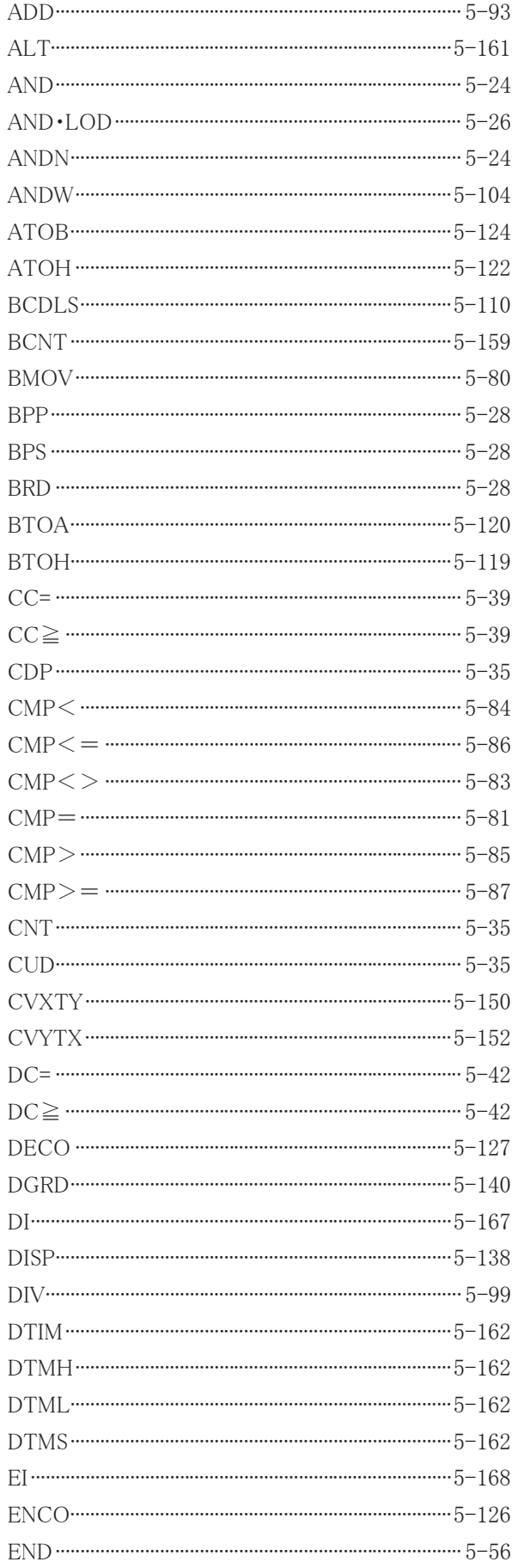

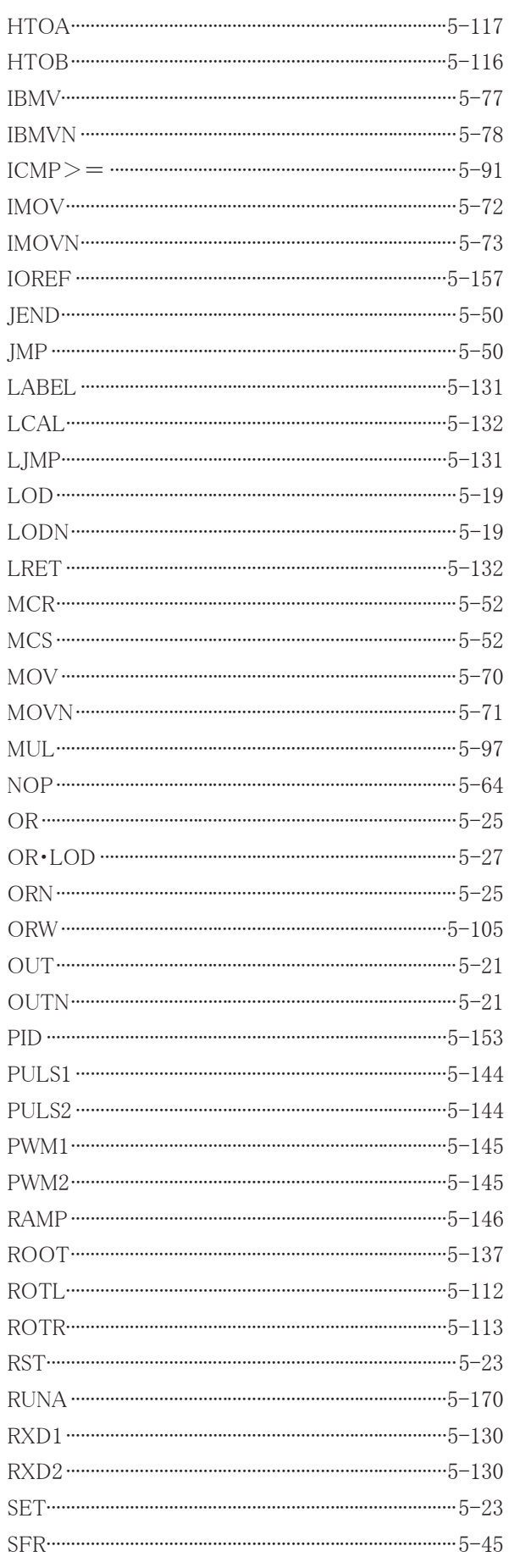

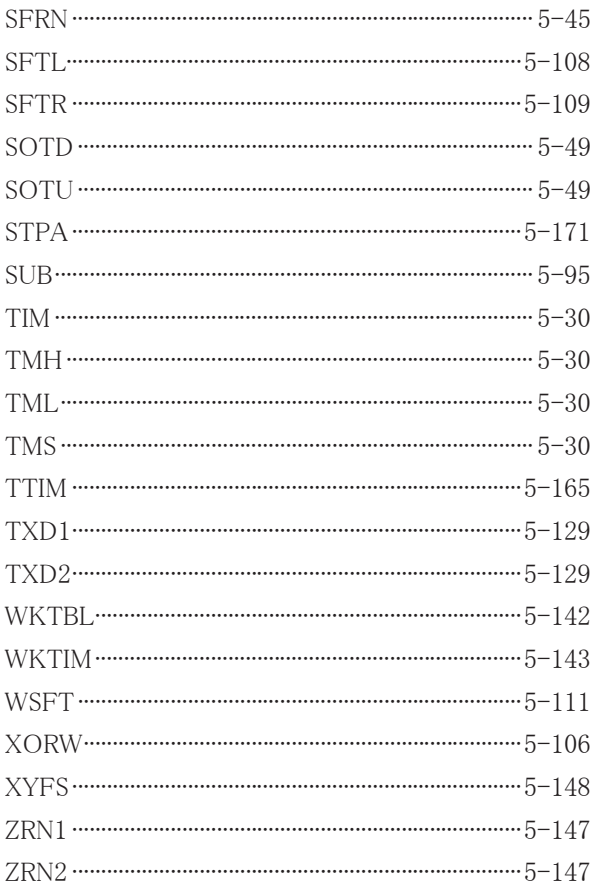

## **FC4A**シリーズ マイクロスマート インストラクションマニュアル

- $\bullet$  B-1142(2)
- 発行:2014年4月 第3版
- 大阪市淀川区西宮原2丁目6番64号

IDEC株式会社

© 2009-2014 IDEC CORPORATION All Rights Reserved

・ 仕様、その他記載内容は予告なしに変更する場合がありますので、あらかじめご了承ください。

・ 無断転載を禁じます。